$\frac{\text{aws}}{\text{s}}$ 

개발자 안내서

AWS Serverless Application Model

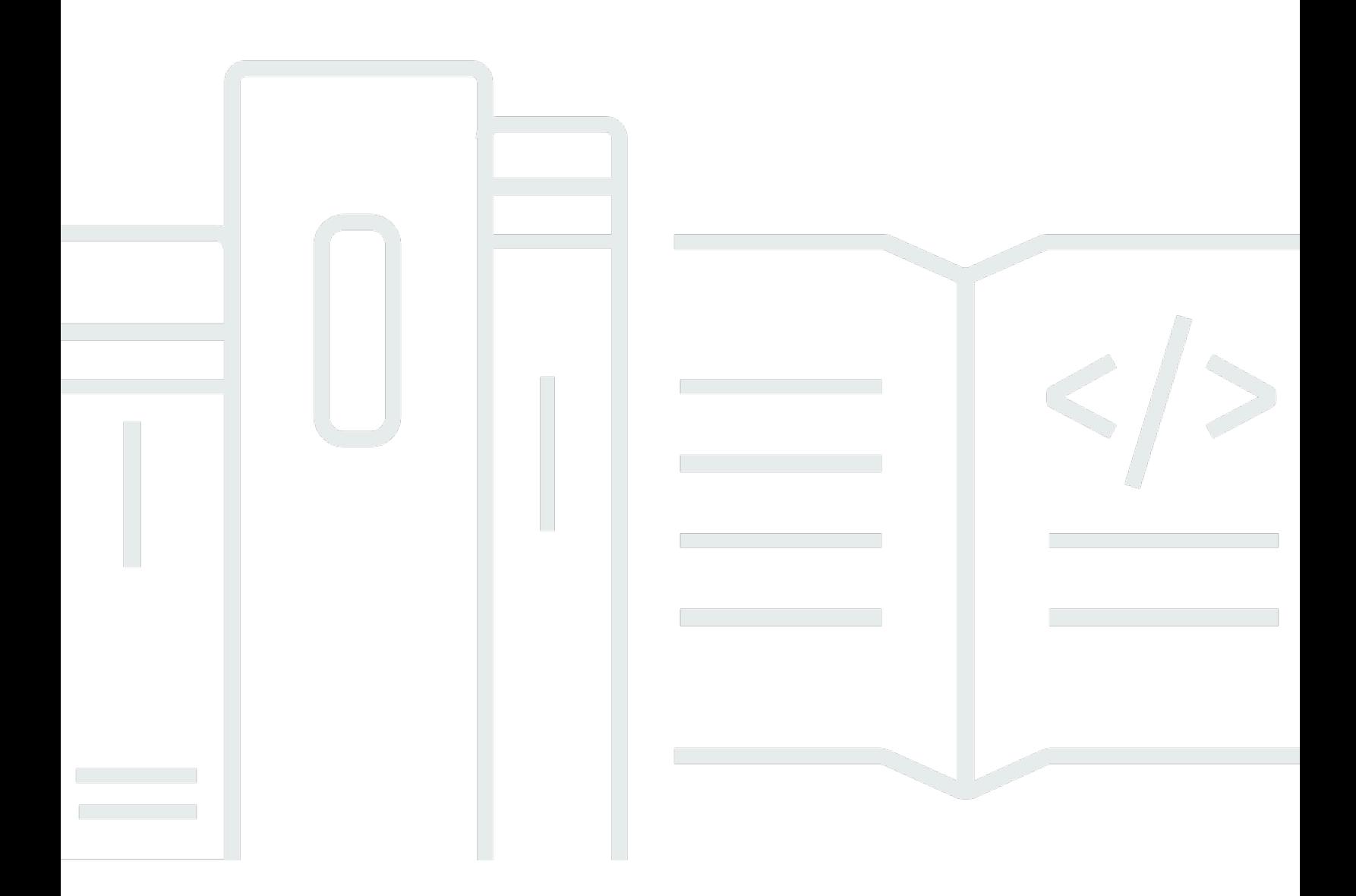

Copyright © 2024 Amazon Web Services, Inc. and/or its affiliates. All rights reserved.

## AWS Serverless Application Model: 개발자 안내서

Copyright © 2024 Amazon Web Services, Inc. and/or its affiliates. All rights reserved.

Amazon의 상표 및 브랜드 디자인은 Amazon 외 제품 또는 서비스와 함께, Amazon 브랜드 이미지를 실추하거나 고객에게 혼동을 일으킬 수 있는 방식으로 사용할 수 없습니다. Amazon이 소유하지 않은 기타 모든 상표는 Amazon과 제휴 관계이거나 관련이 있거나 후원 관계와 관계없이 해당 소유자의 자 산입니다.

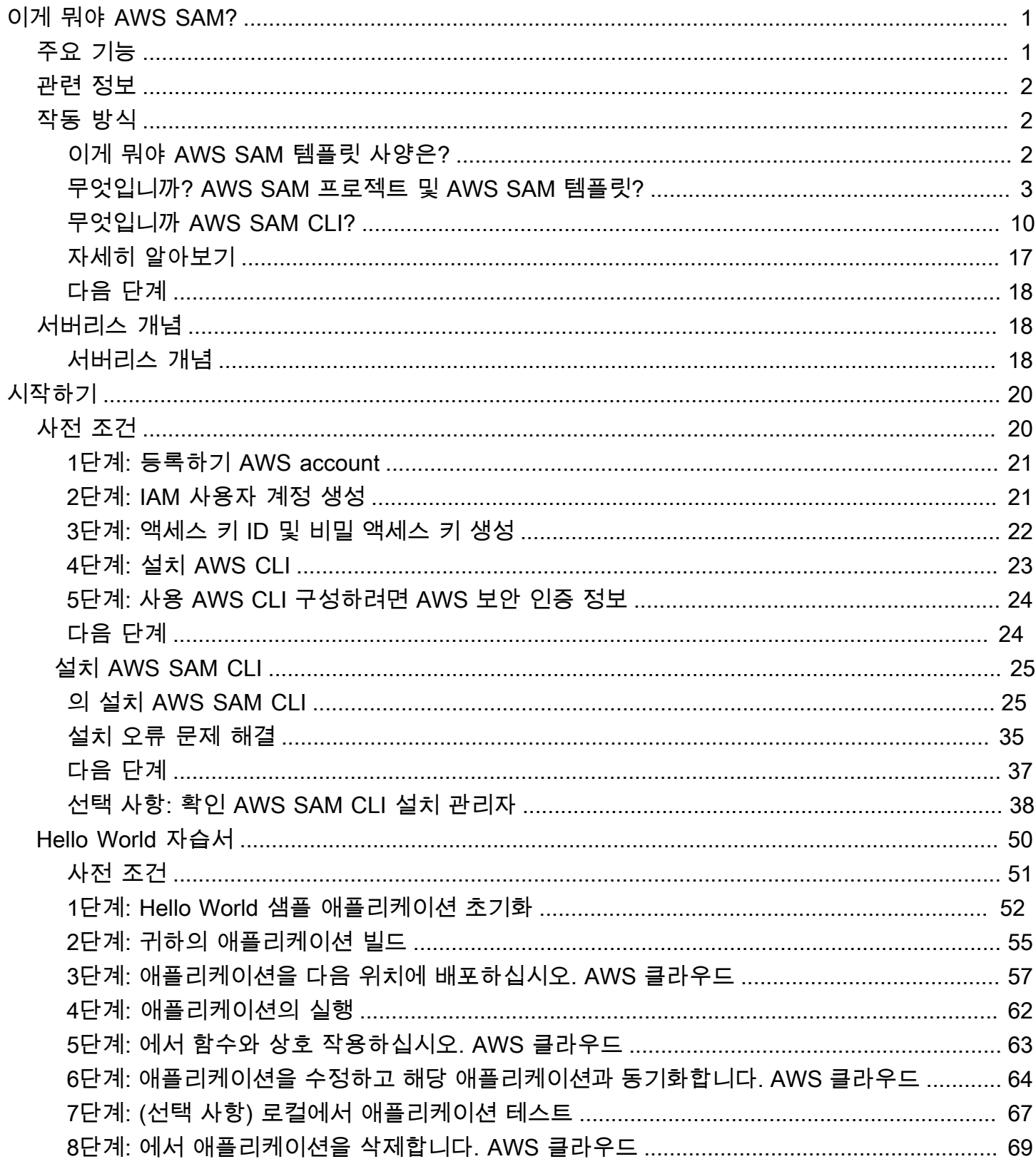

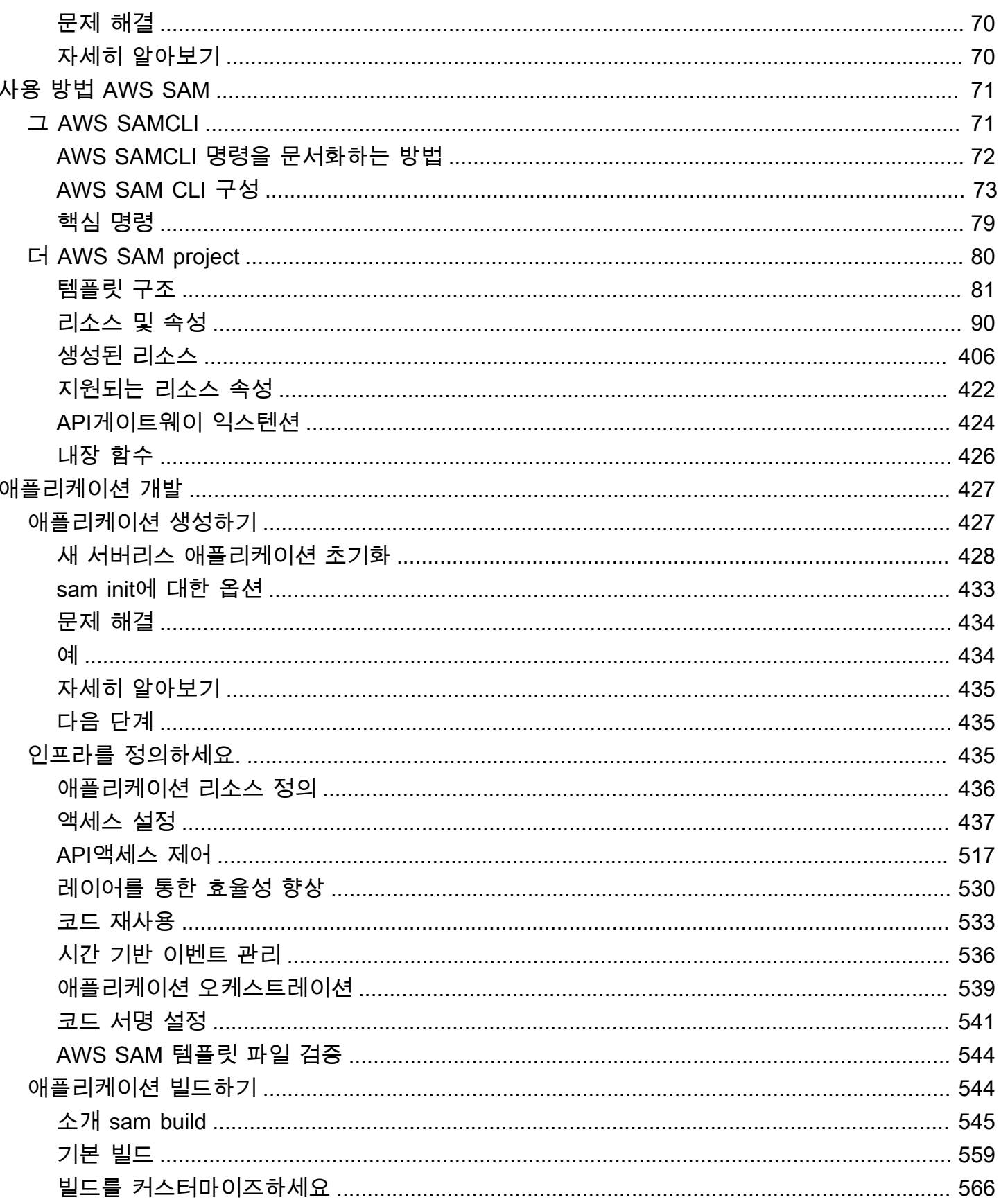

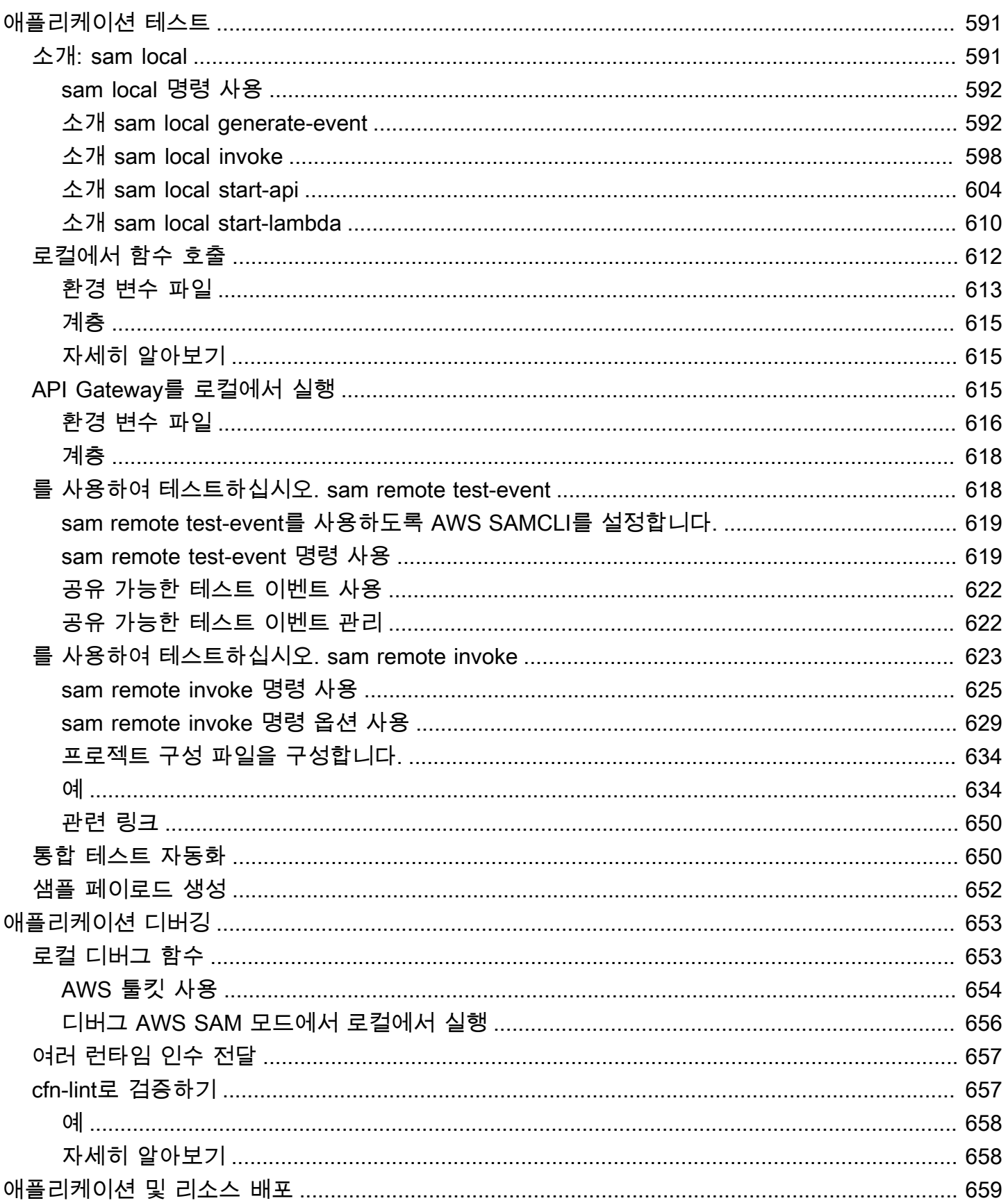

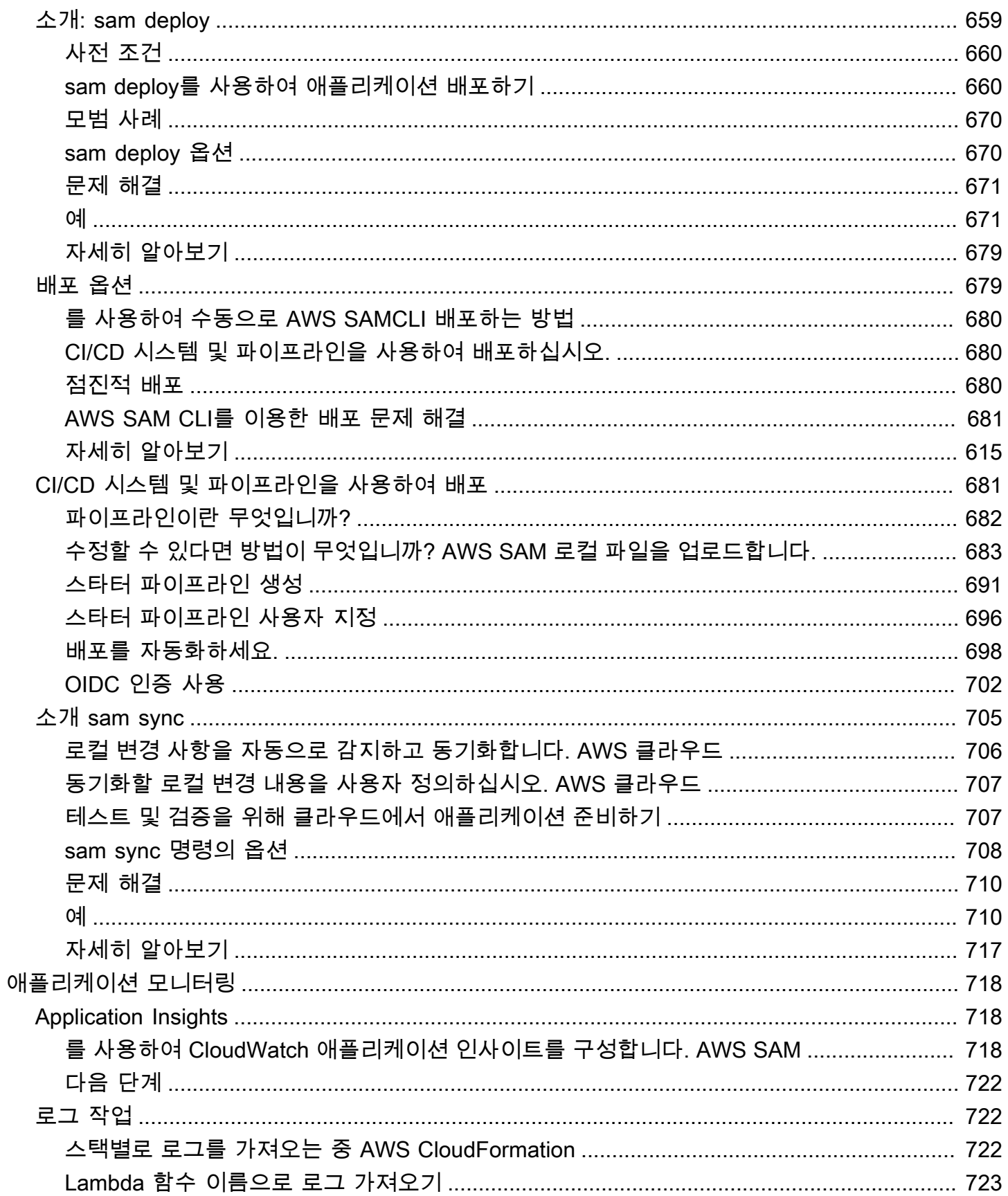

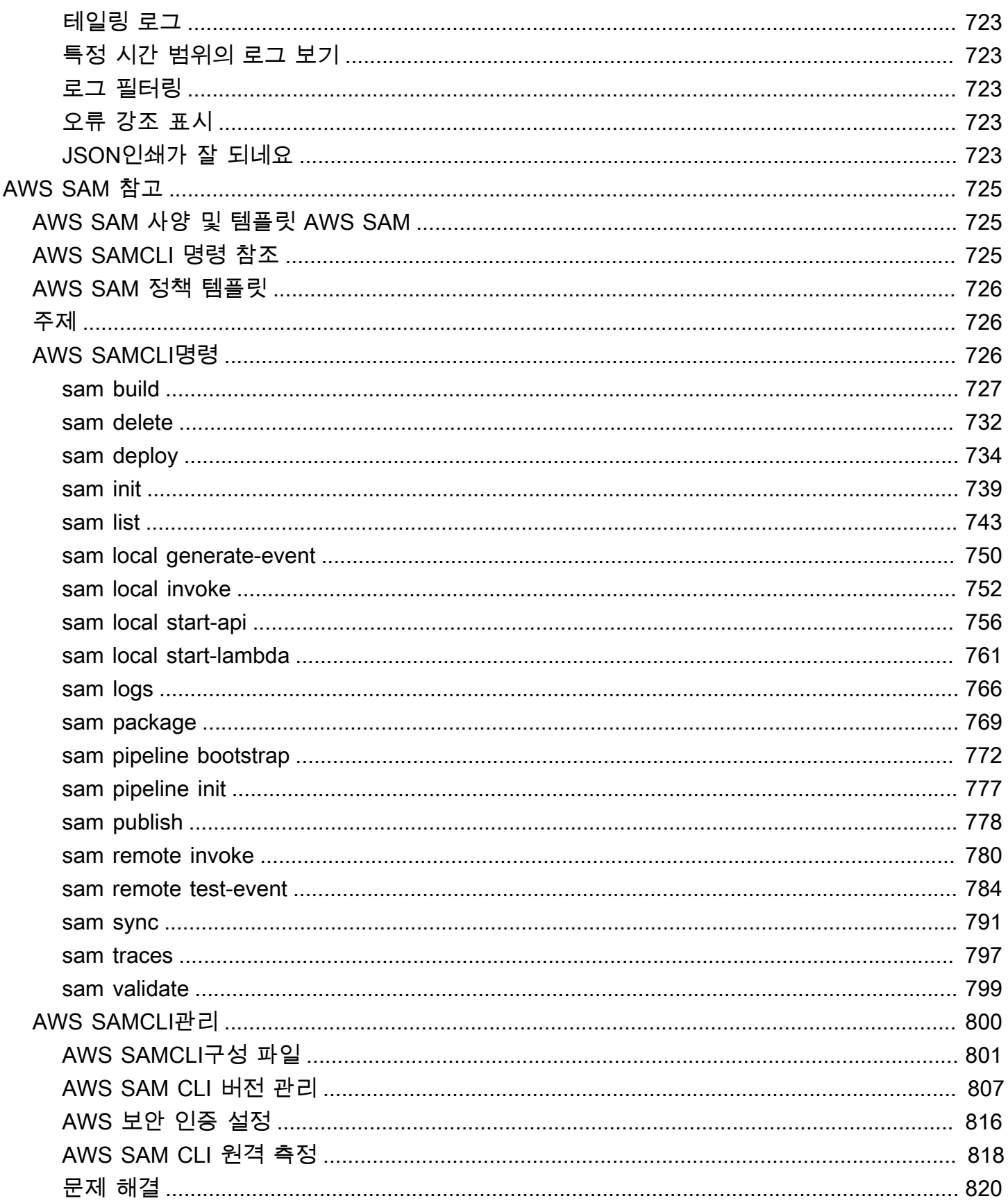

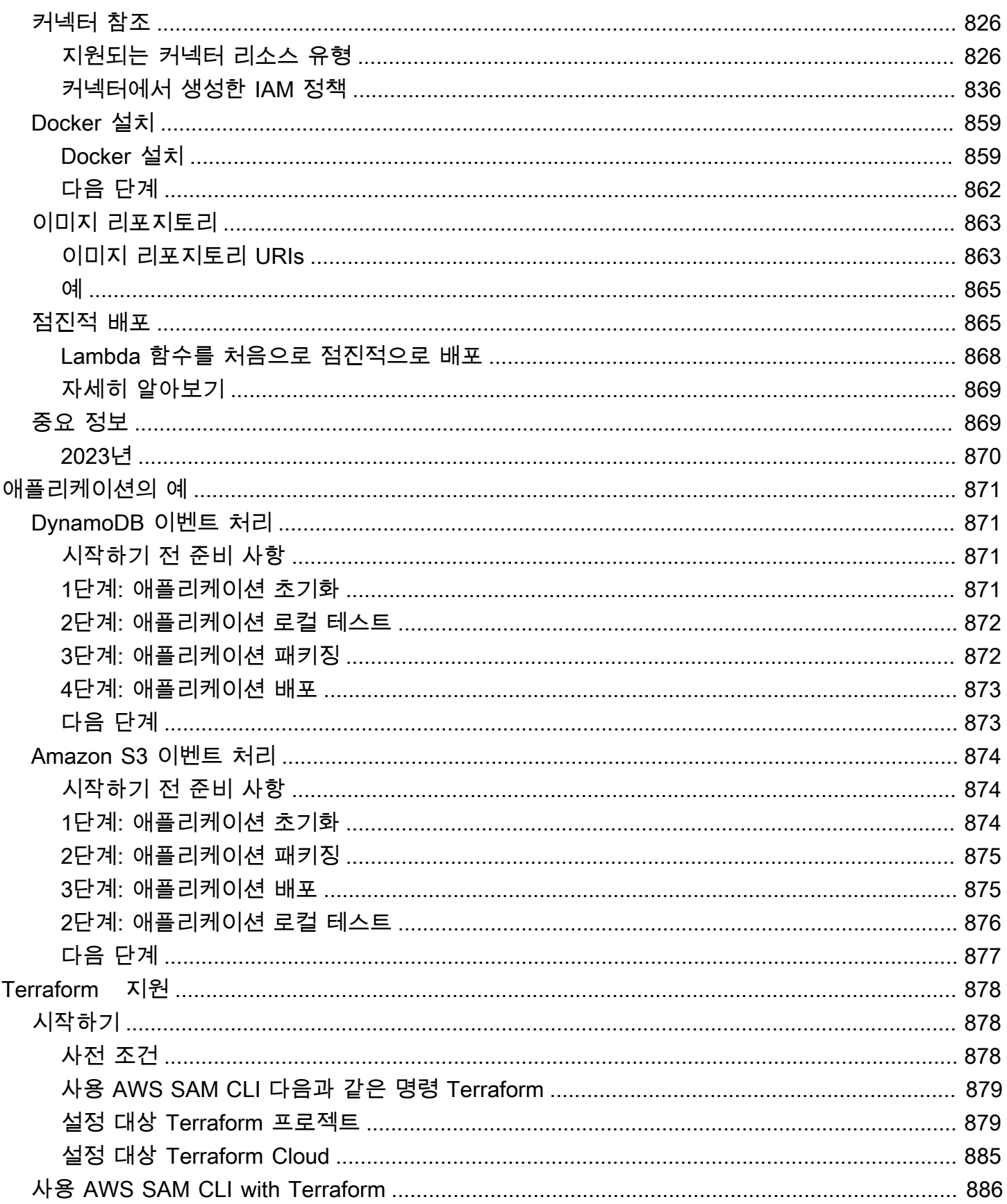

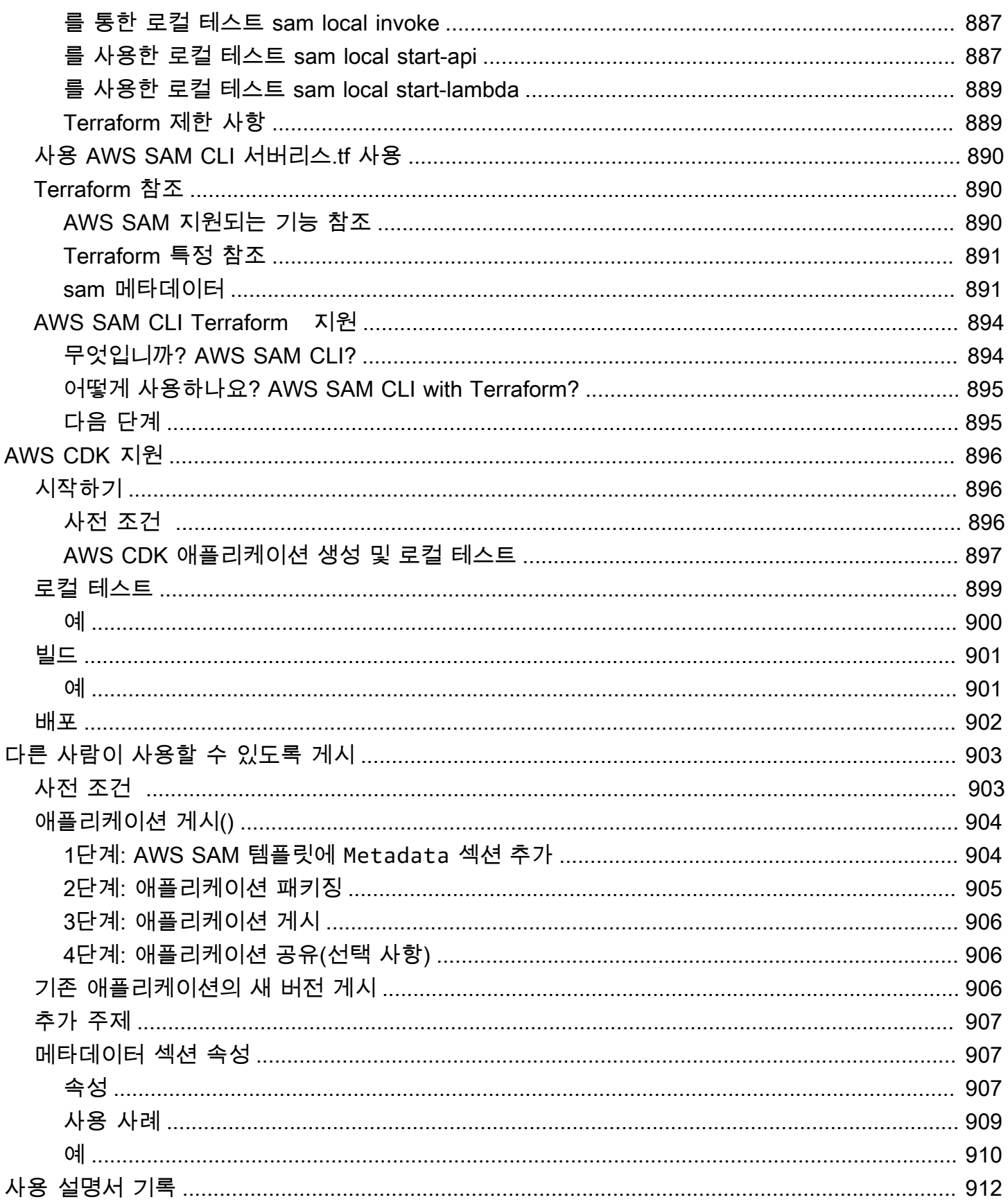

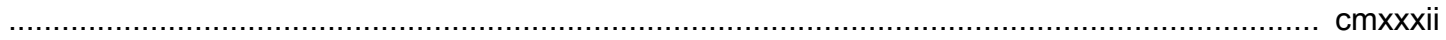

# <span id="page-10-0"></span>무엇입니까 AWS Serverless Application Model (AWS SAM)?

AWS Serverless Application Model (AWS SAM) 는 코드형 인프라 (IaC) 를 사용하여 서버리스 애플 리케이션을 구축하기 위한 오픈 소스 프레임워크입니다. 와 함께 AWS SAM의 속기 구문을 사용하면 개발자들이 선언합니다. [AWS CloudFormation배](https://aws.amazon.com/cloudformation)포 과정에서 인프라로 변환되는 리소스 및 특수 서버 리스 리소스. 이 프레임워크에는 두 가지 주요 구성 요소가 포함됩니다. AWS SAM CLI 그리고 AWS SAM 프로젝트. 더 AWS SAM 프로젝트는 실행 시 생성되는 애플리케이션 프로젝트 디렉터리입니 다sam init. The AWS SAM 프로젝트에는 다음과 같은 파일이 포함되어 있습니다. AWS SAM 템플릿에 는 템플릿 사양 (리소스를 선언할 때 사용하는 간단한 구문) 이 포함됩니다.

## <span id="page-10-1"></span>주요 기능

AWS SAM 는 다음과 같은 기능을 제공하여 개발자 경험을 개선하는 다양한 이점을 제공합니다.

더 적은 코드를 사용하여 애플리케이션 인프라 코드 빠르게 정의하기

작성자 AWS SAM 서버리스 애플리케이션 인프라 코드를 정의하기 위한 템플릿. 템플릿을 다음 위 치에 직접 배포하십시오. AWS CloudFormation 리소스를 프로비저닝하기 위해서입니다.

전체 개발 수명 주기에 걸쳐 서버리스 애플리케이션을 관리합니다.

를 사용하세요. AWS SAM CLI 개발 라이프사이클의 작성, 구축, 배포, 테스트 및 모니터링 단계를 통해 서버리스 애플리케이션을 관리합니다. 자세한 내용은 [그 AWS SAMCLI](#page-80-1) 단원을 참조하십시오. 다음을 통해 리소스 간에 권한을 신속하게 프로비저닝할 수 있습니다. AWS SAM 커넥터

사용 AWS SAM 내 커넥터 AWS SAM 사용자 간의 권한을 정의하기 위한 템플릿 AWS 있습니다. AWS SAM 코드를 인텐트를 지원하는 데 필요한 IAM 권한으로 변환합니다. 자세한 내용은 [AWS](#page-448-0) [SAM 커넥터를 사용한 리소스 권한 관리](#page-448-0) 단원을 참조하십시오.

개발 과정에서 로컬 변경 사항을 클라우드에 지속적으로 동기화

사용: AWS SAM CLI sam sync명령을 사용하여 로컬 변경 사항을 클라우드에 자동으로 동기화하 여 개발 및 클라우드 테스트 워크플로의 속도를 높입니다. 자세한 내용은 [동기화하는 sam sync 데](#page-714-0)  [사용하는 방법 소개 AWS 클라우드](#page-714-0) 단원을 참조하십시오.

관리 Terraform 서버리스 애플리케이션

를 사용하세요 AWS SAM CLI Lambda 함수 및 계층의 로컬 디버깅 및 테스트를 수행합니다. 자세 한 내용은 [AWS SAM CLI Terraform 지원](#page-887-0) 단원을 참조하십시오.

# <span id="page-11-0"></span>관련 정보

- 방법에 대한 자세한 내용은 AWS SAM 작동 원리는 을 참조하십시[오수정할 수 있다면 방법이 무엇](#page-11-1) [입니까? AWS SAM 작동.](#page-11-1)
- 사용을 시작하려면 AWS SAM을 참조하십시오[시작하기 AWS SAM.](#page-29-0)
- 사용 방법에 대한 개요는 AWS SAM 서버리스 애플리케이션을 만들려면 을 참조하십시오사용 방법 AWS SAM.

# <span id="page-11-1"></span>수정할 수 있다면 방법이 무엇입니까? AWS SAM 작동

AWS SAM 서버리스 애플리케이션을 만드는 데 사용하는 두 가지 기본 구성 요소로 구성됩니다.

- 1. [더 AWS SAM project](#page-89-0) sam init 명령을 실행할 때 생성되는 폴더와 파일. 이 디렉토리에는 다음이 포함됩니다. AWS SAM 템플릿은 다음을 정의하는 중요한 파일입니다. AWS 있습니다. 이 템플릿에 는 다음이 포함됩니다. AWS SAM 템플릿 사양 — 서버리스 애플리케이션의 함수, 이벤트APIs, 구 성 및 권한을 정의하는 데 사용하는 간소화된 속어 구문과 함께 제공되는 오픈 소스 프레임워크입니 다.
- 2. [그 AWS SAMCLI](#page-80-1) 다음과 함께 사용할 수 있는 명령줄 도구 AWS SAM 프로젝트 및 지원되는 타사 통합을 통해 서버리스 애플리케이션을 구축하고 실행할 수 있습니다. The AWS SAM CLI 명령을 실 행하는 데 사용하는 도구입니다. AWS SAM 프로젝트를 진행하고 결국에는 이를 서버리스 애플리케 이션으로 전환하세요.

서버리스 애플리케이션을 정의하는 리소스, 이벤트 소스 매핑 및 기타 속성을 표현하려면 에서 리소스 를 정의하고 애플리케이션을 개발합니다. AWS SAM 내 템플릿 및 기타 파일 AWS SAM 프로젝트. 당 신은 를 사용합니다 AWS SAM CLI 명령을 실행하려면 AWS SAM 프로젝트는 서버리스 애플리케이션 을 초기화, 빌드, 테스트 및 배포하는 방법입니다.

#### 서버리스를 처음 사용하시나요?

[에 대한 서버리스 개념 AWS Serverless Application Model검](#page-27-1)토해 보는 것이 좋습니다.

### <span id="page-11-2"></span>이게 뭐야 AWS SAM 템플릿 사양은?

더 AWS SAM 템플릿 사양은 서버리스 애플리케이션 인프라 코드를 정의하고 관리하는 데 사용할 수 있는 오픈 소스 프레임워크입니다. The AWS SAM 템플릿 사양은 다음과 같습니다.

- 기반 AWS CloudFormation— 당신은 다음을 사용합니다 AWS CloudFormation 구문은 다음과 같이 직접 입력할 수 있습니다. AWS SAM 템플릿은 리소스 및 속성 구성에 대한 광범위한 지원을 활용합 니다. 이미 잘 알고 있다면 AWS CloudFormation애플리케이션 인프라 코드를 관리하기 위해 새 서비 스를 배울 필요가 없습니다.
- 의 확장 AWS CloudFormation AWS SAM 특히 서버리스 개발 속도를 높이는 데 초점을 맞춘 고유 한 구문을 제공합니다. 둘 다 사용할 수 있습니다. AWS CloudFormation 그리고 AWS SAM 동일한 템플릿 내에서 구문을 사용합니다.
- 추상적이고 간단한 구문 사용 AWS SAM 구문을 사용하면 오류 발생 가능성을 줄이면서 코드 줄 수를 줄여 인프라를 빠르게 정의할 수 있습니다. 구문은 서버리스 애플리케이션 인프라를 정의하는 데 있어 복잡함을 해소할 수 있도록 특별히 엄선되었습니다.
- 혁신적 AWS SAM 템플릿을 인프라를 프로비저닝하는 데 필요한 코드로 변환하는 복잡한 작업을 수행합니다. AWS CloudFormation.

### <span id="page-12-0"></span>무엇입니까? AWS SAM 프로젝트 및 AWS SAM 템플릿?

더 AWS SAM 프로젝트에는 다음이 포함됩니다. AWS SAM 이 들어 있는 템플릿 AWS SAM 템플릿 사 양. 이 사양은 서버리스 애플리케이션 인프라를 정의하는 데 사용하는 오픈 소스 프레임워크입니다. AWS, 작업하기 쉽게 해주는 몇 가지 추가 구성 요소가 포함되어 있습니다. 이런 의미에서, AWS SAM 템플릿은 다음의 확장입니다. AWS CloudFormation 템플릿.

다음은 기본 서버리스 애플리케이션의 예입니다. 이 애플리케이션은 요청을 통해 데이터베이스의 모 든 항목을 가져오는 HTTP 요청을 처리합니다. 이것은 다음과 같은 요소로 구성됩니다.

- 1. 요청을 처리하는 로직이 포함된 함수.
- 2. 클라이언트 (요청자) 와 애플리케이션 간의 통신 역할을 합니다. HTTP API
- 3. 항목을 저장하는 데이터베이스.
- 4. 애플리케이션을 안전하게 실행할 수 있는 권한.

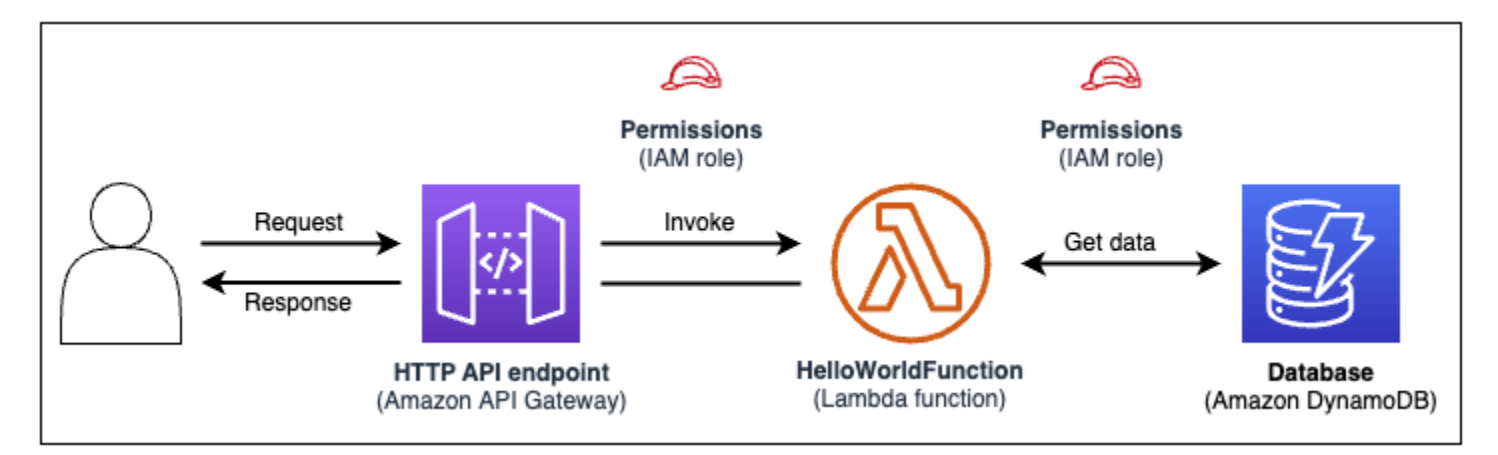

### 이 애플리케이션의 인프라 코드는 다음에서 정의할 수 있습니다. AWS SAM 템플릿:

```
AWSTemplateFormatVersion: 2010-09-09
Transform: AWS::Serverless-2016-10-31
Resources: 
   getAllItemsFunction: 
     Type: AWS::Serverless::Function 
     Properties: 
       Handler: src/get-all-items.getAllItemsHandler 
       Runtime: nodejs12.x 
       Events: 
         Api: 
            Type: HttpApi 
            Properties: 
              Path: / 
              Method: GET 
     Connectors: 
       MyConn: 
          Properties: 
            Destination: 
              Id: SampleTable 
            Permissions: 
              - Read 
   SampleTable: 
     Type: AWS::Serverless::SimpleTable
```
### 23줄의 코드에는 다음과 같은 인프라가 정의되어 있습니다.

- 를 사용하는 함수 AWS Lambda 서비스.
- Amazon API 게이트웨이 서비스를 HTTP API 사용하고 있습니다.
- Amazon DynamoDB 서비스를 사용하는 데이터베이스.
- The AWS Identity and Access Management (IAM) 이러한 서비스가 서로 상호 작용하는 데 필요한 권한.

이 인프라를 프로비전하기 위해 템플릿은 다음 위치에 배포됩니다. AWS CloudFormation. 배포 중에는 AWS SAM 23줄의 코드를 다음과 같이 변환합니다. AWS CloudFormation 에서 이러한 리소스를 생성 하는 데 필요한 구문 AWS. 더 트랜스포메이션 AWS CloudFormation 템플릿에는 200줄 이상의 코드가 포함되어 있습니다!

#### 변환됨 AWS CloudFormation 템플릿

```
{ 
   "AWSTemplateFormatVersion": "2010-09-09", 
   "Resources": { 
     "getAllItemsFunction": { 
        "Type": "AWS::Lambda::Function", 
        "Metadata": { 
          "SamResourceId": "getAllItemsFunction" 
       }, 
        "Properties": { 
          "Code": { 
            "S3Bucket": "aws-sam-cli-managed-default-samclisourcebucket-1a4x26zbcdkqr", 
            "S3Key": "what-is-app/a6f856abf1b2c4f7488c09b367540b5b" 
          }, 
          "Handler": "src/get-all-items.getAllItemsHandler", 
          "Role": { 
            "Fn::GetAtt": [ 
               "getAllItemsFunctionRole", 
              "Arn" 
           \mathbf{I} }, 
          "Runtime": "nodejs12.x", 
          "Tags": [ 
            { 
               "Key": "lambda:createdBy", 
              "Value": "SAM" 
            } 
          ] 
        } 
     }, 
     "getAllItemsFunctionRole": { 
        "Type": "AWS::IAM::Role",
```

```
 "Properties": { 
          "AssumeRolePolicyDocument": { 
            "Version": "2012-10-17", 
            "Statement": [ 
\{\hspace{.1cm} \} "Action": [ 
                  "sts:AssumeRole" 
                ], 
                "Effect": "Allow", 
                "Principal": { 
                  "Service": [ 
                    "lambda.amazonaws.com" 
 ] 
 } 
              } 
            ] 
          }, 
          "ManagedPolicyArns": [ 
            "arn:aws:iam::aws:policy/service-role/AWSLambdaBasicExecutionRole" 
         ], 
          "Tags": [ 
            { 
              "Key": "lambda:createdBy", 
              "Value": "SAM" 
           } 
         ] 
       } 
     }, 
     "getAllItemsFunctionApiPermission": { 
       "Type": "AWS::Lambda::Permission", 
       "Properties": { 
          "Action": "lambda:InvokeFunction", 
          "FunctionName": { 
           "Ref": "getAllItemsFunction" 
          }, 
          "Principal": "apigateway.amazonaws.com", 
          "SourceArn": { 
            "Fn::Sub": [ 
              "arn:${AWS::Partition}:execute-api:${AWS::Region}:${AWS::AccountId}:
${__ApiId__}/${__Stage__}/GET/", 
\{\hspace{.1cm} \} "__ApiId__": { 
                  "Ref": "ServerlessHttpApi" 
                },
```

```
 "__Stage__": "*" 
 } 
           ] 
         } 
       } 
     }, 
     "ServerlessHttpApi": { 
       "Type": "AWS::ApiGatewayV2::Api", 
       "Properties": { 
         "Body": { 
           "info": { 
              "version": "1.0", 
             "title": { 
                "Ref": "AWS::StackName" 
             } 
           }, 
           "paths": { 
              "/": { 
                "get": { 
                  "x-amazon-apigateway-integration": { 
                    "httpMethod": "POST", 
                    "type": "aws_proxy", 
                    "uri": { 
                      "Fn::Sub": "arn:${AWS::Partition}:apigateway:
${AWS::Region}:lambda:path/2015-03-31/functions/${getAllItemsFunction.Arn}/invocations" 
                    }, 
                    "payloadFormatVersion": "2.0" 
\qquad \qquad \text{ } "responses": {} 
 } 
 } 
           }, 
            "openapi": "3.0.1", 
           "tags": [ 
              { 
                "name": "httpapi:createdBy", 
                "x-amazon-apigateway-tag-value": "SAM" 
 } 
           ] 
         } 
       } 
     }, 
     "ServerlessHttpApiApiGatewayDefaultStage": { 
       "Type": "AWS::ApiGatewayV2::Stage",
```

```
 "Properties": { 
     "ApiId": { 
        "Ref": "ServerlessHttpApi" 
     }, 
     "StageName": "$default", 
     "Tags": { 
        "httpapi:createdBy": "SAM" 
     }, 
     "AutoDeploy": true 
   } 
 }, 
 "SampleTable": { 
   "Type": "AWS::DynamoDB::Table", 
   "Metadata": { 
     "SamResourceId": "SampleTable" 
   }, 
   "Properties": { 
     "AttributeDefinitions": [ 
        { 
          "AttributeName": "id", 
          "AttributeType": "S" 
       } 
     ], 
     "KeySchema": [ 
        { 
          "AttributeName": "id", 
          "KeyType": "HASH" 
        } 
     ], 
     "BillingMode": "PAY_PER_REQUEST" 
   } 
 }, 
 "getAllItemsFunctionMyConnPolicy": { 
   "Type": "AWS::IAM::ManagedPolicy", 
   "Metadata": { 
     "aws:sam:connectors": { 
        "getAllItemsFunctionMyConn": { 
          "Source": { 
            "Type": "AWS::Serverless::Function" 
          }, 
          "Destination": { 
            "Type": "AWS::Serverless::SimpleTable" 
          } 
        }
```

```
 } 
      }, 
      "Properties": { 
        "PolicyDocument": { 
          "Version": "2012-10-17", 
          "Statement": [ 
           { 
              "Effect": "Allow", 
             "Action": [ 
               "dynamodb:GetItem", 
               "dynamodb:Query", 
               "dynamodb:Scan", 
               "dynamodb:BatchGetItem", 
               "dynamodb:ConditionCheckItem", 
               "dynamodb:PartiQLSelect" 
             ], 
             "Resource": [ 
\overline{a} "Fn::GetAtt": [ 
                   "SampleTable", 
                   "Arn" 
 ] 
               }, 
\overline{a} "Fn::Sub": [ 
                   "${DestinationArn}/index/*", 
\{ "DestinationArn": { 
                       "Fn::GetAtt": [ 
                         "SampleTable", 
                         "Arn" 
\blacksquare } 
1 1 1 1 1 1 1
 ] 
 } 
 ] 
           } 
         ] 
        }, 
        "Roles": [ 
          { 
            "Ref": "getAllItemsFunctionRole" 
          }
```
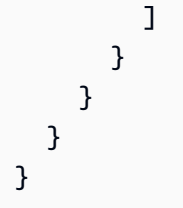

를 사용하여 AWS SAM 23줄의 인프라 코드를 정의합니다. AWS SAM 코드를 200개 이상의 줄로 변환 합니다. AWS CloudFormation 애플리케이션을 프로비저닝하는 데 필요한 코드.

### <span id="page-19-0"></span>무엇입니까 AWS SAM CLI?

그 AWS SAM CLI 와 함께 사용할 수 있는 명령줄 도구입니다. AWS SAM 서버리스 애플리케이션을 빌 드하고 실행하기 위한 템플릿 및 지원되는 타사 통합 사용: AWS SAM CLI 변경 후:

- 새 애플리케이션 프로젝트를 빠르게 초기화합니다.
- 배포할 애플리케이션을 빌드합니다.
- 로컬 디버깅 및 테스트를 수행합니다.
- 애플리케이션 배포
- CI/CD 배포 파이프라인을 구성합니다.
- 클라우드에서 애플리케이션을 모니터링하고 문제를 해결합니다.
- 개발 과정에서 로컬 변경 사항을 클라우드에 동기화합니다.
- 이 뿐만이 아닙니다!

더 AWS SAM CLI 다음과 함께 사용할 때 가장 잘 활용됩니다. AWS SAM 그리고 AWS CloudFormation 템플릿. 다음과 같은 타사 제품에서도 작동합니다.Terraform.

#### 새 프로젝트 초기화

스타터 템플릿 중에서 선택하거나 사용자 지정 템플릿 위치를 선택하여 새 프로젝트를 시작할 수 있습 니다.

여기서는 sam init 명령을 사용하여 새 애플리케이션 프로젝트를 초기화합니다. 먼저 시작할 Hello World 예제 프로젝트를 선택합니다. The AWS SAM CLI 시작 템플릿을 다운로드하고 프로젝트 폴더 디렉터리 구조를 만듭니다.

what-is sam init You can preselect a particular runtime or package type when using the 'sam init' experience. Call `sam init --help` to learn more. Which template source would you like to use? 1 - AWS Quick Start Templates 2 - Custom Template Location Choice: 1 Choose an AWS Quick Start application template 1 - Hello World Example 2 - Multi-step workflow 3 - Serverless API 4 - Scheduled task 5 - Standalone function 6 - Data processing 7 - Infrastructure event management 8 - Serverless Connector Hello World Example 9 - Multi-step workflow with Connectors 10 - Lambda EFS example 11 - Machine Learning Template: 1 Use the most popular runtime and package type? (Python and zip)  $[y/N]$ :

자세한 내용은 [에서 애플리케이션 생성 AWS SAM](#page-436-1)를 참조하세요.

배포를 위한 애플리케이션 빌드

함수 종속 항목을 패키징하고 프로젝트 코드 및 폴더 구조를 구성하여 배포를 준비합니다.

여기서는 sam build 명령을 사용하여 애플리케이션을 배포할 준비를 합니다. The AWS SAM CLI .aws-sam디렉터리를 만들고 배포할 애플리케이션 종속성과 파일을 여기에 구성합니다.

→ sam-app sam build Building codeuri: /Users/evzz/Demo/what-is/sam-app/hello\_world runtime: python3.9 metadata: {} archit ecture: x86\_64 functions: HelloWorldFunction Running PythonPipBuilder:ResolveDependencies Running PythonPipBuilder:CopySource **Build Succeeded** Built Artifacts : .aws-sam/build Built Template : . aws-sam/build/template.yaml Commands you can use next [\*] Validate SAM template: sam validate J Invoke Function: sam local invoke [\*] Test Function in the Cloud: sam sync --stack-name {{stack-name}} --watch [\*] Deploy: sam deploy --guided sam-app cd .aws-sam **.aws-sam** ls build.toml build  $. a$ ws-sam

자세한 내용은 [애플리케이션 빌드하기를](#page-553-1) 참조하세요.

### 로컬 디버깅 및 테스트 수행

로컬 시스템에서 이벤트를 시뮬레이션하고, 함수를 테스트하고APIs, 호출하는 등 다양한 작업을 수행 하여 애플리케이션을 디버깅 및 테스트할 수 있습니다.

여기서는 sam local invoke 명령을 사용하여 로컬에서 HelloWorldFunction를 호출합니다. 이 작업 을 수행하려면 AWS SAM CLI 로컬 컨테이너를 만들고, 함수를 빌드하고, 호출하고, 결과를 출력합니 다. Docker와 같은 애플리케이션을 사용하여 머신에서 컨테이너를 실행할 수 있습니다.

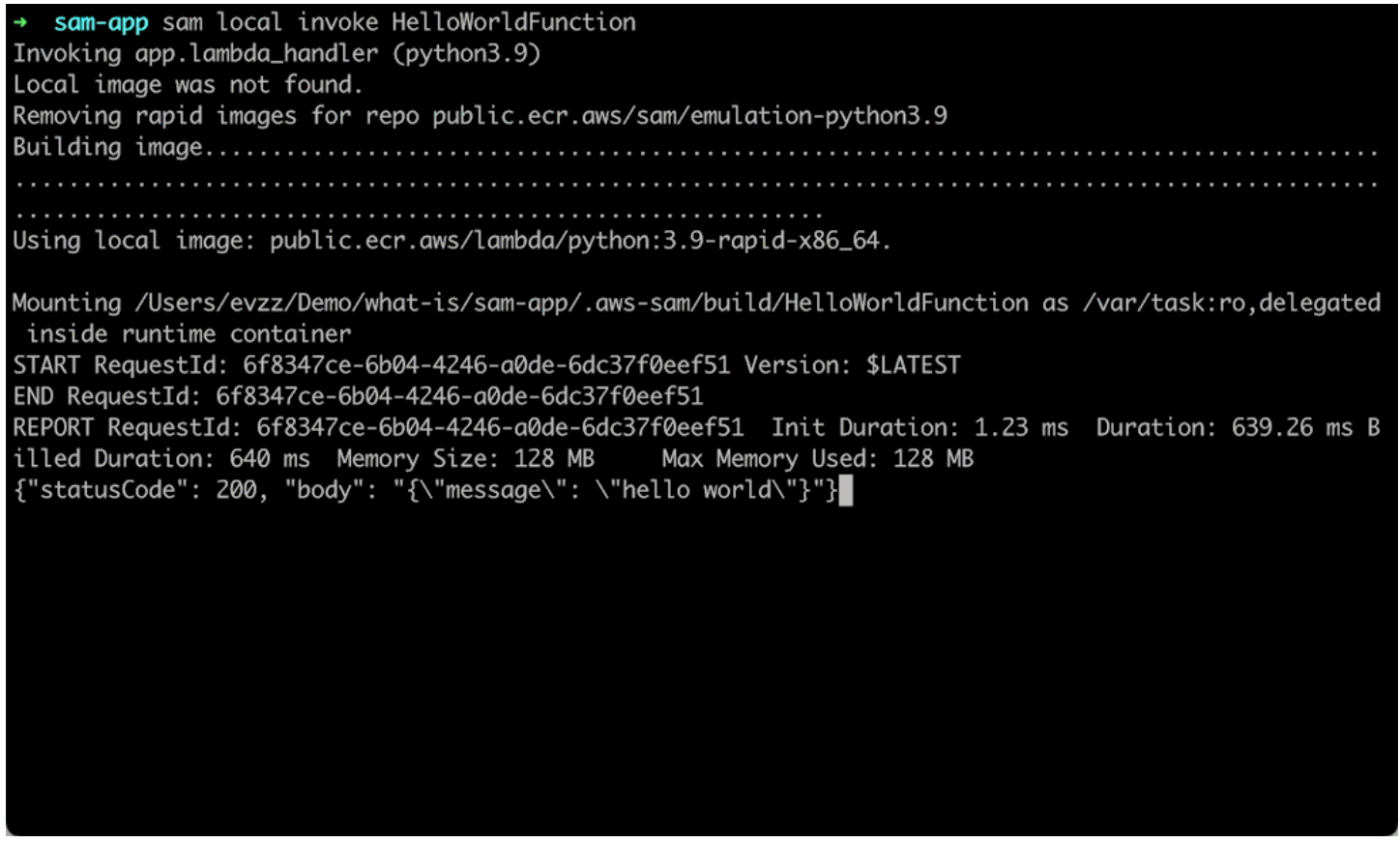

자세한 내용은 [애플리케이션 테스트](#page-600-0) 및 [애플리케이션 디버깅](#page-662-0) 단원을 참조하세요.

### 애플리케이션 배포

애플리케이션의 배포 설정을 구성하고 다음 위치에 배포하십시오. AWS 리소스를 프로비저닝하기 위 한 클라우드.

여기서는 sam deploy --guided 명령을 사용하여 대화형 흐름을 통해 애플리케이션을 배포합니다. The AWS SAM CLI 애플리케이션의 배포 설정을 구성하는 과정을 안내하고 템플릿을 다음과 같이 변환합 니다. AWS CloudFormation, 그리고 다음으로 배포합니다. AWS CloudFormation 리소스를 생성하기 위해서죠.

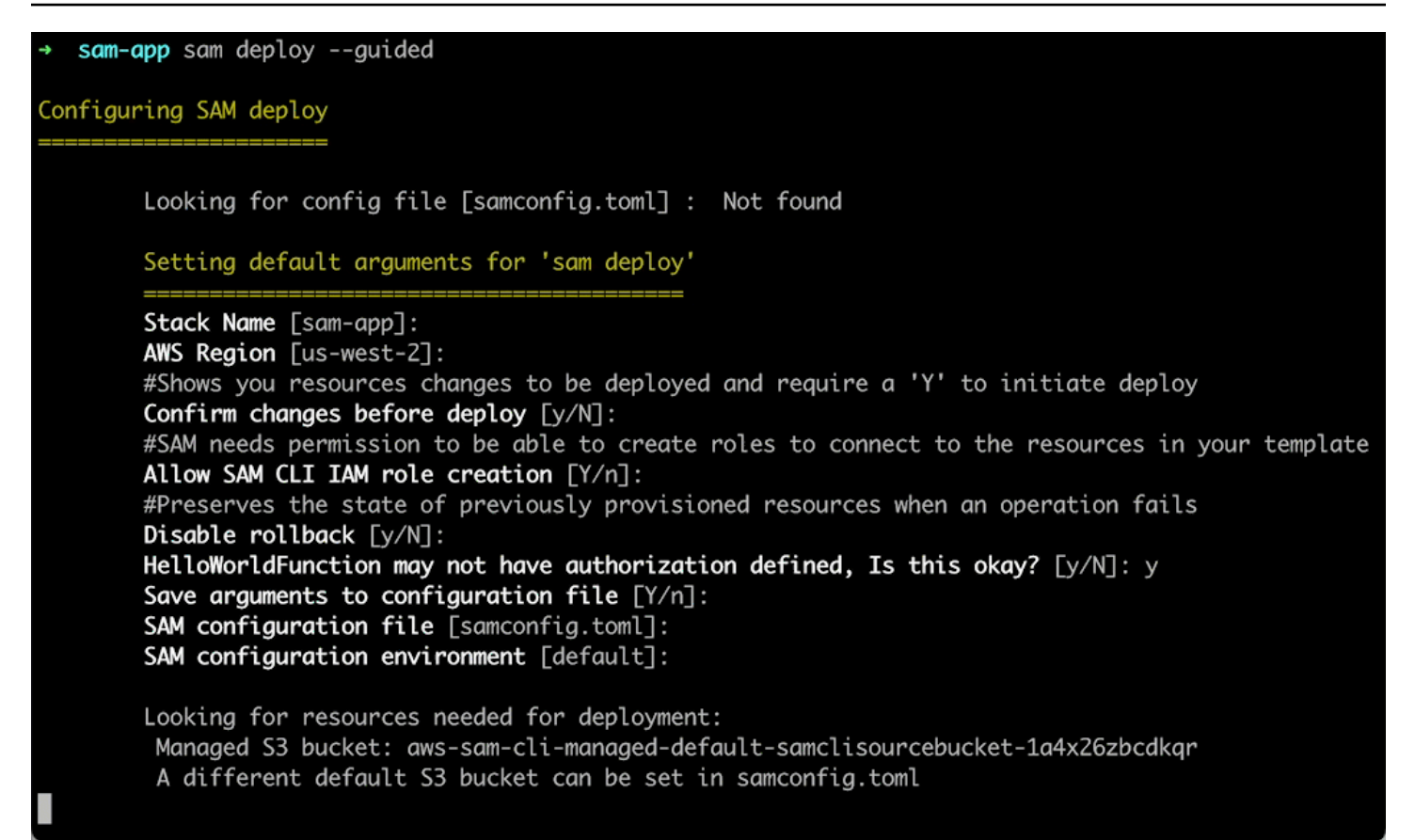

자세한 내용은 [애플리케이션 및 리소스 배포를](#page-668-0) 참조하세요.

CI/CD 배포 파이프라인 구성

지원되는 CI/CD 시스템을 사용하여 안전한 지속적 통합 및 제공(CI/CD) 파이프라인을 생성합니다.

여기서는 sam pipeline init --bootstrap 명령을 사용하여 애플리케이션을 위한 CI/CD 배포 파이프라인 을 구성합니다. 더 AWS SAM CLI 우리의 옵션을 안내하고 다음을 생성합니다. AWS CI/CD 시스템에 서 사용할 리소스 및 구성 파일.

[3] Reference application build resources Enter the pipeline execution role ARN if you have previously created one, or we will create one for y  $ou$  []: Enter the CloudFormation execution role ARN if you have previously created one, or we will create one for you  $[]$ : Please enter the artifact bucket ARN for your Lambda function. If you do not have a bucket, we will c reate one for you []: Does your application contain any IMAGE type Lambda functions? [y/N]: n [4] Summary Below is the summary of the answers: 1 - Account: 513423067560 2 - Stage configuration name: dev 3 - Region: us-west-2 4 - Pipeline user: [to be created] 5 - Pipeline execution role: [to be created] 6 - CloudFormation execution role: [to be created] 7 - Artifacts bucket: [to be created] 8 - ECR image repository: [skipped] Press enter to confirm the values above, or select an item to edit the value: This will create the following required resources for the 'dev' configuration: - Pipeline IAM user - Pipeline execution role - CloudFormation execution role - Artifact bucket Should we proceed with the creation?  $[y/N]$ :

자세한 내용은 [CI/CD 시스템 및 파이프라인을 사용하여 배포하십시오.](#page-689-1)를 참조하세요.

### 클라우드에서 애플리케이션 모니터링 및 문제 해결

배포된 리소스에 대한 중요한 정보를 보고, 로그를 수집하고, 다음과 같은 내장된 모니터링 도구를 활 용하십시오. AWS X-Ray.

여기서는 sam list 명령을 사용하여 배포된 리소스를 확인합니다. API엔드포인트를 가져와서 호출하면 함수가 트리거됩니다. 그런 다음 sam logs를 사용하여 함수의 로그를 확인합니다.

sam-app sam logs --stack-name sam-app 2023/03/13/[\$LATEST]0a433e844dd445bd82d0d78cd55e0cdc 2023-03-13T21:06:42.075000 INIT\_START Runtime Ve rsion: python:3.9.v16 Runtime Version ARN: arn:aws:lambda:us-west-2::runtime:07a48df201798d627f2b95 0f03bb227aab4a655a1d019c3296406f95937e2525 2023/03/13/[\$LATEST]0a433e844dd445bd82d0d78cd55e0cdc 2023-03-13T21:06:42.180000 START RequestId: 778e 4226-0a80-435f-929b-5b19292ed9a7 Version: \$LATEST 2023/03/13/[\$LATEST]0a433e844dd445bd82d0d78cd55e0cdc 2023-03-13T21:06:42.181000 END RequestId: 778e42 26-0a80-435f-929b-5b19292ed9a7 2023/03/13/[\$LATEST]0a433e844dd445bd82d0d78cd55e0cdc 2023-03-13T21:06:42.182000 REPORT RequestId: 778 Duration: 1.69 ms e4226-0a80-435f-929b-5b19292ed9a7 Billed Duration: 2 ms Memory Size: 128 MB Max Memory Used: 36 MB Init Duration: 104.13 ms

자세한 내용은 [애플리케이션 모니터링를](#page-727-0) 참조하세요.

개발 과정에서 로컬 변경 사항을 클라우드에 동기화

로컬 시스템에서 개발할 때 변경 내용을 클라우드에 자동으로 동기화합니다. 변경 사항을 빠르게 확인 하고 클라우드에서 테스트 및 검증을 수행할 수 있습니다.

여기서는 sam sync --watch 명령을 사용하여 다음을 수행합니다. AWS SAM CLI 로컬 변경 사항을 확 인하세요. 우리는 HelloWorldFunction 코드를 수정하고 AWS SAM CLI 변경 사항을 자동으로 감 지하고 업데이트를 클라우드에 배포합니다.

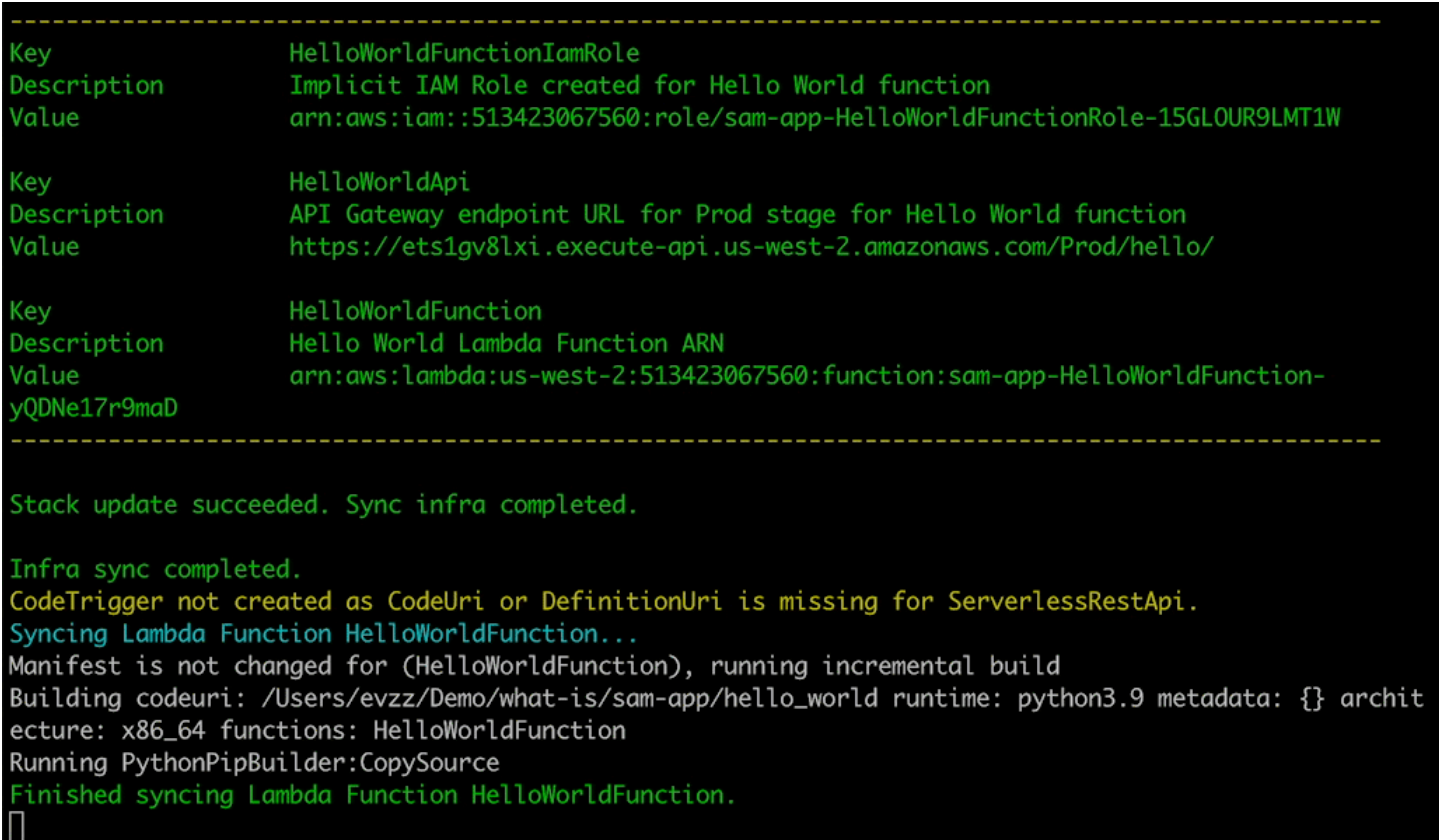

### 클라우드에서 지원되는 리소스 테스트

이벤트를 호출하고 클라우드의 지원되는 리소스에 전달합니다.

여기서는 sam remote invoke 명령을 사용하여 클라우드에 배포된 Lambda 함수를 테스트합니다. Lambda 함수를 호출하고 해당 로그와 응답을 받습니다. 응답을 스트리밍하도록 구성된 Lambda 함수 를 사용하면 AWS SAM CLI 응답을 실시간으로 스트리밍합니다.

## <span id="page-26-0"></span>자세히 알아보기

계속 알아보려면 AWS SAM다음 리소스를 참조하십시오.

- [더 컴플리트 AWS SAM 워크숍](https://s12d.com/sam-ws-en-intro)  다음과 같은 많은 주요 기능을 가르치기 위해 설계된 워크숍입니 다. AWS SAM 를 제공합니다.
- [세션 SAM](https://www.youtube.com/playlist?list=PLJo-rJlep0ED198FJnTzhIB5Aut_1vDAd) 당사에서 제작한 비디오 시리즈 AWS 사용에 관한 서버리스 개발자 지원 팀 AWS SAM.
- [Serverless Land](https://serverlessland.com/) 다음에 대한 최신 정보, 블로그, 동영상, 코드 및 학습 리소스를 한데 모아 놓은 사이트 AWS 서버리스.

## <span id="page-27-0"></span>다음 단계

<span id="page-27-1"></span>처음 사용하는 경우 AWS SAM, 참조하십시[오시작하기 AWS SAM](#page-29-0).

## 에 대한 서버리스 개념 AWS Serverless Application Model

사용하기 전에 기본 서버리스 개념에 대해 알아보십시오. AWS Serverless Application Model (AWS SAM).

<span id="page-27-2"></span>서버리스 개념

이벤트 중심 아키텍처

서버리스 애플리케이션은 개별 애플리케이션으로 구성됩니다. AWS 다음과 같은 서비스 AWS Lambda 컴퓨팅의 경우, 데이터베이스 관리를 위한 Amazon DynamoDB는 각각 특별한 역할을 수 행합니다. 이러한 서비스는 이벤트 기반 아키텍처를 통해 서로 느슨하게 통합됩니다. 이벤트 기반 아키텍처에 대해 자세히 알아보려면 [이벤트 기반 아키텍처란 무엇인가요?를](https://aws.amazon.com/event-driven-architecture/) 참조하세요.

코드형 인프라(IaC)

코드형 인프라(IaC)는 개발자가 코드를 다루는 것과 동일한 방식으로 인프라를 취급하는 방식으로, 인프라 프로비저닝에도 동일하게 애플리케이션 코드 개발의 엄격함을 적용합니다. 템플릿 파일에 인프라를 정의하고 다음 위치에 배포합니다. AWS, 및 AWS 리소스를 자동으로 생성합니다. IaC를 사용하면 원하는 것을 코드로 정의할 수 있습니다. AWS 프로비저닝하기. 자세한 내용은 DevOps on 소개 부분의 [코드형 인프라를](https://docs.aws.amazon.com/whitepapers/latest/introduction-devops-aws/infrastructure-as-code.html) 참조하십시오. AWS AWS 백서.

서버리스 기술

와 AWS 서버리스 기술을 사용하면 서버를 직접 관리할 필요 없이 애플리케이션을 구축하고 실행 할 수 있습니다. 모든 서버 관리는 다음과 같이 수행됩니다. AWS자동 크기 조정 및 내장된 고가용 성과 같은 많은 이점을 제공하므로 아이디어를 신속하게 프로덕션에 적용할 수 있습니다. 서버리스 기술을 사용하면 서버 관리 및 운영에 대해 걱정할 필요 없이 제품의 핵심에만 집중할 수 있습니다. 서버리스에 대한 자세한 내용은 다음 주제를 참조하세요.

- [서버리스 온 AWS](https://aws.amazon.com/serverless/)
- [서버리스 개발자 가이드](https://docs.aws.amazon.com/serverless/latest/devguide/serverless-preface.html)  서버리스 개발의 개념적 개요를 제공합니다. AWS 클라우드.

코어에 대한 기본 소개는 AWS 서버리스 서비스는 서버리스 [101: 서버리스 랜드의 서버리스 서비](https://serverlessland.com/learn/serverless-101) [스 이해를](https://serverlessland.com/learn/serverless-101) 참조하십시오.

#### 서버리스 애플리케이션

사용하는 경우 AWS SAM다음과 같이 구성된 애플리케이션에서 관련 리소스를 관리합니다. AWS SAM 프로젝트 및 템플릿 애플리케이션의 모든 리소스는 애플리케이션에서 정의되거나 참 조됩니다. AWS SAM 템플릿. 일시 AWS SAM 템플릿을 처리하고 템플릿을 생성합니다. AWS CloudFormation 있습니다. In AWS CloudFormation, 리소스는 스택이라는 단일 단위로 관리되며 스택의 모든 리소스는 스택에 의해 정의됩니다. AWS CloudFormation 템플릿.

# <span id="page-29-0"></span>시작하기 AWS SAM

이 섹션의 주제를 검토하고 AWS SAM 완료하여 시작하십시오. [AWS SAM 사전 조건](#page-29-1) AWS 계정 설정, IAM 사용자 생성, 키 액세스 생성, 설치 및 구성에 대한 자세한 지침을 제공합니다. AWS SAMCLI 사전 요구 사항을 완료하면 Linux, Windows 및 macOS 운영 체제에서 수행할 수 있는 준비가 된 것입니다. [설치 AWS SAM CLI](#page-34-0) 설치가 완료된 후 선택적으로 AWS SAM Hello World 튜토리얼을 따라 진행할 수 있습니다. 이 자습서에서는 를 사용하여 기본 서버리스 애플리케이션을 만드는 프로세스를 안내합니 다. AWS SAM자습서를 완료하면 에서 [사용 방법 AWS Serverless Application Model \(AWS SAM\)](#page-80-0) 자 세히 설명하는 개념을 검토할 준비가 된 것입니다.

주제

- [AWS SAM 사전 조건](#page-29-1)
- [설치 AWS SAM CLI](#page-34-0)
- [튜토리얼: 다음을 사용하여 Hello World 애플리케이션 배포하기 AWS SAM](#page-59-0)

## <span id="page-29-1"></span>AWS SAM 사전 조건

설치 및 사용하기 전에 다음 사전 요구 사항을 완료하십시오. AWS Serverless Application Model 명령 줄 인터페이스 (AWS SAM CLI).

사용하려면 AWS SAM CLI, 다음이 필요합니다.

- 원래 요청 ping에 대한 AWS 계정, AWS Identity and Access Management (IAM) 자격 증명 및 IAM 액세스 키 쌍
- The AWS Command Line Interface (AWS CLI) 를 구성하려면 AWS 자격 증명.

#### 주제

- [1단계: 등록하기 AWS account](#page-30-0)
- [2단계: IAM 사용자 계정 생성](#page-30-1)
- [3단계: 액세스 키 ID 및 비밀 액세스 키 생성](#page-31-0)
- [4단계: 설치 AWS CLI](#page-32-0)
- [5단계: 사용 AWS CLI 구성하려면 AWS 보안 인증 정보](#page-33-0)
- [다음 단계](#page-33-1)

## <span id="page-30-0"></span>1단계: 등록하기 AWS account

가지고 있지 않은 경우 AWS 계정다음 단계를 완료하여 새로 만드세요.

#### 가입하려면 AWS 계정

- 1. [https://portal.aws.amazon.com/billing/등록](https://portal.aws.amazon.com/billing/signup) 열기.
- 2. 온라인 지시 사항을 따릅니다.

등록 절차 중 전화를 받고 전화 키패드로 확인 코드를 입력하는 과정이 있습니다.

가입할 때 AWS 계정, 그리고 AWS 계정 루트 사용자생성됩니다. 루트 사용자는 모두에 액세스할 수 있습니다. AWS 서비스 및 계정 내 리소스 보안 모범 사례는 사용자에게 관리 액세스 권한을 할 당하고, 루트 사용자만 사용하여 [루트 사용자 액세스 권한이 필요한 작업](https://docs.aws.amazon.com/IAM/latest/UserGuide/id_root-user.html#root-user-tasks)을 수행하는 것입니다.

### <span id="page-30-1"></span>2단계: IAM 사용자 계정 생성

다음 옵션 중 하나를 선택하여 관리 사용자를 생성합니다.

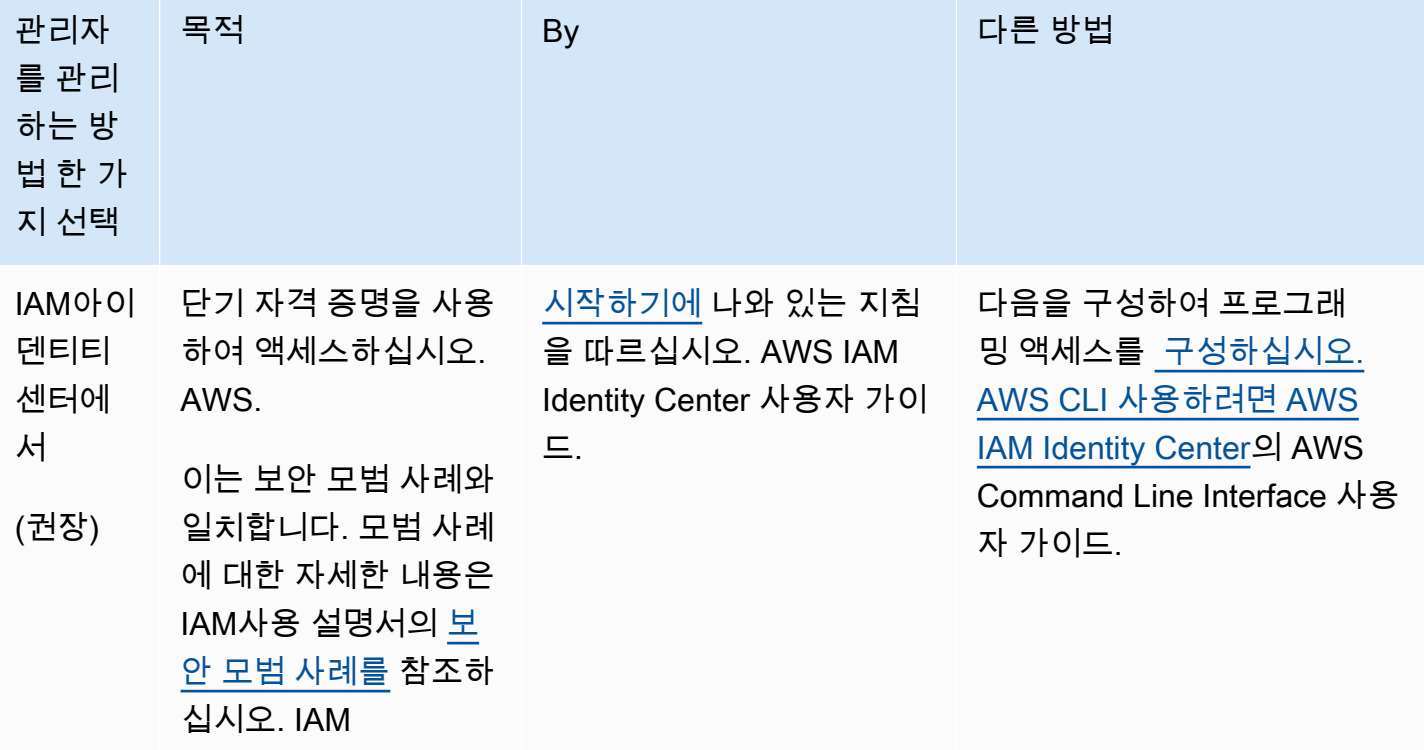

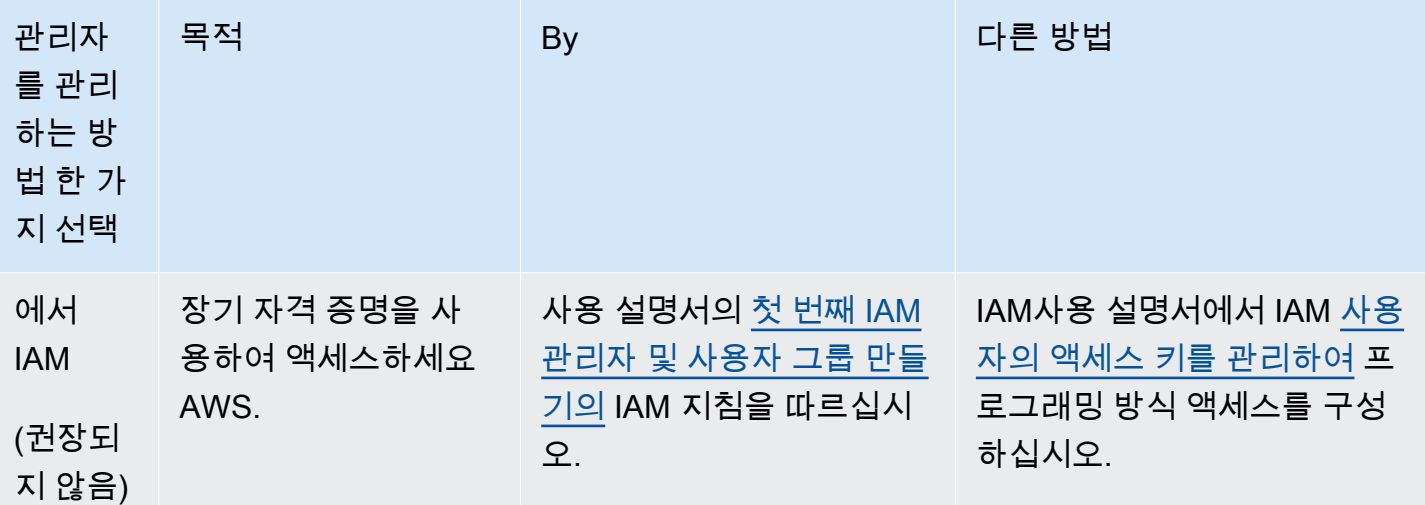

### <span id="page-31-0"></span>3단계: 액세스 키 ID 및 비밀 액세스 키 생성

CLI액세스하려면 액세스 키 ID와 비밀 액세스 키가 필요합니다. 가능하다면 장기 액세스 키 대신 임시 보안 인증 정보를 사용하세요. 임시 보안 인증도 액세스 키 ID와 비밀 액세스 키로 구성되지만 보안 인 증이 만료되는 시간을 나타내는 보안 토큰이 포함되어 있습니다. 자세한 내용은 다음과 같은 임시 자격 증명 [사용을 참조하십시오. AWSI](https://docs.aws.amazon.com/IAM/latest/UserGuide/id_credentials_temp_use-resources.html)AM사용 설명서의 리소스.

사용자가 상호 작용하려면 프로그래밍 방식의 액세스가 필요합니다. AWS 외부 AWS Management Console. 프로그래밍 방식의 액세스 권한을 부여하는 방법은 액세스하는 사용자 유형에 따라 다릅니 다. AWS.

사용자에게 프로그래밍 방식 액세스 권한을 부여하려면 다음 옵션 중 하나를 선택합니다.

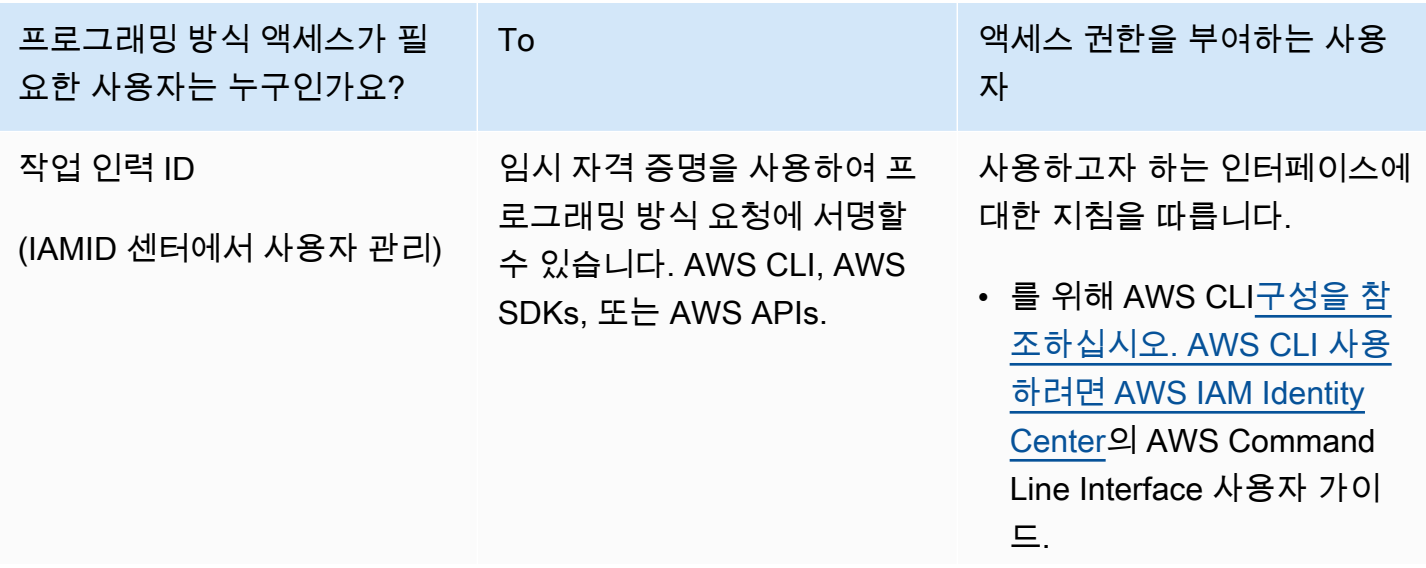

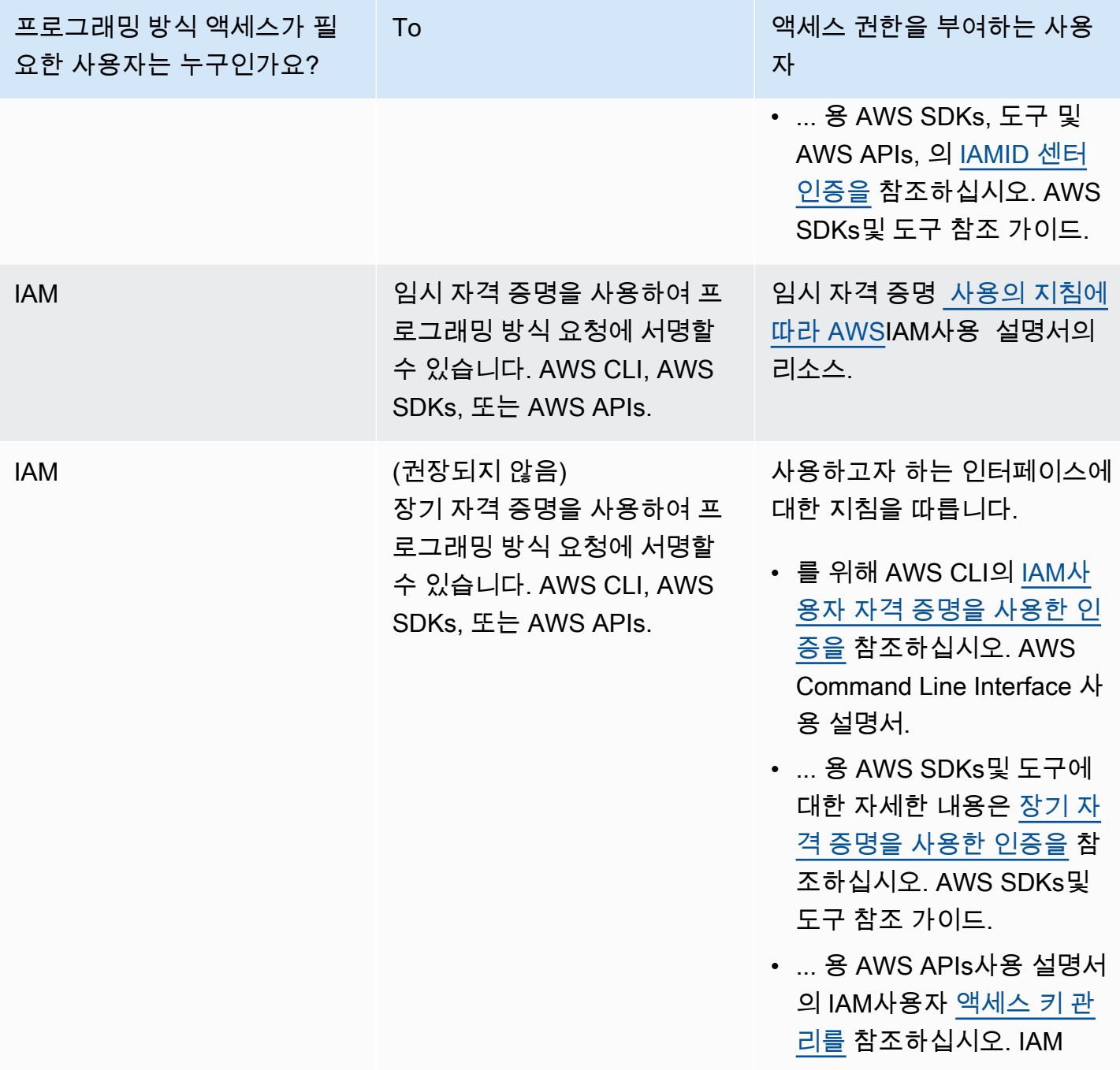

## <span id="page-32-0"></span>4단계: 설치 AWS CLI

더 AWS CLI 다음과 상호 작용할 수 있는 오픈 소스 도구입니다. AWS 서비스 명령줄 셸의 명령 사용 The AWS SAM CLI 다음이 필요합니다. AWS CLI 자격 증명 구성과 같은 활동에 사용됩니다. 에 대해 자세히 알아보려면 AWS CLI[란 무엇입니까? 를 참조하십시오. AWS Command Line Interface?](https://docs.aws.amazon.com/cli/latest/userguide/cli-chap-welcome.html) 에서 AWS Command Line Interface 사용자 가이드.

 설치하기 AWS CLI최신 버전 [설치 또는 업데이트를 참조하십시오. AWS CLI](https://docs.aws.amazon.com/cli/latest/userguide/getting-started-install.html)의 AWS Command Line Interface 사용 설명서.

### <span id="page-33-0"></span>5단계: 사용 AWS CLI 구성하려면 AWS 보안 인증 정보

를 사용하여 자격 증명을 구성하려면 AWS CLI

- 1. 명령줄에서 aws configure명령을 실행합니다.
- 2. 다음을 구성합니다. 각 링크를 선택하여 자세히 알아보십시오.
	- a. [액세스 키 ID](https://docs.aws.amazon.com/cli/latest/userguide/cli-configure-quickstart.html#cli-configure-quickstart-creds)
	- b. [보안 액세스 키](https://docs.aws.amazon.com/cli/latest/userguide/cli-configure-quickstart.html#cli-configure-quickstart-creds)
	- c. [AWS 리전](https://docs.aws.amazon.com/cli/latest/userguide/cli-configure-quickstart.html#cli-configure-quickstart-region)
	- d. [출력 형식](https://docs.aws.amazon.com/cli/latest/userguide/cli-configure-quickstart.html#cli-configure-quickstart-format)

다음 예제는 샘플 값을 보여줍니다.

```
$ aws configure
AWS Access Key ID [None]: AKIAIOSFODNN7EXAMPLE
AWS Secret Access Key [None]: wJalrXUtnFEMI/K7MDENG/bPxRfiCYEXAMPLEKEY
Default region name [None]: us-west-2
Default output format [None]: json
```
The AWS CLI credentials및 config 파일에 이름이 지정된 프로필 (설정 모음) default 에 이 정보를 저장합니다. 이 파일은 .aws 디렉터리에 위치합니다. 기본적으로 이 프로필의 정보는 다음을 실행할 때 사용됩니다. AWS CLI 사용할 프로필을 명시적으로 지정하지 않는 명령입니다. credentials파일에 대한 자세한 내용은 의 [구성 및 자격 증명 파일 설정을](https://docs.aws.amazon.com/cli/latest/userguide/cli-configure-files.html) 참조하십시오. AWS Command Line Interface 사용 설명서.

기존 구성 및 자격 증명 파일 사용과 같은 자격 증명 구성에 대한 자세한 내용은 의 [빠른 설정을](https://docs.aws.amazon.com/cli/latest/userguide/getting-started-quickstart.html) 참조하 십시오. AWS Command Line Interface 사용 설명서.

### <span id="page-33-1"></span>다음 단계

이제 설치할 준비가 되었습니다. AWS SAM CLI 그리고 사용을 시작하세요 AWS SAM. 설치하려면 AWS SAM CLI을 참조하십시오 [설치 AWS SAM CLI](#page-34-0).

# <span id="page-34-0"></span>설치 AWS SAM CLI

의 최신 릴리스를 설치하십시오. AWS Serverless Application Model 명령줄 인터페이스 (AWS SAM CLI지원되는 운영 체제의)

현재 설치된 버전의 관리에 대한 자세한 내용은 AWS SAM CLI야간 빌드를 업그레이드, 제거 또는 관 리하는 방법을 포함한 자세한 내용은 을 참조하십시오. [AWS SAM CLI 버전 관리](#page-816-0)

- 설치한 것은 이번이 처음입니까?AWS SAM CLI? 진행하기 전에 이전 섹션의 모든 [사전 요구 사항](#page-29-1)을 완료하십시오. 여기에는 다음이 포함됩니 다.
	- 1. 가입하기 AWS 계정.
	- 2. 관리 IAM 사용자 생성
	- 3. 액세스 키 ID 및 보안 액세스 키 생성
	- 4. 의 설치 AWS CLI.
	- 5. 구성 AWS 자격 증명.

#### 주제

- [의 설치 AWS SAM CLI](#page-34-1)
- [설치 오류 문제 해결](#page-44-0)
- [다음 단계](#page-46-0)
- [선택 사항: 의 무결성 확인 AWS SAM CLI 설치 관리자](#page-47-0)

## <span id="page-34-1"></span>의 설치 AWS SAM CLI

**a** Note

2023년 9월부터 AWS 더 이상 유지하지 않을 예정입니다. AWS 관리형 Homebrew 의 설치 프 로그램 AWS SAM CLI (aws/tap/aws-sam-cli). 사용하는 경우 Homebrew 설치 및 관리 AWS SAM CLI다음 옵션을 참조하십시오.

• 계속 사용하려면 Homebrew커뮤니티 관리 설치 프로그램을 사용할 수 있습니다. 자세한 내 용은 [AWS SAM로 CLIHomebrew 관리](#page-822-0) 단원을 참조하십시오.

- 이 페이지에 설명된 자사 설치 방법 중 하나를 사용하는 것이 좋습니다. 이러한 방법 중 하나 를 사용하기 전에 [Homebrew에서 전환 을](#page-819-0) 잠조하세요.
- 자세한 내용은 [릴리스 버전: 1.121.0을](https://github.com/aws/aws-sam-cli/releases) 참조하십시오.

설치하기 AWS SAM CLI, 운영 체제의 지침을 따르십시오.

Linux

x86\_64 - command line installer

- 1. [다운로드AWS SAM CLI .zip](https://github.com/aws/aws-sam-cli/releases/latest/download/aws-sam-cli-linux-x86_64.zip) 파일을 선택한 디렉터리에 저장합니다.
- 2. (선택 사항) 설치 전에 설치관리자 프로그램의 무결성을 확인할 수 있습니다. 지침은 [선택 사](#page-47-0) [항: 의 무결성 확인 AWS SAM CLI 설치 관리자](#page-47-0) 섹션을 잠조하세요.
- 3. 선택한 디렉터리에 설치 파일의 압축을 풉니다. 다음은 sam-installation 하위 디렉토리의 사용을 보여주는 예입니다.

**a** Note

운영 체제에 기본 제공 unzip 명령이 없는 경우 이와 동등한 명령을 사용하세요.

\$ **unzip aws-sam-cli-linux-x86\_64.zip -d** *sam-installation*

4. 설치 AWS SAM CLI 실행 install 파일을 실행하여 이 실행 파일은 이전 단계에서 사용된 디렉터리에 위치합니다. 다음은 sam-installation 하위 디렉토리의 사용을 보여주는 예입 니다.

\$ **sudo ./***sam-installation***/install**

5. 설치를 확인합니다.

\$ **sam --version**

성공적으로 설치되었는지 확인하려면 괄호로 묶은 다음 텍스트를 사용 가능한 최신 버전으로 대체하는 출력이 표시되어야 합니다.
SAM CLI, *<latest version>*

arm64 - command line installer

- 1. [다운로드AWS SAM CLI .zip 파일을 선택한](https://github.com/aws/aws-sam-cli/releases/latest/download/aws-sam-cli-linux-arm64.zip) 디렉터리에 저장합니다.
- 2. (선택 사항) 설치 전에 설치관리자 프로그램의 무결성을 확인할 수 있습니다. 지침은 [선택 사](#page-47-0) [항: 의 무결성 확인 AWS SAM CLI 설치 관리자](#page-47-0) 섹션을 잠조하세요.
- 3. 선택한 디렉터리에 설치 파일의 압축을 풉니다. 다음은 sam-installation 하위 디렉토리의 사용을 보여주는 예입니다.

**a** Note

운영 체제에 기본 제공 unzip 명령이 없는 경우 이와 동등한 명령을 사용하세요.

\$ **unzip aws-sam-cli-linux-arm64.zip -d** *sam-installation*

4. 설치 AWS SAM CLI 실행 install 파일을 실행하여 이 실행 파일은 이전 단계에서 사용된 디렉터리에 위치합니다. 다음은 sam-installation 하위 디렉토리의 사용을 보여주는 예입 니다.

\$ **sudo ./***sam-installation***/install**

5. 설치를 확인합니다.

성공적으로 설치되었는지 확인하려면 다음과 같은 출력이 표시되어야 하지만 괄호 안의 텍스 트는 최신 버전으로 대체됩니다. SAM CLI

SAM CLI, *<latest version>*

<sup>\$</sup> **sam --version**

### macOS

설치 단계

패키지 설치 프로그램을 사용하여 설치하십시오. AWS SAM CLI. 또한 패키지 설치 프로그램에는 두 가지 설치 방법, 즉 명령줄 중에서 선택할 수 있습니다. GUI 모든 사용자용으로 설치하거나 현재 사용 자만 설치할 수 있습니다. 모든 사용자를 대상으로 설치하려면 수퍼유저 인증이 필요합니다.

### GUI - All users

패키지 설치 프로그램을 다운로드하고 설치하려면 AWS SAM CLI

#### **a** Note

이전에 설치한 경우 AWS SAM CLI 를 통해 Homebrew 또는 pip, 먼저 제거해야 합니다. 지 침은 [AWS SAM CLI 제거](#page-817-0) 단원을 참조하십시오.

- 1. 원하는 디렉터리에 pkg macOS를 다운로드합니다.
	- 인텔 프로세서를 실행하는 맥의 경우 x86\_64 -x86\_64.pkg 를 선택하십시오[. aws-sam-cli](https://github.com/aws/aws-sam-cli/releases/latest/download/aws-sam-cli-macos-x86_64.pkg)[macos](https://github.com/aws/aws-sam-cli/releases/latest/download/aws-sam-cli-macos-x86_64.pkg)
	- 애플 실리콘을 실행하는 맥의 [경우 arm64 -arm64.pkg 를 선택하십시오. aws-sam-cli](https://github.com/aws/aws-sam-cli/releases/latest/download/aws-sam-cli-macos-arm64.pkg)[macos](https://github.com/aws/aws-sam-cli/releases/latest/download/aws-sam-cli-macos-arm64.pkg)

**a** Note

설치 전에 설치 프로그램의 무결성을 확인할 수 있는 옵션이 있습니다. 지침은 [선택 사](#page-47-0) [항: 의 무결성 확인 AWS SAM CLI 설치 관리자](#page-47-0) 단원을 참조하십시오.

- 2. 다운로드한 파일을 실행하고 화면에 나타난 지침에 따라 소개, Read Me 및 라이선스 단계를 계속 진행합니다.
- 3. 대상 선택에서 이 컴퓨터의 모든 사용자를 위한 설치를 선택합니다.
- 4. 설치 유형에서 다음을 선택할 수 있습니다. AWS SAM CLI 설치될 다음 설치를 누릅니다. 권장 되는 기본 위치는 /usr/local/aws-sam-cli입니다.

## **a** Note

호출하려면 AWS SAM CLI sam명령을 사용하면 설치 프로그램은 선택한 설치 폴더 중 하나 /usr/local/aws-sam-cli/sam 또는 설치 폴더 /usr/local/bin/sam 사 이에 심볼릭 링크를 자동으로 생성합니다.

5. The AWS SAM CLI 설치가 시작되고 설치 성공 메시지가 표시됩니다. 닫기를 누릅니다.

성공적으로 설치되었는지 확인하려면

• 다음 사항을 확인하십시오. AWS SAM CLI 제대로 설치되었고 다음을 실행하여 심볼릭 링크가 구성되었는지 확인합니다.

\$ **which sam** /usr/local/bin/sam \$ **sam --version** SAM CLI, *<latest version>*

GUI - Current user

다운로드 및 설치하려면 AWS SAM CLI

## **a** Note

이전에 설치한 경우 AWS SAM CLI 를 통해 Homebrew 또는 pip, 먼저 제거해야 합니다. 지 침은 [AWS SAM CLI 제거](#page-817-0) 단원을 참조하십시오.

- 1. 원하는 디렉터리에 pkg macOS를 다운로드합니다.
	- 인텔 프로세서를 실행하는 맥의 경우 x86\_64 -x86\_64.pkg 를 선택하십시오[. aws-sam-cli](https://github.com/aws/aws-sam-cli/releases/latest/download/aws-sam-cli-macos-x86_64.pkg)[macos](https://github.com/aws/aws-sam-cli/releases/latest/download/aws-sam-cli-macos-x86_64.pkg)
	- 애플 실리콘을 실행하는 맥의 [경우 arm64 -arm64.pkg 를 선택하십시오. aws-sam-cli](https://github.com/aws/aws-sam-cli/releases/latest/download/aws-sam-cli-macos-arm64.pkg)[macos](https://github.com/aws/aws-sam-cli/releases/latest/download/aws-sam-cli-macos-arm64.pkg)

**a** Note

설치 전에 설치 프로그램의 무결성을 확인할 수 있는 옵션이 있습니다. 지침은 [선택 사](#page-47-0) [항: 의 무결성 확인 AWS SAM CLI 설치 관리자](#page-47-0) 단원을 참조하십시오.

- 2. 다운로드한 파일을 실행하고 화면에 나타난 지침에 따라 소개, Read Me 및 라이선스 단계를 계속 진행합니다.
- 3. 대상 선택에서 나만을 위한 설치를 선택합니다. 이 옵션이 표시되지 않으면 다음 단계를 진행 합니다.
- 4. 설치 유형에서 다음을 수행합니다.
	- 1. 위치를 선택하세요. AWS SAM CLI 설치될 예정입니다. 기본 위치는 /usr/local/awssam-cli입니다. 쓰기 권한이 있는 위치를 선택합니다. 설치 위치를 변경하려면 로컬을 선 택하고 위치를 선택합니다. 완료되면 계속을 누르십시오.
	- 2. 이전 단계에서 나를 위한 설치를 선택하는 옵션이 표시되지 않은 경우 설치 위치 변경 > 내 게만 설치를 선택하고 계속을 누르십시오.
	- 3. 설치를 누릅니다.
- 5. 그 AWS SAM CLI 설치가 시작되고 설치 성공 메시지가 표시됩니다. 닫기를 누릅니다.

심링크 생성

• 호출하려면 AWS SAM CLI sam명령을 사용하여 다음 사이에 심볼릭 링크를 수동으로 생성해 야 합니다. AWS SAM CLI 프로그램과 사용자. \$PATH 다음 명령을 수정하고 실행하여 심링크 를 생성합니다.

\$ *sudo* **ln -s** */path-to***/aws-sam-cli/sam** */path-to-symlink-directory***/sam**

- *sudo* 사용자에게 쓰기 권한이 있는 \$PATH 경우에는 sudo 필요하지 않습니다. 그렇지 않 으면 sudo이 필요합니다.
- *path-to* 설치한 위치 경로 AWS SAM CLI 프로그램. 예: /Users/myUser/Desktop.
- *path-to-symlink-directory* 사용자 \$PATH 환경 변수. 기본 위치는 /usr/local/ bin입니다.

## 성공적으로 설치되었는지 확인하려면

• 다음 사항을 확인하십시오. AWS SAM CLI 제대로 설치되었고 다음을 실행하여 심볼릭 링크가 구성되었는지 확인합니다.

\$ **which sam** /usr/local/bin/sam \$ **sam --version** SAM CLI, *<latest version>*

Command line - All users

다운로드 및 설치하려면 AWS SAM CLI

### **a** Note

이전에 설치한 경우 AWS SAM CLI 를 통해 Homebrew 또는 pip, 먼저 제거해야 합니다. 지 침은 [AWS SAM CLI 제거](#page-817-0) 단원을 참조하십시오.

- 1. 원하는 디렉터리에 pkg macOS를 다운로드합니다.
	- 인텔 프로세서를 실행하는 맥의 경우 x86\_64 -x86\_64.pkg 를 선택하십시오[. aws-sam-cli](https://github.com/aws/aws-sam-cli/releases/latest/download/aws-sam-cli-macos-x86_64.pkg)[macos](https://github.com/aws/aws-sam-cli/releases/latest/download/aws-sam-cli-macos-x86_64.pkg)
	- 애플 실리콘을 사용하는 맥의 경우 arm64 -arm64.pkg 를 [선택하세요. aws-sam-cli-macos](https://github.com/aws/aws-sam-cli/releases/latest/download/aws-sam-cli-macos-arm64.pkg)

**a** Note

설치 전에 설치 프로그램의 무결성을 확인할 수 있는 옵션이 있습니다. 지침은 [선택 사](#page-47-0) [항: 의 무결성 확인 AWS SAM CLI 설치 관리자](#page-47-0) 단원을 참조하십시오.

2. 설치 스크립트를 변경하고 실행합니다.

```
$ sudo installer -pkg path-to-pkg-installer/name-of-pkg-installer -target /
installer: Package name is AWS SAM CLI
installer: Upgrading at base path /
installer: The upgrade was successful.
```
### **a** Note

를 호출하려면 AWS SAM CLI sam명령을 사용하면 설치 프로그램이 와 사이에 심볼릭 링크를 자동으로 생성합니다. /usr/local/bin/sam /usr/local/aws-sam-cli/ sam

### 성공적으로 설치되었는지 확인하려면

• 다음 사항을 확인하십시오. AWS SAM CLI 제대로 설치되었고 다음을 실행하여 심볼릭 링크가 구성되었는지 확인합니다.

\$ **which sam** /usr/local/bin/sam \$ **sam --version** SAM CLI, *<latest version>*

Command line - Current user

다운로드 및 설치하려면 AWS SAM CLI

**a** Note

이전에 설치한 경우 AWS SAM CLI 를 통해 Homebrew 또는 pip, 먼저 제거해야 합니다. 지 침은 [AWS SAM CLI 제거](#page-817-0) 단원을 참조하십시오.

- 1. 원하는 디렉터리에 pkg macOS를 다운로드합니다.
	- 인텔 프로세서를 실행하는 맥의 경우 x86\_64 -x86\_64.pkg 를 선택하십시오[. aws-sam-cli](https://github.com/aws/aws-sam-cli/releases/latest/download/aws-sam-cli-macos-x86_64.pkg)[macos](https://github.com/aws/aws-sam-cli/releases/latest/download/aws-sam-cli-macos-x86_64.pkg)
	- 애플 실리콘을 사용하는 맥의 경우 arm64 -arm64.pkg 를 [선택하세요. aws-sam-cli-macos](https://github.com/aws/aws-sam-cli/releases/latest/download/aws-sam-cli-macos-arm64.pkg)

### **a** Note

설치 전에 설치 프로그램의 무결성을 확인할 수 있는 옵션이 있습니다. 지침은 [선택 사](#page-47-0) [항: 의 무결성 확인 AWS SAM CLI 설치 관리자](#page-47-0) 단원을 참조하십시오.

2. 귀하에게 쓰기 권한이 있는 설치 디렉터리를 결정하십시오. 그런 다음 템플릿을 사용하여 xml 파일을 만들고 설치 디렉토리를 반영하도록 수정하십시오. 디렉토리는 이미 존재해야 합니다.

예를 들어 다음과 같이 교체하는 경우 *path-to-my-directory* /Users/myUser/ Desktop를 사용하면 aws-sam-cli 프로그램 폴더가 해당 위치에 설치됩니다.

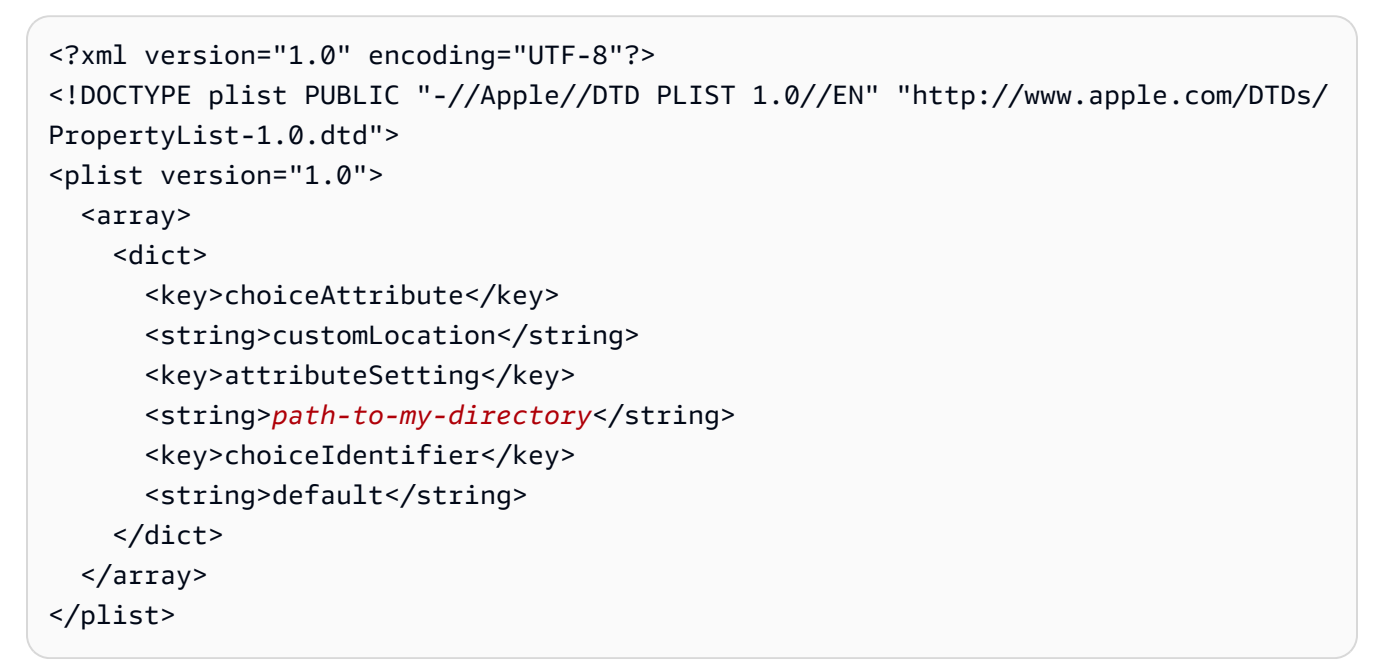

3. xml파일을 저장하고 다음을 실행하여 파일이 유효한지 확인합니다.

```
$ installer -pkg path-to-pkg-installer \
-target CurrentUserHomeDirectory \
-showChoicesAfterApplyingChangesXML path-to-your-xml-file
```
출력에는 에 적용할 기본 설정이 표시되어야 합니다. AWS SAM CLI 프로그램.

4. 다음을 실행하여 설치합니다. AWS SAM CLI:

```
$ installer -pkg path-to-pkg-installer \
```

```
-target CurrentUserHomeDirectory \
```

```
-applyChoiceChangesXML path-to-your-xml-file
```
# Example output installer: Package name is AWS SAM CLI installer: choices changes file '*path-to-your-xml-file*' applied installer: Upgrading at base path *base-path-of-xml-file* installer: The upgrade was successful.

심링크 생성

• 호출하려면 AWS SAM CLI sam명령을 사용하여 다음 사이에 심볼릭 링크를 수동으로 생성해 야 합니다. AWS SAM CLI 프로그램과 사용자. \$PATH 다음 명령을 수정하고 실행하여 심링크 를 생성합니다.

\$ *sudo* **ln -s** */path-to***/aws-sam-cli/sam** */path-to-symlink-directory***/sam**

- *sudo* 사용자에게 쓰기 권한이 있는 \$PATH 경우에는 sudo 필요하지 않습니다. 그렇지 않 으면 sudo이 필요합니다.
- *path-to* 설치한 위치 경로 AWS SAM CLI 프로그램. 예: /Users/myUser/Desktop.
- *path-to-symlink-directory* 사용자 \$PATH 환경 변수. 기본 위치는 /usr/local/ bin입니다.

성공적으로 설치되었는지 확인하려면

• 다음 사항을 확인하십시오. AWS SAM CLI 제대로 설치되었고 다음을 실행하여 심볼릭 링크가 구성되었는지 확인합니다.

\$ **which sam** /usr/local/bin/sam \$ **sam --version** SAM CLI, *<latest version>*

### **Windows**

Windows Installer (MSI) 파일은 Windows 운영 체제의 패키지 설치 프로그램 파일입니다.

다음 단계에 따라 설치하십시오. AWS SAM CLI MSI파일 사용.

1. 다운로드 AWS SAM CLI [64비트.](https://github.com/aws/aws-sam-cli/releases/latest/download/AWS_SAM_CLI_64_PY3.msi)

- 2. (선택 사항) 설치 전에 설치관리자 프로그램의 무결성을 확인할 수 있습니다. 지침은 [선택 사항: 의](#page-47-0)  [무결성 확인 AWS SAM CLI 설치 관리자](#page-47-0) 섹션을 잠조하세요.
- 3. 설치를 확인합니다.

설치를 완료한 후 새 명령 프롬프트 또는 PowerShell 프롬프트를 열어 확인합니다. sam을 명령줄 에서 호출할 수 있어야 합니다.

**sam --version**

설치가 성공적으로 완료된 후 AWS SAM CLI다음과 같은 출력이 표시될 것입니다.

SAM CLI, *<latest version>*

4. 긴 경로를 활성화합니다(Windows 10 이상만 해당).

#### **A** Important

The AWS SAM CLI Windows 최대 경로 제한을 초과하는 파일 경로와 상호 작용할 수 있 습니다. Windows 10 sam init MAX\_PATH 제한으로 인해 실행 시 오류가 발생할 수 있 습니다. 이 문제를 해결하기 위해서는 새로운 긴 경로 동작을 구성해야 합니다.

긴 경로를 활성화하려면 Microsoft Windows 앱 개발 설명서의 [Windows 10, 버전 1607 이상에서](https://learn.microsoft.com/en-us/windows/win32/fileio/maximum-file-path-limitation?tabs=powershell#enable-long-paths-in-windows-10-version-1607-and-later) [긴 경로 사용 활성화를](https://learn.microsoft.com/en-us/windows/win32/fileio/maximum-file-path-limitation?tabs=powershell#enable-long-paths-in-windows-10-version-1607-and-later) 잠조하세요.

5. Git을 설치합니다.

sam init 명령을 사용하여 샘플 애플리케이션을 다운로드하려면 Git도 설치해야 합니다. 자세한 내용은 [PIP 설치를](https://git-scm.com/book/en/v2/Getting-Started-Installing-Git) 잠조하세요

## 설치 오류 문제 해결

Linux

도커 오류: "도커 데몬에 연결할 수 없습니다. docker 데몬이 이 호스트에서 실행되고 있습니까?"

경우에 따라서는 ec2-user가 Docker 대몬에 액세스할 수 있는 권한을 제공하기 위해 인스턴스를 재 부팅해야 할 수도 있습니다. 이 오류가 발생하면 인스턴스를 재부팅합니다.

## 셸 오류: '명령을 찾을 수 없음'

이 오류가 발생하면 셸에서 해당 오류를 찾을 수 없습니다. AWS SAM CLI 경로에서 실행 가능합니다. 설치한 디렉토리의 위치를 확인하십시오. AWS SAM CLI 실행 파일을 선택한 다음 디렉토리가 경로에 있는지 확인합니다.

AWS SAM CLI 오류: "/lib64/libc.so.6: 버전 GLIBC`2.14'를 찾을 수 없음 (/usr/local/ /dist/libz.so.1 필 요)" aws-sam-cli

이 오류가 표시되면 지원되지 않는 Linux 버전을 사용하고 있고 기본 제공 glibc 버전이 오래된 것입니 다. 다음 중 하나를 사용하세요.

- Linux 호스트를 CentOS, Fedora, Ubuntu 또는 Amazon Linux 2 최신 배포판의 64비트 버전으로 업 그레이드합니다.
- [설치 AWS SAM CLI에](#page-34-0) 대해서는 이 지침을 따릅니다.

## macOS

## 설치 실패

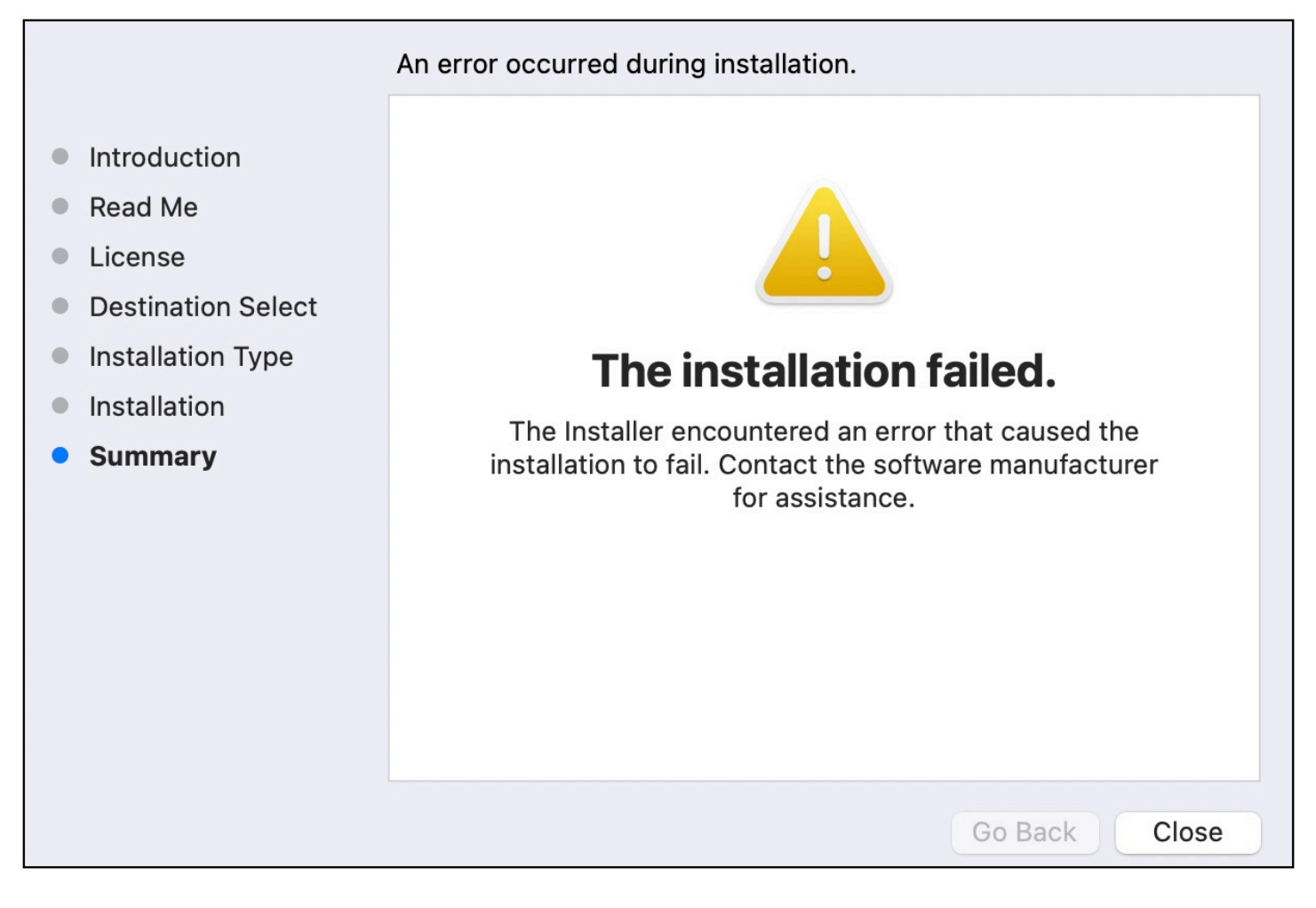

설치하는 경우 AWS SAM CLI 쓰기 권한이 없는 설치 디렉토리를 선택한 사용자의 경우 이 오류가 발 생할 수 있습니다. 다음 중 하나를 사용하세요.

1. 쓰기 권한이 있는 다른 설치 디렉터리를 선택합니다.

2. 설치 프로그램을 삭제합니다. 그런 다음 다시 다운로드하고 실행합니다.

# 다음 단계

에 대해 자세히 알아보려면 AWS SAM CLI 자체 서버리스 애플리케이션 구축을 시작하려면 다음을 참 조하십시오.

• [튜토리얼: 다음을 사용하여 Hello World 애플리케이션 배포하기 AWS SAM—](#page-59-0) 기본 서버리스 애플리 케이션을 다운로드, 빌드 및 배포하기 위한 tep-by-step 지침.

- [더 컴플리트 AWS SAM 워크숍](https://catalog.workshops.aws/complete-aws-sam/en-US)  다음과 같은 많은 주요 기능을 가르치기 위해 설계된 워크숍입니 다. AWS SAM 를 제공합니다.
- [AWS SAM 예제 애플리케이션 및 패턴](https://serverlessland.com/patterns?framework=SAM)  추가 실험이 가능한 커뮤니티 작성자의 샘플 애플리케이 션 및 패턴

<span id="page-47-0"></span>선택 사항: 의 무결성 확인 AWS SAM CLI 설치 관리자

설치할 때 AWS Serverless Application Model 명령줄 인터페이스 (AWS SAM CLI) 패키지 설치 프로그 램을 사용하면 설치 전에 무결성을 확인할 수 있습니다. (이 단계는 선택 사항이며, 권장 사항은 아닙니 다.)

사용할 수 있는 두 가지 확인 옵션은 다음과 같습니다.

- 패키지 설치관리자 프로그램 서명을 확인합니다.
- 패키지 설치관리자 프로그램 해시 값을 확인합니다.

플랫폼에서 사용할 수 있는 경우 서명 파일 옵션을 확인하는 것이 좋습니다. 이 옵션은 키 값이 여기에 게시되고 당사와 별도로 관리되므로 추가 보안 계층을 제공합니다.GitHub 리포지토리.

#### 주제

- [설치관리자 서명 파일을 확인합니다.](#page-47-1)
- [해시 값을 확인합니다.](#page-58-0)

<span id="page-47-1"></span>설치관리자 서명 파일을 확인합니다.

Linux

arm64 - 명령줄 설치관리자

AWS SAM [GnuPG를](https://www.gnupg.org/) 사용하여 서명합니다. AWS SAM CLI .zip 인스톨러. 확인은 다음 단계들을 수행 합니다.

1. 기본 공개 키를 사용하여 서명자 공개 키를 확인합니다.

2. 서명자 공개 키를 사용하여 다음을 확인하십시오. AWS SAM CLI 패키지 설치 프로그램.

### 서명자 공개 키의 무결성 확인

## 1. 기본 공개 키를 복사하여 귀하의 로컬 기기에 .txt 파일로 저장합니다. 예: *primary-publickey.txt*.

-----BEGIN PGP PUBLIC KEY BLOCK----- Version: GnuPG v2.0.22 (GNU/Linux)

mQINBGRuSzMBEADsqiwOy78w7F4+sshaMFRIwRGNRm94p5Qey2KMZBxekFtoryVD D9jEOnvupx4tvhfBHz5EcUHCEOdl4MTqdBy6vVAshozgxVb9RE8JpECn5lw7XC69 4Y7Gy1TKKQMEWtDXElkGxIFdUWvWjSnPlzfnoXwQYGeE93CUS3h5dImP22Yk1Ct6 eGGhlcbg1X4L8EpFMj7GvcsU8f7ziVI/PyC1Xwy39Q8/I67ip5eU5ddxO/xHqrbL YC7+8pJPbRMej2twT2LrcpWWYAbprMtRoa6WfE0/thoo3xhHpIMHdPfAA86ZNGIN kRLjGUg7jnPTRW4Oin3pCc8nT4Tfc1QERkHm641gTC/jUvpmQsM6h/FUVP2i5iE/ JHpJcMuL2Mg6zDo3x+3gTCf+Wqz3rZzxB+wQT3yryZs6efcQy7nROiRxYBxCSXX0 2cNYzsYLb/bYaW8yqWIHD5IqKhw269gp2E5Khs60zgS3CorMb5/xHgXjUCVgcu8a a8ncdf9fjl3WS5p0ohetPbO2ZjWv+MaqrZOmUIgKbA4RpWZ/fU97P5BW9ylwmIDB sWy0cMxg8MlvSdLytPieogaM0qMg3u5qXRGBr6Wmevkty0qgnmpGGc5zPiUbtOE8 CnFFqyxBpj5IOnG0KZGVihvn+iRxrv6GO7WWO92+Dc6m94U0EEiBR7QiOwARAQAB tDRBV1MgU0FNIENMSSBQcmltYXJ5IDxhd3Mtc2FtLWNsaS1wcmltYXJ5QGFtYXpv bi5jb20+iQI/BBMBCQApBQJkbkszAhsvBQkHhM4ABwsJCAcDAgEGFQgCCQoLBBYC AwECHgECF4AACgkQQv1fenOtiFqTuhAAzi5+ju5UVOWqHKevOJSO08T4QB8HcqAE SVO3mY6/j29knkcL8ubZP/DbpV7QpHPI2PB5qSXsiDTP3IYPbeY78zHSDjljaIK3 njJLMScFeGPyfPpwMsuY4nzrRIgAtXShPA8N/k4ZJcafnpNqKj7QnPxiC1KaIQWm pOtvb8msUF3/s0UTa5Ys/lNRhVC0eGg32ogXGdojZA2kHZWdm9udLo4CDrDcrQT7 NtDcJASapXSQL63XfAS3snEc4e1941YxcjfYZ33rel8K9juyDZfi1slWR/L3AviI QFIaqSHzyOtP1oinUkoVwL8ThevKD3Ag9CZflZLzNCV7yqlF8RlhEZ4zcE/3s9El WzCFsozb5HfE1AZonmrDh3SyOEIBMcS6vG5dWnvJrAuSYv2rX38++K5Pr/MIAfOX DOI1rtA+XDsHNv9lSwSy0lt+iClawZANO9IXCiN1rOYcVQlwzDFwCNWDgkwdOqS0 gOA2f8NF9lE5nBbeEuYquoOl1Vy8+ICbgOFs9LoWZlnVh7/RyY6ssowiU9vGUnHI L8f9jqRspIz/Fm3JD86ntZxLVGkeZUz62FqErdohYfkFIVcv7GONTEyrz5HLlnpv FJ0MR0HjrMrZrnOVZnwBKhpbLocTsH+3t5It4ReYEX0f1DIOL/KRwPvjMvBVkXY5 hblRVDQoOWc=

 $=$ d $9$ o $G$ 

-----END PGP PUBLIC KEY BLOCK-----

2. 주요 퍼블릭 키를 귀하의 키링으로 가져옵니다.

```
$ gpg --import primary-public-key.txt
gpg: directory `/home/.../.gnupg' created
gpg: new configuration file `/home/.../.gnupg/gpg.conf' created
```

```
gpg: WARNING: options in `/home/.../.gnupg/gpg.conf' are not yet active during this 
 run
gpg: keyring `/home/.../.gnupg/secring.gpg' created
gpg: keyring `/home/.../.gnupg/pubring.gpg' created
gpg: /home/.../.gnupg/trustdb.gpg: trustdb created
gpg: key 73AD885A: public key "AWS SAM CLI Primary <aws-sam-cli-
primary@amazon.com>" imported
gpg: Total number processed: 1
gpg: imported: 1 (RSA: 1)
```
3. 서명자 공개 키를 복사하여 로컬 시스템에 .txt 파일로 저장합니다. 예: *signer-publickey.txt*.

-----BEGIN PGP PUBLIC KEY BLOCK----- Version: GnuPG v2.0.22 (GNU/Linux)

mQINBGRtS20BEAC7GjaAwverrB1zNEu2q3EGI6HC37WzwL5dy30f4LirZOWS3piK oKfTqPjXPrLCf1GL2mMqUSgSnpEbPNXuvWTW1CfSnnjwuH8ZqbvvUQyHJwQyYpKm KMwb+8V0bzzQkMzDVqolYQCi5XyGpAuo3wroxXSzG6r/mIhbiq3aRnL+2lo4XOYk r7q9bhBqbJhzjkm7N62PhPWmi/+/EGdEBakA1pReE+cKjP2UAp5L6CPShQl2fRKL 9BumitNfFHHs1JZgZSCCruiWny3XkUaXUEMfyoE9nNbfqNvuqV2KjWguZCXASgz2 ZSPF4DTVIBMfP+xrZGQSWdGU/67QdysDQW81TbFOjK9ZsRwwGC4kbg/K98IsCNHT ril5RZbyr8pw3fw7jYjjI2ElAacRWp53iRzvutm5AruPpLfoKDQ/tKzBUYItBwlu Z/diKgcqtw7xDlyqNyTN8xFPFqMO2I8IsZ2Pdl131htdFiZMiin1RQG9pV9p2vHS eQVY2uKCnvnA6vFCQYKXP7p0IwReuPNzDvECUsidw8VTakTqZsANT/bU17e4KuKn +JgbNrKOasJX37sDb/9ruysozLvy78ozYKJDLmC3yoRQ8DhEjviT4cnjORgNmvnZ 0a5AA/DJPQW4buRrXdxu+fITzBxQn2+GO/iDNCxtJaq5SYVBKjTmTWPUJwARAQAB tDBBV1MgU0FNIENMSSBUZWFtIDxhd3Mtc2FtLWNsaS1zaWduZXJAYW1hem9uLmNv bT6JAj8EEwEJACkFAmRtS20CGy8FCQPCZwAHCwkIBwMCAQYVCAIJCgsEFgIDAQIe AQIXgAAKCRDHoF9D/grd+lE4D/4kJW65He2LNsbLTta7lcGfsEXCf4zgIvkytS7U 3R36zMD8IEyWJjlZ+aPkIP8/jFJrFl4pVHbU7vX85Iut1vV7m+8BgWt25mJhnoJ9 KPjXGra9mYP+Cj8zFAcjvtl3NBAPodyfcfCTWsU3umF9ArOFICcrGCzHX2SS7wX5 h9n0vYRZxk5Qj5FsgskKAQLq33CKFAMlaqZnL5gWRvTeycSIxsyus+stX+8YBPCO J64f7+y+MPIP1+m2njlVXg1xLEMMVa08oWccOMiakgzDev3LCrPy+wdwdn7Ut7oA pna3DNy9aYNd2lh6vUCJeJ+Yi1Bl2jYpzLcCLKrHUmln9/rRSz7Orbg8P181kfPu G/M7CD5FwhxP3p4+0XoGwxQefrV2jqpSnbLae7xbYJiJAhbpjWDQhuNGUbPcDmqk aH0Q3XU8AonJ8YqaQ/q3VZ3JBiH3TbBrOXsvd59cwxYyf83aJ/WLCb2P8y75zDad lnOP713ThF5J/Afj9HjO9waFV0Z2W2ZZe4rU2OJTAiXEtM8xsFMrc7TCUacJtJGs u4kdBmXREcVpSz65h9ImSy2ner9qktnVVCW4mZPj63IhB37YtoLAMyz3a3R2RFNk viEX8foOTUg1FmwHoftxZ9P91QwLoTajkDrh26ueIe45sG6Uxua2AP4Vo37cFfCj ryV8OokCHAQQAQkABgUCZG5MWAAKCRBC/V96c62IWmglD/9idU43kW8Zy8Af1j8l Am3lI4d9ksOleeKRZqxo/SZ5rovF32DO2nw7XRXq1+EbhgJaI3QwwOi0U0pfAMVT 4b9TdxdH+n+tqzCHh3jZqmo9sw+c9WFXYJN1hU9bLzcHXS8hOTbyoE2EuXx56ds9

L/BWCcd+LIvapw0lggFfavVx/QF4C7nBKjnJ66+xxwfgVIKR7oGlqDiHMfp9ZWh5 HhEqZo/nrNhdY0h3sczEdqC2N6eIa8mgHffHZdKudDMXIXHbgdhW9pcZXDIktVf7 j9wehsWOyYXiRgR0dz7DI26AUG4JLh5FTtx9XuSBdEsI69Jd4dJuibmgtImzbZjn 7un8DJWIyqi7Ckk96Tr4oXB9mYAXaWlR4C9j5XJhMNZgkOycuY2DADnbGmSb+1kA ju77H4ff84+vMDwUzUt2Wwb+GjzXu2g6Wh+bWhGSirYlel+6xYrI6beu1BDCFLq+ VZFE8WggjJHpwcL7CiqadfVIQaw4HY0jQFTSdwzPWhJvYjXFOhMkyCcjssbtmB+z /otfgySyQqThrD48RWS5GuyqCA+pK3UNmEJ11c1AXMdTn2VWInR1NOJNALQ2du3y q8t1vMsErVOJ7pkZ50F4ef17PE6DKrXX8ilwGFyVuX5ddyt/t9J5pC3sRwHWXVZx GXwoX75FwIEHA3n5Q7rZ69Ea6Q==  $=7T<sub>07</sub>$ -----END PGP PUBLIC KEY BLOCK-----

4. 서명자 퍼블릭 키를 귀하의 키링으로 가져옵니다.

```
$ gpg --import signer-public-key.txt
gpg: key FE0ADDFA: public key "AWS SAM CLI Team <aws-sam-cli-signer@amazon.com>" 
 imported
gpg: Total number processed: 1
gpg: imported: 1 (RSA: 1)
gpg: no ultimately trusted keys found
```
출력 결과의 키 값을 기록해 두십시오. 예: *FE0 ADDFA*.

5. 키 값을 사용하여 서명자 공개 키 핑거프린트를 획득하고 확인합니다.

```
pub 4096R/FE0ADDFA 2023-05-23 [expires: 2025-05-22] 
      Key fingerprint = 37D8 BE16 0355 2DA7 BD6A 04D8 C7A0 5F43 FE0A DDFA
uid AWS SAM CLI Team <aws-sam-cli-signer@amazon.com>
```
지문은 다음과 일치해야 합니다.

\$ **gpg --fingerprint** *FE0ADDFA*

37D8 BE16 0355 2DA7 BD6A 04D8 C7A0 5F43 FE0A DDFA

지문 문자열이 일치하지 않으면 사용하지 마십시오. AWS SAM CLI 인스톨러. 다음으로 에스컬레 이션하십시오. AWS SAM aws-sam-cli GitHub 리포지토리에 [이슈를 만들어](https://github.com/aws/aws-sam-cli/issues/new?assignees=&labels=stage%2Fneeds-triage&projects=&template=Bug_report.md&title=Bug%3A+TITLE) 팀을 구성하세요.

6. 서명자 공개 키의 서명을 확인하십시오.

```
$ gpg --check-sigs FE0ADDFA
```
pub 4096R/FE0ADDFA 2023-05-23 [expires: 2025-05-22] uid **AWS SAM CLI Team <aws-sam-cli-signer@amazon.com>** sig!3 FE0ADDFA 2023-05-23 AWS SAM CLI Team <aws-sam-cli-signer@amazon.com> sig! 73AD885A 2023-05-24 AWS SAM CLI Primary <aws-sam-cliprimary@amazon.com>

1 signature not checked due to a missing key이 확인되면 이전 단계를 반복하여 기 본 및 서명자 공개 키를 키링으로 가져오세요.

기본 공개 키와 서명자 공개 키 모두의 키 값이 표시되어 있어야 합니다.

서명자 공개 키의 무결성을 확인했으므로 이제 서명자 공개 키를 사용하여 서명자 공개 키를 확인할 수 있습니다. AWS SAM CLI 패키지 설치 프로그램.

무결성을 확인하려면 AWS SAM CLI 패키지 설치 프로그램

1. 구입: AWS SAM CLI 패키지 서명 파일 — 에 대한 서명 파일을 다운로드합니다. AWS SAM CLI 다음 명령을 사용하여 패키지 설치 프로그램을 실행합니다.

\$ **wget https://github.com/aws/aws-sam-cli/releases/latest/download/aws-sam-clilinux-arm64.zip.sig**

2. 서명 파일을 확인 - 다운로드된 .sig 및 .zip 파일 모두를 gpg 명령의 파라미터로 전달합니다. 다음은 그 예제입니다.

\$ **gpg --verify** *aws-sam-cli-linux-arm64.zip.sig aws-sam-cli-linux-arm64.zip*

다음과 같이 출력됩니다

gpg: Signature made Tue 30 May 2023 10:03:57 AM UTC using RSA key ID FE0ADDFA gpg: Good signature from "AWS SAM CLI Team <aws-sam-cli-signer@amazon.com>" gpg: WARNING: This key is not certified with a trusted signature! gpg: There is no indication that the signature belongs to the owner. Primary key fingerprint: 37D8 BE16 0355 2DA7 BD6A 04D8 C7A0 5F43 FE0A DDFA

• WARNING: This key is not certified with a trusted signature! 메시지는 무 시해도 됩니다. 이는 개인 PGP 키 (있는 경우) 와 개인 키 사이에 신뢰 체인이 없기 때문에 발생 합니다. AWS SAM CLIPGP키. 자세한 내용은 [Web of trust](https://en.wikipedia.org/wiki/Web_of_trust)를 참조하세요.

• 출력 결과에 BAD signature 문구가 포함된 경우 귀하가 절차를 올바르게 수행했는지 확인합 니다. 이 응답을 계속 받으면 다음 연락처로 문의하세요. AWS SAM aws-sam-cli GitHub 저장소 에서 [이슈를 생성하여](https://github.com/aws/aws-sam-cli/issues/new?assignees=&labels=stage%2Fneeds-triage&projects=&template=Bug_report.md&title=Bug%3A+TITLE) 팀을 구성하고 다운로드한 파일은 사용하지 마세요.

Good signature from "AWS SAM CLI Team <aws-sam-cli-signer@amazon.com>" 메시지는 서명이 확인되었으며 귀하는 설치를 진행할 수 있다는 의미입니다.

x86\_64 - 명령줄 설치관리자

AWS SAM [GnuPG를](https://www.gnupg.org/) 사용하여 서명합니다. AWS SAM CLI .zip 인스톨러. 확인은 다음 단계들을 수행 합니다.

1. 기본 공개 키를 사용하여 서명자 공개 키를 확인합니다.

2. 서명자 공개 키를 사용하여 다음을 확인하십시오. AWS SAM CLI 패키지 설치 프로그램.

서명자 공개 키의 무결성 확인

1. 기본 공개 키를 복사하여 귀하의 로컬 기기에 .txt 파일로 저장합니다. 예: *primary-publickey.txt*.

-----BEGIN PGP PUBLIC KEY BLOCK----- Version: GnuPG v2.0.22 (GNU/Linux)

mQINBGRuSzMBEADsqiwOy78w7F4+sshaMFRIwRGNRm94p5Qey2KMZBxekFtoryVD D9jEOnvupx4tvhfBHz5EcUHCEOdl4MTqdBy6vVAshozgxVb9RE8JpECn5lw7XC69 4Y7Gy1TKKQMEWtDXElkGxIFdUWvWjSnPlzfnoXwQYGeE93CUS3h5dImP22Yk1Ct6 eGGhlcbg1X4L8EpFMj7GvcsU8f7ziVI/PyC1Xwy39Q8/I67ip5eU5ddxO/xHqrbL YC7+8pJPbRMej2twT2LrcpWWYAbprMtRoa6WfE0/thoo3xhHpIMHdPfAA86ZNGIN kRLjGUg7jnPTRW4Oin3pCc8nT4Tfc1QERkHm641gTC/jUvpmQsM6h/FUVP2i5iE/ JHpJcMuL2Mg6zDo3x+3gTCf+Wqz3rZzxB+wQT3yryZs6efcQy7nROiRxYBxCSXX0 2cNYzsYLb/bYaW8yqWIHD5IqKhw269gp2E5Khs60zgS3CorMb5/xHgXjUCVgcu8a a8ncdf9fjl3WS5p0ohetPbO2ZjWv+MaqrZOmUIgKbA4RpWZ/fU97P5BW9ylwmIDB sWy0cMxg8MlvSdLytPieogaM0qMg3u5qXRGBr6Wmevkty0qgnmpGGc5zPiUbtOE8 CnFFqyxBpj5IOnG0KZGVihvn+iRxrv6GO7WWO92+Dc6m94U0EEiBR7QiOwARAQAB tDRBV1MgU0FNIENMSSBQcmltYXJ5IDxhd3Mtc2FtLWNsaS1wcmltYXJ5QGFtYXpv bi5jb20+iQI/BBMBCQApBQJkbkszAhsvBQkHhM4ABwsJCAcDAgEGFQgCCQoLBBYC AwECHgECF4AACgkQQv1fenOtiFqTuhAAzi5+ju5UVOWqHKevOJSO08T4QB8HcqAE SVO3mY6/j29knkcL8ubZP/DbpV7QpHPI2PB5qSXsiDTP3IYPbeY78zHSDjljaIK3 njJLMScFeGPyfPpwMsuY4nzrRIgAtXShPA8N/k4ZJcafnpNqKj7QnPxiC1KaIQWm

pOtvb8msUF3/s0UTa5Ys/lNRhVC0eGg32ogXGdojZA2kHZWdm9udLo4CDrDcrQT7 NtDcJASapXSQL63XfAS3snEc4e1941YxcjfYZ33rel8K9juyDZfi1slWR/L3AviI QFIaqSHzyOtP1oinUkoVwL8ThevKD3Ag9CZflZLzNCV7yqlF8RlhEZ4zcE/3s9El WzCFsozb5HfE1AZonmrDh3SyOEIBMcS6vG5dWnvJrAuSYv2rX38++K5Pr/MIAfOX DOI1rtA+XDsHNv9lSwSy0lt+iClawZANO9IXCiN1rOYcVQlwzDFwCNWDgkwdOqS0 gOA2f8NF9lE5nBbeEuYquoOl1Vy8+ICbgOFs9LoWZlnVh7/RyY6ssowiU9vGUnHI L8f9jqRspIz/Fm3JD86ntZxLVGkeZUz62FqErdohYfkFIVcv7GONTEyrz5HLlnpv FJ0MR0HjrMrZrnOVZnwBKhpbLocTsH+3t5It4ReYEX0f1DIOL/KRwPvjMvBVkXY5 hblRVDQoOWc=  $=$ d $9$ o $G$ 

```
-----END PGP PUBLIC KEY BLOCK-----
```
2. 주요 퍼블릭 키를 귀하의 키링으로 가져옵니다.

```
$ gpg --import primary-public-key.txt
gpg: directory `/home/.../.gnupg' created
gpg: new configuration file `/home/.../.gnupg/gpg.conf' created
gpg: WARNING: options in `/home/.../.gnupg/gpg.conf' are not yet active during this 
 run
gpg: keyring `/home/.../.gnupg/secring.gpg' created
gpg: keyring `/home/.../.gnupg/pubring.gpg' created
gpg: /home/.../.gnupg/trustdb.gpg: trustdb created
gpg: key 73AD885A: public key "AWS SAM CLI Primary <aws-sam-cli-
primary@amazon.com>" imported
gpg: Total number processed: 1
gpg: imported: 1 (RSA: 1)
```
3. 서명자 공개 키를 복사하여 로컬 시스템에 .txt 파일로 저장합니다. 예: *signer-publickey.txt*.

-----BEGIN PGP PUBLIC KEY BLOCK----- Version: GnuPG v2.0.22 (GNU/Linux)

mQINBGRtS20BEAC7GjaAwverrB1zNEu2q3EGI6HC37WzwL5dy30f4LirZOWS3piK oKfTqPjXPrLCf1GL2mMqUSgSnpEbPNXuvWTW1CfSnnjwuH8ZqbvvUQyHJwQyYpKm KMwb+8V0bzzQkMzDVqolYQCi5XyGpAuo3wroxXSzG6r/mIhbiq3aRnL+2lo4XOYk r7q9bhBqbJhzjkm7N62PhPWmi/+/EGdEBakA1pReE+cKjP2UAp5L6CPShQl2fRKL 9BumitNfFHHs1JZgZSCCruiWny3XkUaXUEMfyoE9nNbfqNvuqV2KjWguZCXASgz2 ZSPF4DTVIBMfP+xrZGQSWdGU/67QdysDQW81TbFOjK9ZsRwwGC4kbg/K98IsCNHT ril5RZbyr8pw3fw7jYjjI2ElAacRWp53iRzvutm5AruPpLfoKDQ/tKzBUYItBwlu Z/diKgcqtw7xDlyqNyTN8xFPFqMO2I8IsZ2Pdl131htdFiZMiin1RQG9pV9p2vHS eQVY2uKCnvnA6vFCQYKXP7p0IwReuPNzDvECUsidw8VTakTqZsANT/bU17e4KuKn +JgbNrKOasJX37sDb/9ruysozLvy78ozYKJDLmC3yoRQ8DhEjviT4cnjORgNmvnZ 0a5AA/DJPQW4buRrXdxu+fITzBxQn2+GO/iDNCxtJaq5SYVBKjTmTWPUJwARAQAB tDBBV1MgU0FNIENMSSBUZWFtIDxhd3Mtc2FtLWNsaS1zaWduZXJAYW1hem9uLmNv bT6JAj8EEwEJACkFAmRtS20CGy8FCQPCZwAHCwkIBwMCAQYVCAIJCgsEFgIDAQIe AQIXgAAKCRDHoF9D/grd+lE4D/4kJW65He2LNsbLTta7lcGfsEXCf4zgIvkytS7U 3R36zMD8IEyWJjlZ+aPkIP8/jFJrFl4pVHbU7vX85Iut1vV7m+8BgWt25mJhnoJ9 KPjXGra9mYP+Cj8zFAcjvtl3NBAPodyfcfCTWsU3umF9ArOFICcrGCzHX2SS7wX5 h9n0vYRZxk5Qj5FsgskKAQLq33CKFAMlaqZnL5gWRvTeycSIxsyus+stX+8YBPCO J64f7+y+MPIP1+m2njlVXg1xLEMMVa08oWccOMiakgzDev3LCrPy+wdwdn7Ut7oA pna3DNy9aYNd2lh6vUCJeJ+Yi1Bl2jYpzLcCLKrHUmln9/rRSz7Orbg8P181kfPu G/M7CD5FwhxP3p4+0XoGwxQefrV2jqpSnbLae7xbYJiJAhbpjWDQhuNGUbPcDmqk aH0Q3XU8AonJ8YqaQ/q3VZ3JBiH3TbBrOXsvd59cwxYyf83aJ/WLCb2P8y75zDad lnOP713ThF5J/Afj9HjO9waFV0Z2W2ZZe4rU2OJTAiXEtM8xsFMrc7TCUacJtJGs u4kdBmXREcVpSz65h9ImSy2ner9qktnVVCW4mZPj63IhB37YtoLAMyz3a3R2RFNk viEX8foOTUg1FmwHoftxZ9P91QwLoTajkDrh26ueIe45sG6Uxua2AP4Vo37cFfCj ryV8OokCHAQQAQkABgUCZG5MWAAKCRBC/V96c62IWmglD/9idU43kW8Zy8Af1j8l Am3lI4d9ksOleeKRZqxo/SZ5rovF32DO2nw7XRXq1+EbhgJaI3QwwOi0U0pfAMVT 4b9TdxdH+n+tqzCHh3jZqmo9sw+c9WFXYJN1hU9bLzcHXS8hOTbyoE2EuXx56ds9 L/BWCcd+LIvapw0lggFfavVx/QF4C7nBKjnJ66+xxwfgVIKR7oGlqDiHMfp9ZWh5 HhEqZo/nrNhdY0h3sczEdqC2N6eIa8mgHffHZdKudDMXIXHbgdhW9pcZXDIktVf7 j9wehsWOyYXiRgR0dz7DI26AUG4JLh5FTtx9XuSBdEsI69Jd4dJuibmgtImzbZjn 7un8DJWIyqi7Ckk96Tr4oXB9mYAXaWlR4C9j5XJhMNZgkOycuY2DADnbGmSb+1kA ju77H4ff84+vMDwUzUt2Wwb+GjzXu2g6Wh+bWhGSirYlel+6xYrI6beu1BDCFLq+ VZFE8WggjJHpwcL7CiqadfVIQaw4HY0jQFTSdwzPWhJvYjXFOhMkyCcjssbtmB+z /otfgySyQqThrD48RWS5GuyqCA+pK3UNmEJ11c1AXMdTn2VWInR1NOJNALQ2du3y q8t1vMsErVOJ7pkZ50F4ef17PE6DKrXX8ilwGFyVuX5ddyt/t9J5pC3sRwHWXVZx GXwoX75FwIEHA3n5Q7rZ69Ea6Q==  $=ZIO7$ 

```
-----END PGP PUBLIC KEY BLOCK-----
```
4. 서명자 퍼블릭 키를 귀하의 키링으로 가져옵니다.

```
$ gpg --import signer-public-key.txt
```

```
gpg: key FE0ADDFA: public key "AWS SAM CLI Team <aws-sam-cli-signer@amazon.com>" 
 imported
gpg: Total number processed: 1
gpg: imported: 1 (RSA: 1)
gpg: no ultimately trusted keys found
```
출력 결과의 키 값을 기록해 두십시오. 예: *FE0 ADDFA*.

5. 키 값을 사용하여 서명자 공개 키 핑거프린트를 획득하고 확인합니다.

\$ **gpg --fingerprint** *FE0ADDFA*

```
pub 4096R/FE0ADDFA 2023-05-23 [expires: 2025-05-22] 
      Key fingerprint = 37D8 BE16 0355 2DA7 BD6A 04D8 C7A0 5F43 FE0A DDFA
uid AWS SAM CLI Team <aws-sam-cli-signer@amazon.com>
```
지문은 다음과 일치해야 합니다.

37D8 BE16 0355 2DA7 BD6A 04D8 C7A0 5F43 FE0A DDFA

지문 문자열이 일치하지 않으면 사용하지 마십시오. AWS SAM CLI 인스톨러. 다음으로 에스컬레 이션하십시오. AWS SAM aws-sam-cli GitHub 리포지토리에 [이슈를 만들어](https://github.com/aws/aws-sam-cli/issues/new?assignees=&labels=stage%2Fneeds-triage&projects=&template=Bug_report.md&title=Bug%3A+TITLE) 팀을 구성하세요.

6. 서명자 공개 키의 서명을 확인하십시오.

```
$ gpg --check-sigs FE0ADDFA
pub 4096R/FE0ADDFA 2023-05-23 [expires: 2025-05-22]
uid AWS SAM CLI Team <aws-sam-cli-signer@amazon.com>
sig!3 FE0ADDFA 2023-05-23 AWS SAM CLI Team <aws-sam-cli-signer@amazon.com>
sig! 73AD885A 2023-05-24 AWS SAM CLI Primary <aws-sam-cli-
primary@amazon.com>
```
1 signature not checked due to a missing key이 확인되면 이전 단계를 반복하여 기 본 및 서명자 공개 키를 키링으로 가져오세요.

기본 공개 키와 서명자 공개 키 모두의 키 값이 표시되어 있어야 합니다.

서명자 공개 키의 무결성을 확인했으므로 이제 서명자 공개 키를 사용하여 서명자 공개 키를 확인할 수 있습니다. AWS SAM CLI 패키지 설치 프로그램.

무결성을 확인하려면 AWS SAM CLI 패키지 설치 프로그램

1. 구입: AWS SAM CLI 패키지 서명 파일 — 에 대한 서명 파일을 다운로드합니다. AWS SAM CLI 다음 명령을 사용하여 패키지 설치 프로그램을 실행합니다.

```
$ wget https://github.com/aws/aws-sam-cli/releases/latest/download/aws-sam-cli-
linux-x86_64.zip.sig
```
2. 서명 파일을 확인 - 다운로드된 .sig 및 .zip 파일 모두를 gpg 명령의 파라미터로 전달합니다. 다음은 그 예제입니다.

\$ **gpg --verify** *aws-sam-cli-linux-x86\_64.zip.sig aws-sam-cli-linux-x86\_64.zip*

다음과 같이 출력됩니다

gpg: Signature made Tue 30 May 2023 10:03:57 AM UTC using RSA key ID FE0ADDFA gpg: Good signature from "AWS SAM CLI Team <aws-sam-cli-signer@amazon.com>" gpg: WARNING: This key is not certified with a trusted signature! gpg: There is no indication that the signature belongs to the owner. Primary key fingerprint: 37D8 BE16 0355 2DA7 BD6A 04D8 C7A0 5F43 FE0A DDFA

- WARNING: This key is not certified with a trusted signature! 메시지는 무 시해도 됩니다. 이는 개인 PGP 키 (있는 경우) 와 개인 키 사이에 신뢰 체인이 없기 때문에 발생 합니다. AWS SAM CLIPGP키. 자세한 내용은 [Web of trust](https://en.wikipedia.org/wiki/Web_of_trust)를 참조하세요.
- 출력 결과에 BAD signature 문구가 포함된 경우 귀하가 절차를 올바르게 수행했는지 확인합 니다. 이 응답을 계속 받으면 다음 연락처로 문의하세요. AWS SAM aws-sam-cli GitHub 저장소 에서 [이슈를 생성하여](https://github.com/aws/aws-sam-cli/issues/new?assignees=&labels=stage%2Fneeds-triage&projects=&template=Bug_report.md&title=Bug%3A+TITLE) 팀을 구성하고 다운로드한 파일은 사용하지 마세요.

Good signature from "AWS SAM CLI Team <aws-sam-cli-signer@amazon.com>" 메시지는 서명이 확인되었으며 귀하는 설치를 진행할 수 있다는 의미입니다.

macOS

GUI및 명령줄 설치 프로그램

의 무결성을 확인할 수 있습니다. AWS SAM CLI pkgutil도구를 사용하거나 수동으로 설치 프로그램 서명 파일을 패키징하십시오.

pkgutil을 사용하여 확인하려면

1. 귀하의 로컬 기기에서 다운로드한 설치관리자 경로를 제공하여 다음 명령을 실행하십시오.

\$ **pkgutil --check-signature** */path/to/aws-sam-cli-installer.pkg*

다음은 그 예제입니다.

\$ **pkgutil --check-signature** */Users/user/Downloads/aws-sam-cli-macos-arm64.pkg*

2. 출력에서 다음을 찾습니다.SHA256핑거프린트 for 개발자 ID 설치 프로그램: 모바일 AMZN LLC. 다음은 예제입니다.

```
Package "aws-sam-cli-macos-arm64.pkg": 
    Status: signed by a developer certificate issued by Apple for distribution 
    Notarization: trusted by the Apple notary service 
    Signed with a trusted timestamp on: 2023-05-16 20:29:29 +0000 
    Certificate Chain: 
     1. Developer ID Installer: AMZN Mobile LLC (94KV3E626L) 
         Expires: 2027-06-28 22:57:06 +0000 
        SHA256 Fingerprint: 
             49 68 39 4A BA 83 3B F0 CC 5E 98 3B E7 C1 72 AC 85 97 65 18 B9 4C 
             BA 34 62 BF E9 23 76 98 C5 DA 
         ------------------------------------------------------------------------ 
     2. Developer ID Certification Authority 
         Expires: 2031-09-17 00:00:00 +0000 
        SHA256 Fingerprint: 
             F1 6C D3 C5 4C 7F 83 CE A4 BF 1A 3E 6A 08 19 C8 AA A8 E4 A1 52 8F 
             D1 44 71 5F 35 06 43 D2 DF 3A 
         ------------------------------------------------------------------------ 
     3. Apple Root CA 
         Expires: 2035-02-09 21:40:36 +0000 
        SHA256 Fingerprint: 
             B0 B1 73 0E CB C7 FF 45 05 14 2C 49 F1 29 5E 6E DA 6B CA ED 7E 2C 
             68 C5 BE 91 B5 A1 10 01 F0 24
```
3. 그 개발자 ID 설치 프로그램: AMZN 모바일 LLC SHA256 핑거프린트 다음 값과 일치해야 합니다.

49 68 39 4A BA 83 3B F0 CC 5E 98 3B E7 C1 72 AC 85 97 65 18 B9 4C BA 34 62 BF E9 23 76 98 C5 DA

지문 문자열이 일치하지 않으면 사용하지 마십시오. AWS SAM CLI 인스톨러. 다음으로 에스컬레 이션하십시오. AWS SAM aws-sam-cli GitHub 리포지토리에 [이슈를 만들어](https://github.com/aws/aws-sam-cli/issues/new?assignees=&labels=stage%2Fneeds-triage&projects=&template=Bug_report.md&title=Bug%3A+TITLE) 팀을 구성하세요. 지 문 스트링이 일치하면 패키지 설치관리자 프로그램을 사용하여 계속 진행할 수 있습니다.

### 패키지 설치관리자 프로그램을 수동으로 확인하려면

• Apple 지원 웹사이트에서 [수동으로 다운로드한 Apple 소프트웨어 업데이트의 정품 여부를 확인하](https://support.apple.com/en-us/HT202369) [는 방법](https://support.apple.com/en-us/HT202369)을 참조하세요.

#### Windows

The AWS SAM CLI 설치 프로그램은 다음과 같이 패키지됩니다.MSI 에 대한 파일 Windows 운영 체제.

설치관리자 프로그램 무결성 확인

- 1. 설치관리자 프로그램의을 마우스 오른쪽 버튼으로 클릭하고 속성 창을 엽니다.
- 2. 디지털 서명(Digital Signatures) 탭을 선택합니다.
- 3. 서명 목록에서 Amazon Services Web Services, Inc.를 선택한 후 세부 정보를 선택합니다.
- 4. 일반 탭이 선택되어 있지 않으면 이 탭을 선택한 후 인증서 보기(View Certificate)를 선택합니다.
- 5. 세부 정보 탭을 선택한 다음, 선택되어 있지 않은 경우 표시 드롭다운 목록에서 모두(All)를 선택합 니다.
- 6. 지문(Thumbprint) 필드가 보일 때까지 아래로 스크롤한 후 지문(Thumbprint)을 선택합니다. 그러 면 아래 창에 전체 지문 값이 표시됩니다.
- 7. 지문 값을 다음 값과 일치시킵니다. 값이 일치하면 설치를 진행합니다. 그렇지 않은 경우 다음 연 락처로 에스컬레이션하십시오. AWS SAM aws-sam-cli GitHub 리포지토리에 [이슈를 만들어](https://github.com/aws/aws-sam-cli/issues/new?assignees=&labels=stage%2Fneeds-triage&projects=&template=Bug_report.md&title=Bug%3A+TITLE) 팀을 구성하세요.

d52eb68bffe6ae165b3b05c3e1f9cc66da7eeac0

<span id="page-58-0"></span>해시 값을 확인합니다.

Linux

x86\_64 - 명령줄 설치관리자

다음 명령을 사용하여 해시 값을 생성하여 다운로드한 설치관리자 파일의 무결성 및 신뢰성을 확인합 니다.

\$ **sha256sum aws-sam-cli-linux-x86\_64.zip**

출력 결과는 다음과 같아야 합니다.

*<64-character SHA256 hash value>* aws-sam-cli-linux-x86\_64.zip

64자의 SHA -256 해시 값을 원하는 해시 값과 비교하세요. AWS SAM CLI 다음 버전 [AWS SAM CLI](https://github.com/aws/aws-sam-cli/releases/latest) [릴리스 노트:](https://github.com/aws/aws-sam-cli/releases/latest) GitHub.

macOS

GUI및 커맨드 라인 인스톨러

다음 명령을 사용하여 해시 값을 생성하여 다운로드한 설치관리자의 무결성 및 신뢰성을 확인합니다.

\$ **shasum -a 256** *path-to-pkg-installer***/***name-of-pkg-installer*

# Examples

- \$ **shasum -a 256** *~/Downloads/***aws-sam-cli-macos-arm64.pkg**
- \$ **shasum -a 256** *~/Downloads/***aws-sam-cli-macos-x86\_64.pkg**

64자의 SHA -256 해시 값을 다음 항목의 해당 값과 비교하십시오. [AWS SAM CLI 릴리스 노트](https://github.com/aws/aws-sam-cli/releases/latest) GitHub 리포지토리.

# <span id="page-59-0"></span>튜토리얼: 다음을 사용하여 Hello World 애플리케이션 배포하기 AWS SAM

이 자습서에서는 AWS Serverless Application Model 명령줄 인터페이스 (AWS SAMCLI) 를 사용하여 다음을 완료합니다.

- 샘플 Hello World 애플리케이션을 초기화, 빌드 및 배포합니다.
- 로컬에서 변경하고 AWS CloudFormation동기화하십시오.
- 개발 호스트에서 로컬 테스트를 수행합니다.
- AWS 클라우드에서 샘플 애플리케이션을 삭제합니다.

샘플 Hello World 애플리케이션은 기본 API 백엔드를 구현합니다. 다음 리소스로 구성됩니다.

- Amazon API Gateway 함수를 호출하는 데 사용할 API 엔드포인트입니다.
- AWS Lambda— HTTP API GFT 요청을 처리하고 hello\_world 메시지를 반환하는 함수.
- AWS Identity and Access Management (IAM) 역할 서비스가 안전하게 상호 작용할 수 있는 권한 을 제공합니다.

# 다음 다이어그램은 이 애플리케이션의 구성 요소를 보여줍니다.

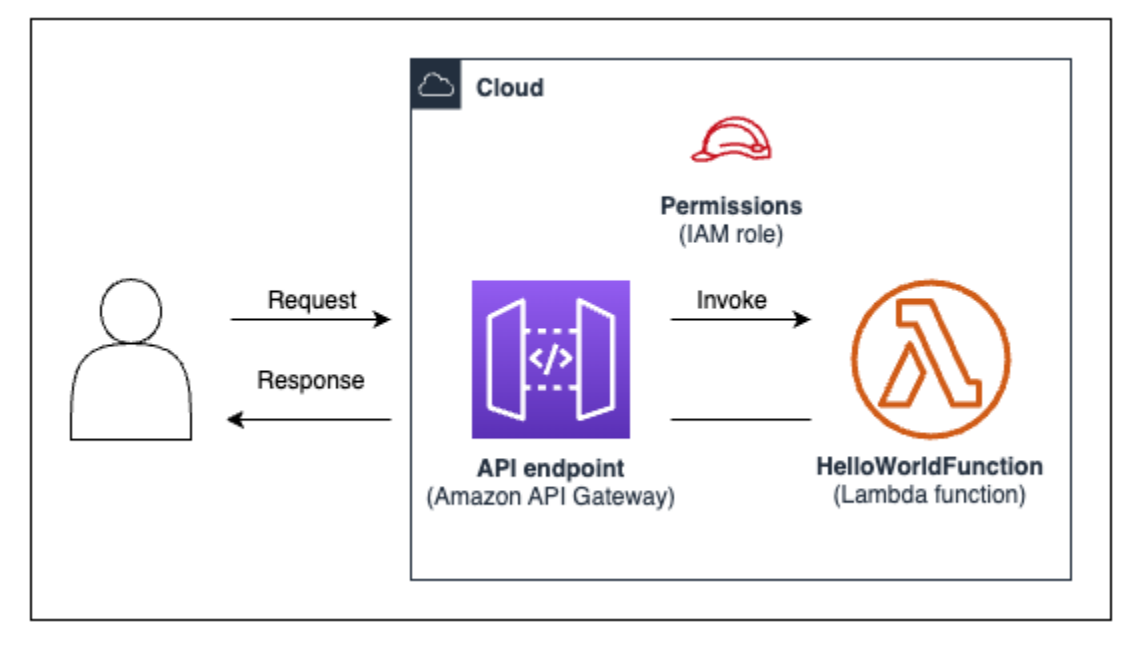

## 주제

- [사전 조건](#page-60-0)
- [1단계: Hello World 샘플 애플리케이션 초기화](#page-61-0)
- [2단계: 귀하의 애플리케이션 빌드](#page-64-0)
- [3단계: 애플리케이션을 다음 위치에 배포하십시오. AWS 클라우드](#page-66-0)
- [4단계: 애플리케이션의 실행](#page-71-0)
- [5단계: 에서 함수와 상호 작용하십시오. AWS 클라우드](#page-72-0)
- [6단계: 애플리케이션을 수정하고 해당 애플리케이션과 동기화합니다. AWS 클라우드](#page-73-0)
- [7단계: \(선택 사항\) 로컬에서 애플리케이션 테스트](#page-76-0)
- [8단계: 에서 애플리케이션을 삭제합니다. AWS 클라우드](#page-78-0)
- [문제 해결](#page-79-0)
- [자세히 알아보기](#page-79-1)

# <span id="page-60-0"></span>사전 조건

다음 단계들을 귀하가 완료했는지 확인하십시오.

- [AWS SAM 사전 조건](#page-29-0)
- [설치 AWS SAM CLI](#page-34-0)

# <span id="page-61-0"></span>1단계: Hello World 샘플 애플리케이션 초기화

이 단계에서는 AWS SAMCLI를 사용하여 귀하의 로컬 기기에 샘플 Hello World 애플리케이션 프로젝 트를 생성합니다.

샘플 Hello World 애플리케이션을 초기화하려면

1. 명령줄 프롬프트에 선택한 시작 디렉터리에서 다음 명령을 실행합니다.

```
$ sam init
```
**a** Note

이 명령은 서버리스 애플리케이션을 초기화하고 프로젝트 디렉토리를 생성합니다. 이 디렉터리에는 여러 개의 파일과 폴더가 포함됩니다. 가장 중요한 파일은 입니 다template.yaml. 이것이 여러분의 AWS SAM 템플릿입니다. 사용 중인 Python 버전은 sam init 명령으로 만든 template.yaml 파일에 나열된 Python 버전과 일치해야 합니다.

- 2. AWS SAMCLI가 새 애플리케이션을 초기화하는 과정을 안내합니다. 다음을 구성합니다.
	- 1. AWS 퀵 스타트 템플릿을 선택하여 시작 템플릿을 선택합니다.
	- 2. Hello World 예제 템플릿을 선택하고 다운로드하십시오.
	- 3. Python런타임 및 zip 패키지 유형을 사용합니다.
	- 4. 이 자습서에서는 AWS X-Ray 추적을 선택 해제하세요. 자세히 알아보려면 [What is AWS X-](https://docs.aws.amazon.com/xray/latest/devguide/aws-xray.html)[Ray?](https://docs.aws.amazon.com/xray/latest/devguide/aws-xray.html) 를 참조하십시오. AWS X-Ray 개발자 안내서에서
	- 5. 이 자습서에서는 Amazon CloudWatch 애플리케이션 인사이트를 통한 모니터링을 옵트아웃하 십시오. 자세한 내용은 Amazon CloudWatch 사용 설명서의 [Amazon CloudWatch 애플리케이](https://docs.aws.amazon.com/AmazonCloudWatch/latest/monitoring/cloudwatch-application-insights.html) [션 인사이트를](https://docs.aws.amazon.com/AmazonCloudWatch/latest/monitoring/cloudwatch-application-insights.html) 참조하십시오.
	- 6. 이 자습서에서는 Lambda 함수에서 구조적 로깅을 JSON 형식으로 설정하지 않도록 선택하십 시오.
	- 7. 애플리케이션 이름을 sam-app으로 지정합니다.

AWS SAMCLI대화형 흐름을 사용하려면:

- 대괄호([ ])는 기본값을 나타냅니다. 기본값을 선택하려면 답을 비워둡니다.
- 예에 **y**를 입력하고 아니요에 **n**를 입력합니다.

다음은 sam init 대화형 흐름에 대한 예제입니다.

```
$ sam init
...
Which template source would you like to use? 
     1 - AWS Quick Start Templates 
     2 - Custom Template Location
Choice: 1
Choose an AWS Quick Start application template 
     1 - Hello World Example 
     2 - Multi-step workflow 
     3 - Serverless API 
     4 - Scheduled task 
     5 - Standalone function 
     6 - Data processing 
    7 - Hello World Example With Powertools 
     8 - Infrastructure event management 
     9 - Serverless Connector Hello World Example 
     10 - Multi-step workflow with Connectors 
     11 - Lambda EFS example 
     12 - DynamoDB Example 
     13 - Machine Learning
Template: 1
Use the most popular runtime and package type? (Python and zip) [y/N]: y
Would you like to enable X-Ray tracing on the function(s) in your application? [y/
N]: ENTER
Would you like to enable monitoring using CloudWatch Application Insights?
For more info, please view https://docs.aws.amazon.com/AmazonCloudWatch/latest/
monitoring/cloudwatch-application-insights.html [y/N]: ENTER
Would you like to set Structured Logging in JSON format on your Lambda functions? 
  [y/N]: ENTER
Project name [sam-app]: ENTER
```
3. 는 시작 템플릿을 AWS SAMCLI 다운로드하고 로컬 시스템에 애플리케이션 프로젝트 디렉토리 구조를 생성합니다. 다음은 AWS SAM CLI 출력의 예시입니다.

```
Cloning from https://github.com/aws/aws-sam-cli-app-templates (process may take a 
  moment) 
     ----------------------- 
     Generating application: 
     ----------------------- 
     Name: sam-app 
     Runtime: python3.9 
     Architectures: x86_64 
     Dependency Manager: pip 
     Application Template: hello-world 
     Output Directory: . 
     Configuration file: sam-app/samconfig.toml 
     Next steps can be found in the README file at sam-app/README.md
Commands you can use next
=========================
[*] Create pipeline: cd sam-app && sam pipeline init --bootstrap
[*] Validate SAM template: cd sam-app && sam validate
[*] Test Function in the Cloud: cd sam-app && sam sync --stack-name {stack-name} --
watch
```
4. 명령줄에서 새로 만든 sam-app 디렉터리로 이동합니다. 다음은 AWS SAMCLI에서 만든 내용의 예입니다.

```
$ cd sam-app
$ tree
### README.md
### __init__.py
### events
# ### event.json
### hello_world
# ### __init__.py
# ### app.py
# ### requirements.txt
### samconfig.toml
### template.yaml
### tests
```

```
 ### __init__.py 
     ### integration 
    # ### init .py
     # ### test_api_gateway.py 
     ### requirements.txt 
     ### unit 
         ### __init__.py 
         ### test_handler.py 
6 directories, 14 files
```
강조해야 할 몇 가지 중요한 파일:

- hello\_world/app.py 귀하의 Lambda 함수 코드가 포함되어 있습니다.
- hello\_world/requirements.txt Lambda 함수에 필요한 모든 Python 종속물을 포함합 니다.
- samconfig.toml— 에서 사용하는 기본 매개 변수를 저장하는 응용 프로그램의 구성 AWS SAMCLI 파일입니다.
- template.yaml— 애플리케이션 인프라 코드가 들어 있는 AWS SAM 템플릿입니다.

<span id="page-64-0"></span>이제 로컬 컴퓨터에 완전히 작성된 서버리스 애플리케이션이 생겼습니다!

2단계: 귀하의 애플리케이션 빌드

이 단계에서는 AWS SAMCLI를 사용하여 애플리케이션을 빌드하고 배포를 준비합니다. 빌드하면, AWS SAMCLI가 .aws-sam 디렉토리를 만들고 여기에 함수 종속성, 프로젝트 코드 및 프로젝트 파일 을 구성합니다.

귀하의 애플리케이션을 빌드하려면

• 명령줄에서 sam-app 프로젝트 디렉터리로부터 다음을 실행합니다.

\$ **sam build**

**a** Note

로컬 기기에 Python이 설치되어 있지 않은 경우, sam build --use-container 명령어를 대 신 사용합니다. AWS SAMCLI는 함수의 런타임과 종속물을 포함하는 Docker 컨테이너를 생성합니다. 이 명령은 로컬 기기에 Docker을 필요로 합니다. Docker의 설치는 [Docker 설](#page-868-0) [치](#page-868-0)을 참조하십시오

다음은 AWS SAM CLI 출력의 예시입니다.

```
$ sam build
Starting Build use cache
Manifest file is changed (new hash: 3298f1304...d4d421) or dependency folder (.aws-
sam/deps/4d3dfad6-a267-47a6-a6cd-e07d6fae318c) is missing for (HelloWorldFunction), 
 downloading dependencies and copying/building source
Building codeuri: /Users/.../Demo/sam-tutorial1/sam-app/hello_world runtime: 
  python3.9 metadata: {} architecture: x86_64 functions: HelloWorldFunction
Running PythonPipBuilder:CleanUp
Running PythonPipBuilder:ResolveDependencies
Running PythonPipBuilder:CopySource
Running PythonPipBuilder:CopySource
Build Succeeded
Built Artifacts : .aws-sam/build
Built Template : .aws-sam/build/template.yaml
Commands you can use next
=========================
[*] Validate SAM template: sam validate
[*] Invoke Function: sam local invoke
[*] Test Function in the Cloud: sam sync --stack-name {{stack-name}} --watch
[*] Deploy: sam deploy --guided
```
다음은 에서 생성한 .aws-sam 디렉토리의 축약된 예제입니다. AWS SAM CLI

```
.aws-sam
### build
# ### HelloWorldFunction
# # # # # \frac{1}{\sqrt{1-\frac{1}{n}}}, py
# # # # # * app.py
# # ### requirements.txt
# ### template.yaml
### build.toml
```
강조해야 할 몇 가지 중요한 파일:

- build/HelloWorldFunction Lambda 함수 코드 및 종속 항목이 포함되어 있습니다. AWS SAMCLI는 애플리케이션의 각 함수에 대한 디렉토리를 생성합니다.
- build/template.yaml— 배포 시 참조하는 AWS SAM AWS CloudFormation 템플릿 사본이 들어 있습니다.
- build.toml 애플리케이션을 빌드하고 배포할 때 AWS SAMCLI이 참조하는 기본 파라미터 값을 저장하는 구성 파일입니다.

이제 AWS 클라우드에 귀하의 애플리케이션을 배포할 준비가 되었습니다.

## <span id="page-66-0"></span>3단계: 애플리케이션을 다음 위치에 배포하십시오. AWS 클라우드

### **a** Note

이 단계에는 AWS 자격 증명 구성이 필요합니다. 자세한 설명은 [AWS SAM 사전 조건](#page-29-0) 에서 [5단](#page-33-0) [계: 사용 AWS CLI 구성하려면 AWS 보안 인증 정보](#page-33-0) 섹션을 참조하십시오.

이 단계에서는 AWS SAMCLI를 사용하여 애플리케이션을 AWS 클라우드에 배포합니다. AWS SAMCLI는 다음 작업을 수행합니다.

- 배포를 위한 애플리케이션 설정을 구성하는 과정을 안내합니다.
- Amazon Simple Storage Service(S3)에 귀하의 애플리케이션 파일을 업로드합니다.
- AWS SAM 템플릿을 AWS CloudFormation 템플릿으로 변환하세요. 그런 다음 템플릿을 AWS CloudFormation 서비스에 업로드하여 AWS 리소스를 프로비저닝합니다.

## 애플리케이션을 배포하려면

1. 명령줄에서 sam-app 프로젝트 디렉터리로부터 다음을 실행합니다.

\$ **sam deploy --guided**

- 2. AWS SAMCLI 대화형 흐름에 따라 애플리케이션 설정을 구성하십시오. 다음을 구성합니다.
	- 1. AWS CloudFormation 스택 이름 스택은 단일 단위로 관리할 수 있는 AWS 리소스 모음입니 다. 자세히 알아보려면 AWS CloudFormation 사용자 가이드의 [스택 작업을](https://docs.aws.amazon.com/AWSCloudFormation/latest/UserGuide/stacks.html) 잠조하세요.
- 2. AWS 리전 AWS CloudFormation 스택을 배포할 대상. 자세한 내용은 AWS CloudFormation 사 용자 가이드의 [AWS CloudFormation 엔드포인트](https://docs.aws.amazon.com/AWSCloudFormation/latest/UserGuide/using-cfn-endpoints.html)를 잠조하세요.
- 3. 이 사용 지침서에서는 배포 전 변경 사항 확인을 옵트아웃합니다.
- 4. IAM역할 생성 허용 API Gateway 리소스와 Lambda 함수 리소스가 상호 작용하는 데 필요한 IAM 역할을 AWS SAM 생성할 수 있습니다.
- 5. 이 사용 지침서에서는 롤백 비활성화를 옵트아웃합니다.
- 6. 권한 정의 HelloWorldFunction 없이 허용 API 게이트웨이 엔드포인트가 승인 없이 공개적으로 액세스할 수 있도록 구성되어 있기 때문에 이 메시지가 표시됩니다. 이것이 Hello World 애플리 케이션을 위한 의도된 구성이므로 AWS SAMCLI가 계속 진행되도록 합니다. 권한 부여 전송에 대한 자세한 내용은을 잠조하세[요AWS SAM 템플릿으로 API 액세스 제어](#page-526-0)
- 7. 구성 파일에 인수 저장 그러면 배포 우선 설정에 따라 애플리케이션의 samconfig.toml 파 일이 업데이트됩니다.
- 8. 기본 구성 파일 이름을 선택합니다.
- 9. 기본 구성 환경을 선택합니다.

다음은 sam deploy --guided 대화형 플로우의 출력의 예제입니다.

```
$ sam-app sam deploy --guided
Configuring SAM deploy
====================== 
     Looking for config file [samconfig.toml] : Found 
     Reading default arguments : Success 
     Setting default arguments for 'sam deploy' 
     ========================================= 
    Stack Name [sam-app]: ENTER
    AWS Region [us-west-2]: ENTER
     #Shows you resources changes to be deployed and require a 'Y' to initiate 
 deploy 
     Confirm changes before deploy [Y/n]: n
     #SAM needs permission to be able to create roles to connect to the resources in 
 your template 
    Allow SAM CLI IAM role creation [Y/n]: ENTER
     #Preserves the state of previously provisioned resources when an operation 
 fails 
     Disable rollback [y/N]: ENTER
```
 HelloWorldFunction may not have authorization defined, Is this okay? [y/N]: **y** Save arguments to configuration file [Y/n]: **ENTER** SAM configuration file [samconfig.toml]: **ENTER** SAM configuration environment [default]: **ENTER**

- 3. 에서는 다음을 수행하여 애플리케이션을 AWS SAMCLI 배포합니다.
	- AWS SAM CLI는 Amazon S3 버킷을 생성하고 귀하의 .aws-sam 디렉터리를 업로드합니다.
	- 는 AWS SAM 템플릿을 서비스로 AWS SAMCLI 변환하여 AWS CloudFormation 서비스에 업로 드합니다. AWS CloudFormation
	- AWS CloudFormation 리소스를 프로비저닝합니다.

배포 중에는 AWS SAMCLI는 귀하의 진행 상황을 표시합니다. 다음은 출력의 예제입니다.

```
Looking for resources needed for deployment: 
    Managed S3 bucket: aws-sam-cli-managed-default-samclisourcebucket-1a4x26zbcdkqr 
    A different default S3 bucket can be set in samconfig.toml 
    Parameter "stack_name=sam-app" in [default.deploy.parameters] is defined as a 
 global parameter [default.global.parameters]. 
    This parameter will be only saved under [default.global.parameters] in /
Users/.../Demo/sam-tutorial1/sam-app/samconfig.toml. 
    Saved arguments to config file 
    Running 'sam deploy' for future deployments will use the parameters saved 
 above. 
    The above parameters can be changed by modifying samconfig.toml 
    Learn more about samconfig.toml syntax at 
    https://docs.aws.amazon.com/serverless-application-model/latest/developerguide/
serverless-sam-cli-config.html
File with same data already exists at sam-app/da3c598813f1c2151579b73ad788cac8, 
 skipping upload 
    Deploying with following values 
    =============================== 
   Stack name : sam-app
   Region : us-west-2
    Confirm changeset : False 
    Disable rollback : False
```
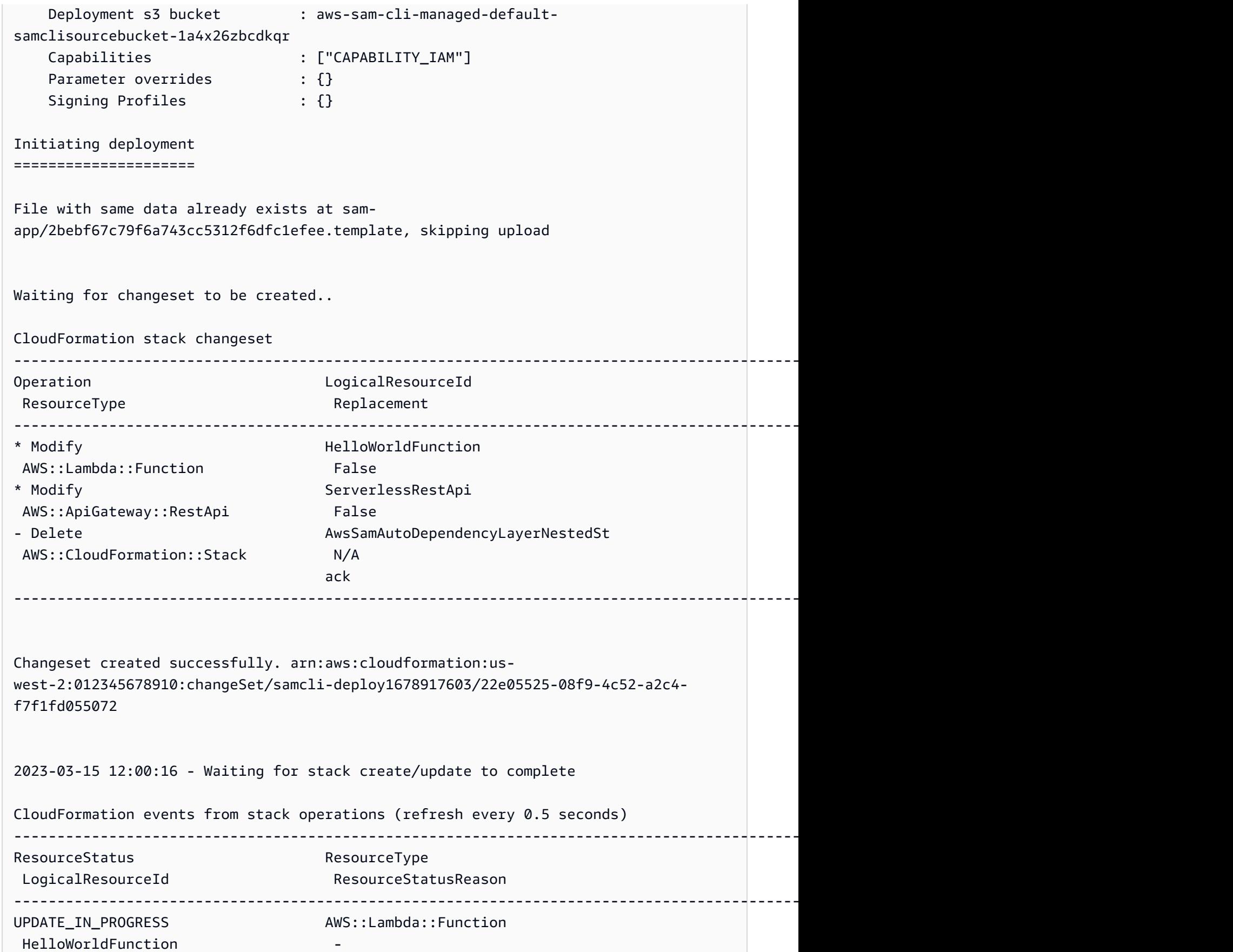

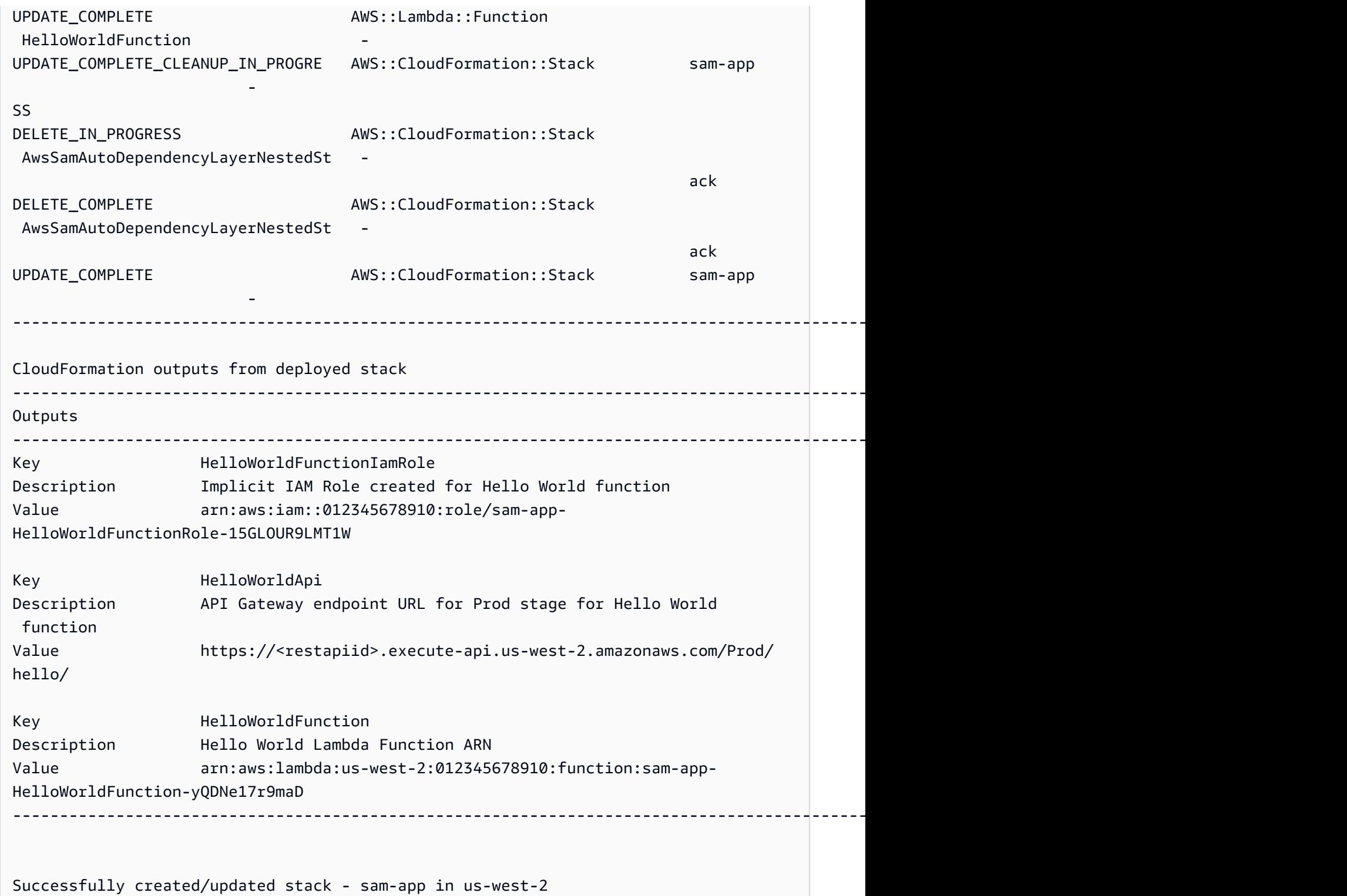

이제 애플리케이션이 에 배포되어 실행되고 있습니다 AWS 클라우드!

<span id="page-71-0"></span>4단계: 애플리케이션의 실행

이 단계에서는 API 엔드포인트에 GET 요청을 보내고 Lambda 함수 출력을 확인합니다.

엔드포인트 값을 가져오려면 API

1. 이전 단계에서 AWS SAMCLI에 의해 표시된 정보에서 Outputs 섹션을 찾습니다. 이 섹션에서 HelloWorldApi 리소스를 찾아 HTTP 엔드포인트 값을 찾아보세요. 다음은 출력의 예제입니다.

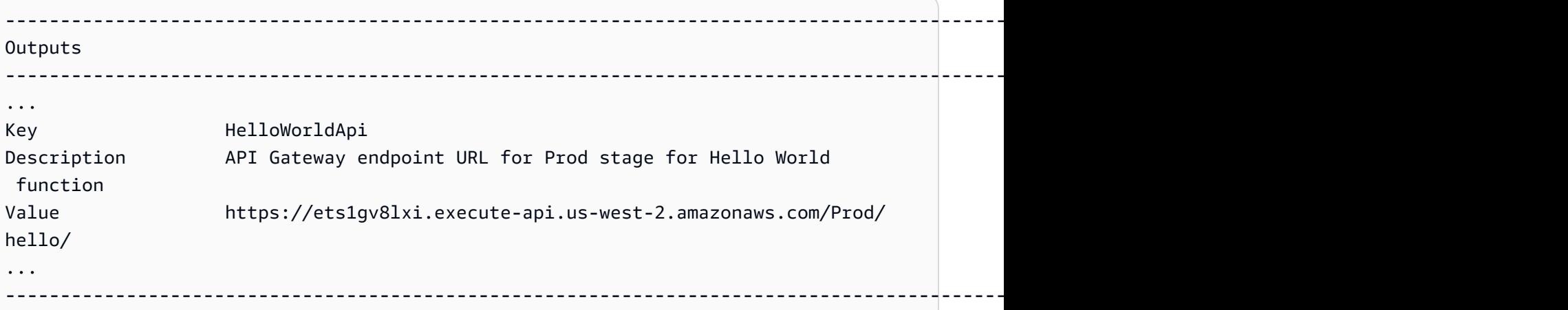

2. 다른 방식으로는 sam list endpoints --output json 명령을 사용하여 이 정보를 가져올 수 있습니다. 다음은 출력의 예제입니다.

```
$ sam list endpoints --output json
2023-03-15 12:39:19 Loading policies from IAM...
2023-03-15 12:39:25 Finished loading policies from IAM.
\Gamma { 
     "LogicalResourceId": "HelloWorldFunction", 
     "PhysicalResourceId": "sam-app-HelloWorldFunction-yQDNe17r9maD", 
     "CloudEndpoint": "-", 
     "Methods": "-" 
  }, 
   { 
     "LogicalResourceId": "ServerlessRestApi", 
     "PhysicalResourceId": "ets1gv8lxi", 
     "CloudEndpoint": [ 
       "https://ets1gv8lxi.execute-api.us-west-2.amazonaws.com/Prod", 
       "https://ets1gv8lxi.execute-api.us-west-2.amazonaws.com/Stage" 
     ], 
     "Methods": [ 
       "/hello['get']"
```
] } ]

### 함수를 호출하려면

• 브라우저 또는 명령줄을 사용하여 API 엔드포인트에 GET 요청을 보내십시오. 다음은 curl 명령을 사용한 예입니다.

\$ **curl https://ets1gv8lxi.execute-api.us-west-2.amazonaws.com/Prod/hello/** {"message": "hello world"}

# 5단계: 에서 함수와 상호 작용하십시오. AWS 클라우드

이 단계에서는 AWS SAMCLI를 사용하여 AWS 클라우드에서 귀하의 Lambda 함수를 호출합니다.

Lambda 함수를 클라우드에서 호출하려면

- 1. 이전 단계의 함수의 LogicalResourceId을 기록해 두십시오. 그것은 HelloWorldFunction이어야 합니다.
- 2. 명령줄에서 sam-app 프로젝트 디렉터리로부터 다음을 실행합니다.

\$ **sam remote invoke** *HelloWorldFunction* **--stack-name** *sam-app*

3. 는 클라우드에서 함수를 AWS SAMCLI 호출하고 응답을 반환합니다. 다음은 출력의 예제입니다.

```
$ sam remote invoke HelloWorldFunction --stack-name sam-app
Invoking Lambda Function HelloWorldFunction 
START RequestId: d5ef494b-5f45-4086-86fd-d7322fa1a1f9 Version: $LATEST
END RequestId: d5ef494b-5f45-4086-86fd-d7322fa1a1f9
REPORT RequestId: d5ef494b-5f45-4086-86fd-d7322fa1a1f9 Duration: 6.62 ms 
Billed Duration: 7 ms Memory Size: 128 MB Max Memory Used: 67 MB Init
 Duration: 164.06 ms
{"statusCode":200,"body":"{\"message\":\"hello world\"}"}%
```
# 6단계: 애플리케이션을 수정하고 해당 애플리케이션과 동기화합니다. AWS 클라우드

이 단계에서는 AWS SAMCLI sam sync --watch 명령을 사용하여 로컬 변경 내용을 에 동기화합니다 AWS 클라우드.

sam sync를 사용하려면

1. 명령줄에서 sam-app 프로젝트 디렉터리로부터 다음을 실행합니다.

\$ **sam sync --watch**

2. AWS SAMCLI는 프롬프트를 통해 귀하가 개발 스택을 동기화하고 있는지 확인을 구합니다. 이 sam sync --watch 명령은 로컬 변경 내용을 AWS 클라우드 실시간으로 에 자동 배포하므로 개발 환경에서만 사용하는 것이 좋습니다.

AWS SAMCLI는 로컬 변경 모니터링을 시작하기 전에 초기 배포를 수행합니다. 다음은 출력의 예 제입니다.

\$ **sam sync --watch** The SAM CLI will use the AWS Lambda, Amazon API Gateway, and AWS StepFunctions APIs to upload your code without performing a CloudFormation deployment. This will cause drift in your CloudFormation stack. \*\*The sync command should only be used against a development stack\*\*. Confirm that you are synchronizing a development stack. Enter Y to proceed with the command, or enter N to cancel: [Y/n]: **y** Queued infra sync. Waiting for in progress code syncs to complete... Starting infra sync. Manifest is not changed for (HelloWorldFunction), running incremental build Building codeuri: /Users/*...*/Demo/sam-tutorial1/sam-app/hello\_world runtime: python3.9 metadata: {} architecture: x86\_64 functions: HelloWorldFunction Running PythonPipBuilder:CopySource Build Succeeded Successfully packaged artifacts and wrote output template to file /var/ folders/45/5ct135bx3fn2551\_ptl5g6\_80000gr/T/tmpq3x9vh63. Execute the following command to deploy the packaged template

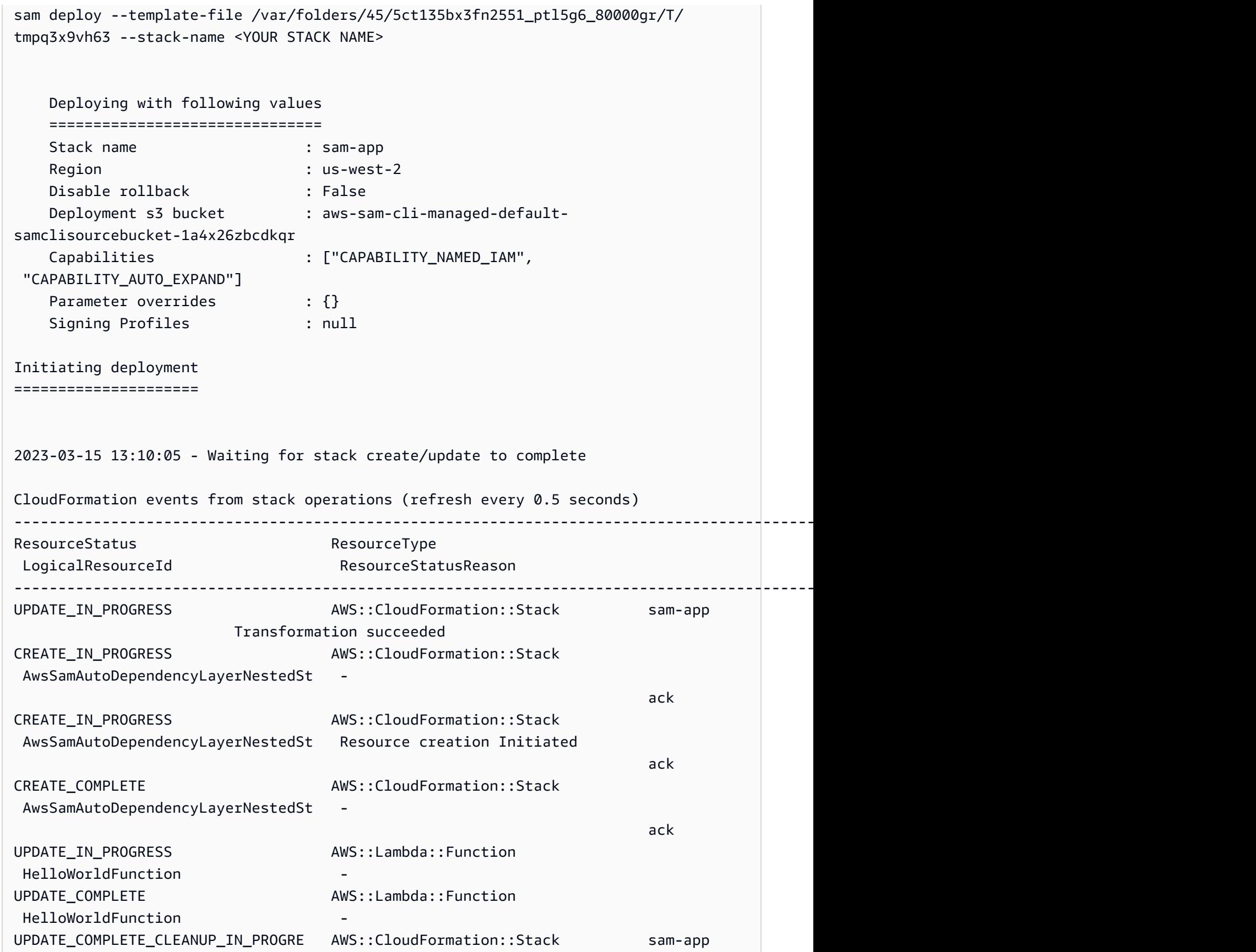

**- All and All and All and All and All and All and All and All and All and All and All and All and All and All** 

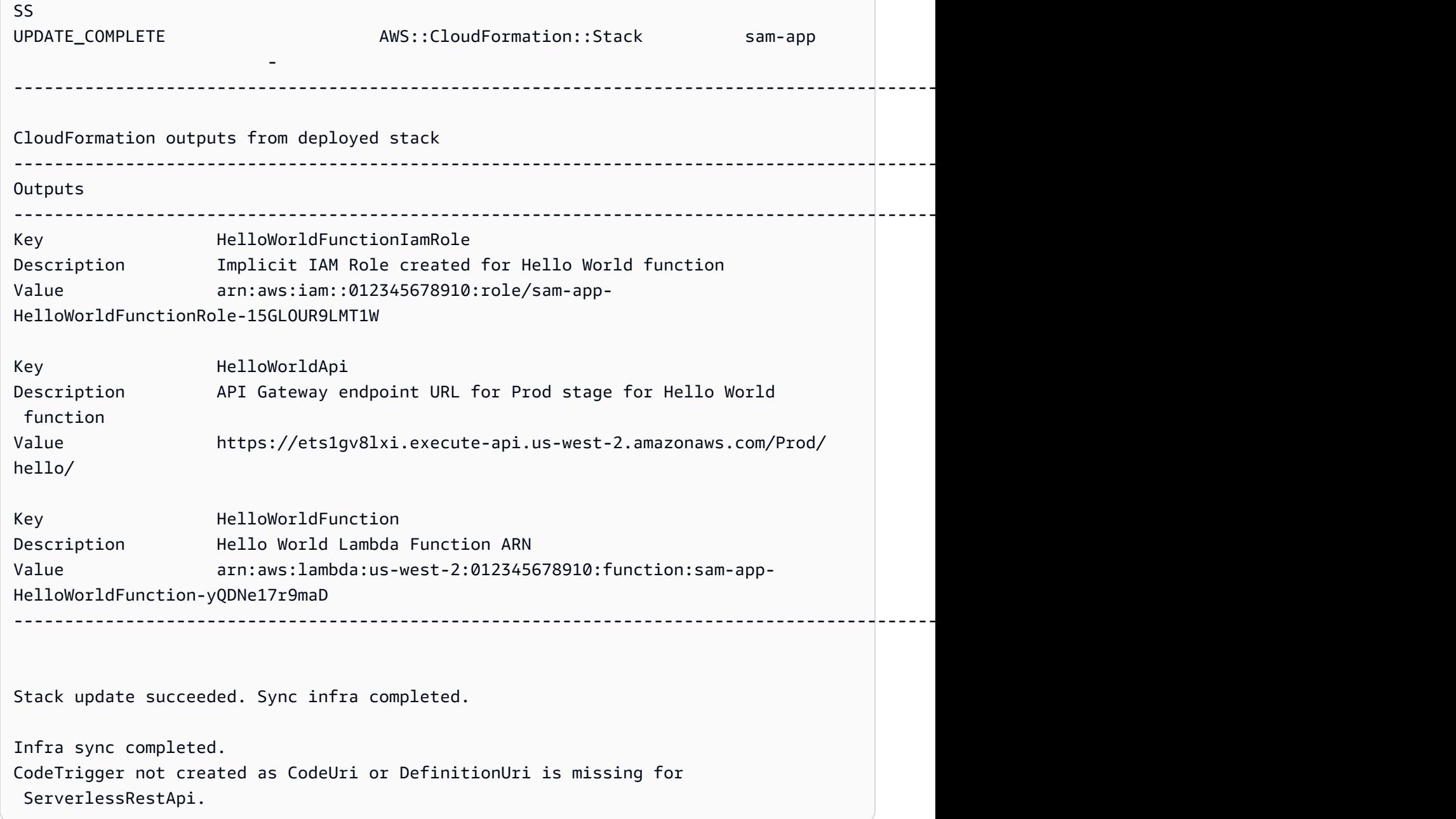

다음으로 귀하는 Lambda 함수 코드를 수정합니다. 는 이 변경 사항을 AWS SAMCLI 자동으로 감지하 고 응용 프로그램을 와 동기화합니다. AWS 클라우드

# 애플리케이션을 수정하고 동기화하려면

- 1. 원하는 sam-app/hello\_world/app.py 파일을 엽니다. IDE
- 2. message을 변경하고 파일을 저장합니다. 다음은 그 예제입니다.

import json

```
...
def lambda_handler(event, context): 
     ...
     return { 
          "statusCode": 200, 
          "body": json.dumps({ 
               "message": "hello everyone!", 
               ...
          }), 
     }
```
3. 는 변경 사항을 AWS SAMCLI 감지하고 응용 프로그램을 에 동기화합니다. AWS 클라우드다음은 출력의 예제입니다.

Syncing Lambda Function HelloWorldFunction... Manifest is not changed for (HelloWorldFunction), running incremental build Building codeuri: /Users/*...*/Demo/sam-tutorial1/sam-app/hello\_world runtime: python3.9 metadata: {} architecture: x86\_64 functions: HelloWorldFunction Running PythonPipBuilder:CopySource Finished syncing Lambda Function HelloWorldFunction.

4. 변경 사항을 확인하려면 API 엔드포인트에 GET 요청을 다시 보내십시오.

\$ **curl https://ets1gv8lxi.execute-api.us-west-2.amazonaws.com/Prod/hello/** {"message": "hello everyone!"}

# 7단계: (선택 사항) 로컬에서 애플리케이션 테스트

**a** Note

이 단계는 Docker을 귀하의 로컬 기기에서 요구하므로 선택 사항입니다.

#### **A** Important

AWS SAMCLI를 로컬 테스트에 사용하려면 귀하는 Docker을 설치하고 구성해야 합니다. 자세 한 내용은 [Docker 설치을](#page-868-0) 참조하십시오

이 단계에서는 AWS SAMCLI sam local 명령을 사용하여 애플리케이션을 로컬에서 테스트합니다. 이 를 위해 AWS SAMCLI는 Docker를 사용하여 로컬 환경을 만듭니다. 이 로컬 환경은 Lambda 함수의 클 라우드 기반 실행 환경을 에뮬레이션합니다.

귀하는 다음을 수행합니다.

1. Lambda 함수를 위한 로컬 환경을 생성하고 이를 호출합니다.

2. HTTPAPI엔드포인트를 로컬에 호스팅하고 이를 사용하여 Lambda 함수를 호출합니다.

Lambda 함수를 로컬에서 호출하려면

1. 명령줄에서 sam-app 프로젝트 디렉터리로부터 다음을 실행합니다.

```
$ sam local invoke
```
2. AWS SAMCLI는 로컬 Docker 컨테이너를 생성하고 귀하의 함수를 호출합니다. 다음은 출력의 예 제입니다.

```
$ sam local invoke
Invoking app.lambda_handler (python3.9)
Local image was not found.
Removing rapid images for repo public.ecr.aws/sam/emulation-python3.9
Building image.....................
Using local image: public.ecr.aws/lambda/python:3.9-rapid-x86_64.
Mounting /Users/.../Demo/sam-tutorial1/sam-app/.aws-sam/build/HelloWorldFunction 
 as /var/task:ro,delegated inside runtime container
START RequestId: b046db01-2a00-415d-af97-35f3a02e9eb6 Version: $LATEST
END RequestId: b046db01-2a00-415d-af97-35f3a02e9eb6
REPORT RequestId: b046db01-2a00-415d-af97-35f3a02e9eb6 Init Duration: 1.01 ms 
     Duration: 633.45 ms Billed Duration: 634 ms Memory Size: 128 MB Max 
 Memory Used: 128 MB
{"statusCode": 200, "body": "{\"message\": \"hello world\"}"}
```
로컬에서 호스팅하려면 API

1. 명령줄에서 sam-app 프로젝트 디렉터리로부터 다음을 실행합니다.

```
$ sam local start-api
```
2. AWS SAMCLI는 Lambda 함수의 로컬 Docker 컨테이너를 생성하고 엔드포인트를 시뮬레이션할 HTTP 로컬 서버를 생성합니다. API 다음은 출력의 예제입니다.

```
$ sam local start-api
Initializing the lambda functions containers.
Local image is up-to-date
Using local image: public.ecr.aws/lambda/python:3.9-rapid-x86_64.
Mounting /Users/.../Demo/sam-tutorial1/sam-app/.aws-sam/build/HelloWorldFunction 
  as /var/task:ro,delegated inside runtime container
Containers Initialization is done.
Mounting HelloWorldFunction at http://127.0.0.1:3000/hello [GET]
You can now browse to the above endpoints to invoke your functions. You do not 
  need to restart/reload SAM CLI while working on your functions, changes will be 
 reflected instantly/automatically. If you used sam build before running local 
  commands, you will need to re-run sam build for the changes to be picked up. You 
 only need to restart SAM CLI if you update your AWS SAM template
2023-03-15 14:25:21 WARNING: This is a development server. Do not use it in a 
  production deployment. Use a production WSGI server instead. 
  * Running on http://127.0.0.1:3000
2023-03-15 14:25:21 Press CTRL+C to quit
```
3. 브라우저 또는 명령줄을 사용하여 로컬 엔드포인트로 GET 요청을 전송하십시오. API 다음은 curl 명령을 사용한 예입니다.

\$ **curl http://127.0.0.1:3000/hello** {"message": "hello world"}

# 8단계: 에서 애플리케이션을 삭제합니다. AWS 클라우드

이 단계에서는 AWS SAMCLI sam delete 명령을 사용하여 에서 애플리케이션을 삭제합니다 AWS 클 라우드.

에서 애플리케이션을 삭제하려면 AWS 클라우드

1. 명령줄에서 sam-app 프로젝트 디렉터리로부터 다음을 실행합니다.

\$ **sam delete**

2. AWS SAMCLI는 확인을 요청할 것입니다. 그러면 애플리케이션의 Amazon S3 버킷과 AWS CloudFormation 스택이 삭제됩니다. 다음은 출력의 예제입니다.

\$ **sam delete** Are you sure you want to delete the stack sam-app in the region us-west-2 ? [y/ N]: **y** Are you sure you want to delete the folder sam-app in S3 which contains the artifacts? [y/N]: **y** - Deleting S3 object with key c6ce8fa8b5a97dd022ecd006536eb5a4 - Deleting S3 object with key 5d513a459d062d644f3b7dd0c8b56a2a.template - Deleting S3 object with key sam-app/2bebf67c79f6a743cc5312f6dfc1efee.template - Deleting S3 object with key sam-app/6b208d0e42ad15d1cee77d967834784b.template - Deleting S3 object with key sam-app/da3c598813f1c2151579b73ad788cac8 - Deleting S3 object with key sam-app/f798cdd93cee188a71d120f14a035b11 - Deleting Cloudformation stack sam-app Deleted successfully

# 문제 해결

문제를 AWS SAMCLI 해결하려면 을 참조하십시오[AWS SAMCLI 문제 해결](#page-829-0).

자세히 알아보기

에 대해 계속 AWS SAM알아보려면 다음 리소스를 참조하십시오.

- [전체 AWS SAM 워크숍](https://s12d.com/sam-ws-en-intro) AWS SAM 가 제공하는 여러 주요 기능을 설명하기 위해 마련된 워크숍입 니다.
- [세션 SAM](https://www.youtube.com/playlist?list=PLJo-rJlep0ED198FJnTzhIB5Aut_1vDAd) AWS 서버리스 개발자 지원 팀이 사용에 대해 제작한 동영상 시리즈. AWS SAM
- [서버리스 랜드](https://serverlessland.com/) AWS 서버리스에 대한 최신 정보, 블로그, 동영상, 코드 및 학습 리소스를 한데 모아 놓은 사이트입니다.

# 사용 방법 AWS Serverless Application Model (AWS SAM)

애플리케이션을 개발하는 데 사용하는 기본 도구는 AWS SAMCLIAWS SAM 템플릿과 AWS SAM 프 로젝트 (애플리케이션 프로젝트 디렉토리) 입니다. 이러한 도구를 사용하여 다음을 수행할 수 있습니 다.

- 1. [애플리케이션 개발](#page-436-0)(여기에는 애플리케이션 초기화, 리소스 정의, 애플리케이션 구축이 포함됩니 다.)
- 2. [애플리케이션 테스트](#page-600-0).
- 3. [애플리케이션 디버깅](#page-662-0).
- 4. [애플리케이션 및 리소스 배포.](#page-668-0)
- 5. [애플리케이션 모니터링](#page-727-0).

AWS SAM sam init명령을 실행하고 후속 워크플로를 완료한 후 AWS SAM 프로젝트를 생성합니다. AWS SAM 프로젝트에 코드를 추가하여 서버리스 애플리케이션을 정의합니다. AWS SAM 프로젝트는 일련의 파일과 폴더로 구성되어 있지만 프로젝트 내에서 가장 중요한 파일은 AWS SAM 템플릿 (이름 이 template.yaml 지정됨) 입니다. 이 템플릿에서는 리소스, 이벤트 소스 매핑 및 서버리스 애플리 케이션을 정의하는 기타 속성을 표현하는 코드를 작성합니다.

AWS SAMCLI에는 프로젝트에서 사용하는 명령 저장소가 들어 있습니다. AWS SAM 좀 더 구체적으 로 설명하자면, 프로젝트를 빌드, 변환, 배포, 디버그, 패키징, 초기화, 동기화하는 데 사용하는 것입니 다 AWS SAM . AWS SAMCLI 즉, AWS SAM 프로젝트를 서버리스 애플리케이션으로 전환하는 데 사 용하는 것입니다.

주제

- [그 AWS SAMCLI](#page-80-0)
- [그 AWS SAM 프로젝트 및 AWS SAM 템플릿](#page-89-0)

# <span id="page-80-0"></span>그 AWS SAMCLI

AWS Serverless Application Model 명령줄 인터페이스 (AWS SAMCLI) 는 AWS SAM 애플리케이션 프로젝트 디렉터리에서 명령을 실행하고 최종적으로 이를 서버리스 애플리케이션으로 전환하는 데 사 용하는 도구입니다. 보다 구체적으로 설명하면, AWS SAMCLI 를 통해 AWS SAM 애플리케이션 프로 젝트 디렉터리를 빌드, 변환, 배포, 디버그, 패키징, 초기화 및 동기화할 수 있습니다.

AWS SAMCLI및 AWS SAM 템플릿은 서버리스 애플리케이션을 빌드하고 실행하기 위한 지원되는 타 사 통합과 함께 제공됩니다.

주제

- [AWS SAMCLI 명령을 문서화하는 방법](#page-81-0)
- [AWS SAM CLI 구성](#page-82-0)
- [AWS SAMCLI핵심 명령](#page-88-0)

<span id="page-81-0"></span>AWS SAMCLI 명령을 문서화하는 방법

AWS SAMCLI 명령은 다음 형식을 사용하여 문서화됩니다.

- 프롬프트 Linux 프롬프트는 기본적으로 문서화되며 (\$ )로 표시됩니다. Windows와 관련된 명령의 경우 (> )가 프롬프트로 사용됩니다. 명령을 입력할 때 프롬프트를 포함시키지 마십시오.
- 디렉터리 특정 디렉터리에서 명령을 실행해야 하는 경우 프롬프트 기호 앞에 디렉터리 이름이 표시 됩니다.
- 사용자 입력 명령줄에 입력하는 명령 텍스트는 **user input**으로 형식이 지정됩니다.
- 교체 가능한 텍스트 파일 이름 및 파라미터와 같은 변수 텍스트는 *## ### ###* 형식으로 지정됩니 다. 특정 키보드 입력이 필요한 여러 줄 명령에서는 키보드 명령도 대체 가능한 텍스트로 표시될 수 있습니다. 예를 들면 *ENTER*를 입력합니다.
- 출력 명령에 대한 응답으로 반환되는 출력은 computer output와 같은 형식입니다.

다음은 sam deploy 명령의 출력 예입니다.

```
$ sam deploy --guided --template template.yaml
Configuring SAM deploy
====================== 
     Looking for config file [samconfig.toml] : Found 
     Reading default arguments : Success 
     Setting default arguments for 'sam deploy' 
     ========================================= 
     Stack Name [sam-app]: ENTER
     AWS Region [us-west-2]: ENTER
     #Shows you resources changes to be deployed and require a 'Y' to initiate deploy
```
 Confirm changes before deploy [y/N]: *ENTER* #SAM needs permission to be able to create roles to connect to the resources in your template Allow SAM CLI IAM role creation [Y/n]: *ENTER* #Preserves the state of previously provisioned resources when an operation fails Disable rollback [y/N]: *ENTER* HelloWorldFunction may not have authorization defined, Is this okay? [y/N]: *y* Save arguments to configuration file [Y/n]: *ENTER* SAM configuration file [samconfig.toml]: *ENTER* SAM configuration environment [default]: *ENTER*

- 1. sam deploy --guided --template template.yaml은 명령줄에 입력하는 명령입니다.
- 2. **sam deploy --guided --template**은 있는 그대로 제공되어야 합니다.
- 3. *template.yaml*은 특정 파일 이름으로 바꿀 수 있습니다.
- 4. 출력은 Configuring SAM deploy에서 시작됩니다.
- 5. 출력에서 *ENTER*와 *y*는 사용자가 제공한 대체 가능한 값을 나타냅니다.

# <span id="page-82-0"></span>AWS SAM CLI 구성

의 이점 중 AWS SAM 하나는 반복적인 작업을 제거하여 개발자의 시간을 최적화한다는 것입니다. AWS SAMCLI이 samconfig 용도로 명명된 구성 파일이 포함되어 있습니다. 기본적으로 에 대한 AWS SAMCLI 구성은 필요하지 않지만 구성 파일에 있는 사용자 정의된 매개 변수를 대신 참조하도록 허용하여 AWS SAM 더 적은 매개 변수로 명령을 실행할 수 있도록 구성 파일을 업데이트할 수 있습니 다. 다음 표의 예제는 명령을 최적화하는 방법을 보여줍니다.

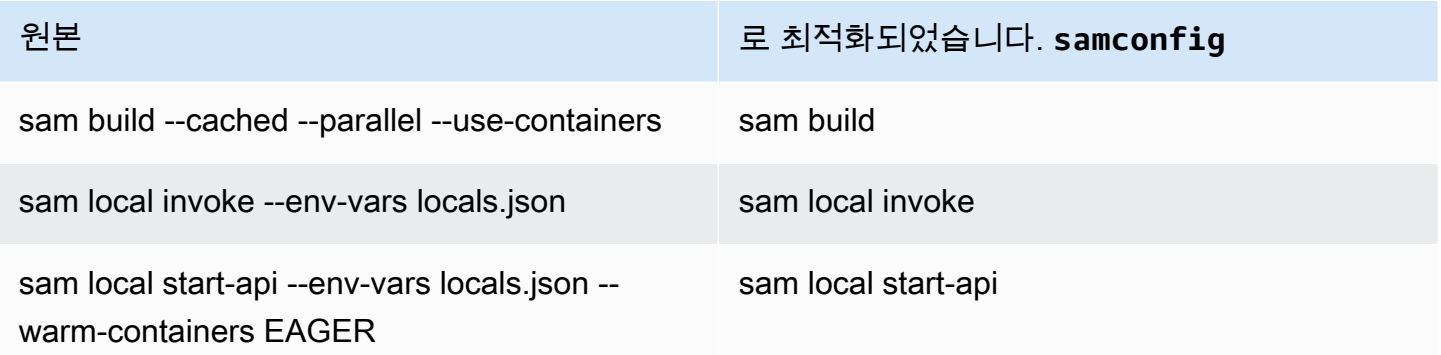

는 개발자가 서버리스 애플리케이션을 작성, 개발 및 배포하는 데 도움이 되는 일련의 명령을 AWS SAMCLI 제공합니다. 이러한 각 명령은 애플리케이션 및 개발자의 기본 설정에 따라 선택적 플래그를 사용하여 구성할 수 있습니다. [자세한 내용은 의 내용을 참조하십시오.AWS SAMCLI GitHub](https://github.com/aws/aws-sam-cli)

이 섹션의 항목에서는 서버리스 애플리케이션의 개발 시간을 최적화하기 위해 기본 설정을 [AWS](#page-810-0)  [SAMCLI구성 파일](#page-810-0) 만들고 사용자 지정하는 방법을 보여줍니다.

주제

- [구성 파일 \(파일\) 을 samconfig 만드는 방법](#page-83-0)
- [프로젝트 설정 구성](#page-83-1)
- [보안 인증 정보 및 기본 설정 구성](#page-87-0)

# <span id="page-83-0"></span>구성 파일 (파일) 을 **samconfig** 만드는 방법

AWS SAMCLI구성 파일 (파일 이름samconfig) 은 일반적으로 TOML 구조를 사용하는 텍스트 파일이 지만 YAML에도 포함될 수 있습니다. AWS 퀵 스타트 템플릿을 사용하는 경우 명령을 실행하면 이 파 일이 생성됩니다. sam init sam deploy -\-guided명령을 사용하여 애플리케이션을 배포할 때 이 파일을 업데이트할 수 있습니다.

배포가 완료되면 samconfig 파일에는 기본값을 사용한 default 경우 이름이 지정된 프로필이 포함 됩니다. deploy명령을 다시 실행하면 이 프로필의 저장된 구성 설정이 AWS SAM 적용됩니다.

이 samconfig 파일의 장점은 배포 명령 외에 사용할 수 있는 다른 모든 명령에 대한 구성 설정을 AWS SAM 저장할 수 있다는 것입니다. 새 배포 시 생성되는 이러한 값 외에도 개발자 워크플로의 다른 측면을 단순화할 수 있는 여러 속성을 samconfig 파일에 설정할 수 AWS SAMCLI 있습니다.

### <span id="page-83-1"></span>프로젝트 설정 구성

와 함께 사용할 구성 파일에서 AWS SAMCLI 명령 매개변수 값과 같은 프로젝트별 설정을 지정할 수 있습니다. AWS SAMCLI 이 구성에 대한 자세한 정보는 [AWS SAMCLI구성 파일](#page-810-0) 섹션을 참조하세요.

구성 파일 사용

구성 파일은 환경, 명령 및 파라미터 값으로 구성됩니다. 자세한 정보는 [구성 파일 기본 사항을](#page-812-0) 참조하 세요.

새 환경을 구성하려면

1. 구성 파일에 새 환경을 지정합니다.

다음은 새 prod 환경을 지정하는 예제입니다.

#### TOML

[prod.global.parameters]

YAML

```
prod: 
   global: 
      parameters:
```
## 2. 구성 파일의 파라미터 섹션에서 파라미터 값을 키-값 쌍으로 지정합니다.

다음은 prod 환경에 대한 애플리케이션 스택 이름을 지정하는 예제입니다.

**TOML** 

[prod.global.parameters] stack\_name = "prod-app"

YAML

```
prod: 
   global: 
     parameters: 
        stack_name: prod-app
```
3. --config-env 옵션을 사용하여 사용할 환경을 지정합니다.

다음은 그 예제입니다.

\$ **sam deploy --config-env "prod"**

파라미터 값을 구성하려면

1. 파라미터 값을 구성하려는 AWS SAMCLI 명령을 지정합니다. 모든 AWS SAMCLI 명령의 파라미 터 값을 구성하려면 global 식별자를 사용합니다.

다음은 default 환경 sam deploy 명령에 대한 파라미터 값을 지정하는 예제입니다.

#### TOML

```
[default.deploy.parameters]
confirm_changeset = true
```
YAML

```
default: 
   deploy: 
     parameters: 
        confirm_changeset: true
```
다음은 default 환경의 모든 AWS SAMCLI 명령에 대한 파라미터 값을 지정하는 예입니다.

**TOML** 

```
[default.global.parameters]
stack_name = "sam-app"
```
YAML

```
default: 
   global: 
     parameters: 
        stack_name: sam-app
```
2. AWS SAMCLI 대화형 흐름을 통해 파라미터 값을 지정하고 구성 파일을 수정할 수도 있습니다.

다음은 sam deploy --guided 대화형 흐름에 대한 예제입니다.

```
$ sam deploy --guided
Configuring SAM deploy
====================== 
     Looking for config file [samconfig.toml] : Found 
     Reading default arguments : Success 
     Setting default arguments for 'sam deploy' 
     =========================================
```
 Stack Name [sam-app]: *ENTER* AWS Region [us-west-2]: *ENTER* #Shows you resources changes to be deployed and require a 'Y' to initiate deploy Confirm changes before deploy [Y/n]: *n* #SAM needs permission to be able to create roles to connect to the resources in your template Allow SAM CLI IAM role creation [Y/n]: *ENTER* #Preserves the state of previously provisioned resources when an operation fails Disable rollback [y/N]: *ENTER* HelloWorldFunction may not have authorization defined, Is this okay? [y/N]: *y* Save arguments to configuration file [Y/n]: *ENTER* SAM configuration file [samconfig.toml]: *ENTER* SAM configuration environment [default]: *ENTER*

### 자세한 정보는 [구성 파일 생성 및 수정을](#page-815-0) 참조하세요.

#### 예

기본 TOML 예제

다음은 samconfig.toml 구성 파일의 예입니다.

```
...
version = 0.1[default]
[default.global]
[default.global.parameters]
stack_name = "sam-app"
[default.build.parameters]
cached = true
parallel = true
[default.deploy.parameters]
capabilities = "CAPABILITY_IAM"
confirm_changeset = true
resolve_s3 = true
[default.sync.parameters]
watch = true
```

```
[default.local_start_api.parameters]
warm containers = "EAGER"
```

```
[prod]
[prod.sync]
[prod.sync.parameters]
watch = false
```
# 기본 YAML 예제

다음은 samconfig.yaml 구성 파일의 예입니다.

```
version 0.1
default: 
   global: 
     parameters: 
        stack_name: sam-app 
   build: 
     parameters: 
        cached: true 
        parallel: true 
   deploy: 
     parameters: 
        capabilities: CAPABILITY_IAM 
        confirm_changeset: true 
        resolve_s3: true 
   sync: 
     parameters: 
        watch: true 
   local_start_api: 
     parameters: 
        warm_containers: EAGER
prod: 
   sync: 
     parameters: 
        watch: false
```
# <span id="page-87-0"></span>보안 인증 정보 및 기본 설정 구성

AWS Command Line Interface (AWS CLI) 를 사용하여 AWS 자격 증명, 기본 지역 이름, 기본 출력 형 식과 같은 기본 설정을 구성합니다. 구성한 후에는 이러한 설정을 AWS SAMCLI와 함께 사용할 수 있 습니다. 자세한 내용은 AWS Command Line Interface 사용 설명서의 다음 세션을 참조하세요.

- [구성 기본 사항](https://docs.aws.amazon.com/cli/latest/userguide/cli-configure-quickstart.html)
- [구성 및 보안 인증 파일 설정](https://docs.aws.amazon.com/cli/latest/userguide/cli-configure-files.html)
- [의 명명된 프로필 AWS CLI](https://docs.aws.amazon.com/cli/latest/userguide/cli-configure-profiles.html)
- [IAM Identity Center 지원 명명된 프로파일 사용](https://docs.aws.amazon.com/cli/latest/userguide/sso-using-profile.html)

빠른 설정 지침은 [5단계: 사용 AWS CLI 구성하려면 AWS 보안 인증 정보](#page-33-0) 섹션을 참조하세요.

# <span id="page-88-0"></span>AWS SAMCLI핵심 명령

AWS SAMCLI에는 서버리스 애플리케이션을 생성, 빌드, 테스트, 배포 및 동기화하는 데 사용하는 몇 가지 기본 명령이 있습니다. 아래 표에는 이러한 명령이 나열되어 있으며 각 명령에 대한 자세한 정보 가 포함된 링크가 제공됩니다.

전체 AWS SAMCLI 명령 목록은 을 참조하십시오[AWS SAM CLI 명령 참조](#page-735-0).

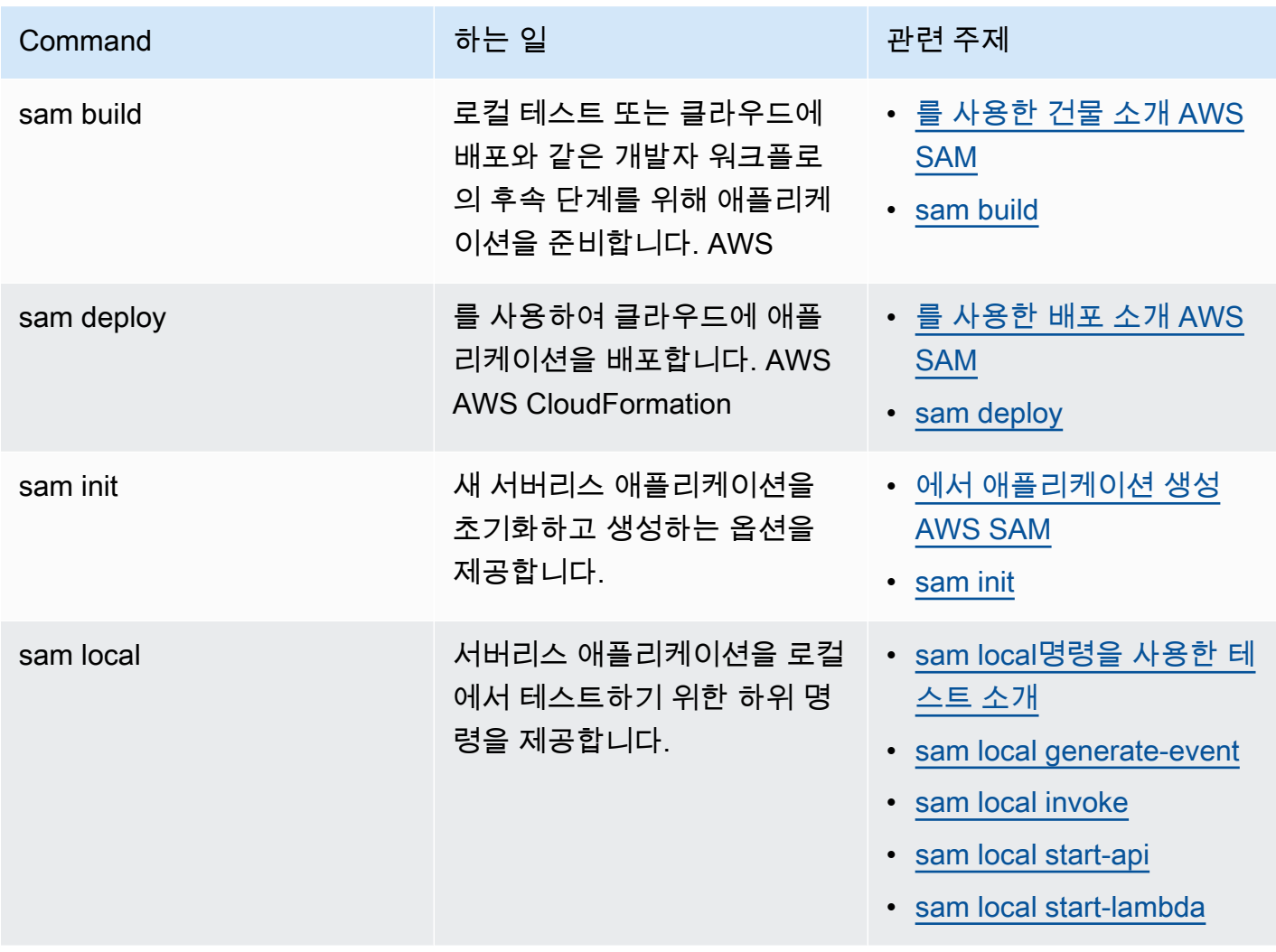

AWS Serverless Application Model 개발자 안내서

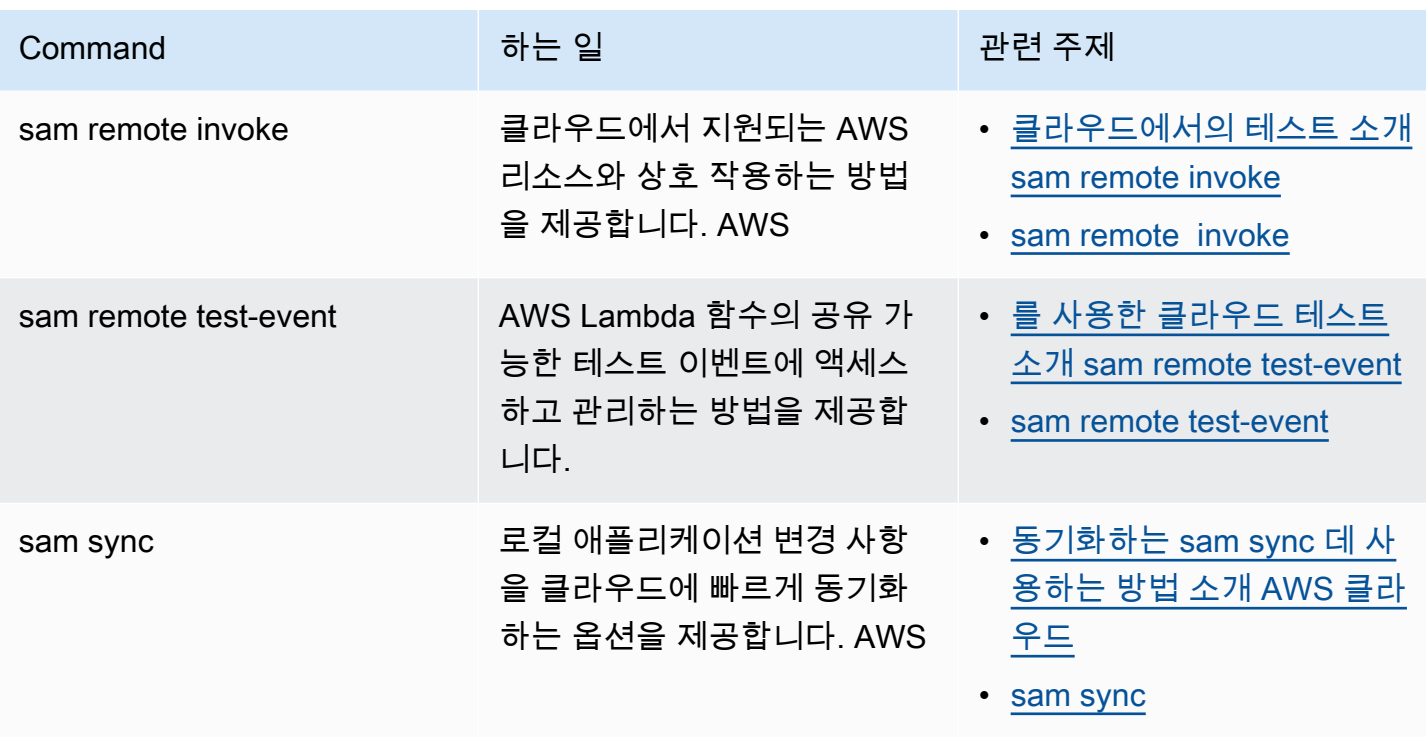

# <span id="page-89-0"></span>그 AWS SAM 프로젝트 및 AWS SAM 템플릿

sam init명령을 실행하고 후속 워크플로를 완료한 후 AWS SAM 애플리케이션 프로젝트 디렉터리 를 생성합니다. 이 디렉터리는 다음과 같습니다. AWS SAM 프로젝트. 서버에 코드를 추가하여 서 버리스 애플리케이션을 정의합니다. AWS SAM 프로젝트. 그러는 동안 AWS SAM 프로젝트는 일련 의 파일과 폴더로 구성되어 있지만 주로 작업하는 파일은 다음과 같습니다. AWS SAM 템플릿 (이 름template.yaml). 이 템플릿에서는 리소스, 이벤트 소스 매핑 및 서버리스 애플리케이션을 정의하 는 기타 속성을 표현하는 코드를 작성합니다.

**a** Note

의 핵심 요소는 AWS SAM 템플릿은 AWS SAM 템플릿 사양. 이 사양은 다음과 비교할 때 다음 과 같은 간단한 구문을 제공합니다. AWS CloudFormation를 사용하면 더 적은 코드 줄로 서버 리스 애플리케이션의 리소스, 이벤트 소스 매핑APIs, 권한 및 기타 속성을 정의할 수 있습니다.

이 섹션에서는 각 섹션의 사용 방법에 대한 세부 정보를 제공합니다. AWS SAM 리소스 유형, 리소스 속성, 데이터 유형, 리소스 속성, 내장 함수 및 API 게이트웨이 확장을 정의하는 템플릿입니다.

AWS SAM 템플릿은 다음의 확장입니다. AWS CloudFormation 다음 버전보다 코드 줄 수가 적은 속 기 구문을 사용하는 고유한 구문 유형을 포함하는 템플릿 AWS CloudFormation. 이렇게 하면 서버리 스 애플리케이션을 구축할 때 개발 속도가 빨라집니다. 자세한 정보는 [AWS SAM 리소스 및 속성](#page-99-0) 단원 을 참조하세요. 전체 참조는 다음과 같습니다. AWS CloudFormation 템플릿은 을 참조하십시오. [AWS](https://docs.aws.amazon.com/AWSCloudFormation/latest/UserGuide/template-reference.html) [CloudFormation](https://docs.aws.amazon.com/AWSCloudFormation/latest/UserGuide/template-reference.html)의 템플릿 참조 AWS CloudFormation 사용 설명서.

개발할 때는 애플리케이션을 더 잘 구성하고 관리하려면 애플리케이션 코드를 별도의 파일로 분할하 는 것이 유용할 때가 많습니다. 이에 대한 기본 예는 별도의 파일을 사용하는 것입니다. AWS Lambda 함수 코드에는 이 코드가 들어 있지 않아도 됩니다. AWS SAM 템플릿. Lambda 함수 코드를 프로젝 트의 하위 디렉터리에 구성하고 프로젝트 내의 로컬 경로를 참조하여 이를 수행할 수 있습니다. AWS Serverless Application Model (AWS SAM) 템플릿.

주제

- [AWS SAM 템플릿 해부학](#page-90-0)
- [AWS SAM 리소스 및 속성](#page-99-0)
- [에 대한 AWS CloudFormation 리소스 생성 AWS SAM](#page-415-0)
- [에서 지원하는 리소스 속성 AWS SAM](#page-431-0)
- [API에 대한 게이트웨이 확장 AWS SAM](#page-433-0)
- [에 대한 내장 함수 AWS SAM](#page-435-0)

# <span id="page-90-0"></span>AWS SAM 템플릿 해부학

AWS SAM 템플릿 파일은 사용자 안내서의 AWS CloudFormation 템플릿 [해부학에 설명된 템플릿](https://docs.aws.amazon.com/AWSCloudFormation/latest/UserGuide/template-anatomy.html) 파 일 형식을 거의 따릅니다.AWS CloudFormation AWS SAM 템플릿 파일과 템플릿 파일 간의 AWS CloudFormation 주요 차이점은 다음과 같습니다.

- 변환 선언. AWS SAM 템플릿 파일에는 Transform: AWS::Serverless-2016-10-31 선언이 필요합니다. 이 선언은 AWS CloudFormation 템플릿 파일을 AWS SAM 템플릿 파일로 식별합니다. 변환에 대한 자세한 내용은 AWS CloudFormation 사용자 가이드의 [변환](https://docs.aws.amazon.com/AWSCloudFormation/latest/UserGuide/transform-section-structure.html)을 참조하세요.
- 글로벌 섹션. 이 Globals 섹션은 고유합니다. AWS SAM이것은 귀하의 모든 서버리스 함수 및 API 에 공통적인 속성을 정의합니다. AWS::Serverless::Function, AWS::Serverless::Api, AWS::Serverless::SimpleTable 리소스들 모두 Globals 섹션에 정의된 속성을 계승합니다. 이 섹션에 대한 자세한 내용을 알아보려면 [AWS SAM 템플릿의 Globals 섹션](#page-93-0) 섹션을 참조하세요.
- 리소스 섹션 AWS SAM 템플릿에서 Resources 섹션은 AWS CloudFormation 리소스와 AWS SAM 리소스의 조합을 포함할 수 있습니다. AWS CloudFormation 리소스에 대한 자세한 내용은 AWS CloudFormation 사용 설명서의 [AWS 리소스 및 속성 유형 참조를](https://docs.aws.amazon.com/AWSCloudFormation/latest/UserGuide/aws-template-resource-type-ref.html) 참조하십시오. AWS SAM 리소스 에 대한 자세한 내용은 을 참조하십시오[AWS SAM 리소스 및 속성](#page-99-0).

AWS SAM 템플릿 파일의 다른 모든 섹션은 같은 이름의 AWS CloudFormation 템플릿 파일 섹션에 해 당합니다.

# YAML

다음 예제에서는 YAML 형식의 템플릿 조각을 보여줍니다.

```
Transform: AWS::Serverless-2016-10-31
Globals: 
   set of globals
Description: 
   String
Metadata: 
   template metadata
Parameters: 
   set of parameters
Mappings: 
   set of mappings
Conditions: 
   set of conditions
Resources: 
   set of resources
Outputs: 
   set of outputs
```
템플릿 섹션

AWS SAM 템플릿에는 여러 주요 섹션이 포함될 수 있습니다. 오직 Transform 및 Resources 섹션 만 필요합니다.

템플릿 섹션들은 어떤 순서로든 포함시킬 수 있습니다. 하지만 언어 확장을 사용하는 경우 다음 예제와 같이 서버리스 변환 AWS::LanguageExtensions 전 (즉, 이전AWS::Serverless-2016-10-31) 에 추가해야 합니다.

Transform:

- AWS::LanguageExtensions
- AWS::Serverless-2016-10-31

템플릿을 만들 때 다음 목록에 나와 있는 논리적 순서를 사용하는 것이 유용할 수 있습니다. 이는 한 섹 션의 값이 이전 섹션의 값을 참조할 수 있기 때문입니다.

#### [변환\(필수 사항\)](https://docs.aws.amazon.com/AWSCloudFormation/latest/UserGuide/transform-section-structure.html)

AWS SAM 템플릿의 경우 이 섹션을 값으로 포함해야 AWS::Serverless-2016-10-31 합니다.

추가 변환은 선택 사항입니다. 변환에 대한 자세한 내용은 AWS CloudFormation 사용자 가이드의 [변환](https://docs.aws.amazon.com/AWSCloudFormation/latest/UserGuide/transform-section-structure.html)을 참조하세요.

#### [글로벌\(선택 사항\)](#page-93-0)

모든 서버리스 함수, API 및 단순 테이블에 공통되는 속성. AWS::Serverless::Function, AWS::Serverless::Api, AWS::Serverless::SimpleTable 리소스들 모두 Globals 섹션 에 정의된 속성을 계승합니다.

이 섹션은 고유합니다 AWS SAM. AWS CloudFormation 템플릿에는 해당 섹션이 없습니다. [설명\(선택 사항\)](https://docs.aws.amazon.com/AWSCloudFormation/latest/UserGuide/template-description-structure.html)

템플릿을 설명하는 텍스트 문자열입니다.

이 섹션은 AWS CloudFormation 템플릿 Description 섹션과 직접 일치합니다.

#### [Metadata\(선택 사항\)](https://docs.aws.amazon.com/AWSCloudFormation/latest/UserGuide/metadata-section-structure.html)

템플릿에 대한 추가 정보를 제공하는 객체입니다.

이 섹션은 AWS CloudFormation 템플릿 Metadata 섹션과 직접 일치합니다.

#### [파라미터\(선택 사항\)](https://docs.aws.amazon.com/AWSCloudFormation/latest/UserGuide/parameters-section-structure.html)

(스택을 생성하거나 업데이트할 때) 실행 시간에 템플릿에 전달하는 값입니다. 템플릿의 Resources 및 Outputs 섹션에서 파라미터를 참조할 수 있습니다. Parameters 섹션에 선언된 객체는 sam deploy --guided 명령으로 하여금 사용자에게 추가 프롬프트를 표시하게 합니다.

sam deploy명령의 --parameter-overrides 파라미터를 사용하여 전달된 값과 구성 파일의 항목이 AWS SAM 템플릿 파일의 항목보다 우선합니다. sam deploy 명령에 대한 자세한 내용은 AWS SAMCLI 명령 참조 내 [sam deploy](#page-743-0) 섹션을 참조하세요. 구성 파일에 대한 자세한 내용은 [AWS](#page-810-0) [SAMCLI구성 파일](#page-810-0) 섹션을 참조하세요.

### [Mappings\(선택 사항\)](https://docs.aws.amazon.com/AWSCloudFormation/latest/UserGuide/mappings-section-structure.html)

조건부 파라미터 값을 지정하는 데 사용할 수 있는 키와 관련 값의 매핑으로, 조회 테이블과 비슷합 니다. Resources 및 Outputs 섹션의 [Fn::FindInMap](https://docs.aws.amazon.com/AWSCloudFormation/latest/UserGuide/intrinsic-function-reference-findinmap.html) 내장 함수를 사용하여 키를 상응하는 값 에 매칭할 수 있습니다.

이 섹션은 AWS CloudFormation 템플릿 Mappings 섹션과 직접 일치합니다.

#### [조건\(선택 사항\)](https://docs.aws.amazon.com/AWSCloudFormation/latest/UserGuide/conditions-section-structure.html)

스택 생성 또는 업데이트 시 특정 리소스 속성에 값이 할당되는지 또는 특정 리소스가 생성되는지 여부를 제어하는 조건입니다. 예를 들어, 스택이 프로덕션용인지 테스트 환경용인지에 따라 달라지 는 리소스를 조건부로 생성할 수 있습니다.

이 섹션은 AWS CloudFormation 템플릿 Conditions 섹션과 직접 일치합니다.

### [리소스\(필수 사항\)](https://docs.aws.amazon.com/AWSCloudFormation/latest/UserGuide/resources-section-structure.html)

Amazon Elastic Compute Cloud(Amazon EC2) 인스턴스 또는 Amazon Simple Storage Service(S3) 버킷 같은 스택 리소스들 및 이들의 속성. 템플릿의 Resources 및 Outputs 섹션에서 리소스를 참조할 수 있습니다.

이 섹션은 AWS CloudFormation 템플릿의 Resources 섹션과 비슷합니다. AWS SAM 템플릿에서

이 섹션에는 AWS SAM 리소스 외에도 AWS CloudFormation 리소스가 포함될 수 있습니다.

#### [Outputs\(선택 사항\)](https://docs.aws.amazon.com/AWSCloudFormation/latest/UserGuide/outputs-section-structure.html)

귀하가 귀하의 스택의 속성을 볼 때마다 표시되는 값을 설명합니다. 예를 들어, S3 버킷 이름에 대한 출력을 선언한 다음 aws cloudformation describe-stacks AWS Command Line Interface (AWS CLI) 명령을 호출하여 이름을 볼 수 있습니다.

이 섹션은 AWS CloudFormation 템플릿의 Outputs 섹션들에 직접 관련됩니다.

# 다음 단계

AWS SAM 템플릿 파일이 포함된 샘플 서버리스 애플리케이션을 다운로드하고 배포하려면 의 지침을 [시작하기 AWS SAM](#page-29-0) 참조하고 따르십시오. [튜토리얼: 다음을 사용하여 Hello World 애플리케이션 배포](#page-59-0) [하기 AWS SAM](#page-59-0)

### <span id="page-93-0"></span>AWS SAM 템플릿의 Globals 섹션

AWS SAM 템플릿에서 선언한 리소스에 공통된 구성이 있는 경우가 있습니다. 예를 들어 동일한 AWS::Serverless::Function, Runtime, Memory, VPCConfig 및 Environment의 구성을 갖는 여러 Cors 리소스가 있는 애플리케이션이 있을 수 있습니다. 모든 리소스에서 이 정보를 복제하는 대 신 Globals 섹션에서 정보를 한 번 선언하고 리소스가 해당 정보를 승계하도록 할 수 있습니다.

Globals 섹션은 다음과 같은 AWS SAM 리소스 유형을 지원합니다.

- AWS::Serverless::Api
- AWS::Serverless::Function
- AWS::Serverless::HttpApi
- AWS::Serverless::SimpleTable
- AWS::Serverless::StateMachine

### 예제

```
Globals: 
   Function: 
     Runtime: nodejs12.x 
     Timeout: 180 
     Handler: index.handler 
     Environment: 
       Variables: 
          TABLE_NAME: data-table
Resources: 
   HelloWorldFunction: 
     Type: AWS::Serverless::Function 
     Properties: 
       Environment: 
          Variables: 
            MESSAGE: "Hello From SAM" 
   ThumbnailFunction: 
     Type: AWS::Serverless::Function 
     Properties: 
       Events: 
          Thumbnail: 
            Type: Api 
            Properties: 
              Path: /thumbnail 
              Method: POST
```
이 예제에서는 HelloWorldFunction 및 ThumbnailFunction 둘 다 Runtime을 위하여 "nodejs12.x", Timeout를 위하여 "180"초, Handler를 위하여 "index.handler"를 각각 사용합니 다. HelloWorldFunction은 승계된 TABLE\_NAME 외에도 메시지 환경 변수를 추가합니다. ThumbnailFunction은 모든 Globals 속성을 승계하고 API 이벤트 소스를 추가합니다.

지원되는 리소스 및 속성

AWS SAM은 다음 리소스 및 속성을 지원합니다.

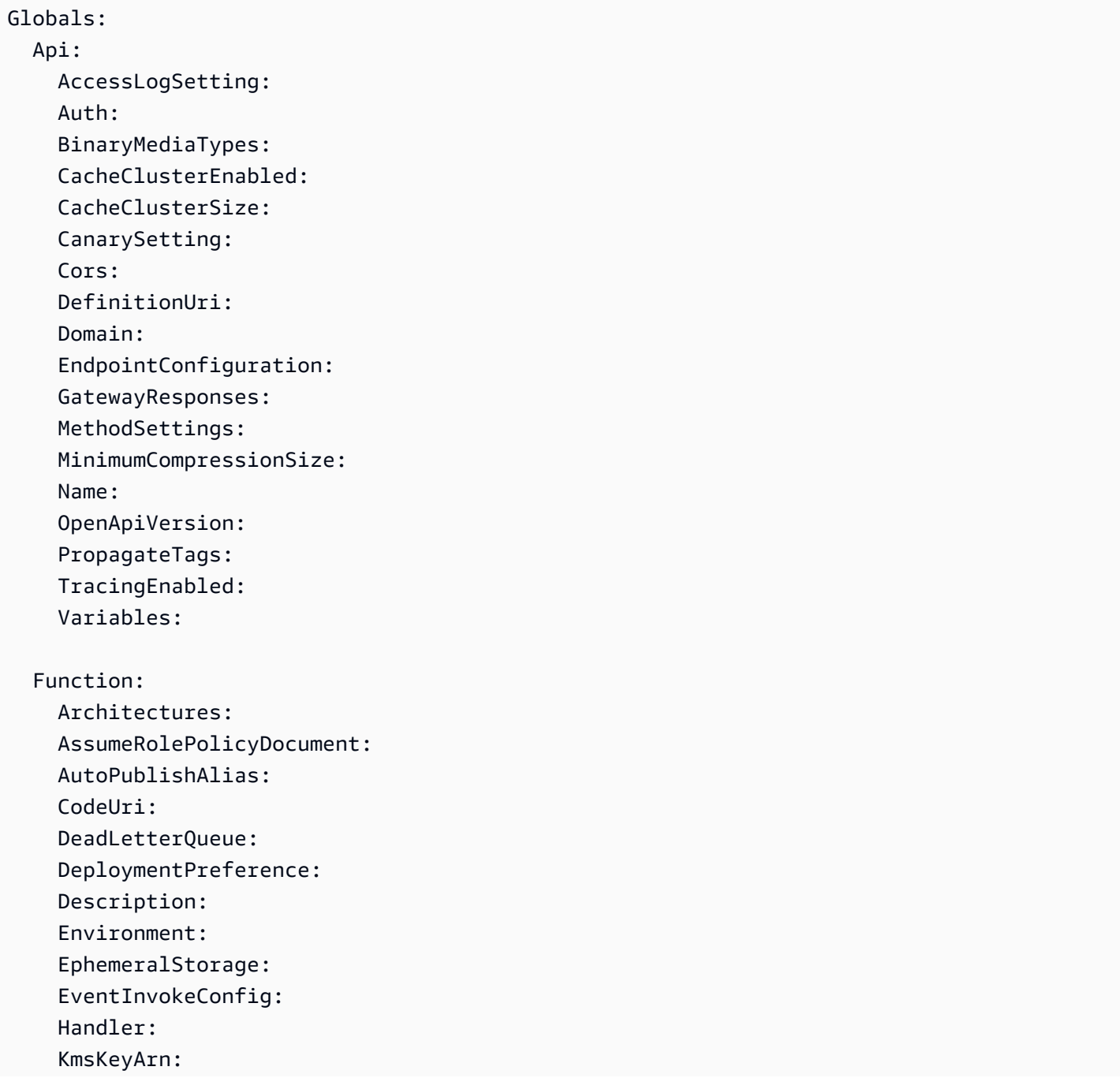

 Layers: MemorySize: PermissionsBoundary: PropagateTags: ProvisionedConcurrencyConfig: ReservedConcurrentExecutions: Runtime: Tags: Timeout: Tracing: VpcConfig:

HttpApi:

 AccessLogSettings: Auth: PropagateTags: StageVariables: Tags:

 SimpleTable: SSESpecification:

```
 StateMachine: 
   PropagateTags:
```

```
a Note
```
이전 목록에 없는 리소스 및 속성은 일체 지원되지 않습니다. 지원되지 않는 몇 가지 이유는 다 음과 같습니다. 1) 이들이 잠재적 보안 문제를 야기하거나 2) 이들이 템플릿을 이해하기 어렵게 만듭니다.

묵시적 API

AWS SAM 섹션에서 API를 선언하면 이 묵시적 APIEvents를 생성합니다. Globals을 사용하여 묵 시적 API의 모든 속성을 재설정할 수 있습니다.

재설정 가능한 속성

리소스는 Globals 섹션에서 선언한 속성을 재설정할 수 있습니다. 예를 들어 환경 변수 맵에 새 변수 를 추가하거나 전역적으로 선언된 변수를 재설정할 수 있습니다. 하지만 리소스는 Globals 섹션에 지 정된 속성을 제거할 수 없습니다.

보다 일반적으로 Globals 섹션은 모든 리소스가 공유하는 속성을 선언합니다. 일부 리소스는 전역적 으로 선언된 속성에 새 값을 제공할 수 있지만 제거할 수는 없습니다. 일부 리소스는 속성을 사용하지 만 다른 리소스는 사용하지 않는 경우 Globals 섹션에서 속성을 선언해서는 안 됩니다.

다음 단원에서는 데이터 유형별로 재설정이 작동하는 방식을 설명합니다.

기본 데이터 유형 대체됨

기본 데이터 유형에는 문자열, 숫자, 부울 등이 포함됩니다.

Resources 섹션에 지정된 값이 Globals 섹션의 값을 대체합니다.

예제

```
Globals: 
   Function: 
     Runtime: nodejs12.x
Resources: 
   MyFunction: 
     Type: AWS::Serverless::Function 
     Properties: 
       Runtime: python3.9
```
Runtime에 대한 MyFunction은 python3.9으로 설정됩니다.

### 맵 병합됨

맵은 사전 또는 키-값 페어의 모음이라고도 합니다.

Resources 섹션의 맵 항목은 글로벌 맵 항목과 병합됩니다. 중복된 항목이 있는 경우 Resource 섹 션 항목이 Globals 섹션 항목에 우선합니다.

예제

```
Globals: 
   Function: 
     Environment: 
        Variables: 
          STAGE: Production 
          TABLE_NAME: global-table
```
Resources:

```
 MyFunction: 
   Type: AWS::Serverless::Function 
   Properties: 
     Environment: 
       Variables: 
         TABLE NAME: resource-table
         NEW_VAR: hello
```
MyFunction의 환경 변수는 다음과 같이 설정됩니다.

```
{ 
   "STAGE": "Production", 
   "TABLE_NAME": "resource-table", 
   "NEW_VAR": "hello"
}
```
목록 추가 기능

리스트는 배열이라고도 합니다.

Globals 섹션의 목록 항목은 Resources 섹션의 목록 앞에 추가됩니다.

예제

```
Globals: 
   Function: 
     VpcConfig: 
        SecurityGroupIds: 
          - sg-123 
          - sg-456
Resources: 
   MyFunction: 
     Type: AWS::Serverless::Function 
     Properties: 
        VpcConfig: 
          SecurityGroupIds: 
             - sg-first
```
SecurityGroupIds의 MyFunction을 위한 VpcConfig 양식은 다음과 같이 설정됩니다.

```
[ "sg-123", "sg-456", "sg-first" ]
```
# <span id="page-99-0"></span>AWS SAM 리소스 및 속성

이 섹션에서는 해당하는 리소스 및 속성 유형에 대해 설명합니다. AWS SAM AWS SAM 속기 구문을 사용하여 이러한 리소스와 속성을 정의합니다. AWS SAM AWS CloudFormation 리소스 및 속성 유형 도 지원합니다. 모든 AWS 리소스 및 속성 유형과 AWS CloudFormation AWS SAM 지원에 대한 참조 정보는 AWS CloudFormation 사용 설명서의 [AWS 리소스 및 속성 유형 참조를](https://docs.aws.amazon.com/AWSCloudFormation/latest/UserGuide/aws-template-resource-type-ref.html) 참조하십시오.

주제

- [AWS::Serverless::Api](#page-99-1)
- [AWS::Serverless::Application](#page-151-0)
- [AWS::Serverless::Connector](#page-156-0)
- [AWS::Serverless::Function](#page-170-0)
- [AWS::Serverless::GraphQLApi](#page-298-0)
- [AWS::Serverless::HttpApi](#page-333-0)
- [AWS::Serverless::LayerVersion](#page-364-0)
- [AWS::Serverless::SimpleTable](#page-370-0)
- [AWS::Serverless::StateMachine](#page-374-0)

<span id="page-99-1"></span>AWS::Serverless::Api

HTTPS 엔드포인트를 통해 호출할 수 있는 Amazon API Gateway 리소스 및 메서드 컬렉션을 생성합 니다.

[AWS::Serverless::Api리](#page-99-1)소스를 AWS 서버리스 응용 프로그램 정의 템플릿에 명시적으로 추가할 필요 는 없습니다. 이 유형의 리소스는 [AWS::Serverless::Function](#page-170-0) 리소스를 참조하지 않는 템플릿에 정의된 [AWS::Serverless::Api](#page-99-1) 리소스에 정의된 Api 이벤트를 결합하여 묵시적으로 생성됩니다.

를 사용하여 OpenApi API를 정의하고 문서화하는 데 [AWS::Serverless::Api](#page-99-1) 리소스를 사용해야 합니 다. 그러면 기본 Amazon API Gateway 리소스를 더 잘 구성할 수 있습니다.

AWS CloudFormation 후크 또는 IAM 정책을 사용하여 API Gateway 리소스에 액세스를 제어할 권한 부여자가 연결되어 있는지 확인하는 것이 좋습니다.

AWS CloudFormation 후크 사용에 대한 자세한 내용은 AWS CloudFormation CLI 사용 설명서 및 리포 지토리의 [후크 등록을](https://docs.aws.amazon.com/cloudformation-cli/latest/userguide/registering-hook-python.html) 참조하십시오. [apigw-enforce-authorizer](https://github.com/aws-cloudformation/aws-cloudformation-samples/tree/main/hooks/python-hooks/apigw-enforce-authorizer/) GitHub

IAM 정책 사용에 대한 자세한 내용은 [API 게이트웨이 개발자 가이드의](https://docs.aws.amazon.com/apigateway/latest/developerguide/security_iam_id-based-policy-examples.html#security_iam_id-based-policy-examples-require-authorization) API 경로에 권한 부여 필요를 참조하세요.

### **a** Note

에 AWS CloudFormation배포하면 AWS SAM 리소스를 리소스로 AWS SAM AWS CloudFormation 변환합니다. 자세한 정보는 [에 대한 AWS CloudFormation 리소스 생성 AWS](#page-415-0)  [SAM을](#page-415-0) 참조하세요.

# 구문

AWS Serverless Application Model (AWS SAM) 템플릿에서 이 엔티티를 선언하려면 다음 구문을 사 용하십시오.

YAML

```
Type: AWS::Serverless::Api
Properties: 
   AccessLogSetting: AccessLogSetting
   AlwaysDeploy: Boolean
   ApiKeySourceType: String
   Auth: ApiAuth
   BinaryMediaTypes: List
   CacheClusterEnabled: Boolean
   CacheClusterSize: String
   CanarySetting: CanarySetting
   Cors: String | CorsConfiguration
   DefinitionBody: JSON
   DefinitionUri: String | ApiDefinition
   Description: String
   DisableExecuteApiEndpoint: Boolean
   Domain: DomainConfiguration
   EndpointConfiguration: EndpointConfiguration
   FailOnWarnings: Boolean
   GatewayResponses: Map
   MergeDefinitions: Boolean
   MethodSettings: MethodSettings
   MinimumCompressionSize: Integer
   Mode: String
   Models: Map
   Name: String
```
 [OpenApiVersion:](#sam-api-openapiversion) *String* [PropagateTags:](#page-108-0) *Boolean* [StageName:](#sam-api-stagename) *String* [Tags:](#sam-api-tags) *Map* [TracingEnabled:](#sam-api-tracingenabled) *Boolean* [Variables:](#sam-api-variables) *Map*

#### 속성

AccessLogSetting

특정 단계를 위한 액세스 로그 세팅 구성에 대한 설정입니다.

유형: [AccessLogSetting](https://docs.aws.amazon.com/AWSCloudFormation/latest/UserGuide/aws-resource-apigateway-stage.html#cfn-apigateway-stage-accesslogsetting)

필수 항목 여부: 아니요

AWS CloudFormation 호환성: 이 속성은 AWS::ApiGateway::Stage 리소스의 [AccessLogSetting](https://docs.aws.amazon.com/AWSCloudFormation/latest/UserGuide/aws-resource-apigateway-stage.html#cfn-apigateway-stage-accesslogsetting) 속성으로 직접 전달됩니다.

<span id="page-101-0"></span>AlwaysDeploy

API에 대한 변경 사항이 감지되지 않은 경우에도 항상 API를 배포합니다.

유형: 부울

필수 항목 여부: 아니요

AWS CloudFormation 호환성: 이 속성은 AWS SAM 고유하며 AWS CloudFormation 이에 상응하 는 속성이 없습니다.

ApiKeySourceType

사용량 계획에 따라 측정 요청을 위한 API 키의 원본입니다. 유효한 값은 HEADER 및 AUTHORIZER입니다.

타입: 문자열

필수 항목 여부: 아니요

AWS CloudFormation 호환성: 이 속성은 AWS::ApiGateway::RestApi 리소스의 [ApiKeySourceType](https://docs.aws.amazon.com/AWSCloudFormation/latest/UserGuide/aws-resource-apigateway-restapi.html#cfn-apigateway-restapi-apikeysourcetype) 속성으로 직접 전달됩니다.

Auth

권한 부여를 구성하여 API Gateway API에 대한 액세스를 제어합니다.

를 사용하여 액세스를 구성하는 방법에 대한 AWS SAM 자세한 내용은 을 참조하십시오[AWS SAM](#page-526-0) [템플릿으로 API 액세스 제어](#page-526-0).

유형: [ApiAuth](#page-114-0)

필수 항목 여부: 아니요

AWS CloudFormation 호환성: 이 속성은 AWS SAM 고유하며 AWS CloudFormation 이에 상응하 는 속성이 없습니다.

BinaryMediaTypes

API가 반환할 수 있는 MIME 유형 목록입니다. 이를 사용하여 API에 대한 바이너리 지원을 활성화 할 수 있습니다. 마임 유형에 또는 마임 유형 대신 ~1을 사용합니다.

유형: 목록

필수 항목 여부: 아니요

AWS CloudFormation 호환성: 이 속성은 AWS::ApiGateway::RestApi 리소스의 [BinaryMediaTypes](https://docs.aws.amazon.com/AWSCloudFormation/latest/UserGuide/aws-resource-apigateway-restapi.html#cfn-apigateway-restapi-binarymediatypes) 속성과 유사합니다. BinaryMediaTypes 목록은 AWS CloudFormation 리소스 와 OpenAPI 문서 모두에 추가됩니다.

CacheClusterEnabled

해당 단계에 대해 캐싱이 활성화되는지를 나타냅니다. 응답을 캐시하려면 CachingEnabled에 따 라 true을 MethodSettings으로 설정해야 합니다.

유형: 부울

필수 항목 여부: 아니요

AWS CloudFormation 호환성: 이 속성은 AWS::ApiGateway::Stage 리소스의 [CacheClusterEnabled](https://docs.aws.amazon.com/AWSCloudFormation/latest/UserGuide/aws-resource-apigateway-stage.html#cfn-apigateway-stage-cacheclusterenabled) 속성으로 직접 전달됩니다.

CacheClusterSize

해당 단계의 캐시 클러스터 크기입니다.

타입: 문자열

필수 항목 여부: 아니요

AWS CloudFormation 호환성: 이 속성은 AWS::ApiGateway::Stage 리소스의 [CacheClusterSize](https://docs.aws.amazon.com/AWSCloudFormation/latest/UserGuide/aws-resource-apigateway-stage.html#cfn-apigateway-stage-cacheclustersize) 속성에 직접 전달됩니다.

### CanarySetting

canary 설정을 정규 배포 단계로 구성합니다.

유형: [CanarySetting](https://docs.aws.amazon.com/AWSCloudFormation/latest/UserGuide/aws-resource-apigateway-stage.html#cfn-apigateway-stage-canarysetting)

필수 항목 여부: 아니요

AWS CloudFormation 호환성: 이 속성은 AWS::ApiGateway::Stage 리소스의 [CanarySetting](https://docs.aws.amazon.com/AWSCloudFormation/latest/UserGuide/aws-resource-apigateway-stage.html#cfn-apigateway-stage-canarysetting) 속성으로 직접 전달됩니다.

Cors

모든 API 게이트웨이 API에 대한 CORS(Cross-Origin Resource Sharing)를 관리합니다. 허용할 도 메인을 문자열로 지정하거나 추가 Cors 구성을 사용하여 사전을 지정합니다.

**a** Note

CORS를 AWS SAM 사용하려면 OpenAPI 정의를 수정해야 합니다. 에서 인라인 OpenAPI 정의를 생성하여 DefinitionBody CORS를 활성화합니다.

자세한 내용은 [API 게이트웨이 개발자 가이드의](https://docs.aws.amazon.com/apigateway/latest/developerguide/how-to-cors.html) API 게이트웨이 REST API 리소스 활성화를 참조 하세요.

유형: 문자열 | [CorsConfiguration](#page-139-0)

필수 항목 여부: 아니요

AWS CloudFormation 호환성: 이 속성은 AWS SAM 고유하며 AWS CloudFormation 이에 상응하 는 속성이 없습니다.

DefinitionBody

API를 설명하는 OpenAPI 사양입니다. DefinitionUri이나 DefinitionBody 어느 것도 지정되 지 않은 경우 SAM은 템플릿 구성을 기반으로 DefinitionBody을 생성합니다.

API를 정의하는 로컬 OpenAPI 파일을 참조하려면 AWS::Include 변환을 사용하십시오. 자세한 내용은 [수정할 수 있다면 방법이 무엇입니까? AWS SAM 로컬 파일을 업로드합니다.을](#page-692-0) 참조하십시 오.

유형: JSON

### 필수 항목 여부: 아니요

AWS CloudFormation 호환성: 이 속성은 AWS::ApiGateway::RestApi 리소스의 [Body](https://docs.aws.amazon.com/AWSCloudFormation/latest/UserGuide/aws-resource-apigateway-restapi.html#cfn-apigateway-restapi-body) 속 성과 유사합니다. 특정 속성이 제공되는 경우 콘텐츠가 DefinitionBody 전달되기 전에 에 삽입 되거나 수정될 수 CloudFormation 있습니다. 속성에는 Auth, BinaryMediaTypes, Cors, GatewayResponses, Models 및 해당 EventSource에 대한 AWS::Serverless::Function 유형의 Api가 포함됩니다.

DefinitionUri

Amazon S3 Uri, 로컬 파일 경로 또는 API를 정의하는 OpenAPI 문서의 위치 객체입니다. 이 속 성이 참조하는 Amazon S3 객체는 유효한 OpenAPI 파일이어야 합니다. DefinitionUri이 나 DefinitionBody 어느 것도 지정되지 않은 경우 SAM은 템플릿 구성을 기반으로 DefinitionBody을 생성합니다.

로컬 파일 경로를 제공하는 경우 템플릿은 sam deploy 또는 sam package명령이 포함된 워크플 로를 거쳐야 정의가 제대로 변환됩니다.

에서 참조하는 외부 OpenApi 파일에서는 내장 함수가 지원되지 않습니다. DefinitionUri 대신 Include [Transform과](https://docs.aws.amazon.com/AWSCloudFormation/latest/UserGuide/create-reusable-transform-function-snippets-and-add-to-your-template-with-aws-include-transform.html) 함께 DefinitionBody 속성을 사용하여 템플릿으로 OpenApi 정의를 가져 오십시오.

유형: 문자열 | [ApiDefinition](#page-138-0)

필수 항목 여부: 아니요

AWS CloudFormation 호환성: 이 속성은 AWS::ApiGateway::RestApi 리소스의 [BodyS3Location](https://docs.aws.amazon.com/AWSCloudFormation/latest/UserGuide/aws-resource-apigateway-restapi.html#cfn-apigateway-restapi-bodys3location) 속성과 유사합니다. 중첩된 Amazon S3 속성은 다르게 지정됩니다.

Description

Api 리소스에 대한 설명입니다.

타입: 문자열

필수 항목 여부: 아니요

AWS CloudFormation 호환성: 이 속성은 AWS::ApiGateway::RestApi 리소스의 [Description](https://docs.aws.amazon.com/AWSCloudFormation/latest/UserGuide/aws-resource-apigateway-restapi.html#cfn-apigateway-restapi-description) 속성으로 직접 전달됩니다.

DisableExecuteApiEndpoint

클라이언트가 기본 execute-api 엔드포인트를 사용하여 API를 호출할 수 있는지를 지정합니다. 기본적으로 클라이언트는 기본 https://{api\_id}.execute-api.

{region}.amazonaws.com로 API를 간접 호출할 수 있습니다. 클라이언트가 사용자 지정 도메 인 이름을 사용하여 API를 호출하도록 요구하려면 True를 지정합니다.

### 유형: 부울

필수 항목 여부: 아니요

AWS CloudFormation 호환성: 이 속성은 AWS::ApiGateway::RestApi 리소스의 [DisableExecuteApiEndpoint](https://docs.aws.amazon.com/AWSCloudFormation/latest/UserGuide/aws-resource-apigateway-restapi.html#cfn-apigateway-restapi-disableexecuteapiendpoint) 속성과 유사합니다. 이것은 [x-amazon-apigateway](https://docs.aws.amazon.com/apigateway/latest/developerguide/api-gateway-swagger-extensions-endpoint-configuration.html)[endpoint-configuration](https://docs.aws.amazon.com/apigateway/latest/developerguide/api-gateway-swagger-extensions-endpoint-configuration.html) 확장의 disableExecuteApiEndpoint 속성으로 직접 전달되며, 이것은 [Body](https://docs.aws.amazon.com/AWSCloudFormation/latest/UserGuide/aws-resource-apigateway-restapi.html#cfn-apigateway-restapi-body) 리소스의 AWS::ApiGateway::RestApi 속성에 추가됩니다.

Domain

이 API 게이트웨이 API의 사용자 지정 도메인을 구성합니다.

유형: [DomainConfiguration](#page-142-0)

필수 항목 여부: 아니요

AWS CloudFormation 호환성: 이 속성은 AWS SAM 고유하며 AWS CloudFormation 이에 상응하 는 속성이 없습니다.

EndpointConfiguration

REST API의 엔드포인트 유형.

유형: [EndpointConfiguration](#page-150-0)

필수 항목 여부: 아니요

AWS CloudFormation 호환성: 이 속성은 AWS::ApiGateway::RestApi 리소스의 [EndpointConfiguration](https://docs.aws.amazon.com/AWSCloudFormation/latest/UserGuide/aws-resource-apigateway-restapi.html#cfn-apigateway-restapi-endpointconfiguration) 속성과 유사합니다. 중첩된 구성 속성들의 이름은 각각 다르게 지정됩 니다.

FailOnWarnings

경고가 발생할 때 API 생성을 롤백할 것인지(true) 하지 않을 것인지(false) 지정합니다. 기본 값 은 false입니다.

유형: 부울

필수 항목 여부: 아니요

AWS CloudFormation 호환성: 이 속성은 AWS::ApiGateway::RestApi 리소스의 [FailOnWarnings](https://docs.aws.amazon.com/AWSCloudFormation/latest/UserGuide/aws-resource-apigateway-restapi.html#cfn-apigateway-restapi-failonwarnings) 속성으로 직접 전달됩니다.

#### GatewayResponses

API에 대한 게이트웨이 응답을 구성합니다. 게이트웨이 응답은 API 게이트웨이에서 직접 또는 Lambda 권한 부여자를 통해 반환한 응답입니다. 자세한 내용은 [게이트웨이 응답을 위한 Api](https://docs.aws.amazon.com/apigateway/latest/developerguide/api-gateway-swagger-extensions-gateway-responses.html)  [Gateway OpenApi 확장](https://docs.aws.amazon.com/apigateway/latest/developerguide/api-gateway-swagger-extensions-gateway-responses.html) 설명서를 참조하십시오.

유형: 맵

필수 항목 여부: 아니요

AWS CloudFormation 호환성: 이 속성은 AWS SAM 고유하며 AWS CloudFormation 이에 상응하 는 속성이 없습니다.

<span id="page-106-0"></span>MergeDefinitions

AWS SAM API 이벤트 소스에서 OpenAPI 사양을 생성합니다. 이를 AWS::Serverless::Api 리 소스에 정의된 인라인 OpenAPI 사양에 true AWS SAM 병합하도록 지정하십시오. 병합하지 않도 록 false을 지정하십시오.

MergeDefinitions은 DefinitionBody 속성이 AWS::Serverless::Api을 정의할 것을 요 구합니다. MergeDefinitions는 DefinitionUri에 관하여 AWS::Serverless::Api 속성과 호환되지 않습니다.

기본값: false

유형: 부울

필수 항목 여부: 아니요

AWS CloudFormation 호환성: 이 속성은 AWS SAM 고유하며 AWS CloudFormation 이에 상응하 는 속성이 없습니다.

<span id="page-106-1"></span>MethodSettings

로깅, 지표, Cache TTL, 제한을 포함하여 API 단계의 모든 설정을 구성합니다.

유형: 목록 [MethodSetting](https://docs.aws.amazon.com/AWSCloudFormation/latest/UserGuide/aws-properties-apigateway-stage-methodsetting.html)

필수 항목 여부: 아니요

AWS CloudFormation 호환성: 이 속성은 AWS::ApiGateway::Stage 리소스의 [MethodSettings](https://docs.aws.amazon.com/AWSCloudFormation/latest/UserGuide/aws-resource-apigateway-stage.html#cfn-apigateway-stage-methodsettings) 속성으로 직접 전달됩니다.

MinimumCompressionSize

클라이언트의 Accept-Encoding 헤더를 기반으로 응답 본문을 압축할 수 있습니다. 응답 본 문 크기가 구성된 임계값보다 크거나 같으면 압축이 트리거됩니다. 최대 본문 크기 임계값은 10MB(10,485,760바이트)입니다. - 지원되는 압축 유형은 gzip, deflate 및 identity입니다.

유형: 정수

필수 항목 여부: 아니요

AWS CloudFormation 호환성: 이 속성은 AWS::ApiGateway::RestApi 리소스의 [MinimumCompressionSize](https://docs.aws.amazon.com/AWSCloudFormation/latest/UserGuide/aws-resource-apigateway-restapi.html#cfn-apigateway-restapi-minimumcompressionsize) 속성에 직접 전달됩니다.

Mode

이 속성은 OpenAPI를 사용하여 REST API를 정의하는 경우에만 적용됩니다. Mode는 API 게이트웨이에서 리소스 업데이트를 처리하는 방법을 결정합니다. 자세한 내용은 [리소스](https://docs.aws.amazon.com/AWSCloudFormation/latest/UserGuide/aws-resource-apigateway-restapi.html#cfn-apigateway-restapi-mode)의 [AWS::ApiGateway::RestApi](https://docs.aws.amazon.com/AWSCloudFormation/latest/UserGuide/aws-resource-apigateway-restapi.html)모드 속성을 참조하세요.

유효한 값: overwrite 또는 merge

타입: 문자열

필수 항목 여부: 아니요

AWS CloudFormation 호환성: 이 속성은 AWS::ApiGateway::RestApi 리소스의 [Mode](https://docs.aws.amazon.com/AWSCloudFormation/latest/UserGuide/aws-resource-apigateway-restapi.html#cfn-apigateway-restapi-mode) 속성에 직접 전달됩니다.

### Models

API 메서드에서 사용할 스키마입니다. 이러한 스키마는 JSON 또는 YAML을 사용하여 설명할 수 있습니다. 예제 모델은 이 페이지 하단의 예제 섹션을 참조하세요.

유형: 맵

필수 항목 여부: 아니요

AWS CloudFormation 호환성: 이 속성은 AWS SAM 고유하며 AWS CloudFormation 이에 상응하 는 속성이 없습니다.

#### Name

API Gateway RestApi 리소스의 이름

타입: 문자열
## 필수 항목 여부: 아니요

AWS CloudFormation 호환성: 이 속성은 AWS::ApiGateway::RestApi 리소스의 [Name](https://docs.aws.amazon.com/AWSCloudFormation/latest/UserGuide/aws-resource-apigateway-restapi.html#cfn-apigateway-restapi-name) 속성에 직접 전달됩니다.

### OpenApiVersion

OpenApi 사용할 버전. 이는 Swagger 사양일 수도 있고, 2.0 예를 들어 OpenApi 3.0 버전 중 하나 일 수도 있습니다. 3.0.1 OpenAPI에 대한 자세한 내용은 [OpenAPI 사양을](https://swagger.io/specification/) 참조하세요.

## **a** Note

AWS SAM Stage기본적으로 호출되는 스테이지를 생성합니다. 이 속성을 임의의 유효한 값으로 설정하면 스테이지 Stage가 생성되지 않습니다.

타입: 문자열

필수 항목 여부: 아니요

AWS CloudFormation 호환성: 이 속성은 AWS SAM 고유하며 AWS CloudFormation 상응하는 속 성이 없습니다.

## PropagateTags

Tags속성의 태그를 [AWS::Serverless::Api](#page-418-0) 생성된 리소스로 전달할지 여부를 지정합니다. 귀하의 생성된 리소스에 태그를 전파하도록 True을 지정합니다.

유형: 부울

필수 항목 여부: 아니요

기본값: False

AWS CloudFormation 호환성: 이 속성은 AWS SAM 고유하며 AWS CloudFormation 이에 상응하 는 속성이 없습니다.

### StageName

API 게이트웨이에서 호출된 URI(Uniform Resource Identifier)의 첫 번째 경로 세그먼트로 사용하는 단계의 이름입니다.

스테이지 리소스를 참조하려면 *<api-logical-id>*.Stage를 사용하십시오. [AWS::Serverless::Api](#page-99-0) 리소스를 지정할 때 생성된 리소스를 참조하는 방법에 대한 자세한 내용 은 [AWS CloudFormation 지정된 경우 AWS::Serverless::Api 생성되는 리소스](#page-418-0) 섹션을 참조하 세요. 생성된 AWS CloudFormation 리소스에 대한 일반 정보는 을 참조하십시오[에 대한 AWS](#page-415-0)  [CloudFormation 리소스 생성 AWS SAM.](#page-415-0)

타입: 문자열

필수 항목 여부: 예

AWS CloudFormation 호환성: 이 속성은 AWS::ApiGateway::Stage 리소스의 [StageName](https://docs.aws.amazon.com/AWSCloudFormation/latest/UserGuide/aws-resource-apigateway-stage.html#cfn-apigateway-stage-stagename) 속성 과 유사합니다. SAM에서는 필수이지만 API 게이트웨이에서는 필요하지 않습니다

추가 참고 사항: 묵시적 API의 단계 이름은 "Prod"입니다.

#### Tags

이 API 게이트웨이 단계에 추가할 태그를 지정하는 맵(문자열 간)입니다. 태그의 유효한 키와 값에 대한 자세한 내용은 [사용자 가이드의](https://docs.aws.amazon.com/AWSCloudFormation/latest/UserGuide/aws-properties-resource-tags.html) AWS CloudFormation 리소스 태그를 참조하세요.

### 유형: 맵

필수 항목 여부: 아니요

AWS CloudFormation 호환성: 이 속성은 AWS::ApiGateway::Stage 리소스의 [Tags](https://docs.aws.amazon.com/AWSCloudFormation/latest/UserGuide/aws-resource-apigateway-stage.html#cfn-apigateway-stage-tags) 속성과 유 사합니다. SAM의 Tags 속성은 Key:Value 쌍으로 구성되며, 두 쌍은 Tag 객체 목록으로 구성됩니 다. CloudFormation

## TracingEnabled

해당 단계에 대해 X-Ray를 사용한 활성 추적을 활성화하는지를 지시합니다. X-Ray에 대한 자세한 내용은 [API 게이트웨이 개발자 가이드의](https://docs.aws.amazon.com/apigateway/latest/developerguide/apigateway-xray.html) X-Ray를 사용하여 REST API에 대한 사용자 요청 추적을 참조하세요.

### 유형: 부울

필수 항목 여부: 아니요

AWS CloudFormation 호환성: 이 속성은 리소스의 [TracingEnabled](https://docs.aws.amazon.com/AWSCloudFormation/latest/UserGuide/aws-resource-apigateway-stage.html#cfn-apigateway-stage-tracingenabled) 속성에 직접 전달됩니다. AWS::ApiGateway::Stage

### Variables

단계 변수를 정의하는 맵(문자열 대 문자열)으로서, 여기서 변수 이름이 키가 되고 변수 값이 값 이 됩니다. 변수 이름에는 영숫자 문자만 사용할 수 있습니다. 값은 정규식 [A-Za-z0-9.\_~:/? #&=,-]+과 일치해야 합니다.

### 유형: 맵

필수 항목 여부: 아니요

AWS CloudFormation 호환성: 이 속성은 AWS::ApiGateway::Stage 리소스의 [Variables](https://docs.aws.amazon.com/AWSCloudFormation/latest/UserGuide/aws-resource-apigateway-stage.html#cfn-apigateway-stage-variables) 속성 에 직접 전달됩니다.

반환 값

Ref

Ref 내장 함수에 이 리소스의 논리적 ID가 제공되면 그것은 기저의 API 게이트웨이 API의 ID를 반환합 니다.

Ref 함수의 사용에 대한 자세한 내용은 AWS CloudFormation 사용자 가이드의 [Ref](https://docs.aws.amazon.com/AWSCloudFormation/latest/UserGuide/intrinsic-function-reference-ref.html) 섹션을 참조하세 요.

팬:: GetAtt

Fn::GetAtt은 이 유형의 지정된 속성에 대한 값을 반환합니다. 다음은 사용 가능한 속성과 반환되는 샘플 값.

Fn::GetAtt의 사용에 대한 자세한 내용은 AWS CloudFormation 사용자 가이드의 [Fn::GetAtt](https://docs.aws.amazon.com/AWSCloudFormation/latest/UserGuide/intrinsic-function-reference-getatt.html) 섹 션을 참조하세요.

RootResourceId

RestApi 리소스의 루트 리소스 ID입니다(예: a0bc123d4e).

예

SimpleApiExample

API 엔드포인트가 있는 Lambda 함수를 포함하는 Hello World AWS SAM 템플릿 파일입니다. 이 파일 은 작동하는 서버리스 애플리케이션을 위한 전체 AWS SAM 템플릿 파일입니다.

YAML

AWSTemplateFormatVersion: '2010-09-09' Transform: AWS::Serverless-2016-10-31 Description: AWS SAM template with a simple API definition

```
Resources: 
   ApiGatewayApi: 
     Type: AWS::Serverless::Api 
     Properties: 
       StageName: prod 
   ApiFunction: # Adds a GET method at the root resource via an Api event 
     Type: AWS::Serverless::Function 
     Properties: 
       Events: 
         ApiEvent: 
            Type: Api 
            Properties: 
              Path: / 
              Method: get 
              RestApiId: 
                Ref: ApiGatewayApi 
       Runtime: python3.10 
       Handler: index.handler 
       InlineCode: | 
          def handler(event, context): 
              return {'body': 'Hello World!', 'statusCode': 200}
```
#### ApiCorsExample

Lambda 통합 및 CORS 구성과 함께 외부 Swagger 파일에 API가 정의된 AWS SAM 템플릿 스니펫입 니다. 이는 정의를 보여주는 템플릿 파일의 일부에 불과합니다. AWS SAM [AWS::Serverless::Api](#page-99-0)

```
Resources: 
   ApiGatewayApi: 
     Type: AWS::Serverless::Api 
     Properties: 
       StageName: Prod 
       # Allows www.example.com to call these APIs 
       # SAM will automatically add AllowMethods with a list of methods for this API 
       Cors: "'www.example.com'" 
       DefinitionBody: # Pull in an OpenApi definition from S3 
         'Fn::Transform': 
           Name: 'AWS::Include' 
           # Replace "bucket" with your bucket name 
           Parameters: 
              Location: s3://bucket/swagger.yaml
```
#### ApiCognitoAuthExample

Amazon Cognito를 사용하여 API에 대한 요청을 승인하는 API가 포함된 AWS SAM 템플릿 스니펫입 니다. 이는 정의를 보여주는 AWS SAM 템플릿 파일의 일부에 불과합니다. [AWS::Serverless::Api](#page-99-0)

### YAML

```
Resources: 
   ApiGatewayApi: 
     Type: AWS::Serverless::Api 
     Properties: 
       StageName: Prod 
       Cors: "'*'" 
       Auth: 
          DefaultAuthorizer: MyCognitoAuthorizer 
         Authorizers: 
            MyCognitoAuthorizer: 
              UserPoolArn: 
                Fn::GetAtt: [MyCognitoUserPool, Arn]
```
#### ApiModelsExample

모델 스키마가 포함된 API가 포함된 AWS SAM 템플릿 스니펫입니다. 이는 AWS SAM 템플릿 파일의 일부에 불과하며, 두 개의 모델 스키마가 포함된 [AWS::Serverless::Api](#page-99-0) 정의를 보여줍니다.

```
Resources: 
   ApiGatewayApi: 
      Type: AWS::Serverless::Api 
     Properties: 
        StageName: Prod 
        Models: 
          User: 
             type: object 
             required: 
               - username 
               - employee_id 
             properties: 
               username: 
                  type: string 
               employee_id: 
                 type: integer
```

```
 department: 
        type: string 
 Item: 
   type: object 
   properties: 
     count: 
        type: integer 
     category: 
        type: string 
     price: 
        type: integer
```
## 캐싱 예제

API 엔드포인트가 있는 Lambda 함수를 포함하는 Hello World AWS SAM 템플릿 파일입니다. API에는 하나의 리소스와 메서드에 대한 캐싱이 활성화되어 있습니다. 캐싱에 대한 자세한 내용은 API 게이트 웨이 개발자 가이드의 [응답성 향상을 위한 API 캐싱 활성화](https://docs.aws.amazon.com/apigateway/latest/developerguide/api-gateway-caching.html) 를 참조하세요.

```
AWSTemplateFormatVersion: '2010-09-09'
Transform: AWS::Serverless-2016-10-31
Description: AWS SAM template with a simple API definition with caching turned on
Resources: 
   ApiGatewayApi: 
     Type: AWS::Serverless::Api 
     Properties: 
       StageName: prod 
       CacheClusterEnabled: true 
       CacheClusterSize: '0.5' 
       MethodSettings: 
         - ResourcePath: / 
           HttpMethod: GET 
           CachingEnabled: true 
           CacheTtlInSeconds: 300 
       Tags: 
         CacheMethods: All 
   ApiFunction: # Adds a GET method at the root resource via an Api event 
     Type: AWS::Serverless::Function 
     Properties: 
       Events: 
         ApiEvent:
```
 Type: Api Properties: Path: / Method: get RestApiId: Ref: ApiGatewayApi Runtime: python3.10 Handler: index.handler InlineCode: | def handler(event, context): return {'body': 'Hello World!', 'statusCode': 200}

ApiAuth

게이트웨이에 대한 액세스를 제어하도록 권한 부여를 구성합니다. API API

를 사용하여 액세스를 구성하는 방법에 대한 자세한 내용 및 예는 을 AWS SAM 참조하십시[오AWS](#page-526-0)  [SAM 템플릿으로 API 액세스 제어.](#page-526-0)

## 구문

AWS Serverless Application Model (AWS SAM) 템플릿에서 이 엔티티를 선언하려면 다음 구문을 사 용하십시오.

## YAML

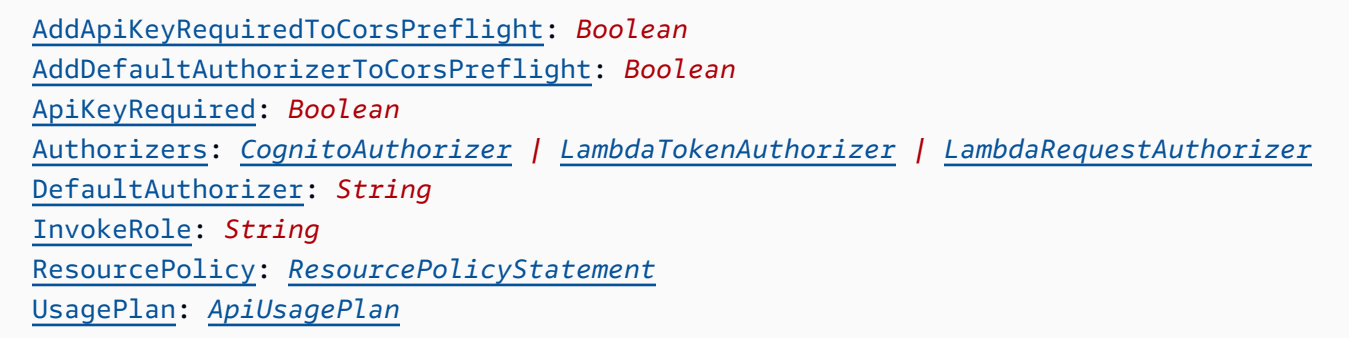

## 속성

<span id="page-114-0"></span>AddApiKeyRequiredToCorsPreflight

ApiKeyRequired및 Cors 속성이 설정된 경우 AddApiKeyRequiredToCorsPreflight 설정 하면 속성에 API 키가 추가됩니다. Options

## 유형: 부울

필수 항목 여부: 아니요

기본값: True

AWS CloudFormation 호환성: 이 속성은 AWS SAM 고유하며 AWS CloudFormation 이에 상응하 는 속성이 없습니다.

AddDefaultAuthorizerToCorsPreflight

DefaultAuthorizer및 Cors 속성이 설정된 경우 AddDefaultAuthorizerToCorsPreflight 설정하면 열기 API 섹션의 Options 속성에 기본 권한 부여자가 추가됩니다.

유형: 부울

필수 항목 여부: 아니요

기본값: True

AWS CloudFormation 호환성: 이 속성은 AWS SAM 고유하며 AWS CloudFormation 이에 상응하 는 속성이 없습니다.

## ApiKeyRequired

true로 설정하면 모든 API 이벤트에 API 키가 필요합니다. API키에 대한 자세한 내용은 APIGateway 개발자 안내서의 API [키를 이용한 사용량 계획 생성 및 사용을](https://docs.aws.amazon.com/apigateway/latest/developerguide/api-gateway-api-usage-plans.html) 참조하십시오.

유형: 부울

필수 항목 여부: 아니요

AWS CloudFormation 호환성: 이 속성은 AWS SAM 고유하며 AWS CloudFormation 이에 상응하 는 속성이 없습니다.

## Authorizers

권한 부여자는 API 게이트웨이에 API 대한 액세스를 제어하는 데 사용됩니다.

자세한 내용은 [AWS SAM 템플릿으로 API 액세스 제어](#page-526-0) 단원을 참조하십시오.

입력: [CognitoAuthorizer|](#page-121-0) | [LambdaTokenAuthorizerL](#page-129-0)[ambdaRequestAuthorizer](#page-124-0)

필수 항목 여부: 아니요

기본값: 없음

AWS CloudFormation 호환성: 이 속성은 AWS SAM 고유하며 AWS CloudFormation 이에 상응하 는 속성이 없습니다.

추가 참고 사항: Api OpenApi 정의에 권한 부여자를 SAM 추가합니다.

DefaultAuthorizer

API게이트웨이의 API 기본 권한 부여자를 지정하십시오. 이 인증자는 기본적으로 호출 인증에 사 용됩니다. API

### **a** Note

이와 관련된 함수의 EventSource API API가 IAM Permissions를 사용하도록 구성된 경우 이 속성을 로 설정해야 합니다. AWS\_IAM 그렇지 않으면 오류가 발생합니다.

## 유형: 문자열

필수 항목 여부: 아니요

기본값: 없음

AWS CloudFormation 호환성: 이 속성은 AWS SAM 고유하며 AWS CloudFormation 이에 상응하 는 속성이 없습니다.

## InvokeRole

모든 리소스 및 메서드의 통합 보안 인증 정보를 이 값으로 설정합니다.

CALLER\_CREDENTIALS이 호출자 보안 인증 정보를 사용하여 엔드포인트를 호출하는 arn:aws:iam::\*:user/\*에 매핑됩니다.

유효한 값: CALLER\_CREDENTIALS, NONE, IAMRoleArn

유형: 문자열

필수 항목 여부: 아니요

기본값: CALLER\_CREDENTIALS

AWS CloudFormation 호환성: 이 속성은 AWS SAM 고유하며 AWS CloudFormation 이에 상응하 는 속성이 없습니다.

### ResourcePolicy

의 모든 메서드와 경로에 대한 리소스 정책을 구성합니다API.

유형: [ResourcePolicyStatement](#page-134-0)

필수 항목 여부: 아니요

AWS CloudFormation 호환성: 이 속성은 AWS SAM 고유하며 AWS CloudFormation 이에 상응하 는 속성이 없습니다.

추가 참고 사항: 이 설정은 [ApiFunctionAuth를](#page-209-0) 사용하여 개별 AWS::Serverless::Function에 서도 정의할 수도 있습니다. APIswith에 필요합니다EndpointConfiguration: PRIVATE.

### UsagePlan

이와 관련된 사용량 계획을 구성합니다. API 사용량 계획에 대한 자세한 내용은 APIGateway 개발 자 안내서의 [API키를 사용하여 사용량 계획 생성 및 사용을](https://docs.aws.amazon.com/apigateway/latest/developerguide/api-gateway-api-usage-plans.html) 참조하십시오.

이 AWS SAM 속성을 설정하면 an [AWS::ApiGateway::UsagePlan](https://docs.aws.amazon.com/AWSCloudFormation/latest/UserGuide/aws-resource-apigateway-usageplan.html), an

[AWS::ApiGateway::UsagePlanKey,](https://docs.aws.amazon.com/AWSCloudFormation/latest/UserGuide/aws-resource-apigateway-usageplankey.html) an이라는 세 가지 추가 AWS CloudFormation 리소스가 생성됩 니다 [AWS::ApiGateway::ApiKey.](https://docs.aws.amazon.com/AWSCloudFormation/latest/UserGuide/aws-resource-apigateway-apikey.html) 이 시나리오에 대한 자세한 내용은 [UsagePlan속성이 지정되었습](#page-420-0) [니다.](#page-420-0) 섹션을 참조하세요. 생성된 AWS CloudFormation 리소스에 대한 일반 정보는 을 참조하십시 오[에 대한 AWS CloudFormation 리소스 생성 AWS SAM](#page-415-0).

유형: [ApiUsagePlan](#page-118-0)

필수 항목 여부: 아니요

AWS CloudFormation 호환성: 이 속성은 AWS SAM 고유하며 AWS CloudFormation 이에 상응하 는 속성이 없습니다.

### 예시

**CognitoAuth** 

Cognito 인증 예제

#### YAML

Auth:

```
 Authorizers: 
   MyCognitoAuth: 
    UserPoolArn: 
      Fn::GetAtt: 
         - MyUserPool 
         - Arn 
    AuthType: "COGNITO_USER_POOLS" 
 DefaultAuthorizer: MyCognitoAuth 
 InvokeRole: CALLER_CREDENTIALS 
 AddDefaultAuthorizerToCorsPreflight: false 
 ApiKeyRequired: false 
 ResourcePolicy: 
   CustomStatements: [{ 
     "Effect": "Allow", 
     "Principal": "*", 
     "Action": "execute-api:Invoke", 
     "Resource": "execute-api:/Prod/GET/pets", 
     "Condition": { 
          "IpAddress": { 
              "aws:SourceIp": "1.2.3.4" 
          } 
       } 
   }] 
   IpRangeDenylist: 
     - "10.20.30.40"
```
## <span id="page-118-0"></span>ApiUsagePlan

API Gateway API의 사용량 계획을 구성합니다. 사용량 계획에 대한 자세한 내용은 API Gateway 개발 자 안내서의 [API 키를 이용한 사용량 계획의 생성 및 사용](https://docs.aws.amazon.com/apigateway/latest/developerguide/api-gateway-api-usage-plans.html)을 참조하세요.

## 구문

AWS Serverless Application Model (AWS SAM) 템플릿에서 이 엔티티를 선언하려면 다음 구문을 사 용하십시오.

```
 CreateUsagePlan: String
 Description: String
 Quota: QuotaSettings
 Tags: List
 Throttle: ThrottleSettings
```
[UsagePlanName:](#sam-api-apiusageplan-usageplanname) *String*

## 속성

CreateUsagePlan

이 사용량 계획의 구성 방법을 결정합니다. 유효한 값은 PER\_API, SHARED, NONE입니다.

PER\_API는 이 API와 관련된 [AWS::ApiGateway::UsagePlan,](https://docs.aws.amazon.com/AWSCloudFormation/latest/UserGuide/aws-resource-apigateway-usageplan.html) [AWS::ApiGateway::ApiKey](https://docs.aws.amazon.com/AWSCloudFormation/latest/UserGuide/aws-resource-apigateway-apikey.html) 및 [AWS::ApiGateway::UsagePlanKey](https://docs.aws.amazon.com/AWSCloudFormation/latest/UserGuide/aws-resource-apigateway-usageplankey.html) 리소스를 생성합니다. 이러한 리소스는 *<api-logicalid>*UsagePlan, *<api-logical-id>*ApiKey, *<api-logical-id>*UsagePlanKey의 논리적 ID를 각각 가지고 있습니다.

SHARED동일한 AWS SAM 템플릿에 있는 모든 CreateUsagePlan: SHARED API에서 공유되는 [AWS::ApiGateway::UsagePlanA](https://docs.aws.amazon.com/AWSCloudFormation/latest/UserGuide/aws-resource-apigateway-usageplan.html)[WS::ApiGateway::ApiKey](https://docs.aws.amazon.com/AWSCloudFormation/latest/UserGuide/aws-resource-apigateway-apikey.html), 및 [AWS::ApiGateway::UsagePlanKey리](https://docs.aws.amazon.com/AWSCloudFormation/latest/UserGuide/aws-resource-apigateway-usageplankey.html)소스를 생성합니다. 이러한 리소스는 ServerlessUsagePlan, ServerlessApiKey, ServerlessUsagePlanKey의 논리적 ID를 각 각 가지고 있습니다. 이 옵션을 사용하는 경우 정의 충돌과 불확실한 상태를 방지하기 위해 하나의 API 리소스에만 이 사용량 계획의 추가 구성을 추가하는 것이 좋습니다.

NONE는 이 API를 사용한 사용량 계획 생성 또는 연결을 비활성화합니다. 이는 [AWS SAM 템플릿의](#page-93-0)  [Globals 섹션에](#page-93-0)서 SHARED 또는 PER\_API가 지정된 경우에만 필요합니다.

유효한 값: PER\_API, SHARED, NONE

타입: 문자열

필수 항목 여부: 예

AWS CloudFormation 호환성: 이 속성은 AWS SAM 고유하며 AWS CloudFormation 이에 상응하 는 속성이 없습니다.

Description

사용량 단계에 대한 설명입니다.

타입: 문자열

필수 항목 여부: 아니요

AWS CloudFormation 호환성: 이 속성은 AWS::ApiGateway::UsagePlan 리소스의 [Description](https://docs.aws.amazon.com/AWSCloudFormation/latest/UserGuide/aws-resource-apigateway-usageplan.html#cfn-apigateway-usageplan-description) 속성으로 직접 전달됩니다.

### Quota

사용자가 지정된 간격 내에서 실행할 수 있는 요청 수를 구성합니다.

유형: [QuotaSettings](https://docs.aws.amazon.com/AWSCloudFormation/latest/UserGuide/aws-resource-apigateway-usageplan.html#cfn-apigateway-usageplan-quota)

필수 항목 여부: 아니요

AWS CloudFormation 호환성: 이 속성은 AWS::ApiGateway::UsagePlan 리소스의 [Quota](https://docs.aws.amazon.com/AWSCloudFormation/latest/UserGuide/aws-resource-apigateway-usageplan.html#cfn-apigateway-usageplan-quota) 속성 으로 직접 전달됩니다.

### Tags

사용 계획과 연결할 임의 태그(키-값 페어)의 배열입니다.

이 속성은 [CloudFormation 태그 유형을](https://docs.aws.amazon.com/AWSCloudFormation/latest/UserGuide/aws-properties-resource-tags.html) 사용합니다.

## 유형: 목록

필수 항목 여부: 아니요

AWS CloudFormation 호환성: 이 속성은 AWS::ApiGateway::UsagePlan 리소스의 [Tags](https://docs.aws.amazon.com/AWSCloudFormation/latest/UserGuide/aws-resource-apigateway-usageplan.html#cfn-apigateway-usageplan-tags) 속성 으로 직접 전달됩니다.

Throttle

전체 요청 빈도(초당 평균 요청 수) 및 버스트 용량을 구성합니다.

유형: [ThrottleSettings](https://docs.aws.amazon.com/AWSCloudFormation/latest/UserGuide/aws-resource-apigateway-usageplan.html#cfn-apigateway-usageplan-throttle)

필수 항목 여부: 아니요

AWS CloudFormation 호환성: 이 속성은 AWS::ApiGateway::UsagePlan 리소스의 [Throttle](https://docs.aws.amazon.com/AWSCloudFormation/latest/UserGuide/aws-resource-apigateway-usageplan.html#cfn-apigateway-usageplan-throttle) 속성으로 직접 전달됩니다.

## UsagePlanName

사용량 계획의 이름입니다.

타입: 문자열

필수 항목 여부: 아니요

AWS CloudFormation 호환성: 이 속성은 AWS::ApiGateway::UsagePlan 리소스의 [UsagePlanName](https://docs.aws.amazon.com/AWSCloudFormation/latest/UserGuide/aws-resource-apigateway-usageplan.html#cfn-apigateway-usageplan-usageplanname) 속성에 직접 전달됩니다.

### 예

UsagePlan

다음은 사용량 계획의 예시입니다.

## YAML

Auth: UsagePlan: CreateUsagePlan: PER\_API Description: Usage plan for this API Quota: Limit: 500 Period: MONTH Throttle: BurstLimit: 100 RateLimit: 50 Tags: - Key: TagName Value: TagValue

<span id="page-121-0"></span>**CognitoAuthorizer** 

Amazon Cognito 사용자 풀 권한 부여자를 정의합니다.

자세한 정보와 지침은 [AWS SAM 템플릿으로 API 액세스 제어](#page-526-0) 섹션을 참조하세요.

구문

AWS Serverless Application Model (AWS SAM) 템플릿에서 이 엔티티를 선언하려면 다음 구문을 사 용하십시오.

YAML

```
 AuthorizationScopes: List
 Identity: CognitoAuthorizationIdentity
 UserPoolArn: String
```
# 속성

# AuthorizationScopes

이 권한 부여자의 권한 부여 범위 목록.

## 유형: 목록

필수 항목 여부: 아니요

AWS CloudFormation 호환성: 이 속성은 AWS SAM 고유하며 AWS CloudFormation 이에 상응하 는 속성이 없습니다.

Identity

이 속성은 권한 부여자에 대한 수신 요청에서 IdentitySource를 지정하는 데 사용할 수 있습니 다.

유형: [CognitoAuthorizationIdentity](#page-123-0)

필수 항목 여부: 아니요

AWS CloudFormation 호환성: 이 속성은 AWS SAM 고유하며 AWS CloudFormation 이에 상응하 는 속성이 없습니다.

UserPoolArn

사용자 풀을 참조하거나 이 cognito 권한 부여자를 추가할 사용자 풀을 지정할 수 있습니다.

타입: 문자열

필수 항목 여부: 예

AWS CloudFormation 호환성: 이 속성은 AWS SAM 고유하며 AWS CloudFormation 이에 상응하 는 속성이 없습니다.

```
예
```
**CognitoAuth** 

Cognito 인증 예제

```
Auth: 
   Authorizers: 
     MyCognitoAuth: 
        AuthorizationScopes: 
          - scope1 
          - scope2
```
 UserPoolArn: Fn::GetAtt: - MyCognitoUserPool - Arn Identity: Header: MyAuthorizationHeader ValidationExpression: myauthvalidationexpression

<span id="page-123-0"></span>CognitoAuthorizationIdentity

이 속성을 사용하여 권한 부여자에 대한 수신 요청을 지정할 수 있습니다. IdentitySource 자세한 내용 은 [ApiGateway Authorizer OpenApi](https://docs.aws.amazon.com/apigateway/latest/developerguide/api-gateway-swagger-extensions-authorizer.html) 확장을 IdentitySource 참조하십시오.

구문

AWS Serverless Application Model (AWS SAM) 템플릿에서 이 엔티티를 선언하려면 다음 구문을 사 용하십시오.

YAML

```
 Header: String
 ReauthorizeEvery: Integer
 ValidationExpression: String
```
## 속성

### Header

OpenApi 정의에 권한 부여를 위한 헤더 이름을 지정합니다.

유형: 문자열

필수 여부: 아니요

기본값: 권한 부여

AWS CloudFormation 호환성: 이 속성은 AWS SAM 고유하며 AWS CloudFormation 이에 상응하 는 속성이 없습니다.

ReauthorizeEvery

APIGateway가 권한 부여 결과를 캐시하는 기간을 지정하는 time-to-live (TTL) 기간 (초) 입니다. 0 보다 큰 값을 지정하면 API Gateway는 권한 부여자 응답을 캐시합니다. 기본적으로 API Gateway 는 이 속성을 300으로 설정합니다. 최대 값은 3600 또는 1시간입니다.

유형: 정수

필수 항목 여부: 아니요

기본값: 300

AWS CloudFormation 호환성: 이 속성은 AWS SAM 고유하며 AWS CloudFormation 이에 상응하 는 속성이 없습니다.

ValidationExpression

수신되는 자격 증명에 대한 확인 표현식입니다.

유형: 문자열

필수 항목 여부: 아니요

AWS CloudFormation 호환성: 이 속성은 AWS SAM 고유하며 AWS CloudFormation 이에 상응하 는 속성이 없습니다.

```
예시
```
**CognitoAuthIdentity** 

YAML

```
Identity: 
   Header: MyCustomAuthHeader 
   ValidationExpression: Bearer.* 
   ReauthorizeEvery: 30
```
<span id="page-124-0"></span>LambdaRequestAuthorizer

Lambda 함수를 사용하여 API에 대한 액세스를 제어하도록 Lambda 함수를 구성합니다.

자세한 정보와 지침은 [AWS SAM 템플릿으로 API 액세스 제어](#page-526-0) 섹션을 참조하세요.

구문

AWS Serverless Application Model (AWS SAM) 템플릿에서 이 엔티티를 선언하려면 다음 구문을 사 용하십시오.

## YAML

[DisableFunctionDefaultPermissions:](#page-125-0) *Boolean* [FunctionArn:](#sam-api-lambdarequestauthorizer-functionarn) *String* [FunctionInvokeRole:](#sam-api-lambdarequestauthorizer-functioninvokerole) *String* [FunctionPayloadType:](#sam-api-lambdarequestauthorizer-functionpayloadtype) *String* [Identity:](#sam-api-lambdarequestauthorizer-identity) *[LambdaRequestAuthorizationIdentity](#page-127-0)*

## 속성

<span id="page-125-0"></span>DisableFunctionDefaultPermissions

AWS::Lambda::Permissions리소스와 권한 부여자 Lambda 함수 간에 권한을 프로비저닝하기 위해 AWS::Serverless::Api 리소스를 자동으로 생성하지 AWS SAM 않도록 true 지정하십시 오.

기본값: false

유형: 부울

필수 항목 여부: 아니요

AWS CloudFormation 호환성: 이 속성은 AWS SAM 고유하며 이에 상응하는 속성이 없습니다. AWS CloudFormation

## FunctionArn

API에 대한 권한 부여를 제공하는 Lambda 함수의 함수 ARN을 지정합니다.

**a** Note

AWS SAM 가 FunctionArn 지정되면 자동으로 AWS::Lambda::Permissions 리소스 를 생성합니다AWS::Serverless::Api. AWS::Lambda::Permissions 리소스는 API 와 권한 부여자 Lambda 함수 간에 권한을 프로비저닝합니다.

타입: 문자열

필수 항목 여부: 예

AWS CloudFormation 호환성: 이 속성은 AWS SAM 고유하며 AWS CloudFormation 이에 상응하 는 속성이 없습니다.

### FunctionInvokeRole

Lambda 권한 부여자의 OpenApi 정의에 권한 부여자 자격 증명을 추가합니다.

타입: 문자열

필수 항목 여부: 아니요

AWS CloudFormation 호환성: 이 속성은 AWS SAM 고유하며 이에 상응하는 속성이 없습니다. AWS CloudFormation

FunctionPayloadType

이 속성은 API의 Lambda 권한 부여자 유형을 정의하는 데 사용할 수 있습니다.

유효한 값: TOKEN 또는 REQUEST

타입: 문자열

필수 항목 여부: 아니요

기본값: TOKEN

AWS CloudFormation 호환성: 이 속성은 AWS SAM 고유하며 AWS CloudFormation 이에 상응하 는 속성이 없습니다.

### Identity

이 속성은 권한 부여자에 대한 수신 요청에서 IdentitySource를 지정하는 데 사용할 수 있습니 다. 이 속성은 FunctionPayloadType 속성이 REQUEST로 설정된 경우에만 필요합니다.

유형: [LambdaRequestAuthorizationIdentity](#page-127-0)

필수 항목 여부: 조건부

AWS CloudFormation 호환성: 이 속성은 AWS SAM 고유하며 AWS CloudFormation 이에 상응하 는 속성이 없습니다.

#### 예

LambdaRequestAuth

YAML

Authorizers:

```
 MyLambdaRequestAuth: 
   FunctionPayloadType: REQUEST 
   FunctionArn: 
     Fn::GetAtt: 
        - MyAuthFunction 
        - Arn 
   FunctionInvokeRole: 
     Fn::GetAtt: 
        - LambdaAuthInvokeRole 
        - Arn 
   Identity: 
     Headers: 
        - Authorization1
```
<span id="page-127-0"></span>LambdaRequestAuthorizationIdentity

이 속성을 사용하여 권한 부여자에 대한 수신 요청을 지정할 수 있습니다. IdentitySource 자세한 내용 은 [ApiGateway Authorizer OpenApi](https://docs.aws.amazon.com/apigateway/latest/developerguide/api-gateway-swagger-extensions-authorizer.html) 확장을 IdentitySource 참조하십시오.

구문

AWS Serverless Application Model (AWS SAM) 템플릿에서 이 엔티티를 선언하려면 다음 구문을 사 용하십시오.

YAML

```
 Context: List
 Headers: List
 QueryStrings: List
 ReauthorizeEvery: Integer
 StageVariables: List
```
속성

Context

지정된 컨텍스트 문자열을 context.contextString 형식의 매핑 표현식으로 변환합니다.

유형: 목록

필수 항목 여부: 아니요

AWS CloudFormation 호환성: 이 속성은 AWS SAM 고유하며 AWS CloudFormation 이에 상응하 는 속성이 없습니다.

#### Headers

헤더를 method.request.header.name 형식의 쉼표로 구분된 매핑 표현식 문자열로 변환합니 다.

유형: 목록

필수 항목 여부: 아니요

AWS CloudFormation 호환성: 이 속성은 AWS SAM 고유하며 AWS CloudFormation 이에 상응하 는 속성이 없습니다.

QueryStrings

지정된 쿼리 문자열을 method.request.querystring.queryString 형식의 쉼표로 구분된 매핑 표현식 문자열로 변환합니다.

유형: 목록

필수 항목 여부: 아니요

AWS CloudFormation 호환성: 이 속성은 AWS SAM 고유하며 AWS CloudFormation 이에 상응하 는 속성이 없습니다.

ReauthorizeEvery

APIGateway가 권한 부여 결과를 캐시하는 기간을 지정하는 time-to-live (TTL) 기간 (초) 입니다. 0 보다 큰 값을 지정하면 API Gateway는 권한 부여자 응답을 캐시합니다. 기본적으로 API Gateway 는 이 속성을 300으로 설정합니다. 최대 값은 3600 또는 1시간입니다.

유형: 정수

필수 항목 여부: 아니요

기본값: 300

AWS CloudFormation 호환성: 이 속성은 AWS SAM 고유하며 AWS CloudFormation 이에 상응하 는 속성이 없습니다.

StageVariables

지정된 단계 변수를 stageVariables.stageVariable 형식의 쉼표로 구분된 매핑 표현식 문자 열로 변환합니다.

## 유형: 목록

필수 항목 여부: 아니요

AWS CloudFormation 호환성: 이 속성은 AWS SAM 고유하며 AWS CloudFormation 이에 상응하 는 속성이 없습니다.

## 예시

LambdaRequestIdentity

YAML

```
Identity: 
   QueryStrings: 
     - auth 
   Headers: 
     - Authorization 
   StageVariables: 
     - VARIABLE 
   Context: 
     - authcontext 
   ReauthorizeEvery: 100
```
<span id="page-129-0"></span>LambdaTokenAuthorizer

Lambda 함수를 사용하여 API에 대한 액세스를 제어하도록 Lambda 함수를 구성합니다.

자세한 정보와 지침은 [AWS SAM 템플릿으로 API 액세스 제어](#page-526-0) 섹션을 참조하세요.

구문

AWS Serverless Application Model (AWS SAM) 템플릿에서 이 엔티티를 선언하려면 다음 구문을 사 용하십시오.

```
DisableFunctionDefaultPermissions: Boolean
FunctionArn: String
FunctionInvokeRole: String
FunctionPayloadType: String
```
[Identity:](#sam-api-lambdatokenauthorizer-identity) *[LambdaTokenAuthorizationIdentity](#page-132-0)*

## 속성

<span id="page-130-0"></span>DisableFunctionDefaultPermissions

AWS::Lambda::Permissions리소스와 권한 부여자 Lambda 함수 간에 권한을 프로비저닝하기 위해 AWS::Serverless::Api 리소스를 자동으로 생성하지 AWS SAM 않도록 true 지정하십시 오.

기본값: false

유형: 부울

필수 항목 여부: 아니요

AWS CloudFormation 호환성: 이 속성은 AWS SAM 고유하며 이에 상응하는 속성이 없습니다. AWS CloudFormation

## FunctionArn

API에 대한 권한 부여를 제공하는 Lambda 함수의 함수 ARN을 지정합니다.

**a** Note

AWS SAM 가 FunctionArn 지정되면 자동으로 AWS::Lambda::Permissions 리소스 를 생성합니다AWS::Serverless::Api. AWS::Lambda::Permissions 리소스는 API 와 권한 부여자 Lambda 함수 간에 권한을 프로비저닝합니다.

타입: 문자열

필수 항목 여부: 예

AWS CloudFormation 호환성: 이 속성은 AWS SAM 고유하며 AWS CloudFormation 이에 상응하 는 속성이 없습니다.

FunctionInvokeRole

Lambda 권한 부여자의 OpenApi 정의에 권한 부여자 자격 증명을 추가합니다.

타입: 문자열

필수 항목 여부: 아니요

AWS CloudFormation 호환성: 이 속성은 AWS SAM 고유하며 이에 상응하는 속성이 없습니다. AWS CloudFormation

FunctionPayloadType

이 속성은 API의 Lambda 권한 부여자 유형을 정의하는 데 사용할 수 있습니다.

유효한 값: TOKEN 또는 REQUEST

타입: 문자열

필수 항목 여부: 아니요

기본값: TOKEN

AWS CloudFormation 호환성: 이 속성은 AWS SAM 고유하며 AWS CloudFormation 이에 상응하 는 속성이 없습니다.

## Identity

이 속성은 권한 부여자에 대한 수신 요청에서 IdentitySource를 지정하는 데 사용할 수 있습니 다. 이 속성은 FunctionPayloadType 속성이 REQUEST로 설정된 경우에만 필요합니다.

유형: [LambdaTokenAuthorizationIdentity](#page-132-0)

필수 항목 여부: 조건부

AWS CloudFormation 호환성: 이 속성은 AWS SAM 고유하며 AWS CloudFormation 이에 상응하 는 속성이 없습니다.

## 예

LambdaTokenAuth

YAML

Authorizers: MyLambdaTokenAuth: FunctionArn: Fn::GetAtt:

```
 - MyAuthFunction
```
- Arn

Identity:

```
 Header: MyCustomAuthHeader # OPTIONAL; Default: 'Authorization' 
 ValidationExpression: mycustomauthexpression # OPTIONAL 
 ReauthorizeEvery: 20 # OPTIONAL; Service Default: 300
```
BasicLambdaTokenAuth

#### YAML

```
Authorizers: 
   MyLambdaTokenAuth: 
     FunctionArn: 
        Fn::GetAtt: 
          - MyAuthFunction 
          - Arn
```
<span id="page-132-0"></span>LambdaTokenAuthorizationIdentity

이 속성을 사용하여 권한 부여자에 대한 수신 IdentitySource 요청에서 를 지정할 수 있습니다. 자세한 내용은 [ApiGateway Authorizer OpenApi](https://docs.aws.amazon.com/apigateway/latest/developerguide/api-gateway-swagger-extensions-authorizer.html) 확장을 IdentitySource 참조하십시오.

구문

AWS Serverless Application Model (AWS SAM) 템플릿에서 이 엔티티를 선언하려면 다음 구문을 사 용하십시오.

YAML

```
 Header: String
 ReauthorizeEvery: Integer
 ValidationExpression: String
```
### 속성

### Header

OpenApi 정의에 권한 부여를 위한 헤더 이름을 지정합니다.

타입: 문자열

필수 여부: 아니요

기본값: 권한 부여

AWS CloudFormation 호환성: 이 속성은 AWS SAM 고유하며 AWS CloudFormation 이에 상응하 는 속성이 없습니다.

ReauthorizeEvery

API Gateway가 권한 부여자 결과를 캐싱하는 기간을 지정하는 time-to-live (TTL) 기간 (초) 입니 다. 0보다 큰 값을 지정한 경우 API Gateway에서 권한 부여자 응답을 캐싱합니다. 기본적으로 API Gateway는 이 속성을 300으로 설정합니다. 최대 값은 3600 또는 1시간입니다.

유형: 정수

필수 항목 여부: 아니요

기본값: 300

AWS CloudFormation 호환성: 이 속성은 AWS SAM 고유하며 이에 상응하는 속성이 없습니다. AWS CloudFormation

ValidationExpression

수신되는 자격 증명에 대한 확인 표현식입니다.

타입: 문자열

필수 항목 여부: 아니요

AWS CloudFormation 호환성: 이 속성은 AWS SAM 고유하며 AWS CloudFormation 이에 상응하 는 속성이 없습니다.

#### 예

LambdaTokenIdentity

```
Identity: 
   Header: MyCustomAuthHeader 
   ValidationExpression: Bearer.* 
   ReauthorizeEvery: 30
```
### <span id="page-134-0"></span>ResourcePolicyStatement

API의 모든 메서드와 경로에 대한 리소스 정책을 구성합니다. 리소스 정책에 대한 자세한 내용은 API Gateway 개발자 안내서의 [API Gateway 리소스 정책을 사용하는 액세스 제어를](https://docs.aws.amazon.com/apigateway/latest/developerguide/apigateway-resource-policies.html) 참조하세요.

## 구문

AWS Serverless Application Model (AWS SAM) 템플릿에서 이 엔티티를 선언하려면 다음 구문을 사 용하십시오.

YAML

```
 AwsAccountBlacklist: List
 AwsAccountWhitelist: List
 CustomStatements: List
 IntrinsicVpcBlacklist: List
 IntrinsicVpcWhitelist: List
 IntrinsicVpceBlacklist: List
 IntrinsicVpceWhitelist: List
 IpRangeBlacklist: List
 IpRangeWhitelist: List
 SourceVpcBlacklist: List
 SourceVpcWhitelist: List
```
## 속성

AwsAccountBlacklist

차단할 AWS 계정

## 유형: 문자열 목록

필수 항목 여부: 아니요

AWS CloudFormation 호환성: 이 속성은 AWS SAM 고유하며 AWS CloudFormation 이에 상응하 는 속성이 없습니다.

AwsAccountWhitelist

허용할 AWS 계정. 이 속성의 예제 사용 예제를 알아보려면 이 페이지 하단의 예제을 참조하세요

유형: 문자열 목록

필수 항목 여부: 아니요

AWS CloudFormation 호환성: 이 속성은 AWS SAM 고유하며 AWS CloudFormation 이에 상응하 는 속성이 없습니다.

CustomStatements

이 API에 적용할 사용자 지정 리소스 정책 설명 목록. 이 속성의 예제 사용 예제를 알아보려면 이 페 이지 하단의 예제을 참조하세요

유형: 목록

필수 항목 여부: 아니요

AWS CloudFormation 호환성: 이 속성은 AWS SAM 고유하며 AWS CloudFormation 이에 상응하 는 속성이 없습니다.

IntrinsicVpcBlacklist

차단할 Virtual Private Cloud(VPC) )목록입니다. 여기서 각 VPC는 [동적 참조](https://docs.aws.amazon.com/AWSCloudFormation/latest/UserGuide/dynamic-references.html) 또는 Ref [내장 함수](https://docs.aws.amazon.com/AWSCloudFormation/latest/UserGuide/intrinsic-function-reference-ref.html)와 같은 참조로 지정됩니다. 이 속성의 예제 사용 예제를 알아보려면 이 페이지 하단의 예제을 참조하 세요

유형: 목록

필수 항목 여부: 아니요

AWS CloudFormation 호환성: 이 속성은 AWS SAM 고유하며 AWS CloudFormation 이에 상응하 는 속성이 없습니다.

IntrinsicVpcWhitelist

[허용할 VPC 목록. 여기서 각 VPC는 동](https://docs.aws.amazon.com/AWSCloudFormation/latest/UserGuide/intrinsic-function-reference-ref.html)[적 참조](https://docs.aws.amazon.com/AWSCloudFormation/latest/UserGuide/dynamic-references.html) [또는](https://docs.aws.amazon.com/AWSCloudFormation/latest/UserGuide/intrinsic-function-reference-ref.html) Ref 내장 함수와 같은 참조로 지정됩니다.

유형: 목록

필수 항목 여부: 아니요

AWS CloudFormation 호환성: 이 속성은 AWS SAM 고유하며 AWS CloudFormation 이에 상응하 는 속성이 없습니다.

IntrinsicVpceBlacklist

[차단할 VPC 엔드포인트 목록. 여기서 각 VPC 엔드포인트는](https://docs.aws.amazon.com/AWSCloudFormation/latest/UserGuide/intrinsic-function-reference-ref.html) [동적 참조](https://docs.aws.amazon.com/AWSCloudFormation/latest/UserGuide/dynamic-references.html) [또는](https://docs.aws.amazon.com/AWSCloudFormation/latest/UserGuide/intrinsic-function-reference-ref.html) Ref 내장 함수와 같은 참조로 지정됩니다.

유형: 목록

필수 항목 여부: 아니요

AWS CloudFormation 호환성: 이 속성은 AWS SAM 고유하며 AWS CloudFormation 이에 상응하 는 속성이 없습니다.

IntrinsicVpceWhitelist

[허용할 VPC 엔드포인트 목록. 여기서 각 VPC 엔드포인트는](https://docs.aws.amazon.com/AWSCloudFormation/latest/UserGuide/intrinsic-function-reference-ref.html) [동적 참조](https://docs.aws.amazon.com/AWSCloudFormation/latest/UserGuide/dynamic-references.html) [또는](https://docs.aws.amazon.com/AWSCloudFormation/latest/UserGuide/intrinsic-function-reference-ref.html) Ref 내장 함수와 같은 참조로 지정됩니다. 이 속성의 예제 사용 예제를 알아보려면 이 페이지 하단의 예제을 참조하세요

유형: 목록

필수 항목 여부: 아니요

AWS CloudFormation 호환성: 이 속성은 AWS SAM 고유하며 AWS CloudFormation 이에 상응하 는 속성이 없습니다.

IpRangeBlacklist

차단할 IP 주소 또는 주소 범위. 이 속성의 예제 사용 예제를 알아보려면 이 페이지 하단의 예제을 참조하세요

유형: 목록

필수 항목 여부: 아니요

AWS CloudFormation 호환성: 이 속성은 AWS SAM 고유하며 AWS CloudFormation 이에 상응하 는 속성이 없습니다.

IpRangeWhitelist

허용할 IP 주소 또는 주소 범위.

유형: 목록

필수 항목 여부: 아니요

AWS CloudFormation 호환성: 이 속성은 AWS SAM 고유하며 AWS CloudFormation 이에 상응하 는 속성이 없습니다.

SourceVpcBlacklist

차단할 소스 VPC 또는 VPC 엔드포인트. 소스 VPC 이름은 "vpc-"로 시작하고 소스 VPC 엔드포 인트 이름은 "vpce-"로 시작해야 합니다. 이 속성의 예제 사용 예제를 알아보려면 이 페이지 하단 의 예제을 참조하세요

### 유형: 목록

필수 항목 여부: 아니요

AWS CloudFormation 호환성: 이 속성은 AWS SAM 고유하며 AWS CloudFormation 이에 상응하 는 속성이 없습니다.

SourceVpcWhitelist

허용할 소스 VPC 또는 VPC 엔드포인트. 소스 VPC 이름은 "vpc-"로 시작하고 소스 VPC 엔드포 인트 이름은 "vpce-"로 시작해야 합니다.

유형: 목록

필수 항목 여부: 아니요

AWS CloudFormation 호환성: 이 속성은 AWS SAM 고유하며 AWS CloudFormation 이에 상응하 는 속성이 없습니다.

### 예

리소스 정책 예시

다음 예시에서는 두 개의 IP 주소와 한 개의 소스 VPC를 차단하고 한 계정을 AWS 허용합니다.

```
Auth: 
  ResourcePolicy: 
    CustomStatements: [{ 
                       "Effect": "Allow", 
                       "Principal": "*", 
                       "Action": "execute-api:Invoke", 
                       "Resource": "execute-api:/Prod/GET/pets", 
                       "Condition": { 
                         "IpAddress": { 
                           "aws:SourceIp": "1.2.3.4" 
 } 
 } 
 }] 
    IpRangeBlacklist: 
      - "10.20.30.40" 
      - "1.2.3.4"
```
 SourceVpcBlacklist: - "vpce-1a2b3c4d" AwsAccountWhitelist: - "111122223333" IntrinsicVpcBlacklist: - "{{resolve:ssm:SomeVPCReference:1}}" - !Ref MyVPC IntrinsicVpceWhitelist: - "{{resolve:ssm:SomeVPCEReference:1}}" - !Ref MyVPCE

ApiDefinition

를 정의하는 열린 API 문서API.

## 구문

AWS Serverless Application Model (AWS SAM) 템플릿에서 이 엔티티를 선언하려면 다음 구문을 사 용하십시오.

YAML

 [Bucket:](#sam-api-apidefinition-bucket) *String* [Key:](#sam-api-apidefinition-key) *String* [Version:](#sam-api-apidefinition-version) *String*

## 속성

Bucket

오픈 API 파일이 저장되어 있는 Amazon S3 버킷의 이름입니다.

유형: 문자열

필수 항목 여부: 예

AWS CloudFormation 호환성: 이 속성은 AWS::ApiGateway::RestApi S3Location 데이터 유 형의 [Bucket](https://docs.aws.amazon.com/AWSCloudFormation/latest/UserGuide/aws-properties-apigateway-restapi-s3location.html#cfn-apigateway-restapi-s3location-bucket) 속성으로 직접 전달됩니다.

#### Key

오픈 API 파일의 Amazon S3 키입니다.

유형: 문자열

### 필수 항목 여부: 예

AWS CloudFormation 호환성: 이 속성은 AWS::ApiGateway::RestApi S3Location 데이터 유 형의 [Key](https://docs.aws.amazon.com/AWSCloudFormation/latest/UserGuide/aws-properties-apigateway-restapi-s3location.html#cfn-apigateway-restapi-s3location-key) 속성으로 직접 전달됩니다.

### Version

버전이 지정된 객체의 경우 Open API 파일 버전입니다.

유형: 문자열

필수 항목 여부: 아니요

AWS CloudFormation 호환성: 이 속성은 AWS::ApiGateway::RestApi S3Location 데이터 유 형의 [Version](https://docs.aws.amazon.com/AWSCloudFormation/latest/UserGuide/aws-properties-apigateway-restapi-s3location.html#cfn-apigateway-restapi-s3location-version) 속성에 직접 전달됩니다.

### 예시

Uri 정의 예제

API정의 예제

### YAML

```
DefinitionUri: 
   Bucket: mybucket-name 
   Key: mykey-name 
   Version: 121212
```
#### **CorsConfiguration**

게이트웨이의 크로스 오리진 리소스 공유 (CORS) 를 관리합니다. API APIs 허용할 도메인을 문자열로 지정하거나 추가 Cors 구성을 사용하여 사전을 지정합니다.

### **a** Note

CORS오픈 API 정의를 AWS SAM 수정해야 합니다. DefinitionBodyCORS켜려면 에서 인 라인 오픈 API 정의를 생성하세요. 가 공개 API 정의에 CorsConfiguration 설정되어 있고 속성 수준에서도 설정된 경우 이 두 정의를 AWS SAM 병합합니다. 속성 수준은 공개 API 정의 보다 우선합니다.

에 대한 CORS 자세한 내용은 게이트웨이 개발자 안내서의 API [게이트웨이 REST API 리소스 활성화](https://docs.aws.amazon.com/apigateway/latest/developerguide/how-to-cors.html) [를 CORS](https://docs.aws.amazon.com/apigateway/latest/developerguide/how-to-cors.html) 참조하십시오. API

구문

AWS Serverless Application Model (AWS SAM) 템플릿에서 이 엔티티를 선언하려면 다음 구문을 사 용하십시오.

YAML

 [AllowCredentials:](#sam-api-corsconfiguration-allowcredentials) *Boolean* [AllowHeaders:](#sam-api-corsconfiguration-allowheaders) *String* [AllowMethods:](#sam-api-corsconfiguration-allowmethods) *String* [AllowOrigin:](#sam-api-corsconfiguration-alloworigin) *String* [MaxAge:](#sam-api-corsconfiguration-maxage) *String*

속성

AllowCredentials

요청에 보안 인증 정보를 포함할 수 있는지 여부를 나타내는 부울.

유형: 부울

필수 항목 여부: 아니요

AWS CloudFormation 호환성: 이 속성은 AWS SAM 고유하며 AWS CloudFormation 이에 상응하 는 속성이 없습니다.

AllowHeaders

허용할 헤더 문자열.

유형: 문자열

필수 항목 여부: 아니요

AWS CloudFormation 호환성: 이 속성은 AWS SAM 고유하며 AWS CloudFormation 이에 상응하 는 속성이 없습니다.

AllowMethods

허용할 HTTP 메서드가 포함된 문자열입니다.

## 유형: 문자열

필수 항목 여부: 아니요

AWS CloudFormation 호환성: 이 속성은 AWS SAM 고유하며 AWS CloudFormation 이에 상응하 는 속성이 없습니다.

AllowOrigin

허용할 오리진 문자열. 쉼표로 구분된 문자열 형식의 목록일 수 있습니다.

유형: 문자열

필수 항목 여부: 예

AWS CloudFormation 호환성: 이 속성은 AWS SAM 고유하며 이에 상응하는 속성이 없습니다. AWS CloudFormation

## MaxAge

CORS프리플라이트 요청을 캐시하는 데 걸리는 시간 (초) 이 포함된 문자열입니다.

유형: 문자열

필수 항목 여부: 아니요

AWS CloudFormation 호환성: 이 속성은 AWS SAM 고유하며 AWS CloudFormation 이에 상응하 는 속성이 없습니다.

예시

## **CorsConfiguration**

CORS구성 예제. 이는 CORS 구성 및 a가 포함된 [AWS::Serverless::Api](#page-99-0) 정의를 보여 주는 AWS SAM 템플릿 파일의 일부에 불과합니다[AWS::Serverless::Function](#page-170-0). Lambda 프록시 통합 또는 HTTP 프록 시 통합을 사용하는 경우 백엔드는,, 헤더를 Access-Control-Allow-Origin 반환해야 합니다. Access-Control-Allow-Methods Access-Control-Allow-Headers

## YAML

Resources:

```
 ApiGatewayApi: 
   Type: AWS::Serverless::Api 
   Properties: 
     StageName: Prod 
     Cors: 
       AllowMethods: "'POST, GET'" 
       AllowHeaders: "'X-Forwarded-For'" 
       AllowOrigin: "'https://example.com'" 
       MaxAge: "'600'" 
       AllowCredentials: true 
 ApiFunction: # Adds a GET method at the root resource via an Api event 
   Type: AWS::Serverless::Function 
   Properties: 
     Events: 
       ApiEvent: 
          Type: Api 
          Properties: 
            Path: / 
            Method: get 
            RestApiId: 
              Ref: ApiGatewayApi 
     Runtime: python3.10 
     Handler: index.handler 
     InlineCode: | 
       import json 
       def handler(event, context): 
          return { 
          'statusCode': 200, 
          'headers': { 
            'Access-Control-Allow-Headers': 'Content-Type', 
            'Access-Control-Allow-Origin': 'https://example.com', 
            'Access-Control-Allow-Methods': 'POST, GET' 
            }, 
          'body': json.dumps('Hello from Lambda!') 
          }
```
**DomainConfiguration** 

의 사용자 지정 도메인을 구성합니다. API

구문

AWS Serverless Application Model (AWS SAM) 템플릿에서 이 엔티티를 선언하려면 다음 구문을 사 용하십시오.

### YAML

 [BasePath:](#sam-api-domainconfiguration-basepath) *List* [NormalizeBasePath:](#sam-api-domainconfiguration-normalizebasepath) *Boolean* [CertificateArn:](#sam-api-domainconfiguration-certificatearn) *String* [DomainName:](#sam-api-domainconfiguration-domainname) *String* [EndpointConfiguration:](#sam-api-domainconfiguration-endpointconfiguration) *String* [MutualTlsAuthentication:](#sam-api-domainconfiguration-mutualtlsauthentication) *[MutualTlsAuthentication](https://docs.aws.amazon.com/AWSCloudFormation/latest/UserGuide/aws-resource-apigateway-domainname.html#cfn-apigateway-domainname-mutualtlsauthentication)* [OwnershipVerificationCertificateArn:](#sam-api-domainconfiguration-ownershipverificationcertificatearn) *String* [Route53:](#sam-api-domainconfiguration-route53) *[Route53Configuration](#page-146-0)* [SecurityPolicy:](#sam-api-domainconfiguration-securitypolicy) *String*

## 속성

BasePath

Amazon API Gateway 도메인 이름을 사용하여 구성할 기본 경로 목록입니다.

유형: 목록

필수 항목 여부: 아니요

기본값: /

AWS CloudFormation 호환성: 이 속성은 AWS::ApiGateway::BasePathMapping 리소스의 [BasePath](https://docs.aws.amazon.com/AWSCloudFormation/latest/UserGuide/aws-resource-apigateway-basepathmapping.html#cfn-apigateway-basepathmapping-basepath) 속성과 유사합니다. AWS SAM 이 속성에 BasePath 지정된 AWS::ApiGateway::BasePathMapping 리소스당 하나씩 여러 리소스를 만듭니다.

NormalizeBasePath

BasePath 속성으로 정의된 basepath에 영숫자가 아닌 문자를 사용할 수 있는지 여부를 나타냅니 다. True로 설정하면 basepath에서 영숫자가 아닌 문자가 제거됩니다.

BasePath 속성과 함께 NormalizeBasePath을 사용합니다.

유형: 부울

필수 항목 여부: 아니요

기본값: True

AWS CloudFormation 호환성: 이 속성은 AWS SAM 고유하며 AWS CloudFormation 이에 상응하 는 속성이 없습니다.
## CertificateArn

이 도메인 이름의 엔드포인트인 AWS 관리형 인증서의 Amazon 리소스 이름 (ARN). AWS Certificate Manager 지원되는 유일한 소스입니다.

유형: 문자열

필수 항목 여부: 예

AWS CloudFormation 호환성: 이 속성은 AWS::ApiGateway::DomainName 리소스의 [CertificateArn](https://docs.aws.amazon.com/AWSCloudFormation/latest/UserGuide/aws-resource-apigateway-domainname.html#cfn-apigateway-domainname-certificatearn) 속성과 유사합니다. EndpointConfiguration가 REGIONAL (기본값) 로 설 정된 경우 [RegionalCertificateArni](https://docs.aws.amazon.com/AWSCloudFormation/latest/UserGuide/aws-resource-apigateway-domainname.html#cfn-apigateway-domainname-regionalcertificatearn)n에 CertificateArn AWS::ApiGateway::DomainName 매핑됩니다. EndpointConfiguration가 로 설정된 경우 EDGE [CertificateArni](https://docs.aws.amazon.com/AWSCloudFormation/latest/UserGuide/aws-resource-apigateway-domainname.html#cfn-apigateway-domainname-certificatearn)n에 CertificateArn AWS::ApiGateway::DomainName 매핑됩니다.

추가 참고 사항: EDGE 엔드포인트의 경우 us-east-1 AWS 리전에 인증서를 생성해야 합니다.

## DomainName

API게이트웨이의 사용자 지정 도메인 이름API. 대문자는 지원되지 않습니다.

AWS SAM 이 속성이 설정되면 [AWS::ApiGateway::DomainName](https://docs.aws.amazon.com/AWSCloudFormation/latest/UserGuide/aws-resource-apigateway-domainname.html)리소스를 생성합니다. 이 시나 리오에 대한 자세한 내용은 [DomainName속성이 지정됩니다.](#page-419-0) 섹션을 참조하세요. 생성된 AWS CloudFormation 리소스에 대한 자세한 내용은 을 참조하십시[오에 대한 AWS CloudFormation 리소](#page-415-0) [스 생성 AWS SAM](#page-415-0).

유형: 문자열

필수 항목 여부: 예

AWS CloudFormation 호환성: 이 속성은 AWS::ApiGateway::DomainName 리소스의 [DomainName](https://docs.aws.amazon.com/AWSCloudFormation/latest/UserGuide/aws-resource-apigateway-domainname.html#cfn-apigateway-domainname-domainname) 속성으로 직접 전달됩니다.

## EndpointConfiguration

사용자 지정 도메인에 매핑할 API 게이트웨이 엔드포인트의 유형을 정의합니다. 이 속성의 값에 따 라 CertificateArn 속성이 매핑되는 방식이 결정됩니다. AWS CloudFormation

유효한 값: REGIONAL 또는 EDGE

## 유형: 문자열

필수 항목 여부: 아니요

기본값: REGIONAL

AWS CloudFormation 호환성: 이 속성은 AWS SAM 고유하며 AWS CloudFormation 이에 상응하 는 속성이 없습니다.

MutualTlsAuthentication

사용자 지정 도메인 이름에 대한 상호 전송 계층 보안 (TLS) 인증 구성.

유형: [MutualTlsAuthentication](https://docs.aws.amazon.com/AWSCloudFormation/latest/UserGuide/aws-resource-apigateway-domainname.html#cfn-apigateway-domainname-mutualtlsauthentication)

필수 항목 여부: 아니요

AWS CloudFormation 호환성: 이 속성은 AWS::ApiGateway::DomainName 리소스의 [MutualTlsAuthentication](https://docs.aws.amazon.com/AWSCloudFormation/latest/UserGuide/aws-resource-apigateway-domainname.html#cfn-apigateway-domainname-mutualtlsauthentication) 속성으로 직접 전달됩니다.

OwnershipVerificationCertificateArn

사용자 지정 도메인의 소유권을 확인하기 ACM 위해 발급한 공개 인증서입니다. ARN 상호 구성을 TLS 하고 에 대해 ACM 가져온 CA 인증서 또는 사설 CA 인증서를 ARN 지정하는 경우에만 필요합 니다CertificateArn.

유형: 문자열

필수 항목 여부: 아니요

AWS CloudFormation 호환성: 이 속성은 AWS::ApiGateway::DomainName 리소스의 [OwnershipVerificationCertificateArn](https://docs.aws.amazon.com/AWSCloudFormation/latest/UserGuide/aws-resource-apigateway-domainname.html#cfn-apigateway-domainname-ownershipverificationcertificatearn) 속성으로 직접 전달됩니다.

### Route53

Amazon Route 53 구성을 정의합니다.

유형: [Route53Configuration](#page-146-0)

필수 항목 여부: 아니요

AWS CloudFormation 호환성: 이 속성은 AWS SAM 고유하며 AWS CloudFormation 이에 상응하 는 속성이 없습니다.

SecurityPolicy

이 도메인 이름의 TLS 버전과 암호 제품군.

유형: 문자열

# 필수 항목 여부: 아니요

AWS CloudFormation 호환성: 이 속성은 리소스의 [SecurityPolicy](https://docs.aws.amazon.com/AWSCloudFormation/latest/UserGuide/aws-resource-apigateway-domainname.html#cfn-apigateway-domainname-securitypolicy) 속성으로 직접 전달됩니다. AWS::ApiGateway::DomainName

예시

DomainName

DomainName 예제

YAML

```
Domain: 
   DomainName: www.example.com 
   CertificateArn: arn-example 
   EndpointConfiguration: EDGE 
   Route53: 
     HostedZoneId: Z1PA6795UKMFR9 
   BasePath: 
     - foo 
     - bar
```
<span id="page-146-0"></span>Route53Configuration

에 대한 Route53 레코드 세트를 구성합니다. API

구문

AWS Serverless Application Model (AWS SAM) 템플릿에서 이 엔티티를 선언하려면 다음 구문을 사 용하십시오.

YAML

```
 DistributionDomainName: String
 EvaluateTargetHealth: Boolean
 HostedZoneId: String
 HostedZoneName: String
 IpV6: Boolean
 Region: String
 SetIdentifier: String
```
속성

DistributionDomainName

사용자 지정 도메인 이름의 사용자 지정 배포를 구성합니다. API

유형: 문자열

필수 항목 여부: 아니요

기본값: API Gateway 배포를 사용합니다.

AWS CloudFormation 호환성: 이 속성은 AWS::Route53::RecordSetGroup AliasTarget 리 소스의 [DNSName](https://docs.aws.amazon.com/AWSCloudFormation/latest/UserGuide/aws-properties-route53-aliastarget-1.html#cfn-route53-aliastarget-dnshostname) 속성으로 직접 전달됩니다.

추가 참고 사항: [CloudFront배포의](https://docs.aws.amazon.com/AWSCloudFormation/latest/UserGuide/aws-resource-cloudfront-distribution.html) 도메인 이름.

EvaluateTargetHealth

true인 경우 EvaluateTargetHealth 별칭 레코드는 Elastic Load Balancing Load Balancing Load Balancer 또는 호스팅 영역의 다른 레코드와 같은 참조된 AWS 리소스의 상태를 상속합니다.

유형: 부울

필수 항목 여부: 아니요

AWS CloudFormation 호환성: 이 속성은 리소스의 속성에 직접 전달됩니다. [EvaluateTargetHealth](https://docs.aws.amazon.com/AWSCloudFormation/latest/UserGuide/aws-properties-route53-aliastarget.html#cfn-route53-aliastarget-evaluatetargethealth) AWS::Route53::RecordSetGroup AliasTarget

추가 참고 사항: 별칭 대상이 CloudFront 배포인 경우에는 EvaluateTargetHealth true로 설정할 수 없습니다.

HostedZoneId

기록을 생성하려는 호스팅 영역의 ID입니다.

HostedZoneName 또는 HostedZoneId 중 하나를 지정하며 둘 다 지정하지 않습니다. 동일한 도 메인 이름을 가진 호스팅 영역이 여러 개 있는 경우 HostedZoneId를 사용하여 호스팅 영역을 지 정해야 합니다.

유형: 문자열

필수 항목 여부: 아니요

AWS CloudFormation 호환성: 이 속성은 AWS::Route53::RecordSetGroup RecordSet 리소 스의 [HostedZoneId](https://docs.aws.amazon.com/AWSCloudFormation/latest/UserGuide/aws-properties-route53-recordset-1.html#cfn-route53-recordset-hostedzoneid) 속성으로 직접 전달됩니다.

#### HostedZoneName

기록을 생성하려는 호스팅 영역의 이름입니다.

HostedZoneName 또는 HostedZoneId 중 하나를 지정하며 둘 다 지정하지 않습니다. 동일한 도 메인 이름을 가진 호스팅 영역이 여러 개 있는 경우 HostedZoneId를 사용하여 호스팅 영역을 지 정해야 합니다.

유형: 문자열

필수 항목 여부: 아니요

AWS CloudFormation 호환성: 이 속성은 AWS::Route53::RecordSetGroup RecordSet 리소 스의 [HostedZoneName](https://docs.aws.amazon.com/AWSCloudFormation/latest/UserGuide/aws-properties-route53-recordset-1.html#cfn-route53-recordset-hostedzonename) 속성에 직접 전달됩니다.

### IpV6

이 속성이 설정되면 AWS::Route53::RecordSet 리소스가 AWS SAM 생성되고 제공된 항목의 AAAA[Type을](https://docs.aws.amazon.com/AWSCloudFormation/latest/UserGuide/aws-properties-route53-recordset.html#cfn-route53-recordset-type) 로 설정합니다 HostedZone.

#### 유형: 부울

필수 항목 여부: 아니요

AWS CloudFormation 호환성: 이 속성은 AWS SAM 고유하며 AWS CloudFormation 이에 상응하 는 속성이 없습니다.

#### <span id="page-148-0"></span>Region

지연 시간 기반 리소스 레코드 세트만 해당: 이 리소스 레코드 세트가 참조하는 리소스를 생성한 Amazon EC2 지역입니다. 리소스는 일반적으로 EC2 인스턴스 또는 ELB 로드 밸런서와 같은 AWS 리소스이며, 레코드 유형에 따라 IP 주소 또는 DNS 도메인 이름으로 참조됩니다.

Amazon Route 53이 지연 시간 리소스 레코드 세트를 생성한 도메인 이름 및 유형에 대한 DNS 쿼 리를 수신하면, Route 53은 최종 사용자와 관련 Amazon EC2 지역 간의 지연 시간이 가장 낮은 지 연 시간 리소스 레코드 세트를 선택합니다. 그 다음에 Route 53은 선택된 리소스 기록 세트와 연결 된 값을 반환합니다.

## 유의할 사항:

• 지연 리소스 기록 세트별로 ResourceRecord를 1개씩만 지정할 수 있습니다.

- 각 Amazon EC2 지역에 대해 지연 시간 리소스 레코드 세트를 하나만 생성할 수 있습니다.
- 모든 Amazon EC2 지역에 대해 지연 시간 리소스 레코드 세트를 생성할 필요는 없습니다. Route 53은 지연 시간 리소스 기록 세트를 생성할 리전 중에서 지연 시간이 가장 좋은 리전을 선택합니 다.
- Name 및 Type 요소 값이 지연 시간 리소스 기록 세트와 같은 비-지연 시간 리소스 기록 세트를 생성할 수 없습니다.

유형: 문자열

필수 항목 여부: 아니요

AWS CloudFormation 호환성: 이 속성은 AWS::Route53::RecordSetGroup RecordSet 데이 터 유형의 [Region](https://docs.aws.amazon.com/AWSCloudFormation/latest/UserGuide/aws-properties-route53-recordset-1.html#cfn-route53-recordset-region) 속성에 직접 전달됩니다.

<span id="page-149-0"></span>SetIdentifier

단순하지 않은 라우팅 정책이 있는 리소스 기록 세트: 이름과 유형의 조합이 동일한 여러 리소스 기 록 세트(이름이 acme.example.com이고 유형이 A인 여러 가중치 기반 리소스 기록 세트) 사이에서 차별화되는 식별자입니다. 이름과 유형이 동일한 리소스 기록 세트 그룹에서 각 리소스 기록 세트 의 SetIdentifier 값은 고유해야 합니다.

라우팅 정책에 대한 자세한 내용을 알아보려면 Amazon Route 53 개발자 안내서의 [라우팅 정책 선](https://docs.aws.amazon.com/Route53/latest/DeveloperGuide/routing-policy.html) [택](https://docs.aws.amazon.com/Route53/latest/DeveloperGuide/routing-policy.html)을 참조하세요.

유형: 문자열

필수 항목 여부: 아니요

AWS CloudFormation 호환성: 이 속성은 AWS::Route53::RecordSetGroup RecordSet 데이 터 유형의 [SetIdentifier](https://docs.aws.amazon.com/AWSCloudFormation/latest/UserGuide/aws-properties-route53-recordset-1.html#cfn-route53-recordset-setidentifier) 속성에 직접 전달됩니다.

예시

기본 예제

이 예시에서는 사용자 지정 도메인과 Route 53 레코드 세트를 구성합니다API.

YAML

Resources: MyApi:

 Type: AWS::Serverless::Api Properties: StageName: Prod Domain: DomainName: *www.example.com* CertificateArn: *arn:aws:acm:us-east-1:123456789012:certificate/ abcdef12-3456-7890-abcd-ef1234567890* EndpointConfiguration: REGIONAL Route53: HostedZoneId: *ABCDEFGHIJKLMNOP*

EndpointConfiguration

a의 엔드포인트 유형 RESTAPI.

구문

AWS Serverless Application Model (AWS SAM) 템플릿에서 이 엔티티를 선언하려면 다음 구문을 사 용하십시오.

## YAML

 [Type:](#sam-api-endpointconfiguration-type) *String* [VPCEndpointIds:](#sam-api-endpointconfiguration-vpcendpointids) *List*

### 속성

Type

a의 엔드포인트 유형. REST API

유효한 값: EDGE 또는 REGIONAL 또는 PRIVATE

유형: 문자열

필수 항목 여부: 아니요

AWS CloudFormation 호환성: 이 속성은 AWS::ApiGateway::RestApi EndpointConfiguration 데이터 유형의 [Types](https://docs.aws.amazon.com/AWSCloudFormation/latest/UserGuide/aws-properties-apigateway-restapi-endpointconfiguration.html#cfn-apigateway-restapi-endpointconfiguration-types) 속성으로 직접 전달됩니다.

VPCEndpointIds

Route53 IDs 별칭을 REST API 생성할 때 사용할 VPC 엔드포인트 목록입니다.

# 유형: 목록

필수 항목 여부: 아니요

AWS CloudFormation 호환성: 이 속성은 데이터 유형의 [VpcEndpointIds](https://docs.aws.amazon.com/AWSCloudFormation/latest/UserGuide/aws-properties-apigateway-restapi-endpointconfiguration.html#cfn-apigateway-restapi-endpointconfiguration-vpcendpointids) 속성에 직접 전달됩니 다 AWS::ApiGateway::RestApiEndpointConfiguration.

예시

EndpointConfiguration

엔드포인트 구성 예제

YAML

```
EndpointConfiguration: 
   Type: PRIVATE 
   VPCEndpointIds: 
     - vpce-123a123a
```
- vpce-321a321a

# <span id="page-151-0"></span>AWS::Serverless::Application

[AWS Serverless Application Repository로](https://serverlessrepo.aws.amazon.com/applications)부터, 또는 Amazon S3 버킷으로부터 서버리스 애플리케이 션을 중첩 애플리케이션으로 내장합니다. 중첩된 애플리케이션은 중첩된 리소스로 배포되며, 중첩된 [AWS::CloudFormation::Stack리](https://docs.aws.amazon.com/AWSCloudFormation/latest/UserGuide/aws-resource-cloudformation-stack.html)소스에는 다른 리소스를 비롯한 다른 [AWS::Serverless::Application](#page-151-0)리 소스가 포함될 수 있습니다.

# **a** Note

에 AWS CloudFormation배포하면 AWS SAM 리소스가 AWS CloudFormation 리소스로 AWS SAM 변환됩니다. 자세한 정보는 [에 대한 AWS CloudFormation 리소스 생성 AWS SAM을](#page-415-0) 참 조하세요.

# 구문

AWS Serverless Application Model (AWS SAM) 템플릿에서 이 엔티티를 선언하려면 다음 구문을 사 용하십시오.

## YAML

Type: AWS::Serverless::Application Properties: [Location:](#sam-application-location) *String | [ApplicationLocationObject](#page-155-0)* [NotificationARNs:](#sam-application-notificationarns) *List* [Parameters:](#sam-application-parameters) *Map* [Tags:](#sam-application-tags) *Map* [TimeoutInMinutes:](#sam-application-timeoutinminutes) *Integer*

## 속성

Location

중첩된 애플리케이션의 템플릿 URL, 파일 경로 또는 위치 개체.

템플릿 URL이 제공되는 경우 [CloudFormation TemplateUrl 설명서에](https://docs.aws.amazon.com/AWSCloudFormation/latest/UserGuide/aws-properties-stack.html#cfn-cloudformation-stack-templateurl) 지정된 형식을 따라야 하며 유효한 템플릿 CloudFormation 또는 SAM 템플릿을 포함해야 합니다. [ApplicationLocationObject는](#page-155-0) [AWS Serverless Application Repository에](https://docs.aws.amazon.com/serverlessrepo/latest/devguide/what-is-serverlessrepo.html) 게시된 애플리케이션을 지정하는 데 사용할 수 있습니 다.

로컬 파일 경로를 제공하는 경우, 애플리케이션이 제대로 변환되려면 템플릿이 sam deploy 또는 sam package 명령을 포함하는 워크플로를 거쳐야 합니다.

유형: 문자열 | [ApplicationLocationObject](#page-155-0)

필수 항목 여부: 예

AWS CloudFormation 호환성: 이 속성은 AWS::CloudFormation::Stack 리소스의 [TemplateURL](https://docs.aws.amazon.com/AWSCloudFormation/latest/UserGuide/aws-properties-stack.html#cfn-cloudformation-stack-templateurl) 속성과 유사합니다. 이 CloudFormation 버전에서는 에서 응용 프로그램을 검색하는 [ApplicationLocationObject](#page-155-0) 데 a가 필요하지 않습니다 AWS Serverless Application Repository.

## NotificationARNs

스택 이벤트에 대한 알림을 전송하는 기존의 Amazon SNS 주제 목록.

## 유형: 목록

필수 항목 여부: 아니요

AWS CloudFormation 호환성: 이 속성은 AWS::CloudFormation::Stack 리소스의 [NotificationARNs](https://docs.aws.amazon.com/AWSCloudFormation/latest/UserGuide/aws-properties-stack.html#cfn-cloudformation-stack-notificationarns) 속성으로 직접 전달됩니다.

#### Parameters

애플리케이션 파라미터 값

유형: 맵

필수 항목 여부: 아니요

AWS CloudFormation 호환성: 이 속성은 AWS::CloudFormation::Stack 리소스의 [Parameters](https://docs.aws.amazon.com/AWSCloudFormation/latest/UserGuide/aws-properties-stack.html#cfn-cloudformation-stack-parameters) 속성에 직접 전달됩니다.

### Tags

이 응용 프로그램에 추가할 태그를 지정하는 맵(문자열 간)입니다. 키와 값에는 영숫자 문자만 사용 할 수 있습니다. 키는 길이가 1~127자(유니코드 문자)이며 "aws:"로 시작할 수 없습니다. 값은 길이 가 1~255자인 유니코드 문자입니다.

유형: 맵

필수 항목 여부: 아니요

AWS CloudFormation 호환성: 이 속성은 AWS::CloudFormation::Stack 리소스의 [Tags](https://docs.aws.amazon.com/AWSCloudFormation/latest/UserGuide/aws-properties-stack.html#cfn-cloudformation-stack-tags) 속성과 유사합니다. SAM의 Tags 속성은 Key:Value 쌍으로 구성되며, 두 쌍은 Tag 객체 목록으로 구성됩니다. CloudFormation 스택이 생성되면 SAM은 이 애플리케이션에 lambda:createdBy:SAM 태그를 자동으로 추가합니다. 또한 이 응용 프로그램이 에서 가 져온 응용 AWS Serverless Application Repository프로그램인 경우 SAM은 두 개의 추가 태 그와 serverlessrepo:applicationId:*ApplicationId* 도 자동으로 지정합니다. serverlessrepo:semanticVersion:*SemanticVersion*

TimeoutInMinutes

중첩된 스택이 상태에 도달할 AWS CloudFormation 때까지 기다리는 시간 (분) 입니다. CREATE\_COMPLETE 기본값은 제한 시간 없음입니다. 중첩된 스택이 CREATE\_COMPLETE 상태에 도달한 것이 AWS CloudFormation 감지되면 중첩된 스택 리소스를 상위 CREATE\_COMPLETE 스택 에 있는 것으로 표시하고 상위 스택 생성을 재개합니다. 중첩 스택에 CREATE\_COMPLETE 도달하기 전에 제한 시간이 만료되면 중첩 스택을 실패로 AWS CloudFormation 표시하고 중첩 스택과 상위 스택을 모두 롤백합니다.

유형: 정수

필수 항목 여부: 아니요

AWS CloudFormation 호환성: 이 속성은 리소스의 속성에 직접 전달됩니다. [TimeoutInMinutes](https://docs.aws.amazon.com/AWSCloudFormation/latest/UserGuide/aws-properties-stack.html#cfn-cloudformation-stack-timeoutinminutes) AWS::CloudFormation::Stack

## 반환 값

## Ref

Ref 내장 함수에 이 리소스의 논리적 ID를 제공하면 기저의 AWS::CloudFormation::Stack 리소 스의 리소스 이름을 반환합니다.

Ref 함수의 사용에 대한 자세한 내용은 AWS CloudFormation 사용자 가이드의 [Ref](https://docs.aws.amazon.com/AWSCloudFormation/latest/UserGuide/intrinsic-function-reference-ref.html) 섹션을 참조하세 요.

Fn: GetAtt

Fn::GetAtt은 이 유형의 지정된 속성에 대한 값을 반환합니다. 다음은 사용 가능한 속성과 반환되는 샘플 값.

Fn::GetAtt의 사용에 대한 자세한 내용은 AWS CloudFormation 사용자 가이드의 [Fn::GetAtt](https://docs.aws.amazon.com/AWSCloudFormation/latest/UserGuide/intrinsic-function-reference-getatt.html) 섹 션을 참조하세요.

Outputs.ApplicationOutputName

*ApplicationOutputName*라는 이름의 스택 출력 결과의 값.

## 예

SAR 애플리케이션

서버리스 애플리케이션 리포지토리의 템플릿을 사용하는 애플리케이션

YAML

```
Type: AWS::Serverless::Application
Properties: 
   Location: 
     ApplicationId: 'arn:aws:serverlessrepo:us-east-1:012345678901:applications/my-
application' 
     SemanticVersion: 1.0.0 
   Parameters: 
     StringParameter: parameter-value 
     IntegerParameter: 2
```
정상-애플리케이션

S3 URL을 통한 애플리케이션

## YAML

```
Type: AWS::Serverless::Application
Properties: 
   Location: https://s3.amazonaws.com/demo-bucket/template.yaml
```
<span id="page-155-0"></span>ApplicationLocationObject

[AWS Serverless Application Repository에](https://docs.aws.amazon.com/serverlessrepo/latest/devguide/what-is-serverlessrepo.html) 게시된 애플리케이션.

구문

AWS Serverless Application Model (AWS SAM) 템플릿에서 이 엔티티를 선언하려면 다음 구문을 사 용하십시오.

YAML

 [ApplicationId:](#sam-application-applicationlocationobject-applicationid) *String* [SemanticVersion:](#sam-application-applicationlocationobject-semanticversion) *String*

속성

ApplicationId

애플리케이션의 Amazon 리소스 이름 (ARN).

유형: 문자열

필수 항목 여부: 예

AWS CloudFormation 호환성: 이 속성은 AWS SAM 고유하며 AWS CloudFormation 이에 상응하 는 속성이 없습니다.

SemanticVersion

애플리케이션의 의미 체계 버전입니다.

유형: 문자열

필수 항목 여부: 예

AWS CloudFormation 호환성: 이 속성은 AWS SAM 고유하며 AWS CloudFormation 이에 상응하 는 속성이 없습니다.

예시

애플리케이션

예제 애플리케이션 위치 객체

YAML

```
Location: 
   ApplicationId: 'arn:aws:serverlessrepo:us-east-1:012345678901:applications/my-
application' 
   SemanticVersion: 1.0.0
```
<span id="page-156-0"></span>AWS::Serverless::Connector

두 리소스 간의 권한을 구성합니다. 커넥터에 대한 소개는 [AWS SAM 커넥터를 사용한 리소스 권한 관](#page-448-0) [리](#page-448-0) 섹션을 참조하세요.

생성된 AWS CloudFormation 리소스에 대한 자세한 내용은 을 참조하십시[오AWS CloudFormation을](#page-420-0) [지정한 경우 생성되는 AWS::Serverless::Connector 리소스](#page-420-0) .

커넥터에 대한 피드백을 제공하려면 serverless-application-model AWS GitHub 리포지토리에서 [새 문](https://github.com/aws/serverless-application-model/issues/new?assignees=&labels=area%2Fconnectors,stage%2Fneeds-triage&template=other.md&title=%28Feature%20Request%29) [제를 제출하세요](https://github.com/aws/serverless-application-model/issues/new?assignees=&labels=area%2Fconnectors,stage%2Fneeds-triage&template=other.md&title=%28Feature%20Request%29).

**a** Note

에 AWS CloudFormation배포하면 AWS SAM 리소스를 리소스로 AWS SAM AWS CloudFormation 변환합니다. 자세한 정보는 [에 대한 AWS CloudFormation 리소스 생성 AWS](#page-415-0)  [SAM을](#page-415-0) 참조하세요.

# 구문

AWS Serverless Application Model (AWS SAM) 템플릿에서 이 엔티티를 선언하려면 다음 구문 중 하 나를 사용하십시오.

**a** Note

대부분의 사용 사례에서는 내장 커넥터 구문을 사용하는 것이 좋습니다. 소스 리소스에 내장되 어 있으면 시간이 지나도 읽고 유지 관리하기가 더 쉬워집니다. 동일한 AWS SAM 템플릿 내에

# 있지 않은 소스 리소스 (예: 중첩된 스택의 리소스 또는 공유 리소스) 를 참조해야 하는 경우 구 문을 사용하십시오. AWS::Serverless::Connector

내장 커넥터

```
<source-resource-logical-id>: 
   Connectors: 
     <connector-logical-id: 
       Properties: 
         Destination: ResourceReference | List of ResourceReference
         Permissions: List
         SourceReference: SourceReference
```
AWS::Serverless::Connector

```
Type: AWS::Serverless::Connector
Properties: 
   Destination: ResourceReference | List of ResourceReference
   Permissions: List
   Source: ResourceReference
```
## 속성

## Destination

대상 리소스.

유형: [ResourceReference](#page-163-0)| 목록 [ResourceReference](#page-163-0)

필수 항목 여부: 예

AWS CloudFormation 호환성: 이 속성은 AWS SAM 고유하며 AWS CloudFormation 이에 상응하 는 속성이 없습니다.

Permissions

원본 리소스가 대상 리소스에서 수행할 수 있는 권한 유형입니다.

Read리소스에서 데이터를 읽을 수 있는 AWS Identity and Access Management (IAM) 작업이 포함 되어 있습니다.

Write은 리소스에 데이터를 시작하고 쓸 수 있는 IAM 작업을 포함합니다.

유효한 값: Read 또는 Write

유형: 목록

필수 항목 여부: 예

AWS CloudFormation 호환성: 이 속성은 AWS SAM 고유하며 AWS CloudFormation 이에 상응하 는 속성이 없습니다.

Source

소스 리소스. AWS::Serverless::Connector 명령문을 사용할 때 필요합니다.

유형: [ResourceReference](#page-163-0)

필수 항목 여부: 조건부

AWS CloudFormation 호환성: 이 속성은 AWS SAM 고유하며 AWS CloudFormation 이에 상응하 는 속성이 없습니다.

SourceReference

소스 리소스.

#### **a** Note

소스 리소스의 추가 속성을 정의할 때 내장된 커넥터 명령문과 함께 사용합니다.

유형: [SourceReference](#page-169-0)

필수 항목 여부: 아니요

AWS CloudFormation 호환성: 이 속성은 AWS SAM 고유하며 AWS CloudFormation 이에 상응하 는 속성이 없습니다.

#### 예

내장 커넥터

다음 예제에서는 내장 커넥터를 사용하여 AWS Lambda 함수와 Amazon DynamoDB 테이블 간의 Write 데이터 연결을 정의합니다.

```
Transform: AWS::Serverless-2016-10-31
...
Resources: 
   MyTable: 
     Type: AWS::Serverless::SimpleTable 
   MyFunction: 
     Type: AWS::Serverless::Function 
     Connectors: 
       MyConn: 
          Properties: 
            Destination: 
              Id: MyTable 
            Permissions: 
               - Write 
      ...
```
다음 예제에서는 내장 커넥터를 사용하여 Read을 정의하고 권한을 Write합니다.

```
Transform: AWS::Serverless-2016-10-31
...
Resources: 
   MyFunction: 
     Type: AWS::Serverless::Function 
     Connectors: 
        MyConn: 
          Properties: 
            Destination: 
              Id: MyTable 
            Permissions: 
               - Read 
               - Write 
   MyTable: 
     Type: AWS::DynamoDB::Table 
      ...
```
다음 예제에서는 내장된 커넥터를 사용하여 Id이 아닌 속성으로 소스 리소스를 정의합니다.

```
Transform: AWS::Serverless-2016-10-31
Transform: AWS::Serverless-2016-10-31
...
Resources: 
   MyApi:
```

```
 Type: AWS::Serverless::Api 
   Connectors: 
     ApitoLambdaConn: 
        Properties: 
          SourceReference: 
            Qualifier: Prod/GET/foobar 
          Destination: 
            Id: MyTable 
          Permissions: 
             - Read 
             - Write 
 MyTable: 
   Type: AWS::DynamoDB::Table 
   ...
```
AWS::Serverless::Connector

다음 예제에서는 [AWS::Serverless::Connector](#page-156-0) 리소스를 사용하여 Amazon DynamoDB AWS Lambda 테이블에서 함수를 읽고 Amazon DynamoDB 테이블에서 데이터를 쓰도록 합니다.

```
MyConnector: 
   Type: AWS::Serverless::Connector 
   Properties: 
     Source: 
        Id: MyFunction 
     Destination: 
        Id: MyTable 
     Permissions: 
        - Read 
        - Write
```
다음 예제에서는 [AWS::Serverless::Connector](#page-156-0) 리소스를 사용하여 Lambda 함수가 Amazon SNS 주제 에 쓰도록 하고 두 리소스 모두 동일한 템플릿에서 이를 실행합니다.

```
MyConnector: 
   Type: AWS::Serverless::Connector 
   Properties: 
     Source: 
        Id: MyLambda 
     Destination: 
        Id: MySNSTopic 
     Permissions:
```
- Write

다음 예제에서는 [AWS::Serverless::Connector](#page-156-0) 리소스를 사용하여 Amazon SNS 주제가 Lambda 함수 에 쓰도록 하고, 그 다음 Amazon DynamoDB 테이블에 쓰도록 하며, 모든 리소스가 동일한 템플릿에서 이를 실행합니다.

```
Transform: AWS::Serverless-2016-10-31
Resources: 
   Topic: 
     Type: AWS::SNS::Topic 
     Properties: 
       Subscription: 
         - Endpoint: !GetAtt Function.Arn 
            Protocol: lambda 
   Function: 
     Type: AWS::Serverless::Function 
     Properties: 
       Runtime: nodejs16.x 
       Handler: index.handler 
       InlineCode: | 
         const AWS = require('aws-sdk'); 
         exports.handler = async (event, context) => { 
            const docClient = new AWS.DynamoDB.DocumentClient(); 
            await docClient.put({ 
              TableName: process.env.TABLE_NAME, 
              Item: { 
                id: context.awsRequestId, 
                event: JSON.stringify(event) 
 } 
            }).promise(); 
         }; 
       Environment: 
         Variables: 
            TABLE_NAME: !Ref Table 
   Table: 
     Type: AWS::Serverless::SimpleTable 
   TopicToFunctionConnector: 
     Type: AWS::Serverless::Connector 
     Properties: 
       Source:
```

```
 Id: Topic 
     Destination: 
        Id: Function 
     Permissions: 
        - Write 
 FunctionToTableConnector: 
   Type: AWS::Serverless::Connector 
   Properties: 
     Source: 
        Id: Function 
     Destination: 
        Id: Table 
     Permissions: 
        - Write
```
다음은 위 예제에서 변환된 AWS CloudFormation 템플릿입니다.

```
"FunctionToTableConnectorPolicy": { 
   "Type": "AWS::IAM::ManagedPolicy", 
   "Metadata": { 
     "aws:sam:connectors": { 
       "FunctionToTableConnector": { 
          "Source": { 
            "Type": "AWS::Lambda::Function" 
         }, 
          "Destination": { 
            "Type": "AWS::DynamoDB::Table" 
         } 
       } 
     } 
   }, 
   "Properties": { 
     "PolicyDocument": { 
       "Version": "2012-10-17", 
       "Statement": [ 
          { 
            "Effect": "Allow", 
            "Action": [ 
               "dynamodb:PutItem", 
              "dynamodb:UpdateItem", 
              "dynamodb:DeleteItem", 
               "dynamodb:BatchWriteItem",
```

```
 "dynamodb:PartiQLDelete", 
                   "dynamodb:PartiQLInsert", 
                   "dynamodb:PartiQLUpdate" 
                ], 
                "Resource": [ 
                   { 
                      "Fn::GetAtt": [ 
                         "MyTable", 
                         "Arn" 
 ] 
                   }, 
\{\hspace{.1cm} \} "Fn::Sub": [ 
                         "${DestinationArn}/index/*", 
\overline{a} "DestinationArn": { 
                                "Fn::GetAtt": [ 
                                   "MyTable", 
                                   "Arn" 
\sim 100 \sim 100 \sim 100 \sim 100 \sim 100 \sim 100 \sim 100 \sim 100 \sim 100 \sim 100 \sim 100 \sim 100 \sim 100 \sim 100 \sim 100 \sim 100 \sim 100 \sim 100 \sim 100 \sim 100 \sim 100 \sim 100 \sim 100 \sim 100 \sim 
 } 
 } 
 ] 
                   } 
                ] 
             } 
          ] 
       }, 
       "Roles": [ 
          { 
             "Ref": "MyFunctionRole" 
          } 
       ] 
    }
}
```
<span id="page-163-0"></span>ResourceReference

[AWS::Serverless::Connector](#page-156-0) 리소스 유형이 사용하는 리소스에 대한 참조.

## **a** Note

동일한 템플릿에 있는 리소스의 경우 Id를 제공하십시오. 동일한 템플릿에 있지 않은 리소스 의 경우 다른 속성을 조합하여 사용합니다. 자세한 내용은을 참조하십시오[AWS SAM 커넥터](#page-835-0)  [참조](#page-835-0)

## 구문

AWS Serverless Application Model (AWS SAM) 템플릿에서 이 엔티티를 선언하려면 다음 구문을 사 용하십시오.

## YAML

 [Arn:](#sam-connector-resourcereference-arn) *String* [Id:](#sam-connector-resourcereference-id) *String* [Name:](#sam-connector-resourcereference-name) *String* [Qualifier:](#sam-connector-resourcereference-qualifier) *String* [QueueUrl:](#sam-connector-resourcereference-queueurl) *String* [ResourceId:](#sam-connector-resourcereference-resourceid) *String* [RoleName:](#sam-connector-resourcereference-rolename) *String* [Type:](#sam-connector-resourcereference-type) *String*

## 속성

Arn

리소스의 ARN.

타입: 문자열

필수 항목 여부: 조건부

AWS CloudFormation 호환성: 이 속성은 AWS SAM 고유하며 AWS CloudFormation 이에 상응하 는 속성이 없습니다.

## Id

동일한 템플릿에 있는 리소스의 [논리적 ID.](https://docs.aws.amazon.com/AWSCloudFormation/latest/UserGuide/resources-section-structure.html)

## **a** Note

를 지정하면 커넥터가 AWS Identity and Access Management (IAM) 정책을 생성하면 해당 정책에 연결된 IAM 역할이 리소스에서 유추됩니다. Id Id Id이 지정되지 않은 경우, 커넥 터가 생성된 IAM 정책을 IAM 역할에 연결할 수 있도록 리소스의 RoleName를 제공하십시 오.

타입: 문자열

필수 항목 여부: 조건부

AWS CloudFormation 호환성: 이 속성은 AWS SAM 고유하며 이에 상응하는 속성이 없습니다. AWS CloudFormation

#### Name

리소스의 이름.

타입: 문자열

필수 항목 여부: 조건부

AWS CloudFormation 호환성: 이 속성은 AWS SAM 고유하며 AWS CloudFormation 이에 상응하 는 속성이 없습니다.

### Qualifier

범위를 좁히는 리소스의 한정자입니다. Qualifier는 리소스 제약 조건 ARN의 끝에 있는 \* 값을 대체합니다. 예시는 [API Gateway가 Lambda 함수를 호출](#page-167-0)에서 확인하십시오.

**a** Note

한정자 정의는 리소스 유형별로 다릅니다. 지원되는 소스 및 대상 리소스 유형 목록은 [AWS](#page-835-0)  [SAM 커넥터 참조](#page-835-0) 섹션을 참조하세요.

타입: 문자열

필수 항목 여부: 조건부

AWS CloudFormation 호환성: 이 속성은 AWS SAM 고유하며 AWS CloudFormation 이에 상응하 는 속성이 없습니다.

## QueueUrl

Amazon SQS 대기열의 URL. 이 속성은 Amazon SQS 리소스에만 적용됩니다.

타입: 문자열

필수 항목 여부: 조건부

AWS CloudFormation 호환성: 이 속성은 AWS SAM 고유하며 AWS CloudFormation 이에 상응하 는 속성이 없습니다.

ResourceId

리소스의 ID. 에를 들면, API 게이트웨이 API ID.

타입: 문자열

필수 항목 여부: 조건부

AWS CloudFormation 호환성: 이 속성은 AWS SAM 고유하며 AWS CloudFormation 이에 상응하 는 속성이 없습니다.

RoleName

리소스와 관련된 역할 이름.

**a** Note

Id이 지정된 경우, 커넥터가 IAM 정책을 생성하면 해당 정책에 연결된 IAM 역할이 리소스 Id에서 유추됩니다. Id이 지정되지 않은 경우, 커넥터가 생성된 IAM 정책을 IAM 역할에 연 결할 수 있도록 리소스의 RoleName를 제공하십시오.

타입: 문자열

필수 항목 여부: 조건부

AWS CloudFormation 호환성: 이 속성은 AWS SAM 고유하며 AWS CloudFormation 이에 상응하 는 속성이 없습니다.

Type

리소스 AWS CloudFormation 유형. 자세한 내용은 [AWS 리소스 및 속성 유형 참조를](https://docs.aws.amazon.com/AWSCloudFormation/latest/UserGuide/aws-template-resource-type-ref.html) 참조하세요.

타입: 문자열

필수 항목 여부: 조건부

AWS CloudFormation 호환성: 이 속성은 AWS SAM 고유하며 AWS CloudFormation 이에 상응하 는 속성이 없습니다.

예

<span id="page-167-0"></span>API Gateway가 Lambda 함수를 호출

다음 예제에서는 [AWS::Serverless::Connector](#page-156-0) 리소스를 사용하여 Amazon API Gateway에서 AWS Lambda 함수를 호출할 수 있도록 허용합니다.

YAML

```
Transform: AWS::Serverless-2016-10-31
Resources: 
   MyRole: 
     Type: AWS::IAM::Role 
     Properties: 
       AssumeRolePolicyDocument: 
          Statement: 
            - Effect: Allow 
              Action: sts:AssumeRole 
              Principal: 
                Service: lambda.amazonaws.com 
       ManagedPolicyArns: 
          - !Sub arn:${AWS::Partition}:iam::aws:policy/service-role/
AWSLambdaBasicExecutionRole 
   MyFunction: 
     Type: AWS::Lambda::Function 
     Properties: 
       Role: !GetAtt MyRole.Arn 
       Runtime: nodejs16.x 
       Handler: index.handler 
       Code: 
          ZipFile: | 
            exports.handler = async (event) => { 
              return { 
                statusCode: 200, 
                body: JSON.stringify({ 
                   "message": "It works!" 
                }),
```

```
 }; 
            }; 
   MyApi: 
     Type: AWS::ApiGatewayV2::Api 
     Properties: 
       Name: MyApi 
       ProtocolType: HTTP 
   MyStage: 
     Type: AWS::ApiGatewayV2::Stage 
     Properties: 
       ApiId: !Ref MyApi 
       StageName: prod 
       AutoDeploy: True 
   MyIntegration: 
     Type: AWS::ApiGatewayV2::Integration 
     Properties: 
       ApiId: !Ref MyApi 
       IntegrationType: AWS_PROXY 
       IntegrationUri: !Sub arn:aws:apigateway:${AWS::Region}:lambda:path/2015-03-31/
functions/${MyFunction.Arn}/invocations 
       IntegrationMethod: POST 
       PayloadFormatVersion: "2.0" 
   MyRoute: 
     Type: AWS::ApiGatewayV2::Route 
     Properties: 
       ApiId: !Ref MyApi 
       RouteKey: GET /hello 
       Target: !Sub integrations/${MyIntegration} 
   MyConnector: 
     Type: AWS::Serverless::Connector 
     Properties: 
       Source: # Use 'Id' when resource is in the same template 
         Type: AWS::ApiGatewayV2::Api 
         ResourceId: !Ref MyApi 
         Qualifier: prod/GET/hello # Or "*" to allow all routes 
       Destination: # Use 'Id' when resource is in the same template 
         Type: AWS::Lambda::Function 
         Arn: !GetAtt MyFunction.Arn 
       Permissions:
```
- Write

```
Outputs:
```
Endpoint:

```
 Value: !Sub https://${MyApi}.execute-api.${AWS::Region}.${AWS::URLSuffix}/prod/
hello
```
<span id="page-169-0"></span>SourceReference

[AWS::Serverless::Connector](#page-156-0) 리소스 유형이 사용하는 소스 리소스에 대한 참조입니다.

구문

AWS Serverless Application Model (AWS SAM) 템플릿에서 이 엔티티를 선언하려면 다음 구문을 사 용하십시오.

## YAML

[Qualifier:](#sam-connector-sourcereference-qualifier) *String*

## 속성

Qualifier

범위를 좁히는 리소스의 한정자입니다. Qualifier는 리소스 제약 조건 ARN의 끝에 있는 \* 값을 대체합니다.

**a** Note

한정자 정의는 리소스 유형별로 다릅니다. 지원되는 소스 및 대상 리소스 유형 목록은 AWS [SAM 커넥터 참조](#page-835-0) 섹션을 참조하세요.

타입: 문자열

필수 항목 여부: 조건부

AWS CloudFormation 호환성: 이 속성은 AWS SAM 고유하며 AWS CloudFormation 이에 상응하 는 속성이 없습니다.

예

다음 예제에서는 내장된 커넥터를 사용하여 **Id**이 아닌 속성으로 소스 리소스를 정의합니다.

```
Transform: AWS::Serverless-2016-10-31
...
Resources: 
   MyApi: 
     Type: AWS::Serverless::Api 
     Connectors: 
        ApitoLambdaConn: 
          Properties: 
            SourceReference: 
               Qualifier: Prod/GET/foobar 
            Destination: 
               Id: MyTable 
            Permissions: 
               - Read 
               - Write 
   MyTable: 
     Type: AWS::DynamoDB::Table 
      ...
```
# <span id="page-170-0"></span>AWS::Serverless::Function

를 생성합니다. AWS Lambda 함수, AWS Identity and Access Management (IAM) 실행 역할 및 함수를 트리거하는 이벤트 소스 매핑

[AWS::Serverless::Function](#page-170-0)리소스는 Metadata 리소스 속성도 지원하므로 다음과 같이 지시할 수 있 습니다. AWS SAM 애플리케이션에 필요한 사용자 지정 런타임을 빌드하기 위해서입니다. 사용자 지 정 런타임을 구축하는 방법에 대한 자세한 정보는 [에서 사용자 지정 런타임을 사용하여 Lambda 함수](#page-594-0)  [구축 AWS SAM](#page-594-0) 섹션을 참조하세요.

**a** Note

에 배포하는 경우 AWS CloudFormation, AWS SAM 당신의 모습을 변화시킵니다. AWS SAM 리소스를 다음으로 AWS CloudFormation 있습니다. 자세한 내용은 [에 대한 AWS](#page-415-0) [CloudFormation 리소스 생성 AWS SAM](#page-415-0) 단원을 참조하십시오.

## 구문

귀하의 계정에 이 엔티티를 신고하려면 AWS Serverless Application Model (AWS SAM) 템플릿에서는 다음 구문을 사용합니다.

## YAML

Type: AWS::Serverless::Function Properties: [Architectures:](#sam-function-architectures) *List* [AssumeRolePolicyDocument:](#sam-function-assumerolepolicydocument) *JSON* [AutoPublishAlias:](#sam-function-autopublishalias) *String* [AutoPublishAliasAllProperties:](#page-173-0) *Boolean* [AutoPublishCodeSha256:](#sam-function-autopublishcodesha256) *String* [CodeSigningConfigArn:](#sam-function-codesigningconfigarn) *String* [CodeUri:](#sam-function-codeuri) *String | [FunctionCode](#page-294-0)* [DeadLetterQueue:](#sam-function-deadletterqueue) *Map | [DeadLetterQueue](#page-190-0)* [DeploymentPreference:](#sam-function-deploymentpreference) *[DeploymentPreference](#page-191-0)* [Description:](#sam-function-description) *String* [Environment:](#sam-function-environment) *[Environment](https://docs.aws.amazon.com/AWSCloudFormation/latest/UserGuide/aws-properties-lambda-function-environment.html)* [EphemeralStorage:](#sam-function-ephemeralstorage) *[EphemeralStorage](https://docs.aws.amazon.com/AWSCloudFormation/latest/UserGuide/aws-resource-lambda-function.html#cfn-lambda-function-ephemeralstorage)* [EventInvokeConfig:](#sam-function-eventinvokeconfig) *[EventInvokeConfiguration](#page-196-0)* [Events:](#sam-function-events) *[EventSource](#page-203-0)* [FileSystemConfigs:](#sam-function-filesystemconfigs) *List* [FunctionName:](#sam-function-functionname) *String* [FunctionUrlConfig:](#sam-function-functionurlconfig) *[FunctionUrlConfig](#page-296-0)* [Handler:](#sam-function-handler) *String* [ImageConfig:](#sam-function-imageconfig) *[ImageConfig](https://docs.aws.amazon.com/AWSCloudFormation/latest/UserGuide/aws-resource-lambda-function.html#cfn-lambda-function-imageconfig)* [ImageUri:](#sam-function-imageuri) *String* [InlineCode:](#sam-function-inlinecode) *String* [KmsKeyArn:](#sam-function-kmskeyarn) *String* [Layers:](#sam-function-layers) *List* [LoggingConfig:](#page-180-0) *[LoggingConfig](https://docs.aws.amazon.com/AWSCloudFormation/latest/UserGuide/aws-properties-lambda-function-loggingconfig.html)* [MemorySize:](#sam-function-memorysize) *Integer* [PackageType:](#sam-function-packagetype) *String* [PermissionsBoundary:](#sam-function-permissionsboundary) *String* [Policies:](#sam-function-policies) *String | List | Map* [PropagateTags:](#page-182-0) *Boolean* [ProvisionedConcurrencyConfig:](#sam-function-provisionedconcurrencyconfig) *[ProvisionedConcurrencyConfig](https://docs.aws.amazon.com/AWSCloudFormation/latest/UserGuide/aws-resource-lambda-alias.html#cfn-lambda-alias-provisionedconcurrencyconfig)* [RecursiveLoop:](#page-183-0) *String* [ReservedConcurrentExecutions:](#sam-function-reservedconcurrentexecutions) *Integer* [Role:](#sam-function-role) *String* [RolePath:](#sam-function-rolepath) *String* [Runtime:](#sam-function-runtime) *String*

 [RuntimeManagementConfig:](#page-184-0) *[RuntimeManagementConfig](https://docs.aws.amazon.com/AWSCloudFormation/latest/UserGuide/aws-properties-lambda-function-runtimemanagementconfig.html)* [SnapStart:](#page-185-0) *[SnapStart](https://docs.aws.amazon.com/AWSCloudFormation/latest/UserGuide/aws-properties-lambda-function-snapstart.html)* [Tags:](#sam-function-tags) *Map* [Timeout:](#sam-function-timeout) *Integer* [Tracing:](#sam-function-tracing) *String* [VersionDescription:](#sam-function-versiondescription) *String* [VpcConfig:](#sam-function-vpcconfig) *[VpcConfig](https://docs.aws.amazon.com/AWSCloudFormation/latest/UserGuide/aws-properties-lambda-function-vpcconfig.html)*

## 속성

Architectures

함수의 명령 세트 아키텍처입니다.

이 속성에 대한 자세한 내용은 의 [Lambda 명령어](https://docs.aws.amazon.com/lambda/latest/dg/foundation-arch.html) 세트 아키텍처를 참조하십시오. AWS Lambda 개 발자 안내서.

유효한 값: x86\_64 혹은 arm64 중 하나

유형: 목록

필수 항목 여부: 아니요

기본값: x86\_64

AWS CloudFormation 호환성: 이 속성은 AWS::Lambda::Function 리소스의 [Architectures](https://docs.aws.amazon.com/AWSCloudFormation/latest/UserGuide/aws-resource-lambda-function.html#cfn-lambda-function-architectures) 속성으로 직접 전달됩니다.

AssumeRolePolicyDocument

이 함수에 AssumeRolePolicyDocument Role 대해 생성된 기본값에 a를 추가합니다. 이 속성을 지 정하지 않은 경우 AWS SAM 이 함수의 기본 역할 수임을 추가합니다.

유형: JSON

필수 항목 여부: 아니요

AWS CloudFormation 호환성: 이 속성은 AWS::IAM::Role 리소스의 [AssumeRolePolicyDocument](https://docs.aws.amazon.com/AWSCloudFormation/latest/UserGuide/aws-resource-iam-role.html#cfn-iam-role-assumerolepolicydocument) 속성과 유사합니다. AWS SAM 이 속성을 이 함수의 생성된 IAM 역할에 추가합니다. 이 함수에 대해 역할의 Amazon 리소스 이름 (ARN) 이 제공된 경우 이 속성은 아무 작업도 수행하지 않습니다.

### AutoPublishAlias

Lambda 별칭의 이름. Lambda 별칭에 대한 자세한 내용은 Lambda 함수 별칭을 [참조하십시오.](https://docs.aws.amazon.com/lambda/latest/dg/configuration-aliases.html) AWS Lambda 개발자 안내서. 이 속성을 사용하는 예제는 [다음을 사용하여 서버리스 애플리케이션](#page-874-0) [을 점진적으로 배포합니다. AWS SAM](#page-874-0) 섹션을 참조하세요.

AWS SAM 생성합니다 [AWS::Lambda::Version](https://docs.aws.amazon.com/AWSCloudFormation/latest/UserGuide/aws-resource-lambda-version.html) 및 [AWS::Lambda::Alias](https://docs.aws.amazon.com/AWSCloudFormation/latest/UserGuide/aws-resource-lambda-alias.html)이 속성이 설정될 때 리소스 를 설정합니다. 이 시나리오에 대한 자세한 내용은 [AutoPublishAlias 속성이 지정되었습니다.](#page-422-0) 섹션 을 참조하세요. 생성에 대한 일반 정보는 AWS CloudFormation 리소스는 을 참조하십시[오에 대한](#page-415-0)  [AWS CloudFormation 리소스 생성 AWS SAM.](#page-415-0)

유형: 문자열

필수 항목 여부: 아니요

AWS CloudFormation 호환성: 이 속성은 고유합니다. AWS SAM 그리고 하나도 없습니다 AWS CloudFormation 동급입니다.

## <span id="page-173-0"></span>AutoPublishAliasAllProperties

새 [AWS::Lambda::Version](https://docs.aws.amazon.com/AWSCloudFormation/latest/UserGuide/aws-resource-lambda-version.html)이 생성되는 시기를 지정합니다. true의 경우, Lambda 함수의 속성 이 변경되면 새 Lambda 버전이 생성됩니다. false의 경우, 다음 속성 중 하나가 변경된 경우에만 새 Lambda 버전이 생성됩니다.

• Environment, MemorySize, 또는 SnapStart.

• Code 속성의 업데이트를 초래하는 일체의 변경(예:CodeDict, ImageUri, 혹은 InlineCode).

이 속성은 AutoPublishAlias이 정의될 것을 요구합니다.

만약 AutoPublishSha256도 지정되면, 그것의 행위는 AutoPublishAliasAllProperties: true에 우선합니다.

유형: 부울

필수 항목 여부: 아니요

기본값: false

AWS CloudFormation 호환성: 이 속성은 고유합니다. AWS SAM 그리고 하나도 없습니다 AWS CloudFormation 동급입니다.

AutoPublishCodeSha256

이 문자열을 사용하면 이 CodeUri 값을 사용하여 새 Lambda 버전을 게시해야 하는지 여부를 결정합니다. 이 속성은 다음과 같은 배포 문제를 해결하는 데 자주 사용됩니다. 배포 패키지는

Amazon S3 위치에 저장되고 업데이트된 Lambda 함수 코드가 포함된 새 배포 패키지로 대체되지 만 CodeUri 속성은 변경되지 않습니다 (새 배포 패키지가 새 Amazon S3 위치에 업로드되고 새 위 치로 변경되는 것과 반대). CodeUri

이 문제는 다음으로 표시됩니다. AWS SAM 다음과 같은 특징을 가진 템플릿:

- DeploymentPreference객체는 점진적 배포를 위해 구성됩니다 (에 설명된 대로). [다음을 사용](#page-874-0) [하여 서버리스 애플리케이션을 점진적으로 배포합니다. AWS SAM](#page-874-0)
- AutoPublishAlias속성은 설정되며 배포 간에 변경되지 않습니다.
- CodeUri속성은 설정되며 배포 간에 변경되지 않습니다.

이 시나리오에서 AutoPublishCodeSha256을 업데이트하면 새 Lambda 버전이 성공적으로 생 성됩니다. 하지만 Amazon S3에 배포된 새 함수 코드는 인식되지 않습니다. 새 함수 코드를 인식하 려면 Amazon S3 버킷에서 버전 관리를 사용하는 것이 좋습니다. Lambda 함수의 Version 속성을 지정하고 항상 최신 배포 패키지를 사용하도록 버킷을 구성합니다.

이 시나리오에서 점진적 배포를 성공적으로 트리거하려면 AutoPublishCodeSha256에 대한 고 유한 값을 제공해야 합니다.

유형: 문자열

필수 항목 여부: 아니요

AWS CloudFormation 호환성: 이 속성은 고유합니다. AWS SAM 그리고 하나도 없습니다 AWS CloudFormation 동급입니다.

CodeSigningConfigArn

ARN의 [AWS::Lambda::CodeSigningConfig이](https://docs.aws.amazon.com/AWSCloudFormation/latest/UserGuide/aws-resource-lambda-codesigningconfig.html) 함수의 코드 서명을 활성화하는 데 사용되는 리소스 입니다. 코드 서명에 대한 자세한 내용은 [AWS SAM 애플리케이션의 코드 서명 설정](#page-550-0) 섹션을 참조하 세요.

유형: 문자열

필수 항목 여부: 아니요

AWS CloudFormation 호환성: 이 속성은 AWS::Lambda::Function 리소스의 [CodeSigningConfigArn](https://docs.aws.amazon.com/AWSCloudFormation/latest/UserGuide/aws-resource-lambda-function.html#cfn-lambda-function-codesigningconfigarn) 속성으로 직접 전달됩니다.

## CodeUri

함수의 코드입니다. 허용 가능한 값은 다음을 포함합니다.

- 함수는 아마존 URI S3입니다. 예: s3://bucket-123456789/samapp/1234567890abcdefg.
- 함수의 로컬 경로. 예: hello\_world/.
- [FunctionCode](#page-294-0) 객체입니다.

## **a** Note

함수의 Amazon S3 URI 또는 [FunctionCode](#page-294-0) 객체를 제공하는 경우 유효한 [Lambda](https://docs.aws.amazon.com/lambda/latest/dg/gettingstarted-package.html) 배포 패 키지를 참조해야 합니다. 로컬 파일 경로를 제공하는 경우 다음을 사용하십시오. AWS SAM CLI 배포 시 로컬 파일을

업로드할 수 있습니다. 자세한 내용은 [수정할 수 있다면 방법이 무엇입니까? AWS SAM 배](#page-692-0) [포 시 로컬 파일을 업로드합니다.을](#page-692-0) 참조하십시오.

속성에 내장 함수를 사용하는 경우 CodeUri AWS SAM 값을 제대로 분석할 수 없습니다. 대신 [AWS:: LanguageExtensions transform을](https://docs.aws.amazon.com/AWSCloudFormation/latest/UserGuide/transform-aws-languageextensions.html) 사용해 보세요.

유형: [ 문자열 | [FunctionCode](#page-294-0) ]

필수 항목 여부: 조건부. PackageType이 Zip로 설정된 경우, CodeUri 또는 중 InlineCode 하 나가 필요합니다.

AWS CloudFormation 호환성: 이 속성은 AWS::Lambda::Function 리소스의 [Code](https://docs.aws.amazon.com/AWSCloudFormation/latest/UserGuide/aws-resource-lambda-function.html#cfn-lambda-function-code) 속성과 비 슷합니다. 중첩된 Amazon S3 속성은 다르게 지정됩니다.

## DeadLetterQueue

Lambda가 처리할 수 없는 이벤트를 전송하는 Amazon 단순 알림 서비스 (Amazon SNSSQS) 주제 또는 Amazon 단순 대기열 서비스 (Amazon) 대기열을 구성합니다. [데드레터 큐 기능에 대한 자세](https://docs.aws.amazon.com/lambda/latest/dg/invocation-async.html#invocation-dlq) [한 내용은 데드레터 큐의 데드레터 대기열을 참조하십시오.](https://docs.aws.amazon.com/lambda/latest/dg/invocation-async.html#invocation-dlq) AWS Lambda 개발자 가이드.

**a** Note

Lambda 함수의 이벤트 소스가 SQS Amazon 대기열인 경우, Lambda 함수가 아닌 소스 대 기열에 데드레터 대기열을 구성하십시오. 함수에 구성하는 배달하지 못한 편지 대기열은 이벤트 소스 대기열이 아닌 함수의 [비동기식 호출 대기열](https://docs.aws.amazon.com/lambda/latest/dg/invocation-async.html)에 사용됩니다.

유형: 맵 | [DeadLetterQueue](#page-190-0)

필수 항목 여부: 아니요

AWS CloudFormation 호환성: 이 속성은 AWS::Lambda::Function 리소스의 [DeadLetterConfig](https://docs.aws.amazon.com/AWSCloudFormation/latest/UserGuide/aws-properties-lambda-function-deadletterconfig.html) 속성과 유사합니다. In AWS CloudFormation 형식은 에서 파생되는 반 면TargetArn, AWS SAM 유형을 와 함께 전달해야 합니다TargetArn.

DeploymentPreference

점진적 Lambda 배포를 가능하게 하는 설정.

DeploymentPreference객체가 지정된 경우 AWS SAM 를 생성합니다.

[AWS::CodeDeploy::Application](https://docs.aws.amazon.com/AWSCloudFormation/latest/UserGuide/aws-resource-codedeploy-application.html)호출 ServerlessDeploymentApplication (스택당 하나), [AWS::CodeDeploy::DeploymentGroup전](https://docs.aws.amazon.com/AWSCloudFormation/latest/UserGuide/aws-resource-codedeploy-deploymentgroup.html)화를 *<function-logical-id>*DeploymentGroup 걸 었고 [AWS::IAM::Role전](https://docs.aws.amazon.com/AWSCloudFormation/latest/UserGuide/aws-resource-iam-role.html)화했어요CodeDeployServiceRole.

유형: [DeploymentPreference](#page-191-0)

필수 항목 여부: 아니요

AWS CloudFormation 호환성: 이 속성은 고유합니다. AWS SAM 그리고 하나도 없습니다 AWS CloudFormation 동급입니다.

추가 참조: 이 속성에 대한 자세한 내용은 [다음을 사용하여 서버리스 애플리케이션을 점진적으로](#page-874-0)  [배포합니다. AWS SAM](#page-874-0) 섹션을 참조하세요.

#### Description

함수에 대한 설명입니다.

유형: 문자열

필수 항목 여부: 아니요

AWS CloudFormation 호환성: 이 속성은 AWS::Lambda::Function 리소스의 [Description](https://docs.aws.amazon.com/AWSCloudFormation/latest/UserGuide/aws-resource-lambda-function.html#cfn-lambda-function-description) 속 성으로 직접 전달됩니다.

Environment

런타임 환경에 대한 구성.

유형: [Environment](https://docs.aws.amazon.com/AWSCloudFormation/latest/UserGuide/aws-properties-lambda-function-environment.html)

필수 항목 여부: 아니요

AWS CloudFormation 호환성: 이 속성은 AWS::Lambda::Function 리소스의 [Environment](https://docs.aws.amazon.com/AWSCloudFormation/latest/UserGuide/aws-properties-lambda-function-environment.html) 속 성에 직접 전달됩니다.

## EphemeralStorage

/tmp의 Lambda 함수에서 사용할 수 있는 디스크 공간 (MB)을 지정하는 객체.

이 속성에 대한 자세한 내용은 의 [Lambda 실행 환경을](https://docs.aws.amazon.com/lambda/latest/dg/runtimes-context.html) 참조하십시오. AWS Lambda 개발자 안내 서.

유형: [EphemeralStorage](https://docs.aws.amazon.com/AWSCloudFormation/latest/UserGuide/aws-resource-lambda-function.html#cfn-lambda-function-ephemeralstorage)

필수 항목 여부: 아니요

AWS CloudFormation 호환성: 이 속성은 AWS::Lambda::Function 리소스의 [EphemeralStorage](https://docs.aws.amazon.com/AWSCloudFormation/latest/UserGuide/aws-resource-lambda-function.html#cfn-lambda-function-ephemeralstorage) 속성으로 직접 전달됩니다.

## EventInvokeConfig

Lambda 함수의 이벤트 호출 구성을 설명하는 객체입니다.

유형: [EventInvokeConfiguration](#page-196-0)

필수 항목 여부: 아니요

AWS CloudFormation 호환성: 이 속성은 고유합니다. AWS SAM 그리고 하나도 없습니다 AWS CloudFormation 동급입니다.

### Events

이 함수를 트리거하는 이벤트를 지정합니다. 이벤트는 유형 및 각 유형에 따라 달라지는 속성 집합 으로 구성됩니다.

유형: [EventSource](#page-203-0)

필수 항목 여부: 아니요

AWS CloudFormation 호환성: 이 속성은 고유합니다. AWS SAM 그리고 하나도 없습니다 AWS CloudFormation 동급입니다.

## FileSystemConfigs

Amazon Elastic File System (AmazonEFS) 파일 시스템의 연결 설정을 지정하는 [FileSystemConfig객](https://docs.aws.amazon.com/AWSCloudFormation/latest/UserGuide/aws-properties-lambda-function-filesystemconfig.html)체 목록입니다.

템플릿에 다음 항목이 포함된 경우 [AWS::EFS::MountTarget리](https://docs.aws.amazon.com/AWSCloudFormation/latest/UserGuide/aws-resource-efs-mounttarget.html)소스의 경우 탑재 대상이 함수 전에 생성되거나 업데이트되도록 DependsOn 리소스 속성도 지정해야 합니다.

## 유형: 목록

필수 항목 여부: 아니요

AWS CloudFormation 호환성: 이 속성은 AWS::Lambda::Function 리소스의 [FileSystemConfigs](https://docs.aws.amazon.com/AWSCloudFormation/latest/UserGuide/aws-resource-lambda-function.html#cfn-lambda-function-filesystemconfigs) 속성으로 직접 전달됩니다.

FunctionName

함수의 이름. 이름을 지정하지 않으면 고유한 이름 하나가 귀하를 위해 생성됩니다.

유형: 문자열

필수 항목 여부: 아니요

AWS CloudFormation 호환성: 이 속성은 AWS::Lambda::Function 리소스의 [FunctionName](https://docs.aws.amazon.com/AWSCloudFormation/latest/UserGuide/aws-resource-lambda-function.html#cfn-lambda-function-functionname) 속성에 직접 전달됩니다.

FunctionUrlConfig

함수를 설명하는 URL 객체입니다. 함수는 함수를 URL 호출하는 데 사용할 수 있는 HTTPS 엔드포 인트입니다.

자세한 내용은 URLs 의 [함수를](https://docs.aws.amazon.com/lambda/latest/dg/lambda-urls.html) 참조하십시오. AWS Lambda 개발자 안내서.

유형: [FunctionUrlConfig](#page-296-0)

필수 항목 여부: 아니요

AWS CloudFormation 호환성: 이 속성은 고유합니다. AWS SAM 그리고 하나도 없습니다 AWS CloudFormation 동급입니다.

### Handler

코드 내에서 실행을 시작하기 위해 호출되는 함수입니다. 이 속성은 PackageType 속성이 Zip로 설정된 경우에만 필요합니다.

유형: 문자열

필수 항목 여부: 조건부

AWS CloudFormation 호환성: 이 속성은 AWS::Lambda::Function 리소스의 [Handler](https://docs.aws.amazon.com/AWSCloudFormation/latest/UserGuide/aws-resource-lambda-function.html#cfn-lambda-function-handler) 속성으 로 직접 전달됩니다.

ImageConfig

Lambda 컨테이너 이미지 설정을 구성하는 데 사용되는 객체입니다. 자세한 내용은 [Lambda에서](https://docs.aws.amazon.com/lambda/latest/dg/lambda-images.html) [컨테이너 이미지 사용을](https://docs.aws.amazon.com/lambda/latest/dg/lambda-images.html) 참조하십시오. AWS Lambda 개발자 안내서.

## 유형: [ImageConfig](https://docs.aws.amazon.com/AWSCloudFormation/latest/UserGuide/aws-resource-lambda-function.html#cfn-lambda-function-imageconfig)

필수 항목 여부: 아니요

AWS CloudFormation 호환성: 이 속성은 AWS::Lambda::Function 리소스의 [ImageConfig](https://docs.aws.amazon.com/AWSCloudFormation/latest/UserGuide/aws-resource-lambda-function.html#cfn-lambda-function-imageconfig) 속 성으로 직접 전달됩니다.

## ImageUri

Lambda URI 함수의 컨테이너 이미지에 대한 Amazon 엘라스틱 컨테이너 레지스트리 (AmazonECR) 리포지토리입니다. 이 속성은 PackageType 속성이 Image로 설정된 경우에만 적 용되며, 그렇지 않으면 무시됩니다. 자세한 내용은 [Lambda에서 컨테이너 이미지 사용을](https://docs.aws.amazon.com/lambda/latest/dg/lambda-images.html) 참조하십 시오. AWS Lambda 개발자 안내서.

## **a** Note

PackageType속성이 로 Image 설정된 경우 둘 중 하나를 ImageUri 입력해야 합니다. 그 렇지 않으면 필수 Metadata 항목을 입력해 애플리케이션을 빌드해야 합니다. AWS SAM 템플릿 파일. 자세한 내용은 [를 사용한 기본 빌드 AWS SAM](#page-568-0) 단원을 참조하십시오.

필요한 Metadata 항목을 사용하여 애플리케이션을 빌드하는 것이 ImageUri에 우선하므로 둘 다 지정하면 ImageUri은 무시됩니다.

유형: 문자열

필수 항목 여부: 아니요

AWS CloudFormation 호환성: 이 속성은 AWS::Lambda::Function Code 데이터 유형의 [ImageUri](https://docs.aws.amazon.com/AWSCloudFormation/latest/UserGuide/aws-properties-lambda-function-code.html#cfn-lambda-function-code-imageuri) 속성으로 직접 전달됩니다.

## InlineCode

템플릿에 직접 작성된 Lambda 함수 코드입니다. 이 속성은 PackageType 속성이 Zip로 설정된 경우에만 적용되며, 그렇지 않으면 무시됩니다.

## **a** Note

PackageType 속성이 Zip(기본값)으로 설정된 경우 CodeUri 또는 InlineCode 중 하나 가 요구됩니다.
유형: 문자열

필수 항목 여부: 조건부

AWS CloudFormation 호환성: 이 속성은 AWS::Lambda::Function Code 데이터 유형의 [ZipFile](https://docs.aws.amazon.com/AWSCloudFormation/latest/UserGuide/aws-properties-lambda-function-code.html#cfn-lambda-function-code-zipfile) 속성에 직접 전달됩니다.

KmsKeyArn

ARN의 AWS Key Management Service (AWS KMS) Lambda가 함수의 환경 변수를 암호화하고 해 독하는 데 사용하는 키입니다.

유형: 문자열

필수 항목 여부: 아니요

AWS CloudFormation 호환성: 이 속성은 리소스의 속성으로 직접 전달됩니다. [KmsKeyArn](https://docs.aws.amazon.com/AWSCloudFormation/latest/UserGuide/aws-resource-lambda-function.html#cfn-lambda-function-kmskeyarn) AWS::Lambda::Function

Layers

이 함수가 사용해야 LayerVersion ARNs 하는 목록. 여기에 지정된 순서는 Lambda 함수를 실행 할 때 들여오는 순서입니다.

유형: 목록

필수 항목 여부: 아니요

AWS CloudFormation 호환성: 이 속성은 AWS::Lambda::Function 리소스의 [Layers](https://docs.aws.amazon.com/AWSCloudFormation/latest/UserGuide/aws-resource-lambda-function.html#cfn-lambda-function-layers) 속성으로 직접 전달됩니다.

LoggingConfig

함수의 Amazon CloudWatch Logs 구성 설정입니다.

유형: [LoggingConfig](https://docs.aws.amazon.com/AWSCloudFormation/latest/UserGuide/aws-properties-lambda-function-loggingconfig.html)

필수 항목 여부: 아니요

AWS CloudFormation 호환성: 이 속성은 AWS::Lambda::Function 리소스의 [LoggingConfig](https://docs.aws.amazon.com/AWSCloudFormation/latest/UserGuide/aws-resource-lambda-function.html#cfn-lambda-function-loggingconfig)속성으로 직접 전달됩니다.

MemorySize

함수 호출당 할당된 메모리 크기(MB)입니다.

유형: 정수

필수 항목 여부: 아니요

AWS CloudFormation 호환성: 이 속성은 AWS::Lambda::Function 리소스의 [MemorySize](https://docs.aws.amazon.com/AWSCloudFormation/latest/UserGuide/aws-resource-lambda-function.html#cfn-lambda-function-memorysize) 속성 에 직접 전달됩니다.

PackageType

Lambda 함수의 배포 패키지 유형. 자세한 내용은 의 [Lambda 배포 패키지를](https://docs.aws.amazon.com/lambda/latest/dg/gettingstarted-package.html) 참조하십시오. AWS Lambda 개발자 안내서.

참고:

1. 이 속성을 Zip(기본값)으로 설정하면 CodeUri 또는 InlineCode이 적용되며 ImageUri는 무 시됩니다.

2. 이 속성을 Image로 설정하면 ImageUri 속성만 적용되고 CodeUri 및 InlineCode는 둘 다 무 시됩니다. 함수의 컨테이너 이미지를 저장하는 데 필요한 Amazon ECR 리포지토리는 다음을 통해 자동으로 생성할 수 있습니다. AWS SAM CLI. 자세한 내용은 을 참조하십시오[sam deploy](#page-743-0).

유효한 값: Zip 또는 Image

유형: 문자열

필수 항목 여부: 아니요

기본값: Zip

AWS CloudFormation 호환성: 이 속성은 AWS::Lambda::Function 리소스의 [PackageType](https://docs.aws.amazon.com/AWSCloudFormation/latest/UserGuide/aws-resource-lambda-function.html#cfn-lambda-function-packagetype) 속 성으로 직접 전달됩니다.

PermissionsBoundary

이 함수의 실행 역할에 사용할 권한 경계입니다. ARN 이 속성은 역할이 자동으로 생성된 경우에만 작동합니다.

유형: 문자열

필수 항목 여부: 아니요

AWS CloudFormation 호환성: 이 속성은 AWS::IAM::Role 리소스의 [PermissionsBoundary](https://docs.aws.amazon.com/AWSCloudFormation/latest/UserGuide/aws-resource-iam-role.html#cfn-iam-role-permissionsboundary) 속성으로 직접 전달됩니다.

Policies

이 함수의 권한 정책. 정책은 함수의 기본값에 추가됩니다. AWS Identity and Access Management (IAM) 실행 역할.

이 속성은 단일 값 또는 값 목록을 허용합니다. 허용되는 값은 다음과 같습니다.

• [AWS SAM정책 템플릿.](#page-457-0)

- The ARN 의 [AWS 관리형 정책](https://docs.aws.amazon.com/IAM/latest/UserGuide/access_policies_managed-vs-inline.html#aws-managed-policies) 또는 [고객 관리형 정책](https://docs.aws.amazon.com/IAM/latest/UserGuide/access_policies_managed-vs-inline.html#customer-managed-policies)
- 의 이름 AWS 관리형 정책은 다음 [목록에](https://github.com/aws/serverless-application-model/blob/develop/samtranslator/internal/data/aws_managed_policies.json) 나와 있습니다.
- 다음과 같은 형식의 [인라인 IAM 정책](https://docs.aws.amazon.com/IAM/latest/UserGuide/access_policies_managed-vs-inline.html#inline-policies) YAML 맵으로.

#### **a** Note

Role 속성을 설정하면 이 속성은 무시됩니다.

유형: 문자열 | 목록 | 맵

필수 항목 여부: 아니요

AWS CloudFormation 호환성: 이 속성은 AWS::IAM::Role 리소스의 [Policies](https://docs.aws.amazon.com/AWSCloudFormation/latest/UserGuide/aws-resource-iam-role.html#cfn-iam-role-policies) 속성과 유사합니 다.

PropagateTags

Tags속성의 태그를 [AWS::Serverless::Function](#page-421-0) 생성된 리소스로 전달할지 여부를 지정합니다. 귀 하의 생성된 리소스에 태그를 전파하도록 True을 지정합니다.

유형: 부울

필수 항목 여부: 아니요

기본값: False

AWS CloudFormation 호환성: 이 속성은 고유합니다. AWS SAM 그리고 하나도 없습니다 AWS CloudFormation 동급입니다.

ProvisionedConcurrencyConfig

함수의 별칭에 대한 프로비저닝된 동시성 구성.

#### **a** Note

AutoPublishAlias가 설정된 경우에만 ProvisionedConcurrencyConfig을 지정할 수 있습니다. 이렇게 하지 않으면 오류가 발생합니다.

유형: [ProvisionedConcurrencyConfig](https://docs.aws.amazon.com/AWSCloudFormation/latest/UserGuide/aws-resource-lambda-alias.html#cfn-lambda-alias-provisionedconcurrencyconfig)

필수 항목 여부: 아니요

AWS CloudFormation 호환성: 이 속성은 AWS::Lambda::Alias 리소스의 [ProvisionedConcurrencyConfig](https://docs.aws.amazon.com/AWSCloudFormation/latest/UserGuide/aws-resource-lambda-alias.html#cfn-lambda-alias-provisionedconcurrencyconfig) 속성으로 직접 전달됩니다.

RecursiveLoop

함수의 재귀 보호 구성을 지정합니다. 사용자는 둘 중 하나를 Allow 선택하거나 Terminate 재귀 할 수 있습니다. 기본적으로 함수에는 재귀 보호 기능이 있으므로 기본값은 입니다. Allow 재귀 보 호를 해제하려면 이 속성의 값을 로 변경해야 합니다. Terminate

유효한 값: Allow 및 Terminate

유형: 문자열

필수 항목 여부: 아니요

AWS CloudFormation 호환성: 이 속성은 AWS::Lambda::Function 리소스의 [RecursiveLoop](https://docs.aws.amazon.com/AWSCloudFormation/latest/UserGuide/aws-resource-lambda-function.html#cfn-lambda-function-recursiveloop) 속성으로 직접 전달됩니다.

ReservedConcurrentExecutions

함수에 대해 예비하고 싶은 최대 동시 실행 수를 지정합니다.

이 속성에 대한 자세한 내용은 [Lambda 함수 스케일링을](https://docs.aws.amazon.com/lambda/latest/dg/scaling.html) 참조하십시오. AWS Lambda 개발자 안내 서.

유형: 정수

필수 항목 여부: 아니요

AWS CloudFormation 호환성: 이 속성은 AWS::Lambda::Function 리소스의 [ReservedConcurrentExecutions](https://docs.aws.amazon.com/AWSCloudFormation/latest/UserGuide/aws-resource-lambda-function.html#cfn-lambda-function-reservedconcurrentexecutions) 속성으로 직접 전달됩니다.

#### Role

이 함수의 실행 IAM 역할로 사용할 역할입니다. ARN

유형: 문자열

필수 항목 여부: 아니요

AWS CloudFormation 호환성: 이 속성은 AWS::Lambda::Function 리소스의 [Role](https://docs.aws.amazon.com/AWSCloudFormation/latest/UserGuide/aws-resource-lambda-function.html#cfn-lambda-function-role) 속성과 유사 합니다. 이는 다음에서 필요합니다. AWS CloudFormation 하지만 내부에서는 안 돼 AWS SAM. 역 할을 지정하지 않으면 논리 ID가 인 역할이 자동으로 생성됩니다*<function-logical-id>*Role.

RolePath

함수의 IAM 실행 역할 경로.

역할이 자동으로 생성될 때 이 속성을 사용하십시오. Role 속성에 역할이 지정된 경우에는 사용하 지 마십시오.

유형: 문자열

필수 항목 여부: 조건부

AWS CloudFormation 호환성: 이 속성은 AWS::IAM::Role 리소스의 [Path](https://docs.aws.amazon.com/AWSCloudFormation/latest/UserGuide/aws-resource-iam-role.html#cfn-iam-role-path) 속성으로 직접 전달됩 니다.

Runtime

함수 [런타임](https://docs.aws.amazon.com/lambda/latest/dg/lambda-runtimes.html)의 식별자입니다. 이 속성은 PackageType 속성이 Zip로 설정된 경우에만 필요합니 다.

#### **a** Note

이 속성의 provided 식별자를 지정하는 경우 Metadata 리소스 속성을 사용하여 명령을 내릴 수 있습니다. AWS SAM 이 함수에 필요한 사용자 지정 런타임을 빌드합니다. 사용자 지정 런타임을 구축하는 방법에 대한 자세한 정보는 [에서 사용자 지정 런타임을 사용하여](#page-594-0)  [Lambda 함수 구축 AWS SAM](#page-594-0) 섹션을 참조하세요.

유형: 문자열

필수 항목 여부: 조건부

AWS CloudFormation 호환성: 이 속성은 AWS::Lambda::Function 리소스의 [Runtime](https://docs.aws.amazon.com/AWSCloudFormation/latest/UserGuide/aws-resource-lambda-function.html#cfn-lambda-function-runtime) 속성에 직접 전달됩니다.

RuntimeManagementConfig

런타임 환경 업데이트, 롤백 동작, 특정 런타임 버전 선택 등 Lambda 함수의 런타임 관리 옵션을 구 성합니다. 자세히 알아보려면 [Lambda 런타임 업데이트를](https://docs.aws.amazon.com/lambda/latest/dg/runtimes-update.html) 참조하십시오. AWS Lambda 개발자 안 내서.

유형: [RuntimeManagementConfig](https://docs.aws.amazon.com/AWSCloudFormation/latest/UserGuide/aws-properties-lambda-function-runtimemanagementconfig.html)

필수 항목 여부: 아니요

AWS CloudFormation 호환성: 이 속성은 AWS::Lambda::Function 리소스의 [RuntimeManagementConfig](https://docs.aws.amazon.com/AWSCloudFormation/latest/UserGuide/aws-properties-lambda-function-runtimemanagementconfig.html) 속성으로 직접 전달됩니다.

#### SnapStart

모든 새 Lambda 함수 버전의 스냅샷을 생성합니다. 스냅샷은 모든 종속성을 포함하여 초기화된 함수의 캐시된 상태입니다. 함수는 한 번만 초기화되고 캐시된 상태는 향후 모든 호출에 재사용되 므로 함수를 초기화해야 하는 횟수를 줄여 애플리케이션 성능을 개선합니다. 자세히 알아보려면 [SnapStartLambda를 사용한 시작 성능 개선을](https://docs.aws.amazon.com/lambda/latest/dg/snapstart.html) 참조하십시오. AWS Lambda 개발자 안내서.

유형: [SnapStart](https://docs.aws.amazon.com/AWSCloudFormation/latest/UserGuide/aws-properties-lambda-function-snapstart.html)

필수 항목 여부: 아니요

AWS CloudFormation 호환성: 이 속성은 AWS::Lambda::Function 리소스의 [SnapStart](https://docs.aws.amazon.com/AWSCloudFormation/latest/UserGuide/aws-properties-lambda-function-snapstart.html) 속성 으로 직접 전달됩니다.

Tags

이 함수에 추가된 태그를 지정하는 맵(문자열에 문자열)입니다. 태그의 유효한 키 및 값에 대한 자 세한 내용은 의 [태그 키 및 값 요구 사항을](https://docs.aws.amazon.com/lambda/latest/dg/configuration-tags.html#configuration-tags-restrictions) 참조하십시오. AWS Lambda 개발자 가이드.

스택이 생성되면 AWS SAM 이 Lambda 함수와 이 함수에 대해 생성된 기본 역할에 lambda:createdBy:SAM 태그를 자동으로 추가합니다.

유형: 맵

필수 항목 여부: 아니요

AWS CloudFormation 호환성: 이 속성은 리소스의 [Tags](https://docs.aws.amazon.com/AWSCloudFormation/latest/UserGuide/aws-resource-lambda-function.html#cfn-lambda-function-tags) 속성과 유사합니다.

AWS::Lambda::Function 의 Tags 속성 AWS SAM 키-값 쌍으로 구성됩니다 (반면 AWS CloudFormation 이 속성은 Tag 개체 목록으로 구성되어 있습니다. 또한, AWS SAM 이 Lambda 함 수와 이 함수에 대해 생성된 기본 역할에 lambda:createdBy:SAM 태그를 자동으로 추가합니다.

Timeout

중지되기 전까지 함수를 실행할 수 있는 최대 시간(초).

유형: 정수

필수 항목 여부: 아니요

## 기본값: 3

AWS CloudFormation 호환성: 이 속성은 리소스의 [Timeout](https://docs.aws.amazon.com/AWSCloudFormation/latest/UserGuide/aws-resource-lambda-function.html#cfn-lambda-function-timeout) 속성에 직접 전달됩니다. AWS::Lambda::Function

Tracing

함수의 X-Ray 추적 모드를 지정하는 문자열.

- Active 함수에 대한 X-Ray 추적을 활성화합니다.
- Disabled 함수에 대한 X-Ray를 비활성화합니다.
- PassThrough 함수에 대한 X-Ray 추적을 활성화합니다. 샘플링 결정은 다운스트림 서비스에 위임됩니다.

Active또는 로 PassThrough 지정되고 Role 속성이 설정되지 않은 경우 AWS SAM 사용자를 위 해 arn:aws:iam::aws:policy/AWSXrayWriteOnlyAccess 생성한 Lambda 실행 역할에 정 책을 추가합니다.

X-Ray에 대한 자세한 내용은 [사용을 참조하십시오. AWS Lambda with AWS X-Ray의](https://docs.aws.amazon.com/lambda/latest/dg/lambda-x-ray.html) AWS Lambda 개발자 안내서.

유효한 값: [Active|Disabled|PassThrough]

유형: 문자열

필수 항목 여부: 아니요

AWS CloudFormation 호환성: 이 속성은 AWS::Lambda::Function 리소스의 [TracingConfig](https://docs.aws.amazon.com/AWSCloudFormation/latest/UserGuide/aws-resource-lambda-function.html#cfn-lambda-function-tracingconfig) 속성과 유사합니다.

VersionDescription

새 Lambda 버전 리소스에 추가되는 Description 필드를 지정합니다.

유형: 문자열

필수 항목 여부: 아니요

AWS CloudFormation 호환성: 이 속성은 AWS::Lambda::Version 리소스의 [Description](https://docs.aws.amazon.com/AWSCloudFormation/latest/UserGuide/aws-resource-lambda-version.html#cfn-lambda-version-description) 속성 으로 직접 전달됩니다.

VpcConfig

이 함수가 가상 사설 클라우드 (VPC) 내의 사설 리소스에 액세스할 수 있도록 하는 구성입니다.

다음을 입력합니다. [VpcConfig](https://docs.aws.amazon.com/AWSCloudFormation/latest/UserGuide/aws-properties-lambda-function-vpcconfig.html)

필수 항목 여부: 아니요

AWS CloudFormation 호환성: 이 속성은 AWS::Lambda::Function 리소스의 [VpcConfig](https://docs.aws.amazon.com/AWSCloudFormation/latest/UserGuide/aws-properties-lambda-function-vpcconfig.html) 속성 으로 직접 전달됩니다.

반환 값

Ref

Ref 내장 함수에 이 리소스의 논리적 ID를 입력하면 기저의 Lambda 함수의 리소스 이름이 반환됩니 다.

Ref함수 사용에 대한 자세한 내용은 [Ref](https://docs.aws.amazon.com/AWSCloudFormation/latest/UserGuide/intrinsic-function-reference-ref.html)을 참조하십시오. AWS CloudFormation 사용 설명서.

팬:: GetAtt

Fn::GetAtt은 이 유형의 지정된 속성에 대한 값을 반환합니다. 다음은 사용 가능한 속성과 반환되는 샘플 값.

사용에 대한 자세한 내용은 Fn::GetAtt [Fn::GetAtt](https://docs.aws.amazon.com/AWSCloudFormation/latest/UserGuide/intrinsic-function-reference-getatt.html)을 참조하십시오. AWS CloudFormation 사용 설명서.

#### Arn

기본 Lambda ARN 함수의 함수입니다.

예시

단순 함수

다음은 Amazon S3 버킷에 있는 패키지 유형 Zip(기본값) 및 함수 코드의 [AWS::Serverless::Function](#page-170-0) 리소스에 대한 기본 예제입니다.

YAML

Type: AWS::Serverless::Function Properties: Handler: index.handler Runtime: python3.9 CodeUri: s3://*bucket-name*/*key-name*

# 함수 속성 예제

다음은 InlineCode, Layers, Tracing, Policies, Amazon EFS 및 Api 이벤트 소스를 사용하는 패키지 유형 Zip(기본값) [AWS::Serverless::Function의](#page-170-0) 예입니다.

## YAML

```
Type: AWS::Serverless::Function
DependsOn: MyMountTarget # This is needed if an AWS::EFS::MountTarget resource
  is declared for EFS
Properties: 
   Handler: index.handler 
   Runtime: python3.9 
   InlineCode: | 
     def handler(event, context): 
       print("Hello, world!") 
   ReservedConcurrentExecutions: 30 
   Layers: 
     - Ref: MyLayer 
   Tracing: Active 
   Timeout: 120 
   FileSystemConfigs: 
     - Arn: !Ref MyEfsFileSystem 
       LocalMountPath: /mnt/EFS 
   Policies: 
     - AWSLambdaExecute 
     - Version: '2012-10-17' 
       Statement: 
          - Effect: Allow 
            Action: 
              - s3:GetObject 
              - s3:GetObjectACL 
            Resource: 'arn:aws:s3:::my-bucket/*' 
   Events: 
     ApiEvent: 
       Type: Api 
       Properties: 
          Path: /path 
         Method: get
```
# ImageConfig예시

다음은 패키지 유형Image의 Lambda 함수에 대한 ImageConfig의 예제입니다.

#### YAML

```
HelloWorldFunction: 
   Type: AWS::Serverless::Function 
   Properties: 
     PackageType: Image 
     ImageUri: account-id.dkr.ecr.region.amazonaws.com/ecr-repo-name:image-name
     ImageConfig: 
       Command: 
         - "app.lambda_handler" 
       EntryPoint: 
         - "entrypoint1" 
       WorkingDirectory: "workDir"
```
RuntimeManagementConfig 예시

현재 동작에 따라 런타임 환경을 업데이트하도록 구성된 Lambda 함수:

```
TestFunction 
   Type: AWS::Serverless::Function 
   Properties: 
     Runtime: python3.9 
     RuntimeManagementConfig: 
       UpdateRuntimeOn: Auto
```
함수가 업데이트될 때 런타임 환경을 업데이트하도록 구성된 Lambda 함수:

```
TestFunction
   Type: AWS::Serverless::Function 
   Properties: 
     ... 
     Runtime: python3.9 
     RuntimeManagementConfig: 
       UpdateRuntimeOn: FunctionUpdate
```
런타임 환경을 수동으로 업데이트하도록 구성된 Lambda 함수:

```
TestFunction 
   Type: AWS::Serverless::Function 
   Properties: 
 ...
```
 Runtime: python3.9 RuntimeManagementConfig: RuntimeVersionArn: arn:aws:lambda:useast-1::runtime:4c459dd0104ee29ec65dcad056c0b3ddbe20d6db76b265ade7eda9a066859b1e UpdateRuntimeOn: Manual

SnapStart예

향후 버전에서 활성화된 Lambda SnapStart 함수의 예:

```
TestFunc 
   Type: AWS::Serverless::Function 
   Properties: 
      ... 
     SnapStart: 
       ApplyOn: PublishedVersions
```
#### DeadLetterQueue

AWS Lambda (Lambda) 에서 이벤트를 처리할 수 없을 때 이벤트를 전송하는 SQS 대기열 또는 SNS 주제를 지정합니다. DLQ(Dead Letter Queue) 기능에 대한 자세한 내용은 AWS Lambda 개발자 안내 서의 [DLQ\(Dead Letter Queue\)를](https://docs.aws.amazon.com/lambda/latest/dg/invocation-async-retain-records.html#invocation-dlq) 참조하세요.

SAMLambda 함수 실행 역할에 적절한 권한을 자동으로 추가하여 Lambda 서비스가 리소스에 액세스 할 수 있도록 합니다. 대기열에는 SendMessage sqs:가 추가되고 주제에는 SNS:publish가 추가됩니 다. SQS SNS

구문

() 템플릿에서 이 엔티티를 선언하려면 다음 구문을 사용하십시오. AWS Serverless Application Model AWS SAM

YAML

```
 TargetArn: String
 Type: String
```
## 속성

TargetArn

아마존 SQS 대기열 또는 아마존 SNS 주제의 아마존 리소스 이름 (ARN).

## 유형: 문자열

필수 항목 여부: 예

AWS CloudFormation 호환성: 이 속성은 AWS::Lambda::Function DeadLetterConfig 데이 터 유형의 [TargetArn](https://docs.aws.amazon.com/AWSCloudFormation/latest/UserGuide/aws-properties-lambda-function-deadletterconfig.html#cfn-lambda-function-deadletterconfig-targetarn) 속성으로 직접 전달됩니다.

#### Type

DLQ(Dead Letter Queue) 유형.

유효한 값: SNS, SQS

유형: 문자열

필수 항목 여부: 예

AWS CloudFormation 호환성: 이 속성은 AWS SAM 고유하며 AWS CloudFormation 이에 상응하 는 속성이 없습니다.

```
예
```
DeadLetterQueue

주제에 대한 데드레터 큐 예제. SNS

YAML

```
DeadLetterQueue: 
   Type: SNS 
   TargetArn: arn:aws:sns:us-east-2:123456789012:my-topic
```
#### DeploymentPreference

점진적 Lambda 배포를 지원하는 구성을 지정합니다. 점진적 Lambda 배포 구성에 대한 자세한 내용은 [다음을 사용하여 서버리스 애플리케이션을 점진적으로 배포합니다. AWS SAM을](#page-874-0) 참조하세요.

## **a** Note

AutoPublishAlias 객체를 사용하려면 [AWS::Serverless::Function](#page-170-0)에서 DeploymentPreference을 지정해야 합니다. 그렇지 않으면 오류가 발생합니다.

#### 구문

귀하의 계정에 이 엔티티를 신고하려면 AWS Serverless Application Model (AWS SAM) 템플릿에서는 다음 구문을 사용합니다.

YAML

 [Alarms:](#sam-function-deploymentpreference-alarms) *List* [Enabled:](#sam-function-deploymentpreference-enabled) *Boolean* [Hooks:](#sam-function-deploymentpreference-hooks) *[Hooks](#page-195-0)* [PassthroughCondition:](#sam-function-deploymentpreference-passthroughcondition) *Boolean* [Role:](#sam-function-deploymentpreference-role) *String* [TriggerConfigurations:](#sam-function-deploymentpreference-triggerconfigurations) *List* [Type:](#sam-function-deploymentpreference-type) *String*

#### 속성

#### Alarms

배포로 인해 발생한 오류로 인해 트리거되기를 원하는 CloudWatch 알람 목록입니다.

이 속성은 Fn::If 내장 함수를 받아들입니다. Fn::If를 사용하는 예제 템플릿은 이 항목 하단의 예제 섹션을 참조하세요.

#### 유형: 목록

필수 항목 여부: 아니요

AWS CloudFormation 호환성: 이 속성은 다음과 같은 고유한 속성입니다. AWS SAM 그리고 하나 도 없습니다. AWS CloudFormation 동급입니다.

#### Enabled

이 배포 환경 설정이 활성화되어 있는지 여부입니다.

#### 유형: 부울

필수 항목 여부: 아니요

기본값: True

AWS CloudFormation 호환성: 이 속성은 고유합니다. AWS SAM 그리고 하나도 없습니다. AWS CloudFormation 동급입니다.

#### Hooks

트래픽 이동 전후에 실행되는 Lambda 함수를 검증합니다.

유형: [Hooks](#page-195-0)

필수 항목 여부<sup>.</sup> 아니요

AWS CloudFormation 호환성: 이 속성은 고유합니다. AWS SAM 그리고 하나도 없습니다. AWS CloudFormation 동급입니다.

PassthroughCondition

True인 경우 이 배포 기본 설정이 활성화된 경우 함수의 Condition이 생성된 CodeDeploy 리소스에 전달됩니다. 일반적으로 이 값을 True로 설정해야 합니다. 그렇지 않으면 함수의 Condition이 False 로 확인되더라도 CodeDeploy 리소스가 생성됩니다.

## 유형: 부울

필수 항목 여부: 아니요

AWS CloudFormation 호환성: 이 속성은 고유합니다. AWS SAM 그리고 하나도 없습니다. AWS CloudFormation 동급입니다.

## Role

트래픽 ARN CodeDeploy 이동에 사용할 IAM 역할입니다. 이 기능을 제공하면 IAM 역할이 생성되 지 않습니다.

유형: 문자열

필수 항목 여부: 아니요

AWS CloudFormation 호환성: 이 속성은 고유합니다. AWS SAM 그리고 하나도 없습니다. AWS CloudFormation 동급입니다.

TriggerConfigurations

배포 그룹에 연결하고자 하는 트리거 구성의 목록입니다. 라이프사이클 이벤트에 대한 SNS 주제를 알리는 데 사용됩니다.

## 유형: 목록

필수 항목 여부: 아니요

AWS CloudFormation 호환성: 이 속성은 AWS::CodeDeploy::DeploymentGroup 리소스의 [TriggerConfigurations](https://docs.aws.amazon.com/AWSCloudFormation/latest/UserGuide/aws-resource-codedeploy-deploymentgroup.html#cfn-codedeploy-deploymentgroup-triggerconfigurations) 속성으로 직접 전달됩니다.

## Type

현재 배포 유형에는 Linear와 Canary라는 두 가지 카테고리가 있습니다. 사용할 수 있는 배포 유형 에 대한 자세한 내용은 [다음을 사용하여 서버리스 애플리케이션을 점진적으로 배포합니다. AWS](#page-874-0)  [SAM섹](#page-874-0)션을 참조하세요.

유형: 문자열

필수 항목 여부: 예

AWS CloudFormation 호환성: 이 속성은 고유합니다. AWS SAM 그리고 하나도 없습니다. AWS CloudFormation 동급입니다.

예시

DeploymentPreference 사전 및 사후 트래픽 후크 포함.

트래픽 전후 훅이 포함된 배포 환경 설정 예입니다.

#### YAML

```
DeploymentPreference: 
   Enabled: true 
   Type: Canary10Percent10Minutes 
   Alarms: 
     - !Ref: AliasErrorMetricGreaterThanZeroAlarm 
     - !Ref: LatestVersionErrorMetricGreaterThanZeroAlarm 
   Hooks: 
     PreTraffic: 
       !Ref: PreTrafficLambdaFunction 
     PostTraffic: 
       !Ref: PostTrafficLambdaFunction
```
DeploymentPreference Fn: :If 내장 함수 사용

```
알람 구성에 Fn::If를 사용하는 배포 환경 설정의 예입니다. 이 예제에서는 Alarm1가
MyCondition인 경우 true이 구성되고, Alarm2이 Alarm5이면 MyCondition 및 false가 구성될 
것입니다.
```
## YAML

```
DeploymentPreference: 
   Enabled: true 
   Type: Canary10Percent10Minutes 
   Alarms: 
     Fn::If: 
        - MyCondition 
        - - Alarm1 
        - - Alarm2 
          - Alarm5
```
## <span id="page-195-0"></span>Hooks

트래픽 이동 전후에 실행되는 Lambda 함수를 검증합니다.

## **a** Note

이 속성에서 참조되는 Lambda 함수는 결과 CodeDeployLambdaAliasUpdate 리소스의 [AWS::Lambda::Alias](https://docs.aws.amazon.com/AWSCloudFormation/latest/UserGuide/aws-resource-lambda-alias.html) 객체를 구성합니다. 자세한 내용은 AWS CloudFormation 사용 설명서의 CodeDeployLambdaAliasUpdate <u>정책을</u> 참조하십시오.

# 구문

AWS Serverless Application Model (AWS SAM) 템플릿에서 이 엔티티를 선언하려면 다음 구문을 사 용하십시오.

# YAML

```
 PostTraffic: String
 PreTraffic: String
```
# 속성

## PostTraffic

트래픽 이동 후에 실행되는 Lambda 함수입니다.

타입: 문자열

필수 항목 여부: 아니요

AWS CloudFormation 호환성: 이 속성은 AWS SAM 고유하며 AWS CloudFormation 이에 상응하 는 속성이 없습니다.

PreTraffic

트래픽이 이동하기 전에 실행되는 Lambda 함수입니다.

타입: 문자열

필수 항목 여부: 아니요

AWS CloudFormation 호환성: 이 속성은 AWS SAM 고유하며 AWS CloudFormation 이에 상응하 는 속성이 없습니다.

#### 예

## 후크

예제 후크 함수

YAML

```
Hooks: 
   PreTraffic: 
     Ref: PreTrafficLambdaFunction 
   PostTraffic: 
     Ref: PostTrafficLambdaFunction
```
EventInvokeConfiguration

[비동기식](https://docs.aws.amazon.com/lambda/latest/dg/invocation-async.html) Lambda 별칭 또는 버전 간접 호출을 위한 구성 옵션입니다.

# 구문

AWS Serverless Application Model (AWS SAM) 템플릿에서 이 엔티티를 선언하려면 다음 구문을 사 용하십시오.

## YAML

```
 DestinationConfig: EventInvokeDestinationConfiguration
 MaximumEventAgeInSeconds: Integer
 MaximumRetryAttempts: Integer
```
## 속성

DestinationConfig

Lambda가 이벤트를 처리한 후 이벤트의 대상을 지정하는 구성 객체입니다.

유형: [EventInvokeDestinationConfiguration](#page-198-0)

필수 항목 여부: 아니요

AWS CloudFormation 호환성: 이 속성은 AWS::Lambda::EventInvokeConfig 리소스의 [DestinationConfig](https://docs.aws.amazon.com/AWSCloudFormation/latest/UserGuide/aws-properties-lambda-eventinvokeconfig-destinationconfig.html) 속성과 유사합니다. SAM에는 존재하지 않는 추가 매개 변수 "Type"이 필요 합니다 CloudFormation.

MaximumEventAgeInSeconds

Lambda가 처리를 위해 함수에 보내는 요청의 최대 사용 기간입니다.

유형: 정수

필수 항목 여부: 아니요

AWS CloudFormation 호환성: 이 속성은 AWS::Lambda::EventInvokeConfig 리소스의 [MaximumEventAgeInSeconds](https://docs.aws.amazon.com/AWSCloudFormation/latest/UserGuide/aws-resource-lambda-eventinvokeconfig.html#cfn-lambda-eventinvokeconfig-maximumeventageinseconds) 속성으로 직접 전달됩니다.

MaximumRetryAttempts

함수가 오류를 반환할 때 재시도하는 최대 횟수입니다.

유형: 정수

필수 항목 여부: 아니요

AWS CloudFormation 호환성: 이 속성은 AWS::Lambda::EventInvokeConfig 리소스의 [MaximumRetryAttempts](https://docs.aws.amazon.com/AWSCloudFormation/latest/UserGuide/aws-resource-lambda-eventinvokeconfig.html#cfn-lambda-eventinvokeconfig-maximumretryattempts) 속성에 직접 전달됩니다.

#### 예

MaximumEventAgeInSeconds

MaximumEventAgeInSeconds 예시

YAML

EventInvokeConfig:

 MaximumEventAgeInSeconds: 60 MaximumRetryAttempts: 2 DestinationConfig: OnSuccess: Type: SQS Destination: arn:aws:sqs:us-west-2:012345678901:my-queue OnFailure: Type: Lambda Destination: !GetAtt DestinationLambda.Arn

<span id="page-198-0"></span>EventInvokeDestinationConfiguration

Lambda가 이벤트를 처리한 후 이벤트의 대상을 지정하는 구성 객체입니다.

## 구문

AWS Serverless Application Model (AWS SAM) 템플릿에서 이 엔티티를 선언하려면 다음 구문을 사 용하십시오.

# YAML

 [OnFailure:](#sam-function-eventinvokedestinationconfiguration-onfailure) *[OnFailure](#page-199-0)* [OnSuccess:](#sam-function-eventinvokedestinationconfiguration-onsuccess) *[OnSuccess](#page-201-0)*

# 속성

OnFailure

처리에 실패한 이벤트의 대상입니다.

유형: [OnFailure](#page-199-0)

필수 항목 여부: 아니요

AWS CloudFormation 호환성: 이 속성은 AWS::Lambda::EventInvokeConfig 리소스의 [OnFailure](https://docs.aws.amazon.com/AWSCloudFormation/latest/UserGuide/aws-properties-lambda-eventinvokeconfig-destinationconfig-onfailure.html) 속성과 유사합니다. 추가 SAM 전용 속성인 Type이 요구됩니다.

## OnSuccess

성공적으로 처리된 이벤트의 대상입니다.

유형: [OnSuccess](#page-201-0)

# 필수 항목 여부: 아니요

AWS CloudFormation 호환성: 이 속성은 AWS::Lambda::EventInvokeConfig 리소스의 [OnSuccess](https://docs.aws.amazon.com/AWSCloudFormation/latest/UserGuide/aws-properties-lambda-eventinvokeconfig-destinationconfig-onsuccess.html) 속성과 유사합니다. 추가 SAM 전용 속성인 Type이 요구됩니다.

#### 예

**OnSuccess** 

OnSuccess 예시

#### YAML

```
EventInvokeConfig: 
   DestinationConfig: 
     OnSuccess: 
       Type: SQS 
       Destination: arn:aws:sqs:us-west-2:012345678901:my-queue 
     OnFailure: 
       Type: Lambda 
       Destination: !GetAtt DestinationLambda.Arn
```
<span id="page-199-0"></span>**OnFailure** 

처리에 실패한 이벤트의 대상입니다.

구문

AWS Serverless Application Model (AWS SAM) 템플릿에서 이 엔티티를 선언하려면 다음 구문을 사 용하십시오.

# YAML

```
 Destination: String
 Type: String
```
## 속성

Destination

대상 리소스의 Amazon 리소스 이름(ARN)입니다.

타입: 문자열

필수 항목 여부: 조건부

AWS CloudFormation 호환성: 이 속성은 AWS::Lambda::EventInvokeConfig 리소스의 [OnFailure](https://docs.aws.amazon.com/AWSCloudFormation/latest/UserGuide/aws-properties-lambda-eventinvokeconfig-destinationconfig-onfailure.html#cfn-lambda-eventinvokeconfig-destinationconfig-onfailure-destination) 속성과 유사합니다. SAM은 이 속성에서 참조되는 리소스에 액세스하는 데 필요한 권 한을 이 함수와 관련된 자동 생성 IAM 역할에 추가합니다.

추가 참고 사항: 유형이 EventBridge Lambda/인 경우 대상이 필요합니다.

Type

대상에서 참조되는 리소스의 유형입니다. 지원되는 유형은SQS, SNS, Lambda 및 EventBridge입 니다.

타입: 문자열

필수 항목 여부: 아니요

AWS CloudFormation 호환성: 이 속성은 AWS SAM 고유하며 이에 상응하는 속성이 없습니다. AWS CloudFormation

추가 참고 사항: 유형이 SQS/SNS이고 Destination 속성이 비어 있는 경우 SAM이 SQS/ SNS 리소스를 자동 생성합니다. 리소스를 참조하려면 SQS의 경우 *<function-logicalid>*.DestinationQueue를, SNS의 경우 *<function-logical-id>*.DestinationTopic를 사용합니다. 유형이 EventBridge Lambda/인 Destination 경우 필수입니다.

예

EventInvoke SQS 및 Lambda 대상을 사용한 구성 예제

이 예시에서는 SQS OnSuccess 구성에 대해 대상이 지정되지 않았으므로 SAM은 암시적으로 SQS 대 기열을 생성하고 필요한 권한을 추가합니다. 또한 이 예제의 경우 템플릿 파일에 선언된 Lambda 리소 스의 대상이 구성에 지정되므로 SAM은 이 Lambda 함수에 필요한 권한을 추가하여 대상 Lambda 함수 를 호출합니다. OnFailure

YAML

```
EventInvokeConfig: 
   DestinationConfig: 
     OnSuccess:
```

```
 Type: SQS 
    OnFailure: 
      Type: Lambda 
      Destination: !GetAtt DestinationLambda.Arn # Arn of a Lambda function declared 
 in the template file.
```
EventInvoke SNS 대상을 사용한 구성 예제

이 예에서는 OnSuccess 구성을 위한 템플릿 파일에 선언된 SNS 주제에 대한 대상이 제공됩니다.

YAML

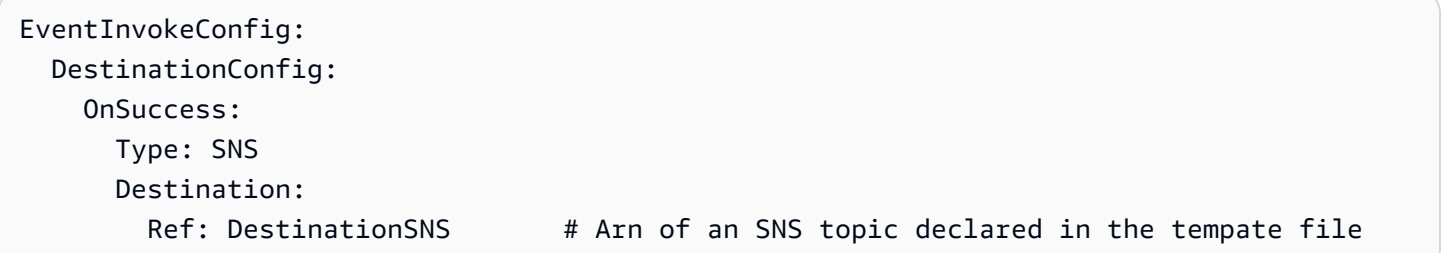

<span id="page-201-0"></span>**OnSuccess** 

```
성공적으로 처리된 이벤트의 대상입니다.
```
구문

AWS Serverless Application Model (AWS SAM) 템플릿에서 이 엔티티를 선언하려면 다음 구문을 사 용하십시오.

YAML

 [Destination:](#sam-function-onsuccess-destination) *String* [Type:](#sam-function-onsuccess-type) *String*

## 속성

Destination

대상 리소스의 Amazon 리소스 이름(ARN)입니다.

타입: 문자열

필수 항목 여부: 조건부

AWS CloudFormation 호환성: 이 속성은 AWS::Lambda::EventInvokeConfig 리소스의 [OnSuccess](https://docs.aws.amazon.com/AWSCloudFormation/latest/UserGuide/aws-properties-lambda-eventinvokeconfig-destinationconfig-onsuccess.html#cfn-lambda-eventinvokeconfig-destinationconfig-onsuccess-destination) 속성과 유사합니다. SAM은 이 속성에서 참조되는 리소스에 액세스하는 데 필요한 권 한을 이 함수와 관련된 자동 생성 IAM 역할에 추가합니다.

추가 참고 사항: 유형이 EventBridge Lambda/인 경우 대상이 필요합니다.

#### Type

대상에서 참조되는 리소스의 유형입니다. 지원되는 유형은SQS, SNS, Lambda 및 EventBridge입 니다.

타입: 문자열

필수 항목 여부: 아니요

AWS CloudFormation 호환성: 이 속성은 AWS SAM 고유하며 이에 상응하는 속성이 없습니다. AWS CloudFormation

추가 참고 사항: 유형이 SQS/SNS이고 Destination 속성이 비어 있는 경우 SAM이 SQS/ SNS 리소스를 자동 생성합니다. 리소스를 참조하려면 SQS의 경우 *<function-logicalid>*.DestinationQueue를, SNS의 경우 *<function-logical-id>*.DestinationTopic를 사용합니다. 유형이 EventBridge Lambda/인 Destination 경우 필수입니다.

# 예

EventInvoke SQS 및 Lambda 대상을 사용한 구성 예제

이 예시에서는 SQS OnSuccess 구성에 대상이 지정되지 않았으므로 SAM은 암시적으로 SQS 대기열 을 생성하고 필요한 권한을 추가합니다. 또한 이 예제의 경우 템플릿 파일에 선언된 Lambda 리소스의 대상이 구성에 지정되므로 SAM은 이 Lambda 함수에 필요한 권한을 추가하여 대상 Lambda 함수를 호 출합니다. OnFailure

## YAML

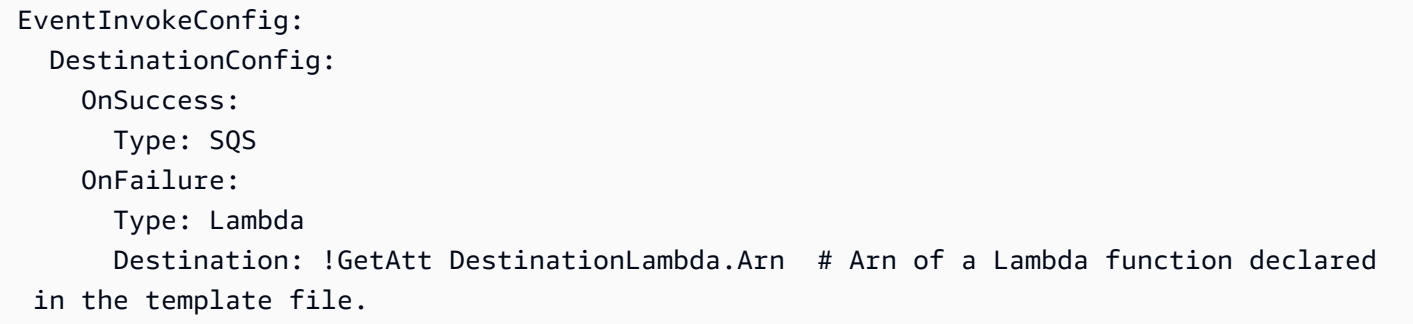

# EventInvoke SNS 대상을 사용한 구성 예제

이 예에서는 OnSuccess 구성을 위한 템플릿 파일에 선언된 SNS 주제에 대한 대상이 제공됩니다.

#### YAML

```
EventInvokeConfig: 
   DestinationConfig: 
     OnSuccess: 
       Type: SNS 
       Destination: 
        Ref: DestinationSNS # Arn of an SNS topic declared in the tempate file
```
**EventSource** 

함수를 트리거하는 이벤트의 소스를 설명하는 객체입니다. 각 이벤트는 유형과 해당 유형에 따라 달라 지는 속성 집합으로 구성됩니다. 각 이벤트 소스의 속성에 대한 자세한 내용은 해당 유형에 적용되는 주제를 참조하세요.

#### 구문

AWS Serverless Application Model (AWS SAM) 템플릿에서 이 엔티티를 선언하려면 다음 구문을 사 용하십시오.

YAML

```
 Properties: AlexaSkill | Api | CloudWatchEvent | CloudWatchLogs | Cognito
 | DocumentDB | DynamoDB | EventBridgeRule | HttpApi | IoTRule | Kinesis | MQ | MSK
 | S3 | Schedule | ScheduleV2 | SelfManagedKafka | SNS | SQS
  Type: String
```
# 속성

Properties

이 이벤트 매핑의 속성을 설명하는 객체입니다. 속성 세트는 정의된 유형을 준수해야 합니다.

유형 [: A](#page-291-0)[lexaSkill](#page-204-0)[|](#page-291-0) [API](#page-205-0) [| | C](#page-291-0)[ognito C](#page-226-0)[loudWatchEventC](#page-222-0)[loudWatchLogs](#page-225-0)[| DocumentDB | DynamoDB](#page-291-0) [| | |](#page-227-0) [EventBridgeRul](#page-238-0)[eIoTrule |](#page-291-0) [Kinesi](#page-251-0)[s | MQ](#page-291-0) [|](#page-232-0) [MSK | S3 H](#page-291-0)[ttpApi](#page-245-0)[| 일정 | 스케줄 V2](#page-291-0) [| SNS | SQS](#page-253-0) [SelfManagedKafka](#page-281-0)

필수 항목 여부: 예

AWS CloudFormation 호환성: 이 속성은 고유하며 이에 상응하는 속성이 없습니다. AWS SAM AWS CloudFormation

# Type

이벤트 유형.

유효한 값: AlexaSkill, Api, CloudWatchEvent, CloudWatchLogs, Cognito, DocumentDB, DynamoDB, EventBridgeRule, HttpApi, IoTRule, Kinesis, MQ, MSK, S3, Schedule, ScheduleV2, SelfManagedKafka, SNS, SQS

타입: 문자열

필수 항목 여부: 예

AWS CloudFormation 호환성: 이 속성은 AWS SAM 고유하며 AWS CloudFormation 이에 상응하 는 속성이 없습니다.

## 예

APIEvent

API 이벤트 사용 예제

YAML

```
ApiEvent: 
   Type: Api 
   Properties: 
     Method: get 
     Path: /group/{user} 
     RestApiId: 
        Ref: MyApi
```
<span id="page-204-0"></span>AlexaSkill

AlexaSkill 이벤트 소스 유형을 설명하는 객체.

구문

AWS Serverless Application Model (AWS SAM) 템플릿에서 이 엔티티를 선언하려면 다음 구문을 사 용하십시오.

#### YAML

[SkillId:](#sam-function-alexaskill-skillid) *String*

# 속성

SkillId

귀하의 Alexa 스킬에 대한 Alexa 스킬 ID. 스킬 ID에 대한 자세한 내용은 Alexa 스킬 키트 설명서에 서 [Lambda 함수에 대한 트리거 구성을](https://developer.amazon.com/docs/custom-skills/host-a-custom-skill-as-an-aws-lambda-function.html#configuring-the-alexa-skills-kit-trigger) 참조하세요.

타입: 문자열

필수 항목 여부: 아니요

AWS CloudFormation 호환성: 이 속성은 AWS SAM 고유하며 AWS CloudFormation 이에 상응하 는 속성이 없습니다.

## 예

AlexaSkillTrigger

알렉사 스킬 이벤트 예제

YAML

```
AlexaSkillEvent: 
   Type: AlexaSkill
```
## <span id="page-205-0"></span>Api

Api 이벤트 소스 유형을 설명하는 객체. [AWS::Serverless::Api](#page-99-0) 리소스가 정의된 경우 경로 및 메서드 값은 API의 OpenAPI 정의에 있는 작업과 일치해야 합니다.

정의된 [AWS::Serverless::Api이](#page-99-0) 없는 경우, 함수 입력 및 출력은 HTTP 요청 및 HTTP 응답을 나타냅니 다.

예를 들어 JavaScript API를 사용하면 StatusCode 및 body 키가 있는 객체를 반환하여 응답의 상태 코 드와 본문을 제어할 수 있습니다.

# 구문

AWS Serverless Application Model (AWS SAM) 템플릿에서 이 엔티티를 선언하려면 다음 구문을 사 용하십시오.

# YAML

 [Auth:](#sam-function-api-auth) *[ApiFunctionAuth](#page-209-0)* [Method:](#sam-function-api-method) *String* [Path:](#sam-function-api-path) *String* [RequestModel:](#sam-function-api-requestmodel) *[RequestModel](#page-218-0)* [RequestParameters:](#sam-function-api-requestparameters) *List of [ String | [RequestParameter](#page-220-0) ]* [RestApiId:](#sam-function-api-restapiid) *String* [TimeoutInMillis:](#page-208-0) *Integer*

# 속성

# Auth

이 특정 Api+Path+Method에 대한 인증 구성입니다.

지정된 DefaultAuthorizer가 없는 경우, 개별 경로에 대한 API의 DefaultAuthorizer 설정 인증 구성을 재정의하거나 기본 ApiKeyRequired 설정을 재정의하는 데 유용합니다.

유형: [ApiFunctionAuth](#page-209-0)

필수 항목 여부: 아니요

AWS CloudFormation 호환성: 이 속성은 AWS SAM 고유하며 AWS CloudFormation 이에 상응하 는 속성이 없습니다.

## Method

이 함수가 간접 호출되는 HTTP 메서드입니다.

타입: 문자열

필수 항목 여부: 예

AWS CloudFormation 호환성: 이 속성은 AWS SAM 고유하며 AWS CloudFormation 이에 상응하 는 속성이 없습니다.

## Path

이 함수가 호출되는 Uri 경로입니다. /로 시작해야 합니다.

타입: 문자열

필수 항목 여부: 예

AWS CloudFormation 호환성: 이 속성은 AWS SAM 고유하며 AWS CloudFormation 이에 상응하 는 속성이 없습니다.

RequestModel

이 특정 API+Path+메서드에 사용할 요청 모델입니다. 이것은 [AWS::Serverless::Api](#page-99-0) 리소스의 Models 섹션에 지정된 모델 이름을 참조해야 합니다.

유형: [RequestModel](#page-218-0)

필수 항목 여부: 아니요

AWS CloudFormation 호환성: 이 속성은 AWS SAM 고유하며 AWS CloudFormation 이에 상응하 는 속성이 없습니다.

RequestParameters

이 특정 API+Path+메서드에 대한 파라미터 구성을 요청합니다. 모든 파라미

터 이름은 method.request로 시작해야 하며, method.request.header,

method.request.querystring, 혹은 method.request.path로 제한되어야 합니다.

목록에는 매개 변수 이름 문자열과 [RequestParameter](#page-220-0)개체가 모두 포함될 수 있습니다. 문자열의 경우 Required 및 Caching 속성은 false에 기본적으로 설정됩니다.

유형: [문자열 | [RequestParameter](#page-220-0)] 목록

필수 항목 여부: 아니요

AWS CloudFormation 호환성: 이 속성은 AWS SAM 고유하며 AWS CloudFormation 이에 상응하 는 속성이 없습니다.

RestApiId

RestApi 리소스의 식별자로, 지정된 경로와 메서드를 사용하는 작업이 포함되어야 합니다. 이것은 일반적으로 이 템플릿에 정의된 [AWS::Serverless::Api](#page-99-0) 리소스를 참조하도록 설정됩니다.

이 속성을 정의하지 않는 경우 는 생성된 OpenApi 문서를 사용하여 기본 [AWS::Serverless::Api](#page-99-0) 리 소스를 AWS SAM 만듭니다. 해당 리소스에는 RestApiId를 지정하지 않은 동일한 템플릿의 Api 이벤트에 의해 정의된 모든 경로와 메서드가 통합되어 있습니다.

이것은 다른 템플릿에 정의된 [AWS::Serverless::Api](#page-99-0) 리소스를 참조할 수 없습니다.

타입: 문자열

필수 항목 여부: 아니요

AWS CloudFormation 호환성: 이 속성은 AWS SAM 고유하며 AWS CloudFormation 이에 상응하 는 속성이 없습니다.

<span id="page-208-0"></span>TimeoutInMillis

50~29,000밀리초 사이의 제한 시간 사용자 지정입니다.

## **a** Note

이 속성을 지정하면 OpenAPI 정의가 AWS SAM 수정됩니다. OpenAPI 정의는 DefinitionBody 속성을 사용하여 인라인으로 지정해야 합니다.

유형: 정수

필수 항목 여부: 아니요

기본값: 29,000밀리초(29초)입니다.

AWS CloudFormation 호환성: 이 속성은 AWS SAM 고유하며 이에 상응하는 AWS CloudFormation 속성이 없습니다.

예

기본 예제

YAML

Events: ApiEvent: Type: Api Properties: Path: /path Method: get RequestParameters:

- method.request.header.Authorization
- method.request.querystring.keyword: Required: true Caching: false

<span id="page-209-0"></span>ApiFunctionAuth

특정 API, 경로 및 메서드에 대해 이벤트 수준에서 권한 부여를 구성합니다.

# 구문

AWS Serverless Application Model (AWS SAM) 템플릿에서 이 엔티티를 선언하려면 다음 구문을 사 용하십시오.

## YAML

```
 ApiKeyRequired: Boolean
 AuthorizationScopes: List
 Authorizer: String
 InvokeRole: String
 OverrideApiAuth: Boolean
 ResourcePolicy: ResourcePolicyStatement
```
# 속성

## ApiKeyRequired

이 API, 경로 및 메서드에 대한 API 키가 필요합니다.

유형: 부울

필수 항목 여부: 아니요

AWS CloudFormation 호환성: 이 속성은 AWS SAM 고유하며 AWS CloudFormation 이에 상응하 는 속성이 없습니다.

## AuthorizationScopes

이 API, 경로 및 메서드에 적용할 수 있는 권한 부여 범위.

지정한 범위는 해당 속성을 지정한 경우 DefaultAuthorizer 속성에서 적용한 모든 범위를 재정 의합니다.

## 유형: 목록

필수 항목 여부: 아니요

AWS CloudFormation 호환성: 이 속성은 AWS SAM 고유하며 AWS CloudFormation 이에 상응하 는 속성이 없습니다.

## Authorizer

특정 함수를 위한 Authorizer

귀하의 AWS::Serverless::Api 리소스에 글로벌 권한 부여자가 지정된 경우, Authorizer를 NONE으로 설정하여 권한 부여자를 재정의할 수 있습니다. 예시는 [Amazon API Gateway REST API](#page-212-0) [에 대한 글로벌 권한 부여자 재정의단](#page-212-0)원을 참조하세요.

**a** Note

AWS::Serverless::Api 리소스의 DefinitionBody 속성을 사용하여 API를 설명하는 경우 Authorizer와 함께 OverrideApiAuth을 사용하여 귀하의 글로벌 권한 부여자를 재정의해야 합니다. 자세한 정보는 [OverrideApiAuth](#page-211-0)을 참조하세요

유효한 값: AWS\_IAMNONE, 또는 AWS SAM 템플릿에 정의된 모든 권한 부여자의 논리적 ID.

타입: 문자열

필수 항목 여부: 아니요

AWS CloudFormation 호환성: 이 속성은 AWS SAM 고유하며 AWS CloudFormation 이에 상응하 는 속성이 없습니다.

InvokeRole

AWS\_IAM 권한 부여에 사용할 InvokeRole를 지정합니다.

타입: 문자열

필수 항목 여부: 아니요

기본값: CALLER\_CREDENTIALS

AWS CloudFormation 호환성: 이 속성은 AWS SAM 고유하며 AWS CloudFormation 이에 상응하 는 속성이 없습니다.

추가 참고 사항: CALLER\_CREDENTIALS는 arn:aws:iam::\*:user/\*을 매핑하며, 이는 호출자 보안 인증을 사용하여 엔드포인트를 호출합니다.

#### <span id="page-211-0"></span>OverrideApiAuth

귀하의 AWS::Serverless::Api리소스의 글로벌 권한 부여자 구성을 재정의하도록 true을 지정합니다. 이 속성은 글로벌 권한 부여자를 지정하고 AWS::Serverless::Api 리소스의 DefinitionBody 속성을 사용하여 API를 설명하는 경우에만 필요합니다.

**a** Note

OverrideApiAuth로 AWS SAM 지정하면true, 또는 에 제공된 값으로 글로벌 권 한 부여자를 ApiKeyRequired 대체합니다. Authorizer ResourcePolicy 따라서 OverrideApiAuth를 사용할 때 이러한 속성들 중에서 적어도 하나가 지정되어야 합 니다. 예시는 [for 가 지정된 경우 글로벌 권한 부여자를 재정의합니다. DefinitionBody](#page-213-0)  [AWS::Serverless::Api](#page-213-0) 섹션을 참조하세요.

## 유형: 부울

필수 항목 여부: 아니요

AWS CloudFormation 호환성: 이 속성은 AWS SAM 고유하며 이에 상응하는 AWS CloudFormation 속성이 없습니다.

## ResourcePolicy

API에서 이 경로에 대한 리소스 정책을 구성합니다.

유형: [ResourcePolicyStatement](#page-214-0)

필수 항목 여부: 아니요

AWS CloudFormation 호환성: 이 속성은 AWS SAM 고유하며 AWS CloudFormation 이에 상응하 는 속성이 없습니다.

#### 예

함수-권한 부여

다음 예제에서는 함수 수준에서 권한 부여를 지정합니다.

#### YAML

Auth: ApiKeyRequired: true Authorizer: NONE

<span id="page-212-0"></span>Amazon API Gateway REST API에 대한 글로벌 권한 부여자 재정의

AWS::Serverless::Api 리소스의 글로벌 권한 부여자를 지정할 수 있습니다. 다음은 글로벌 기본 권한 부여자를 구성하는 예입니다.

```
AWSTemplateFormatVersion: '2010-09-09'
Transform: AWS::Serverless-2016-10-31
...
Resources: 
   MyApiWithLambdaRequestAuth: 
     Type: AWS::Serverless::Api 
     Properties: 
       ... 
       Auth: 
         Authorizers: 
            MyLambdaRequestAuth: 
              FunctionArn: !GetAtt MyAuthFn.Arn 
         DefaultAuthorizer: MyLambdaRequestAuth
```
AWS Lambda 함수의 기본 권한 부여자를 재정의하려면 로 지정할 수 있습니다. Authorizer NONE 다음은 그 예제입니다.

```
AWSTemplateFormatVersion: '2010-09-09'
Transform: AWS::Serverless-2016-10-31
...
Resources: 
   ... 
   MyFn: 
     Type: AWS::Serverless::Function 
     Properties: 
        ... 
       Events: 
          LambdaRequest: 
            Type: Api 
            Properties: 
              RestApiId: !Ref MyApiWithLambdaRequestAuth
```
 Method: GET Auth: Authorizer: NONE

<span id="page-213-0"></span>for 가 지정된 경우 글로벌 권한 부여자를 재정의합니다. DefinitionBody AWS::Serverless::Api

DefinitionBody속성을 사용하여 AWS::Serverless::Api 리소스를 설명하는 경우 이전 재정의 방법이 작동하지 않습니다. 다음은 AWS::Serverless::Api 리소스에 DefinitionBody 속성을 사 용하는 예제입니다.

```
AWSTemplateFormatVersion: '2010-09-09'
Transform: AWS::Serverless-2016-10-31
...
Resources: 
   MyApiWithLambdaRequestAuth: 
     Type: AWS::Serverless::Api 
     Properties: 
        ... 
       DefinitionBody: 
          swagger: 2.0 
          ... 
          paths: 
            /lambda-request: 
               ... 
       Auth: 
          Authorizers: 
            MyLambdaRequestAuth: 
              FunctionArn: !GetAtt MyAuthFn.Arn 
          DefaultAuthorizer: MyLambdaRequestAuth
```
글로벌 권한 부여자를 재정의하려면 OverrideApiAuth 속성을 사용합니다. 다음은 Authorizer에 제공된 값으로 글로벌 권한 부여자를 재정의하는 데 OverrideApiAuth을 사용하는 예제입니다.

```
AWSTemplateFormatVersion: '2010-09-09'
Transform: AWS::Serverless-2016-10-31
...
Resources: 
   MyApiWithLambdaRequestAuth: 
     Type: AWS::Serverless::Api 
     Properties: 
        ... 
       DefinitionBody:
```

```
 swagger: 2-0 
     ... 
     paths: 
       /lambda-request: 
          ... 
   Auth: 
     Authorizers: 
        MyLambdaRequestAuth: 
          FunctionArn: !GetAtt MyAuthFn.Arn 
     DefaultAuthorizer: MyLambdaRequestAuth 
 MyAuthFn: 
   Type: AWS::Serverless::Function 
   ... 
 MyFn: 
   Type: AWS::Serverless::Function 
     Properties: 
        ... 
        Events: 
          LambdaRequest: 
            Type: Api 
            Properties: 
               RestApiId: !Ref MyApiWithLambdaRequestAuth 
               Method: GET 
               Auth: 
                 Authorizer: NONE 
                 OverrideApiAuth: true 
               Path: /lambda-token
```
<span id="page-214-0"></span>ResourcePolicyStatement

API의 모든 메서드와 경로에 대한 리소스 정책을 구성합니다. 리소스 정책에 대한 자세한 내용은 API Gateway 개발자 안내서의 [API Gateway 리소스 정책을 사용하는 액세스 제어를](https://docs.aws.amazon.com/apigateway/latest/developerguide/apigateway-resource-policies.html) 참조하세요.

구문

AWS Serverless Application Model (AWS SAM) 템플릿에서 이 엔티티를 선언하려면 다음 구문을 사 용하십시오.

YAML

```
 AwsAccountBlacklist: List
 AwsAccountWhitelist: List
```
 [CustomStatements:](#sam-function-resourcepolicystatement-customstatements) *List* [IntrinsicVpcBlacklist:](#sam-function-resourcepolicystatement-intrinsicvpcblacklist) *List* [IntrinsicVpcWhitelist:](#sam-function-resourcepolicystatement-intrinsicvpcwhitelist) *List* [IntrinsicVpceBlacklist:](#sam-function-resourcepolicystatement-intrinsicvpceblacklist) *List* [IntrinsicVpceWhitelist:](#sam-function-resourcepolicystatement-intrinsicvpcewhitelist) *List* [IpRangeBlacklist:](#sam-function-resourcepolicystatement-iprangeblacklist) *List* [IpRangeWhitelist:](#sam-function-resourcepolicystatement-iprangewhitelist) *List* [SourceVpcBlacklist:](#sam-function-resourcepolicystatement-sourcevpcblacklist) *List* [SourceVpcWhitelist:](#sam-function-resourcepolicystatement-sourcevpcwhitelist) *List*

#### 속성

AwsAccountBlacklist

차단할 AWS 계정

유형: 문자열 목록

필수 항목 여부: 아니요

AWS CloudFormation 호환성: 이 속성은 AWS SAM 고유하며 AWS CloudFormation 이에 상응하 는 속성이 없습니다.

#### AwsAccountWhitelist

허용할 AWS 계정. 이 속성의 예제 사용 예제를 알아보려면 이 페이지 하단의 예제을 참조하세요

유형: 문자열 목록

필수 항목 여부: 아니요

AWS CloudFormation 호환성: 이 속성은 AWS SAM 고유하며 AWS CloudFormation 이에 상응하 는 속성이 없습니다.

CustomStatements

이 API에 적용할 사용자 지정 리소스 정책 설명 목록. 이 속성의 예제 사용 예제를 알아보려면 이 페 이지 하단의 예제을 참조하세요

유형: 목록

필수 항목 여부: 아니요

AWS CloudFormation 호환성: 이 속성은 AWS SAM 고유하며 AWS CloudFormation 이에 상응하 는 속성이 없습니다.
# IntrinsicVpcBlacklist

차단할 Virtual Private Cloud(VPC) )목록입니다. 여기서 각 VPC는 [동적 참조](https://docs.aws.amazon.com/AWSCloudFormation/latest/UserGuide/dynamic-references.html) 또는 Ref [내장 함수](https://docs.aws.amazon.com/AWSCloudFormation/latest/UserGuide/intrinsic-function-reference-ref.html)와 같은 참조로 지정됩니다. 이 속성의 예제 사용 예제를 알아보려면 이 페이지 하단의 예제을 참조하 세요

유형: 목록

필수 항목 여부: 아니요

AWS CloudFormation 호환성: 이 속성은 AWS SAM 고유하며 AWS CloudFormation 이에 상응하 는 속성이 없습니다.

IntrinsicVpcWhitelist

[허용할 VPC 목록. 여기서 각 VPC는 동](https://docs.aws.amazon.com/AWSCloudFormation/latest/UserGuide/intrinsic-function-reference-ref.html)[적 참조](https://docs.aws.amazon.com/AWSCloudFormation/latest/UserGuide/dynamic-references.html) [또는](https://docs.aws.amazon.com/AWSCloudFormation/latest/UserGuide/intrinsic-function-reference-ref.html) Ref 내장 함수와 같은 참조로 지정됩니다.

유형: 목록

필수 항목 여부: 아니요

AWS CloudFormation 호환성: 이 속성은 AWS SAM 고유하며 AWS CloudFormation 이에 상응하 는 속성이 없습니다.

IntrinsicVpceBlacklist

[차단할 VPC 엔드포인트 목록. 여기서 각 VPC 엔드포인트는](https://docs.aws.amazon.com/AWSCloudFormation/latest/UserGuide/intrinsic-function-reference-ref.html) [동적 참조](https://docs.aws.amazon.com/AWSCloudFormation/latest/UserGuide/dynamic-references.html) [또는](https://docs.aws.amazon.com/AWSCloudFormation/latest/UserGuide/intrinsic-function-reference-ref.html) Ref 내장 함수와 같은 참조로 지정됩니다.

유형: 목록

필수 항목 여부: 아니요

AWS CloudFormation 호환성: 이 속성은 AWS SAM 고유하며 AWS CloudFormation 이에 상응하 는 속성이 없습니다.

IntrinsicVpceWhitelist

[허용할 VPC 엔드포인트 목록. 여기서 각 VPC 엔드포인트는](https://docs.aws.amazon.com/AWSCloudFormation/latest/UserGuide/intrinsic-function-reference-ref.html) [동적 참조](https://docs.aws.amazon.com/AWSCloudFormation/latest/UserGuide/dynamic-references.html) [또는](https://docs.aws.amazon.com/AWSCloudFormation/latest/UserGuide/intrinsic-function-reference-ref.html) Ref 내장 함수와 같은 참조로 지정됩니다. 이 속성의 예제 사용 예제를 알아보려면 이 페이지 하단의 예제을 참조하세요

#### 유형: 목록

필수 항목 여부: 아니요

AWS CloudFormation 호환성: 이 속성은 AWS SAM 고유하며 AWS CloudFormation 이에 상응하 는 속성이 없습니다.

IpRangeBlacklist

차단할 IP 주소 또는 주소 범위. 이 속성의 예제 사용 예제를 알아보려면 이 페이지 하단의 예제을 참조하세요

유형: 목록

필수 항목 여부: 아니요

AWS CloudFormation 호환성: 이 속성은 AWS SAM 고유하며 AWS CloudFormation 이에 상응하 는 속성이 없습니다.

IpRangeWhitelist

허용할 IP 주소 또는 주소 범위.

유형: 목록

필수 항목 여부: 아니요

AWS CloudFormation 호환성: 이 속성은 AWS SAM 고유하며 AWS CloudFormation 이에 상응하 는 속성이 없습니다.

SourceVpcBlacklist

차단할 소스 VPC 또는 VPC 엔드포인트. 소스 VPC 이름은 "vpc-"로 시작하고 소스 VPC 엔드포 인트 이름은 "vpce-"로 시작해야 합니다. 이 속성의 예제 사용 예제를 알아보려면 이 페이지 하단 의 예제을 참조하세요

유형: 목록

필수 항목 여부: 아니요

AWS CloudFormation 호환성: 이 속성은 AWS SAM 고유하며 AWS CloudFormation 이에 상응하 는 속성이 없습니다.

SourceVpcWhitelist

허용할 소스 VPC 또는 VPC 엔드포인트. 소스 VPC 이름은 "vpc-"로 시작하고 소스 VPC 엔드포 인트 이름은 "vpce-"로 시작해야 합니다.

유형: 목록

필수 항목 여부: 아니요

AWS CloudFormation 호환성: 이 속성은 AWS SAM 고유하며 AWS CloudFormation 이에 상응하 는 속성이 없습니다.

# 예

리소스 정책 예시

다음 예시에서는 두 개의 IP 주소와 한 개의 소스 VPC를 차단하고 한 계정을 AWS 허용합니다.

YAML

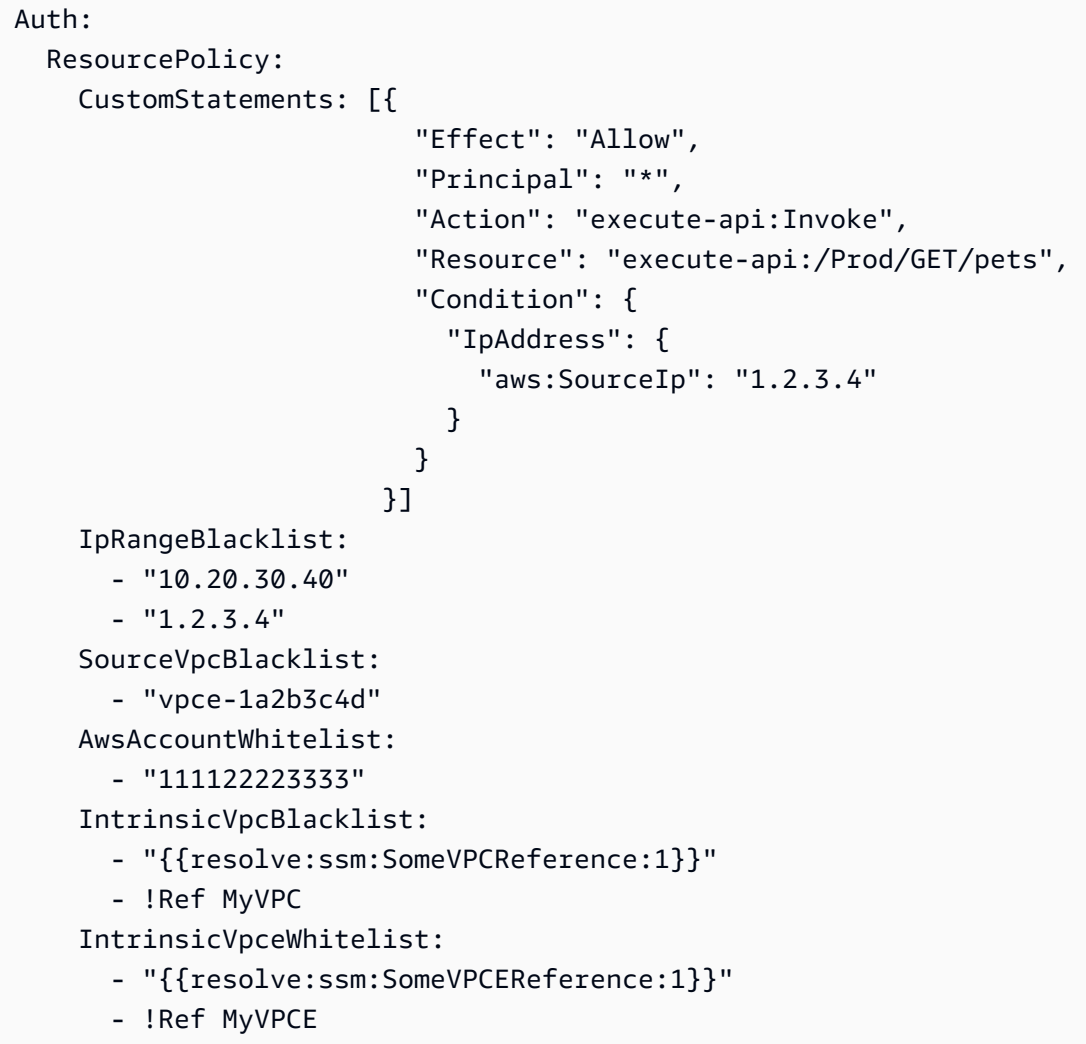

RequestModel

특정 Api+Path+Method에 대한 요청 모델을 구성합니다.

# 구문

AWS Serverless Application Model (AWS SAM) 템플릿에서 이 엔티티를 선언하려면 다음 구문을 사 용하십시오.

# YAML

 [Model:](#sam-function-requestmodel-model) *String* [Required:](#sam-function-requestmodel-required) *Boolean* [ValidateBody:](#sam-function-requestmodel-validatebody) *Boolean* [ValidateParameters:](#sam-function-requestmodel-validateparameters) *Boolean*

# 속성

# Model

[AWS::Serverless::Api의](#page-99-0) Models 속성에 정의된 모델 이름입니다.

타입: 문자열

필수 항목 여부: 예

AWS CloudFormation 호환성: 이 속성은 AWS SAM 고유하며 AWS CloudFormation 이에 상응하 는 속성이 없습니다.

# Required

지정된 API 엔드포인트에 대한 OpenApi 정의의 매개변수 섹션에 required 속성을 추가합니다.

# 유형: 부울

필수 항목 여부: 아니요

AWS CloudFormation 호환성: 이 속성은 AWS SAM 고유하며 AWS CloudFormation 이에 상응하 는 속성이 없습니다.

# ValidateBody

API Gateway가 요청 본문을 검증하기 위해 Model을 사용할지 여부를 지정합니다. 자세한 내용은 [API Gateway 개발자 가이드](https://docs.aws.amazon.com/apigateway/latest/developerguide/api-gateway-method-request-validation.html) 내 API 게이트웨이에서 요청 검증 활성화를 참조하세요.

# 유형: 부울

필수 항목 여부: 아니요

AWS CloudFormation 호환성: 이 속성은 AWS SAM 고유하며 AWS CloudFormation 이에 상응하 는 속성이 없습니다.

ValidateParameters

API 게이트웨이에서 Model를 사용하여 요청 경로 매개변수, 쿼리 문자열 및 헤더를 검증할지 여부 를 지정합니다. 자세한 내용은 [API Gateway 개발자 가이드](https://docs.aws.amazon.com/apigateway/latest/developerguide/api-gateway-method-request-validation.html) 내 API 게이트웨이에서 요청 검증 활성 화를 참조하세요.

유형: 부울

필수 항목 여부: 아니요

AWS CloudFormation 호환성: 이 속성은 AWS SAM 고유하며 AWS CloudFormation 이에 상응하 는 속성이 없습니다.

예

```
요청 모델
```
요청 모델 예제

YAML

```
RequestModel: 
   Model: User 
   Required: true 
   ValidateBody: true 
   ValidateParameters: true
```
RequestParameter

특정 Api+Path+Method에 대한 요청 매개변수를 구성합니다.

요청 매개변수에 대해 Required 또는 Caching 속성을 지정해야 합니다

구문

AWS Serverless Application Model (AWS SAM) 템플릿에서 이 엔티티를 선언하려면 다음 구문을 사 용하십시오.

## YAML

 [Caching:](#sam-function-requestparameter-caching) *Boolean* [Required:](#sam-function-requestparameter-required) *Boolean*

속성

Caching

API Gateway OpenApi 정의에 cacheKeyParameters 섹션 추가

유형: 부울

필수 항목 여부: 조건부

AWS CloudFormation 호환성: 이 속성은 AWS SAM 고유하며 AWS CloudFormation 이에 상응하 는 속성이 없습니다.

# Required

이 필드는 매개변수가 필요한지를 지정합니다

유형: 부울

필수 항목 여부: 조건부

AWS CloudFormation 호환성: 이 속성은 AWS SAM 고유하며 AWS CloudFormation 이에 상응하 는 속성이 없습니다.

# 예

요청 매개변수

요청 매개변수 설정 예제

# YAML

```
RequestParameters: 
   - method.request.header.Authorization: 
       Required: true
```

```
 Caching: true
```
#### **CloudWatchEvent**

CloudWatchEvent 이벤트 소스 유형을 설명하는 객체.

AWS Serverless Application Model (AWS SAM) 은 이 이벤트 유형이 설정되면 [AWS::Events::Rule](https://docs.aws.amazon.com/AWSCloudFormation/latest/UserGuide/aws-resource-events-rule.html)리 소스를 생성합니다.

중요 참고: [EventBridgeRule](#page-238-0) 대신 사용할 기본 이벤트 소스 CloudWatchEvent 유형입니다. EventBridgeRule동일한 기본 서비스, API, AWS CloudFormation 리소스를 CloudWatchEvent 사 용하세요. 하지만 에는 새 기능에 대한 지원만 추가할 AWS SAM 예정입니다EventBridgeRule.

# 구문

AWS Serverless Application Model (AWS SAM) 템플릿에서 이 엔티티를 선언하려면 다음 구문을 사 용하십시오.

## YAML

```
 Enabled: Boolean
 EventBusName: String
 Input: String
 InputPath: String
 Pattern: EventPattern
 State: String
```
# 속성

Enabled

규칙을 활성화할지를 나타냅니다.

규칙을 비활성화하려면 이 속성을 false로 설정합니다.

### **a** Note

Enabled 또는 State 속성을 지정할 수 있지만, 두 속성을 함께 지정할 수는 없습니다.

## 유형: 부울

필수 항목 여부: 아니요

AWS CloudFormation 호환성: 이 속성은 AWS::Events::Rule 리소스의 [State](https://docs.aws.amazon.com/AWSCloudFormation/latest/UserGuide/aws-resource-events-rule.html#cfn-events-rule-state) 속성과 유사합니 다. 이 속성이 로 true 설정되면 AWS SAM 전달되고ENABLED, 그렇지 않으면 DISABLED 전달됩 니다.

#### EventBusName

이 규칙과 연결할 이벤트 버스입니다. 이 속성을 생략하면 기본 이벤트 버스가 AWS SAM 사용됩니 다.

타입: 문자열

필수 항목 여부: 아니요

기본값: 기본 이벤트 버스

AWS CloudFormation 호환성: 이 속성은 AWS::Events::Rule 리소스의 [EventBusName](https://docs.aws.amazon.com/AWSCloudFormation/latest/UserGuide/aws-resource-events-rule.html#cfn-events-rule-eventbusname) 속성으 로 직접 전달됩니다.

Input

대상으로 전달되는 유효한 JSON 텍스트입니다. 이 속성을 사용하면 이벤트 텍스트 자체의 어떤 것 도 대상으로 전달되지 않습니다.

타입: 문자열

필수 항목 여부: 아니요

AWS CloudFormation 호환성: 이 속성은 AWS::Events::Rule Target 리소스의 [Input](https://docs.aws.amazon.com/AWSCloudFormation/latest/UserGuide/aws-properties-events-rule-target.html#cfn-events-rule-target-input) 속성에 직접 전달됩니다.

## InputPath

일치된 이벤트 전체를 전달하지 않으려는 경우 InputPath 속성을 사용하여 이벤트의 어떤 부분이 전달되어야 하는지 설명하세요.

타입: 문자열

필수 항목 여부: 아니요

AWS CloudFormation 호환성: 이 속성은 AWS::Events::Rule Target 리소스의 [InputPath](https://docs.aws.amazon.com/AWSCloudFormation/latest/UserGuide/aws-properties-events-rule-target.html#cfn-events-rule-target-inputpath) 속성에 직접 전달됩니다.

Pattern

어떤 이벤트가 지정된 대상으로 라우팅되는지를 설명합니다. 자세한 내용은 Amazon EventBridge 사용 설명서의 [이벤트 및 이벤트 패턴을](https://docs.aws.amazon.com/eventbridge/latest/userguide/eventbridge-and-event-patterns.html) 참조하십시오. EventBridge

유형: [EventPattern](https://docs.aws.amazon.com/AWSCloudFormation/latest/UserGuide/aws-resource-events-rule.html#cfn-events-rule-eventpattern)

필수 항목 여부: 예

AWS CloudFormation 호환성: 이 속성은 AWS::Events::Rule 리소스의 [EventPattern](https://docs.aws.amazon.com/AWSCloudFormation/latest/UserGuide/aws-resource-events-rule.html#cfn-events-rule-eventpattern) 속성으 로 직접 전달됩니다.

# State

규칙의 상태입니다.

허용되는 값: DISABLED | ENABLED

# **a** Note

Enabled 또는 State 속성을 지정할 수 있지만, 두 속성을 함께 지정할 수는 없습니다.

# 타입: 문자열

필수 항목 여부: 아니요

AWS CloudFormation 호환성: 이 속성은 AWS::Events::Rule 리소스의 [State](https://docs.aws.amazon.com/AWSCloudFormation/latest/UserGuide/aws-resource-events-rule.html#cfn-events-rule-state) 속성에 직접 전 달됩니다.

# 예

CloudWatchEvent

다음은 CloudWatchEvent 이벤트 소스 유형의 한 예제입니다.

# YAML

```
CWEvent: 
   Type: CloudWatchEvent 
   Properties: 
     Enabled: false 
     Input: '{"Key": "Value"}' 
     Pattern: 
        detail: 
          state:
```
- running

CloudWatchLogs

CloudWatchLogs 이벤트 소스 유형을 설명하는 객체.

[AWS::Logs::SubscriptionFilter](https://docs.aws.amazon.com/AWSCloudFormation/latest/UserGuide/aws-resource-logs-subscriptionfilter.html) 리소스는 구독 필터를 지정하여 특정 로그 그룹과 연결합니다.

## 구문

AWS Serverless Application Model (AWS SAM) 템플릿에서 이 엔티티를 선언하려면 다음 구문을 사 용하십시오.

# YAML

 [FilterPattern:](#sam-function-cloudwatchlogs-filterpattern) *String* [LogGroupName:](#sam-function-cloudwatchlogs-loggroupname) *String*

# 속성

FilterPattern

대상 AWS 리소스에 전달되는 내용을 제한하는 필터링 표현식. 필터 패턴 구문에 대한 자세한 내용 은 [필터 및 패턴 구문](https://docs.aws.amazon.com/AmazonCloudWatch/latest/logs/FilterAndPatternSyntax.html)을 참조하세요.

타입: 문자열

필수 항목 여부: 예

AWS CloudFormation 호환성: 이 속성은 AWS::Logs::SubscriptionFilter 리소스의 [FilterPattern](https://docs.aws.amazon.com/AWSCloudFormation/latest/UserGuide/aws-resource-logs-subscriptionfilter.html#cfn-cwl-subscriptionfilter-filterpattern) 속성으로 직접 전달됩니다.

#### LogGroupName

구독 필터와 연결되는 로그 그룹입니다. 필터 패턴이 로그 이벤트와 일치하면 이 로그 그룹에 업로 드되는 모든 로그 이벤트가 필터링되어 지정된 AWS 리소스로 전달됩니다.

타입: 문자열

필수 항목 여부: 예

AWS CloudFormation 호환성: 이 속성은 AWS::Logs::SubscriptionFilter 리소스의 [LogGroupName](https://docs.aws.amazon.com/AWSCloudFormation/latest/UserGuide/aws-resource-logs-subscriptionfilter.html#cfn-cwl-subscriptionfilter-loggroupname) 속성으로 직접 전달됩니다.

# 예

Cloudwatchlogs 구독 필터

Cloudwatchlogs 구독 필터 예제

# YAML

```
CWLog: 
   Type: CloudWatchLogs 
   Properties: 
     LogGroupName: 
       Ref: CloudWatchLambdaLogsGroup 
     FilterPattern: My pattern
```
# **Cognito**

Cognito 이벤트 소스 유형을 설명하는 객체.

# 구문

AWS Serverless Application Model (AWS SAM) 템플릿에서 이 엔티티를 선언하려면 다음 구문을 사 용하십시오.

# YAML

```
 Trigger: List
 UserPool: String
```
# 속성

Trigger

새로운 사용자 풀에 대한 Lambda 트리거 구성 정보입니다.

# 유형: 목록

필수 항목 여부: 예

AWS CloudFormation 호환성: 이 속성은 AWS::Cognito::UserPool 리소스의 [LambdaConfig](https://docs.aws.amazon.com/AWSCloudFormation/latest/UserGuide/aws-properties-cognito-userpool-lambdaconfig.html) 속성으로 직접 전달됩니다.

## UserPool

참조는 동일한 템플릿에 UserPool 정의되어 있습니다.

타입: 문자열

필수 항목 여부: 예

AWS CloudFormation 호환성: 이 속성은 AWS SAM 고유하며 AWS CloudFormation 이에 상응하 는 속성이 없습니다.

```
예
```
Cognito 이벤트

Cognito 이벤트 예

YAML

```
CognitoUserPoolPreSignup: 
   Type: Cognito 
   Properties: 
     UserPool: 
       Ref: MyCognitoUserPool 
     Trigger: PreSignUp
```
# DocumentDB

DocumentDB 이벤트 소스 유형을 설명하는 객체. 자세한 내용은 개발자 안내서의 [Amazon AWS](https://docs.aws.amazon.com/lambda/latest/dg/with-documentdb.html) [Lambda DocumentDB와 함께 사용을](https://docs.aws.amazon.com/lambda/latest/dg/with-documentdb.html) 참조하십시오.AWS Lambda

구문

AWS SAM 템플릿에서 이 엔티티를 선언하려면 다음 구문을 사용하십시오.

YAML

```
BatchSize: Integer
Cluster: String
CollectionName: String
DatabaseName: String
Enabled: Boolean
```

```
FilterCriteria: FilterCriteria
FullDocument: String
KmsKeyArn: String 
MaximumBatchingWindowInSeconds: Integer
SecretsManagerKmsKeyId: String
SourceAccessConfigurations: List
StartingPosition: String
StartingPositionTimestamp: Double
```
# 속성

## <span id="page-228-0"></span>BatchSize

한 번의 배치에서 검색하는 최대 항목 수입니다.

유형: 정수

필수 항목 여부: 아니요

AWS CloudFormation 호환성: 이 속성은 AWS::Lambda::EventSourceMapping 리소스의 [BatchSize](https://docs.aws.amazon.com/AWSCloudFormation/latest/UserGuide/aws-resource-lambda-eventsourcemapping.html#cfn-lambda-eventsourcemapping-batchsize) 속성으로 직접 전달됩니다.

# <span id="page-228-1"></span>Cluster

Amazon DocumentDB ARN 클러스터의 아마존 리소스 이름 ().

유형: 문자열

필수 항목 여부: 예

AWS CloudFormation 호환성: 이 속성은 리소스의 [EventSourceArn](https://docs.aws.amazon.com/AWSCloudFormation/latest/UserGuide/aws-resource-lambda-eventsourcemapping.html#cfn-lambda-eventsourcemapping-eventsourcearn) 속성으로 직접 전달됩니다. AWS::Lambda::EventSourceMapping

<span id="page-228-2"></span>CollectionName

데이터베이스 내에서 사용할 컬렉션의 이름입니다. 컬렉션을 지정하지 않으면 Lambda는 모든 컬 렉션을 사용합니다.

유형: 문자열

필수 항목 여부: 아니요

AWS CloudFormation 호환성: 이 속성은 AWS::Lambda::EventSourceMapping DocumentDBEventSourceConfig 데이터 유형의 [CollectionName](https://docs.aws.amazon.com/AWSCloudFormation/latest/UserGuide/aws-properties-lambda-eventsourcemapping-documentdbeventsourceconfig.html#cfn-lambda-eventsourcemapping-documentdbeventsourceconfig-collectionname) 속성에 직접 전달됩니다.

#### <span id="page-229-0"></span>DatabaseName

Amazon DocumentDB 클러스터에서 사용할 데이터베이스의 이름.

유형: 문자열

필수 항목 여부: 예

AWS CloudFormation 호환성: 이 속성은 AWS::Lambda::EventSourceMapping DocumentDBEventSourceConfig 데이터 유형의 [DatabaseName](https://docs.aws.amazon.com/AWSCloudFormation/latest/UserGuide/aws-properties-lambda-eventsourcemapping-documentdbeventsourceconfig.html#cfn-lambda-eventsourcemapping-documentdbeventsourceconfig-databasename) 속성에 직접 전달됩니다.

# <span id="page-229-1"></span>Enabled

true이면, 이벤트 소스 매핑이 활성 상태입니다. 폴링 및 간접 호출을 일시 중지하려면 false로 설정합니다.

## 유형: 부울

필수 항목 여부: 아니요

AWS CloudFormation 호환성: 이 속성은 AWS::Lambda::EventSourceMapping 리소스의 [Enabled](https://docs.aws.amazon.com/AWSCloudFormation/latest/UserGuide/aws-resource-lambda-eventsourcemapping.html#cfn-lambda-eventsourcemapping-enabled) 속성에 직접 전달됩니다.

## <span id="page-229-2"></span>FilterCriteria

Lambda가 이벤트를 처리해야 하는지 결정하는 기준을 정의하는 객체입니다. 자세한 내용은 AWS Lambda 개발자 안내서의 [Lambda 이벤트 필터링](https://docs.aws.amazon.com/lambda/latest/dg/invocation-eventfiltering.html)을 참조하세요.

유형: [FilterCriteria](https://docs.aws.amazon.com/AWSCloudFormation/latest/UserGuide/aws-properties-lambda-eventsourcemapping-filtercriteria.html)

필수 항목 여부: 아니요

AWS CloudFormation 호환성: 이 속성은 AWS::Lambda::EventSourceMapping 리소스의 [FilterCriteria](https://docs.aws.amazon.com/AWSCloudFormation/latest/UserGuide/aws-properties-lambda-eventsourcemapping-filtercriteria.html) 속성으로 직접 전달됩니다.

#### <span id="page-229-3"></span>FullDocument

문서 업데이트 작업 중에 Amazon DocumentDB가 귀하의 이벤트 스트림으로 보내는 내용을 결정 합니다. UpdateLookup로 설정된 경우, Amazon DocumentDB는 전체 문서의 복사본과 함께 변경 내용을 설명하는 델타를 보냅니다. 그렇지 않으면 Amazon DocumentDB는 단지 변경 내용이 포함 된 부분적 문서만 전송합니다.

# 유형: 문자열

필수 항목 여부: 아니요

AWS CloudFormation 호환성: 이 속성은 AWS::Lambda::EventSourceMapping

DocumentDBEventSourceConfig 데이터 유형의 [FullDocument](https://docs.aws.amazon.com/AWSCloudFormation/latest/UserGuide/aws-properties-lambda-eventsourcemapping-documentdbeventsourceconfig.html#cfn-lambda-eventsourcemapping-documentdbeventsourceconfig-fulldocument) 속성에 직접 전달됩니다.

<span id="page-230-0"></span>KmsKeyArn

이 이벤트와 관련된 정보를 암호화하기 위한 키의 Amazon 리소스 이름 (ARN).

유형: 문자열

필수 항목 여부: 아니요

AWS CloudFormation 호환성: 이 속성은 AWS::Lambda::EventSourceMapping 리소스의 [KmsKeyArn](https://docs.aws.amazon.com/AWSCloudFormation/latest/UserGuide/aws-resource-lambda-eventsourcemapping.html#cfn-lambda-eventsourcemapping-kmskeyarn) 속성으로 직접 전달됩니다.

<span id="page-230-1"></span>MaximumBatchingWindowInSeconds

함수를 호출하기 전에 기록을 수집할 최대 기간(단위: 초)입니다.

유형: 정수

필수 항목 여부: 아니요

AWS CloudFormation 호환성: 이 속성은 AWS::Lambda::EventSourceMapping 리소스의 [MaximumBatchingWindowInSeconds](https://docs.aws.amazon.com/AWSCloudFormation/latest/UserGuide/aws-resource-lambda-eventsourcemapping.html#cfn-lambda-eventsourcemapping-maximumbatchingwindowinseconds) 속성에 직접 전달됩니다.

# <span id="page-230-2"></span>SecretsManagerKmsKeyId

AWS Secrets Manager에서 제공하는 고객 관리 키의 AWS Key Management Service (AWS KMS) 키 ID입니다. kms:Decrypt 권한이 포함되지 않은 Lambda 실행 역할과 함께 Secrets Manager의 고객 관리형 키를 사용할 때 필요합니다.

이 속성의 값은 a입니다UUID. 예: 1abc23d4-567f-8ab9-cde0-1fab234c5d67.

유형: 문자열

필수 항목 여부: 조건부

AWS CloudFormation 호환성: 이 속성은 AWS SAM 고유하며 AWS CloudFormation 이에 상응하 는 속성이 없습니다.

# <span id="page-230-3"></span>SourceAccessConfigurations

인증 프로토콜 또는 가상 호스트의 배열입니다. [SourceAccessConfigurations](https://docs.aws.amazon.com/AWSCloudFormation/latest/UserGuide/aws-properties-lambda-eventsourcemapping-sourceaccessconfiguration.html)데이터 유형을 사용하 여 이를 지정하십시오.

DocumentDB이벤트 소스 유형의 경우 유효한 구성 유형은 BASIC\_AUTH뿐입니다.

• BASIC\_AUTH - 귀하의 브로커 자격 증명을 저장하는 Secrets Manager 보안 암호입니다. 이 유형의 자격 증명은 다음 {"username": "your-username", "password": "yourpassword"} 형식이어야 합니다. BASIC\_AUTH 유형의 객체는 오직 한 개만 허용됩니다.

유형: 목록

필수 항목 여부: 예

AWS CloudFormation 호환성: 이 속성은 AWS::Lambda::EventSourceMapping 리소스의 [SourceAccessConfigurations](https://docs.aws.amazon.com/AWSCloudFormation/latest/UserGuide/aws-resource-lambda-eventsourcemapping.html#cfn-lambda-eventsourcemapping-sourceaccessconfigurations) 속성으로 직접 전달됩니다.

<span id="page-231-0"></span>StartingPosition

읽기를 시작하는 스트림 내의 위치입니다.

- AT\_TIMESTAMP 기록 읽기를 시작할 시간을 지정합니다.
- LATEST 새 기록만 읽습니다.
- TRIM\_HORIZON 사용 가능한 모든 기록을 처리합니다.

유형: 문자열

필수 항목 여부: 예

AWS CloudFormation 호환성: 이 속성은 AWS::Lambda::EventSourceMapping 리소스의 [StartingPosition](https://docs.aws.amazon.com/AWSCloudFormation/latest/UserGuide/aws-resource-lambda-eventsourcemapping.html#cfn-lambda-eventsourcemapping-startingposition) 속성에 직접 전달됩니다.

<span id="page-231-1"></span>StartingPositionTimestamp

읽기를 시작하는 시간(유닉스 시간 초 단위)입니다. StartingPositionTimestamp 언제 StartingPosition를 AT\_TIMESTAMP으로 지정할지 정의합니다.

유형: Double

필수 항목 여부: 아니요

AWS CloudFormation 호환성: 이 속성은 AWS::Lambda::EventSourceMapping 리소스의 [StartingPositionTimestamp](https://docs.aws.amazon.com/AWSCloudFormation/latest/UserGuide/aws-resource-lambda-eventsourcemapping.html#cfn-lambda-eventsourcemapping-startingpositiontimestamp) 속성에 직접 전달됩니다.

예시

# Amazon DocumentDB 이벤트 소스

AWSTemplateFormatVersion: '2010-09-09'

```
Transform: AWS::Serverless-2016-10-31
...
Resources: 
   MyFunction: 
     Type: AWS::Serverless::Function 
     Properties: 
     ... 
       Events: 
         MyDDBEvent: 
            Type: DocumentDB 
            Properties: 
              Cluster: "arn:aws:rds:us-west-2:123456789012:cluster:docdb-2023-01-01" 
              BatchSize: 10 
              MaximumBatchingWindowInSeconds: 5 
              DatabaseName: "db1" 
              CollectionName: "collection1" 
              FullDocument: "UpdateLookup" 
              SourceAccessConfigurations: 
                - Type: BASIC_AUTH 
                  URI: "arn:aws:secretsmanager:us-west-2:123456789012:secret:doc-db"
```
DynamoDB

DynamoDB 이벤트 소스 유형을 설명하는 객체. 자세한 내용은 개발자 안내서의 [Amazon AWS Lambda](https://docs.aws.amazon.com/lambda/latest/dg/with-ddb.html) [DynamoDB와 함께 사용을](https://docs.aws.amazon.com/lambda/latest/dg/with-ddb.html) 참조하십시오.AWS Lambda

AWS SAM 이 이벤트 유형이 설정되면 [AWS::Lambda::EventSourceMapping리](https://docs.aws.amazon.com/AWSCloudFormation/latest/UserGuide/aws-resource-lambda-eventsourcemapping.html)소스를 생성합니다.

구문

AWS Serverless Application Model (AWS SAM) 템플릿에서 이 엔티티를 선언하려면 다음 구문을 사 용하십시오.

YAML

 [BatchSize:](#sam-function-dynamodb-batchsize) *Integer* [BisectBatchOnFunctionError:](#sam-function-dynamodb-bisectbatchonfunctionerror) *Boolean* [DestinationConfig:](#sam-function-dynamodb-destinationconfig) *[DestinationConfig](https://docs.aws.amazon.com/AWSCloudFormation/latest/UserGuide/aws-resource-lambda-eventsourcemapping.html#cfn-lambda-eventsourcemapping-destinationconfig)* [Enabled:](#sam-function-dynamodb-enabled) *Boolean* [FilterCriteria:](#sam-function-dynamodb-filtercriteria) *[FilterCriteria](https://docs.aws.amazon.com/AWSCloudFormation/latest/UserGuide/aws-properties-lambda-eventsourcemapping-filtercriteria.html)* [FunctionResponseTypes:](#sam-function-dynamodb-functionresponsetypes) *List* [KmsKeyArn:](#page-234-0) *String* [MaximumBatchingWindowInSeconds:](#sam-function-dynamodb-maximumbatchingwindowinseconds) *Integer*  [MaximumRecordAgeInSeconds:](#sam-function-dynamodb-maximumrecordageinseconds) *Integer* [MaximumRetryAttempts:](#sam-function-dynamodb-maximumretryattempts) *Integer* [ParallelizationFactor:](#sam-function-dynamodb-parallelizationfactor) *Integer* [StartingPosition:](#sam-function-dynamodb-startingposition) *String* [StartingPositionTimestamp:](#page-236-0) *Double* [Stream:](#sam-function-dynamodb-stream) *String* [TumblingWindowInSeconds:](#sam-function-dynamodb-tumblingwindowinseconds) *Integer*

속성

BatchSize

한 번의 배치에서 검색하는 최대 항목 수입니다.

유형: 정수

필수 항목 여부: 아니요

기본값: 100

AWS CloudFormation 호환성: 이 속성은 AWS::Lambda::EventSourceMapping 리소스의 [BatchSize](https://docs.aws.amazon.com/AWSCloudFormation/latest/UserGuide/aws-resource-lambda-eventsourcemapping.html#cfn-lambda-eventsourcemapping-batchsize) 속성으로 직접 전달됩니다.

최소: 1

최대: 1000

BisectBatchOnFunctionError

함수가 오류를 제시하면 비치를 2개로 분할해서 다시 시도합니다.

유형: 부울

필수 항목 여부: 아니요

AWS CloudFormation 호환성: 이 속성은 AWS::Lambda::EventSourceMapping 리소스의 [BisectBatchOnFunctionError](https://docs.aws.amazon.com/AWSCloudFormation/latest/UserGuide/aws-resource-lambda-eventsourcemapping.html#cfn-lambda-eventsourcemapping-bisectbatchonfunctionerror) 속성에 직접 전달됩니다.

DestinationConfig

폐기된 레코드를 위한 Amazon 심플 큐 서비스 (AmazonSQS) 큐 또는 아마존 심플 알림 서비스 (AmazonSNS) 주제 대상.

유형: [DestinationConfig](https://docs.aws.amazon.com/AWSCloudFormation/latest/UserGuide/aws-resource-lambda-eventsourcemapping.html#cfn-lambda-eventsourcemapping-destinationconfig)

# 필수 항목 여부: 아니요

AWS CloudFormation 호환성: 이 속성은 AWS::Lambda::EventSourceMapping 리소스의 [DestinationConfig](https://docs.aws.amazon.com/AWSCloudFormation/latest/UserGuide/aws-resource-lambda-eventsourcemapping.html#cfn-lambda-eventsourcemapping-destinationconfig) 속성으로 직접 전달됩니다.

#### Enabled

이벤트 소스 매핑을 비활성화하여 폴링 및 간접 호출을 일시 중지합니다.

## 유형: 부울

필수 항목 여부: 아니요

AWS CloudFormation 호환성: 이 속성은 AWS::Lambda::EventSourceMapping 리소스의 [Enabled](https://docs.aws.amazon.com/AWSCloudFormation/latest/UserGuide/aws-resource-lambda-eventsourcemapping.html#cfn-lambda-eventsourcemapping-enabled) 속성에 직접 전달됩니다.

## FilterCriteria

Lambda가 이벤트를 처리해야 하는지 결정하는 기준을 정의하는 객체입니다. 자세한 내용은 [AWS](https://docs.aws.amazon.com/lambda/latest/dg/invocation-eventfiltering.html) [Lambda 개발자 가이드](https://docs.aws.amazon.com/lambda/latest/dg/invocation-eventfiltering.html)의 AWS Lambda 이벤트 필터링을 참조하세요.

유형: [FilterCriteria](https://docs.aws.amazon.com/AWSCloudFormation/latest/UserGuide/aws-properties-lambda-eventsourcemapping-filtercriteria.html)

필수 항목 여부: 아니요

AWS CloudFormation 호환성: 이 속성은 AWS::Lambda::EventSourceMapping 리소스의 [FilterCriteria](https://docs.aws.amazon.com/AWSCloudFormation/latest/UserGuide/aws-properties-lambda-eventsourcemapping-filtercriteria.html) 속성으로 직접 전달됩니다.

#### FunctionResponseTypes

이벤트 소스 매핑에 현재 적용된 응답 유형의 목록입니다. 자세한 내용은 AWS Lambda Developer Guide의 [Reporting batch item failures](https://docs.aws.amazon.com/lambda/latest/dg/with-ddb.html#services-ddb-batchfailurereporting)를 참조하세요.

유효한 값: ReportBatchItemFailures

#### 유형: 목록

필수 항목 여부: 아니요

AWS CloudFormation 호환성: 이 속성은 AWS::Lambda::EventSourceMapping 리소스의 [FunctionResponseTypes](https://docs.aws.amazon.com/AWSCloudFormation/latest/UserGuide/aws-resource-lambda-eventsourcemapping.html#cfn-lambda-eventsourcemapping-functionresponsetypes) 속성에 직접 전달됩니다.

# <span id="page-234-0"></span>KmsKeyArn

이 이벤트와 관련된 정보를 암호화하기 위한 키의 Amazon 리소스 이름 (ARN).

유형: 문자열

필수 항목 여부: 아니요

AWS CloudFormation 호환성: 이 속성은 AWS::Lambda::EventSourceMapping 리소스의 [KmsKeyArn](https://docs.aws.amazon.com/AWSCloudFormation/latest/UserGuide/aws-resource-lambda-eventsourcemapping.html#cfn-lambda-eventsourcemapping-kmskeyarn) 속성으로 직접 전달됩니다.

MaximumBatchingWindowInSeconds

함수를 호출하기 전에 기록을 수집할 최대 기간(단위: 초)입니다.

유형: 정수

필수 항목 여부: 아니요

AWS CloudFormation 호환성: 이 속성은 AWS::Lambda::EventSourceMapping 리소스의 [MaximumBatchingWindowInSeconds](https://docs.aws.amazon.com/AWSCloudFormation/latest/UserGuide/aws-resource-lambda-eventsourcemapping.html#cfn-lambda-eventsourcemapping-maximumbatchingwindowinseconds) 속성에 직접 전달됩니다.

MaximumRecordAgeInSeconds

Lambda가 처리를 위해 함수에 보내는 기록의 최대 사용 기간입니다.

유형: 정수

필수 항목 여부: 아니요

AWS CloudFormation 호환성: 이 속성은 AWS::Lambda::EventSourceMapping 리소스의 [MaximumRecordAgeInSeconds](https://docs.aws.amazon.com/AWSCloudFormation/latest/UserGuide/aws-resource-lambda-eventsourcemapping.html#cfn-lambda-eventsourcemapping-maximumrecordageinseconds) 속성에 직접 전달됩니다.

MaximumRetryAttempts

함수가 오류를 반환할 때 재시도하는 최대 횟수입니다.

유형: 정수

필수 항목 여부: 아니요

AWS CloudFormation 호환성: 이 속성은 AWS::Lambda::EventSourceMapping 리소스의 [MaximumRetryAttempts](https://docs.aws.amazon.com/AWSCloudFormation/latest/UserGuide/aws-resource-lambda-eventsourcemapping.html#cfn-lambda-eventsourcemapping-maximumretryattempts) 속성에 직접 전달됩니다.

ParallelizationFactor

각 샤드에서 동시에 처리할 배치의 수입니다.

# 유형: 정수

필수 항목 여부: 아니요

AWS CloudFormation 호환성: 이 속성은 AWS::Lambda::EventSourceMapping 리소스의 [ParallelizationFactor](https://docs.aws.amazon.com/AWSCloudFormation/latest/UserGuide/aws-resource-lambda-eventsourcemapping.html#cfn-lambda-eventsourcemapping-parallelizationfactor) 속성에 직접 전달됩니다.

# StartingPosition

읽기를 시작하는 스트림 내의 위치입니다.

- AT\_TIMESTAMP 기록 읽기를 시작할 시간을 지정합니다.
- LATEST 새 기록만 읽습니다.
- TRIM\_HORIZON 사용 가능한 모든 기록을 처리합니다.

유효한 값: AT\_TIMESTAMP | LATEST | TRIM\_HORIZON

유형: 문자열

필수 항목 여부: 예

AWS CloudFormation 호환성: 이 속성은 AWS::Lambda::EventSourceMapping 리소스의 [StartingPosition](https://docs.aws.amazon.com/AWSCloudFormation/latest/UserGuide/aws-resource-lambda-eventsourcemapping.html#cfn-lambda-eventsourcemapping-startingposition) 속성에 직접 전달됩니다.

<span id="page-236-0"></span>StartingPositionTimestamp

읽기를 시작하는 시간(유닉스 시간 초 단위)입니다. StartingPositionTimestamp 언제 StartingPosition를 AT\_TIMESTAMP으로 지정할지 정의합니다.

유형: Double

필수 항목 여부: 아니요

AWS CloudFormation 호환성: 이 속성은 AWS::Lambda::EventSourceMapping 리소스의 [StartingPositionTimestamp](https://docs.aws.amazon.com/AWSCloudFormation/latest/UserGuide/aws-resource-lambda-eventsourcemapping.html#cfn-lambda-eventsourcemapping-startingpositiontimestamp) 속성에 직접 전달됩니다.

# Stream

DynamoDB 스트림의 Amazon 리소스 이름 (ARN).

유형: 문자열

필수 항목 여부: 예

AWS CloudFormation 호환성: 이 속성은 리소스의 [EventSourceArn](https://docs.aws.amazon.com/AWSCloudFormation/latest/UserGuide/aws-resource-lambda-eventsourcemapping.html#cfn-lambda-eventsourcemapping-eventsourcearn) 속성으로 직접 전달됩니다. AWS::Lambda::EventSourceMapping

TumblingWindowInSeconds

처리 윈도우 기간(초 단위). 유효한 범위는 1 ~ 900입니다(15분).

자세한 내용은 [개발자 가이드](https://docs.aws.amazon.com/lambda/latest/dg/with-ddb.html#streams-tumbling)의 AWS Lambda Tumbling windows를 참조하세요.

유형: 정수

필수 항목 여부: 아니요

AWS CloudFormation 호환성: 이 속성은 AWS::Lambda::EventSourceMapping 리소스의 [TumblingWindowInSeconds](https://docs.aws.amazon.com/AWSCloudFormation/latest/UserGuide/aws-resource-lambda-eventsourcemapping.html#cfn-lambda-eventsourcemapping-tumblingwindowinseconds) 속성에 직접 전달됩니다.

# 예시

기존 DynamoDB 테이블의 DynamoDB 이벤트 소스

계정에 이미 있는 DynamoDB 테이블의 DynamoDB 이벤트 소스입니다. AWS

YAML

```
Events: 
   DDBEvent: 
     Type: DynamoDB 
     Properties: 
       Stream: arn:aws:dynamodb:us-east-1:123456789012:table/TestTable/
stream/2016-08-11T21:21:33.291 
       StartingPosition: TRIM_HORIZON 
       BatchSize: 10 
       Enabled: false
```
템플릿에 선언된 DynamoDB 테이블에 대한 DynamoDB 이벤트

동일한 템플릿 파일에 선언된 DynamoDB 테이블에 대한 DynamoDB 이벤트입니다.

YAML

Events: DDBEvent: Type: DynamoDB Properties:

```
 Stream: 
        !GetAtt MyDynamoDBTable.StreamArn # This must be the name of a DynamoDB table 
 declared in the same template file 
      StartingPosition: TRIM_HORIZON 
      BatchSize: 10 
      Enabled: false
```
<span id="page-238-0"></span>EventBridgeRule

서버리스 함수를 Amazon EventBridge 규칙의 대상으로 설정하는 EventBridgeRule 이벤트 소스 유 형을 설명하는 객체입니다. 자세한 내용은 [Amazon이란 무엇입니까 EventBridge?](https://docs.aws.amazon.com/eventbridge/latest/userguide/what-is-amazon-eventbridge.html) 를 참조하십시오. Amazon EventBridge 사용 설명서에서 확인할 수 있습니다.

AWS SAM 를 생성합니다. [AWS::Events::Rule이](https://docs.aws.amazon.com/AWSCloudFormation/latest/UserGuide/aws-resource-events-rule.html) 이벤트 유형이 설정될 때의 리소스 AWS SAM 또한 EventBridgeRule Lambda를 호출하는 데 필요한 AWS::Lambda::Permission 리소스를 생성합 니다.

구문

귀하의 계정에 이 엔티티를 선언하려면 AWS Serverless Application Model (AWS SAM) 템플릿에서는 다음 구문을 사용합니다.

YAML

```
 DeadLetterConfig: DeadLetterConfig
 EventBusName: String
 Input: String
 InputPath: String
 InputTransformer: InputTransformer
 Pattern: EventPattern
 RetryPolicy: RetryPolicy
 RuleName: String
 State: String
 Target: Target
```
# 속성

DeadLetterConfig

```
대상 호출 실패 후 이벤트를 EventBridge 전송하는 Amazon 심플 큐 서비스 (AmazonSQS) 대기
열을 구성합니다. 예를 들어 존재하지 않는 Lambda 함수로 이벤트를 전송하거나 Lambda 함수
```
를 EventBridge 호출할 권한이 충분하지 않은 경우 호출이 실패할 수 있습니다. 자세한 내용은 Amazon 사용 설명서의 [이벤트 재시도 정책 및 데드레터 대기열 사용을](https://docs.aws.amazon.com/eventbridge/latest/userguide/rule-dlq.html) 참조하십시오. EventBridge

### **a** Note

[AWS::Serverless::Function](#page-170-0) 리소스 유형에는 유사한 데이터 유형인DeadLetterQueue가 있으며, 이는 대상 Lambda 함수를 성공적으로 호출한 후 발생하는 장애를 처리합니다. 이 러한 유형의 실패의 예로는 Lambda 제한 또는 Lambda 대상 함수에서 표시되는 오류가 있 습니다. 함수 DeadLetterQueue [속성에 대한 자세한 내용은 의 데드레터 대기열을 참조](https://docs.aws.amazon.com/lambda/latest/dg/invocation-async.html#invocation-dlq) [하십시오.](https://docs.aws.amazon.com/lambda/latest/dg/invocation-async.html#invocation-dlq) AWS Lambda 개발자 가이드.

유형: [DeadLetterConfig](#page-242-0)

필수 항목 여부: 아니요

AWS CloudFormation 호환성: 이 속성은 AWS::Events::Rule Target 데이터 유형의 [DeadLetterConfig](https://docs.aws.amazon.com/AWSCloudFormation/latest/UserGuide/aws-properties-events-rule-target.html#cfn-events-rule-target-deadletterconfig) 속성과 유사합니다. The AWS SAM 이 속성의 버전에는 원하는 경우 추가 하 위 속성이 포함되어 있습니다. AWS SAM 데드 레터 큐를 자동으로 생성하기 위해서죠.

# EventBusName

이 규칙과 연결할 이벤트 버스입니다. 이 속성을 생략하면 AWS SAM 기본 이벤트 버스를 사용합니 다.

유형: 문자열

필수 항목 여부: 아니요

기본값: 기본 이벤트 버스

AWS CloudFormation 호환성: 이 속성은 AWS::Events::Rule 리소스의 [EventBusName](https://docs.aws.amazon.com/AWSCloudFormation/latest/UserGuide/aws-resource-events-rule.html#cfn-events-rule-eventbusname) 속성으 로 직접 전달됩니다.

# Input

유효한 JSON 텍스트가 대상에 전달되었습니다. 이 속성을 사용하면 이벤트 텍스트 자체의 어떤 것 도 대상으로 전달되지 않습니다.

# 유형: 문자열

필수 항목 여부: 아니요

AWS CloudFormation 호환성: 이 속성은 AWS::Events::Rule Target 리소스의 [Input](https://docs.aws.amazon.com/AWSCloudFormation/latest/UserGuide/aws-properties-events-rule-target.html#cfn-events-rule-target-input) 속성으 로 직접 전달됩니다.

InputPath

일치된 이벤트 전체를 전달하지 않으려는 경우 InputPath 속성을 사용하여 이벤트의 어떤 부분이 전달되어야 하는지 설명하세요.

유형: 문자열

필수 항목 여부: 아니요

AWS CloudFormation 호환성: 이 속성은 AWS::Events::Rule Target 리소스의 [InputPath](https://docs.aws.amazon.com/AWSCloudFormation/latest/UserGuide/aws-properties-events-rule-target.html#cfn-events-rule-target-inputpath) 속성에 직접 전달됩니다.

<span id="page-240-0"></span>InputTransformer

특정 이벤트 데이터를 기반으로 대상에 사용자 지정 입력을 제공할 수 있게 하는 설정입니다. 이벤 트에서 하나 이상의 키-값 페어를 추출한 후 이 데이터를 사용하여 대상에 사용자 지정 입력을 전송 할 수 있습니다. 자세한 내용은 [Amazon EventBridge 사용 설명서의 Amazon EventBridge 입력 변](https://docs.aws.amazon.com/eventbridge/latest/userguide/eb-transform-target-input.html) [환을](https://docs.aws.amazon.com/eventbridge/latest/userguide/eb-transform-target-input.html) 참조하십시오.

유형: [InputTransformer](https://docs.aws.amazon.com/AWSCloudFormation/latest/UserGuide/aws-properties-events-rule-target.html#cfn-events-rule-target-inputtransformer)

필수 항목 여부: 아니요

AWS CloudFormation 호환성: 이 속성은 AWS::Events::Rule Target 데이터 유형의 [InputTransformer](https://docs.aws.amazon.com/AWSCloudFormation/latest/UserGuide/aws-properties-events-rule-inputtransformer.html) 속성으로 직접 전달됩니다.

Pattern

어떤 이벤트가 지정된 대상으로 라우팅되는지를 설명합니다. 자세한 내용은 [Amazon EventBridge](https://docs.aws.amazon.com/eventbridge/latest/userguide/eb-events.html)  [사용 설명서의 Amazon EventBridge EventBridge 이벤트](https://docs.aws.amazon.com/eventbridge/latest/userguide/eb-events.html) [및 이벤트 패턴을](https://docs.aws.amazon.com/eventbridge/latest/userguide/eb-event-patterns.html) 참조하십시오.

유형: [EventPattern](https://docs.aws.amazon.com/AWSCloudFormation/latest/UserGuide/aws-resource-events-rule.html#cfn-events-rule-eventpattern)

필수 항목 여부: 예

AWS CloudFormation 호환성: 이 속성은 AWS::Events::Rule 리소스의 [EventPattern](https://docs.aws.amazon.com/AWSCloudFormation/latest/UserGuide/aws-resource-events-rule.html#cfn-events-rule-eventpattern) 속성으 로 직접 전달됩니다.

RetryPolicy

재시도 정책 설정에 대한 정보가 포함된 RetryPolicy 객체입니다. 자세한 내용은 Amazon 사용 설명서의 [이벤트 재시도 정책 및 데드레터 대기열 사용을](https://docs.aws.amazon.com/eventbridge/latest/userguide/rule-dlq.html) 참조하십시오. EventBridge

유형: [RetryPolicy](https://docs.aws.amazon.com/AWSCloudFormation/latest/UserGuide/aws-properties-events-rule-target.html#cfn-events-rule-target-retrypolicy)

필수 항목 여부: 아니요

AWS CloudFormation 호환성: 이 속성은 AWS::Events::Rule Target 데이터 유형의 [RetryPolicy](https://docs.aws.amazon.com/AWSCloudFormation/latest/UserGuide/aws-properties-events-rule-target.html#cfn-events-rule-target-retrypolicy) 속성으로 직접 전달됩니다.

## <span id="page-241-0"></span>RuleName

규칙의 이름입니다.

유형: 문자열

필수 항목 여부: 아니요

AWS CloudFormation 호환성: 이 속성은 AWS::Events::Rule 리소스의 [Name](https://docs.aws.amazon.com/AWSCloudFormation/latest/UserGuide/aws-resource-events-rule.html#cfn-events-rule-name) 속성에 직접 전달 됩니다.

## <span id="page-241-1"></span>State

규칙의 상태입니다.

허용되는 값:: DISABLED | ENABLED

유형: 문자열

필수 항목 여부: 아니요

AWS CloudFormation 호환성: 이 속성은 AWS::Events::Rule 리소스의 [State](https://docs.aws.amazon.com/AWSCloudFormation/latest/UserGuide/aws-resource-events-rule.html#cfn-events-rule-state) 속성에 직접 전 달됩니다.

Target

The AWS 규칙이 트리거될 때 EventBridge 호출되는 리소스입니다. 이 속성을 사용하여 대상의 논 리적 ID를 지정할 수 있습니다. 이 속성이 지정되지 않은 경우 AWS SAM 대상의 논리적 ID를 생성 합니다.

유형: [Target](#page-244-0)

필수 항목 여부: 아니요

AWS CloudFormation 호환성: 이 속성은 AWS::Events::Rule 리소스의 [Targets](https://docs.aws.amazon.com/AWSCloudFormation/latest/UserGuide/aws-resource-events-rule.html#cfn-events-rule-targets) 속성과 유사 합니다. Amazon EC2 RebootInstances API call대상 속성의 예입니다. The AWS SAM 이 속성의 버전에서는 단일 대상의 논리적 ID만 지정할 수 있습니다.

예시

**EventBridgeRule** 

다음은 EventBridgeRule 이벤트 소스 유형의 예입니다.

#### YAML

```
EBRule: 
   Type: EventBridgeRule 
   Properties: 
     Input: '{"Key": "Value"}' 
     Pattern: 
        detail: 
          state: 
            - terminated 
     RetryPolicy: 
        MaximumRetryAttempts: 5 
        MaximumEventAgeInSeconds: 900 
     DeadLetterConfig: 
        Type: SQS 
        QueueLogicalId: EBRuleDLQ 
     Target: 
        Id: MyTarget
```
#### <span id="page-242-0"></span>DeadLetterConfig

대상 호출 실패 후 이벤트를 전송하는 Amazon Simple Queue Service (Amazon SQS) 대기열을 EventBridge 지정하는 데 사용되는 객체입니다. 예를 들어 존재하지 않는 Lambda 함수로 이벤트를 전송하거나 Lambda 함수를 호출할 권한이 충분하지 않은 경우 간접 호출이 실패할 수 있습니다. 자 세한 내용은 Amazon 사용 설명서의 [이벤트 재시도 정책 및 데드레터 대기열 사용을](https://docs.aws.amazon.com/eventbridge/latest/userguide/rule-dlq.html) 참조하십시오. **EventBridge** 

**a** Note

[AWS::Serverless::Function](#page-170-0) 리소스 유형에는 유사한 데이터 유형인DeadLetterQueue가 있 으며, 이는 대상 Lambda 함수를 성공적으로 호출한 후 발생하는 장애를 처리합니다. 이러한 유 형의 실패의 예로는 Lambda 제한 또는 Lambda 대상 함수에서 반환되는 오류가 있습니다. 함 수 DeadLetterQueue 속성에 대한 자세한 내용은 AWS Lambda 개발자 가이드의 [DLQ\(Dead](https://docs.aws.amazon.com/lambda/latest/dg/invocation-async.html#invocation-dlq) [Letter Queue\)를](https://docs.aws.amazon.com/lambda/latest/dg/invocation-async.html#invocation-dlq) 참조하세요.

# 구문

AWS Serverless Application Model (AWS SAM) 템플릿에서 이 엔티티를 선언하려면 다음 구문을 사 용하십시오.

# YAML

 [Arn:](#sam-function-deadletterconfig-arn) *String* [QueueLogicalId:](#sam-function-deadletterconfig-queuelogicalid) *String* [Type:](#sam-function-deadletterconfig-type) *String*

# 속성

# Arn

DLQ(Dead Letter Queue)의 대상으로 지정된 Amazon SQS 대기열의 Amazon 리소스 이름(ARN) 입니다.

# **a** Note

Type 속성 또는 Arn 속성 중 하나만 지정해야 하며, 둘 다 지정할 수는 없습니다.

# 타입: 문자열

필수 항목 여부: 아니요

AWS CloudFormation 호환성: 이 속성은 AWS::Events::Rule DeadLetterConfig 데이터 유 형의 [Arn](https://docs.aws.amazon.com/AWSCloudFormation/latest/UserGuide/aws-properties-events-rule-deadletterconfig.html#cfn-events-rule-deadletterconfig-arn) 속성으로 직접 전달됩니다.

# QueueLogicalId

if를 AWS SAM 생성하는 데드레터 대기열의 사용자 지정 Type 이름이 지정되었습니다.

# **a** Note

Type 속성이 설정되지 않은 경우 이 속성은 무시됩니다.

# 타입: 문자열

필수 항목 여부: 아니요

AWS CloudFormation 호환성: 이 속성은 AWS SAM 고유하며 AWS CloudFormation 이에 상응하 는 속성이 없습니다.

Type

대기열 유형. 이 속성을 설정하면 데드레터 큐를 AWS SAM 자동으로 만들고 필요한 [리소스 기반](https://docs.aws.amazon.com/eventbridge/latest/userguide/rule-dlq.html#dlq-perms)  [정책을 첨부하여 이벤트를 큐로 보내는 규칙 리소스에 권한을 부여하는 데 필요한 리소스 기반 정](https://docs.aws.amazon.com/eventbridge/latest/userguide/rule-dlq.html#dlq-perms) [책을](https://docs.aws.amazon.com/eventbridge/latest/userguide/rule-dlq.html#dlq-perms) 연결합니다.

**a** Note

Type 속성 또는 Arn 속성 중 하나만 지정해야 하며, 둘 다 지정할 수는 없습니다.

유효한 값: SQS

타입: 문자열

필수 항목 여부: 아니요

AWS CloudFormation 호환성: 이 속성은 AWS SAM 고유하며 이에 상응하는 속성이 없습니다. AWS CloudFormation

예

DeadLetterConfig

DeadLetterConfig

YAML

```
DeadLetterConfig: 
   Type: SQS 
   QueueLogicalId: MyDLQ
```
<span id="page-244-0"></span>**Target** 

규칙이 트리거될 때 EventBridge 호출되는 AWS 리소스를 구성합니다.

구문

AWS Serverless Application Model (AWS SAM) 템플릿에서 이 엔티티를 선언하려면 다음 구문을 사 용하십시오.

#### YAML

[Id:](#sam-function-target-id) *String*

# 속성

# Id

대상의 논리적 ID.

Id의 값은 영숫자 문자, 마침표(.), 하이픈(-), 밑줄(\_)을 포함할 수 있습니다.

타입: 문자열

필수 항목 여부: 예

AWS CloudFormation 호환성: 이 속성은 AWS::Events::Rule Target 데이터 유형의 [Id](https://docs.aws.amazon.com/AWSCloudFormation/latest/UserGuide/aws-properties-events-rule-target.html#cfn-events-rule-target-id) 속성으 로 직접 전달됩니다.

# 예

대상

# YAML

```
EBRule: 
   Type: EventBridgeRule 
   Properties: 
     Target: 
        Id: MyTarget
```
# **HttpApi**

유형을 HttpApi 사용하여 이벤트 소스를 설명하는 객체입니다.

지정된 경로와 메서드에 대한 OpenApi 정의가 API에 있는 경우 SAM은 Lambda 통합 및 보안 섹션 (해 당하는 경우) 을 자동으로 추가합니다.

API에 지정된 경로와 메서드에 대한 OpenApi 정의가 없는 경우 SAM이 자동으로 이 정의를 생성합니 다.

# 구문

AWS Serverless Application Model (AWS SAM) 템플릿에서 이 엔티티를 선언하려면 다음 구문을 사 용하십시오.

# YAML

 [ApiId:](#sam-function-httpapi-apiid) *String* [Auth:](#sam-function-httpapi-auth) *[HttpApiFunctionAuth](#page-249-0)* [Method:](#sam-function-httpapi-method) *String* [Path:](#sam-function-httpapi-path) *String* [PayloadFormatVersion:](#sam-function-httpapi-payloadformatversion) *String* [RouteSettings:](#sam-function-httpapi-routesettings) *[RouteSettings](https://docs.aws.amazon.com/AWSCloudFormation/latest/UserGuide/aws-resource-apigatewayv2-stage.html#cfn-apigatewayv2-stage-routesettings)* [TimeoutInMillis:](#sam-function-httpapi-timeoutinmillis) *Integer*

# 속성

ApiId

이 템플릿에 정의된 [AWS::Serverless::HttpApi](#page-333-0) 리소스의 식별자입니다.

정의되지 않은 경우 이 템플릿에 정의된 Api 이벤트 (를 지정하지 않음) 로 정의된 모든 경로와 메서드를 포함하는 생성된 OpenApi 문서를 ServerlessHttpApi 사용하여 호출되는 기본 [AWS::Serverless::HttpApi](#page-333-0) 리소스가 생성됩니다. ApiId

이것은 다른 템플릿에 정의된 [AWS::Serverless::HttpApi](#page-333-0) 리소스를 참조할 수 없습니다.

타입: 문자열

필수 항목 여부: 아니요

AWS CloudFormation 호환성: 이 속성은 AWS SAM 고유하며 AWS CloudFormation 이에 상응하 는 속성이 없습니다.

# Auth

이 특정 Api+Path+Method에 대한 인증 구성입니다.

지정된 DefaultAuthorizer가 없는 경우, API의 DefaultAuthorizer을 재정의하거나 개별 경로에 인증 구성을 설정하는 데 유용합니다.

유형: [HttpApiFunctionAuth](#page-249-0)

필수 항목 여부: 아니요

AWS CloudFormation 호환성: 이 속성은 AWS SAM 고유하며 AWS CloudFormation 이에 상응하 는 속성이 없습니다.

#### Method

이 함수가 간접 호출되는 HTTP 메서드입니다.

Path이나 Method 어느 것도 지정되지 않은 경우, SAM은 다른 엔드포인트에 매핑되지 않는 모든 요청을 이 Lambda 함수로 라우팅하는 기본 API 경로를 생성합니다. API당 이러한 기본 경로 중 하 나만 존재할 수 있습니다.

타입: 문자열

필수 항목 여부: 아니요

AWS CloudFormation 호환성: 이 속성은 AWS SAM 고유하며 AWS CloudFormation 이에 상응하 는 속성이 없습니다.

#### Path

이 함수가 호출되는 Uri 경로입니다. /로 시작해야 합니다.

Path이나 Method 어느 것도 지정되지 않은 경우, SAM은 다른 엔드포인트에 매핑되지 않는 모든 요청을 이 Lambda 함수로 라우팅하는 기본 API 경로를 생성합니다. API당 이러한 기본 경로 중 하 나만 존재할 수 있습니다.

타입: 문자열

필수 항목 여부: 아니요

AWS CloudFormation 호환성: 이 속성은 AWS SAM 고유하며 AWS CloudFormation 이에 상응하 는 속성이 없습니다.

PayloadFormatVersion

통합으로 전송되는 페이로드의 형식을 지정합니다.

참고: OpenAPI 정의를 수정하려면 SAM이 PayloadFormatVersion 필요하므로 속성에 OpenApi 정 의된 인라인에서만 작동합니다. DefinitionBody

타입: 문자열

필수 항목 여부: 아니요

#### 기본값: 2.0

AWS CloudFormation 호환성: 이 속성은 AWS SAM 고유하며 이에 상응하는 AWS CloudFormation 속성이 없습니다.

RouteSettings

이 HTTP API의 경로별 경로 설정입니다. 경로 설정에 대한 자세한 내용은 API Gateway 개발자 안 내서를 참조하십시오 [AWS::ApiGatewayV2::Stage RouteSettings.](https://docs.aws.amazon.com/AWSCloudFormation/latest/UserGuide/aws-properties-apigatewayv2-stage-routesettings.html)

참고: HttpApi 리소스와 이벤트 소스 모두에 지정된 경우 RouteSettings 우선적으로 이벤트 소스 속 성과 AWS SAM 병합합니다.

유형: [RouteSettings](https://docs.aws.amazon.com/AWSCloudFormation/latest/UserGuide/aws-resource-apigatewayv2-stage.html#cfn-apigatewayv2-stage-routesettings)

필수 항목 여부: 아니요

AWS CloudFormation 호환성: 이 속성은 AWS::ApiGatewayV2::Stage 리소스의 [RouteSettings](https://docs.aws.amazon.com/AWSCloudFormation/latest/UserGuide/aws-resource-apigatewayv2-stage.html#cfn-apigatewayv2-stage-routesettings) 속성으로 직접 전달됩니다.

TimeoutInMillis

50~29,000밀리초 사이의 제한 시간 사용자 지정입니다.

참고: OpenAPI 정의를 수정하려면 SAM이 TimeoutInMillis 필요하므로 속성에 OpenApi 정의된 인 라인에서만 작동합니다. DefinitionBody

유형: 정수

필수 항목 여부: 아니요

기본값: 5000

AWS CloudFormation 호환성: 이 속성은 AWS SAM 고유하며 이에 상응하는 AWS CloudFormation 속성이 없습니다.

#### 예

기본 HttpApi 이벤트

HttpApi 기본 경로를 사용하는 이벤트. 이 API의 매핑되지 않은 모든 경로와 메서드는 이 엔드포인트로 라우팅됩니다.

## YAML

Events: HttpApiEvent: Type: HttpApi

## **HttpApi**

HttpApi 특정 경로와 방법을 사용하는 이벤트.

## YAML

```
Events: 
   HttpApiEvent: 
     Type: HttpApi 
     Properties: 
        Path: / 
        Method: GET
```
HttpApi 권한 부여

HttpApi 권한 부여자를 사용하는 이벤트.

YAML

```
Events: 
   HttpApiEvent: 
     Type: HttpApi 
     Properties: 
        Path: /authenticated 
       Method: GET 
        Auth: 
          Authorizer: OpenIdAuth 
          AuthorizationScopes: 
             - scope1 
            - scope2
```
<span id="page-249-0"></span>**HttpApiFunctionAuth** 

이벤트 수준에서 권한 부여를 구성합니다.

특정 API + 경로 + 방법에 대한 권한 부여 구성

구문

AWS Serverless Application Model (AWS SAM) 템플릿에서 이 엔티티를 선언하려면 다음 구문을 사 용하십시오.

#### YAML

 [AuthorizationScopes:](#sam-function-httpapifunctionauth-authorizationscopes) *List* [Authorizer:](#sam-function-httpapifunctionauth-authorizer) *String*

속성

AuthorizationScopes

이 API, 경로 및 메서드에 적용할 수 있는 권한 부여 범위.

여기에 나열된 범위는 DefaultAuthorizer이(존재한다면) 적용한 어떤 범위보다도 우선합니다.

유형: 목록

필수 항목 여부: 아니요

AWS CloudFormation 호환성: 이 속성은 AWS SAM 고유하며 AWS CloudFormation 이에 상응하 는 속성이 없습니다.

Authorizer

특정 함수를 위한 Authorizer IAM 인증을 사용하려면 AWS\_IAM을 지정하고, 템플릿의 true 섹 션에서 EnableIamAuthorizer에 관하여 Globals를 지정하십시오.

API에서 글로벌 권한 부여자를 지정한 상태에서 특정 함수를 공개하려면 Authorizer을 NONE로 설정하여 변경하십시오.

타입: 문자열

필수 항목 여부: 아니요

AWS CloudFormation 호환성: 이 속성은 AWS SAM 고유하며 AWS CloudFormation 이에 상응하 는 속성이 없습니다.

#### 예

함수-권한 부여

함수 수준에서 권한 부여

## YAML

```
Auth: 
   Authorizer: OpenIdAuth 
   AuthorizationScopes:
```
- scope1

- scope2

IAM 권한 부여

이벤트 수준에서 IAM 권한 부여를 지정합니다. 이벤트 수준에서 AWS\_IAM 권한 부여를 사용하려면 템 플릿의 true 섹션에서 EnableIamAuthorizer에 관하여 Globals를 지정해야 합니다. 자세한 내용 은 [AWS SAM 템플릿의 Globals 섹션을](#page-93-0) 참조하십시오.

YAML

```
Globals: 
   HttpApi: 
     Auth: 
       EnableIamAuthorizer: true
Resources: 
   HttpApiFunctionWithIamAuth: 
     Type: AWS::Serverless::Function 
     Properties: 
       Events: 
          ApiEvent: 
            Type: HttpApi 
            Properties: 
              Path: /iam-auth 
              Method: GET 
              Auth: 
                Authorizer: AWS_IAM 
       Handler: index.handler 
       InlineCode: | 
          def handler(event, context): 
            return {'body': 'HttpApiFunctionWithIamAuth', 'statusCode': 200} 
       Runtime: python3.9
```
# IoTRule

IoTRule 이벤트 소스 유형을 설명하는 객체.
규칙을 선언하기 위한 [AWS::IoT::TopicRule리](https://docs.aws.amazon.com/AWSCloudFormation/latest/UserGuide/aws-resource-iot-topicrule.html)소스를 생성합니다. AWS IoT 자세한 내용은 [AWS](https://docs.aws.amazon.com/AWSCloudFormation/latest/UserGuide/aws-resource-iot-topicrule.html) [CloudFormation 설명서를](https://docs.aws.amazon.com/AWSCloudFormation/latest/UserGuide/aws-resource-iot-topicrule.html) 참조하세요

### 구문

AWS Serverless Application Model (AWS SAM) 템플릿에서 이 엔티티를 선언하려면 다음 구문을 사 용합니다.

YAML

 [AwsIotSqlVersion:](#sam-function-iotrule-awsiotsqlversion) *String* [Sql:](#sam-function-iotrule-sql) *String*

속성

AwsIotSqlVersion

규칙을 평가할 때 사용할 SQL 규칙의 버전입니다.

타입: 문자열

필수 항목 여부: 아니요

AWS CloudFormation 호환성: 이 속성은 리소스 속성으로 직접 전달됩니다[AwsIotSqlVersion](https://docs.aws.amazon.com/AWSCloudFormation/latest/UserGuide/aws-properties-iot-topicrule-topicrulepayload.html#cfn-iot-topicrule-topicrulepayload-awsiotsqlversion). AWS::IoT::TopicRule TopicRulePayload

Sql

주제에 대한 쿼리에 사용되는 SQL 문입니다. 자세한 내용을 알아보려면 [AWS IoT 개발자 가이드의](https://docs.aws.amazon.com/iot/latest/developerguide/iot-rules.html#aws-iot-sql-reference) AWS IoT SQL 참조에서 참조하세요.

타입: 문자열

필수 항목 여부: 예

AWS CloudFormation 호환성: 이 속성은 AWS::IoT::TopicRule TopicRulePayload 리소스 의 [Sql](https://docs.aws.amazon.com/AWSCloudFormation/latest/UserGuide/aws-properties-iot-topicrule-topicrulepayload.html#cfn-iot-topicrule-topicrulepayload-sql) 속성에 직접 전달됩니다.

예

IOT 규칙

IOT 규칙 예제

#### YAML

IoTRule: Type: IoTRule Properties: Sql: SELECT \* FROM 'topic/test'

Kinesis

Kinesis 이벤트 소스 유형을 설명하는 객체. 자세한 내용은 AWS Lambda 개발자 안내서의 [Amazon](https://docs.aws.amazon.com/lambda/latest/dg/with-kinesis.html) [AWS Lambda Kinesis와 함께 사용을](https://docs.aws.amazon.com/lambda/latest/dg/with-kinesis.html) 참조하십시오.

AWS SAM 이 이벤트 유형이 설정되면 [AWS::Lambda::EventSourceMapping리](https://docs.aws.amazon.com/AWSCloudFormation/latest/UserGuide/aws-resource-lambda-eventsourcemapping.html)소스를 생성합니다.

## 구문

AWS Serverless Application Model (AWS SAM) 템플릿에서 이 엔티티를 선언하려면 다음 구문을 사 용하십시오.

## YAML

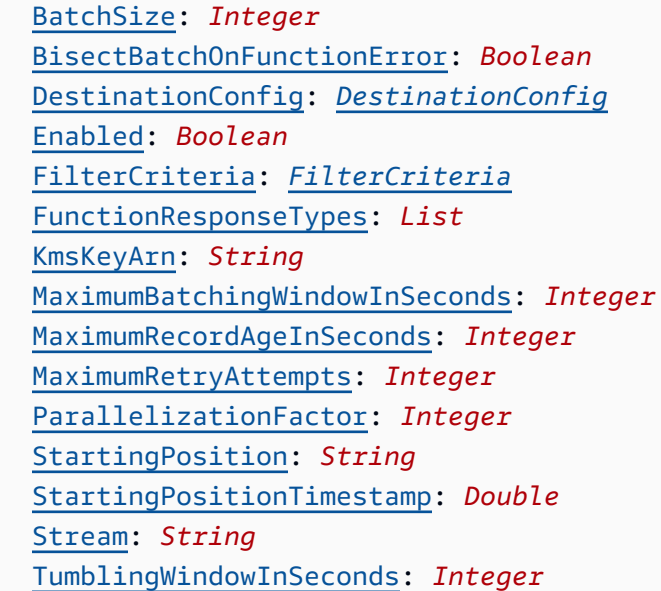

### 속성

BatchSize

한 번의 배치에서 검색하는 최대 항목 수입니다.

### 유형: 정수

필수 항목 여부: 아니요

기본값: 100

AWS CloudFormation 호환성: 이 속성은 AWS::Lambda::EventSourceMapping 리소스의 [BatchSize](https://docs.aws.amazon.com/AWSCloudFormation/latest/UserGuide/aws-resource-lambda-eventsourcemapping.html#cfn-lambda-eventsourcemapping-batchsize) 속성으로 직접 전달됩니다.

최소: 1

최대: 10000

BisectBatchOnFunctionError

함수가 오류를 제시하면 비치를 2개로 분할해서 다시 시도합니다.

## 유형: 부울

필수 항목 여부: 아니요

AWS CloudFormation 호환성: 이 속성은 AWS::Lambda::EventSourceMapping 리소스의 [BisectBatchOnFunctionError](https://docs.aws.amazon.com/AWSCloudFormation/latest/UserGuide/aws-resource-lambda-eventsourcemapping.html#cfn-lambda-eventsourcemapping-bisectbatchonfunctionerror) 속성에 직접 전달됩니다.

## DestinationConfig

폐기된 레코드를 위한 Amazon 심플 큐 서비스 (AmazonSQS) 큐 또는 아마존 심플 알림 서비스 (AmazonSNS) 주제 대상.

유형: [DestinationConfig](https://docs.aws.amazon.com/AWSCloudFormation/latest/UserGuide/aws-resource-lambda-eventsourcemapping.html#cfn-lambda-eventsourcemapping-destinationconfig)

필수 항목 여부: 아니요

AWS CloudFormation 호환성: 이 속성은 AWS::Lambda::EventSourceMapping 리소스의 [DestinationConfig](https://docs.aws.amazon.com/AWSCloudFormation/latest/UserGuide/aws-resource-lambda-eventsourcemapping.html#cfn-lambda-eventsourcemapping-destinationconfig) 속성으로 직접 전달됩니다.

### Enabled

이벤트 소스 매핑을 비활성화하여 폴링 및 간접 호출을 일시 중지합니다.

### 유형: 부울

필수 항목 여부: 아니요

AWS CloudFormation 호환성: 이 속성은 AWS::Lambda::EventSourceMapping 리소스의 [Enabled](https://docs.aws.amazon.com/AWSCloudFormation/latest/UserGuide/aws-resource-lambda-eventsourcemapping.html#cfn-lambda-eventsourcemapping-enabled) 속성에 직접 전달됩니다.

FilterCriteria

Lambda가 이벤트를 처리해야 하는지 결정하는 기준을 정의하는 객체입니다. 자세한 내용은 [AWS](https://docs.aws.amazon.com/lambda/latest/dg/invocation-eventfiltering.html) [Lambda 개발자 가이드](https://docs.aws.amazon.com/lambda/latest/dg/invocation-eventfiltering.html)의 AWS Lambda 이벤트 필터링을 참조하세요.

유형: [FilterCriteria](https://docs.aws.amazon.com/AWSCloudFormation/latest/UserGuide/aws-properties-lambda-eventsourcemapping-filtercriteria.html)

필수 항목 여부: 아니요

AWS CloudFormation 호환성: 이 속성은 AWS::Lambda::EventSourceMapping 리소스의 [FilterCriteria](https://docs.aws.amazon.com/AWSCloudFormation/latest/UserGuide/aws-properties-lambda-eventsourcemapping-filtercriteria.html) 속성으로 직접 전달됩니다.

FunctionResponseTypes

이벤트 소스 매핑에 현재 적용된 응답 유형의 목록입니다. 자세한 내용은 AWS Lambda Developer Guide의 [Reporting batch item failures](https://docs.aws.amazon.com/lambda/latest/dg/with-kinesis.html#services-kinesis-batchfailurereporting)를 참조하세요.

유효한 값: ReportBatchItemFailures

유형: 목록

필수 항목 여부: 아니요

AWS CloudFormation 호환성: 이 속성은 AWS::Lambda::EventSourceMapping 리소스의 [FunctionResponseTypes](https://docs.aws.amazon.com/AWSCloudFormation/latest/UserGuide/aws-resource-lambda-eventsourcemapping.html#cfn-lambda-eventsourcemapping-functionresponsetypes) 속성에 직접 전달됩니다.

<span id="page-255-0"></span>KmsKeyArn

이 이벤트와 관련된 정보를 암호화하기 위한 키의 Amazon 리소스 이름 (ARN).

유형: 문자열

필수 항목 여부: 아니요

AWS CloudFormation 호환성: 이 속성은 AWS::Lambda::EventSourceMapping 리소스의 [KmsKeyArn](https://docs.aws.amazon.com/AWSCloudFormation/latest/UserGuide/aws-resource-lambda-eventsourcemapping.html#cfn-lambda-eventsourcemapping-kmskeyarn) 속성으로 직접 전달됩니다.

MaximumBatchingWindowInSeconds

함수를 호출하기 전에 기록을 수집할 최대 기간(단위: 초)입니다.

유형: 정수

필수 항목 여부: 아니요

AWS CloudFormation 호환성: 이 속성은 AWS::Lambda::EventSourceMapping 리소스의 [MaximumBatchingWindowInSeconds](https://docs.aws.amazon.com/AWSCloudFormation/latest/UserGuide/aws-resource-lambda-eventsourcemapping.html#cfn-lambda-eventsourcemapping-maximumbatchingwindowinseconds) 속성에 직접 전달됩니다.

MaximumRecordAgeInSeconds

Lambda가 처리를 위해 함수에 보내는 기록의 최대 사용 기간입니다.

유형: 정수

필수 항목 여부: 아니요

AWS CloudFormation 호환성: 이 속성은 AWS::Lambda::EventSourceMapping 리소스의 [MaximumRecordAgeInSeconds](https://docs.aws.amazon.com/AWSCloudFormation/latest/UserGuide/aws-resource-lambda-eventsourcemapping.html#cfn-lambda-eventsourcemapping-maximumrecordageinseconds) 속성에 직접 전달됩니다.

MaximumRetryAttempts

함수가 오류를 반환할 때 재시도하는 최대 횟수입니다.

유형: 정수

필수 항목 여부: 아니요

AWS CloudFormation 호환성: 이 속성은 AWS::Lambda::EventSourceMapping 리소스의 [MaximumRetryAttempts](https://docs.aws.amazon.com/AWSCloudFormation/latest/UserGuide/aws-resource-lambda-eventsourcemapping.html#cfn-lambda-eventsourcemapping-maximumretryattempts) 속성에 직접 전달됩니다.

ParallelizationFactor

각 샤드에서 동시에 처리할 배치의 수입니다.

유형: 정수

필수 항목 여부: 아니요

AWS CloudFormation 호환성: 이 속성은 AWS::Lambda::EventSourceMapping 리소스의 [ParallelizationFactor](https://docs.aws.amazon.com/AWSCloudFormation/latest/UserGuide/aws-resource-lambda-eventsourcemapping.html#cfn-lambda-eventsourcemapping-parallelizationfactor) 속성에 직접 전달됩니다.

StartingPosition

읽기를 시작하는 스트림 내의 위치입니다.

- AT\_TIMESTAMP 기록 읽기를 시작할 시간을 지정합니다.
- LATEST 새 기록만 읽습니다.
- TRIM\_HORIZON 사용 가능한 모든 기록을 처리합니다.

## 유효한 값: AT\_TIMESTAMP | LATEST | TRIM\_HORIZON

## 유형: 문자열

필수 항목 여부: 예

AWS CloudFormation 호환성: 이 속성은 AWS::Lambda::EventSourceMapping 리소스의 [StartingPosition](https://docs.aws.amazon.com/AWSCloudFormation/latest/UserGuide/aws-resource-lambda-eventsourcemapping.html#cfn-lambda-eventsourcemapping-startingposition) 속성에 직접 전달됩니다.

<span id="page-257-0"></span>StartingPositionTimestamp

읽기를 시작하는 시간(유닉스 시간 초 단위)입니다. StartingPositionTimestamp 언제 StartingPosition를 AT\_TIMESTAMP으로 지정할지 정의합니다.

유형: Double

필수 항목 여부: 아니요

AWS CloudFormation 호환성: 이 속성은 AWS::Lambda::EventSourceMapping 리소스의 [StartingPositionTimestamp](https://docs.aws.amazon.com/AWSCloudFormation/latest/UserGuide/aws-resource-lambda-eventsourcemapping.html#cfn-lambda-eventsourcemapping-startingpositiontimestamp) 속성에 직접 전달됩니다.

Stream

데이터 스트림 또는 스트림 소비자의 Amazon 리소스 이름 (ARN)

유형: 문자열

필수 항목 여부: 예

AWS CloudFormation 호환성: 이 속성은 AWS::Lambda::EventSourceMapping 리소스의 [EventSourceArn](https://docs.aws.amazon.com/AWSCloudFormation/latest/UserGuide/aws-resource-lambda-eventsourcemapping.html#cfn-lambda-eventsourcemapping-eventsourcearn) 속성으로 직접 전달됩니다.

TumblingWindowInSeconds

처리 윈도우 기간(초 단위). 유효한 범위는 1 ~ 900입니다(15분).

자세한 내용은 [개발자 가이드](https://docs.aws.amazon.com/lambda/latest/dg/with-kinesis.html#streams-tumbling)의 AWS Lambda Tumbling windows를 참조하세요.

유형: 정수

필수 항목 여부: 아니요

AWS CloudFormation 호환성: 이 속성은 AWS::Lambda::EventSourceMapping 리소스의 [TumblingWindowInSeconds](https://docs.aws.amazon.com/AWSCloudFormation/latest/UserGuide/aws-resource-lambda-eventsourcemapping.html#cfn-lambda-eventsourcemapping-tumblingwindowinseconds) 속성에 직접 전달됩니다.

예시

Kinesis 이벤트 소스

다음은 Kinesis 이벤트 소스의 예입니다.

YAML

```
Events: 
   KinesisEvent: 
     Type: Kinesis 
     Properties: 
       Stream: arn:aws:kinesis:us-east-1:123456789012:stream/my-stream 
       StartingPosition: TRIM_HORIZON 
       BatchSize: 10 
       Enabled: false 
       FilterCriteria: 
         Filters: 
            - Pattern: '{"key": ["val1", "val2"]}'
```
MQ

MQ 이벤트 소스 유형을 설명하는 객체. 자세한 내용은 [개발자 가이드의](https://docs.aws.amazon.com/lambda/latest/dg/with-mq.html) AWS Lambda Amazon MQ로 Lambda 이용하기를 참조하세요.

AWS Serverless Application Model (AWS SAM) 은 이 이벤트 유형이 설정되면 [AWS::Lambda::EventSourceMapping리](https://docs.aws.amazon.com/AWSCloudFormation/latest/UserGuide/aws-resource-lambda-eventsourcemapping.html)소스를 생성합니다.

**a** Note

공용 네트워크의 Lambda 함수에 연결되는 가상 사설 클라우드 (VPC) 에 Amazon MQ 대기열 을 두려면 함수의 실행 역할에 다음 권한이 포함되어야 합니다.

- ec2:CreateNetworkInterface
- ec2:DeleteNetworkInterface
- ec2:DescribeNetworkInterfaces
- ec2:DescribeSecurityGroups
- ec2:DescribeSubnets
- ec2:DescribeVpcs

## 자세한 내용은 [개발자 가이드](https://docs.aws.amazon.com/lambda/latest/dg/with-mq.html#events-mq-permissions)의 AWS Lambda 실행 역할 권한을 참조하세요.

## 구문

## AWS SAM 템플릿에서 이 엔티티를 선언하려면 다음 구문을 사용하십시오.

#### YAML

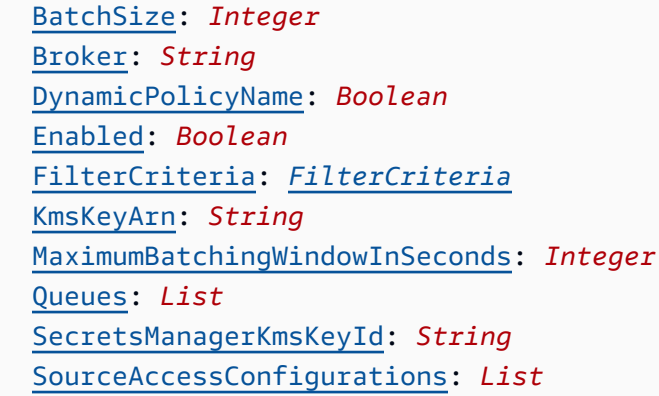

## 속성

BatchSize

한 번의 배치에서 검색하는 최대 항목 수입니다.

유형: 정수

필수 항목 여부: 아니요

기본값: 100

AWS CloudFormation 호환성: 이 속성은 AWS::Lambda::EventSourceMapping 리소스의 [BatchSize](https://docs.aws.amazon.com/AWSCloudFormation/latest/UserGuide/aws-resource-lambda-eventsourcemapping.html#cfn-lambda-eventsourcemapping-batchsize) 속성으로 직접 전달됩니다.

최소: 1

최대: 10000

### Broker

아마존 MQ 브로커의 아마존 리소스 이름 (ARN).

### 유형: 문자열

필수 항목 여부: 예

AWS CloudFormation 호환성: 이 속성은 AWS::Lambda::EventSourceMapping 리소스의 [EventSourceArn](https://docs.aws.amazon.com/AWSCloudFormation/latest/UserGuide/aws-resource-lambda-eventsourcemapping.html#cfn-lambda-eventsourcemapping-eventsourcearn) 속성으로 직접 전달됩니다.

#### <span id="page-260-0"></span>DynamicPolicyName

기본적으로 AWS Identity and Access Management (IAM) 정책 이름은 이전 버전과의 호환성을 SamAutoGeneratedAMQPolicy 위한 것입니다. IAM정책에 자동 생성된 이름을 true 사용하도 록 지정합니다. 이 이름에는 Amazon MQ 이벤트 소스 논리 ID가 포함됩니다.

### **a** Note

Amazon MQ 이벤트 소스를 두 개 이상 사용하는 경우 IAM 정책 이름이 중복되지 true 않 도록 지정하십시오.

### 유형: 부울

필수 항목 여부: 아니요

기본값: false

AWS CloudFormation 호환성: 이 속성은 AWS SAM 고유하며 AWS CloudFormation 이에 상응하 는 속성이 없습니다.

#### Enabled

true이면, 이벤트 소스 매핑이 활성 상태입니다. 폴링 및 간접 호출을 일시 중지하려면 false로 설정합니다.

#### 유형: 부울

필수 항목 여부: 아니요

AWS CloudFormation 호환성: 이 속성은 AWS::Lambda::EventSourceMapping 리소스의 [Enabled](https://docs.aws.amazon.com/AWSCloudFormation/latest/UserGuide/aws-resource-lambda-eventsourcemapping.html#cfn-lambda-eventsourcemapping-enabled) 속성으로 직접 전달됩니다.

### FilterCriteria

Lambda가 이벤트를 처리해야 하는지 결정하는 기준을 정의하는 객체입니다. 자세한 내용은 [AWS](https://docs.aws.amazon.com/lambda/latest/dg/invocation-eventfiltering.html) [Lambda 개발자 가이드](https://docs.aws.amazon.com/lambda/latest/dg/invocation-eventfiltering.html)의 AWS Lambda 이벤트 필터링을 참조하세요.

유형: [FilterCriteria](https://docs.aws.amazon.com/AWSCloudFormation/latest/UserGuide/aws-properties-lambda-eventsourcemapping-filtercriteria.html)

필수 항목 여부: 아니요

AWS CloudFormation 호환성: 이 속성은 AWS::Lambda::EventSourceMapping 리소스의 [FilterCriteria](https://docs.aws.amazon.com/AWSCloudFormation/latest/UserGuide/aws-properties-lambda-eventsourcemapping-filtercriteria.html) 속성으로 직접 전달됩니다.

#### <span id="page-261-0"></span>KmsKeyArn

이 이벤트와 관련된 정보를 암호화하기 위한 키의 Amazon 리소스 이름 (ARN).

유형: 문자열

필수 항목 여부: 아니요

AWS CloudFormation 호환성: 이 속성은 AWS::Lambda::EventSourceMapping 리소스의 [KmsKeyArn](https://docs.aws.amazon.com/AWSCloudFormation/latest/UserGuide/aws-resource-lambda-eventsourcemapping.html#cfn-lambda-eventsourcemapping-kmskeyarn) 속성으로 직접 전달됩니다.

MaximumBatchingWindowInSeconds

함수를 호출하기 전에 기록을 수집할 최대 기간(단위: 초)입니다.

유형: 정수

필수 항목 여부: 아니요

AWS CloudFormation 호환성: 이 속성은 AWS::Lambda::EventSourceMapping 리소스의 [MaximumBatchingWindowInSeconds](https://docs.aws.amazon.com/AWSCloudFormation/latest/UserGuide/aws-resource-lambda-eventsourcemapping.html#cfn-lambda-eventsourcemapping-maximumbatchingwindowinseconds) 속성에 직접 전달됩니다.

#### **Queues**

소비할 Amazon MQ 브로커 대상 대기열의 이름입니다.

유형: 목록

필수 항목 여부: 예

AWS CloudFormation 호환성: 이 속성은 AWS::Lambda::EventSourceMapping 리소스의 [Queues](https://docs.aws.amazon.com/AWSCloudFormation/latest/UserGuide/aws-resource-lambda-eventsourcemapping.html#cfn-lambda-eventsourcemapping-queues) 속성에 직접 전달됩니다.

#### SecretsManagerKmsKeyId

출처 고객 관리 키의 AWS Key Management Service (AWS KMS) 키 ID AWS Secrets Manager. kms:Decrypt 권한이 포함되지 않은 Lambda 실행 역할과 함께 Secrets Manager의 고객 관리형 키를 사용할 때 필요합니다.

이 속성의 값은 a입니다UUID. 예: 1abc23d4-567f-8ab9-cde0-1fab234c5d67.

유형: 문자열

필수 항목 여부: 조건부

AWS CloudFormation 호환성: 이 속성은 AWS SAM 고유하며 AWS CloudFormation 이에 상응하 는 속성이 없습니다.

SourceAccessConfigurations

권한 부여 프로토콜 또는 가상 호스트의 배열입니다. [SourceAccessConfigurations데](https://docs.aws.amazon.com/AWSCloudFormation/latest/UserGuide/aws-properties-lambda-eventsourcemapping-sourceaccessconfiguration.html)이터 유형을 사용하여 이를 지정하십시오.

MQ 이벤트 소스 유형의 경우 유효한 구성 유형은 BASIC\_AUTH 및 VIRTUAL\_HOST뿐입니다.

- **BASIC\_AUTH** 귀하의 브로커 자격 증명을 저장하는 Secrets Manager 보안 암호입니다. 이 유형의 자격 증명은 다음 {"username": "your-username", "password": "yourpassword"} 형식이어야 합니다. BASIC\_AUTH 유형의 객체는 오직 한 개만 허용됩니다.
- **VIRTUAL\_HOST** RabbitMQ 브로커에 있는 가상 호스트의 이름입니다. Lambda는 이 Rabbit MQ 의 호스트를 이벤트 소스로 사용합니다. VIRTUAL\_HOST 유형의 객체는 오직 한 개만 허용됩니 다.

유형: 목록

필수 항목 여부: 예

AWS CloudFormation 호환성: 이 속성은 AWS::Lambda::EventSourceMapping 리소스의 [SourceAccessConfigurations](https://docs.aws.amazon.com/AWSCloudFormation/latest/UserGuide/aws-resource-lambda-eventsourcemapping.html#cfn-lambda-eventsourcemapping-sourceaccessconfigurations) 속성으로 직접 전달됩니다.

예시

Amazon MQ 이벤트 소스

다음은 Amazon MQ 브로커의 MQ 이벤트 소스 유형 예시입니다.

YAML

Events: MQEvent: Type: MQ Properties:

 Broker: arn:aws:mq:useast-2:123456789012:broker:MyBroker:b-1234a5b6-78cd-901e-2fgh-3i45j6k178l9 Queues: List of queues SourceAccessConfigurations: - Type: BASIC\_AUTH URI: arn:aws:secretsmanager:us-east-1:01234567890:secret:MyBrokerSecretName BatchSize: 200 Enabled: true

### **MSK**

MSK 이벤트 소스 유형을 설명하는 객체. 자세한 내용은 AWS Lambda 개발자 안내서의 MSK [Amazon](https://docs.aws.amazon.com/lambda/latest/dg/with-msk.html) [에서 AWS Lambda 사용하기를](https://docs.aws.amazon.com/lambda/latest/dg/with-msk.html) 참조하십시오.

AWS Serverless Application Model (AWS SAM) 은 이 이벤트 유형이 설정되면 [AWS::Lambda::EventSourceMapping리](https://docs.aws.amazon.com/AWSCloudFormation/latest/UserGuide/aws-resource-lambda-eventsourcemapping.html)소스를 생성합니다.

구문

AWS SAM 템플릿에서 이 엔티티를 선언하려면 다음 구문을 사용합니다.

YAML

```
 ConsumerGroupId: String
 DestinationConfig: DestinationConfig
 FilterCriteria: FilterCriteria
 KmsKeyArn: String
 MaximumBatchingWindowInSeconds: Integer
 SourceAccessConfigurations: SourceAccessConfigurations
 StartingPosition: String
 StartingPositionTimestamp: Double
 Stream: String
 Topics: List
```
#### 속성

ConsumerGroupId

Kafka 주제에서 이벤트를 읽는 방법을 구성하는 문자열입니다.

유형: 문자열

필수 항목 여부: 아니요

AWS CloudFormation 호환성: 이 속성은 AWS::Lambda::EventSourceMapping 리소스의 [AmazonManagedKafkaConfiguration](https://docs.aws.amazon.com/AWSCloudFormation/latest/UserGuide/aws-resource-lambda-eventsourcemapping.html) 속성으로 직접 전달됩니다.

### <span id="page-264-0"></span>DestinationConfig

Lambda가 이벤트를 처리한 후 이벤트의 대상을 지정하는 구성 객체입니다.

이 속성을 사용하여 Amazon MSK 이벤트 소스에서 실패한 호출의 대상을 지정합니다.

다음을 입력합니다. [DestinationConfig](https://docs.aws.amazon.com/AWSCloudFormation/latest/UserGuide/aws-resource-lambda-eventsourcemapping.html#cfn-lambda-eventsourcemapping-destinationconfig)

필수 항목 여부: 아니요

AWS CloudFormation 호환성: 이 속성은 AWS::Lambda::EventSourceMapping 리소스의 [DestinationConfig](https://docs.aws.amazon.com/AWSCloudFormation/latest/UserGuide/aws-properties-lambda-eventsourcemapping-destinationconfig.html) 속성으로 직접 전달됩니다.

#### FilterCriteria

Lambda가 이벤트를 처리해야 하는지 결정하는 기준을 정의하는 객체입니다. 자세한 내용은 [AWS](https://docs.aws.amazon.com/lambda/latest/dg/invocation-eventfiltering.html) [Lambda 개발자 가이드](https://docs.aws.amazon.com/lambda/latest/dg/invocation-eventfiltering.html)의 AWS Lambda 이벤트 필터링을 참조하세요.

유형: [FilterCriteria](https://docs.aws.amazon.com/AWSCloudFormation/latest/UserGuide/aws-properties-lambda-eventsourcemapping-filtercriteria.html)

필수 항목 여부: 아니요

AWS CloudFormation 호환성: 이 속성은 AWS::Lambda::EventSourceMapping 리소스의 [FilterCriteria](https://docs.aws.amazon.com/AWSCloudFormation/latest/UserGuide/aws-properties-lambda-eventsourcemapping-filtercriteria.html) 속성으로 직접 전달됩니다.

#### <span id="page-264-1"></span>KmsKeyArn

이 이벤트와 관련된 정보를 암호화하기 위한 키의 Amazon 리소스 이름 (ARN).

유형: 문자열

필수 항목 여부: 아니요

AWS CloudFormation 호환성: 이 속성은 AWS::Lambda::EventSourceMapping 리소스의 [KmsKeyArn](https://docs.aws.amazon.com/AWSCloudFormation/latest/UserGuide/aws-resource-lambda-eventsourcemapping.html#cfn-lambda-eventsourcemapping-kmskeyarn) 속성으로 직접 전달됩니다.

MaximumBatchingWindowInSeconds

함수를 호출하기 전에 기록을 수집할 최대 기간(단위: 초)입니다.

#### 유형: 정수

필수 항목 여부: 아니요

AWS CloudFormation 호환성: 이 속성은 AWS::Lambda::EventSourceMapping 리소스의 [MaximumBatchingWindowInSeconds](https://docs.aws.amazon.com/AWSCloudFormation/latest/UserGuide/aws-resource-lambda-eventsourcemapping.html#cfn-lambda-eventsourcemapping-maximumbatchingwindowinseconds) 속성에 직접 전달됩니다.

### <span id="page-265-0"></span>SourceAccessConfigurations

이벤트 소스를 보호하고 정의하기 위한 인증 프로토콜, VPC 구성 요소 또는 가상 호스트의 배열입 니다.

유효한 값: CLIENT\_CERTIFICATE\_TLS\_AUTH

유형: 목록 [SourceAccessConfiguration](https://docs.aws.amazon.com/AWSCloudFormation/latest/UserGuide/aws-properties-lambda-eventsourcemapping-sourceaccessconfiguration.html)

필수 항목 여부: 아니요

AWS CloudFormation 호환성: 이 속성은 AWS::Lambda::EventSourceMapping 리소스의 [SourceAccessConfigurations](https://docs.aws.amazon.com/AWSCloudFormation/latest/UserGuide/aws-resource-lambda-eventsourcemapping.html#cfn-lambda-eventsourcemapping-sourceaccessconfigurations) 속성으로 직접 전달됩니다.

#### StartingPosition

읽기를 시작하는 스트림 내의 위치입니다.

- AT\_TIMESTAMP 기록 읽기를 시작할 시간을 지정합니다.
- LATEST 새 기록만 읽습니다.
- TRIM\_HORIZON 사용 가능한 모든 기록을 처리합니다.

유효한 값: AT\_TIMESTAMP | LATEST | TRIM\_HORIZON

유형: 문자열

필수 항목 여부: 아니요

AWS CloudFormation 호환성: 이 속성은 AWS::Lambda::EventSourceMapping 리소스의 [StartingPosition](https://docs.aws.amazon.com/AWSCloudFormation/latest/UserGuide/aws-resource-lambda-eventsourcemapping.html#cfn-lambda-eventsourcemapping-startingposition) 속성에 직접 전달됩니다.

<span id="page-265-1"></span>StartingPositionTimestamp

읽기를 시작하는 시간(유닉스 시간 초 단위)입니다. StartingPositionTimestamp 언제 StartingPosition를 AT\_TIMESTAMP으로 지정할지 정의합니다.

유형: Double

필수 항목 여부: 아니요

AWS CloudFormation 호환성: 이 속성은 AWS::Lambda::EventSourceMapping 리소스의 [StartingPositionTimestamp](https://docs.aws.amazon.com/AWSCloudFormation/latest/UserGuide/aws-resource-lambda-eventsourcemapping.html#cfn-lambda-eventsourcemapping-startingpositiontimestamp) 속성에 직접 전달됩니다.

#### Stream

데이터 스트림 또는 스트림 소비자의 Amazon 리소스 이름 (ARN).

유형: 문자열

필수 항목 여부: 예

AWS CloudFormation 호환성: 이 속성은 AWS::Lambda::EventSourceMapping 리소스의 [EventSourceArn](https://docs.aws.amazon.com/AWSCloudFormation/latest/UserGuide/aws-resource-lambda-eventsourcemapping.html#cfn-lambda-eventsourcemapping-eventsourcearn) 속성으로 직접 전달됩니다.

Topics

Kafka 주제의 이름입니다.

유형: 목록

필수 항목 여부: 예

AWS CloudFormation 호환성: 이 속성은 AWS::Lambda::EventSourceMapping 리소스의 [Topics](https://docs.aws.amazon.com/AWSCloudFormation/latest/UserGuide/aws-resource-lambda-eventsourcemapping.html#cfn-lambda-eventsourcemapping-topics) 속성에 직접 전달됩니다.

예시

기존 클러스터에 대한 Amazon MSK 예제

다음은 이미 에 있는 Amazon MSK 클러스터의 MSK 이벤트 소스 유형 예제입니다 AWS 계정.

YAML

```
Events: 
   MSKEvent: 
     Type: MSK 
     Properties: 
       StartingPosition: LATEST 
       Stream: arn:aws:kafka:us-east-1:012345678012:cluster/exampleClusterName/
abcdefab-1234-abcd-5678-cdef0123ab01-2 
       Topics: 
         - MyTopic
```
동일한 템플릿에 선언된 클러스터에 대한 Amazon MSK 예제

다음은 동일한 템플릿 파일에 선언된 Amazon MSK 클러스터의 MSK 이벤트 소스 유형 예제입니다.

### YAML

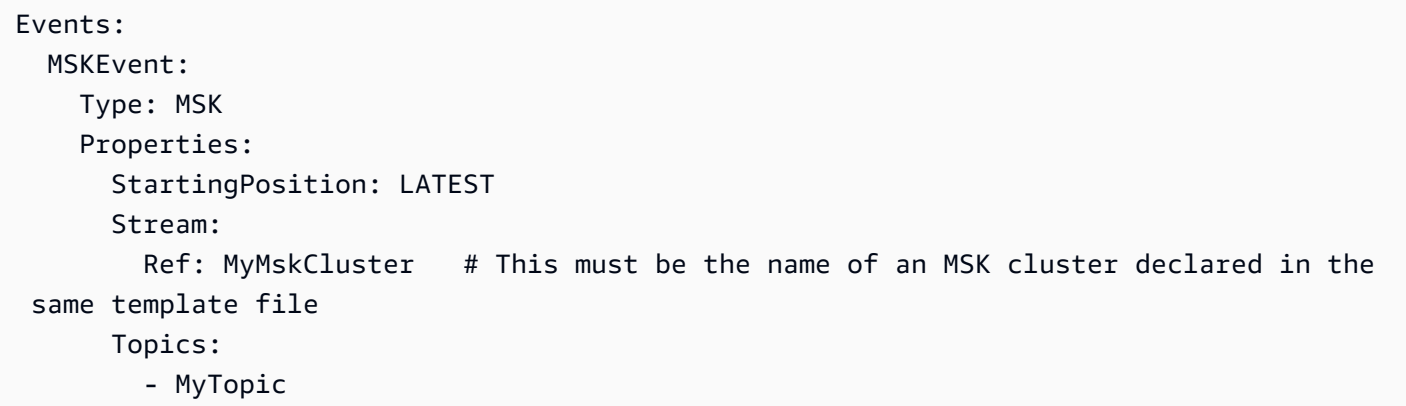

S3

S3 이벤트 소스 유형을 설명하는 객체.

## 구문

AWS Serverless Application Model (AWS SAM) 템플릿에서 이 엔티티를 선언하려면 다음 구문을 사 용하십시오.

## YAML

```
 Bucket: String
 Events: String | List
 Filter: NotificationFilter
```
## 속성

Bucket

S3 버킷 이름 이 버킷은 같은 템플릿 내에 있어야 합니다.

타입: 문자열

필수 항목 여부: 예

AWS CloudFormation 호환성: 이 속성은 AWS::S3::Bucket 리소스의 [BucketName](https://docs.aws.amazon.com/AWSCloudFormation/latest/UserGuide/aws-properties-s3-bucket.html#cfn-s3-bucket-name) 속성과 유사 합니다. 이것은 SAM에 속한 필수적 필드입니다. 이 필드는 이 템플릿에서 생성된 S3 버킷에 대한 참조만 허용합니다.

#### Events

Lambda 함수의 호출 목적이 되는 Amazon S3 버킷 이벤트입니다. 유효한 값 목록은 [Amazon S3](https://docs.aws.amazon.com/AmazonS3/latest/dev/NotificationHowTo.html#supported-notification-event-types) [지원 이벤트 유형을](https://docs.aws.amazon.com/AmazonS3/latest/dev/NotificationHowTo.html#supported-notification-event-types) 참조하세요

형식: 문자열 | 목록

필수 항목 여부: 예

AWS CloudFormation 호환성: 이 속성은 AWS::S3::Bucket LambdaConfiguration 데이터 유 형의 [Event](https://docs.aws.amazon.com/AWSCloudFormation/latest/UserGuide/aws-properties-s3-bucket-notificationconfig-lambdaconfig.html#cfn-s3-bucket-notificationconfig-lambdaconfig-event) 속성에 직접 전달됩니다.

Filter

어느 Amazon S3 객체가 Lambda 함수를 호출할 것인지 결정하는 필터링 규칙입니다. Amazon S3 키 이름 필터링에 대한 자세한 내용은 [Amazon Simple Storage Service 개발자 안내서](https://docs.aws.amazon.com/AmazonS3/latest/dev/NotificationHowTo.html)의 Amazon S3 이벤트 알림 구성을 참조하세요.

유형: [NotificationFilter](https://docs.aws.amazon.com/AWSCloudFormation/latest/UserGuide/aws-properties-s3-bucket-notificationconfiguration-config-filter.html)

필수 항목 여부: 아니요

AWS CloudFormation 호환성: 이 속성은 AWS::S3::Bucket LambdaConfiguration 데이터 유 형의 [Filter](https://docs.aws.amazon.com/AWSCloudFormation/latest/UserGuide/aws-properties-s3-bucket-notificationconfiguration-config-filter.html) 속성으로 직접 전달됩니다.

#### 예

S3-이벤트

S3 이벤트의 예시.

YAML

```
Events: 
   S3Event: 
     Type: S3 
     Properties: 
       Bucket: 
        Ref: ImagesBucket # This must be the name of an S3 bucket declared in the
  same template file 
       Events: s3:ObjectCreated:* 
       Filter:
```
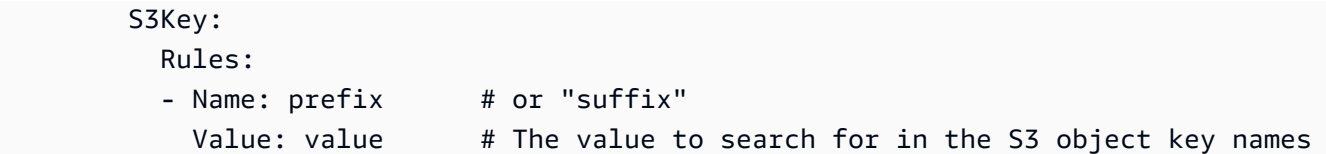

#### **Schedule**

Schedule이벤트 소스 유형을 설명하는 객체로, 서버리스 함수를 일정에 따라 트리거되는 Amazon EventBridge 규칙의 대상으로 설정합니다. 자세한 내용은 [Amazon이란 무엇입니까 EventBridge?](https://docs.aws.amazon.com/eventbridge/latest/userguide/what-is-amazon-eventbridge.html) 를 참조하십시오. Amazon EventBridge 사용 설명서에서 확인할 수 있습니다.

AWS Serverless Application Model(AWS SAM)은 이 이벤트 유형이 설정되면 [AWS::Events::Rule](https://docs.aws.amazon.com/AWSCloudFormation/latest/UserGuide/aws-resource-events-rule.html)리소 스를 생성합니다.

### **G** Note

EventBridge 이제 새로운 예약 기능인 [EventBridge SchedulerAmazon을](https://docs.aws.amazon.com/scheduler/latest/UserGuide/what-is-scheduler.html) 제공합니다. EventBridge SchedulerAmazon은 하나의 중앙 관리형 서비스에서 작업을 생성, 실행 및 관리 할 수 있는 서버리스 스케줄러입니다. EventBridge Scheduler고도로 사용자 지정이 가능하 며, 대상 API 작업 범위가 더 넓어 EventBridge 예정된 규칙보다 향상된 확장성을 제공합니다. AWS 서비스 일정에 따라 대상을 EventBridge Scheduler 호출하는 데 사용하는 것이 좋습니다. 귀하의

AWS SAM 템플릿에서 이 이벤트 소스 유형을 정의하려면 [ScheduleV2를](#page-275-0) 참조하세요.

## 명령문

귀하의 AWS Serverless Application Model(AWS SAM) 템플릿에서 이 객체를 선언하려면 다음 명령문 을 사용합니다.

### YAML

```
 DeadLetterConfig: DeadLetterConfig
 Description: String
 Enabled: Boolean
 Input: String
 Name: String
 RetryPolicy: RetryPolicy
 Schedule: String
 State: String
```
### 속성

DeadLetterConfig

대상 호출 실패 후 이벤트를 전송하는 Amazon Simple Queue 서비스 (Amazon SQS) 대기열을 EventBridge 구성합니다. 예를 들어 존재하지 않는 Lambda 함수로 이벤트를 전송하거나 Lambda 함수를 EventBridge 호출할 권한이 충분하지 않은 경우 호출이 실패할 수 있습니다. 자세한 내용은 Amazon 사용 설명서의 [이벤트 재시도 정책 및 데드레터 대기열 사용을](https://docs.aws.amazon.com/eventbridge/latest/userguide/rule-dlq.html) 참조하십시오. EventBridge

### **a** Note

[AWS::Serverless::Function](#page-170-0) 리소스 유형에는 유사한 데이터 유형인DeadLetterQueue가 있으며, 이는 대상 Lambda 함수를 성공적으로 호출한 후 발생하는 장애를 처리합니다. 이 러한 유형의 실패의 예로는 Lambda 제한 또는 Lambda 대상 함수에서 표시되는 오류가 있 습니다. 함수 DeadLetterQueue 속성에 대한 자세한 내용은 AWS Lambda 개발자 가이 드의 [DLQ\(Dead Letter Queue\)를](https://docs.aws.amazon.com/lambda/latest/dg/invocation-async.html#invocation-dlq) 참조하세요.

유형: [DeadLetterConfig](#page-273-0)

필수 항목 여부: 아니요

AWS CloudFormation호환성: 이 속성은 [DeadLetterConfig](https://docs.aws.amazon.com/AWSCloudFormation/latest/UserGuide/aws-properties-events-rule-target.html#cfn-events-rule-target-deadletterconfig) 데이터 유형의 AWS::Events::Rule Target 속성과 유사합니다. DLQ를 자동으로 AWS SAM 생성하고자 하는 경우에 대비하여 이 속성의 AWS SAM 버전에는 추가 하위 속성이 포함되어 있습니다.

Description

규칙에 대한 설명.

타입: 문자열

필수 항목 여부: 아니요

AWS CloudFormation호환성: 이 속성은 [Description](https://docs.aws.amazon.com/AWSCloudFormation/latest/UserGuide/aws-resource-events-rule.html#cfn-events-rule-description) 리소스의 AWS::Events::Rule 속성으로 직접 전달됩니다.

Enabled

규칙을 활성화할지를 나타냅니다.

규칙을 비활성화하려면 이 속성을 false로 설정합니다.

**a** Note

Enabled 또는 State 속성을 지정할 수 있지만, 두 속성을 함께 지정할 수는 없습니다.

#### 유형: 부울

필수 항목 여부: 아니요

AWS CloudFormation호환성: 이 속성은 [State](https://docs.aws.amazon.com/AWSCloudFormation/latest/UserGuide/aws-resource-events-rule.html#cfn-events-rule-state) 리소스의 AWS::Events::Rule 속성과 유사합니 다. 이 속성이 true로 설정되면 AWS SAM가 ENABLED로 전달되고, 그렇지 않으면 DISABLED로 전달됩니다.

Input

대상으로 전달되는 유효한 JSON 텍스트입니다. 이 속성을 사용하면 이벤트 텍스트 자체의 어떤 것 도 대상으로 전달되지 않습니다.

타입: 문자열

필수 항목 여부: 아니요

AWS CloudFormation호환성: 이 속성은 [Input](https://docs.aws.amazon.com/AWSCloudFormation/latest/UserGuide/aws-properties-events-rule-target.html#cfn-events-rule-target-input) 리소스의 AWS::Events::Rule Target 속성으 로 직접 전달됩니다.

Name

규칙의 이름입니다. 이름을 지정하지 않은 경우 AWS CloudFormation은 고유한 물리적 ID를 생성 한 후 규칙 이름에 해당 ID를 사용합니다.

타입: 문자열

필수 항목 여부: 아니요

AWS CloudFormation호환성: 이 속성은 [Name](https://docs.aws.amazon.com/AWSCloudFormation/latest/UserGuide/aws-resource-events-rule.html#cfn-events-rule-name) 리소스의 AWS::Events::Rule 속성으로 직접 전 달됩니다.

RetryPolicy

재시도 정책 설정에 대한 정보가 포함된 RetryPolicy 객체입니다. 자세한 내용은 Amazon 사용 설명서의 [이벤트 재시도 정책 및 데드레터 대기열 사용을](https://docs.aws.amazon.com/eventbridge/latest/userguide/rule-dlq.html) 참조하십시오. EventBridge

유형: [RetryPolicy](https://docs.aws.amazon.com/AWSCloudFormation/latest/UserGuide/aws-properties-events-rule-target.html#cfn-events-rule-target-retrypolicy)

필수 항목 여부: 아니요

AWS CloudFormation호환성: 이 속성은 [RetryPolicy](https://docs.aws.amazon.com/AWSCloudFormation/latest/UserGuide/aws-properties-events-rule-target.html#cfn-events-rule-target-retrypolicy) AWS::Events::Rule 데이터 유형의 Target 속성에 직접 전달됩니다.

Schedule

규칙 실행 시기 및 방법을 결정하는 스케줄링 표현식입니다. 자세한 내용은 [규칙에 대한 예약 표현](https://docs.aws.amazon.com/eventbridge/latest/userguide/eb-create-rule-schedule.html) [식](https://docs.aws.amazon.com/eventbridge/latest/userguide/eb-create-rule-schedule.html)을 참조하세요.

타입: 문자열

필수 항목 여부: 예

AWS CloudFormation호환성: 이 속성은 [ScheduleExpression](https://docs.aws.amazon.com/AWSCloudFormation/latest/UserGuide/aws-resource-events-rule.html#cfn-events-rule-scheduleexpression) 리소스의 AWS::Events::Rule 속성으로 직접 전달됩니다.

#### State

규칙의 상태입니다.

허용되는 값: DISABLED | ENABLED

**a** Note

Enabled 또는 State 속성을 지정할 수 있지만, 두 속성을 함께 지정할 수는 없습니다.

타입: 문자열

필수 항목 여부: 아니요

AWS CloudFormation호환성: 이 속성은 [State](https://docs.aws.amazon.com/AWSCloudFormation/latest/UserGuide/aws-resource-events-rule.html#cfn-events-rule-state) 리소스의 AWS::Events::Rule 속성으로 직접 전 달됩니다.

예제

CloudWatch 일정 이벤트

CloudWatch 스케줄 이벤트 예제

YAML

CWSchedule: Type: Schedule

```
 Properties: 
   Schedule: 'rate(1 minute)' 
   Name: TestSchedule 
   Description: test schedule 
   Enabled: false
```
<span id="page-273-0"></span>DeadLetterConfig

대상 호출 실패 후 이벤트를 전송하는 Amazon Simple Queue Service (Amazon SQS) 대기열을 EventBridge 지정하는 데 사용되는 객체입니다. 예를 들어 존재하지 않는 Lambda 함수로 이벤트를 전송하거나 Lambda 함수를 호출할 권한이 충분하지 않은 경우 간접 호출이 실패할 수 있습니다. 자 세한 내용은 Amazon 사용 설명서의 [이벤트 재시도 정책 및 데드레터 대기열 사용을](https://docs.aws.amazon.com/eventbridge/latest/userguide/rule-dlq.html) 참조하십시오. **EventBridge** 

#### **a** Note

[AWS::Serverless::Function](#page-170-0) 리소스 유형에는 유사한 데이터 유형인DeadLetterQueue가 있 으며, 이는 대상 Lambda 함수를 성공적으로 호출한 후 발생하는 장애를 처리합니다. 이러한 유 형의 실패의 예로는 Lambda 제한 또는 Lambda 대상 함수에서 반환되는 오류가 있습니다. 함 수 DeadLetterQueue 속성에 대한 자세한 내용은 AWS Lambda 개발자 가이드의 [DLQ\(Dead](https://docs.aws.amazon.com/lambda/latest/dg/invocation-async.html#invocation-dlq) [Letter Queue\)를](https://docs.aws.amazon.com/lambda/latest/dg/invocation-async.html#invocation-dlq) 참조하세요.

### 명령문

귀하의 AWS Serverless Application Model(AWS SAM) 템플릿에서 이 객체를 선언하려면 다음 명령문 을 사용합니다.

### YAML

 [Arn:](#sam-function-scheduledeadletterconfig-arn) *String* [QueueLogicalId:](#sam-function-scheduledeadletterconfig-queuelogicalid) *String* [Type:](#sam-function-scheduledeadletterconfig-type) *String*

#### 속성

#### Arn

DLQ(Dead Letter Queue)의 대상으로 지정된 Amazon SQS 대기열의 Amazon 리소스 이름(ARN) 입니다.

**a** Note

Type 속성 또는 Arn 속성 중 하나만 지정해야 하며, 둘 다 지정할 수는 없습니다.

타입: 문자열

필수 항목 여부: 아니요

AWS CloudFormation호환성: 이 속성은 [Arn](https://docs.aws.amazon.com/AWSCloudFormation/latest/UserGuide/aws-properties-events-rule-deadletterconfig.html#cfn-events-rule-deadletterconfig-arn) AWS::Events::Rule 데이터 유형의 DeadLetterConfig 속성에 직접 전달됩니다.

QueueLogicalId

Type가 지정된 경우 AWS SAM이 생성하는 DLQ의 사용자 지정 이름입니다.

**a** Note

Type 속성이 설정되지 않은 경우 이 속성은 무시됩니다.

타입: 문자열

필수 항목 여부: 아니요

AWS CloudFormation호환성: 이 속성은 AWS SAM에 고유하며 AWS CloudFormation 동등한 속성 이 없습니다.

Type

대기열 유형. 이 속성이 설정되면 AWS SAM은 DLQ를 자동으로 만들고 허가를 부여하기 위해 필요 한 [리소스 기반 정책을](https://docs.aws.amazon.com/eventbridge/latest/userguide/rule-dlq.html#dlq-perms) 규칙 리소스에 첨부하여 해당 큐에 이벤트를 전송합니다.

**a**) Note

Type 속성 또는 Arn 속성 중 하나만 지정해야 하며, 둘 다 지정할 수는 없습니다.

유효한 값: SQS

타입: 문자열

# 필수 항목 여부: 아니요

AWS CloudFormation호환성: 이 속성은 AWS SAM에 고유하며 AWS CloudFormation 동등한 속성 이 없습니다.

예제

**DeadLetterConfig** 

**DeadLetterConfig** 

YAML

DeadLetterConfig: Type: SQS QueueLogicalId: MyDLQ

## <span id="page-275-0"></span>ScheduleV2

ScheduleV2이벤트 소스 유형을 설명하는 객체로, 서버리스 함수를 일정에 따라 트리거되는 Amazon EventBridge Scheduler 이벤트의 대상으로 설정합니다. 자세한 내용은 [Amazon EventBridge 스케줄러](https://docs.aws.amazon.com/scheduler/latest/UserGuide/what-is-scheduler.html) [란 무엇입니까?](https://docs.aws.amazon.com/scheduler/latest/UserGuide/what-is-scheduler.html) 를 참조하십시오. EventBridge 스케줄러 사용 설명서에서

AWS Serverless Application Model (AWS SAM) 는 다음을 생성합니다. [AWS::Scheduler::Schedule](https://docs.aws.amazon.com/AWSCloudFormation/latest/UserGuide/aws-resource-scheduler-schedule.html)이 이벤트 유형이 설정될 때 리소스가 설정됩니다.

## 구문

사용자 계정에서 이 엔티티를 선언하려면 AWS Serverless Application Model (AWS SAM) 템플릿에서 는 다음 구문을 사용합니다.

YAML

[DeadLetterConfig:](#sam-function-schedulev2-deadletterconfig) *[DeadLetterConfig](#page-273-0)* [Description:](#sam-function-schedulev2-description) *String* [EndDate:](#sam-function-schedulev2-enddate) *String* [FlexibleTimeWindow:](#sam-function-schedulev2-flexibletimewindow) *[FlexibleTimeWindow](#page-277-0)* [GroupName:](#sam-function-schedulev2-groupname) *String* [Input:](#sam-function-schedulev2-input) *String* [KmsKeyArn:](#sam-function-schedulev2-kmskeyarn) *String* [Name:](#sam-function-schedulev2-name) *String*

[OmitName:](#page-278-0) *Boolean* [PermissionsBoundary:](#sam-function-schedulev2-permissionsboundary) *String* [RetryPolicy:](#sam-function-schedulev2-retrypolicy) *[RetryPolicy](#page-279-0)* [RoleArn:](#sam-function-schedulev2-rolearn) *String* [ScheduleExpression:](#sam-function-schedulev2-schedule) *String* [ScheduleExpressionTimezone:](#sam-function-schedulev2-scheduleexpressiontimezone) *String* [StartDate:](#sam-function-schedulev2-startdate) *String* [State:](#sam-function-schedulev2-state) *String*

#### 속성

DeadLetterConfig

대상 호출 실패 후 이벤트를 EventBridge 전송하는 Amazon 심플 큐 서비스 (AmazonSQS) 대기 열을 구성합니다. 예를 들어 존재하지 않는 Lambda 함수로 이벤트를 전송하거나 Lambda 함수 를 EventBridge 호출할 권한이 충분하지 않은 경우 호출이 실패할 수 있습니다. 자세한 내용은 스케줄러 사용 설명서의 스케줄러를 위한 [데드레터 대기열 구성을](https://docs.aws.amazon.com/scheduler/latest/UserGuide/configuring-schedule-dlq.html) 참조하십시오. EventBridge **EventBridge** 

#### **a** Note

[AWS::Serverless::Function](#page-170-0) 리소스 유형에는 유사한 데이터 유형인DeadLetterQueue가 있으며, 이는 대상 Lambda 함수를 성공적으로 호출한 후 발생하는 장애를 처리합니다. 이 러한 유형의 실패의 예로는 Lambda 제한 또는 Lambda 대상 함수에서 표시되는 오류가 있 습니다. 함수 DeadLetterQueue [속성에 대한 자세한 내용은 데드레터 큐의 데드레터 큐](https://docs.aws.amazon.com/lambda/latest/dg/invocation-async.html#invocation-dlq) [를 참조하십시오.](https://docs.aws.amazon.com/lambda/latest/dg/invocation-async.html#invocation-dlq) AWS Lambda 개발자 가이드.

### 유형: [DeadLetterConfig](#page-273-0)

필수 항목 여부: 아니요

AWS CloudFormation 호환성: 이 속성은 AWS::Scheduler::Schedule Target 데이터 유형의 [DeadLetterConfig](https://docs.aws.amazon.com/AWSCloudFormation/latest/UserGuide/aws-properties-scheduler-schedule-target.html#cfn-scheduler-schedule-target-deadletterconfig) 속성과 유사합니다. The AWS SAM 이 속성의 버전에는 원하는 경우 추가 하 위 속성이 포함되어 있습니다. AWS SAM 데드 레터 큐를 자동으로 생성하기 위해서죠.

Description

일정에 대한 설명입니다.

유형: 문자열

필수 항목 여부: 아니요

AWS CloudFormation 호환성: 이 속성은 리소스의 [Description](https://docs.aws.amazon.com/AWSCloudFormation/latest/UserGuide/aws-resource-scheduler-schedule.html#cfn-scheduler-schedule-description) 속성으로 직접 전달됩니다. AWS::Scheduler::Schedule

EndDate

스케줄이 대상을 호출할 수 있는 날짜 (%) 입니다. UTC 일정의 반복 식에 따라 사용자가 지정하는 EndDate 또는 그 이전에 호출이 중지될 수 있습니다.

유형: 문자열

필수 항목 여부: 아니요

AWS CloudFormation 호환성: 이 속성은 AWS::Scheduler::Schedule 리소스의 [EndDate](https://docs.aws.amazon.com/AWSCloudFormation/latest/UserGuide/aws-resource-scheduler-schedule.html#cfn-scheduler-schedule-enddate) 속성 으로 직접 전달됩니다.

<span id="page-277-0"></span>FlexibleTimeWindow

일정을 간접 호출할 수 있는 창을 구성할 수 있습니다.

유형: [FlexibleTimeWindow](https://docs.aws.amazon.com/AWSCloudFormation/latest/UserGuide/aws-resource-scheduler-schedule.html#cfn-scheduler-schedule-flexibletimewindow)

필수 항목 여부: 아니요

AWS CloudFormation 호환성: 이 속성은 AWS::Scheduler::Schedule 리소스의 [FlexibleTimeWindow](https://docs.aws.amazon.com/AWSCloudFormation/latest/UserGuide/aws-resource-scheduler-schedule.html#cfn-scheduler-schedule-flexibletimewindow) 속성으로 직접 전달됩니다.

GroupName

이 일정과 연계하기 위한 일정 그룹의 이름입니다. 정의되지 않은 경우 기본 그룹이 사용됩니다.

유형: 문자열

필수 항목 여부: 아니요

AWS CloudFormation 호환성: 이 속성은 AWS::Scheduler::Schedule 리소스의 [GroupName](https://docs.aws.amazon.com/AWSCloudFormation/latest/UserGuide/aws-resource-scheduler-schedule.html#cfn-scheduler-schedule-groupname) 속성에 직접 전달됩니다.

Input

유효한 JSON 텍스트가 대상에 전달되었습니다. 이 속성을 사용하면 이벤트 텍스트 자체의 어떤 것 도 대상으로 전달되지 않습니다.

유형: 문자열

필수 항목 여부: 아니요

AWS CloudFormation 호환성: 이 속성은 AWS::Scheduler::Schedule Target 리소스의 [Input](https://docs.aws.amazon.com/AWSCloudFormation/latest/UserGuide/aws-resource-properties-scheduler-schedule-target.html#cfn-scheduler-schedule-target-input) 속성으로 직접 전달됩니다.

KmsKeyArn

고객 데이터를 암호화하는 데 사용할 ARN KMS 키용.

유형: 문자열

필수 항목 여부: 아니요

AWS CloudFormation 호환성: 이 속성은 AWS::Scheduler::Schedule 리소스의 [KmsKeyArn](https://docs.aws.amazon.com/AWSCloudFormation/latest/UserGuide/aws-resource-scheduler-schedule.html#cfn-scheduler-schedule-kmskeyarn) 속성으로 직접 전달됩니다.

Name

일정의 이름입니다. 이름을 지정하지 않는 경우 AWS SAM 형식으로 *Function-Logical-IDEvent-Source-Name* 이름을 생성하고 해당 ID를 스케줄 이름으로 사용합니다.

유형: 문자열

필수 항목 여부: 아니요

AWS CloudFormation 호환성: 이 속성은 AWS::Scheduler::Schedule 리소스의 [Name](https://docs.aws.amazon.com/AWSCloudFormation/latest/UserGuide/aws-resource-scheduler-schedule.html#cfn-scheduler-schedule-name) 속성으 로 직접 전달됩니다.

#### <span id="page-278-0"></span>OmitName

기본적으로 AWS SAM 다음과 같은 형식으로 스케줄 이름을 생성하고 사용합니다.*<Functionlogical-ID><event-source-name>*. 이 속성을 다음과 같이 true 설정합니다. AWS CloudFormation 고유한 물리적 ID를 생성하고 이 ID를 스케줄 이름으로 대신 사용하십시오.

유형: 부울

필수 항목 여부: 아니요

기본값: false

AWS CloudFormation 호환성: 이 속성은 고유합니다. AWS SAM 그리고 하나도 없습니다 AWS CloudFormation 동급입니다.

PermissionsBoundary

ARN역할의 권한 경계를 설정하는 데 사용되는 정책입니다.

#### **a** Note

PermissionsBoundary가 정의된 경우 AWS SAM 스케줄러 일정의 대상 IAM 역할에 동 일한 경계를 적용합니다.

유형: 문자열

필수 항목 여부: 아니요

AWS CloudFormation 호환성: 이 속성은 AWS::IAM::Role 리소스의 [PermissionsBoundary](https://docs.aws.amazon.com/AWSCloudFormation/latest/UserGuide/aws-resource-iam-role.html#cfn-iam-role-permissionsboundary) 속성으로 직접 전달됩니다.

<span id="page-279-0"></span>RetryPolicy

재시도 정책 설정에 대한 정보가 포함된 RetryPolicy 객체입니다.

유형: [RetryPolicy](https://docs.aws.amazon.com/AWSCloudFormation/latest/UserGuide/aws-properties-scheduler-schedule-target.html#cfn-scheduler-schedule-target-retrypolicy)

필수 항목 여부: 아니요

AWS CloudFormation 호환성: 이 속성은 AWS::Scheduler::Schedule Target 데이터 유형의 [RetryPolicy](https://docs.aws.amazon.com/AWSCloudFormation/latest/UserGuide/aws-properties-scheduler-schedule-target.html#cfn-scheduler-schedule-target-retrypolicy) 속성으로 직접 전달됩니다.

RoleArn

스케줄이 호출될 때 EventBridge 스케줄러가 대상에 사용할 IAM 역할입니다. ARN

유형: [RoleArn](https://docs.aws.amazon.com/AWSCloudFormation/latest/UserGuide/aws-properties-scheduler-schedule-target.html#cfn-scheduler-schedule-target-rolearn)

필수 항목 여부: 아니요

AWS CloudFormation 호환성: 이 속성은 AWS::Scheduler::Schedule Target 데이터 유형의 [RoleArn](https://docs.aws.amazon.com/AWSCloudFormation/latest/UserGuide/aws-properties-scheduler-schedule-target.html#cfn-scheduler-schedule-target-rolearn) 속성으로 직접 전달됩니다.

#### ScheduleExpression

스케줄러 일정 이벤트가 실행되는 시기와 빈도를 결정하는 스케줄링 표현식입니다.

유형: 문자열

필수 항목 여부: 예

AWS CloudFormation 호환성: 이 속성은 AWS::Scheduler::Schedule 리소스의 [ScheduleExpression](https://docs.aws.amazon.com/AWSCloudFormation/latest/UserGuide/aws-resource-scheduler-schedule.html#cfn-scheduler-schedule-scheduleexpression) 속성에 직접 전달됩니다.

ScheduleExpressionTimezone

스케줄링 표현식이 평가되는 시간대입니다.

유형: 문자열

필수 항목 여부: 아니요

AWS CloudFormation 호환성: 이 속성은 AWS::Scheduler::Schedule 리소스의 [ScheduleExpressionTimezone](https://docs.aws.amazon.com/AWSCloudFormation/latest/UserGuide/aws-resource-scheduler-schedule.html#cfn-scheduler-schedule-scheduleexpressiontimezone) 속성에 직접 전달됩니다.

#### StartDate

스케줄에서 UTC 대상 호출을 시작할 수 있는 날짜 (%) 입니다. 일정의 반복 식에 따라 사용자가 지 정하는 StartDate 또는 그 이후에 호출이 발생할 수 있습니다.

유형: 문자열

필수 항목 여부: 아니요

AWS CloudFormation 호환성: 이 속성은 AWS::Scheduler::Schedule 리소스의 [StartDate](https://docs.aws.amazon.com/AWSCloudFormation/latest/UserGuide/aws-resource-scheduler-schedule.html#cfn-scheduler-schedule-startdate) 속성으로 직접 전달됩니다.

#### State

스케줄러 일정의 상태.

허용되는 값: DISABLED | ENABLED

유형: 문자열

필수 항목 여부: 아니요

AWS CloudFormation 호환성: 이 속성은 AWS::Scheduler::Schedule 리소스의 [State](https://docs.aws.amazon.com/AWSCloudFormation/latest/UserGuide/aws-resource-scheduler-schedule.html#cfn-scheduler-schedule-state) 속성에 직접 전달됩니다.

#### 예시

ScheduleV2 리소스를 정의하는 기본 예제

Resources: Function: Properties:

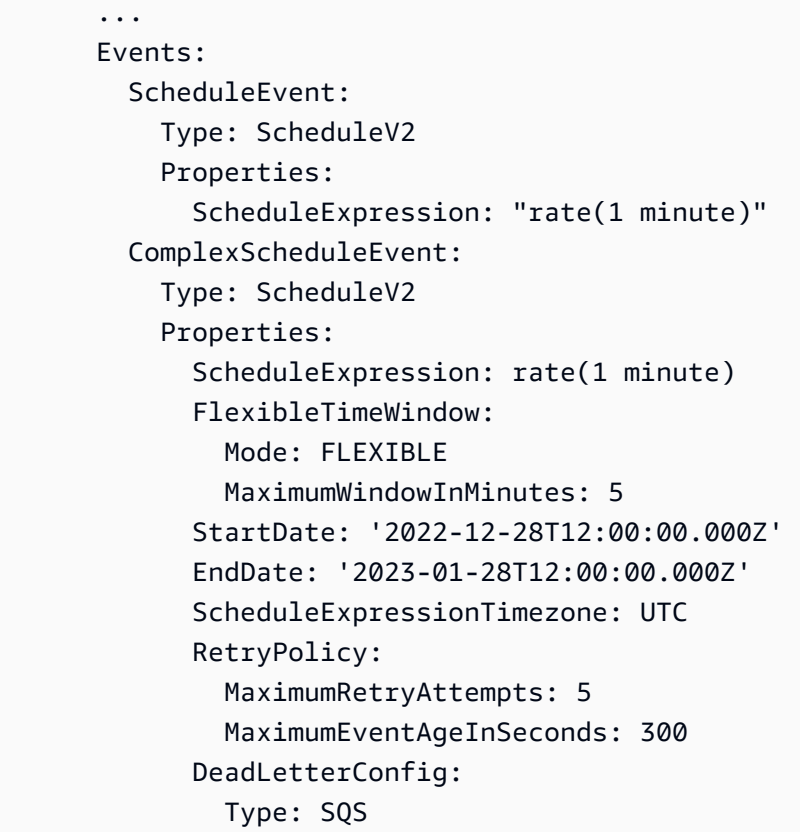

#### **a** Note

ScheduleV2의 생성된 물리적 ID에는 스택 이름이 포함되지 않습니다.

### SelfManagedKafka

SelfManagedKafka 이벤트 소스 유형을 설명하는 객체. 자세한 내용은 개발자 안내서의 [자체 관리형](https://docs.aws.amazon.com/lambda/latest/dg/with-kafka.html) [Apache Kafka와 AWS Lambda 함께 사용을](https://docs.aws.amazon.com/lambda/latest/dg/with-kafka.html) 참조하십시오.AWS Lambda

AWS Serverless Application Model (AWS SAM) 은 이 이벤트 유형이 [AWS::Lambda::EventSourceMapping설](https://docs.aws.amazon.com/AWSCloudFormation/latest/UserGuide/aws-resource-lambda-eventsourcemapping.html)정되면 리소스를 생성합니다.

구문

AWS SAM 템플릿에서 이 엔티티를 선언하려면 다음 구문을 사용합니다.

YAML

[BatchSize:](#sam-function-selfmanagedkafka-batchsize) *Integer*

 [ConsumerGroupId:](#sam-function-selfmanagedkafka-consumergroupid) *String* [DestinationConfig:](#page-282-0) *[DestinationConfig](https://docs.aws.amazon.com/AWSCloudFormation/latest/UserGuide/aws-properties-lambda-eventsourcemapping-destinationconfig.html)* [Enabled:](#sam-function-selfmanagedkafka-enabled) *Boolean* [FilterCriteria:](#sam-function-selfmanagedkafka-filtercriteria) *[FilterCriteria](https://docs.aws.amazon.com/AWSCloudFormation/latest/UserGuide/aws-properties-lambda-eventsourcemapping-filtercriteria.html)* [KafkaBootstrapServers:](#sam-function-selfmanagedkafka-kafkabootstrapservers) *List* [KmsKeyArn:](#page-284-0) *String* [SourceAccessConfigurations:](#sam-function-selfmanagedkafka-sourceaccessconfigurations) *[SourceAccessConfigurations](https://docs.aws.amazon.com/AWSCloudFormation/latest/UserGuide/aws-resource-lambda-eventsourcemapping.html#cfn-lambda-eventsourcemapping-sourceaccessconfigurations)* [StartingPosition:](#page-284-1) *String* [StartingPositionTimestamp:](#page-285-0) *Double* [Topics:](#sam-function-selfmanagedkafka-topics) *List*

## 속성

## BatchSize

Lambda가 귀하의 스트림으로부터 풀링하여 귀하의 함수로 보내는 각 배치의 최대 기록 수.

유형: 정수

필수 항목 여부: 아니요

기본값: 100

AWS CloudFormation 호환성: 이 속성은 AWS::Lambda::EventSourceMapping 리소스의 [BatchSize](https://docs.aws.amazon.com/AWSCloudFormation/latest/UserGuide/aws-resource-lambda-eventsourcemapping.html#cfn-lambda-eventsourcemapping-batchsize) 속성으로 직접 전달됩니다.

최소: 1

최대: 10000

ConsumerGroupId

Kafka 주제에서 이벤트를 읽는 방법을 구성하는 문자열입니다.

유형: 문자열

필수 항목 여부: 아니요

AWS CloudFormation 호환성: 이 속성은 AWS::Lambda::EventSourceMapping 리소스의 [SelfManagedKafkaConfiguration](https://docs.aws.amazon.com/AWSCloudFormation/latest/UserGuide/aws-resource-lambda-eventsourcemapping.html) 속성에 직접 전달됩니다.

## <span id="page-282-0"></span>DestinationConfig

Lambda가 이벤트를 처리한 후 이벤트의 대상을 지정하는 구성 객체입니다.

이 속성을 사용하여 자체 관리형 Kafka 이벤트 소스에서 실패한 간접 호출의 대상을 지정합니다.

유형: [DestinationConfig](https://docs.aws.amazon.com/AWSCloudFormation/latest/UserGuide/aws-resource-lambda-eventsourcemapping.html#cfn-lambda-eventsourcemapping-destinationconfig)

필수 항목 여부: 아니요

AWS CloudFormation 호환성: 이 속성은 AWS::Lambda::EventSourceMapping 리소스의 [DestinationConfig](https://docs.aws.amazon.com/AWSCloudFormation/latest/UserGuide/aws-properties-lambda-eventsourcemapping-destinationconfig.html) 속성으로 직접 전달됩니다.

#### Enabled

이벤트 소스 매핑을 비활성화하여 폴링 및 간접 호출을 일시 중지합니다.

#### 유형: 부울

필수 항목 여부: 아니요

AWS CloudFormation 호환성: 이 속성은 AWS::Lambda::EventSourceMapping 리소스의 [Enabled](https://docs.aws.amazon.com/AWSCloudFormation/latest/UserGuide/aws-resource-lambda-eventsourcemapping.html#cfn-lambda-eventsourcemapping-enabled) 속성에 직접 전달됩니다.

#### FilterCriteria

Lambda가 이벤트를 처리해야 하는지 결정하는 기준을 정의하는 객체입니다. 자세한 내용은 [AWS](https://docs.aws.amazon.com/lambda/latest/dg/invocation-eventfiltering.html) [Lambda 개발자 가이드](https://docs.aws.amazon.com/lambda/latest/dg/invocation-eventfiltering.html)의 AWS Lambda 이벤트 필터링을 참조하세요.

유형: [FilterCriteria](https://docs.aws.amazon.com/AWSCloudFormation/latest/UserGuide/aws-properties-lambda-eventsourcemapping-filtercriteria.html)

필수 항목 여부: 아니요

AWS CloudFormation 호환성: 이 속성은 AWS::Lambda::EventSourceMapping 리소스의 [FilterCriteria](https://docs.aws.amazon.com/AWSCloudFormation/latest/UserGuide/aws-properties-lambda-eventsourcemapping-filtercriteria.html) 속성으로 직접 전달됩니다.

### KafkaBootstrapServers

귀하의 Kafka 브로커의 부트스트랩 서버 목록. 포트를 포함시킵니다(예: broker.example.com:*xxxx*)

#### 유형: 목록

필수 항목 여부: 아니요

AWS CloudFormation 호환성: 이 속성은 AWS SAM 고유하며 AWS CloudFormation 이에 상응하 는 속성이 없습니다.

#### <span id="page-284-0"></span>KmsKeyArn

이 이벤트와 관련된 정보를 암호화하기 위한 키의 Amazon 리소스 이름 (ARN).

유형: 문자열

필수 항목 여부: 아니요

AWS CloudFormation 호환성: 이 속성은 AWS::Lambda::EventSourceMapping 리소스의 [KmsKeyArn](https://docs.aws.amazon.com/AWSCloudFormation/latest/UserGuide/aws-resource-lambda-eventsourcemapping.html#cfn-lambda-eventsourcemapping-kmskeyarn) 속성으로 직접 전달됩니다.

SourceAccessConfigurations

이벤트 소스를 보호하고 정의하기 위한 인증 프로토콜, VPC 구성 요소 또는 가상 호스트의 배열입 니다.

유효한 값: BASIC\_AUTH | CLIENT\_CERTIFICATE\_TLS\_AUTH | SASL\_SCRAM\_256\_AUTH | SASL\_SCRAM\_512\_AUTH | SERVER\_ROOT\_CA\_CERTIFICATE

유형: 목록 [SourceAccessConfiguration](https://docs.aws.amazon.com/AWSCloudFormation/latest/UserGuide/aws-properties-lambda-eventsourcemapping-sourceaccessconfiguration.html)

필수 항목 여부: 예

AWS CloudFormation 호환성: 이 속성은 AWS::Lambda::EventSourceMapping 리소스의 [SourceAccessConfigurations](https://docs.aws.amazon.com/AWSCloudFormation/latest/UserGuide/aws-resource-lambda-eventsourcemapping.html#cfn-lambda-eventsourcemapping-sourceaccessconfigurations) 속성으로 직접 전달됩니다.

### <span id="page-284-1"></span>StartingPosition

읽기를 시작하는 스트림 내의 위치입니다.

- AT\_TIMESTAMP 기록 읽기를 시작할 시간을 지정합니다.
- LATEST 새 기록만 읽습니다.
- TRIM\_HORIZON 사용 가능한 모든 기록을 처리합니다.

유효한 값: AT\_TIMESTAMP | LATEST | TRIM\_HORIZON

유형: 문자열

필수 항목 여부: 아니요

AWS CloudFormation 호환성: 이 속성은 AWS::Lambda::EventSourceMapping 리소스의 [StartingPosition](https://docs.aws.amazon.com/AWSCloudFormation/latest/UserGuide/aws-resource-lambda-eventsourcemapping.html#cfn-lambda-eventsourcemapping-startingposition) 속성에 직접 전달됩니다.

<span id="page-285-0"></span>StartingPositionTimestamp

읽기를 시작하는 시간(유닉스 시간 초 단위)입니다. StartingPositionTimestamp 언제 StartingPosition를 AT\_TIMESTAMP으로 지정할지 정의합니다.

유형: Double

필수 항목 여부: 아니요

AWS CloudFormation 호환성: 이 속성은 AWS::Lambda::EventSourceMapping 리소스의 [StartingPositionTimestamp](https://docs.aws.amazon.com/AWSCloudFormation/latest/UserGuide/aws-resource-lambda-eventsourcemapping.html#cfn-lambda-eventsourcemapping-startingpositiontimestamp) 속성에 직접 전달됩니다.

Topics

Kafka 주제의 이름입니다.

유형: 목록

필수 항목 여부: 예

AWS CloudFormation 호환성: 이 속성은 AWS::Lambda::EventSourceMapping 리소스의 [Topics](https://docs.aws.amazon.com/AWSCloudFormation/latest/UserGuide/aws-resource-lambda-eventsourcemapping.html#cfn-lambda-eventsourcemapping-topics) 속성에 직접 전달됩니다.

예시

자체 관리형 Kafka 이벤트 소스

다음은 SelfManagedKafka 이벤트 소스 유형의 한 예제입니다.

YAML

```
Events: 
   SelfManagedKafkaEvent: 
     Type: SelfManagedKafka 
     Properties: 
       BatchSize: 1000 
       Enabled: true 
       KafkaBootstrapServers: 
         - abc.xyz.com:xxxx 
       SourceAccessConfigurations: 
         - Type: BASIC_AUTH 
             URI: arn:aws:secretsmanager:us-west-2:123456789012:secret:my-path/my-secret-
name-1a2b3c
```
 Topics: - MyKafkaTopic

### SNS

SNS 이벤트 소스 유형을 설명하는 객체.

SAM은 이 이벤트 유형이 설정되면 [AWS::SNS::Subscription](https://docs.aws.amazon.com/AWSCloudFormation/latest/UserGuide/aws-resource-sns-subscription.html) 리소스를 생성합니다.

### 구문

AWS Serverless Application Model (AWS SAM) 템플릿에서 이 엔티티를 선언하려면 다음 구문을 사 용하십시오.

#### YAML

```
 FilterPolicy: SnsFilterPolicy
 FilterPolicyScope: String
 RedrivePolicy: Json
 Region: String
 SqsSubscription: Boolean | SqsSubscriptionObject
 Topic: String
```
### 속성

### FilterPolicy

구독에 할당된 필터 정책 JSON입니다. 자세한 내용은 Amazon 단순 알림 서비스 API 참조를 참조 하십시오 [GetSubscriptionAttributes](https://docs.aws.amazon.com/sns/latest/api/API_GetSubscriptionAttributes.html).

유형: [SnsFilterPolicy](https://docs.aws.amazon.com/AWSCloudFormation/latest/UserGuide/aws-resource-sns-subscription.html#cfn-sns-subscription-filterpolicy)

필수 항목 여부: 아니요

AWS CloudFormation 호환성: 이 속성은 AWS::SNS::Subscription 리소스의 [FilterPolicy](https://docs.aws.amazon.com/AWSCloudFormation/latest/UserGuide/aws-resource-sns-subscription.html#cfn-sns-subscription-filterpolicy) 속성으로 직접 전달됩니다.

#### <span id="page-286-0"></span>FilterPolicyScope

이 속성을 사용하면 다음 문자열 값 유형 중 하나를 사용하여 필터링 범위를 선택할 수 있습니다.

- MessageAttributes 필터가 메시지 속성에 적용됩니다.
- MessageBody 필터가 메시지 본문에 적용됩니다.

타입: 문자열

필수 항목 여부: 아니요

기본값: MessageAttributes

AWS CloudFormation 호환성: 이 속성은 AWS::SNS::Subscription 리소스의 [FilterPolicyScope](https://docs.aws.amazon.com/AWSCloudFormation/latest/UserGuide/aws-resource-sns-subscription.html#cfn-sns-subscription-filterpolicyscope) 속성에 직접 전달됩니다.

#### <span id="page-287-0"></span>RedrivePolicy

지정되면, 전송할 수 없는 메시지를 지정된 Amazon SQS DLQ(Dead Letter Queue)로 보냅니다. 클 라이언트 오류(예: 구독 엔드포인트에 연결할 수 없는 경우) 또는 서버 오류(예: 구독 엔드포인트에 전원을 공급하는 서비스를 사용할 수 없게 된 경우)로 인해 전송할 수 없는 메시지는 추가 분석 또는 재처리를 위해 DLQ(Dead Letter Queue)에 보관됩니다.

리드라이브 정책 및 DLQ(Dead Letter Queue)에 대한 자세한 내용은 [Amazon Simple Queue](https://docs.aws.amazon.com/AWSSimpleQueueService/latest/SQSDeveloperGuide/sqs-dead-letter-queues.html) [Service 개발자 가이드의](https://docs.aws.amazon.com/AWSSimpleQueueService/latest/SQSDeveloperGuide/sqs-dead-letter-queues.html) Amazon SQS DLQ를 참조하세요.

유형: Json

필수 항목 여부: 아니요

AWS CloudFormation 호환성: 이 속성은 AWS::SNS::Subscription 리소스의 [RedrivePolicy](https://docs.aws.amazon.com/AWSCloudFormation/latest/UserGuide/aws-resource-sns-subscription.html#cfn-sns-subscription-redrivepolicy) 속성에 직접 전달됩니다.

#### Region

교차 리전 구독의 경우 주제가 상주하는 리전입니다.

지역을 지정하지 않은 경우 호출자의 지역을 기본값으로 CloudFormation 사용합니다.

타입: 문자열

필수 항목 여부: 아니요

AWS CloudFormation 호환성: 이 속성은 AWS::SNS::Subscription 리소스의 [Region](https://docs.aws.amazon.com/AWSCloudFormation/latest/UserGuide/aws-resource-sns-subscription.html#cfn-sns-subscription-region) 속성으 로 직접 전달됩니다.

#### SqsSubscription

이 속성을 true로 설정하거나 SqsSubscriptionObject을 지정하여 SQS 대기열에서 SNS 토픽 알림 일괄 처리를 사용하도록 설정합니다. 이 속성을 true로 설정하면 새 SQS 대기열이 만들어지 고, SqsSubscriptionObject를 지정하면 기존 SQS 대기열이 사용됩니다.
유형: 불리언 | [SqsSubscriptionObject](#page-288-0)

필수 항목 여부: 아니요

AWS CloudFormation 호환성: 이 속성은 AWS SAM 고유하며 AWS CloudFormation 이에 상응하 는 속성이 없습니다.

# Topic

구독할 주제의 ARN입니다.

타입: 문자열

필수 항목 여부: 예

AWS CloudFormation 호환성: 이 속성은 AWS::SNS::Subscription 리소스의 [TopicArn](https://docs.aws.amazon.com/AWSCloudFormation/latest/UserGuide/aws-resource-sns-subscription.html#topicarn) 속성 으로 직접 전달됩니다.

# 예

SNS 이벤트 소스 예제

SNS 이벤트 소스 예제

#### YAML

```
Events: 
   SNSEvent: 
     Type: SNS 
     Properties: 
        Topic: arn:aws:sns:us-east-1:123456789012:my_topic 
        SqsSubscription: true 
        FilterPolicy: 
          store: 
            - example_corp 
          price_usd: 
            - numeric: 
                - ">="
                 - 100
```
<span id="page-288-0"></span>SqsSubscriptionObject

기존 SQS 대기열 옵션을 SNS 이벤트에 지정

#### 구문

AWS Serverless Application Model (AWS SAM) 템플릿에서 이 엔티티를 선언하려면 다음 구문을 사 용하십시오.

# YAML

```
 BatchSize: String
 Enabled: Boolean
 QueueArn: String
 QueuePolicyLogicalId: String
 QueueUrl: String
```
## 속성

BatchSize

SQS 대기열을 위한 한 번의 배치에서 검색하는 최대 항목 수.

타입: 문자열

필수 항목 여부: 아니요

기본값: 10

AWS CloudFormation 호환성: 이 속성은 AWS SAM 고유하며 AWS CloudFormation 이에 상응하 는 속성이 없습니다.

# Enabled

이벤트 소스 매핑을 비활성화하여 폴링 및 호출을 일시 중지합니다.

유형: 부울

필수 항목 여부: 아니요

기본값: True

AWS CloudFormation 호환성: 이 속성은 AWS SAM 고유하며 AWS CloudFormation 이에 상응하 는 속성이 없습니다.

#### QueueArn

기존 SQS 대기열 arn을 지정합니다.

타입: 문자열

필수 항목 여부: 예

AWS CloudFormation 호환성: 이 속성은 AWS SAM 고유하며 AWS CloudFormation 이에 상응하 는 속성이 없습니다.

QueuePolicyLogicalId

리소스에 사용자 지정 LogicalID 이름을 지정하십시오. [AWS::SQS::QueuePolicy](https://docs.aws.amazon.com/AWSCloudFormation/latest/UserGuide/aws-properties-sqs-policy.html)

타입: 문자열

필수 항목 여부: 아니요

AWS CloudFormation 호환성: 이 속성은 AWS SAM 고유하며 이에 상응하는 속성이 없습니다. AWS CloudFormation

# QueueUrl

QueueArn 속성과 관련된 대기열 URL을 지정합니다.

타입: 문자열

필수 항목 여부: 예

AWS CloudFormation 호환성: 이 속성은 AWS SAM 고유하며 AWS CloudFormation 이에 상응하 는 속성이 없습니다.

#### 예

SNS 이벤트용 기존 SQS

SNS 주제 구독을 위한 기존 SQS 대기열을 추가하는 예.

YAML

QueuePolicyLogicalId: CustomQueuePolicyLogicalId QueueArn: Fn::GetAtt: MyCustomQueue.Arn QueueUrl: Ref: MyCustomQueue BatchSize: 5

#### SQS

SQS 이벤트 소스 유형을 설명하는 객체. 자세한 내용은 AWS Lambda 개발자 안내서의 SQS [Amazon](https://docs.aws.amazon.com/lambda/latest/dg/with-sqs.html) [에서 AWS Lambda 사용하기를](https://docs.aws.amazon.com/lambda/latest/dg/with-sqs.html) 참조하십시오.

SAM이 이벤트 유형이 설정되면 [AWS::Lambda::EventSourceMapping리](https://docs.aws.amazon.com/AWSCloudFormation/latest/UserGuide/aws-resource-lambda-eventsourcemapping.html)소스를 생성합니다.

## 구문

AWS Serverless Application Model (AWS SAM) 템플릿에서 이 엔티티를 선언하려면 다음 구문을 사 용하십시오.

YAML

```
 BatchSize: Integer
 Enabled: Boolean
 FilterCriteria: FilterCriteria
 FunctionResponseTypes: List
 KmsKeyArn: String
 MaximumBatchingWindowInSeconds: Integer
 Queue: String
 ScalingConfig: ScalingConfig
```
## 속성

#### BatchSize

한 번의 배치에서 검색하는 최대 항목 수입니다.

유형: 정수

필수 항목 여부: 아니요

기본값: 10

AWS CloudFormation 호환성: 이 속성은 AWS::Lambda::EventSourceMapping 리소스의 [BatchSize](https://docs.aws.amazon.com/AWSCloudFormation/latest/UserGuide/aws-resource-lambda-eventsourcemapping.html#cfn-lambda-eventsourcemapping-batchsize) 속성으로 직접 전달됩니다.

최소: 1

최대: 10000

Enabled

이벤트 소스 매핑을 비활성화하여 폴링 및 간접 호출을 일시 중지합니다.

## 유형: 부울

필수 항목 여부: 아니요

AWS CloudFormation 호환성: 이 속성은 AWS::Lambda::EventSourceMapping 리소스의 [Enabled](https://docs.aws.amazon.com/AWSCloudFormation/latest/UserGuide/aws-resource-lambda-eventsourcemapping.html#cfn-lambda-eventsourcemapping-enabled) 속성에 직접 전달됩니다.

FilterCriteria

Lambda가 이벤트를 처리해야 하는지 결정하는 기준을 정의하는 객체입니다. 자세한 내용은 [AWS](https://docs.aws.amazon.com/lambda/latest/dg/invocation-eventfiltering.html) [Lambda 개발자 가이드](https://docs.aws.amazon.com/lambda/latest/dg/invocation-eventfiltering.html)의 AWS Lambda 이벤트 필터링을 참조하세요.

유형: [FilterCriteria](https://docs.aws.amazon.com/AWSCloudFormation/latest/UserGuide/aws-properties-lambda-eventsourcemapping-filtercriteria.html)

필수 항목 여부: 아니요

AWS CloudFormation 호환성: 이 속성은 AWS::Lambda::EventSourceMapping 리소스의 [FilterCriteria](https://docs.aws.amazon.com/AWSCloudFormation/latest/UserGuide/aws-properties-lambda-eventsourcemapping-filtercriteria.html) 속성으로 직접 전달됩니다.

FunctionResponseTypes

이벤트 소스 매핑에 현재 적용된 응답 유형의 목록입니다. 자세한 내용은 AWS Lambda Developer Guide의 [Reporting batch item failures](https://docs.aws.amazon.com/lambda/latest/dg/with-sqs.html#services-sqs-batchfailurereporting)를 참조하세요.

유효한 값: ReportBatchItemFailures

유형: 목록

필수 항목 여부: 아니요

AWS CloudFormation 호환성: 이 속성은 AWS::Lambda::EventSourceMapping 리소스의 [FunctionResponseTypes](https://docs.aws.amazon.com/AWSCloudFormation/latest/UserGuide/aws-resource-lambda-eventsourcemapping.html#cfn-lambda-eventsourcemapping-functionresponsetypes) 속성에 직접 전달됩니다.

<span id="page-292-0"></span>KmsKeyArn

이 이벤트와 관련된 정보를 암호화하기 위한 키의 Amazon 리소스 이름 (ARN).

유형: 문자열

필수 항목 여부: 아니요

AWS CloudFormation 호환성: 이 속성은 AWS::Lambda::EventSourceMapping 리소스의 [KmsKeyArn](https://docs.aws.amazon.com/AWSCloudFormation/latest/UserGuide/aws-resource-lambda-eventsourcemapping.html#cfn-lambda-eventsourcemapping-kmskeyarn) 속성으로 직접 전달됩니다.

MaximumBatchingWindowInSeconds

함수를 간접 호출하기 전에 레코드를 수집할 최대 시간(단위: 초)입니다.

유형: 정수

필수 항목 여부: 아니요

AWS CloudFormation 호환성: 이 속성은 AWS::Lambda::EventSourceMapping 리소스의 [MaximumBatchingWindowInSeconds](https://docs.aws.amazon.com/AWSCloudFormation/latest/UserGuide/aws-resource-lambda-eventsourcemapping.html#cfn-lambda-eventsourcemapping-maximumbatchingwindowinseconds) 속성에 직접 전달됩니다.

Queue

ARN큐의.

유형: 문자열

필수 항목 여부: 예

AWS CloudFormation 호환성: 이 속성은 AWS::Lambda::EventSourceMapping 리소스의 [EventSourceArn](https://docs.aws.amazon.com/AWSCloudFormation/latest/UserGuide/aws-resource-lambda-eventsourcemapping.html#cfn-lambda-eventsourcemapping-eventsourcearn) 속성으로 직접 전달됩니다.

<span id="page-293-0"></span>ScalingConfig

SQS폴러 구성을 조정하여 호출 속도를 제어하고 최대 동시 호출 수를 설정합니다.

유형: [ScalingConfig](https://docs.aws.amazon.com/AWSCloudFormation/latest/UserGuide/aws-properties-lambda-eventsourcemapping-scalingconfig.html)

필수 항목 여부: 아니요

AWS CloudFormation 호환성: 이 속성은 리소스의 속성으로 직접 전달됩니다. [ScalingConfig](https://docs.aws.amazon.com/AWSCloudFormation/latest/UserGuide/aws-properties-lambda-eventsourcemapping-scalingconfig.html) AWS::Lambda::EventSourceMapping

예시

# 기본 SQS 이벤트

```
Events: 
   SQSEvent: 
     Type: SQS 
     Properties: 
       Queue: arn:aws:sqs:us-west-2:012345678901:my-queue 
        BatchSize: 10 
       Enabled: false
```

```
 FilterCriteria: 
   Filters: 
     - Pattern: '{"key": ["val1", "val2"]}'
```
SQS대기열에 대한 부분 배치 보고를 구성하십시오.

```
Events: 
   SQSEvent: 
     Type: SQS 
     Properties: 
       Enabled: true 
       FunctionResponseTypes: 
          - ReportBatchItemFailures 
       Queue: !GetAtt MySqsQueue.Arn 
       BatchSize: 10
```
크기 조정이 구성된 SQS 이벤트가 있는 Lambda 함수

```
MyFunction: 
   Type: AWS::Serverless::Function 
   Properties: 
     ... 
     Events: 
       MySQSEvent: 
          Type: SQS 
          Properties: 
             ... 
             ScalingConfig: 
               MaximumConcurrency: 10
```
**FunctionCode** 

Lambda 함수의 [배포 패키지](https://docs.aws.amazon.com/lambda/latest/dg/deployment-package-v2.html)입니다.

#### 명령문

AWS Serverless Application Model (AWS SAM) 템플릿에서 이 엔티티를 선언하려면 다음 구문을 사 용합니다.

YAML

[Bucket:](#sam-function-functioncode-bucket) *String*

 [Key:](#sam-function-functioncode-key) *String* [Version:](#sam-function-functioncode-version) *String*

# 속성

Bucket

함수와 동일한 AWS 리전에 있는 Amazon S3 버킷.

타입: 문자열

필수 항목 여부: 예

AWS CloudFormation 호환성: 이 속성은 AWS::Lambda::Function Code 데이터 유형의 [S3Bucket](https://docs.aws.amazon.com/AWSCloudFormation/latest/UserGuide/aws-properties-lambda-function-code.html#cfn-lambda-function-code-s3bucket) 속성으로 직접 전달됩니다.

# Key

배포 패키지의 Amazon S3 키입니다.

타입: 문자열

필수 항목 여부: 예

AWS CloudFormation 호환성: 이 속성은 AWS::Lambda::Function Code 데이터 유형의 [S3Key](https://docs.aws.amazon.com/AWSCloudFormation/latest/UserGuide/aws-properties-lambda-function-code.html#cfn-lambda-function-code-s3key) 속성에 직접 전달됩니다.

# Version

버전이 지정된 객체의 경우 사용할 배포 패키지 객체의 버전입니다.

타입: 문자열

필수 항목 여부: 아니요

AWS CloudFormation 호환성: 이 속성은 AWS::Lambda::Function Code 데이터 유형의 [S3ObjectVersion](https://docs.aws.amazon.com/AWSCloudFormation/latest/UserGuide/aws-properties-lambda-function-code.html#cfn-lambda-function-code-s3objectversion) 속성에 직접 전달됩니다.

# 예

FunctionCode

CodeUri: 함수 코드 예제

## YAML

```
CodeUri: 
   Bucket: mybucket-name 
   Key: mykey-name 
   Version: 121212
```
FunctionUrlConfig

지정된 구성 AWS Lambda 파라미터를 사용하여 함수 URL을 생성합니다. Lambda 함수 URL은 함수 를 호출하는 데 사용할 수 있는 HTTPS 엔드포인트입니다.

기본적으로 귀하가 생성한 함수 URL은 Lambda 함수 \$LATEST 버전을 사용합니다. Lambda 함수에 대해 AutoPublishAlias를 지정하는 경우 엔드포인트는 지정된 함수 별칭에 연결됩니다.

자세한 내용은 [개발자 가이드](https://docs.aws.amazon.com/lambda/latest/dg/lambda-urls.html) 내 AWS Lambda Lambda 함수 URL를 참조하세요.

구문

AWS Serverless Application Model (AWS SAM) 템플릿에서 이 엔티티를 선언하려면 다음 구문을 사 용하십시오.

# YAML

[AuthType:](#sam-function-functionurlconfig-authtype) *String* [Cors:](#sam-function-functionurlconfig-cors) *[Cors](https://docs.aws.amazon.com/AWSCloudFormation/latest/UserGuide/aws-properties-lambda-url-cors.html)* [InvokeMode:](#sam-function-functionurlconfig-invokemode) *String*

# 속성

AuthType

함수 URL에서 사용하는 인증 유형입니다. AWS Identity and Access Management (IAM) 을 사용하 여 요청을 승인하려면 로 설정합니다. AWS\_IAM 오픈 액세스의 경우 NONE으로 설정합니다.

타입: 문자열

필수 항목 여부: 예

AWS CloudFormation 호환성: 이 속성은 리소스의 [AuthType](https://docs.aws.amazon.com/AWSCloudFormation/latest/UserGuide/aws-resource-lambda-url.html#cfn-lambda-url-authtype) 속성으로 직접 전달됩니다. AWS::Lambda::Url

## Cors

함수 URL에 대한 교차 오리진 리소스 공유(CORS) 설정입니다.

유형: [Cors](https://docs.aws.amazon.com/AWSCloudFormation/latest/UserGuide/aws-properties-lambda-url-cors.html)

필수 항목 여부: 아니요

AWS CloudFormation 호환성: 이 속성은 AWS::Lambda::Url 리소스의 [Cors](https://docs.aws.amazon.com/AWSCloudFormation/latest/UserGuide/aws-properties-lambda-url-cors.html) 속성에 직접 전달됩 니다.

# InvokeMode

함수 URL이 호출되는 모드입니다. 호출 완료 후 함수가 응답을 반환하도록 하려면 BUFFERED로 설정합니다. 함수가 응답을 스트리밍하도록 하려면 RESPONSE\_STREAM로 설정합니다. 기본 값은 BUFFERED입니다.

유효한 값: BUFFERED 또는 RESPONSE\_STREAM

타입: 문자열

필수 항목 여부: 아니요

AWS CloudFormation 호환성: 이 속성은 AWS::Lambda::Url 리소스의 [InvokeMode](https://docs.aws.amazon.com/AWSCloudFormation/latest/UserGuide/aws-resource-lambda-url.html#cfn-lambda-url-invokemode)속성에 직접 전달됩니다.

예제

함수 URL

다음 예제에서는 함수 URL이 있는 Lambda 함수를 생성합니다. 함수 URL은 IAM 인증을 사용합니다.

YAML

```
HelloWorldFunction: 
   Type: AWS::Serverless::Function 
   Properties: 
     CodeUri: hello_world/ 
     Handler: index.handler 
     Runtime: nodejs20.x 
     FunctionUrlConfig: 
       AuthType: AWS_IAM 
       InvokeMode: RESPONSE_STREAM
```
Outputs: MyFunctionUrlEndpoint: Description: "My Lambda Function URL Endpoint" Value: Fn::GetAtt: HelloWorldFunctionUrl.FunctionUrl

AWS::Serverless::GraphQLApi

AWS Serverless Application Model (AWS SAM) AWS::Serverless::GraphQLApi 리소스 유형을 사용하여 서버리스 애플리케이션용 AWS AppSync GraphQL API를 만들고 구성할 수 있습니다.

자세히 알아보려면 [What AWS AppSync is AWS AppSync?](https://docs.aws.amazon.com/appsync/latest/devguide/what-is-appsync.html) 를 참조하십시오. AWS AppSync 개발자 안내서에서.

구문

YAML

*[LogicalId](#page-300-0)*: Type: AWS::Serverless::GraphQLApi Properties: [ApiKeys:](#page-298-0) *[ApiKeys](#page-309-0)* [Auth:](#page-299-0) *[Auth](#page-310-0)* [Cache:](#page-299-1) *[AWS::AppSync::ApiCache](https://docs.aws.amazon.com/AWSCloudFormation/latest/UserGuide/aws-resource-appsync-apicache.html)* [DataSources:](#page-299-2) *[DataSource](#page-315-0)* [DomainName:](#page-299-3) *[AWS::AppSync::DomainName](https://docs.aws.amazon.com/AWSCloudFormation/latest/UserGuide/aws-resource-appsync-domainname.html)* [Functions:](#page-300-1) *[Function](#page-322-0)* [Logging:](#page-300-2) *[LogConfig](https://docs.aws.amazon.com/AWSCloudFormation/latest/UserGuide/aws-properties-appsync-graphqlapi-logconfig.html)* [Name:](#page-301-0) *String* [Resolvers:](#page-301-1) *[Resolver](#page-327-0)* [SchemaInline:](#page-301-2) *String* [SchemaUri:](#page-301-3) *String* [Tags:](#page-302-0) *- [Tag](https://docs.aws.amazon.com/AWSCloudFormation/latest/UserGuide/aws-properties-resource-tags.html)* [XrayEnabled:](#page-302-1) *Boolean*

# 속성

<span id="page-298-0"></span>ApiKeys

API 키가 필요한 GraphQL 작업을 수행하는 데 사용할 수 있는 고유 키를 생성합니다.

# 유형: [ApiKeys](#page-309-0)

필수 항목 여부: 아니요

AWS CloudFormation 호환성: 이 속성은 AWS SAM 고유하며 AWS CloudFormation 이에 상응하 는 속성이 없습니다.

# <span id="page-299-0"></span>Auth

GraphQLAPI에 대한 인증을 구성하십시오.

# 유형: [인증](#page-310-0)

필수 여부: 예

AWS CloudFormation 호환성: 이 속성은 AWS SAM 고유하며 AWS CloudFormation 이에 상응하 는 속성이 없습니다.

# <span id="page-299-1"></span>Cache

CreateApiCache 작업의 입력.

유형: [AWS::AppSync::ApiCache](https://docs.aws.amazon.com/AWSCloudFormation/latest/UserGuide/aws-resource-appsync-apicache.html)

필수 항목 여부: 아니요

AWS CloudFormation 호환성: 이 속성은 [AWS::AppSync::ApiCache](https://docs.aws.amazon.com/AWSCloudFormation/latest/UserGuide/aws-resource-appsync-apicache.html)리소스에 직접 전달됩니다.

## <span id="page-299-2"></span>DataSources

AWS AppSync 연결할 함수의 데이터 소스를 생성합니다. AWS SAM Amazon DynamoDB 및 데이 터 소스를 AWS Lambda 지원합니다.

유형: [DataSource](#page-315-0)

필수 항목 여부: 예

AWS CloudFormation 호환성: 이 속성은 AWS SAM 고유하며 AWS CloudFormation 이에 상응하 는 속성이 없습니다.

## <span id="page-299-3"></span>DomainName

GraphQLAPI에 대한 사용자 지정 도메인 이름.

유형: [AWS::AppSync::DomainName](https://docs.aws.amazon.com/AWSCloudFormation/latest/UserGuide/aws-resource-appsync-domainname.html)

필수 항목 여부: 아니요

AWS CloudFormation 호환성: 이 속성은 [AWS::AppSync::DomainName리](https://docs.aws.amazon.com/AWSCloudFormation/latest/UserGuide/aws-resource-appsync-domainname.html)소스에 직접 전달됩니다. AWS SAM [AWS::AppSync::DomainNameApiAssociation리](https://docs.aws.amazon.com/AWSCloudFormation/latest/UserGuide/aws-resource-appsync-domainnameapiassociation.html)소스를 자동으로 생성합니다.

<span id="page-300-1"></span>Functions

특정 작업을 수행하도록 GraphQL API의 함수를 구성합니다.

유형[: 함수](#page-322-0)

필수 여부: 예

AWS CloudFormation 호환성: 이 속성은 AWS SAM 고유하며 AWS CloudFormation 이에 상응하 는 속성이 없습니다.

<span id="page-300-2"></span>Logging

API에 대한 Amazon CloudWatch GraphQL 로깅을 구성합니다.

이 속성을 지정하지 않으면 다음 AWS SAM 값이 CloudWatchLogsRoleArn 생성되고 설정됩니 다.

- ExcludeVerboseContent: true
- FieldLogLevel: ALL

로깅을 배제하려면 다음을 지정합니다.

Logging: false

입력: [LogConfig](https://docs.aws.amazon.com/AWSCloudFormation/latest/UserGuide/aws-properties-appsync-graphqlapi-logconfig.html)

필수 항목 여부: 아니요

AWS CloudFormation 호환성: 이 속성은 AWS::AppSync::GraphQLApi 리소스의 [LogConfig](https://docs.aws.amazon.com/AWSCloudFormation/latest/UserGuide/aws-resource-appsync-graphqlapi.html#cfn-appsync-graphqlapi-logconfig) 속성으로 직접 전달됩니다.

<span id="page-300-0"></span>LogicalId

GraphQL API의 고유한 이름.

타입: 문자열

필수 항목 여부: 예

AWS CloudFormation 호환성: 이 속성은 AWS::AppSync::GraphQLApi 리소스의 [Name](https://docs.aws.amazon.com/AWSCloudFormation/latest/UserGuide/aws-resource-appsync-graphqlapi.html#cfn-appsync-graphqlapi-name) 속성에 직접 전달됩니다.

#### <span id="page-301-0"></span>Name

귀하의 GraphQLAPI의 이름입니다. 이 속성을 지정하여 LogicalId 값을 재정의합니다.

타입: 문자열

필수 항목 여부: 아니요

AWS CloudFormation 호환성: 이 속성은 AWS::AppSync::GraphQLApi 리소스의 [Name](https://docs.aws.amazon.com/AWSCloudFormation/latest/UserGuide/aws-resource-appsync-graphqlapi.html#cfn-appsync-graphqlapi-name) 속성에 직접 전달됩니다.

#### <span id="page-301-1"></span>Resolvers

귀하의 GraphQL API 필드에 대한 해석기를 구성하십시오. AWS SAM 는 [JavaScript파이프라인](https://docs.aws.amazon.com/appsync/latest/devguide/resolver-reference-overview-js.html#anatomy-of-a-pipeline-resolver-js) 리 졸버를 지원합니다.

유형: [해석기](#page-327-0)

필수 여부: 예

AWS CloudFormation 호환성: 이 속성은 AWS SAM 고유하며 AWS CloudFormation 이에 상응하 는 속성이 없습니다.

# <span id="page-301-2"></span>SchemaInline

SDL 형식의 GraphQL 스키마 텍스트 표시.

타입: 문자열

필수 항목 여부: 조건부. SchemaInline 또는SchemaUri 를 지정해야 합니다.

AWS CloudFormation 호환성: 이 속성은 AWS::AppSync::GraphQLSchema 리소스의 [Definition](https://docs.aws.amazon.com/AWSCloudFormation/latest/UserGuide/aws-resource-appsync-graphqlschema.html#cfn-appsync-graphqlschema-definition) 속성으로 직접 전달됩니다.

## <span id="page-301-3"></span>SchemaUri

스키마의 Amazon Simple Storage Service(S3) 버킷 URI 또는 로컬 폴더 경로

로컬 폴더 경로를 지정하는 경우 배포하기 전에 먼저 파일을 Amazon S3에 업로드해야 합니다. AWS CloudFormation AWS SAMCLI를 사용하여 이 프로세스를 용이하게 할 수 있습니다. 자세한 내용은 [수정할 수 있다면 방법이 무엇입니까? AWS SAM 배포 시 로컬 파일을 업로드합니다.](#page-692-0)을 참 조하십시오

타입: 문자열

필수 항목 여부: 조건부. SchemaInline 또는SchemaUri 를 지정해야 합니다.

AWS CloudFormation 호환성: 이 속성은 AWS::AppSync::GraphQLSchema 리소스의 [DefinitionS3Location](https://docs.aws.amazon.com/AWSCloudFormation/latest/UserGuide/aws-resource-appsync-graphqlschema.html#cfn-appsync-graphqlschema-definitions3location) 속성으로 직접 전달됩니다.

<span id="page-302-0"></span>Tags

이 GraphQL API에 대한 태그(키-값 페어)입니다. 태그를 사용하여 리소스를 식별하고 범주화하십 시오.

유형: [태그의](https://docs.aws.amazon.com/AWSCloudFormation/latest/UserGuide/aws-properties-resource-tags.html) 목록

필수 항목 여부: 아니요

AWS CloudFormation 호환성: 이 속성은 AWS::AppSync::GraphQLApi 리소스의 [Tag](https://docs.aws.amazon.com/AWSCloudFormation/latest/UserGuide/aws-resource-appsync-graphqlapi.html#cfn-appsync-graphqlapi-tags) 속성에 직 접 전달됩니다.

<span id="page-302-1"></span>XrayEnabled

이 리소스에 대해 [AWS X-Ray 추적](https://docs.aws.amazon.com/xray/latest/devguide/aws-xray.html)을 사용할지 여부를 표시하십시오.

유형: 부울

필수 항목 여부: 아니요

AWS CloudFormation 호환성: 이 속성은 AWS::AppSync::GraphQLApi 리소스의 [XrayEnabled](https://docs.aws.amazon.com/AWSCloudFormation/latest/UserGuide/aws-resource-appsync-graphqlapi.html#cfn-appsync-graphqlapi-xrayenabled) 속성에 직접 전달됩니다.

예

GraphQL APIDynamoDB 데이터 소스 사용

이 예시에서는 DynamoDB 테이블을 데이터 소스로 사용하는 GraphQL API를 생성합니다.

schema.graphql

```
schema { 
   query: Query 
   mutation: Mutation
}
type Query { 
   getPost(id: String!): Post
}
type Mutation { 
   addPost(author: String!, title: String!, content: String!): Post!
}
type Post { 
   id: String! 
   author: String 
   title: String 
   content: String 
   ups: Int! 
   downs: Int! 
   version: Int!
}
```
#### template.yaml

```
AWSTemplateFormatVersion: '2010-09-09'
Transform: AWS::Serverless-2016-10-31
...
Resources: 
   DynamoDBPostsTable: 
     Type: AWS::Serverless::SimpleTable 
   MyGraphQLAPI: 
     Type: AWS::Serverless::GraphQLApi 
     Properties: 
       SchemaUri: ./sam_graphql_api/schema.graphql 
       Auth: 
          Type: AWS_IAM 
       DataSources: 
          DynamoDb: 
            PostsDataSource: 
              TableName: !Ref DynamoDBPostsTable 
              TableArn: !GetAtt DynamoDBPostsTable.Arn
```

```
 Functions: 
   preprocessPostItem: 
     Runtime: 
       Name: APPSYNC_JS 
       Version: 1.0.0 
     DataSource: NONE 
     CodeUri: ./sam_graphql_api/preprocessPostItem.js 
   createPostItem: 
     Runtime: 
       Name: APPSYNC_JS 
       Version: "1.0.0" 
     DataSource: PostsDataSource 
     CodeUri: ./sam_graphql_api/createPostItem.js 
   getPostFromTable: 
     Runtime: 
       Name: APPSYNC_JS 
       Version: "1.0.0" 
     DataSource: PostsDataSource 
     CodeUri: ./sam_graphql_api/getPostFromTable.js 
 Resolvers: 
   Mutation: 
     addPost: 
        Runtime: 
          Name: APPSYNC_JS 
          Version: "1.0.0" 
       Pipeline: 
        - preprocessPostItem 
        - createPostItem 
   Query: 
     getPost: 
       CodeUri: ./sam_graphql_api/getPost.js 
       Runtime: 
          Name: APPSYNC_JS 
          Version: "1.0.0" 
       Pipeline: 
        - getPostFromTable
```
#### createPostItem.js

```
import { util } from "@aws-appsync/utils";
export function request(ctx) { 
   const { key, values } = ctx.prev.result;
```

```
 return { 
     operation: "PutItem", 
     key: util.dynamodb.toMapValues(key), 
     attributeValues: util.dynamodb.toMapValues(values), 
   };
}
export function response(ctx) { 
   return ctx.result;
}
```
getPostFromTable.js

```
import { util } from "@aws-appsync/utils";
export function request(ctx) { 
   return dynamoDBGetItemRequest({ id: ctx.args.id });
}
export function response(ctx) { 
   return ctx.result;
}
/** 
  * A helper function to get a DynamoDB item 
  */
function dynamoDBGetItemRequest(key) { 
   return { 
     operation: "GetItem", 
     key: util.dynamodb.toMapValues(key), 
   };
}
```
preprocessPostItem.js

```
import { util } from "@aws-appsync/utils";
export function request(ctx) { 
  const id = util.autold();
   const { ...values } = ctx.args; 
  values.ups = 1; values.downs = 0; 
   values.version = 1;
```

```
 return { payload: { key: { id }, values: values } };
}
export function response(ctx) { 
   return ctx.result;
}
```
해석기 코드는 다음과 같습니다.

getPost.js

```
export function request(ctx) { 
   return {};
}
export function response(ctx) { 
   return ctx.prev.result;
}
```
GraphQLLambda 함수를 데이터 소스로 사용하는 API

이 예시에서는 Lambda 함수를 데이터 소스로 사용하는 GraphQL API를 생성합니다.

template.yaml

```
AWSTemplateFormatVersion: '2010-09-09'
Transform: AWS::Serverless-2016-10-31
...
Resources: 
   MyLambdaFunction: 
     Type: AWS::Serverless::Function 
     Properties: 
       Handler: index.handler 
       Runtime: nodejs20.x 
       CodeUri: ./lambda 
   MyGraphQLAPI: 
     Type: AWS::Serverless::GraphQLApi 
     Properties: 
       Name: MyApi 
       SchemaUri: ./gql/schema.gql 
       Auth: 
         Type: API_KEY
```

```
 ApiKeys: 
          MyApiKey: 
            Description: my api key 
       DataSources: 
          Lambda: 
            MyLambdaDataSource: 
              FunctionArn: !GetAtt MyLambdaFunction.Arn 
       Functions: 
          lambdaInvoker: 
            Runtime: 
              Name: APPSYNC_JS 
              Version: 1.0.0 
            DataSource: MyLambdaDataSource 
            CodeUri: ./gql/invoker.js 
       Resolvers: 
          Mutation: 
            addPost: 
              Runtime: 
                Name: APPSYNC_JS 
                Version: 1.0.0 
              Pipeline: 
              - lambdaInvoker 
          Query: 
            getPost: 
              Runtime: 
                Name: APPSYNC_JS 
                Version: 1.0.0 
              Pipeline: 
              - lambdaInvoker
Outputs: 
   MyGraphQLAPI: 
     Description: AppSync API 
     Value: !GetAtt MyGraphQLAPI.GraphQLUrl 
   MyGraphQLAPIMyApiKey: 
     Description: API Key for authentication 
     Value: !GetAtt MyGraphQLAPIMyApiKey.ApiKey
```
#### schema.graphql

```
schema { 
   query: Query 
   mutation: Mutation
```

```
}
type Query { 
   getPost(id: ID!): Post
}
type Mutation { 
   addPost(id: ID!, author: String!, title: String, content: String): Post!
}
type Post { 
   id: ID! 
   author: String! 
   title: String 
   content: String 
   ups: Int 
   downs: Int
}
```
# 함수는 다음과 같습니다.

lambda/index.js

```
exports.handler = async (event) => { 
   console.log("Received event {}", JSON.stringify(event, 3)); 
   const posts = { 
     1: { 
       id: "1", 
       title: "First book", 
       author: "Author1", 
       content: "Book 1 has this content", 
       ups: "100", 
       downs: "10", 
     }, 
   }; 
   console.log("Got an Invoke Request."); 
   let result; 
   switch (event.field) { 
     case "getPost": 
       return posts[event.arguments.id]; 
     case "addPost": 
       // return the arguments back 
       return event.arguments; 
     default: 
       throw new Error("Unknown field, unable to resolve " + event.field);
```
 } };

#### invoker.js

```
import { util } from "@aws-appsync/utils";
export function request(ctx) { 
   const { source, args } = ctx; 
   return { 
     operation: "Invoke", 
     payload: { field: ctx.info.fieldName, arguments: args, source }, 
   };
}
export function response(ctx) { 
   return ctx.result;
}
```
## <span id="page-309-0"></span>ApiKeys

API 키가 필요한 GraphQL 작업을 수행하는 데 사용할 수 있는 고유 키를 생성합니다.

## 구문

AWS Serverless Application Model (AWS SAM) 템플릿에서 이 엔티티를 선언하려면 다음 구문을 사 용하십시오.

# YAML

```
LogicalId: 
   ApiKeyId: String
   Description: String
   ExpiresOn: Double
```
# 속성

## <span id="page-309-1"></span>ApiKeyId

귀하의 API 키의 고유한 이름. LogicalId 값을 재정의하도록 지정합니다.

타입: 문자열

필수 항목 여부: 예

AWS CloudFormation 호환성: 이 속성은 AWS::AppSync::ApiKey 리소스의 [ApiKeyId](https://docs.aws.amazon.com/AWSCloudFormation/latest/UserGuide/aws-resource-appsync-apikey.html#cfn-appsync-apikey-apikeyid) 속성으 로 직접 전달됩니다.

<span id="page-310-2"></span>Description

귀하의 API 키의 고유한 설명.

타입: 문자열

필수 항목 여부: 아니요

AWS CloudFormation 호환성: 이 속성은 AWS::AppSync::ApiKey 리소스의 [Description](https://docs.aws.amazon.com/AWSCloudFormation/latest/UserGuide/aws-resource-appsync-apikey.html#cfn-appsync-apikey-description) 속성 에 직접 전달됩니다.

<span id="page-310-3"></span>ExpiresOn

API 키가 만료되는 시간입니다. 날짜는 Epoch 이후 경과한 초로 표시되며 가장 가까운 시간으로 반 올림됩니다.

유형: Double

필수 항목 여부: 아니요

AWS CloudFormation 호환성: 이 속성은 AWS::AppSync::ApiKey 리소스의 [Expires](https://docs.aws.amazon.com/AWSCloudFormation/latest/UserGuide/aws-resource-appsync-apikey.html#cfn-appsync-apikey-expires) 속성에 직 접 전달됩니다.

<span id="page-310-1"></span>LogicalId

귀하의 API 키의 고유한 이름.

타입: 문자열

필수 항목 여부: 예

AWS CloudFormation 호환성: 이 속성은 AWS::AppSync::ApiKey 리소스의 [ApiKeyId](https://docs.aws.amazon.com/AWSCloudFormation/latest/UserGuide/aws-resource-appsync-apikey.html#cfn-appsync-apikey-apikeyid) 속성에 직접 전달됩니다.

## <span id="page-310-0"></span>Auth

귀하의 GraphQL API에 대한 권한 부여를 구성합니다.

# 구문

AWS Serverless Application Model (AWS SAM) 템플릿에서 이 엔티티를 선언하려면 다음 구문을 사 용하십시오.

# YAML

```
Additional:
- AuthProvider
LambdaAuthorizer: LambdaAuthorizerConfig
OpenIDConnect: OpenIDConnectConfig
Type: String
UserPool: UserPoolConfig
```
# 속성

# <span id="page-311-0"></span>Additional

귀하의 GraphQLAPI에 대한 추가 인증 유형 목록.

유형: 목록 [AuthProvider](#page-314-0)

필수 항목 여부: 아니요

AWS CloudFormation 호환성: 이 속성은 AWS SAM 고유하며 AWS CloudFormation 이에 상응하 는 속성이 없습니다.

<span id="page-311-1"></span>LambdaAuthorizer

Lambda 함수 권한 부여자에 대한 선택적 권한 부여 구성을 지정합니다. Type이 AWS\_LAMBDA로 지정된 경우 이 선택적 속성을 구성할 수 있습니다.

유형: [LambdaAuthorizerConfig](https://docs.aws.amazon.com/AWSCloudFormation/latest/UserGuide/aws-resource-appsync-graphqlapi.html#cfn-appsync-graphqlapi-lambdaauthorizerconfig)

필수 항목 여부: 아니요

AWS CloudFormation 호환성: 이 속성은 AWS::AppSync::GraphQLApi 리소스의 [LambdaAuthorizerConfig](https://docs.aws.amazon.com/AWSCloudFormation/latest/UserGuide/aws-properties-appsync-graphqlapi-lambdaauthorizerconfig.html) 속성으로 직접 전달됩니다.

<span id="page-311-2"></span>OpenIDConnect

귀하의 OpenID Connect 규정 준수 서비스를 위한 선택적 권한 부여 구성을 지정합니다. Type이 OPENID\_CONNECT로 지정된 경우 이 선택적 속성을 구성할 수 있습니다.

유형: [오픈ID ConnectConfig](https://docs.aws.amazon.com/AWSCloudFormation/latest/UserGuide/aws-resource-appsync-graphqlapi.html#cfn-appsync-graphqlapi-openidconnectconfig)

필수 항목 여부: 아니요

AWS CloudFormation 호환성: 이 속성은 AWS::AppSync::GraphQLApi 리소스의 [OpenIDConnectConfig](https://docs.aws.amazon.com/AWSCloudFormation/latest/UserGuide/aws-properties-appsync-graphqlapi-openidconnectconfig.html) 속성으로 직접 전달됩니다.

<span id="page-312-0"></span>Type

애플리케이션과 AWS AppSync GraphQL API 간의 기본 인증 유형입니다.

허용된 값의 목록과 설명은 AWS AppSync 개발자 안내서의 [권한 부여 및 인증을](https://docs.aws.amazon.com/appsync/latest/devguide/security-authz.html) 참조하세요.

Lambda 권한 부여자 AWS\_LAMBDA () AWS SAM 를 지정하면 API와 Lambda 함수 간에 권한을 프 로비저닝하는 (IAM) 정책을 생성합니다 AWS Identity and Access Management . GraphQL

타입: 문자열

필수 항목 여부: 예

AWS CloudFormation 호환성: 이 속성은 리소스의 속성으로 직접 전달됩니다. [AuthenticationType](https://docs.aws.amazon.com/AWSCloudFormation/latest/UserGuide/aws-resource-appsync-graphqlapi.html#cfn-appsync-graphqlapi-authenticationtype) AWS::AppSync::GraphQLApi

<span id="page-312-1"></span>UserPool

Amazon Cognito 사용자 풀을 사용하기 위한 선택적 권한 부여 구성을 지정합니다. Type이 AMAZON\_COGNITO\_USER\_POOLS로 지정된 경우 이 선택적 속성을 구성할 수 있습니다.

유형: [UserPoolConfig](https://docs.aws.amazon.com/AWSCloudFormation/latest/UserGuide/aws-resource-appsync-graphqlapi.html#cfn-appsync-graphqlapi-userpoolconfig)

필수 항목 여부: 아니요

AWS CloudFormation 호환성: 이 속성은 AWS::AppSync::GraphQLApi 리소스의 [UserPoolConfig](https://docs.aws.amazon.com/AWSCloudFormation/latest/UserGuide/aws-properties-appsync-graphqlapi-userpoolconfig.html) 속성으로 직접 전달됩니다.

#### 예

기본 및 추가 권한 부여 유형을 구성합니다.

이 예시에서는 먼저 Lambda 권한 부여자를 GraphQL API의 기본 권한 부여 유형으로 구성합니다.

```
AWSTemplateFormatVersion: '2010-09-09'
Transform: AWS::Serverless-2016-10-31
...
```
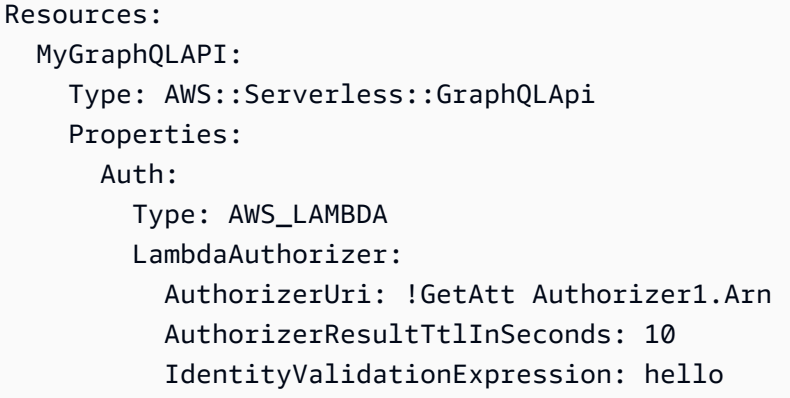

다음으로 AWS SAM 템플릿에 다음을 추가하여 GraphQL API에 대한 추가 권한 부여 유형을 구성합니 다.

```
 Additional:
```
- Type: AWS\_IAM
- Type: API\_KEY
- Type: OPENID\_CONNECT OpenIDConnect: AuthTTL: 10 ClientId: myId IatTTL: 10 Issuer: prod

그러면 다음과 같은 AWS SAM 템플릿이 생성됩니다.

```
AWSTemplateFormatVersion: '2010-09-09'
Transform: AWS::Serverless-2016-10-31
Resources: 
   MyGraphQLAPI: 
     Type: AWS::Serverless::GraphQLApi 
     Properties: 
       Auth: 
         Type: AWS_LAMBDA 
         LambdaAuthorizer: 
            AuthorizerUri: !GetAtt Authorizer1.Arn 
           AuthorizerResultTtlInSeconds: 10 
            IdentityValidationExpression: hello 
         Additional: 
         - Type: AWS_IAM 
         - Type: API_KEY 
         - Type: OPENID_CONNECT
```
 OpenIDConnect: AuthTTL: 10 ClientId: myId IatTTL: 10 Issuer: prod

<span id="page-314-0"></span>**AuthProvider** 

귀하의 추가적인 GraphQL API 권한 부여 유형을 위한 선택적 권한 부여 구성.

구문

AWS Serverless Application Model (AWS SAM) 템플릿에서 이 엔티티를 선언하려면 다음 구문을 사 용하십시오.

YAML

```
LambdaAuthorizer: LambdaAuthorizerConfig
OpenIDConnect: OpenIDConnectConfig
Type: String
UserPool: UserPoolConfig
```
속성

<span id="page-314-1"></span>LambdaAuthorizer

AWS Lambda 함수 권한 부여자의 선택적 권한 부여 구성을 지정하십시오. Type이 AWS\_LAMBDA로 지정된 경우 이 선택적 속성을 구성할 수 있습니다.

다음을 입력합니다. [LambdaAuthorizerConfig](https://docs.aws.amazon.com/AWSCloudFormation/latest/UserGuide/aws-resource-appsync-graphqlapi.html#cfn-appsync-graphqlapi-lambdaauthorizerconfig)

필수 항목 여부: 아니요

AWS CloudFormation 호환성: 이 속성은 AWS::AppSync::GraphQLApi [AdditionalAuthenticationProvider](https://docs.aws.amazon.com/AWSCloudFormation/latest/UserGuide/aws-properties-appsync-graphqlapi-additionalauthenticationprovider.html) 개체의 [LambdaAuthorizerConfig](https://docs.aws.amazon.com/AWSCloudFormation/latest/UserGuide/aws-properties-appsync-graphqlapi-lambdaauthorizerconfig.html) 속성으로 직접 전달됩니다.

<span id="page-314-2"></span>OpenIDConnect

귀하의 OpenID Connect 규정 준수 서비스를 위한 선택적 권한 부여 구성을 지정합니다. Type이 OPENID\_CONNECT로 지정된 경우 이 선택적 속성을 구성할 수 있습니다.

유형: [오픈ID ConnectConfig](https://docs.aws.amazon.com/AWSCloudFormation/latest/UserGuide/aws-resource-appsync-graphqlapi.html#cfn-appsync-graphqlapi-openidconnectconfig)

# 필수 항목 여부: 아니요

AWS CloudFormation 호환성: 이 속성은 AWS::AppSync::GraphQLApi [AdditionalAuthenticationProvider](https://docs.aws.amazon.com/AWSCloudFormation/latest/UserGuide/aws-properties-appsync-graphqlapi-additionalauthenticationprovider.html) 개체의 [OpenIDConnectConfig](https://docs.aws.amazon.com/AWSCloudFormation/latest/UserGuide/aws-properties-appsync-graphqlapi-openidconnectconfig.html) 속성으로 직접 전 달됩니다.

# <span id="page-315-1"></span>Type

애플리케이션과 AWS AppSync GraphQL API 간의 기본 인증 유형입니다.

허용된 값의 목록과 설명은 AWS AppSync 개발자 안내서의 [권한 부여 및 인증을](https://docs.aws.amazon.com/appsync/latest/devguide/security-authz.html) 참조하세요.

Lambda 권한 부여자 AWS\_LAMBDA () AWS SAM 를 지정하면 API와 Lambda 함수 간에 권한을 프 로비저닝하는 (IAM) 정책을 생성합니다 AWS Identity and Access Management . GraphQL

타입: 문자열

필수 항목 여부: 예

AWS CloudFormation 호환성: 이 속성은 객체의 속성으로 직접 전달 됩니다. [AuthenticationType](https://docs.aws.amazon.com/AWSCloudFormation/latest/UserGuide/aws-properties-appsync-graphqlapi-additionalauthenticationprovider.html#cfn-appsync-graphqlapi-additionalauthenticationprovider-authenticationtype) AWS::AppSync::GraphQLApi [AdditionalAuthenticationProvider](https://docs.aws.amazon.com/AWSCloudFormation/latest/UserGuide/aws-properties-appsync-graphqlapi-additionalauthenticationprovider.html)

## <span id="page-315-2"></span>UserPool

Amazon Cognito 사용자 풀을 사용하기 위한 선택적 권한 부여 구성을 지정합니다. Type이 AMAZON\_COGNITO\_USER\_POOLS로 지정된 경우 이 선택적 속성을 구성할 수 있습니다.

유형: [UserPoolConfig](https://docs.aws.amazon.com/AWSCloudFormation/latest/UserGuide/aws-resource-appsync-graphqlapi.html#cfn-appsync-graphqlapi-userpoolconfig)

필수 항목 여부: 아니요

AWS CloudFormation 호환성: 이 속성은 AWS::AppSync::GraphQLApi [AdditionalAuthenticationProvider](https://docs.aws.amazon.com/AWSCloudFormation/latest/UserGuide/aws-properties-appsync-graphqlapi-additionalauthenticationprovider.html) 개체의 [UserPoolConfig](https://docs.aws.amazon.com/AWSCloudFormation/latest/UserGuide/aws-properties-appsync-graphqlapi-userpoolconfig.html) 속성으로 직접 전달됩니 다.

## <span id="page-315-0"></span>**DataSource**

GraphQL API 해석기가 연결할 수 있는 데이터 소스를 구성하십시오. AWS Serverless Application Model (AWS SAM) 템플릿을 사용하여 다음 데이터 소스에 대한 연결을 구성할 수 있습니다.

• Amazon DynamoDB

## • AWS Lambda

데이터 소스에 대해 자세히 알아보려면 AWS AppSync 개발자 안내서의 [데이터 소스 연결을](https://docs.aws.amazon.com/appsync/latest/devguide/attaching-a-data-source.html) 참조하세 요.

# 구문

AWS Serverless Application Model (AWS SAM) 템플릿에서 이 엔티티를 선언하려면 다음 구문을 사 용합니다.

# YAML

[DynamoDb:](#page-316-0) *[DynamoDb](#page-316-1)* [Lambda:](#page-316-2) *[Lambda](#page-320-0)*

# 속성

<span id="page-316-0"></span>DynamoDb

DynamoDB 테이블을 GraphQL API 해석기의 데이터 소스로 구성합니다.

유형: [DynamoDb](#page-316-1)

필수 항목 여부: 아니요

AWS CloudFormation 호환성: 이 속성은 AWS SAM 고유하며 AWS CloudFormation 이에 상응하 는 속성이 없습니다.

## <span id="page-316-2"></span>Lambda

Lambda 함수를 귀하의 GraphQL API 해석기의 데이터 소스로 구성합니다.

유형: [Lambda](#page-320-0)

필수 항목 여부: 아니요

AWS CloudFormation 호환성: 이 속성은 AWS SAM 고유하며 AWS CloudFormation 이에 상응하 는 속성이 없습니다.

# <span id="page-316-1"></span>DynamoDb

Amazon DynamoDB 테이블을 귀하의 GraphQLAPI 해석기의 데이터 소스로 구성합니다.

# 구문

AWS Serverless Application Model (AWS SAM) 템플릿에서 이 엔티티를 선언하려면 다음 구문을 사 용하십시오.

# YAML

*[LogicalId](#page-318-0)*: [DeltaSync:](#page-317-0) *[DeltaSyncConfig](https://docs.aws.amazon.com/AWSCloudFormation/latest/UserGuide/aws-properties-appsync-datasource-deltasyncconfig.html)* [Description:](#page-317-1) *String* [Name:](#page-318-1) *String* [Permissions:](#page-318-2) *List* [Region:](#page-319-0) *String* [ServiceRoleArn:](#page-319-1) *String* [TableArn:](#page-319-2) *String* [TableName:](#page-319-3) *String* [UseCallerCredentials:](#page-320-1) *Boolean* [Versioned:](#page-320-2) *Boolean*

# 속성

<span id="page-317-0"></span>DeltaSync

```
델타 동기화 구성에 대해 설명합니다.
```
유형: [DeltaSyncConfig](https://docs.aws.amazon.com/AWSCloudFormation/latest/UserGuide/aws-properties-appsync-datasource-deltasyncconfig.html)

필수 항목 여부: 아니요

AWS CloudFormation 호환성: 이 속성은 AWS::AppSync::DataSource DynamoDBConfig 개 체의 [DeltaSyncConfig](https://docs.aws.amazon.com/AWSCloudFormation/latest/UserGuide/aws-properties-appsync-datasource-dynamodbconfig.html#cfn-appsync-datasource-dynamodbconfig-deltasyncconfig) 속성으로 직접 전달됩니다.

# <span id="page-317-1"></span>Description

귀하의 데이터 소스에 대한 설명.

타입: 문자열

필수 항목 여부: 아니요

AWS CloudFormation 호환성: 이 속성은 AWS::AppSync::DataSource 리소스의 [Description](https://docs.aws.amazon.com/AWSCloudFormation/latest/UserGuide/aws-resource-appsync-datasource.html#cfn-appsync-datasource-description) 속성에 직접 전달됩니다.

## <span id="page-318-0"></span>LogicalId

귀하의 데이터 소스의 고유한 이름.

타입: 문자열

필수 항목 여부: 예

AWS CloudFormation 호환성: 이 속성은 AWS::AppSync::DataSource 리소스의 [Name](https://docs.aws.amazon.com/AWSCloudFormation/latest/UserGuide/aws-resource-appsync-datasource.html#cfn-appsync-datasource-name) 속성에 직접 전달됩니다.

#### <span id="page-318-1"></span>Name

귀하의 데이터 소스의 이름. 이 속성을 지정하여 LogicalId 값을 재정의합니다.

타입: 문자열

필수 항목 여부: 아니요

AWS CloudFormation 호환성: 이 속성은 AWS::AppSync::DataSource 리소스의 [Name](https://docs.aws.amazon.com/AWSCloudFormation/latest/UserGuide/aws-resource-appsync-datasource.html#cfn-appsync-datasource-name) 속성에 직접 전달됩니다.

#### <span id="page-318-2"></span>Permissions

[AWS SAM 커넥터를](#page-448-0) 사용하여 데이터 소스에 권한을 제공합니다. 다음 값 중 하나를 목록에 제공할 수 있습니다.

- Read 귀하의 리졸버가 데이터 소스를 읽을 수 있도록 허용합니다.
- Write 귀하의 리졸버가 데이터 소스에 쓸 수 있도록 허용합니다.

AWS SAM 배포 시 변환된 AWS::Serverless::Connector 리소스를 사용하여 권한을 프로비 저닝합니다. 생성된 리소스에 대한 자세한 내용은을 참조하세[요AWS CloudFormation을 지정한 경](#page-420-0) [우 생성되는 AWS::Serverless::Connector 리소스 .](#page-420-0)

#### **a**) Note

Permissions 또는 ServiceRoleArn을 지정할 수 있지만 둘 다 함께 지정할 수는 없습 니다. 둘 다 지정하지 않으면 기본값인 Read 및 가 생성됩니다Write. AWS SAM 데이터 소스에 대한 액세스 권한을 취소하려면 템플릿에서 DynamoDB 객체를 제거합니다. AWS SAM

#### 유형: 목록

# 필수 항목 여부: 아니요

AWS CloudFormation 호환성: 이 속성은 AWS SAM 고유하며 이에 상응하는 속성이 없습니다. AWS CloudFormation 이것은 AWS::Serverless::Connector 리소스의 [Permissions](#page-157-0) 속성과 유사합니다.

#### <span id="page-319-0"></span>Region

DynamoDB AWS 리전 테이블의. 지정하지 않으면 를 사용합니다. AWS SAM [AWS::Region](https://docs.aws.amazon.com/AWSCloudFormation/latest/UserGuide/pseudo-parameter-reference.html#cfn-pseudo-param-region)

타입: 문자열

필수 항목 여부: 아니요

AWS CloudFormation 호환성: 이 속성은 AWS::AppSync::DataSource DynamoDBConfig 개 체의 [AwsRegion](https://docs.aws.amazon.com/AWSCloudFormation/latest/UserGuide/aws-properties-appsync-datasource-dynamodbconfig.html#cfn-appsync-datasource-dynamodbconfig-awsregion) 속성으로 직접 전달됩니다.

#### <span id="page-319-1"></span>ServiceRoleArn

데이터 소스의 AWS Identity and Access Management (IAM) 서비스 역할 ARN. 시스템은 데이터 소스에 액세스할 때 이 역할을 사용합니다.

Permissions 또는 ServiceRoleArn을 지정할 수 있지만 둘 다 함께 지정할 수는 없습니다.

타입: 문자열

필수: 아니요. 지정하지 않을 경우 의 기본값을 AWS SAM 적용합니다Permissions.

AWS CloudFormation 호환성: 이 속성은 AWS::AppSync::DataSource 리소스의 [ServiceRoleArn](https://docs.aws.amazon.com/AWSCloudFormation/latest/UserGuide/aws-resource-appsync-datasource.html#cfn-appsync-datasource-servicerolearn) 속성에 직접 전달됩니다.

#### <span id="page-319-2"></span>TableArn

DynamoDB 테이블의 ARN.

타입: 문자열

필수 항목 여부: 조건부. ServiceRoleArn를 지정하지 않는 경우 TableArn가 필수입니다.

AWS CloudFormation 호환성: 이 속성은 AWS SAM 고유하며 AWS CloudFormation 이에 상응하 는 속성이 없습니다.

## <span id="page-319-3"></span>TableName

테이블 이름.

타입: 문자열

필수 항목 여부: 예

AWS CloudFormation 호환성: 이 속성은 AWS::AppSync::DataSource DynamoDBConfig 개 체의 [TableName](https://docs.aws.amazon.com/AWSCloudFormation/latest/UserGuide/aws-properties-appsync-datasource-dynamodbconfig.html#cfn-appsync-datasource-dynamodbconfig-tablename) 속성에 직접 전달됩니다.

<span id="page-320-1"></span>UseCallerCredentials

이 데이터 소스로 IAM을 사용하려면 true로 설정합니다.

유형: 부울

필수 항목 여부: 아니요

AWS CloudFormation 호환성: 이 속성은 AWS::AppSync::DataSource DynamoDBConfig 개 체의 [UseCallerCredentials](https://docs.aws.amazon.com/AWSCloudFormation/latest/UserGuide/aws-properties-appsync-datasource-dynamodbconfig.html#cfn-appsync-datasource-dynamodbconfig-usecallercredentials) 속성에 직접 전달됩니다.

<span id="page-320-2"></span>Versioned

이 데이터 소스로 [충돌 감지 및 충돌 해결 및 동기화를](https://docs.aws.amazon.com/appsync/latest/devguide/conflict-detection-and-sync.html) 사용하려면 true로 설정합니다.

유형: 부울

필수 항목 여부: 아니요

AWS CloudFormation 호환성: 이 속성은 AWS::AppSync::DataSource DynamoDBConfig 개 체의 [Versioned](https://docs.aws.amazon.com/AWSCloudFormation/latest/UserGuide/aws-properties-appsync-datasource-dynamodbconfig.html#cfn-appsync-datasource-dynamodbconfig-versioned) 속성에 직접 전달됩니다.

<span id="page-320-0"></span>Lambda

AWS Lambda 함수를 GraphQL API 리졸버의 데이터 소스로 구성합니다.

구문

AWS Serverless Application Model (AWS SAM) 템플릿에서 이 엔티티를 선언하려면 다음 구문을 사 용하십시오.

YAML

```
LogicalId: 
   Description: String
   FunctionArn: String
```
 [Name:](#page-321-3) *String* [ServiceRoleArn:](#page-322-1) *String*

# 속성

<span id="page-321-1"></span>Description

귀하의 데이터 소스에 대한 설명.

타입: 문자열

필수 항목 여부: 아니요

AWS CloudFormation 호환성: 이 속성은 AWS::AppSync::DataSource 리소스의 [Description](https://docs.aws.amazon.com/AWSCloudFormation/latest/UserGuide/aws-resource-appsync-datasource.html#cfn-appsync-datasource-description) 속성으로 직접 전달됩니다.

<span id="page-321-2"></span>FunctionArn

Lambda 함수의 ARN입니다.

타입: 문자열

필수 항목 여부: 아니요

AWS CloudFormation 호환성: 이 속성은 AWS::AppSync::DataSource LambdaConfig 개체 의 [LambdaFunctionArn](https://docs.aws.amazon.com/AWSCloudFormation/latest/UserGuide/aws-properties-appsync-datasource-lambdaconfig.html#cfn-appsync-datasource-lambdaconfig-lambdafunctionarn) 속성에 직접 전달됩니다.

## <span id="page-321-0"></span>LogicalId

귀하의 데이터 소스의 고유한 이름.

타입: 문자열

필수 항목 여부: 예

AWS CloudFormation 호환성: 이 속성은 AWS::AppSync::DataSource 리소스의 [Name](https://docs.aws.amazon.com/AWSCloudFormation/latest/UserGuide/aws-resource-appsync-datasource.html#cfn-appsync-datasource-name) 속성에 직접 전달됩니다.

#### <span id="page-321-3"></span>Name

귀하의 데이터 소스의 이름. 이 속성을 지정하여 LogicalId 값을 재정의합니다.

타입: 문자열

필수 항목 여부: 아니요

AWS CloudFormation 호환성: 이 속성은 AWS::AppSync::DataSource 리소스의 [Name](https://docs.aws.amazon.com/AWSCloudFormation/latest/UserGuide/aws-resource-appsync-datasource.html#cfn-appsync-datasource-name) 속성에 직접 전달됩니다.

<span id="page-322-1"></span>ServiceRoleArn

데이터 소스의 AWS Identity and Access Management (IAM) 서비스 역할 ARN. 시스템은 데이터 소스에 액세스할 때 이 역할을 사용합니다.

**a** Note

데이터 소스에 대한 액세스 권한을 취소하려면 귀하의 AWS SAM 템플릿에서 Lambda 객 체를 제거하십시오.

타입: 문자열

필수: 아니요. 지정하지 않으면 를 사용하여 Write 권한을 [AWS SAM 커넥터](#page-448-0) 제공합니다. AWS SAM

AWS CloudFormation 호환성: 이 속성은 AWS::AppSync::DataSource 리소스의 [ServiceRoleArn](https://docs.aws.amazon.com/AWSCloudFormation/latest/UserGuide/aws-resource-appsync-datasource.html#cfn-appsync-datasource-servicerolearn) 속성으로 직접 전달됩니다.

<span id="page-322-0"></span>함수

특정 작업을 수행하도록 GraphQL API의 함수를 구성합니다.

구문

AWS Serverless Application Model (AWS SAM) 템플릿에서 이 엔티티를 선언하려면 다음 구문을 사 용하십시오.

YAML

*[LogicalId](#page-324-0)*: [CodeUri:](#page-323-0) *String* [DataSource:](#page-323-1) *String* [Description:](#page-324-1) *String* [Id:](#page-324-2) *String* [InlineCode:](#page-324-3) *String* [MaxBatchSize:](#page-325-0) *Integer* [Name:](#page-325-1) *String*

 [Runtime:](#page-325-2) *[Runtime](#page-326-0)* [Sync:](#page-325-3) *[SyncConfig](https://docs.aws.amazon.com/AWSCloudFormation/latest/UserGuide/aws-properties-appsync-functionconfiguration-syncconfig.html)*

# 속성

<span id="page-323-0"></span>CodeUri

함수 코드의 Amazon Simple Storage Service(S3) URI 또는 로컬 폴더 경로.

로컬 폴더 경로를 지정하는 경우 배포하기 전에 먼저 파일을 Amazon S3에 업로드해야 합니다. AWS CloudFormation AWS SAMCLI를 사용하여 이 프로세스를 용이하게 할 수 있습니다. 자세한 내용은 [수정할 수 있다면 방법이 무엇입니까? AWS SAM 배포 시 로컬 파일을 업로드합니다.](#page-692-0)을 참 조하십시오

타입: 문자열

필수 항목 여부: 아니요

AWS CloudFormation 호환성: 이 속성은 AWS::AppSync::FunctionConfiguration 리소스의 [CodeS3Location](https://docs.aws.amazon.com/AWSCloudFormation/latest/UserGuide/aws-resource-appsync-functionconfiguration.html#cfn-appsync-functionconfiguration-codes3location) 속성으로 직접 전달됩니다.

<span id="page-323-1"></span>DataSource

이 함수가 연결되는 데이터 원본의 이름입니다.

- AWS::Serverless::GraphQLApi 리소스 내 데이터 소스를 참조하려면 해당 데이터 소스의 논리적 ID를 지정합니다.
- AWS::Serverless::GraphQLApi 리소스 외부의 데이터 소스를 참조하려면 Fn::GetAtt 내장 함수를 사용하여 해당 Name 속성을 제공합니다. 예를 들어 !GetAtt MyLambdaDataSource.Name입니다.
- 다른 스택의 데이터 소스를 참조하려면 [Fn::ImportValue](https://docs.aws.amazon.com/AWSCloudFormation/latest/UserGuide/intrinsic-function-reference-importvalue.html)를 사용합니다.

[NONE | None | none]변형이 AWS SAM 지정되면 AWS::AppSync::DataSource [Type](https://docs.aws.amazon.com/AWSCloudFormation/latest/UserGuide/aws-resource-appsync-datasource.html#cfn-appsync-datasource-type) 객 체의 None 값이 생성됩니다.

타입: 문자열

필수 항목 여부: 예

AWS CloudFormation 호환성: 이 속성은 AWS::AppSync::FunctionConfiguration 리소스의 [DataSourceName](https://docs.aws.amazon.com/AWSCloudFormation/latest/UserGuide/aws-resource-appsync-functionconfiguration.html#cfn-appsync-functionconfiguration-datasourcename) 속성에 직접 전달됩니다.
### Description

함수에 대한 설명.

타입: 문자열

필수 항목 여부: 아니요

AWS CloudFormation 호환성: 이 속성은 AWS::AppSync::FunctionConfiguration 리소스의 [Description](https://docs.aws.amazon.com/AWSCloudFormation/latest/UserGuide/aws-resource-appsync-functionconfiguration.html#cfn-appsync-functionconfiguration-description) 속성에 직접 전달됩니다.

```
Id
```
AWS::Serverless::GraphQLApi 리소스 외부에 있는 함수의 함수 ID입니다.

- 동일한 AWS SAM 템플릿 내에서 함수를 참조하려면 Fn::GetAtt 내장 함수를 사용하십시오. 예를 들어 Id: !GetAtt createPostItemFunc.FunctionId입니다.
- 다른 스택의 함수를 참조하려면 [Fn::ImportValue](https://docs.aws.amazon.com/AWSCloudFormation/latest/UserGuide/intrinsic-function-reference-importvalue.html)를 사용합니다.

를 사용하는 Id 경우 다른 모든 속성은 허용되지 않습니다. AWS SAM 참조된 함수의 함수 ID를 자 동으로 전달합니다.

타입: 문자열

필수 항목 여부: 아니요

AWS CloudFormation 호환성: 이 속성은 AWS SAM 고유하며 AWS CloudFormation 이에 상응하 는 속성이 없습니다.

InlineCode

요청 및 응답 함수가 포함된 코드입니다.

타입: 문자열

필수 항목 여부: 아니요

AWS CloudFormation 호환성: 이 속성은 AWS::AppSync::FunctionConfiguration 리소스의 [Code](https://docs.aws.amazon.com/AWSCloudFormation/latest/UserGuide/aws-resource-appsync-functionconfiguration.html#cfn-appsync-functionconfiguration-code) 속성으로 직접 전달됩니다.

LogicalId

함수의 고유한 이름.

타입: 문자열

### 필수 항목 여부: 예

AWS CloudFormation 호환성: 이 속성은 AWS::AppSync::FunctionConfiguration 리소스의 [Name](https://docs.aws.amazon.com/AWSCloudFormation/latest/UserGuide/aws-resource-appsync-functionconfiguration.html#cfn-appsync-functionconfiguration-name) 속성에 직접 전달됩니다.

### MaxBatchSize

BatchInvoke 작업에서 단일 AWS Lambda 함수에 보낼 최대 해석기 요청 입력 수입니다.

유형: 정수

필수 항목 여부: 아니요

AWS CloudFormation 호환성: 이 속성은 AWS::AppSync::FunctionConfiguration 리소스의 [MaxBatchSize속](https://docs.aws.amazon.com/AWSCloudFormation/latest/UserGuide/aws-resource-appsync-functionconfiguration.html#cfn-appsync-functionconfiguration-maxbatchsize)성에 직접 전달됩니다.

#### Name

함수의 이름입니다. LogicalId 값을 재정의하도록 지정합니다.

타입: 문자열

필수 항목 여부: 아니요

AWS CloudFormation 호환성: 이 속성은 AWS::AppSync::FunctionConfiguration 리소스의 [Name](https://docs.aws.amazon.com/AWSCloudFormation/latest/UserGuide/aws-resource-appsync-functionconfiguration.html#cfn-appsync-functionconfiguration-name) 속성에 직접 전달됩니다.

### Runtime

AWS AppSync 파이프라인 리졸버 또는 AWS AppSync 함수에서 사용하는 런타임을 설명합니다. 사용할 런타임의 이름과 버전을 지정합니다.

유형: [런타임](#page-326-0)

필수 항목 여부: 예

AWS CloudFormation 호환성: 이 속성은 AWS SAM 고유하며 이에 상응 하는 AWS CloudFormation 속성이 없습니다. 이것은 [Runtime](https://docs.aws.amazon.com/AWSCloudFormation/latest/UserGuide/aws-resource-appsync-functionconfiguration.html#cfn-appsync-functionconfiguration-runtime) 리소스의 AWS::AppSync::FunctionConfiguration 속성과 유사합니다.

Sync

해석기에 대한 동기화 구성에 대해 설명합니다.

해석기가 호출될 때 사용할 충돌 감지 전략과 해결 전략을 지정합니다.

# 유형: [SyncConfig](https://docs.aws.amazon.com/AWSCloudFormation/latest/UserGuide/aws-properties-appsync-functionconfiguration-syncconfig.html)

필수 항목 여부: 아니요

AWS CloudFormation 호환성: 이 속성은 AWS::AppSync::FunctionConfiguration 리소스의 [SyncConfig](https://docs.aws.amazon.com/AWSCloudFormation/latest/UserGuide/aws-resource-appsync-functionconfiguration.html#cfn-appsync-functionconfiguration-syncconfig) 속성으로 직접 전달됩니다.

# <span id="page-326-0"></span>런타임

파이프라인 해석기 또는 함수의 런타임 사용할 런타임의 이름과 버전을 지정합니다.

# 구문

AWS Serverless Application Model (AWS SAM) 템플릿에서 이 엔티티를 선언하려면 다음 구문을 사 용하십시오.

# YAML

[Name:](#page-326-1) *String* [Version:](#page-326-2) *String*

# 속성

<span id="page-326-1"></span>Name

사용할 런타임의 이름. 현재, 유일하게 허용되는 값은 APPSYNC\_JS입니다.

타입: 문자열

필수 항목 여부: 예

AWS CloudFormation 호환성: 이 [Name](https://docs.aws.amazon.com/AWSCloudFormation/latest/UserGuide/aws-properties-appsync-functionconfiguration-appsyncruntime.html#cfn-appsync-functionconfiguration-appsyncruntime-name) 속성은 AWS::AppSync::FunctionConfiguration AppSyncRuntime 객체의 속성으로 직접 전달됩니다.

# <span id="page-326-2"></span>Version

사용할 런타임의 버전. 현재 유일하게 허용되는 버전은 1.0.0입니다.

타입: 문자열

필수 항목 여부: 예

AWS CloudFormation 호환성: 이 속성은 AWS::AppSync::FunctionConfiguration AppSyncRuntime 개체의 [RuntimeVersion](https://docs.aws.amazon.com/AWSCloudFormation/latest/UserGuide/aws-properties-appsync-functionconfiguration-appsyncruntime.html#cfn-appsync-functionconfiguration-appsyncruntime-runtimeversion) 속성에 직접 전달됩니다.

해석기

API 필드에 대한 리졸버를 구성하십시오. GraphQL AWS Serverless Application Model (AWS SAM) 는 [JavaScript 파이프라인](https://docs.aws.amazon.com/appsync/latest/devguide/resolver-reference-overview-js.html) 리졸버를 지원합니다.

구문

AWS Serverless Application Model (AWS SAM) 템플릿에서 이 엔티티를 선언하려면 다음 구문을 사 용하십시오.

# YAML

*[OperationType](#page-329-0)*: *[LogicalId](#page-328-0)*: [Caching:](#page-327-0) *[CachingConfig](https://docs.aws.amazon.com/AWSCloudFormation/latest/UserGuide/aws-properties-appsync-resolver-cachingconfig.html)* [CodeUri:](#page-327-1) *String* [FieldName:](#page-328-1) *String* [InlineCode:](#page-328-2) *String* [MaxBatchSize:](#page-329-1) *Integer* [Pipeline:](#page-329-2) *List* [Runtime:](#page-329-3) *[Runtime](#page-332-0)* [Sync:](#page-330-0) *[SyncConfig](https://docs.aws.amazon.com/AWSCloudFormation/latest/UserGuide/aws-properties-appsync-resolver-syncconfig.html)*

# 속성

<span id="page-327-0"></span>Caching

캐싱이 활성화된 해석기에 대한 캐싱 구성입니다.

유형: [CachingConfig](https://docs.aws.amazon.com/AWSCloudFormation/latest/UserGuide/aws-properties-appsync-resolver-cachingconfig.html)

필수 항목 여부<sup>.</sup> 아니요

AWS CloudFormation 호환성: 이 속성은 AWS::AppSync::Resolver 리소스의 [CachingConfig](https://docs.aws.amazon.com/AWSCloudFormation/latest/UserGuide/aws-resource-appsync-resolver.html#cfn-appsync-resolver-cachingconfig) 속성으로 직접 전달됩니다.

# <span id="page-327-1"></span>CodeUri

해석기 함수 코드의 Amazon Simple Storage Service(S3) URI 또는 로컬 폴더 경로.

로컬 폴더 경로를 지정하는 경우 배포하기 전에 먼저 파일을 Amazon S3에 업로드해야 합니다. AWS CloudFormation AWS SAMCLI를 사용하여 이 프로세스를 용이하게 할 수 있습니다. 자세한 정보는 [수정할 수 있다면 방법이 무엇입니까? AWS SAM 배포 시 로컬 파일을 업로드합니다.](#page-692-0)을 참 조하세요.

CodeUriInlineCode둘 다 제공되지 않은 경우 요청을 첫 번째 파이프라인 함수로 리디렉션하고 마지막 파이프라인 함수로부터 응답을 받는 생성을 InlineCode 수행합니다. AWS SAM

타입: 문자열

필수 항목 여부: 아니요

AWS CloudFormation 호환성: 이 속성은 리소스의 [CodeS3Location](https://docs.aws.amazon.com/AWSCloudFormation/latest/UserGuide/aws-resource-appsync-resolver.html#cfn-appsync-resolver-codes3location) 속성으로 직접 전달됩니다. AWS::AppSync::Resolver

### <span id="page-328-1"></span>FieldName

해석기의 이름. 이 속성을 지정하여 LogicalId 값을 재정의합니다.

타입: 문자열

필수 항목 여부: 아니요

AWS CloudFormation 호환성: 이 속성은 AWS::AppSync::Resolver 리소스의 [FieldName](https://docs.aws.amazon.com/AWSCloudFormation/latest/UserGuide/aws-resource-appsync-resolver.html#cfn-appsync-resolver-fieldname) 속성 에 직접 전달됩니다.

## <span id="page-328-2"></span>InlineCode

요청 및 응답 함수가 포함된 해석기 코드입니다.

CodeUri또는 InlineCode 제공되지 않은 경우 요청을 첫 번째 파이프라인 함수로 리디렉션하고 마지막 파이프라인 함수로부터 응답을 받는 생성을 InlineCode 수행합니다. AWS SAM

타입: 문자열

필수 항목 여부: 아니요

AWS CloudFormation 호환성: 이 속성은 리소스의 [Code](https://docs.aws.amazon.com/AWSCloudFormation/latest/UserGuide/aws-resource-appsync-resolver.html#cfn-appsync-resolver-code) 속성으로 직접 전달됩니다. AWS::AppSync::Resolver

### <span id="page-328-0"></span>LogicalId

해석기의 고유 이름입니다. GraphQL 스키마에서 해석기 이름은 사용된 필드 이름과 일치해야 합니 다. LogicalId에 같은 필드 이름을 사용합니다.

타입: 문자열

필수 항목 여부: 예

AWS CloudFormation 호환성: 이 속성은 AWS SAM 고유하며 AWS CloudFormation 이에 상응하 는 속성이 없습니다.

<span id="page-329-1"></span>MaxBatchSize

BatchInvoke 작업에서 단일 AWS Lambda 함수에 보낼 최대 해석기 요청 입력 수입니다.

유형: 정수

필수 항목 여부: 아니요

AWS CloudFormation 호환성: 이 속성은 AWS::AppSync::Resolver 리소스의 [MaxBatchSize](https://docs.aws.amazon.com/AWSCloudFormation/latest/UserGuide/aws-resource-appsync-resolver.html#cfn-appsync-resolver-maxbatchsize) 속성으로 직접 전달됩니다.

<span id="page-329-0"></span>OperationType

해석기와 관련된 GraphQL 작업 유형입니다. 예: Query, Mutation 또는 Subscription. 단일 OperationType 내에 LogicalId으로 여러 개의 해석기를 중첩할 수 있습니다.

타입: 문자열

필수 항목 여부: 예

AWS CloudFormation 호환성: 이 속성은 AWS::AppSync::Resolver 리소스의 [TypeName](https://docs.aws.amazon.com/AWSCloudFormation/latest/UserGuide/aws-resource-appsync-resolver.html#cfn-appsync-resolver-typename) 속성 에 직접 전달됩니다.

#### <span id="page-329-2"></span>Pipeline

파이프라인 해석기와 연결된 함수. 목록에서 논리적 ID로 함수를 지정합니다.

### 유형: 목록

필수 항목 여부: 예

AWS CloudFormation 호환성: 이 속성은 AWS SAM 고유하며 AWS CloudFormation 이에 상응하 는 속성이 없습니다. 이것은 [PipelineConfig](https://docs.aws.amazon.com/AWSCloudFormation/latest/UserGuide/aws-resource-appsync-resolver.html#cfn-appsync-resolver-pipelineconfig) 리소스의 AWS::AppSync::Resolver 속성과 유 사합니다.

#### <span id="page-329-3"></span>Runtime

파이프라인 해석기 또는 함수의 런타임 사용할 런타임의 이름과 버전을 지정합니다.

유형: [런타임](#page-332-0)

필수 항목 여부: 예

AWS CloudFormation 호환성: 이 속성은 AWS SAM 고유하며 AWS CloudFormation 이에 상응하 는 속성이 없습니다. 이것은 [Runtime](https://docs.aws.amazon.com/AWSCloudFormation/latest/UserGuide/aws-resource-appsync-resolver.html#cfn-appsync-resolver-runtime) 리소스의 AWS::AppSync::Resolver 속성과 유사합니다. Sync

<span id="page-330-0"></span>해석기에 대한 동기화 구성에 대해 설명합니다.

해석기가 호출될 때 사용할 충돌 감지 전략과 해결 전략을 지정합니다.

유형: [SyncConfig](https://docs.aws.amazon.com/AWSCloudFormation/latest/UserGuide/aws-properties-appsync-resolver-syncconfig.html)

필수 항목 여부: 아니요

AWS CloudFormation 호환성: 이 속성은 AWS::AppSync::Resolver 리소스의 [SyncConfig](https://docs.aws.amazon.com/AWSCloudFormation/latest/UserGuide/aws-resource-appsync-resolver.html#cfn-appsync-resolver-syncconfig) 속 성으로 직접 전달됩니다.

예

AWS SAM 생성된 리졸버 함수 코드를 사용하고 필드를 변수로 저장합니다.

예제의 GraphQL 스키마는 다음과 같습니다.

```
schema { 
   query: Query 
   mutation: Mutation
}
type Query { 
   getPost(id: ID!): Post
}
type Mutation { 
   addPost(author: String!, title: String!, content: String!): Post!
}
type Post { 
   id: ID! 
   author: String
```

```
 title: String 
   content: String
}
```
다음은 템플릿의 일부입니다. AWS SAM

```
AWSTemplateFormatVersion: '2010-09-09'
Transform: AWS::Serverless-2016-10-31
...
Resources: 
   MyGraphQLApi: 
     Type: AWS::Serverless::GraphQLApi 
     Properties: 
        ... 
        Functions: 
          preprocessPostItem: 
            ... 
          createPostItem: 
            ... 
        Resolvers: 
          Mutation: 
            addPost: 
               Runtime: 
                 Name: APPSYNC_JS 
                 Version: 1.0.0 
              Pipeline: 
               - preprocessPostItem 
               - createPostItem
```
AWS SAM 템플릿에서는 또는 를 CodeUri 지정하지 않습니다. InlineCode 배포 시, 는 리졸버를 위 해 다음과 같은 인라인 코드를 AWS SAM 자동으로 생성합니다.

```
export function request(ctx) { 
   return {};
}
export function response(ctx) { 
   return ctx.prev.result;
}
```
이 디폴트 해석기 코드는 요청을 첫 번째 파이프라인 함수로 리디렉션하고 마지막 파이프라인 함수로 부터 응답을 받습니다.

첫 번째 파이프라인 함수에서는 제공된 args 필드를 사용하여 요청 객체를 파싱하고 변수를 생성할 수 있습니다. 그러면 함수 내에서 이러한 변수를 사용할 수 있습니다. 다음은 preprocessPostItem 함수의 예입니다.

```
import { util } from "@aws-appsync/utils";
export function request(ctx) { 
   const author = ctx.args.author; 
   const title = ctx.args.title; 
   const content = ctx.args.content; 
   // Use variables to process data 
}
export function response(ctx) { 
   return ctx.result;
}
```
# <span id="page-332-0"></span>런타임

파이프라인 해석기 또는 함수의 런타임 사용할 런타임의 이름과 버전을 지정합니다.

### 구문

AWS Serverless Application Model (AWS SAM) 템플릿에서 이 엔티티를 선언하려면 다음 구문을 사 용하십시오.

## YAML

[Name:](#page-332-1) *String* [Version:](#page-333-0) *String*

### 속성

<span id="page-332-1"></span>Name

사용할 런타임의 이름. 현재, 유일하게 허용되는 값은 APPSYNC\_JS입니다.

타입: 문자열

필수 항목 여부: 예

AWS CloudFormation 호환성: 이 [Name](https://docs.aws.amazon.com/AWSCloudFormation/latest/UserGuide/aws-properties-appsync-resolver-appsyncruntime.html#cfn-appsync-resolver-appsyncruntime-name) 속성은 AWS::AppSync::Resolver AppSyncRuntime 객체의 속성으로 직접 전달됩니다.

<span id="page-333-0"></span>Version

사용할 런타임의 버전. 현재 유일하게 허용되는 버전은 1.0.0입니다.

타입: 문자열

필수 항목 여부: 예

AWS CloudFormation 호환성: 이 속성은 AWS::AppSync::Resolver AppSyncRuntime 개체 의 [RuntimeVersion](https://docs.aws.amazon.com/AWSCloudFormation/latest/UserGuide/aws-properties-appsync-resolver-appsyncruntime.html#cfn-appsync-resolver-appsyncruntime-runtimeversion) 속성에 직접 전달됩니다.

# AWS::Serverless::HttpApi

Amazon API Gateway HTTP API를 생성함으로써 귀하는 REST API보다 지연 시간이 짧고 비용이 저 렴한 RESTful API를 생성할 수 있습니다. 자세한 내용을 알아보려면 API Gateway 개발자 안내서의 [HTTP API로 작업하기](https://docs.aws.amazon.com/apigateway/latest/developerguide/http-api.html)를 참조하세요.

AWS CloudFormation 후크 또는 IAM 정책을 사용하여 API Gateway 리소스에 액세스를 제어할 권한 부여자가 연결되어 있는지 확인하는 것이 좋습니다.

AWS CloudFormation 후크 사용에 대한 자세한 내용은 AWS CloudFormation CLI 사용 설명서 및 리포 지토리의 [후크 등록을](https://docs.aws.amazon.com/cloudformation-cli/latest/userguide/registering-hook-python.html) 참조하십시오. [apigw-enforce-authorizer](https://github.com/aws-cloudformation/aws-cloudformation-samples/tree/main/hooks/python-hooks/apigw-enforce-authorizer/) GitHub

IAM 정책 사용에 대한 자세한 내용은 [API 게이트웨이 개발자 가이드의](https://docs.aws.amazon.com/apigateway/latest/developerguide/security_iam_id-based-policy-examples.html#security_iam_id-based-policy-examples-require-authorization) API 경로에 권한 부여 필요를 참조하세요.

# **a** Note

에 AWS CloudFormation배포하면 AWS SAM 리소스를 리소스로 AWS SAM AWS CloudFormation 변환합니다. 자세한 정보는 [에 대한 AWS CloudFormation 리소스 생성 AWS](#page-415-0)  [SAM을](#page-415-0) 참조하세요.

# 구문

AWS Serverless Application Model (AWS SAM) 템플릿에서 이 엔티티를 선언하려면 다음 구문을 사 용하십시오.

## YAML

Type: AWS::Serverless::HttpApi Properties: [AccessLogSettings:](#sam-httpapi-accesslogsettings) *[AccessLogSettings](https://docs.aws.amazon.com/AWSCloudFormation/latest/UserGuide/aws-resource-apigatewayv2-stage.html#cfn-apigatewayv2-stage-accesslogsettings)* [Auth:](#sam-httpapi-auth) *[HttpApiAuth](#page-343-0)* [CorsConfiguration:](#sam-httpapi-corsconfiguration) *String | [HttpApiCorsConfiguration](#page-353-0)* [DefaultRouteSettings:](#sam-httpapi-defaultroutesettings) *[RouteSettings](https://docs.aws.amazon.com/AWSCloudFormation/latest/UserGuide/aws-resource-apigatewayv2-stage.html#cfn-apigatewayv2-stage-routesettings)* [DefinitionBody:](#sam-httpapi-definitionbody) *JSON* [DefinitionUri:](#sam-httpapi-definitionuri) *String | [HttpApiDefinition](#page-356-0)* [Description:](#sam-httpapi-description) *String* [DisableExecuteApiEndpoint:](#sam-httpapi-disableexecuteapiendpoint) *Boolean* [Domain:](#sam-httpapi-domain) *[HttpApiDomainConfiguration](#page-357-0)* [FailOnWarnings:](#sam-httpapi-failonwarnings) *Boolean* [Name:](#page-338-0) *String* [PropagateTags:](#page-338-1) *Boolean* [RouteSettings:](#sam-httpapi-routesettings) *[RouteSettings](https://docs.aws.amazon.com/AWSCloudFormation/latest/UserGuide/aws-resource-apigatewayv2-stage.html#cfn-apigatewayv2-stage-routesettings)* [StageName:](#sam-httpapi-stagename) *String* [StageVariables:](#sam-httpapi-stagevariables) *[Json](https://docs.aws.amazon.com/AWSCloudFormation/latest/UserGuide/aws-resource-apigatewayv2-stage.html#cfn-apigatewayv2-stage-stagevariables)* [Tags:](#sam-httpapi-tags) *Map*

# 속성

AccessLogSettings

단계의 로깅 액세스에 대한 설정입니다.

유형: [AccessLogSettings](https://docs.aws.amazon.com/AWSCloudFormation/latest/UserGuide/aws-resource-apigatewayv2-stage.html#cfn-apigatewayv2-stage-accesslogsettings)

필수 항목 여부: 아니요

AWS CloudFormation 호환성: 이 속성은 AWS::ApiGatewayV2::Stage 리소스의 [AccessLogSettings](https://docs.aws.amazon.com/AWSCloudFormation/latest/UserGuide/aws-resource-apigatewayv2-stage.html#cfn-apigatewayv2-stage-accesslogsettings) 속성으로 직접 전달됩니다.

#### Auth

API Gateway HTTP API에 대한 액세스를 제어하기 위한 권한 부여를 구성합니다.

자세한 내용은 API Gateway 개발자 가이드에서 [JWT 권한 부여자를 사용하여 HTTP API에 대한 액](https://docs.aws.amazon.com/apigateway/latest/developerguide/http-api-jwt-authorizer.html) [세스 제어](https://docs.aws.amazon.com/apigateway/latest/developerguide/http-api-jwt-authorizer.html)를 참조하십시오.

유형: [HttpApiAuth](#page-343-0)

필수 항목 여부: 아니요

AWS CloudFormation 호환성: 이 속성은 AWS SAM 고유하며 AWS CloudFormation 이에 상응하 는 속성이 없습니다.

CorsConfiguration

귀하의 모든 API Gateway HTTP API를 위하여 교차 오리진 리소스 공유(CORS)를 관리합니 다. 허용할 도메인을 문자열로 지정하거나 HttpApiCorsConfiguration 객체를 지정합니 다. 단, CORS는 OpenAPI 정의를 AWS SAM 수정해야 하므로 CORS는 속성이 지정된 경우에만 DefinitionBody 작동합니다.

자세한 내용은 API Gateway 개발자 안내서의 [HTTP API에 대한 CORS 구성](https://docs.aws.amazon.com/apigateway/latest/developerguide/http-api-cors.html)을 참조하세요.

#### **a** Note

OpenAPI 정의와 속성 수준에서 모두 설정된 경우 CorsConfiguration 두 구성 소스를 우선 순위가 있는 속성과 AWS SAM 병합합니다. 이 속성을 true로 설정하면 모든 오리진 이 허용됩니다.

유형: 문자열 | [HttpApiCorsConfiguration](#page-353-0)

필수 항목 여부: 아니요

AWS CloudFormation 호환성: 이 속성은 AWS SAM 고유하며 AWS CloudFormation 이에 상응하 는 속성이 없습니다.

DefaultRouteSettings

이 HTTP API에 대한 기본 라우팅 설정입니다. 이 설정은 특정 경로에 대해 RouteSettings 속성 에서 재정의하지 않는 한 모든 경로에 적용됩니다.

유형: [RouteSettings](https://docs.aws.amazon.com/AWSCloudFormation/latest/UserGuide/aws-resource-apigatewayv2-stage.html#cfn-apigatewayv2-stage-routesettings)

필수 항목 여부: 아니요

AWS CloudFormation 호환성: 이 속성은 AWS::ApiGatewayV2::Stage 리소스의 [RouteSettings](https://docs.aws.amazon.com/AWSCloudFormation/latest/UserGuide/aws-resource-apigatewayv2-stage.html#cfn-apigatewayv2-stage-routesettings) 속성으로 직접 전달됩니다.

DefinitionBody

HTTP API를 설명하는 OpenAPI 정의. a DefinitionUri DefinitionBody 또는 a를 지정하지 않으면 템플릿 구성을 기반으로 AWS SAM 자동으로 생성됩니다. DefinitionBody

유형: JSON

필수 항목 여부<sup>.</sup> 아니요

AWS CloudFormation 호환성: 이 속성은 AWS::ApiGatewayV2::Api 리소스의 [Body](https://docs.aws.amazon.com/AWSCloudFormation/latest/UserGuide/aws-resource-apigatewayv2-api.html#cfn-apigatewayv2-api-body) 속성과 유사합니다. 특정 속성이 제공되는 경우, DefinitionBody 전달되기 전에 콘텐 츠를 삽입하거나 수정할 AWS SAM 수 AWS CloudFormation있습니다. 속성에는 해당 AWS::Serverless::Function 리소스의 Auth 및 유형이 HttpApi 포함됩니다. EventSource DefinitionUri

HTTP API를 정의할 수 있는 OpenAPI 정의의 Amazon Simple Storage Service(S3) URI이거나 로 컬 파일 경로이거나 위치 객체입니다. 이 속성이 참조하는 Amazon S3 객체는 유효한 OpenAPI 정 의 파일이어야 합니다. a DefinitionUri DefinitionBody 또는 a가 지정되지 않은 경우 템플 릿 구성을 기반으로 AWS SAM 자동으로 생성됩니다. DefinitionBody

귀하가 로컬 파일 경로를 제공하는 경우 템플릿은 sam deploy 또는 sam package 명령이 포함 된 워크플로를 거쳐야 정의가 제대로 변환됩니다.

참조하는 외부 OpenApi 정의 파일에서는 내장 함수가 지원되지 않습니다. DefinitionUri OpenApi 정의를 템플릿으로 가져오려면 [Include](https://docs.aws.amazon.com/AWSCloudFormation/latest/UserGuide/create-reusable-transform-function-snippets-and-add-to-your-template-with-aws-include-transform.html) 변환과 함께 DefinitionBody 속성을 사용하십 시오.

유형: 문자열 | [HttpApiDefinition](#page-356-0)

필수 항목 여부: 아니요

AWS CloudFormation 호환성: 이 속성은 AWS::ApiGatewayV2::Api 리소스의 [BodyS3Location](https://docs.aws.amazon.com/AWSCloudFormation/latest/UserGuide/aws-resource-apigatewayv2-api.html#cfn-apigatewayv2-api-bodys3location) 속성과 유사합니다. 중첩된 Amazon S3 속성은 다르게 지정됩니다.

Description

HTTP API 리소스 그룹에 대한 설명입니다.

지정할 Description 때 description 필드를 설정하여 HTTP API 리소스의 OpenApi 정의를 수 정합니다. AWS SAM 다음 시나리오에서는 오류가 발생합니다.

- DefinitionBody속성은 Open API 정의에 설정된 description 필드로 지정됩니다. 이 경우 description 필드 충돌이 발생하지만 해결되지 AWS SAM 않습니다.
- DefinitionUri속성이 지정되었으므로 Amazon S3에서 검색된 오픈 API 정의를 수정하지 AWS SAM 않습니다.

타입: 문자열

AWS CloudFormation 호환성: 이 속성은 AWS SAM 고유하며 AWS CloudFormation 이에 상응하 는 속성이 없습니다.

DisableExecuteApiEndpoint

클라이언트가 기본 execute-api 엔드포인트https://{api\_id}.execute-api. {region}.amazonaws.com를 사용하여 HTTP API를 호출할 수 있는지 여부를 지정합니다. 기본 적으로 클라이언트는 기본 엔드포인트로 API를 호출할 수 있습니다. 클라이언트가 단지 사용자 지 정 도메인 이름을 사용하여 API를 호출하도록 요구하려면 기본 엔드포인트를 비활성화합니다.

이 속성을 사용하려면 DefinitionBody 속성 대신 속성을 지정하거나 OpenAPI disableExecuteApiEndpoint 정의에서 x-amazon-apigateway-endpointconfiguration with를 정의해야 합니다. DefinitionUri

유형: 부울

필수 항목 여부: 아니요

AWS CloudFormation 호환성: 이 속성은 AWS::ApiGatewayV2::Api 리소스의 [DisableExecuteApiEndpoint](https://docs.aws.amazon.com/AWSCloudFormation/latest/UserGuide/aws-resource-apigatewayv2-api.html#cfn-apigatewayv2-api-disableexecuteapiendpoint) 속성과 유사합니다. 이것은 [x-amazon-apigateway](https://docs.aws.amazon.com/apigateway/latest/developerguide/api-gateway-swagger-extensions-endpoint-configuration.html)[endpoint-configuration](https://docs.aws.amazon.com/apigateway/latest/developerguide/api-gateway-swagger-extensions-endpoint-configuration.html) 확장의 disableExecuteApiEndpoint 속성으로 직접 전달되며, 이것은 AWS::ApiGatewayV2::Api 리소스의 [Body](https://docs.aws.amazon.com/AWSCloudFormation/latest/UserGuide/aws-resource-apigatewayv2-api.html#cfn-apigatewayv2-api-body) 속성에 추가됩니다.

Domain

이 API Gateway HTTP API의 사용자 지정 도메인을 구성합니다.

유형: [HttpApiDomainConfiguration](#page-357-0)

필수 항목 여부: 아니요

AWS CloudFormation 호환성: 이 속성은 AWS SAM 고유하며 AWS CloudFormation 이에 상응하 는 속성이 없습니다.

FailOnWarnings

경고가 발생할 때 HTTP API 생성을 롤백할 것인지(true), 아니면 롤백하지 않을 것인지(false) 지정합니다. 기본 값은 false입니다.

### 유형: 부울

AWS CloudFormation 호환성: 이 속성은 AWS::ApiGatewayV2::Api 리소스의 [FailOnWarnings](https://docs.aws.amazon.com/AWSCloudFormation/latest/UserGuide/aws-resource-apigatewayv2-api.html#cfn-apigatewayv2-api-failonwarnings) 속성으로 직접 전달됩니다.

#### <span id="page-338-0"></span>Name

HTTP API 리소스의 이름입니다.

지정하면 필드를 Name 설정하여 HTTP API 리소스의 OpenAPI 정의를 수정합니다title. AWS SAM 다음 시나리오에서는 오류가 발생합니다.

- DefinitionBody속성은 Open API 정의에 설정된 title 필드로 지정됩니다. 이 경우 title 필드 충돌이 발생하지만 해결되지 AWS SAM 않습니다.
- DefinitionUri속성이 지정되었으므로 Amazon S3에서 검색된 오픈 API 정의를 수정하지 AWS SAM 않습니다.

타입: 문자열

필수 항목 여부: 아니요

AWS CloudFormation 호환성: 이 속성은 AWS SAM 고유하며 AWS CloudFormation 이에 상응하 는 속성이 없습니다.

<span id="page-338-1"></span>PropagateTags

Tags속성의 태그를 [AWS::Serverless::HttpApi](#page-428-0) 생성된 리소스로 전달할지 여부를 지정합니다. 귀하 의 생성된 리소스에 태그를 전파하도록 True을 지정합니다.

유형: 부울

필수 항목 여부: 아니요

기본값: False

AWS CloudFormation 호환성: 이 속성은 AWS SAM 고유하며 AWS CloudFormation 이에 상응하 는 속성이 없습니다.

RouteSettings

이 HTTP API의 경로별 경로 설정입니다. 자세한 내용을 알아보려면 API Gateway 개발자 안내서의 [HTTP API에 대한 루트 작업을](https://docs.aws.amazon.com/apigateway/latest/developerguide/http-api-develop-routes.html) 참조하세요.

유형: [RouteSettings](https://docs.aws.amazon.com/AWSCloudFormation/latest/UserGuide/aws-resource-apigatewayv2-stage.html#cfn-apigatewayv2-stage-routesettings)

AWS CloudFormation 호환성: 이 속성은 AWS::ApiGatewayV2::Stage 리소스의 [RouteSettings](https://docs.aws.amazon.com/AWSCloudFormation/latest/UserGuide/aws-resource-apigatewayv2-stage.html#cfn-apigatewayv2-stage-routesettings) 속성으로 직접 전달됩니다.

StageName

API 단계의 이름. 이름을 지정하지 않은 경우 API Gateway의 \$default 스테이지를 AWS SAM 사 용합니다.

타입: 문자열

필수 항목 여부: 아니요

기본값: \$default

AWS CloudFormation 호환성: 이 속성은 AWS::ApiGatewayV2::Stage 리소스의 [StageName](https://docs.aws.amazon.com/AWSCloudFormation/latest/UserGuide/aws-resource-apigatewayv2-stage.html#cfn-apigatewayv2-stage-stagename) 속성으로 직접 전달됩니다.

StageVariables

단계 변수를 정의하는 맵입니다. 변수 이름은 영숫자와 밑줄 문자를 사용할 수 있습니다. 값은 [A-Za-z0-9-.\_~:/?#&=,]+와 일치해야 합니다.

유형: [Json](https://docs.aws.amazon.com/AWSCloudFormation/latest/UserGuide/aws-resource-apigatewayv2-stage.html#cfn-apigatewayv2-stage-stagevariables)

필수 항목 여부: 아니요

AWS CloudFormation 호환성: 이 속성은 AWS::ApiGatewayV2::Stage 리소스의 [StageVariables](https://docs.aws.amazon.com/AWSCloudFormation/latest/UserGuide/aws-resource-apigatewayv2-stage.html#cfn-apigatewayv2-stage-stagevariables) 속성에 직접 전달됩니다.

#### Tags

이 API Gateway 단계에 추가할 태그를 지정하는 맵(문자열에 문자열)입니다. 키는 길이가 1~128자 인 유니코드 문자이며 aws:로 시작할 수 없습니다. 유니코드 문자 세트, 숫자, 공백, \_, ., /, =, +, - 등의 문자를 무엇이든 사용할 수 있습니다. 값은 길이가 1~256자인 유니코드 문자입니다.

유형: 맵

필수 항목 여부: 아니요

AWS CloudFormation 호환성: 이 속성은 AWS SAM 고유하며 AWS CloudFormation 이에 상응하 는 속성이 없습니다.

추가 참고 사항: Tags 속성은 OpenAPI 정의를 AWS SAM 수정해야 하므로 속성이 지정된 경 우에만 태그가 추가되고 DefinitionBody 속성이 지정된 경우에는 태그가 추가되지 않습니 다. DefinitionUri AWS SAM 태그를 자동으로 추가합니다. httpapi:createdBy:SAM AWS::ApiGatewayV2::Stage리소스와 AWS::ApiGatewayV2::DomainName리소스 (DomainName이 지정된 경우)에도 태그가 추가됩니다.

반환 값

Ref

이 리소스의 논리적 ID를 내장 Ref 함수에 전달하면 Ref가 기저의 AWS::ApiGatewayV2::Api 리소 스의 API ID를 반환합니다(예:a1bcdef2gh)

Ref 함수의 사용에 대한 자세한 내용은 AWS CloudFormation 사용자 안내서의 [Ref](https://docs.aws.amazon.com/AWSCloudFormation/latest/UserGuide/intrinsic-function-reference-ref.html) 항목을 참조하십 시오.

```
예
```
심플 HttpApi

다음 예는 Lambda 함수가 지원하는 HTTP API 엔드포인트를 설정하는 데 필요한 최소값을 보여줍니 다. 이 예제에서는 AWS SAM 생성하는 기본 HTTP API를 사용합니다.

YAML

```
AWSTemplateFormatVersion: '2010-09-09'
Description: AWS SAM template with a simple API definition
Resources: 
   ApiFunction: 
     Type: AWS::Serverless::Function 
     Properties: 
       Events: 
         ApiEvent: 
           Type: HttpApi 
       Handler: index.handler 
       InlineCode: | 
         def handler(event, context): 
              return {'body': 'Hello World!', 'statusCode': 200} 
       Runtime: python3.7
Transform: AWS::Serverless-2016-10-31
```
### HttpApi 인증 포함

다음 예에서는 HTTP API 엔드포인트에서 권한 부여를 설정하는 방법을 보여드립니다.

### YAML

```
Properties: 
   FailOnWarnings: true 
   Auth: 
     DefaultAuthorizer: OAuth2 
     Authorizers: 
       OAuth2: 
          AuthorizationScopes: 
            - scope4 
          JwtConfiguration: 
            issuer: "https://www.example.com/v1/connect/oauth2" 
            audience: 
              - MyApi 
          IdentitySource: "$request.querystring.param"
```
# HttpApiOpenAPI 정의 포함

다음 예에서는 OpenAPI 정의를 템플릿에 추가하는 방법을 보여드립니다.

참고로, 이 HTTP API를 참조하는 이벤트에 HttpApi 대해 누락된 Lambda 통합을 모두 AWS SAM 채웁 니다. AWS SAM 또한 이벤트가 참조하는 누락된 경로를 모두 추가합니다. HttpApi

YAML

```
Properties: 
   FailOnWarnings: true 
   DefinitionBody: 
      info: 
        version: '1.0' 
        title: 
           Ref: AWS::StackName 
      paths: 
        "/": 
           get: 
             security: 
             - OpenIdAuth: 
                - scope1 
                - scope2
```

```
 responses: {} 
     openapi: 3.0.1 
     securitySchemes: 
       OpenIdAuth: 
         type: openIdConnect 
         x-amazon-apigateway-authorizer: 
            identitySource: "$request.querystring.param" 
            type: jwt 
            jwtConfiguration: 
              audience: 
              - MyApi 
              issuer: https://www.example.com/v1/connect/oidc 
            openIdConnectUrl: https://www.example.com/v1/connect/oidc/.well-known/openid-
configuration
```
# HttpApi 구성 설정 포함

다음 예에서는 템플릿에 HTTP API 및 단계 구성을 추가하는 방법을 보여드립니다.

YAML

```
AWSTemplateFormatVersion: '2010-09-09'
Transform: AWS::Serverless-2016-10-31
Parameters: 
   StageName: 
     Type: String 
     Default: Prod 
Resources: 
   HttpApiFunction: 
     Type: AWS::Serverless::Function 
     Properties: 
       InlineCode: | 
            def handler(event, context): 
                import json 
                return { 
                    "statusCode": 200, 
                    "body": json.dumps(event), 
 } 
       Handler: index.handler 
       Runtime: python3.7 
       Events: 
         ExplicitApi: # warning: creates a public endpoint 
           Type: HttpApi
```

```
 Properties: 
              ApiId: !Ref HttpApi 
              Method: GET 
              Path: /path 
              TimeoutInMillis: 15000 
              PayloadFormatVersion: "2.0" 
              RouteSettings: 
                ThrottlingBurstLimit: 600 
   HttpApi: 
     Type: AWS::Serverless::HttpApi 
     Properties: 
       StageName: !Ref StageName 
       Tags: 
          Tag: Value 
       AccessLogSettings: 
          DestinationArn: !GetAtt AccessLogs.Arn 
          Format: $context.requestId 
       DefaultRouteSettings: 
          ThrottlingBurstLimit: 200 
       RouteSettings: 
          "GET /path": 
            ThrottlingBurstLimit: 500 # overridden in HttpApi Event 
       StageVariables: 
          StageVar: Value 
       FailOnWarnings: true 
   AccessLogs: 
     Type: AWS::Logs::LogGroup
Outputs: 
   HttpApiUrl: 
     Description: URL of your API endpoint 
     Value: 
       Fn::Sub: 'https://${HttpApi}.execute-api.${AWS::Region}.${AWS::URLSuffix}/
${StageName}/' 
   HttpApiId: 
     Description: Api id of HttpApi 
     Value: 
       Ref: HttpApi
```
#### <span id="page-343-0"></span>**HttpApiAuth**

권한 부여를 구성하여 Amazon API Gateway HTTP API에 대한 액세스를 제어합니다.

HTTP API에 대한 액세스 구성에 대한 자세한 내용은 API Gateway 개발자 안내서의 [API Gateway의](https://docs.aws.amazon.com/apigateway/latest/developerguide/http-api-access-control.html) [HTTP API에 대한 액세스 제어 및 관리](https://docs.aws.amazon.com/apigateway/latest/developerguide/http-api-access-control.html) 섹션을 참조하세요.

# 구문

AWS Serverless Application Model (AWS SAM) 템플릿에서 이 엔티티를 선언하려면 다음 구문을 사 용하십시오.

YAML

```
 Authorizers: OAuth2Authorizer | LambdaAuthorizer
 DefaultAuthorizer: String
 EnableIamAuthorizer: Boolean
```
# 속성

### Authorizers

API Gateway API에 대한 액세스를 제어하는 데 사용되는 권한 부여자.

유형: [OAuth2](#page-351-0) 권한 부여자 | [LambdaAuthorizer](#page-346-0)

필수 항목 여부: 아니요

기본값: 없음

AWS CloudFormation 호환성: 이 속성은 AWS SAM 고유하며 이에 상응하는 속성이 없습니다. AWS CloudFormation

추가 참고 사항: OpenAPI 정의에 권한 부여자를 AWS SAM 추가합니다.

DefaultAuthorizer

API Gateway API에 대한 API 호출을 승인하는 데 사용할 기본 권한 부여자를 지정합니다. EnableIamAuthorizer가 true로 설정된 경우 AWS\_IAM을 기본 권한 부여자로 지정할 수 있습 니다. 그렇지 않은 경우 Authorizers에서 정의한 권한 부여자를 지정합니다.

타입: 문자열

필수 항목 여부: 아니요

기본값: 없음

AWS CloudFormation 호환성: 이 속성은 AWS SAM 고유하며 이에 상응하는 속성이 없습니다. AWS CloudFormation

EnableIamAuthorizer

API 경로에 IAM 인증을 사용할지 여부를 지정합니다.

유형: 부울

필수 항목 여부: 아니요

AWS CloudFormation 호환성: 이 속성은 AWS SAM 고유하며 AWS CloudFormation 이에 상응하 는 속성이 없습니다.

#### 예

OAuth 2.0 권한 부여자

OAuth 2.0 권한 부여자 예시

### YAML

```
Auth: 
   Authorizers: 
     OAuth2Authorizer: 
       AuthorizationScopes: 
          - scope1 
          - scope2 
       JwtConfiguration: 
          issuer: "https://www.example.com/v1/connect/oauth2" 
          audience: 
            - MyApi 
       IdentitySource: "$request.querystring.param" 
   DefaultAuthorizer: OAuth2Authorizer
```
# IAM 권한 부여자

IAM 권한 부여자 예시

## YAML

Auth: EnableIamAuthorizer: true DefaultAuthorizer: AWS\_IAM

<span id="page-346-0"></span>LambdaAuthorizer

함수를 사용하여 Amazon API Gateway HTTP API에 대한 액세스를 제어하도록 Lambda 권한 부여자 를 구성합니다. AWS Lambda

자세한 내용 및 예시는 API Gateway 개발자 안내서의 HTTP API AWS Lambda [권한 부여자](https://docs.aws.amazon.com/apigateway/latest/developerguide/http-api-lambda-authorizer.html) 사용을 참조하십시오.

## 구문

AWS Serverless Application Model (AWS SAM) 템플릿에서 이 엔티티를 선언하려면 다음 구문을 사 용하십시오.

### YAML

```
 AuthorizerPayloadFormatVersion: String
 EnableFunctionDefaultPermissions: Boolean
 EnableSimpleResponses: Boolean
 FunctionArn: String
 FunctionInvokeRole: String
 Identity: LambdaAuthorizationIdentity
```
### 속성

AuthorizerPayloadFormatVersion

HTTP API Lambda 권한 부여자에게 전송되는 페이로드의 형식을 지정합니다. HTTP API Lambda 권한 부여자에 필요합니다.

이는 OpenAPI 정의의 securitySchemes 섹션에 있는 x-amazon-apigatewayauthorizer의 authorizerPayloadFormatVersion 섹션으로 전달됩니다.

유효한 값: 1.0 또는 2.0

타입: 문자열

필수 항목 여부: 예

AWS CloudFormation 호환성: 이 속성은 AWS SAM 고유하며 AWS CloudFormation 이에 상응하 는 속성이 없습니다.

<span id="page-347-0"></span>EnableFunctionDefaultPermissions

기본적으로 HTTP API 리소스에는 Lambda 권한 부여자를 호출할 수 있는 권한이 부여되지 않습니 다. HTTP API 리소스와 Lambda 권한 부여자 간에 권한을 자동으로 생성하도록 이 속성을 true로 지정합니다.

유형: 부울

필수 항목 여부: 아니요

기본값: false

AWS CloudFormation 호환성: 이 속성은 AWS SAM 고유하며 AWS CloudFormation 이에 상응하 는 속성이 없습니다.

EnableSimpleResponses

Lambda 권한 부여자가 간단한 형식으로 응답을 반환하는지 여부를 지정합니다. 기본적으로 Lambda 권한 부여자는 ( AWS Identity and Access Management IAM) 정책을 반환해야 합니다. 사 용하도록 설정되면 Lambda 권한 부여자가 IAM 정책 대신 부울 값을 반환할 수 있습니다.

이는 OpenAPI 정의의 securitySchemes 섹션에 있는 x-amazon-apigatewayauthorizer의 enableSimpleResponses 섹션으로 전달됩니다.

유형: 부울

필수 항목 여부: 아니요

AWS CloudFormation 호환성: 이 속성은 AWS SAM 고유하며 이에 상응하는 속성이 없습니다. AWS CloudFormation

FunctionArn

API에 대한 인증을 제공하는 Lambda 함수의 Amazon 리소스 이름(ARN)입니다.

이는 OpenAPI 정의의 securitySchemes 섹션에 있는 x-amazon-apigatewayauthorizer의 authorizerUri 섹션으로 전달됩니다.

타입: 문자열

필수 항목 여부: 예

AWS CloudFormation 호환성: 이 속성은 AWS SAM 고유하며 AWS CloudFormation 이에 상응하 는 속성이 없습니다.

# FunctionInvokeRole

API Gateway가 권한 부여자 함수를 호출하는 데 필요한 보안 인증 정보가 있는 IAM 역할의 ARN입 니다. 함수의 리소스 기반 정책이 API Gateway lambda:InvokeFunction 권한을 부여하지 않는 경우, 이 파라미터를 지정합니다.

이는 OpenAPI 정의의 securitySchemes 섹션에 있는 x-amazon-apigatewayauthorizer의 authorizerCredentials 섹션으로 전달됩니다.

자세한 내용은 API Gateway 개발자 안내서의 [Lambda 권한 부여자 만들기](https://docs.aws.amazon.com/apigateway/latest/developerguide/http-api-lambda-authorizer.html#http-api-lambda-authorizer.example-create) 섹션을 참조하세요.

타입: 문자열

필수 항목 여부: 아니요

AWS CloudFormation 호환성: 이 속성은 AWS SAM 고유하며 AWS CloudFormation 이에 상응하 는 속성이 없습니다.

# Identity

권한 부여자에 대한 수신 요청에 IdentitySource를 지정합니다.

이는 OpenAPI 정의의 securitySchemes 섹션에 있는 x-amazon-apigatewayauthorizer의 identitySource 섹션으로 전달됩니다.

유형: [LambdaAuthorizationIdentity](#page-349-0)

필수 항목 여부: 아니요

AWS CloudFormation 호환성: 이 속성은 AWS SAM 고유하며 AWS CloudFormation 이에 상응하 는 속성이 없습니다.

# 예

LambdaAuthorizer

LambdaAuthorizer 예시

YAML

Auth: Authorizers:

```
 MyLambdaAuthorizer: 
   AuthorizerPayloadFormatVersion: 2.0 
   FunctionArn: 
     Fn::GetAtt: 
        - MyAuthFunction 
        - Arn 
   FunctionInvokeRole: 
     Fn::GetAtt: 
        - LambdaAuthInvokeRole 
        - Arn 
   Identity: 
     Headers: 
        - Authorization
```
<span id="page-349-0"></span>LambdaAuthorizationIdentity

Use 속성을 사용하여 Lambda 권한 부여자에 대한 수신 IdentitySource 요청에서 를 지정할 수 있습니 다. ID 소스에 대한 자세한 내용은 API Gateway 개발자 안내서의 [ID 소스](https://docs.aws.amazon.com/apigateway/latest/developerguide/http-api-lambda-authorizer.html#http-api-lambda-authorizer.identity-sources)를 참조하세요.

구문

AWS Serverless Application Model (AWS SAM) 템플릿에서 이 엔티티를 선언하려면 다음 구문을 사 용하십시오.

# YAML

```
 Context: List
 Headers: List
 QueryStrings: List
 ReauthorizeEvery: Integer
 StageVariables: List
```
# 속성

Context

지정된 컨텍스트 문자열을 \$context.contextString 형식의 매핑 표현식 목록으로 변환합니 다.

### 유형: 목록

필수 항목 여부: 아니요

AWS CloudFormation 호환성: 이 속성은 AWS SAM 고유하며 AWS CloudFormation 이에 상응하 는 속성이 없습니다.

Headers

헤더를 \$request.header.name 형식의 매핑 표현식 목록으로 변환합니다.

유형: 목록

필수 항목 여부: 아니요

AWS CloudFormation 호환성: 이 속성은 AWS SAM 고유하며 AWS CloudFormation 이에 상응하 는 속성이 없습니다.

#### QueryStrings

지정된 쿼리 문자열을 \$request.querystring.queryString 형식의 매핑 표현식 목록으로 변 환합니다.

### 유형: 목록

필수 항목 여부: 아니요

AWS CloudFormation 호환성: 이 속성은 AWS SAM 고유하며 AWS CloudFormation 이에 상응하 는 속성이 없습니다.

#### ReauthorizeEvery

API Gateway가 권한 부여자 결과를 캐싱하는 기간을 지정하는 time-to-live (TTL) 기간 (초) 입니다. 0보다 큰 값을 지정한 경우 API Gateway에서 권한 부여자 응답을 캐싱합니다. 최대 값은 3600 또는 1시간입니다.

### 유형: 정수

필수 항목 여부: 아니요

AWS CloudFormation 호환성: 이 속성은 AWS SAM 고유하며 이에 상응하는 속성이 없습니다. AWS CloudFormation

#### StageVariables

지정된 단계 변수를 \$stageVariables.stageVariable 형식의 매핑 표현식 목록으로 변환합 니다.

# 유형: 목록

필수 항목 여부: 아니요

AWS CloudFormation 호환성: 이 속성은 AWS SAM 고유하며 AWS CloudFormation 이에 상응하 는 속성이 없습니다.

# 예

LambdaRequestIdentity

Lambda 요청 자격 증명 예제

# YAML

```
Identity: 
   QueryStrings: 
     - auth 
   Headers: 
     - Authorization 
   StageVariables: 
     - VARIABLE 
   Context: 
     - authcontext 
   ReauthorizeEvery: 100
```
# <span id="page-351-0"></span>OAuth2Authorizer

OAuth 2.0 권한 부여자에 대한 정의로, authorizer(JWT) 권한 부여자라고도 합니다.

자세한 내용은 API Gateway 개발자 가이드에서 [JWT 권한 부여자를 사용하는 HTTP API에 대한 액세](https://docs.aws.amazon.com/apigateway/latest/developerguide/http-api-jwt-authorizer.html) [스 제어](https://docs.aws.amazon.com/apigateway/latest/developerguide/http-api-jwt-authorizer.html)를 참조하십시오.

# 구문

AWS Serverless Application Model (AWS SAM) 템플릿에서 이 엔티티를 선언하려면 다음 구문을 사 용하십시오.

# YAML

[AuthorizationScopes:](#sam-httpapi-oauth2authorizer-authorizationscopes) *List*

 [IdentitySource:](#sam-httpapi-oauth2authorizer-identitysource) *String* [JwtConfiguration:](#sam-httpapi-oauth2authorizer-jwtconfiguration) *Map*

# 속성

AuthorizationScopes

이 권한 부여자의 권한 부여 범위 목록.

유형: 목록

필수 항목 여부: 아니요

AWS CloudFormation 호환성: 이 속성은 AWS SAM 고유하며 AWS CloudFormation 이에 상응하 는 속성이 없습니다.

IdentitySource

이 권한 부여자의 ID 소스 표현식.

타입: 문자열

필수 항목 여부: 아니요

AWS CloudFormation 호환성: 이 속성은 AWS SAM 고유하며 AWS CloudFormation 이에 상응하 는 속성이 없습니다.

JwtConfiguration

이 권한 부여자의 JWT 구성.

이는 OpenAPI 정의의 securitySchemes 섹션에 있는 x-amazon-apigatewayauthorizer의 jwtConfiguration 섹션으로 전달됩니다.

**a** Note

속성 issuer 및 audience 은 대소문자를 구분하지 않으며 OpenAPI에서처 럼 소문자를 사용하거나 대문자처럼 사용할 수 있습니다. Issuer Audience [AWS::ApiGatewayV2::Authorizer](https://docs.aws.amazon.com/AWSCloudFormation/latest/UserGuide/aws-properties-apigatewayv2-authorizer-jwtconfiguration.html)

유형: 맵

AWS CloudFormation 호환성: 이 속성은 AWS SAM 고유하며 이에 상응하는 속성이 없습니다. AWS CloudFormation

# 예

OAuth 2.0 권한 부여자

OAuth 2.0 권한 부여자 예시

### YAML

```
Auth: 
   Authorizers: 
     OAuth2Authorizer: 
       AuthorizationScopes: 
          - scope1 
       JwtConfiguration: 
          issuer: "https://www.example.com/v1/connect/oauth2" 
          audience: 
            - MyApi 
       IdentitySource: "$request.querystring.param" 
   DefaultAuthorizer: OAuth2Authorizer
```
### <span id="page-353-0"></span>**HttpApiCorsConfiguration**

HTTP API에 대한 교차 오리진 리소스 공유(CORS)을 관리합니다. 허용할 도메인을 문자열로 지정하 거나 추가 Cors 구성을 사용하여 사전을 지정합니다. 참고: Cors는 OpenAPI 정의를 수정하려면 SAM 이 필요하므로 속성에 정의된 OpenApi 인라인에서만 작동합니다. DefinitionBody

HTTP API에 대한 자세한 내용을 알아보려면 API Gateway 개발자 안내서의 [HTTP API](https://docs.aws.amazon.com/apigateway/latest/developerguide/http-api-cors.html)를 참조하세요.

참고: HttpApiCorsConfiguration 가 OpenAPI와 속성 수준에서 모두 설정된 경우 우선 순위가 있는 속성 과 AWS SAM 병합합니다.

# 구문

AWS Serverless Application Model (AWS SAM) 템플릿에서 이 엔티티를 선언하려면 다음 구문을 사 용하십시오.

### YAML

 [AllowCredentials:](#sam-httpapi-httpapicorsconfiguration-allowcredentials) *Boolean* [AllowHeaders:](#sam-httpapi-httpapicorsconfiguration-allowheaders) *List* [AllowMethods:](#sam-httpapi-httpapicorsconfiguration-allowmethods) *List* [AllowOrigins:](#sam-httpapi-httpapicorsconfiguration-alloworigins) *List* [ExposeHeaders:](#sam-httpapi-httpapicorsconfiguration-exposeheaders) *List* [MaxAge:](#sam-httpapi-httpapicorsconfiguration-maxage) *Integer*

# 속성

AllowCredentials

보안 인증이 CORS 요청에 포함되는지 여부를 지정합니다.

유형: 부울

필수 항목 여부: 아니요

AWS CloudFormation 호환성: 이 속성은 AWS SAM 고유하며 AWS CloudFormation 이에 상응하 는 속성이 없습니다.

## AllowHeaders

허용된 헤더의 모음을 나타냅니다.

유형: 목록

필수 항목 여부: 아니요

AWS CloudFormation 호환성: 이 속성은 AWS SAM 고유하며 AWS CloudFormation 이에 상응하 는 속성이 없습니다.

# AllowMethods

허용된 HTTP 메서드의 모음을 나타냅니다.

### 유형: 목록

필수 항목 여부: 아니요

AWS CloudFormation 호환성: 이 속성은 AWS SAM 고유하며 AWS CloudFormation 이에 상응하 는 속성이 없습니다.

### AllowOrigins

허용된 오리진의 모음을 나타냅니다.

유형: 목록

필수 항목 여부: 아니요

AWS CloudFormation 호환성: 이 속성은 AWS SAM 고유하며 AWS CloudFormation 이에 상응하 는 속성이 없습니다.

ExposeHeaders

노출된 헤더의 모음을 나타냅니다.

#### 유형: 목록

필수 항목 여부: 아니요

AWS CloudFormation 호환성: 이 속성은 AWS SAM 고유하며 AWS CloudFormation 이에 상응하 는 속성이 없습니다.

#### MaxAge

브라우저가 사전 요청 결과를 캐시해야 하는 시간(초)을 지정합니다.

유형: 정수

필수 항목 여부: 아니요

AWS CloudFormation 호환성: 이 속성은 AWS SAM 고유하며 AWS CloudFormation 이에 상응하 는 속성이 없습니다.

#### 예

HttpApiCorsConfiguration

HTTP API Cors 구성 예제.

YAML

CorsConfiguration:

```
 AllowOrigins: 
   - "https://example.com" 
 AllowHeaders: 
   - x-apigateway-header 
 AllowMethods: 
   - GET 
 MaxAge: 600 
 AllowCredentials: true
```
# <span id="page-356-0"></span>HttpApiDefinition

API를 정의하는 OpenAPI 문서.

### 구문

AWS Serverless Application Model (AWS SAM) 템플릿에서 이 엔티티를 선언하려면 다음 구문을 사 용하십시오.

# YAML

 [Bucket:](#sam-httpapi-httpapidefinition-bucket) *String* [Key:](#sam-httpapi-httpapidefinition-key) *String* [Version:](#sam-httpapi-httpapidefinition-version) *String*

# 속성

### Bucket

OpenAPI 파일이 저장되는 Amazon S3 버킷의 이름입니다.

타입: 문자열

필수 항목 여부: 예

AWS CloudFormation 호환성: 이 속성은 AWS::ApiGatewayV2::Api BodyS3Location 데이터 유형의 [Bucket](https://docs.aws.amazon.com/AWSCloudFormation/latest/UserGuide/aws-properties-apigatewayv2-api-bodys3location.html#cfn-apigatewayv2-api-bodys3location-bucket) 속성으로 직접 전달됩니다.

### Key

OpenAPI 파일의 Amazon S3 키.

타입: 문자열

## 필수 항목 여부: 예

AWS CloudFormation 호환성: 이 속성은 AWS::ApiGatewayV2::Api BodyS3Location 데이터 유형의 [Key](https://docs.aws.amazon.com/AWSCloudFormation/latest/UserGuide/aws-properties-apigatewayv2-api-bodys3location.html#cfn-apigatewayv2-api-bodys3location-key) 속성에 직접 전달됩니다.

### Version

버전이 지정된 객체의 경우 OpenAPI 파일의 버전.

타입: 문자열

필수 항목 여부: 아니요

AWS CloudFormation 호환성: 이 속성은 AWS::ApiGatewayV2::Api BodyS3Location 데이터 유형의 [Version](https://docs.aws.amazon.com/AWSCloudFormation/latest/UserGuide/aws-properties-apigatewayv2-api-bodys3location.html#cfn-apigatewayv2-api-bodys3location-version) 속성에 직접 전달됩니다.

#### 예

Uri 정의 예제

API 정의 예

### YAML

```
DefinitionUri: 
   Bucket: mybucket-name 
   Key: mykey-name 
   Version: 121212
```
<span id="page-357-0"></span>HttpApiDomainConfiguration

API의 사용자 지정 도메인을 구성합니다.

#### 명령문

귀하의 AWS Serverless Application Model(AWS SAM) 템플릿에서 이 객체를 선언하려면 다음 명령문 을 사용합니다.

# YAML

[BasePath:](#sam-httpapi-httpapidomainconfiguration-basepath) *List*

 [CertificateArn:](#sam-httpapi-httpapidomainconfiguration-certificatearn) *String* [DomainName:](#sam-httpapi-httpapidomainconfiguration-domainname) *String* [EndpointConfiguration:](#sam-httpapi-httpapidomainconfiguration-endpointconfiguration) *String* [MutualTlsAuthentication:](#sam-httpapi-httpapidomainconfiguration-mutualtlsauthentication) *[MutualTlsAuthentication](https://docs.aws.amazon.com/AWSCloudFormation/latest/UserGuide/aws-resource-apigatewayv2-domainname.html#cfn-apigatewayv2-domainname-mutualtlsauthentication)* [OwnershipVerificationCertificateArn:](#sam-httpapi-httpapidomainconfiguration-ownershipverificationcertificatearn) *String* [Route53:](#sam-httpapi-httpapidomainconfiguration-route53) *[Route53Configuration](#page-361-0)* [SecurityPolicy:](#sam-httpapi-httpapidomainconfiguration-securitypolicy) *String*

속성

BasePath

Amazon API Gateway 도메인 이름을 사용하여 구성할 basepath 목록입니다.

유형: 목록

필수 항목 여부: 아니요

기본값: /

AWS CloudFormation 호환성: 이 속성은 AWS::ApiGatewayV2::ApiMapping 리소스 의 [ApiMappingKey](https://docs.aws.amazon.com/AWSCloudFormation/latest/UserGuide/aws-resource-apigatewayv2-apimapping.html#cfn-apigatewayv2-apimapping-apimappingkey) 속성과 유사합니다. AWS SAM은 이 속성에 지정된 값당 하나씩 여러 AWS::ApiGatewayV2::ApiMapping 리소스를 만듭니다.

### CertificateArn

이 도메인 이름 엔드포인트에 대한 AWS 관리형 인증서의Amazon 리소스 이름(ARN)입니다. 유일 하게 지원되는 소스는 AWS Certificate Manager입니다.

타입: 문자열

필수 항목 여부: 예

AWS CloudFormation호환성: 이 속성은 [CertificateArn](https://docs.aws.amazon.com/AWSCloudFormation/latest/UserGuide/aws-properties-apigatewayv2-domainname-domainnameconfiguration.html#cfn-apigatewayv2-domainname-domainnameconfiguration-certificatearn) 리소스의

AWS::ApiGateway2::DomainName DomainNameConfiguration 속성으로 직접 전달됩니다.

DomainName

Amazon API Gateway의 API에 대한 사용자 지정 도메인 이름입니다. 대문자는 지원되지 않습니다.

AWS SAM은 이 속성이 설정되면 AWS::ApiGatewayV2::DomainName 리소스를 생성합니다. 이 시나리오에 대한 자세한 내용은 [DomainName속성이 지정되었습니다.](#page-429-0) 섹션을 참조하세요. AWS

CloudFormation 리소스 태그 지정에 대한 자세한 내용은 [에 대한 AWS CloudFormation 리소스 생](#page-415-0) [성 AWS SAM](#page-415-0) 섹션을 참조하세요.

타입: 문자열

필수 항목 여부: 예

AWS CloudFormation호환성: 이 속성은 [DomainName](https://docs.aws.amazon.com/AWSCloudFormation/latest/UserGuide/aws-resource-apigatewayv2-domainname.html#cfn-apigatewayv2-domainname-domainname) 리소스의 AWS::ApiGateway2::DomainName 속성으로 직접 전달됩니다.

EndpointConfiguration

사용자 지정 도메인에 매핑할 API Gateway 엔드포인트의 유형을 정의합니다. 이 속성의 값에 따라 CertificateArn 속성이 AWS CloudFormation에 매핑되는 방식이 결정됩니다.

HTTP API의 유일한 유효 값은 REGIONAL입니다.

타입: 문자열

필수 항목 여부: 아니요

기본값: REGIONAL

AWS CloudFormation호환성: 이 속성은 AWS SAM에 고유하며 AWS CloudFormation 동등한 속성 이 없습니다.

MutualTlsAuthentication

사용자 지정 도메인 이름에 대한 상호 전송 계층 보안(TLS) 인증 구성입니다.

유형: [MutualTlsAuthentication](https://docs.aws.amazon.com/AWSCloudFormation/latest/UserGuide/aws-resource-apigatewayv2-domainname.html#cfn-apigatewayv2-domainname-mutualtlsauthentication)

필수 항목 여부: 아니요

AWS CloudFormation호환성: 이 속성은 [MutualTlsAuthentication](https://docs.aws.amazon.com/AWSCloudFormation/latest/UserGuide/aws-resource-apigatewayv2-domainname.html#cfn-apigatewayv2-domainname-mutualtlsauthentication) 리소스의 AWS::ApiGatewayV2::DomainName 속성으로 직접 전달됩니다.

OwnershipVerificationCertificateArn

사용자 지정 도메인의 소유권을 확인하기 위해 ACM에서 발급한 공인 인증서의 ARN입니다. 상호 TLS를 구성하고 CertificateArn에 대해 ACM 가져오기 또는 사설 CA 인증서 ARN을 지정하는 경우에만 필요합니다.

타입: 문자열
필수 항목 여부: 아니요

AWS CloudFormation호환성: 이 속성은 [OwnershipVerificationCertificateArn](https://docs.aws.amazon.com/AWSCloudFormation/latest/UserGuide/aws-properties-apigatewayv2-domainname-domainnameconfiguration.html#cfn-apigatewayv2-domainname-domainnameconfiguration-ownershipverificationcertificatearn) AWS::ApiGatewayV2::DomainName 데이터 유형의 DomainNameConfiguration 속성에 직 접 전달됩니다.

Route53

Amazon Route 53 구성을 정의합니다.

유형: [Route53Configuration](#page-361-0)

필수 항목 여부: 아니요

AWS CloudFormation호환성: 이 속성은 AWS SAM에 고유하며 AWS CloudFormation 동등한 속성 이 없습니다.

SecurityPolicy

이 도메인 이름에 대한 보안 정책의 TLS(전송 계층 보안) 버전입니다.

HTTP API의 유일한 유효 값은 TLS\_1\_2입니다.

타입: 문자열

필수 항목 여부: 아니요

```
AWS CloudFormation호환성: 이 속성은 SecurityPolicy
AWS::ApiGatewayV2::DomainName 데이터 유형의 DomainNameConfiguration 속성에 직
접 전달됩니다.
```
예제

**DomainName** 

DomainName 예시

YAML

```
Domain: 
   DomainName: www.example.com 
   CertificateArn: arn-example
```

```
 EndpointConfiguration: REGIONAL 
 Route53: 
   HostedZoneId: Z1PA6795UKMFR9
```
BasePath:

- foo
- bar

<span id="page-361-0"></span>Route53Configuration

API에 대한 Route53 레코드 세트를 구성합니다.

## 명령문

귀하의 AWS Serverless Application Model(AWS SAM) 템플릿에서 이 객체를 선언하려면 다음 명령문 을 사용합니다.

YAML

```
 DistributionDomainName: String
 EvaluateTargetHealth: Boolean
 HostedZoneId: String
 HostedZoneName: String
 IpV6: Boolean
 Region: String
 SetIdentifier: String
```
# 속성

DistributionDomainName

API 사용자 지정 도메인 이름의 사용자 지정 배포를 구성합니다.

타입: 문자열

필수 항목 여부: 아니요

기본값: API Gateway 배포를 사용합니다.

AWS CloudFormation호환성: 이 속성은 AWS::Route53::RecordSetGroup AliasTarget 리 소스의 [DNSName](https://docs.aws.amazon.com/AWSCloudFormation/latest/UserGuide/aws-properties-route53-aliastarget-1.html#cfn-route53-aliastarget-dnshostname) 속성으로 직접 전달됩니다.

추가 참고 사항: [CloudFront배포의](https://docs.aws.amazon.com/AWSCloudFormation/latest/UserGuide/aws-resource-cloudfront-distribution.html) 도메인 이름.

## EvaluateTargetHealth

true인 경우 EvaluateTargetHealth 별칭 레코드는 Elastic Load Balancing Load Balancing Load Balancer 또는 호스팅 영역의 다른 레코드와 같은 참조된 AWS 리소스의 상태를 상속합니다.

유형: 부울

필수 항목 여부: 아니요

AWS CloudFormation호환성: 이 속성은 [EvaluateTargetHealth](https://docs.aws.amazon.com/AWSCloudFormation/latest/UserGuide/aws-properties-route53-aliastarget.html#cfn-route53-aliastarget-evaluatetargethealth) 리소스의 AWS::Route53::RecordSetGroup AliasTarget 속성으로 직접 전달됩니다.

추가 참고 사항: 별칭 대상이 배포인 경우에는 EvaluateTargetHealth true로 설정할 수 없습니다. **CloudFront** 

HostedZoneId

기록을 생성하려는 호스팅 영역의 ID입니다.

HostedZoneName 또는 HostedZoneId 중 하나를 지정하며 둘 다 지정하지 않습니다. 동일한 도 메인 이름을 가진 호스팅 영역이 여러 개 있는 경우 HostedZoneId를 사용하여 호스팅 영역을 지 정해야 합니다.

타입: 문자열

필수 항목 여부: 아니요

AWS CloudFormation호환성: 이 속성은 AWS::Route53::RecordSetGroup RecordSet 리소 스의 [HostedZoneId](https://docs.aws.amazon.com/AWSCloudFormation/latest/UserGuide/aws-properties-route53-recordset-1.html#cfn-route53-recordset-hostedzoneid) 속성으로 직접 전달됩니다.

HostedZoneName

기록을 생성하려는 호스팅 영역의 이름입니다. 후행 점(예: www.example.com.)을 HostedZoneName의 일부로 포함해야 합니다.

HostedZoneName 또는 HostedZoneId 중 하나를 지정하며 둘 다 지정하지 않습니다. 동일한 도 메인 이름을 가진 호스팅 영역이 여러 개 있는 경우 HostedZoneId를 사용하여 호스팅 영역을 지 정해야 합니다.

타입: 문자열

필수 항목 여부: 아니요

AWS CloudFormation호환성: 이 속성은 [HostedZoneName](https://docs.aws.amazon.com/AWSCloudFormation/latest/UserGuide/aws-properties-route53-recordset-1.html#cfn-route53-recordset-hostedzonename) 리소스의

AWS::Route53::RecordSetGroup RecordSet 속성으로 직접 전달됩니다.

IpV6

이 속성을 설정하면 리소스가 AWS SAM 생성되고 제공된 AWS::Route53::RecordSet HostedZone 리소스의 AAAA[Type을](https://docs.aws.amazon.com/AWSCloudFormation/latest/UserGuide/aws-properties-route53-recordset.html#cfn-route53-recordset-type) 로 설정합니다.

유형: 부울

필수 항목 여부: 아니요

AWS CloudFormation호환성: 이 속성은 AWS SAM에 고유하며 AWS CloudFormation 동등한 속성 이 없습니다.

<span id="page-363-0"></span>Region

지연 시간 기반 리소스 기록 세트만 해당: 이 리소스 기록 세트가 참조하는 리소스를 생성한 Amazon EC2 리전입니다. 리소스는 일반적으로 AWS 리소스(예: EC2 인스턴스 또는 ELB 로드 밸 런서)이며, 기록 유형에 따라 IP 주소 또는 DNS 도메인 이름으로 참조됩니다.

Amazon Route 53에서 지연 리소스 기록 세트에 대해 생성된 도메인 이름 및 유형에 대한 DNS 쿼 리를 수신한 경우 Route 53은 최종 사용자와 연결된 Amazon EC2 리전 간에 지연 시간이 가장 짧 은 지연 리소스 기록 세트를 선택합니다. 그 다음에 Route 53은 선택된 리소스 기록 세트와 연결된 값을 반환합니다.

다음을 참고합니다.

- 지연 리소스 기록 세트별로 ResourceRecord를 1개씩만 지정할 수 있습니다.
- 각 Amazon EC2 리전에 지연 시간 리소스 기록 세트를 1개씩만 생성할 수 있습니다.
- 모든 Amazon EC2 리전에 지연 시간 리소스 기록 세트를 생성할 필요는 없습니다. Route 53은 지연 시간 리소스 기록 세트를 생성할 리전 중에서 지연 시간이 가장 좋은 리전을 선택합니다.
- Name 및 Type 요소 값이 지연 시간 리소스 기록 세트와 같은 비-지연 시간 리소스 기록 세트를 생성할 수 없습니다.

타입: 문자열

필수 항목 여부: 아니요

AWS CloudFormation호환성: 이 속성은 [Region](https://docs.aws.amazon.com/AWSCloudFormation/latest/UserGuide/aws-properties-route53-recordset-1.html#cfn-route53-recordset-region) AWS::Route53::RecordSetGroup 데이터 유형의 RecordSet 속성에 직접 전달됩니다.

#### <span id="page-364-0"></span>SetIdentifier

단순하지 않은 라우팅 정책이 있는 리소스 기록 세트: 이름과 유형의 조합이 동일한 여러 리소스 기 록 세트(이름이 acme.example.com이고 유형이 A인 여러 가중치 기반 리소스 기록 세트) 사이에서 차별화되는 식별자입니다. 이름과 유형이 동일한 리소스 기록 세트 그룹에서 각 리소스 기록 세트 의 SetIdentifier 값은 고유해야 합니다.

라우팅 정책에 대한 자세한 내용을 알아보려면 Amazon Route 53 개발자 안내서의 [라우팅 정책 선](https://docs.aws.amazon.com/Route53/latest/DeveloperGuide/routing-policy.html) [택](https://docs.aws.amazon.com/Route53/latest/DeveloperGuide/routing-policy.html)을 참조하세요.

타입: 문자열

필수 항목 여부: 아니요

AWS CloudFormation호환성: 이 속성은 [SetIdentifier](https://docs.aws.amazon.com/AWSCloudFormation/latest/UserGuide/aws-properties-route53-recordset-1.html#cfn-route53-recordset-setidentifier) AWS::Route53::RecordSetGroup 데이터 유형의 RecordSet 속성에 직접 전달됩니다.

예제

Route 53 구성 예제

이 예제에서는 Route 53를 구성하는 방법을 보여줍니다.

YAML

```
Domain: 
   DomainName: www.example.com 
   CertificateArn: arn-example 
   EndpointConfiguration: EDGE 
   Route53: 
     HostedZoneId: Z1PA6795UKMFR9 
     EvaluateTargetHealth: true 
     DistributionDomainName: xyz
```
<span id="page-364-1"></span>AWS::Serverless::LayerVersion

LayerVersion Lambda 함수에 필요한 라이브러리 또는 런타임 코드를 포함하는 Lambda를 생성합니 다.

또한 [AWS::Serverless::LayerVersion](#page-364-1) 리소스는 Metadata 리소스 속성을 지원하므로 애플리케이션 에 포함된 계층을 AWS SAM 구축하도록 지시할 수 있습니다. 레이어 구축에 대한 자세한 내용은 [에서](#page-596-0) [Lambda 레이어 구축 AWS SAM](#page-596-0) 섹션을 참조하세요.

중요 참고: 에서 [UpdateReplacePolicy](https://docs.aws.amazon.com/AWSCloudFormation/latest/UserGuide/aws-attribute-updatereplacepolicy.html) AWS CloudFormation리소스 속성이 릴리스된 이후 [AWS::Lambda::LayerVersion\(](https://docs.aws.amazon.com/AWSCloudFormation/latest/UserGuide/aws-resource-lambda-layerversion.html)권장) 은 과 동일한 [AWS::Serverless::LayerVersion](#page-364-1) 이점을 제공합니다.

서버리스가 변환되면 LayerVersion SAM은 리소스의 논리적 ID도 변환하여 CloudFormation 리소스가 업데이트될 때까지 이전 버전이 자동으로 LayerVersions 삭제되지 않도록 합니다.

## **a** Note

에 AWS CloudFormation배포하면 AWS SAM 리소스가 리소스로 AWS SAM 변환됩니다. AWS CloudFormation 자세한 정보는 [에 대한 AWS CloudFormation 리소스 생성 AWS SAM](#page-415-0)을 참조하세요.

# 구문

AWS Serverless Application Model (AWS SAM) 템플릿에서 이 엔티티를 선언하려면 다음 구문을 사 용하십시오.

## YAML

```
Type: AWS::Serverless::LayerVersion
Properties: 
   CompatibleArchitectures: List
   CompatibleRuntimes: List
   ContentUri: String | LayerContent
   Description: String
   LayerName: String
   LicenseInfo: String
   RetentionPolicy: String
```
## 속성

CompatibleArchitectures

레이어 버전에 지원되는 명령어 세트 아키텍처를 지정합니다.

이 속성에 대한 자세한 내용은 AWS Lambda 개발자 가이드의 [Lambda 명령 세트 아키텍처를](https://docs.aws.amazon.com/lambda/latest/dg/foundation-arch.html) 참조 하세요.

유효한 값: x86\_64, arm64

## 유형: 목록

필수 항목 여부: 아니요

기본값: x86\_64

AWS CloudFormation 호환성: 이 속성은 AWS::Lambda::LayerVersion 리소스의 [CompatibleArchitectures](https://docs.aws.amazon.com/AWSCloudFormation/latest/UserGuide/aws-resource-lambda-layerversion.html#cfn-lambda-layerversion-compatiblearchitectures) 속성으로 직접 전달됩니다.

CompatibleRuntimes

이와 LayerVersion 호환되는 런타임 목록.

유형: 목록

필수 항목 여부: 아니요

AWS CloudFormation 호환성: 이 속성은 AWS::Lambda::LayerVersion 리소스의 [CompatibleRuntimes](https://docs.aws.amazon.com/AWSCloudFormation/latest/UserGuide/aws-resource-lambda-layerversion.html#cfn-lambda-layerversion-compatibleruntimes) 속성으로 직접 전달됩니다.

ContentUri

Amazon S3 Uri, 로컬 폴더 경로 또는 레이어 코드의 LayerContent 객체

Amazon S3 Uri 또는 LayerContent 객체가 제공되는 경우 참조되는 Amazon S3 객체는 [Lambda](https://docs.aws.amazon.com/lambda/latest/dg/configuration-layers.html) 계 층의 콘텐츠를 포함하는 유효한 ZIP 아카이브여야 합니다.

로컬 폴더 경로가 제공되는 경우 콘텐츠가 제대로 변환되려면 템플릿은 [sam build](#page-736-0) 및 그 다음으로 [sam deploy](#page-743-0) 또는 [sam package](#page-778-0) 중 하나가 포함된 워크플로를 거쳐야 합니다. 기본적으로 상대 경로 는 AWS SAM 템플릿의 위치를 기준으로 확인됩니다.

유형: 문자열 | [LayerContent](#page-368-0)

필수 항목 여부: 예

AWS CloudFormation 호환성: 이 속성은 AWS::Lambda::LayerVersion 리소스의 [Content](https://docs.aws.amazon.com/AWSCloudFormation/latest/UserGuide/aws-resource-lambda-layerversion.html#cfn-lambda-layerversion-content) 속 성과 유사합니다. 중첩된 Amazon S3 속성은 다르게 지정됩니다.

#### Description

이 레이어에 대한 설명.

타입: 문자열

필수 항목 여부: 아니요

AWS CloudFormation 호환성: 이 속성은 AWS::Lambda::LayerVersion 리소스의 [Description](https://docs.aws.amazon.com/AWSCloudFormation/latest/UserGuide/aws-resource-lambda-layerversion.html#cfn-lambda-layerversion-description) 속성으로 직접 전달됩니다.

#### LayerName

레이어의 이름 또는 Amazon 리소스 이름(ARN)입니다.

타입: 문자열

필수 항목 여부: 아니요

기본값: 리소스 논리적 ID

AWS CloudFormation 호환성: 이 속성은 AWS::Lambda::LayerVersion 리소스의 [LayerName](https://docs.aws.amazon.com/AWSCloudFormation/latest/UserGuide/aws-resource-lambda-layerversion.html#cfn-lambda-layerversion-layername) 속성과 유사합니다. 이름을 지정하지 않으면 리소스의 논리적 ID를 이름으로 사용합니다.

## LicenseInfo

이에 대한 라이선스에 대한 정보 LayerVersion.

타입: 문자열

필수 항목 여부: 아니요

AWS CloudFormation 호환성: 이 속성은 AWS::Lambda::LayerVersion 리소스 [LicenseInfo](https://docs.aws.amazon.com/AWSCloudFormation/latest/UserGuide/aws-resource-lambda-layerversion.html#cfn-lambda-layerversion-licenseinfo) 속성으로 직접 전달됩니다.

## RetentionPolicy

이 속성은 리소스를 삭제할 때 이전 버전을 보존할지 아니면 삭제할지를 지정합니다. LayerVersion 리소스를 업데이트하거나 LayerVersion 교체할 때 이전 버전을 보존해야 하 는 경우 UpdateReplacePolicy 속성을 활성화해야 합니다. 이 작업에 대한 자세한 내용은 AWS CloudFormation 사용 설명서의 *[UpdateReplacePolicy](https://docs.aws.amazon.com/AWSCloudFormation/latest/UserGuide/aws-attribute-updatereplacepolicy.html)*속성을 참조하십시오.

유효한 값: Retain 또는 Delete

타입: 문자열

필수 항목 여부: 아니요

AWS CloudFormation 호환성: 이 속성은 AWS SAM 고유하며 AWS CloudFormation 이에 상응하 는 속성이 없습니다.

추가 참고 사항: Retain 지정하면 변환된 [에서 지원하는 리소스 속성 AWS SAM](#page-431-0) AWS::Lambda::LayerVersion 리소스에 f가 AWS SAM 추가됩니다. DeletionPolicy: Retain

## 반환 값

## Ref

이 리소스의 논리적 ID가 Ref 내장 함수에 제공되면 기본 Lambda의 리소스 ARN을 반환합니다. LayerVersion

Ref 함수의 사용에 대한 자세한 내용은 AWS CloudFormation 사용자 가이드의 [Ref](https://docs.aws.amazon.com/AWSCloudFormation/latest/UserGuide/intrinsic-function-reference-ref.html) 섹션을 참조하세 요.

예

LayerVersionExample

예시: LayerVersion

YAML

```
Properties: 
   LayerName: MyLayer 
   Description: Layer description 
   ContentUri: 's3://my-bucket/my-layer.zip' 
   CompatibleRuntimes: 
     - nodejs10.x 
     - nodejs12.x 
   LicenseInfo: 'Available under the MIT-0 license.' 
   RetentionPolicy: Retain
```
<span id="page-368-0"></span>**LayerContent** 

[Lambda 계층의](https://docs.aws.amazon.com/lambda/latest/dg/configuration-layers.html) 내용을 포함하는 ZIP 아카이브입니다.

## 구문

AWS Serverless Application Model (AWS SAM) 템플릿에서 이 엔티티를 선언하려면 다음 구문을 사 용하십시오.

YAML

```
 Bucket: String
 Key: String
 Version: String
```
## 속성

#### Bucket

계층 아카이브의 Amazon S3 버킷입니다.

타입: 문자열

필수 항목 여부: 예

AWS CloudFormation 호환성: 이 속성은 AWS::Lambda::LayerVersion Content 데이터 유형 의 [S3Bucket](https://docs.aws.amazon.com/AWSCloudFormation/latest/UserGuide/aws-properties-lambda-layerversion-content.html#cfn-lambda-layerversion-content-s3bucket) 속성으로 직접 전달됩니다.

#### Key

계층 아카이브의 Amazon S3 키입니다.

타입: 문자열

필수 항목 여부: 예

AWS CloudFormation 호환성: 이 속성은 AWS::Lambda::LayerVersion Content 데이터 유형 의 [S3Key](https://docs.aws.amazon.com/AWSCloudFormation/latest/UserGuide/aws-properties-lambda-layerversion-content.html#cfn-lambda-layerversion-content-s3key) 속성에 직접 전달됩니다.

#### Version

버전이 지정된 객체의 경우 사용할 레이어 아카이브 객체의 버전입니다.

타입: 문자열

필수 항목 여부: 아니요

AWS CloudFormation 호환성: 이 속성은 AWS::Lambda::LayerVersion Content 데이터 유형 의 [S3ObjectVersion](https://docs.aws.amazon.com/AWSCloudFormation/latest/UserGuide/aws-properties-lambda-layerversion-content.html#cfn-lambda-layerversion-content-s3objectversion) 속성에 직접 전달됩니다.

## 예

LayerContent

계층 콘텐츠 예제

YAML

LayerContent: Bucket: mybucket-name  Key: mykey-name Version: 121212

AWS::Serverless::SimpleTable

단일 속성 프라이머리 키를 사용하여 DynamoDB 테이블을 생성합니다. 프라이머리 키를 통해서만 데 이터에 액세스해야 하는 경우에 유용합니다.

DynamoDB의 고급 기능을 사용하려면 [AWS::DynamoDB::Table](https://docs.aws.amazon.com/AWSCloudFormation/latest/UserGuide/aws-resource-dynamodb-table.html) 리소스를 대신 사용하십시오.

## **a** Note

에 AWS CloudFormation배포하면 AWS SAM 리소스가 AWS CloudFormation 리소스로 AWS SAM 변환됩니다. 자세한 정보는 [에 대한 AWS CloudFormation 리소스 생성 AWS SAM을](#page-415-0) 참 조하세요.

## 구문

AWS Serverless Application Model (AWS SAM) 템플릿에서 이 엔티티를 선언하려면 다음 구문을 사 용하십시오.

## YAML

```
Type: AWS::Serverless::SimpleTable
Properties: 
   PointInTimeRecoverySpecification: PointInTimeRecoverySpecification
   PrimaryKey: PrimaryKeyObject
   ProvisionedThroughput: ProvisionedThroughput
   SSESpecification: SSESpecification
   TableName: String
   Tags: Map
```
## 속성

<span id="page-370-0"></span>PointInTimeRecoverySpecification

특정 시점으로 복구를 활성화하는 데 사용되는 설정입니다.

유형: [PointInTimeRecoverySpecification](https://docs.aws.amazon.com/AWSCloudFormation/latest/UserGuide/aws-properties-dynamodb-table-pointintimerecoveryspecification.html)

필수 항목 여부: 아니요

AWS CloudFormation 호환성: 이 속성은 AWS::DynamoDB::Table 리소스의 [PointInTimeRecoverySpecification](https://docs.aws.amazon.com/AWSCloudFormation/latest/UserGuide/aws-properties-dynamodb-table-pointintimerecoveryspecification.html) 속성으로 직접 전달됩니다.

PrimaryKey

테이블의 프라이머리 키로 사용할 속성 이름 및 유형입니다. 지정하지 않을 경우 기본 키는 값이 String인 id가 됩니다.

**a** Note

이 리소스가 생성된 후에는 이 속성의 값을 수정할 수 없습니다.

유형: [PrimaryKeyObject](#page-373-0)

필수 항목 여부: 아니요

AWS CloudFormation 호환성: 이 속성은 AWS SAM 고유하며 AWS CloudFormation 이에 상응하 는 속성이 없습니다.

ProvisionedThroughput

처리량 프로비저닝 정보를 읽고 씁니다.

ProvisionedThroughput이 지정되지 않은 경우 BillingMode가 PAY\_PER\_REQUEST로 지정 됩니다.

유형: [ProvisionedThroughput](https://docs.aws.amazon.com/AWSCloudFormation/latest/UserGuide/aws-properties-dynamodb-table-provisionedthroughput.html)

필수 항목 여부: 아니요

AWS CloudFormation 호환성: 이 속성은 AWS::DynamoDB::Table 리소스의 [ProvisionedThroughput](https://docs.aws.amazon.com/AWSCloudFormation/latest/UserGuide/aws-properties-dynamodb-table-provisionedthroughput.html) 속성으로 직접 전달됩니다.

SSESpecification

서버 측 암호화를 활성화하도록 설정합니다.

유형: [SSESpecification](https://docs.aws.amazon.com/AWSCloudFormation/latest/UserGuide/aws-properties-dynamodb-table-ssespecification.html)

필수 항목 여부: 아니요

AWS CloudFormation 호환성: 이 속성은 AWS::DynamoDB::Table 리소스의 [SSESpecification](https://docs.aws.amazon.com/AWSCloudFormation/latest/UserGuide/aws-properties-dynamodb-table-ssespecification.html) 속성에 직접 전달됩니다.

### TableName

DynamoDB 테이블의 이름입니다.

타입: 문자열

필수 항목 여부: 아니요

AWS CloudFormation 호환성: 이 속성은 AWS::DynamoDB::Table 리소스의 [TableName](https://docs.aws.amazon.com/AWSCloudFormation/latest/UserGuide/aws-resource-dynamodb-table.html#cfn-dynamodb-table-tablename) 속성에 직접 전달됩니다.

## Tags

여기에 추가할 태그를 지정하는 맵 (문자열에서 문자열로) SimpleTable. 태그의 유효한 키와 값에 대한 자세한 내용은 [사용자 가이드의](https://docs.aws.amazon.com/AWSCloudFormation/latest/UserGuide/aws-properties-resource-tags.html) AWS CloudFormation 리소스 태그를 참조하세요.

유형: 맵

필수 항목 여부: 아니요

AWS CloudFormation 호환성: 이 속성은 AWS::DynamoDB::Table 리소스의 [Tags](https://docs.aws.amazon.com/AWSCloudFormation/latest/UserGuide/aws-resource-dynamodb-table.html#cfn-dynamodb-table-tags) 속성과 유사 합니다. SAM의 Tags 속성은 Key:Value 쌍으로 구성되며, 두 쌍은 Tag 객체 목록으로 구성됩니다. CloudFormation

#### 반환 값

Ref

Ref 내장 함수에 이 리소스의 논리적 ID를 입력하면 이 함수는 기본 DynamoDB 테이블의 리소스 이름 을 반환합니다.

Ref 함수의 사용에 대한 자세한 내용은 AWS CloudFormation 사용자 가이드의 [Ref](https://docs.aws.amazon.com/AWSCloudFormation/latest/UserGuide/intrinsic-function-reference-ref.html) 섹션을 참조하세 요.

#### 예

SimpleTableExample

a의 예 SimpleTable

YAML

Properties:

```
 TableName: my-table 
 Tags: 
   Department: Engineering 
   AppType: Serverless
```
<span id="page-373-0"></span>PrimaryKeyObject

프라이머리 키의 속성을 설명하는 객체.

## 구문

AWS Serverless Application Model (AWS SAM) 템플릿에서 이 엔티티를 선언하려면 다음 구문을 사 용하십시오.

### YAML

 [Name:](#sam-simpletable-primarykeyobject-name) *String* [Type:](#sam-simpletable-primarykeyobject-type) *String*

## 속성

Name

프라이머리 키의 속성 이름.

타입: 문자열

필수 항목 여부: 예

AWS CloudFormation 호환성: 이 속성은 AWS::DynamoDB::Table AttributeDefinition 데 이터 유형의 [AttributeName](https://docs.aws.amazon.com/AWSCloudFormation/latest/UserGuide/aws-properties-dynamodb-attributedef.html#cfn-dynamodb-attributedef-attributename) 속성으로 직접 전달됩니다.

추가 참고 사항: 이 속성은 AWS::DynamoDB::Table KeySchema 데이터 유형의 [AttributeName속](https://docs.aws.amazon.com/AWSCloudFormation/latest/UserGuide/aws-properties-dynamodb-keyschema.html#aws-properties-dynamodb-keyschema-attributename)성에도 전달됩니다.

#### Type

프라이머리 키의 데이터 유형.

유효한 값: String, Number, Binary

타입: 문자열

# 필수 항목 여부: 예

AWS CloudFormation 호환성: 이 속성은 AWS::DynamoDB::Table AttributeDefinition 데 이터 유형의 [AttributeType](https://docs.aws.amazon.com/AWSCloudFormation/latest/UserGuide/aws-properties-dynamodb-attributedef.html#cfn-dynamodb-attributedef-attributename-attributetype) 속성에 직접 전달됩니다.

예

PrimaryKey

프라이머리 키 예시.

YAML

```
Properties: 
   PrimaryKey: 
     Name: MyPrimaryKey 
     Type: String
```
AWS::Serverless::StateMachine

AWS Lambda 함수 및 기타 AWS 리소스를 오케스트레이션하여 복잡하고 강력한 워크플로를 구성하 는 데 사용할 수 있는 AWS Step Functions 상태 머신을 만듭니다.

계단 함수에 대한 자세한 내용은 [AWS Step Functions 개발자 가이드를](https://docs.aws.amazon.com/step-functions/latest/dg/welcome.html) 참조하세요.

a Note

에 AWS CloudFormation배포하면 AWS SAM 리소스를 리소스로 AWS SAM AWS CloudFormation 변환합니다. 자세한 내용은 [에 대한 AWS CloudFormation 리소스 생성 AWS](#page-415-0)  [SAM](#page-415-0) 단원을 참조하십시오.

# 구문

AWS Serverless Application Model (AWS SAM) 템플릿에서 이 엔티티를 선언하려면 다음 구문을 사 용하십시오.

YAML

```
Type: AWS::Serverless::StateMachine
Properties:
```
 [AutoPublishAlias:](#page-375-0) *String* [UseAliasAsEventTarget:](#page-375-1) *Boolean* [Definition:](#sam-statemachine-definition) *Map* [DefinitionSubstitutions:](#sam-statemachine-definitionsubstitutions) *Map* [DefinitionUri:](#sam-statemachine-definitionuri) *String | [S3Location](https://docs.aws.amazon.com/AWSCloudFormation/latest/UserGuide/aws-resource-stepfunctions-statemachine.html#cfn-stepfunctions-statemachine-definitions3location)* [DeploymentPreference:](#page-377-0) *[DeploymentPreference](https://docs.aws.amazon.com/AWSCloudFormation/latest/UserGuide/aws-properties-stepfunctions-statemachinealias-deploymentpreference.html)* [Events:](#sam-statemachine-events) *[EventSource](#page-382-0)* [Logging:](#sam-statemachine-logging) *[LoggingConfiguration](https://docs.aws.amazon.com/AWSCloudFormation/latest/UserGuide/aws-resource-stepfunctions-statemachine.html#cfn-stepfunctions-statemachine-loggingconfiguration)* [Name:](#sam-statemachine-name) *String* [PermissionsBoundary:](#sam-statemachine-permissionsboundary) *String* [Policies:](#sam-statemachine-policies) *String | List | Map* [PropagateTags:](#page-379-0) *Boolean* [RolePath:](#sam-statemachine-rolepath) *String* [Role:](#sam-statemachine-role) *String* [Tags:](#sam-statemachine-tags) *Map* [Tracing:](#sam-statemachine-tracing) *[TracingConfiguration](https://docs.aws.amazon.com/AWSCloudFormation/latest/UserGuide/aws-resource-stepfunctions-statemachine.html#cfn-stepfunctions-statemachine-tracingconfiguration)* [Type:](#sam-statemachine-type) *String*

## 속성

<span id="page-375-0"></span>AutoPublishAlias

상태 기기 별칭의 이름입니다. 계단 함수 상태 기기 별칭을 사용하는 방법에 대해 자세히 알아보려 면 [개발자 가이드의](https://docs.aws.amazon.com/step-functions/latest/dg/concepts-cd-aliasing-versioning.html) AWS Step Functions 버전 및 별칭을 사용한 지속적 배포 관리를 참조하세요.

별칭에 대한 배포 기본 설정을 구성하는데 DeploymentPreference을 사용합니다. DeploymentPreference지정하지 않으면 트래픽을 최신 스테이트 머신 버전으로 한 번에 전환하 도록 구성합니다. AWS SAM

AWS SAM Retain기본적으로 버전 DeletionPolicy 및 UpdateReplacePolicy to를 설정합 니다. 이전 버전은 자동으로 삭제되지 않습니다.

## 유형: 문자열

필수 항목 여부: 아니요

AWS CloudFormation 호환성: 이 속성은 AWS::StepFunctions::StateMachineAlias 리소 스의 [Name](https://docs.aws.amazon.com/AWSCloudFormation/latest/UserGuide/aws-resource-stepfunctions-statemachinealias.html#cfn-stepfunctions-statemachinealias-name) 속성으로 직접 전달됩니다.

<span id="page-375-1"></span>UseAliasAsEventTarget

AutoPublishAlias[속성을 사용하여 만든 별칭을 Events로 정의된 이벤트 소스의 대상에 전달할](#sam-statemachine-events) [지 여부를 지정합니다.](#sam-statemachine-events)

별칭을 이벤트 대상으로 True 사용하도록 지정합니다.

#### 유형: 부울

필수 항목 여부: 아니요

기본값: False

AWS CloudFormation 호환성: 이 속성은 AWS SAM 고유하며 이에 상응하는 AWS CloudFormation 속성이 없습니다.

## Definition

스테이트 머신 정의는 개체 형식이 AWS SAM 템플릿 파일의 형식과 일치하는 개체입니다 (예: JSON 또는)YAML. 상태 기기 정의는 [Amazon States Language를](https://docs.aws.amazon.com/step-functions/latest/dg/concepts-amazon-states-language.html) 따릅니다.

인라인 스테이트 기기 정의의 예는 [예시을](#page-381-0) 참조하세요.

Definition 또는 DefinitionUri를 제공해야 합니다.

유형: 맵

필수 항목 여부: 조건부

AWS CloudFormation 호환성: 이 속성은 AWS SAM 고유하며 AWS CloudFormation 이에 상응하 는 속성이 없습니다.

DefinitionSubstitutions

스테이트 머신 정의의 자리 표시자 변수 매핑을 지정하는 string-to-string 맵입니다. 이를 통해 런타 임에 얻은 값(예: 내장 함수)을 상태 기기 정의에 삽입할 수 있습니다.

유형: 맵

필수 항목 여부: 아니요

AWS CloudFormation 호환성: 이 속성은 리소스의 [DefinitionSubstitutions](https://docs.aws.amazon.com/AWSCloudFormation/latest/UserGuide/aws-resource-stepfunctions-statemachine.html#cfn-stepfunctions-statemachine-definitionsubstitutions) 속성과 유사합 니다. AWS::StepFunctions::StateMachine 인라인 스테이트 머신 정의에 내장 함수가 지정 된 경우 이 속성에 항목을 AWS SAM 추가하여 스테이트 머신 정의에 삽입합니다.

DefinitionUri

Amazon Simple Storage 서비스 (Amazon URI S3) 또는 [Amazon](https://docs.aws.amazon.com/step-functions/latest/dg/concepts-amazon-states-language.html) States 언어로 작성된 상태 시스 템 정의의 로컬 파일 경로.

로컬 파일 경로를 제공하는 경우 템플릿은 sam deploy 또는 sam package 명령이 포함된 워크 플로를 거쳐야 정의를 올바르게 변환할 수 있습니다. 이렇게 하려면 버전 0.52.0 이상을 사용해야 합니다. AWS SAM CLI

Definition 또는 DefinitionUri를 제공해야 합니다.

유형: 문자열 | [S3Location](https://docs.aws.amazon.com/AWSCloudFormation/latest/UserGuide/aws-resource-stepfunctions-statemachine.html#cfn-stepfunctions-statemachine-definitions3location)

필수 항목 여부: 조건부

AWS CloudFormation 호환성: 이 속성은 AWS::StepFunctions::StateMachine 리소스의 [DefinitionS3Location](https://docs.aws.amazon.com/AWSCloudFormation/latest/UserGuide/aws-resource-stepfunctions-statemachine.html#cfn-stepfunctions-statemachine-definitions3location) 속성으로 직접 전달됩니다.

<span id="page-377-0"></span>DeploymentPreference

점진적 상태 기기 배포를 활성화하고 구성하는 설정입니다. 계단 함수의 점진적 배포에 대해 자세 히 알아보려면 [개발자 가이드](https://docs.aws.amazon.com/step-functions/latest/dg/concepts-cd-aliasing-versioning.html)의 AWS Step Functions 버전 및 별칭을 사용한 지속적 배포 관리를 참조하세요.

이 속성을 구성하기 전에 AutoPublishAlias을 지정하십시오. DeploymentPreference 설정 이 AutoPublishAlias와 함께 지정된 별칭에 적용됩니다.

DeploymentPreference지정하면 StateMachineVersionArn 하위 속성 값이 자동으로 AWS SAM 생성됩니다.

입력: [DeploymentPreference](https://docs.aws.amazon.com/AWSCloudFormation/latest/UserGuide/aws-properties-stepfunctions-statemachinealias-deploymentpreference.html)

필수 항목 여부: 아니요

AWS CloudFormation 호환성: StateMachineVersionArn 속성 값을 AWS SAM 생성하여 DeploymentPreference AWS::StepFunctions::StateMachineAlias 리소스 속성에 연결 하고 리소스의 [DeploymentPreference](https://docs.aws.amazon.com/AWSCloudFormation/latest/UserGuide/aws-resource-stepfunctions-statemachinealias.html#cfn-stepfunctions-statemachinealias-deploymentpreference) 속성에 전달합니다DeploymentPreference.

#### Events

이 상태 기기를 촉발하는 이벤트를 지정합니다. 이벤트는 유형 및 각 유형에 따라 달라지는 속성 집 합으로 구성됩니다.

유형: [EventSource](#page-382-0)

필수 항목 여부: 아니요

AWS CloudFormation 호환성: 이 속성은 AWS SAM 고유하며 AWS CloudFormation 이에 상응하 는 속성이 없습니다.

## Logging

어떤 실행 기록 이벤트가 로그되는지, 또한 어디에서 로그되는지 정의합니다.

유형: [LoggingConfiguration](https://docs.aws.amazon.com/AWSCloudFormation/latest/UserGuide/aws-resource-stepfunctions-statemachine.html#cfn-stepfunctions-statemachine-loggingconfiguration)

필수 항목 여부: 아니요

AWS CloudFormation 호환성: 이 속성은 AWS::StepFunctions::StateMachine 리소스의 [LoggingConfiguration](https://docs.aws.amazon.com/AWSCloudFormation/latest/UserGuide/aws-resource-stepfunctions-statemachine.html#cfn-stepfunctions-statemachine-loggingconfiguration) 속성으로 직접 전달됩니다.

#### Name

상태 기기의 이름입니다.

유형: 문자열

필수 항목 여부: 아니요

AWS CloudFormation 호환성: 이 속성은 AWS::StepFunctions::StateMachine 리소스의 [StateMachineName](https://docs.aws.amazon.com/AWSCloudFormation/latest/UserGuide/aws-resource-stepfunctions-statemachine.html#cfn-stepfunctions-statemachine-statemachinename) 속성에 직접 전달됩니다.

### PermissionsBoundary

이 상태 머신의 실행 역할에 사용할 권한 경계입니다. ARN 이 속성은 역할이 자동으로 생성된 경우 에만 작동합니다.

## 유형: 문자열

필수 항목 여부: 아니요

AWS CloudFormation 호환성: 이 속성은 AWS::IAM::Role 리소스의 [PermissionsBoundary](https://docs.aws.amazon.com/AWSCloudFormation/latest/UserGuide/aws-resource-iam-role.html#cfn-iam-role-permissionsboundary) 속성으로 직접 전달됩니다.

#### Policies

이 상태 기기의 권한 정책입니다. 정책은 스테이트 머신의 default AWS Identity and Access Management (IAM) 실행 역할에 추가됩니다.

이 속성은 단일 값 또는 값 목록을 허용합니다. 허용되는 값은 다음과 같습니다.

• [AWS SAM정책 템플릿.](#page-457-0)

• ARN 관리형 정책 [AWS](https://docs.aws.amazon.com/IAM/latest/UserGuide/access_policies_managed-vs-inline.html#aws-managed-policies) 또는 [고객 관리형 정책의](https://docs.aws.amazon.com/IAM/latest/UserGuide/access_policies_managed-vs-inline.html#customer-managed-policies).

- 다음 [목록에](https://github.com/aws/serverless-application-model/blob/develop/samtranslator/internal/data/aws_managed_policies.json) 있는 AWS 관리형 정책의 이름.
- 맵 형식의 [YAML인라인 IAM 정책](https://docs.aws.amazon.com/IAM/latest/UserGuide/access_policies_managed-vs-inline.html#inline-policies).

#### **a** Note

Role 속성을 설정하면 이 속성은 무시됩니다.

유형: 문자열 | 목록 | 맵

필수 항목 여부: 아니요

AWS CloudFormation 호환성: 이 속성은 AWS SAM 고유하며 이에 상응하는 AWS CloudFormation 속성이 없습니다.

<span id="page-379-0"></span>PropagateTags

Tags속성의 태그를 [AWS::Serverless::StateMachine](#page-430-0) 생성된 리소스로 전달할지 여부를 지정합니 다. 귀하의 생성된 리소스에 태그를 전파하도록 True을 지정합니다.

유형: 부울

필수 항목 여부: 아니요

기본값: False

AWS CloudFormation 호환성: 이 속성은 AWS SAM 고유하며 AWS CloudFormation 이에 상응하 는 속성이 없습니다.

#### Role

이 스테이트 머신의 실행 IAM 역할로 사용할 역할입니다. ARN

유형: 문자열

필수 항목 여부: 조건부

AWS CloudFormation 호환성: 이 속성은 AWS::StepFunctions::StateMachine 리소스의 [RoleArn](https://docs.aws.amazon.com/AWSCloudFormation/latest/UserGuide/aws-resource-stepfunctions-statemachine.html#cfn-stepfunctions-statemachine-rolearn) 속성에 직접 전달됩니다.

## RolePath

스테이트 머신의 IAM 실행 역할 경로.

역할이 자동으로 생성될 때 이 속성을 사용하십시오. Role 속성에 역할이 지정된 경우에는 사용하 지 마십시오.

유형: 문자열

필수 항목 여부: 조건부

AWS CloudFormation 호환성: 이 속성은 AWS::IAM::Role 리소스의 [Path](https://docs.aws.amazon.com/AWSCloudFormation/latest/UserGuide/aws-resource-iam-role.html#cfn-iam-role-path) 속성으로 직접 전달됩 니다.

Tags

스테이트 머신에 추가된 태그와 해당 실행 역할을 지정하는 string-to-string 맵입니다. 태그의 유효 한 키와 값에 대한 자세한 내용은 [리소스](https://docs.aws.amazon.com/AWSCloudFormation/latest/UserGuide/aws-resource-stepfunctions-statemachine.html#cfn-stepfunctions-statemachine-tags)의 [AWS::StepFunctions::StateMachine](https://docs.aws.amazon.com/AWSCloudFormation/latest/UserGuide/aws-resource-stepfunctions-statemachine.html)태그 속성을 참조 하세요.

유형: 맵

필수 항목 여부: 아니요

AWS CloudFormation 호환성: 이 속성은 AWS::StepFunctions::StateMachine 리소스 의 [Tags](https://docs.aws.amazon.com/AWSCloudFormation/latest/UserGuide/aws-resource-stepfunctions-statemachine.html#cfn-stepfunctions-statemachine-tags) 속성과 유사합니다. AWS SAM 이 리소스와 해당 리소스에 대해 생성된 기본 역할에 stateMachine:createdBy:SAM 태그를 자동으로 추가합니다.

Tracing

상태 머신의 활성화 AWS X-Ray 여부를 선택합니다. Step Functions와 함께 X-Ray를 사용하는 방 법에 대한 자세한 내용은 [AWS X-Ray 개발자 가이드의](https://docs.aws.amazon.com/step-functions/latest/dg/concepts-xray-tracing.html) AWS Step Functions 계단 함수를 참조하세 요.

유형: [TracingConfiguration](https://docs.aws.amazon.com/AWSCloudFormation/latest/UserGuide/aws-resource-stepfunctions-statemachine.html#cfn-stepfunctions-statemachine-tracingconfiguration)

필수 항목 여부: 아니요

AWS CloudFormation 호환성: 이 속성은 AWS::StepFunctions::StateMachine 리소스의 [TracingConfiguration](https://docs.aws.amazon.com/AWSCloudFormation/latest/UserGuide/aws-resource-stepfunctions-statemachine.html#cfn-stepfunctions-statemachine-tracingconfiguration) 속성으로 직접 전달됩니다.

Type

상태 기기의 이름입니다.

유효한 값: STANDARD 또는 EXPRESS

## 유형: 문자열

필수 항목 여부: 아니요

기본값: STANDARD

AWS CloudFormation 호환성: 이 속성은 AWS::StepFunctions::StateMachine 리소스의 [StateMachineType](https://docs.aws.amazon.com/AWSCloudFormation/latest/UserGuide/aws-resource-stepfunctions-statemachine.html#cfn-stepfunctions-statemachine-statemachinetype) 속성에 직접 전달됩니다.

반환 값

Ref

이 리소스의 논리적 ID를 Ref 내장 함수에 제공하면 Ref는 기본 리소스의 Amazon 리소스 이름 (ARN) 을 반환합니다. AWS::StepFunctions::StateMachine

Ref 함수의 사용에 대한 자세한 내용은 AWS CloudFormation 사용자 가이드의 [Ref](https://docs.aws.amazon.com/AWSCloudFormation/latest/UserGuide/intrinsic-function-reference-ref.html) 섹션을 참조하세 요.

Fn: GetAtt

Fn::GetAtt은 이 유형의 지정된 속성에 대한 값을 반환합니다. 다음은 사용 가능한 속성과 반환되는 샘플 값.

Fn::GetAtt의 사용에 대한 자세한 내용은 AWS CloudFormation 사용자 가이드의 [Fn::GetAtt](https://docs.aws.amazon.com/AWSCloudFormation/latest/UserGuide/intrinsic-function-reference-getatt.html) 섹 션을 참조하세요.

Name

HelloWorld-StateMachine과 같은 상태 기기의 이름을 반환합니다.

<span id="page-381-0"></span>예시

스테이트 기기 정의 파일

다음은 람다 함수가 스테이트 머신을 호출할 수 있도록 하는 인라인 스테이트 머신 정의의 예시입니 다. 참고로 이 예시에서는 Role 속성이 호출을 허용하도록 적절한 정책을 구성할 것으로 예상합니다. my\_state\_machine.asl.json파일은 [Amazon States Language](https://docs.aws.amazon.com/step-functions/latest/dg/concepts-amazon-states-language.html) 로 작성해야 합니다.

이 예제에서는 DefinitionSubstitution 항목을 사용하여 AWS SAM 템플릿 파일에 선언된 리소 스를 상태 시스템에 포함할 수 있습니다.

### YAML

MySampleStateMachine: Type: AWS::Serverless::StateMachine Properties: DefinitionUri: statemachine/my\_state\_machine.asl.json Role: arn:aws:iam::123456123456:role/service-role/my-sample-role Tracing: Enabled: true DefinitionSubstitutions: MyFunctionArn: !GetAtt MyFunction.Arn MyDDBTable: !Ref TransactionTable

인라인 상태 기기 정의

다음은 인라인 상태 기기 정의의 예입니다.

이 예제에서는 AWS SAM 템플릿 파일이 YAML 작성되었으므로 스테이트 머신 정의도 들어 있습니다. YAML 에서 JSON 인라인 스테이트 머신 정의를 선언하려면 AWS SAM 템플릿 파일을 입력하십시오. **JSON** 

YAML

```
MySampleStateMachine: 
   Type: AWS::Serverless::StateMachine 
   Properties: 
     Definition: 
       StartAt: MyLambdaState 
       States: 
         MyLambdaState: 
            Type: Task 
            Resource: arn:aws:lambda:us-east-1:123456123456:function:my-sample-lambda-app 
            End: true 
     Role: arn:aws:iam::123456123456:role/service-role/my-sample-role 
     Tracing: 
       Enabled: true
```
<span id="page-382-0"></span>**EventSource** 

스테이트 머신을 트리거하는 이벤트의 소스를 설명하는 객체. 각 이벤트는 유형과 해당 유형에 따라 달 라지는 속성 집합으로 구성됩니다. 각 이벤트 소스의 속성에 대한 자세한 내용은 해당 유형에 해당하는 하위 주제를 참조하세요.

## 구문

AWS Serverless Application Model (AWS SAM) 템플릿에서 이 엔티티를 선언하려면 다음 구문을 사 용하십시오.

YAML

 [Properties:](#sam-statemachine-statemachineeventsource-properties) *[Schedule](#page-401-0) | [ScheduleV2](#page-409-0) | [CloudWatchEvent](#page-392-0) | [EventBridgeRule](#page-395-0) | [Api](#page-384-0)* [Type:](#sam-statemachine-statemachineeventsource-type) *String*

속성

## Properties

이 이벤트 매핑의 속성을 설명하는 객체. 속성 집합은 정의된 Type과 일치해야 합니다.

유형[: 스](#page-384-0)[케줄 | 스케](#page-401-0)[줄](#page-384-0)[V](#page-409-0)[2 | |](#page-384-0) [CloudWatchEven](#page-392-0)[t| API](#page-384-0) [EventBridgeRule](#page-395-0)

필수 항목 여부: 예

AWS CloudFormation 호환성: 이 속성은 AWS SAM 고유하며 이에 상응하는 AWS CloudFormation 속성이 없습니다.

## Type

이벤트 유형.

유효한 값 Api Schedule, ScheduleV2, CloudWatchEvent, EventBridgeRule

타입: 문자열

필수 항목 여부: 예

AWS CloudFormation 호환성: 이 속성은 AWS SAM 고유하며 AWS CloudFormation 이에 상응하 는 속성이 없습니다.

예

API

다음은 API 유형의 이벤트 예입니다.

## YAML

ApiEvent: Type: Api Properties: Method: get Path: /group/{user} RestApiId: Ref: MyApi

<span id="page-384-0"></span>Api

Api 이벤트 소스 유형을 설명하는 객체. [AWS::Serverless::Api](#page-99-0) 리소스가 정의된 경우 경로 및 메서드 값은 API의 OpenAPI 정의에 있는 작업과 일치해야 합니다.

구문

AWS Serverless Application Model (AWS SAM) 템플릿에서 이 엔티티를 선언하려면 다음 구문을 사 용하십시오.

YAML

 [Auth:](#sam-statemachine-statemachineapi-auth) *[ApiStateMachineAuth](#page-386-0)* [Method:](#sam-statemachine-statemachineapi-method) *String* [Path:](#sam-statemachine-statemachineapi-path) *String* [RestApiId:](#sam-statemachine-statemachineapi-restapiid) *String* [UnescapeMappingTemplate:](#page-386-1) *Boolean*

## 속성

Auth

이 API, 경로 및 메서드의 권한 부여 구성.

이 속성을 사용하면 DefaultAuthorizer가 지정되지 않은 경우 개별 경로에 대한 API의 DefaultAuthorizer 설정을 재정의하거나 기본 ApiKeyRequired 설정을 재정의할 수 있습니 다.

유형: [ApiStateMachineAuth](#page-386-0)

필수 항목 여부: 아니요

AWS CloudFormation 호환성: 이 속성은 AWS SAM 고유하며 AWS CloudFormation 이에 상응하 는 속성이 없습니다.

Method

이 함수가 호출되는 HTTP 메서드.

타입: 문자열

필수 항목 여부: 예

AWS CloudFormation 호환성: 이 속성은 AWS SAM 고유하며 AWS CloudFormation 이에 상응하 는 속성이 없습니다.

Path

이 함수가 호출되는 Uri 경로입니다. /로 값을 시작합니다.

타입: 문자열

필수 항목 여부: 예

AWS CloudFormation 호환성: 이 속성은 AWS SAM 고유하며 AWS CloudFormation 이에 상응하 는 속성이 없습니다.

RestApiId

RestApi 리소스의 식별자로, 지정된 경로와 메서드를 사용하는 작업이 포함되어야 합니다. 일반 적으로 이 템플릿에 정의된 [AWS::Serverless::Api](#page-99-0) 리소스를 참조하도록 설정됩니다.

이 속성을 정의하지 않으면 생성된 OpenApi 문서를 사용하여 기본 [AWS::Serverless::Api](#page-99-0) 리소스 를 AWS SAM 만듭니다. 해당 리소스에는 RestApiId를 지정하지 않은 동일한 템플릿의 Api 이벤 트에 의해 정의된 모든 경로와 메서드가 통합되어 있습니다.

이 속성은 다른 템플릿에 정의된 [AWS::Serverless::Api](#page-99-0) 리소스를 참조할 수 없습니다.

타입: 문자열

필수 항목 여부· 아니요

AWS CloudFormation 호환성: 이 속성은 AWS SAM 고유하며 AWS CloudFormation 이에 상응하 는 속성이 없습니다.

#### <span id="page-386-1"></span>UnescapeMappingTemplate

상태 시스템에 전달되는 입력에서 \'를 '로 대체하여 이스케이프 해제합니다. 입력에 작은따옴표 가 포함된 경우 사용합니다.

### **a** Note

False로 설정되었고 입력에 작은따옴표가 포함된 경우 오류가 발생합니다.

유형: 부울

필수 항목 여부: 아니요

기본값: False

AWS CloudFormation 호환성: 이 속성은 AWS SAM 고유하며 AWS CloudFormation 이에 상응하 는 속성이 없습니다.

```
예
```
ApiEvent

다음은 Api 유형의 이벤트 예입니다.

YAML

Events: ApiEvent: Type: Api Properties: Path: /path Method: get

<span id="page-386-0"></span>ApiStateMachineAuth

특정 API, 경로 및 메서드에 대해 이벤트 수준에서 권한 부여를 구성합니다.

구문

AWS Serverless Application Model (AWS SAM) 템플릿에서 이 엔티티를 선언하려면 다음 구문을 사 용하십시오.

#### YAML

 [ApiKeyRequired:](#sam-statemachine-apistatemachineauth-apikeyrequired) *Boolean* [AuthorizationScopes:](#sam-statemachine-apistatemachineauth-authorizationscopes) *List* [Authorizer:](#sam-statemachine-apistatemachineauth-authorizer) *String* [ResourcePolicy:](#sam-statemachine-apistatemachineauth-resourcepolicy) *[ResourcePolicyStatement](#page-388-0)*

## 속성

ApiKeyRequired

이 API, 경로 및 메서드에 대한 API 키가 필요합니다.

유형: 부울

필수 항목 여부: 아니요

AWS CloudFormation 호환성: 이 속성은 AWS SAM 고유하며 AWS CloudFormation 이에 상응하 는 속성이 없습니다.

## AuthorizationScopes

이 API, 경로 및 메서드에 적용할 수 있는 권한 부여 범위.

지정한 범위는 해당 속성을 지정한 경우 DefaultAuthorizer 속성에서 적용한 모든 범위를 재정 의합니다.

## 유형: 목록

필수 항목 여부: 아니요

AWS CloudFormation 호환성: 이 속성은 AWS SAM 고유하며 AWS CloudFormation 이에 상응하 는 속성이 없습니다.

## Authorizer

특정 상태 시스템용 Authorizer.

API에 대한 글로벌 권한 부여자를 지정하고 이 상태 시스템을 공개하려면 Authorizer를 NONE으 로 설정하여 전역 권한 부여자를 재정의합니다.

## 타입: 문자열

필수 항목 여부: 아니요

AWS CloudFormation 호환성: 이 속성은 AWS SAM 고유하며 AWS CloudFormation 이에 상응하 는 속성이 없습니다.

ResourcePolicy

이 API 및 경로에 대한 리소스 정책을 구성합니다.

유형: [ResourcePolicyStatement](#page-388-0)

필수 항목 여부: 아니요

AWS CloudFormation 호환성: 이 속성은 AWS SAM 고유하며 AWS CloudFormation 이에 상응하 는 속성이 없습니다.

#### 예

StateMachine-인증

다음 예에서는 상태 시스템 수준에서 권한 부여를 지정합니다.

YAML

Auth: ApiKeyRequired: true Authorizer: NONE

<span id="page-388-0"></span>ResourcePolicyStatement

API의 모든 메서드와 경로에 대한 리소스 정책을 구성합니다. 리소스 정책에 대한 자세한 내용은 API Gateway 개발자 안내서의 [API Gateway 리소스 정책을 사용하는 액세스 제어를](https://docs.aws.amazon.com/apigateway/latest/developerguide/apigateway-resource-policies.html) 참조하세요.

구문

AWS Serverless Application Model (AWS SAM) 템플릿에서 이 엔티티를 선언하려면 다음 구문을 사 용하십시오.

YAML

```
 AwsAccountBlacklist: List
 AwsAccountWhitelist: List
 CustomStatements: List
 IntrinsicVpcBlacklist: List
```

```
 IntrinsicVpcWhitelist: List
 IntrinsicVpceBlacklist: List
 IntrinsicVpceWhitelist: List
 IpRangeBlacklist: List
 IpRangeWhitelist: List
 SourceVpcBlacklist: List
 SourceVpcWhitelist: List
```
속성

AwsAccountBlacklist

차단할 AWS 계정.

유형: 문자열 목록

필수 항목 여부: 아니요

AWS CloudFormation 호환성: 이 속성은 AWS SAM 고유하며 AWS CloudFormation 이에 상응하 는 속성이 없습니다.

AwsAccountWhitelist

허용할 AWS 계정. 이 속성의 예제 사용 예제를 알아보려면 이 페이지 하단의 예제을 참조하세요

유형: 문자열 목록

필수 항목 여부: 아니요

AWS CloudFormation 호환성: 이 속성은 AWS SAM 고유하며 AWS CloudFormation 이에 상응하 는 속성이 없습니다.

CustomStatements

이 API에 적용할 사용자 지정 리소스 정책 설명 목록. 이 속성의 예제 사용 예제를 알아보려면 이 페 이지 하단의 예제을 참조하세요

## 유형: 목록

필수 항목 여부: 아니요

AWS CloudFormation 호환성: 이 속성은 AWS SAM 고유하며 AWS CloudFormation 이에 상응하 는 속성이 없습니다.

## IntrinsicVpcBlacklist

차단할 Virtual Private Cloud(VPC) )목록입니다. 여기서 각 VPC는 [동적 참조](https://docs.aws.amazon.com/AWSCloudFormation/latest/UserGuide/dynamic-references.html) 또는 Ref [내장 함수](https://docs.aws.amazon.com/AWSCloudFormation/latest/UserGuide/intrinsic-function-reference-ref.html)와 같은 참조로 지정됩니다. 이 속성의 예제 사용 예제를 알아보려면 이 페이지 하단의 예제을 참조하 세요

유형: 목록

필수 항목 여부: 아니요

AWS CloudFormation 호환성: 이 속성은 AWS SAM 고유하며 AWS CloudFormation 이에 상응하 는 속성이 없습니다.

IntrinsicVpcWhitelist

[허용할 VPC 목록. 여기서 각 VPC는 동](https://docs.aws.amazon.com/AWSCloudFormation/latest/UserGuide/intrinsic-function-reference-ref.html)[적 참조](https://docs.aws.amazon.com/AWSCloudFormation/latest/UserGuide/dynamic-references.html) [또는](https://docs.aws.amazon.com/AWSCloudFormation/latest/UserGuide/intrinsic-function-reference-ref.html) Ref 내장 함수와 같은 참조로 지정됩니다.

유형: 목록

필수 항목 여부: 아니요

AWS CloudFormation 호환성: 이 속성은 AWS SAM 고유하며 AWS CloudFormation 이에 상응하 는 속성이 없습니다.

IntrinsicVpceBlacklist

[차단할 VPC 엔드포인트 목록. 여기서 각 VPC 엔드포인트는](https://docs.aws.amazon.com/AWSCloudFormation/latest/UserGuide/intrinsic-function-reference-ref.html) [동적 참조](https://docs.aws.amazon.com/AWSCloudFormation/latest/UserGuide/dynamic-references.html) [또는](https://docs.aws.amazon.com/AWSCloudFormation/latest/UserGuide/intrinsic-function-reference-ref.html) Ref 내장 함수와 같은 참조로 지정됩니다.

유형: 목록

필수 항목 여부: 아니요

AWS CloudFormation 호환성: 이 속성은 AWS SAM 고유하며 AWS CloudFormation 이에 상응하 는 속성이 없습니다.

IntrinsicVpceWhitelist

[허용할 VPC 엔드포인트 목록. 여기서 각 VPC 엔드포인트는](https://docs.aws.amazon.com/AWSCloudFormation/latest/UserGuide/intrinsic-function-reference-ref.html) [동적 참조](https://docs.aws.amazon.com/AWSCloudFormation/latest/UserGuide/dynamic-references.html) [또는](https://docs.aws.amazon.com/AWSCloudFormation/latest/UserGuide/intrinsic-function-reference-ref.html) Ref 내장 함수와 같은 참조로 지정됩니다. 이 속성의 예제 사용 예제를 알아보려면 이 페이지 하단의 예제을 참조하세요

#### 유형: 목록

필수 항목 여부: 아니요

AWS CloudFormation 호환성: 이 속성은 AWS SAM 고유하며 AWS CloudFormation 이에 상응하 는 속성이 없습니다.

IpRangeBlacklist

차단할 IP 주소 또는 주소 범위. 이 속성의 예제 사용 예제를 알아보려면 이 페이지 하단의 예제을 참조하세요

유형: 목록

필수 항목 여부: 아니요

AWS CloudFormation 호환성: 이 속성은 AWS SAM 고유하며 AWS CloudFormation 이에 상응하 는 속성이 없습니다.

IpRangeWhitelist

허용할 IP 주소 또는 주소 범위.

유형: 목록

필수 항목 여부: 아니요

AWS CloudFormation 호환성: 이 속성은 AWS SAM 고유하며 AWS CloudFormation 이에 상응하 는 속성이 없습니다.

SourceVpcBlacklist

차단할 소스 VPC 또는 VPC 엔드포인트. 소스 VPC 이름은 "vpc-"로 시작하고 소스 VPC 엔드포 인트 이름은 "vpce-"로 시작해야 합니다. 이 속성의 예제 사용 예제를 알아보려면 이 페이지 하단 의 예제을 참조하세요

유형: 목록

필수 항목 여부: 아니요

AWS CloudFormation 호환성: 이 속성은 AWS SAM 고유하며 AWS CloudFormation 이에 상응하 는 속성이 없습니다.

SourceVpcWhitelist

허용할 소스 VPC 또는 VPC 엔드포인트. 소스 VPC 이름은 "vpc-"로 시작하고 소스 VPC 엔드포 인트 이름은 "vpce-"로 시작해야 합니다.

유형: 목록

필수 항목 여부: 아니요

AWS CloudFormation 호환성: 이 속성은 AWS SAM 고유하며 AWS CloudFormation 이에 상응하 는 속성이 없습니다.

#### 예

리소스 정책 예시

다음 예시에서는 두 개의 IP 주소와 한 개의 소스 VPC를 차단하고 한 계정을 AWS 허용합니다.

YAML

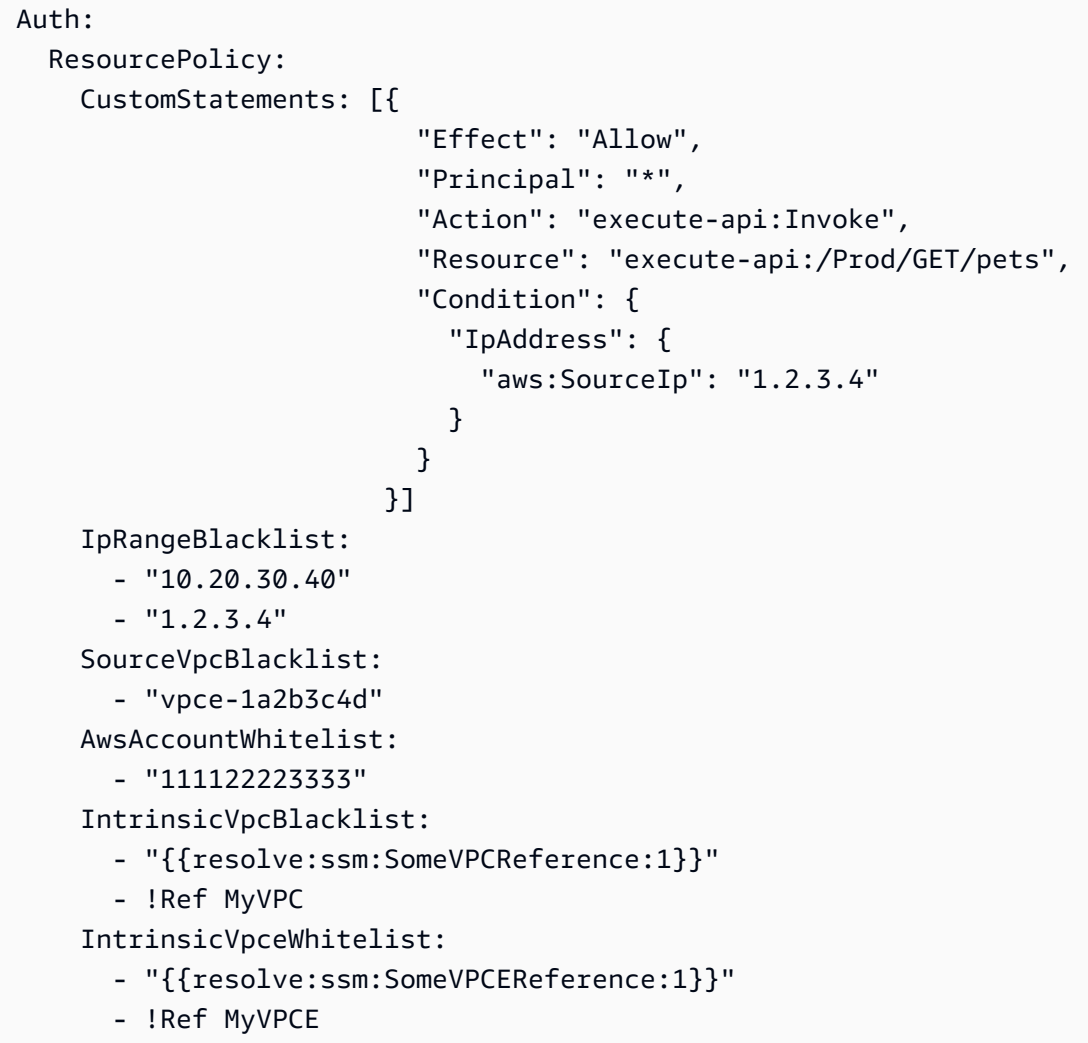

<span id="page-392-0"></span>**CloudWatchEvent** 

CloudWatchEvent 이벤트 소스 유형을 설명하는 객체.

AWS Serverless Application Model (AWS SAM) 은 이 이벤트 유형이 설정되면 [AWS::Events::Rule](https://docs.aws.amazon.com/AWSCloudFormation/latest/UserGuide/aws-resource-events-rule.html)리 소스를 생성합니다.

중요 참고: [EventBridgeRule](#page-395-0) 대신 사용할 기본 이벤트 소스 CloudWatchEvent 유형입니다. EventBridgeRule동일한 기본 서비스, API, AWS CloudFormation 리소스를 CloudWatchEvent 사 용하세요. 하지만 에는 새 기능에 대한 지원만 추가할 AWS SAM 예정입니다EventBridgeRule.

## 구문

AWS Serverless Application Model (AWS SAM) 템플릿에서 이 엔티티를 선언하려면 다음 구문을 사 용하십시오.

## YAML

```
 EventBusName: String
 Input: String
 InputPath: String
 Pattern: EventPattern
```
## 속성

EventBusName

이 규칙과 연결할 이벤트 버스입니다. 이 속성을 생략하면 기본 이벤트 버스를 AWS SAM 사용합니 다.

타입: 문자열

필수 항목 여부: 아니요

기본값: 기본 이벤트 버스

AWS CloudFormation 호환성: 이 속성은 AWS::Events::Rule 리소스의 [EventBusName](https://docs.aws.amazon.com/AWSCloudFormation/latest/UserGuide/aws-resource-events-rule.html#cfn-events-rule-eventbusname) 속성으 로 직접 전달됩니다.

## Input

대상으로 전달되는 유효한 JSON 텍스트입니다. 이 속성을 사용하면 이벤트 텍스트 자체의 어떤 것 도 대상으로 전달되지 않습니다.

타입: 문자열

필수 항목 여부: 아니요

AWS CloudFormation 호환성: 이 속성은 AWS::Events::Rule Target 리소스의 [Input](https://docs.aws.amazon.com/AWSCloudFormation/latest/UserGuide/aws-properties-events-rule-target.html#cfn-events-rule-target-input) 속성에 직접 전달됩니다.

InputPath

일치된 이벤트 전체를 전달하지 않으려는 경우 InputPath 속성을 사용하여 이벤트의 어떤 부분이 전달되어야 하는지 설명하세요.

타입: 문자열

필수 항목 여부: 아니요

AWS CloudFormation 호환성: 이 속성은 AWS::Events::Rule Target 리소스의 [InputPath](https://docs.aws.amazon.com/AWSCloudFormation/latest/UserGuide/aws-properties-events-rule-target.html#cfn-events-rule-target-inputpath) 속성에 직접 전달됩니다.

#### Pattern

어떤 이벤트가 지정된 대상으로 라우팅되는지를 설명합니다. 자세한 내용은 Amazon EventBridge 사용 설명서의 [이벤트 및 이벤트 패턴을](https://docs.aws.amazon.com/eventbridge/latest/userguide/eventbridge-and-event-patterns.html) 참조하십시오. EventBridge

유형: [EventPattern](https://docs.aws.amazon.com/AWSCloudFormation/latest/UserGuide/aws-resource-events-rule.html#cfn-events-rule-eventpattern)

필수 항목 여부: 예

AWS CloudFormation 호환성: 이 속성은 AWS::Events::Rule 리소스의 [EventPattern](https://docs.aws.amazon.com/AWSCloudFormation/latest/UserGuide/aws-resource-events-rule.html#cfn-events-rule-eventpattern) 속성으 로 직접 전달됩니다.

```
예
```
CloudWatchEvent

다음은 CloudWatchEvent 이벤트 소스 유형의 한 예제입니다.

YAML

```
CWEvent: 
   Type: CloudWatchEvent 
   Properties: 
      Input: '{"Key": "Value"}' 
     Pattern: 
        detail: 
          state: 
             - running
```
### <span id="page-395-0"></span>**EventBridgeRule**

상태 머신을 Amazon EventBridge 규칙의 대상으로 설정하는 EventBridgeRule 이벤트 소스 유 형을 설명하는 객체입니다. 자세한 내용은 [Amazon이란 무엇입니까 EventBridge?](https://docs.aws.amazon.com/eventbridge/latest/userguide/what-is-amazon-eventbridge.html) 를 참조하십시오. Amazon EventBridge 사용 설명서에서 확인할 수 있습니다.

AWS SAM 이 이벤트 유형이 설정되면 [AWS::Events::Rule](https://docs.aws.amazon.com/AWSCloudFormation/latest/UserGuide/aws-resource-events-rule.html)리소스를 생성합니다.

## 구문

AWS Serverless Application Model (AWS SAM) 템플릿에서 이 엔티티를 선언하려면 다음 구문을 사 용하십시오.

## YAML

```
 DeadLetterConfig: DeadLetterConfig
 EventBusName: String
 Input: String
 InputPath: String
 InputTransformer: InputTransformer
 Pattern: EventPattern
 RetryPolicy: RetryPolicy
 RuleName: String
 State: String
 Target: Target
```
# 속성

<span id="page-395-1"></span>DeadLetterConfig

대상 호출 실패 후 이벤트를 전송하는 Amazon Simple Queue 서비스 (Amazon SQS) 대기열을 EventBridge 구성합니다. 예를 들어 존재하지 않는 Lambda 함수로 이벤트를 전송하거나 Lambda 함수를 EventBridge 호출할 권한이 충분하지 않은 경우 호출이 실패할 수 있습니다. 자세한 내용은 Amazon 사용 설명서의 [이벤트 재시도 정책 및 데드레터 대기열 사용을](https://docs.aws.amazon.com/eventbridge/latest/userguide/rule-dlq.html) 참조하십시오. EventBridge

유형: [DeadLetterConfig](#page-398-0)

필수 항목 여부: 아니요

AWS CloudFormation 호환성: 이 속성은 AWS::Events::Rule Target 데이터 유형의 [DeadLetterConfig](https://docs.aws.amazon.com/AWSCloudFormation/latest/UserGuide/aws-properties-events-rule-target.html#cfn-events-rule-target-deadletterconfig) 속성과 유사합니다. 데드 레터 큐를 자동으로 AWS SAM 만들려는 경우를 대 비하여 이 속성의 AWS SAM 버전에는 추가 하위 속성이 포함되어 있습니다.
#### EventBusName

이 규칙과 연결할 이벤트 버스입니다. 이 속성을 생략하면 기본 이벤트 버스를 AWS SAM 사용합니 다.

타입: 문자열

필수 항목 여부: 아니요

기본값: 기본 이벤트 버스

AWS CloudFormation 호환성: 이 속성은 AWS::Events::Rule 리소스의 [EventBusName](https://docs.aws.amazon.com/AWSCloudFormation/latest/UserGuide/aws-resource-events-rule.html#cfn-events-rule-eventbusname) 속성으 로 직접 전달됩니다.

Input

대상으로 전달되는 유효한 JSON 텍스트입니다. 이 속성을 사용하면 이벤트 텍스트 자체의 어떤 것 도 대상으로 전달되지 않습니다.

타입: 문자열

필수 항목 여부: 아니요

AWS CloudFormation 호환성: 이 속성은 AWS::Events::Rule Target 리소스의 [Input](https://docs.aws.amazon.com/AWSCloudFormation/latest/UserGuide/aws-properties-events-rule-target.html#cfn-events-rule-target-input) 속성에 직접 전달됩니다.

InputPath

일치된 이벤트 전체를 전달하지 않으려는 경우 InputPath 속성을 사용하여 이벤트의 어떤 부분이 전달되어야 하는지 설명하세요.

타입: 문자열

필수 항목 여부: 아니요

AWS CloudFormation 호환성: 이 속성은 AWS::Events::Rule Target 리소스의 [InputPath](https://docs.aws.amazon.com/AWSCloudFormation/latest/UserGuide/aws-properties-events-rule-target.html#cfn-events-rule-target-inputpath) 속성에 직접 전달됩니다.

InputTransformer

특정 이벤트 데이터를 기반으로 대상에 사용자 지정 입력을 제공할 수 있게 하는 설정입니다. 이벤 트에서 하나 이상의 키-값 페어를 추출한 후 이 데이터를 사용하여 대상에 사용자 지정 입력을 전송 할 수 있습니다. 자세한 내용은 [Amazon EventBridge 사용 설명서의 Amazon EventBridge 입력 변](https://docs.aws.amazon.com/eventbridge/latest/userguide/eb-transform-target-input.html) [환을](https://docs.aws.amazon.com/eventbridge/latest/userguide/eb-transform-target-input.html) 참조하십시오.

유형: [InputTransformer](https://docs.aws.amazon.com/AWSCloudFormation/latest/UserGuide/aws-properties-events-rule-target.html#cfn-events-rule-target-inputtransformer)

필수 항목 여부: 아니요

AWS CloudFormation 호환성: 이 속성은 AWS::Events::Rule Target 데이터 유형의 [InputTransformer](https://docs.aws.amazon.com/AWSCloudFormation/latest/UserGuide/aws-properties-events-rule-inputtransformer.html) 속성으로 직접 전달됩니다.

#### Pattern

어떤 이벤트가 지정된 대상으로 라우팅되는지를 설명합니다. 자세한 내용은 Amazon EventBridge 사용 설명서의 [이벤트 및 이벤트 패턴을](https://docs.aws.amazon.com/eventbridge/latest/userguide/eventbridge-and-event-patterns.html) 참조하십시오. EventBridge

# 유형: [EventPattern](https://docs.aws.amazon.com/AWSCloudFormation/latest/UserGuide/aws-resource-events-rule.html#cfn-events-rule-eventpattern)

필수 항목 여부: 예

AWS CloudFormation 호환성: 이 속성은 AWS::Events::Rule 리소스의 [EventPattern](https://docs.aws.amazon.com/AWSCloudFormation/latest/UserGuide/aws-resource-events-rule.html#cfn-events-rule-eventpattern) 속성으 로 직접 전달됩니다.

### RetryPolicy

재시도 정책 설정에 대한 정보가 포함된 RetryPolicy 객체입니다. 자세한 내용은 Amazon 사용 설명서의 [이벤트 재시도 정책 및 데드레터 대기열 사용을](https://docs.aws.amazon.com/eventbridge/latest/userguide/rule-dlq.html) 참조하십시오. EventBridge

유형: [RetryPolicy](https://docs.aws.amazon.com/AWSCloudFormation/latest/UserGuide/aws-properties-events-rule-target.html#cfn-events-rule-target-retrypolicy)

필수 항목 여부: 아니요

AWS CloudFormation 호환성: 이 속성은 AWS::Events::Rule Target 데이터 유형의 [RetryPolicy](https://docs.aws.amazon.com/AWSCloudFormation/latest/UserGuide/aws-properties-events-rule-target.html#cfn-events-rule-target-retrypolicy) 속성으로 직접 전달됩니다.

#### RuleName

규칙의 이름입니다.

타입: 문자열

필수 항목 여부: 아니요

AWS CloudFormation 호환성: 이 속성은 AWS::Events::Rule 리소스의 [Name](https://docs.aws.amazon.com/AWSCloudFormation/latest/UserGuide/aws-resource-events-rule.html#cfn-events-rule-name) 속성에 직접 전달 됩니다.

#### State

규칙의 상태입니다.

유효한 값: [ DISABLED | ENABLED ]

타입: 문자열

필수 항목 여부: 아니요

AWS CloudFormation 호환성: 이 속성은 AWS::Events::Rule 리소스의 [State](https://docs.aws.amazon.com/AWSCloudFormation/latest/UserGuide/aws-resource-events-rule.html#cfn-events-rule-state) 속성에 직접 전 달됩니다.

Target

규칙이 트리거될 때 EventBridge 호출되는 AWS 리소스입니다. 이 속성을 사용하여 대상의 논리적 ID를 지정할 수 있습니다. 이 속성을 지정하지 않으면 대상의 논리적 ID를 AWS SAM 생성합니다.

유형: [Target](#page-400-0)

필수 항목 여부: 아니요

AWS CloudFormation 호환성: 이 속성은 AWS::Events::Rule 리소스의 [Targets](https://docs.aws.amazon.com/AWSCloudFormation/latest/UserGuide/aws-resource-events-rule.html#cfn-events-rule-targets) 속성과 유사 합니다. 이 속성의 AWS SAM 버전에서는 단일 대상의 논리적 ID만 지정할 수 있습니다.

예

**EventBridgeRule** 

다음은 EventBridgeRule 이벤트 소스 유형의 예입니다.

YAML

```
EBRule: 
  Type: EventBridgeRule 
  Properties: 
    Input: '{"Key": "Value"}' 
    Pattern: 
       detail: 
         state: 
            - terminated
```
**DeadLetterConfig** 

대상 호출 실패 후 이벤트를 전송하는 Amazon Simple Queue Service (Amazon SQS) 대기열을 EventBridge 지정하는 데 사용되는 객체입니다. 예를 들어 존재하지 않는 상태 시스템으로 이벤트를

전송하거나 상태 시스템을 호출할 권한이 충분하지 않은 경우 간접 호출이 실패할 수 있습니다. 자 세한 내용은 Amazon 사용 설명서의 [이벤트 재시도 정책 및 데드레터 대기열 사용을](https://docs.aws.amazon.com/eventbridge/latest/userguide/rule-dlq.html) 참조하십시오. **EventBridge** 

구문

AWS Serverless Application Model (AWS SAM) 템플릿에서 이 엔티티를 선언하려면 다음 구문을 사 용하십시오.

YAML

 [Arn:](#sam-statemachine-statemachinedeadletterconfig-arn) *String* [QueueLogicalId:](#sam-statemachine-statemachinedeadletterconfig-queuelogicalid) *String* [Type:](#sam-statemachine-statemachinedeadletterconfig-type) *String*

# 속성

# Arn

DLQ(Dead Letter Queue)의 대상으로 지정된 Amazon SQS 대기열의 Amazon 리소스 이름(ARN) 입니다.

# **a** Note

Type 속성 또는 Arn 속성 중 하나만 지정해야 하며, 둘 다 지정할 수는 없습니다.

타입: 문자열

필수 항목 여부: 아니요

AWS CloudFormation 호환성: 이 속성은 AWS::Events::Rule DeadLetterConfig 데이터 유 형의 [Arn](https://docs.aws.amazon.com/AWSCloudFormation/latest/UserGuide/aws-properties-events-rule-deadletterconfig.html#cfn-events-rule-deadletterconfig-arn) 속성으로 직접 전달됩니다.

QueueLogicalId

if를 AWS SAM 생성하는 데드레터 대기열의 사용자 지정 Type 이름이 지정되었습니다.

**a** Note

Type 속성이 설정되지 않은 경우 이 속성은 무시됩니다.

타입: 문자열

필수 항목 여부: 아니요

AWS CloudFormation 호환성: 이 속성은 AWS SAM 고유하며 AWS CloudFormation 이에 상응하 는 속성이 없습니다.

### Type

대기열 유형. 이 속성을 설정하면 데드레터 큐를 AWS SAM 자동으로 만들고 필요한 [리소스 기반](https://docs.aws.amazon.com/eventbridge/latest/userguide/rule-dlq.html#dlq-perms)  [정책을 첨부하여 이벤트를 큐로 보내는 규칙 리소스에 권한을 부여하는 데 필요한 리소스 기반 정](https://docs.aws.amazon.com/eventbridge/latest/userguide/rule-dlq.html#dlq-perms) [책을](https://docs.aws.amazon.com/eventbridge/latest/userguide/rule-dlq.html#dlq-perms) 연결합니다.

# **a** Note

Type 속성 또는 Arn 속성 중 하나만 지정해야 하며, 둘 다 지정할 수는 없습니다.

유효한 값: SQS

타입: 문자열

필수 항목 여부: 아니요

AWS CloudFormation 호환성: 이 속성은 AWS SAM 고유하며 이에 상응하는 속성이 없습니다. AWS CloudFormation

### 예

**DeadLetterConfig** 

**DeadLetterConfig** 

YAML

```
DeadLetterConfig: 
  Type: SQS 
  QueueLogicalId: MyDLQ
```
### <span id="page-400-0"></span>Target

규칙이 트리거될 때 EventBridge 호출되는 AWS 리소스를 구성합니다.

### 구문

AWS Serverless Application Model (AWS SAM) 템플릿에서 이 엔티티를 선언하려면 다음 구문을 사 용하십시오.

# YAML

[Id:](#sam-statemachine-statemachinetarget-id) *String*

#### 속성

Id

대상의 논리적 ID.

Id의 값은 영숫자 문자, 마침표(.), 하이픈(-), 밑줄(\_)을 포함할 수 있습니다.

타입: 문자열

필수 항목 여부: 예

AWS CloudFormation 호환성: 이 속성은 AWS::Events::Rule Target 데이터 유형의 [Id](https://docs.aws.amazon.com/AWSCloudFormation/latest/UserGuide/aws-properties-events-rule-target.html#cfn-events-rule-target-id) 속성으 로 직접 전달됩니다.

#### 예

대상

YAML

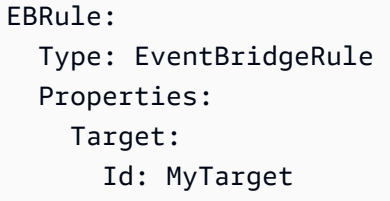

#### **Schedule**

Schedule이벤트 소스 유형을 설명하는 객체로, 일정에 따라 트리거되는 EventBridge 규칙의 대상으 로 상태 머신을 설정합니다. 자세한 내용은 [Amazon이란 무엇입니까 EventBridge?](https://docs.aws.amazon.com/eventbridge/latest/userguide/what-is-amazon-eventbridge.html) 를 참조하십시오. Amazon EventBridge 사용 설명서에서 확인할 수 있습니다.

AWS Serverless Application Model (AWS SAM) 은 이 이벤트 유형이 설정되면 [AWS::Events::Rule](https://docs.aws.amazon.com/AWSCloudFormation/latest/UserGuide/aws-resource-events-rule.html)리 소스를 생성합니다.

구문

AWS Serverless Application Model (AWS SAM) 템플릿에서 이 엔티티를 선언하려면 다음 구문을 사 용하십시오.

YAML

```
 DeadLetterConfig: DeadLetterConfig
Description: String
Enabled: Boolean
Input: String
Name: String
RetryPolicy: RetryPolicy
RoleArn: String
Schedule: String
State: String
Target: Target
```
# 속성

DeadLetterConfig

대상 호출 실패 후 이벤트를 전송하는 Amazon Simple Queue 서비스 (Amazon SQS) 대기열을 EventBridge 구성합니다. 예를 들어 존재하지 않는 Lambda 함수로 이벤트를 전송하거나 Lambda 함수를 EventBridge 호출할 권한이 충분하지 않은 경우 호출이 실패할 수 있습니다. 자세한 내용은 Amazon 사용 설명서의 [이벤트 재시도 정책 및 데드레터 대기열 사용을](https://docs.aws.amazon.com/eventbridge/latest/userguide/rule-dlq.html) 참조하십시오. EventBridge

유형: [DeadLetterConfig](#page-406-0)

필수 항목 여부: 아니요

AWS CloudFormation 호환성: 이 속성은 AWS::Events::Rule Target 데이터 유형의 [DeadLetterConfig](https://docs.aws.amazon.com/AWSCloudFormation/latest/UserGuide/aws-properties-events-rule-target.html#cfn-events-rule-target-deadletterconfig) 속성과 유사합니다. 데드 레터 큐를 자동으로 AWS SAM 만들려는 경우에 대 비하여 이 속성의 AWS SAM 버전에는 추가 하위 속성이 포함되어 있습니다.

Description

규칙에 대한 설명.

타입: 문자열

필수 항목 여부: 아니요

AWS CloudFormation 호환성: 이 속성은 리소스의 속성으로 직접 전달됩니다[Description](https://docs.aws.amazon.com/AWSCloudFormation/latest/UserGuide/aws-resource-events-rule.html#cfn-events-rule-description). AWS::Events::Rule

Enabled

규칙을 활성화할지를 나타냅니다.

규칙을 비활성화하려면 이 속성을 false로 설정합니다.

**a** Note

Enabled 또는 State 속성을 지정할 수 있지만, 두 속성을 함께 지정할 수는 없습니다.

#### 유형: 부울

필수 항목 여부: 아니요

AWS CloudFormation 호환성: 이 속성은 AWS::Events::Rule 리소스의 [State](https://docs.aws.amazon.com/AWSCloudFormation/latest/UserGuide/aws-resource-events-rule.html#cfn-events-rule-state) 속성과 유사합니 다. 이 속성이 로 true 설정되면 AWS SAM 전달되고ENABLED, 그렇지 않으면 DISABLED 전달됩 니다.

#### Input

대상으로 전달되는 유효한 JSON 텍스트입니다. 이 속성을 사용하면 이벤트 텍스트 자체의 어떤 것 도 대상으로 전달되지 않습니다.

타입: 문자열

필수 항목 여부: 아니요

AWS CloudFormation 호환성: 이 속성은 AWS::Events::Rule Target 리소스의 [Input](https://docs.aws.amazon.com/AWSCloudFormation/latest/UserGuide/aws-properties-events-rule-target.html#cfn-events-rule-target-input) 속성으 로 직접 전달됩니다.

#### Name

규칙의 이름입니다. 이름을 지정하지 않는 경우 고유한 물리적 ID를 AWS CloudFormation 생성하 고 이 ID를 규칙 이름으로 사용합니다.

타입: 문자열

필수 항목 여부: 아니요

AWS CloudFormation 호환성: 이 속성은 AWS::Events::Rule 리소스의 [Name](https://docs.aws.amazon.com/AWSCloudFormation/latest/UserGuide/aws-resource-events-rule.html#cfn-events-rule-name) 속성으로 직접 전 달됩니다.

RetryPolicy

재시도 정책 설정에 대한 정보가 포함된 RetryPolicy 객체입니다. 자세한 내용은 Amazon 사용 설명서의 [이벤트 재시도 정책 및 데드레터 대기열 사용을](https://docs.aws.amazon.com/eventbridge/latest/userguide/rule-dlq.html) 참조하십시오. EventBridge

유형: [RetryPolicy](https://docs.aws.amazon.com/AWSCloudFormation/latest/UserGuide/aws-properties-events-rule-target.html#cfn-events-rule-target-retrypolicy)

필수 항목 여부: 아니요

AWS CloudFormation 호환성: 이 속성은 AWS::Events::Rule Target 데이터 유형의 [RetryPolicy](https://docs.aws.amazon.com/AWSCloudFormation/latest/UserGuide/aws-properties-events-rule-target.html#cfn-events-rule-target-retrypolicy) 속성으로 직접 전달됩니다.

RoleArn

스케줄이 호출될 때 EventBridge 스케줄러가 타겟에 사용할 IAM 역할의 ARN입니다.

유형: [RoleArn](https://docs.aws.amazon.com/AWSCloudFormation/latest/UserGuide/aws-properties-scheduler-schedule-target.html#cfn-scheduler-schedule-target-rolearn)

필수 여부: 아니요. 제공되지 않으면 새 역할이 생성되어 사용됩니다.

AWS CloudFormation 호환성: 이 속성은 AWS::Scheduler::Schedule Target 데이터 유형의 [RoleArn](https://docs.aws.amazon.com/AWSCloudFormation/latest/UserGuide/aws-properties-scheduler-schedule-target.html#cfn-scheduler-schedule-target-rolearn) 속성으로 직접 전달됩니다.

Schedule

규칙 실행 시기 및 방법을 결정하는 스케줄링 표현식입니다. 자세한 내용은 [규칙에 대한 예약 표현](https://docs.aws.amazon.com/eventbridge/latest/userguide/eb-create-rule-schedule.html) [식](https://docs.aws.amazon.com/eventbridge/latest/userguide/eb-create-rule-schedule.html)을 참조하세요.

타입: 문자열

필수 항목 여부: 예

AWS CloudFormation 호환성: 이 속성은 AWS::Events::Rule 리소스의 [ScheduleExpression](https://docs.aws.amazon.com/AWSCloudFormation/latest/UserGuide/aws-resource-events-rule.html#cfn-events-rule-scheduleexpression) 속성에 직접 전달됩니다.

#### State

규칙의 상태입니다.

허용되는 값: DISABLED | ENABLED

### **a** Note

Enabled 또는 State 속성을 지정할 수 있지만, 두 속성을 함께 지정할 수는 없습니다.

타입: 문자열

필수 항목 여부: 아니요

AWS CloudFormation 호환성: 이 속성은 AWS::Events::Rule 리소스의 [State](https://docs.aws.amazon.com/AWSCloudFormation/latest/UserGuide/aws-resource-events-rule.html#cfn-events-rule-state) 속성에 직접 전 달됩니다.

<span id="page-405-0"></span>Target

규칙이 트리거될 때 EventBridge 호출되는 AWS 리소스입니다. 이 속성을 사용하여 대상의 논리적 ID를 지정할 수 있습니다. 이 속성을 지정하지 않으면 대상의 논리적 ID를 AWS SAM 생성합니다.

유형: [Target](#page-400-0)

필수 항목 여부: 아니요

AWS CloudFormation 호환성: 이 속성은 AWS::Events::Rule 리소스의 [Targets](https://docs.aws.amazon.com/AWSCloudFormation/latest/UserGuide/aws-resource-events-rule.html#cfn-events-rule-targets) 속성과 유사 합니다. 이 속성의 AWS SAM 버전에서는 단일 대상의 논리적 ID만 지정할 수 있습니다.

예

CloudWatch 스케줄 이벤트

CloudWatch 스케줄 이벤트 예제

YAML

```
CWSchedule: 
  Type: Schedule 
  Properties: 
    Schedule: 'rate(1 minute)' 
    Name: TestSchedule 
    Description: test schedule 
    Enabled: false
```
# <span id="page-406-0"></span>DeadLetterConfig

대상 호출 실패 후 이벤트를 전송하는 Amazon Simple Queue Service (Amazon SQS) 대기열을 EventBridge 지정하는 데 사용되는 객체입니다. 예를 들어 존재하지 않는 상태 시스템으로 이벤트를 전송하거나 상태 시스템을 호출할 권한이 충분하지 않은 경우 간접 호출이 실패할 수 있습니다. 자 세한 내용은 Amazon 사용 설명서의 [이벤트 재시도 정책 및 데드레터 대기열 사용을](https://docs.aws.amazon.com/eventbridge/latest/userguide/rule-dlq.html) 참조하십시오. **EventBridge** 

# 구문

AWS Serverless Application Model (AWS SAM) 템플릿에서 이 엔티티를 선언하려면 다음 구문을 사 용하십시오.

# YAML

 [Arn:](#sam-statemachine-statemachinescheduledeadletterconfig-arn) *String* [QueueLogicalId:](#sam-statemachine-statemachinescheduledeadletterconfig-queuelogicalid) *String* [Type:](#sam-statemachine-statemachinescheduledeadletterconfig-type) *String*

# 속성

# Arn

DLQ(Dead Letter Queue)의 대상으로 지정된 Amazon SQS 대기열의 Amazon 리소스 이름(ARN) 입니다.

**a** Note

Type 속성 또는 Arn 속성 중 하나만 지정해야 하며, 둘 다 지정할 수는 없습니다.

타입: 문자열

필수 항목 여부: 아니요

AWS CloudFormation 호환성: 이 속성은 AWS::Events::Rule DeadLetterConfig 데이터 유 형의 [Arn](https://docs.aws.amazon.com/AWSCloudFormation/latest/UserGuide/aws-properties-events-rule-deadletterconfig.html#cfn-events-rule-deadletterconfig-arn) 속성에 직접 전달됩니다.

# QueueLogicalId

if를 AWS SAM 생성하는 데드레터 대기열의 사용자 지정 Type 이름이 지정되었습니다.

**a** Note

Type 속성이 설정되지 않은 경우 이 속성은 무시됩니다.

타입: 문자열

필수 항목 여부: 아니요

AWS CloudFormation 호환성: 이 속성은 AWS SAM 고유하며 AWS CloudFormation 이에 상응하 는 속성이 없습니다.

Type

대기열 유형. 이 속성을 설정하면 데드레터 큐를 AWS SAM 자동으로 만들고 필요한 [리소스 기반](https://docs.aws.amazon.com/eventbridge/latest/userguide/rule-dlq.html#dlq-perms)  [정책을 첨부하여 이벤트를 큐로 보내는 규칙 리소스에 권한을 부여하는 데 필요한 리소스 기반 정](https://docs.aws.amazon.com/eventbridge/latest/userguide/rule-dlq.html#dlq-perms) [책을](https://docs.aws.amazon.com/eventbridge/latest/userguide/rule-dlq.html#dlq-perms) 연결합니다.

#### **a** Note

Type 속성 또는 Arn 속성 중 하나만 지정해야 하며, 둘 다 지정할 수는 없습니다.

# 유효한 값: SQS

타입: 문자열

필수 항목 여부: 아니요

AWS CloudFormation 호환성: 이 속성은 AWS SAM 고유하며 이에 상응하는 속성이 없습니다. AWS CloudFormation

#### 예

**DeadLetterConfig** 

**DeadLetterConfig** 

YAML

DeadLetterConfig:

 Type: SQS QueueLogicalId: MyDLQ

### <span id="page-408-0"></span>Target

규칙이 트리거될 때 EventBridge 호출되는 AWS 리소스를 구성합니다.

# 구문

AWS Serverless Application Model (AWS SAM) 템플릿에서 이 엔티티를 선언하려면 다음 구문을 사 용하십시오.

# YAML

[Id:](#sam-statemachine-statemachinescheduletarget-id) *String*

#### 속성

#### Id

대상의 논리적 ID.

Id의 값은 영숫자 문자, 마침표(.), 하이픈(-), 밑줄(\_)을 포함할 수 있습니다.

타입: 문자열

필수 항목 여부: 예

AWS CloudFormation 호환성: 이 속성은 AWS::Events::Rule Target 데이터 유형의 [Id](https://docs.aws.amazon.com/AWSCloudFormation/latest/UserGuide/aws-properties-events-rule-target.html#cfn-events-rule-target-id) 속성에 직접 전달됩니다.

### 예

대상

YAML

EBRule: Type: Schedule Properties: Target: Id: MyTarget

# ScheduleV2

ScheduleV2이벤트 소스 유형을 설명하는 객체로, 일정에 따라 트리거되는 Amazon EventBridge Scheduler 이벤트의 대상으로 상태 머신을 설정합니다. 자세한 내용은 [Amazon EventBridge 스케줄러](https://docs.aws.amazon.com/scheduler/latest/UserGuide/what-is-scheduler.html) [란 무엇입니까?](https://docs.aws.amazon.com/scheduler/latest/UserGuide/what-is-scheduler.html) 를 참조하십시오. EventBridge 스케줄러 사용 설명서에서.

AWS Serverless Application Model 이 이벤트 유형이 설정되면 (AWS SAM) [AWS::Scheduler::Schedule리](https://docs.aws.amazon.com/AWSCloudFormation/latest/UserGuide/aws-resource-scheduler-schedule.html)소스를 생성합니다.

# 구문

AWS Serverless Application Model (AWS SAM) 템플릿에서 이 엔티티를 선언하려면 다음 구문을 사 용하십시오.

# YAML

[DeadLetterConfig:](#page-409-0) *[DeadLetterConfig](#page-406-0)* [Description:](#sam-statemachine-statemachineschedulev2-description) *String* [EndDate:](#sam-statemachine-statemachineschedulev2-enddate) *String* [FlexibleTimeWindow:](#sam-statemachine-statemachineschedulev2-flexibletimewindow) *[FlexibleTimeWindow](#page-410-0)* [GroupName:](#sam-statemachine-statemachineschedulev2-groupname) *String* [Input:](#sam-statemachine-statemachineschedulev2-input) *String* [KmsKeyArn:](#sam-statemachine-statemachineschedulev2-kmskeyarn) *String* [Name:](#sam-statemachine-statemachineschedulev2-name) *String* [OmitName:](#page-411-0) *Boolean* [PermissionsBoundary:](#sam-statemachine-statemachineschedulev2-permissionsboundary) *String* [RetryPolicy:](#sam-statemachine-statemachineschedulev2-retrypolicy) *[RetryPolicy](#page-412-0)* [RoleArn:](#sam-statemachine-statemachineschedulev2-rolearn) *String* [ScheduleExpression:](#sam-statemachine-statemachineschedulev2-scheduleexpression) *String* [ScheduleExpressionTimezone:](#sam-statemachine-statemachineschedulev2-scheduleexpressiontimezone) *String* [StartDate:](#sam-statemachine-statemachineschedulev2-startdate) *String* [State:](#sam-statemachine-statemachineschedulev2-state) *String*

# 속성

<span id="page-409-0"></span>DeadLetterConfig

대상 호출 실패 후 이벤트를 전송하는 Amazon Simple Queue 서비스 (Amazon SQS) 대기열을 EventBridge 구성합니다. 예를 들어 존재하지 않는 Lambda 함수로 이벤트를 전송하거나 Lambda 함수를 EventBridge 호출할 권한이 충분하지 않은 경우 호출이 실패할 수 있습니다. 자세한 내용 은 스케줄러 사용 설명서의 스케줄러를 위한 [데드레터 대기열 구성을](https://docs.aws.amazon.com/scheduler/latest/UserGuide/configuring-schedule-dlq.html) 참조하십시오. EventBridge **EventBridge** 

유형: [DeadLetterConfig](#page-406-0)

필수 항목 여부: 아니요

AWS CloudFormation 호환성: 이 속성은 AWS::Scheduler::Schedule Target 데이터 유형의 [DeadLetterConfig](https://docs.aws.amazon.com/AWSCloudFormation/latest/UserGuide/aws-properties-scheduler-schedule-target.html#cfn-scheduler-schedule-target-deadletterconfig) 속성과 유사합니다. 데드 레터 큐를 자동으로 AWS SAM 만들려는 경우를 대 비하여 이 속성의 AWS SAM 버전에는 추가 하위 속성이 포함되어 있습니다.

Description

일정에 대한 설명입니다.

타입: 문자열

필수 항목 여부: 아니요

AWS CloudFormation 호환성: 이 속성은 리소스의 속성으로 직접 전달됩니다[Description](https://docs.aws.amazon.com/AWSCloudFormation/latest/UserGuide/aws-resource-scheduler-schedule.html#cfn-scheduler-schedule-description). AWS::Scheduler::Schedule

#### EndDate

일정이 대상을 간접 호출할 수 있는 날짜(UTC 기준)입니다. 일정의 반복 식에 따라 사용자가 지정 하는 EndDate 또는 그 이전에 호출이 중지될 수 있습니다.

타입: 문자열

필수 항목 여부: 아니요

AWS CloudFormation 호환성: 이 속성은 AWS::Scheduler::Schedule 리소스의 [EndDate](https://docs.aws.amazon.com/AWSCloudFormation/latest/UserGuide/aws-resource-scheduler-schedule.html#cfn-scheduler-schedule-enddate) 속성 에 직접 전달됩니다.

<span id="page-410-0"></span>FlexibleTimeWindow

일정을 간접 호출할 수 있는 창을 구성할 수 있습니다.

유형: [FlexibleTimeWindow](https://docs.aws.amazon.com/AWSCloudFormation/latest/UserGuide/aws-resource-scheduler-schedule.html#cfn-scheduler-schedule-flexibletimewindow)

필수 항목 여부: 아니요

AWS CloudFormation 호환성: 이 속성은 AWS::Scheduler::Schedule 리소스의 [FlexibleTimeWindow](https://docs.aws.amazon.com/AWSCloudFormation/latest/UserGuide/aws-resource-scheduler.html#cfn-scheduler-schedule-flexibletimewindow) 속성으로 직접 전달됩니다.

GroupName

이 일정과 연계하기 위한 일정 그룹의 이름입니다. 정의되지 않은 경우 기본 그룹이 사용됩니다.

타입: 문자열

필수 항목 여부: 아니요

AWS CloudFormation 호환성: 이 속성은 AWS::Scheduler::Schedule 리소스의 [GroupName](https://docs.aws.amazon.com/AWSCloudFormation/latest/UserGuide/aws-resource-scheduler-schedule.html#cfn-scheduler-schedule-groupname) 속성에 직접 전달됩니다.

Input

대상으로 전달되는 유효한 JSON 텍스트입니다. 이 속성을 사용하면 이벤트 텍스트 자체의 어떤 것 도 대상으로 전달되지 않습니다.

타입: 문자열

필수 항목 여부: 아니요

AWS CloudFormation 호환성: 이 속성은 AWS::Scheduler::Schedule Target 리소스의 [Input](https://docs.aws.amazon.com/AWSCloudFormation/latest/UserGuide/aws-properties-scheduler-schedule-target.html#cfn-scheduler-schedule-target-input) 속성에 직접 전달됩니다.

KmsKeyArn

고객 데이터를 암호화하는 데 사용되는 KMS 키의 ARN.

타입: 문자열

필수 항목 여부: 아니요

AWS CloudFormation 호환성: 이 속성은 AWS::Scheduler::Schedule 리소스의 [KmsKeyArn](https://docs.aws.amazon.com/AWSCloudFormation/latest/UserGuide/aws-resource-scheduler-schedule.html#cfn-scheduler-schedule-kmskeyarn) 속성에 직접 전달됩니다.

#### Name

일정의 이름입니다. 이름을 지정하지 않는 경우 는 해당 형식으로 *StateMachine-Logical-IDEvent-Source-Name* 이름을 AWS SAM 생성하고 해당 ID를 일정 이름으로 사용합니다.

타입: 문자열

필수 항목 여부: 아니요

AWS CloudFormation 호환성: 이 속성은 AWS::Scheduler::Schedule 리소스의 [Name](https://docs.aws.amazon.com/AWSCloudFormation/latest/UserGuide/aws-resource-scheduler-schedule.html#cfn-scheduler-schedule-name) 속성으 로 직접 전달됩니다.

#### <span id="page-411-0"></span>OmitName

기본적으로 *<S tate-machine-logical event-source-name -ID><* > 형식으로 스케줄 이 름을 AWS SAM 생성하여 사용합니다. 고유한 물리적 ID를 true AWS CloudFormation 생성하도 록 이 속성을 설정하고 이 ID를 스케줄 이름으로 대신 사용하십시오.

### 유형: 부울

필수 항목 여부: 아니요

기본값: false

AWS CloudFormation 호환성: 이 속성은 AWS SAM 고유하며 AWS CloudFormation 이에 상응하 는 속성이 없습니다.

PermissionsBoundary

역할에 대한 권한 경계 설정에 사용되는 정책의 ARN입니다.

# **a** Note

PermissionsBoundary가 정의된 경우 AWS SAM 스케줄러 일정의 대상 IAM 역할에 동 일한 경계를 적용합니다.

# 타입: 문자열

필수 항목 여부: 아니요

AWS CloudFormation 호환성: 이 속성은 리소스의 [PermissionsBoundary](https://docs.aws.amazon.com/AWSCloudFormation/latest/UserGuide/aws-resource-iam-role.html#cfn-iam-role-permissionsboundary) 속성에 직접 전달됩 니다. AWS::IAM::Role

# <span id="page-412-0"></span>RetryPolicy

재시도 정책 설정에 대한 정보가 포함된 RetryPolicy 객체입니다.

유형: [RetryPolicy](https://docs.aws.amazon.com/AWSCloudFormation/latest/UserGuide/aws-properties-scheduler-schedule-target.html#cfn-scheduler-schedule-target-retrypolicy)

필수 항목 여부: 아니요

AWS CloudFormation 호환성: 이 속성은 AWS::Scheduler::Schedule Target 데이터 유형의 [RetryPolicy](https://docs.aws.amazon.com/AWSCloudFormation/latest/UserGuide/aws-properties-scheduler-schedule-target.html#cfn-scheduler-schedule-target-retrypolicy) 속성으로 직접 전달됩니다.

### RoleArn

스케줄이 호출될 때 EventBridge 스케줄러가 타겟에 사용할 IAM 역할의 ARN입니다.

# 유형: [RoleArn](https://docs.aws.amazon.com/AWSCloudFormation/latest/UserGuide/aws-properties-scheduler-schedule-target.html#cfn-scheduler-schedule-target-rolearn)

# 필수 항목 여부: 아니요

AWS CloudFormation 호환성: 이 속성은 AWS::Scheduler::Schedule Target 데이터 유형의 [RoleArn](https://docs.aws.amazon.com/AWSCloudFormation/latest/UserGuide/aws-properties-scheduler-schedule-target.html#cfn-scheduler-schedule-target-rolearn) 속성으로 직접 전달됩니다.

ScheduleExpression

일정 실행 시기 및 방법을 결정하는 예약 표현식입니다.

타입: 문자열

필수 항목 여부: 예

AWS CloudFormation 호환성: 이 속성은 AWS::Scheduler::Schedule 리소스의 [ScheduleExpression](https://docs.aws.amazon.com/AWSCloudFormation/latest/UserGuide/aws-resource-scheduler-schedule.html#cfn-scheduler-schedule-scheduleexpression) 속성에 직접 전달됩니다.

ScheduleExpressionTimezone

스케줄링 표현식이 평가되는 시간대입니다.

타입: 문자열

필수 항목 여부: 아니요

AWS CloudFormation 호환성: 이 속성은 AWS::Scheduler::Schedule 리소스의 [ScheduleExpressionTimezone](https://docs.aws.amazon.com/AWSCloudFormation/latest/UserGuide/aws-resource-scheduler-schedule.html#cfn-scheduler-schedule-scheduleexpressiontimezone) 속성에 직접 전달됩니다.

### StartDate

일정이 대상의 간접 호출을 시작할 수 있는 날짜(UTC 기준)입니다. 일정의 반복 식에 따라 사용자 가 지정하는 StartDate 또는 그 이후에 호출이 발생할 수 있습니다.

타입: 문자열

필수 항목 여부: 아니요

AWS CloudFormation 호환성: 이 속성은 AWS::Scheduler::Schedule 리소스의 [StartDate](https://docs.aws.amazon.com/AWSCloudFormation/latest/UserGuide/aws-resource-scheduler-schedule.html#cfn-scheduler-schedule-startdate) 속성에 직접 전달됩니다.

#### State

일정 상태

허용되는 값:DISABLED | ENABLED

타입: 문자열

필수 항목 여부: 아니요

AWS CloudFormation 호환성: 이 속성은 AWS::Scheduler::Schedule 리소스의 [State](https://docs.aws.amazon.com/AWSCloudFormation/latest/UserGuide/aws-resource-scheduler-schedule.html#cfn-scheduler-schedule-state) 속성에 직접 전달됩니다.

예

ScheduleV2 리소스를 정의하는 기본 예제

```
StateMachine: 
  Type: AWS::Serverless::StateMachine 
  Properties: 
    Name: MyStateMachine 
    Events: 
      ScheduleEvent: 
         Type: ScheduleV2 
         Properties: 
           ScheduleExpression: "rate(1 minute)" 
      ComplexScheduleEvent: 
         Type: ScheduleV2 
         Properties: 
           ScheduleExpression: rate(1 minute) 
           FlexibleTimeWindow: 
             Mode: FLEXIBLE 
             MaximumWindowInMinutes: 5 
           StartDate: '2022-12-28T12:00:00.000Z' 
           EndDate: '2023-01-28T12:00:00.000Z' 
           ScheduleExpressionTimezone: UTC 
           RetryPolicy: 
             MaximumRetryAttempts: 5 
             MaximumEventAgeInSeconds: 300 
           DeadLetterConfig: 
             Type: SQS 
    DefinitionUri: 
      Bucket: sam-demo-bucket 
      Key: my-state-machine.asl.json 
      Version: 3 
    Policies: 
      - LambdaInvokePolicy: 
           FunctionName: !Ref MyFunction
```
# 에 대한 AWS CloudFormation 리소스 생성 AWS SAM

이 섹션에서는 AWS 템플릿을 AWS SAM 처리할 때 생성되는 AWS CloudFormation 리소스에 대한 세 부 정보를 제공합니다. AWS SAM 생성하는 AWS CloudFormation 리소스 세트는 지정한 시나리오에 따라 다릅니다. 시나리오는 템플릿 파일에 지정된 AWS SAM 리소스와 속성의 조합입니다. 템플릿 파 일에서 명시적으로 선언한 AWS CloudFormation 리소스를 참조하는 것과 마찬가지로 템플릿 파일 내 다른 곳에서 생성된 리소스를 참조할 수 있습니다.

예를 들어 AWS::Serverless::Function 템플릿 파일에 AWS SAM 리소스를 지정하면 항상 AWS SAM 기본 리소스가 AWS::Lambda::Function생성됩니다. 선택적 AutoPublishAlias 속성도 지정하는 경우 AWS::Lambda::Version 리소스가 AWS SAM 추가로 생성됩니 다AWS::Lambda::Alias.

이 섹션에서는 시나리오와 시나리오에서 생성되는 AWS CloudFormation 리소스를 나열하고 AWS SAM 템플릿 파일에서 생성된 AWS CloudFormation 리소스를 참조하는 방법을 보여줍니다.

생성된 AWS CloudFormation 리소스 참조

AWS SAM 템플릿 파일 내에서 생성된 AWS CloudFormation 리소스를 참조 가능한 속성별로 LogicalId 또는 참조 가능한 속성별로 참조하는 두 가지 옵션이 있습니다.

생성된 리소스를 참조하는 방법은 다음과 같습니다. AWS CloudFormation LogicalId

각 AWS CloudFormation 리소스를 AWS SAM 생성하는 리소스에는 템플릿 파일 [LogicalId](https://docs.aws.amazon.com/AWSCloudFormation/latest/UserGuide/resources-section-structure.html#resources-section-structure-logicalid) 내에 서 고유한 영숫자 (A-Z, a-z, 0-9) 식별자인 a가 있습니다. AWS SAM 템플릿 파일에 있는 AWS SAM 리소스를 사용하여 템플릿 파일이 생성하는 리소스를 구성합니다. LogicalIds LogicalIds AWS CloudFormation 명시적으로 LogicalId 선언한 AWS CloudFormation 리소스의 경우와 마찬가지로 생성된 리소스를 사용하여 템플릿 파일 내에서 해당 AWS CloudFormation 리소스의 속성에 액세스할 수 있습니다. LogicalIdsin AWS CloudFormation 및 AWS SAM 템플릿에 대한 자세한 내용은 AWS CloudFormation 사용 설명서의 [리소스를](https://docs.aws.amazon.com/AWSCloudFormation/latest/UserGuide/resources-section-structure.html) 참조하십시오.

**a** Note

생성된 일부 리소스의 LogicalIds에는 네임스페이스 충돌을 방지하기 위한 고유한 해시 값 이 포함되어 있습니다. 이러한 리소스의 LogicalIds는 스택이 생성될 때 파생됩니다. AWS Management Console AWS CLI, 또는 중 하나를 사용하여 스택을 생성한 후에만 해당 스택을 검색할 수 AWS SDKs 있습니다. 해시 값이 변경될 수 있으므로 이러한 LogicalId 리소스를 참조하지 않는 것이 좋습니다.

# 참조 가능한 속성별로 생성된 AWS CloudFormation 리소스 참조

일부 생성된 리소스의 경우 리소스의 참조 가능한 속성을 AWS SAM 제공합니다. AWS SAM 이 속성 을 사용하여 AWS SAM 템플릿 파일 내에서 생성된 AWS CloudFormation 리소스와 해당 속성을 참조 할 수 있습니다.

# **a** Note

생성된 모든 AWS CloudFormation 리소스에 참조 가능한 속성이 있는 것은 아닙니다. 이러한 리소스의 경우 LogicalId를 사용해야 합니다.

# 생성된 리소스 시나리오 AWS CloudFormation

다음 표에는 AWS SAM AWS CloudFormation 리소스를 생성하는 시나리오를 구성하는 리소스 및 속성이 요약되어 있습니다. 시나리오 열의 항목에서는 해당 시나리오에서 AWS SAM 생성되는 추가 AWS CloudFormation 리소스에 대한 세부 정보를 제공합니다.

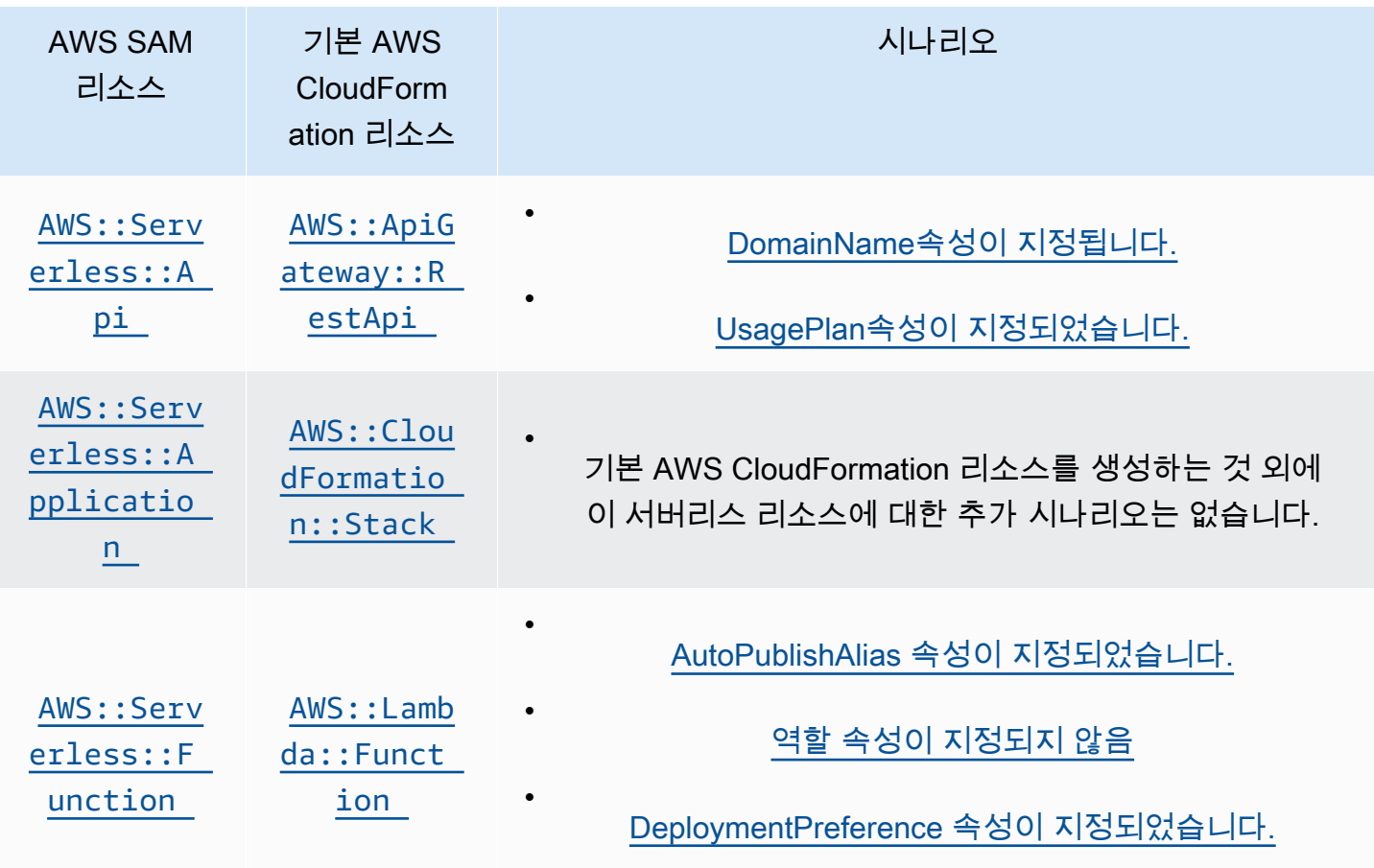

•

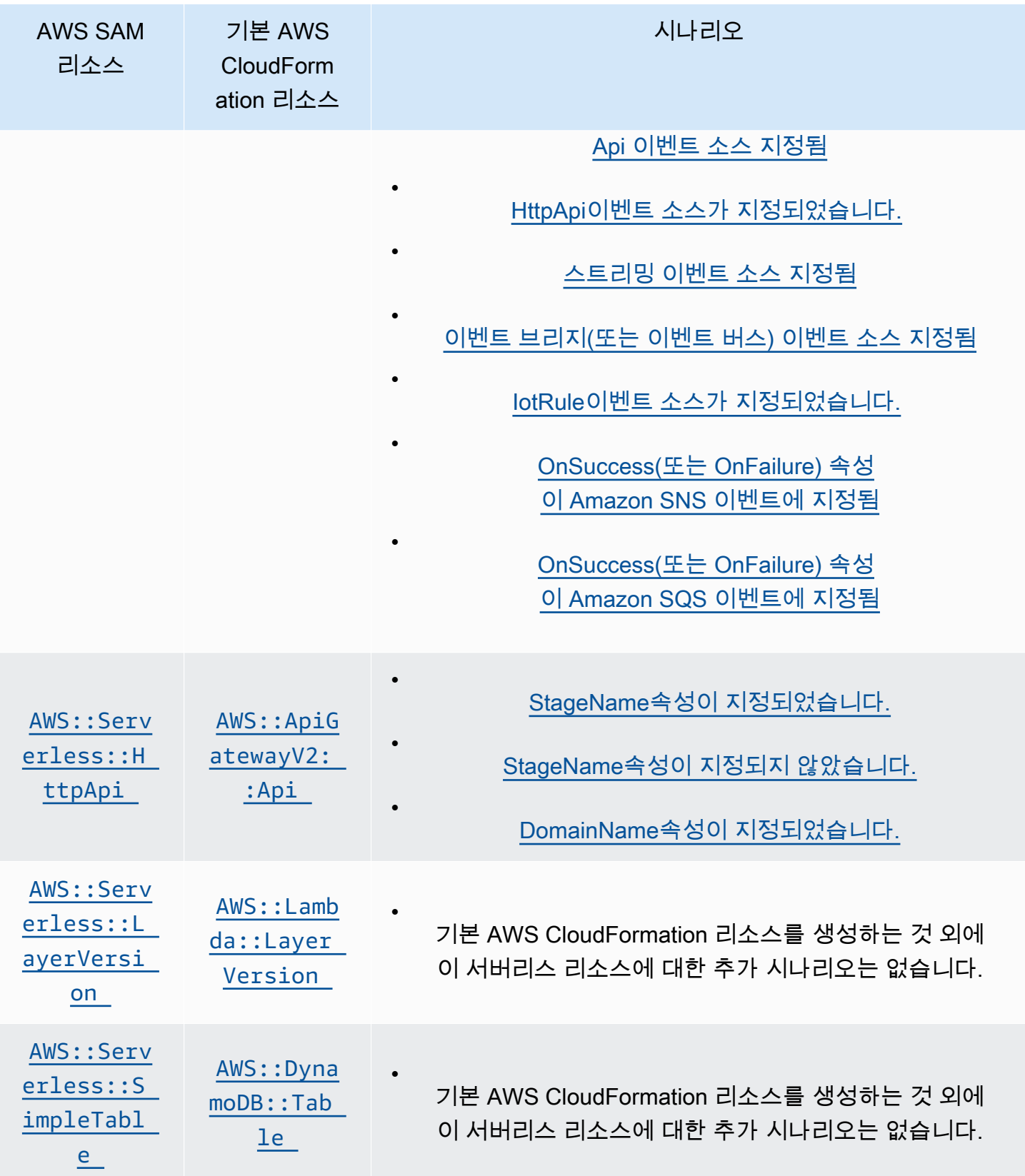

AWS Serverless Application Model 개발자 안내서

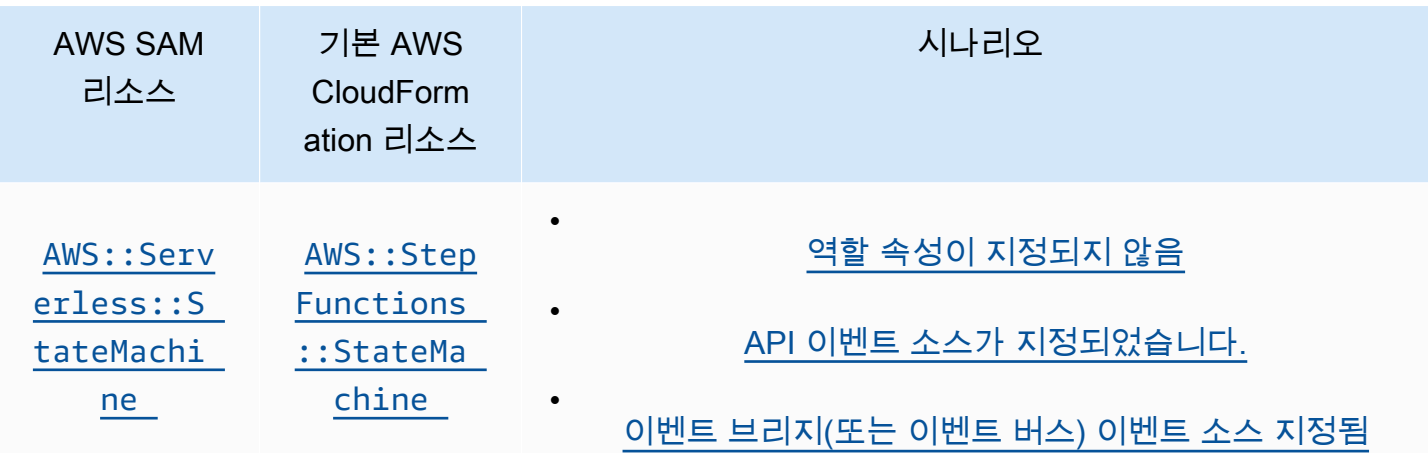

주제

- [AWS CloudFormation 지정된 경우 AWS::Serverless::Api 생성되는 리소스](#page-418-0)
- [AWS CloudFormation 지정된 경우 AWS::Serverless::Application 생성되는 리소스](#page-420-1)
- [AWS CloudFormation을 지정한 경우 생성되는 AWS::Serverless::Connector 리소스](#page-420-2)
- [AWS CloudFormation 리소스 생성 시기 AWS::Serverless::Function 지정됩니다.](#page-421-0)
- [AWS CloudFormation 지정된 경우 AWS::Serverless::GraphQLApi 생성되는 리소스](#page-426-1)
- [AWS CloudFormation 지정된 경우 AWS::Serverless::HttpApi 생성되는 리소스](#page-428-0)
- [AWS CloudFormation 지정된 경우 AWS::Serverless::LayerVersion 생성되는 리소스](#page-429-2)
- [AWS CloudFormation 지정된 경우 AWS::Serverless::SimpleTable 생성되는 리소스](#page-430-0)
- [AWS CloudFormation 지정된 경우 AWS::Serverless::StateMachine 생성되는 리소스](#page-430-1)

<span id="page-418-0"></span>AWS CloudFormation 지정된 경우 AWS::Serverless::Api 생성되는 리소스

AWS::Serverless::Apian이 지정되면 AWS Serverless Application Model (AWS SAM) 는 항 상 AWS::ApiGateway::RestApi 기본 AWS CloudFormation 리소스를 생성합니다. 또한 항상 AWS::ApiGateway::Stage 및 AWS::ApiGateway::Deployment 리소스도 생성합니다.

# **AWS::ApiGateway::RestApi**

# *LogicalId*: *<api‑LogicalId>*

참조 가능한 속성: N/A (이 리소스를 참조하려면 를 사용해야 함) LogicalId AWS **CloudFormation** 

#### **AWS::ApiGateway::Stage**

*LogicalId*: *<api‑LogicalId><stage‑name>*Stage

*<stage‑name>*은 StageName 속성이 설정된 문자열입니다. 예를 들어 StageName을 Gamma로 설정하면, LogicalId은 *MyRestApiGamma*Stage가 됩니다.

참조 가능한 속성: *<api‑LogicalId>*.Stage

#### **AWS::ApiGateway::Deployment**

*LogicalId*: *<api‑LogicalId>*Deployment*<sha>*

*<sha>*은 스택이 만들어질 때 생성되는 고유한 해시 값입니다. 예를 들어 *MyRestApi*Deployment*926eeb5ff1*입니다.

참조 가능한 속성: *<api‑LogicalId>*.Deployment

이 AWS CloudFormation 리소스 외에도 를 지정하면 다음 AWS::Serverless::Api 시나리오에서 추가 AWS CloudFormation 리소스가 AWS SAM 생성됩니다.

### 시나리오

- [DomainName속성이 지정됩니다.](#page-419-0)
- [UsagePlan속성이 지정되었습니다.](#page-420-0)

<span id="page-419-0"></span>DomainName속성이 지정됩니다.

의 DomainName 속성 Domain 속성이 지정되면 AWS::ApiGateway::DomainName AWS CloudFormation 리소스가 AWS SAM 생성됩니다. AWS::Serverless::Api

### **AWS::ApiGateway::DomainName**

*LogicalId*: ApiGatewayDomainName*<sha>*

*<sha>*은 스택이 만들어질 때 생성되는 고유한 해시 값입니다. 예를 들어 ApiGatewayDomainName*926eeb5ff1*입니다.

참조 가능한 속성: *<api‑LogicalId>*.DomainName

<span id="page-420-0"></span>UsagePlan속성이 지정되었습니다.

의 UsagePlan Auth 속성 속성이 AWS::Serverless::Api 지정되면,, 다음과 같은 AWS CloudFormation 리소스가 AWS SAM 생성됩니다AWS::ApiGateway::ApiKey. AWS::ApiGateway::UsagePlan AWS::ApiGateway::UsagePlanKey

# **AWS::ApiGateway::UsagePlan**

*LogicalId*: *<api‑LogicalId>*UsagePlan

참조 가능한 속성: *<api‑LogicalId>*.UsagePlan

# **AWS::ApiGateway::UsagePlanKey**

*LogicalId*: *<api‑LogicalId>*UsagePlanKey

참조 가능한 속성: *<api‑LogicalId>*.UsagePlanKey

# **AWS::ApiGateway::ApiKey**

*LogicalId*: *<api‑LogicalId>*ApiKey

참조 가능한 속성: *<api‑LogicalId>*.ApiKey

<span id="page-420-1"></span>AWS CloudFormation 지정된 경우 AWS::Serverless::Application 생성되는 리소스

AWS::Serverless::Applicationan이 지정되면 AWS Serverless Application Model (AWS SAM) 는 AWS::CloudFormation::Stack 기본 AWS CloudFormation 리소스를 생성합니다.

# **AWS::CloudFormation::Stack**

*LogicalId*: *<application‑LogicalId>*

참조 가능한 속성: N/A (이 리소스를 참조하려면 를 사용해야 함) LogicalId AWS **CloudFormation** 

<span id="page-420-2"></span>AWS CloudFormation을 지정한 경우 생성되는 AWS::Serverless::Connector 리소스

# **a** Note

임베디드 Connectors 속성을 통해 커넥터를 정의하면 이러한 리소스가 생성되기 전에 먼저 AWS::Serverless::Connector 리소스로 변환됩니다.

AWS::Serverless::Connector 템플릿에서 AWS SAM 리소스를 지정하면 AWS SAM이 필요에 따 라 다음과 같은 AWS CloudFormation 리소스가 생성됩니다.

# **AWS::IAM::ManagedPolicy**

*LogicalId*:*<connector‑LogicalId>*Policy

참조 가능한 속성: 해당 없음(이 AWS CloudFormation 리소스를 참조하려면 LogicalId를 사용해 야 합니다.)

# **AWS::SNS::TopicPolicy**

*LogicalId*:*<connector‑LogicalId>*TopicPolicy

참조 가능한 속성: 해당 없음(이 AWS CloudFormation 리소스를 참조하려면 LogicalId를 사용해 야 합니다.)

# **AWS::SQS::QueuePolicy**

*LogicalId*:*<connector‑LogicalId>*QueuePolicy

참조 가능한 속성: 해당 없음(이 AWS CloudFormation 리소스를 참조하려면 LogicalId를 사용해 야 합니다.)

# **AWS::Lambda::Permission**

*LogicalId*:*<connector‑LogicalId><permission>*LambdaPermission

*<permission>*은 Permissions 속성에 의해 지정된 권한입니다. 예를 들어 Write입니다.

참조 가능한 속성: 해당 없음(이 AWS CloudFormation 리소스를 참조하려면 LogicalId를 사용해 야 합니다.)

<span id="page-421-0"></span>AWS CloudFormation 리소스 생성 시기 AWS::Serverless::Function 지정됩니다.

an이 지정된 경우, AWS::Serverless::Function AWS Serverless Application Model (AWS SAM) 는 항상 AWS::Lambda::Function 베이스를 생성합니다. AWS CloudFormation 리소스.

# **AWS::Lambda::Function**

# *LogicalId*: *<function‑LogicalId>*

참조 가능한 속성: N/A (참조하려면 를 사용해야 함) LogicalId AWS CloudFormation 리소스)

이 외에도 AWS CloudFormation AWS::Serverless::Function리소스가 지정된 경우 AWS SAM 또한 생성합니다. AWS CloudFormation 다음 시나리오에 대한 리소스.

# 시나리오

- [AutoPublishAlias 속성이 지정되었습니다.](#page-422-0)
- [역할 속성이 지정되지 않음](#page-423-0)
- [DeploymentPreference 속성이 지정되었습니다.](#page-423-1)
- [Api 이벤트 소스 지정됨](#page-424-0)
- [HttpApi이벤트 소스가 지정되었습니다.](#page-424-1)
- [스트리밍 이벤트 소스 지정됨](#page-424-2)
- [이벤트 브리지\(또는 이벤트 버스\) 이벤트 소스 지정됨](#page-424-3)
- [IotRule이벤트 소스가 지정되었습니다.](#page-425-0)
- [OnSuccess\(또는 OnFailure\) 속성이 Amazon SNS 이벤트에 지정됨](#page-425-1)
- [OnSuccess\(또는 OnFailure\) 속성이 Amazon SQS 이벤트에 지정됨](#page-426-0)

<span id="page-422-0"></span>AutoPublishAlias 속성이 지정되었습니다.

의 AutoPublishAlias 속성이 지정된 AWS::Serverless::Function 경우 AWS SAM 다음을 생 성합니다. AWS CloudFormation 리소스: AWS::Lambda::Alias 및AWS::Lambda::Version.

# **AWS::Lambda::Alias**

*LogicalId*: *<function‑LogicalId>*Alias*<alias‑name>*

*<alias‑name>*은 AutoPublishAlias가 설정된 문자열입니다. 예를 live 들어 AutoPublishAlias 로 설정하면 다음과 LogicalId 같습니다.*MyFunction*별칭*live*.

참조 가능한 속성: *<function‑LogicalId>*.Alias

# **AWS::Lambda::Version**

*LogicalId*: *<function‑LogicalId>*Version*<sha>*

*<sha>*은 스택이 만들어질 때 생성되는 고유한 해시 값입니다. 예: *MyFunction*버전*926eeb5ff1*.

참조 가능한 속성: *<function‑LogicalId>*.Version

AutoPublishAlias속성에 대한 자세한 내용은 [의 속성 섹션을](#page-172-0) 참조하십시오 AWS::Serverless::Function.

<span id="page-423-0"></span>역할 속성이 지정되지 않음

의 Role 속성이 AWS::Serverless::Function 지정되지 않은 경우 AWS SAM 를 생성합니다. AWS::IAM::Role AWS CloudFormation 리소스.

# **AWS::IAM::Role**

*LogicalId*: *<function‑LogicalId>*Role

참조 가능한 속성: N/A (참조하려면 를 사용해야 함) LogicalId AWS CloudFormation 리소스)

<span id="page-423-1"></span>DeploymentPreference 속성이 지정되었습니다.

의 DeploymentPreference 속성이 지정된 AWS::Serverless::Function 경우 AWS SAM 다음 리소스를 생성합니다. AWS CloudFormation 리소스: AWS::CodeDeploy::Application 및AWS::CodeDeploy::DeploymentGroup. 또한, DeploymentPreference 객체의 Role 속성이 지정되지 않은 경우, AWS SAM 또한 다음을 생성합니다. AWS::IAM::Role AWS CloudFormation 리 소스.

# **AWS::CodeDeploy::Application**

*LogicalId*: ServerlessDeploymentApplication

참조 가능한 속성: N/A (참조하려면 를 사용해야 함) LogicalId AWS CloudFormation 리소스)

# **AWS::CodeDeploy::DeploymentGroup**

*LogicalId*: *<function‑LogicalId>*DeploymentGroup

참조 가능한 속성: N/A (참조하려면 를 사용해야 함) LogicalId AWS CloudFormation 리소스)

#### **AWS::IAM::Role**

*LogicalId*: CodeDeployServiceRole

참조 가능한 속성: N/A (참조하려면 를 사용해야 함) LogicalId AWS CloudFormation 리소스)

# <span id="page-424-0"></span>Api 이벤트 소스 지정됨

의 Event 속성이 로 AWS::Serverless::Function Api 설정되었지만 RestApiId 속성이 지정되 지 않은 경우, AWS SAM 를 생성합니다. AWS::ApiGateway::RestApi AWS CloudFormation 리소 스.

#### **AWS::ApiGateway::RestApi**

*LogicalId*: ServerlessRestApi

참조 가능한 속성: N/A (참조하려면 를 사용해야 함) LogicalId AWS CloudFormation 리소스)

<span id="page-424-1"></span>HttpApi이벤트 소스가 지정되었습니다.

의 Event 속성이 로 AWS::Serverless::Function HttpApi 설정되었지만 ApiId 속성이 지정되 지 않은 경우, AWS SAM 를 생성합니다. AWS::ApiGatewayV2::Api AWS CloudFormation 리소스.

### **AWS::ApiGatewayV2::Api**

*LogicalId*: ServerlessHttpApi

참조 가능한 속성: N/A (참조하려면 를 사용해야 함) LogicalId AWS CloudFormation 리소스)

# <span id="page-424-2"></span>스트리밍 이벤트 소스 지정됨

의 Event 속성이 스트리밍 유형 중 하나로 AWS::Serverless::Function 설정된 경우 AWS SAM 를 생성합니다. AWS::Lambda::EventSourceMapping AWS CloudFormation 리소스. 이는 DynamoDB, Kinesis, MQ, MSK, 및 SQS 유형에 적용됩니다.

# **AWS::Lambda::EventSourceMapping**

*LogicalId*: *<function‑LogicalId><event‑LogicalId>*

참조 가능한 속성: N/A (참조하려면 를 사용해야 함) LogicalId AWS CloudFormation 리소스)

<span id="page-424-3"></span>이벤트 브리지(또는 이벤트 버스) 이벤트 소스 지정됨

의 Event 속성이 이벤트 브리지 (또는 이벤트 버스) 유형 중 하나로 설정된 경우 AWS::Serverless::Function AWS SAM 를 생성합니다. AWS::Events::Rule AWS CloudFormation 리소스. 이는EventBridgeRule, Schedule, 및 CloudWatchEvents 유형에 적용 됩니다.

# **AWS::Events::Rule**

*LogicalId*: *<function‑LogicalId><event‑LogicalId>*

참조 가능한 속성: N/A (참조하려면 를 사용해야 함) LogicalId AWS CloudFormation 리소스)

<span id="page-425-0"></span>IotRule이벤트 소스가 지정되었습니다.

a의 Event 속성이 I로 AWS::Serverless::Function 설정된 oTRule 경우 AWS SAM 다음을 생성 합니다. AWS::IoT::TopicRule AWS CloudFormation 리소스.

# **AWS::IoT::TopicRule**

*LogicalId*: *<function‑LogicalId><event‑LogicalId>*

참조 가능한 속성: N/A (참조하려면 를 사용해야 함) LogicalId AWS CloudFormation 리소스)

<span id="page-425-1"></span>OnSuccess(또는 OnFailure) 속성이 Amazon SNS 이벤트에 지정됨

의 속성 속성의 OnSuccess (또는OnFailure) EventInvokeConfig 속성이 AWS::Serverless::Function 지정되고 대상 유형은 SNS 이지만 대상이 지정되지 않은 경 우, DestinationConfig ARN AWS SAM 다음을 생성합니다. AWS CloudFormation 리소스: AWS::Lambda::EventInvokeConfig 및AWS::SNS::Topic.

# **AWS::Lambda::EventInvokeConfig**

*LogicalId*: *<function‑LogicalId>*EventInvokeConfig

참조 가능한 속성: N/A (참조하려면 를 사용해야 함) LogicalId AWS CloudFormation 리소스)

# **AWS::SNS::Topic**

*LogicalId*: *<function‑LogicalId>*OnSuccessTopic(또는 *<function‑LogicalId>*OnFailureTopic)

참조 가능한 속성: *<function‑LogicalId>*.DestinationTopic

Amazon SNS 이벤트에 대해 OnSuccess 과 를 OnFailure 모두 지정한 경우 생성된 리소스를 구 분하려면 를 사용해야 합니다LogicalId.

# <span id="page-426-0"></span>OnSuccess(또는 OnFailure) 속성이 Amazon SQS 이벤트에 지정됨

의 속성 속성의 OnSuccess (또는OnFailure) EventInvokeConfig 속성이 AWS::Serverless::Function 지정되고 대상 유형은 SQS 이지만 대상이 지정되지 않은 경 우, DestinationConfig ARN AWS SAM 다음을 생성합니다. AWS CloudFormation 리소스: AWS::Lambda::EventInvokeConfig 및AWS::SQS::Queue.

# **AWS::Lambda::EventInvokeConfig**

*LogicalId*: *<function‑LogicalId>*EventInvokeConfig

참조 가능한 속성: N/A (참조하려면 를 사용해야 함) LogicalId AWS CloudFormation 리소스)

# **AWS::SQS::Queue**

*LogicalId*: *<function‑LogicalId>*OnSuccessQueue(또는 *<function‑LogicalId>*OnFailureQueue)

참조 가능한 속성: *<function‑LogicalId>*.DestinationQueue

Amazon SQS 이벤트에 대해 OnSuccess 과 를 OnFailure 모두 지정한 경우 생성된 리소스를 구 분하려면 를 사용해야 합니다LogicalId.

<span id="page-426-1"></span>AWS CloudFormation 지정된 경우 AWS::Serverless::GraphQLApi 생성되는 리소스

AWS Serverless Application Model (AWS SAM) 템플릿에서 AWS::Serverless::GraphQLApi 리 소스를 지정하면 는 AWS SAM 항상 다음과 같은 기본 AWS CloudFormation 리소스를 생성합니다.

# **AWS::AppSync::DataSource**

*LogicalId*: *<graphqlapi-LogicalId><datasource-RelativeId><datasource-Type>*DataSource

참조 가능한 속성: N/A (이 리소스를 참조하려면 를 사용해야 함) LogicalId AWS CloudFormation

# **AWS::AppSync::FunctionConfiguration**

*LogicalId*: *<graphqlapi-LogicalId><function-RelativeId>*

참조 가능한 속성: N/A (이 리소스를 참조하려면 를 사용해야 함) LogicalId AWS **CloudFormation** 

## **AWS::AppSync::GraphQLApi**

*LogicalId*: *<graphqlapi-LogicalId>*

참조 가능한 속성: N/A (이 리소스를 참조하려면 를 사용해야 함) LogicalId AWS CloudFormation

#### **AWS::AppSync::GraphQLSchema**

*LogicalId*: *<graphqlapi-LogicalId>*Schema

참조 가능한 속성: N/A (이 리소스를 참조하려면 를 사용해야 함) LogicalId AWS CloudFormation

### **AWS::AppSync::Resolver**

*LogicalId*: *<graphqlapi-LogicalId><OperationType><resolver-RelativeId>*

참조 가능한 속성: N/A (이 리소스를 참조하려면 를 사용해야 함) LogicalId AWS CloudFormation

이러한 AWS CloudFormation 리소스 외에도 이 지정된 경우 AWS::Serverless::GraphQLApi 다 음과 같은 리소스가 AWS SAM 생성될 수 있습니다. AWS CloudFormation

AWS::AppSync::ApiCache

*LogicalId*: *<graphqlapi-LogicalId>*ApiCache

참조 가능한 속성: N/A (이 리소스를 참조하려면 를 사용해야 함) LogicalId AWS CloudFormation

AWS::AppSync::ApiKey

*LogicalId*: *<graphqlapi-LogicalId><apikey-RelativeId>*

참조 가능한 속성: N/A (이 리소스를 참조하려면 를 사용해야 함) LogicalId AWS **CloudFormation** 

AWS::AppSync::DomainName

*LogicalId*: *<graphqlapi-LogicalId>*DomainName

참조 가능한 속성: N/A (이 리소스를 참조하려면 를 사용해야 함) LogicalId AWS **CloudFormation** 

AWS::AppSync::DomainNameApiAssociation

*LogicalId*: *<graphqlapi-LogicalId>*DomainNameApiAssociation

참조 가능한 속성: N/A (이 리소스를 참조하려면 를 사용해야 함) LogicalId AWS CloudFormation

AWS SAM AWS::Serverless::Connector리소스를 사용하여 권한을 제공할 수도 있습니다. 자세 한 내용은 [AWS CloudFormation을 지정한 경우 생성되는 AWS::Serverless::Connector 리소스](#page-420-2) 을(를) 참조하세요.

<span id="page-428-0"></span>AWS CloudFormation 지정된 경우 AWS::Serverless::HttpApi 생성되는 리소스

AWS::Serverless::HttpApian이 지정되면 AWS Serverless Application Model (AWS SAM) 는 AWS::ApiGatewayV2::Api 기본 AWS CloudFormation 리소스를 생성합니다.

# **AWS::ApiGatewayV2::Api**

```
LogicalId: <httpapi‑LogicalId>
```
참조 가능한 속성: N/A (이 리소스를 참조하려면 를 사용해야 함) LogicalId AWS CloudFormation

이 AWS CloudFormation 리소스 외에도 이 리소스를 지정하면 다음 AWS::Serverless::HttpApi 시나리오에 대한 AWS SAM AWS CloudFormation 리소스도 생성됩니다.

시나리오

- [StageName속성이 지정되었습니다.](#page-428-1)
- [StageName속성이 지정되지 않았습니다.](#page-429-0)
- [DomainName속성이 지정되었습니다.](#page-429-1)

<span id="page-428-1"></span>StageName속성이 지정되었습니다.

의 StageName 속성이 AWS::Serverless::HttpApi 지정되면 AWS::ApiGatewayV2::Stage AWS CloudFormation 리소스가 AWS SAM 생성됩니다.

# **AWS::ApiGatewayV2::Stage**

*LogicalId*: *<httpapi‑LogicalId><stage‑name>*Stage

*<stage‑name>*은 StageName 속성이 설정된 문자열입니다. 예를 Gamma 들어 StageName 로 설 정하면 는 LogicalId *MyHttpApiGamma*Stage입니다.

참조 가능한 속성: *<httpapi‑LogicalId>*.Stage

<span id="page-429-0"></span>StageName속성이 지정되지 않았습니다.

의 StageName 속성이 AWS::Serverless::HttpApi 지정되지 않은 경우, AWS::ApiGatewayV2::Stage AWS CloudFormation 리소스를 AWS SAM 생성합니다.

#### **AWS::ApiGatewayV2::Stage**

*LogicalId*: *<httpapi‑LogicalId>*ApiGatewayDefaultStage

참조 가능한 속성: *<httpapi‑LogicalId>*.Stage

<span id="page-429-1"></span>DomainName속성이 지정되었습니다.

의 DomainName 속성 Domain 속성이 지정되면 AWS::ApiGatewayV2::DomainName AWS CloudFormation 리소스가 AWS SAM 생성됩니다. AWS::Serverless::HttpApi

#### **AWS::ApiGatewayV2::DomainName**

*LogicalId*: ApiGatewayDomainNameV2*<sha>*

*<sha>*은 스택이 만들어질 때 생성되는 고유한 해시 값입니다. ApiGatewayDomainNameV2 *926eeb5ff1*을 예로 들 수 있습니다.

참조 가능한 속성: *<httpapi‑LogicalId>*.DomainName

<span id="page-429-2"></span>AWS CloudFormation 지정된 경우 AWS::Serverless::LayerVersion 생성되는 리소스

AWS::Serverless::LayerVersionan이 지정되면 AWS Serverless Application Model (AWS SAM) 는 AWS::Lambda::LayerVersion 기본 AWS CloudFormation 리소스를 생성합니다.

### **AWS::Lambda::LayerVersion**

*LogicalId*: *<layerversion‑LogicalId>*

참조 가능한 속성: N/A (이 리소스를 참조하려면 를 사용해야 함) LogicalId AWS CloudFormation

<span id="page-430-0"></span>AWS CloudFormation 지정된 경우 AWS::Serverless::SimpleTable 생성되는 리소스

AWS::Serverless::SimpleTablean이 지정되면 AWS Serverless Application Model (AWS SAM) 는 AWS::DynamoDB::Table 기본 AWS CloudFormation 리소스를 생성합니다.

# **AWS::DynamoDB::Table**

*LogicalId*: *<simpletable‑LogicalId>*

참조 가능한 속성: N/A (이 리소스를 참조하려면 를 사용해야 함) LogicalId AWS CloudFormation

<span id="page-430-1"></span>AWS CloudFormation 지정된 경우 AWS::Serverless::StateMachine 생성되는 리소스

AWS::Serverless::StateMachine이 지정되면 AWS Serverless Application Model (AWS SAM) 은 AWS::StepFunctions::StateMachine 기본 AWS CloudFormation 리소스를 생성합니다.

# **AWS::StepFunctions::StateMachine**

*LogicalId*: *<statemachine‑LogicalId>*

참조 가능한 속성: N/A (이 리소스를 참조하려면 를 사용해야 함) LogicalId AWS CloudFormation

이 AWS CloudFormation 리소스 외에도 이 리소스를 지정하면 다음 AWS::Serverless::StateMachine 시나리오에 대한 AWS SAM AWS CloudFormation 리소스도 생성됩니다.

시나리오

- [역할 속성이 지정되지 않음](#page-430-2)
- [API 이벤트 소스가 지정되었습니다.](#page-431-0)
- [이벤트 브리지\(또는 이벤트 버스\) 이벤트 소스 지정됨](#page-431-1)

# <span id="page-430-2"></span>역할 속성이 지정되지 않음

의 Role 속성이 AWS::Serverless::StateMachine 지정되지 않은 경우 AWS::IAM::Role AWS CloudFormation 리소스를 AWS SAM 생성합니다.

#### **AWS::IAM::Role**

# *LogicalId*: *<statemachine‑LogicalId>*Role

참조 가능한 속성: N/A (이 리소스를 참조하려면 를 사용해야 함) LogicalId AWS CloudFormation

<span id="page-431-0"></span>API 이벤트 소스가 지정되었습니다.

의 Event 속성이 로 Api 설정되었지만 RestApiId 속성이 지정되지 않은 경우 AWS::ApiGateway::RestApi AWS CloudFormation 리소스가 AWS SAM 생성됩니다. AWS::Serverless::StateMachine

### **AWS::ApiGateway::RestApi**

*LogicalId*: ServerlessRestApi

참조 가능한 속성: N/A (이 리소스를 참조하려면 를 사용해야 함) LogicalId AWS CloudFormation

<span id="page-431-1"></span>이벤트 브리지(또는 이벤트 버스) 이벤트 소스 지정됨

의 Event 속성이 이벤트 브리지 (또는 이벤트 버스) 유형 중 하나로 설정되면 AWS::Events::Rule AWS CloudFormation 리소스가 AWS SAM 생성됩니다. AWS::Serverless::StateMachine 이 는EventBridgeRule, Schedule, 및 CloudWatchEvents 유형에 적용됩니다.

# **AWS::Events::Rule**

*LogicalId*: *<statemachine‑LogicalId><event‑LogicalId>*

참조 가능한 속성: N/A (이 리소스를 참조하려면 를 사용해야 함) LogicalId AWS CloudFormation

# 에서 지원하는 리소스 속성 AWS SAM

리소스 속성은 추가할 수 있는 속성과 추가 동작 AWS SAM 및 관계를 제어하는 데 사용할 수 있는 AWS CloudFormation 리소스입니다. 리소스 속성에 대한 자세한 내용은 AWS CloudFormation 사용 설명서의 [리소스 속성 참조를](https://docs.aws.amazon.com/AWSCloudFormation/latest/UserGuide/aws-product-attribute-reference.html) 참조하십시오.
AWS SAM 에서 정의한 AWS CloudFormation리소스 속성의 하위 집합을 지원합니다. 지원되는 리 소스 속성 중 일부는 해당 리소스의 기본 생성 AWS CloudFormation 리소스에만 복사되고 일부는 해 당 AWS SAM 리소스에서 생성된 모든 AWS CloudFormation 리소스에 복사됩니다. AWS SAM 해당 AWS SAM 리소스에서 생성된 AWS CloudFormation 리소스에 대한 자세한 내용은 을 참조하십시[오에](#page-415-0) [대한 AWS CloudFormation 리소스 생성 AWS SAM.](#page-415-0)

다음 표에는 아래 [예외](#page-432-0) 목록에 따른 AWS SAM리소스 속성 지원이 요약되어 있습니다.

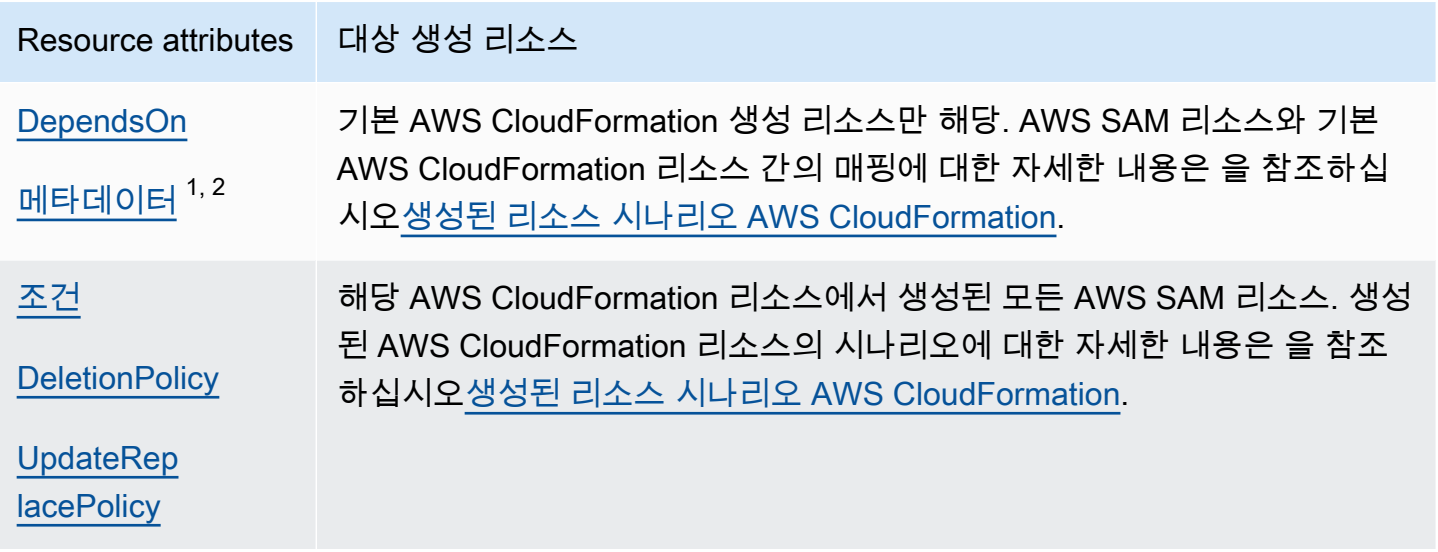

참고:

- 1. Metadata리소스 유형으로 AWS::Serverless::Function 리소스 속성을 사용하는 방법에 대한 자세한 내용은 [에서 사용자 지정 런타임을 사용하여 Lambda 함수 구축 AWS SAM](#page-594-0) 섹션을 참조하세 요.
- 2. Metadata리소스 유형으로 AWS::Serverless::LayerVersion 리소스 속성을 사용하는 방법 에 대한 자세한 내용은 [에서 Lambda 레이어 구축 AWS SAM](#page-596-0) 섹션을 참조하세요.

<span id="page-432-0"></span>예외

앞서 설명한 리소스 속성 규칙에는 몇 가지 예외가 있습니다.

• 의 AWS SAM경우AWS::Lambda::LayerVersion, 생성된 AWS CloudFormation 리소스의 유일한 사용자 지정 필드는 를 RetentionPolicy 설정합니다. DeletionPolicy 이것은 DeletionPolicy 자체보다 우선 순위가 높습니다. 둘 다 설정되지 않은 경우 기본 사항으로 DeletionPolicy이 Retain에 설정됩니다.

- AWS::Lambda::Version의 경우, DeletionPolicy를 지정하지 않으면 기본값으로 Retain이 지정됩니다.
- 서버리스 함수로 지정된 DeploymentPreferences 시나리오의 경우 다음과 같이 생성된 AWS CloudFormation 리소스에 리소스 속성이 복사되지 않습니다.
	- AWS::CodeDeploy::Application
	- AWS::CodeDeploy::DeploymentGroup
	- 이 시나리오에 대해 생성된 AWS::IAM::Role라는 이름의 CodeDeployServiceRole
- AWS SAM 템플릿에 암시적으로 생성된 API 이벤트 소스가 포함된 여러 함수가 포함된 경우 함수는 생성된 리소스를 공유합니다. AWS::ApiGateway::RestApi 이 시나리오에서 함수의 리소스 속성 이 다른 경우 생성된 AWS::ApiGateway::RestApi 리소스에 대해 다음과 같은 우선순위가 지정 된 목록에 따라 리소스 속성을 AWS SAM 복사합니다.
	- UpdateReplacePolicy:
		- 1. Retain
		- 2. Snapshot
		- 3. Delete
	- DeletionPolicy:
		- 1. Retain
		- 2. Delete

# API에 대한 게이트웨이 확장 AWS SAM

특별히 설계된 API 게이트웨이 확장 프로그램은 설계 및 관리를 APIs 위한 추가 사용자 지정 및 기능을 제공합니다. AWS API게이트웨이 확장은 AWS특정 권한 부여 및 API API 게이트웨이별 통합을 지원하 는 Open API 사양의 확장입니다. [게이트웨이 확장에 대한 자세한 내용은 열기 위한 API 게이트웨이 확](https://docs.aws.amazon.com/apigateway/latest/developerguide/api-gateway-swagger-extensions.html) [장을 참조하십시오. API API](https://docs.aws.amazon.com/apigateway/latest/developerguide/api-gateway-swagger-extensions.html)

AWS SAM API게이트웨이 확장의 하위 집합을 지원합니다. 어떤 API 게이트웨이 확장이 AWS SAM지 원되는지 확인하려면 다음 표를 참조하십시오.

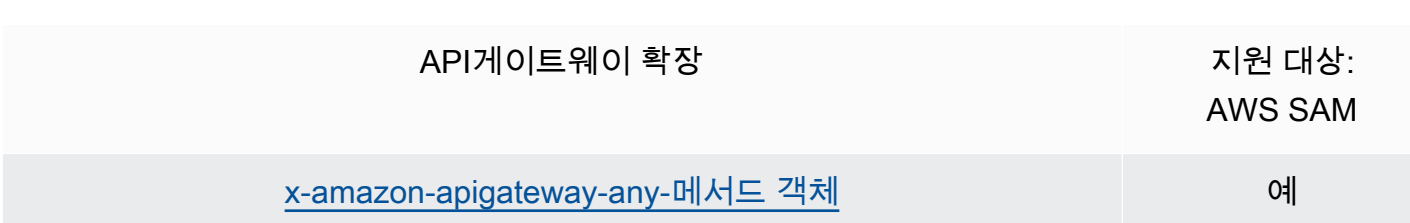

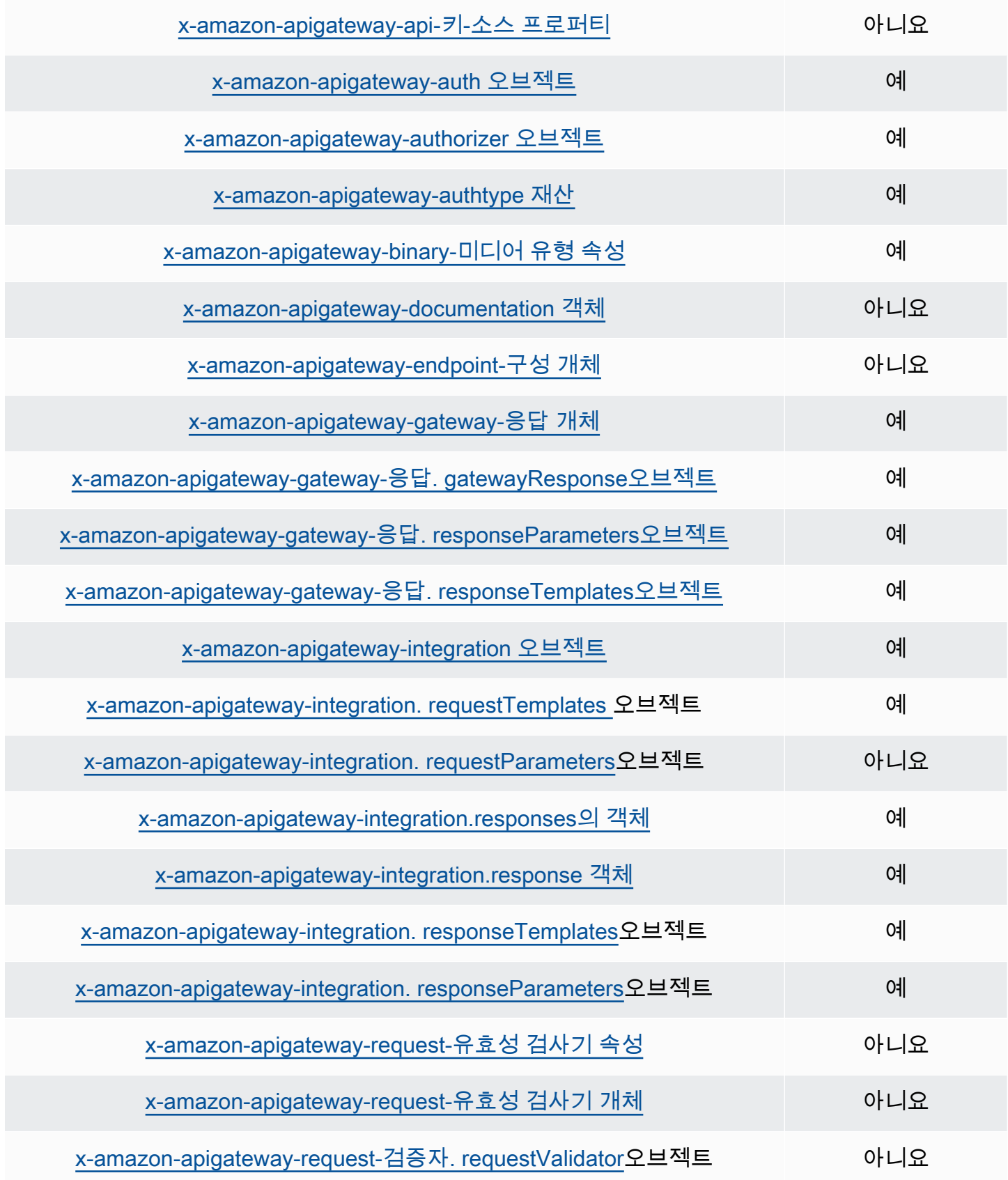

# 에 대한 내장 함수 AWS SAM

내장 함수는 런타임 시에만 사용할 수 있는 속성에 값을 할당할 수 있는 내장 함수입니다. AWS SAM 는 특정 내장 함수 속성에 대한 지원이 제한적이므로 일부 내장 함수를 해석할 수 없습니다. 따라서 이 문제를 해결하려면 변환을 추가하는 것이 좋습니다. AWS::LanguageExtensions AWS::LanguageExtensions는 에서 호스팅하는 매크로로, 기본적으로 포함되지 AWS CloudFormation 않은 내장 함수 및 기타 함수를 사용할 수 있습니다. AWS CloudFormation

Transform:

- AWS::LanguageExtensions
- AWS::Serverless-2016-10-31

**a** Note

참고: CodeUri 속성에 내장 함수를 사용하면 값을 제대로 AWS SAM 분석할 수 없습니다. 대신 transform을 사용해 AWS::LanguageExtensions 보세요. 자세한 내용은 [의 속성 섹션을](#page-172-0) 참조하십시오 AWS::Serverless::Function.

내장 함수에 관한 자세한 정보는 [사용자 가이드](https://docs.aws.amazon.com/AWSCloudFormation/latest/UserGuide/intrinsic-function-reference.html)의 AWS CloudFormation 내장 함수 참조를 확인하십시 오.

# 다음을 사용하여 서버리스 애플리케이션을 개발하십시오. AWS SAM

이 섹션에는 AWS SAM 템플릿의 유효성을 검사하고 종속성을 사용하여 애플리케이션을 빌드하는 방 법에 대한 항목이 포함되어 있습니다. 또한 Lambda 계층 작업, 중첩 애플리케이션 사용, API Gateway API에 대한 액세스 제어, Step Functions를 사용한 AWS 리소스 조정, 애플리케이션 코드 서명 등 특정 사용 사례에 사용하는 방법에 대한 항목도 포함되어 있습니다. AWS SAM 애플리케이션 개발을 위해 완료해야 하는 세 가지 주요 단계는 다음과 같습니다.

주제

- [에서 애플리케이션 생성 AWS SAM](#page-436-0)
- [다음과 같이 인프라를 정의하십시오. AWS SAM](#page-444-0)
- [다음을 사용하여 애플리케이션을 빌드하세요. AWS SAM](#page-553-0)

# <span id="page-436-0"></span>에서 애플리케이션 생성 AWS SAM

[시작하기](#page-29-0) 및 읽기를 [사용 방법 AWS Serverless Application Model \(AWS SAM\)](#page-80-0) 마치면 개발자 환경에 서 AWS SAM 프로젝트를 만들 준비가 된 것입니다. AWS SAM 프로젝트는 서버리스 애플리케이션 작 성을 위한 출발점이 됩니다. AWS SAMCLIsam init명령 옵션 목록은 을 참조하십시오[sam init](#page-748-0).

AWS Serverless Application Model 명령줄 인터페이스 (AWS SAMCLI) sam init 명령은 다음으로 구성된 새 서버리스 응용 프로그램을 초기화하는 옵션을 제공합니다.

- 인프라 코드를 정의하기 위한 AWS SAM 템플릿입니다.
- 애플리케이션을 구성하는 폴더 구조입니다.
- AWS Lambda 함수에 대한 구성.

AWS SAM 프로젝트를 생성하려면 이 섹션의 항목을 참조하십시오.

주제

- [새 서버리스 애플리케이션 초기화](#page-437-0)
- [sam init에 대한 옵션](#page-442-0)
- [문제 해결](#page-443-0)
- $\cdot$   $\circ$
- [자세히 알아보기](#page-444-1)
- [다음 단계](#page-444-2)

### <span id="page-437-0"></span>새 서버리스 애플리케이션 초기화

CLIAWS SAM을 사용하여 새 서버리스 애플리케이션을 초기화하려면

- 1. cd를 시작 디렉터리로.
- 2. 명령줄 프롬프트에 다음 명령을 실행합니다.

\$ **sam init**

3. AWS SAMCLI는 새 서버리스 애플리케이션을 만들기 위한 대화형 흐름을 안내합니다.

**a** Note

에 [튜토리얼: 다음을 사용하여 Hello World 애플리케이션 배포하기 AWS SAM](#page-59-0) 설명된 대로 이 명령은 서버리스 애플리케이션을 초기화하여 프로젝트 디렉터리를 생성합니 다. 이 디렉터리에는 여러 개의 파일과 폴더가 포함됩니다. 가장 중요한 파일은 입니 다template.yaml. 이것이 여러분의 AWS SAM 템플릿입니다. 사용 중인 Python 버전은 sam init 명령으로 만든 template.yaml 파일에 나열된 Python 버전과 일치해야 합니다.

### 시작 템플릿 선택

템플릿은 다음과 같이 구성되어 있습니다.

- 1. 인프라 코드의 AWS SAM 템플릿입니다.
- 2. 프로젝트 파일을 구성하는 시작 프로젝트 디렉터리. 예를 들어, 여기에는 다음이 포함될 수 있습니 다.
	- a. Lambda 함수 코드 및 해당 종속성에 대한 구조.
	- b. 로컬 테스트용 테스트 이벤트가 포함된 events 폴더.
	- c. 유닛 테스트를 지원하는 tests 폴더.
	- d. 프로젝트 설정을 구성하는 samconfig.toml 파일.
	- e. ReadMe 파일 및 기타 기본 시작 프로젝트 파일.

다음은 시작 프로젝트 디렉터리의 예입니다.

```
sam-app
### README.md
### __init__.py
### events
# ### event.json
### hello world
# ### __init__.py
# ### app.py
# ### requirements.txt
### samconfig.toml
### template.yaml
### tests 
     ### __init__.py 
     ### integration 
     # ### __init__.py 
     # ### test_api_gateway.py 
     ### requirements.txt 
     ### unit 
         ### __init__.py 
         ### test_handler.py
```
사용 가능한 AWS 빠른 시작 템플릿 목록에서 선택하거나 사용자 지정 템플릿 위치를 제공할 수 있습 니다.

AWS 퀵 스타트 템플릿을 선택하려면

- 1. 메시지가 표시되면 AWS 빠른 시작 템플릿을 선택합니다.
- 2. 시작하려면 AWS 퀵 스타트 템플릿을 선택하세요. 다음은 그 예제입니다.

```
Which template source would you like to use? 
     1 - AWS Quick Start Templates 
     2 - Custom Template Location
Choice: 1
Choose an AWS Quick Start application template 
     1 - Hello World Example 
     2 - Multi-step workflow 
     3 - Serverless API 
     4 - Scheduled task 
     5 - Standalone function
```
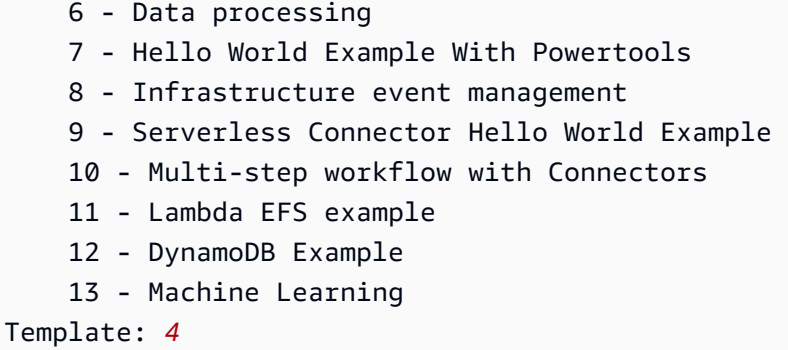

#### 사용자 지정 템플릿 위치를 직접 선택하려면

1. 메시지가 표시되면 사용자 지정 템플릿 위치를 선택합니다.

```
Which template source would you like to use? 
     1 - AWS Quick Start Templates 
     2 - Custom Template Location
Choice: 2
```
2. AWS SAMCLI에 템플릿 위치를 제공하라는 메시지가 표시됩니다.

Template location (git, mercurial, http(s), zip, path):

템플릿 .zip 파일 아카이브에 다음 위치 중 하나를 제공합니다.

- GitHub 리포지토리 GitHub 리포지토리에 있는 .zip 파일의 경로입니다. 파일은 리포지토리의 루트에 있어야 합니다.
- Mercurial 리포지토리 Mercurial 리포지토리에 있는 .zip 파일의 경로입니다. 파일은 리포지토 리의 루트에 있어야 합니다.
- .zip 경로 —.zip 파일의 경로 HTTPS 또는 로컬 경로입니다.
- 3. AWS SAMCLI는 사용자 지정 템플릿을 사용하여 서버리스 애플리케이션을 초기화합니다.

런타임 선택

AWS 빠른 시작 템플릿을 선택하면 AWS SAMCLI에 Lambda 함수의 런타임을 선택하라는 메시지가 표시됩니다. AWS SAMCLI에 표시되는 옵션 목록은 Lambda에서 기본적으로 지원하는 런타임입니다.

• [런타임](https://docs.aws.amazon.com/lambda/latest/dg/gettingstarted-concepts.html#gettingstarted-concepts-runtime)은 실행 환경에서 실행되는 언어별 환경을 제공합니다.

#### • [에 배포된 Lambda 서비스는 실행 환경에서 함수를 호출합니다. AWS 클라우드](https://docs.aws.amazon.com/lambda/latest/dg/lambda-runtime-environment.html)

사용자 지정 런타임과 함께 다른 프로그래밍 언어를 사용할 수 있습니다. 이렇게 하려면 시작 애플리케 이션 구조를 수동으로 만들어야 합니다. 그런 다음 sam init를 사용하여 사용자 지정 템플릿 위치를 구성하여 애플리케이션을 빠르게 초기화할 수 있습니다.

선택 항목에 따라 AWS SAMCLI는 Lambda 함수 코드 및 종속성에 대한 시작 디렉터리를 생성합니다.

Lambda가 런타임에 대해 여러 종속성 관리자를 지원하는 경우, 선호하는 종속성 관리자를 선택하라는 메시지가 표시됩니다.

패키지 유형 선택

AWS 빠른 시작 템플릿과 런타임을 선택하면 AWS SAMCLI에 패키지 유형을 선택하라는 메시지가 표 시됩니다. 패키지 유형은 Lambda 서비스에서 사용하기 위해 Lambda 함수를 배포하는 방법을 결정합 니다. 지원되는 두 가지 패키지 유형은 다음과 같습니다.

- 1. 컨테이너 이미지에는 기본 운영 체제, 런타임, Lambda 익스텐션, 애플리케이션 코드 및 해당 종속 항목이 포함됩니다.
- 2. .zip 파일 아카이브에는 애플리케이션 코드와 해당 종속 항목이 포함됩니다.

배포 패키지 유형에 대해 자세히 알아보려면 AWS Lambda 개발자 안내서의 [Lambda 배포 패키지를](https://docs.aws.amazon.com/lambda/latest/dg/gettingstarted-package.html) 참조하세요.

다음은 컨테이너 이미지로 패키징된 Lambda 함수를 사용하는 애플리케이션의 예제 디렉터리 구조입 니다. 는 이미지를 AWS SAMCLI 다운로드하고 함수의 Dockerfile 디렉터리에 a를 만들어 이미지를 지정합니다.

```
sam-app
### README.md
### __init__.py
### events
# ### event.json
### hello_world
# ### Dockerfile
# ### __init__.py
# ### app.py
# ### requirements.txt
### samconfig.toml
```

```
### template.yaml
### tests 
     ### __init__.py 
     ### unit 
          ### __init__.py 
         ### test handler.py
```
다음은 .zip 파일 아카이브로 패키징된 함수를 사용하는 애플리케이션의 예제 디렉터리 구조입니다.

```
sam-app
### README.md
### __init__.py
### events
# ### event.json
### hello_world
# ### __init__.py
# ### app.py
# ### requirements.txt
### samconfig.toml
### template.yaml
### tests 
    \# \# \# init .pv
     ### integration 
     # ### __init__.py 
     # ### test_api_gateway.py 
     ### requirements.txt 
     ### unit 
         ### __init__.py 
         ### test_handler.py
```
AWS X-Ray 추적을 구성합니다.

AWS X-Ray 추적을 활성화하도록 선택할 수 있습니다. 자세히 알아보려면 [AWS X-Ray무엇입니까를](https://docs.aws.amazon.com/xray/latest/devguide/aws-xray.html) 참조하십시오. AWS X-Ray 개발자 안내서에서

활성화하면 AWS SAMCLI 템플릿이 구성됩니다. AWS SAM 다음은 그 예제입니다.

```
Globals: 
   Function: 
      ... 
      Tracing: Active 
   Api:
```
TracingEnabled: True

### Amazon CloudWatch 애플리케이션 인사이트를 통한 모니터링 구성

Amazon CloudWatch 애플리케이션 인사이트를 사용하여 모니터링을 활성화하도록 선택할 수 있습니 다. 자세한 내용은 Amazon CloudWatch 사용 설명서의 [Amazon CloudWatch 애플리케이션 인사이트](https://docs.aws.amazon.com/AmazonCloudWatch/latest/monitoring/cloudwatch-application-insights.html) [를](https://docs.aws.amazon.com/AmazonCloudWatch/latest/monitoring/cloudwatch-application-insights.html) 참조하십시오.

활성화하면 AWS SAMCLI 템플릿이 구성됩니다. AWS SAM 다음은 그 예제입니다.

```
Resources: 
   ApplicationResourceGroup: 
     Type: AWS::ResourceGroups::Group 
     Properties: 
       Name: 
          Fn::Join: 
         - '''
          - - ApplicationInsights-SAM- 
            - Ref: AWS::StackName 
       ResourceQuery: 
          Type: CLOUDFORMATION_STACK_1_0 
   ApplicationInsightsMonitoring: 
     Type: AWS::ApplicationInsights::Application 
     Properties: 
       ResourceGroupName: 
         Fn::Join: 
         - '' \sim ''
          - - ApplicationInsights-SAM- 
            - Ref: AWS::StackName 
       AutoConfigurationEnabled: 'true' 
     DependsOn: ApplicationResourceGroup
```
애플리케이션 이름을 지정합니다.

애플리케이션의 이름을 제공합니다. AWS SAMCLI는 이 이름을 사용하여 애플리케이션의 최상위 폴 더를 만듭니다.

# <span id="page-442-0"></span>sam init에 대한 옵션

다음은 sam init 명령과 함께 사용할 수 있는 몇 가지 기본 옵션입니다. 콘텐츠 옵션 목록은 [sam init](#page-748-0) 섹션을 참조하세요.

### 사용자 지정 템플릿 위치를 사용하여 애플리케이션 초기화

--location 옵션을 사용하고 지원되는 사용자 지정 템플릿 위치를 제공합니다. 다음은 그 예제입니 다.

\$ **sam init --location** *https://github.com/aws-samples/sessions-with-aws-sam/raw/master/ starter-templates/web-app.zip*

### 대화형 흐름 없이 애플리케이션 초기화

--no-interactive 옵션을 사용하고 명령줄에서 구성 선택 사항을 제공하여 대화형 흐름을 건너뜁 니다. 다음은 그 예제입니다.

\$ **sam init --no-interactive** *--runtime go1.x --name go-demo --dependency-manager mod - app-template hello-world*

# <span id="page-443-0"></span>문제 해결

문제를 AWS SAMCLI 해결하려면 을 참조하십시오[AWS SAMCLI 문제 해결](#page-829-0).

<span id="page-443-1"></span>예

Hello World 스타터 템플릿을 사용하여 새 서버리스 애플리케이션을 초기화하십시오. AWS

이 예제는 자습서: Hello World 애플리케이션 배포의 [1단계: Hello World 샘플 애플리케이션 초기화](#page-61-0) 섹 션을 참조하세요.

사용자 지정 템플릿 위치를 사용하여 새 서버리스 애플리케이션 초기화

다음은 사용자 지정 템플릿에 GitHub 위치를 제공하는 예제입니다.

```
$ sam init --location gh:aws-samples/cookiecutter-aws-sam-python
$ sam init --location git+sh://git@github.com/aws-samples/cookiecutter-aws-sam-
python.git
$ sam init --location hg+ssh://hg@bitbucket.org/repo/template-name
```
다음은 로컬 파일 경로의 예제입니다:

#### \$ **sam init --location** */path/to/template.zip*

### 다음은 사용자가 도달할 수 있는 경로의 예입니다. HTTPS

\$ **sam init --location** *https://github.com/aws-samples/sessions-with-aws-sam/raw/master/ starter-templates/web-app.zip*

# <span id="page-444-1"></span>자세히 알아보기

sam init 명령 사용에 대한 자세한 내용은 다음을 참조하세요.

- [학습 AWS SAM: sam init](https://www.youtube.com/watch?v=9m3R-leD5Xo) Serverless Land "학습 AWS SAM" 시리즈 YouTube
- [AWS SAMCLI\(SAMS2E7을 사용한 세션\) 와 함께 사용할 서버리스 애플리케이션 구조화](https://www.youtube.com/watch?v=k9IRdgze9fQ) 시리즈 가 시작된 세션. AWS SAM YouTube

### <span id="page-444-2"></span>다음 단계

AWS SAM 프로젝트를 만들었으니 이제 애플리케이션 작성을 시작할 준비가 되었습니다. [다음과 같이](#page-444-0) [인프라를 정의하십시오. AWS SAM이](#page-444-0)를 위해 완료해야 하는 작업에 대한 자세한 지침은 을 참조하십 시오.

# <span id="page-444-0"></span>다음과 같이 인프라를 정의하십시오. AWS SAM

프로젝트를 만들었으니 이제 를 사용하여 애플리케이션 인프라를 정의할 준비가 되었습니다 AWS SAM. 애플리케이션의 리소스 및 속성 ( AWS SAM 프로젝트 내 template.yaml 파일) 을 정의하도록 AWS SAM 템플릿을 구성하면 됩니다.

이 섹션의 항목에서는 AWS SAM 템플릿 (template.yaml파일) 에서 인프라를 정의하는 방법에 대한 내용을 제공합니다. 또한 Lambda 계층 작업, 중첩 애플리케이션 사용, API Gateway API에 대한 액세 스 제어, Step Functions를 통한 리소스 조정, 애플리케이션 코드 서명, 템플릿 검증과 같은 특정 사용 사례에 대한 AWS 리소스 정의에 대한 항목도 포함되어 있습니다. AWS SAM

주제

- [AWS SAM 템플릿에서 애플리케이션 리소스 정의](#page-445-0)
- [AWS SAM 템플릿에서 리소스 액세스 설정 및 관리](#page-446-0)
- [AWS SAM 템플릿으로 API 액세스 제어](#page-526-0)
- [다음과 같은 Lambda 계층을 사용하여 효율성을 높이십시오. AWS SAM](#page-539-0)
- [에서 중첩된 애플리케이션을 사용하여 코드와 리소스를 재사용합니다. AWS SAM](#page-542-0)
- [EventBridgeScheduler를 사용하여 시간 기반 이벤트를 관리합니다. AWS SAM](#page-545-0)
- [를 사용하여 AWS SAM 리소스를 오케스트레이션합니다. AWS Step Functions](#page-548-0)
- [AWS SAM 애플리케이션의 코드 서명 설정](#page-550-0)
- [AWS SAM 템플릿 파일 검증](#page-553-1)

# <span id="page-445-0"></span>AWS SAM 템플릿에서 애플리케이션 리소스 정의

AWS SAM 템플릿 Resources 섹션에서 서버리스 애플리케이션이 사용하는 AWS 리소스를 정의합니 다. 리소스를 정의할 때는 리소스가 무엇인지, 리소스가 다른 리소스와 어떻게 상호 작용하는지, 어떻 게 액세스할 수 있는지 (즉, 리소스의 권한) 를 식별합니다.

AWS SAM 템플릿의 Resources 섹션에는 AWS CloudFormation 리소스와 AWS SAM 리소스의 조합 이 포함될 수 있습니다. 또한 AWS SAM의 약식 구문을 다음 리소스에 사용할 수 있습니다.

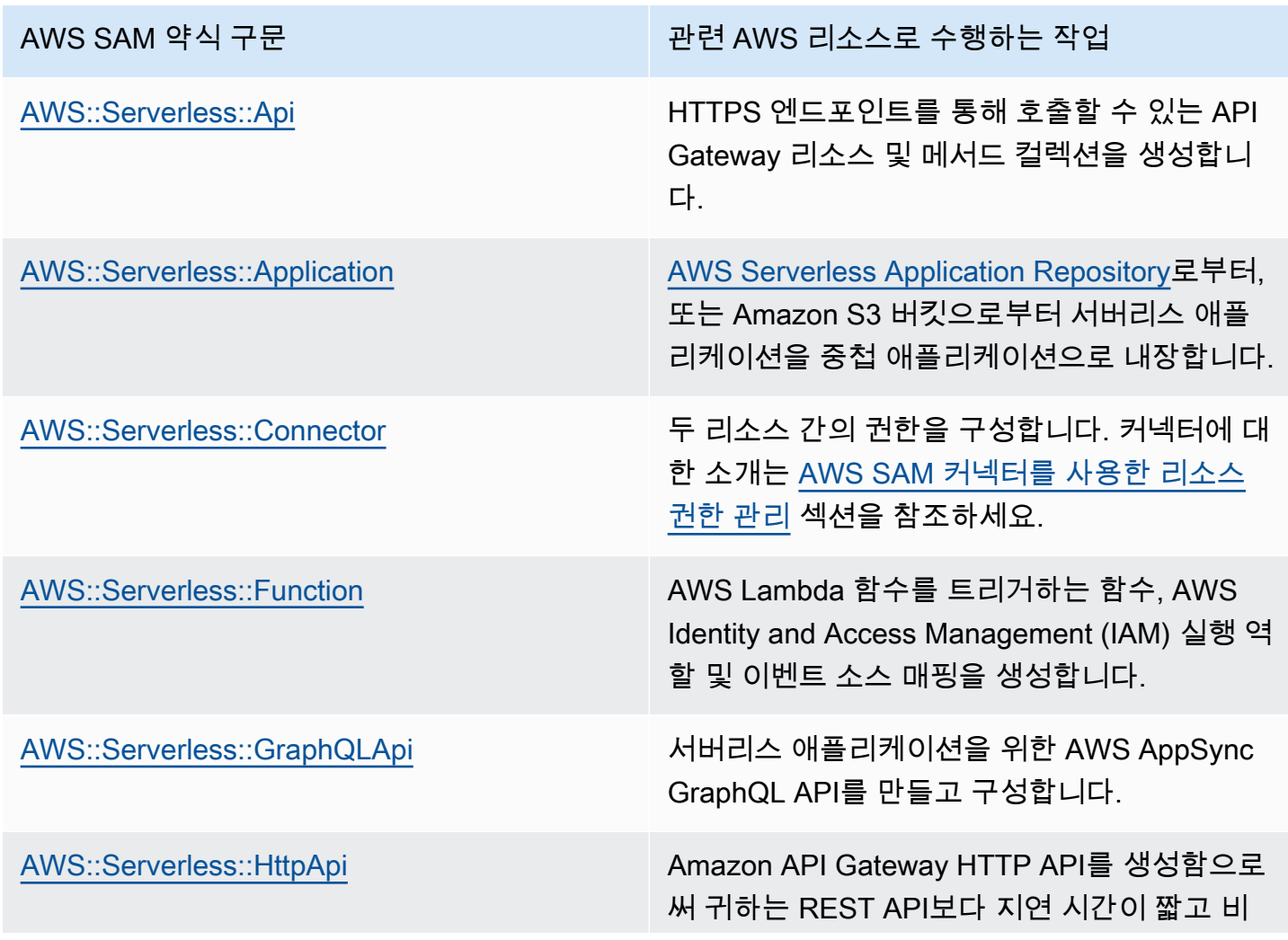

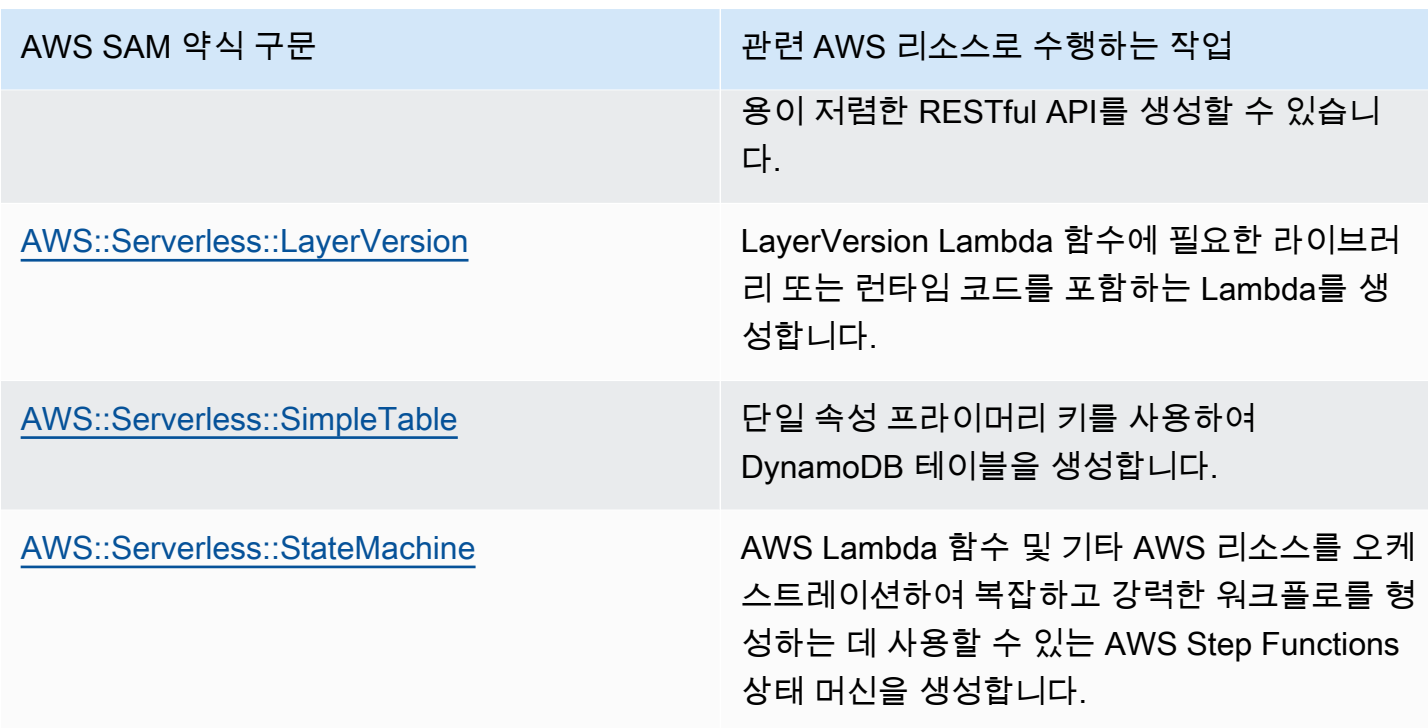

위의 리소스도 에 나열되어 있습니다. [AWS SAM 리소스 및 속성](#page-99-1)

모든 AWS 리소스 및 속성 유형과 AWS CloudFormation AWS SAM 지원에 대한 참조 정보는 AWS CloudFormation 사용 설명서의 [AWS 리소스 및 속성 유형 참조를](https://docs.aws.amazon.com/AWSCloudFormation/latest/UserGuide/aws-template-resource-type-ref.html) 참조하십시오.

# <span id="page-446-0"></span>AWS SAM 템플릿에서 리소스 액세스 설정 및 관리

AWS 리소스가 서로 상호 작용하려면 리소스 간에 적절한 액세스 및 권한을 구성해야 합니다. 이를 위 해서는 안전한 방식으로 상호 작용을 수행할 수 있도록 AWS Identity and Access Management (IAM) 사용자, 역할 및 정책을 구성해야 합니다.

이 섹션의 주제는 모두 템플릿에 정의된 리소스에 대한 액세스 설정과 관련이 있습니다. 이 섹션은 일 반적인 모범 사례로 시작합니다. 다음 두 항목에서는 서버리스 애플리케이션에서 참조되는 리소스 간 에 액세스 및 권한을 설정하는 데 사용할 수 있는 두 가지 옵션, 즉 AWS SAM 커넥터와 AWS SAM 정 책 템플릿을 검토합니다. 마지막 항목에서는 사용자 관리에 AWS CloudFormation 사용하는 것과 동일 한 메커니즘을 사용하여 사용자 액세스를 관리하는 방법에 대한 세부 정보를 제공합니다.

자세한 내용은 AWS CloudFormation 사용 설명서의 [AWS Identity and Access Management를 사용한](https://docs.aws.amazon.com/AWSCloudFormation/latest/UserGuide/using-iam-template.html)  [액세스 제어](https://docs.aws.amazon.com/AWSCloudFormation/latest/UserGuide/using-iam-template.html)를 참조하세요.

AWS Serverless Application Model (AWS SAM) 는 서버리스 애플리케이션의 액세스 및 권한 관리를 단순화하는 두 가지 옵션을 제공합니다.

#### 1. AWS SAM 커넥터

2. AWS SAM 정책 템플릿

### AWS SAM 커넥터

커넥터는 두 리소스 간에 권한을 프로비저닝하는 방법입니다. AWS SAM 템플릿에서 서로 상호 작용 하는 방법을 설명하면 됩니다. Connectors 리소스 속성이나 AWS::Serverless::Connector 리 소스 유형을 사용하여 정의할 수 있습니다. 커넥터는 리소스 조합 간에 데이터 Read 및 이벤트의 프로 비저닝과 Write 액세스를 지원합니다. AWS AWS SAM 커넥터에 대한 자세한 내용은 을 참조하십시 오[AWS SAM 커넥터를 사용한 리소스 권한 관리](#page-448-0).

### AWS SAM 정책 템플릿

AWS SAM 정책 템플릿은 AWS Lambda 함수, AWS Step Functions 상태 머신 및 상호 작용하는 리소 스 간의 액세스 및 권한을 관리하기 위해 AWS SAM 템플릿에 추가할 수 있는 사전 정의된 권한 집합입 니다. AWS SAM 정책 템플릿에 대한 자세한 내용은 을 참조하십시오[AWS SAM정책 템플릿](#page-457-0).

AWS CloudFormation 메커니즘

AWS CloudFormation 메커니즘에는 AWS 리소스 간 권한을 관리하기 위한 IAM 사용자, 역할 및 정책 구성이 포함됩니다. 자세한 내용은 [AWS CloudFormation 메커니즘을 통한 AWS SAM 권한 관리](#page-521-0) 섹션 을 참조하세요.

### 모범 사례

서버리스 애플리케이션 전체에서 여러 방법을 사용하여 리소스 간에 권한을 구성할 수 있습니다. 따라 서 각 시나리오에 가장 적합한 옵션을 선택하고 애플리케이션 전체에서 여러 옵션을 함께 사용할 수 있 습니다. 가장 적합한 옵션을 선택할 때는 다음과 같은 몇 가지 고려할 사항이 있습니다.

- AWS SAM 커넥터와 정책 템플릿 모두 리소스 간의 안전한 상호 작용을 촉진하는 데 필요한 IAM 전 문 지식을 줄여줍니다. AWS 지원되는 경우 커넥터와 정책 템플릿을 사용하세요.
- AWS SAM 커넥터는 AWS SAM 템플릿에서 권한을 정의할 수 있는 간단하고 직관적인 단축 구문을 제공하며 IAM 전문 지식이 거의 없어도 됩니다. AWS SAM 커넥터와 정책 템플릿이 모두 지원되는 경우 커넥터를 사용하십시오 AWS SAM .
- AWS SAM 커넥터는 지원되는 AWS SAM 소스 Read 및 대상 리소스 간에 데이터 및 이벤트를 프로 비저닝하고 Write 액세스할 수 있습니다. 지원되는 리소스 유형 목록은 [AWS SAM 커넥터 참조](#page-835-0) 섹 션을 참조하세요. 지원되는 경우 AWS SAM 커넥터를 사용하십시오.
- AWS SAM 정책 템플릿은 Lambda 함수, Step Functions 상태 머신 및 상호 작용하는 리소스 간의 권 한으로 제한되지만 정책 AWS 템플릿은 모든 CRUD 작업을 지원합니다. 지원되는 경우, 시나리오에 맞는 AWS SAM 정책 템플릿이 제공되는 경우 정책 템플릿을 사용하십시오 AWS SAM . 사용 가능 한 정책 템플릿 목록은 [AWS SAM정책 템플릿](#page-457-0) 섹션을 참조하세요.
- 다른 모든 시나리오의 경우 또는 세분성이 필요한 경우에는 메커니즘을 사용하십시오 AWS CloudFormation .

### <span id="page-448-0"></span>AWS SAM 커넥터를 사용한 리소스 권한 관리

커넥터는 AWS Serverless Application Model (AWS SAM) 로 식별되는 추상 리소스 유형으 로AWS::Serverless::Connector, 서버리스 애플리케이션 리소스 간에 간단하고 범위가 적절한 권한을 제공합니다.

커넥터의 이점 AWS SAM

커넥터는 리소스 간에 적절한 액세스 정책을 자동으로 구성하므로 AWS 인증 기능, 정책 언어 및 서비 스별 보안 설정에 대한 전문 지식이 없어도 서버리스 애플리케이션을 작성하고 애플리케이션 아키텍 처에 집중할 수 있습니다. 따라서 커넥터는 서버리스 개발을 처음 접하는 개발자나 개발 속도를 높이려 는 노련한 개발자에게 큰 도움이 됩니다.

AWS SAM 커넥터 사용

Connectors 리소스 속성을 소스 리소스에 임베드하여 확인합니다. 그런 다음 대상 리소스를 정의하 고 이러한 리소스 간에 데이터 또는 이벤트가 어떻게 이동해야 하는지 설명하세요. AWS SAM 그런 다 음 필요한 상호 작용을 촉진하는 데 필요한 액세스 정책을 작성합니다.

다음은 이 리소스 속성의 작성 방법을 요약한 것입니다.

```
AWSTemplateFormatVersion: '2010-09-09'
Transform: AWS::Serverless-2016-10-31
...
Resources: 
   <source-resource-logical-id>: 
     Type: <resource-type>
     ... 
     Connectors: 
       <connector-name>: 
         Properties: 
            Destination: 
              <properties-that-identify-destination-resource>
            Permissions:
```
*<permission-types-to-provision>*

...

### 커넥터 작동 방식

### **a** Note

이 섹션에서는 커넥터가 보이지 않는 곳에서 필요한 리소스를 제공하는 방법을 설명합니다. 이 는 커넥터를 사용할 때 자동으로 발생합니다.

먼저, 탑재된 Connectors 리소스 속성이 AWS::Serverless::Connector리소스 유형으 로 변환됩니다. 논리 ID는 다음과 같이 자동으로 생성됩니다.*<source-resource-logicalid><embedded-connector-logical-id>*.

예를 들어 탑재된 커넥터는 다음과 같습니다.

```
AWSTemplateFormatVersion: '2010-09-09'
Transform: AWS::Serverless-2016-10-31
...
Resources: 
   MyFunction: 
     Type: AWS::Lambda::Function 
     Connectors: 
       MyConn: 
          Properties: 
            Destination: 
              Id: MyTable 
            Permissions: 
              - Read 
              - Write 
   MyTable: 
     Type: AWS::DynamoDB::Table
```
그러면 다음과 같은 AWS::Serverless::Connector 리소스가 생성됩니다.

```
Transform: AWS::Serverless-2016-10-31
Resources: 
   ... 
   MyFunctionMyConn: 
     Type: AWS::Serverless::Connector 
     Properties:
```
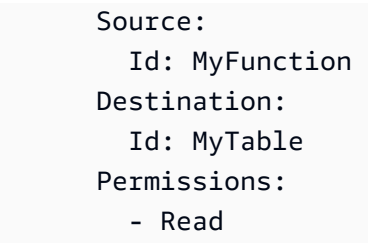

- Write

**a** Note

이 구문을 사용하여 AWS SAM 템플릿에서 커넥터를 정의할 수도 있습니다. 소스 리소스가 커 넥터와 별도의 템플릿에 정의된 경우 이 방법을 사용하는 것이 좋습니다.

그런 다음 이 연결에 필요한 액세스 정책이 자동으로 구성됩니다. 커넥터에서 생성된 리소스에 대한 자 세한 내용은 [AWS CloudFormation을 지정한 경우 생성되는 AWS::Serverless::Connector 리소스](#page-420-0) 을 잠 조하세요.

커넥터의 예

다음 예제는 커넥터를 사용하여 AWS Lambda 함수의 데이터를 Amazon DynamoDB 테이블에 쓰는 방 법을 보여줍니다.

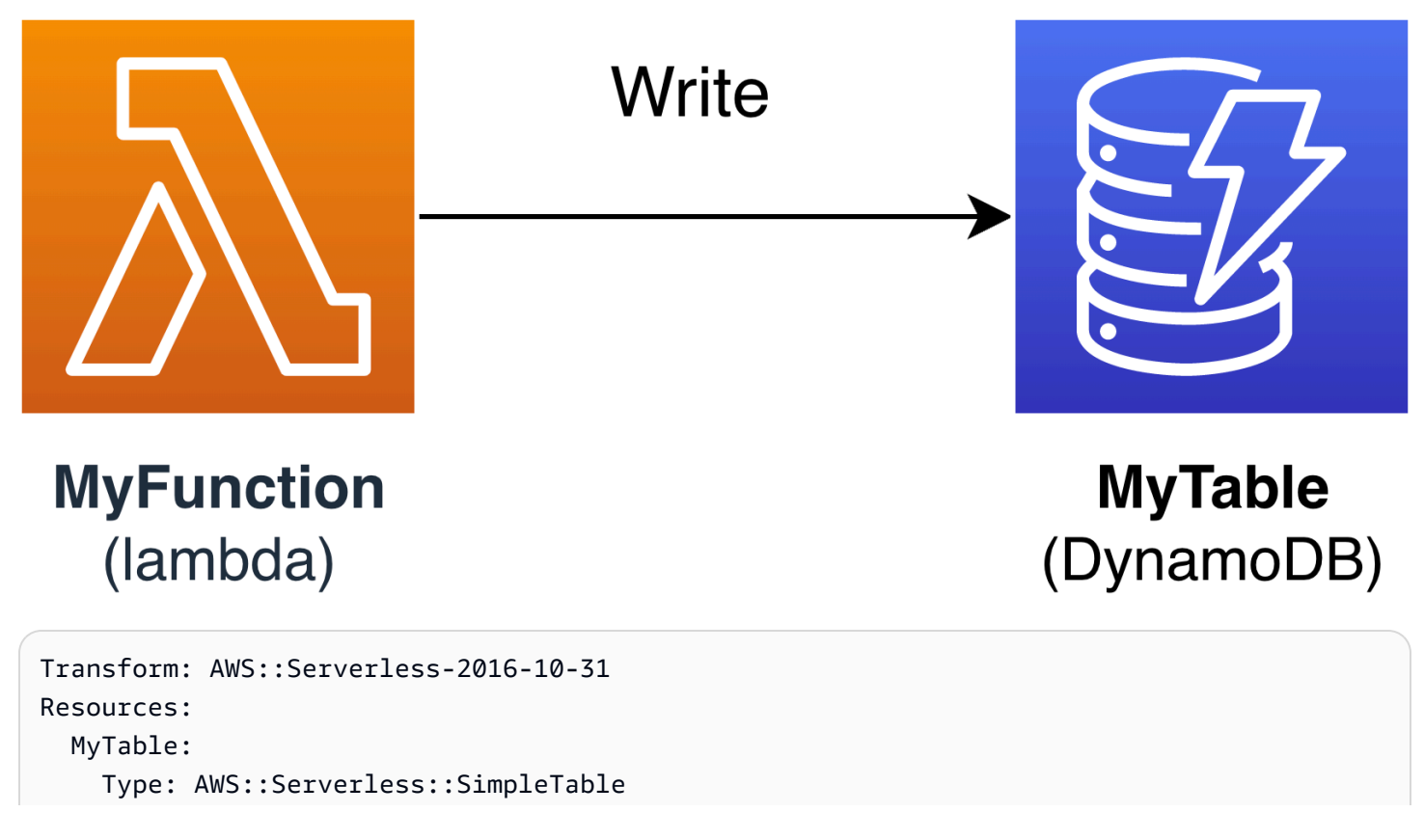

```
 MyFunction: 
     Type: AWS::Serverless::Function 
     Connectors: 
       MyConn: 
         Properties: 
           Destination: 
              Id: MyTable 
           Permissions: 
              - Write 
     Properties: 
       Runtime: nodejs16.x 
       Handler: index.handler 
       InlineCode: | 
         const AWS = require("aws-sdk"); 
         const docClient = new AWS.DynamoDB.DocumentClient(); 
         exports.handler = async (event, context) => { 
            await docClient.put({ 
             TableName: process.env.TABLE_NAME, 
             Item: { 
                id: context.awsRequestId, 
                event: JSON.stringify(event) 
 } 
           }).promise(); 
         } 
       Environment: 
         Variables: 
           TABLE_NAME: !Ref MyTable
```
Connectors 리소스 속성은 Lambda 함수 소스 리소스 내에 내장되어 있습니다. DynamoDB 테이블 은 Id속성을 사용하는 대상 리소스로 정의됩니다. 커넥터는 이 두 리소스 간의 Write 권한을 프로비 저닝합니다.

AWS SAM 템플릿을 에 배포하면 AWS SAM 이 AWS CloudFormation연결이 작동하는 데 필요한 액세 스 정책이 자동으로 작성됩니다.

소스 및 대상 리소스 간 지원되는 연결

커넥터는 선별된 소스의 조합과 대상 리소스 연결 간 Read 및 Write데이터 및 이벤트 권한 유형을 지 원합니다. 예를 들어 커넥터는 Write 소스 리소스와 AWS::ApiGateway::RestApi 대상 리소스 간 의 AWS::Lambda::Function 연결을 지원합니다.

지원되는 속성의 조합을 사용하여 소스 및 대상 리소스를 정의할 수 있습니다. 속성 요구 사항은 생성 하는 연결 방식과 리소스가 정의된 위치에 따라 달라집니다.

**a** Note

커넥터는 지원되는 서버리스 리소스 유형과 비서버리스 리소스 유형 간에 권한을 제공할 수 있 습니다.

지원되는 리소스 연결 및 속성 요구 사항 목록은 [커넥터에 지원되는 소스 및 대상 리소스 유형을](#page-835-1) 잠조 하세요.

<span id="page-452-0"></span>에서 읽기 및 쓰기 권한을 정의하십시오. AWS SAM

입력 AWS SAMRead 및 Write 권한은 단일 커넥터 내에서 프로비저닝할 수 있습니다.

```
AWSTemplateFormatVersion: '2010-09-09'
Transform: AWS::Serverless-2016-10-31
...
Resources: 
   MyFunction: 
     Type: AWS::Lambda::Function 
     Connectors: 
       MyTableConn: 
          Properties: 
            Destination: 
              Id: MyTable 
            Permissions: 
              - Read 
              - Write 
   MyTable: 
     Type: AWS::DynamoDB::Table
```
커넥터 사용에 대한 자세한 내용은 을 참조하십시오. [AWS SAM 커넥터 참조](#page-835-0)

<span id="page-452-1"></span>에서 지원되는 다른 속성을 사용하여 리소스를 정의하십시오. AWS SAM

소스 및 대상 리소스 모두에 대해 동일한 템플릿 내에 정의된 경우 Id 속성을 사용합니다. 선택적으로 Qualifier을 추가하여 정의된 리소스의 범위를 좁힐 수 있습니다. 리소스가 동일한 템플릿 내에 있 지 않은 경우 지원되는 속성을 조합하여 사용합니다.

- 소스 및 대상 리소스에 지원되는 속성 조합 목록은 [커넥터에 지원되는 소스 및 대상 리소스 유형을](#page-835-1) 잠조하세요.
- 커넥터와 함께 사용할 수 있는 속성에 대한 설명은 [AWS::Serverless::Connector](#page-156-0)을 잠조하세요.

Id이 아닌 속성을 사용하여 소스 리소스를 정의하는 경우 SourceReference속성을 사용하십시오.

```
AWSTemplateFormatVersion: '2010-09-09'
Transform: AWS::Serverless-2016-10-31
...
Resources: 
   <source-resource-logical-id>: 
     Type: <resource-type>
     ... 
     Connectors: 
       <connector-name>: 
         Properties: 
            SourceReference: 
              Qualifier: <optional-qualifier>
              <other-supported-properties>
           Destination: 
              <properties-that-identify-destination-resource>
           Permissions: 
              <permission-types-to-provision>
```
다음은 Qualifier a를 사용하여 Amazon API Gateway 리소스의 범위를 좁히는 예제입니다.

```
AWSTemplateFormatVersion: '2010-09-09'
Transform: AWS::Serverless-2016-10-31
...
Resources: 
   MyApi: 
     Type: AWS::Serverless::Api 
     Connectors: 
       ApiToLambdaConn: 
          Properties: 
            SourceReference: 
              Qualifier: Prod/GET/foobar 
            Destination: 
              Id: MyFunction 
            Permissions: 
              - Write 
   ...
```
다음은 지원되는 Arn와 Type의 조합을 사용하여 다른 템플릿에서 대상 리소스를 정의하는 예제입니 다.

```
AWSTemplateFormatVersion: '2010-09-09'
Transform: AWS::Serverless-2016-10-31
...
Resources: 
   MyFunction: 
     Type: AWS::Serverless::Function 
     Connectors: 
       TableConn: 
          Properties: 
            Destination: 
              Type: AWS::DynamoDB::Table 
              Arn: !GetAtt MyTable.Arn 
   ...
```
커넥터 사용에 대한 자세한 내용은 을 참조하십시오[AWS SAM 커넥터 참조](#page-835-0).

<span id="page-454-0"></span>에서 단일 소스에서 여러 커넥터를 생성하십시오. AWS SAM

소스 리소스 내에서 각각 대상 리소스가 다른 여러 커넥터를 정의할 수 있습니다.

```
AWSTemplateFormatVersion: '2010-09-09'
Transform: AWS::Serverless-2016-10-31
...
Resources: 
   MyFunction: 
     Type: AWS::Serverless::Function 
     Connectors: 
        BucketConn: 
          Properties: 
            Destination: 
               Id: MyBucket 
            Permissions: 
               - Read 
               - Write 
        SQSConn: 
          Properties: 
            Destination: 
               Id: MyQueue 
            Permissions: 
               - Read 
               - Write 
        TableConn: 
          Properties:
```
 Destination: Id: MyTable Permissions: - Read - Write TableConnWithTableArn: Properties: Destination: Type: AWS::DynamoDB::Table Arn: !GetAtt MyTable.Arn Permissions: - Read - Write ...

커넥터 사용에 대한 자세한 내용은 을 참조하십시오[AWS SAM 커넥터 참조](#page-835-0).

<span id="page-455-0"></span>에서 다중 대상 커넥터 만들기 AWS SAM

소스 리소스 내에서 여러 대상 리소스가 있는 단일 커넥터를 정의할 수 있습니다. Amazon Simple Storage Service(S3) 버킷과 DynamoDB 테이블에 연결된 Lambda 함수 소스 리소스의 예는 다음과 같 습니다.

```
AWSTemplateFormatVersion: '2010-09-09'
Transform: AWS::Serverless-2016-10-31
...
Resources: 
   MyFunction: 
     Type: AWS::Serverless::Function 
     Connectors: 
       WriteAccessConn: 
          Properties: 
            Destination: 
              - Id: OutputBucket 
              - Id: CredentialTable 
            Permissions: 
              - Write 
   ... 
   OutputBucket: 
     Type: AWS::S3::Bucket 
   CredentialTable: 
     Type: AWS::DynamoDB::Table
```
<span id="page-456-0"></span>커넥터 사용에 대한 자세한 내용은 을 참조하십시오[AWS SAM 커넥터 참조](#page-835-0).

에서 커넥터를 사용하여 리소스 속성을 정의하십시오. AWS SAM

리소스에 대해서 리소스 속성을 정의하여 추가 행동 및 관계를 지정할 수 있습니다. 리소스 속성에 대 한 자세한 내용은 [사용자 가이드의](https://docs.aws.amazon.com/AWSCloudFormation/latest/UserGuide/aws-product-attribute-reference.html) AWS CloudFormation 리소스 속성 참조를 잠조하세요.

커넥터 속성과 동일한 수준에서 리소스 속성을 정의하여 내장 커넥터에 리소스 속성을 추가할 수 있습 니다. 배포 시 AWS SAM 템플릿이 변환되면 속성이 생성된 리소스에 전달됩니다.

```
AWSTemplateFormatVersion: '2010-09-09'
Transform: AWS::Serverless-2016-10-31
...
Resources: 
   MyFunction: 
     Type: AWS::Serverless::Function 
     Connectors: 
       MyConn: 
          DeletionPolicy: Retain 
         DependsOn: AnotherFunction 
         Properties: 
            ...
```
커넥터 사용에 대한 자세한 내용은 을 참조하십시오[AWS SAM 커넥터 참조](#page-835-0).

자세히 알아보기

AWS SAM 커넥터 사용에 대한 자세한 내용은 다음 항목을 참조하십시오.

- [AWS::Serverless::Connector](#page-156-0)
- [에서 읽기 및 쓰기 권한을 정의하십시오. AWS SAM](#page-452-0)
- [에서 지원되는 다른 속성을 사용하여 리소스를 정의하십시오. AWS SAM](#page-452-1)
- [에서 단일 소스에서 여러 커넥터를 생성하십시오. AWS SAM](#page-454-0)
- [에서 다중 대상 커넥터 만들기 AWS SAM](#page-455-0)
- [에서 읽기 및 쓰기 권한을 정의하십시오. AWS SAM](#page-452-0)
- [에서 커넥터를 사용하여 리소스 속성을 정의하십시오. AWS SAM](#page-456-0)

#### 피드백 제공

커넥터에 대한 피드백을 제공하려면 serverless-application-model AWS GitHub리포지토리에서 [새 문](https://github.com/aws/serverless-application-model/issues/new?assignees=&labels=area%2Fconnectors,stage%2Fneeds-triage&template=other.md&title=%28Feature%20Request%29) [제를 제출하십시오](https://github.com/aws/serverless-application-model/issues/new?assignees=&labels=area%2Fconnectors,stage%2Fneeds-triage&template=other.md&title=%28Feature%20Request%29).

### <span id="page-457-0"></span>AWS SAM정책 템플릿

AWS Serverless Application Model (AWS SAM) 를 사용하면 정책 템플릿 목록에서 선택하여 Lambda 함수 AWS Step Functions 및 상태 머신의 권한 범위를 애플리케이션에서 사용하는 리소스로 지정할 수 있습니다.

AWS SAM 정책 템플릿을 사용하는 애플리케이션의 경우 에서 애플리케이션을 배포할 때 특별한 고 객 승인이 필요하지 않습니다. AWS Serverless Application Repository AWS Serverless Application **Repository** 

새 정책 템플릿 추가를 요청하려면 다음을 수행합니다.

- 1. 프로젝트 브랜치에 있는 policy\_templates.json 소스 파일에 대한 풀 리퀘스트를 제출하세요. develop AWS SAM GitHub [웹 사이트의 policy\\_templates.json에서 소스 파일을 찾을 수 있습니다.](https://github.com/aws/serverless-application-model/blob/develop/samtranslator/policy_templates_data/policy_templates.json) **GitHub**
- 2. 풀 리퀘스트의 이유와 요청 링크가 포함된 이슈를 AWS SAM GitHub 프로젝트에 제출하세요. 이 링 크를 사용하여 새 문제를 제출합니다. [AWS Serverless Application Model: 문제](https://github.com/aws/serverless-application-model/issues/new).

구문

템플릿 파일에 지정하는 모든 정책 AWS SAM 템플릿에는 항상 정책 템플릿의 자리 표시자 값이 포함 된 객체를 지정해야 합니다. 정책 템플릿에 자리 표시자 값이 필요하지 않은 경우 빈 객체를 지정해야 합니다.

YAML

```
MyFunction: 
   Type: AWS::Serverless::Function 
   Properties: 
     Policies: 
      - PolicyTemplateName1: # Policy template with placeholder value
           Key1: Value1 
      - PolicyTemplateName2: {} # Policy template with no placeholder value
```
예

예 1: 자리 표시자 값이 있는 정책 템플릿

다음 예는 [SQSPollerPolicy](#page-516-0) 정책 템플릿에서 QueueName를 리소스로 예상한다는 것을 보여줍니다. AWS SAM 템플릿은 "MyQueue" Amazon SQS 대기열의 이름을 검색합니다. 이 대기열은 동일한 애플 리케이션에서 생성하거나 애플리케이션에 파라미터로 요청할 수 있습니다.

```
MyFunction: 
   Type: 'AWS::Serverless::Function' 
   Properties: 
     CodeUri: ${codeuri} 
     Handler: hello.handler 
     Runtime: python2.7 
     Policies: 
        - SQSPollerPolicy: 
            QueueName: 
               !GetAtt MyQueue.QueueName
```
예 2: 자리 표시자 값이 없는 정책 템플릿

다음 예에는 자리 표시자 값이 없는 [CloudWatchPutMetricPolicy](#page-475-0) 정책 템플릿이 포함되어 있습니다.

**a** Note

자리 표시자 값이 없더라도 빈 객체를 지정해야 합니다. 그렇지 않으면 오류가 발생합니다.

```
MyFunction: 
   Type: 'AWS::Serverless::Function' 
   Properties: 
     CodeUri: ${codeuri} 
     Handler: hello.handler 
     Runtime: python2.7 
     Policies: 
       - CloudWatchPutMetricPolicy: {}
```
#### 정책 템플릿 테이블

다음은 사용 가능한 정책 템플릿의 테이블입니다.

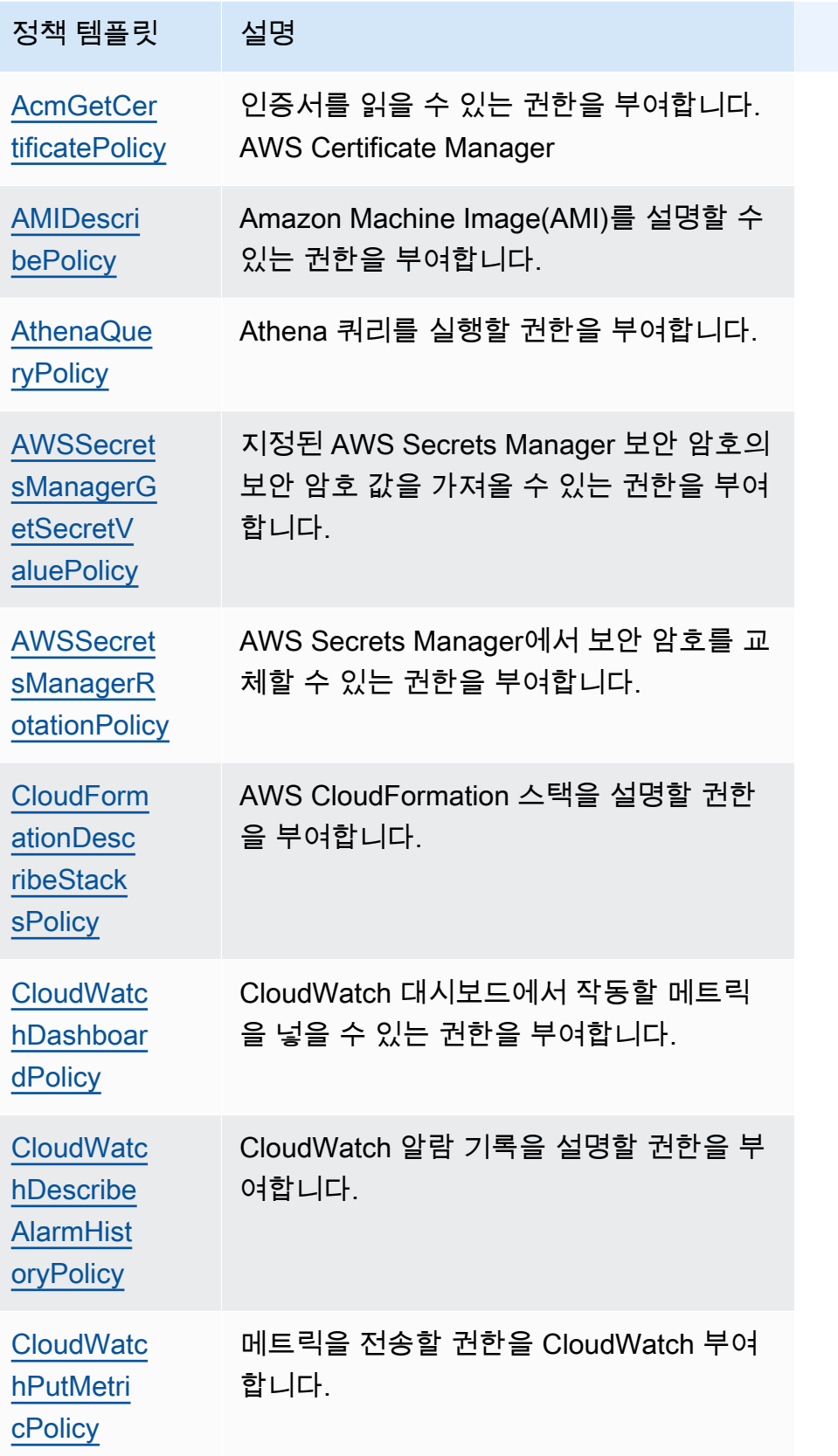

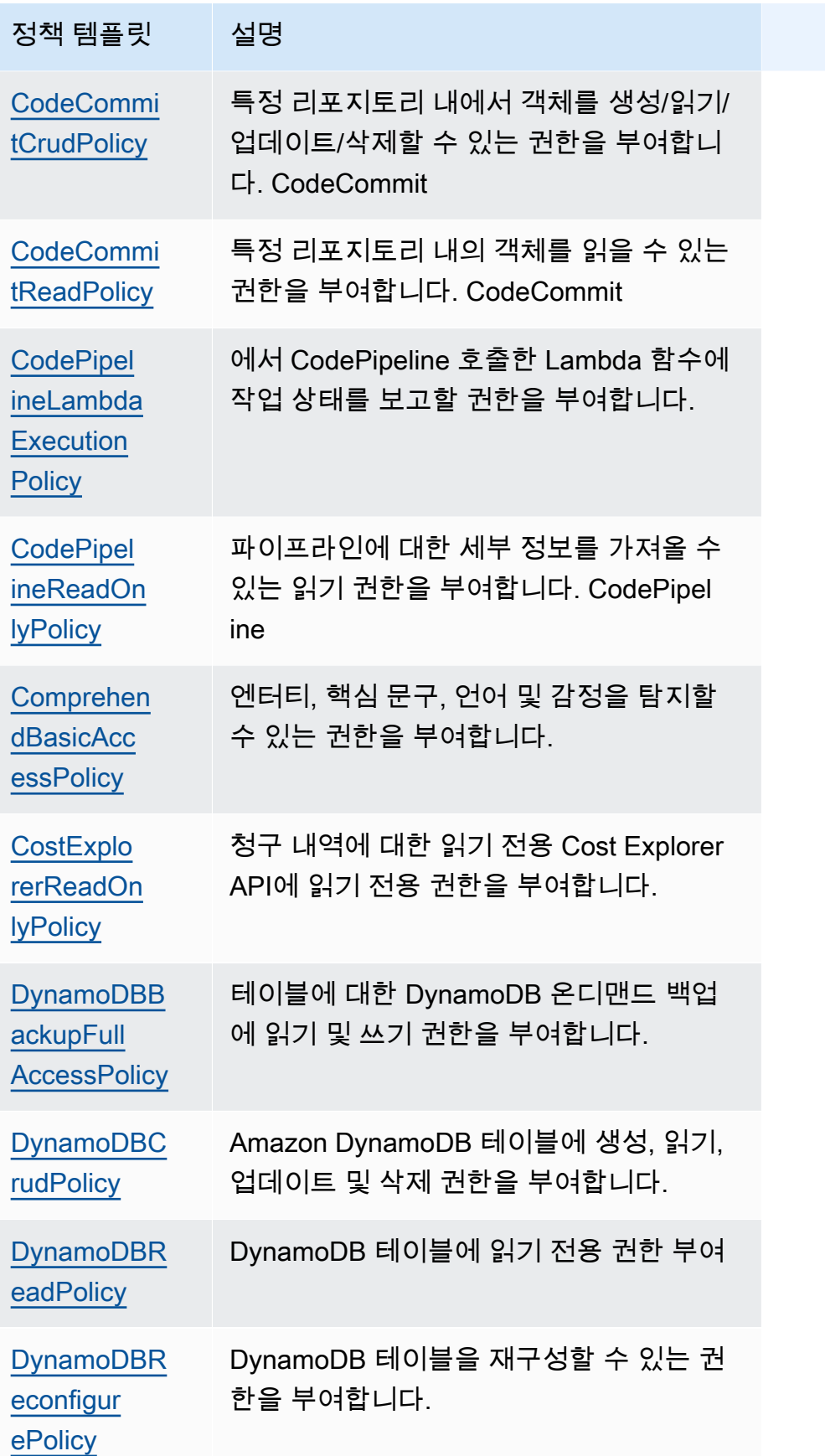

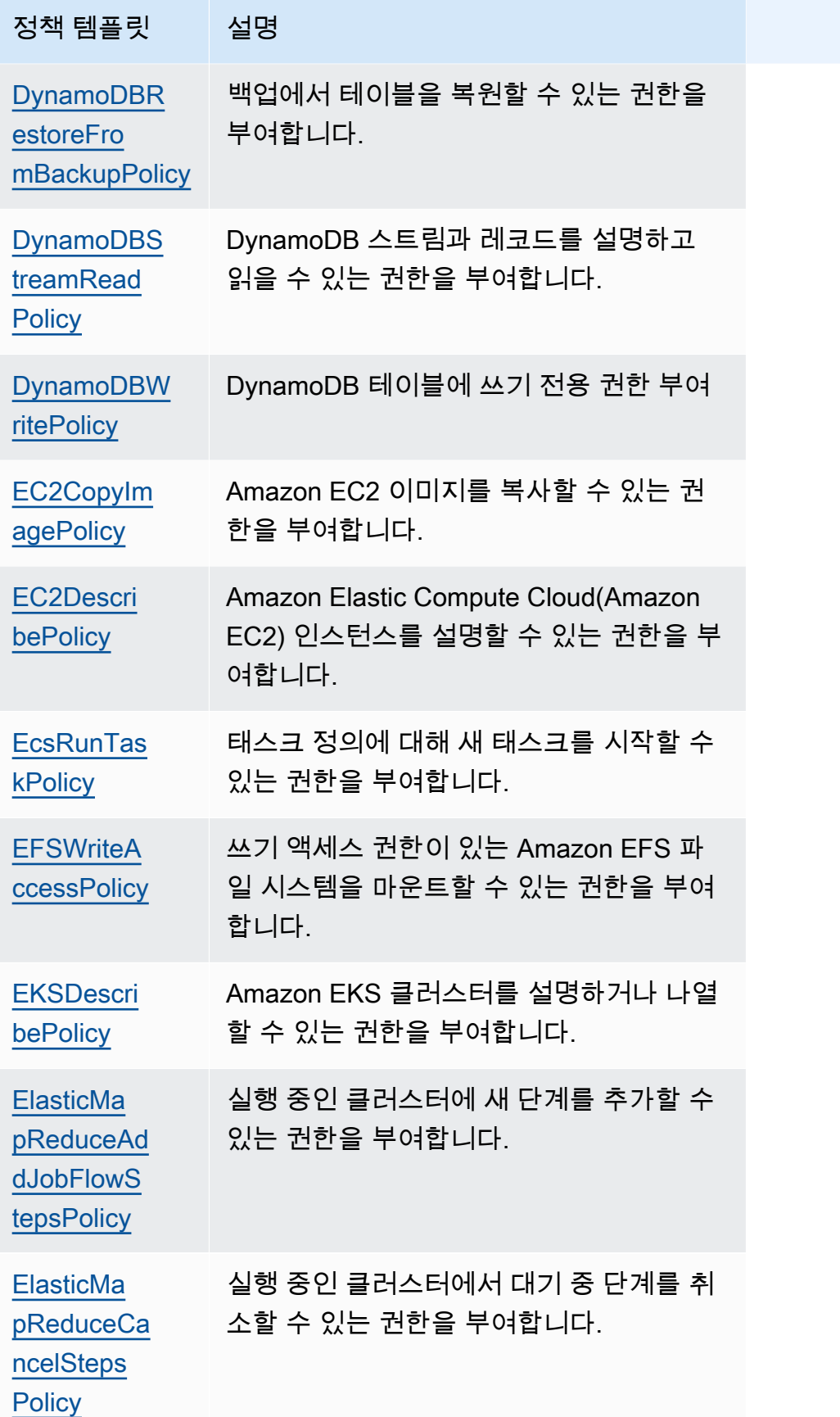

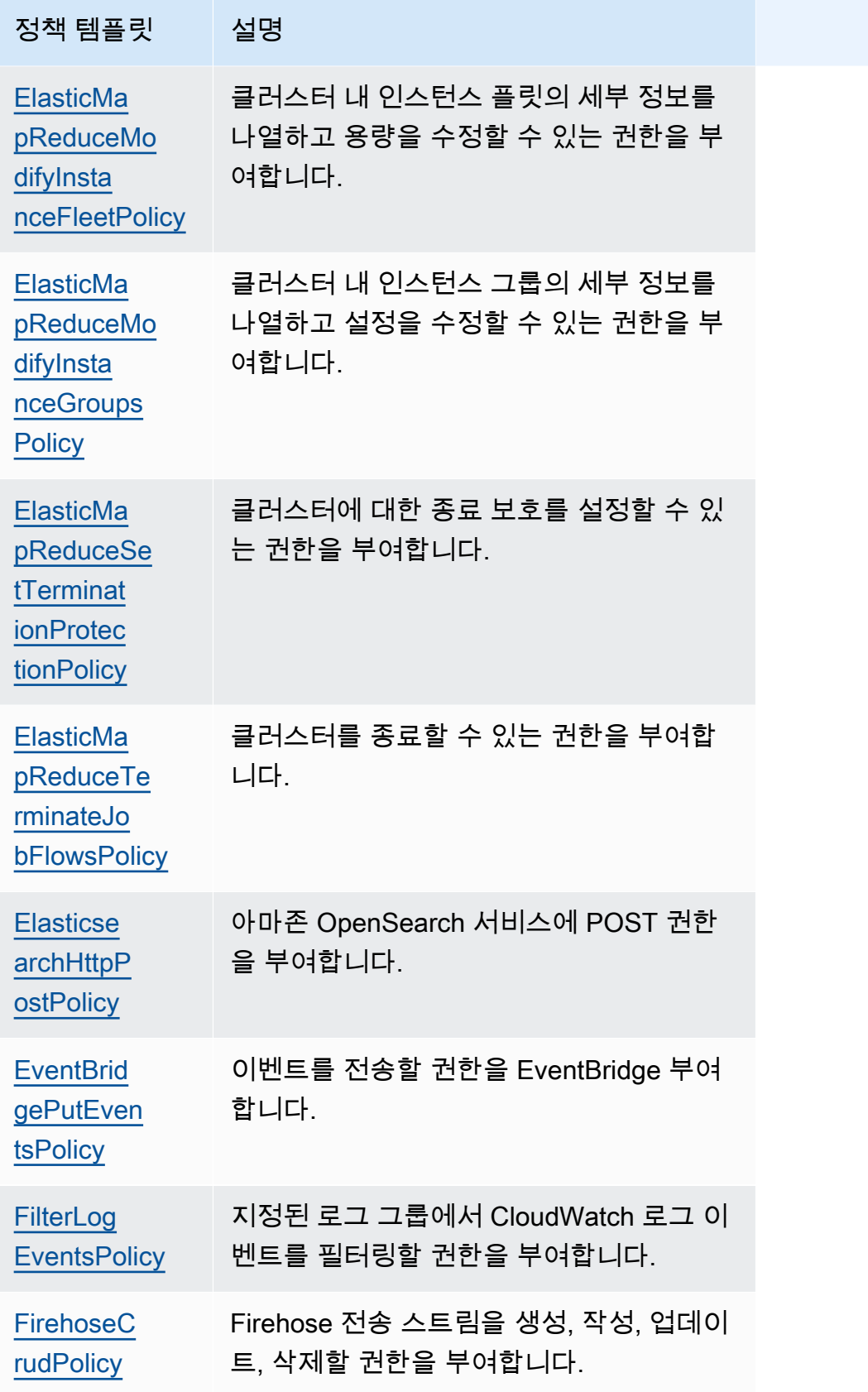

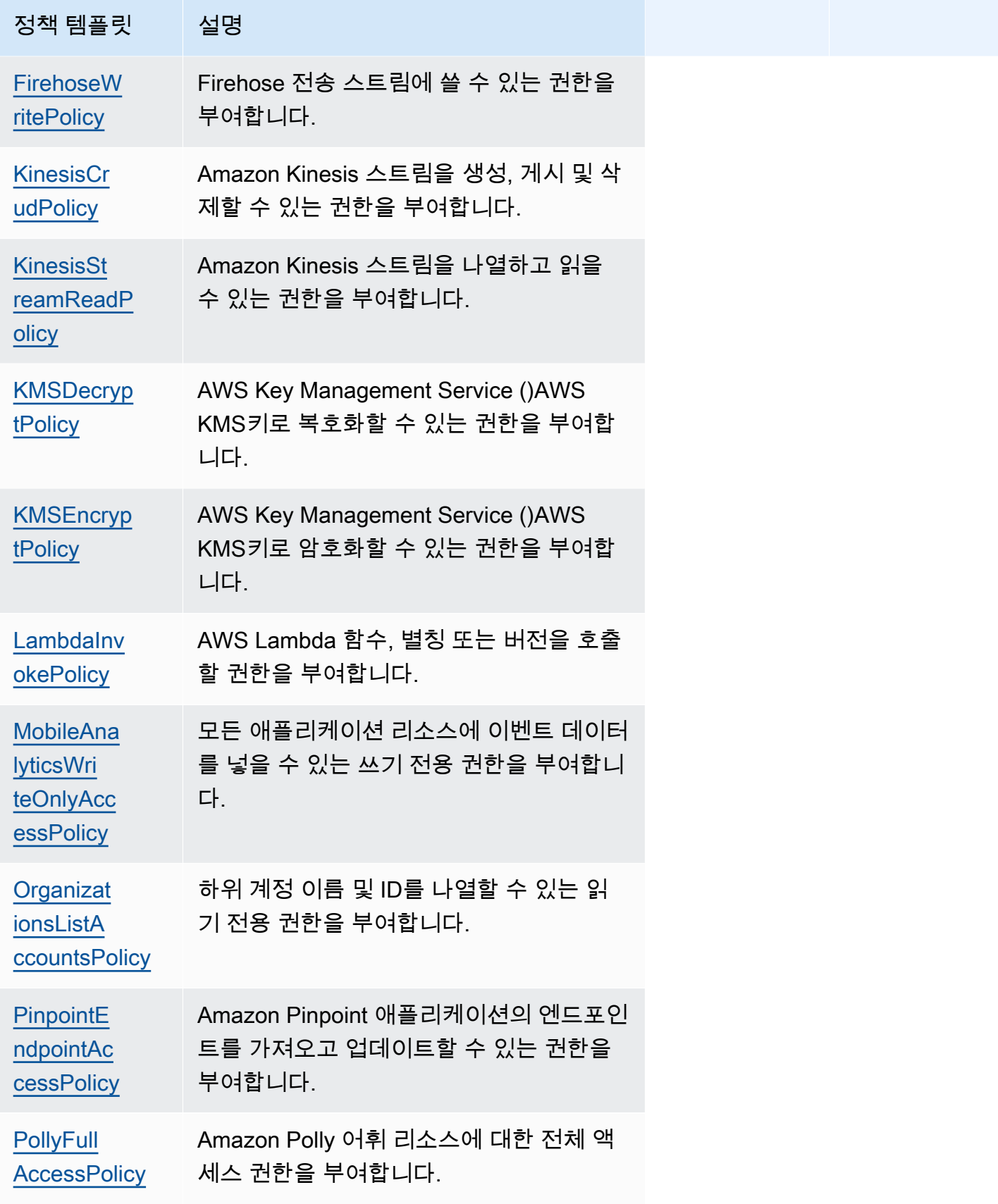

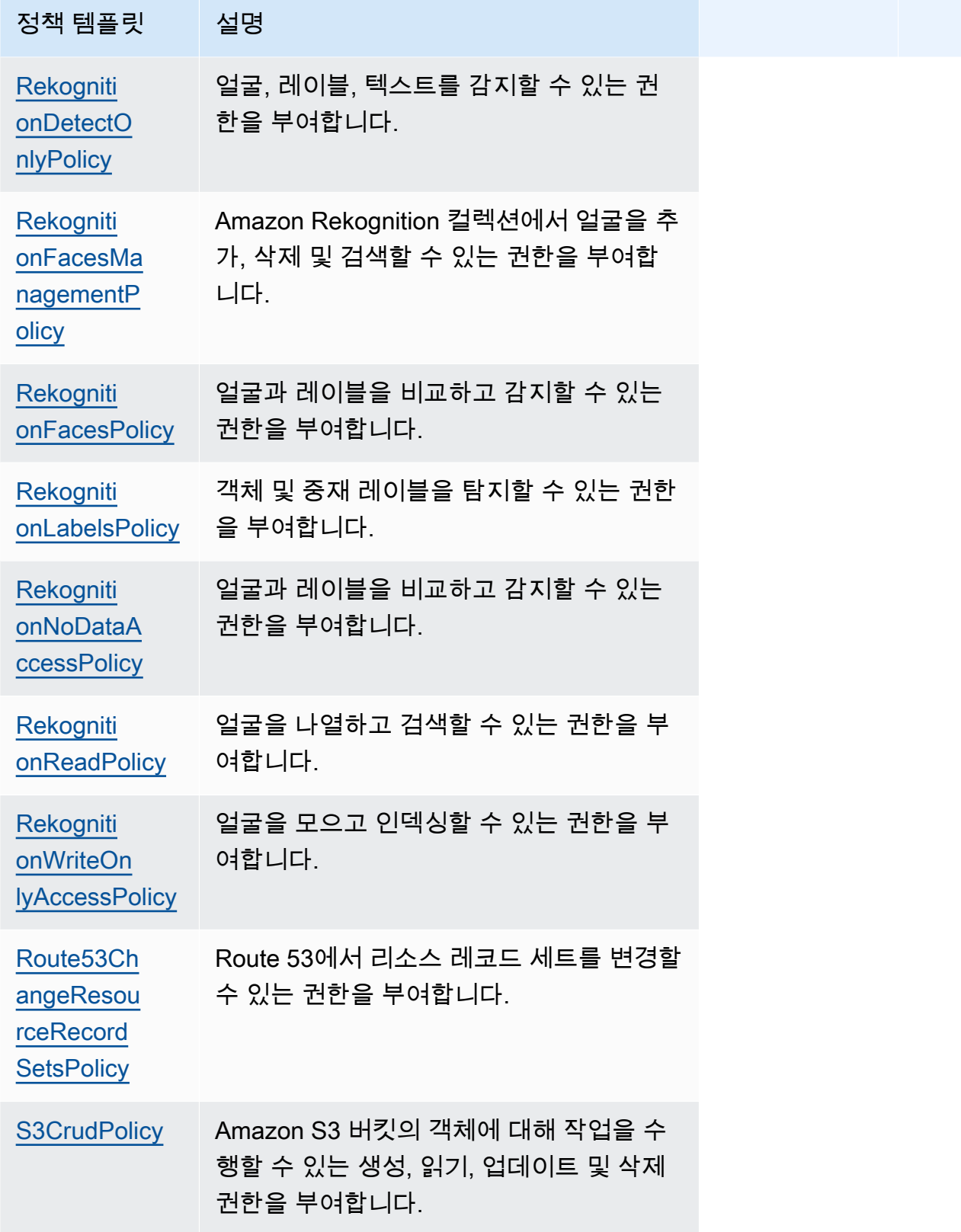

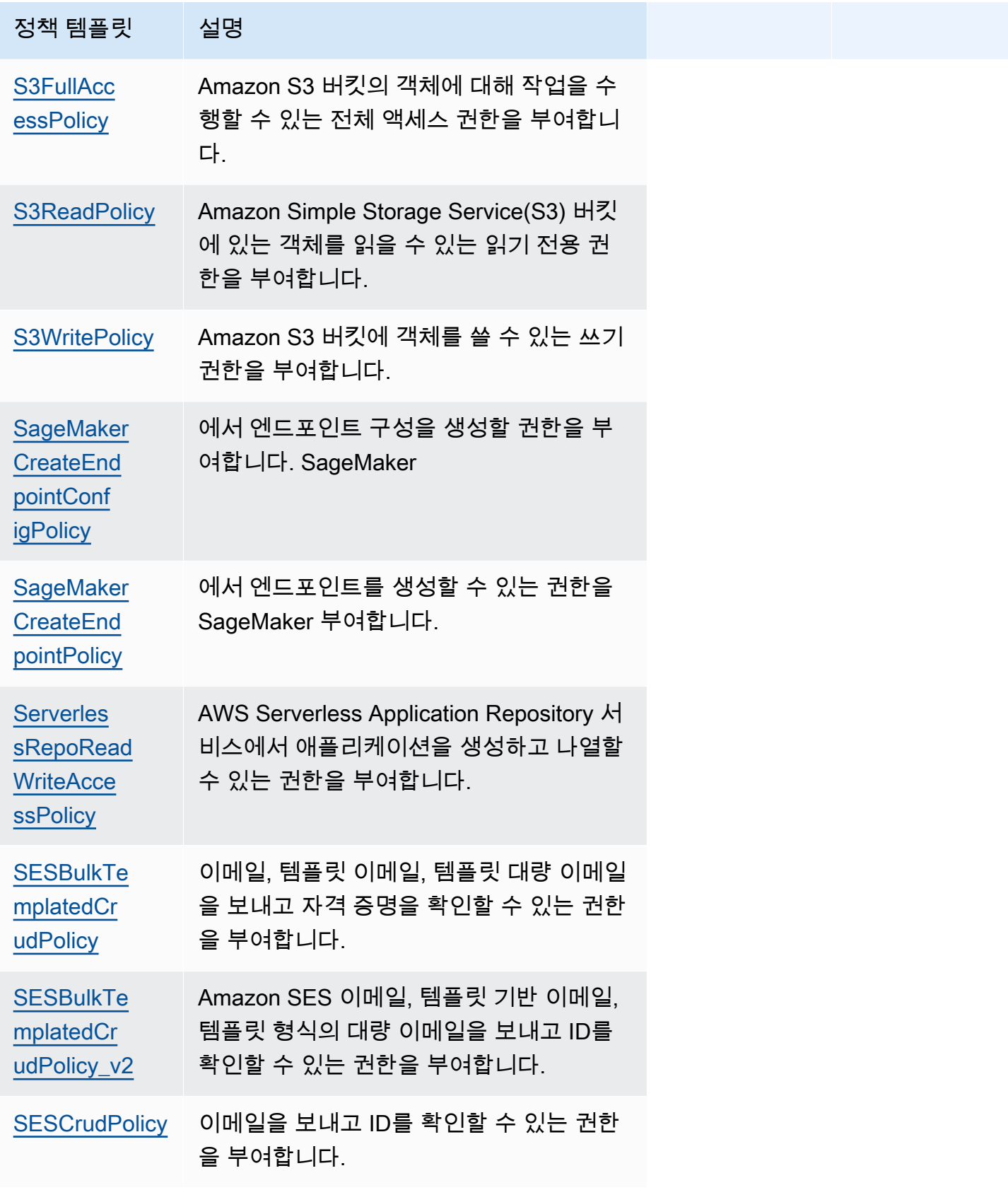

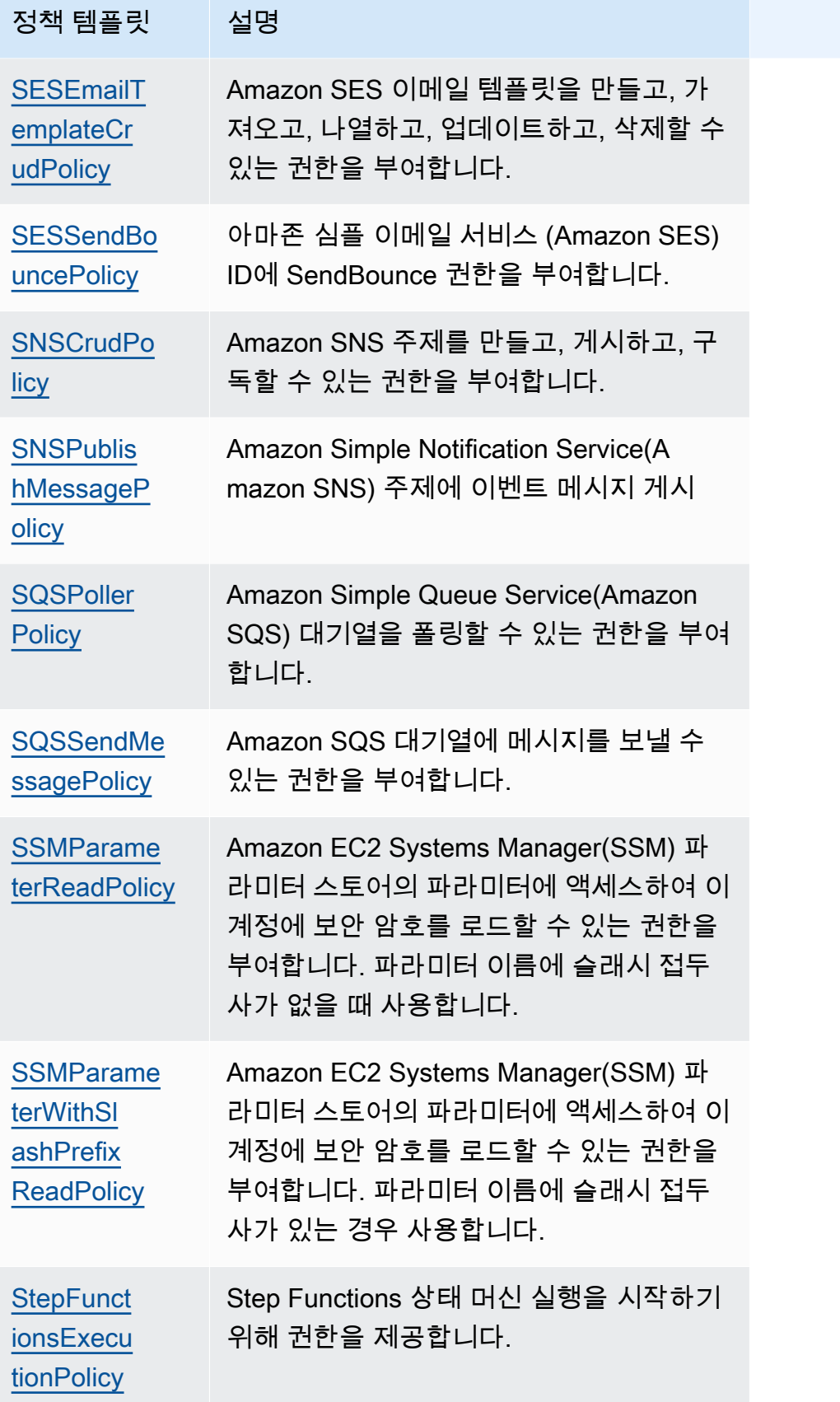

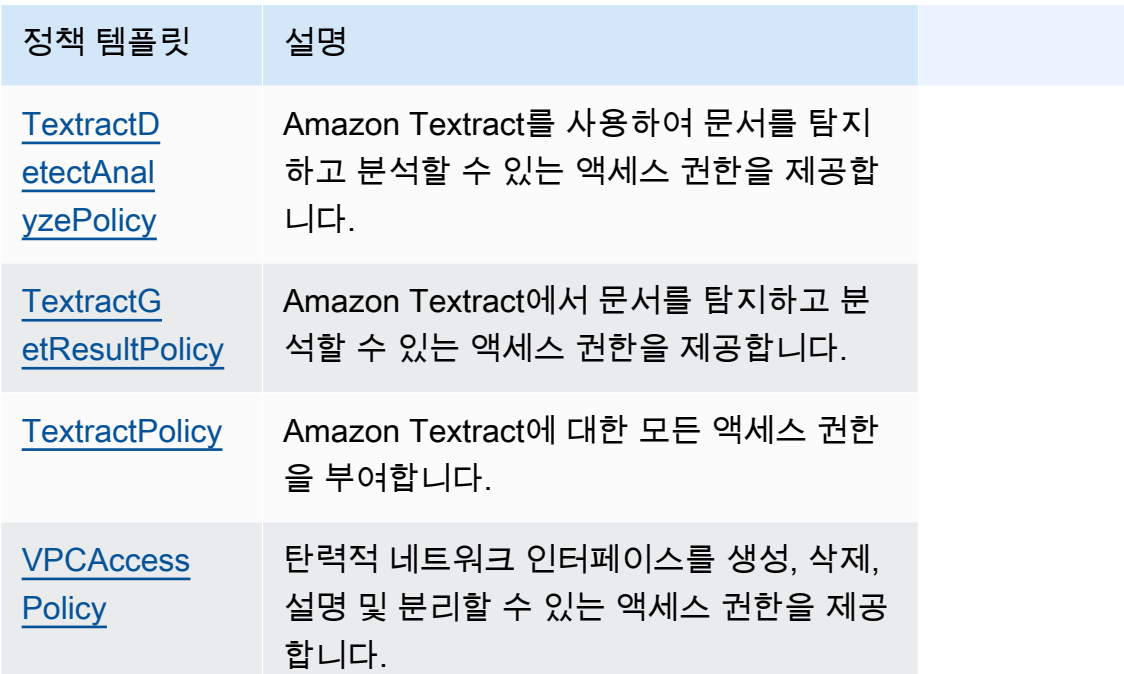

### 문제 해결

SAM CLI 오류: "정책 템플릿 policy-template-name '< >'에 유효한 매개변수 값을 지정해야 합니다."

sam build를 실행하면 다음 오류가 표시됩니다.

"Must specify valid parameter values for policy template '<policy-template-name>'"

즉, 자리 표시자 값이 없는 정책 템플릿을 선언할 때 빈 객체를 전달하지 않았습니다.

이 문제를 해결하려면 다음 [CloudWatchPutMetricPolicy](#page-475-0) 예제와 같이 정책을 선언합니다.

```
MyFunction: 
   Policies: 
     - CloudWatchPutMetricPolicy: {}
```
#### AWS SAM 정책 템플릿 목록

다음은 사용 가능한 정책 템플릿과 각 템플릿에 적용되는 권한입니다. AWS Serverless Application Model (AWS SAM) 는 자리 표시자 항목 (예: AWS 지역 및 계정 ID) 에 적절한 정보를 자동으로 채웁니 다.
## 주제

- [AcmGetCertificatePolicy](#page-470-0)
- [AMIDescribePolicy](#page-471-0)
- [AthenaQueryPolicy](#page-471-1)
- [AWSSecretsManagerGetSecretValuePolicy](#page-472-0)
- [AWSSecretsManagerRotationPolicy](#page-473-0)
- [CloudFormationDescribeStacksPolicy](#page-474-0)
- [CloudWatchDashboardPolicy](#page-474-1)
- [CloudWatchDescribeAlarmHistoryPolicy](#page-474-2)
- [CloudWatchPutMetricPolicy](#page-475-0)
- [CodePipelineLambdaExecutionPolicy](#page-475-1)
- [CodePipelineReadOnlyPolicy](#page-475-2)
- [CodeCommitCrudPolicy](#page-476-0)
- [CodeCommitReadPolicy](#page-478-0)
- [ComprehendBasicAccessPolicy](#page-479-0)
- [CostExplorerReadOnlyPolicy](#page-480-0)
- [DynamoDBBackupFullAccessPolicy](#page-480-1)
- [DynamoDBCrudPolicy](#page-481-0)
- [DynamoDBReadPolicy](#page-482-0)
- [DynamoDBReconfigurePolicy](#page-483-0)
- [DynamoDBRestoreFromBackupPolicy](#page-484-0)
- [DynamoDBStreamReadPolicy](#page-485-0)
- [DynamoDBWritePolicy](#page-486-0)
- [EC2CopyImagePolicy](#page-487-0)
- [EC2DescribePolicy](#page-487-1)
- **[EcsRunTaskPolicy](#page-488-0)**
- [EFSWriteAccessPolicy](#page-488-1)
- **[EKSDescribePolicy](#page-489-0)**
- [ElasticMapReduceAddJobFlowStepsPolicy](#page-490-0)
- [ElasticMapReduceCancelStepsPolicy](#page-490-1)
- [ElasticMapReduceModifyInstanceGroupsPolicy](#page-491-1)
- [ElasticMapReduceSetTerminationProtectionPolicy](#page-492-0)
- [ElasticMapReduceTerminateJobFlowsPolicy](#page-492-1)
- [ElasticsearchHttpPostPolicy](#page-493-0)
- **[EventBridgePutEventsPolicy](#page-493-1)**
- **[FilterLogEventsPolicy](#page-494-0)**
- [FirehoseCrudPolicy](#page-494-1)
- [FirehoseWritePolicy](#page-495-0)
- [KinesisCrudPolicy](#page-496-0)
- [KinesisStreamReadPolicy](#page-496-1)
- [KMSDecryptPolicy](#page-497-0)
- [KMSEncryptPolicy](#page-498-0)
- **[LambdaInvokePolicy](#page-498-1)**
- [MobileAnalyticsWriteOnlyAccessPolicy](#page-499-0)
- [OrganizationsListAccountsPolicy](#page-499-1)
- [PinpointEndpointAccessPolicy](#page-500-0)
- [PollyFullAccessPolicy](#page-500-1)
- [RekognitionDetectOnlyPolicy](#page-501-0)
- [RekognitionFacesManagementPolicy](#page-502-0)
- **[RekognitionFacesPolicy](#page-502-1)**
- [RekognitionLabelsPolicy](#page-503-0)
- [RekognitionNoDataAccessPolicy](#page-503-1)
- [RekognitionReadPolicy](#page-504-0)
- [RekognitionWriteOnlyAccessPolicy](#page-504-1)
- [Route53ChangeResourceRecordSetsPolicy](#page-505-0)
- [S3CrudPolicy](#page-505-1)
- [S3FullAccessPolicy](#page-506-0)
- [S3ReadPolicy](#page-508-0)
- [S3WritePolicy](#page-509-0)
- [SageMakerCreateEndpointConfigPolicy](#page-509-1)
- [SageMakerCreateEndpointPolicy](#page-510-0)
- [ServerlessRepoReadWriteAccessPolicy](#page-511-0)
- [SESBulkTemplatedCrudPolicy](#page-511-1)
- [SESBulkTemplatedCrudPolicy\\_v2](#page-512-0)
- [SESCrudPolicy](#page-513-0)
- [SESEmailTemplateCrudPolicy](#page-514-0)
- [SESSendBouncePolicy](#page-514-1)
- [SNSCrudPolicy](#page-515-0)
- [SNSPublishMessagePolicy](#page-515-1)
- [SQSPollerPolicy](#page-516-0)
- [SQSSendMessagePolicy](#page-517-0)
- [SSMParameterReadPolicy](#page-517-1)
- [SSMParameterWithSlashPrefixReadPolicy](#page-518-0)
- [StepFunctionsExecutionPolicy](#page-519-0)
- [TextractDetectAnalyzePolicy](#page-520-0)
- [TextractGetResultPolicy](#page-520-1)
- **[TextractPolicy](#page-520-2)**
- [VPCAccessPolicy](#page-521-0)

<span id="page-470-0"></span>AcmGetCertificatePolicy

인증서를 읽을 수 있는 권한을 부여합니다. AWS Certificate Manager

```
"Statement": [ 
   { 
     "Effect": "Allow", 
     "Action": [ 
        "acm:GetCertificate" 
     ], 
     "Resource": { 
        "Fn::Sub": [ 
          "${certificateArn}", 
          { 
             "certificateArn": {
```

```
 "Ref": "CertificateArn" 
               } 
            } 
         ] 
       } 
    }
]
```
### <span id="page-471-0"></span>AMIDescribePolicy

Amazon 머신 이미지 (AMIs) 를 설명할 권한을 부여합니다.

```
"Statement": [ 
   { 
      "Effect": "Allow", 
      "Action": [ 
        "ec2:DescribeImages" 
     ], 
     "Resource": "*" 
   }
]
```
## <span id="page-471-1"></span>AthenaQueryPolicy

Athena 쿼리를 실행할 권한을 부여합니다.

```
"Statement": [ 
   { 
     "Effect": "Allow", 
     "Action": [ 
       "athena:ListWorkGroups", 
       "athena:GetExecutionEngine", 
       "athena:GetExecutionEngines", 
       "athena:GetNamespace", 
       "athena:GetCatalogs", 
       "athena:GetNamespaces", 
       "athena:GetTables", 
       "athena:GetTable" 
     ], 
     "Resource": "*" 
   }, 
   { 
     "Effect": "Allow",
```

```
 "Action": [ 
       "athena:StartQueryExecution", 
       "athena:GetQueryResults", 
       "athena:DeleteNamedQuery", 
       "athena:GetNamedQuery", 
       "athena:ListQueryExecutions", 
       "athena:StopQueryExecution", 
       "athena:GetQueryResultsStream", 
       "athena:ListNamedQueries", 
       "athena:CreateNamedQuery", 
       "athena:GetQueryExecution", 
       "athena:BatchGetNamedQuery", 
       "athena:BatchGetQueryExecution", 
       "athena:GetWorkGroup" 
     ], 
     "Resource": { 
       "Fn::Sub": [ 
          "arn:${AWS::Partition}:athena:${AWS::Region}:${AWS::AccountId}:workgroup/
${workgroupName}", 
          { 
            "workgroupName": { 
              "Ref": "WorkGroupName" 
            } 
          } 
       ] 
     } 
   }
]
```
<span id="page-472-0"></span>AWSSecretsManagerGetSecretValuePolicy

지정된 AWS Secrets Manager 비밀의 비밀 값을 가져올 권한을 부여합니다.

```
"Statement": [ 
   { 
      "Effect": "Allow", 
      "Action": [ 
        "secretsmanager:GetSecretValue" 
     ], 
      "Resource": { 
        "Fn::Sub": [ 
           "${secretArn}", 
\overline{\mathcal{L}} "secretArn": {
```

```
 "Ref": "SecretArn" 
                } 
             } 
          ] 
       } 
    }
]
```
<span id="page-473-0"></span>AWSSecretsManagerRotationPolicy

AWS Secrets Manager에서 보안 암호를 교체할 수 있는 권한을 부여합니다.

```
"Statement": [ 
   { 
     "Effect": "Allow", 
     "Action": [ 
       "secretsmanager:DescribeSecret", 
       "secretsmanager:GetSecretValue", 
       "secretsmanager:PutSecretValue", 
       "secretsmanager:UpdateSecretVersionStage" 
     ], 
     "Resource": { 
       "Fn::Sub": "arn:${AWS::Partition}:secretsmanager:${AWS::Region}:
${AWS::AccountId}:secret:*" 
     }, 
     "Condition": { 
       "StringEquals": { 
         "secretsmanager:resource/AllowRotationLambdaArn": { 
            "Fn::Sub": [ 
              "arn:${AWS::Partition}:lambda:${AWS::Region}:${AWS::AccountId}:function:
${functionName}", 
              { 
                "functionName": { 
                  "Ref": "FunctionName" 
 } 
 } 
           ] 
         } 
       } 
     } 
   }, 
   { 
     "Effect": "Allow", 
     "Action": [
```

```
 "secretsmanager:GetRandomPassword" 
     ], 
     "Resource": "*" 
   }
]
```
<span id="page-474-0"></span>CloudFormationDescribeStacksPolicy

AWS CloudFormation 스택을 설명할 수 있는 권한을 부여합니다.

```
"Statement": [ 
   { 
     "Effect": "Allow", 
     "Action": [ 
       "cloudformation:DescribeStacks" 
     ], 
     "Resource": { 
       "Fn::Sub": "arn:${AWS::Partition}:cloudformation:${AWS::Region}:
${AWS::AccountId}:stack/*" 
     } 
   }
]
```
### <span id="page-474-1"></span>CloudWatchDashboardPolicy

CloudWatch 대시보드에서 작동할 메트릭을 넣을 수 있는 권한을 부여합니다.

```
"Statement": [ 
   { 
     "Effect": "Allow", 
     "Action": [ 
        "cloudwatch:GetDashboard", 
        "cloudwatch:ListDashboards", 
        "cloudwatch:PutDashboard", 
        "cloudwatch:ListMetrics" 
     ], 
     "Resource": "*" 
   }
]
```
<span id="page-474-2"></span>CloudWatchDescribeAlarmHistoryPolicy

Amazon CloudWatch 알람 기록을 설명할 권한을 부여합니다.

```
"Statement": [ 
   { 
     "Effect": "Allow", 
     "Action": [ 
        "cloudwatch:DescribeAlarmHistory" 
     ], 
     "Resource": "*" 
   }
]
```
<span id="page-475-0"></span>CloudWatchPutMetricPolicy

메트릭을 전송할 권한을 CloudWatch 부여합니다.

```
"Statement": [ 
  \mathcal{L} "Effect": "Allow", 
      "Action": [ 
         "cloudwatch:PutMetricData" 
      ], 
      "Resource": "*" 
   }
]
```
<span id="page-475-1"></span>CodePipelineLambdaExecutionPolicy

에서 AWS CodePipeline 호출한 Lambda 함수에 작업 상태를 보고할 권한을 부여합니다.

```
"Statement": [ 
   { 
      "Effect": "Allow", 
     "Action": [ 
        "codepipeline:PutJobSuccessResult", 
        "codepipeline:PutJobFailureResult" 
     ], 
      "Resource": "*" 
   }
\mathbf{I}
```
<span id="page-475-2"></span>CodePipelineReadOnlyPolicy

파이프라인에 대한 세부 정보를 가져올 수 있는 읽기 권한을 부여합니다. CodePipeline

```
"Statement": [ 
  \mathcal{L} "Effect": "Allow", 
     "Action": [ 
        "codepipeline:ListPipelineExecutions" 
     ], 
     "Resource": { 
        "Fn::Sub": [ 
          "arn:${AWS::Partition}:codepipeline:${AWS::Region}:${AWS::AccountId}:
${pipelinename}", 
          { 
             "pipelinename": { 
               "Ref": "PipelineName" 
             } 
          } 
        ] 
     } 
   }
]
```
<span id="page-476-0"></span>CodeCommitCrudPolicy

특정 CodeCommit 리포지토리 내에서 객체를 만들고, 읽고, 업데이트하고, 삭제할 수 있는 권한을 부여 합니다.

```
"Statement": [ 
  \{ "Effect": "Allow", 
     "Action": [ 
       "codecommit:GitPull", 
       "codecommit:GitPush", 
       "codecommit:CreateBranch", 
       "codecommit:DeleteBranch", 
       "codecommit:GetBranch", 
       "codecommit:ListBranches", 
       "codecommit:MergeBranchesByFastForward", 
       "codecommit:MergeBranchesBySquash", 
       "codecommit:MergeBranchesByThreeWay", 
       "codecommit:UpdateDefaultBranch", 
       "codecommit:BatchDescribeMergeConflicts", 
       "codecommit:CreateUnreferencedMergeCommit", 
       "codecommit:DescribeMergeConflicts", 
       "codecommit:GetMergeCommit",
```
 "codecommit:GetMergeOptions", "codecommit:BatchGetPullRequests", "codecommit:CreatePullRequest", "codecommit:DescribePullRequestEvents", "codecommit:GetCommentsForPullRequest", "codecommit:GetCommitsFromMergeBase", "codecommit:GetMergeConflicts", "codecommit:GetPullRequest", "codecommit:ListPullRequests", "codecommit:MergePullRequestByFastForward", "codecommit:MergePullRequestBySquash", "codecommit:MergePullRequestByThreeWay", "codecommit:PostCommentForPullRequest", "codecommit:UpdatePullRequestDescription", "codecommit:UpdatePullRequestStatus", "codecommit:UpdatePullRequestTitle", "codecommit:DeleteFile", "codecommit:GetBlob", "codecommit:GetFile", "codecommit:GetFolder", "codecommit:PutFile", "codecommit:DeleteCommentContent", "codecommit:GetComment", "codecommit:GetCommentsForComparedCommit", "codecommit:PostCommentForComparedCommit", "codecommit:PostCommentReply", "codecommit:UpdateComment", "codecommit:BatchGetCommits", "codecommit:CreateCommit", "codecommit:GetCommit", "codecommit:GetCommitHistory", "codecommit:GetDifferences", "codecommit:GetObjectIdentifier", "codecommit:GetReferences", "codecommit:GetTree", "codecommit:GetRepository", "codecommit:UpdateRepositoryDescription", "codecommit:ListTagsForResource", "codecommit:TagResource", "codecommit:UntagResource", "codecommit:GetRepositoryTriggers", "codecommit:PutRepositoryTriggers", "codecommit:TestRepositoryTriggers",

```
 "codecommit:GetBranch",
```

```
 "codecommit:GetCommit", 
        "codecommit:UploadArchive", 
        "codecommit:GetUploadArchiveStatus", 
        "codecommit:CancelUploadArchive" 
     ], 
     "Resource": { 
        "Fn::Sub": [ 
          "arn:${AWS::Partition}:codecommit:${AWS::Region}:${AWS::AccountId}:
${repositoryName}", 
          { 
             "repositoryName": { 
               "Ref": "RepositoryName" 
             } 
          } 
       \mathbf{I} } 
   }
\mathbf{I}
```
### <span id="page-478-0"></span>CodeCommitReadPolicy

특정 CodeCommit 리포지토리 내의 객체를 읽을 수 있는 권한을 부여합니다.

```
"Statement": [ 
  \{ "Effect": "Allow", 
     "Action": [ 
       "codecommit:GitPull", 
       "codecommit:GetBranch", 
       "codecommit:ListBranches", 
       "codecommit:BatchDescribeMergeConflicts", 
       "codecommit:DescribeMergeConflicts", 
       "codecommit:GetMergeCommit", 
       "codecommit:GetMergeOptions", 
       "codecommit:BatchGetPullRequests", 
       "codecommit:DescribePullRequestEvents", 
       "codecommit:GetCommentsForPullRequest", 
       "codecommit:GetCommitsFromMergeBase", 
       "codecommit:GetMergeConflicts", 
       "codecommit:GetPullRequest", 
       "codecommit:ListPullRequests", 
       "codecommit:GetBlob", 
       "codecommit:GetFile", 
       "codecommit:GetFolder",
```

```
 "codecommit:GetComment", 
       "codecommit:GetCommentsForComparedCommit", 
       "codecommit:BatchGetCommits", 
       "codecommit:GetCommit", 
       "codecommit:GetCommitHistory", 
       "codecommit:GetDifferences", 
       "codecommit:GetObjectIdentifier", 
       "codecommit:GetReferences", 
       "codecommit:GetTree", 
       "codecommit:GetRepository", 
       "codecommit:ListTagsForResource", 
       "codecommit:GetRepositoryTriggers", 
       "codecommit:TestRepositoryTriggers", 
       "codecommit:GetBranch", 
       "codecommit:GetCommit", 
       "codecommit:GetUploadArchiveStatus" 
     ], 
     "Resource": { 
       "Fn::Sub": [ 
          "arn:${AWS::Partition}:codecommit:${AWS::Region}:${AWS::AccountId}:
${repositoryName}", 
          { 
            "repositoryName": { 
              "Ref": "RepositoryName" 
            } 
          } 
      \mathbf{I} } 
   }
]
```
### <span id="page-479-0"></span>ComprehendBasicAccessPolicy

엔터티, 핵심 문구, 언어 및 감정을 탐지할 수 있는 권한을 부여합니다.

```
"Statement": [ 
   { 
     "Effect": "Allow", 
     "Action": [ 
       "comprehend:BatchDetectKeyPhrases", 
       "comprehend:DetectDominantLanguage", 
       "comprehend:DetectEntities", 
       "comprehend:BatchDetectEntities", 
       "comprehend:DetectKeyPhrases",
```

```
 "comprehend:DetectSentiment", 
        "comprehend:BatchDetectDominantLanguage", 
        "comprehend:BatchDetectSentiment" 
     ], 
     "Resource": "*" 
   }
]
```
<span id="page-480-0"></span>CostExplorerReadOnlyPolicy

청구 내역에 APIs 대한 읽기 전용 AWS Cost Explorer (Cost Explorer) 에게 읽기 전용 권한을 부여합니 다.

```
"Statement": [ 
   { 
     "Effect": "Allow", 
     "Action": [ 
        "ce:GetCostAndUsage", 
        "ce:GetDimensionValues", 
        "ce:GetReservationCoverage", 
        "ce:GetReservationPurchaseRecommendation", 
        "ce:GetReservationUtilization", 
        "ce:GetTags" 
     ], 
     "Resource": "*" 
   }
]
```
<span id="page-480-1"></span>DynamoDBBackupFullAccessPolicy

테이블에 대한 DynamoDB 온디맨드 백업에 읽기 및 쓰기 권한을 부여합니다.

```
"Statement": [ 
   { 
     "Effect": "Allow", 
     "Action": [ 
       "dynamodb:CreateBackup", 
       "dynamodb:DescribeContinuousBackups" 
     ], 
     "Resource": { 
       "Fn::Sub": [ 
          "arn:${AWS::Partition}:dynamodb:${AWS::Region}:${AWS::AccountId}:table/
${tableName}",
```

```
 { 
             "tableName": { 
               "Ref": "TableName" 
             } 
          } 
        ] 
     } 
   }, 
   { 
      "Effect": "Allow", 
      "Action": [ 
        "dynamodb:DeleteBackup", 
        "dynamodb:DescribeBackup", 
        "dynamodb:ListBackups" 
     ], 
      "Resource": { 
        "Fn::Sub": [ 
          "arn:${AWS::Partition}:dynamodb:${AWS::Region}:${AWS::AccountId}:table/
${tableName}/backup/*", 
          { 
             "tableName": { 
               "Ref": "TableName" 
             } 
          } 
        ] 
     } 
   }
]
```
<span id="page-481-0"></span>DynamoDBCrudPolicy

Amazon DynamoDB 테이블에 생성, 읽기, 업데이트 및 삭제 권한을 부여합니다.

```
"Statement": [ 
   { 
     "Effect": "Allow", 
     "Action": [ 
       "dynamodb:GetItem", 
       "dynamodb:DeleteItem", 
       "dynamodb:PutItem", 
       "dynamodb:Scan", 
       "dynamodb:Query", 
       "dynamodb:UpdateItem", 
       "dynamodb:BatchWriteItem",
```

```
 "dynamodb:BatchGetItem", 
       "dynamodb:DescribeTable", 
       "dynamodb:ConditionCheckItem" 
     ], 
     "Resource": [ 
       { 
          "Fn::Sub": [ 
            "arn:${AWS::Partition}:dynamodb:${AWS::Region}:${AWS::AccountId}:table/
${tableName}", 
            { 
              "tableName": { 
                "Ref": "TableName" 
 } 
 } 
         ] 
       }, 
       { 
          "Fn::Sub": [ 
            "arn:${AWS::Partition}:dynamodb:${AWS::Region}:${AWS::AccountId}:table/
${tableName}/index/*", 
            { 
              "tableName": { 
                "Ref": "TableName" 
 } 
            } 
         \mathbf{I} } 
     ] 
   }
]
```
<span id="page-482-0"></span>DynamoDBReadPolicy

DynamoDB 테이블에 읽기 전용 권한 부여

```
"Statement": [ 
   { 
     "Effect": "Allow", 
     "Action": [ 
       "dynamodb:GetItem", 
       "dynamodb:Scan", 
       "dynamodb:Query", 
       "dynamodb:BatchGetItem", 
       "dynamodb:DescribeTable"
```

```
 ], 
     "Resource": [ 
       { 
          "Fn::Sub": [ 
            "arn:${AWS::Partition}:dynamodb:${AWS::Region}:${AWS::AccountId}:table/
${tableName}", 
            { 
              "tableName": { 
                "Ref": "TableName" 
 } 
            } 
         ] 
       }, 
       { 
          "Fn::Sub": [ 
            "arn:${AWS::Partition}:dynamodb:${AWS::Region}:${AWS::AccountId}:table/
${tableName}/index/*", 
            { 
              "tableName": { 
                "Ref": "TableName" 
 } 
            } 
          ] 
       } 
     ] 
   }
]
```
<span id="page-483-0"></span>DynamoDBReconfigurePolicy

DynamoDB 테이블을 재구성할 수 있는 권한을 부여합니다.

```
"Statement": [ 
   { 
     "Effect": "Allow", 
     "Action": [ 
        "dynamodb:UpdateTable" 
     ], 
     "Resource": { 
       "Fn::Sub": [ 
          "arn:${AWS::Partition}:dynamodb:${AWS::Region}:${AWS::AccountId}:table/
${tableName}", 
          { 
            "tableName": {
```

```
 "Ref": "TableName" 
                } 
             } 
          ] 
       } 
    }
]
```
<span id="page-484-0"></span>DynamoDBRestoreFromBackupPolicy

백업에서 테이블을 복원할 수 있는 권한을 부여합니다.

```
"Statement": [ 
   { 
     "Effect": "Allow", 
     "Action": [ 
        "dynamodb:RestoreTableFromBackup" 
     ], 
     "Resource": { 
        "Fn::Sub": [ 
          "arn:${AWS::Partition}:dynamodb:${AWS::Region}:${AWS::AccountId}:table/
${tableName}/backup/*", 
          { 
             "tableName": { 
               "Ref": "TableName" 
            } 
          } 
       \mathbf{I} } 
   }, 
   { 
     "Effect": "Allow", 
     "Action": [ 
        "dynamodb:PutItem", 
        "dynamodb:UpdateItem", 
        "dynamodb:DeleteItem", 
        "dynamodb:GetItem", 
        "dynamodb:Query", 
        "dynamodb:Scan", 
        "dynamodb:BatchWriteItem" 
     ], 
     "Resource": { 
        "Fn::Sub": [
```

```
 "arn:${AWS::Partition}:dynamodb:${AWS::Region}:${AWS::AccountId}:table/
${tableName}", 
          { 
             "tableName": { 
               "Ref": "TableName" 
             } 
          } 
        ] 
     } 
   }
]
```
<span id="page-485-0"></span>DynamoDBStreamReadPolicy

DynamoDB 스트림과 레코드를 설명하고 읽을 수 있는 권한을 부여합니다.

```
"Statement": [ 
   { 
     "Effect": "Allow", 
     "Action": [ 
        "dynamodb:DescribeStream", 
        "dynamodb:GetRecords", 
        "dynamodb:GetShardIterator" 
     ], 
     "Resource": { 
        "Fn::Sub": [ 
          "arn:${AWS::Partition}:dynamodb:${AWS::Region}:${AWS::AccountId}:table/
${tableName}/stream/${streamName}", 
          { 
             "tableName": { 
               "Ref": "TableName" 
            }, 
            "streamName": { 
               "Ref": "StreamName" 
            } 
          } 
        ] 
     } 
   }, 
   { 
     "Effect": "Allow", 
     "Action": [ 
        "dynamodb:ListStreams" 
     ],
```

```
 "Resource": { 
        "Fn::Sub": [ 
          "arn:${AWS::Partition}:dynamodb:${AWS::Region}:${AWS::AccountId}:table/
${tableName}/stream/*", 
         \sqrt{ } "tableName": { 
               "Ref": "TableName" 
             } 
          } 
        ] 
     } 
   } 
]
```
<span id="page-486-0"></span>DynamoDBWritePolicy

## DynamoDB 테이블에 쓰기 전용 권한 부여

```
"Statement": [ 
   { 
     "Effect": "Allow", 
     "Action": [ 
       "dynamodb:PutItem", 
       "dynamodb:UpdateItem", 
       "dynamodb:BatchWriteItem" 
     ], 
     "Resource": [ 
       { 
          "Fn::Sub": [ 
            "arn:${AWS::Partition}:dynamodb:${AWS::Region}:${AWS::AccountId}:table/
${tableName}", 
            { 
              "tableName": { 
                 "Ref": "TableName" 
 } 
            } 
          ] 
       }, 
       { 
          "Fn::Sub": [ 
            "arn:${AWS::Partition}:dynamodb:${AWS::Region}:${AWS::AccountId}:table/
${tableName}/index/*", 
            { 
              "tableName": {
```

```
 "Ref": "TableName" 
 } 
            } 
          ] 
       } 
     ] 
   }
]
```
<span id="page-487-0"></span>EC2CopyImagePolicy

Amazon EC2 이미지를 복사할 수 있는 권한을 부여합니다.

```
"Statement": [ 
   { 
      "Effect": "Allow", 
      "Action": [ 
        "ec2:CopyImage" 
      ], 
      "Resource": { 
        "Fn::Sub": [ 
           "arn:${AWS::Partition}:ec2:${AWS::Region}:${AWS::AccountId}:image/${imageId}", 
          \{ "imageId": { 
               "Ref": "ImageId" 
             } 
          } 
       \mathbf{I} } 
   }
]
```
# <span id="page-487-1"></span>EC2DescribePolicy

아마존 엘라스틱 컴퓨트 클라우드 (AmazonEC2) 인스턴스를 설명할 권한을 부여합니다.

```
"Statement": [ 
   { 
     "Effect": "Allow", 
     "Action": [ 
        "ec2:DescribeRegions", 
       "ec2:DescribeInstances"
```

```
 ], 
      "Resource": "*" 
   }
]
```
# <span id="page-488-0"></span>**EcsRunTaskPolicy**

태스크 정의에 대해 새 태스크를 시작할 수 있는 권한을 부여합니다.

```
"Statement": [ 
   { 
      "Action": [ 
        "ecs:RunTask" 
     ], 
     "Resource": { 
        "Fn::Sub": [ 
          "arn:${AWS::Partition}:ecs:${AWS::Region}:${AWS::AccountId}:task-definition/
${taskDefinition}", 
          { 
            "taskDefinition": { 
               "Ref": "TaskDefinition" 
            } 
          } 
        ] 
     }, 
     "Effect": "Allow" 
   }
]
```
<span id="page-488-1"></span>EFSWriteAccessPolicy

쓰기 권한이 있는 Amazon EFS 파일 시스템을 마운트할 수 있는 권한을 부여합니다.

```
"Statement": [ 
   { 
     "Effect": "Allow", 
     "Action": [ 
       "elasticfilesystem:ClientMount", 
       "elasticfilesystem:ClientWrite" 
     ], 
     "Resource": { 
       "Fn::Sub": [
```

```
 "arn:${AWS::Partition}:elasticfilesystem:${AWS::Region}:${AWS::AccountId}:file-
system/${FileSystem}", 
         { 
            "FileSystem": { 
              "Ref": "FileSystem" 
            } 
         } 
       ] 
     }, 
     "Condition": { 
       "StringEquals": { 
         "elasticfilesystem:AccessPointArn": { 
            "Fn::Sub": [ 
              "arn:${AWS::Partition}:elasticfilesystem:${AWS::Region}:
${AWS::AccountId}:access-point/${AccessPoint}", 
              { 
                "AccessPoint": { 
                  "Ref": "AccessPoint" 
 } 
              } 
 ] 
         } 
       } 
     } 
   }
]
```
<span id="page-489-0"></span>**EKSDescribePolicy** 

Amazon Elastic Kubernetes Service (Amazon) 클러스터를 설명하거나 나열할 권한을 부여합니다. **EKS** 

```
"Statement": [ 
  \{ "Effect": "Allow", 
     "Action": [ 
        "eks:DescribeCluster", 
        "eks:ListClusters" 
     ], 
      "Resource": "*" 
   }
]
```
<span id="page-490-0"></span>ElasticMapReduceAddJobFlowStepsPolicy

실행 중인 클러스터에 새 단계를 추가할 수 있는 권한을 부여합니다.

```
"Statement": [ 
   { 
     "Action": "elasticmapreduce:AddJobFlowSteps", 
     "Resource": { 
       "Fn::Sub": [ 
          "arn:${AWS::Partition}:elasticmapreduce:${AWS::Region}:
${AWS::AccountId}:cluster/${clusterId}", 
         { 
            "clusterId": { 
              "Ref": "ClusterId" 
 } 
         } 
       ] 
     }, 
     "Effect": "Allow" 
   }
]
```
<span id="page-490-1"></span>ElasticMapReduceCancelStepsPolicy

실행 중인 클러스터에서 대기 중 단계를 취소할 수 있는 권한을 부여합니다.

```
"Statement": [ 
   { 
     "Action": "elasticmapreduce:CancelSteps", 
     "Resource": { 
       "Fn::Sub": [ 
          "arn:${AWS::Partition}:elasticmapreduce:${AWS::Region}:
${AWS::AccountId}:cluster/${clusterId}", 
         { 
            "clusterId": { 
              "Ref": "ClusterId" 
 } 
         } 
       ] 
     }, 
     "Effect": "Allow" 
   }
]
```
<span id="page-491-0"></span>ElasticMapReduceModifyInstanceFleetPolicy

클러스터 내 인스턴스 플릿의 세부 정보를 나열하고 용량을 수정할 수 있는 권한을 부여합니다.

```
"Statement": [ 
   { 
     "Action": [ 
        "elasticmapreduce:ModifyInstanceFleet", 
        "elasticmapreduce:ListInstanceFleets" 
     ], 
     "Resource": { 
        "Fn::Sub": [ 
          "arn:${AWS::Partition}:elasticmapreduce:${AWS::Region}:
${AWS::AccountId}:cluster/${clusterId}", 
         \left\{ \right. "clusterId": { 
               "Ref": "ClusterId" 
 } 
          } 
       \mathbf{I} }, 
     "Effect": "Allow" 
   }
\mathbf{I}
```
<span id="page-491-1"></span>ElasticMapReduceModifyInstanceGroupsPolicy

클러스터 내 인스턴스 그룹의 세부 정보를 나열하고 설정을 수정할 수 있는 권한을 부여합니다.

```
"Statement": [ 
  \{ "Action": [ 
       "elasticmapreduce:ModifyInstanceGroups", 
       "elasticmapreduce:ListInstanceGroups" 
     ], 
     "Resource": { 
       "Fn::Sub": [ 
          "arn:${AWS::Partition}:elasticmapreduce:${AWS::Region}:
${AWS::AccountId}:cluster/${clusterId}", 
          { 
            "clusterId": { 
              "Ref": "ClusterId" 
            }
```

```
 } 
          ] 
       }, 
       "Effect": "Allow" 
    }
]
```
<span id="page-492-0"></span>ElasticMapReduceSetTerminationProtectionPolicy

클러스터에 대한 종료 보호를 설정할 수 있는 권한을 부여합니다.

```
"Statement": [ 
   { 
     "Action": "elasticmapreduce:SetTerminationProtection", 
     "Resource": { 
        "Fn::Sub": [ 
          "arn:${AWS::Partition}:elasticmapreduce:${AWS::Region}:
${AWS::AccountId}:cluster/${clusterId}", 
          { 
            "clusterId": { 
              "Ref": "ClusterId" 
            } 
          } 
       ] 
     }, 
     "Effect": "Allow" 
   }
]
```
<span id="page-492-1"></span>ElasticMapReduceTerminateJobFlowsPolicy

클러스터를 종료할 수 있는 권한을 부여합니다.

```
"Statement": [ 
   { 
     "Action": "elasticmapreduce:TerminateJobFlows", 
     "Resource": { 
       "Fn::Sub": [ 
         "arn:${AWS::Partition}:elasticmapreduce:${AWS::Region}:
${AWS::AccountId}:cluster/${clusterId}", 
         { 
            "clusterId": { 
              "Ref": "ClusterId"
```

```
 } 
             } 
          ] 
       }, 
       "Effect": "Allow" 
    }
]
```
<span id="page-493-0"></span>ElasticsearchHttpPostPolicy

Amazon OpenSearch 서비스에 PUT 권한을 POST 부여하고 권한을 부여합니다.

```
"Statement": [ 
   { 
      "Effect": "Allow", 
      "Action": [ 
        "es:ESHttpPost", 
        "es:ESHttpPut" 
     ], 
      "Resource": { 
        "Fn::Sub": [ 
           "arn:${AWS::Partition}:es:${AWS::Region}:${AWS::AccountId}:domain/
${domainName}/*", 
          { 
             "domainName": { 
               "Ref": "DomainName" 
             } 
           } 
       \mathbf{I} } 
   }
]
```
<span id="page-493-1"></span>EventBridgePutEventsPolicy

Amazon에 이벤트를 전송할 권한을 EventBridge 부여합니다.

```
"Statement": [ 
   { 
     "Effect": "Allow", 
     "Action": "events:PutEvents", 
     "Resource": { 
       "Fn::Sub": [
```

```
 "arn:${AWS::Partition}:events:${AWS::Region}:${AWS::AccountId}:event-bus/
${eventBusName}", 
          { 
             "eventBusName": { 
               "Ref": "EventBusName" 
            } 
          } 
        ] 
     } 
   }
]
```
<span id="page-494-0"></span>FilterLogEventsPolicy

지정된 로그 그룹에서 CloudWatch 로그 이벤트를 필터링할 권한을 부여합니다.

```
"Statement": [ 
   { 
      "Effect": "Allow", 
      "Action": [ 
        "logs:FilterLogEvents" 
      ], 
      "Resource": { 
        "Fn::Sub": [ 
           "arn:${AWS::Partition}:logs:${AWS::Region}:${AWS::AccountId}:log-group:
${logGroupName}:log-stream:*", 
         \left\{ \right. "logGroupName": { 
                "Ref": "LogGroupName" 
             } 
           } 
       \mathbf{I} } 
   }
]
```
<span id="page-494-1"></span>FirehoseCrudPolicy

Firehose 전송 스트림을 생성, 작성, 업데이트, 삭제할 권한을 부여합니다.

```
"Statement": [ 
   { 
     "Effect": "Allow",
```

```
 "Action": [ 
        "firehose:CreateDeliveryStream", 
        "firehose:DeleteDeliveryStream", 
        "firehose:DescribeDeliveryStream", 
        "firehose:PutRecord", 
        "firehose:PutRecordBatch", 
        "firehose:UpdateDestination" 
     ], 
     "Resource": { 
        "Fn::Sub": [ 
          "arn:${AWS::Partition}:firehose:${AWS::Region}:
${AWS::AccountId}:deliverystream/${deliveryStreamName}", 
          { 
            "deliveryStreamName": { 
              "Ref": "DeliveryStreamName" 
            } 
          } 
      \mathbf{I} } 
   }
]
```
### <span id="page-495-0"></span>FirehoseWritePolicy

Firehose 전송 스트림에 쓸 수 있는 권한을 부여합니다.

```
"Statement": [ 
  \{ "Effect": "Allow", 
     "Action": [ 
        "firehose:PutRecord", 
       "firehose:PutRecordBatch" 
     ], 
     "Resource": { 
        "Fn::Sub": [ 
          "arn:${AWS::Partition}:firehose:${AWS::Region}:
${AWS::AccountId}:deliverystream/${deliveryStreamName}", 
          { 
            "deliveryStreamName": { 
              "Ref": "DeliveryStreamName" 
            } 
          } 
        ] 
     }
```
 } ]

### <span id="page-496-0"></span>KinesisCrudPolicy

Amazon Kinesis 스트림을 생성, 게시 및 삭제할 수 있는 권한을 부여합니다.

```
"Statement": [ 
  \{ "Effect": "Allow", 
     "Action": [ 
       "kinesis:AddTagsToStream", 
       "kinesis:CreateStream", 
       "kinesis:DecreaseStreamRetentionPeriod", 
       "kinesis:DeleteStream", 
       "kinesis:DescribeStream", 
       "kinesis:DescribeStreamSummary", 
       "kinesis:GetShardIterator", 
       "kinesis:IncreaseStreamRetentionPeriod", 
       "kinesis:ListTagsForStream", 
       "kinesis:MergeShards", 
       "kinesis:PutRecord", 
       "kinesis:PutRecords", 
       "kinesis:SplitShard", 
       "kinesis:RemoveTagsFromStream" 
     ], 
     "Resource": { 
       "Fn::Sub": [ 
          "arn:${AWS::Partition}:kinesis:${AWS::Region}:${AWS::AccountId}:stream/
${streamName}", 
          { 
            "streamName": { 
              "Ref": "StreamName" 
            } 
 } 
      \mathbf{I} } 
   }
]
```
### <span id="page-496-1"></span>KinesisStreamReadPolicy

Amazon Kinesis 스트림을 나열하고 읽을 수 있는 권한을 부여합니다.

```
"Statement": [ 
   { 
     "Effect": "Allow", 
     "Action": [ 
       "kinesis:ListStreams", 
       "kinesis:DescribeLimits" 
     ], 
     "Resource": { 
       "Fn::Sub": "arn:${AWS::Partition}:kinesis:${AWS::Region}:
${AWS::AccountId}:stream/*" 
     } 
   }, 
   { 
     "Effect": "Allow", 
     "Action": [ 
        "kinesis:DescribeStream", 
       "kinesis:DescribeStreamSummary", 
       "kinesis:GetRecords", 
       "kinesis:GetShardIterator" 
     ], 
     "Resource": { 
        "Fn::Sub": [ 
          "arn:${AWS::Partition}:kinesis:${AWS::Region}:${AWS::AccountId}:stream/
${streamName}", 
          { 
            "streamName": { 
              "Ref": "StreamName" 
            } 
          } 
       ] 
     } 
   }
]
```
## <span id="page-497-0"></span>KMSDecryptPolicy

() 키로 복호화할 수 있는 권한을 부여합니다. AWS Key Management Service AWS KMS단, 키 별칭이 아니라 AWS KMS 키 keyId ID여야 합니다.

```
"Statement": [ 
   { 
     "Action": "kms:Decrypt", 
     "Effect": "Allow",
```

```
 "Resource": { 
        "Fn::Sub": [ 
          "arn:${AWS::Partition}:kms:${AWS::Region}:${AWS::AccountId}:key/${keyId}", 
          { 
             "keyId": { 
               "Ref": "KeyId" 
             } 
          } 
        ] 
     } 
   }
]
```
<span id="page-498-0"></span>KMSEncryptPolicy

키로 암호화할 수 있는 권한을 부여합니다. AWS KMS 단, 키 별칭이 아니라 AWS KMS 키 keyId ID여 야 합니다.

```
"Statement": [ 
   { 
      "Action": "kms:Encrypt", 
     "Effect": "Allow", 
     "Resource": { 
        "Fn::Sub": [ 
          "arn:${AWS::Partition}:kms:${AWS::Region}:${AWS::AccountId}:key/${keyId}", 
          { 
             "keyId": { 
               "Ref": "KeyId" 
            } 
          } 
        ] 
     } 
   }
]
```
<span id="page-498-1"></span>LambdaInvokePolicy

AWS Lambda 함수, 별칭 또는 버전을 호출할 권한을 부여합니다.

```
"Statement": [ 
   { 
     "Effect": "Allow",
```

```
 "Action": [ 
        "lambda:InvokeFunction" 
     ], 
      "Resource": { 
        "Fn::Sub": [ 
           "arn:${AWS::Partition}:lambda:${AWS::Region}:${AWS::AccountId}:function:
${functionName}*", 
         \mathbf{f} "functionName": { 
                "Ref": "FunctionName" 
             } 
           } 
       \mathbf{I} } 
   }
]
```
<span id="page-499-0"></span>MobileAnalyticsWriteOnlyAccessPolicy

모든 애플리케이션 리소스에 이벤트 데이터를 넣을 수 있는 쓰기 전용 권한을 부여합니다.

```
"Statement": [ 
  \left\{ \right. "Effect": "Allow", 
      "Action": [ 
         "mobileanalytics:PutEvents" 
      ], 
      "Resource": "*" 
   }
]
```
<span id="page-499-1"></span>OrganizationsListAccountsPolicy

자녀 계정 이름을 나열할 수 있는 읽기 전용 권한을 부여합니다. IDs

```
"Statement": [ 
   { 
     "Effect": "Allow", 
     "Action": [ 
        "organizations:ListAccounts" 
     ], 
     "Resource": "*"
```
}

## <span id="page-500-0"></span>PinpointEndpointAccessPolicy

Amazon Pinpoint 애플리케이션의 엔드포인트를 가져오고 업데이트할 수 있는 권한을 부여합니다.

```
"Statement": [ 
  \{ "Effect": "Allow", 
     "Action": [ 
        "mobiletargeting:GetEndpoint", 
        "mobiletargeting:UpdateEndpoint", 
        "mobiletargeting:UpdateEndpointsBatch" 
     ], 
     "Resource": { 
        "Fn::Sub": [ 
          "arn:${AWS::Partition}:mobiletargeting:${AWS::Region}:${AWS::AccountId}:apps/
${pinpointApplicationId}/endpoints/*", 
          { 
            "pinpointApplicationId": { 
               "Ref": "PinpointApplicationId" 
            } 
          } 
       \mathbf{I} } 
   }
]
```
<span id="page-500-1"></span>PollyFullAccessPolicy

Amazon Polly 어휘 리소스에 대한 전체 액세스 권한을 부여합니다.

```
"Statement": [ 
   { 
     "Effect": "Allow", 
     "Action": [ 
        "polly:GetLexicon", 
        "polly:DeleteLexicon" 
     ], 
     "Resource": [ 
        {
```

```
 "Fn::Sub": [ 
             "arn:${AWS::Partition}:polly:${AWS::Region}:${AWS::AccountId}:lexicon/
${lexiconName}", 
            { 
               "lexiconName": { 
                 "Ref": "LexiconName" 
               } 
            } 
          ] 
        } 
     ] 
   }, 
   { 
     "Effect": "Allow", 
     "Action": [ 
        "polly:DescribeVoices", 
        "polly:ListLexicons", 
        "polly:PutLexicon", 
        "polly:SynthesizeSpeech" 
     ], 
     "Resource": [ 
        { 
          "Fn::Sub": "arn:${AWS::Partition}:polly:${AWS::Region}:
${AWS::AccountId}:lexicon/*" 
        } 
     ] 
   }
]
```
<span id="page-501-0"></span>RekognitionDetectOnlyPolicy

얼굴, 레이블, 텍스트를 감지할 수 있는 권한을 부여합니다.

```
"Statement": [ 
   { 
     "Effect": "Allow", 
     "Action": [ 
       "rekognition:DetectFaces", 
       "rekognition:DetectLabels", 
       "rekognition:DetectModerationLabels", 
       "rekognition:DetectText" 
     ], 
     "Resource": "*" 
   }
```
]

### <span id="page-502-0"></span>RekognitionFacesManagementPolicy

Amazon Rekognition 컬렉션에서 얼굴을 추가, 삭제 및 검색할 수 있는 권한을 부여합니다.

```
"Statement": [ 
  \{ "Effect": "Allow", 
     "Action": [ 
        "rekognition:IndexFaces", 
        "rekognition:DeleteFaces", 
        "rekognition:SearchFaces", 
        "rekognition:SearchFacesByImage", 
        "rekognition:ListFaces" 
     ], 
     "Resource": { 
        "Fn::Sub": [ 
          "arn:${AWS::Partition}:rekognition:${AWS::Region}:${AWS::AccountId}:collection/
${collectionId}", 
          { 
            "collectionId": { 
               "Ref": "CollectionId" 
            } 
          } 
        ] 
     } 
   }
]
```
<span id="page-502-1"></span>RekognitionFacesPolicy

얼굴과 레이블을 비교하고 감지할 수 있는 권한을 부여합니다.

```
"Statement": [ 
   { 
     "Effect": "Allow", 
     "Action": [ 
       "rekognition:CompareFaces", 
        "rekognition:DetectFaces" 
     ], 
     "Resource": "*" 
   }
```
 $\mathbf{1}$ 

<span id="page-503-0"></span>RekognitionLabelsPolicy

객체 및 중재 레이블을 탐지할 수 있는 권한을 부여합니다.

```
"Statement": [ 
   { 
     "Effect": "Allow", 
     "Action": [ 
        "rekognition:DetectLabels", 
        "rekognition:DetectModerationLabels" 
     ], 
     "Resource": "*" 
   }
]
```
<span id="page-503-1"></span>RekognitionNoDataAccessPolicy

얼굴과 레이블을 비교하고 감지할 수 있는 권한을 부여합니다.

```
"Statement": [ 
   { 
     "Effect": "Allow", 
     "Action": [ 
        "rekognition:CompareFaces", 
       "rekognition:DetectFaces", 
       "rekognition:DetectLabels", 
       "rekognition:DetectModerationLabels" 
     ], 
     "Resource": { 
        "Fn::Sub": [ 
          "arn:${AWS::Partition}:rekognition:${AWS::Region}:${AWS::AccountId}:collection/
${collectionId}", 
          { 
            "collectionId": { 
               "Ref": "CollectionId" 
            } 
          } 
        ] 
     } 
   }
]
```
### RekognitionReadPolicy

얼굴을 나열하고 검색할 수 있는 권한을 부여합니다.

```
"Statement": [ 
  \{ "Effect": "Allow", 
     "Action": [ 
        "rekognition:ListCollections", 
        "rekognition:ListFaces", 
        "rekognition:SearchFaces", 
        "rekognition:SearchFacesByImage" 
     ], 
     "Resource": { 
        "Fn::Sub": [ 
          "arn:${AWS::Partition}:rekognition:${AWS::Region}:${AWS::AccountId}:collection/
${collectionId}", 
          { 
             "collectionId": { 
               "Ref": "CollectionId" 
            } 
          } 
       \mathbf{I} } 
   }
\mathbf{I}
```
RekognitionWriteOnlyAccessPolicy

얼굴을 모으고 인덱싱할 수 있는 권한을 부여합니다.

```
"Statement": [ 
   { 
     "Effect": "Allow", 
     "Action": [ 
       "rekognition:CreateCollection", 
       "rekognition:IndexFaces" 
     ], 
     "Resource": { 
       "Fn::Sub": [ 
          "arn:${AWS::Partition}:rekognition:${AWS::Region}:${AWS::AccountId}:collection/
${collectionId}", 
          {
```

```
 "collectionId": { 
                   "Ref": "CollectionId" 
                } 
             } 
         \mathbf{I} } 
    }
]
```
Route53ChangeResourceRecordSetsPolicy

Route 53에서 리소스 레코드 세트를 변경할 수 있는 권한을 부여합니다.

```
"Statement": [ 
   { 
     "Effect": "Allow", 
     "Action": [ 
        "route53:ChangeResourceRecordSets" 
     ], 
     "Resource": { 
        "Fn::Sub": [ 
          "arn:${AWS::Partition}:route53:::hostedzone/${HostedZoneId}", 
          { 
             "HostedZoneId": { 
               "Ref": "HostedZoneId" 
 } 
          } 
       \mathbf{I} } 
   }
\mathbf{I}
```
# S3CrudPolicy

Amazon S3 버킷의 객체에 대해 작업을 수행할 수 있는 생성, 읽기, 업데이트 및 삭제 권한을 부여합니 다.

```
"Statement": [ 
   { 
     "Effect": "Allow", 
     "Action": [ 
        "s3:GetObject", 
        "s3:ListBucket",
```

```
 "s3:GetBucketLocation", 
        "s3:GetObjectVersion", 
        "s3:PutObject", 
        "s3:PutObjectAcl", 
        "s3:GetLifecycleConfiguration", 
        "s3:PutLifecycleConfiguration", 
        "s3:DeleteObject" 
     ], 
      "Resource": [ 
        { 
          "Fn::Sub": [ 
             "arn:${AWS::Partition}:s3:::${bucketName}", 
             { 
               "bucketName": { 
                 "Ref": "BucketName" 
               } 
             } 
          ] 
        }, 
        { 
          "Fn::Sub": [ 
             "arn:${AWS::Partition}:s3:::${bucketName}/*", 
             { 
               "bucketName": { 
                 "Ref": "BucketName" 
               } 
            } 
          ] 
        } 
     ] 
   }
]
```
# S3FullAccessPolicy

Amazon S3 버킷의 객체에 대해 작업을 수행할 수 있는 전체 액세스 권한을 부여합니다.

```
"Statement": [ 
   { 
     "Effect": "Allow", 
     "Action": [ 
        "s3:GetObject", 
        "s3:GetObjectAcl", 
        "s3:GetObjectVersion",
```

```
 "s3:PutObject", 
       "s3:PutObjectAcl", 
       "s3:DeleteObject", 
       "s3:DeleteObjectTagging", 
       "s3:DeleteObjectVersionTagging", 
       "s3:GetObjectTagging", 
       "s3:GetObjectVersionTagging", 
       "s3:PutObjectTagging", 
       "s3:PutObjectVersionTagging" 
     ], 
     "Resource": [ 
       { 
          "Fn::Sub": [ 
            "arn:${AWS::Partition}:s3:::${bucketName}/*", 
            { 
              "bucketName": { 
                "Ref": "BucketName" 
 } 
            } 
         ] 
       } 
     ] 
   }, 
   { 
     "Effect": "Allow", 
     "Action": [ 
       "s3:ListBucket", 
       "s3:GetBucketLocation", 
       "s3:GetLifecycleConfiguration", 
       "s3:PutLifecycleConfiguration" 
     ], 
     "Resource": [ 
       { 
          "Fn::Sub": [ 
            "arn:${AWS::Partition}:s3:::${bucketName}", 
            { 
              "bucketName": { 
                "Ref": "BucketName" 
 } 
            } 
         ] 
       } 
     ] 
   }
```
]

# S3ReadPolicy

Amazon Simple Storage Service(S3) 버킷에 있는 객체를 읽을 수 있는 읽기 전용 권한을 부여합니다.

```
"Statement": [ 
   { 
     "Effect": "Allow", 
     "Action": [ 
        "s3:GetObject", 
        "s3:ListBucket", 
        "s3:GetBucketLocation", 
        "s3:GetObjectVersion", 
        "s3:GetLifecycleConfiguration" 
     ], 
     "Resource": [ 
        { 
          "Fn::Sub": [ 
            "arn:${AWS::Partition}:s3:::${bucketName}", 
            { 
               "bucketName": { 
                 "Ref": "BucketName" 
 } 
            } 
          ] 
        }, 
        { 
          "Fn::Sub": [ 
            "arn:${AWS::Partition}:s3:::${bucketName}/*", 
            { 
               "bucketName": { 
                 "Ref": "BucketName" 
 } 
            } 
         \mathbf{I} } 
     ] 
   }
]
```
#### S3WritePolicy

Amazon S3 버킷에 객체를 쓸 수 있는 쓰기 권한을 부여합니다.

```
"Statement": [ 
   { 
      "Effect": "Allow", 
      "Action": [ 
        "s3:PutObject", 
        "s3:PutObjectAcl", 
        "s3:PutLifecycleConfiguration" 
      ], 
      "Resource": [ 
        { 
           "Fn::Sub": [ 
             "arn:${AWS::Partition}:s3:::${bucketName}", 
             { 
               "bucketName": { 
                  "Ref": "BucketName" 
               } 
             } 
          ] 
        }, 
        { 
           "Fn::Sub": [ 
             "arn:${AWS::Partition}:s3:::${bucketName}/*", 
             { 
               "bucketName": { 
                  "Ref": "BucketName" 
 } 
             } 
          ] 
        } 
     \mathbf{I} }
]
```
SageMakerCreateEndpointConfigPolicy

에서 SageMaker 엔드포인트 구성을 생성할 수 있는 권한을 부여합니다.

```
"Statement": [ 
   {
```

```
 "Action": [ 
        "sagemaker:CreateEndpointConfig" 
     ], 
     "Resource": { 
        "Fn::Sub": [ 
          "arn:${AWS::Partition}:sagemaker:${AWS::Region}:${AWS::AccountId}:endpoint-
config/${endpointConfigName}", 
          { 
            "endpointConfigName": { 
               "Ref": "EndpointConfigName" 
            } 
          } 
       ] 
     }, 
     "Effect": "Allow" 
   }
]
```
SageMakerCreateEndpointPolicy

에서 엔드포인트를 생성할 수 있는 권한을 SageMaker 부여합니다.

```
"Statement": [ 
   { 
      "Action": [ 
        "sagemaker:CreateEndpoint" 
     ], 
      "Resource": { 
        "Fn::Sub": [ 
          "arn:${AWS::Partition}:sagemaker:${AWS::Region}:${AWS::AccountId}:endpoint/
${endpointName}", 
          { 
             "endpointName": { 
               "Ref": "EndpointName" 
            } 
          } 
        ] 
     }, 
      "Effect": "Allow" 
   }
]
```
## ServerlessRepoReadWriteAccessPolicy

AWS Serverless Application Repository (AWS SAM) 서비스에서 애플리케이션을 생성하고 나열할 수 있는 권한을 부여합니다.

```
"Statement": [ 
   { 
     "Effect": "Allow", 
     "Action": [ 
       "serverlessrepo:CreateApplication", 
       "serverlessrepo:CreateApplicationVersion", 
       "serverlessrepo:GetApplication", 
       "serverlessrepo:ListApplications", 
       "serverlessrepo:ListApplicationVersions" 
     ], 
     "Resource": [ 
       { 
          "Fn::Sub": "arn:${AWS::Partition}:serverlessrepo:${AWS::Region}:
${AWS::AccountId}:applications/*" 
       } 
     ] 
   }
]
```
### SESBulkTemplatedCrudPolicy

Amazon SES 이메일, 템플릿 기반 이메일, 템플릿 형식의 대량 이메일을 보내고 신원을 확인할 수 있 는 권한을 부여합니다.

### **a** Note

ses:SendTemplatedEmail작업을 수행하려면 템플릿이 필요합니다. ARN 대신 SESBulkTemplatedCrudPolicy\_v2을 사용하세요.

```
"Statement": [ 
   { 
     "Effect": "Allow", 
     "Action": [ 
        "ses:GetIdentityVerificationAttributes", 
       "ses:SendEmail",
```

```
 "ses:SendRawEmail", 
        "ses:SendTemplatedEmail", 
        "ses:SendBulkTemplatedEmail", 
        "ses:VerifyEmailIdentity" 
     ], 
     "Resource": { 
        "Fn::Sub": [ 
          "arn:${AWS::Partition}:ses:${AWS::Region}:${AWS::AccountId}:identity/
${identityName}", 
          { 
            "identityName": { 
               "Ref": "IdentityName" 
            } 
          } 
        ] 
     } 
   }
]
```
SESBulkTemplatedCrudPolicy\_v2

Amazon SES 이메일, 템플릿 기반 이메일, 템플릿 형식의 대량 이메일을 보내고 신원을 확인할 수 있 는 권한을 부여합니다.

```
"Statement": [ 
   { 
     "Action": [ 
       "ses:SendEmail", 
       "ses:SendRawEmail", 
       "ses:SendTemplatedEmail", 
       "ses:SendBulkTemplatedEmail" 
     ], 
     "Effect": "Allow", 
     "Resource": [ 
       { 
         "Fn::Sub": [ 
           "arn:${AWS::Partition}:ses:${AWS::Region}:${AWS::AccountId}:identity/
${identityName}", 
 { 
             "identityName": { 
               "Ref": "IdentityName" 
 } 
 }
```

```
\mathbf{1} }, 
        { 
          "Fn::Sub": [ 
             "arn:${AWS::Partition}:ses:${AWS::Region}:${AWS::AccountId}:template/
${templateName}", 
            { 
               "templateName": { 
                 "Ref": "TemplateName" 
 } 
            } 
          ] 
        } 
     ] 
   }, 
   { 
     "Action": [ 
        "ses:GetIdentityVerificationAttributes", 
        "ses:VerifyEmailIdentity" 
     ], 
     "Effect": "Allow", 
     "Resource": "*" 
   }
]
```
# **SESCrudPolicy**

이메일을 보내고 ID를 확인할 수 있는 권한을 부여합니다.

```
"Statement": [ 
   { 
     "Effect": "Allow", 
     "Action": [ 
       "ses:GetIdentityVerificationAttributes", 
       "ses:SendEmail", 
       "ses:SendRawEmail", 
       "ses:VerifyEmailIdentity" 
     ], 
     "Resource": { 
       "Fn::Sub": [ 
          "arn:${AWS::Partition}:ses:${AWS::Region}:${AWS::AccountId}:identity/
${identityName}", 
          { 
            "identityName": {
```

```
 "Ref": "IdentityName" 
                } 
             } 
          ] 
       } 
    }
]
```
SESEmailTemplateCrudPolicy

Amazon SES 이메일 템플릿을 만들고, 가져오고, 나열하고, 업데이트하고, 삭제할 권한을 부여합니다.

```
"Statement": [ 
   { 
     "Effect": "Allow", 
     "Action": [ 
        "ses:CreateTemplate", 
        "ses:GetTemplate", 
        "ses:ListTemplates", 
        "ses:UpdateTemplate", 
        "ses:DeleteTemplate", 
        "ses:TestRenderTemplate" 
     ], 
     "Resource": "*" 
   }
]
```
SESSendBouncePolicy

```
Amazon 심플 이메일 서비스 (AmazonSES) ID에 SendBounce 권한을 부여합니다.
```

```
"Statement": [ 
   { 
     "Effect": "Allow", 
     "Action": [ 
        "ses:SendBounce" 
     ], 
     "Resource": { 
       "Fn::Sub": [ 
          "arn:${AWS::Partition}:ses:${AWS::Region}:${AWS::AccountId}:identity/
${identityName}", 
          { 
            "identityName": {
```

```
 "Ref": "IdentityName" 
               } 
            } 
          ] 
       } 
    }
]
```
**SNSCrudPolicy** 

Amazon SNS 주제를 생성, 게시 및 구독할 수 있는 권한을 부여합니다.

```
"Statement": [ 
  \left\{ \right. "Effect": "Allow", 
      "Action": [ 
        "sns:ListSubscriptionsByTopic", 
        "sns:CreateTopic", 
        "sns:SetTopicAttributes", 
        "sns:Subscribe", 
        "sns:Publish" 
     ], 
      "Resource": { 
        "Fn::Sub": [ 
           "arn:${AWS::Partition}:sns:${AWS::Region}:${AWS::AccountId}:${topicName}*", 
           { 
             "topicName": { 
               "Ref": "TopicName" 
             } 
          } 
        ] 
      } 
   }
]
```
SNSPublishMessagePolicy

Amazon 단순 알림 서비스 (AmazonSNS) 주제에 메시지를 게시할 권한을 부여합니다.

```
"Statement": [ 
   { 
     "Effect": "Allow",
```

```
 "Action": [ 
        "sns:Publish" 
      ], 
      "Resource": { 
        "Fn::Sub": [ 
           "arn:${AWS::Partition}:sns:${AWS::Region}:${AWS::AccountId}:${topicName}", 
           { 
             "topicName": { 
                "Ref": "TopicName" 
             } 
           } 
       \mathbf{I} } 
   }
]
```
# **SQSPollerPolicy**

Amazon 심플 큐 서비스 (AmazonSQS) 대기열을 폴링할 권한을 부여합니다.

```
"Statement": [ 
   { 
     "Effect": "Allow", 
     "Action": [ 
        "sqs:ChangeMessageVisibility", 
        "sqs:ChangeMessageVisibilityBatch", 
        "sqs:DeleteMessage", 
        "sqs:DeleteMessageBatch", 
        "sqs:GetQueueAttributes", 
        "sqs:ReceiveMessage" 
     ], 
     "Resource": { 
        "Fn::Sub": [ 
          "arn:${AWS::Partition}:sqs:${AWS::Region}:${AWS::AccountId}:${queueName}", 
          { 
            "queueName": { 
               "Ref": "QueueName" 
            } 
          } 
        ] 
     } 
   }
]
```
#### SQSSendMessagePolicy

Amazon SQS 대기열에 메시지를 보낼 권한을 부여합니다.

```
"Statement": [ 
   { 
     "Effect": "Allow", 
      "Action": [ 
        "sqs:SendMessage*" 
     ], 
     "Resource": { 
        "Fn::Sub": [ 
           "arn:${AWS::Partition}:sqs:${AWS::Region}:${AWS::AccountId}:${queueName}", 
           { 
             "queueName": { 
               "Ref": "QueueName" 
             } 
          } 
        ] 
     } 
   }
\mathbf{I}
```
### SSMParameterReadPolicy

Amazon EC2 Systems Manager (SSM) 파라미터 스토어의 파라미터에 액세스하여 이 계정에 암호를 로드할 권한을 부여합니다. 파라미터 이름에 슬래시 접두사가 없을 때 사용합니다.

```
a Note
  기본 키를 사용하지 않는 경우 KMSDecryptPolicy 정책도 필요합니다.
```

```
"Statement": [ 
   { 
     "Effect": "Allow", 
     "Action": [ 
        "ssm:DescribeParameters" 
     ], 
     "Resource": "*" 
   }, 
   {
```

```
 "Effect": "Allow", 
     "Action": [ 
        "ssm:GetParameters", 
        "ssm:GetParameter", 
        "ssm:GetParametersByPath" 
     ], 
     "Resource": { 
        "Fn::Sub": [ 
          "arn:${AWS::Partition}:ssm:${AWS::Region}:${AWS::AccountId}:parameter/
${parameterName}", 
          { 
             "parameterName": { 
               "Ref": "ParameterName" 
            } 
          } 
        ] 
     } 
   }
]
```
SSMParameterWithSlashPrefixReadPolicy

Amazon EC2 Systems Manager (SSM) 파라미터 스토어의 파라미터에 액세스하여 이 계정에 암호를 로드할 권한을 부여합니다. 파라미터 이름에 슬래시 접두사가 있는 경우 사용합니다.

**a** Note

기본 키를 사용하지 않는 경우 KMSDecryptPolicy 정책도 필요합니다.

```
"Statement": [ 
   { 
     "Effect": "Allow", 
     "Action": [ 
       "ssm:DescribeParameters" 
     ], 
     "Resource": "*" 
   }, 
   { 
     "Effect": "Allow", 
     "Action": [ 
       "ssm:GetParameters",
```

```
 "ssm:GetParameter", 
        "ssm:GetParametersByPath" 
     ], 
     "Resource": { 
        "Fn::Sub": [ 
          "arn:${AWS::Partition}:ssm:${AWS::Region}:${AWS::AccountId}:parameter
${parameterName}", 
          { 
             "parameterName": { 
               "Ref": "ParameterName" 
            } 
          } 
        ] 
     } 
   }
]
```
StepFunctionsExecutionPolicy

Step Functions 상태 머신 실행을 시작하기 위해 권한을 제공합니다.

```
"Statement": [ 
  \left\{ \right. "Effect": "Allow", 
      "Action": [ 
        "states:StartExecution" 
      ], 
      "Resource": { 
        "Fn::Sub": [ 
           "arn:${AWS::Partition}:states:${AWS::Region}:${AWS::AccountId}:stateMachine:
${stateMachineName}", 
          { 
             "stateMachineName": { 
                "Ref": "StateMachineName" 
             } 
           } 
       \mathbf{I} } 
   }
]
```
## TextractDetectAnalyzePolicy

Amazon Textract를 사용하여 문서를 탐지하고 분석할 수 있는 액세스 권한을 제공합니다.

```
"Statement": [ 
   { 
     "Effect": "Allow", 
     "Action": [ 
        "textract:DetectDocumentText", 
        "textract:StartDocumentTextDetection", 
        "textract:StartDocumentAnalysis", 
        "textract:AnalyzeDocument" 
     ], 
     "Resource": "*" 
   }
]
```
TextractGetResultPolicy

Amazon Textract에서 문서를 탐지하고 분석할 수 있는 액세스 권한을 제공합니다.

```
"Statement": [ 
  \{ "Effect": "Allow", 
     "Action": [ 
        "textract:GetDocumentTextDetection", 
        "textract:GetDocumentAnalysis" 
     ], 
     "Resource": "*" 
   }
]
```
**TextractPolicy** 

Amazon Textract에 대한 모든 액세스 권한을 부여합니다.

```
"Statement": [ 
   { 
      "Effect": "Allow", 
     "Action": [ 
        "textract:*" 
     ],
```

```
 "Resource": "*" 
   }
]
```
VPCAccessPolicy

탄력적 네트워크 인터페이스를 생성, 삭제, 설명 및 분리할 수 있는 액세스 권한을 제공합니다.

```
"Statement": [ 
  \left\{ \right. "Effect": "Allow", 
      "Action": [ 
        "ec2:CreateNetworkInterface", 
        "ec2:DeleteNetworkInterface", 
        "ec2:DescribeNetworkInterfaces", 
        "ec2:DetachNetworkInterface" 
      ], 
      "Resource": "*" 
   }
\mathbf{I}
```
AWS CloudFormation 메커니즘을 통한 AWS SAM 권한 관리

AWS 리소스에 대한 액세스를 제어하기 위해 AWS Serverless Application Model (AWS SAM) 는 와 동 일한 AWS CloudFormation메커니즘을 사용할 수 있습니다. 자세한 내용은 AWS CloudFormation 사용 설명서에서 [AWS Identity and Access Management를 사용한 액세스 제어](https://docs.aws.amazon.com/AWSCloudFormation/latest/UserGuide/using-iam-template.html) 섹션을 참조하세요.

사용자에게 서버리스 애플리케이션을 관리할 수 있는 권한을 부여하는 데는 세 가지 기본 옵션이 있습 니다. 각 옵션은 사용자에게 다양한 수준의 액세스 제어를 제공합니다.

- 관리자 권한을 부여합니다.
- 필요한 AWS 관리형 정책을 첨부하세요.
- 특정 AWS Identity and Access Management (IAM) 권한을 부여하십시오.

선택한 옵션에 따라 사용자는 액세스 권한이 있는 AWS 리소스가 포함된 서버리스 애플리케이션만 관 리할 수 있습니다.

다음 단원에서는 각 프로세스를 상세히 설명합니다.

#### 관리자 권한 부여

사용자에게 관리자 권한을 부여하면 관리자는 모든 리소스 조합이 포함된 서버리스 애플리케이션을 관리할 수 있습니다. AWS 이는 가장 간단한 방법이지만 사용자에게 가장 광범위한 권한 집합을 부여 하므로, 사용자가 가장 큰 영향을 미치는 작업을 수행할 수 있습니다.

사용자에게 관리자 권한을 부여하는 방법에 대한 자세한 내용은 사용 설명서의 [첫 번째 IAM 관리자 및](https://docs.aws.amazon.com/IAM/latest/UserGuide/getting-started_create-admin-group.html)  [그룹 만들기를](https://docs.aws.amazon.com/IAM/latest/UserGuide/getting-started_create-admin-group.html) IAM 참조하십시오.

#### 필요한 AWS 관리형 정책 첨부

전체 관리자 권한을 부여하는 대신 [AWS 관리형 정책을](https://docs.aws.amazon.com/IAM/latest/UserGuide/access_policies_managed-vs-inline.html#aws-managed-policies) 사용하여 사용자에게 권한의 일부를 부여할 수 있습니다. 이 옵션을 사용하는 경우 AWS 관리형 정책 집합에 사용자가 관리하는 서버리스 애플리케이 션에 필요한 모든 작업과 리소스가 포함되는지 확인하십시오.

예를 들어 다음과 같은 AWS 관리형 정책은 [샘플 Hello World 애플리케이션을 배포하기에](#page-59-0) 충분합니다.

- AWSCloudFormationFullAccess
- IAMFullAccess
- AWSLambda\_FullAccess
- mazonAPIGateway관리자
- 아마존 S3 FullAccess
- 아마존 EC2ContainerRegistryFullAccess

IAM사용자에게 정책을 연결하는 방법에 대한 자세한 내용은 사용 설명서의 IAM IAM [사용자 권한 변경](https://docs.aws.amazon.com/IAM/latest/UserGuide/id_users_change-permissions.html) [을](https://docs.aws.amazon.com/IAM/latest/UserGuide/id_users_change-permissions.html) 참조하십시오.

특정 IAM 권한 부여

가장 세분화된 수준의 액세스 제어를 위해 [정책 설명을](https://docs.aws.amazon.com/IAM/latest/UserGuide/reference_policies_elements_statement.html) 사용하여 사용자에게 특정 IAM 권한을 부여할 수 있습니다. 이 옵션을 사용하는 경우 사용자가 관리하는 서버리스 애플리케이션에 필요한 모든 작업 과 리소스가 정책 설명에 포함되는지 확인하세요.

이 옵션의 모범 사례는 사용자에게 Lambda 실행 역할을 비롯한 역할 생성 권한을 거부하여 사용자가 자신에게 에스컬레이션된 권한을 부여할 수 없도록 하는 것입니다. 따라서 관리자는 먼저 사용자가 관 리할 서버리스 애플리케이션에 지정될 [Lambda 실행 역할](https://docs.aws.amazon.com/lambda/latest/dg/lambda-intro-execution-role.html)을 생성해야 합니다. Lambda 실행 역할 생성 에 대한 자세한 내용은 콘솔에서 [실행 역할 생성을 참조하십시오.](https://docs.aws.amazon.com/lambda/latest/dg/lambda-intro-execution-role.html#permissions-executionrole-console) IAM

[샘플 Hello World 애플리케이션의](#page-59-0) 경우 애플리케이션을 실행하기에 AWSLambdaBasicExecutionRole충분합니다. Lambda 실행 역할을 생성한 후 샘플 Hello

# World 애플리케이션의 템플릿 파일을 AWS SAM 수정하여 리소스에 다음 속성을 추가합니다. AWS::Serverless::Function

Role: *lambda-execution-role-arn*

수정된 Hello World 애플리케이션이 적용되면 다음 정책 설명은 사용자에게 애플리케이션을 배포, 업 데이트 및 삭제할 수 있는 충분한 권한을 부여합니다.

```
{ 
     "Version": "2012-10-17", 
     "Statement": [ 
          { 
              "Sid": "CloudFormationTemplate", 
              "Effect": "Allow", 
              "Action": [ 
                  "cloudformation:CreateChangeSet" 
              ], 
              "Resource": [ 
                  "arn:aws:cloudformation:*:aws:transform/Serverless-2016-10-31" 
             \mathbf{I} }, 
          { 
              "Sid": "CloudFormationStack", 
              "Effect": "Allow", 
              "Action": [ 
                   "cloudformation:CreateChangeSet", 
                  "cloudformation:CreateStack", 
                  "cloudformation:DeleteStack", 
                  "cloudformation:DescribeChangeSet", 
                  "cloudformation:DescribeStackEvents", 
                  "cloudformation:DescribeStacks", 
                  "cloudformation:ExecuteChangeSet", 
                  "cloudformation:GetTemplateSummary", 
                  "cloudformation:ListStackResources", 
                  "cloudformation:UpdateStack" 
              ], 
              "Resource": [ 
                  "arn:aws:cloudformation:*:111122223333:stack/*" 
 ] 
         }, 
          { 
              "Sid": "S3", 
              "Effect": "Allow",
```

```
 "Action": [ 
                   "s3:CreateBucket", 
                   "s3:GetObject", 
                   "s3:PutObject" 
              ], 
              "Resource": [ 
                   "arn:aws:s3:::*/*" 
              ] 
          }, 
          { 
               "Sid": "ECRRepository", 
               "Effect": "Allow", 
               "Action": [ 
                   "ecr:BatchCheckLayerAvailability", 
                   "ecr:BatchGetImage", 
                   "ecr:CompleteLayerUpload", 
                   "ecr:CreateRepository", 
                   "ecr:DeleteRepository", 
                   "ecr:DescribeImages", 
                   "ecr:DescribeRepositories", 
                   "ecr:GetDownloadUrlForLayer", 
                   "ecr:GetRepositoryPolicy", 
                   "ecr:InitiateLayerUpload", 
                   "ecr:ListImages", 
                   "ecr:PutImage", 
                   "ecr:SetRepositoryPolicy", 
                   "ecr:UploadLayerPart" 
              ], 
               "Resource": [ 
                   "arn:aws:ecr:*:111122223333:repository/*" 
             \mathbf{I} }, 
          { 
               "Sid": "ECRAuthToken", 
              "Effect": "Allow", 
               "Action": [ 
                   "ecr:GetAuthorizationToken" 
              ], 
               "Resource": [ 
\mathbf{u} \star \mathbf{u} ] 
          }, 
          { 
              "Sid": "Lambda",
```

```
 "Effect": "Allow", 
              "Action": [ 
                  "lambda:AddPermission", 
                  "lambda:CreateFunction", 
                  "lambda:DeleteFunction", 
                  "lambda:GetFunction", 
                  "lambda:GetFunctionConfiguration", 
                  "lambda:ListTags", 
                  "lambda:RemovePermission", 
                  "lambda:TagResource", 
                  "lambda:UntagResource", 
                  "lambda:UpdateFunctionCode", 
                  "lambda:UpdateFunctionConfiguration" 
              ], 
              "Resource": [ 
                  "arn:aws:lambda:*:111122223333:function:*" 
              ] 
         }, 
         { 
              "Sid": "IAM", 
              "Effect": "Allow", 
              "Action": [ 
                  "iam:CreateRole", 
                  "iam:AttachRolePolicy", 
                  "iam:DeleteRole", 
                  "iam:DetachRolePolicy", 
                  "iam:GetRole", 
                  "iam:TagRole" 
              ], 
              "Resource": [ 
                  "arn:aws:iam::111122223333:role/*" 
              ] 
         }, 
         { 
              "Sid": "IAMPassRole", 
              "Effect": "Allow", 
              "Action": "iam:PassRole", 
              "Resource": "*", 
              "Condition": { 
                  "StringEquals": { 
                       "iam:PassedToService": "lambda.amazonaws.com" 
 } 
              } 
         },
```

```
 { 
                "Sid": "APIGateway", 
                "Effect": "Allow", 
                "Action": [ 
                    "apigateway:DELETE", 
                    "apigateway:GET", 
                    "apigateway:PATCH", 
                    "apigateway:POST", 
                    "apigateway:PUT" 
               ], 
                "Resource": [ 
                    "arn:aws:apigateway:*::*" 
               ] 
          } 
    \mathbf{I}}
```
#### **a** Note

이 섹션의 예제 정책 설명은 [샘플 Hello World 애플리케이션](#page-59-0)을 배포, 업데이트 및 삭제할 수 있 는 충분한 권한을 부여합니다. 애플리케이션에 추가 리소스 유형을 추가하는 경우 다음을 포함 하도록 정책 설명을 업데이트해야 합니다.

1. 애플리케이션이 서비스 작업을 호출할 수 있는 권한.

2. 서비스 주체(서비스 활동에 필요한 경우)

예를 들어 Step Functions 워크플로를 추가하는 경우, [여기](https://docs.aws.amazon.com/service-authorization/latest/reference/list_awsstepfunctions.html#awsstepfunctions-actions-as-permissions)에 나열된 작업에 대한 권한과 states.amazonaws.com 서비스 주체를 추가해야 할 수 있습니다.

IAM정책에 대한 자세한 내용은 IAM사용 설명서의 IAM [정책 관리를](https://docs.aws.amazon.com/IAM/latest/UserGuide/access_policies_manage.html) 참조하십시오.

# AWS SAM 템플릿으로 API 액세스 제어

API게이트웨이에 대한 액세스를 제어하면 서버리스 애플리케이션의 보안을 APIs 유지하고 활성화한 인증을 통해서만 액세스할 수 있습니다. AWS SAM 템플릿에서 권한 부여를 활성화하여 API 게이트웨 이에 APIs 액세스할 수 있는 사용자를 제어할 수 있습니다.

AWS SAM API게이트웨이 액세스를 제어하기 위한 여러 메커니즘을 지원합니다APIs. 지원되는 메커 니즘 세트는 AWS::Serverless::HttpApi 및 AWS::Serverless::Api 리소스 유형 간에 차이가 있습니다.

다음 표에는 각 리소스 유형이 지원하는 메커니즘이 요약되어 있습니다.

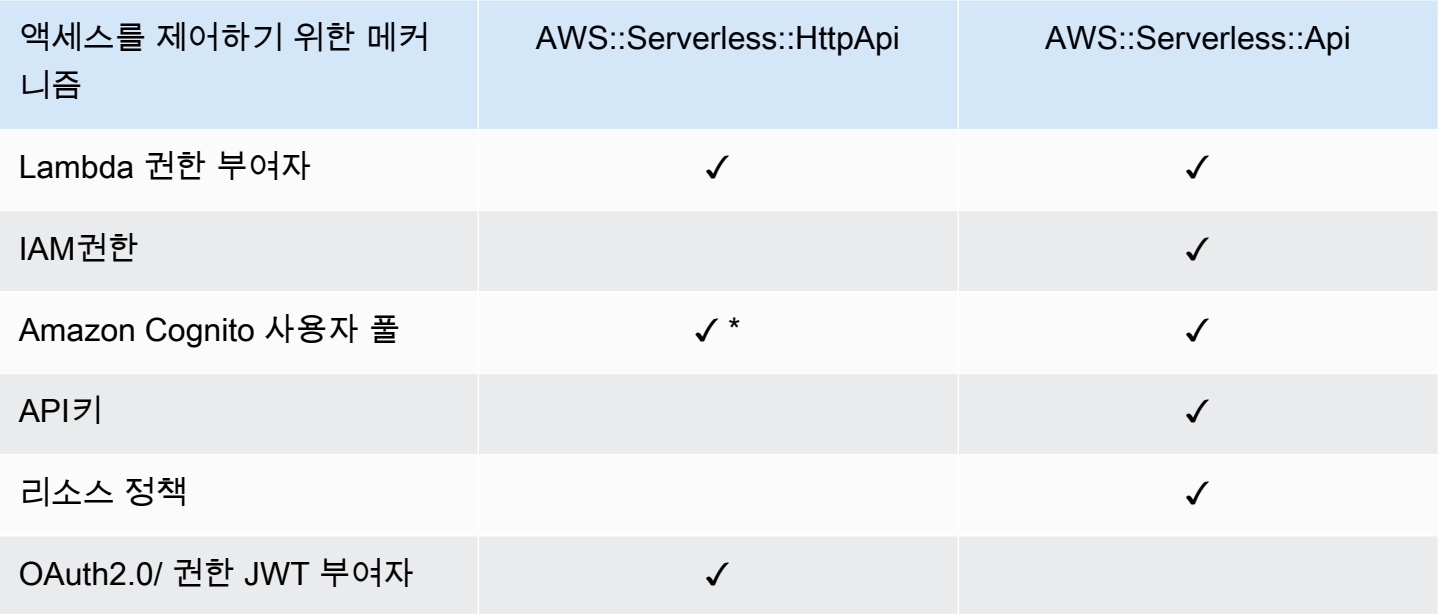

\* Amazon Cognito를 리소스 유형과 함께 JSON 웹 토큰 (JWT) 발급자로 사용할 수 있습니다. AWS::Serverless::HttpApi

• Lambda 권한 부여자 — Lambda 권한 부여자 (이전에는 사용자 지정 권한 부여자로 알려짐) 는 사용 자가 자신의 권한에 대한 액세스를 제어하기 위해 제공하는 Lambda 함수입니다. API APIyur가 호출 되면 이 Lambda 함수는 요청 컨텍스트 또는 클라이언트 애플리케이션이 제공하는 권한 부여 토큰을 사용하여 호출됩니다. Lambda 함수는 호출자가 요청된 작업을 수행할 권한이 있는지 여부에 응답합 니다.

AWS::Serverless::HttpApi 및 AWS::Serverless::Api 리소스 유형 모두 Lambda 권한 부 여자를 지원합니다.

를 *AWS::Serverless::HttpApi* 사용하는 Lambda 권한 부여자에 대한 자세한 내용은 Gateway 개발자 안내서의 [권한 HTTP APIs 부여자 작업을 AWS Lambda 참조하십시오](https://docs.aws.amazon.com/apigateway/latest/developerguide/http-api-lambda-authorizer.html). API 를 사용하는 Lambda 권한 부여자에 대한 자세한 내용은 Gateway 개발자 안내서의 [APIGateway Lambda 권한](https://docs.aws.amazon.com/apigateway/latest/developerguide/apigateway-use-lambda-authorizer.html) 부여자 *[AWS::Serverless::Api](https://docs.aws.amazon.com/apigateway/latest/developerguide/apigateway-use-lambda-authorizer.html)* 사용을 참조하십시오. API

각 리소스 유형에 대한 Lambda 권한 부여자의 예는 [에 대한 Lambda 권한 부여자 예제 AWS SAM](#page-530-0) 섹션을 참조하세요.

• IAM권한 — using () 권한을 [호출할 수 있는 사람을 제어할 수 있습니다. API AWS Identity and](https://docs.aws.amazon.com/IAM/latest/UserGuide/access_controlling.html) [Access Management IAM](https://docs.aws.amazon.com/IAM/latest/UserGuide/access_controlling.html) 를 호출하는 사용자는 자격 증명으로 IAM 인증을 API 받아야 합니다. API 발신자를 나타내는 사용자에게 API 연결된 IAM 정책, IAM 사용자가 포함된 IAM 그룹 또는 사용자가 위임하는 IAM 역할이 있는 경우에만 전화를 걸 수 있습니다.

AWS::Serverless::Api리소스 유형만 권한을 지원합니다IAM.

자세한 내용은 APIGateway 개발자 안내서의 IAM [권한 API 있는 권한에 대한 액세스 제어를](https://docs.aws.amazon.com/apigateway/latest/developerguide/permissions.html) 참조하 십시오. 예시는 [IAM권한 예시: AWS SAM에](#page-533-0)서 확인하십시오.

• Amazon Cognito 사용자 풀 – Amazon Cognito 사용자 풀은 Amazon Cognito의 사용자 디렉터리입 니다. 클라이언트는 먼저 사용자를 사용자 풀에 로그인시키고 해당 사용자의 API ID 또는 액세스 토 큰을 얻어야 합니다. 그러면 클라이언트가 API 반환된 토큰 중 하나를 사용하여 사용자를 호출합니 다. 필수 토큰이 유효한 경우에만 API 호출이 성공합니다.

AWS::Serverless::Api 리소스 유형은 Amazon Cognito 사용자 풀을 지원합니다. AWS::Serverless::HttpApi리소스 유형은 Amazon Cognito를 발급자로 JWT 사용할 수 있도록 지원합니다.

자세한 내용은 APIGateway 개발자 안내서의 [Amazon Cognito 사용자 풀을 권한 부여자로 REST](https://docs.aws.amazon.com/apigateway/latest/developerguide/apigateway-integrate-with-cognito.html)  [API 사용하는 것에 대한 액세스 제어를](https://docs.aws.amazon.com/apigateway/latest/developerguide/apigateway-integrate-with-cognito.html) 참조하십시오. 예시는 [다음에 대한 Amazon Cognito 사용자](#page-534-0)  [풀 예제 AWS SAM](#page-534-0)에서 확인하십시오.

• API키 — API 키는 애플리케이션 개발자 고객에게 배포하여 액세스 권한을 부여하는 영숫자 문자열 값입니다. API

AWS::Serverless::Api리소스 유형만 키를 지원합니다. API

API키에 대한 자세한 내용은 APIGateway 개발자 안내서의 API [키를 사용한 사용량 계획 생성 및](https://docs.aws.amazon.com/apigateway/latest/developerguide/api-gateway-api-usage-plans.html) 사 용을 참조하십시오. API키의 예는 을 참조하십시[오API주요 예는 다음과 같습니다. AWS SAM.](#page-535-0)

• 리소스 정책 - 리소스 정책은 API 게이트웨이에 연결할 수 있는 JSON 정책 API 문서입니다. 리소스 정책을 사용하여 지정된 보안 주체 (일반적으로 IAM 사용자 또는 역할) 가 를 호출할 수 있는지 여부 를 제어할 수 있습니다. API

AWS::Serverless::Api리소스 유형만 API 게이트웨이 APIs 액세스를 제어하기 위한 메커니즘으 로 리소스 정책을 지원합니다.

리소스 정책에 대한 자세한 내용은 Gateway 개발자 가이드의 API [with API Gateway 리소스 정책에](https://docs.aws.amazon.com/apigateway/latest/developerguide/apigateway-resource-policies.html)  [대한 액세스 제어를](https://docs.aws.amazon.com/apigateway/latest/developerguide/apigateway-resource-policies.html) 참조하십시오. API 리소스 정책의 예는 [리소스 정책 예제: AWS SAM](#page-536-0) 섹션을 참 조하세요.

• OAuth2.0/ JWT 권한 부여자 — [OpenID Connect OIDC \(](https://openid.net/specs/openid-connect-core-1_0.html)) [OAuth및](https://oauth.net/2/) 2.0 프레임워크의 JWTs 일부로 사용하여 권한 부여자에 대한 액세스를 제어할 수 있습니다. APIs APIGateway는 클라이언트가 API 요청으로 JWTs 제출하는 내용을 검증하고 토큰 검증 및 토큰의 범위 (선택 사항) 를 기반으로 요청 을 허용하거나 거부합니다.

AWS::Serverless::HttpApi리소스 유형만 2.0/ 권한 부여자를 지원합니다OAuth. JWT

자세한 내용은 Gateway 개발자 안내서의 [JWT권한 부여자를 HTTP APIs 통한 액세스 제어를](https://docs.aws.amazon.com/apigateway/latest/developerguide/http-api-jwt-authorizer.html) 참조 하십시오. API 예시는 [OAuth2.0/ JWT 권한 부여자 예제 AWS SAM](#page-537-0)에서 확인하십시오.

# 액세스 제어를 위한 메커니즘의 선택

API게이트웨이 액세스를 제어하는 데 사용할 메커니즘은 몇 가지 요인에 APIs 따라 달라집니다. 예를 들어, 승인 또는 액세스 제어를 설정하지 않은 미개발 프로젝트가 있는 경우 Amazon Cognito 사용자 풀이 최선의 선택일 수 있습니다. 사용자 풀을 설정하면 인증과 액세스 제어도 자동으로 설정되기 때문 입니다.

하지만 애플리케이션에 이미 인증이 설정되어 있는 경우에는 Lambda 권한 부여자를 사용하는 것이 가 장 좋은 방법일 수 있습니다. 기존 인증 서비스를 호출하고 응답에 따라 정책 문서를 반환할 수 있기 때 문입니다. 또한 애플리케이션에 사용자 풀이 지원하지 않는 사용자 지정 인증 또는 액세스 제어 로직이 필요한 경우 Lambda 권한 부여자가 최선의 옵션일 수 있습니다.

사용할 메커니즘을 선택했으면 해당 메커니즘을 사용하도록 애플리케이션을 구성하는 AWS SAM 방 법에 [예](#page-530-1) 대한 해당 섹션을 참조하십시오.

오류 응답 사용자 지정

를 AWS SAM 사용하여 일부 API 게이트웨이 오류 응답의 콘텐츠를 사용자 지정할 수 있습니다. AWS::Serverless::Api리소스 유형만 사용자 지정된 API 게이트웨이 응답을 지원합니다.

게이트웨이 응답에 대한 자세한 내용은 API 게이트웨이 개발자 안내서의 API Gateway의 API 게이트 웨이 [응답을](https://docs.aws.amazon.com/apigateway/latest/developerguide/api-gateway-gatewayResponse-definition.html) 참조하십시오. 사용자 지정 응답의 예는 [에 대한 사용자 지정 응답 예제 AWS SAM](#page-538-0) 섹션을 참조하세요.

# <span id="page-530-1"></span>예

- [에 대한 Lambda 권한 부여자 예제 AWS SAM](#page-530-0)
- [IAM권한 예시: AWS SAM](#page-533-0)
- [다음에 대한 Amazon Cognito 사용자 풀 예제 AWS SAM](#page-534-0)
- [API주요 예는 다음과 같습니다. AWS SAM](#page-535-0)
- [리소스 정책 예제: AWS SAM](#page-536-0)
- [OAuth2.0/ JWT 권한 부여자 예제 AWS SAM](#page-537-0)
- [에 대한 사용자 지정 응답 예제 AWS SAM](#page-538-0)

# <span id="page-530-0"></span>에 대한 Lambda 권한 부여자 예제 AWS SAM

AWS::Serverless::Api 리소스 유형은 두 가지 유형의 Lambda 권한 부여자, 즉 TOKEN 권한 부여 자와 REQUEST 권한 부여자를 지원합니다. AWS::Serverless::HttpApi리소스 유형은 REQUEST 권한 부여자만 지원합니다. 다음은 각 유형의 예입니다.

Lambda **TOKEN** 권한 부여자 예제(AWS::Serverless::Api)

템플릿 내에 TOKEN Lambda 권한 부여자를 APIs 정의하여 액세스를 제어할 수 있습니다. AWS SAM 이 작업을 수행하려면 [ApiAuth](#page-114-0) 데이터 유형을 사용합니다.

다음은 TOKEN Lambda 권한 부여자를 위한 예제 AWS SAM 템플릿 섹션입니다.

**a** Note

다음 예제에서는 SAM FunctionRole 가 암시적으로 생성됩니다.

```
Resources: 
   MyApi: 
     Type: AWS::Serverless::Api 
     Properties: 
       StageName: Prod 
       Auth: 
          DefaultAuthorizer: MyLambdaTokenAuthorizer 
          Authorizers: 
            MyLambdaTokenAuthorizer:
```

```
 FunctionArn: !GetAtt MyAuthFunction.Arn 
 MyFunction: 
   Type: AWS::Serverless::Function 
   Properties: 
     CodeUri: ./src 
     Handler: index.handler 
     Runtime: nodejs12.x 
     Events: 
       GetRoot: 
          Type: Api 
          Properties: 
            RestApiId: !Ref MyApi 
            Path: / 
            Method: get 
 MyAuthFunction: 
   Type: AWS::Serverless::Function 
   Properties: 
     CodeUri: ./src 
     Handler: authorizer.handler 
     Runtime: nodejs12.x
```
Lambda 권한 부여자에 대한 자세한 내용은 Gateway 개발자 안내서의 [APIGateway Lambda 권한 부](https://docs.aws.amazon.com/apigateway/latest/developerguide/apigateway-use-lambda-authorizer.html) [여자 사용을](https://docs.aws.amazon.com/apigateway/latest/developerguide/apigateway-use-lambda-authorizer.html) 참조하십시오. API

Lambda **REQUEST** 권한 부여자 예제(AWS::Serverless::Api)

템플릿 내에 REQUEST Lambda 권한 부여자를 APIs 정의하여 액세스를 제어할 수 있습니다. AWS SAM 이 작업을 수행하려면 [ApiAuth](#page-114-0) 데이터 유형을 사용합니다.

다음은 REQUEST Lambda 권한 부여자를 위한 예제 AWS SAM 템플릿 섹션입니다.

```
Resources: 
   MyApi: 
     Type: AWS::Serverless::Api 
     Properties: 
       StageName: Prod 
       Auth: 
          DefaultAuthorizer: MyLambdaRequestAuthorizer 
         Authorizers: 
            MyLambdaRequestAuthorizer: 
              FunctionPayloadType: REQUEST
```

```
 FunctionArn: !GetAtt MyAuthFunction.Arn 
            Identity: 
              QueryStrings: 
                 - auth 
 MyFunction: 
   Type: AWS::Serverless::Function 
   Properties: 
     CodeUri: ./src 
     Handler: index.handler 
     Runtime: nodejs12.x 
     Events: 
        GetRoot: 
          Type: Api 
          Properties: 
            RestApiId: !Ref MyApi 
            Path: / 
            Method: get 
 MyAuthFunction: 
   Type: AWS::Serverless::Function 
   Properties: 
     CodeUri: ./src 
     Handler: authorizer.handler 
     Runtime: nodejs12.x
```
Lambda 권한 부여자에 대한 자세한 내용은 Gateway 개발자 안내서의 [APIGateway Lambda 권한 부](https://docs.aws.amazon.com/apigateway/latest/developerguide/apigateway-use-lambda-authorizer.html) [여자 사용을](https://docs.aws.amazon.com/apigateway/latest/developerguide/apigateway-use-lambda-authorizer.html) 참조하십시오. API

```
Lambda 권한 부여자 예제(AWS::Serverless::HttpApi)
```
템플릿 내에 Lambda 권한 부여자를 HTTP APIs 정의하여 액세스를 제어할 수 있습니다. AWS SAM 이 작업을 수행하려면 [HttpApiAuth](#page-343-0) 데이터 유형을 사용합니다.

다음은 Lambda 권한 부여자를 위한 예제 AWS SAM 템플릿 섹션입니다.

```
Resources: 
   MyApi: 
     Type: AWS::Serverless::HttpApi 
     Properties: 
       StageName: Prod 
       Auth: 
          DefaultAuthorizer: MyLambdaRequestAuthorizer
```

| Authorizers:                                       |
|----------------------------------------------------|
| MyLambdaRequestAuthorizer:                         |
| FunctionArn: !GetAtt MyAuthFunction.Arn            |
| FunctionInvokeRole: !GetAtt MyAuthFunctionRole.Arn |
| Identity:                                          |
| Headers:                                           |
| - Authorization                                    |
| AuthorizerPayloadFormatVersion: 2.0                |
| EnableSimpleResponses: true                        |
| MyFunction:                                        |
| Type: AWS::Serverless::Function                    |
| Properties:                                        |
| CodeUri: ./src                                     |
| Handler: index.handler                             |
| Runtime: nodejs12.x                                |
| Events:                                            |
| GetRoot:                                           |
| Type: HttpApi                                      |
| Properties:                                        |
| ApiId: !Ref MyApi                                  |
| Path: /                                            |
| Method: get                                        |
| PayloadFormatVersion: "2.0"                        |
| MyAuthFunction:                                    |
| Type: AWS::Serverless::Function                    |
| Properties:                                        |
| CodeUri: ./src                                     |
| Handler: authorizer.handler                        |
| Runtime: nodejs12.x                                |

<span id="page-533-0"></span>IAM권한 예시: AWS SAM

AWS SAM 템플릿 내에서 IAM 권한을 APIs 정의하여 사용자 권한에 대한 액세스를 제어할 수 있습니 다. 이 작업을 수행하려면 [ApiAuth](#page-114-0) 데이터 유형을 사용합니다.

다음은 IAM 권한에 사용하는 예제 AWS SAM 템플릿입니다.

```
AWSTemplateFormatVersion: '2010-09-09'
Transform: AWS::Serverless-2016-10-31
Resources: 
  MyApi:
```

```
 Type: AWS::Serverless::Api 
   Properties: 
     StageName: Prod 
     Description: 'API with IAM authorization' 
     Auth: 
       DefaultAuthorizer: AWS_IAM #sets AWS_IAM auth for all methods in this API 
 MyFunction: 
   Type: AWS::Serverless::Function 
   Properties: 
     Handler: index.handler 
     Runtime: python3.10 
     Events: 
       GetRoot: 
          Type: Api 
          Properties: 
            RestApiId: !Ref MyApi 
            Path: / 
            Method: get 
     InlineCode: | 
       def handler(event, context): 
          return {'body': 'Hello World!', 'statusCode': 200}
```
IAM권한에 대한 자세한 내용은 APIGateway 개발자 안내서의 [호출을 위한 액세스 제어를](https://docs.aws.amazon.com/apigateway/latest/developerguide/api-gateway-control-access-using-iam-policies-to-invoke-api.html) 참조하십시 오. API

<span id="page-534-0"></span>다음에 대한 Amazon Cognito 사용자 풀 예제 AWS SAM

템플릿 내에 Amazon Cognito 사용자 풀을 APIs 정의하여 액세스를 제어할 수 있습니다 AWS SAM . 이 작업을 수행하려면 [ApiAuth](#page-114-0) 데이터 유형을 사용합니다.

다음은 사용자 풀의 예제 AWS SAM 템플릿 섹션입니다.

```
Resources: 
   MyApi: 
     Type: AWS::Serverless::Api 
     Properties: 
        StageName: Prod 
       Cors: "'*'" 
       Auth: 
          DefaultAuthorizer: MyCognitoAuthorizer 
          Authorizers: 
            MyCognitoAuthorizer: 
              UserPoolArn: !GetAtt MyCognitoUserPool.Arn
```

```
 MyFunction: 
   Type: AWS::Serverless::Function 
   Properties: 
     CodeUri: ./src 
     Handler: lambda.handler 
     Runtime: nodejs12.x 
     Events: 
        Root: 
          Type: Api 
          Properties: 
            RestApiId: !Ref MyApi 
            Path: / 
            Method: GET 
 MyCognitoUserPool: 
   Type: AWS::Cognito::UserPool 
   Properties: 
     UserPoolName: !Ref CognitoUserPoolName 
     Policies: 
        PasswordPolicy: 
          MinimumLength: 8 
     UsernameAttributes: 
        - email 
     Schema: 
        - AttributeDataType: String 
          Name: email 
          Required: false 
 MyCognitoUserPoolClient: 
   Type: AWS::Cognito::UserPoolClient 
   Properties: 
     UserPoolId: !Ref MyCognitoUserPool 
     ClientName: !Ref CognitoUserPoolClientName 
     GenerateSecret: false
```
Amazon Cognito 사용자 풀에 대한 자세한 내용은 Gateway 개발자 안내서의 [Amazon Cognito 사용자](https://docs.aws.amazon.com/apigateway/latest/developerguide/apigateway-integrate-with-cognito.html)  [풀을 권한 부여자로 REST API 사용하는 것에 대한 액세스 제어를](https://docs.aws.amazon.com/apigateway/latest/developerguide/apigateway-integrate-with-cognito.html) 참조하십시오. API

# <span id="page-535-0"></span>API주요 예는 다음과 같습니다. AWS SAM

AWS SAM 템플릿 내에서 API 키를 APIs 요구하여 에 대한 액세스를 제어할 수 있습니다. 이 작업을 수 행하려면 [ApiAuth](#page-114-0) 데이터 유형을 사용합니다.

### 다음은 API 키에 대한 예제 AWS SAM 템플릿 섹션입니다.

```
Resources: 
   MyApi: 
     Type: AWS::Serverless::Api 
     Properties: 
        StageName: Prod 
        Auth: 
          ApiKeyRequired: true # sets for all methods 
   MyFunction: 
     Type: AWS::Serverless::Function 
     Properties: 
        CodeUri: . 
        Handler: index.handler 
        Runtime: nodejs12.x 
        Events: 
          ApiKey: 
            Type: Api 
            Properties: 
               RestApiId: !Ref MyApi 
               Path: / 
              Method: get 
              Auth: 
                 ApiKeyRequired: true
```
API키에 대한 자세한 내용은 APIGateway 개발자 안내서의 API [키를 이용한 사용량 계획 생성 및](https://docs.aws.amazon.com/apigateway/latest/developerguide/api-gateway-api-usage-plans.html) 사용 을 참조하십시오.

<span id="page-536-0"></span>리소스 정책 예제: AWS SAM

AWS SAM 템플릿 내에 리소스 정책을 APIs 첨부하여 에 대한 액세스를 제어할 수 있습니다. 이 작업을 수행하려면 [ApiAuth](#page-114-0) 데이터 유형을 사용합니다.

다음은 API 비공개용 예제 AWS SAM 템플릿입니다. 프라이빗에는 배포할 리소스 정책이 API 있어야 합니다.

```
AWSTemplateFormatVersion: '2010-09-09'
Transform: AWS::Serverless-2016-10-31
Resources: 
   MyPrivateApi: 
     Type: AWS::Serverless::Api
```

```
 Properties: 
       StageName: Prod 
       EndpointConfiguration: PRIVATE # Creates a private API. Resource policies are 
 required for all private APIs. 
       Auth: 
         ResourcePolicy: 
           CustomStatements: { 
                Effect: 'Allow', 
                Action: 'execute-api:Invoke', 
                Resource: ['execute-api:/*/*/*'], 
                Principal: '*' 
 } 
  MyFunction: 
     Type: 'AWS::Serverless::Function' 
     Properties: 
       InlineCode: | 
         def handler(event, context): 
           return {'body': 'Hello World!', 'statusCode': 200} 
       Handler: index.handler 
       Runtime: python3.10 
       Events: 
         AddItem: 
           Type: Api 
           Properties: 
              RestApiId: 
                Ref: MyPrivateApi 
              Path: / 
             Method: get
```
리소스 정책에 대한 자세한 내용은 Gateway 개발자 안내서의 API [Gateway 리소스 정책을 API 통](https://docs.aws.amazon.com/apigateway/latest/developerguide/apigateway-resource-policies.html) [한 액세스 제어를](https://docs.aws.amazon.com/apigateway/latest/developerguide/apigateway-resource-policies.html) 참조하십시오. API APIs프라이빗에 대한 자세한 내용은 Gateway 개발자 안내서의 [Amazon API API Gateway에서 프라이빗 생성을](https://docs.aws.amazon.com/apigateway/latest/developerguide/apigateway-private-apis.html) 참조하십시오. API

# <span id="page-537-0"></span>OAuth2.0/ JWT 권한 부여자 예제 AWS SAM

[OpenID Connect \(OIDC\)](https://openid.net/specs/openid-connect-core-1_0.html) 및 [OAuth2.0](https://oauth.net/2/) 프레임워크의 JWTs 일부로 APIs 사용하는 것에 대한 액세스를 제어할 수 있습니다. 이 작업을 수행하려면 [HttpApiAuth](#page-343-0) 데이터 유형을 사용합니다.

다음은 OAuth JWT 2.0/ 권한 부여자를 위한 예제 AWS SAM 템플릿 섹션입니다.

Resources:

MyApi:

Type: AWS::Serverless::HttpApi

```
 Properties: 
     Auth: 
       Authorizers: 
          MyOauth2Authorizer: 
            AuthorizationScopes: 
               - scope 
            IdentitySource: $request.header.Authorization 
            JwtConfiguration: 
              audience: 
                 - audience1 
                 - audience2 
              issuer: "https://www.example.com/v1/connect/oidc" 
        DefaultAuthorizer: MyOauth2Authorizer 
     StageName: Prod 
 MyFunction: 
   Type: AWS::Serverless::Function 
   Properties: 
     CodeUri: ./src 
     Events: 
        GetRoot: 
          Properties: 
            ApiId: MyApi 
            Method: get 
            Path: / 
            PayloadFormatVersion: "2.0" 
          Type: HttpApi 
     Handler: index.handler 
     Runtime: nodejs12.x
```
OAuth2.0/ JWT 권한 부여자에 대한 자세한 내용은 Gateway 개발자 안내서의 [JWT권한 부여자를](https://docs.aws.amazon.com/apigateway/latest/developerguide/http-api-jwt-authorizer.html) [HTTP APIs 통한 액세스 제어를](https://docs.aws.amazon.com/apigateway/latest/developerguide/http-api-jwt-authorizer.html) 참조하십시오. API

<span id="page-538-0"></span>에 대한 사용자 지정 응답 예제 AWS SAM

AWS SAM 템플릿 내에 응답 헤더를 정의하여 일부 API 게이트웨이 오류 응답을 사용자 지정할 수 있 습니다. 이렇게 하려면 [게이트웨이 응답 객체](https://github.com/awslabs/serverless-application-model/blob/master/versions/2016-10-31.md#gateway-response-object) 데이터 유형을 사용합니다.

다음은 DEFAULT\_5XX 오류에 대한 사용자 지정 응답을 생성하는 예제 AWS SAM 템플릿입니다.

```
AWSTemplateFormatVersion: '2010-09-09'
Transform: AWS::Serverless-2016-10-31
Resources: 
   MyApi:
```

```
 Type: AWS::Serverless::Api 
    Properties: 
      StageName: Prod 
      GatewayResponses: 
         DEFAULT_5XX: 
           ResponseParameters: 
             Headers: 
               Access-Control-Expose-Headers: "'WWW-Authenticate'" 
               Access-Control-Allow-Origin: "'*'" 
               ErrorHeader: "'MyCustomErrorHeader'" 
           ResponseTemplates: 
             application/json: "{\"message\": \"Error on the $context.resourcePath 
 resource\" }" 
  GetFunction: 
    Type: AWS::Serverless::Function 
    Properties: 
      Runtime: python3.10 
      Handler: index.handler 
      InlineCode: | 
         def handler(event, context): 
           raise Exception('Check out the new response!') 
      Events: 
         GetResource: 
           Type: Api 
           Properties: 
             Path: /error 
             Method: get 
             RestApiId: !Ref MyApi
```
게이트웨이 응답에 대한 자세한 내용은 API 게이트웨이 개발자 안내서의 API Gateway의 API 게이트 웨이 [응답을](https://docs.aws.amazon.com/apigateway/latest/developerguide/api-gateway-gatewayResponse-definition.html) 참조하십시오.

# 다음과 같은 Lambda 계층을 사용하여 효율성을 높이십시오. AWS SAM

AWS SAM를 사용하여 서버리스 애플리케이션에 레이어를 포함할 수 있습니다. AWS Lambda 계층을 사용하면 Lambda 함수에서 Lambda 계층으로 코드를 추출하여 여러 Lambda 함수에서 사용할 수 있 습니다. 이렇게 하면 배포 패키지의 크기를 줄이고, 핵심 함수 로직을 종속성과 분리하고, 여러 함수 간 에 종속성을 공유할 수 있습니다. 계층에 대한 자세한 내용은 개발자 안내서의 [Lambda](https://docs.aws.amazon.com/lambda/latest/dg/configuration-layers.html) 계층을 참조하 십시오.AWS Lambda

이 주제는 다음과 관련된 정보를 제공합니다.
- 애플리케이션에 레이어 포함
- 레이어가 로컬에 캐싱되는 방법

사용자 지정 레이어를 구축하는 방법에 대한 자세한 정보는 [에서 Lambda 레이어 구축 AWS SAM를](#page-596-0) 참 조하세요.

애플리케이션에 레이어 포함

애플리케이션에 레이어를 포함하려면 [AWS::Serverless::Function](#page-170-0) 리소스 유형의 Layers 속성을 사용 합니다.

다음은 레이어를 포함하는 Lambda 함수가 포함된 예제 AWS SAM 템플릿입니다.

```
ServerlessFunction: 
   Type: AWS::Serverless::Function 
   Properties: 
     CodeUri: . 
     Handler: my_handler 
     Runtime: Python3.7 
     Layers: 
          - <LayerVersion ARN>
```
레이어가 로컬에 캐싱되는 방법

sam local 명령 중 하나를 사용하여 함수를 호출하면 함수의 레이어 패키지가 다운로드되어 로컬 호 스트에 캐시됩니다.

다음 표는 각 운영 체제의 기본 캐시 디렉토리 위치를 나타냅니다.

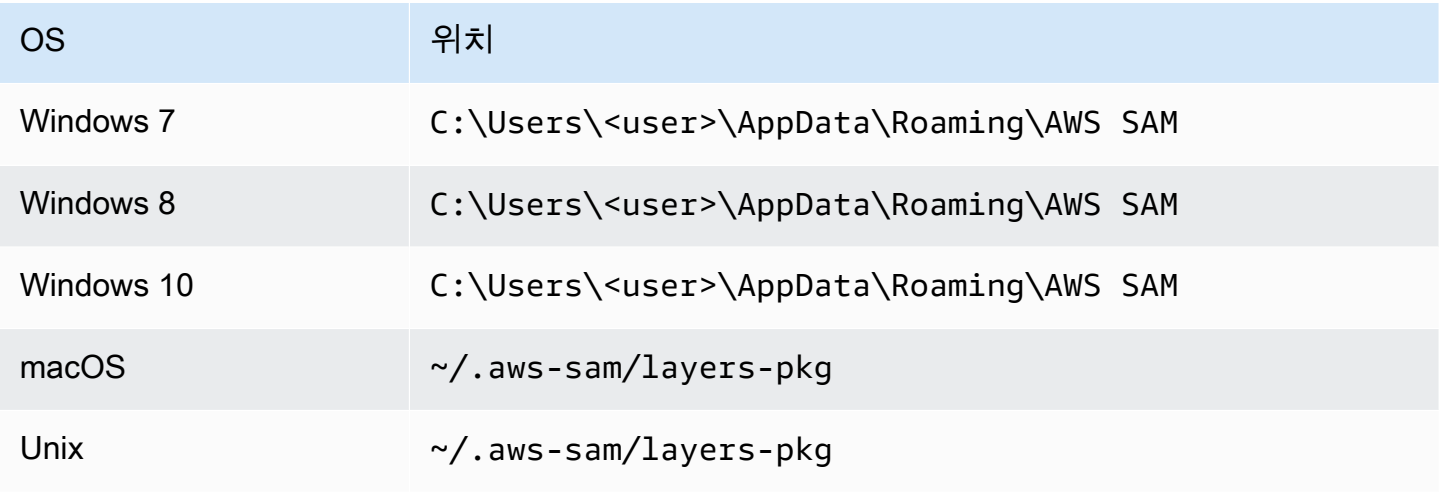

패키지가 캐시되면 함수를 호출하는 데 사용되는 Docker 이미지에 레이어를 AWS SAMCLI 오버레이 합니다. 는 빌드한 이미지의 이름과 캐시에 LayerVersions 보관된 이미지의 이름을 AWS SAMCLI 생성 합니다. 다음 단원들에서 스키마에 관한 더 자세한 내용을 확인할 수 있습니다.

오버레이된 레이어를 검사하려면 다음 명령을 실행하여 검사하려는 이미지에서 배쉬 세션을 시작합니 다.

docker run -it --entrypoint=/bin/bash samcli/lambda:<Tag following the schema outlined in Docker Image Tag Schema> -i

레이어 캐싱 디렉터리 이름 스키마

템플릿에 정의된 LayerVersionArn a가 주어지면 는 ARN에서 LayerName 및 버전을 AWS SAMCLI 추출합니다. 그러면 레이어 콘텐츠를 명명된 LayerName-Version-<first 10 characters of sha256 of ARN>에 배치할 디렉터리가 생성됩니다.

예제

```
ARN = arn:aws:lambda:us-west-2:111111111111:layer:myLayer:1
Directory name = myLayer-1-926eeb5ff1
```
Docker 이미지 태그 스키마

고유 레이어 해시를 계산하려면 모든 고유 레이어 이름을 구분자 '-'로 결합하고 SHA256 해시를 가져 온 다음 처음 10자를 취합니다.

예제

```
ServerlessFunction: 
   Type: AWS::Serverless::Function 
   Properties: 
     CodeUri: . 
     Handler: my_handler 
     Runtime: Python3.7 
     Layers: 
         - arn:aws:lambda:us-west-2:111111111111:layer:myLayer:1 
         - arn:aws:lambda:us-west-2:111111111111:layer:mySecondLayer:1
```
고유 이름은 레이어 캐싱 디렉터리 이름 스키마와 동일하게 계산됩니다.

arn:aws:lambda:us-west-2:111111111111:layer:myLayer:1 = myLayer-1-926eeb5ff1

```
arn:aws:lambda:us-west-2:111111111111:layer:mySecondLayer:1 = 
  mySecondLayer-1-6bc1022bdf
```
고유한 레이어 해시를 계산하려면 모든 고유 레이어 이름을 구분자 '-'로 결합하고 sha256 해시를 사용 하여 처음 25자를 취합니다.

myLayer-1-926eeb5ff1-mySecondLayer-1-6bc1022bdf = 2dd7ac5ffb30d515926aef

그런 다음 이 값을 함수의 런타임 및 아키텍처와 결합하고 구분자를 '-'로 지정합니다.

python3.7-x86\_64-2dd7ac5ffb30d515926aefffd

# 에서 중첩된 애플리케이션을 사용하여 코드와 리소스를 재사용합니다. AWS SAM

서버리스 애플리케이션에는 하나 혹은 다수의 중첩 애플리케이션이 포함될 수 있습니다. 중첩된 애플 리케이션은 대규모 애플리케이션의 일부이며 독립형 아티팩트 또는 대규모 애플리케이션의 구성 요소 로 패키징하여 배포할 수 있습니다. 중첩된 응용 프로그램을 사용하면 자주 사용하는 코드를 자체 응용 프로그램으로 변환한 다음 대규모 서버리스 응용 프로그램이나 여러 서버리스 응용 프로그램에서 재 사용할 수 있습니다.

서버리스 아키텍처가 성장함에 따라 일반적으로 여러 애플리케이션 템플릿에 동일한 구성 요소가 정 의되는 공통 패턴이 나타납니다. 중첩된 애플리케이션을 사용하면 공통 코드, 기능, 리소스 및 구성을 별도로 재사용할 수 있습니다. AWS SAM 템플릿을 사용하면 단일 소스의 코드만 유지 관리할 수 있습 니다. 이렇게 하면 중복된 코드 및 구성이 줄어듭니다. 또한 이 모듈식 접근 방식은 개발을 간소화하고 코드 구성을 개선하며 서버리스 애플리케이션 전반의 일관성을 촉진합니다. 중첩된 애플리케이션을 사용하면 애플리케이션 고유의 비즈니스 로직에 더 집중할 수 있습니다.

서버리스 애플리케이션에서 중첩된 애플리케이션을 정의하려면 [AWS::Serverless::Application](#page-151-0) 리소스 유형을 사용하십시오.

다음 두 소스에서 중첩 애플리케이션을 정의할 수 있습니다.

• AWS Serverless Application Repository 애플리케이션 — 계정에서 사용할 수 있는 애플리케이션 을 사용하여 중첩 애플리케이션을 정의할 수 있습니다. AWS Serverless Application Repository. 계 정의 비공개 애플리케이션, 계정과 비공개로 공유되는 애플리케이션 또는 계정에서 공개적으로 공 유되는 애플리케이션일 수 있습니다. AWS Serverless Application Repository. 다양한 배포 권한 수 준에 대한 자세한 내용은 의 [응용 프로그램 배포 권한 및 응용 프로그램](https://docs.aws.amazon.com/serverlessrepo/latest/devguide/serverless-app-consuming-applications.html#application-deployment-permissions) [게시를](https://docs.aws.amazon.com/serverlessrepo/latest/devguide/serverless-app-publishing-applications.html) 참조하십시오. AWS Serverless Application Repository 개발자 가이드.

• 로컬 애플리케이션 - 로컬 파일 시스템에 저장된 애플리케이션을 사용하여 중첩된 애플리케이션을 정의할 수 있습니다.

사용 방법에 대한 자세한 내용은 다음 섹션을 참조하십시오. AWS SAM 서버리스 애플리케이션에서 이러한 유형의 중첩 애플리케이션을 모두 정의하려면

**a** Note

서버리스 애플리케이션에 중첩될 수 있는 최대 애플리케이션 수는 200개입니다. 중첩된 애플리케이션이 가질 수 있는 인자의 최대 수는 60개입니다.

에서 중첩 애플리케이션 정의 AWS Serverless Application Repository

에서 사용할 수 있는 애플리케이션을 사용하여 중첩 애플리케이션을 정의할 수 있습니다. AWS Serverless Application Repository을 사용하여 중첩된 애플리케이션이 포함된 애플리케이션을 저장 하고 배포할 수도 있습니다. AWS Serverless Application Repository. 에서 중첩된 애플리케이션의 세 부 정보를 검토하려면 AWS Serverless Application Repository다음을 사용할 수 있습니다. AWS SDK, AWS CLI, 또는 Lambda 콘솔.

에서 호스팅되는 애플리케이션을 정의하려면 AWS Serverless Application Repository 서버리스 애플 리케이션에서 AWS SAM 템플릿의 경우 모든 세부 정보 페이지의 SAM리소스로 복사 버튼을 사용하세 요. AWS Serverless Application Repository 애플리케이션을 배포합니다. 이렇게 하려면 다음 단계를 따릅니다.

- 1. 에 로그인했는지 확인하세요. AWS Management Console.
- 2. 중첩하려는 애플리케이션을 찾으십시오. AWS Serverless Application Repository [응용 프로그램](https://docs.aws.amazon.com/serverlessrepo/latest/devguide/serverless-app-consuming-applications.html#browse-and-search-applications)  [탐색, 검색 및 배포](https://docs.aws.amazon.com/serverlessrepo/latest/devguide/serverless-app-consuming-applications.html#browse-and-search-applications) 섹션의 단계를 사용하여 AWS Serverless Application Repository 개발자 가이 드.
- 3. SAM리소스로 복사 버튼을 선택합니다. 현재 보고 있는 애플리케이션의 SAM 템플릿 섹션이 클립 보드에 있습니다.
- 4. 이 SAM 응용 프로그램에 중첩하려는 응용 프로그램의 SAM 템플릿 파일 Resources: 섹션에 템 플릿 섹션을 붙여넣습니다.

다음은 에서 호스팅되는 중첩 응용 프로그램의 예제 SAM 템플릿 섹션입니다. AWS Serverless Application Repository:

```
Transform: AWS::Serverless-2016-10-31
Resources: 
   applicationaliasname: 
     Type: AWS::Serverless::Application 
     Properties: 
       Location: 
         ApplicationId: arn:aws:serverlessrepo:us-
east-1:123456789012:applications/application-alias-name
         SemanticVersion: 1.0.0 
       Parameters: 
         # Optional parameter that can have default value overridden 
         # ParameterName1: 15 # Uncomment to override default value
         # Required parameter that needs value to be provided 
         ParameterName2: YOUR_VALUE
```
필요한 인자 설정이 없는 경우 템플릿의 Parameters: 섹션을 생략할 수 있습니다.

#### **A** Important

에서 호스팅되는 중첩 애플리케이션을 포함하는 애플리케이션 AWS Serverless Application Repository 중첩된 애플리케이션의 공유 제한을 상속합니다.

예를 들어 응용 프로그램이 공개적으로 공유되지만 다른 응용 프로그램과만 비공개로 공유되 는 중첩된 응용 프로그램이 포함되어 있다고 가정해 보겠습니다. AWS 상위 애플리케이션을 만든 계정. 이 경우, 만약 AWS 계정에 중첩 애플리케이션을 배포할 권한이 없으면 상위 애플리 케이션을 배포할 수 없습니다. 응용 프로그램 배포 권한에 대한 자세한 내용은 의 응용 [프로그](https://docs.aws.amazon.com/serverlessrepo/latest/devguide/serverless-app-consuming-applications.html#application-deployment-permissions) [램 배포 권한 및 응용 프로그램](https://docs.aws.amazon.com/serverlessrepo/latest/devguide/serverless-app-consuming-applications.html#application-deployment-permissions) [게시를](https://docs.aws.amazon.com/serverlessrepo/latest/devguide/serverless-app-publishing-applications.html) 참조하십시오. AWS Serverless Application Repository 개발자 가이드.

## 로컬 파일 시스템에서 중첩된 애플리케이션 정의

로컬 파일 시스템에 저장된 애플리케이션으로 중첩된 애플리케이션을 정의할 수 있습니다. 경로를 지 정하여 이 작업을 수행할 수 있습니다. AWS SAM 로컬 파일 시스템에 저장되는 템플릿 파일입니다.

다음은 중첩된 로컬 응용 프로그램의 예제 SAM 템플릿 섹션입니다.

Transform: AWS::Serverless-2016-10-31

Resources:

```
 applicationaliasname: 
   Type: AWS::Serverless::Application 
   Properties: 
     Location: ../my-other-app/template.yaml
     Parameters: 
       # Optional parameter that can have default value overridden 
       # ParameterName1: 15 # Uncomment to override default value
       # Required parameter that needs value to be provided 
       ParameterName2: YOUR_VALUE
```
인자 설정이 없는 경우 템플릿의 Parameters: 섹션을 생략할 수 있습니다.

## 중첩 애플리케이션 배포

를 사용하여 중첩 애플리케이션을 배포할 수 있습니다. AWS SAM CLI 명령sam deploy. 자세한 내용 은 [다음을 사용하여 애플리케이션 및 리소스를 배포하십시오. AWS SAM](#page-668-0)를 참조하세요.

### **a** Note

중첩된 응용 프로그램을 포함하는 응용 프로그램을 배포할 때는 해당 응용 프로그램에 중첩 된 응용 프로그램이 포함되어 있는지 확인해야 합니다. 에 전달하거나 를 사용하여 이 작업을 CAPABILITY\_AUTO\_EXPAND 수행하려면 로 전달하십시오 [CreateCloudFormationChangeSet](https://docs.aws.amazon.com/goto/WebAPI/serverlessrepo-2017-09-08/CreateCloudFormationChangeSet) [API](https://docs.aws.amazon.com/goto/WebAPI/serverlessrepo-2017-09-08/CreateCloudFormationChangeSet). [aws serverlessrepo create-cloud-formation-change-set](https://docs.aws.amazon.com/cli/latest/reference/serverlessrepo/create-cloud-formation-change-set.html) AWS CLI 명령. 중첩된 응용 프로그램 승인에 대한 자세한 내용은 응용 프로그램 배포 [시 IAM 역할, 리소스 정](https://docs.aws.amazon.com/serverlessrepo/latest/devguide/acknowledging-application-capabilities.html) [책 및 중첩된 응용 프로그램 승인을](https://docs.aws.amazon.com/serverlessrepo/latest/devguide/acknowledging-application-capabilities.html) 참조하십시오. AWS Serverless Application Repository 개 발자 가이드.

# EventBridgeScheduler를 사용하여 시간 기반 이벤트를 관리합니다. AWS SAM

이 주제의 내용은 Amazon EventBridge Scheduler가 무엇인지, 어떤 지원이 AWS SAM 제공되는지, 스 케줄러 이벤트를 생성하는 방법, 스케줄러 이벤트를 생성할 때 참조할 수 있는 예제에 대한 세부 정보 를 제공합니다.

아마존 EventBridge 스케줄러란 무엇입니까?

EventBridge 스케줄러를 사용하여 템플릿에서 이벤트를 예약할 수 있습니다. AWS SAM Amazon EventBridge Scheduler는 모든 서비스에서 수천만 개의 이벤트와 작업을 생성, 시작 및 관리할 수 있는 예약 서비스입니다. AWS 이 서비스는 특히 시간 관련 이벤트에 유용합니다. 이를 사용하여 이벤트 및

반복 시간 기반 호출을 예약할 수 있습니다. 또한 일회성 이벤트는 물론 시작 및 종료 시간이 있는 환율 및 크로네 표현식도 지원합니다.

Amazon 스케줄러에 대한 자세한 내용은 Amazon EventBridge [스케줄러란 무엇입니까?](https://docs.aws.amazon.com/scheduler/latest/UserGuide/what-is-scheduler.html) 를 참조하십 시오. EventBridge EventBridge 스케줄러 사용 설명서에서.

주제

- [EventBridge 의 스케줄러 지원 AWS SAM](#page-546-0)
- [에서 EventBridge 스케줄러 이벤트 생성 AWS SAM](#page-546-1)
- $\cdot$   $\circ$
- [자세히 알아보기](#page-548-0)

## <span id="page-546-0"></span>EventBridge 의 스케줄러 지원 AWS SAM

AWS Serverless Application Model (AWS SAM) 템플릿 사양은 EventBridge Scheduler를 사용하여 및 에 대한 이벤트를 스케줄링하는 데 사용할 수 있는 간단한 간단한 구문을 제공합니다. AWS Lambda AWS Step Functions

<span id="page-546-1"></span>에서 EventBridge 스케줄러 이벤트 생성 AWS SAM

ScheduleV2속성을 AWS SAM 템플릿의 이벤트 유형으로 설정하여 EventBridge 스케줄러 이벤트를 정의합니다. 이 속성은 AWS::Serverless::Function 및 AWS::Serverless::StateMachine 리소스 유형을 지원합니다.

```
MyFunction: 
   Type: AWS::Serverless::Function 
   Properties: 
     Events: 
       CWSchedule: 
          Type: ScheduleV2 
          Properties: 
            ScheduleExpression: 'rate(1 minute)' 
            Name: TestScheduleV2Function 
            Description: Test schedule event 
MyStateMachine: 
   Type: AWS::Serverless::StateMachine 
   Properties: 
     Events: 
       CWSchedule:
```
 Type: ScheduleV2 Properties: ScheduleExpression: 'rate(1 minute)' Name: TestScheduleV2StateMachine Description: Test schedule event

EventBridge 스케줄러 이벤트 스케줄링은 처리되지 않은 이벤트에 대한 데드 레터 큐 () 도 지원합니다. DLQ 데드레터 대기열에 대한 자세한 내용은 스케줄러 사용 설명서의 스케줄러용 데드레터 대기열 [구](https://docs.aws.amazon.com/scheduler/latest/UserGuide/configuring-schedule-dlq.html) [성을](https://docs.aws.amazon.com/scheduler/latest/UserGuide/configuring-schedule-dlq.html) 참조하십시오. EventBridge EventBridge

DLQARNa가 지정되면 Scheduler 스케줄에서 에 메시지를 보낼 수 있는 권한을 AWS SAM 구성합니 다. DLQ DLQARNa가 지정되지 않은 경우 리소스를 AWS SAM 생성합니다. DLQ

<span id="page-547-0"></span>예

를 사용하여 EventBridge 스케줄러 이벤트를 정의하는 기본 예제 AWS SAM

```
Transform: AWS::Serverless-2016-10-31
Resources: 
   MyLambdaFunction: 
     Type: AWS::Serverless::Function 
     Properties: 
       Handler: index.handler 
       Runtime: python3.8 
       InlineCode: | 
          def handler(event, context): 
              print(event) 
              return {'body': 'Hello World!', 'statusCode': 200} 
       MemorySize: 128 
       Events: 
          Schedule: 
            Type: ScheduleV2 
            Properties: 
              ScheduleExpression: rate(1 minute) 
              Input: '{"hello": "simple"}' 
   MySFNFunction: 
     Type: AWS::Serverless::Function 
     Properties: 
       Handler: index.handler 
       Runtime: python3.8 
       InlineCode: | 
         def handler(event, context):
```

```
 print(event) 
            return {'body': 'Hello World!', 'statusCode': 200} 
     MemorySize: 128 
 StateMachine: 
   Type: AWS::Serverless::StateMachine 
   Properties: 
     Type: STANDARD 
     Definition: 
        StartAt: MyLambdaState 
        States: 
          MyLambdaState: 
            Type: Task 
            Resource: !GetAtt MySFNFunction.Arn 
            End: true 
     Policies: 
        - LambdaInvokePolicy: 
            FunctionName: !Ref MySFNFunction 
     Events: 
        Events: 
        Schedule: 
          Type: ScheduleV2 
          Properties: 
            ScheduleExpression: rate(1 minute) 
            Input: '{"hello": "simple"}'
```
# <span id="page-548-0"></span>자세히 알아보기

ScheduleV2 EventBridge Scheduler 속성 정의에 대한 자세한 내용은 다음을 참조하십시오.

- [ScheduleV2\(](#page-275-0)AWS::Serverless::Function일 때)
- [ScheduleV2\(](#page-409-0)AWS::Serverless::StateMachine일 때)

# 를 사용하여 AWS SAM 리소스를 오케스트레이션합니다. AWS Step **Functions**

AWS Lambda 함수 및 기타 AWS 리소스를 [AWS Step Functions오](https://docs.aws.amazon.com/step-functions/latest/dg/)케스트레이션하여 복잡하고 강력한 워크플로를 구성하는 데 사용할 수 있습니다. Step Functions는 AWS Lambda 함수와 같은 AWS 리소 스가 언제 어떤 조건에서 사용되는지 애플리케이션에 알려줍니다. 이렇게 하면 복잡하고 강력한 워크 플로를 구성하는 프로세스가 간소화됩니다. 를 사용하여 [AWS::Serverless::StateMachine](#page-374-0) 워크플로의 개별 단계를 정의하고 각 단계에서 리소스를 연결한 다음 각 단계를 순서대로 정렬합니다. 또한 필요한 곳에 전환 및 조건을 추가할 수 있습니다. 이렇게 하면 복잡하고 강력한 워크플로를 만드는 프로세스가 간소화됩니다.

### **a** Note

Step Functions 상태 머신이 포함된 AWS SAM 템플릿을 관리하려면 버전 0.52.0 이상을 사용 해야 합니다. AWS SAMCLI 설치되어 있는 버전을 확인하려면 sam --version 명령을 실행 하십시오.

Step Functions는 [작업](https://docs.aws.amazon.com/step-functions/latest/dg/amazon-states-language-task-state.html) 및 [상태 기기](https://docs.aws.amazon.com/step-functions/latest/dg/concepts-states.html)의 개념을 기반으로 합니다. JSON기반 [Amazon States 언어를](https://docs.aws.amazon.com/step-functions/latest/dg/concepts-amazon-states-language.html) 사 용하여 상태 머신을 정의합니다. [Step Functions 콘솔에](https://console.aws.amazon.com/states/home?region=us-east-1#/)는 상태 기기의 구조가 그래픽으로 표시되므로 상태 기기의 논리를 시각적으로 확인하고 실행을 모니터링할 수 있습니다.

AWS Serverless Application Model (AWS SAM) 에서 Step Functions를 지원하면 다음 작업을 수행할 수 있습니다.

- AWS SAM 템플릿 내에서 직접 또는 별도의 파일에서 상태 머신을 정의합니다.
- AWS SAM 정책 템플릿, 인라인 정책 또는 관리형 정책을 통해 상태 시스템 실행 역할을 생성합니다.
- AWS SAM 템플릿 내 일정에 따라 또는 직접 APIs 호출하여 API Gateway 또는 Amazon EventBridge 이벤트를 사용하여 스테이트 머신 실행을 트리거합니다.
- 일반적인 Step Functions 개발 패턴에는 사용 가능한 [AWS SAM 정책 템플릿](https://docs.aws.amazon.com/serverless-application-model/latest/developerguide/serverless-policy-templates.html)을 사용합니다.

예

AWS SAM 템플릿 파일의 다음 예제 스니펫은 정의 파일의 Step Functions 상태 머신을 정의합니다. 참 고로 my\_state\_machine.asl.json 파일은 [Amazon States Language로](https://docs.aws.amazon.com/step-functions/latest/dg/concepts-amazon-states-language.html) 작성해야 합니다.

```
AWSTemplateFormatVersion: "2010-09-09"
Transform: AWS::Serverless-2016-10-31
Description: Sample SAM template with Step Functions State Machine
Resources: 
   MyStateMachine: 
     Type: AWS::Serverless::StateMachine 
     Properties: 
       DefinitionUri: statemachine/my_state_machine.asl.json 
       ...
```
Step Functions 상태 머신이 포함된 샘플 AWS SAM 애플리케이션을 다운로드하려면 AWS Step Functions 개발자 안내서에서 Step [Functions 상태 머신 만들기를 AWS SAM](https://docs.aws.amazon.com/step-functions/latest/dg/tutorial-state-machine-using-sam.html) 참조하십시오.

# 추가 정보

Step Functions와 함께 AWS SAM사용하는 방법에 대해 자세히 알아보려면 다음을 참조하십시오.

- [AWS Step Functions 작동 방식](https://docs.aws.amazon.com/step-functions/latest/dg/how-step-functions-works.html)
- [AWS Step Functions 그리고 AWS Serverless Application Model](https://docs.aws.amazon.com/step-functions/latest/dg/concepts-sam-sfn.html)
- [자습서: 를 사용하여 Step Functions 상태 머신 만들기 AWS SAM](https://docs.aws.amazon.com/step-functions/latest/dg/tutorial-state-machine-using-sam.html)
- [AWS SAM 사양: AWS::Serverless::StateMachine](#page-374-0)

# AWS SAM 애플리케이션의 코드 서명 설정

신뢰할 수 있는 코드만 배포되도록 하려면 서버리스 애플리케이션에서 코드 서명을 AWS SAM 활성화 하는 데 사용할 수 있습니다. 코드에 서명하면 서명 이후 코드가 변경되지 않고 신뢰할 수 있는 게시자 의 서명된 코드 패키지만 Lambda 함수에서 실행되도록 할 수 있습니다. 이를 통해 조직은 배포 파이프 라인에서 게이트키퍼 구성 요소를 구축해야 하는 부담에서 벗어날 수 있습니다.

코드 서명에 대한 자세한 내용은 개발자 안내서의 [Lambda 함수에 대한 코드 서명 구성을](https://docs.aws.amazon.com/lambda/latest/dg/configuration-codesigning.html) 참조하십시 오.AWS Lambda

서버리스 애플리케이션을 위한 코드 서명을 구성하려면 먼저 Signer를 사용하여 서명 프로필을 생성해 야 합니다. AWS 이 서명 프로필을 사용하여 다음 작업을 수행할 수 있습니다.

- 1. 코드 서명 구성 생성 [AWS::Lambda::CodeSigningConfig](https://docs.aws.amazon.com/AWSCloudFormation/latest/UserGuide/aws-resource-lambda-codesigningconfig.html)리소스를 선언하여 신뢰할 수 있는 게시자의 서명 프로필을 지정하고 유효성 검사를 위한 정책 조치를 설정합니다. 이 객체를 서버리 스 함수와 동일한 AWS SAM 템플릿, 다른 템플릿 또는 AWS SAM 템플릿에서 선언할 수 있습니다. AWS CloudFormation 그런 다음 [AWS::Lambda::CodeSigningConfig](https://docs.aws.amazon.com/AWSCloudFormation/latest/UserGuide/aws-resource-lambda-codesigningconfig.html)리소스의 Amazon 리소스 이름(ARN) 으로 함수 [CodeSigningConfigArn](https://docs.aws.amazon.com/serverless-application-model/latest/developerguide/sam-resource-function.html#sam-function-codesigningconfigarn)속성을 지정하여 서버리스 함수의 코드 서명을 활 성화합니다.
- 2. 귀하의 코드 서명 [sam package](https://docs.aws.amazon.com/serverless-application-model/latest/developerguide/sam-cli-command-reference-sam-package.html)또는 [sam deploy](https://docs.aws.amazon.com/serverless-application-model/latest/developerguide/sam-cli-command-reference-sam-deploy.html)명령을 --signing-profiles옵션과 함께 사용합니다.

**a** Note

sam package 또는 sam deploy 명령으로 코드에 성공적으로 서명하려면 이러한 명령과 함 께 사용하는 Amazon S3 버킷의 버전 관리를 활성화해야 합니다. 자동으로 AWS SAM 생성하

는 Amazon S3 버킷을 사용하는 경우 버전 관리가 자동으로 활성화됩니다. Amazon S3 버킷 버전 관리에 대한 자세한 내용과 귀하가 제공하는 Amazon S3 버킷의 버전 관리를 활성화하기 위한 지침은 Amazon Simple Storage Service 사용자 가이드의 [Amazon S3 버킷의 버전 관리](https://docs.aws.amazon.com/AmazonS3/latest/userguide/Versioning.html) [사용을](https://docs.aws.amazon.com/AmazonS3/latest/userguide/Versioning.html) 잠조하세요.

서버리스 애플리케이션을 배포하면 Lambda는 귀하가 코드 서명을 활성화한 모든 함수에 대해 검증 검 사를 수행합니다. 또한 Lambda는 해당 함수가 의존하는 모든 레이어에 대해 검증 검사를 수행합니다. Lambda의 검증 검사에 대한 자세한 내용은 AWS Lambda 개발자 안내서의 [서명 검증을](https://docs.aws.amazon.com/lambda/latest/dg/configuration-codesigning.html#config-codesigning-valid) 잠조하세요.

예

서명 프로필 생성

서명 프로필을 생성하려면 다음 명령을 실행합니다.

```
aws signer put-signing-profile --platform-id "AWSLambda-SHA384-ECDSA" --profile-
name MySigningProfile
```
이전 명령이 성공적인 경우, 서명 프로필의 ARN이 반환된 것을 볼 수 있습니다. 예:

{ "arn": "arn:aws:signer:us-east-1:*111122223333*:/signing-profiles/*MySigningProfile*", "profileVersion": "SAMPLEverx", "profileVersionArn": "arn:aws:signer:us-east-1:*111122223333*:/signingprofiles/*MySigningProfile*/SAMPLEverx" }

profileVersionArn 필드에는 코드 서명 구성을 생성할 때 사용할 ARN이 포함됩니다.

코드 서명 구성 생성 및 함수에 대한 코드 서명 활성화

다음 예제 AWS SAM 템플릿은 [AWS::Lambda::CodeSigningConfig](https://docs.aws.amazon.com/AWSCloudFormation/latest/UserGuide/aws-resource-lambda-codesigningconfig.html)리소스를 선언하고 Lambda 함수에 대한 코드 서명을 활성화합니다. 이 예제에는 신뢰할 수 있는 프로필이 하나 있으며 서명 검사 에 실패하면 배포가 거부됩니다.

```
Resources: 
   HelloWorld: 
     Type: AWS::Serverless::Function 
     Properties: 
       CodeUri: hello_world/
```
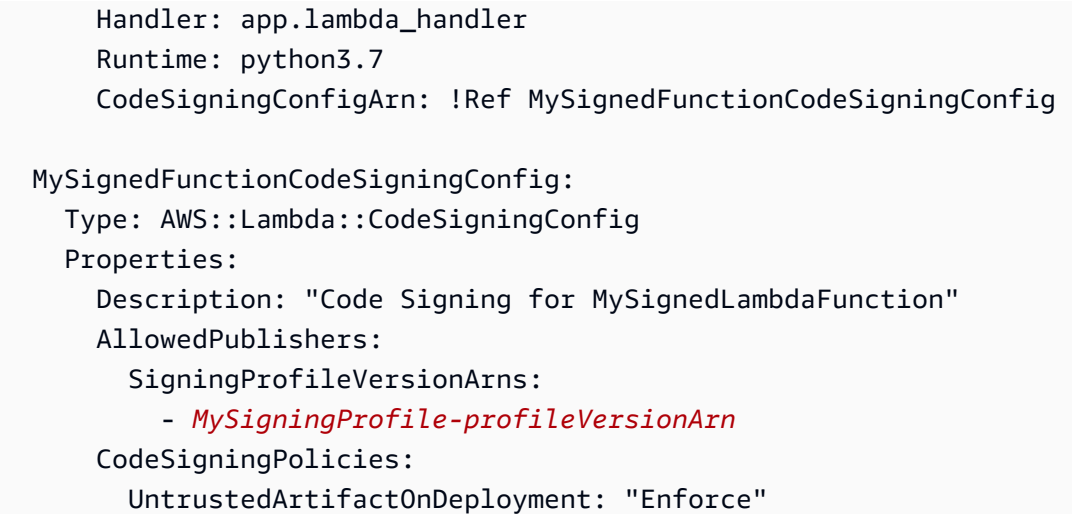

코드 서명

애플리케이션을 패키징하거나 배포할 때 코드에 서명할 수 있습니다. 다음 예제 명령과 같이 sam package 또는 sam deploy 명령을 사용하여 --signing-profiles 옵션을 지정합니다.

귀하의 애플리케이션을 패키징할 때 함수 코드에 서명:

sam package --signing-profiles *HelloWorld=MySigningProfile* --s3-bucket *test-bucket* - output-template-file packaged.yaml

귀하의 애플리케이션을 패키징할 때 함수 코드와 함수가 의존하는 레이어에 모두 서명:

sam package --signing-profiles *HelloWorld=MySigningProfile MyLayer=MySigningProfile* - s3-bucket *test-bucket* --output-template-file packaged.yaml

함수 코드와 계층에 서명한 후 배포 수행:

```
sam deploy --signing-profiles HelloWorld=MySigningProfile MyLayer=MySigningProfile --
s3-bucket test-bucket --template-file packaged.yaml --stack-name --region us-east-1 --
capabilities CAPABILITY_IAM
```
### **a** Note

sam package 또는 sam deploy 명령으로 코드에 성공적으로 서명하려면 이러한 명령과 함 께 사용하는 Amazon S3 버킷의 버전 관리를 활성화해야 합니다. 자동으로 AWS SAM 생성하 는 Amazon S3 버킷을 사용하는 경우 버전 관리가 자동으로 활성화됩니다. Amazon S3 버킷 버전 관리에 대한 자세한 내용과 귀하가 제공하는 Amazon S3 버킷의 버전 관리를 활성화하기

위한 지침은 Amazon Simple Storage Service 사용자 가이드의 [Amazon S3 버킷의 버전 관리](https://docs.aws.amazon.com/AmazonS3/latest/userguide/Versioning.html) [사용을](https://docs.aws.amazon.com/AmazonS3/latest/userguide/Versioning.html) 잠조하세요.

## **sam deploy --guided**로 서명 프로필 제공:

코드 서명으로 구성된 서버리스 애플리케이션에서 sam deploy --guided 명령을 실행하면 코드 서 명에 사용할 서명 프로필을 AWS SAM 제공하라는 메시지가 표시됩니다. sam deploy --guided 프 롬프트에 대한 자세한 정보는 AWS SAMCLI 명령 참조의을 잠조하세요[sam deploy](#page-743-0)

# AWS SAM 템플릿 파일 검증

[sam validate](#page-808-0)로 템플릿의 유효성을 검증합니다. 현재 이 명령은 제공된 템플릿이 유효한 JSON/ YAML인지 검증합니다. 대부분의 AWS SAMCLI 명령과 마찬가지로 기본적으로 현재 작업 디렉터리에 서 template.[yaml|yml] 파일을 찾습니다. 귀하는 -t 또는 --template 옵션을 사용하여 다른 템 플릿 파일/위치를 지정할 수 있습니다.

예제

\$ **sam validate** *<path-to-template>*/template.yaml is a valid SAM Template

**a** Note

sam validate명령을 실행하려면 AWS 자격 증명을 구성해야 합니다. 자세한 내용은 [AWS](#page-82-0) [SAM CLI 구성](#page-82-0)을(를) 참조하세요.

# 다음을 사용하여 애플리케이션을 빌드하세요. AWS SAM

AWS SAM 템플릿에 코드형 인프라 (IaC) 를 추가했으면 이제 명령을 사용하여 애플리케이션 빌드를 시작할 수 있습니다. sam build 이 명령은 애플리케이션 프로젝트 디렉터리의 파일 (즉, AWS SAM 템 플릿 파일, 애플리케이션 코드, 해당하는 언어별 파일 및 종속성) 에서 빌드 아티팩트를 만듭니다. 이러 한 빌드 아티팩트는 로컬 테스트 및 클라우드로의 배포와 같은 애플리케이션 개발의 이후 단계를 위해 서버리스 애플리케이션을 준비시킵니다. AWS 테스트와 배포 모두 빌드 아티팩트를 입력으로 사용합 니다.

를 사용하여 전체 서버리스 애플리케이션을 sam build 빌드할 수 있습니다. 또한 특정 함수, 계층 또는 사용자 지정 런타임이 있는 빌드와 같은 사용자 지정 빌드를 만들 수 있습니다. 사용 sam build 방법 및 이유에 대한 자세한 내용은 이 섹션의 주제를 참조하세요. sam build 명령 사용에 대한 소개는 [를 사](#page-554-0) [용한 건물 소개 AWS SAM](#page-554-0) 단원을 참조하세요.

### 주제

- [를 사용한 건물 소개 AWS SAM](#page-554-0)
- [를 사용한 기본 빌드 AWS SAM](#page-568-0)
- [다음을 사용하여 빌드를 사용자 정의하십시오 AWS SAM](#page-575-0)

# <span id="page-554-0"></span>를 사용한 건물 소개 AWS SAM

AWS Serverless Application Model Command Line Interface (AWS SAMCLI) sam build 명령을 사 용하여 로컬 테스트 또는 배포와 같은 개발 워크플로의 후속 단계를 위해 서버리스 애플리케이션을 준 비할 수 있습니다. AWS 클라우드이 명령은 sam local과 sam deploy에서 요구하는 형식과 위치로 애플리케이션을 구성하는 .aws-sam 디렉터리를 만듭니다.

- 에 대한 소개는 AWS SAMCLI 을 참조하십시오. [무엇입니까 AWS SAM CLI?](#page-19-0)
- sam build 명령 옵션 목록은 [sam build](#page-736-0) 섹션을 참조하세요.
- 일반적인 개발 워크플로 중 sam build를 사용하는 예는 [2단계: 귀하의 애플리케이션 빌드](#page-64-0) 섹션을 참조하세요.

**a** Note

sam build를 사용하려면 개발 시스템에 있는 서버리스 애플리케이션의 기본 구성 요소부터 시작해야 합니다. 여기에는 AWS SAM 템플릿, AWS Lambda 함수 코드, 모든 언어별 파일 및 종속성이 포함됩니다. 자세한 내용은 [에서 애플리케이션 생성 AWS SAM](#page-436-0)을 참조하십시오.

주제

- [sam build로 애플리케이션 빌드](#page-555-0)
- [로컬 테스트 및 배포](#page-557-0)
- [모범 사례](#page-558-0)
- [sam build 옵션](#page-558-1)
- [문제 해결](#page-560-0)
- [예](#page-560-1)

• [자세히 알아보기](#page-568-1)

<span id="page-555-0"></span>sam build로 애플리케이션 빌드

사용하기 전에 다음을 sam build 구성해 보세요.

- 1. Lambda 함수 및 계층 sam build 명령은 Lambda 함수 및 계층을 구축할 수 있습니다. Lambda 계층 사용에 대해 자세히 알아보려면 [에서 Lambda 레이어 구축 AWS SAM](#page-596-0) 섹션을 참조하세요.
- 2. Lambda 런타임 런타임은 간접적으로 호출될 때 실행 환경에서 함수를 실행하는 언어별 환경을 제 공합니다. 네이티브 런타임과 사용자 지정 런타임을 구성할 수 있습니다.
	- a. 네이티브 런타임 지원되는 Lambda 런타임에서 Lambda 함수를 작성하고 AWS 클라우드에서 네이티브 Lambda 런타임을 사용하도록 함수를 빌드합니다.
	- b. 사용자 지정 런타임 모든 프로그래밍 언어를 사용하여 Lambda 함수를 작성하고, makefile 또는 esbuild와 같은 타사 빌더에 정의된 사용자 지정 프로세스를 사용하여 런타임을 빌드합니다. 자세 한 내용은 [에서 사용자 지정 런타임을 사용하여 Lambda 함수 구축 AWS SAM](#page-594-0)을 참조하십시오.
- 3. Lambda 패키지 유형 Lambda 함수는 다음과 같은 Lambda 배포 패키지 유형으로 패키징될 수 있 습니다.
	- a. .zip 파일 아카이브 애플리케이션 코드와 해당 종속 항목이 포함됩니다.
	- b. 컨테이너 이미지 기본 운영 체제, 런타임, Lambda 익스텐션, 애플리케이션 코드 및 해당 종속 항목이 포함됩니다.

sam init를 사용하여 애플리케이션을 초기화할 때 이러한 애플리케이션 설정을 구성할 수 있습니다.

- sam init를 사용하는 방법에 대한 자세한 내용은 [에서 애플리케이션 생성 AWS SAM](#page-436-0) 섹션을 참조 하세요.
- 애플리케이션에서 이러한 설정을 구성하는 방법에 대해 자세히 알아보려면 [를 사용한 기본 빌드](#page-568-0)  [AWS SAM](#page-568-0) 섹션을 참조하세요.

애플리케이션을 빌드하려면

1. 프로젝트의 루트에 대한 cd. AWS SAM 템플릿과 같은 위치입니다.

\$ **cd** *sam-app*

2. 다음을 실행합니다.

sam-app \$ **sam build** *<arguments> <options>*

### **a** Note

일반적으로 사용되는 옵션은 --use-container입니다. 자세한 내용은 [제공된 컨테이너](#page-558-2)  [내에 Lambda 함수 빌드](#page-558-2)을 참조하십시오.

다음은 AWS SAM CLI 출력의 예시입니다.

```
sam-app $ sam build
Starting Build use cache
Manifest file is changed (new hash: 3298f1304...d4d421) or dependency folder (.aws-
sam/deps/4d3dfad6-a267-47a6-a6cd-e07d6fae318c) is missing for (HelloWorldFunction), 
 downloading dependencies and copying/building source
Building codeuri: /Users/.../sam-app/hello_world runtime: python3.12 metadata: {} 
 architecture: x86_64 functions: HelloWorldFunction
Running PythonPipBuilder:CleanUp
Running PythonPipBuilder:ResolveDependencies
Running PythonPipBuilder:CopySource
Running PythonPipBuilder:CopySource
Build Succeeded
Built Artifacts : .aws-sam/build
Built Template : .aws-sam/build/template.yaml
Commands you can use next
=========================
[*] Validate SAM template: sam validate
[*] Invoke Function: sam local invoke
[*] Test Function in the Cloud: sam sync --stack-name {{stack-name}} --watch
[*] Deploy: sam deploy --guided
```
3. AWS SAMCLI는 .aws-sam 빌드 디렉터리를 생성합니다. 다음은 그 예제입니다.

```
.aws-sam
### build
# ### HelloWorldFunction
# # # # # __init__.py
```

```
# # # # # app.py# # ### requirements.txt
# ### template.yaml
### build.toml
```
애플리케이션 구성 방식에 따라 AWS SAMCLI은 다음을 수행합니다.

- 1. .aws-sam/build 디렉터리에서 종속성을 다운로드, 설치 및 구성합니다.
- 2. Lambda 코드를 준비합니다. 여기에는 코드 컴파일, 실행 가능한 바이너리 생성, 컨테이너 이미지 구 축이 포함될 수 있습니다.
- 3. 빌드 아티팩트를 .aws-sam 디렉터리에 복사합니다. 형식은 애플리케이션 패키지 유형에 따라 달 라집니다.
	- a. .zip 패키지 유형의 경우 로컬 테스트에 사용할 수 있도록 아티팩트가 아직 압축되지 않았습니다. AWS SAMCLI는 sam deploy를 사용할 때 애플리케이션을 압축합니다.
	- b. 컨테이너 이미지 패키지 유형의 경우 컨테이너 이미지가 로컬에서 생성되고 .aws-sam/ build.toml 파일에서 참조됩니다.
- 4. AWS SAM 템플릿을 .aws-sam 디렉터리에 복사하고 필요한 경우 새 파일 경로로 수정합니다.

.aws-sam 디렉터리의 빌드 아티팩트를 구성하는 주요 구성 요소는 다음과 같습니다.

- 빌드 디렉터리 서로 독립적으로 구성된 Lambda 함수 및 계층을 포함합니다. 그 결과 .aws-sam/ build 디렉터리의 각 함수 또는 계층이 고유한 구조를 갖게 됩니다.
- AWS SAM 템플릿 빌드 프로세스 중 변경 내용을 기반으로 업데이트된 값으로 수정되었습니다.
- build.toml 파일 에서 사용하는 빌드 설정이 들어 있는 구성 파일입니다. AWS SAMCLI

## <span id="page-557-0"></span>로컬 테스트 및 배포

sam local를 사용하여 로컬 테스트를 수행하거나 sam deploy를 사용하여 배포를 수행할 때 AWS SAMCLI는 다음을 수행합니다.

- 1. 먼저 .aws-sam 디렉토리가 존재하는지, AWS SAM 템플릿이 해당 디렉토리 내에 있는지 확인합니 다. 이러한 조건이 충족되면 AWS SAMCLI는 이 디렉터리를 애플리케이션의 루트 디렉터리로 간주 합니다.
- 2. 이러한 조건이 충족되지 않는 경우 에서는 AWS SAM 템플릿의 원래 위치를 응용 프로그램의 루트 디렉터리로 AWS SAMCLI 간주합니다.

개발할 때 원본 애플리케이션 파일이 변경되면 로컬에서 테스트하기 전에 sam build를 실행하여 .aws-sam 디렉터리를 업데이트합니다.

<span id="page-558-0"></span>모범 사례

- .aws-sam/build 디렉터리 아래의 코드는 수정하지 않습니다. 대신 프로젝트 폴더의 원본 소스 코 드를 업데이트하고 sam build를 실행하여 .aws-sam/build 디렉터리를 업데이트합니다.
- 원본 파일을 수정할 때는 sam build를 실행하여 .aws-sam/build 디렉터리를 업데이트합니다.
- sam local을 개발하고 테스트할 때와 같이 AWS SAMCLI가 .aws-sam 디렉터리 대신 프로젝트의 원래 루트 디렉터리를 참조하도록 할 수도 있습니다. .aws-sam디렉터리나 디렉터리의 AWS SAM 템플릿을 삭제하여 원래 프로젝트 .aws-sam 디렉터리를 루트 프로젝트 디렉터리로 AWS SAMCLI 인식하도록 합니다. 준비가 되면 sam build를 다시 실행하여 .aws-sam 디렉터리를 생성합니다.
- sam build를 실행하면 매번 .aws-sam/build 디렉터리를 덮어쓰게 됩니다. .aws-sam 디렉터 리는 그렇지 않습니다. 로그와 같은 파일을 저장하려면 파일을 덮어쓰지 않도록 .aws-sam에 저장 하세요.

<span id="page-558-1"></span>sam build 옵션

단일 리소스 빌드

해당 리소스만 빌드하려면 리소스의 논리적 ID를 제공합니다. 다음은 그 예제입니다.

#### \$ **sam build** *HelloWorldFunction*

중첩된 애플리케이션 또는 스택의 리소스를 구축하려면 다음 형식 *<stack-logicalid>*/*<resource-logical-id>*을 사용하여 애플리케이션 또는 스택 논리 ID를 리소스 논리 ID와 함 께 제공하세요.

\$ **sam build** *MyNestedStack/MyFunction*

<span id="page-558-2"></span>제공된 컨테이너 내에 Lambda 함수 빌드

--use-container 옵션은 컨테이너 이미지를 다운로드하고 이를 사용하여 Lambda 함수를 빌드합 니다. 그러면 로컬 컨테이너가 .aws-sam/build.toml 파일에서 참조됩니다.

이 옵션은 Docker가 설치되어 있어야 합니다. 지침은 [Docker 설치](#page-868-0) 섹션을 참조하세요.

다음은 그러한 명령의 예입니다.

#### \$ **sam build --use-container**

--build-image 옵션과 함께 사용할 컨테이너 이미지를 지정할 수 있습니다. 다음은 그 예제입니다.

\$ **sam build --use-container --build-image** *amazon/aws-sam-cli-build-image-nodejs20.x*

단일 함수에 사용할 컨테이너 이미지를 지정하려면 함수 논리적 ID를 제공합니다. 다음은 그 예제입니 다.

\$ **sam build --use-container --build-image** *Function1=amazon/aws-sam-cli-build-imagepython3.12*

컨테이너로 전달할 환경 변수입니다.

빌드 컨테이너로 환경 변수를 전달하기 위해 --container-env-var를 사용합니다. 다음은 그 예제 입니다.

```
$ sam build --use-container --container-env-var Function1.GITHUB_TOKEN=<token1> --
container-env-var GLOBAL_ENV_VAR=<global-token>
```
파일에서 환경 변수를 전달하려면 --container-env-var-file 옵션을 사용합니다. 다음은 그 예 제입니다.

\$ **sam build --use-container --container-env-var-file** *<env.json>*

env.json 파일의 예:

```
{ 
   "MyFunction1": { 
     "GITHUB_TOKEN": "TOKEN1" 
   }, 
   "MyFunction2": { 
     "GITHUB_TOKEN": "TOKEN2" 
   }
}
```
여러 함수를 포함하는 애플리케이션을 빠르게 빌드할 수 있습니다.

여러 함수가 있는 애플리케이션에서 sam build를 실행하는 경우 AWS SAMCLI는 각 함수를 한 번에 하나씩 빌드합니다. 빌드 프로세스의 속도를 높이려면 --parallel 옵션을 사용하세요. 이 옵션을 사 용하면 모든 함수와 계층이 동시에 빌드됩니다.

다음은 그러한 명령의 예입니다.

\$ **sam build —-parallel**

소스 폴더에서 프로젝트를 빌드하여 빌드 시간 단축

지원되는 런타임과 빌드 메서드의 경우 --build-in-source 옵션을 사용하여 소스 폴더에서 직접 프로젝트를 빌드할 수 있습니다. 기본적으로 임시 디렉터리에 AWS SAM CLI 빌드되며, 여기에는 소스 코드와 프로젝트 파일을 통한 복사가 포함됩니다. 를 사용하면 --build-in-source 소스 폴더에서 직접 AWS SAM CLI 빌드되므로 파일을 임시 디렉터리에 복사할 필요가 없으므로 빌드 프로세스 속도 가 빨라집니다.

지원되는 런타임 및 빌드 메서드 목록은 [--build-in-source](#page-738-0)를 참조하세요.

<span id="page-560-0"></span>문제 해결

문제를 AWS SAMCLI 해결하려면 을 참조하십시오[AWS SAMCLI 문제 해결](#page-829-0).

<span id="page-560-1"></span>예

네이티브 런타임과.zip 패키지 유형을 사용하는 애플리케이션 빌드

이 예에서는 [튜토리얼: 다음을 사용하여 Hello World 애플리케이션 배포하기 AWS SAM](#page-59-0) 섹션을 참조하 세요.

네이티브 런타임과 이미지 패키지 유형을 사용하는 애플리케이션 구축

먼저 sam init를 실행하여 새 애플리케이션을 초기화합니다. 대화형 흐름 중에 Image 패키지 유형 을 선택합니다. 다음은 그 예제입니다.

```
$ sam init
...
Which template source would you like to use? 
         1 - AWS Quick Start Templates 
         2 - Custom Template Location
Choice: 1
```

```
Choose an AWS Quick Start application template 
         1 - Hello World Example 
         2 - Multi-step workflow 
         3 - Serverless API 
         4 - Scheduled task 
         5 - Standalone function 
         6 - Data processing 
         7 - Hello World Example With Powertools 
         8 - Infrastructure event management 
         9 - Serverless Connector Hello World Example 
         10 - Multi-step workflow with Connectors 
         11 - Lambda EFS example 
         12 - DynamoDB Example 
         13 - Machine Learning
Template: 1
Use the most popular runtime and package type? (Python and zip) [y/N]: ENTER
Which runtime would you like to use? 
         ...
         10 - java8 
         11 - nodejs20.x 
         12 - nodejs18.x 
         13 - nodejs16.x 
         ...
Runtime: 12
What package type would you like to use? 
         1 - Zip 
         2 - Image
Package type: 2
Based on your selections, the only dependency manager available is npm.
We will proceed copying the template using npm.
Would you like to enable X-Ray tracing on the function(s) in your application? [y/
N]: ENTER
Would you like to enable monitoring using CloudWatch Application Insights?
For more info, please view https://docs.aws.amazon.com/AmazonCloudWatch/latest/
monitoring/cloudwatch-application-insights.html [y/N]: ENTER
Project name [sam-app]: ENTER
```

```
Cloning from https://github.com/aws/aws-sam-cli-app-templates (process may take a 
 moment) 
     ----------------------- 
     Generating application: 
     ----------------------- 
     Name: sam-app 
     Base Image: amazon/nodejs18.x-base 
     Architectures: x86_64 
     Dependency Manager: npm 
     Output Directory: . 
     Configuration file: sam-app/samconfig.toml 
     Next steps can be found in the README file at sam-app/README.md 
...
```
는 응용 프로그램을 AWS SAMCLI 초기화하고 다음 프로젝트 디렉터리를 만듭니다.

sam-app ### README.md ### events # ### event.json ### hello-world # ### Dockerfile # ### app.mjs # ### package.json # ### tests  $#$   $###$  unit # ### test-handler.mjs ### samconfig.toml ### template.yaml

다음으로 애플리케이션을 빌드하기 위해 sam build를 실행합니다.

```
sam-app $ sam build
Building codeuri: /Users/.../build-demo/sam-app runtime: None metadata: {'DockerTag': 
  'nodejs18.x-v1', 'DockerContext': '/Users/.../build-demo/sam-app/hello-world', 
  'Dockerfile': 'Dockerfile'} architecture: arm64 functions: HelloWorldFunction
Building image for HelloWorldFunction function
Setting DockerBuildArgs: {} for HelloWorldFunction function
Step 1/4 : FROM public.ecr.aws/lambda/nodejs:18 
  ---> f5b68038c080
```

```
Step 2/4 : COPY app.mjs package*.json ./ 
  ---> Using cache 
  ---> 834e565aae80
Step 3/4 : RUN npm install 
  ---> Using cache 
  ---> 31c2209dd7b5
Step 4/4 : CMD ["app.lambdaHandler"] 
  ---> Using cache 
  ---> 2ce2a438e89d
Successfully built 2ce2a438e89d
Successfully tagged helloworldfunction:nodejs18.x-v1
Build Succeeded
Built Artifacts : .aws-sam/build
Built Template : .aws-sam/build/template.yaml
Commands you can use next
=========================
[*] Validate SAM template: sam validate
[*] Invoke Function: sam local invoke
[*] Test Function in the Cloud: sam sync --stack-name {{stack-name}} --watch
[*] Deploy: sam deploy --guided
```
컴파일된 프로그래밍 언어를 포함하는 애플리케이션 빌드

이 예제에서는 Go 런타임을 사용하여 Lambda 함수를 포함하는 애플리케이션을 빌드합니다.

먼저 sam init를 사용하여 새 애플리케이션을 초기화하고 Go를 사용하도록 애플리케이션을 구성합 니다.

```
$ sam init
...
Which template source would you like to use? 
         1 - AWS Quick Start Templates 
         2 - Custom Template Location
Choice: 1
Choose an AWS Quick Start application template 
         1 - Hello World Example 
         2 - Multi-step workflow
```

```
 3 - Serverless API 
         ...
Template: 1
Use the most popular runtime and package type? (Python and zip) [y/N]: ENTER
Which runtime would you like to use? 
         ...
         4 - dotnetcore3.1 
        5 - qo1.x 6 - go (provided.al2) 
         ...
Runtime: 5
What package type would you like to use? 
         1 - Zip 
         2 - Image
Package type: 1
Based on your selections, the only dependency manager available is mod.
We will proceed copying the template using mod.
Would you like to enable X-Ray tracing on the function(s) in your application? [y]N]: ENTER
Would you like to enable monitoring using CloudWatch Application Insights?
For more info, please view https://docs.aws.amazon.com/AmazonCloudWatch/latest/
monitoring/cloudwatch-application-insights.html [y/N]: ENTER
Project name [sam-app]: ENTER
Cloning from https://github.com/aws/aws-sam-cli-app-templates (process may take a 
  moment) 
     ----------------------- 
     Generating application: 
     ----------------------- 
     Name: sam-app 
     Runtime: go1.x 
     Architectures: x86_64 
     Dependency Manager: mod 
     Application Template: hello-world 
     Output Directory: . 
     Configuration file: sam-app/samconfig.toml
```
*...*

Next steps can be found in the README file at sam-app-go/README.md

는 응용 AWS SAMCLI 프로그램을 초기화합니다. 다음은 애플리케이션 디렉터리 구조의 예제입니다.

sam-app ### Makefile ### README.md ### events # ### event.json ### hello-world # ### go.mod # ### go.sum # ### main.go # ### main test.go ### samconfig.toml ### template.yaml

이 애플리케이션의 요구 사항은 README.md 파일을 참조합니다.

```
## Requirements
```
*...*

```
* AWS CLI already configured with Administrator permission
```
- \* [Docker installed](https://www.docker.com/community-edition)
- 
- \* [Golang](https://golang.org)

```
* SAM CLI - [Install the SAM CLI](https://docs.aws.amazon.com/serverless-application-
model/latest/developerguide/serverless-sam-cli-install.html)
```
*...*

다음으로 함수를 테스트하기 위해 sam local invoke를 실행합니다. 이 명령은 Go가 로컬 컴퓨터에 설치되지 않았으므로 오류가 발생합니다.

```
sam-app $ sam local invoke
Invoking hello-world (go1.x)
Local image was not found.
Removing rapid images for repo public.ecr.aws/sam/emulation-go1.x
Building 
 image.................................................................................................................................................................................................................................................
Using local image: public.ecr.aws/lambda/go:1-rapid-x86_64.
```
Mounting /Users/.../Playground/build/sam-app/hello-world as /var/task:ro,delegated inside runtime container START RequestId: c6c5eddf-042b-4e1e-ba66-745f7c86dd31 Version: \$LATEST fork/exec /var/task/hello-world: no such file or directory: PathError null END RequestId: c6c5eddf-042b-4e1e-ba66-745f7c86dd31 REPORT RequestId: c6c5eddf-042b-4e1e-ba66-745f7c86dd31 Init Duration: 0.88 ms Duration: 175.75 ms Billed Duration: 176 ms Memory Size: 128 MB Max Memory Used: 128 MB {"errorMessage":"fork/exec /var/task/hello-world: no such file or directory","errorType":"PathError"}%

다음으로 애플리케이션을 빌드하기 위해 sam build를 실행합니다. 로컬 컴퓨터에 Go가 설치되지 않 아 오류가 발생했습니다.

sam-app \$ **sam build** Starting Build use cache Cache is invalid, running build and copying resources for following functions (HelloWorldFunction) Building codeuri: /Users/.../Playground/build/sam-app/hello-world runtime: go1.x metadata: {} architecture: x86\_64 functions: HelloWorldFunction Build Failed

Error: GoModulesBuilder:Resolver - Path resolution for runtime: go1.x of binary: go was not successful

함수를 제대로 빌드하도록 로컬 시스템을 구성할 수도 있지만, 대신 --use-container 옵션에 sam build를 사용합니다. 는 컨테이너 이미지를 AWS SAMCLI 다운로드하고 GoModulesBuilder 네이 티브를 사용하여 함수를 빌드한 다음 결과 바이너리를 디렉터리에 복사합니다. .aws-sam/build/ HelloWorldFunction

```
sam-app $ sam build --use-container
Starting Build use cache
Starting Build inside a container
Cache is invalid, running build and copying resources for following functions 
  (HelloWorldFunction)
Building codeuri: /Users/.../build/sam-app/hello-world runtime: go1.x metadata: {} 
  architecture: x86_64 functions: HelloWorldFunction
Fetching public.ecr.aws/sam/build-go1.x:latest-x86_64 Docker container 
 image.....................................................................................................................................................................................................................................................................................................................................................................................................................................................................................................................................................................................
```

```
Mounting /Users/.../build/sam-app/hello-world as /tmp/samcli/source:ro,delegated inside 
  runtime container
Running GoModulesBuilder:Build
Build Succeeded
Built Artifacts : .aws-sam/build
Built Template : .aws-sam/build/template.yaml
Commands you can use next
=========================
[*] Validate SAM template: sam validate
[*] Invoke Function: sam local invoke
[*] Test Function in the Cloud: sam sync --stack-name {{stack-name}} --watch
[*] Deploy: sam deploy --guided
```
다음은 .aws-sam 파일의 예입니다.

```
.aws-sam
### build
# ### HelloWorldFunction
# # ### hello-world
# ### template.yaml
### build.toml
### cache
# ### c860d011-4147-4010-addb-2eaa289f4d95
# ### hello-world
### deps
```
다음으로 sam local invoke를 실행합니다. 함수가 성공적으로 호출되었습니다.

```
sam-app $ sam local invoke
Invoking hello-world (go1.x)
Local image is up-to-date
Using local image: public.ecr.aws/lambda/go:1-rapid-x86_64.
Mounting /Users/.../Playground/build/sam-app/.aws-sam/build/HelloWorldFunction as /var/
task:ro,delegated inside runtime container
START RequestId: cfc8ffa8-29f2-49d4-b461-45e8c7c80479 Version: $LATEST
END RequestId: cfc8ffa8-29f2-49d4-b461-45e8c7c80479
REPORT RequestId: cfc8ffa8-29f2-49d4-b461-45e8c7c80479 Init Duration: 1.20 ms 
Duration: 1782.46 ms  Billed Duration: 1783 ms  Memory Size: 128 MB
 Max Memory Used: 128 MB
```

```
{"statusCode":200,"headers":null,"multiValueHeaders":null,"body":"Hello, 
  72.21.198.67\n"}%
```
<span id="page-568-1"></span>자세히 알아보기

sam build 명령 사용에 대한 자세한 내용은 다음을 참조하세요.

- [학습 AWS SAM: sam build](https://www.youtube.com/watch?v=fDhYKp4op_g) 서버리스 랜드 "학습 AWS SAM" 시리즈에 관한 YouTube 내용입니 다.
- [러닝 AWS SAM | sam build | E3](https://www.youtube.com/watch?v=vsAvRyLnB7Y) 서버리스 랜드 "러닝 AWS SAM" 시리즈 YouTube
- [AWS SAM 빌드: 배포용 아티팩트를 제공하는 방법 \(SAMS2E8을 사용한 세션\)](https://www.youtube.com/watch?v=bNbBd6XoDHg) 시리즈가 시작된 세션. AWS SAM YouTube
- [AWS SAM 커스텀 빌드: SAM \(S2E9\) 시리즈가 시작된 세션에서 Makefiles를 사용하여 빌드를 커](https://www.youtube.com/watch?v=wpccutnSbAk) [스터마이즈하는 방법](https://www.youtube.com/watch?v=wpccutnSbAk) AWS SAM YouTube

# <span id="page-568-0"></span>를 사용한 기본 빌드 AWS SAM

서버리스 애플리케이션을 구축하려면 [sam build](#page-736-0) 명령을 사용합니다. 또한 이 명령은 애플리케이션 종속성의 구축 아티팩트를 수집하여 로컬 테스트, 패키징, 배포와 같은 다음 단계를 위해 적절한 형식 과 위치에 배치합니다.

requirements.txt(Python) 또는 package.json(Node.js) 같은 매니페스트 파일에서 또는 함수 리 소스의 Layers 속성을 사용하여 애플리케이션의 종속성을 지정합니다. 이 Layers 속성에는 다음 목 록이 포함되어 있습니다. [AWS Lambda Lambda 함수가 의존하는 계층](https://docs.aws.amazon.com/lambda/latest/dg/configuration-layers.html) 리소스

애플리케이션 구축 아티팩트의 형식은 각 함수의 PackageType 속성에 따라 달라집니다. 이 속성의 옵션은 다음과 같습니다.

- **Zip** 애플리케이션 코드와 그 종속 항목을 포함하는 .zip 파일 아카이브입니다. 코드를 .zip 파일 아 카이브로 패키징하는 경우 함수의 Lambda 런타임을 지정해야 합니다.
- **Image** 애플리케이션 코드 및 그 종속 항목에 추가하여 기본 운영 체제, 런타임, 익스텐션 등을 포 함하는 컨테이너 이미지입니다.

[Lambda 패키지 유형에 대한 자세한 내용은 Lambda 배포 패키지를 참조하십시오.](https://docs.aws.amazon.com/lambda/latest/dg/gettingstarted-package.html) AWS Lambda 개발 자 안내서.

주제

- [.zip 파일 아카이브 만들기](#page-569-0)
- [컨테이너 이미지 구축](#page-570-0)
- [컨테이너 환경 변수 파일](#page-571-0)
- [소스 폴더에서 프로젝트를 빌드하여 빌드 시간 단축](#page-572-0)
- [예시](#page-572-1)
- [외부 기능 구축 AWS SAM](#page-574-0)

<span id="page-569-0"></span>.zip 파일 아카이브 만들기

서버리스 애플리케이션을 .zip 파일 아카이브로 구축하려면 서버리스 함수에 대해 PackageType: Zip을 선언합니다.

AWS SAM 지정한 [아키텍처에](#page-172-0) 맞게 애플리케이션을 빌드합니다. 아키텍처를 지정하지 않는 경우 AWS SAM x86\_64기본적으로 를 사용합니다.

Lambda 함수가 기본적으로 컴파일된 프로그램이 있는 패키지에 의존하는 경우 --use-container 플래그를 사용하십시오. 이 플래그는 Lambda 환경처럼 동작하는 Docker 컨테이너에서 함수를 로컬로 컴파일하므로 함수를 배포할 때 올바른 형식으로 표시됩니다. AWS 클라우드.

--use-container옵션을 사용하는 경우 기본적으로 AWS SAM [아마존 ECR 퍼블릭에서](https://docs.aws.amazon.com/AmazonECR/latest/public/what-is-ecr.html) 컨테이 너 이미지를 가져옵니다. 예를 들어 DockerHub 다른 리포지토리에서 컨테이너 이미지를 가져오려 는 경우 --build-image 옵션을 사용하여 대체 컨테이너 이미지를 제공할 수 있습니다. URI 다음은 DockerHub 리포지토리의 컨테이너 이미지를 사용하여 애플리케이션을 빌드하기 위한 두 가지 예제 명령입니다.

# Build a Node.js 20 application using a container image pulled from DockerHub sam build --use-container --build-image amazon/aws-sam-cli-build-image-nodejs20.x

# Build a function resource using the Python 3.12 container image pulled from DockerHub sam build --use-container --build-image Function1=amazon/aws-sam-cli-build-imagepython3.12

와 함께 --build-image 사용할 URIs 수 있는 목록을 보려면 지원되는 런타임이 여러 개 DockerHub URIs 들어 [이미지 리포지토리 AWS SAM](#page-872-0) 있는 항목을 참조하십시오.

.zip 파일 아카이브 애플리케이션을 구축하는 추가 예제는 이 주제 뒷부분의 예제 섹션을 잠조하세요.

## <span id="page-570-0"></span>컨테이너 이미지 구축

서버리스 애플리케이션을 컨테이너 이미지로 구축하려면 서버리스 함수에 대해 PackageType: Image을 선언하십시오. 또한 다음 항목들을 사용하여 Metadata 리소스 속성을 선언해야 합니다.

Dockerfile

Lambda 함수와 연결되는 Dockerfile의 이름입니다.

DockerContext

Dockerfile의 위치입니다.

DockerTag

(선택 사항) 구축된 이미지에 적용할 태그.

DockerBuildArgs

구축에 대한 구축 인수입니다.

**A** Important

더 AWS SAM CLI 인수에 포함하는 정보를 수정하거나 난독화하지 않습니다. DockerBuildArgs 이 섹션을 사용하여 암호나 보안 암호와 같은 민감한 정보를 저장하지 않는 것이 좋습니다.

다음은 예제 Metadata 리소스 속성 섹션입니다.

 Metadata: Dockerfile: Dockerfile DockerContext: ./hello\_world DockerTag: v1

Image패키지 유형으로 구성된 샘플 애플리케이션을 다운로드하려면 을 참조하십시오. [튜토리얼: 다](#page-59-0) [음을 사용하여 Hello World 애플리케이션 배포하기 AWS SAM](#page-59-0) 설치할 패키지 유형을 묻는 메시지가 나 타나면 Image을 선택합니다.

#### **a** Note

Dockerfile에서 다중 아키텍처 기본 이미지를 지정하는 경우 AWS SAM 호스트 머신 아키텍처 에 맞는 컨테이너 이미지를 빌드합니다. 다른 아키텍처용으로 구축하려면 특정 대상 아키텍처 를 사용하는 기본 이미지를 지정하십시오.

## <span id="page-571-0"></span>컨테이너 환경 변수 파일

빌드 컨테이너의 환경 변수가 포함된 JSON 파일을 제공하려면 sam build 명령과 함께 - container-env-var-file 인수를 사용하십시오. 모든 서버리스 리소스에 적용되는 단일 환경 변수 를 제공하거나 각 리소스에 대해 서로 다른 환경 변수를 제공할 수 있습니다.

#### 형식

구축 컨테이너에 환경 변수를 전달하는 형식은 리소스에 제공하는 환경 변수의 개수에 따라 달라집니 다.

모든 리소스에 단일 환경 변수를 제공하려면 다음과 같이 Parameters 객체를 지정하십시오.

```
{ 
   "Parameters": { 
     "GITHUB_TOKEN": "TOKEN_GLOBAL" 
   }
}
```
각 리소스에 서로 다른 환경 변수를 제공하려면 다음과 같이 각 리소스의 객체를 지정하십시오.

```
{ 
   "MyFunction1": { 
     "GITHUB_TOKEN": "TOKEN1" 
   }, 
   "MyFunction2": { 
      "GITHUB_TOKEN": "TOKEN2" 
   }
}
```
환경 변수를 파일로(예를 들면 env.json이라는 이름으로) 저장합니다. 다음 명령은 이 파일을 사용하 여 환경 변수를 구축 컨테이너에 전달합니다.

sam build --use-container --container-env-var-file env.json

### 우선 순위

• 특정 리소스에 귀하가 제공하는 환경 변수는 모든 리소스의 단일 환경 변수보다 우선합니다.

• 명령 행에 제공하는 환경 변수는 한 파일 내 환경 변수보다 우선합니다.

## <span id="page-572-0"></span>소스 폴더에서 프로젝트를 빌드하여 빌드 시간 단축

지원되는 런타임과 빌드 메서드의 경우 --build-in-source 옵션을 사용하여 소스 폴더에서 직접 프로젝트를 빌드할 수 있습니다. 기본적으로 AWS SAM CLI 임시 디렉터리에 빌드되며, 여기에는 소스 코드 및 프로젝트 파일 복사가 포함됩니다. --build-in-source를 사용하면 AWS SAM CLI 소스 폴 더에 직접 빌드되므로 파일을 임시 디렉터리에 복사할 필요가 없으므로 빌드 프로세스 속도가 빨라집 니다.

지원되는 런타임 및 빌드 메서드 목록은 [--build-in-source](#page-738-0)를 참조하세요.

<span id="page-572-1"></span>예시

예제 1: .zip 파일 아카이브

다음 sam build 명령은.zip 파일 아카이브를 구축합니다.

```
# Build all functions and layers, and their dependencies
sam build
# Run the build process inside a Docker container that functions like a Lambda 
  environment
sam build --use-container
# Build a Node.js 20 application using a container image pulled from DockerHub
sam build --use-container --build-image amazon/aws-sam-cli-build-image-nodejs20.x
# Build a function resource using the Python 3.12 container image pulled from DockerHub
sam build --use-container --build-image Function1=amazon/aws-sam-cli-build-image-
python3.12 
# Build and run your functions locally
sam build && sam local invoke
```
# For more options sam build --help

예제 2: 컨테이너 이미지

다음과 같습니다. AWS SAM 템플릿은 컨테이너 이미지로 빌드됩니다.

```
Resources: 
   HelloWorldFunction: 
     Type: AWS::Serverless::Function 
     Properties: 
       PackageType: Image 
       ImageConfig: 
          Command: ["app.lambda_handler"] 
     Metadata: 
       Dockerfile: Dockerfile 
       DockerContext: ./hello_world 
       DockerTag: v1
```
다음은 Dockfile 파일의 예입니다.

```
FROM public.ecr.aws/lambda/python:3.12
COPY app.py requirements.txt ./
RUN python3.12 -m pip install -r requirements.txt
# Overwrite the command by providing a different command directly in the template.
CMD ["app.lambda_handler"]
```
예제 3: npm ci

Node.js 애플리케이션의 경우 종속물을 설치하기 위하여 npm ci대신 npm install를 사 용할 수 있습니다. npm ci을 사용하려면 Lambda 함수의 UseNpmCi: True 리소스 속성 내 BuildProperties 이하에 Metadata를 지정하십시오. npm ci을 사용하려면 애플리케이션에 귀하 의 Lambda 함수용 package-lock.json에 존재하는 npm-shrinkwrap.json 또는 CodeUri 파일 이 있어야 합니다.

다음 예제는 npm ci의 실행 시 종속 항목을 설치하기 위해 sam build를 사용합니다.

Resources:

```
 HelloWorldFunction: 
   Type: AWS::Serverless::Function 
   Properties: 
     CodeUri: hello-world/ 
     Handler: app.handler 
     Runtime: nodejs20.x 
     Architectures: 
       - x86.64 Events: 
       HelloWorld: 
          Type: Api 
          Properties: 
            Path: /hello 
            Method: get 
   Metadata: 
     BuildProperties: 
       UseNpmCi: True
```
<span id="page-574-0"></span>외부 기능 구축 AWS SAM

기본적으로sam build, 실행하면 AWS SAM 모든 함수 리소스를 빌드합니다. 그 밖에도 다음과 같은 옵 션이 있습니다.

- 외부에서 모든 함수 리소스를 빌드하세요. AWS SAM— 모든 함수 리소스를 수동으로 빌드하거나 다른 도구를 통해 sam build 빌드하는 경우에는 필요하지 않습니다. sam build을 건너뛰고 로컬 테스 트 수행 또는 애플리케이션 배포와 같은 프로세스의 다음 단계로 이동할 수 있습니다.
- 일부 함수 리소스를 외부에서 빌드하세요. AWS SAM— 원하는 경우 AWS SAM 일부 함수 리소스는 빌드하고 다른 함수 리소스는 외부에 빌드하려는 경우 AWS SAM, 다음에서 이를 지정할 수 있습니 다. AWS SAM 템플릿.

외부에서 일부 함수 리소스를 빌드하세요. AWS SAM

갖고 싶은건 AWS SAM 사용할 때 함수를 sam build 건너뛰고 다음 기능을 구성하십시오. AWS SAM 템플릿:

1. 함수에 SkipBuild: True 메타데이터 속성을 추가합니다.

2. 구축된 함수 리소스의 경로를 지정합니다.

다음은 TestFunction을 건너뛰도록 구성한 예제입니다. 구축된 리소스는 built-resources/ TestFunction.zip에 있습니다.

```
TestFunction: 
   Type: AWS::Serverless::Function 
   Properties: 
     CodeUri: built-resources/TestFunction.zip 
     Handler: TimeHandler::handleRequest 
     Runtime: java11 
   Metadata: 
     SkipBuild: True
```
이제sam build, 실행하면 AWS SAM 다음 작업을 수행합니다.

- 1. AWS SAM 로 SkipBuild: True 구성된 함수를 건너뛰게 됩니다.
- 2. AWS SAM 다른 모든 함수 리소스를 빌드하고 .aws-sam 빌드 디렉터리에 캐시합니다.
- 3. 건너뛰는 함수의 경우 .aws-sam 구축 디렉터리 내 이들의 템플릿이 구축된 함수 리소스의 지정된 경로를 참조하도록 자동으로 업데이트됩니다.

다음은 TestFunction 구축 디렉터리에 있는 .aws-sam를 위한 캐시된 템플릿의 예입니다.

```
TestFunction: 
   Type: AWS::Serverless::Function 
   Properties: 
     CodeUri: ../../built-resources/TestFunction.zip 
     Handler: TimeHandler::handleRequest 
     Runtime: java11 
   Metadata: 
     SkipBuild: True
```
# <span id="page-575-0"></span>다음을 사용하여 빌드를 사용자 정의하십시오 AWS SAM

특정 Lambda 함수 또는 Lambda 계층을 포함하도록 빌드를 사용자 지정할 수 있습니다. 함수는 Lambda에서 코드를 실행하기 위해 호출할 수 있는 리소스입니다. Lambda 계층을 사용하면 Lambda 함수에서 코드를 추출하여 여러 Lambda 함수에서 재사용할 수 있습니다. 공유 종속성 또는 리소스를 관리하는 복잡성 없이 개별 서버리스 함수를 개발하고 배포하는 데 집중하려는 경우 특정 Lambda 함 수를 사용하여 빌드를 사용자 지정할 수 있습니다. 또한 Lambda 계층을 구축하여 배포 패키지의 크기 를 줄이고, 핵심 함수 로직을 종속성과 분리하고, 여러 함수에서 종속성을 공유할 수 있도록 할 수 있습 니다.

이 섹션의 주제에서는 Lambda 함수를 구축할 수 있는 몇 가지 다양한 방법을 살펴봅니다. AWS SAM 여기에는 고객 런타임으로 Lambda 함수를 빌드하고 Lambda 계층을 구축하는 것이 포함됩니다. 사용
자 지정 런타임을 사용하면 개발자 안내서의 Lambda 런타임에 나열되지 않은 언어를 설치하고 사용할 수 있습니다. AWS Lambda 이를 통해 서버리스 함수 및 애플리케이션을 실행하기 위한 특수 실행 환 경을 만들 수 있습니다. 전체 애플리케이션을 구축하는 대신 Lambda 계층만 구축하면 몇 가지 면에서 도움이 될 수 있습니다. 이를 통해 배포 패키지의 크기를 줄이고, 핵심 함수 로직을 종속성과 분리하고, 여러 함수 간에 종속성을 공유할 수 있습니다.

함수에 대한 자세한 내용은 개발자 안내서의 [Lambda](https://docs.aws.amazon.com/lambda/latest/dg/gettingstarted-concepts.html) 개념을 참조하십시오.AWS Lambda

### 주제

- [esbuild를 사용하여 Node.js Lambda 함수 빌드 AWS SAM](#page-576-0)
- [건물. NET네이티브 컴파일 기능을 갖춘 Lambda 함수 AOT AWS SAM](#page-579-0)
- [in을 사용하여 Rust Lambda 함수 빌드하기 Cargo LambdaAWS SAM](#page-583-0)
- [에서 사용자 지정 런타임을 사용하여 Lambda 함수 구축 AWS SAM](#page-594-0)
- [에서 Lambda 레이어 구축 AWS SAM](#page-596-0)

# <span id="page-576-0"></span>esbuild를 사용하여 Node.js Lambda 함수 빌드 AWS SAM

Node.js AWS Lambda 함수를 빌드하고 패키징하려면 JavaScript esbuild AWS SAMCLI 번들러 와 함께 를 사용할 수 있습니다. esbuild 번들러는 사용자가 작성하는 Lambda 함수를 지원합니다. **TypeScript** 

esbuild를 사용하여 Node.js Lambda 함수를 빌드하려면 AWS:Serverless::Function 리소스에 Metadata 객체를 추가하고 BuildMethod에 esbuild를 지정합니다. sam build명령을 실행하면 esbuild를 AWS SAM 사용하여 Lambda 함수 코드를 번들로 묶습니다.

메타데이터 속성

Metadata 객체는 다음 속성을 지원합니다.

BuildMethod

애플리케이션의 URL 접두사를 지정합니다. 지원되는 유일한 값은 esbuild입니다.

**BuildProperties** 

Lambda 함수 코드의 빌드 속성을 지정합니다.

BuildProperties 객체는 다음 속성을 지원합니다. 다른 모든 속성은 선택 사항입니다. 기본적으로 Lambda 함수 핸들러를 진입점으로 AWS SAM 사용합니다.

#### **EntryPoints**

애플리케이션의 진입점을 지정합니다.

#### 외부

빌드에서 제외할 패키지 목록을 지정합니다. 자세한 내용은 esbuild 웹사이트의 [외부](https://esbuild.github.io/api/#external) 섹션을 참조하 세요.

### 형식

애플리케이션에서 생성된 JavaScript 파일의 출력 형식을 지정합니다. 자세한 내용은 esbuild 웹 사 이트의 [형식](https://esbuild.github.io/api/#format)을 참조하세요.

### 로더

지정된 파일 유형의 데이터를 로드하기 위한 구성 목록을 지정합니다.

**MainFields** 

패키지를 확인할 때 가져오려고 시도할 package.json 필드를 지정합니다. 기본값은 main,module입니다.

#### Minify

번들링된 출력 코드를 축소할지 여부를 지정합니다. 기본값은 true입니다.

**OutExtension** 

esbuild가 생성하는 파일의 파일 확장자를 사용자 지정합니다. 자세한 내용은 esbuild 웹사이트의 [확장](https://esbuild.github.io/api/#out-extension)을 참조하세요.

#### Sourcemap

번들러가 소스 맵 파일을 생성할지 여부를 지정합니다. 기본값은 false입니다.

true로 설정되면 NODE\_OPTIONS: --enable-source-maps는 Lambda 함수의 환경 변수에 추 가되고, 소스 맵이 생성되어 함수에 포함됩니다.

또는 NODE OPTIONS: --enable-source-maps가 함수의 환경 변수에 포함된 경우 Sourcemap가 자동으로 true로 설정됩니다.

충돌하는 경우 Sourcemap: false는 NODE\_OPTIONS: --enable-source-maps보다 우선합 니다.

### **a** Note

기본적으로 Lambda는 저장된 모든 환경 변수를 AWS Key Management Service (AWS KMS)로 암호화합니다. 소스 맵을 사용할 때 배포가 성공하려면 함수의 실행 역할에 kms:Encrypt 작업을 수행할 수 있는 권한이 있어야 합니다.

SourcesContent

소스 맵 파일에 소스 코드를 포함할지 여부를 지정합니다. Sourcemap이 'true'로 설정되면 이 속성을 구성합니다.

- 모든 소스 코드를 포함하도록 SourcesContent: 'true'를 지정합니다.
- 모든 소스 코드를 제외하도록 SourcesContent: 'false'를 지정합니다. 이렇게 하면 소스 맵 파일 크기가 작아지므로 시작 시간을 줄여 프로덕션에 유용합니다. 하지만 소스 코드는 디버 거에서 사용할 수 없습니다.

기본값은 SourcesContent: true입니다.

자세한 내용은 esbuild 웹 사이트의 [소스 콘텐츠를](https://esbuild.github.io/api/#sources-content) 참조하세요.

대상

대상 ECMAScript 버전을 지정합니다. 기본값은 es2020입니다.

TypeScript Lambda 함수 예제

다음 예제 AWS SAM 템플릿 스니펫은 esbuild를 사용하여 코드의 Node.js Lambda 함수를 생성합니 다. TypeScript hello-world/app.ts

```
Resources: 
   HelloWorldFunction: 
     Type: AWS::Serverless::Function 
     Properties: 
       CodeUri: hello-world/ 
       Handler: app.handler 
       Runtime: nodejs20.x 
       Architectures: 
          - x86_64 
       Events: 
          HelloWorld:
```
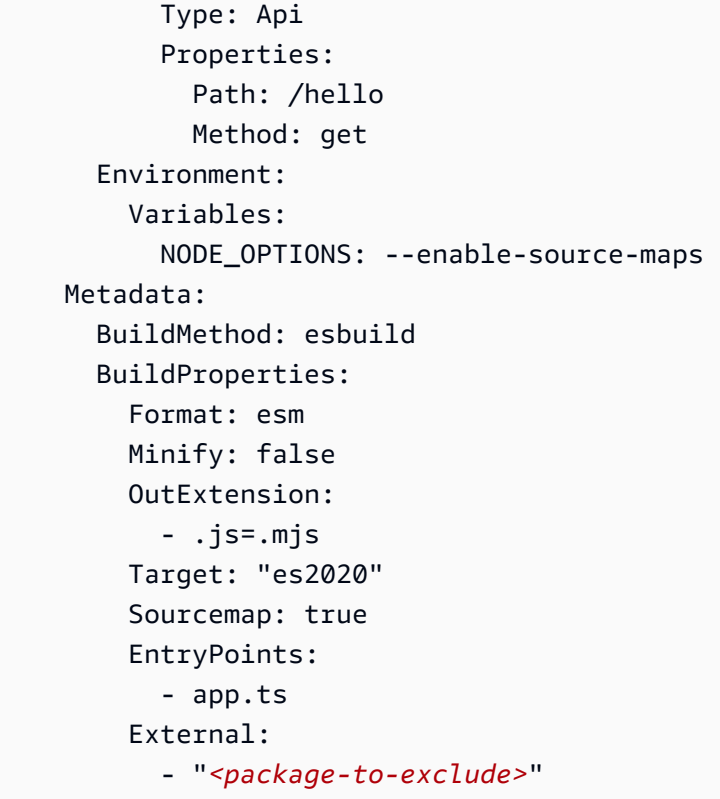

# <span id="page-579-0"></span>건물. NET네이티브 컴파일 기능을 갖춘 Lambda 함수 AOT AWS SAM

직접 제작하고 패키징하세요. NETNative ahead-ofTime AWS Serverless Application Model (AWS SAM) 컴파일을 활용하여 콜드 스타트 시간을 단축하는 (AOT) 를 사용하여 8개의 AWS Lambda 함수 를 제공합니다. AWS Lambda

주제

- [. NET8 네이티브 AOT 개요](#page-579-1)
- [AWS SAM 휴대전화와 함께 사용. NET8개의 람다 함수](#page-580-0)
- [사전 조건 설치](#page-580-1)
- [정의하십시오. NET템플릿에 포함된 8개의 Lambda 함수 AWS SAM](#page-581-0)
- [AWS SAMCLI를 사용한 애플리케이션 구축](#page-582-0)
- [자세히 알아보기](#page-582-1)

<span id="page-579-1"></span>. NET8 네이티브 AOT 개요

역사적으로,. NETLambda 함수에는 서버리스 애플리케이션의 사용자 경험, 시스템 지연 시간 및 사용 비용에 영향을 미치는 콜드 스타트 시간이 있습니다. 와 함께. NET네이티브 AOT 컴파일을 사용하면

Lambda 함수의 콜드 스타트 시간을 개선할 수 있습니다. Native for에 대해 자세히 알아보려면 AOT NET8. Dotnet AOT GitHub [저장소에서 네이티브 사용하기를](https://github.com/dotnet/runtime/tree/main/src/coreclr/nativeaot#readme) 참조하십시오.

<span id="page-580-0"></span>AWS SAM 휴대전화와 함께 사용. NET8개의 람다 함수

다음을 수행하여 구성하십시오. NET() 를 사용하는 AWS Serverless Application Model 8개의 Lambda 함수:AWS SAM

- 귀하의 개발 기기에 사전 조건을 설치합니다.
- 정의하십시오. NET템플릿에 포함된 8개의 Lambda 함수 AWS SAM
- 를 사용하여 애플리케이션을 구축하십시오. AWS SAMCLI

<span id="page-580-1"></span>사전 조건 설치

다음은 필수적 사전 조건입니다.

- 더 AWS SAMCLI
- 더. NET코어 CLI
- 아마존. 람다. 툴. NET코어 글로벌 툴
- Docker

AWS SAM CLI 설치

1. 이미 AWS SAMCLI가 설치되어 있는지 확인하려면 다음을 실행합니다.

sam --version

- 2. 를 AWS SAMCLI 설치하려면 을 참조하십시오 [설치 AWS SAM CLI](#page-34-0).
- 3. 의 설치된 버전을 AWS SAMCLI 업그레이드하려면 을 참조하십시[오AWS SAMCLI업그레이드 .](#page-817-0)

를 설치합니다. NET코어 CLI

- 1. 다운로드 및 설치하려면 NETCLICore는 [다운로드를 참조하십시오. NET마](https://dotnet.microsoft.com/download)이크로소프트 웹사이트 에서
- 2. 에 대한 자세한 내용은 NET코어는 CLI 을 참조하십시오[. NETAWS Lambda 개발자 CLI 안내서의](https://docs.aws.amazon.com/lambda/latest/dg/csharp-package-cli.html) [핵심](https://docs.aws.amazon.com/lambda/latest/dg/csharp-package-cli.html).

### Amazon.Lambda.Tools를 설치하십시오. NET코어 글로벌 툴

1. 다음 명령을 실행합니다:

dotnet tool install -g Amazon.Lambda.Tools

2. 이 도구가 이미 설치되어 있으면 다음 명령을 사용하여 최신 버전인지 확인할 수 있습니다.

dotnet tool update -g Amazon.Lambda.Tools

3. Amazon.Lambda.Tools에 대한 자세한 내용은 여기를 참조하십시오. NET[핵심 글로벌 도구에 대](https://github.com/aws/aws-extensions-for-dotnet-cli) [한 자세한 내용은 확장 프로그램을 참조하십시오.AWS NETCLI](https://github.com/aws/aws-extensions-for-dotnet-cli)저장소가 켜져 GitHub 있습니다.

Docker 설치

• 네이티브로 AOT 빌드하려면 설치가 필요합니다Docker. 설치 지침은 [AWS SAMCLI와 함께 사용](#page-868-0) [할 Docker 설치 을](#page-868-0) 확인하십시오.

<span id="page-581-0"></span>정의하십시오. NET템플릿에 포함된 8개의 Lambda 함수 AWS SAM

a를 정의하려면. NET8템플릿의 Lambda 함수에서 AWS SAM 다음을 수행하십시오.

1. 선택한 시작 디렉터리에서 다음 명령을 실행합니다.

sam init

- 2. 시작 템플릿을 AWS Quick Start Templates 선택하여 선택합니다.
- 3. Hello World Example 템플릿을 선택합니다.
- 4. 를 입력하여 가장 많이 사용되는 런타임 및 패키지 유형을 사용하지 않도록 선택하십시오n.
- 5. 런타임에서 선택하십시오dotnet8.
- 6. 패키지 유형으로는 선택합니다Zip.
- 7. 스타터 템플릿으로 선택하세요Hello World Example using native AOT.

Docker 설치

• 네이티브로 AOT 빌드하려면 설치가 필요합니다Docker. 설치 지침은 [AWS SAMCLI와 함께 사용](#page-868-0) [할 Docker 설치 을](#page-868-0) 확인하십시오.

Resources: HelloWorldFunction: Type: AWS::Serverless::Function Properties: CodeUri: ./src/HelloWorldAot/ Handler: bootstrap Runtime: dotnet8 Architectures: - x86\_64 Events: HelloWorldAot: Type: Api Properties: Path: /hello Method: get

<span id="page-582-0"></span>AWS SAMCLI를 사용한 애플리케이션 구축

프로젝트의 루트 디렉터리에서 sam build을 실행하여 애플리케이션 구축을 시작합니다. PublishAot속성이 사용자 정의에 있는 경우 NET8 프로젝트 파일은 네이티브 AOT 컴파일로 AWS SAMCLI 빌드됩니다. 이 *PublishAot* 속성에 대한 자세한 내용은 Microsoft의 [네이티브 AOT 배포를](https://learn.microsoft.com/en-us/dotnet/core/deploying/native-aot/) 참조하십시오. NET설명서.

함수를 빌드하기 위해 는 를 AWS SAMCLI 호출합니다. NETCLIAmazon.Lambda.Tools를 사용하는 코 어. NET코어 글로벌 툴.

**a** Note

구축 시 .sln 파일이 프로젝트의 동일 또는 상위 디렉터리에 있는 경우 .sln 파일이 들어있는 디렉터리가 컨테이너에 마운트됩니다. .sln 파일을 찾을 수 없는 경우 프로젝트 폴더만 마운 트됩니다. 따라서 다중 프로젝트 응용 프로그램을 구축하는 경우 .sln 파일이 속성에 있는지 확인하십시오.

<span id="page-582-1"></span>자세히 알아보기

건물에 대한 자세한 내용은 여기를 참조하십시오. NE[T8개의 Lambda 함수, 소개를 참조하십시오.](https://aws.amazon.com/blogs/compute/introducing-the-net-8-runtime-for-aws-lambda/) [NET8 런타임의](https://aws.amazon.com/blogs/compute/introducing-the-net-8-runtime-for-aws-lambda/) 경우. AWS Lambda

sam build 명령에 대한 참조는 [sam build를](#page-736-0) 확인하세요.

# <span id="page-583-0"></span>in을 사용하여 Rust Lambda 함수 빌드하기 Cargo LambdaAWS SAM

이 기능은 프리뷰 릴리스 AWS SAM 중이며 변경될 수 있습니다.

AWS Serverless Application Model 명령줄 인터페이스 (AWS SAMCLI) 를 Rust AWS Lambda 함수와 함께 사용하세요.

### 주제

- [사전 조건](#page-583-1)
- [Rust Lambda 함수와 함께 사용하도록 AWS SAM 구성하기](#page-584-0)
- $\cdot$   $\circ$

### <span id="page-583-1"></span>사전 조건

Rust 언어

Rust를 설치하려면 Rust 언어 웹 사이트의 [Rust 설치](https://www.rust-lang.org/tools/install) 섹션을 참조하세요.

Cargo Lambda

AWS SAMCLI에는 Cargo의 하위 명령인 [Cargo Lambda의](https://www.cargo-lambda.info/guide/what-is-cargo-lambda.html) 설치가 필요합니다. 설치에 대한 지침은 Cargo Lambda 설명서의 [설치](https://www.cargo-lambda.info/guide/installation.html) 섹션을 참조하세요.

Docker

Rust Lambda 함수를 빌드하고 테스트하려면 Docker가 필요합니다. 설치 지침은 [Docker 설치을](#page-868-0) 확 인하십시오.

AWS SAMCLI 베타 기능에 대한 옵트인

- 이 기능은 미리 보기 버전이므로 다음 방법 중 하나를 사용하여 옵트인해야 합니다.
- 1. SAM\_CLI\_BETA\_RUST\_CARGO\_LAMBDA=1 환경 변수를 사용합니다.
- 2. 다음을 samconfig.toml 파일에 추가합니다.

```
[default.build.parameters]
beta_features = true
[default.sync.parameters]
beta_features = true
```
3. 지원되는 AWS SAMCLI 명령을 사용할 때는 이 --beta-features 옵션을 사용합니다. 예:

#### \$ **sam build --beta-features**

4. AWS SAMCLI에 옵트인하라는 메시지가 표시되면 y 옵션을 선택합니다. 다음은 그 예제입니다.

\$ **sam build** Starting Build use cache Build method "rust-cargolambda" is a beta feature. Please confirm if you would like to proceed You can also enable this beta feature with "sam build --beta-features". [y/N]: *y*

<span id="page-584-0"></span>Rust Lambda 함수와 함께 사용하도록 AWS SAM 구성하기

1단계: AWS SAM 템플릿 구성

다음과 같이 AWS SAM 템플릿을 구성하십시오.

- 바이너리 선택 사항. 템플릿에 여러 Rust Lambda 함수가 포함된 경우를 지정합니다.
- BuildMethod rust-cargolambda.
- CodeUri— Cargo.toml 파일 경로.
- 핸들러 bootstrap.
- 런타임 provided.al2.

사용자 지정 런타임에 대해 자세히 알아보려면 AWS Lambda 개발자 안내서의 [사용자 지정 AWS](https://docs.aws.amazon.com/lambda/latest/dg/runtimes-custom.html)  [Lambda 런타임을](https://docs.aws.amazon.com/lambda/latest/dg/runtimes-custom.html) 참조하십시오.

구성된 AWS SAM 템플릿의 예는 다음과 같습니다.

```
AWSTemplateFormatVersion: '2010-09-09'
Transform: AWS::Serverless-2016-10-31
...
Resources: 
   MyFunction: 
     Type: AWS::Serverless::Function 
     Metadata: 
       BuildMethod: rust-cargolambda 
       BuildProperties: function_a 
     Properties: 
       CodeUri: ./rust_app
```

```
 Handler: bootstrap 
 Runtime: provided.al2
```
2단계: Rust Lambda 함수와 함께 AWS SAMCLI 사용

AWS SAM 템플릿과 함께 아무 AWS SAMCLI 명령이나 사용할 수 있습니다. 자세한 내용은 [그 AWS](#page-80-0) [SAMCLI](#page-80-0) 단원을 참조하십시오.

<span id="page-585-0"></span>예

...

Hello World 예제

이 예제에서는 Rust를 런타임으로 사용하여 샘플 Hello World 애플리케이션을 빌드합니다.

먼저 sam init를 사용하여 새 서버리스 애플리케이션을 초기화합니다. 대화형 흐름 중에 Hello World 애플리케이션을 선택하고 Rust 런타임을 선택합니다.

```
$ sam init
...
Which template source would you like to use? 
         1 - AWS Quick Start Templates 
         2 - Custom Template Location
Choice: 1
Choose an AWS Quick Start application template 
         1 - Hello World Example 
         2 - Multi-step workflow 
         3 - Serverless API 
         ...
Template: 1
Use the most popular runtime and package type? (Python and zip) [y/N]: ENTER
Which runtime would you like to use? 
         1 - aot.dotnet7 (provided.al2) 
         2 - dotnet6 
         3 - dotnet5.0 
         ... 
         18 - python3.7 
         19 - python3.10 
         20 - ruby2.7 
         21 - rust (provided.al2)
```
Runtime: *21*

Based on your selections, the only Package type available is Zip. We will proceed to selecting the Package type as Zip.

Based on your selections, the only dependency manager available is cargo. We will proceed copying the template using cargo.

Would you like to enable X-Ray tracing on the function(s) in your application? [y/ N]: *ENTER*

Would you like to enable monitoring using CloudWatch Application Insights? For more info, please view https://docs.aws.amazon.com/AmazonCloudWatch/latest/ monitoring/cloudwatch-application-insights.html [y/N]: *ENTER*

Project name [sam-app]: *hello-rust*

 ----------------------- Generating application: ----------------------- Name: hello-rust Runtime: rust (provided.al2) Architectures: x86\_64 Dependency Manager: cargo Application Template: hello-world Output Directory: . Configuration file: hello-rust/samconfig.toml Next steps can be found in the README file at hello-rust/README.md

Commands you can use next

=========================== [\*] Create pipeline: cd hello-rust && sam pipeline init --bootstrap [\*] Validate SAM template: cd hello-rust && sam validate [\*] Test Function in the Cloud: cd hello-rust && sam sync --stack-name {stack-name} -watch

Hello World 애플리케이션의 구조는 다음과 같습니다.

hello-rust ### README.md ### events

# ### event.json ### rust\_app # ### Cargo.toml # ### src # ### main.rs ### samconfig.toml ### template.yaml

AWS SAM 템플릿에서 Rust 함수는 다음과 같이 정의됩니다.

```
AWSTemplateFormatVersion: '2010-09-09'
Transform: AWS::Serverless-2016-10-31
...
Resources: 
   HelloWorldFunction: 
     Type: AWS::Serverless::Function 
     Metadata: 
       BuildMethod: rust-cargolambda 
     Properties: 
       CodeUri: ./rust_app 
       Handler: bootstrap 
       Runtime: provided.al2 
       Architectures: 
          - x86_64 
       Events: 
          HelloWorld: 
            Type: Api 
              Path: /hello 
              Method: get
```
다음으로 애플리케이션을 빌드하고 배포를 준비하기 위해 sam build를 실행합니다. AWS SAMCLI 는 .aws-sam 디렉터리를 생성하고 여기에 빌드 아티팩트를 구성합니다. 함수는 Cargo Lambda를 사 용하여 빌드되고 .aws-sam/build/HelloWorldFunction/bootstrap에 실행 가능한 바이너리 로 저장됩니다.

**a** Note

macOS에서 sam local invoke 명령을 실행하려는 경우 호출하기 전에 다른 함수를 빌드해야 합 니다. 이 작업을 수행하려면 다음 명령을 사용하십시오.

• SAM\_BUILD\_MODE=debug sam build

## 이 명령은 로컬 테스트를 수행할 경우에만 필요합니다. 배포용으로 빌드할 때는 이 방법을 사 용하지 않는 것이 좋습니다.

```
hello-rust$ sam build
Starting Build use cache
Build method "rust-cargolambda" is a beta feature.
Please confirm if you would like to proceed
You can also enable this beta feature with "sam build --beta-features". [y/N]: y
Experimental features are enabled for this session.
Visit the docs page to learn more about the AWS Beta terms https://aws.amazon.com/
service-terms/.
Cache is invalid, running build and copying resources for following functions 
  (HelloWorldFunction)
Building codeuri: /Users/.../hello-rust/rust_app runtime: provided.al2 metadata: 
  {'BuildMethod': 'rust-cargolambda'} architecture: x86_64 functions: HelloWorldFunction
Running RustCargoLambdaBuilder:CargoLambdaBuild
Running RustCargoLambdaBuilder:RustCopyAndRename
Build Succeeded
Built Artifacts : .aws-sam/build
Built Template : .aws-sam/build/template.yaml
Commands you can use next
=========================
[*] Validate SAM template: sam validate
[*] Invoke Function: sam local invoke
[*] Test Function in the Cloud: sam sync --stack-name {{stack-name}} --watch
[*] Deploy: sam deploy --guided
```
다음으로 sam deploy --guided를 사용하여 애플리케이션을 배포합니다.

```
hello-rust$ sam deploy --guided
Configuring SAM deploy
====================== 
         Looking for config file [samconfig.toml] : Found
```

```
AWS Serverless Application Model 개발자 안내서
```

```
 Reading default arguments : Success 
        Setting default arguments for 'sam deploy' 
        ========================================= 
        Stack Name [hello-rust]: ENTER
        AWS Region [us-west-2]: ENTER
        #Shows you resources changes to be deployed and require a 'Y' to initiate 
 deploy 
        Confirm changes before deploy [Y/n]: ENTER
        #SAM needs permission to be able to create roles to connect to the resources in 
 your template 
        Allow SAM CLI IAM role creation [Y/n]: ENTER
        #Preserves the state of previously provisioned resources when an operation 
 fails 
        Disable rollback [y/N]: ENTER
        HelloWorldFunction may not have authorization defined, Is this okay? [y/N]: y
        Save arguments to configuration file [Y/n]: ENTER
        SAM configuration file [samconfig.toml]: ENTER
        SAM configuration environment [default]: ENTER
        Looking for resources needed for deployment: 
         ... 
        Uploading to hello-rust/56ba6585d80577dd82a7eaaee5945c0b 817973 / 817973 
  (100.00%) 
        Deploying with following values 
        =============================== 
       Stack name : hello-rust
       Region : us-west-2
        Confirm changeset : True 
        Disable rollback : False 
       Deployment s3 bucket : aws-sam-cli-managed-default-
samclisourcebucket-1a4x26zbcdkqr 
       Capabilities : ["CAPABILITY_IAM"]
       Parameter overrides : {}
       Signing Profiles : {}
Initiating deployment
===================== 
        Uploading to hello-rust/a4fc54cb6ab75dd0129e4cdb564b5e89.template 1239 / 1239 
  (100.00%)
```
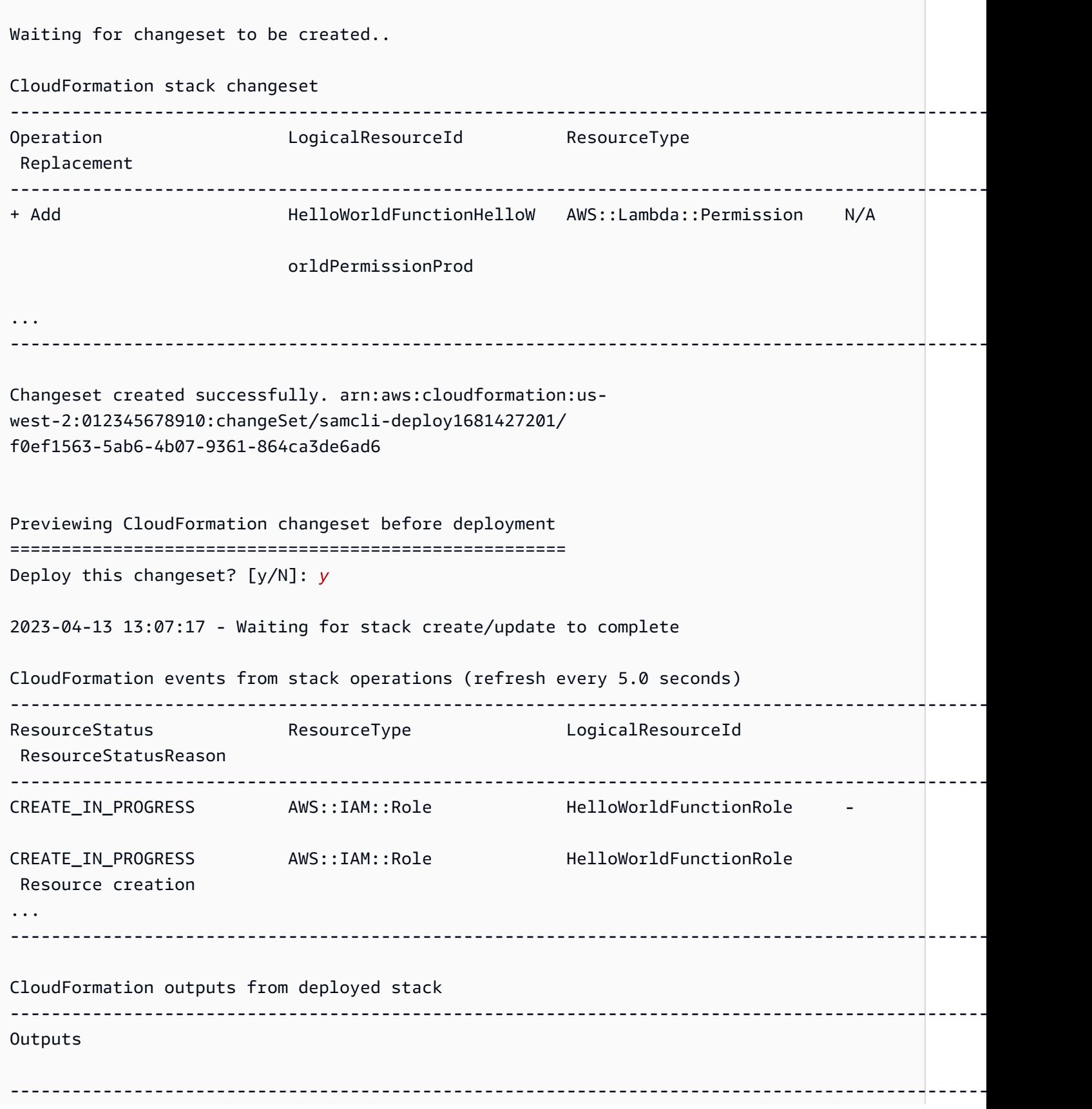

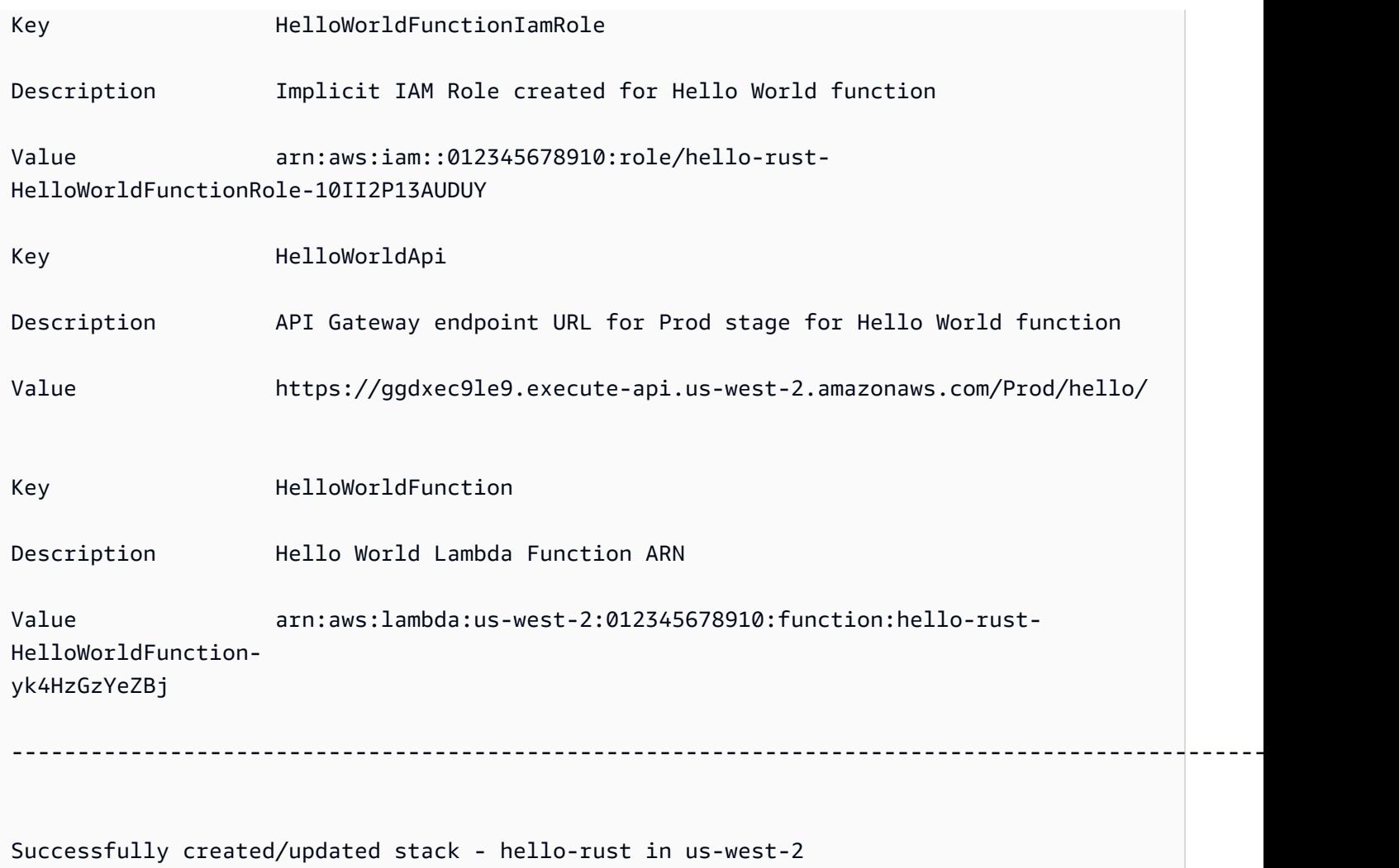

# 테스트하려면 엔드포인트를 사용하여 Lambda 함수를 호출할 수 있습니다. API

\$ **curl https://ggdxec9le9.execute-api.us-west-2.amazonaws.com/Prod/hello/** Hello World!%

함수를 로컬에서 테스트하려면 먼저 함수의 Architectures 속성이 로컬 시스템과 일치하는지 확인 합니다.

```
...
Resources: 
   HelloWorldFunction: 
     Type: AWS::Serverless::Function # More info about Function Resource: 
 https://github.com/awslabs/serverless-application-model/blob/master/
versions/2016-10-31.md#awsserverlessfunction 
     Metadata:
```

```
 BuildMethod: rust-cargolambda # More info about Cargo Lambda: https://github.com/
cargo-lambda/cargo-lambda 
     Properties: 
       CodeUri: ./rust_app # Points to dir of Cargo.toml 
       Handler: bootstrap # Do not change, as this is the default executable name 
 produced by Cargo Lambda 
       Runtime: provided.al2 
       Architectures: 
         - arm64
...
```
이 예제에서는 아키텍처를 x86\_64에서 arm64로 수정했으므로 빌드 아티팩트를 업데이트하기 위해 sam build를 실행합니다. 그런 다음 sam local invoke를 실행하여 함수를 로컬에서 호출합니다.

```
hello-rust$ sam local invoke
Invoking bootstrap (provided.al2)
Local image was not found.
Removing rapid images for repo public.ecr.aws/sam/emulation-provided.al2
Building 
 image.....................................................................................................................................
Using local image: public.ecr.aws/lambda/provided:al2-rapid-arm64.
Mounting /Users/.../hello-rust/.aws-sam/build/HelloWorldFunction as /var/
task:ro,delegated, inside runtime container
START RequestId: fbc55e6e-0068-45f9-9f01-8e2276597fc6 Version: $LATEST
{"statusCode":200,"body":"Hello World!"}END RequestId: 
 fbc55e6e-0068-45f9-9f01-8e2276597fc6
REPORT RequestId: fbc55e6e-0068-45f9-9f01-8e2276597fc6 Init Duration: 0.68 ms 
  Duration: 130.63 ms Billed Duration: 131 ms Memory Size: 128 MB Max Memory 
 Used: 128 MB
```
단일 Lambda 함수 프로젝트

다음은 Rust Lambda 함수 하나를 포함하는 서버리스 애플리케이션의 예입니다.

프로젝트 디렉터리 구조:

### Cargo.lock ### Cargo.toml  $\#$ ## src ### main.rs

.

### template.yaml

### AWS SAM 템플릿:

```
AWSTemplateFormatVersion: '2010-09-09'
Transform: AWS::Serverless-2016-10-31
...
Resources: 
   MyFunction: 
     Type: AWS::Serverless::Function 
     Metadata: 
       BuildMethod: rust-cargolambda 
     Properties: 
       CodeUri: ./ 
       Handler: bootstrap 
       Runtime: provided.al2
...
```
다중 Lambda 함수 프로젝트

다음은 여러 Rust Lambda 함수를 포함하는 서버리스 애플리케이션의 예입니다.

프로젝트 디렉터리 구조:

```
.
### Cargo.lock
### Cargo.toml
### src
# ### function_a.rs
# ### function_b.rs
### template.yaml
```
AWS SAM 템플릿:

```
AWSTemplateFormatVersion: '2010-09-09'
Transform: AWS::Serverless-2016-10-31
...
Resources: 
   FunctionA: 
     Type: AWS::Serverless::Function 
     Metadata: 
       BuildMethod: rust-cargolambda 
       BuildProperties:
```

```
 Binary: function_a 
   Properties: 
     CodeUri: ./ 
     Handler: bootstrap 
     Runtime: provided.al2 
 FunctionB: 
   Type: AWS::Serverless::Function 
   Metadata: 
     BuildMethod: rust-cargolambda 
     BuildProperties: 
        Binary: function_b 
   Properties: 
     CodeUri: ./ 
     Handler: bootstrap 
     Runtime: provided.al2
```
Cargo.toml 파일:

```
[package]
name = "test-handler"
version = "0.1.0"
edition = "2021"
[dependencies]
lambda_runtime = "0.6.0"serde = "1.0.136"
tokio = \{ version = "1", features = ["macros"] \}tracing = \{ version = "0.1", features = ['log"] }
tracing-subscriber = { version = \degree0.3", default-features = false, features = ["fmt"] }
[[bin]]
name = "function_a"
path = "src/function a.rs"
[[bin]]
name = "function_b"
path = "src/function_b.rs"
```
# <span id="page-594-0"></span>에서 사용자 지정 런타임을 사용하여 Lambda 함수 구축 AWS SAM

[sam build](#page-736-0) 명령을 사용하여 귀하의 Lambda 함수에 필요한 사용자 지정 런타임을 구축할 수 있 습니다. Lamda 함수를 선언하여 사용자 지정 런타임을 사용하기 위해 해당 Lambda 함수에 대해 Runtime: provided을 지정하십시오.

사용자 지정 런타임을 구축하려면 Metadata 항목이 있는 BuildMethod: makefile 리소스 속성 을 선언하십시오. 런타임용 빌드 명령이 포함된 양식의 빌드 대상을 build-*function-logical-id* 선언하는 사용자 지정 makefile을 제공하십시오. 귀하의 makefile은 필요한 경우 사용자 지정 런타임을 컴파일하고 워크플로의 후속 단계에 필요한 적절한 위치에 빌드 아티팩트를 복사합니다. makefile의 위치는 함수 리소스의 CodeUri 속성으로 지정되며 Makefile라는 이름을 지정해야 합니다.

예

예제 1: Rust로 작성된 함수의 사용자 지정 런타임

#### **a** Note

Cargo Lambda을 사용해 Lambda 함수를 구축하는 것이 좋습니다. 자세한 내용은 [in을 사용하](#page-583-0) [여 Rust Lambda 함수 빌드하기 Cargo LambdaAWS SAM을](#page-583-0) 참조하십시오.

다음 AWS SAM 템플릿은 Rust로 작성된 Lambda 함수의 사용자 지정 런타임을 사용하는 함수를 선언 하고 빌드 대상에 대한 명령을 sam build 실행하도록 지시합니다. build-HelloRustFunction

```
Resources: 
   HelloRustFunction: 
     Type: AWS::Serverless::Function 
     Properties: 
       FunctionName: HelloRust 
       Handler: bootstrap.is.real.handler 
       Runtime: provided 
       MemorySize: 512 
       CodeUri: . 
     Metadata: 
       BuildMethod: makefile
```
다음 makefile에는 빌드 대상과 실행될 명령이 포함되어 있습니다. 참고로 CodeUri 속성은 .로 설정 되어 있으므로 makefile은 프로젝트 루트 디렉터리(즉, 애플리케이션의 AWS SAM 템플릿 파일과 동일 한 디렉터리)에 있어야 합니다. 파일 이름은 Makefile이어야 합니다.

```
build-HelloRustFunction: 
   cargo build --release --target x86_64-unknown-linux-musl 
   cp ./target/x86_64-unknown-linux-musl/release/bootstrap $(ARTIFACTS_DIR)
```
cargo build 이전 명령어를 실행makefile하기 위한 개발 환경 설정의 자세한 내용은 블로그 게시 물용 [Rust Runtime AWS Lambda](https://aws.amazon.com/blogs/opensource/rust-runtime-for-aws-lambda/)을 잠조하세요.

예제 2: Python3.12용 Makefile 빌더 (번들 빌더를 사용하는 대신 사용 가능)

번들 빌더에 포함되지 않은 라이브러리 또는 모듈을 사용하고 싶을 수도 있습니다. 이 예제는 메이크파 일 빌더가 있는 AWS SAM Python3.12 런타임용 템플릿을 보여줍니다.

```
Resources: 
   HelloWorldFunction: 
     Type: AWS::Serverless::Function 
     Properties: 
       CodeUri: hello_world/ 
       Handler: app.lambda_handler 
       Runtime: python3.12 
     Metadata: 
       BuildMethod: makefile
```
다음 makefile에는 빌드 대상과 실행될 명령이 포함되어 있습니다. 참고로 CodeUri 속성은 hello\_world로 설정되었으므로 makefile은 hello\_world 하위 디렉토리의 루트에 있어야 하고 파 일 이름은 Makefile이어야 합니다.

```
build-HelloWorldFunction: 
     cp *.py $(ARTIFACTS_DIR) 
     cp requirements.txt $(ARTIFACTS_DIR) 
     python -m pip install -r requirements.txt -t $(ARTIFACTS_DIR) 
     rm -rf $(ARTIFACTS_DIR)/bin
```
<span id="page-596-0"></span>에서 Lambda 레이어 구축 AWS SAM

를 AWS SAM 사용하여 사용자 지정 Lambda 계층을 구축할 수 있습니다. Lambda 계층을 사용하면 Lambda 함수에서 코드를 추출하여 여러 Lambda 함수에서 재사용할 수 있습니다. 전체 애플리케이션 을 구축하는 대신 Lambda 계층만 구축하면 몇 가지 면에서 도움이 될 수 있습니다. 이를 통해 배포 패 키지의 크기를 줄이고, 핵심 함수 로직을 종속성과 분리하고, 여러 함수 간에 종속성을 공유할 수 있습 니다. 레이어에 대한 자세한 내용을 알아보려면 [AWS 개발자 가이드](https://docs.aws.amazon.com/lambda/latest/dg/configuration-layers.html) 내 AWS Lambda Lambda 레이 어를 확인하십시오.

# Lambda 계층을 구축하는 방법 AWS SAM

# **a** Note

Lambda 계층을 구축하려면 먼저 템플릿에 Lambda 계층을 작성해야 합니다. AWS SAM 이에 대한 정보와 예제는 을 참조하십시오. [다음과 같은 Lambda 계층을 사용하여 효율성을 높이십](#page-539-0) [시오. AWS SAM](#page-539-0)

사용자 지정 레이어를 만들려면 AWS Serverless Application Model (AWS SAM) 템플릿 파일에서 사용자 지정 레이어를 선언하고 Metadata 리소스 속성 섹션을 BuildMethod 항목과 함께 포함해 야 합니다. BuildMethod의 유효한 값은 [AWS Lambda 런타임의](https://docs.aws.amazon.com/lambda/latest/dg/lambda-runtimes.html) 혹은 makefile의 식별자입니다. 레이어가 지원하는 명령어 세트 아키텍처를 지정하기 위해 BuildArchitecture을 포함하십시오. BuildArchitecture의 유효한 값은 [Lambda 명령 세트 아키텍처입](https://docs.aws.amazon.com/lambda/latest/dg/foundation-arch.html)니다.

makefile을 지정하는 경우 사용자 지정 makefile을 제공하고 거기에서 레이어의 빌드 명령이 포함된 build-*layer-logical-id* 양식의 빌드 대상을 선언하십시오. makefile은 필요한 경우 레이어를 컴 파일하고 워크플로의 후속 단계에 필요한 적절한 위치에 빌드 아티팩트를 복사합니다. makefile의 위 치는 레이어 리소스의 ContentUri 속성으로 지정되며 Makefile라는 이름을 지정해야 합니다.

**a** Note

사용자 지정 레이어를 생성할 때는 환경 변수에 AWS Lambda 따라 레이어 코드를 찾을 수 있 습니다. Lambda 런타임에는 레이어 코드가 복사되어 들어가는 /opt 디렉토리의 경로가 포함 됩니다. 사용자 지정 레이어 코드를 찾을 수 있도록 프로젝트의 빌드 아티팩트 폴더 구조가 런 타임의 예상 폴더 구조와 일치해야 합니다.

예를 들어, Python의 경우 귀하의 코드를 python/ 하위 디렉터리에 배치할 수 있습니다. NodeJS의 경우 코드를 nodejs/node\_modules/ 하위 디렉터리에 배치할 수 있습니다. 자세한 내용은 [개발자 가이드의](https://docs.aws.amazon.com/lambda/latest/dg/configuration-layers.html#configuration-layers-path) 레이어에 AWS Lambda 라이브러리 종속 항목 포함하기를 잠 조하세요.

다음은 예제 Metadata 리소스 속성 섹션입니다.

 Metadata: BuildMethod: python3.8 BuildArchitecture: arm64

### **a** Note

Metadata리소스 속성 섹션을 포함하지 않으면 레이어가 AWS SAM 생성되지 않습니다. 대신 그것은 레이어 리소스의 CodeUri 속성에 지정된 위치에서 빌드 아티팩트를 복사합니다. 자세 한 내용은 AWS::Serverless::LayerVersion 리소스 유형의 [ContentUri속](#page-366-0)성을 참조하십 시오.

Metadata리소스 속성 섹션을 포함하면 [sam build](#page-736-0) 명령을 사용하여 레이어를 독립 객체로 또는 AWS Lambda 함수의 종속 항목으로 만들 수 있습니다.

- 독립 객체로서. 예를 들어 전체 애플리케이션을 빌드하지 않아도 레이어에 대한 코드 변경을 로컬에 서 테스트하는 경우에는 레이어 객체만 빌드하는 것이 좋습니다. 레이어를 독립적으로 구축하려면 sam build *layer-logical-id* 명령으로 레이어 리소스를 지정하십시오.
- Lambda 함수의 종속 항목으로서. 동일한 Layers 템플릿 파일에 있는 Lambda 함수의 AWS SAM 속성에 레이어의 논리적 ID를 포함시키면 레이어는 해당 Lambda 함수의 종속 항목이 됩니다. 해당 레이어에 Metadata 항목이 포함된 BuildMethod 리소스 속성 섹션도 포함된 경우 sam build 명 령으로 전체 애플리케이션을 빌드하거나 sam build *function-logical-id* 명령으로 함수 리 소스를 지정하여 레이어를 구축합니다.

예

### 템플릿 예제 1: Python 3.9 런타임 환경에서 레이어 구축

다음 예제 AWS SAM 템플릿은 Python 3.9 런타임 환경에 대해 레이어를 빌드합니다.

```
Resources: 
   MyLayer: 
     Type: AWS::Serverless::LayerVersion 
     Properties: 
       ContentUri: my_layer 
       CompatibleRuntimes: 
         - python3.9 
     Metadata: 
       BuildMethod: python3.9 # Required to have AWS SAM build this layer
```
템플릿 예제 2: 사용자 지정 makefile을 사용하여 레이어 구축

다음 예제 AWS SAM 템플릿은 사용자 정의를 makefile 사용하여 레이어를 만듭니다.

```
Resources: 
   MyLayer: 
     Type: AWS::Serverless::LayerVersion 
     Properties: 
       ContentUri: my_layer 
       CompatibleRuntimes: 
          - python3.8 
     Metadata: 
       BuildMethod: makefile
```
다음makefile은 빌드 타겟과 실행될 명령을 포함합니다. 참고로 ContentUri 속성은 my\_layer로 설정되었으므로 makefile은 my\_layer 하위 디렉토리의 루트에 있어야 하고 파일 이름은 Makefile이어야 합니다. 또한 빌드 아티팩트는 python/ 하위 디렉터리에 복사되므로 레이어 AWS Lambda 코드를 찾을 수 있습니다.

```
build-MyLayer: 
   mkdir -p "$(ARTIFACTS_DIR)/python" 
   cp *.py "$(ARTIFACTS_DIR)/python" 
   python -m pip install -r requirements.txt -t "$(ARTIFACTS_DIR)/python"
```
sam build 명령어 예시

다음 sam build 명령은 Metadata 리소스 속성 섹션을 포함하는 레이어를 구축합니다.

```
# Build the 'layer-logical-id' resource independently
$ sam build layer-logical-id
# Build the 'function-logical-id' resource and layers that this function depends on
$ sam build function-logical-id
# Build the entire application, including the layers that any function depends on
$ sam build
```
# 다음을 사용하여 서버리스 애플리케이션을 테스트하십시오. AWS SAM

애플리케이션을 작성하고 구축한 후에는 애플리케이션이 제대로 작동하는지 테스트할 준비가 된 것입 니다. AWS SAM 명령줄 인터페이스 (CLI) 를 사용하면 서버리스 애플리케이션을 클라우드에 업로드하 기 전에 로컬에서 테스트할 수 있습니다. AWS 애플리케이션을 테스트하면 해결해야 할 문제 (버그) 를 식별하는 동시에 애플리케이션의 기능, 안정성 및 성능을 확인하는 데 도움이 됩니다.

이 섹션에서는 애플리케이션을 테스트하기 위해 따를 수 있는 일반적인 관행에 대한 지침을 제공합니 다. 이 섹션의 항목은 주로 AWS 클라우드에 배포하기 전에 수행할 수 있는 로컬 테스트에 중점을 둡니 다. 배포 전 테스트를 통해 문제를 사전에 식별하여 배포 문제와 관련된 불필요한 비용을 줄일 수 있습 니다. 이 섹션의 각 항목에는 수행할 수 있는 테스트에 대해 설명하고, 테스트 사용의 이점을 설명하고, 테스트 수행 방법을 보여주는 예제가 포함되어 있습니다. 애플리케이션을 테스트한 후에는 발견한 모 든 문제를 디버깅할 준비가 된 것입니다.

### 주제

- [sam local명령을 사용한 테스트 소개](#page-600-0)
- [다음을 사용하여 Lambda 함수를 로컬에서 호출합니다. AWS SAM](#page-621-0)
- [API Gateway를 사용하여 로컬에서 실행 AWS SAM](#page-624-0)
- [를 사용한 클라우드 테스트 소개 sam remote test-event](#page-627-0)
- [클라우드에서의 테스트 소개 sam remote invoke](#page-632-0)
- [다음을 사용하여 로컬 통합 테스트를 자동화하십시오. AWS SAM](#page-659-0)
- [를 사용하여 샘플 이벤트 페이로드 생성 AWS SAM](#page-661-0)

# <span id="page-600-0"></span>sam local명령을 사용한 테스트 소개

AWS Serverless Application Model 명령줄 인터페이스 (AWS SAMCLI) sam local 명령을 사용하여 서버리스 애플리케이션을 로컬에서 테스트할 수 있습니다.

에 대한 소개는 AWS SAMCLI 를 참조하십시오[무엇입니까 AWS SAM CLI?](#page-19-0).

## 사전 조건

sam local를 사용하려면 다음을 완료하여 AWS SAM CLI를 설치합니다.

- [AWS SAM 사전 조건 .](#page-29-0)
- [설치 AWS SAM CLI.](#page-34-0)

sam local를 사용하기 전에 다음 사항에 대한 기본적인 이해를 하는 것이 좋습니다.

- [AWS SAM CLI 구성.](#page-82-0)
- [에서 애플리케이션 생성 AWS SAM.](#page-436-0)
- [를 사용한 건물 소개 AWS SAM.](#page-554-0)
- [를 사용한 배포 소개 AWS SAM.](#page-668-0)

# sam local 명령 사용

sam local 명령을 해당 하위 명령과 함께 사용하여 애플리케이션에 대해 다양한 유형의 로컬 테스트 를 수행할 수 있습니다.

\$ **sam local** *<subcommand>*

각 하위 명령에 대해 자세히 알아보려면 다음을 참조하세요.

- [소개 sam local generate-event](#page-601-0) 로컬 테스트용 AWS 서비스 이벤트를 생성합니다.
- [소개 sam local invoke](#page-607-0) 로컬에서 AWS Lambda 함수의 일회성 호출을 시작합니다.
- [소개 sam local start-api](#page-613-0) 로컬 HTTP 서버를 사용하여 Lambda 함수를 실행합니다.
- [소개 sam local start-lambda](#page-619-0) 또는 SDK와 함께 AWS CLI 사용할 로컬 HTTP 서버를 사용하여 Lambda 함수를 실행합니다.

# <span id="page-601-0"></span>를 사용한 테스트 소개 sam local generate-event

AWS Serverless Application Model 명령줄 인터페이스 (AWS SAMCLI) sam local generateevent 하위 명령을 사용하여 지원되는 이벤트 페이로드 샘플을 생성하십시오. AWS 서비스그런 다음 이러한 이벤트를 수정하여 로컬 리소스로 전달해 테스트를 수행할 수 있습니다.

- 에 대한 소개는 AWS SAMCLI 를 참조하십시오. [무엇입니까 AWS SAM CLI?](#page-19-0)
- sam local generate-event 명령 옵션 목록은 [sam local generate-event](#page-759-0) 섹션을 참조하세요.

이벤트는 작업이나 작업을 AWS 서비스 수행할 때 생성되는 JSON 객체입니다. 이러한 이벤트에는 처 리된 데이터나 이벤트의 타임스탬프와 같은 특정 정보가 포함됩니다. 대부분의 AWS 서비스 는 이벤트 를 생성하고 각 서비스의 이벤트는 해당 서비스에 맞게 고유한 형식으로 지정됩니다.

한 서비스에서 생성된 이벤트는 다른 서비스에 이벤트 소스로 전달됩니다. 예를 들어 Amazon Simple Storage Service(S3) 버킷에 배치된 항목은 이벤트를 생성할 수 있습니다. 그러면 이 이벤트를 AWS Lambda 함수의 이벤트 소스로 사용하여 데이터를 추가로 처리할 수 있습니다.

를 사용하여 생성하는 이벤트는 sam local generate-event 서비스에서 생성한 실제 이벤트와 동 일한 구조로 형식이 지정됩니다. AWS 이러한 이벤트의 콘텐츠를 수정하고 이를 사용하여 애플리케이 션의 리소스를 테스트할 수 있습니다.

사전 조건

sam local generate-event를 사용하려면 다음을 완료하여 AWS SAM CLI를 설치합니다.

- [AWS SAM 사전 조건 .](#page-29-0)
- [설치 AWS SAM CLI.](#page-34-0)

sam local generate-event를 사용하기 전에 다음 사항에 대한 기본적인 이해를 하는 것이 좋습 니다.

- [AWS SAM CLI 구성.](#page-82-0)
- [에서 애플리케이션 생성 AWS SAM.](#page-436-0)
- [를 사용한 건물 소개 AWS SAM.](#page-554-0)
- [를 사용한 배포 소개 AWS SAM.](#page-668-0)

샘플 이벤트 생성

AWS SAMCLIsam local generate-event하위 명령을 사용하여 지원되는 AWS 서비스이벤트를 생성하십시오.

지원되는 목록을 보려면 AWS 서비스

1. 다음을 실행합니다.

\$ **sam local generate-event**

2. 지원되는 목록이 AWS 서비스 표시됩니다. 다음은 그 예제입니다.

```
$ sam local generate-event
...
Commands: 
   alb 
   alexa-skills-kit 
   alexa-smart-home 
   apigateway 
   appsync 
   batch 
   cloudformation 
    ...
```
### 로컬 이벤트를 생성하려면

1. sam local generate-event를 실행하고 지원되는 서비스 이름을 제공합니다. 그러면 생성할 수 있는 이벤트 유형 목록이 표시됩니다. 다음은 그 예제입니다.

```
$ sam local generate-event s3
Usage: sam local generate-event s3 [OPTIONS] COMMAND [ARGS]...
Options: 
  -h, --help Show this message and exit.
Commands: 
  batch-invocation Generates an Amazon S3 Batch Operations Invocation Event 
  delete Generates an Amazon S3 Delete Event 
 put Generates an Amazon S3 Put Event
```
2. 샘플 이벤트를 생성하려면 sam local generate-event를 실행하여 서비스와 이벤트 유형을 제공합니다.

\$ **sam local generate-event** *<service> <event>*

다음은 그 예제입니다.

```
$ sam local generate-event s3 put
{ 
   "Records": [ 
     {
```

```
 "eventVersion": "2.0", 
       "eventSource": "aws:s3", 
        "awsRegion": "us-east-1", 
        "eventTime": "1970-01-01T00:00:00.000Z", 
        "eventName": "ObjectCreated:Put", 
       "userIdentity": { 
          "principalId": "EXAMPLE" 
       }, 
        "requestParameters": { 
          "sourceIPAddress": "127.0.0.1" 
       }, 
       "responseElements": { 
          "x-amz-request-id": "EXAMPLE123456789", 
          "x-amz-id-2": "EXAMPLE123/5678abcdefghijklambdaisawesome/
mnopqrstuvwxyzABCDEFGH" 
       }, 
       "s3": { 
          "s3SchemaVersion": "1.0", 
          "configurationId": "testConfigRule", 
          "bucket": { 
            "name": "example-bucket", 
            "ownerIdentity": { 
              "principalId": "EXAMPLE" 
            }, 
            "arn": "arn:aws:s3:::example-bucket" 
         }, 
          "object": { 
            "key": "test/key", 
            "size": 1024, 
            "eTag": "0123456789abcdef0123456789abcdef", 
            "sequencer": "0A1B2C3D4E5F678901" 
         } 
       } 
     } 
   ]
}
```
이 샘플 이벤트에는 자리 표시자 값이 포함되어 있습니다. 애플리케이션의 실제 리소스를 참조하거나 로컬 테스트에 도움이 되는 값을 참조하도록 이러한 값을 수정할 수 있습니다.

### 샘플 이벤트를 수정하려면

1. 명령 프롬프트에서 샘플 이벤트를 수정할 수 있습니다. 옵션을 보려면 다음을 실행합니다.

\$ **sam local generate-event** *<service> <event>* **--help**

```
다음은 그 예제입니다.
```

```
$ sam local generate-event s3 put --help
Usage: sam local generate-event s3 put [OPTIONS]
Options: 
 --region TEXT Specify the region name you'd like, otherwise the
                     default = us-east-1--partition TEXT Specify the partition name you'd like, otherwise the
                      default = aws--bucket TEXT Specify the bucket name you'd like, otherwise the
                      default = example-bucket 
 --key TEXT Specify the key name you'd like, otherwise the default =
                      test/key 
  --debug                     Turn on debug logging to print debug message generated
                       by AWS SAM CLI and display timestamps. 
  --config-file TEXT Configuration file containing default parameter values. 
                       [default: samconfig.toml] 
   --config-env TEXT Environment name specifying default parameter values in 
                       the configuration file. [default: default] 
  -h, --help Show this message and exit.
```
2. 명령 프롬프트에서 이러한 옵션 중 하나를 사용하여 샘플 이벤트 페이로드를 수정합니다. 다음은 그 예제입니다.

```
$ sam local generate-event s3 put--bucket MyBucket
{ 
   "Records": [ 
     { 
       "eventVersion": "2.0", 
       "eventSource": "aws:s3", 
       "awsRegion": "us-east-1", 
       "eventTime": "1970-01-01T00:00:00.000Z", 
       "eventName": "ObjectCreated:Put",
```

```
 "userIdentity": { 
          "principalId": "EXAMPLE" 
       }, 
        "requestParameters": { 
          "sourceIPAddress": "127.0.0.1" 
       }, 
        "responseElements": { 
          "x-amz-request-id": "EXAMPLE123456789", 
          "x-amz-id-2": "EXAMPLE123/5678abcdefghijklambdaisawesome/
mnopqrstuvwxyzABCDEFGH" 
       }, 
        "s3": { 
          "s3SchemaVersion": "1.0", 
          "configurationId": "testConfigRule", 
          "bucket": { 
            "name": "MyBucket", 
            "ownerIdentity": { 
              "principalId": "EXAMPLE" 
            }, 
            "arn": "arn:aws:s3:::MyBucket" 
          }, 
          "object": { 
            "key": "test/key", 
            "size": 1024, 
            "eTag": "0123456789abcdef0123456789abcdef", 
            "sequencer": "0A1B2C3D4E5F678901" 
          } 
       } 
     } 
   ]
}
```
로컬 테스트에 생성된 이벤트 사용

생성된 이벤트를 로컬에 저장하고 다른 sam local 하위 명령을 사용하여 테스트를 수행합니다.

생성된 이벤트를 로컬에 저장하려면

• 다음을 실행합니다.

\$ **sam local generate-event** *<service> <event> <event-option>* **>** *<filename.json>*

다음은 프로젝트 events 폴더에 s3.json 파일로 저장되는 이벤트에 대한 예시입니다.

sam-app\$ **sam local generate-event** *s3 put --bucket MyBucket* **>** *events/s3.json*

로컬 테스트에 생성된 이벤트를 사용하려면

• --event 옵션을 사용하여 다른 sam local 하위 명령과 함께 이벤트를 전달합니다.

다음은 s3.json 이벤트를 사용하여 Lambda 함수를 로컬에서 호출하는 예제입니다.

```
sam-app$ sam local invoke --event events/s3.json S3JsonLoggerFunction
Invoking src/handlers/s3-json-logger.s3JsonLoggerHandler (nodejs18.x)
Local image is up-to-date
Using local image: public.ecr.aws/lambda/nodejs:18-rapid-x86_64.
Mounting /Users/.../sam-app/.aws-sam/build/S3JsonLoggerFunction as /var/
task:ro,delegated, inside runtime container
START RequestId: f4f45b6d-2ec6-4235-bc7b-495ec2ae0128 Version: $LATEST
END RequestId: f4f45b6d-2ec6-4235-bc7b-495ec2ae0128
REPORT RequestId: f4f45b6d-2ec6-4235-bc7b-495ec2ae0128 Init Duration: 1.23 ms 
Duration: 9371.93 ms Billed Duration: 9372 ms Memory Size: 128 MB
 Max Memory Used: 128 MB
```
자세히 알아보기

sam local generate-event 옵션 목록은 [sam local generate-event](#page-759-0) 섹션을 참조하세요.

sam local 사용 데모는 [로컬 개발용AWS SAM 섹션을 참조하세요. SAM을 사용한 서버리스 랜드 세](https://www.youtube.com/watch?v=NzPqMrdgD1s&list=PLJo-rJlep0ED198FJnTzhIB5Aut_1vDAd&index=24) [션 시리즈에서 YouTube 로컬 개발 환경의 AWS 클라우드 리소스를 테스트해](https://www.youtube.com/watch?v=NzPqMrdgD1s&list=PLJo-rJlep0ED198FJnTzhIB5Aut_1vDAd&index=24) 보세요.

# <span id="page-607-0"></span>를 사용한 테스트 소개 sam local invoke

사용: AWS Serverless Application Model 명령줄 인터페이스 (AWS SAM CLI) 의 일회성 호출을 시작 하는 sam local invoke 하위 명령 AWS Lambda 로컬에서 작동합니다.

- 에 대한 소개는 AWS SAM CLI을 참조하십시오[무엇입니까 AWS SAM CLI?](#page-19-0).
- sam local invoke 명령 옵션 목록은 [sam local invoke](#page-761-0) 섹션을 참조하세요.

• 일반적인 개발 워크플로 중 sam local invoke를 사용하는 예는 [7단계: \(선택 사항\) 로컬에서 애](#page-76-0) [플리케이션 테스트](#page-76-0) 섹션을 참조하세요.

사전 조건

사용하려면 sam local invoke 다음을 설치하십시오. AWS SAM CLI 다음을 완료하면 됩니다.

- [AWS SAM 사전 조건 .](#page-29-0)
- [설치 AWS SAM CLI.](#page-34-0)

sam local invoke를 사용하기 전에 다음 사항에 대한 기본적인 이해를 하는 것이 좋습니다.

- [AWS SAM CLI 구성.](#page-82-0)
- [에서 애플리케이션 생성 AWS SAM.](#page-436-0)
- [를 사용한 건물 소개 AWS SAM.](#page-554-0)
- [를 사용한 배포 소개 AWS SAM.](#page-668-0)

# Lambda 함수를 호출합니다.

를 sam local invoke 실행하면 AWS SAM CLI 현재 작업 디렉토리가 프로젝트의 루트 디렉토리라 고 가정합니다. The AWS SAM CLI 먼저 .aws-sam 하위 폴더에서 template.[yaml|yml] 파일을 찾습니다. 찾을 수 없는 경우 AWS SAM CLI 현재 작업 디렉토리에서 template.[yaml|yml] 파일을 찾습니다.

Lambda 함수를 로컬에서 호출하려면

1. 프로젝트 디렉터리에서 다음 명령을 실행합니다.

\$ **sam local invoke** *<options>*

2. 애플리케이션에 둘 이상의 함수가 포함된 경우 함수의 논리적 ID를 제공합니다. 다음은 그 예제입 니다.

\$ **sam local invoke** *HelloWorldFunction*

3. The AWS SAM CLI 를 사용하여 로컬 컨테이너에 함수를 빌드합니다.Docker. 그런 다음 함수를 호출하고 함수의 응답을 출력합니다.

다음은 그 예제입니다.

```
$ sam local invoke
Invoking app.lambda_handler (python3.9)
Local image is out of date and will be updated to the latest runtime. To skip this, 
  pass in the parameter --skip-pull-image
Building 
 image....................................................................................................................
Using local image: public.ecr.aws/lambda/python:3.9-rapid-x86_64.
Mounting /Users/.../sam-app/.aws-sam/build/HelloWorldFunction as /var/
task:ro,delegated, inside runtime container
START RequestId: 64bf7e54-5509-4762-a97c-3d740498d3df Version: $LATEST
END RequestId: 64bf7e54-5509-4762-a97c-3d740498d3df
REPORT RequestId: 64bf7e54-5509-4762-a97c-3d740498d3df Init Duration: 1.09 ms 
   Duration: 608.42 ms Billed Duration: 609 ms Memory Size: 128 MB Max 
 Memory Used: 128 MB
{"statusCode": 200, "body": "{\"message\": \"hello world\"}"}%
```
로그 관리

sam local invoke를 사용하면 Lambda 함수 런타임 출력(예: 로그)이 stderr로 출력되고, Lambda 함수 결과는 stdout로 출력됩니다.

다음은 기본 Lambda 함수 출력의 예제입니다.

```
def handler(event, context): 
     print("some log") # this goes to stderr 
     return "hello world" # this goes to stdout
```
이러한 표준 출력을 저장할 수 있습니다. 다음은 그 예제입니다.

```
$ sam local invoke 1> stdout.log
...
$ cat stdout.log
"hello world"
$ sam local invoke 2> stderr.log
...
```
\$ **cat stderr.log** Invoking app.lambda\_handler (python3.9) Local image is up-to-date Using local image: public.ecr.aws/lambda/python:3.9-rapid-x86\_64. Mounting /Users/.../sam-app/.aws-sam/build/HelloWorldFunction as /var/ task:ro,delegated, inside runtime container START RequestId: 0b46e646-3bdf-4b58-8beb-242d00912c46 Version: \$LATEST some log END RequestId: 0b46e646-3bdf-4b58-8beb-242d00912c46 REPORT RequestId: 0b46e646-3bdf-4b58-8beb-242d00912c46 Init Duration: 0.91 ms Duration: 589.19 ms Billed Duration: 590 ms Memory Size: 128 MB Max Memory Used: 128 MB

이러한 표준 출력을 사용하여 로컬 개발 프로세스를 더욱 자동화할 수 있습니다.

옵션

사용자 지정 이벤트를 전달하여 Lambda 함수 호출

Lambda 함수에 이벤트를 전달하려면 --event 옵션을 사용합니다. 다음은 그 예제입니다.

\$ **sam local invoke --event** *events/s3.json S3JsonLoggerFunction*

sam local generate-event 하위 명령으로 이벤트를 생성할 수 있습니다. 자세한 내용은 [를 사용](#page-601-0) [한 테스트 소개 sam local generate-event](#page-601-0) 섹션을 참조하세요.

Lambda 함수를 호출할 때 환경 변수 전달

Lambda 함수가 환경 변수를 사용하는 경우 --env-vars 옵션을 사용하여 로컬 테스트 중에 환경 변 수를 전달할 수 있습니다. 이는 클라우드에 이미 배포된 애플리케이션의 서비스를 사용하여 Lambda 함수를 로컬에서 테스트할 수 있는 좋은 방법입니다. 다음은 그 예제입니다.

\$ **sam local invoke --env-vars** *locals.json*

템플릿 또는 함수 지정

템플릿을 지정하려면 AWS SAM CLI 참조하려면 --template 옵션을 사용하십시오. 그 AWS SAM CLI 그거만 불러올게요 AWS SAM 템플릿과 템플릿이 가리키는 리소스.

중첩된 애플리케이션 또는 스택의 함수를 호출하려면 함수 논리적 ID와 함께 애플리케이션 또는 스택 논리 ID를 제공합니다. 다음은 그 예제입니다.

\$ **sam local invoke** *StackLogicalId/FunctionLogicalId*

사용자 환경에서 Lambda 함수를 테스트하십시오.Terraform project

--hook-name옵션을 사용하여 Lambda 함수를 로컬에서 테스트할 수 있습니다.Terraform 프로젝트. 자세한 내용은 [사용 AWS SAM CLI with Terraform 로컬 디버깅 및 테스트용](#page-895-0)을 참조하십시오.

다음은 그 예제입니다.

\$ **sam local invoke --hook-name terraform --beta-features**

모범 사례

애플리케이션에 실행 중인 sam build의 .aws-sam 디렉터리가 있는 경우 함수 코드를 업데이트할 때마다 sam build를 실행해야 합니다. 그런 다음 sam local invoke를 실행하여 업데이트된 함수 코드를 로컬에서 테스트합니다.

로컬 테스트는 클라우드에 배포하기 전에 빠르게 개발하고 테스트할 수 있는 훌륭한 솔루션입니다. 하 지만 로컬 테스트는 클라우드의 리소스 간 권한 등 모든 것을 검증하지는 않습니다. 가능한 한 클라우 드에서 애플리케이션을 테스트하세요. 클라우드 테스트 워크플로의 속도를 높이려면 [sam sync](#page-714-0)를 사 [용](#page-714-0)하는 것이 좋습니다.

예시

Amazon API Gateway 샘플 이벤트를 생성하고 이를 사용하여 Lambda 함수를 로컬에서 호출합니다.

먼저 API 게이트웨이 HTTP API 이벤트 페이로드를 생성하여 events 폴더에 저장합니다.

\$ **sam local generate-event** *apigateway http-api-proxy > events/apigateway\_event.json*

다음으로 이벤트에서 파라미터 값을 반환하도록 Lambda 함수를 수정합니다.

```
def lambda_handler(event, context): 
     print("HelloWorldFunction invoked") 
     return { 
         "statusCode": 200, 
         "body": json.dumps({ 
              "message": event['queryStringParameters']['parameter2'],
```
}),

}

다음으로 Lambda 함수를 로컬에서 호출하고 사용자 지정 이벤트를 제공합니다.

```
$ sam local invoke --event events/apigateway_event.json
Invoking app.lambda_handler (python3.9)
Local image is up-to-date
Using local image: public.ecr.aws/lambda/python:3.9-rapid-x86_64.
Mounting /Users/...sam-app/.aws-sam/build/HelloWorldFunction as /var/task:ro,delegated, 
  inside runtime container
START RequestId: 59535d0d-3d9e-493d-8c98-6264e8e961b8 Version: $LATEST
some log
END RequestId: 59535d0d-3d9e-493d-8c98-6264e8e961b8
REPORT RequestId: 59535d0d-3d9e-493d-8c98-6264e8e961b8 Init Duration: 1.63 ms 
 Duration: 564.07 ms  Billed Duration: 565 ms Memory Size: 128 MB  Max Memory
  Used: 128 MB
{"statusCode": 200, "body": "{\"message\": \"value\"}"}%
```
#### Lambda 함수를 로컬에서 호출할 때 환경 변수 전달

이 애플리케이션에는 Amazon DynamoDB 테이블 이름에 환경 변수를 사용하는 Lambda 함수가 있습 니다. 다음은 에 정의된 함수의 예입니다. AWS SAM 템플릿:

```
AWSTemplateFormatVersion: 2010-09-09
Transform: AWS::Serverless-2016-10-31
...
Resources: 
   getAllItemsFunction: 
     Type: AWS::Serverless::Function 
     Properties: 
       Handler: src/get-all-items.getAllItemsHandler 
       Description: get all items 
       Policies: 
         - DynamoDBReadPolicy: 
              TableName: !Ref SampleTable 
       Environment: 
         Variables: 
            SAMPLE_TABLE: !Ref SampleTable
...
```
Lambda 함수를 클라우드의 DynamoDB 테이블과 상호 작용하도록 하면서 로컬에서 테스트하려고 합 니다. 이를 위해 환경 변수 파일을 만들고 프로젝트의 루트 디렉터리에 locals.json로 저장합니다. 여기 SAMPLE\_TABLE에 제공된 값은 클라우드의 DynamoDB 테이블을 참조합니다.

```
{ 
     "getAllItemsFunction": { 
          "SAMPLE_TABLE": "dev-demo-SampleTable-1U991234LD5UM98" 
     }
}
```
다음으로 sam local invoke를 실행하고, --env-vars 옵션과 함께 환경 변수로 전달합니다.

```
$ sam local invoke getAllItemsFunction --env-vars locals.json
```
Mounting /Users/...sam-app/.aws-sam/build/HelloWorldFunction as /var/task:ro,delegated, inside runtime container START RequestId: 59535d0d-3d9e-493d-8c98-6264e8e961b8 Version: \$LATEST some log END RequestId: 59535d0d-3d9e-493d-8c98-6264e8e961b8 REPORT RequestId: 59535d0d-3d9e-493d-8c98-6264e8e961b8 Init Duration: 1.63 ms Duration: 564.07 ms Billed Duration: 565 ms Memory Size: 128 MB Max Memory Used: 128 MB {"statusCode":200,"body":"{}"}

## 자세히 알아보기

sam local invoke 옵션 목록은 [sam local invoke](#page-761-0) 섹션을 참조하세요.

사용 데모는 sam local 을 참조하십시오. [AWS SAM 지역 개발용. 테스트 AWS 클라우드 SAM시리](https://www.youtube.com/watch?v=NzPqMrdgD1s&list=PLJo-rJlep0ED198FJnTzhIB5Aut_1vDAd&index=24) [즈가 포함된 서버리스 랜드 세션의 지역 개발 환경](https://www.youtube.com/watch?v=NzPqMrdgD1s&list=PLJo-rJlep0ED198FJnTzhIB5Aut_1vDAd&index=24) 리소스 YouTube.

# <span id="page-613-0"></span>를 사용한 테스트 소개 sam local start-api

AWS Serverless Application Model Command Line Interface (AWS SAMCLI) sam local startapi 하위 명령을 사용하여 AWS Lambda 함수를 로컬에서 실행하고 로컬 HTTP 서버 호스트를 통해 테스트할 수 있습니다. 이 유형의 테스트는 Amazon API Gateway 엔드포인트에서 호출되는 Lambda 함수에 유용합니다.

- 에 대한 소개는 AWS SAMCLI 를 참조하십시오[무엇입니까 AWS SAM CLI?](#page-19-0).
- sam local start-api 명령 옵션 목록은 [sam local start-api](#page-765-0) 섹션을 참조하세요.

• 일반적인 개발 워크플로 중 sam local start-api를 사용하는 예는 [7단계: \(선택 사항\) 로컬에서](#page-76-0) [애플리케이션 테스트](#page-76-0) 섹션을 참조하세요.

사전 조건

sam local start-api를 사용하려면 다음을 완료하여 AWS SAM CLI를 설치합니다.

- [AWS SAM 사전 조건 .](#page-29-0)
- [설치 AWS SAM CLI.](#page-34-0)

sam local start-api를 사용하기 전에 다음 사항에 대한 기본적인 이해를 하는 것이 좋습니다.

- [AWS SAM CLI 구성.](#page-82-0)
- [에서 애플리케이션 생성 AWS SAM.](#page-436-0)
- [를 사용한 건물 소개 AWS SAM.](#page-554-0)
- [를 사용한 배포 소개 AWS SAM.](#page-668-0)

sam local start-api 사용하기

sam local start-api를 실행하면 AWS SAMCLI는 현재 작업 디렉터리가 프로젝트의 루트 디렉터 리라고 가정합니다. AWS SAMCLI는 먼저 .aws-sam 하위 폴더에서 template.[yaml|yml] 파일을 찾습니다. 찾을 수 없는 경우 AWS SAMCLI는 현재 작업 디렉터리 내에서 template.[yaml|yml] 파 일을 찾습니다.

로컬 HTTP 서버를 시작하려면

1. 프로젝트 디렉터리에서 다음 명령을 실행합니다.

```
$ sam local start-api <options>
```
2. AWS SAMCLI는 Lambda 함수를 로컬 Docker 컨테이너에 빌드합니다. 그런 다음 HTTP 서버 엔드 포인트의 로컬 주소를 출력합니다. 다음은 그 예제입니다.

```
$ sam local start-api
Initializing the lambda functions containers.
Local image is up-to-date
Using local image: public.ecr.aws/lambda/python:3.9-rapid-x86_64.
```
Mounting /Users/.../sam-app/.aws-sam/build/HelloWorldFunction as /var/ task:ro,delegated, inside runtime container Containers Initialization is done. Mounting HelloWorldFunction at http://127.0.0.1:3000/hello [GET] You can now browse to the above endpoints to invoke your functions. You do not need to restart/reload SAM CLI while working on your functions, changes will be reflected instantly/automatically. If you used sam build before running local commands, you will need to re-run sam build for the changes to be picked up. You only need to restart SAM CLI if you update your AWS SAM template 2023-04-12 14:41:05 WARNING: This is a development server. Do not use it in a production deployment. Use a production WSGI server instead. \* Running on http://127.0.0.1:3000

3. 브라우저 또는 명령 프롬프트를 통해 Lambda 함수를 호출할 수 있습니다. 다음은 그 예제입니다.

sam-app\$ **curl http://127.0.0.1:3000/hello** {"message": "Hello world!"}%

- 4. Lambda 함수 코드를 변경할 때는 다음 사항을 고려하여 로컬 HTTP 서버를 새로 고침합니다.
	- 애플리케이션에 .aws-sam 디렉터리가 없고 함수가 해석된 언어를 사용하는 경우, AWS SAMCLI는 새 컨테이너를 생성하고 호스팅하여 함수를 자동으로 업데이트합니다.
	- 애플리케이션에 .aws-sam 디렉터리가 있는 경우 함수를 업데이트하려면 sam build를 실행 해야 합니다. 그런 다음 다시 sam local start-api를 실행하여 함수를 호스팅합니다.
	- 함수가 컴파일된 언어를 사용하거나 프로젝트에 복잡한 패키징 지원이 필요한 경우, 자체 빌드 솔루션을 실행하여 함수를 업데이트합니다. 그런 다음 다시 sam local start-api를 실행하 여 함수를 호스팅합니다.

Lambda 권한 부여자를 사용하는 Lambda 함수

**a** Note

AWS SAM CLI 버전 1.80.0의 새로운 기능 업그레이드하려면 [AWS SAMCLI업그레이드](#page-817-0) 섹션 을 참조하세요.

Lambda 권한 부여자를 사용하는 Lambda 함수의 경우 AWS SAMCLI는 Lambda 함수 엔드포인트를 호출하기 전에 Lambda 권한 부여자를 자동으로 호출합니다.

#### 다음은 Lambda 권한 부여자를 사용하는 함수의 로컬 HTTP 서버를 시작하는 예제입니다.

```
$ sam local start-api
2023-04-17 15:02:13 Attaching import module proxy for analyzing dynamic imports
AWS SAM CLI does not guarantee 100% fidelity between authorizers locally
and authorizers deployed on AWS. Any application critical behavior should
be validated thoroughly before deploying to production.
Testing application behaviour against authorizers deployed on AWS can be done using the 
  sam sync command.
Mounting HelloWorldFunction at http://127.0.0.1:3000/authorized-request [GET]
You can now browse to the above endpoints to invoke your functions. You do not need 
  to restart/reload SAM CLI while working on your functions, changes will be reflected 
  instantly/automatically. If you used sam build before running local commands, you will 
  need to re-run sam build for the changes to be picked up. You only need to restart SAM 
  CLI if you update your AWS SAM template
2023-04-17 15:02:13 WARNING: This is a development server. Do not use it in a 
  production deployment. Use a production WSGI server instead. 
  * Running on http://127.0.0.1:3000
2023-04-17 15:02:13 Press CTRL+C to quit
```
로컬 HTTP 서버를 통해 Lambda 함수 엔드포인트를 호출하면 AWS SAMCLI가 먼저 Lambda 권한 부 여자를 호출합니다. 승인이 성공하면 AWS SAMCLI가 Lambda 함수 엔드포인트를 호출합니다. 다음은 그 예제입니다.

```
$ curl http://127.0.0.1:3000/authorized-request --header "header:my_token"
{"message": "from authorizer"}%
Invoking app.authorizer_handler (python3.8)
Local image is up-to-date
Using local image: public.ecr.aws/lambda/python:3.8-rapid-x86_64.
Mounting /Users/.../sam-app/... as /var/task:ro,delegated, inside runtime container
START RequestId: 38d3b472-a2c8-4ea6-9a77-9b386989bef0 Version: $LATEST
END RequestId: 38d3b472-a2c8-4ea6-9a77-9b386989bef0
REPORT RequestId: 38d3b472-a2c8-4ea6-9a77-9b386989bef0 Init Duration: 1.08 ms 
Duration: 628.26 msBilled Duration: 629 ms  Memory Size: 128 MB  Max Memory Used:
  128 MB
Invoking app.request_handler (python3.8)
Using local image: public.ecr.aws/lambda/python:3.8-rapid-x86_64.
```
Mounting /Users/.../sam-app/... as /var/task:ro,delegated, inside runtime container START RequestId: fdc12255-79a3-4365-97e9-9459d06446ff Version: \$LATEST END RequestId: fdc12255-79a3-4365-97e9-9459d06446ff REPORT RequestId: fdc12255-79a3-4365-97e9-9459d06446ff Init Duration: 0.95 ms Duration: 659.13 msBilled Duration: 660 ms Memory Size: 128 MB Max Memory Used: 128 MB No Content-Type given. Defaulting to 'application/json'. 2023-04-17 15:03:03 127.0.0.1 - - [17/Apr/2023 15:03:03] "GET /authorized-request HTTP/1.1" 200 -

### 옵션

컨테이너를 지속적으로 재사용하여 로컬 함수 호출 속도 높이기

기본적으로 AWS SAMCLI는 함수가 로컬 HTTP 서버를 통해 호출될 때마다 새 컨테이너를 만듭니다. --warm-containers 옵션을 사용하면 함수 호출에 컨테이너를 자동으로 재사용할 수 있습니다. 이 렇게 하면 AWS SAMCLI가 로컬 호출을 위해 Lambda 함수를 준비하는 데 걸리는 시간이 단축됩니다. eager 또는 lazy 인수를 제공하여 이 옵션을 추가로 사용자 지정할 수 있습니다.

- eager 모든 함수의 컨테이너는 시작 시 로드되며 호출 이후에도 유지됩니다.
- lazy 컨테이너는 각 함수를 처음 호출할 때만 로드됩니다. 그런 다음 추가 호출 시에도 계속 유지 됩니다.

다음은 그 예제입니다.

\$ **sam local start-api --warm-containers eager**

--warm-containers를 사용하고 Lambda 함수 코드를 수정할 때:

- 애플리케이션에 .aws-sam 디렉터리가 있는 경우 sam build를 실행하여 애플리케이션 빌드 아티 팩트의 함수 코드를 업데이트합니다.
- 코드 변경이 감지되면 AWS SAMCLI가 Lambda 함수 컨테이너를 자동으로 종료합니다.
- 함수를 다시 호출하면 AWS SAMCLI가 자동으로 새 컨테이너를 생성합니다.

Lambda 함수에 사용할 컨테이너 이미지 지정

기본적으로 AWS SAMCLI는 Amazon Elastic Container Registry(Amazon ECR)에서 Lambda 기본 이 미지를 사용하여 로컬에서 함수를 호출합니다. --invoke-image 옵션을 사용하여 사용자 지정 컨테 이너 이미지를 참조할 수 있습니다. 다음은 그 예제입니다.

\$ **sam local start-api --invoke-image** *public.ecr.aws/sam/emu-python3.8*

사용자 지정 컨테이너 이미지와 함께 사용할 함수를 지정할 수 있습니다. 다음은 그 예제입니다.

\$ **sam local start-api --invoke-image** *Function1=amazon/aws/sam-cli-emulation-imagepython3.8*

로컬에서 테스트할 템플릿 지정

AWS SAMCLI가 참조할 템플릿을 지정하려면 --template 옵션을 사용합니다. AWS SAMCLI그러면 해당 AWS SAM 템플릿과 해당 템플릿이 가리키는 리소스만 로드됩니다. 다음은 그 예제입니다.

\$ **sam local start-api --template** *myTemplate.yaml*

Lambda 함수의 호스트 개발 환경 지정

기본적으로 sam local start-api 하위 명령은 IP 주소 127.0.0.1가 포함된 localhost를 사용 하여 HTTP 서버를 생성합니다. 로컬 개발 환경이 로컬 컴퓨터와 격리되어 있는 경우 이러한 값을 사용 자 지정할 수 있습니다.

--container-host 옵션을 사용하여 호스트를 지정합니다. 다음은 그 예제입니다.

\$ **sam local start-api --container-host** *host.docker.internal*

--container-host-interface 옵션을 사용하여 컨테이너 포트가 바인딩해야 하는 호스트 네트워 크의 IP 주소를 지정합니다. 다음은 그 예제입니다.

\$ **sam local start-api --container-host-interface** *0.0.0.0*

모범 사례

애플리케이션에 실행 중인 sam build의 .aws-sam 디렉터리가 있는 경우 함수 코드를 업데이트할 때마다 sam build를 실행해야 합니다. 그런 다음 sam local start-api를 실행하여 업데이트된 함수 코드를 로컬에서 테스트합니다.

로컬 테스트는 클라우드에 배포하기 전에 빠르게 개발하고 테스트할 수 있는 훌륭한 솔루션입니다. 하 지만 로컬 테스트는 클라우드의 리소스 간 권한 등 모든 것을 검증하지는 않습니다. 가능한 한 클라우

드에서 애플리케이션을 테스트하세요. 클라우드 테스트 워크플로의 속도를 높이려면 [sam sync](#page-714-0)를 사 [용](#page-714-0)하는 것이 좋습니다.

자세히 알아보기

sam local start-api 옵션 목록은 [sam local start-api](#page-765-0) 섹션을 참조하세요.

# 를 사용한 테스트 소개 sam local start-lambda

AWS Serverless Application Model 명령줄 인터페이스 (AWS SAMCLI) sam local start-lambda 하위 명령을 사용하여 AWS Command Line Interface (AWS CLI) 또는 SDK를 통해 AWS Lambda 함수 를 호출합니다. 이 명령은 AWS Lambda를 에뮬레이션하는 로컬 엔드포인트를 시작합니다.

• 에 대한 소개는 를 참조하십시오. AWS SAMCLI [무엇입니까 AWS SAM CLI?](#page-19-0)

• sam local start-lambda 명령 옵션 목록은 [sam local start-lambda](#page-770-0) 섹션을 참조하세요.

### 사전 조건

sam local start-lambda를 사용하려면 다음을 완료하여 AWS SAM CLI를 설치합니다.

- [AWS SAM 사전 조건 .](#page-29-0)
- [설치 AWS SAM CLI.](#page-34-0)

sam local start-lambda를 사용하기 전에 다음 사항에 대한 기본적인 이해를 하는 것이 좋습니 다.

- [AWS SAM CLI 구성.](#page-82-0)
- [에서 애플리케이션 생성 AWS SAM.](#page-436-0)
- [를 사용한 건물 소개 AWS SAM.](#page-554-0)
- [를 사용한 배포 소개 AWS SAM.](#page-668-0)

sam local start-lambda 사용하기

sam local start-lambda를 실행하면 AWS SAMCLI는 현재 작업 디렉터리가 프로젝트의 루트 디 렉터리라고 가정합니다. AWS SAMCLI는 먼저 .aws-sam 하위 폴더에서 template.[yaml|yml] 파일을 찾습니다. 찾을 수 없는 경우 AWS SAMCLI는 현재 작업 디렉터리 내에서 template.[yaml| yml] 파일을 찾습니다.

sam local start-lambda를 사용하려면

1. 프로젝트 디렉터리에서 다음 명령을 실행합니다.

\$ **sam local start-lambda** *<options>*

2. AWS SAMCLI는 Lambda 함수를 로컬 Docker 컨테이너에 빌드합니다. 그런 다음 로컬 주소를 HTTP 서버 엔드포인트로 출력합니다. 다음은 그 예제입니다.

```
$ sam local start-lambda
Initializing the lambda functions containers.
Local image is up-to-date
Using local image: public.ecr.aws/lambda/python:3.9-rapid-x86_64.
Mounting /Users/.../sam-app/hello_world as /var/task:ro,delegated, inside runtime 
 container
Containers Initialization is done.
Starting the Local Lambda Service. You can now invoke your Lambda Functions defined 
  in your template through the endpoint.
2023-04-13 07:25:43 WARNING: This is a development server. Do not use it in a 
  production deployment. Use a production WSGI server instead. 
  * Running on http://127.0.0.1:3001
2023-04-13 07:25:43 Press CTRL+C to quit
```
3. AWS CLI 또는 SDK를 사용하여 Lambda 함수를 로컬에서 호출할 수 있습니다.

다음은 AWS CLI사용을 보여 주는 예제입니다.

```
$ aws lambda invoke --function-name "HelloWorldFunction" --endpoint-
url "http://127.0.0.1:3001" --no-verify-ssl out.txt
StatusCode: 200
(END)
```
다음은 for를 사용한 예제입니다. AWS SDK Python

```
import boto3
from botocore.config import Config
from botocore import UNSIGNED
lambda_client = boto3.client('lambda', 
                               endpoint_url="http://127.0.0.1:3001",
```

```
 use_ssl=False, 
                                verify=False, 
                                config=Config(signature_version=UNSIGNED, 
                                               read_timeout=1, 
                                               retries={'max_attempts': 0} 
) and the contract of \overline{a}) and the contract of \mathcal{O}(\mathbb{R}^d)lambda_client.invoke(FunctionName="HelloWorldFunction")
```
옵션

템플릿 지정의 경우 다음을 수행합니다.

AWS SAMCLI가 참조할 템플릿을 지정하려면 --template 옵션을 사용합니다. AWS SAMCLI그러면 해당 AWS SAM 템플릿과 해당 템플릿이 가리키는 리소스만 로드됩니다. 다음은 그 예제입니다.

\$ **sam local start-lambda --template** *myTemplate.yaml*

모범 사례

애플리케이션에 실행 중인 sam build의 .aws-sam 디렉터리가 있는 경우 함수 코드를 업데이트할 때마다 sam build를 실행해야 합니다. 그런 다음 sam local start-lambda를 실행하여 업데이 트된 함수 코드를 로컬에서 테스트합니다.

로컬 테스트는 클라우드에 배포하기 전에 빠르게 개발하고 테스트할 수 있는 훌륭한 솔루션입니다. 하 지만 로컬 테스트는 클라우드의 리소스 간 권한 등 모든 것을 검증하지는 않습니다. 가능한 한 클라우 드에서 애플리케이션을 테스트하세요. 클라우드 테스트 워크플로의 속도를 높이려면 [sam sync](#page-714-0)를 사 [용](#page-714-0)하는 것이 좋습니다.

자세히 알아보기

sam local start-lambda 옵션 목록은 [sam local start-lambda](#page-770-0) 섹션을 참조하세요.

# 다음을 사용하여 Lambda 함수를 로컬에서 호출합니다. AWS SAM

클라우드에서 테스트 또는 배포하기 전에 Lambda 함수를 로컬에서 호출하면 다양한 이점을 얻을 수 있습니다. 이를 통해 함수의 로직을 더 빠르게 테스트할 수 있습니다. 로컬에서 먼저 테스트하면 클라 우드에서 테스트하거나 배포 중에 문제를 식별할 가능성이 줄어들어 불필요한 비용을 피할 수 있습니 다. 또한 로컬 테스트를 통해 디버깅을 더 쉽게 수행할 수 있습니다.

명령을 사용하고 [sam local invoke](#page-761-0) 함수의 논리적 ID와 이벤트 파일을 제공하여 Lambda 함수를 로컬 에서 호출할 수 있습니다. sam local invoke또한 이벤트로도 stdin 받아들입니다. 자세한 내용은 AWS Lambda 개발자 안내서의 [이벤트를](https://docs.aws.amazon.com/lambda/latest/dg/gettingstarted-concepts.html#gettingstarted-concepts-event) 참조하세요. 다양한 AWS 서비스의 이벤트 메시지 형식에 대한 자 세한 내용은 AWS Lambda 개발자 안내서의 [다른 서비스와 AWS Lambda 함께 사용을](https://docs.aws.amazon.com/lambda/latest/dg/lambda-services.html) 참조하십시오.

### **a** Note

이 sam local invoke 명령은 AWS Command Line Interface (AWS CLI) 명령에 해당합니다 [aws](https://awscli.amazonaws.com/v2/documentation/api/latest/reference/lambda/invoke.html)  [lambda invoke](https://awscli.amazonaws.com/v2/documentation/api/latest/reference/lambda/invoke.html). 두 명령 중 하나를 사용하여 Lambda 함수를 호출할 수 있습니다.

호출하려는 함수가 포함된 프로젝트 디렉터리에서 sam local invoke 명령을 실행해야 합니다.

예:

```
# Invoking function with event file
$ sam local invoke "Ratings" -e event.json
# Invoking function with event via stdin
$ echo '{"message": "Hey, are you there?" }' | sam local invoke --event - "Ratings"
# For more options
$ sam local invoke --help
```
# 환경 변수 파일

템플릿에 정의된 값을 재정의하는 환경 변수를 로컬에서 선언하려면 다음을 수행하십시오.

1. 재정의할 환경 변수가 포함된 JSON 파일을 만듭니다.

2. --env-vars 인수를 사용하여 템플릿에 정의된 값을 재정의합니다.

환경 변수 선언

모든 리소스에 전체적으로 적용되는 환경 변수를 선언하려면 다음과 같이 Parameters 객체를 지정 합니다.

```
{ 
     "Parameters": { 
          "TABLE_NAME": "localtable",
```

```
 "BUCKET_NAME": "testBucket", 
          "STAGE": "dev" 
     }
}
```
각 리소스에 대해 서로 다른 환경 변수를 선언하려면 다음과 같이 각 리소스에 대하여 객체를 지정합니 다.

```
{ 
     "MyFunction1": { 
          "TABLE_NAME": "localtable", 
          "BUCKET_NAME": "testBucket", 
     }, 
     "MyFunction2": { 
          "TABLE_NAME": "localtable", 
          "STAGE": "dev" 
     }
}
```
각 리소스에 객체를 지정할 때는 우선 순위가 높은 순위에서 가장 낮은 순으로 나열된 다음 식별자를 사용할 수 있습니다.

- 1. logical\_id
- 2. function\_id
- 3. function\_name
- 4. 완전 경로 식별자

단일 파일에서 환경 변수를 선언하는 위의 두 가지 방법을 모두 함께 사용할 수 있습니다. 이렇게 하면 특정 리소스에 대해 제공한 환경 변수가 글로벌 환경 변수보다 우선합니다.

귀하의 환경 변수를 JSON 파일(예:env.json)에 저장합니다.

환경 변수 값 재정의

환경 변수를 JSON 파일에 정의된 변수로 재정의하려면 invoke 또는 start-api 명령과 함께 --envvars 인수를 사용합니다. 예:

sam local invoke --env-vars env.json

# 계층

귀하의 애플리케이션에 레이어가 포함된 경우 로컬 호스트의 레이어 관련 문제를 디버깅하는 방법에 대한 자세한 내용은을 참조하세요[다음과 같은 Lambda 계층을 사용하여 효율성을 높이십시오. AWS](#page-539-0) [SAM.](#page-539-0)

자세히 알아보기

함수를 로컬에서 호출하는 실습 예제는 전체 워크샵의 [모듈 2 - 로컬 실행을](https://s12d.com/sam-ws-en-local) 참조하십시오. AWS SAM

# API Gateway를 사용하여 로컬에서 실행 AWS SAM

Amazon API Gateway를 로컬에서 실행하면 다양한 이점을 얻을 수 있습니다. 예를 들어 API Gateway 를 로컬에서 실행하면 AWS 클라우드에 배포하기 전에 로컬에서 API 엔드포인트를 테스트할 수 있습 니다. 로컬에서 먼저 테스트하면 종종 클라우드에서의 테스트 및 개발을 줄일 수 있으며, 이는 비용 절 감에 도움이 될 수 있습니다. 또한 로컬에서 실행하면 디버깅이 더 쉬워집니다.

HTTP 요청/응답 기능을 테스트하는 데 사용할 수 있는 API Gateway의 로컬 인스턴스를 시작하려면 명령을 사용합니다. [sam local start-api](#page-765-0) AWS SAMCLI 이 기능에는 핫 리로딩 기능이 있어 함수 를 빠르게 개발하고 반복할 수 있습니다.

**a** Note

핫 리로딩은 변경된 파일만 새로 고치고 애플리케이션 상태는 동일하게 유지되는 것을 말합니 다. 반대로 라이브 재로드는 전체 애플리케이션을 새로 고치고 애플리케이션의 당시 상태가 손 실되는 경우입니다.

sam local start-api 명령을 사용하는 방법은 [를 사용한 테스트 소개 sam local start-api](#page-613-0) 섹션을 참조하세요.

기본적으로 AWS Lambda 프록시 통합을 AWS SAM 사용하며 리소스 유형과 리소스 유형을 모두 HttpApi 지원합니다. Api HttpApi리소스 유형의 프록시 통합에 대한 자세한 내용은 API Gateway 개발자 안내서의 HTTP API용 AWS Lambda [프록시 통합 작업을](https://docs.aws.amazon.com/apigateway/latest/developerguide/http-api-develop-integrations-lambda.html) 참조하십시오. 이러한 Api 리소스 유형으로 실행하는 프록시 통합에 대한 자세한 내용은 API Gateway 개발자 안내서의 [API Gateway](https://docs.aws.amazon.com/apigateway/latest/developerguide/set-up-lambda-proxy-integrations.html#api-gateway-create-api-as-simple-proxy) [Lambda 프록시 통합](https://docs.aws.amazon.com/apigateway/latest/developerguide/set-up-lambda-proxy-integrations.html#api-gateway-create-api-as-simple-proxy)을 참조하세요.

예:

#### \$ **sam local start-api**

AWS SAM AWS SAM 템플릿 내에서 Api 이벤트 소스가 HttpApi 정의되었거나 정의된 모든 함수를 자동으로 찾습니다. 그런 다음 정의된 HTTP 경로에 함수를 마운트합니다.

다음 Api 예제에서 Ratings 함수는 귀하의 요청 ratings.py:handler() 시 /ratings 마운트됩 니다. GET

Ratings: Type: AWS::Serverless::Function Properties: Handler: ratings.handler Runtime: python3.9 Events: Api: Type: Api Properties: Path: /ratings Method: get

다음은 Api 응답의 예시입니다.

```
// Example of a Proxy Integration response
exports.handler = (event, context, callback) => {
     callback(null, { 
         statusCode: 200, 
         headers: { "x-custom-header" : "my custom header value" }, 
         body: "hello world" 
     });
}
```
귀하의 함수 코드를 수정하는 경우 sam local start-api를 위한 sam build 명령을 실행하여 변 경 내용을 감지하십시오.

# 환경 변수 파일

템플릿에 정의된 값을 재정의하는 환경 변수를 로컬에서 선언하려면 다음을 수행하십시오.

1. 재정의할 환경 변수가 포함된 JSON 파일을 만듭니다.

2. --env-vars 인수를 사용하여 템플릿에 정의된 값을 재정의합니다.

# 환경 변수 선언

모든 리소스에 전체적으로 적용되는 환경 변수를 선언하려면 다음과 같이 Parameters 객체를 지정 합니다.

```
{ 
     "Parameters": { 
          "TABLE_NAME": "localtable", 
          "BUCKET_NAME": "testBucket", 
          "STAGE": "dev" 
     }
}
```
각 리소스에 대해 서로 다른 환경 변수를 선언하려면 다음과 같이 각 리소스에 대하여 객체를 지정합니 다.

```
{ 
     "MyFunction1": { 
          "TABLE_NAME": "localtable", 
          "BUCKET_NAME": "testBucket", 
     }, 
     "MyFunction2": { 
          "TABLE_NAME": "localtable", 
          "STAGE": "dev" 
     }
}
```
각 리소스에 객체를 지정할 때는 우선 순위가 높은 순위에서 가장 낮은 순으로 나열된 다음 식별자를 사용할 수 있습니다.

- 1. logical\_id
- 2. function\_id
- 3. function\_name
- 4. 완전 경로 식별자

단일 파일에서 환경 변수를 선언하는 위의 두 가지 방법을 모두 함께 사용할 수 있습니다. 이렇게 하면 특정 리소스에 대해 제공한 환경 변수가 글로벌 환경 변수보다 우선합니다.

귀하의 환경 변수를 JSON 파일(예:env.json)에 저장합니다.

# 환경 변수 값 재정의

환경 변수를 JSON 파일에 정의된 변수로 재정의하려면 invoke 또는 start-api 명령과 함께 --envvars 인수를 사용합니다. 예:

\$ **sam local start-api --env-vars env.json**

# 계층

귀하의 애플리케이션에 레이어가 포함된 경우 로컬 호스트의 레이어 관련 문제를 디버깅하는 방법에 대한 자세한 내용은을 참조하세요[다음과 같은 Lambda 계층을 사용하여 효율성을 높이십시오. AWS](#page-539-0) [SAM.](#page-539-0)

# <span id="page-627-0"></span>를 사용한 클라우드 테스트 소개 sam remote test-event

AWS Serverless Application Model Command Line Interface (AWS SAM CLI) sam remote testevent 명령을 사용하여 AWS Lambda 함수의 공유 가능한 테스트 이벤트에 액세스하고 관리할 수 있 습니다.

공유 가능한 테스트 이벤트에 대해 자세히 알아보려면 AWS Lambda 개발자 안내서의 [공유 가능한 테](https://docs.aws.amazon.com/lambda/latest/dg/testing-functions.html#creating-shareable-events) [스트 이벤트](https://docs.aws.amazon.com/lambda/latest/dg/testing-functions.html#creating-shareable-events) 섹션을 참조하세요.

주제

- [sam remote test-event를 사용하도록 AWS SAMCLI를 설정합니다.](#page-628-0)
- [sam remote test-event 명령 사용](#page-628-1)
- [공유 가능한 테스트 이벤트 사용](#page-631-0)
- [공유 가능한 테스트 이벤트 관리](#page-631-1)

## 사전 조건

sam remote test-event를 사용하려면 다음을 완료하여 AWS SAM CLI를 설치합니다.

- [AWS SAM 사전 조건 .](#page-29-0)
- [설치 AWS SAM CLI.](#page-34-0)

이미 AWS SAM CLI 설치되어 있는 경우 최신 버전으로 업그레이드하는 것이 좋습니다. AWS SAMCLI 자세한 내용은 [AWS SAMCLI업그레이드](#page-817-0) 섹션을 참조하세요.

sam remote test-event를 사용하기 전에 다음 사항에 대한 기본적인 이해를 하는 것이 좋습니다.

- [AWS SAM CLI 구성.](#page-82-0)
- [에서 애플리케이션 생성 AWS SAM.](#page-436-0)
- [를 사용한 건물 소개 AWS SAM.](#page-554-0)
- [를 사용한 배포 소개 AWS SAM.](#page-668-0)
- [동기화하는 sam sync 데 사용하는 방법 소개 AWS 클라우드](#page-714-0).

## <span id="page-628-0"></span>sam remote test-event를 사용하도록 AWS SAMCLI를 설정합니다.

다음 설정 단계를 완료하여 명령을 사용하십시오. AWS SAM CLI sam remote test-event

- 1. AWS SAM CLI를 사용하도록 구성하십시오. AWS 계정— Lambda의 공유 가능한 테스트 이벤트는 동일한 이벤트 내에서 사용자가 액세스하고 관리할 수 있습니다. AWS 계정를 사용하도록 구성하려 면 AWS SAM CLI 을 참조하십시오. AWS 계[정AWS SAM CLI 구성](#page-82-0)
- 2. 공유 가능한 테스트 이벤트에 대한 권한을 구성합니다. 공유 가능한 테스트 이벤트에 액세스하고 관리하려면 적절한 권한이 있어야 합니다. 자세히 알아보려면 AWS Lambda 개발자 안내서의 [공유](https://docs.aws.amazon.com/lambda/latest/dg/testing-functions.html#creating-shareable-events)  [가능한 테스트 이벤트](https://docs.aws.amazon.com/lambda/latest/dg/testing-functions.html#creating-shareable-events) 섹션을 참조하세요.

# <span id="page-628-1"></span>sam remote test-event 명령 사용

이 AWS SAM CLI sam remote test-event 명령어는 공유 가능한 테스트 이벤트에 액세스하고 관 리하는 데 사용할 수 있는 다음과 같은 하위 명령을 제공합니다.

- delete— Amazon EventBridge 스키마 레지스트리에서 공유 가능한 테스트 이벤트를 삭제합니다.
- get— EventBridge 스키마 레지스트리에서 공유 가능한 테스트 이벤트를 가져옵니다.
- list— EventBridge 스키마 레지스트리의 함수에 대한 기존의 공유 가능한 테스트 이벤트를 나열합 니다.
- put— 로컬 파일의 이벤트를 EventBridge 스키마 레지스트리에 저장합니다.

를 사용하여 이러한 하위 명령을 나열하려면 다음을 실행합니다. AWS SAM CLI

\$ **sam remote test-event --help**

공유 가능한 테스트 이벤트 삭제

다음과 함께 delete 하위 명령을 사용하여 공유 가능한 테스트 이벤트를 삭제할 수 있습니다.

- 삭제할 공유 가능한 테스트 이벤트의 이름을 제공합니다.
- 이벤트와 연결된 Lambda 함수의 허용 가능한 ID를 제공합니다.
- Lambda 함수 논리 ID를 제공하는 경우 Lambda 함수와 관련된 스택 이름도 제공해야 AWS CloudFormation 합니다.

다음은 그 예제입니다.

\$ **sam remote test-event delete** *HelloWorldFunction* **--stack-name** *sam-app* **--name** *demoevent*

delete 하위 명령과 함께 사용할 옵션 목록은 [sam remote test-event delete](#page-794-0) 섹션을 참조하세요. 에서 다음을 실행할 수도 있습니다. AWS SAM CLI

\$ **sam remote test-event delete --help**

### 공유 가능한 테스트 이벤트 생성

다음과 함께 get 하위 명령을 사용하여 EventBridge 스키마 레지스트리에서 공유 가능한 테스트 이벤 트를 가져올 수 있습니다.

- 가져올 공유 가능한 테스트 이벤트의 이름을 제공합니다.
- 이벤트와 연결된 Lambda 함수의 허용 가능한 ID를 제공합니다.
- Lambda 함수 논리 ID를 제공하는 경우 Lambda 함수와 관련된 스택 이름도 제공해야 AWS CloudFormation 합니다.

다음은 sam-app 스택의 HelloWorldFunction Lambda 함수와 연결된 demo-event라는 공유 가 능한 테스트 이벤트를 가져오는 예제입니다. 이 명령은 이벤트를 콘솔에 인쇄합니다.

\$ **sam remote test-event get** *HelloWorldFunction* **--stack-name** *sam-app* **--name** *demo-event*

공유 가능한 테스트 이벤트를 가져와 로컬 컴퓨터에 저장하려면 --output-file 옵션을 사용하고 파 일 경로와 이름을 제공합니다. 다음은 현재 작업 디렉터리에 demo-event를 demo-event.json로 저장하는 예제입니다.

\$ **sam remote test-event get** *HelloWorldFunction* **--stack-name** *sam-app* **--name** *demo-event*  **--output-file** *demo-event.json*

get 하위 명령과 함께 사용할 옵션 목록은 [sam remote test-event get](#page-796-0) 섹션을 참조하세요. 에서 다음을 실행할 수도 있습니다. AWS SAM CLI

```
$ sam remote test-event get --help
```
공유 가능한 테스트 이벤트 나열

스키마 레지스트리에서 특정 Lambda 함수에 대한 모든 공유 가능한 테스트 이벤트를 나열할 수 있습 니다. 다음과 함께 list 하위 명령을 사용합니다.

- 이벤트와 연결된 Lambda 함수의 허용 가능한 ID를 제공합니다.
- Lambda 함수 논리 ID를 제공하는 경우 Lambda 함수와 관련된 스택 이름도 제공해야 AWS CloudFormation 합니다.

다음은 sam-app 스택의 HelloWorldFunction Lambda 함수와 관련된 모든 공유 가능한 테스트 이 벤트 목록을 가져오는 예제입니다.

\$ **sam remote test-event list** *HelloWorldFunction* **--stack-name** *sam-app*

list 하위 명령과 함께 사용할 옵션 목록은 [sam remote test-event list](#page-797-0) 섹션을 참조하세요. 에서 다음 을 실행할 수도 있습니다. AWS SAM CLI

\$ **sam remote test-event list --help**

공유 가능한 테스트 이벤트 저장

공유 가능한 테스트 이벤트를 EventBridge 스키마 레지스트리에 저장할 수 있습니다. 다음과 함께 put 하위 명령을 사용합니다.

- 공유 가능한 테스트 이벤트와 관련된 Lambda 함수의 허용 가능한 ID를 제공합니다.
- 공유 가능한 테스트 이벤트의 이름을 제공합니다.
- 업로드할 로컬 이벤트의 파일 경로와 이름을 제공합니다.

다음은 로컬 demo-event.json 이벤트를 demo-event로 저장하고 이를 sam-app 스택의 HelloWorldFunction Lambda 함수와 연결하는 예제입니다.

\$ **sam remote test-event put** *HelloWorldFunction* **--stack-name** *sam-app* **--name** *demo-event*  **--file** *demo-event.json*

이름이 같은 공유 가능한 테스트 이벤트가 EventBridge 스키마 레지스트리에 있는 경우 는 AWS SAM CLI 이를 덮어쓰지 않습니다. 덮어쓰려면 --force 옵션을 명령에 추가합니다.

put 하위 명령과 함께 사용할 옵션 목록은 [sam remote test-event put](#page-798-0) 섹션을 참조하세요. 에서 다음을 실행할 수도 있습니다. AWS SAM CLI

\$ **sam remote test-event put --help**

# <span id="page-631-0"></span>공유 가능한 테스트 이벤트 사용

공유 가능한 테스트 이벤트를 사용하여 명령으로 Lambda 함수를 테스트하십시오. AWS 클라우드 sam remote invoke 자세한 내용은 [공유 가능한 테스트 이벤트를 클라우드의 Lambda 함수에 전달](#page-636-0) 섹션을 참조하세요.

## <span id="page-631-1"></span>공유 가능한 테스트 이벤트 관리

이 주제에는 공유 가능한 테스트 이벤트를 관리하고 사용하는 방법에 대한 예제가 포함되어 있습니다.

공유 가능한 테스트 이벤트를 가져와 수정하고 사용하기

EventBridge 스키마 레지스트리에서 공유 가능한 테스트 이벤트를 가져오고, 로컬에서 수정하고, Lambda 함수와 함께 로컬 테스트 이벤트를 사용할 수 있습니다. AWS 클라우드다음은 그 예제입니다.

1. 공유 가능한 테스트 이벤트 검색 - sam remote test-event get 하위 명령을 사용하여 특정 Lambda 함수에 대한 공유 가능한 테스트 이벤트를 검색하고 로컬에 저장합니다.

\$ **sam remote test-event get** *HelloWorldFunction* **--stack-name** *sam-app* **--name** *demo-event*  **--output-file** *demo-event.json*

- 2. 공유 가능한 테스트 이벤트 수정 원하는 텍스트 편집기를 사용하여 공유 가능한 테스트 이벤트를 수정합니다.
- 3. 공유 가능한 테스트 이벤트 사용 sam remote invoke 명령을 사용하고 이벤트의 파일 경로와 이름을 --event-file로 입력합니다.

\$ **sam remote invoke** *HelloWorldFunction* **--stack-name** *sam-app* **--event-file** *demoevent.json*

공유 가능한 테스트 이벤트를 가져와 수정하고 업로드하고 사용하기

EventBridge 스키마 레지스트리에서 공유 가능한 테스트 이벤트를 가져와서 로컬에서 수정하고 업로 드할 수 있습니다. 그런 다음 공유 가능한 테스트 이벤트를 AWS 클라우드의 Lambda 함수에 직접 전 달할 수 있습니다. 다음은 그 예제입니다.

1. 공유 가능한 테스트 이벤트 검색 - sam remote test-event get 하위 명령을 사용하여 특정 Lambda 함수에 대한 공유 가능한 테스트 이벤트를 검색하고 로컬에 저장합니다.

\$ **sam remote test-event get** *HelloWorldFunction* **--stack-name** *sam-app* **--name** *demo-event*  **--output-file** *demo-event.json*

- 2. 공유 가능한 테스트 이벤트 수정 원하는 텍스트 편집기를 사용하여 공유 가능한 테스트 이벤트를 수정합니다.
- 3. 공유 가능한 테스트 이벤트 업로드 sam remote test-event put 하위 명령을 사용하여 공유 가능한 테스트 이벤트를 업로드하고 스키마 레지스트리에 저장합니다. EventBridge 이 예제에서는 --force 옵션을 사용하여 공유 가능 테스트의 이전 버전을 덮어씁니다.

\$ **sam remote test-event put** *HelloWorldFunction* **--stack-name** *sam-app* **--name** *demo-event*  **--file** *demo-event.json* **--force**

4. 공유 가능한 테스트 이벤트를 Lambda 함수로 전달 - sam remote invoke 명령을 사용하여 공유 가능한 테스트 이벤트를 AWS 클라우드의 Lambda 함수에 직접 전달합니다.

\$ **sam remote invoke** *HelloWorldFunction* **--stack-name** *sam-app* **--test-event-name** *demoevent*

# 클라우드에서의 테스트 소개 sam remote invoke

AWS Serverless Application Model 명령줄 인터페이스 (AWS SAM CLI) sam remote invoke 명령 을 사용하여 에서 지원되는 AWS 리소스와 상호 작용할 수 AWS 클라우드있습니다. 다음 리소스를 호 출하기 위해 sam remote invoke를 사용할 수 있습니다.

- Amazon Kinesis Data Streams 데이터 레코드를 Kinesis Data Streams 애플리케이션으로 전송합 니다.
- AWS Lambda 이벤트를 호출하고 Lambda 함수로 전달합니다.
- Amazon Simple Queue Service (Amazon SQS) 메시지를 Amazon Simple Queue Service(Amazon SQS) 대기열에 전송합니다.
- AWS Step Functions Step Functions 상태 머신을 호출하여 실행을 시작합니다.

에 대한 소개는 AWS SAMCLI 을 참조하십시오[무엇입니까 AWS SAM CLI?](#page-19-0).

일반적인 개발 워크플로 중 sam remote invoke를 사용하는 예는 [5단계: 에서 함수와 상호 작용하](#page-72-0) [십시오. AWS 클라우드](#page-72-0) 섹션을 참조하세요.

#### 주제

- [sam remote invoke 명령 사용](#page-634-0)
- [sam remote invoke 명령 옵션 사용](#page-638-0)
- [프로젝트 구성 파일을 구성합니다.](#page-643-0)
- $\cdot$   $\circ$
- [관련 링크](#page-659-0)

## 사전 조건

sam remote invoke를 사용하려면 다음을 완료하여 AWS SAM CLI를 설치합니다.

- [AWS SAM 사전 조건 .](#page-29-0)
- [설치 AWS SAM CLI.](#page-34-0)

또한 최신 버전으로 업그레이드하는 것이 좋습니다. AWS SAMCLI 자세한 내용은 [AWS SAMCLI업그](#page-817-0) [레이드](#page-817-0) 섹션을 참조하세요.

sam remote invoke를 사용하기 전에 다음 사항에 대한 기본적인 이해를 하는 것이 좋습니다.

- [AWS SAM CLI 구성.](#page-82-0)
- [에서 애플리케이션 생성 AWS SAM.](#page-436-0)
- [를 사용한 건물 소개 AWS SAM.](#page-554-0)
- [를 사용한 배포 소개 AWS SAM.](#page-668-0)

• [동기화하는 sam sync 데 사용하는 방법 소개 AWS 클라우드](#page-714-0).

## <span id="page-634-0"></span>sam remote invoke 명령 사용

이 명령을 사용하기 전에 리소스를 AWS 클라우드에 배포해야 합니다.

다음 명령 구조를 사용하고 프로젝트의 루트 디렉터리에서 실행합니다.

\$ **sam remote invoke** *<arguments> <options>*

#### **a** Note

이 페이지에는 명령 프롬프트에서 제공되는 옵션이 표시됩니다. 명령 프롬프트에서 옵션을 전 달하는 대신 프로젝트의 구성 파일에서 옵션을 구성할 수도 있습니다. 자세한 내용은 [프로젝트](#page-83-0)  [설정 구성](#page-83-0) 섹션을 참조하세요.

sam remote invoke 인수 및 옵션에 대한 설명은 [sam remote invoke](#page-789-0) 섹션을 참조하세요.

Kinesis Data Streams 사용

Kinesis Data Streams 애플리케이션에 데이터 레코드를 보낼 수 있습니다. AWS SAM CLI그러면 데이 터 기록이 전송되고 샤드 ID와 시퀀스 번호가 반환됩니다. 다음은 그 예제입니다.

```
$ sam remote invoke KinesisStream --stack-name kinesis-example --event hello-world
 Putting record to Kinesis data stream KinesisStream 
 Auto converting value 'hello-world' into JSON '"hello-world"'. If you don't want auto-
conversion, please provide 
 a JSON string as event 
\left\{ \right. "ShardId": "shardId-000000000000", 
    "SequenceNumber": "49646251411914806775980850790050483811301135051202232322" 
 }%
```
### 데이터 기록을 보내려면

- 1. 리소스 ID 값을 Kinesis Data Streams 애플리케이션의 인수로 제공합니다. 자세한 내용은 [리소스](#page-789-1)   $ID$ 를 참조하세요.
- 2. 데이터 레코드를 이벤트로 제공하여 Kinesis Data Streams 애플리케이션에 전송합니다. event 옵션을 사용하여 명령줄에서 이벤트를 제공하거나 --event-file을 사용하는 파일에서 이벤트를 제공할 수 있습니다. 이벤트를 제공하지 않으면 는 빈 이벤트를 AWS SAM CLI 보냅니 다.

## Lambda 함수와 함께 사용

클라우드에서 Lambda 함수를 호출하고 빈 이벤트를 전달하거나 명령줄 또는 파일에서 이벤트를 제공 할 수 있습니다. AWS SAM CLI는 Lambda 함수를 호출하고 해당 응답을 반환합니다. 다음은 그 예제 입니다.

```
$ sam remote invoke HelloWorldFunction --stack-name sam-app
Invoking Lambda Function HelloWorldFunction 
START RequestId: d5ef494b-5f45-4086-86fd-d7322fa1a1f9 Version: $LATEST
END RequestId: d5ef494b-5f45-4086-86fd-d7322fa1a1f9
REPORT RequestId: d5ef494b-5f45-4086-86fd-d7322fa1a1f9 Duration: 6.62 ms Billed
 Duration: 7 ms Memory Size: 128 MB Max Memory Used: 67 MB Init Duration: 
 164.06 ms
{"statusCode":200,"body":"{\"message\":\"hello world\"}"}%
```
### Lambda 함수를 호출하기 위해

- 1. 리소스 ID 값을 Lambda 함수에 대한 인수로 제공합니다. 자세한 내용은 [리소스 ID](#page-789-1)를 참조하세요.
- 2. Lambda 함수에 전송할 이벤트를 제공합니다. --event 옵션을 사용하여 명령줄에서 이벤트를 제 공하거나 --event-file을 사용하는 파일에서 이벤트를 제공할 수 있습니다. 이벤트를 제공하지 않으면 는 빈 이벤트를 AWS SAM CLI 보냅니다.

### 응답 스트리밍으로 구성된 Lambda 함수

이 sam remote invoke 명령은 응답을 스트리밍하도록 구성된 Lambda 함수를 지원합니다. 템플릿 의 속성을 사용하여 [FunctionUrlConfig](#page-178-0) 응답을 스트리밍하도록 Lambda 함수를 구성할 수 있습니 다. AWS SAM sam remote invoke를 사용하면 AWS SAMCLI가 Lambda 구성을 자동으로 감지하 고 응답 스트리밍을 통해 호출합니다.

예시는 [응답을 스트리밍하도록 Lambda 함수 구성](#page-648-0) 섹션을 참조하세요.

<span id="page-636-0"></span>공유 가능한 테스트 이벤트를 클라우드의 Lambda 함수에 전달

공유 가능한 테스트 이벤트는 동일한 AWS 계정계정의 다른 사용자와 공유할 수 있는 테스트 이벤트입 니다. 자세히 알아보려면 AWS Lambda 개발자 안내서의 [공유 가능한 테스트 이벤트](https://docs.aws.amazon.com/lambda/latest/dg/testing-functions.html#creating-shareable-events) 섹션을 참조하세 요.

공유 가능한 테스트 이벤트 액세스 및 관리

AWS SAM CLIsam remote test-event명령을 사용하여 공유 가능한 테스트 이벤트에 액세스하고 관리할 수 있습니다. 예를 들면, 다음을 수행하기 위해 sam remote test-event를 사용할 수 있습 니다.

- Amazon EventBridge 스키마 레지스트리에서 공유 가능한 테스트 이벤트를 검색합니다.
- 공유 가능한 테스트 이벤트를 로컬에서 수정하고 EventBridge 스키마 레지스트리에 업로드하십시 오.
- EventBridge 스키마 레지스트리에서 공유 가능한 테스트 이벤트를 삭제합니다.

자세한 내용은 [를 사용한 클라우드 테스트 소개 sam remote test-event](#page-627-0) 섹션을 참조하세요.

공유 가능한 테스트 이벤트를 클라우드의 Lambda 함수에 전달

EventBridge 스키마 레지스트리에서 클라우드의 Lambda 함수로 공유 가능한 테스트 이벤트를 전달하 려면 옵션을 사용하고 --test-event-name 공유 가능한 테스트 이벤트의 이름을 제공하십시오. 다 음은 그 예제입니다.

\$ **sam remote invoke** *HelloWorldFunction* **--stack-name** *sam-app* **--test-event-name** *demoevent*

공유 가능한 테스트 이벤트를 로컬에 저장하는 경우 --event-file 옵션을 사용하여 로컬 테스트 이 벤트의 파일 경로와 이름을 제공할 수 있습니다. 다음은 그 예제입니다.

\$ **sam remote invoke** *HelloWorldFunction* **--stack-name** *sam-app* **--event-file** *demoevent.json*

Amazon SQS에서 사용

메시지를 Amazon SQS 대기열로 전송할 수 있습니다. 는 다음을 반환합니다. AWS SAM CLI

- 메시지 ID
- 메시지 본문의 MD5
- 응답 메타데이터

다음은 그 예제입니다.

```
$ sam remote invoke MySqsQueue --stack-name sqs-example -event hello
Sending message to SQS queue MySqsQueue 
{ 
   "MD5OfMessageBody": "5d41402abc4b2a76b9719d911017c592", 
   "MessageId": "05c7af65-9ae8-4014-ae28-809d6d8ec652"
}%
```
메시지를 전송하려면

- 1. Amazon SQS 대기열의 인수로 리소스 ID 값을 제공합니다. 자세한 내용은 [리소스 ID](#page-789-1)를 참조하세 요.
- 2. Amazon SQS 대기열로 전송할 이벤트를 제공합니다. --event 옵션을 사용하여 명령줄에서 이 벤트를 제공하거나 --event-file을 사용하는 파일에서 이벤트를 제공할 수 있습니다. 이벤트를 제공하지 않으면 는 빈 이벤트를 AWS SAM CLI 보냅니다.

Step Functions와 함께 사용

Step Functions 상태 시스템 실행을 시작합니다. 는 스테이트 머신 워크플로가 AWS SAM CLI 완료될 때까지 기다린 후 실행의 마지막 단계에 대한 출력을 반환합니다. 다음은 그 예제입니다.

```
$ sam remote invoke HelloWorldStateMachine --stack-name state-machine-example --
event '{"is_developer": true}'
Invoking Step Function HelloWorldStateMachine 
"Hello Developer World"%
```
### 상태 머신을 실행하려면

- 1. Step Functions 상태 시스템의 인수로 리소스 ID 값을 제공합니다. 자세한 내용은 [리소스 ID를](#page-789-1) 참 조하세요.
- 2. 상태 시스템에 전송할 이벤트를 제공합니다. --event 옵션을 사용하여 명령줄에서 이벤트를 제 공하거나 --event-file을 사용하는 파일에서 이벤트를 제공할 수 있습니다. 이벤트를 제공하지 않으면 는 빈 이벤트를 AWS SAM CLI 보냅니다.

## <span id="page-638-0"></span>sam remote invoke 명령 옵션 사용

이 섹션에서는 sam remote invoke 명령과 함께 사용할 수 있는 몇 가지 주요 옵션을 다룹니다. 옵 션의 전체 목록은 [sam remote invoke](#page-789-0) 섹션을 참조하세요.

### 리소스에 이벤트 전달

다음 옵션을 사용하여 클라우드의 리소스에 이벤트를 전달할 수 있습니다.

- --event 명령줄에서 이벤트를 전달합니다.
- --event-file 파일에서 이벤트를 전달합니다.

Lambda 예제

**--event**를 사용하여 명령줄에서 이벤트를 문자열 값으로 전달합니다.

```
$ sam remote invoke HelloWorldFunction --stack-name sam-app --event '{"message": 
  "hello!"}'
Invoking Lambda Function HelloWorldFunction 
START RequestId: b992292d-1fac-4aa2-922a-c9dc5c6fceab Version: $LATEST
END RequestId: b992292d-1fac-4aa2-922a-c9dc5c6fceab
REPORT RequestId: b992292d-1fac-4aa2-922a-c9dc5c6fceab Duration: 16.41 ms Billed
Duration: 17 ms  Memory Size: 128 MB Max Memory Used: 67 MB Init Duration: 185.96
 ms
{"statusCode":200,"body":"{\"message\":\"hello!\"}"}%
```
### **--event-file**를 사용하여 파일에서 이벤트를 전달하고 파일 경로를 제공합니다.

#### \$ **cat event.json**

```
{"message": "hello from file"}%
```
\$ **sam remote invoke** *HelloWorldFunction* **--stack-name** *sam-app* **--event-file** *event.json*

```
Invoking Lambda Function HelloWorldFunction
```

```
START RequestId: 3bc71f7d-153a-4b1e-8c9a-901d91b1bec9 Version: $LATEST
END RequestId: 3bc71f7d-153a-4b1e-8c9a-901d91b1bec9
REPORT RequestId: 3bc71f7d-153a-4b1e-8c9a-901d91b1bec9 Duration: 21.15 ms Billed
 Duration: 22 ms Memory Size: 128 MB Max Memory Used: 67 MB
{"statusCode":200,"body":"{\"message\":\"hello from file\"}"}%
```
**stdin**를 사용하여 이벤트를 전달합니다.

```
$ cat event.json
{"message": "hello from file"}% 
$ cat event.json | sam remote invoke HelloWorldFunction --stack-name sam-app --event-
file -
Reading event from stdin (you can also pass it from file with --event-file) 
Invoking Lambda Function HelloWorldFunction 
START RequestId: 85ecc902-8ad0-4a2b-a8c8-9bb4f65f5a7a Version: $LATEST
END RequestId: 85ecc902-8ad0-4a2b-a8c8-9bb4f65f5a7a
REPORT RequestId: 85ecc902-8ad0-4a2b-a8c8-9bb4f65f5a7a Duration: 1.36 ms Billed
Duration: 2 ms Memory Size: 128 MB Max Memory Used: 67 MB
{"statusCode":200,"body":"{\"message\":\"hello from file\"}"}%
```
### AWS SAMCLI 응답 출력을 구성합니다.

sam remote invoke를 사용하여 지원되는 리소스를 호출하면 AWS SAMCLI는 다음을 포함하는 응 답을 반환합니다.

- 요청 메타데이터 요청과 관련된 메타데이터입니다. 여기에는 요청 ID 및 요청 시작 시간이 포함됩 니다.
- 리소스 응답 클라우드에서 호출된 후 리소스가 보내는 응답입니다.

--output옵션을 사용하여 AWS SAM CLI 출력 응답을 구성할 수 있습니다. 다음과 같은 값을 사용할 수 있습니다.

- json 메타데이터 및 리소스 응답이 JSON 구조로 반환됩니다. 응답에는 전체 SDK 출력이 포함됩 니다.
- text 메타데이터가 텍스트 구조로 반환됩니다. 리소스 응답은 리소스의 출력 형식으로 반환됩니 다.

다음은 json 출력의 예제입니다.

```
$ sam remote invoke --stack-name sam-app --output json
Invoking Lambda Function HelloWorldFunction 
{ 
   "ResponseMetadata": { 
     "RequestId": "3bdf9a30-776d-4a90-94a6-4cccc0fc7b41", 
     "HTTPStatusCode": 200, 
     "HTTPHeaders": { 
       "date": "Mon, 19 Jun 2023 17:15:46 GMT", 
       "content-type": "application/json", 
       "content-length": "57", 
       "connection": "keep-alive", 
       "x-amzn-requestid": "3bdf9a30-776d-4a90-94a6-4cccc0fc7b41", 
       "x-amzn-remapped-content-length": "0", 
       "x-amz-executed-version": "$LATEST", 
       "x-amz-log-result": 
 "U1RBU1QqUmVxdWVzdElkOiAzYmRmOWEzMC03NzZkLTRhOTAtOTRhNi00Y2NjYzBmYzdiNDEqVmVyc2lvbjogJExBVEVT\
       "x-amzn-trace-id": 
  "root=1-64908d42-17dab270273fcc6b527dd6b8;sampled=0;lineage=2301f8dc:0" 
     }, 
     "RetryAttempts": 0 
   }, 
   "StatusCode": 200, 
   "LogResult": 
 "U1RBUlQgUmVxdWVzdElkOiAzYmRmOWEzMC03NzZkLTRhOTAtOTRhNi00Y2NjYzBmYzdiNDEgVmVyc2lvbjogJExBVEVT\
   "ExecutedVersion": "$LATEST", 
  "Payload": "{\"statusCode\":200,\"body\":\"{\\\"message\\\":\\\"hello world\\\"}\"}"}"
}%
```
json 출력을 지정하면 전체 응답이 stdout에 반환됩니다. 다음은 그 예제입니다.

```
$ sam remote invoke --stack-name sam-app --output json 1> stdout.log
Invoking Lambda Function HelloWorldFunction 
$ cat stdout.log
{ 
   "ResponseMetadata": { 
     "RequestId": "d30d280f-8188-4372-bc94-ce0f1603b6bb", 
     "HTTPStatusCode": 200, 
     "HTTPHeaders": { 
       "date": "Mon, 19 Jun 2023 17:35:56 GMT", 
       "content-type": "application/json", 
       "content-length": "57", 
       "connection": "keep-alive", 
       "x-amzn-requestid": "d30d280f-8188-4372-bc94-ce0f1603b6bb", 
       "x-amzn-remapped-content-length": "0", 
       "x-amz-executed-version": "$LATEST", 
       "x-amz-log-result": 
 "U1RBUlQgUmVxdWVzdElkOiBkMzBkMjgwZi04MTg4LTQzNzItYmM5NC1jZTBmMTYwM2I2YmIgVmVyc2lvbjogJExBVEVT\
       "x-amzn-trace-id": 
  "root=1-649091fc-771473c7778689627a6122b7;sampled=0;lineage=2301f8dc:0" 
     }, 
     "RetryAttempts": 0 
   }, 
   "StatusCode": 200, 
   "LogResult": 
 "U1RBUlQgUmVxdWVzdElkOiBkMzBkMjgwZi04MTg4LTQzNzItYmM5NC1jZTBmMTYwM2I2YmIgVmVyc2lvbjogJExBVEVT\
   "ExecutedVersion": "$LATEST", 
   "Payload": "{\"statusCode\":200,\"body\":\"{\\\"message\\\":\\\"hello world\\\"}\"}"
}%
```
다음은 text 출력의 예제입니다.

\$ **sam remote invoke --stack-name** *sam-app* **--output** *text*

Invoking Lambda Function HelloWorldFunction

START RequestId: 4dbacc43-1ec6-47c2-982b-9dc4620144d6 Version: \$LATEST END RequestId: 4dbacc43-1ec6-47c2-982b-9dc4620144d6 REPORT RequestId: 4dbacc43-1ec6-47c2-982b-9dc4620144d6 Duration: 9.13 ms Billed Duration: 10 ms Memory Size: 128 MB Max Memory Used: 67 MB Init Duration: 165.50 ms {"statusCode":200,"body":"{\"message\":\"hello world\"}"}%

text 출력을 지정하면 Lambda 함수 런타임 출력(예: 로그)이 stderr로 반환됩니다. Lambda 함수 페 이로드가 stdout로 반환됩니다. 다음은 그 예제입니다.

```
$ sam remote invoke --stack-name sam-app --output text 2> stderr.log
{"statusCode":200,"body":"{\"message\":\"hello world\"}"}% 
$ cat stderr.log
Invoking Lambda Function HelloWorldFunction
START RequestId: 82273c3b-aa3a-4d16-8f1c-1d2ad3ace891 Version: $LATEST
END RequestId: 82273c3b-aa3a-4d16-8f1c-1d2ad3ace891
REPORT RequestId: 82273c3b-aa3a-4d16-8f1c-1d2ad3ace891 Duration: 40.62 ms Billed
 Duration: 41 ms Memory Size: 128 MB Max Memory Used: 68 MB
$ sam remote invoke --stack-name sam-app --output text 1> stdout.log
Invoking Lambda Function HelloWorldFunction 
START RequestId: 74acaa9f-5b80-4a5c-b3b8-ffaccb84cbbd Version: $LATEST
END RequestId: 74acaa9f-5b80-4a5c-b3b8-ffaccb84cbbd
REPORT RequestId: 74acaa9f-5b80-4a5c-b3b8-ffaccb84cbbd Duration: 2.31 ms Billed
 Duration: 3 ms Memory Size: 128 MB Max Memory Used: 67 MB
$ cat stdout.log
{"statusCode":200,"body":"{\"message\":\"hello world\"}"}%
```
Boto3 파라미터를 사용자 지정합니다.

예를 들어sam remote invoke, 는 Python용 AWS SDK (Boto3) 를 AWS SAM CLI 활용하여 클라우 드의 리소스와 상호 작용합니다. --parameter 옵션을 사용하여 Boto3 파라미터를 사용자 지정할 수 있습니다. 사용자 지정할 수 있는 지원되는 파라미터 목록은 [--parameter](#page-792-0) 섹션을 참조하세요.

예

Lambda 함수를 호출하여 파라미터 값을 검증하고 권한을 확인합니다.

```
$ sam remote invoke HelloWorldFunction --stack-name sam-app --
parameter InvocationType="DryRun"
```
단일 명령으로 **--parameter** 옵션을 여러 번 사용하여 여러 파라미터를 제공합니다.

```
$ sam remote invoke HelloWorldFunction --stack-name sam-app --
parameter InvocationType="Event" --parameter LogType="None"
```
## 기타 옵션

sam remote invoke 옵션의 전체 목록은 [sam remote invoke](#page-789-0) 섹션을 참조하세요.

# <span id="page-643-0"></span>프로젝트 구성 파일을 구성합니다.

구성 파일에서 sam remote invoke를 구성하려면 테이블에서 remote\_invoke를 사용합니다. 다 음은 sam remote invoke 명령의 기본값을 구성하는 samconfig.toml 파일의 예입니다.

```
...
version =0.1
[default]
...
[default.remote_invoke.parameters]
stack_name = "cloud-app"
event = '{"message": "Hello!"}'
```
## <span id="page-643-1"></span>예

사용에 대한 기본 예제는 AWS Compute 블로그에서 AWS SAM [remote를 사용한](https://aws.amazon.com/blogs/compute/testing-aws-lambda-functions-with-aws-sam-remote-invoke/) sam remote invoke[AWS Lambda 함수 테스트를](https://aws.amazon.com/blogs/compute/testing-aws-lambda-functions-with-aws-sam-remote-invoke/) 참조하십시오.

## Kinesis Data Streams 예제

기본 예제

파일에서 Kinesis Data Streams 애플리케이션으로 데이터 레코드를 전송합니다. 리소스 ID에 대한 ARN을 제공하여 Kinesis Data Streams 애플리케이션을 식별할 수 있습니다.

```
$ sam remote invoke arn:aws:kinesis:us-west-2:01234567890:stream/kinesis-example-
KinesisStream-BgnLcAey4xUQ --event-file event.json
```
명령줄에 제공된 이벤트를 Kinesis Data Streams 애플리케이션으로 전송합니다.

```
$ sam remote invoke KinesisStream --stack-name kinesis-example --event hello-world
Putting record to Kinesis data stream KinesisStream 
Auto converting value 'hello-world' into JSON '"hello-world"'. If you don't want auto-
conversion, please provide
a JSON string as event 
{ 
   "ShardId": "shardId-000000000000", 
   "SequenceNumber": "49646251411914806775980903986194508740483329854174920706"
}%
```
Kinesis Data Streams 애플리케이션의 물리적 ID를 가져옵니다. 그런 다음 명령줄에서 이벤트를 제공 합니다.

```
$ sam list resources --stack-name kinesis-example --output json
\Gamma\{ "LogicalResourceId": "KinesisStream", 
     "PhysicalResourceId": "kinesis-example-KinesisStream-ZgnLcQey4xUQ" 
   }
\mathbf{I}$ sam remote invoke kinesis-example-KinesisStream-ZgnLcQey4xUQ --event hello
Putting record to Kinesis data stream KinesisStream
```

```
Auto converting value 'hello' into JSON '"hello"'. If you don't want auto-conversion, 
  please provide a JSON 
string as event 
\mathcal{L} "ShardId": "shardId-000000000000", 
   "SequenceNumber": "49646251411914806775980904340716841045751814812900261890"
}%
```
명령줄에 JSON 문자열을 이벤트로 제공합니다.

```
$ sam remote invoke KinesisStream --stack-name kinesis-example --event '{"method": 
  "GET", "body": ""}' 
Putting record to Kinesis data stream KinesisStream 
{ 
   "ShardId": "shardId-000000000000", 
   "SequenceNumber": "49646251411914806775980904492868617924990209230536441858"
}%
```
Kinesis Data Streams 애플리케이션에 빈 이벤트를 전송합니다.

```
$ sam remote invoke KinesisStream --stack-name kinesis-example
Putting record to Kinesis data stream KinesisStream 
{ 
   "ShardId": "shardId-000000000000", 
   "SequenceNumber": "49646251411914806775980904866469008589597168190416224258"
}%
```
AWS SAM CLI응답을 JSON 형식으로 반환합니다.

```
$ sam remote invoke KinesisStream --stack-name kinesis-example --event '{"hello": 
  "world"}' --output json
Putting record to Kinesis data stream KinesisStream 
{ 
   "ShardId": "shardId-000000000000", 
   "SequenceNumber": "49646251411914806775980905078409420803696667195489648642",
```

```
 "ResponseMetadata": { 
     "RequestId": "ebbbd307-3e9f-4431-b67c-f0715e9e353e", 
     "HTTPStatusCode": 200, 
     "HTTPHeaders": { 
       "x-amzn-requestid": "ebbbd307-3e9f-4431-b67c-f0715e9e353e", 
       "x-amz-id-2": "Q3yBcgTwtPaQTV26IKclbECmZikUYOzKY+CzcxA84ZHgCkc5T2N/
ITWg6RPOQcWw8Gn0tNPcEJBEHyVVqboJAPgCritqsvCu", 
       "date": "Thu, 09 Nov 2023 18:13:10 GMT", 
       "content-type": "application/x-amz-json-1.1", 
       "content-length": "110" 
     }, 
     "RetryAttempts": 0 
   }
}%
```
JSON 출력을 stdout으로 반환합니다.

```
$ sam remote invoke KinesisStream --stack-name kinesis-example --event '{"hello": 
  "world"}' --output json 1> stdout.log
Putting record to Kinesis data stream KinesisStream 
$ cat stdout.log
{ 
   "ShardId": "shardId-000000000000", 
   "SequenceNumber": "49646251411914806775980906397777867595039988349006774274", 
   "ResponseMetadata": { 
     "RequestId": "f4290006-d84b-b1cd-a9ee-28306eeb2939", 
     "HTTPStatusCode": 200, 
     "HTTPHeaders": { 
       "x-amzn-requestid": "f4290006-d84b-b1cd-a9ee-28306eeb2939", 
       "x-amz-id-2": "npCqz
+IBKpoL4sQ1ClbUmxuJlbeA24Fx1UgpIrS6mm2NoIeV2qdZSN5AhNurdssykXajBrXaC9anMhj2eG/h7Hnbf
+bPuotU", 
       "date": "Thu, 09 Nov 2023 18:33:26 GMT", 
       "content-type": "application/x-amz-json-1.1", 
       "content-length": "110" 
     }, 
     "RetryAttempts": 0 
   }
}%
```
### Lambda 예제

기본 예제

ARN을 리소스 ID로 제공하여 Lambda 함수를 호출합니다.

```
$ sam remote invoke arn:aws:lambda:us-west-2:012345678910:function:sam-app-
HelloWorldFunction-ohRFEn2RuAvp
```
논리적 ID를 리소스 ID로 제공하여 Lambda 함수를 호출합니다.

또한 옵션을 사용하여 AWS CloudFormation 스택 이름을 제공해야 합니다. --stack-name 다음은 그 예제입니다.

\$ **sam remote invoke** *HelloWorldFunction* **--stack-name** *sam-app*

애플리케이션에 단일 Lambda 함수가 포함된 경우 해당 함수의 논리적 ID를 지정하지 않아도 됩니다. --stack-name 옵션만 제공할 수 있습니다. 다음은 그 예제입니다.

```
$ sam remote invoke --stack-name sam-app
```
물리적 ID를 리소스 ID로 제공하여 Lambda 함수를 호출합니다.

를 사용하여 배포할 때 물리적 ID가 생성됩니다 AWS CloudFormation.

\$ **sam remote invoke** *sam-app-HelloWorldFunction-TZvxQRFNv0k4*

하위 스택의 Lambda 함수를 호출합니다.

이 예제에서 애플리케이션에는 다음과 같은 디렉터리 구조를 포함합니다.

```
lambda-example
### childstack
# ### function
# # ### __init__.py
# # ### app.py
# # ### requirements.txt
# ### template.yaml
### events
# ### event.json
### samconfig.toml
```
### template.yaml

childstack에 대한 Lambda 함수를 호출하기 위해 다음을 실행합니다.

```
$ sam remote invoke ChildStack/HelloWorldFunction --stack-name lambda-example
Invoking Lambda Function HelloWorldFunction 
START RequestId: 207a864b-e67c-4307-8478-365b004d4bcd Version: $LATEST
END RequestId: 207a864b-e67c-4307-8478-365b004d4bcd
REPORT RequestId: 207a864b-e67c-4307-8478-365b004d4bcd Duration: 1.27 ms Billed
Duration: 2 ms  Memory Size: 128 MB Max Memory Used: 36 MB Init Duration: 111.07
 ms
{"statusCode": 200, "body": "{\"message\": \"Hello\", \"received_event\": {}}"}%
```
응답을 스트리밍하도록 Lambda 함수 구성

이 예제에서는 AWS SAMCLI를 사용하여 응답을 스트리밍하도록 구성된 Lambda 함수를 포함하는 새 로운 서버리스 애플리케이션을 초기화합니다. 애플리케이션을 에 AWS 클라우드 배포하고 를 사용하 여 클라우드의 함수와 상호 작용합니다. sam remote invoke

먼저 sam init 명령을 실행하여 새 서버리스 애플리케이션을 생성합니다. Lambda 응답 스트리밍 퀵 스타트 템플릿을 선택하고 애플리케이션 이름을 지정합니다. lambda-streaming-nodejs-app

```
$ sam init
 You can preselect a particular runtime or package type when using the `sam init` 
 experience. 
 Call `sam init --help` to learn more. 
 Which template source would you like to use? 
          1 - AWS Quick Start Templates 
          2 - Custom Template Location 
 Choice: 1
 Choose an AWS Quick Start application template 
          1 - Hello World Example 
          ... 
          9 - Lambda Response Streaming 
          ... 
          15 - Machine Learning 
 Template: 9
```

```
 Which runtime would you like to use? 
          1 - go (provided.al2) 
          2 - nodejs18.x 
          3 - nodejs16.x 
  Runtime: 2
  Based on your selections, the only Package type available is Zip. 
  We will proceed to selecting the Package type as Zip. 
  Based on your selections, the only dependency manager available is npm. 
  We will proceed copying the template using npm. 
 Would you like to enable X-Ray tracing on the function(s) in your application? [y/
N]: ENTER
 Would you like to enable monitoring using CloudWatch Application Insights? 
  For more info, please view https://docs.aws.amazon.com/AmazonCloudWatch/latest/
monitoring/cloudwatch-application-insights.html [y/N]: ENTER
  Project name [sam-app]: lambda-streaming-nodejs-app
       ----------------------- 
      Generating application: 
      ----------------------- 
      Name: lambda-streaming-nodejs-app 
      Runtime: nodejs18.x 
      Architectures: x86_64 
      Dependency Manager: npm 
      Application Template: response-streaming 
      Output Directory: . 
      Configuration file: lambda-streaming-nodejs-app/samconfig.toml 
      Next steps can be found in the README file at lambda-streaming-nodejs-app/
README.md 
  Commands you can use next 
  ========================= 
  [*] Create pipeline: cd lambda-streaming-nodejs-app && sam pipeline init --bootstrap
```

```
 [*] Validate SAM template: cd lambda-streaming-nodejs-app && sam validate
```

```
[*] Test Function in the Cloud: cd lambda-streaming-nodejs-app && sam sync --stack-
name {stack-name} --watch
```
#### 는 다음과 같은 구조로 프로젝트를 AWS SAMCLI 생성합니다.

lambda-streaming-nodejs-app ### README.md ### \_\_tests\_\_ # ### unit # ### index.test.js ### package.json ### samconfig.toml ### src # ### index.js ### template.yaml

다음은 Lambda 함수 코드의 예제입니다.

```
exports.handler = awslambda.streamifyResponse( 
    async (event, responseStream, context) => { 
      const httpResponseMetadata = { 
        statusCode: 200, 
        headers: { 
           "Content-Type": "text/html", 
           "X-Custom-Header": "Example-Custom-Header" 
        } 
      }; 
      responseStream = awslambda.HttpResponseStream.from(responseStream, 
  httpResponseMetadata); 
      // It's recommended to use a `pipeline` over the `write` method for more complex 
  use cases. 
      // Learn more: https://docs.aws.amazon.com/lambda/latest/dg/configuration-
response-streaming.html 
      responseStream.write("<html>"); 
      responseStream.write("<p>First write!</p>"); 
      responseStream.write("<h1>Streaming h1</h1>"); 
     await new Promise(r \Rightarrow setTimeout(r, 1000));
      responseStream.write("<h2>Streaming h2</h2>"); 
     await new Promise(r \Rightarrow setTimeout(r, 1000));
      responseStream.write("<h3>Streaming h3</h3>"); 
     await new Promise(r \Rightarrow setTimeout(r, 1000));
      // Long strings will be streamed
```
responseStream.end();

 const loremIpsum1 = "Lorem ipsum dolor sit amet, consectetur adipiscing elit. Quisque vitae mi tincidunt tellus ultricies dignissim id et diam. Morbi pharetra eu nisi et finibus. Vivamus diam nulla, vulputate et nisl cursus, pellentesque vehicula libero. Cras imperdiet lorem ante, non posuere dolor sollicitudin a. Vestibulum ipsum lacus, blandit nec augue id, lobortis dictum urna. Vestibulum ante ipsum primis in faucibus orci luctus et ultrices posuere cubilia curae; Morbi auctor orci eget tellus aliquam, non maximus massa porta. In diam ante, pulvinar aliquam nisl non, elementum hendrerit sapien. Vestibulum massa nunc, mattis non congue vitae, placerat in quam. Nam vulputate lectus metus, et dignissim erat varius a."; responseStream.write(`<p>\${loremIpsum1}</p>`); await new Promise( $r \Rightarrow$  setTimeout( $r$ , 1000)); responseStream.write("<p>DONE!</p>"); responseStream.write("</html>");

}

);

다음은 template.yaml 파일의 예제입니다. Lambda 함수의 응답 스트리밍은 FunctionUrlConfig 속성을 사용하여 구성됩니다.

```
AWSTemplateFormatVersion: '2010-09-09' 
  Transform: AWS::Serverless-2016-10-31 
  Description: > 
    Sample SAM Template for lambda-streaming-nodejs-app 
  Resources: 
    StreamingFunction: 
      Type: AWS::Serverless::Function 
      Properties: 
        CodeUri: src/ 
        Handler: index.handler 
        Runtime: nodejs18.x 
        Architectures: 
          - x86_64 Timeout: 10 
        FunctionUrlConfig: 
          AuthType: AWS_IAM 
           InvokeMode: RESPONSE_STREAM 
  Outputs:
```
StreamingFunction:

```
 Description: "Streaming Lambda Function ARN" 
   Value: !GetAtt StreamingFunction.Arn 
 StreamingFunctionURL: 
   Description: "Streaming Lambda Function URL" 
   Value: !GetAtt StreamingFunctionUrl.FunctionUrl
```
일반적으로 sam build 및 sam deploy --guided를 사용하여 프로덕션 애플리케이션을 빌드하고 배포할 수 있습니다. 이 예제에서는 개발 환경을 가정하고 sam sync 명령을 사용하여 애플리케이션 을 빌드하고 배포해 보겠습니다.

#### **a** Note

이 sam sync 명령은 개발 환경에 권장됩니다. 자세한 내용은 [동기화하는 sam sync 데 사용하](#page-714-0) [는 방법 소개 AWS 클라우드](#page-714-0) 섹션을 참조하세요.

sam sync를 실행하기 전에 samconfig.toml 파일에 프로젝트가 올바르게 구성되어 있는지 확인합 니다. 가장 중요한 것은 stack\_name 및 watch의 값을 검증하는 것입니다. 구성 파일에 이러한 값을 지정하면 명령줄에서 값을 제공할 필요가 없습니다.

```
version = 0.1 [default] 
  [default.global.parameters] 
  stack_name = "lambda-streaming-nodejs-app" 
  [default.build.parameters] 
 cached = true parallel = true 
  [default.validate.parameters] 
  lint = true 
  [default.deploy.parameters] 
  capabilities = "CAPABILITY_IAM" 
  confirm_changeset = true 
  resolve_s3 = true 
  s3_prefix = "lambda-streaming-nodejs-app" 
  region = "us-west-2" 
  image_repositories = []
```

```
[default.package.parameters]
resolve s3 = true[default.sync.parameters]
watch = true [default.local_start_api.parameters] 
 warm_containers = "EAGER" 
 [default.local_start_lambda.parameters] 
 warm_containers = "EAGER"
```
다음으로 sam sync를 실행하여 애플리케이션을 빌드하고 배포합니다. --watch 옵션이 구성 파일에 구성되어 있으므로 AWS SAMCLI는 애플리케이션을 빌드하고, 애플리케이션을 배포하고, 변경 사항 을 확인합니다.

#### \$ **sam sync**

```
 The SAM CLI will use the AWS Lambda, Amazon API Gateway, and AWS StepFunctions APIs to 
 upload your code 
 without
```
 performing a CloudFormation deployment. This will cause drift in your CloudFormation stack.

\*\*The sync command should only be used against a development stack\*\*.

Queued infra sync. Waiting for in progress code syncs to complete...

Starting infra sync.

Building codeuri:

 /Users/.../lambda-streaming-nodejs-app/src runtime: nodejs18.x metadata: {} architecture: x86\_64 functions: StreamingFunction package.json file not found. Continuing the build without dependencies.

Running NodejsNpmBuilder:CopySource

Build Succeeded

AWS Serverless Application Model 2014 Model 기발자 안내서

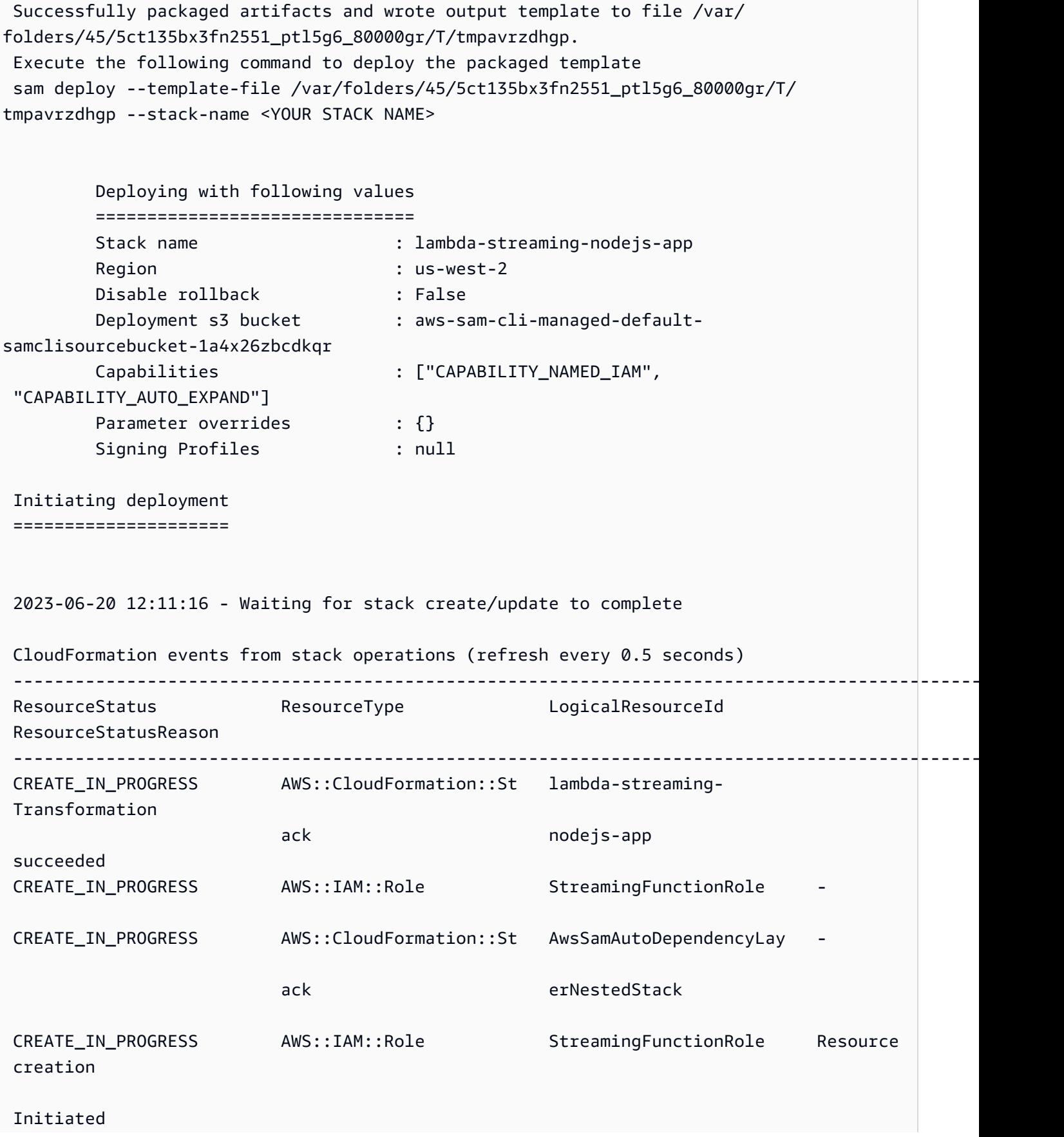

AWS Serverless Application Model 개발자 안내서

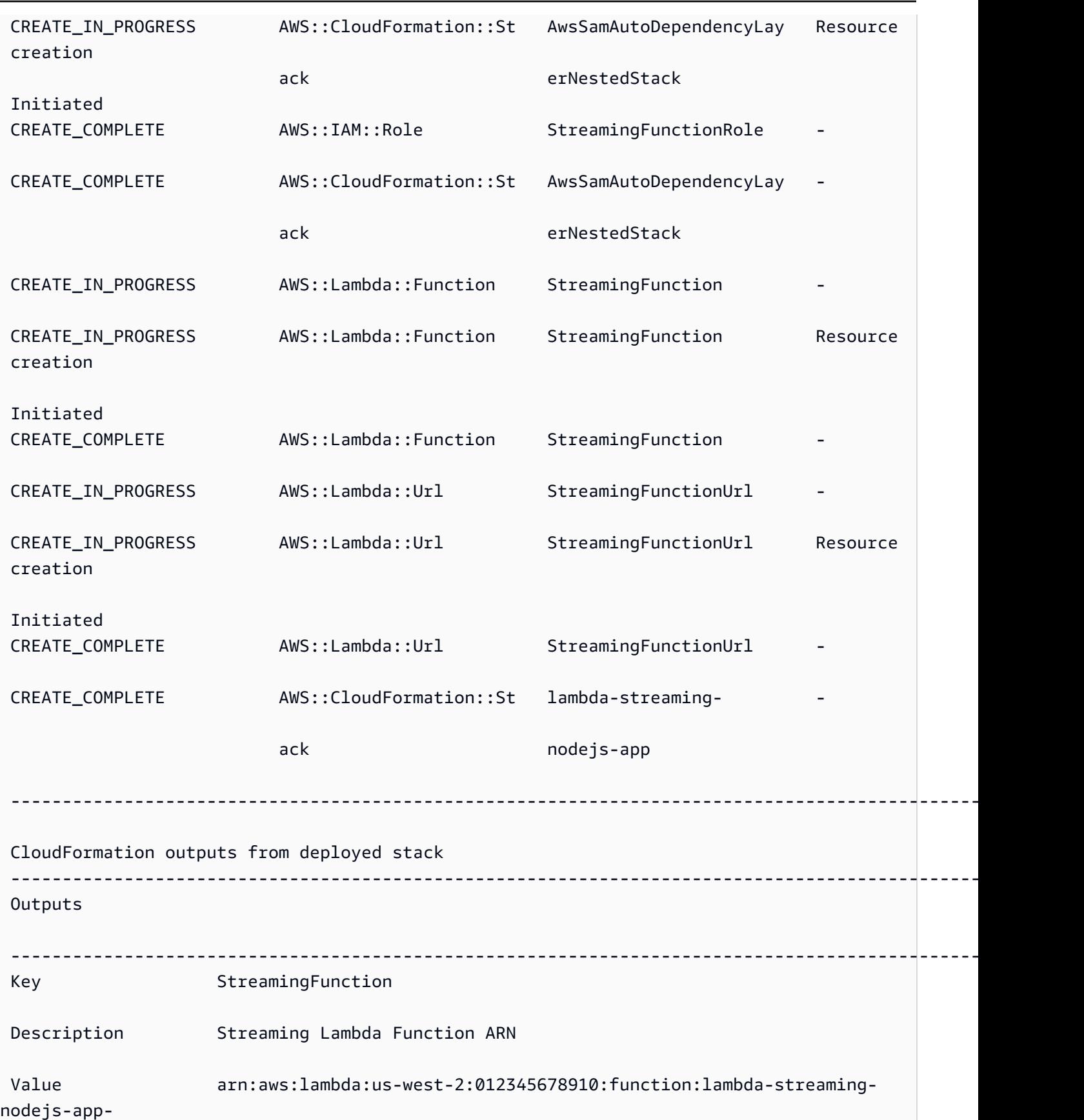

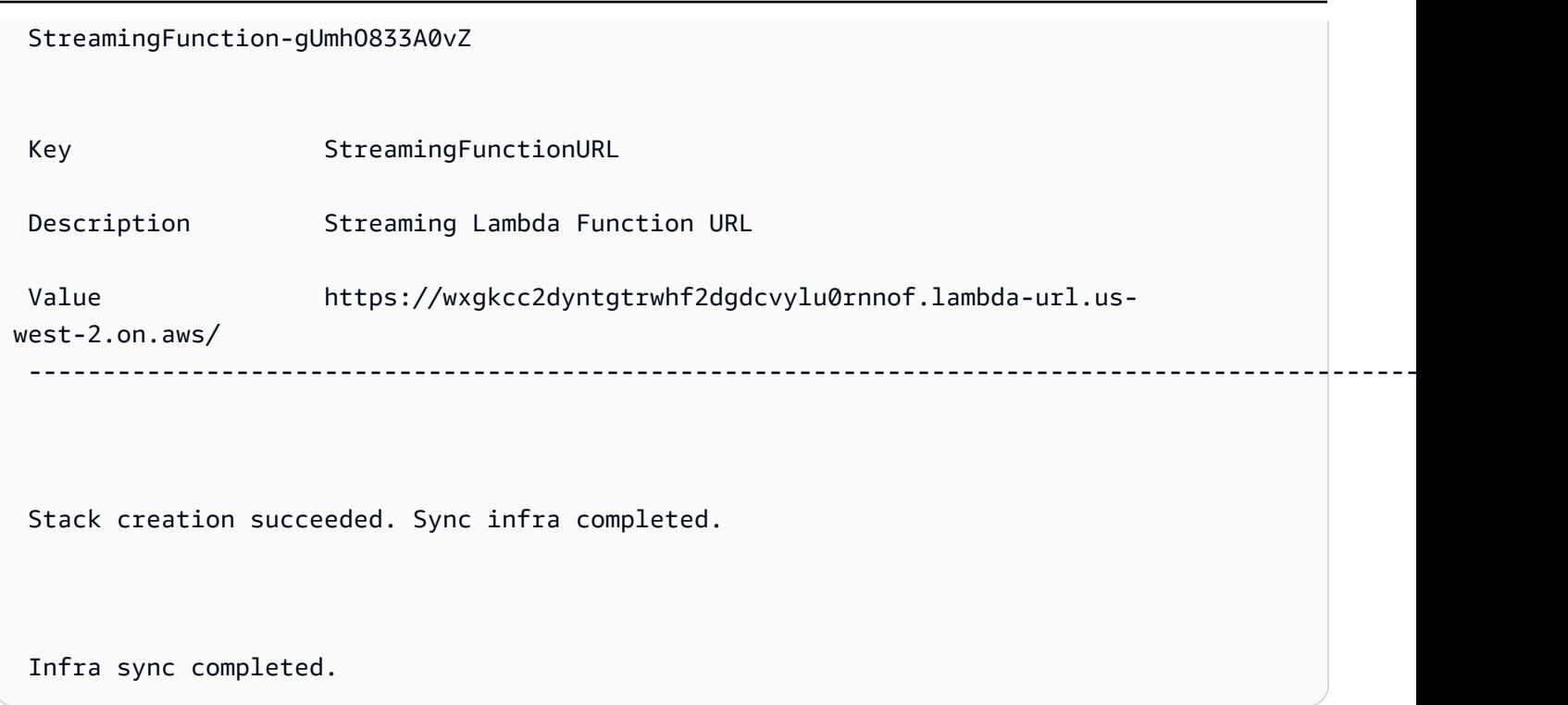

이제 함수가 클라우드에 배포되었으므로 sam remote invoke를 사용하여 함수와 상호 작용할 수 있 습니다. AWS SAMCLI는 함수가 응답 스트리밍을 위해 구성되었음을 자동으로 감지하고 즉시 함수의 스트리밍된 응답을 실시간으로 출력하기 시작합니다.

#### \$ **sam remote invoke** *StreamingFunction*

Invoking Lambda Function StreamingFunction

 {"statusCode":200,"headers":{"Content-Type":"text/html","X-Custom-Header":"Example-Custom-Header"}}<html><p>First write!</p>><h1>Streaming h1</h1><h2>Streaming h2</ h2><h3>Streaming h3</h3><p>Lorem ipsum dolor sit amet, consectetur adipiscing elit. Quisque vitae mi tincidunt tellus ultricies dignissim id et diam. Morbi pharetra eu nisi et finibus. Vivamus diam nulla, vulputate et nisl cursus, pellentesque vehicula libero. Cras imperdiet lorem ante, non posuere dolor sollicitudin a. Vestibulum ipsum lacus, blandit nec augue id, lobortis dictum urna. Vestibulum ante ipsum primis in faucibus orci luctus et ultrices posuere cubilia curae; Morbi auctor orci eget tellus aliquam, non maximus massa porta. In diam ante, pulvinar aliquam nisl non, elementum hendrerit sapien. Vestibulum massa nunc, mattis non congue vitae, placerat in quam. Nam vulputate lectus metus, et dignissim erat varius a.</p><>>>>>DONE!</p></html>START RequestId: 1e4cdf04-60de-4769-b3a2-c1481982deb4 Version: \$LATEST END RequestId: 1e4cdf04-60de-4769-b3a2-c1481982deb4

 REPORT RequestId: 1e4cdf04-60de-4769-b3a2-c1481982deb4 Duration: 4088.66 ms Billed Duration: 4089 ms Memory Size: 128 MB Max Memory Used: 68 MB Init Duration: 168.45 ms

함수 코드를 수정하면 AWS SAMCLI는 변경 사항을 즉시 감지하고 즉시 배포합니다. 다음은 함수 코드 를 변경한 후의 AWS SAMCLI 출력의 예입니다.

Syncing Lambda Function StreamingFunction...

Building codeuri:

 /Users/.../lambda-streaming-nodejs-app/src runtime: nodejs18.x metadata: {} architecture: x86\_64 functions: StreamingFunction

package.json file not found. Continuing the build without dependencies.

Running NodejsNpmBuilder:CopySource

Finished syncing Lambda Function StreamingFunction.

Syncing Layer StreamingFunctione9cfe924DepLayer...

SyncFlow [Layer StreamingFunctione9cfe924DepLayer]: Skipping resource update as the

content didn't change

Finished syncing Layer StreamingFunctione9cfe924DepLayer.

이제 다시 sam remote invoke를 사용하여 클라우드에서 함수와 상호 작용하고 변경 사항을 테스트 할 수 있습니다.

#### SQS 예제

기본 예제

ARN을 리소스 ID로 제공하여 Amazon SQS 대기열을 호출합니다.

```
$ sam remote invoke arn:aws:sqs:us-west-2:01234567890:sqs-example-4DonhBsjsW1b --
event '{"hello": "world"}' --output json
```
Sending message to SQS queue MySqsQueue

{

```
 "MD5OfMessageBody": "49dfdd54b01cbcd2d2ab5e9e5ee6b9b9", 
   "MessageId": "4f464cdd-15ef-4b57-bd72-3ad225d80adc", 
   "ResponseMetadata": { 
     "RequestId": "95d39377-8323-5ef0-9223-ceb198bd09bd", 
     "HTTPStatusCode": 200, 
     "HTTPHeaders": { 
       "x-amzn-requestid": "95d39377-8323-5ef0-9223-ceb198bd09bd", 
       "date": "Wed, 08 Nov 2023 23:27:26 GMT", 
       "content-type": "application/x-amz-json-1.0", 
       "content-length": "106", 
       "connection": "keep-alive" 
     }, 
     "RetryAttempts": 0 
   }
}%
```
Step Functions 예제

기본 예제

물리적 ID를 리소스 ID로 제공하여 상태 시스템을 호출합니다.

먼저 sam list resources를 사용하여 물리적 ID를 가져옵니다.

```
$ sam list resources --stack-name state-machine-example --output json
\Gamma { 
     "LogicalResourceId": "HelloWorldStateMachine", 
     "PhysicalResourceId": "arn:aws:states:us-
west-2:513423067560:stateMachine:HelloWorldStateMachine-z69tFEUx0F66" 
   }, 
  \mathcal{L} "LogicalResourceId": "HelloWorldStateMachineRole", 
     "PhysicalResourceId": "simple-state-machine-HelloWorldStateMachineRole-
PduA0BDGuFXw" 
   }
]
```
다음으로 물리적 ID를 리소스 ID로 사용하여 상태 시스템을 호출합니다. 명령줄에서 --event 옵션을 사용하여 이벤트를 전달합니다.

```
$ sam remote invoke arn:aws:states:us-
west-2:01234567890:stateMachine:HelloWorldStateMachine-z69tFEUx0F66 --
event '{"is_developer": true}'
```
Invoking Step Function arn:aws:states:uswest-2:01234567890:stateMachine:HelloWorldStateMachine-z69tFEUx0F66 "Hello Developer World"%

빈 이벤트를 전달하여 상태 시스템을 호출합니다.

\$ **sam remote invoke** *HelloWorldStateMachine* **--stack-name** *state-machine-example*

Invoking Step Function HelloWorldStateMachine

"Hello World"%

### 관련 링크

sam remote invoke와 관련된 설명서와 사용법은 AWS SAMCLI 다음을 참조하십시오.

- [sam remote invoke](#page-789-0)
- [AWS SAMCLI 문제 해결](#page-829-0)

## 다음을 사용하여 로컬 통합 테스트를 자동화하십시오. AWS SAM

를 사용하여 [를 사용한 테스트 소개 sam local invoke](#page-607-0) 코드를 수동으로 테스트할 수 있지만 자동화된 통 합 테스트를 사용하여 코드를 테스트할 AWS SAM 수도 있습니다. 통합 테스트를 통해 개발 주기 초기 에 문제를 감지하고, 코드 품질을 개선하고, 시간을 절약하는 동시에 비용을 절감할 수 있습니다.

에서 AWS SAM자동 통합 테스트를 작성하려면 클라우드에 배포하기 전에 먼저 로컬 Lambda 함수를 대상으로 테스트를 실행해야 합니다. AWS 이 [를 사용한 테스트 소개 sam local start-lambda](#page-619-0) 명령은 Lambda 호출 엔드포인트를 에뮬레이션하는 로컬 엔드포인트를 시작합니다. 자동화된 테스트에서 이 것을 호출할 수 있습니다. 이 엔드포인트는 Lambda 호출 엔드포인트를 에뮬레이션하므로 테스트를 한 번 작성한 다음 로컬 Lambda 함수 또는 배포된 Lambda 함수에 대해 (수정 없이) 실행할 수 있습니다. CI/CD 파이프라인에 배포된 AWS SAM 스택에 대해 동일한 테스트를 실행할 수도 있습니다.

프로세스 방법은 다음과 같습니다.

1. 로컬 Lambda 엔드포인트를 시작합니다.

템플릿이 포함된 디렉터리에서 다음 명령을 실행하여 로컬 Lambda 엔드포인트를 시작합니다. AWS SAM

sam local start-lambda

이 명령은 AWS Lambda를 에뮬레이션하는 http://127.0.0.1:3001에서 로컬 엔드포인트를 시작합니다. 이 로컬 Lambda 엔드포인트에 대해 자동 테스트를 실행할 수 있습니다. AWS CLI 또 는 SDK를 사용하여 이 엔드포인트를 호출하면 요청에 지정된 Lambda 함수를 로컬에서 실행하고 응답을 반환합니다.

2. 로컬 Lambda 엔드포인트에 대해 통합 테스트를 실행합니다.

통합 테스트에서 AWS SDK를 사용하여 테스트 데이터로 Lambda 함수를 호출하고, 응답을 기 다린 다음, 응답이 예상과 일치하는지 확인할 수 있습니다. 통합 테스트를 로컬에서 실행하려면 Lambda Invoke API 호출을 전송하여 이전 단계에서 시작한 로컬 Lambda 엔드포인트를 호출하도 록 AWS SDK를 구성해야 합니다.

다음은 Python 예제입니다 (다른 언어용 AWS SDK도 비슷한 구성을 가짐).

```
import boto3
import botocore
# Set "running_locally" flag if you are running the integration test locally
running_locally = True
if running_locally: 
     # Create Lambda SDK client to connect to appropriate Lambda endpoint 
     lambda_client = boto3.client('lambda', 
         region_name="us-west-2", 
         endpoint_url="http://127.0.0.1:3001", 
         use_ssl=False, 
         verify=False, 
         config=botocore.client.Config( 
              signature_version=botocore.UNSIGNED, 
              read_timeout=15, 
              retries={'max_attempts': 0}, 
        \mathcal{L} )
else: 
     lambda_client = boto3.client('lambda')
```
# Invoke your Lambda function as you normally usually do. The function will run # locally if it is configured to do so response = lambda\_client.invoke(FunctionName="HelloWorldFunction") # Verify the response

running\_locally을 False로 설정함으로써 배포된 Lambda 함수를 테스트하기 위해 이 코드 를 사용할 수 있습니다. 이렇게 하면 AWS Lambda 클라우드에서 연결할 AWS SDK가 AWS 설정 됩니다.

### 를 사용하여 샘플 이벤트 페이로드 생성 AWS SAM

Lambda 함수를 테스트하기 위해 다른 서비스에 의해 트리거될 때 Lambda 함수가 수신할 데이터를 모 방하는 샘플 이벤트 페이로드를 생성하고 사용자 지정할 수 있습니다. AWS 여기에는 API 게이트웨이 AWS CloudFormation, Amazon S3 등과 같은 서비스가 포함됩니다.

샘플 이벤트 페이로드를 생성하면 라이브 환경에서 작업할 필요 없이 다양한 입력으로 Lambda 함수의 동작을 테스트할 수 있습니다. 또한 이 접근 방식은 함수를 테스트하기 위해 AWS 서비스 이벤트 샘플 을 수동으로 생성하는 것과 비교할 때 시간을 절약할 수 있습니다.

샘플 이벤트 페이로드를 생성할 수 있는 전체 서비스 목록을 보려면 다음 명령을 사용합니다.

sam local generate-event --help

#### 특정 서비스에 사용할 수 있는 옵션 목록을 보려면 다음 명령을 사용합니다.

sam local generate-event [SERVICE] --help

assert response == "Hello World"

예시:

#Generates the event from S3 when a new object is created sam local generate-event s3 put

# Generates the event from S3 when an object is deleted sam local generate-event s3 delete

# 다음을 사용하여 서버리스 애플리케이션을 디버그하십시오. AWS SAM

애플리케이션을 테스트한 후에는 발견한 모든 문제를 디버깅할 준비가 된 것입니다. AWS SAM 명령 줄 인터페이스 (CLI) 를 사용하면 서버리스 애플리케이션을 클라우드에 업로드하기 전에 로컬에서 테 스트하고 디버깅할 수 있습니다. AWS 애플리케이션을 디버깅하면 애플리케이션의 문제나 오류를 식 별하고 수정할 수 있습니다.

코드를 한 번에 한 줄씩 또는 명령어씩 실행하는 방법인 단계별 디버깅을 수행하는 AWS SAM 데 사용 할 수 있습니다. 에서 디버그 모드에서 Lambda 함수를 로컬로 호출하면 디버거를 AWS SAMCLI 해당 함수에 연결할 수 있습니다. 디버거를 사용하면 코드를 한 줄씩 단계별로 실행하고, 다양한 변수의 값 을 확인하고, 다른 애플리케이션과 동일한 방식으로 문제를 해결할 수 있습니다. 애플리케이션 패키징 및 배포 단계를 진행하기 전에 애플리케이션이 예상대로 작동하는지 확인하고, 무엇이 잘못되었는지 디버깅하고, 문제를 해결할 수 있습니다.

**a** Note

애플리케이션에 하나 이상의 계층이 포함된 경우 로컬에서 애플리케이션을 실행하고 디버깅하 면 계층 패키지가 다운로드되고 로컬 호스트에 캐시됩니다. 자세한 내용은 [레이어가 로컬에 캐](#page-540-0) [싱되는 방법](#page-540-0)을(를) 참조하세요.

#### 주제

- [를 사용하여 로컬 디버그 함수 AWS SAM](#page-662-0)
- [를 사용하여 디버깅할 때 여러 런타임 인수 전달 AWS SAM](#page-666-0)
- [AWS CloudFormation Linter를 사용하여 AWS SAM 애플리케이션을 검증하세요](#page-666-1)

## <span id="page-662-0"></span>를 사용하여 로컬 디버그 함수 AWS SAM

다양한 AWS 툴킷 및 AWS SAM 디버거와 함께 사용하여 로컬에서 서버리스 애플리케이션을 테스트 하고 디버깅할 수 있습니다. Lambda 함수의 단계별 디버깅을 통해 로컬 환경에서 한 번에 한 줄 또는 명령어별로 애플리케이션의 문제를 식별하고 수정할 수 있습니다.

로컬 단계별 디버깅을 수행할 수 있는 몇 가지 방법에는 중단점 설정, 변수 검사, 한 번에 한 줄씩 함수 코드 실행 등이 있습니다. 로컬 단계별 디버깅을 사용하면 클라우드에서 발생할 수 있는 문제를 찾아 해결할 수 있어 피드백 루프가 강화됩니다.

AWS 툴킷을 사용하여 디버깅할 수 있으며 디버그 모드에서 실행할 수도 있습니다. AWS SAM 자세한 내용은 이 섹션의 항목을 참조하십시오.

### AWS 툴킷 사용

AWS 툴킷은 중단점 설정, 변수 검사, 함수 코드 실행 등 여러 가지 일반적인 디버깅 작업을 한 번에 한 줄씩 수행할 수 있는 기능을 제공하는 통합 개발 환경 (IDE) 플러그인입니다. AWS 툴킷을 사용하면 를 사용하여 구축된 서버리스 애플리케이션을 더 쉽게 개발, 디버그 및 배포할 수 있습니다. AWS SAM IDE에 통합된 Lambda 함수를 구축, 테스트, 디버깅, 배포 및 호출할 수 있는 환경을 제공합니다.

함께 AWS SAM사용할 수 있는 AWS 툴킷에 대한 자세한 내용은 다음을 참조하십시오.

- [AWS Toolkit for Visual Studio Code](https://docs.aws.amazon.com/toolkit-for-vscode/latest/userguide/)
- [AWS Cloud9](https://docs.aws.amazon.com/cloud9/latest/user-guide/)
- [AWS Toolkit for JetBrains](https://docs.aws.amazon.com/toolkit-for-jetbrains/latest/userguide/)

다양한 IDE 및 런타임 조합과 함께 작동하는 다양한 AWS 툴킷이 있습니다. 다음 표에는 응용 프로그 램의 단계별 디버깅을 지원하는 일반적인 IDE/런타임 조합이 나와 있습니다. AWS SAM

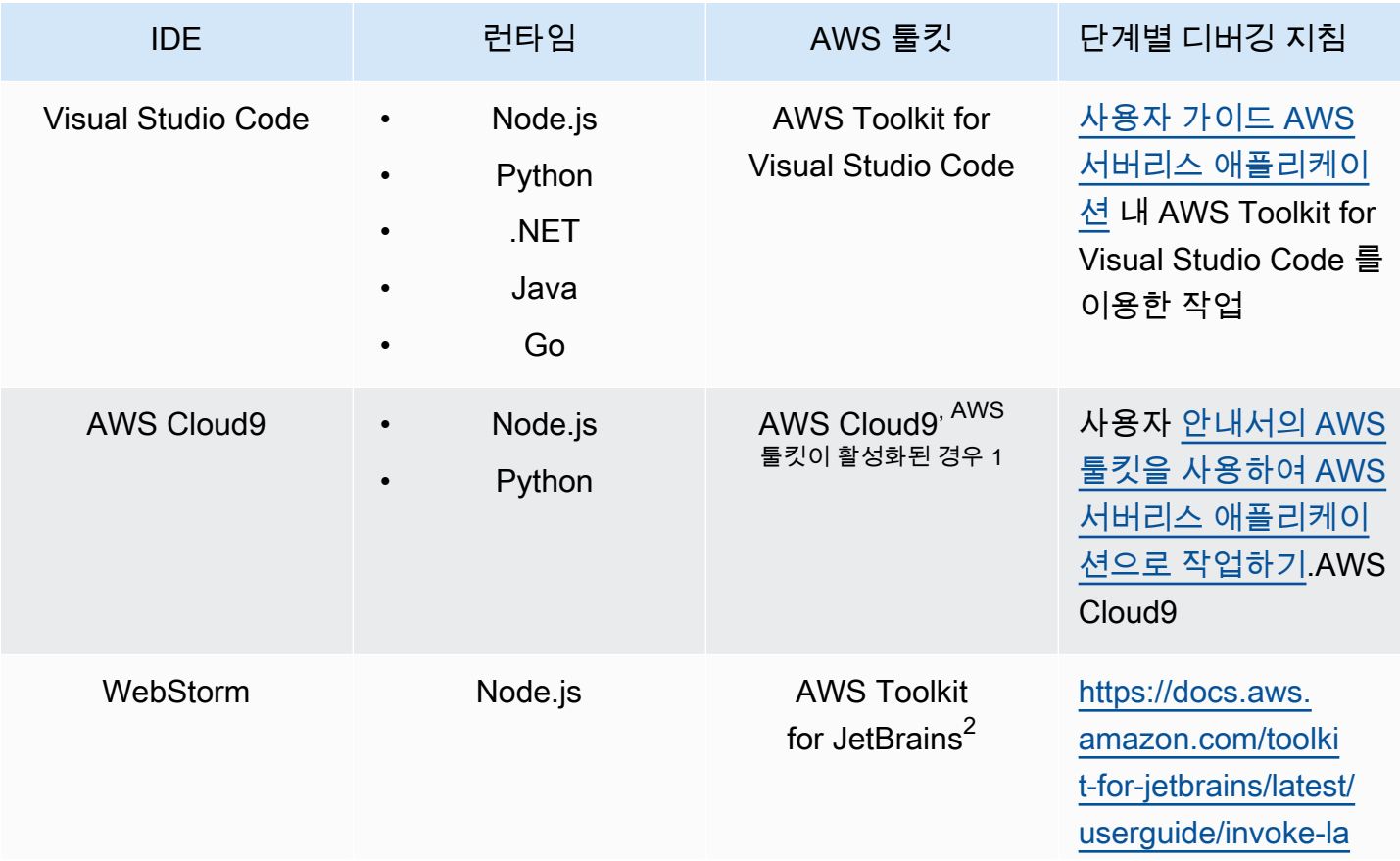

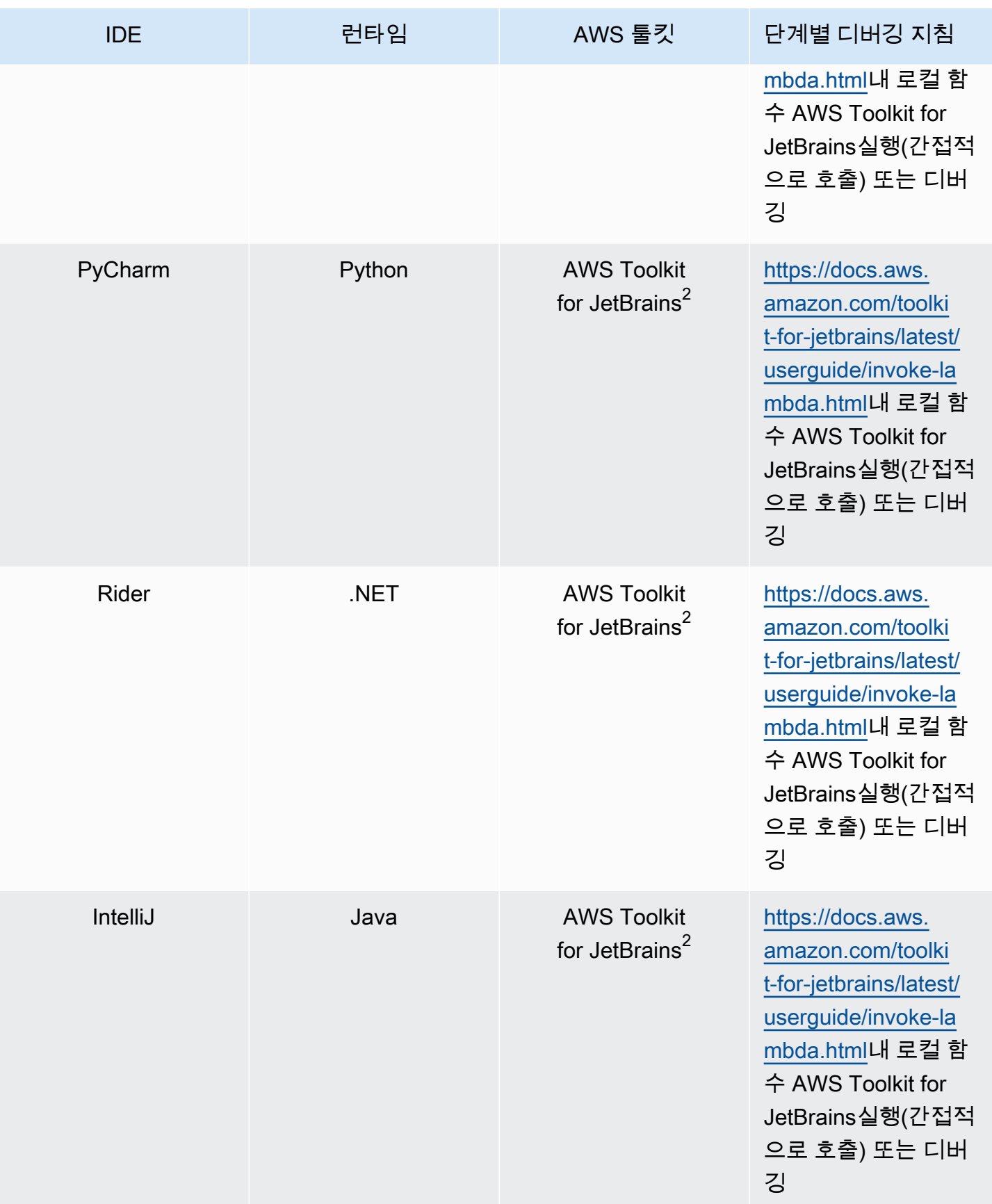

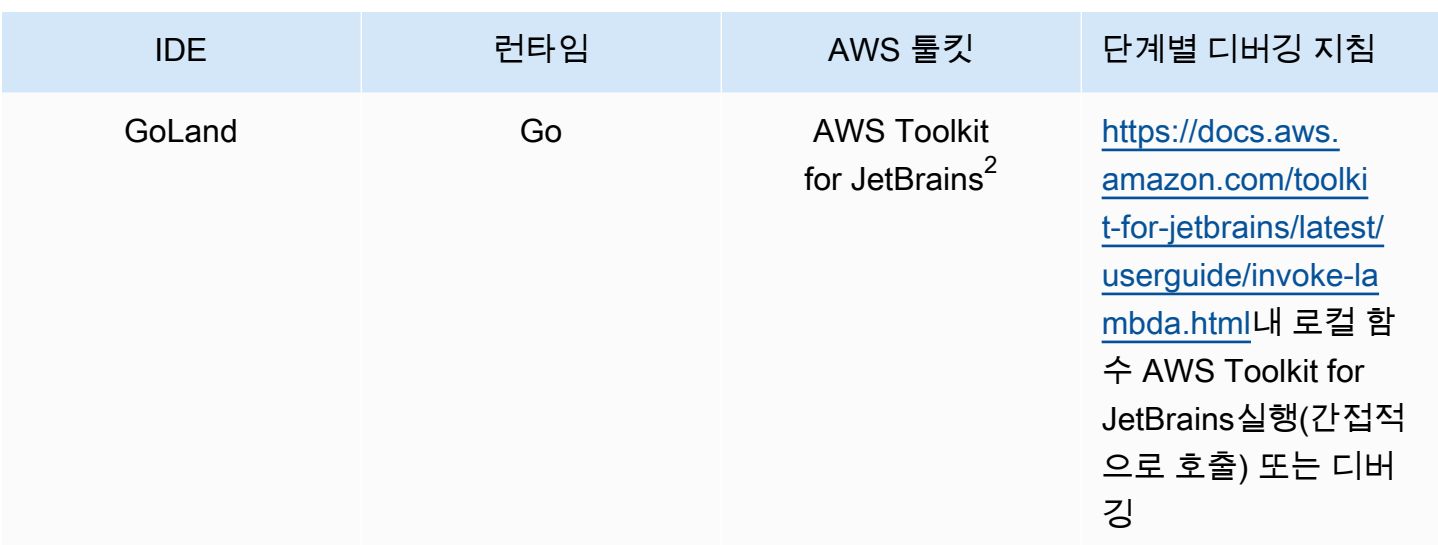

#### 참고:

- 1. AWS SAM 응용 프로그램을 AWS Cloud9 단계별로 디버깅하는 데 사용하려면 AWS 툴킷을 활성화 해야 합니다. 자세한 내용은 사용 [안내서의 AWS 툴킷 활성화를](https://docs.aws.amazon.com/cloud9/latest/user-guide/toolkit-welcome.html#access-toolkit) 참조하십시오.AWS Cloud9
- 2. 단계별 디버그 AWS SAM 응용 프로그램을 사용하려면 먼저 [설치에](https://docs.aws.amazon.com/toolkit-for-jetbrains/latest/userguide/setup-toolkit.html) 있는 지침에 따라 응용 프로그 램을 설치하고 구성해야 합니다. AWS Toolkit for JetBrains AWS Toolkit for JetBrainsAWS Toolkit for JetBrains

### 디버그 AWS SAM 모드에서 로컬에서 실행

### AWS [툴킷과 통합하는 것 AWS SAM 외에도 "디버그 모드"에서 실행하여 ptvsd 또는 delve와 같은 타](https://github.com/go-delve/delve) [사 디버거에 연결할 수도 있습니다.](https://github.com/go-delve/delve)

디버그 AWS SAM 모드에서 실행하려면 명령을 사용하거나 또는 옵션과 함께 사용하십시오. [sam local](#page-761-0)  [invoke](#page-761-0) [sam local start-api](#page-765-0) --debug-port -d

예:

# Invoke a function locally in debug mode on port 5858 sam local invoke -d 5858 <function logical id>

# Start local API Gateway in debug mode on port 5858 sam local start-api -d 5858

**a** Note

sam local start-api을 사용하는 경우 로컬 API 게이트웨이 인스턴스는 모든 Lambda 함 수를 노출합니다. 하지만 단일 디버그 포트를 지정할 수 있으므로 한 번에 하나의 함수만 디버 깅할 수 있습니다. AWS SAMCLI가 포트에 바인딩하기 전에 API를 직접 호출해야 디버거가 연 결할 수 있습니다.

### <span id="page-666-0"></span>를 사용하여 디버깅할 때 여러 런타임 인수 전달 AWS SAM

에 추가 런타임 인수를 AWS SAM 전달하여 문제를 검사하고 변수 문제를 더 효과적으로 해결할 수 있 습니다. 이렇게 하면 디버깅 프로세스에 대한 제어 및 유연성이 추가되어 사용자 지정된 런타임 구성 및 환경을 만드는 데 도움이 될 수 있습니다.

함수를 디버깅할 때 추가 런타임 인수를 전달하려면 환경 변수 DEBUGGER\_ARGS를 사용합니다. 그러 면 함수를 시작하는 데 AWS SAMCLI가 사용하는 실행 명령에 인수 문자열이 직접 전달됩니다.

예를 들어, Python 함수의 런타임에 IkPDB와 같은 디버거를 로드하려면 다음 항목들을 DEBUGGER\_ARGS: -m ikpdb --ikpdb-port=5858 --ikpdb-working-directory=/var/ task/ --ikpdb-client-working-directory=/myApp --ikpdb-address=0.0.0.0로서 전 달할 수 있습니다. 이렇게 하면 지정한 다른 인수와 함께 IkPDB가 런타임에 로드됩니다.

이 경우 전체 AWS SAMCLI 명령은 다음과 같습니다.

DEBUGGER\_ARGS="-m ikpdb --ikpdb-port=5858 --ikpdb-working-directory=/var/task/ --ikpdbclient-working-directory=/myApp --ikpdb-address=0.0.0.0" echo {} | sam local invoke -d 5858 myFunction

<span id="page-666-1"></span>모든 런타임의 함수에 디버거 인수를 전달할 수 있습니다.

# AWS CloudFormation Linter를 사용하여 AWS SAM 애플리케이션을 검증하세요

AWS CloudFormation Linter (cfn-lint) 는 템플릿에 대한 세부 검증을 수행하는 데 사용할 수 있는 오 픈 소스 도구입니다. AWS CloudFormation CFN-Lint에는 리소스 사양에 따라 안내되는 규칙이 포함 되어 있습니다. AWS CloudFormation cfn-lint를 사용하여 리소스를 해당 규칙과 비교하여 오류, 경고 또는 정보 제안에 대한 자세한 메시지를 받을 수 있습니다. 또는 자체 사용자 지정 규칙을 만들어 유효

성을 검사할 수도 있습니다. [cfn-lint에 대해 자세히 알아보려면 저장소의 cfn-lint를 참조하십시오.AWS](https://github.com/aws-cloudformation/cfn-lint)  [CloudFormation GitHub](https://github.com/aws-cloudformation/cfn-lint)

cfn-lint를 사용하여 옵션과 함께 실행하면 명령줄 인터페이스 () 를 통해 AWS Serverless Application Model (AWS SAM) 템플릿의 유효성을 검사할 수 있습니다. AWS SAM AWS SAMCLI sam validate - lint

sam validate --lint

사용자 지정 규칙 생성 또는 유효성 검사 옵션 지정과 같은 cfn-lint 동작을 사용자 지정하려면 구성 파 일을 정의하면 됩니다. 자세히 알아보려면 AWS CloudFormation GitHub cfn-lint [저장소의 Config 파일](https://github.com/aws-cloudformation/cfn-lint#config-file) [을](https://github.com/aws-cloudformation/cfn-lint#config-file) 참조하십시오. sam validate --lint를 실행하면 구성 파일에 정의된 cfn-lint 동작이 적용됩니다.

예

템플릿에서 cfn-lint 유효성 검사를 수행하십시오. AWS SAM

sam validate --lint --template myTemplate.yaml

자세히 알아보기

sam validate 명령에 대한 자세한 내용은 [sam validate](#page-808-0) 섹션을 참조하세요.

# 다음을 사용하여 애플리케이션 및 리소스를 배포하십시오. AWS SAM

애플리케이션을 배포하면 클라우드에서 AWS 리소스를 프로비저닝하고 구성하여 AWS 클라우드에서 애플리케이션을 실행할 수 있습니다. AWS SAM 를 기본 [AWS CloudFormation](https://docs.aws.amazon.com/AWSCloudFormation/latest/UserGuide/)배포 메커니즘으로 사 용합니다. AWS SAM sam build명령을 실행할 때 만든 빌드 아티팩트를 서버리스 애플리케이션 배포 를 위한 표준 입력으로 사용합니다.

를 사용하여 AWS SAM서버리스 애플리케이션을 수동으로 배포하거나 배포를 자동화할 수 있습니다. 배포를 자동화하려면 선택한 지속적 통합 및 지속적 배포 (CI/CD) 시스템이 포함된 AWS SAM 파이프 라인을 사용합니다. 배포 파이프라인은 서버리스 애플리케이션의 새 버전을 릴리스하기 위해 수행되 는 자동화된 일련의 단계입니다.

이 섹션의 항목에서는 자동 배포와 수동 배포에 대한 지침을 제공합니다. 애플리케이션을 수동으로 배 포하려면 명령을 사용합니다 AWS SAMCLI. 배포를 자동화하려면 이 섹션의 항목을 참조하십시오. 특 히 파이프라인과 CI/CD 시스템을 사용하여 배포를 자동화하는 방법에 대한 심층적인 내용을 제공합니 다. 여기에는 시작 파이프라인 생성, 자동화 설정, 배포 문제 해결, OpenID Connect (OIDC) 사용자 인 증 사용, 배포 시 로컬 파일 업로드 등이 포함됩니다.

주제

- [를 사용한 배포 소개 AWS SAM](#page-668-0)
- [를 사용하여 애플리케이션을 배포하기 위한 옵션 AWS SAM](#page-688-0)
- [CI/CD 시스템 및 파이프라인을 사용하여 배포 AWS SAM](#page-690-0)
- [동기화하는 sam sync 데 사용하는 방법 소개 AWS 클라우드](#page-714-0)

## <span id="page-668-0"></span>를 사용한 배포 소개 AWS SAM

AWS Serverless Application Model 명령줄 인터페이스 (AWS SAMCLI) sam deploy 명령을 사용하 여 서버리스 애플리케이션을 에 AWS 클라우드배포합니다.

- 에 대한 소개는 AWS SAMCLI 를 참조하십시오[무엇입니까 AWS SAM CLI?](#page-19-0).
- sam deploy 명령 옵션 목록은 [sam deploy](#page-743-0) 섹션을 참조하세요.
- 일반적인 개발 워크플로 중 sam deploy를 사용하는 예는 [3단계: 애플리케이션을 다음 위치에 배포](#page-66-0) [하십시오. AWS 클라우드](#page-66-0) 섹션을 참조하세요.

#### 주제

- [사전 조건](#page-669-0)
- [sam deploy를 사용하여 애플리케이션 배포하기](#page-669-1)
- [모범 사례](#page-679-0)
- [sam deploy 옵션](#page-679-1)
- [문제 해결](#page-680-0)
- $\cdot$   $\circ$
- [자세히 알아보기](#page-688-1)

### <span id="page-669-0"></span>사전 조건

sam deploy를 사용하려면 다음을 완료하여 AWS SAM CLI를 설치합니다.

- [AWS SAM 사전 조건 .](#page-29-0)
- 설치 AWS SAM CLI.

sam deploy를 사용하기 전에 다음 사항에 대한 기본적인 이해를 하는 것이 좋습니다.

- [AWS SAM CLI 구성.](#page-82-0)
- [에서 애플리케이션 생성 AWS SAM.](#page-436-0)
- [를 사용한 건물 소개 AWS SAM.](#page-554-0)

<span id="page-669-1"></span>sam deploy를 사용하여 애플리케이션 배포하기

서버리스 애플리케이션을 처음 배포하는 경우 --guided 옵션을 사용합니다. AWS SAMCLI는 애플리 케이션의 배포 설정을 구성하는 대화형 흐름을 안내합니다.

대화형 흐름을 사용하여 애플리케이션을 배포하려면

1. 프로젝트의 루트 디렉터리로 이동합니다. AWS SAM 템플릿과 같은 위치입니다.

\$ **cd** *sam-app*

2. 다음 명령을 실행합니다:

#### \$ **sam deploy --guided**

3. 대화형 흐름 중에 AWS SAMCLI에 애플리케이션의 배포 설정을 구성할 수 있는 옵션을 묻는 메시 지가 표시됩니다.

대괄호([ ])는 기본값을 나타냅니다. 기본값을 선택하려면 답을 비워둡니다. 기본값은 다음 구성 파일에서 가져옵니다.

- ~/.aws/config— 일반 AWS 계정 설정.
- ~/.aws/credentials— AWS 계정 자격 증명.
- *<project>*/samconfig.toml 프로젝트의 구성 파일.

AWS SAMCLI 프롬프트에 응답하여 값을 제공합니다. 예를 들어, 예(yes)는 **y**, 아니요(no)는 **n**, 또 는 문자열 값을 입력할 수 있습니다.

AWS SAMCLI는 프로젝트 samconfig.toml 파일에 응답을 기록합니다. 후속 배포의 경우 sam deploy를 사용하여 이러한 구성된 값을 사용해 배포할 수 있습니다. 이러한 값을 재구성하려면 다시 sam deploy --guided를 사용하거나 직접 구성 파일을 수정합니다.

다음은 출력의 예제입니다.

```
sam-app $ sam deploy --guided
Configuring SAM deploy
====================== 
         Looking for config file [samconfig.toml] : Found 
         Reading default arguments : Success 
         Setting default arguments for 'sam deploy' 
         ========================================= 
         Stack Name [sam-app]: ENTER
         AWS Region [us-west-2]: ENTER
         #Shows you resources changes to be deployed and require a 'Y' to initiate 
 deploy 
         Confirm changes before deploy [Y/n]: ENTER
         #SAM needs permission to be able to create roles to connect to the 
  resources in your template 
         Allow SAM CLI IAM role creation [Y/n]: ENTER
```
 #Preserves the state of previously provisioned resources when an operation fails Disable rollback [y/N]: *ENTER* HelloWorldFunction may not have authorization defined, Is this okay? [y/ N]: *y* Save arguments to configuration file [Y/n]: *ENTER* SAM configuration file [samconfig.toml]: *ENTER* SAM configuration environment [default]: *ENTER*

- 4. 그런 다음 응용 프로그램을 에 AWS SAMCLI AWS 클라우드배포합니다. 배포하는 동안 명령 프롬 프트에 진행 상황이 표시됩니다. 배포의 주요 단계는 다음과 같습니다.
	- .zip 파일 아카이브로 패키징된 AWS Lambda 함수가 있는 애플리케이션의 경우 패키지를 압축 하여 AWS SAMCLI Amazon Simple Storage Service (Amazon S3) 버킷에 업로드합니다. 필요 한 경우 AWS SAMCLI가 새 버킷을 생성합니다.
	- Lambda 함수 패키지를 컨테이너 이미지로 사용하는 애플리케이션의 경우, 는 이미지를 Amazon AWS SAMCLI Elastic 컨테이너 레지스트리 (Amazon) 에 업로드합니다. ECR 필요한 경우 AWS SAMCLI가 새 리포지토리를 생성합니다.
	- 는 AWS CloudFormation 변경 세트를 AWS SAMCLI 생성하여 AWS CloudFormation 애플리케 이션을 스택으로 배포합니다.
	- 는 Lambda 함수의 새 CodeUri 값으로 배포된 AWS SAM 템플릿을 AWS SAMCLI 수정합니다.

다음은 AWS SAM CLI 배포의 예제입니다.

```
 Looking for resources needed for deployment: 
         Managed S3 bucket: aws-sam-cli-managed-default-
samclisourcebucket-1a4x26zbcdkqr 
         A different default S3 bucket can be set in samconfig.toml and auto 
 resolution of buckets turned off by setting resolve_s3=False 
         Parameter "stack_name=sam-app" in [default.deploy.parameters] is defined as 
 a global parameter [default.global.parameters]. 
         This parameter will be only saved under [default.global.parameters] in /
Users/.../sam-app/samconfig.toml. 
         Saved arguments to config file 
         Running 'sam deploy' for future deployments will use the parameters saved 
  above.
```
The above parameters can be changed by modifying samconfig.toml

```
 Learn more about samconfig.toml syntax at 
        https://docs.aws.amazon.com/serverless-application-model/latest/
developerguide/serverless-sam-cli-config.html 
        Uploading to sam-app-zip/da3c598813f1c2151579b73ad788cac8 262144 / 619839 
  (42.29%)Uploading to sam-app-zip/da3c598813f1c2151579b73ad788cac8 524288 / 619839 
  (84.58%)Uploading to sam-app-zip/da3c598813f1c2151579b73ad788cac8 619839 / 
 619839 (100.00%) 
        Deploying with following values 
        =============================== 
       Stack name : sam-app
       Region : us-west-2
       Confirm changeset : True
        Disable rollback : False 
       Deployment s3 bucket : aws-sam-cli-managed-default-
samclisourcebucket-1a4x26zbcdkqr 
        Capabilities : ["CAPABILITY_IAM"] 
       Parameter overrides : {}
       Signing Profiles : {}
Initiating deployment
===================== 
        Uploading to sam-app-zip/be84c20f868068e4dc4a2c11966edf2d.template 1212 / 
 1212 (100.00%)
Waiting for changeset to be created..
CloudFormation stack changeset
-------------------------------------------------------------------------------------------------
Operation LogicalResourceId ResourceType 
 Replacement 
-------------------------------------------------------------------------------------------------
+ Add HelloWorldFunctionHell AWS::Lambda::Permissio N/A 
                       oWorldPermissionProd n 
+ Add HelloWorldFunctionRole AWS::IAM::Role N/A 
+ Add HelloWorldFunction AWS::Lambda::Function N/A
```
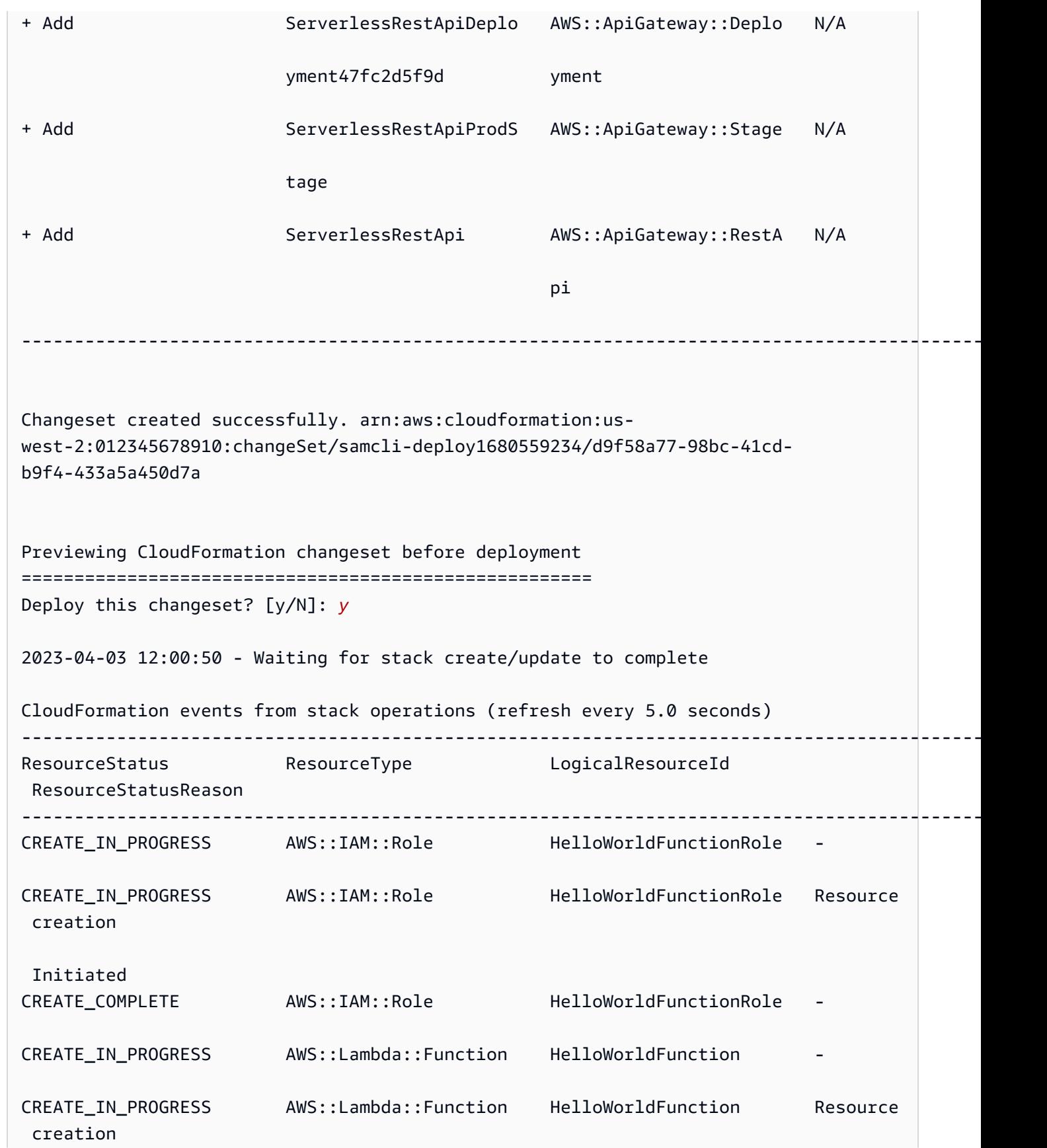

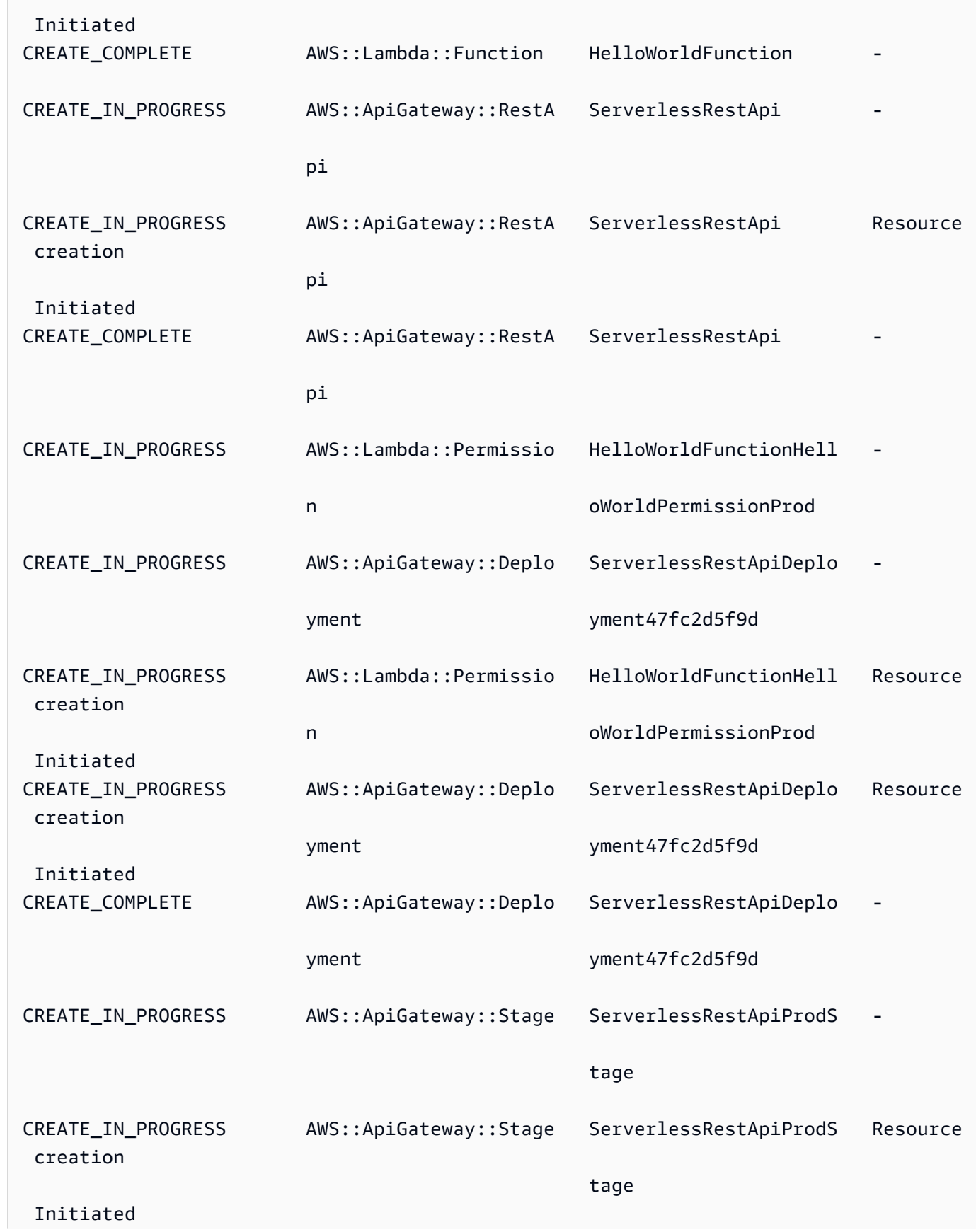

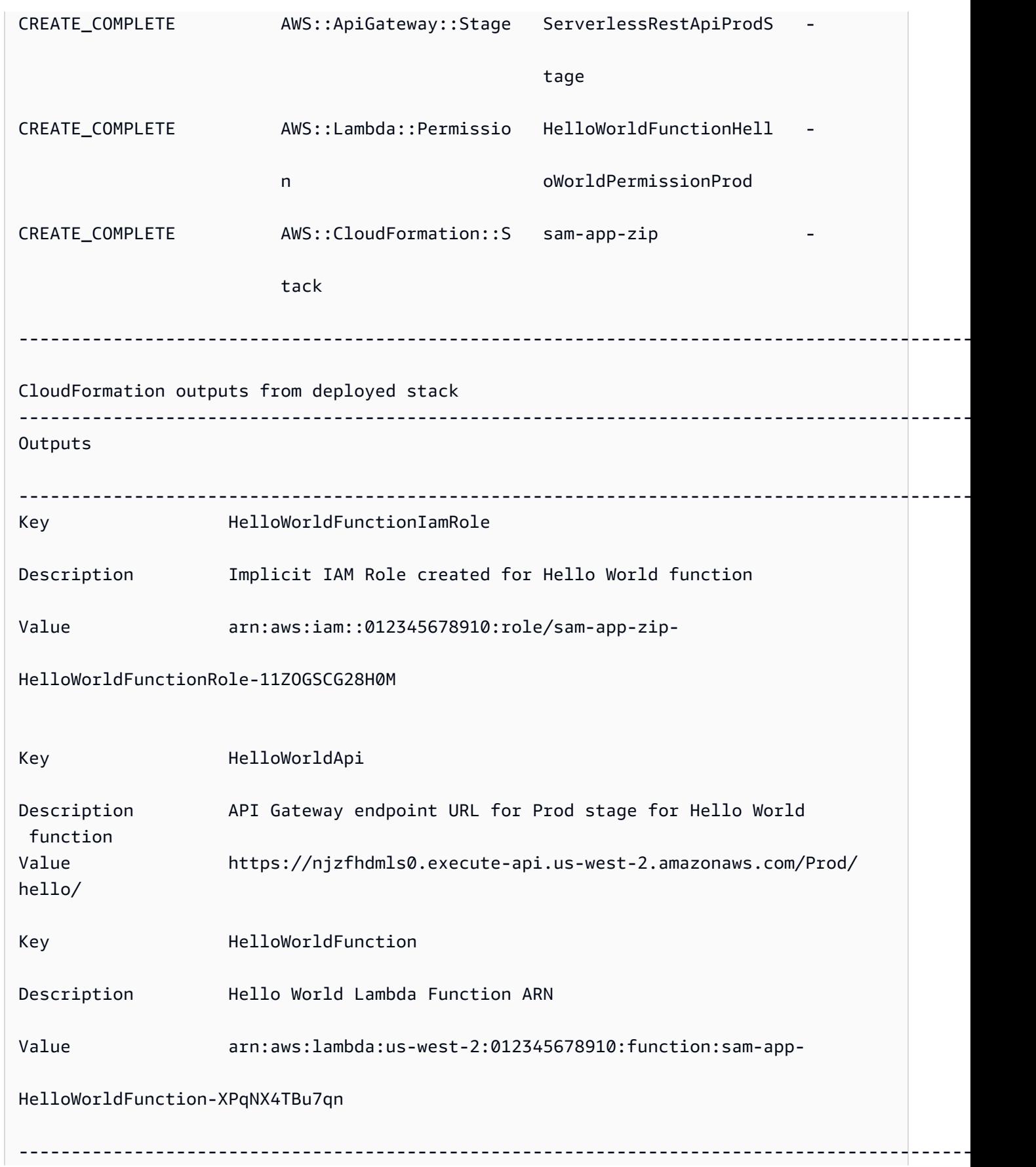

Successfully created/updated stack - sam-app-zip in us-west-2

- 5. 배포한 애플리케이션을 보려면 다음 작업을 수행합니다.
	- 1. [https://console.aws.amazon.com/cloudformation 을 AWS CloudFormation 사용하여 콘솔을 직](https://console.aws.amazon.com/cloudformation/) [접 여십시오. URL](https://console.aws.amazon.com/cloudformation/)
	- 2. 스택을 선택합니다.
	- 3. 애플리케이션 이름으로 스택을 식별하고 선택합니다.

배포 전에 변경 사항을 확인합니다.

AWS CloudFormation 변경 세트를 표시하고 AWS SAMCLI 배포하기 전에 확인을 요청하도록 구성할 수 있습니다.

배포 전에 변경 내용을 확인하려면

1. sam deploy --guided 중에 **Y**를 입력하여 배포 전에 변경 사항을 확인합니다.

#Shows you resources changes to be deployed and require a 'Y' to initiate deploy Confirm changes before deploy [Y/n]: *Y*

또는 다음과 같이 samconfig.toml 파일을 수정할 수 있습니다.

```
[default.deploy]
[default.deploy.parameters]
confirm_changeset = true
```
2. 배포 중에, 배포 전에 변경 사항을 확인하라는 메시지가 AWS SAMCLI에 표시됩니다. 다음은 그 예제입니다.

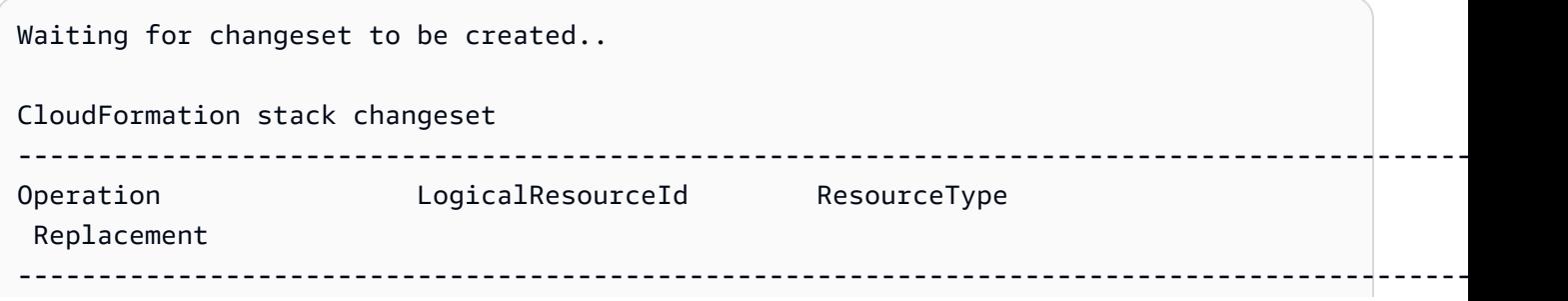

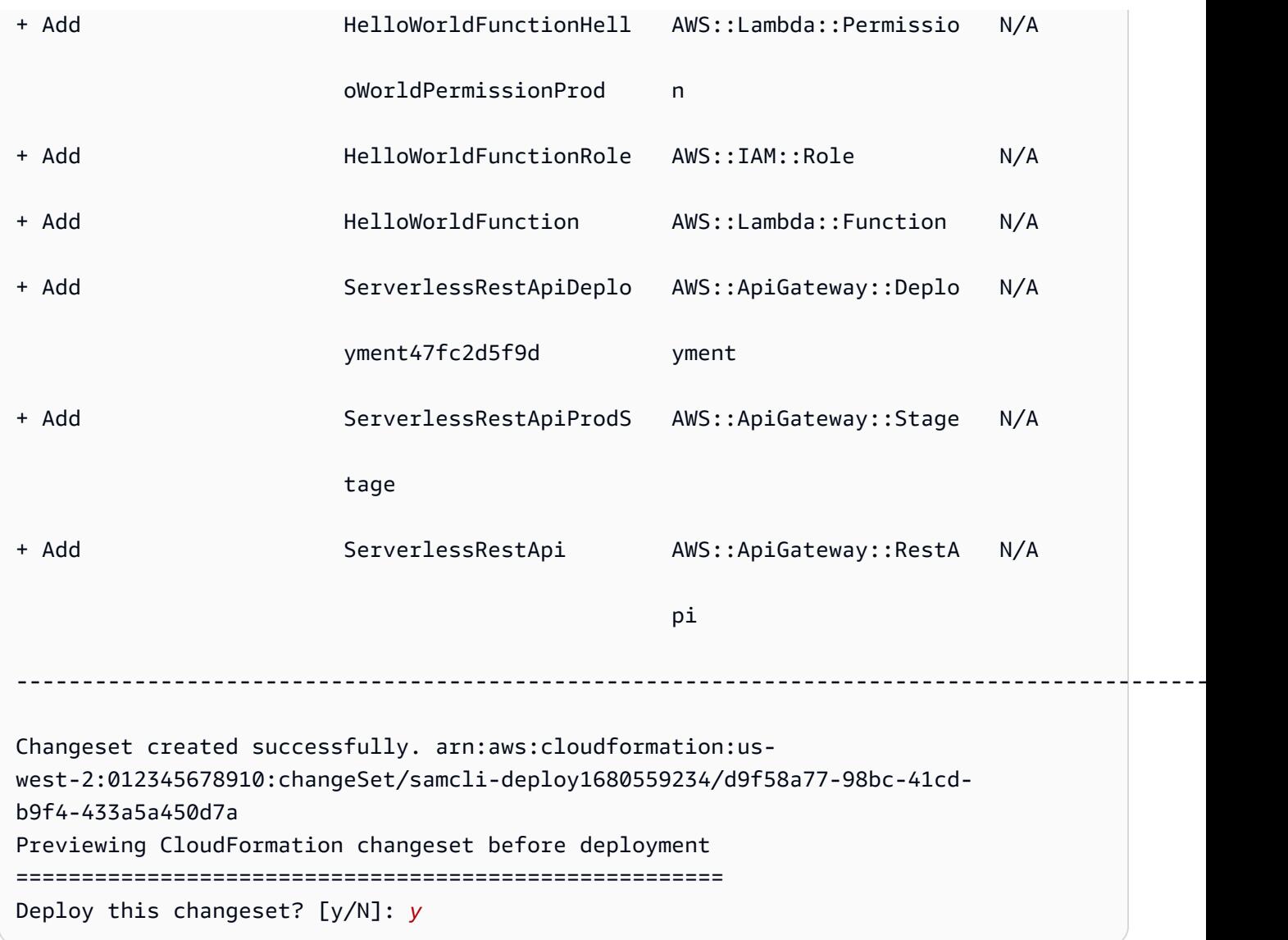

배포 중에 추가 파라미터 지정

배포 시 구성할 추가 파라미터 값을 지정할 수 있습니다. AWS SAM 템플릿을 수정하고 배포 중에 파라 미터 값을 구성하여 이 작업을 수행할 수 있습니다.

추가 파라미터를 지정하려면

1. AWS SAM 템플릿의 Parameters 섹션을 수정하십시오. 다음은 그 예제입니다.

```
AWSTemplateFormatVersion: '2010-09-09'
Transform: AWS::Serverless-2016-10-31
...
Globals:
```

```
...
Parameters: 
   DomainName: 
     Type: String 
     Default: example 
     Description: Domain name
```
2. sam deploy --guided를 실행합니다. 다음은 출력의 예제입니다.

```
sam-app $ sam deploy --guided
Configuring SAM deploy
====================== 
         Looking for config file [samconfig.toml] : Found 
         Reading default arguments : Success 
         Setting default arguments for 'sam deploy' 
         ========================================= 
         Stack Name [sam-app-zip]: ENTER
         AWS Region [us-west-2]: ENTER
         Parameter DomainName [example]: ENTER
```
Lambda 함수에 대한 코드 서명

배포 시 Lambda 함수의 코드 서명을 구성할 수 있습니다. AWS SAM 템플릿을 수정하고 배포 중에 코 드 서명을 구성하면 됩니다.

코드 서명을 구성하려면

1. CodeSigningConfigArn AWS SAM 템플릿에 지정하십시오. 다음은 그 예제입니다.

```
AWSTemplateFormatVersion: '2010-09-09'
Transform: AWS::Serverless-2016-10-31
...
Resources: 
   HelloWorldFunction: 
     Type: AWS::Serverless::Function 
     Properties: 
       CodeUri: hello_world/ 
       Handler: app.lambda_handler 
       Runtime: python3.7
```
 CodeSigningConfigArn: *arn:aws:lambda:us-east-1:111122223333:code-signingconfig:csc-12e12345db1234567*

2. sam deploy --guided를 실행합니다. AWS SAMCLI에 코드 서명을 구성하라는 메시지가 표시 됩니다. 다음은 출력의 예제입니다.

#Found code signing configurations in your function definitions Do you want to sign your code? [Y/n]: *ENTER* #Please provide signing profile details for the following functions & layers #Signing profile details for function 'HelloWorld' Signing Profile Name: Signing Profile Owner Account ID (optional): #Signing profile details for layer 'MyLayer', which is used by functions {'HelloWorld'} Signing Profile Name: Signing Profile Owner Account ID (optional):

### <span id="page-679-0"></span>모범 사례

- sam deploy를 사용하면 AWS SAMCLI가 .aws-sam 디렉터리에 있는 애플리케이션의 빌드 아티 팩트를 배포합니다. 애플리케이션의 원본 파일을 변경하는 경우 배포하기 전에 sam build를 실행 하여 .aws-sam디렉터리를 업데이트합니다.
- 애플리케이션을 처음 배포하는 경우 sam deploy --guided를 사용하여 배포 설정을 구성합니다. 후속 배포의 경우 sam deploy를 사용하여 구성된 설정으로 배포할 수 있습니다.

### <span id="page-679-1"></span>sam deploy 옵션

다음은 sam deploy에 일반적으로 사용되는 옵션입니다. 콘텐츠 옵션 목록은 [sam deploy](#page-743-0) 섹션을 참 조하세요.

안내된 대화형 흐름을 사용하여 애플리케이션을 배포합니다.

--guided 옵션을 사용하여 대화형 흐름을 통해 애플리케이션의 배포 설정을 구성할 수 있습니다. 다 음은 그 예제입니다.

\$ **sam deploy --guided**

애플리케이션의 배포 설정은 프로젝트 samconfig.toml 파일에 저장됩니다. 자세한 내용은 [프로젝](#page-83-0) [트 설정 구성](#page-83-0) 섹션을 참조하세요.

### <span id="page-680-0"></span>문제 해결

문제를 AWS SAMCLI 해결하려면 을 참조하십시오[AWS SAMCLI 문제 해결](#page-829-0).

<span id="page-680-1"></span>예

.zip 파일 아카이브로 패키징된 Lambda 함수를 포함하는 Hello World 애플리케이션을 배포합니다.

예제는 Hello World 애플리케이션 자습서의 [3단계: 애플리케이션을 다음 위치에 배포하십시오. AWS](#page-66-0)  [클라우드](#page-66-0) 섹션을 참조하세요.

컨테이너 이미지로 패키징된 Lambda 함수를 포함하는 Hello World 애플리케이션을 배 포합니다.

먼저 sam init를 사용하여 Hello World 애플리케이션을 만듭니다. 대화형 흐름 중에 Python3.9 런 타임과 Image 패키지 유형을 선택합니다.

```
$ sam init
...
Which template source would you like to use? 
         1 - AWS Quick Start Templates 
         2 - Custom Template Location
Choice: 1
Choose an AWS Quick Start application template 
         1 - Hello World Example 
         2 - Multi-step workflow 
          ...
Template: 1
Use the most popular runtime and package type? (Python and zip) [y/N]: ENTER
Which runtime would you like to use? 
         1 - aot.dotnet7 (provided.al2) 
         ... 
         15 - nodejs12.x 
         16 - python3.9 
         17 - python3.8 
          ...
Runtime: 16
```

```
What package type would you like to use? 
         1 - Zip 
         2 - Image
Package type: 2
Based on your selections, the only dependency manager available is pip.
We will proceed copying the template using pip.
...
Project name [sam-app]: ENTER
 ----------------------- 
     Generating application: 
     ----------------------- 
     Name: sam-app 
     Base Image: amazon/python3.9-base 
     Architectures: x86_64 
     Dependency Manager: pip 
     Output Directory: . 
     Configuration file: sam-app/samconfig.toml 
     Next steps can be found in the README file at sam-app/README.md
...
```
다음으로 프로젝트의 루트 디렉터리에 cd를 사용하여 sam build를 실행합니다. AWS SAMCLI는 Docker를 사용하여 로컬에서 Lambda 함수를 빌드합니다.

```
sam-app $ sam build
Building codeuri: /Users/.../sam-app runtime: None metadata: {'Dockerfile': 
  'Dockerfile', 'DockerContext': '/Users/.../sam-app/hello_world', 'DockerTag': 
  'python3.9-v1'} architecture: x86_64 functions: HelloWorldFunction
Building image for HelloWorldFunction function
Setting DockerBuildArgs: {} for HelloWorldFunction function
Step 1/5 : FROM public.ecr.aws/lambda/python:3.9 
 ---> 0a5e3da309aa
Step 2/5 : COPY requirements.txt ./ 
  ---> abc4e82e85f9
Step 3/5 : RUN python3.9 -m pip install -r requirements.txt -t . 
  ---> [Warning] The requested image's platform (linux/amd64) does not match the 
 detected host platform (linux/arm64/v8) and no specific platform was requested 
  ---> Running in 43845e7aa22d
Collecting requests 
   Downloading requests-2.28.2-py3-none-any.whl (62 kB) 
      ####################################### 62.8/62.8 KB 829.5 kB/s eta 0:00:00
```

```
Collecting idna<4,>=2.5 
   Downloading idna-3.4-py3-none-any.whl (61 kB) 
      ######################################## 61.5/61.5 KB 2.4 MB/s eta 0:00:00
Collecting charset-normalizer<4,>=2 
   Downloading charset_normalizer-3.1.0-cp39-cp39-
manylinux 2\,17\,x86\,64.\text{manylinux}2014\,x86\,64.\text{whl} (199 kB)
      ####################################### 199.2/199.2 KB 2.1 MB/s eta 0:00:00
Collecting certifi>=2017.4.17 
   Downloading certifi-2022.12.7-py3-none-any.whl (155 kB) 
      ###################################### 155.3/155.3 KB 10.2 MB/s eta 0:00:00
Collecting urllib3<1.27,>=1.21.1 
   Downloading urllib3-1.26.15-py2.py3-none-any.whl (140 kB) 
      ####################################### 140.9/140.9 KB 9.1 MB/s eta 0:00:00
Installing collected packages: urllib3, idna, charset-normalizer, certifi, requests
Successfully installed certifi-2022.12.7 charset-normalizer-3.1.0 idna-3.4 
  requests-2.28.2 urllib3-1.26.15
Removing intermediate container 43845e7aa22d 
  ---> cab8ace899ce
Step 4/5 : COPY app.py ./ 
  ---> 4146f3cd69f2
Step 5/5 : CMD ["app.lambda handler"]
  ---> [Warning] The requested image's platform (linux/amd64) does not match the 
 detected host platform (linux/arm64/v8) and no specific platform was requested 
  ---> Running in f4131ddffb31
Removing intermediate container f4131ddffb31 
  ---> d2f5180b2154
Successfully built d2f5180b2154
Successfully tagged helloworldfunction:python3.9-v1
Build Succeeded
Built Artifacts : .aws-sam/build
Built Template : .aws-sam/build/template.yaml
Commands you can use next
=========================
[*] Validate SAM template: sam validate
[*] Invoke Function: sam local invoke
[*] Test Function in the Cloud: sam sync --stack-name {{stack-name}} --watch
[*] Deploy: sam deploy --guided
```
다음으로 sam deploy --guided를 실행하여 애플리케이션을 배포합니다. AWS SAMCLI는 배포 설 정을 구성하는 방법을 안내합니다. 그런 다음 애플리케이션을 에 AWS SAMCLI AWS 클라우드배포합 니다.

```
sam-app $ sam deploy --guided
Configuring SAM deploy
====================== 
         Looking for config file [samconfig.toml] : Found 
         Reading default arguments : Success 
         Setting default arguments for 'sam deploy' 
         ========================================= 
         Stack Name [sam-app]: ENTER
         AWS Region [us-west-2]: ENTER
         #Shows you resources changes to be deployed and require a 'Y' to initiate 
  deploy 
         Confirm changes before deploy [Y/n]: ENTER
         #SAM needs permission to be able to create roles to connect to the resources in 
  your template 
         Allow SAM CLI IAM role creation [Y/n]: ENTER
         #Preserves the state of previously provisioned resources when an operation 
  fails 
         Disable rollback [y/N]: ENTER
         HelloWorldFunction may not have authorization defined, Is this okay? [y/N]: y
         Save arguments to configuration file [Y/n]: ENTER
         SAM configuration file [samconfig.toml]: ENTER
         SAM configuration environment [default]: ENTER
         Looking for resources needed for deployment: 
         Managed S3 bucket: aws-sam-cli-managed-default-samclisourcebucket-1a4x26zbcdkqr 
         A different default S3 bucket can be set in samconfig.toml and auto resolution 
  of buckets turned off by setting resolve_s3=False 
         Parameter "stack_name=sam-app" in [default.deploy.parameters] is defined as a 
  global parameter [default.global.parameters]. 
         This parameter will be only saved under [default.global.parameters] in /
Users/.../sam-app/samconfig.toml.
```
Saved arguments to config file
```
 Running 'sam deploy' for future deployments will use the parameters saved 
 above. 
        The above parameters can be changed by modifying samconfig.toml 
        Learn more about samconfig.toml syntax at 
        https://docs.aws.amazon.com/serverless-application-model/latest/developerguide/
serverless-sam-cli-config.html
e95fc5e75742: Pushed 
d8df51e7bdd7: Pushed 
b1d0d7e0b34a: Pushed 
0071317b94d8: Pushed 
d98f98baf147: Pushed 
2d244e0816c6: Pushed 
eb2eeb1ebe42: Pushed 
a5ca065a3279: Pushed 
fe9e144829c9: Pushed 
helloworldfunction-d2f5180b2154-python3.9-v1: digest: 
 sha256:cceb71401b47dc3007a7a1e1f2e0baf162999e0e6841d15954745ecc0c447533 size: 2206 
        Deploying with following values 
        =============================== 
       Stack name : sam-app
       Region : us-west-2
        Confirm changeset : True 
        Disable rollback : False 
        Deployment image repository : 
\{ "HelloWorldFunction": 
  "012345678910.dkr.ecr.us-west-2.amazonaws.com/samapp7427b055/
helloworldfunction19d43fc4repo" 
 } 
       Deployment s3 bucket : aws-sam-cli-managed-default-
samclisourcebucket-1a4x26zbcdkqr 
       Capabilities : ["CAPABILITY_IAM"]
       Parameter overrides : {}
       Signing Profiles : {}
Initiating deployment
=====================
HelloWorldFunction may not have authorization defined. 
        Uploading to sam-app/682ad27c7cf7a17c7f77a1688b0844f2.template 1328 / 1328 
 (100.00)
```
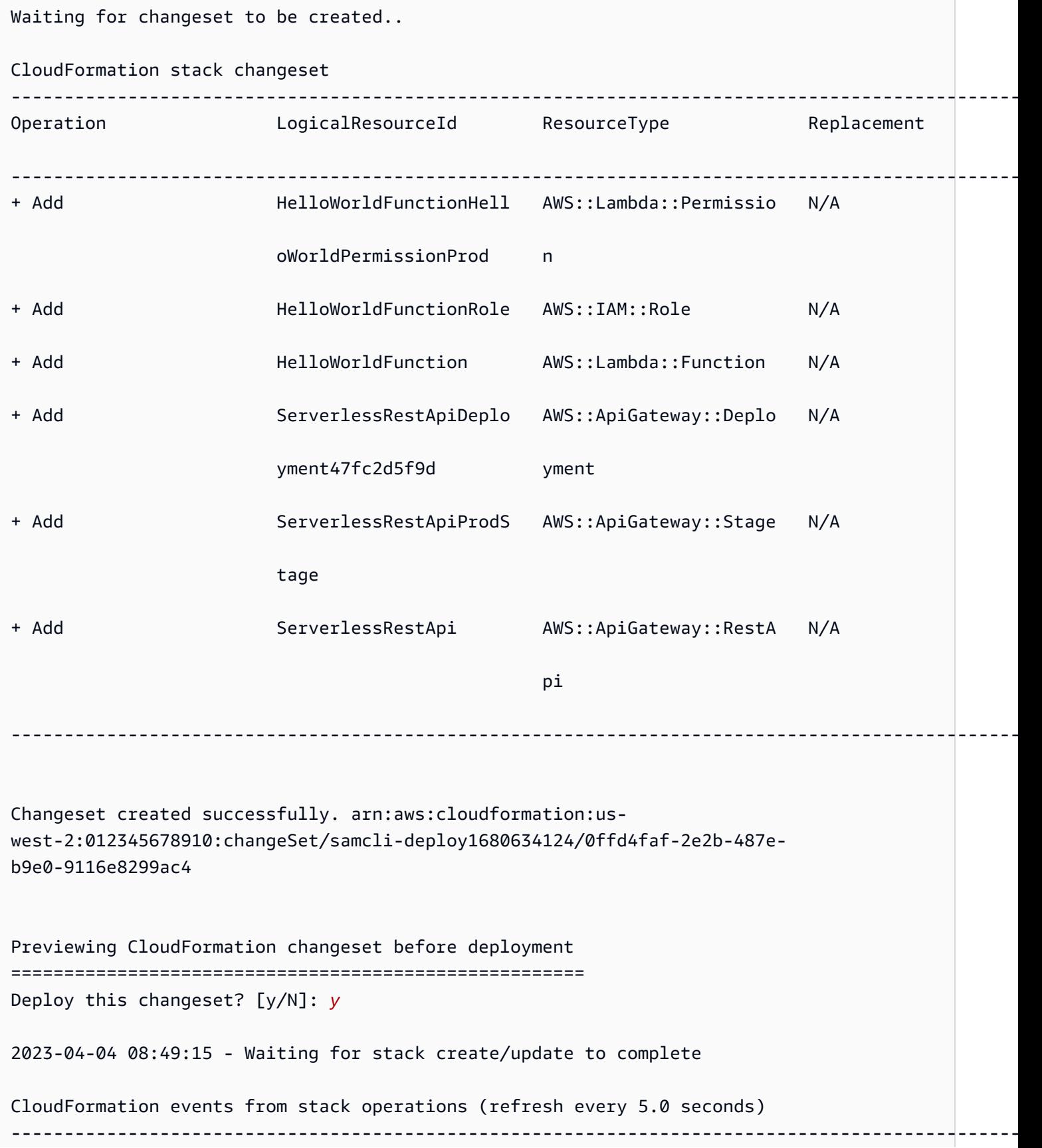

AWS Serverless Application Model 2014 Model 2014 Model 3 Application Model 3 Application Model 3 Application Model

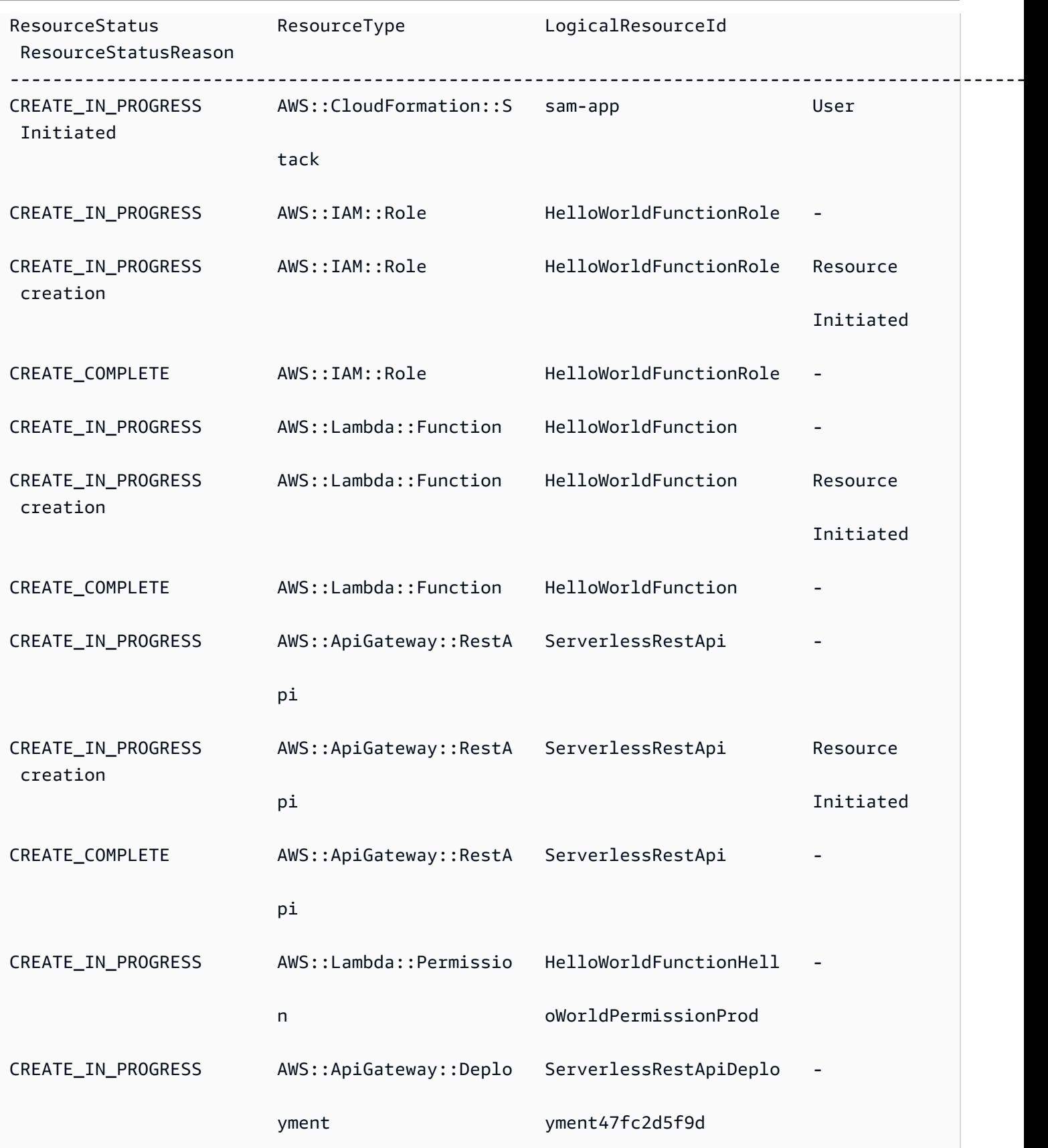

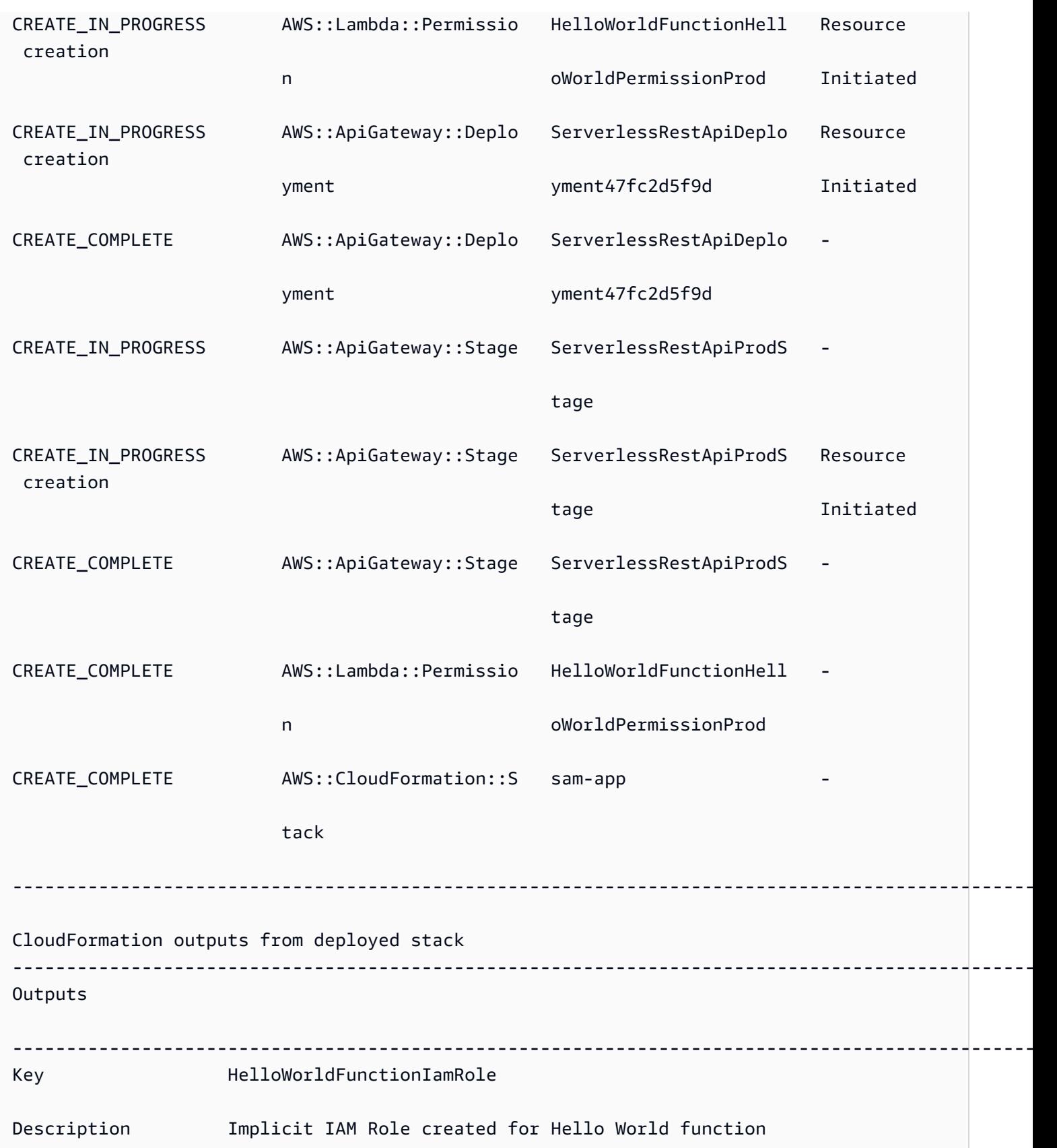

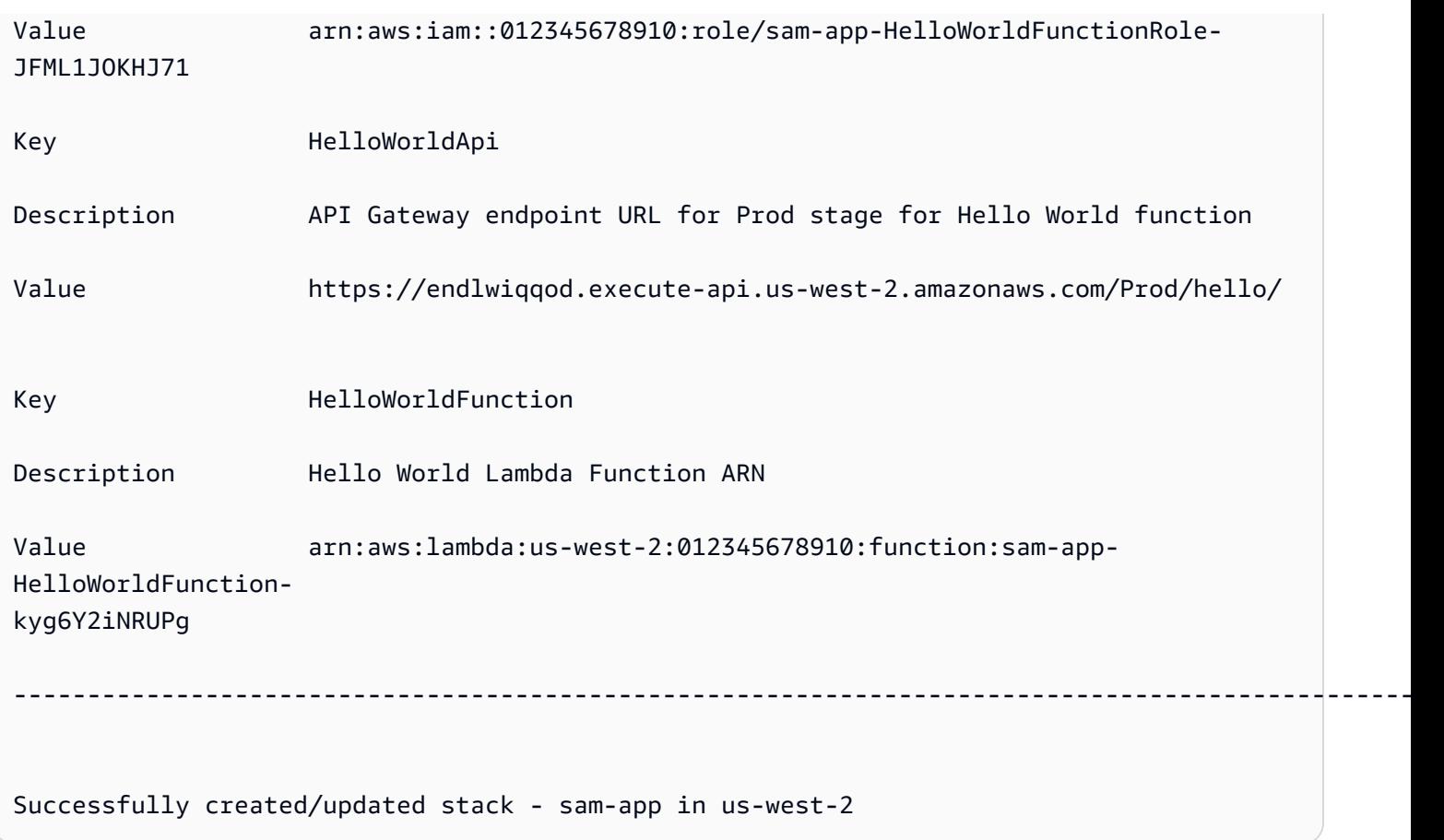

# 자세히 알아보기

AWS SAMCLIsam deploy명령 사용에 대한 자세한 내용은 다음을 참조하십시오.

• [전체 AWS SAM 워크숍: 모듈 3 - 수동 배포](https://s12d.com/sam-ws-en-manual-deploy) — 를 사용하여 서버리스 애플리케이션을 빌드, 패키징 및 배포하는 방법을 알아봅니다. AWS SAMCLI

# 를 사용하여 애플리케이션을 배포하기 위한 옵션 AWS SAM

를 사용하면 애플리케이션을 수동으로 배포하고 배포를 자동화할 수도 있습니다. AWS SAM를 사용하 여 애플리케이션을 수동으로 AWS SAMCLI 배포할 수 있습니다. 배포를 자동화하려면 파이프라인과 지속적 통합 및 지속적 배포 (CI/CD) 시스템을 사용하십시오. 이 섹션의 항목에서는 두 가지 접근 방식 에 대한 정보를 제공합니다.

주제

- [를 사용하여 수동으로 AWS SAMCLI 배포하는 방법](#page-689-0)
- [CI/CD 시스템 및 파이프라인을 사용하여 배포하십시오.](#page-689-1)
- [점진적 배포](#page-689-2)
- [AWS SAM CLI를 이용한 배포 문제 해결](#page-690-0)
- [자세히 알아보기](#page-624-0)

## <span id="page-689-0"></span>를 사용하여 수동으로 AWS SAMCLI 배포하는 방법

로컬에서 서버리스 애플리케이션을 개발하고 테스트한 후 [sam deploy](#page-743-0) 명령을 사용하여 애플리케이션 을 배포할 수 있습니다.

프롬프트와 함께 배포 과정을 AWS SAM 안내하려면 플래그를 지정하세요. --guided 이 플래그를 지정 하면 sam deploy 명령은 애플리케이션 아티팩트를 압축하여 Amazon Simple Storage Service(S3)(.zip 파일 아카이브용) 또는 Amazon Elastic Container Registry(Amazon ECR)(컨테이너 이미지용)에 업로 드합니다. 그러면 명령어가 애플리케이션을 클라우드에 배포합니다. AWS

예:

```
# Deploy an application using prompts:
sam deploy --guided
```
## <span id="page-689-1"></span>CI/CD 시스템 및 파이프라인을 사용하여 배포하십시오.

AWS SAM 파이프라인과 지속적 통합 및 지속적 배포 (CI/CD) 시스템을 사용하여 배포를 자동화할 수 있습니다. AWS SAM 파이프라인을 생성하고 서버리스 애플리케이션의 CI/CD 작업을 간소화하는 데 사용할 수 있습니다. 여러 CI/CD 시스템은 AWS SAM 빌드 컨테이너 이미지를 지원하고, AWS SAM 또한 의 배포 모범 사례를 캡슐화하는 여러 CI/CD 시스템을 위한 기본 파이프라인 템플릿 세트를 제공 합니다. AWS

<span id="page-689-2"></span>자세한 정보는 [CI/CD 시스템 및 파이프라인을 사용하여 배포 AWS SAM을](#page-690-1) 참조하세요.

#### 점진적 배포

AWS SAM 응용 프로그램을 한 번에 모두 배포하지 않고 점진적으로 배포하려는 경우 다음을 제공하 는 배포 구성을 지정할 수 있습니다. AWS CodeDeploy 자세한 내용은 AWS CodeDeploy 사용 설명서 의 [배포 구성 작업을](https://docs.aws.amazon.com/codedeploy/latest/userguide/deployment-configurations.html) 참조하십시오. CodeDeploy

점진적으로 배포되도록 AWS SAM 애플리케이션을 구성하는 방법에 대한 자세한 내용은 을 참조하십 시오[다음을 사용하여 서버리스 애플리케이션을 점진적으로 배포합니다. AWS SAM.](#page-874-0)

## <span id="page-690-0"></span>AWS SAM CLI를 이용한 배포 문제 해결

#### AWS SAM CLI오류: "보안 제약 조건이 충족되지 않았음"

sam deploy --guided 실행 중에 질문 HelloWorldFunction may not have authorization defined, Is this okay? [y/N]을 묻는 메시지가 표시됩니다. 이 프롬프트에 **N**(기본 응답)으로 응답하면 다음 오류가 표시됩니다.

Error: Security Constraints Not Satisfied

귀하가 배포하려는 애플리케이션에 승인 없이 Amazon API Gateway API가 구성되어 있을 수 있다는 메시지를 프롬프트가 표시합니다. 이 프롬프트에 **N**으로 응답하는 것은 괜찮지 않다고 말하는 것입니 다.

이 문제를 해결할 수 있도록 다음 옵션이 제공됩니다.

- 권한 부여를 통해 애플리케이션을 구성하세요. 권한 부여 구성에 대한 자세한 내용은을 잠조하세 요[AWS SAM 템플릿으로 API 액세스 제어](#page-526-0)
- 이 질문에 **Y**로 응답함으로써, 권한 없이 구성된 API Gateway API가 있는 애플리케이션을 배포해도 괜찮다는 의사를 표시하십시오.

자세히 알아보기

서버리스 애플리케이션 배포의 실제 예는 전체 워크숍의 다음을 참조하십시오. AWS SAM

- [모듈 3 수동 배포 를 사용하여](https://s12d.com/sam-ws-en-manual-deploy) 서버리스 애플리케이션을 빌드, 패키징 및 배포하는 방법을 알아봅 니다. AWS SAMCLI
- [모듈 4 CI/CD](https://s12d.com/sam-ws-en-cicd-deploy) 지속적 통합 및 전달 (CI/CD) 파이프라인을 만들어 빌드, 패키지, 배포 단계를 자동 화하는 방법을 알아봅니다.

# <span id="page-690-1"></span>CI/CD 시스템 및 파이프라인을 사용하여 배포 AWS SAM

AWS SAM 조직이 선호하는 CI/CD 시스템을 위한 파이프라인을 생성하여 배포 빈도 가속화, 변경 리 드 타임 단축, 배포 오류 감소 등 최소한의 노력으로 CI/CD의 이점을 실현할 수 있도록 지원합니다.

AWS SAM 컨테이너 이미지 구축을 통해 서버리스 애플리케이션의 CI/CD 작업을 간소화합니다. 다음 과 같은 이미지 AWS SAM 제공하는 내용은 다음과 같습니다. AWS SAM CLI 지원되는 여러 도구를 빌 드할 수 있습니다. AWS Lambda 런타임. 이를 통해 다음을 사용하여 서버리스 애플리케이션을 더 쉽 게 빌드하고 패키징할 수 있습니다. AWS SAM CLI. 또한 이러한 이미지를 사용하면 팀이 CI/CD 시스 템용 이미지를 직접 만들고 관리해야 할 필요성이 줄어듭니다. 에 대한 자세한 내용은 AWS SAM 컨테 이너 이미지 빌드는 을 참조하십시[오이미지 리포지토리 AWS SAM.](#page-872-0)

다중 CI/CD 시스템 지원 AWS SAM 컨테이너 이미지를 빌드하세요. 사용해야 하는 CI/CD 시스템은 여 러 요인에 따라 달라집니다. 여기에는 애플리케이션이 단일 런타임을 사용하는지 다중 런타임을 사용 하는지, 컨테이너 이미지 내에 애플리케이션을 구축할지 아니면 가상 머신(VM) 또는 베어메탈 호스트 와 같은 호스트 머신에 직접 빌드할지 여부가 포함됩니다.

AWS SAM 또한 캡슐화하는 여러 CI/CD 시스템을 위한 기본 파이프라인 템플릿 세트를 제공합니다. AWS의 배포 모범 사례. 이러한 기본 파이프라인 템플릿은 JSON YAML 표준/파이프라인 구성 형식을 사용하며, 기본 제공되는 모범 사례는 다중 계정 및 다중 지역 배포를 수행하고 파이프라인이 인프라를 의도하지 않게 변경하지 않도록 확인하는 데 도움이 됩니다.

다음과 같은 두 가지 주요 옵션을 사용할 수 있습니다. AWS SAM 서버리스 애플리케이션을 배포하려 면: 1) 다음을 사용하도록 기존 파이프라인 구성을 수정하십시오. AWS SAM CLI 명령 또는 2) 자체 애 플리케이션의 시작점으로 사용할 수 있는 예제 CI/CD 파이프라인 구성을 생성하십시오.

주제

- [파이프라인이란 무엇입니까?](#page-691-0)
- [수정할 수 있다면 방법이 무엇입니까? AWS SAM 배포 시 로컬 파일을 업로드합니다.](#page-692-0)
- [다음을 사용하여 스타터 CI/CD 파이프라인 생성 AWS SAM](#page-700-0)
- [를 사용하여 스타터 파이프라인을 사용자 지정하는 방법 AWS SAM](#page-705-0)
- [AWS SAM 애플리케이션 배포 자동화](#page-707-0)
- [파이프라인에서 OIDC 인증을 사용하는 방법 AWS SAM](#page-711-0)

# <span id="page-691-0"></span>파이프라인이란 무엇입니까?

파이프라인은 애플리케이션의 새 버전을 릴리스하기 위해 수행되는 자동화된 일련의 단계입니다. 다 음과 같습니다. AWS SAM다음과 같은 다양한 일반 CI/CD 시스템을 사용하여 애플리케이션을 배포할 수 있습니다. [AWS CodePipeline](https://aws.amazon.com/codepipeline)[, 젠](https://github.com/features/actions)[킨스](https://www.jenkins.io/)[,](https://github.com/features/actions) [GitLab CI/CD](https://docs.gitlab.com/ee/ci/) [및 액션. GitHub](https://github.com/features/actions)

파이프라인 템플릿에는 다음이 포함됩니다. AWS 다중 계정 및 다중 지역 배포에 도움이 되는 배포 모 범 사례. AWS 개발 및 프로덕션과 같은 환경은 일반적으로 서로 다른 위치에 있습니다. AWS 계정. 이 를 통해 개발팀은 의도하지 않은 인프라 변경 없이 안전한 배포 파이프라인을 구성할 수 있습니다.

또한 자체 사용자 지정 파이프라인 템플릿을 제공하여 개발팀 전체의 파이프라인을 표준화하는 데 도 움이 될 수 있습니다.

<span id="page-692-0"></span>수정할 수 있다면 방법이 무엇입니까? AWS SAM 배포 시 로컬 파일을 업로 드합니다.

응용 프로그램을 에 배포할 때 AWS 클라우드, AWS CloudFormation 먼저 로컬 파일을 액세스 가능한 위치에 업로드해야 합니다. AWS 서비스 (예: 아마존 심플 스토리지 서비스 (Amazon S3)) 여기에는 다 음과 같은 로컬 파일이 포함됩니다. AWS SAM 템플릿은 참조합니다. 이 요구 사항을 충족하려면 AWS SAM CLI sam deployor sam package 명령을 사용하면 다음을 수행합니다.

1. 로컬 파일을 액세스 가능한 위치에 자동으로 업로드합니다. AWS 서비스.

2. 새 파일 경로를 참조하도록 애플리케이션 템플릿을 자동으로 업데이트합니다.

```
주제
```
- [데모: 사용 AWS SAM CLI Lambda 함수 코드를 업로드하려면](#page-692-1)
- [지원되는 사용 사례](#page-698-0)
- [자세히 알아보기](#page-700-1)

<span id="page-692-1"></span>데모: 사용 AWS SAM CLI Lambda 함수 코드를 업로드하려면

이 데모에서는 Lambda 함수에 .zip 패키지 유형을 사용하여 샘플 Hello World 애플리케이션을 초기화 합니다. 우리는 다음을 사용합니다. AWS SAM CLI Lambda 함수 코드를 Amazon S3에 자동으로 업로 드하고 애플리케이션 템플릿에서 새 경로를 참조합니다.

먼저 Hello World 애플리케이션을 초기화하기 위해 sam init를 실행합니다.

```
$ sam init
...
Which template source would you like to use? 
         1 - AWS Quick Start Templates 
         2 - Custom Template Location
Choice: 1
```

```
Choose an AWS Quick Start application template 
         1 - Hello World Example 
         2 - Multi-step workflow 
         ...
Template: 1
Use the most popular runtime and package type? (Python and zip) [y/N]: y
Would you like to enable X-Ray tracing on the function(s) in your application? [y/
N]: ENTER
Would you like to enable monitoring using CloudWatch Application Insights?
For more info, please view https://docs.aws.amazon.com/AmazonCloudWatch/latest/
monitoring/cloudwatch-application-insights.html [y/N]: ENTER
Project name [sam-app]: demo
 ----------------------- 
     Generating application: 
     ----------------------- 
     Name: demo 
     Runtime: python3.9 
     Architectures: x86_64 
     Dependency Manager: pip 
     Application Template: hello-world 
     Output Directory: . 
     Configuration file: demo/samconfig.toml 
...
```
Lambda 함수 코드는 프로젝트의 hello\_world 하위 디렉터리에 구성되어 있습니다.

```
demo
### README.md
### hello_world
# ### __init__.py
# ### app.py
# ### requirements.txt
### template.yaml
### tests
```
우리 회사 내에서 AWS SAM 템플릿에서는 속성을 사용하여 Lambda 함수 코드의 로컬 경로를 참조합 니다. CodeUri

```
AWSTemplateFormatVersion: '2010-09-09'
Transform: AWS::Serverless-2016-10-31
...
Resources: 
   HelloWorldFunction: 
     Type: AWS::Serverless::Function # More info about Function Resource: 
  https://github.com/awslabs/serverless-application-model/blob/master/
versions/2016-10-31.md#awsserverlessfunction 
     Properties: 
       CodeUri: hello_world/ 
       Handler: app.lambda_handler 
       Runtime: python3.9 
       ...
```
다음으로 애플리케이션을 빌드하고 배포를 준비하기 위해 sam build를 실행합니다.

```
$ sam build
Starting Build use cache
Manifest file is changed (new hash: 3298f13049d19cffaa37ca931dd4d421) or dependency 
  folder (.aws-sam/deps/7896875f-9bcc-4350-8adb-2c1d543627a1) is missing for 
  (HelloWorldFunction), downloading dependencies and copying/building source
Building codeuri: /Users/.../demo/hello_world runtime: python3.9 metadata: {}
  architecture: x86_64 functions: HelloWorldFunction
Running PythonPipBuilder:CleanUp
Running PythonPipBuilder:ResolveDependencies
Running PythonPipBuilder:CopySource
Running PythonPipBuilder:CopySource
Build Succeeded
Built Artifacts : .aws-sam/build
Built Template : .aws-sam/build/template.yaml
```
다음으로 sam deploy --guided를 실행하여 애플리케이션을 배포합니다.

```
$ sam deploy --guided
```
...

```
Configuring SAM deploy
======================
```
Looking for config file [samconfig.toml] : Found

```
AWS Serverless Application Model 개발자 안내서
```
 Reading default arguments : Success Setting default arguments for 'sam deploy' ========================================= Stack Name [demo]: *ENTER* AWS Region [us-west-2]: *ENTER* #Shows you resources changes to be deployed and require a 'Y' to initiate deploy Confirm changes before deploy [Y/n]: *n* #SAM needs permission to be able to create roles to connect to the resources in your template Allow SAM CLI IAM role creation [Y/n]: *ENTER* #Preserves the state of previously provisioned resources when an operation fails Disable rollback [y/N]: *ENTER* HelloWorldFunction may not have authorization defined, Is this okay? [y/N]: *y* Save arguments to configuration file [Y/n]: *ENTER* SAM configuration file [samconfig.toml]: *ENTER* SAM configuration environment [default]: *ENTER* Looking for resources needed for deployment: ... Saved arguments to config file Running 'sam deploy' for future deployments will use the parameters saved above. The above parameters can be changed by modifying samconfig.toml Learn more about samconfig.toml syntax at https://docs.aws.amazon.com/serverless-application-model/latest/developerguide/ serverless-sam-cli-config.html File with same data already exists at demo/da3c598813f1c2151579b73ad788cac8, skipping upload Deploying with following values =============================== Stack name : demo Region : us-west-2 Confirm changeset : False Disable rollback : False

Deployment s3 bucket : aws-sam-cli-managed-default-

Capabilities : ["CAPABILITY\_IAM"]

Parameter overrides : {} Signing Profiles : {}

samclisourcebucket-1a4x26zbcdkqr

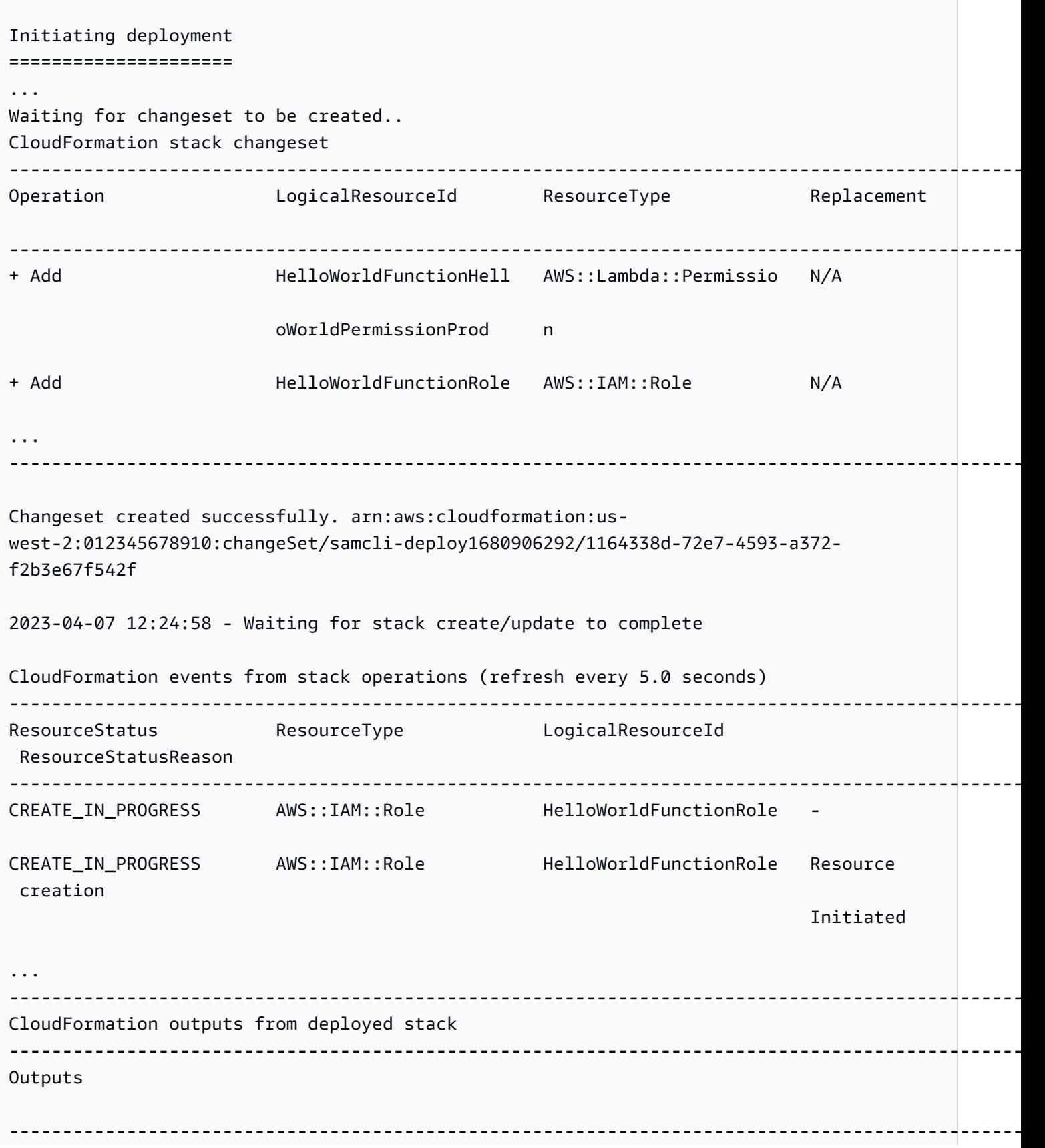

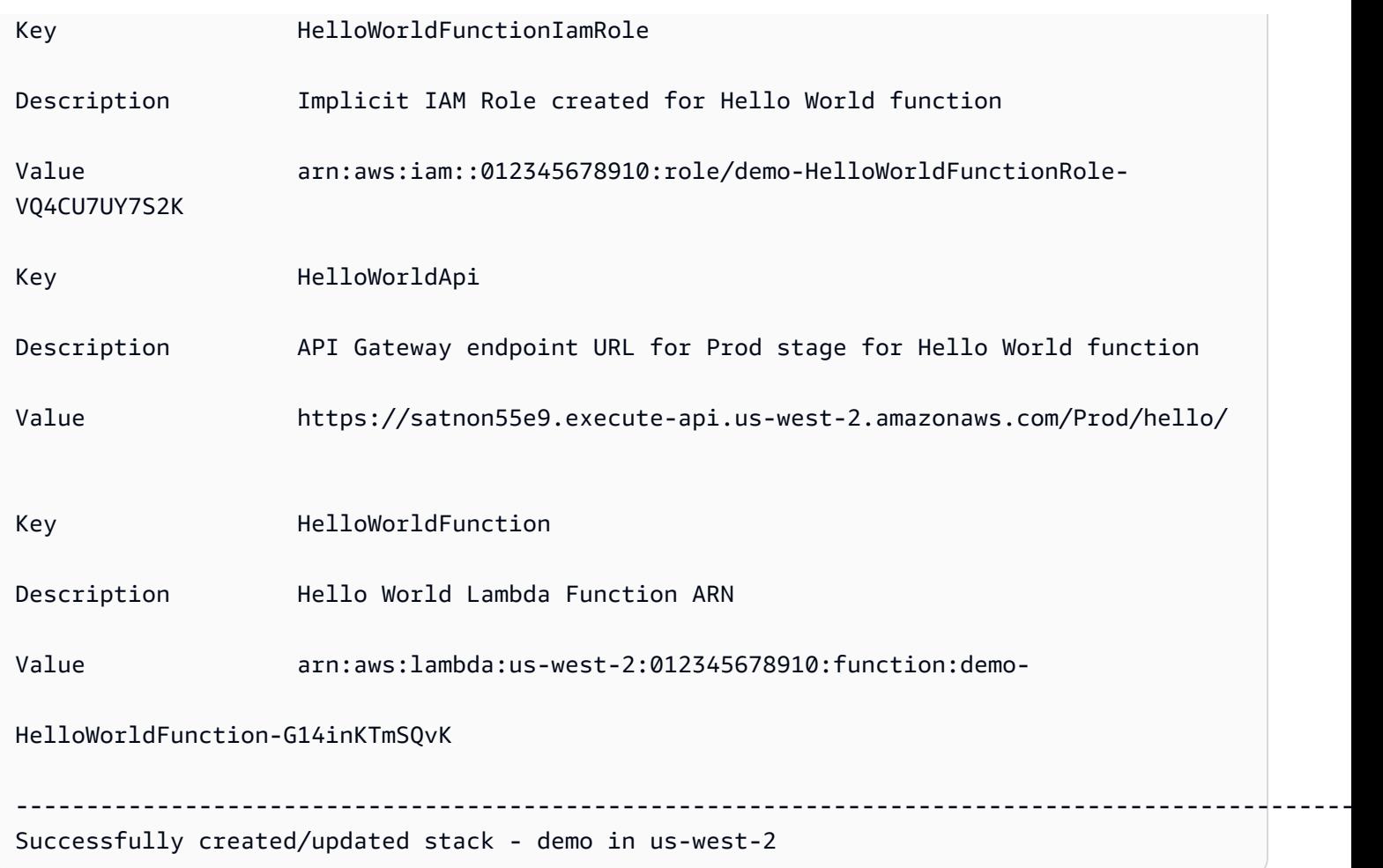

배포 중에는 AWS SAM CLI Lambda 함수 코드를 Amazon S3에 자동으로 업로드하고 템플릿을 업데 이트합니다. 수정된 템플릿은 AWS CloudFormation 콘솔은 Amazon S3 버킷 경로를 반영합니다.

```
AWSTemplateFormatVersion: '2010-09-09'
Transform: AWS::Serverless-2016-10-31
...
Resources: 
   HelloWorldFunction: 
     Type: AWS::Serverless::Function 
     Properties: 
       CodeUri: s3://aws-sam-cli-managed-default-samclisourcebucket-1a4x26zbcdkqr/demo/
da3c598813f1c2151579b73ad788cac8 
       Handler: app.lambda_handler 
       ...
```
# <span id="page-698-0"></span>지원되는 사용 사례

The AWS SAM CLI 여러 파일 유형에 대해 이 프로세스를 자동으로 촉진할 수 있습니다. AWS CloudFormation 리소스 유형 및 AWS CloudFormation 매크로.

#### 파일 유형

애플리케이션 파일 및 Docker 이미지가 지원됩니다.

AWS CloudFormation 리소스 유형

다음은 지원되는 리소스 유형 및 해당 속성의 목록입니다.

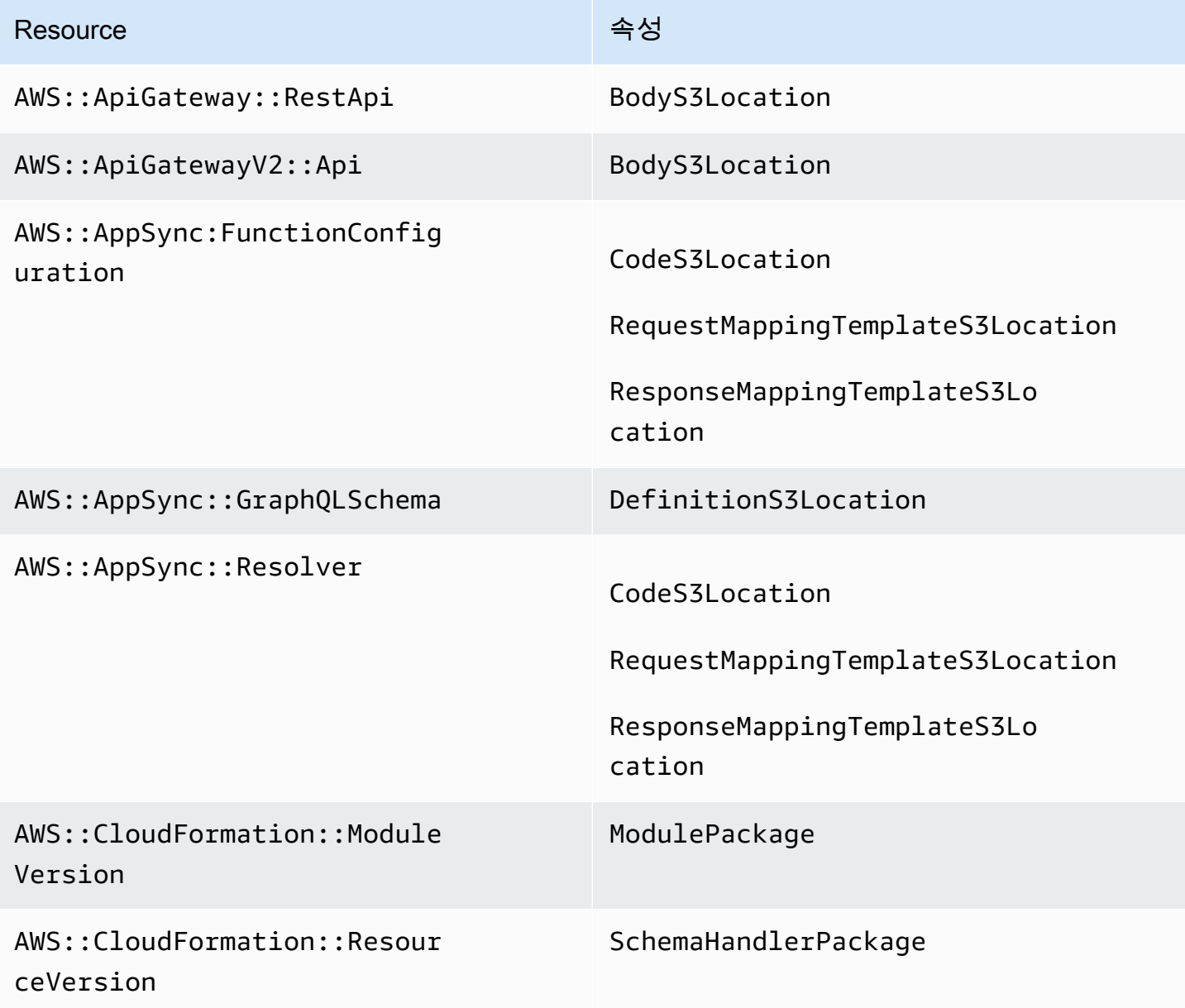

AWS Serverless Application Model 2014 Model 기발자 안내서

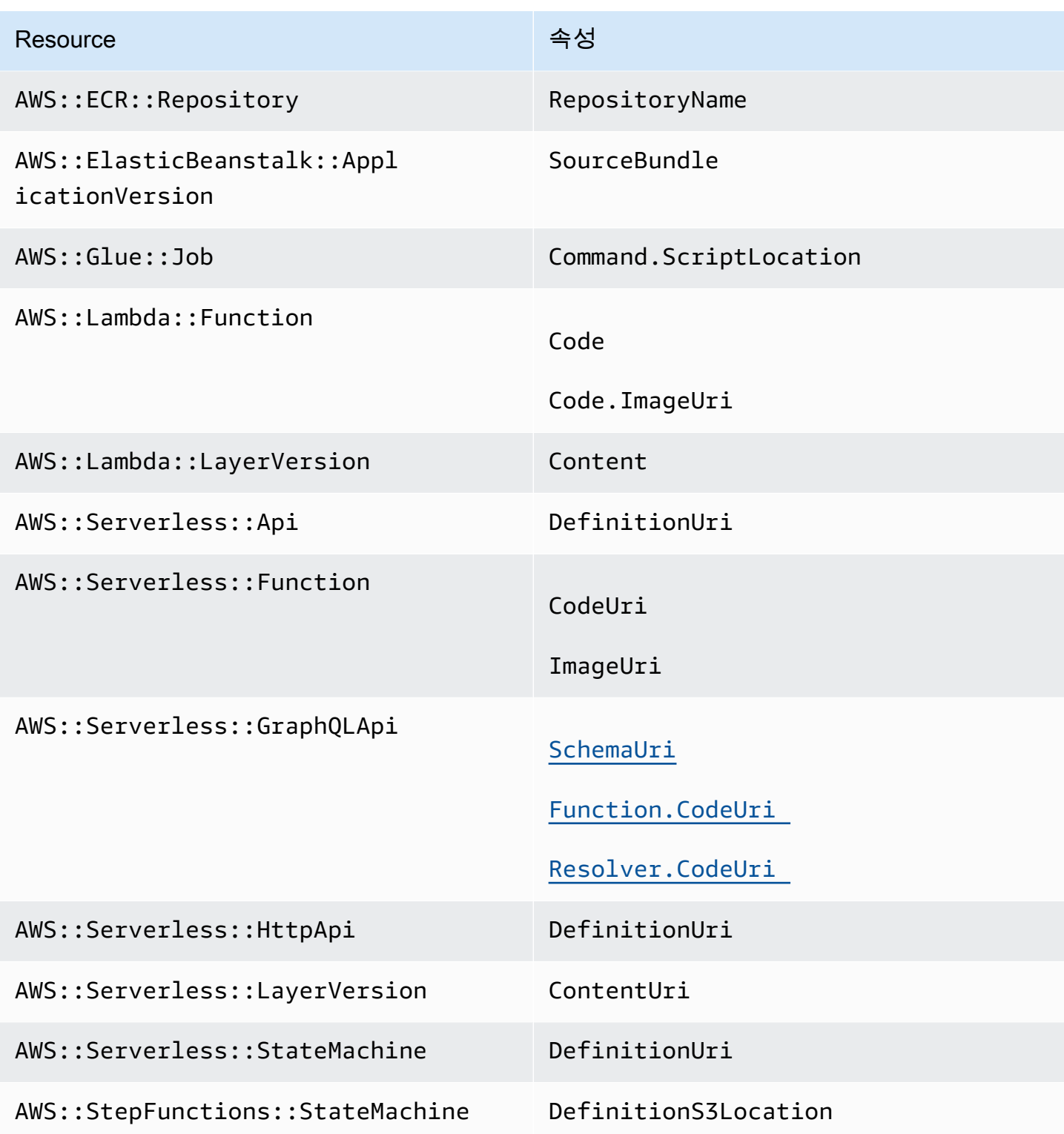

AWS CloudFormation 대규모의

AWS::Include 변환 매크로를 사용하여 참조된 파일이 지원됩니다.

#### <span id="page-700-1"></span>자세히 알아보기

변환에 대해 자세히 알아보려면 AWS::Include [변환의 내용을 참조하십시오 AWS::Include .](https://docs.aws.amazon.com/AWSCloudFormation/latest/UserGuide/create-reusable-transform-function-snippets-and-add-to-your-template-with-aws-include-transform.html) AWS CloudFormation 사용 설명서.

에서 AWS::Include 변환을 사용하는 예를 보려면 AWS SAM 템플릿은 서버리스 랜드의 SQS 패턴 [APIHTTPAPI게이트웨이를](https://serverlessland.com/patterns/apigw-sqs) 참조하십시오.

### <span id="page-700-0"></span>다음을 사용하여 스타터 CI/CD 파이프라인 생성 AWS SAM

배포를 자동화할 준비가 되면 AWS SAM의 스타터 파이프라인 템플릿 중 하나를 사용하여 사용하기로 선택한 CI/CD 시스템을 위한 배포 파이프라인을 생성할 수 있습니다. 배포 파이프라인은 서버리스 애 플리케이션의 배포를 자동화하기 위해 구성하고 사용하는 것입니다. 스타터 파이프라인 템플릿은 서 버리스 애플리케이션을 위한 배포 파이프라인을 신속하게 설정하는 데 도움이 되도록 사전 구성되어 있습니다.

스타터 파이프라인 템플릿을 사용하면 명령을 사용하여 몇 분 만에 파이프라인을 생성할 수 있습니다. [sam pipeline init](#page-786-0)

스타터 파이프라인 템플릿은 CI/CD 시스템의 친숙한JSON/YAML구문을 사용하며, 여러 계정 및 지역 의 아티팩트 관리, 애플리케이션 배포에 필요한 최소 권한 사용 등의 모범 사례를 통합합니다. [현재 에](https://support.atlassian.com/bitbucket-cloud/docs/get-started-with-bitbucket-pipelines/) [서는](https://support.atlassian.com/bitbucket-cloud/docs/get-started-with-bitbucket-pipelines/) [Jenkin](https://www.jenkins.io/)[s, CI/CD A](https://support.atlassian.com/bitbucket-cloud/docs/get-started-with-bitbucket-pipelines/)[WS CodePipeline](https://aws.amazon.com/codepipeline)[, 액션 및 Bitbucket 파이프라인에 대한 스타터 G](https://support.atlassian.com/bitbucket-cloud/docs/get-started-with-bitbucket-pipelines/)[itLab CI/CD](https://docs.gitlab.com/ee/ci/) [파이프라인 구성을 생성할 수 있습니다. AWS SAM CLI GitHub](https://support.atlassian.com/bitbucket-cloud/docs/get-started-with-bitbucket-pipelines/)

스타터 파이프라인 구성을 생성하기 위해 수행해야 하는 고급 수준은 태스크는 다음과 같습니다.

- 1. 인프라 리소스 생성 파이프라인에는 특정 AWS 리소스 (예: 필요한 권한이 있는 IAM 사용자 및 역할, Amazon S3 버킷, 선택적으로 Amazon ECR 리포지토리) 가 필요합니다.
- 2. Git 리포지토리를 CI/CD 시스템에 연결 CI/CD 시스템은 파이프라인 실행을 트리거할 Git 리포지토 리를 알아야 합니다. 사용 중인 Git 리포지토리와 CI/CD 시스템의 조합에 따라 이 단계가 필요하지 않을 수도 있습니다.
- 3. 파이프라인 구성 생성 이 단계는 두 개의 배포 단계를 포함하는 스타터 파이프라인 구성을 생성합 니다.
- 4. 파이프라인 구성을 Git 리포지토리에 커밋 이 단계는 CI/CD 시스템이 파이프라인 구성을 인식하도 록 하는데 필요하며, 변경 사항이 커밋될 때 실행됩니다.

스타터 파이프라인 구성을 생성하여 Git 리포지토리에 커밋하면 누군가 해당 리포지토리에 코드 변경 을 커밋할 때마다 파이프라인이 트리거되어 자동으로 실행됩니다.

이러한 단계의 순서와 각 단계의 세부 사항은 CI/CD 시스템에 따라 다릅니다.

- 를 사용하는 AWS CodePipeline경우 을 참조하십시[오in을 위한 AWS CodePipeline 스타터 파이프라](#page-701-0) [인 생성 AWS SAM](#page-701-0).
- Jenkins, GitLab CI/CD, GitHub 액션 또는 비트버킷 파이프라인을 사용하는 경우 을 참조하십시오. [젠킨스, GitLab CI/CD, 액션, 비트버킷 파이프라인의 스타터 파이프라인을 생성하는 AWS SAM 데](#page-703-0)  [사용합니다. GitHub](#page-703-0)

<span id="page-701-0"></span>in을 위한 AWS CodePipeline 스타터 파이프라인 생성 AWS SAM

에 대한 AWS CodePipeline스타터 파이프라인 구성을 생성하려면 다음 작업을 순서대로 수행하십시 오.

- 1. 인프라 리소스
- 2. 파이프라인 구성 생성
- 3. 파이프라인 구성을 Git에 커밋
- 4. Git 리포지토리를 CI/CD 시스템에 연결
	- **a** Note

다음 절차에서는 두 개의 AWS SAMCLI 명령, [sam pipeline bootstrap](#page-781-0) 및 [sam](#page-786-0) [pipeline init](#page-786-0)을 사용합니다. 명령이 두 개 있는 이유는 관리자 (즉, 사용자 및 역할과 같이 IAM 인프라 AWS 리소스를 설정할 수 있는 권한이 필요한 사용자) 가 개발자보다 더 많은 권한 을 갖는 사용 사례 (즉, 개별 파이프라인을 설정할 권한만 필요하고 필수 인프라 AWS 리소스는 필요하지 않은 사용자) 를 처리하기 위한 것입니다.

1단계: 인프라 리소스 생성

를 사용하는 AWS SAM 파이프라인에는 필요한 권한이 있는 IAM 사용자 및 역할, Amazon S3 버킷, Amazon ECR 리포지토리 (선택 사항) 등 특정 AWS 리소스가 필요합니다. 파이프라인의 각 배포 단계 를 위한 인프라 리소스 세트가 있어야 합니다.

다음 명령을 실행하여 이 설정을 편집하거나 추가할 수 있습니다.

sam pipeline bootstrap

**a** Note

파이프라인의 각 배포 단계에 대해 이전 명령어를 실행합니다.

2단계: 파이프라인 구성 생성

파이프라인 구성을 생성하려면 다음 명령을 실행합니다.

sam pipeline init

3단계: 파이프라인 구성을 Git 리포지토리에 커밋

이 단계는 CI/CD 시스템이 파이프라인 구성을 인식하도록 할 때 필요하며, 변경 사항이 커밋될 때 실행 됩니다.

4단계: Git 리포지토리를 CI/CD 시스템에 연결

이제 다음 명령을 실행하여 연결을 생성할 수 있기 때문입니다. AWS CodePipeline

sam deploy -t codepipeline.yaml --stack-name *<pipeline-stack-name>* - capabilities=CAPABILITY\_IAM --region *<region-X>*

GitHub 또는 Bitbucket을 사용하는 경우 이전에 sam deploy 명령을 실행한 후 개발자 도구 콘솔 사 용 설명서의 [보류 중인 연결 업데이트 항목에 있는 연결을](https://docs.aws.amazon.com/dtconsole/latest/userguide/connections-update.html) 완료하려면 아래의 단계를 따라 연결을 완료하십시오. 또한 sam deploy 명령어 출력의 복사본을 저장하세요. 이외의 main 브랜치와 AWS CodePipeline 함께 사용하려는 경우 이 사본이 필요하기 때문입니다. CodeStarConnectionArn

기타 브랜치 구성

기본적으로 는 와 함께 main 브랜치를 AWS CodePipeline 사용합니다 AWS SAM. main 이외의 브랜치를 사용하려면 sam deploy 명령을 다시 실행해야 합니다. 사용 중인 Git 리포지토리에 따라 CodeStarConnectionArn를 제공해야 합니다.

```
# For GitHub and Bitbucket
sam deploy -t codepipeline.yaml --stack-name <feature-pipeline-stack-name> --
capabilities=CAPABILITY_IAM --parameter-overrides="FeatureGitBranch=<branch-name>
 CodeStarConnectionArn=<codestar-connection-arn>"
```
# For AWS CodeCommit

sam deploy -t codepipeline.yaml --stack-name *<feature-pipeline-stack-name>* - capabilities=CAPABILITY\_IAM --parameter-overrides="FeatureGitBranch=*<branch-name>*"

자세히 알아보기

CI/CD 파이프라인 설정의 실제 예제는 전체 워크샵의 CI/CD [with를](https://s12d.com/sam-ws-en-codepipeline) 참조하십시오. AWS CodePipeline AWS SAM

<span id="page-703-0"></span>젠킨스, GitLab CI/CD, 액션, 비트버킷 파이프라인의 스타터 파이프라인을 생성하는 AWS SAM 데 사용합니다. GitHub

Jenkins, GitLab CI/CD, GitHub 액션 또는 Bitbucket 파이프라인에 대한 스타터 파이프라인 구성을 생 성하려면 다음 작업을 순서대로 수행하십시오.

1. 인프라 리소스

- 2. Git 리포지토리를 CI/CD 시스템에 연결
- 3. 보안 인증 정보 객체 생성
- 4. 파이프라인 구성 생성
- 5. 파이프라인 구성을 Git 리포지토리에 커밋
	- **a** Note

다음 절차에서는 두 개의 AWS SAMCLI 명령, [sam pipeline bootstrap](#page-781-0) 및 [sam](#page-786-0) [pipeline init](#page-786-0)을 사용합니다. 명령이 두 개 있는 이유는 관리자 (즉, 사용자 및 역할과 같이 IAM 인프라 AWS 리소스를 설정할 수 있는 권한이 필요한 사용자) 가 개발자보다 더 많은 권한 (즉, 개별 파이프라인을 설정할 수 있는 권한만 필요하지만 필수 인프라 리소스는 필요하지 않 은 사용자) 보다 더 많은 권한을 갖는 사용 사례를 처리하기 위한 것입니다. AWS

#### 1단계: 인프라 리소스 생성

를 사용하는 AWS SAM 파이프라인에는 필요한 권한이 있는 IAM 사용자 및 역할, Amazon S3 버킷, Amazon ECR 리포지토리 (선택 사항) 등 특정 AWS 리소스가 필요합니다. 파이프라인의 각 배포 단계 를 위한 인프라 리소스 세트가 있어야 합니다.

다음 명령을 실행하여 이 설정을 편집하거나 추가할 수 있습니다.

```
sam pipeline bootstrap
```
**a** Note

파이프라인의 각 배포 단계에 대해 이전 명령어를 실행합니다.

파이프라인의 각 배포 단계에서 파이프라인 사용자의 AWS 자격 증명 (키 ID 및 비밀 키) 을 캡처해야 합니다. 이는 후속 단계에 필요하기 때문입니다.

2단계: Git 리포지토리를 CI/CD 시스템에 연결

CI/CD 시스템이 빌드 및 배포를 위해 애플리케이션 소스 코드에 액세스할 수 있으려면 Git 리포지토리 를 CI/CD 시스템에 연결해야 합니다.

#### **a** Note

다음 중 하나를 사용하는 경우 연결은 자동으로 수행되므로 이 단계를 건너뛸 수 있습니다.

- 1. GitHub GitHub 리포지토리를 사용한 작업
- 2. GitLab CI/CD (리포지토리 포함) GitLab
- 3. Bitbucket 리포지토리가 있는 Bitbucket Pipeline

Git 리포지토리를 CI/CD 시스템에 연결하려면 다음 중 하나를 수행합니다.

- Jenkins를 사용하는 경우 [Jenkins 설명서의](https://www.jenkins.io/doc/book/pipeline/multibranch/) '브랜치 소스에 추가'를 참조하세요.
- GitLab CI/CD 및 Git 리포지토리가 아닌 다른 리포지토리를 사용하는 경우 " GitLab외부 리포지토리 연결" [GitLab설명서를](https://docs.gitlab.com/ee/ci/ci_cd_for_external_repos/) 참조하십시오.

3단계: 보안 인증 정보 객체 생성

각 CI/CD 시스템은 CI/CD 시스템이 Git 리포지토리에 액세스하는 데 필요한 보안 인증 정보를 관리하 는 고유한 방법을 가집니다.

필요한 보안 인증 정보 객체를 생성하려면 다음 중 하나를 수행합니다.

• Jenkins를 사용하는 경우 키 ID와 보안 암호 키를 모두 저장하는 단일 '보안 인증 정보'을 만듭니다. [AWS SAM과 Jenkins Pipeline를 빌드](https://aws.amazon.com/blogs/compute/building-a-jenkins-pipeline-with-aws-sam/) 블로그, Jenkins 구성 섹션의 지침을 따르세요. 다음 단계에서 '보안 인증 id'가 필요합니다.

- GitLab CI/CD를 사용하는 경우, 키 ID와 비밀 키 각각에 대해 하나씩, 두 개의 "보호 변수"를 생성하 십시오. [GitLab 설명서의](https://docs.gitlab.com/ee/ci/variables/) 지침을 따르십시오. 다음 단계에는 두 개의 "가변 키"가 필요합니다.
- GitHub Actions를 사용하는 경우, 키와 비밀 키마다 하나씩, 두 개의 "암호화된 암호"를 만드십시오. [GitHub설명서의](https://docs.github.com/en/actions/reference/encrypted-secrets) 지침을 따르십시오. 다음 단계에서 두 개의 "비밀 이름"이 필요합니다.
- Bitbucket Pipeline을 사용하는 경우, 키 ID와 보안 암호 키 각각에 하나씩, 두 개의 '보안 변수'를 만듭 니다. [변수 및 보안 암호의](https://support.atlassian.com/bitbucket-cloud/docs/variables-and-secrets) 지침을 따르세요. 다음 단계를 수행하려면 두 개의 '보안 암호 이름'이 필 요합니다.

4단계: 파이프라인 구성 생성

파이프라인 구성을 생성하려면 다음 명령을 실행합니다. 이전 단계에서 생성한 보안 인증 정보 객체를 입력해야 합니다.

sam pipeline init

5단계: 파이프라인 구성을 Git 리포지토리에 커밋

이 단계는 CI/CD 시스템이 파이프라인 구성을 인식하도록 할 때 필요하며, 변경 사항이 커밋될 때 실행 됩니다.

자세히 알아보기

GitHub Actions을 사용하여 CI/CD 파이프라인을 설정하는 실제 예제는 전체 AWS SAM 워크샵의 [GitHub을 사용한 CI/CD](https://s12d.com/sam-ws-en-gh) 섹션을 참조하세요.

## <span id="page-705-0"></span>를 사용하여 스타터 파이프라인을 사용자 지정하는 방법 AWS SAM

CI/CD 관리자는 조직의 개발자가 파이프라인 구성을 생성하는 데 사용할 수 있는 스타터 파이프라인 템플릿과 관련 안내 프롬프트를 사용자 지정할 수 있습니다.

AWS SAMCLI는 스타터 템플릿을 생성할 때 Cookiecutter 템플릿을 사용합니다. 쿠키 커터 템플릿에 대한 자세한 내용은 [Cookiecutter](https://cookiecutter.readthedocs.io/en/latest/README.html) 섹션을 참조하세요.

sam pipeline init 명령을 사용하여 파이프라인 구성을 생성할 때 AWS SAMCLI가 사용자에게 표 시하는 프롬프트를 사용자 지정할 수도 있습니다. 사용자 프롬프트를 사용자 지정하려면 다음을 수행 합니다.

1. **questions.json** 파일 만들기 - questions.json 파일은 프로젝트 저장소의 루트에 있어야 합니다. cookiecutter.json 파일과 동일한 디렉터리에 있습니다. questions.json 파일의 스키마를 보려면 [questions.json.schema](https://github.com/aws/aws-sam-cli/blob/2b831b29f76ac9c4e0cbcbd68b37f8f664e136d8/samcli/lib/pipeline/init/questions.json.schema)를 참조합니다. 예제 questions.json 파일을 보려면 [questions.json](https://github.com/aws/aws-sam-cli-pipeline-init-templates/blob/main/Jenkins/two-stage-pipeline-template/questions.json)을 참조합니다.

- 2. 질문 키와 쿠키 커터 이름 매핑 questions.json파일의 각 객체에는 쿠키 커터 템플릿의 이름과 일치하는 키가 필요합니다. 이 키 매칭은 AWS SAMCLI가 사용자 프롬프트 응답을 쿠키 커터 템플 릿에 매핑하는 방식입니다. 이 키 매칭의 예를 보려면 이 주제의 [예제 파일](#page-706-0) 섹션을 참조하세요.
- 3. **metadata.json** 파일 만들기 파이프라인이 metadata.json 파일에 포함할 단계 수를 선언 합니다. 단계의 수는 sam pipeline init 명령에 정보를 표시할 단계 수를 지정하거나, - bootstrap 옵션의 경우 인프라 리소스를 생성할 단계의 수를 지정합니다. 2단계로 구성된 파이프 라인을 선언하는 예제 metadata.json 파일을 보려면 [metadata.json](https://github.com/aws/aws-sam-cli-pipeline-init-templates/blob/main/Jenkins/two-stage-pipeline-template/metadata.json)을 참조하세요.

<span id="page-706-1"></span>예제 프로젝트

다음은 Cookiecutter 템플릿, questions.json 파일, metadata.json 파일을 포함하는 예제 프로젝 트입니다.

- Jenkins 예제: [2단계 Jenkins 파이프라인 템플릿](https://github.com/aws/aws-sam-cli-pipeline-init-templates/tree/main/Jenkins/two-stage-pipeline-template)
- CodePipeline 예: [2단계 CodePipeline 파이프라인 템플릿](https://github.com/aws/aws-sam-cli-pipeline-init-templates/tree/main/AWS-CodePipeline/two-stage-pipeline-template)

<span id="page-706-0"></span>예제 파일

다음 파일 세트는 questions.json 파일의 질문이 Cookiecutter 템플릿 파일의 항목과 어떻게 연관 되는지를 보여줍니다. 참고로 이 예제는 전체 파일이 아닌 파일 스니펫입니다. 전체 파일의 예제를 보 려면 이 주제의 앞부분에 나오는 [예제 프로젝트](#page-706-1) 섹션을 참조하세요.

예 **questions.json**:

```
{ 
   "questions": [{ 
     "key": "intro", 
     "question": "\nThis template configures a pipeline that deploys a serverless 
  application to a testing and a production stage.\n", 
     "kind": "info" 
   }, { 
     "key": "pipeline_user_jenkins_credential_id", 
     "question": "What is the Jenkins credential ID (via Jenkins plugin \"aws-
credentials\") for pipeline user access key?", 
     "isRequired": true 
   }, {
```

```
 "key": "sam_template", 
   "question": "What is the template file path?", 
   "default": "template.yaml" 
 }, { 
   ...
```
예 **cookiecutter.json**:

```
{ 
   "outputDir": "aws-sam-pipeline", 
   "pipeline_user_jenkins_credential_id": "", 
   "sam_template": "", 
     ...
```
예 **Jenkinsfile**:

```
pipeline { 
   agent any 
   environment { 
     PIPELINE_USER_CREDENTIAL_ID = 
  '{{cookiecutter.pipeline_user_jenkins_credential_id}}' 
     SAM_TEMPLATE = '{{cookiecutter.sam_template}}' 
     ...
```
#### <span id="page-707-0"></span>AWS SAM 애플리케이션 배포 자동화

에서 AWS SAM AWS SAM 애플리케이션 배포를 자동화하는 방법은 사용 중인 CI/CD 시스템에 따라 다릅니다. 이러한 이유로 이 섹션의 예제에서는 빌드 컨테이너 이미지에서 서버리스 애플리케이션 빌 드를 자동화하도록 다양한 CI/CD 시스템을 구성하는 방법을 보여줍니다. AWS SAM 이러한 빌드 컨테 이너 이미지를 사용하면 를 사용하여 서버리스 애플리케이션을 더 쉽게 빌드하고 패키징할 수 있습니 다. AWS SAMCLI

AWS SAM 를 사용하여 서버리스 애플리케이션을 배포하는 기존 CI/CD 파이프라인의 절차는 사용 중 인 CI/CD 시스템에 따라 약간 다릅니다.

다음 항목에서는 빌드 컨테이너 이미지 내에 서버리스 애플리케이션을 빌드하도록 CI/CD 시스템을 구 성하는 예제를 제공합니다. AWS SAM

주제

• [와 함께 AWS CodePipeline 배포하는 데 사용 AWS SAM](#page-708-0)

- [Bitbucket 파이프라인을 사용하여 배포하기 AWS SAM](#page-709-0)
- [Jenkins를 사용하여 배포하기 AWS SAM](#page-709-1)
- [GitLab CI/CD를 사용하여 배포하기 AWS SAM](#page-710-0)
- [GitHub 액션을 사용하여 배포하기 AWS SAM](#page-711-1)

<span id="page-708-0"></span>와 함께 AWS CodePipeline 배포하는 데 사용 AWS SAM

AWS SAM 애플리케이션 빌드 및 배포를 자동화하도록 [AWS CodePipeline파](https://docs.aws.amazon.com/codepipeline/latest/userguide/welcome.html)이프라인을 구성하려면 AWS CloudFormation 템플릿과 buildspec.yml 파일에 다음을 수행하는 행이 포함되어야 합니다.

- 1. 사용 가능한 이미지에서 필요한 런타임이 포함된 빌드 컨테이너 이미지를 참조합니다. 다음 예제에 서는 public.ecr.aws/sam/build-nodejs20.x 빌드 컨테이너 이미지를 사용합니다.
- 2. 필요한 AWS SAM 명령줄 인터페이스 (CLI) 명령을 실행하도록 파이프라인 단계를 구성합니다. 다 음 예제에서는 sam build 및 sam deploy(필수 옵션 포함) 두 AWS SAMCLI 명령을 실행합니다.

이 예제에서는 AWS SAM 템플릿 파일의 모든 함수와 레이어를 사용하여 runtime: nodejs20.x 선 언했다고 가정합니다.

AWS CloudFormation 템플릿 스니펫:

```
 CodeBuildProject: 
   Type: AWS::CodeBuild::Project 
   Properties: 
     Environment: 
       ComputeType: BUILD_GENERAL1_SMALL 
       Image: public.ecr.aws/sam/build-nodejs20.x 
       Type: LINUX_CONTAINER 
     ...
```
**buildspec.yml** 코드 조각:

```
version: 0.2
phases: 
   build: 
     commands: 
       - sam build 
       - sam deploy --no-confirm-changeset --no-fail-on-empty-changeset
```
다양한 런타임에 사용할 수 있는 Amazon Elastic Container 레지스트리 (AmazonECR) 빌드 컨테이너 이미지 목록은 을 참조하십시오[이미지 리포지토리 AWS SAM](#page-872-0).

<span id="page-709-0"></span>Bitbucket 파이프라인을 사용하여 배포하기 AWS SAM

AWS SAM 애플리케이션 빌드와 배포를 자동화하도록 [Bitbucket 파이프라인을](https://support.atlassian.com/bitbucket-cloud/docs/get-started-with-bitbucket-pipelines/) 구성하려면 bitbucket-pipelines.yml 파일에 다음을 수행하는 행이 포함되어야 합니다.

- 1. 사용 가능한 이미지에서 필요한 런타임이 포함된 빌드 컨테이너 이미지를 참조합니다. 다음 예제에 서는 public.ecr.aws/sam/build-nodejs20.x 빌드 컨테이너 이미지를 사용합니다.
- 2. 필요한 AWS SAM 명령줄 인터페이스 (CLI) 명령을 실행하도록 파이프라인 단계를 구성합니다. 다 음 예제에서는 sam build 및 sam deploy(필수 옵션 포함) 두 AWS SAMCLI 명령을 실행합니다.

이 예제에서는 AWS SAM 템플릿 파일의 모든 함수와 레이어를 사용하여 runtime: nodejs20.x 선 언했다고 가정합니다.

```
image: public.ecr.aws/sam/build-nodejs20.x
pipelines: 
   branches: 
     main: # branch name 
       - step: 
           name: Build and Package 
           script: 
              - sam build 
             - sam deploy --no-confirm-changeset --no-fail-on-empty-changeset
```
다양한 런타임에 사용할 수 있는 Amazon Elastic Container 레지스트리 (AmazonECR) 빌드 컨테이너 이미지 목록은 을 참조하십시오[이미지 리포지토리 AWS SAM](#page-872-0).

#### <span id="page-709-1"></span>Jenkins를 사용하여 배포하기 AWS SAM

AWS SAM 애플리케이션 빌드 및 배포를 자동화하도록 [Jenkins](https://www.jenkins.io/) 파이프라인을 구성하려면 다음을 수행 하는 라인이 Jenkinsfile 포함되어야 합니다.

- 1. 사용 가능한 이미지에서 필요한 런타임이 포함된 빌드 컨테이너 이미지를 참조합니다. 다음 예제에 서는 public.ecr.aws/sam/build-nodejs20.x 빌드 컨테이너 이미지를 사용합니다.
- 2. 필요한 AWS SAM 명령줄 인터페이스 (CLI) 명령을 실행하도록 파이프라인 단계를 구성합니다. 다 음 예제에서는 sam build 및 sam deploy(필수 옵션 포함) 두 AWS SAMCLI 명령을 실행합니다.

이 예제에서는 AWS SAM 템플릿 파일의 모든 함수와 레이어를 사용하여 runtime: nodejs20.x 선 언했다고 가정합니다.

```
pipeline { 
     agent { docker { image 'public.ecr.aws/sam/build-nodejs20.x' } } 
     stages { 
         stage('build') { 
             steps { 
                  sh 'sam build' 
                  sh 'sam deploy --no-confirm-changeset --no-fail-on-empty-changeset' 
 } 
         } 
     }
}
```
다양한 런타임에 사용할 수 있는 Amazon Elastic Container 레지스트리 (AmazonECR) 빌드 컨테이너 이미지 목록은 을 참조하십시오[이미지 리포지토리 AWS SAM](#page-872-0).

<span id="page-710-0"></span>GitLab CI/CD를 사용하여 배포하기 AWS SAM

AWS SAM 애플리케이션 빌드 및 배포를 자동화하도록 [GitLab파](https://about.gitlab.com)이프라인을 구성하려면 gitlabci.yml 파일에 다음을 수행하는 행이 포함되어야 합니다.

- 1. 사용 가능한 이미지에서 필요한 런타임이 포함된 빌드 컨테이너 이미지를 참조합니다. 다음 예제에 서는 public.ecr.aws/sam/build-nodejs20.x 빌드 컨테이너 이미지를 사용합니다.
- 2. 필요한 AWS SAM 명령줄 인터페이스 (CLI) 명령을 실행하도록 파이프라인 단계를 구성합니다. 다 음 예제에서는 sam build 및 sam deploy(필수 옵션 포함) 두 AWS SAMCLI 명령을 실행합니다.

이 예제에서는 AWS SAM 템플릿 파일의 모든 함수와 레이어를 사용하여 runtime: nodejs20.x 선 언했다고 가정합니다.

```
image: public.ecr.aws/sam/build-nodejs20.x
deploy: 
   script: 
     - sam build 
     - sam deploy --no-confirm-changeset --no-fail-on-empty-changeset
```
다양한 런타임에 사용할 수 있는 Amazon Elastic Container 레지스트리 (AmazonECR) 빌드 컨테이너 이미지 목록은 을 참조하십시오[이미지 리포지토리 AWS SAM](#page-872-0).

#### <span id="page-711-1"></span>GitHub 액션을 사용하여 배포하기 AWS SAM

AWS SAM 애플리케이션 빌드 및 배포를 자동화하도록 [GitHub파](https://github.com/)이프라인을 구성하려면 먼저 호스트 에 AWS SAM 명령줄 인터페이스 (CLI) 를 설치해야 합니다. GitHub 워크플로의 [GitHub 액션을](https://github.com/features/actions) 사용하 면 이 설정에 도움이 될 수 있습니다.

다음 예제 GitHub 워크플로는 일련의 GitHub 작업을 사용하여 Ubuntu 호스트를 설정한 다음 AWS SAMCLI 명령을 실행하여 애플리케이션을 빌드하고 배포합니다. AWS SAM

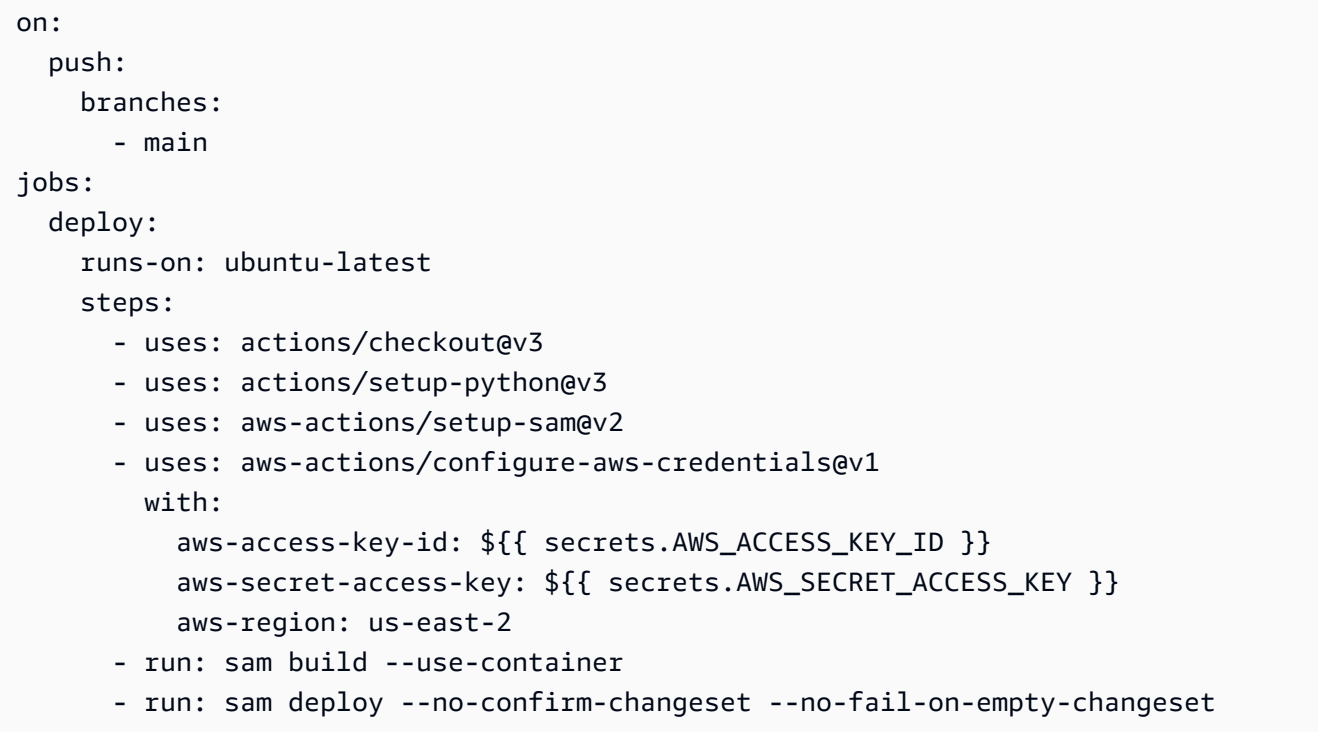

다양한 런타임에 사용할 수 있는 Amazon Elastic Container 레지스트리 (AmazonECR) 빌드 컨테이너 이미지 목록은 을 참조하십시오[이미지 리포지토리 AWS SAM](#page-872-0).

# <span id="page-711-0"></span>파이프라인에서 OIDC 인증을 사용하는 방법 AWS SAM

AWS Serverless Application Model (AWS SAM) 는 비트버킷, GitHub 액션, GitLab 지속적 통합 및 지 속적 전달 (CI/CD) 플랫폼에 대한 OpenID Connect (OIDC) 사용자 인증을 지원합니다. 이 지원을 통 해 모든 플랫폼에서 인증된 CI/CD 사용자 계정을 사용하여 서버리스 애플리케이션 파이프라인을 관 리할 수 있습니다. 그렇지 않으면 파이프라인에 대한 액세스를 제어할 여러 AWS Identity and Access Management (IAM) 사용자를 생성하고 관리해야 합니다. AWS SAM

#### 파이프라인으로 OIDC를 설정합니다. AWS SAM

sam pipeline bootstrap구성 프로세스 중에 다음을 수행하여 파이프라인과 함께 OIDC를 설정합 니다. AWS SAM

- 1. ID 제공자를 선택하라는 메시지가 표시되면 OIDC를 선택합니다.
- 2. 다음으로 지원되는 OIDC 공급자를 선택합니다.
- 3. **https://**로 시작하는 OIDC 공급자 URL을 입력합니다.

#### **a** Note

AWS SAM AWS::IAM::OIDCProvider리소스 유형을 생성할 때 이 URL을 참조합니다.

- 4. 그런 다음 프롬프트에 따라 선택한 플랫폼에 액세스하는 데 필요한 CI/CD 플랫폼 정보를 입력합니 다. 이러한 세부 정보는 플랫폼마다 다르며 다음을 포함할 수 있습니다.
	- OIDC 클라이언트 ID.
	- 코드 리포지토리 이름 또는 범용 고유 식별자(UUID).
	- 리포지토리와 연관된 그룹 또는 조직 이름.
	- GitHub 코드 리포지토리가 속한 조직
	- GitHub 리포지토리 이름.
	- 배포가 이루어지는 브랜치.
- 5. AWS SAM 입력한 OIDC 구성의 요약이 표시됩니다. 편집하려면 설정 번호를 입력하거나 Enter를 눌러 계속 진행합니다.
- 6. 입력한 OIDC 연결을 지원하는 데 필요한 리소스 생성을 확인하라는 메시지가 표시되면 Y를 눌러 계 속 진행합니다.

AWS SAM 파이프라인 실행 역할을 맡는 제공된 구성을 사용하여 AWS::IAM::OIDCProvider AWS CloudFormation 리소스를 생성합니다. 이 AWS CloudFormation 리소스 유형에 대해 자세히 알아보려 면 AWS CloudFormation 사용 설명서의 [AWS::IAM::OIDCProvider를](https://docs.aws.amazon.com/AWSCloudFormation/latest/UserGuide/aws-resource-iam-oidcprovider.html) 참조하세요.

**a** Note

ID 공급자 (IdP) 리소스가 이미 사용자 AWS 계정내에 있는 경우 새 리소스를 만드는 대신 해당 리소스를 AWS SAM 참조합니다.

예

다음은 파이프라인을 사용하여 OIDC를 설정하는 예제입니다. AWS SAM

```
Select a permissions provider: 
     1 - IAM (default) 
     2 - OpenID Connect (OIDC)
Choice (1, 2): 2
Select an OIDC provider: 
     1 - GitHub Actions 
     2 - GitLab 
     3 - Bitbucket
Choice (1, 2, 3): 1
Enter the URL of the OIDC provider [https://token.actions.githubusercontent.com]:
Enter the OIDC client ID (sometimes called audience) [sts.amazonaws.com]:
Enter the GitHub organization that the code repository belongs to. If there is no 
 organization enter your username instead: my-org
Enter GitHub repository name: testing
Enter the name of the branch that deployments will occur from [main]:
[3] Reference application build resources
Enter the pipeline execution role ARN if you have previously created one, or we will 
  create one for you []:
Enter the CloudFormation execution role ARN if you have previously created one, or we 
 will create one for you []:
Please enter the artifact bucket ARN for your Lambda function. If you do not have a 
  bucket, we will create one for you []:
Does your application contain any IMAGE type Lambda functions? [y/N]:
[4] Summary
Below is the summary of the answers: 
     1 - Account: 123456 
     2 - Stage configuration name: dev 
     3 - Region: us-east-1 
     4 - OIDC identity provider URL: https://token.actions.githubusercontent.com 
     5 - OIDC client ID: sts.amazonaws.com 
     6 - GitHub organization: my-org 
     7 - GitHub repository: testing 
     8 - Deployment branch: main 
     9 - Pipeline execution role: [to be created] 
     10 - CloudFormation execution role: [to be created] 
     11 - Artifacts bucket: [to be created] 
     12 - ECR image repository: [skipped]
```
Press enter to confirm the values above, or select an item to edit the value: This will create the following required resources for the 'dev' configuration: - IAM OIDC Identity Provider - Pipeline execution role - CloudFormation execution role - Artifact bucket Should we proceed with the creation? [y/N]:

자세히 알아보기

파이프라인과 함께 AWS SAM OIDC를 사용하는 방법에 대한 자세한 내용은 을 참조하십시오. [sam](#page-781-0) [pipeline bootstrap](#page-781-0)

# 동기화하는 sam sync 데 사용하는 방법 소개 AWS 클라우드

AWS Serverless Application Model 명령줄 인터페이스 (AWS SAMCLI) sam sync 명령은 로컬 응용 프로그램 변경 내용을 에 빠르게 동기화하는 옵션을 제공합니다 AWS 클라우드. 다음 작업을 수행하기 위해 애플리케이션을 개발할 때 sam sync를 사용합니다.

1. 로컬 변경 사항을 자동으로 감지하여 에 동기화합니다 AWS 클라우드.

2. AWS 클라우드에 동기화할 로컬 변경 사항을 사용자 지정합니다.

3. 테스트 및 검증을 위해 클라우드에서 애플리케이션을 준비합니다.

sam sync를 사용하면 테스트 및 검증을 위해 로컬 변경 사항을 클라우드에 동기화하는 데 걸리는 시 간을 단축하는 빠른 개발 워크플로를 만들 수 있습니다.

**a** Note

이 sam sync 명령은 개발 환경에 권장됩니다. 프로덕션 환경에서는 sam deploy를 사용하 여 지속적 통합 및 제공(CI/CD) 파이프라인을 사용하거나 구성하는 것이 좋습니다. 자세한 내 용은 [다음을 사용하여 애플리케이션 및 리소스를 배포하십시오. AWS SAM](#page-668-0) 섹션을 참조하세 요.

sam sync명령은 의 일부입니다 AWS SAM Accelerate. AWS SAM Accelerate에서 서버리스 응용 프 로그램을 개발하고 테스트하는 속도를 높이는 데 사용할 수 있는 도구를 제공합니다. AWS 클라우드

#### 주제

- [로컬 변경 사항을 자동으로 감지하고 동기화합니다. AWS 클라우드](#page-715-0)
- [동기화할 로컬 변경 내용을 사용자 정의하십시오. AWS 클라우드](#page-716-0)
- [테스트 및 검증을 위해 클라우드에서 애플리케이션 준비하기](#page-716-1)
- [sam sync 명령의 옵션](#page-717-0)
- [문제 해결](#page-719-0)
- [예](#page-719-1)
- [자세히 알아보기](#page-726-0)

### <span id="page-715-0"></span>로컬 변경 사항을 자동으로 감지하고 동기화합니다. AWS 클라우드

--watch 옵션으로 sam sync를 실행하여 애플리케이션을 AWS 클라우드에 동기화하기 시작합니다. 는 다음 동작을 수행합니다.

- 1. 애플리케이션 빌드 이 프로세스는 sam build 명령을 사용하는 것과 비슷합니다.
- 2. 애플리케이션 배포 AWS SAMCLI는 기본 설정을 사용하여 애플리케이션을 AWS CloudFormation 에 배포합니다. 기본값은 다음과 같습니다.
	- a. AWS .aws사용자 폴더에 있는 자격 증명 및 일반 구성 설정
	- b. 애플리케이션의 samconfig.toml 파일에 있는 애플리케이션 배포 설정.

기본값을 찾을 수 없는 경우 AWS SAMCLI는 이를 알리고 동기화 프로세스를 종료합니다.

3. 로컬 변경 사항 확인 - AWS SAMCLI는 계속 실행되면 애플리케이션의 로컬 변경 사항을 감시합니 다. --watch 옵션이 제공하는 것은 다음과 같습니다.

이 옵션은 기본적으로 활성화되어 있습니다. 기본값은 애플리케이션 samconfig.toml 파일을 참 조하세요. 다음은 예제 파일입니다.

```
...
[default.sync]
[default.sync.parameters]
watch = true...
```
4. 로컬 변경 내용을 에 동기화 AWS 클라우드— 로컬에서 변경하면 에서 가능한 가장 빠른 방법을 AWS 클라우드 통해 해당 변경 내용을 AWS SAMCLI 감지하여 에 동기화합니다. 변경 유형에 따라 다음과 같은 상황이 발생할 수 있습니다.

- a. 업데이트된 리소스가 AWS 서비스 API를 지원하는 경우 에서는 이를 사용하여 변경 AWS SAMCLI 내용을 배포합니다. 그러면 빠르게 동기화되어 AWS 클라우드에서 리소스가 업데이트 됩니다.
- b. 업데이트된 리소스가 AWS 서비스 API를 지원하지 않는 경우 에서 배포를 AWS SAMCLI AWS CloudFormation 수행합니다. 이렇게 하면 AWS 클라우드의 전체 애플리케이션이 업데이트됩니 다. 빠르지는 않지만 배포를 수동으로 시작하지 않아도 됩니다.

sam sync명령은 에서 애플리케이션을 자동으로 업데이트하므로 개발 환경에서만 사용하는 것이 좋 습니다. AWS 클라우드sam sync를 실행하면 다음을 확인하라는 메시지가 표시됩니다.

\*\*The sync command should only be used against a development stack\*\*.

Confirm that you are synchronizing a development stack.

Enter Y to proceed with the command, or enter N to cancel: [Y/n]: *ENTER*

## <span id="page-716-0"></span>동기화할 로컬 변경 내용을 사용자 정의하십시오. AWS 클라우드

AWS 클라우드에 동기화할 로컬 변경 사항을 사용자 지정하는 옵션을 제공합니다. 이를 통해 테스트 및 검증을 위해 클라우드에서 로컬 변경 사항을 확인하는 데 걸리는 시간을 단축할 수 있습니다.

예를 들어 AWS Lambda 함수 코드와 같은 코드 변경 사항만 동기화하는 --code 옵션을 제공합니다. 개발 중에 특히 Lambda 코드에 초점을 맞추면 테스트 및 검증을 위해 변경 사항을 클라우드로 빠르게 가져올 수 있습니다. 다음은 그 예제입니다.

\$ **sam sync --code --watch**

특정 Lambda 함수 또는 계층의 코드 변경 사항만 동기화하려면 --resource-id 옵션을 사용합니다. 다음은 그 예제입니다.

\$ **sam sync --code --resource-id** *HelloWorldFunction* **--resource-id** *HelloWorldLayer*

### <span id="page-716-1"></span>테스트 및 검증을 위해 클라우드에서 애플리케이션 준비하기

이 sam sync 명령은 AWS 클라우드에서 애플리케이션을 업데이트할 수 있는 가장 빠른 방법을 자동 으로 찾습니다. 이를 통해 개발 및 클라우드 테스트 워크플로의 속도를 높일 수 있습니다. AWS 서비스 API를 활용하면 지원되는 리소스를 신속하게 개발, 동기화 및 테스트할 수 있습니다. 실습 예제는 [모듈](https://s12d.com/sam-ws-en-accelerate) [6 - 전체 워크숍에서의 AWS SAM 가속화를](https://s12d.com/sam-ws-en-accelerate) 참조하십시오. AWS SAM

#### <span id="page-717-0"></span>sam sync 명령의 옵션

다음은 sam sync 명령을 수정하는 데 사용할 수 있는 몇 가지 주요 옵션입니다. 콘텐츠 옵션 목록은 [sam sync](#page-800-0) 섹션을 참조하세요.

AWS CloudFormation 일회성 배포 수행

--no-watch 옵션을 사용하여 자동 동기화를 끕니다. 다음은 그 예제입니다.

\$ **sam sync --no-watch**

AWS SAMCLI는 일회성 AWS CloudFormation 배포를 수행합니다. 이 명령은 sam build 및 sam deploy 명령으로 수행된 작업을 그룹화합니다.

초기 배포는 건너뛰세요. AWS CloudFormation

실행할 때마다 AWS CloudFormation sam sync 배포가 필요한지 여부를 사용자 지정할 수 있습니다.

- 실행할 때마다 AWS CloudFormation sam sync 배포를 --no-skip-deploy-sync 요구 하도록 제공하십시오. 이렇게 하면 로컬 인프라가 동기화되어 드리프트가 방지됩니다. AWS CloudFormation이 옵션을 사용하면 개발 및 테스트 워크플로에 더 많은 시간을 할애할 수 있습니다.
- --skip-deploy-sync AWS CloudFormation 배포를 선택 사항으로 설정하려면 제공하십시 오. 에서는 AWS SAMCLI 로컬 템플릿을 배포된 AWS SAM AWS CloudFormation 템플릿과 비 교하여 변경 사항이 감지되지 않으면 초기 AWS CloudFormation 배포를 건너뛰게 됩니다. AWS CloudFormation 배포를 건너뛰면 로컬 변경 내용을 에 동기화할 때 시간을 절약할 수 있습니다. AWS 클라우드

변경 사항이 감지되지 않는 경우 는 다음 시나리오에서 AWS SAMCLI 계속 AWS CloudFormation 배 포를 수행합니다.

- 마지막 AWS CloudFormation 배포 이후 7일 이상이 지난 경우
- Lambda 함수 코드 변경이 대량으로 감지되는 경우 애플리케이션을 업데이트하는 가장 빠른 방법 으로 배포할 수 있습니다. AWS CloudFormation

다음은 그 예제입니다.

\$ **sam sync --skip-deploy-sync**

중첩된 스택에서 리소스 동기화

중첩된 스택에서 리소스를 동기화하려면

- 1. --stack-name를 사용하여 루트 스택을 제공합니다.
- 2. *nestedStackId/resourceId* 형식을 사용하여 중첩된 스택의 리소스를 식별합니다.
- 3. --resource-id를 사용하여 중첩된 스택의 리소스를 제공합니다.

다음은 그 예제입니다.

\$ **sam sync --code --stack-name** *sam-app* **--resource-id** *myNestedStack/ HelloWorldFunction*

중첩된 애플리케이션 생성에 대한 자세한 내용은 [에서 중첩된 애플리케이션을 사용하여 코드와 리소](#page-542-0) [스를 재사용합니다. AWS SAM](#page-542-0) 섹션을 참조하세요.

업데이트할 특정 AWS CloudFormation 스택을 지정합니다.

업데이트할 특정 AWS CloudFormation 스택을 지정하려면 --stack-name 옵션을 제공하십시오. 다 음은 그 예제입니다.

\$ **sam sync --stack-name** *dev-sam-app*

#### 소스 폴더에서 프로젝트를 빌드하여 빌드 시간 단축

지원되는 런타임과 빌드 메서드의 경우 --build-in-source 옵션을 사용하여 소스 폴더에서 직접 프로젝트를 빌드할 수 있습니다. 기본적으로 임시 디렉터리에 AWS SAM CLI 빌드되며, 이 디렉터리에 는 소스 코드와 프로젝트 파일을 통한 복사가 포함됩니다. 를 사용하면 --build-in-source 소스 폴 더에서 직접 AWS SAM CLI 빌드되므로 파일을 임시 디렉터리에 복사할 필요가 없으므로 빌드 프로세 스 속도가 빨라집니다.

지원되는 런타임 및 빌드 메서드 목록은 [--build-in-source](#page-802-0)를 참조하세요.

동기화를 시작하지 않는 파일 및 폴더 지정

--watch-exclude 옵션을 사용하여 업데이트 시 동기화를 시작하지 않을 파일이나 폴더를 지정할 수 있습니다. 이 옵션에 대한 자세한 내용은 [--watch-exclude](#page-806-0)을 참조하세요.

다음은 HelloWorldFunction 함수와 관련된 package-lock.json 파일을 제외한 예시입니다.

\$ **sam sync --watch --watch-exclude** *HelloWorldFunction=package-lock.json*

이 명령을 실행하면 동기화 프로세스가 시작됩니다. AWS SAM CLI 다음 내용이 포함됩니다:

- sam build를 실행하여 함수를 빌드하고 애플리케이션 배포를 준비합니다.
- sam deploy를 실행하여 애플리케이션을 배포합니다.
- 애플리케이션 변경을 확인하세요.

package-lock.json파일을 수정해도 동기화가 AWS SAM CLI 시작되지 않습니다. 다른 파일이 업데이트되면 동기화가 AWS SAM CLI 시작되며, 동기화에는 해당 파일이 포함됩니다. packagelock.json

다음은 하위 스택의 Lambda 함수를 지정하는 예제입니다.

\$ **sam sync --watch --watch-exclude** *ChildStackA/MyFunction=database.sqlite3*

#### <span id="page-719-0"></span>문제 해결

문제를 AWS SAMCLI 해결하려면 을 참조하십시오. [AWS SAMCLI 문제 해결](#page-829-0)

<span id="page-719-1"></span>예

sam sync를 사용하여 Hello World 애플리케이션 업데이트

이 예제에서는 먼저 샘플 Hello World 애플리케이션을 초기화합니다. 애플리케이션 공유에 대한 자세 한 내용은 [튜토리얼: 다음을 사용하여 Hello World 애플리케이션 배포하기 AWS SAM](#page-59-0) 섹션을 참조하세 요.

sam sync를 실행하면 빌드 및 배포 프로세스가 시작됩니다.

```
$ sam sync
The SAM CLI will use the AWS Lambda, Amazon API Gateway, and AWS StepFunctions APIs to 
  upload your code without
performing a CloudFormation deployment. This will cause drift in your CloudFormation 
  stack.
**The sync command should only be used against a development stack**.
```
```
Confirm that you are synchronizing a development stack.
Enter Y to proceed with the command, or enter N to cancel: 
  [Y/n]:
Queued infra sync. Waiting for in progress code syncs to complete...
Starting infra sync.
Manifest file is changed (new hash: 3298f13049d19cffaa37ca931dd4d421) or dependency 
 folder (.aws-sam/deps/0663e6fe-a888-4efb-b908-e2344261e9c7) is missing for 
  (HelloWorldFunction), downloading dependencies and copying/building source
Building codeuri: /Users/.../Demo/sync/sam-app/hello_world runtime: python3.9 metadata: 
  {} architecture: x86_64 functions: HelloWorldFunction
Running PythonPipBuilder:CleanUp
Running PythonPipBuilder:ResolveDependencies
Running PythonPipBuilder:CopySource
Build Succeeded
Successfully packaged artifacts and wrote output template to file /var/
folders/45/5ct135bx3fn2551_ptl5g6_80000gr/T/tmpx_5t4u3f.
Execute the following command to deploy the packaged template
sam deploy --template-file /var/folders/45/5ct135bx3fn2551_ptl5g6_80000gr/T/tmpx_5t4u3f 
  --stack-name <YOUR STACK NAME> 
    Deploying with following values 
    =============================== 
   Stack name : sam-app
   Region : us-west-2
    Disable rollback : False 
   Deployment s3 bucket : aws-sam-cli-managed-default-
samclisourcebucket-1a4x26zbcdkqr 
    Capabilities : ["CAPABILITY_NAMED_IAM", "CAPABILITY_AUTO_EXPAND"] 
   Parameter overrides : {}
    Signing Profiles : null
Initiating deployment
=====================
2023-03-17 11:17:19 - Waiting for stack create/update to complete
CloudFormation events from stack operations (refresh every 0.5 seconds)
---------------------------------------------------------------------------------------------------------------------------------------------
```
AWS Serverless Application Model 2014 Model 기발자 안내서

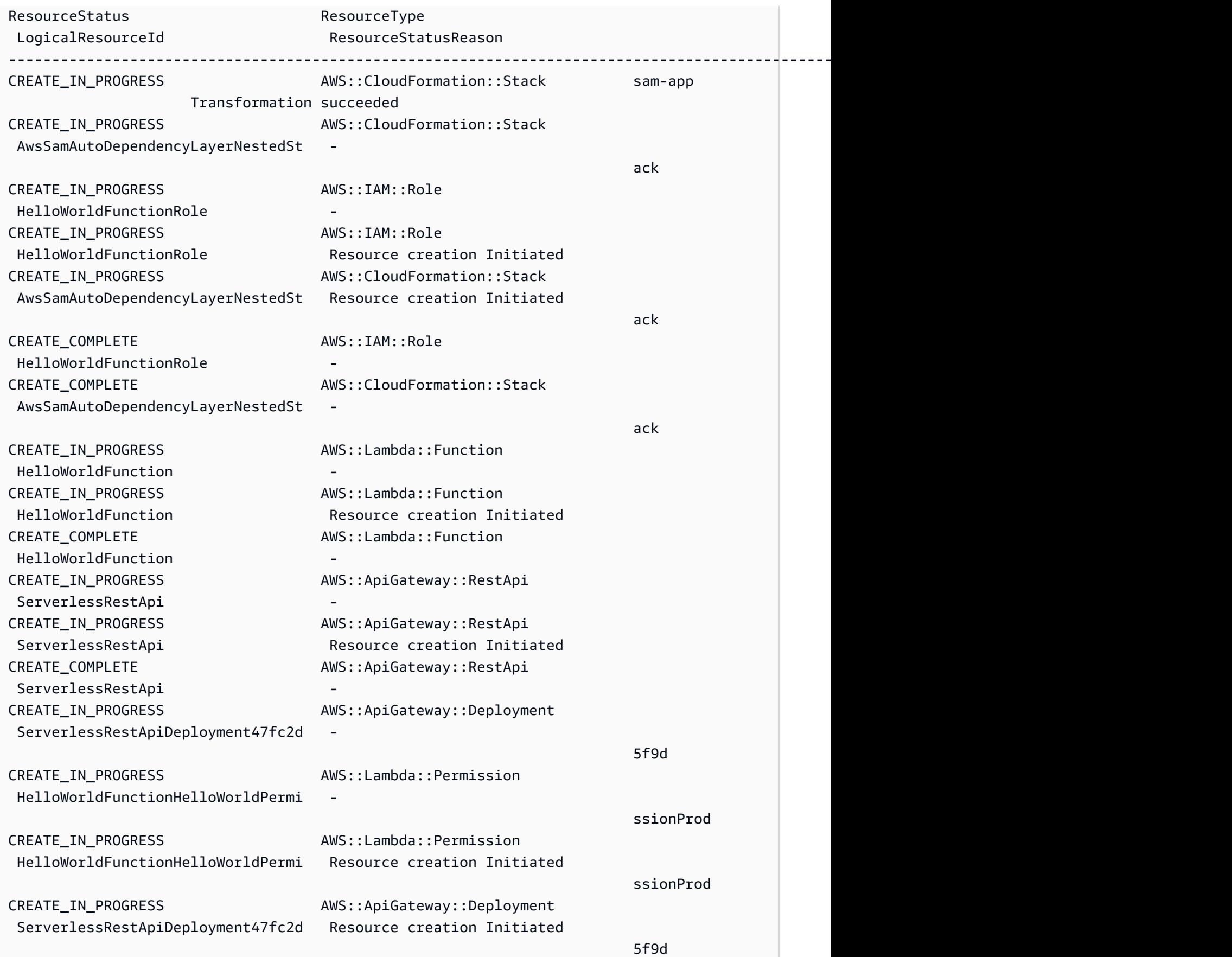

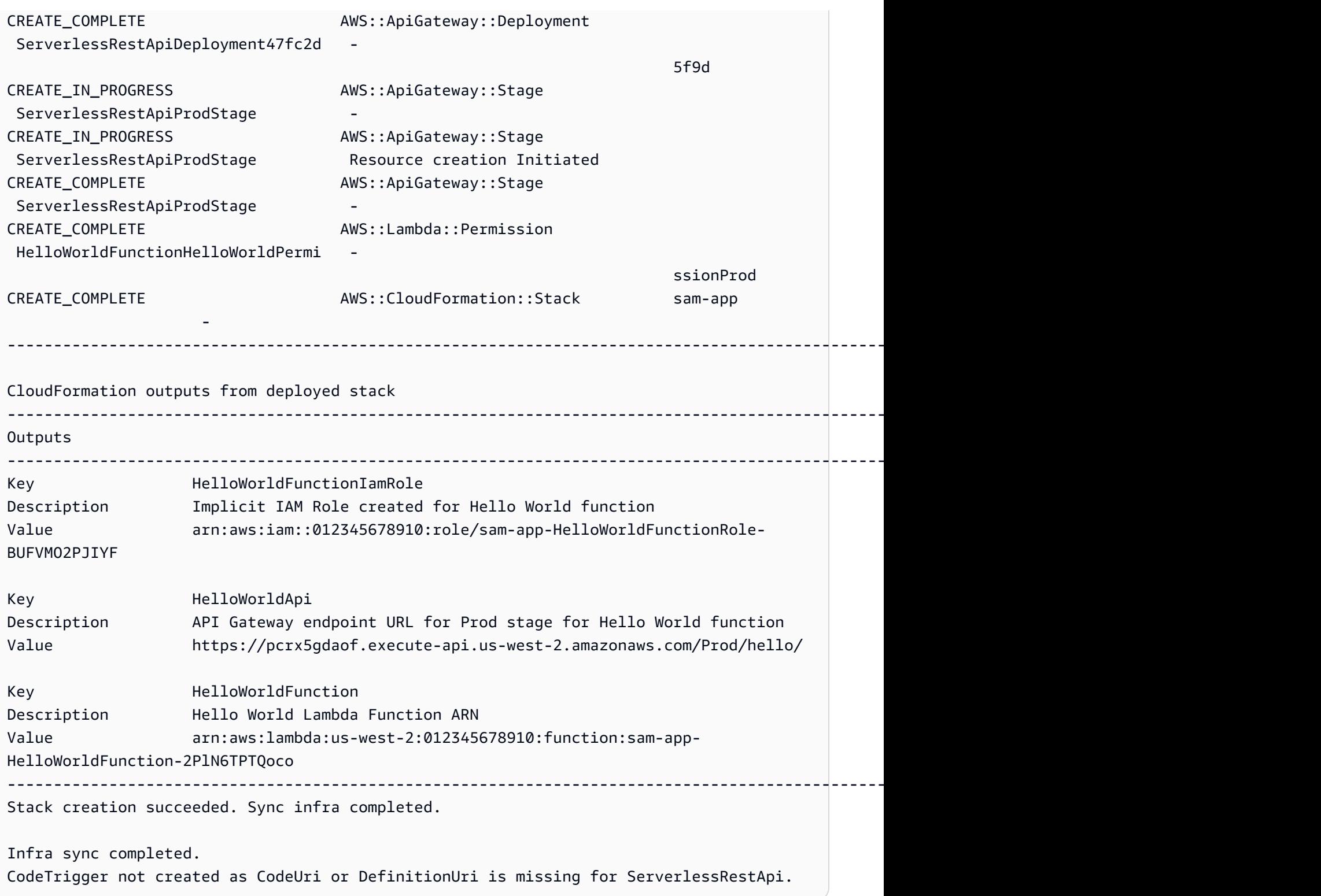

배포가 완료되면 HelloWorldFunction 코드를 수정합니다. 는 이러한 변경 사항을 AWS SAMCLI 감지하고 애플리케이션을 에 동기화합니다. AWS 클라우드 AWS 서비스 API를 AWS Lambda 지원하 므로 빠른 동기화가 수행됩니다.

Syncing Lambda Function HelloWorldFunction... Manifest is not changed for (HelloWorldFunction), running incremental build Building codeuri: /Users/.../Demo/sync/sam-app/hello\_world runtime: python3.9 metadata: {} architecture: x86\_64 functions: HelloWorldFunction Running PythonPipBuilder:CopySource Finished syncing Lambda Function HelloWorldFunction.

다음으로 애플리케이션 AWS SAM 템플릿에서 API 엔드포인트를 수정합니다. /hello를 / helloworld로 변경합니다.

```
AWSTemplateFormatVersion: '2010-09-09'
Transform: AWS::Serverless-2016-10-31
...
Resources: 
   HelloWorldFunction: 
      ... 
     Properties: 
        ... 
        Events: 
          HelloWorld: 
            Type: Api 
            Properties: 
               Path: /helloworld
              Method: get
```
Amazon API Gateway 리소스는 AWS 서비스 API를 지원하지 않으므로 에서 AWS SAMCLI 자동으로 AWS CloudFormation 배포를 수행합니다. 다음은 출력의 예제입니다.

```
Queued infra sync. Waiting for in progress code syncs to complete...
Starting infra sync.
Manifest is not changed for (HelloWorldFunction), running incremental build
Building codeuri: /Users/.../Demo/sync/sam-app/hello_world runtime: python3.9 metadata: 
  {} architecture: x86_64 functions: HelloWorldFunction
Running PythonPipBuilder:CopySource
Build Succeeded
Successfully packaged artifacts and wrote output template to file /var/
folders/45/5ct135bx3fn2551_ptl5g6_80000gr/T/tmpuabo0jb9.
Execute the following command to deploy the packaged template
sam deploy --template-file /var/folders/45/5ct135bx3fn2551_ptl5g6_80000gr/T/tmpuabo0jb9 
  --stack-name <YOUR STACK NAME>
```
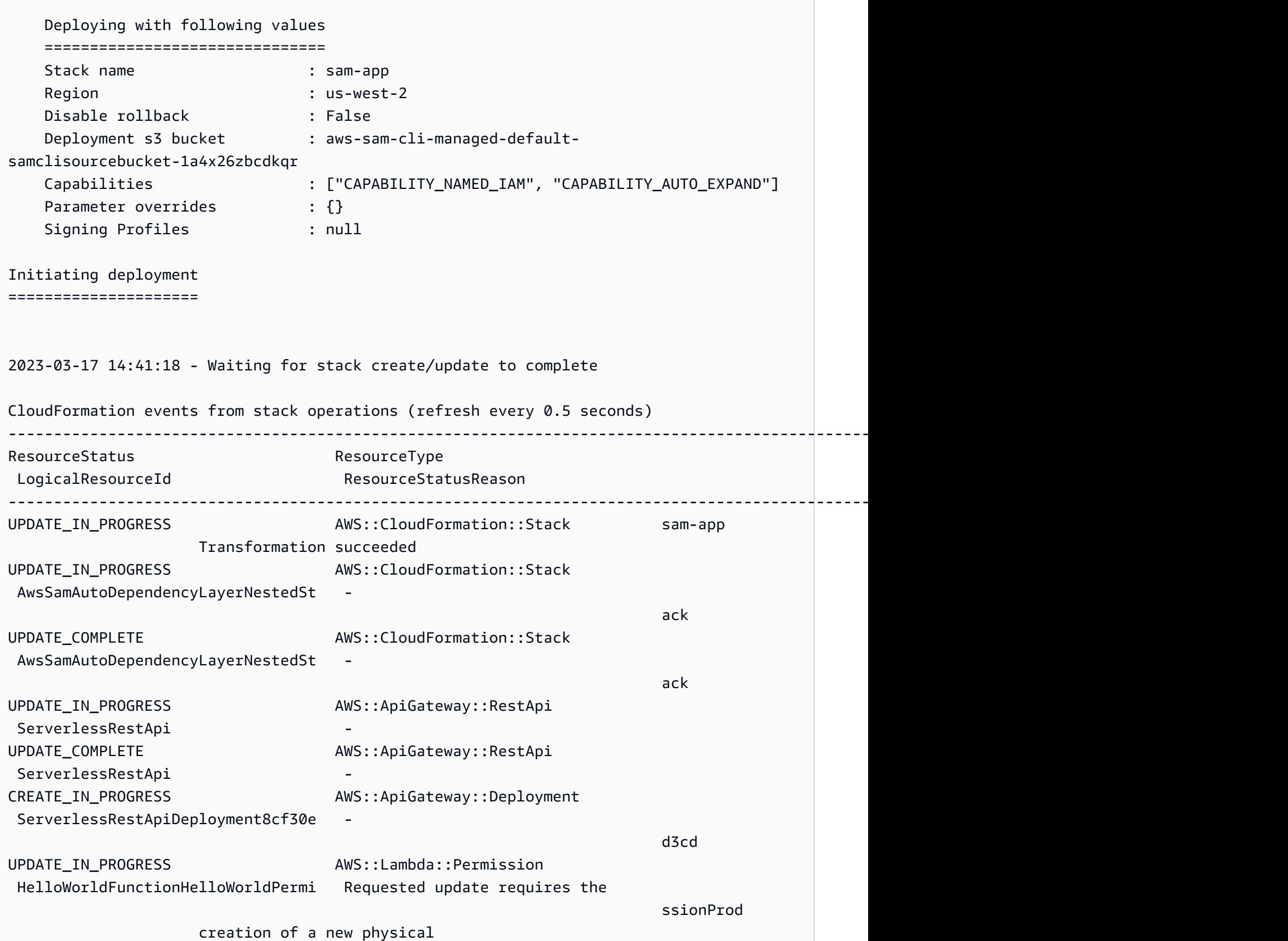

AWS Serverless Application Model 2014 Model 기발자 안내서

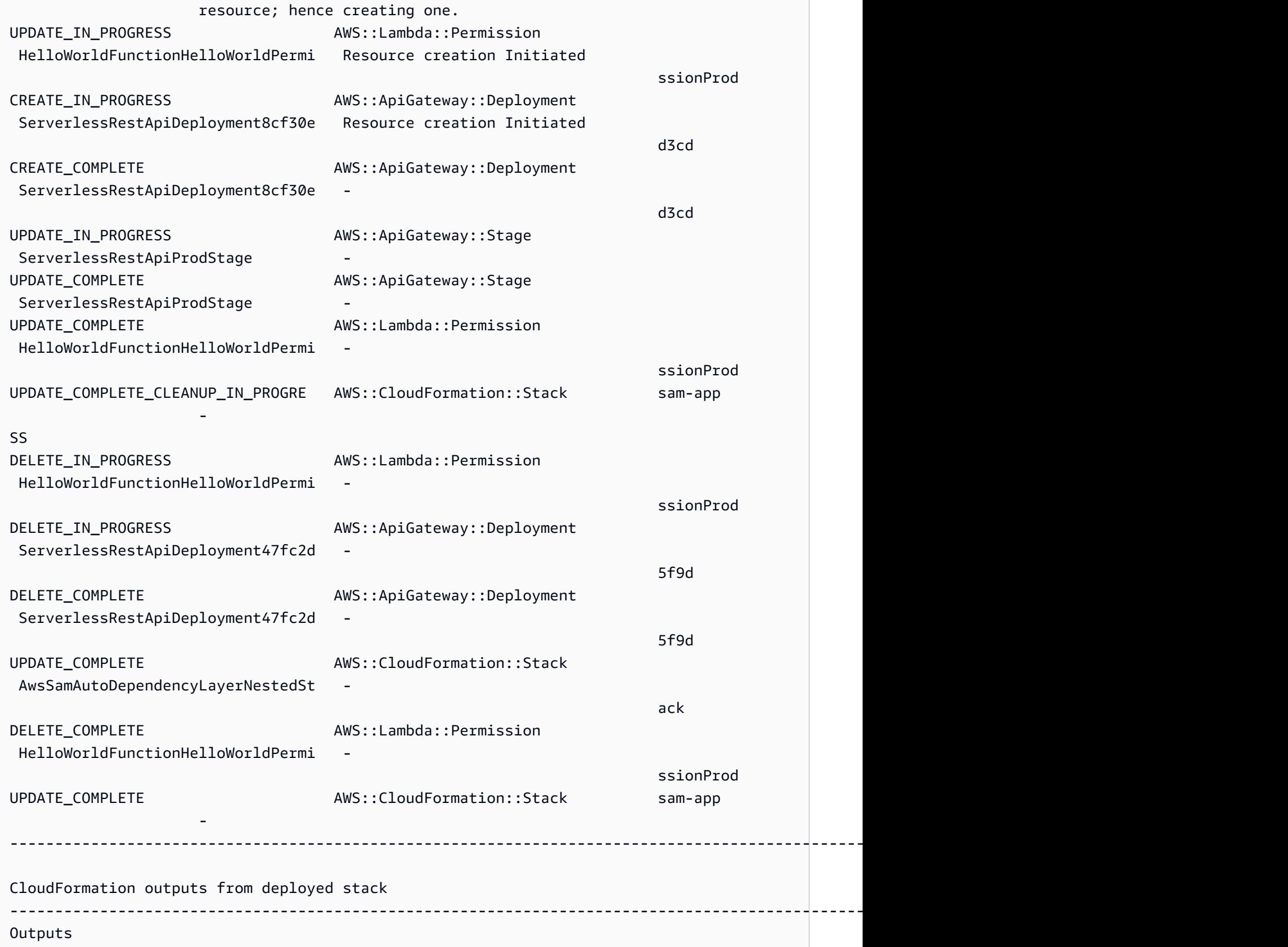

----------------------------------------------------------------------------------------------------------------------------------------------

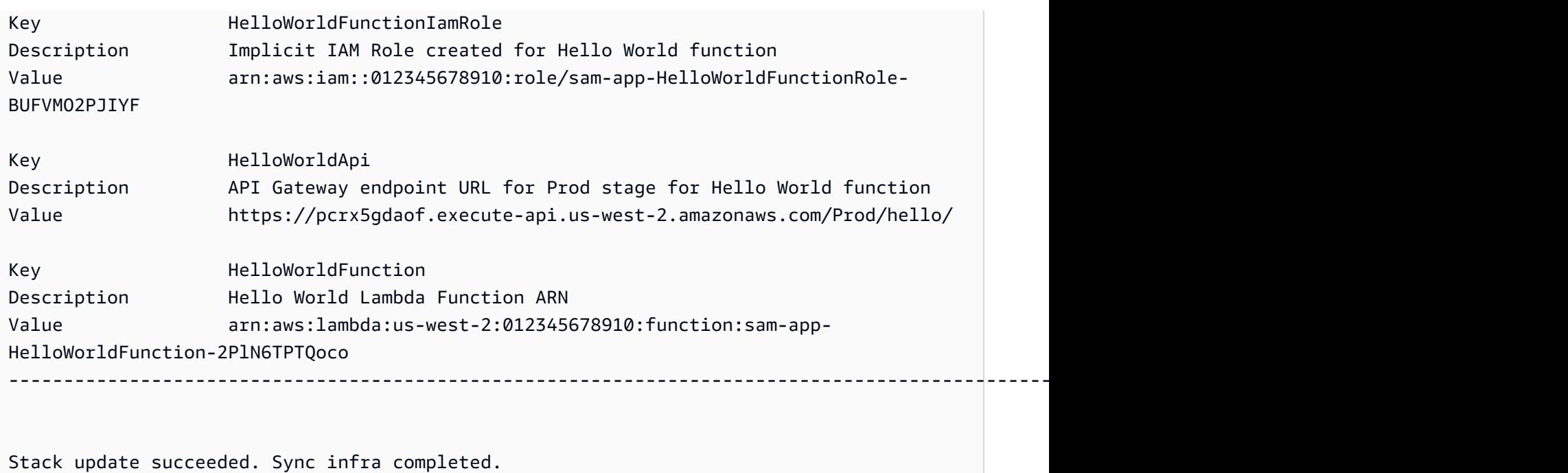

Infra sync completed.

## 자세히 알아보기

모든 sam\_sync 옵션에 대한 설명은 [sam sync](#page-800-0) 섹션을 참조하세요.

# 다음을 사용하여 서버리스 애플리케이션을 모니터링하십시 오. AWS SAM

서버리스 애플리케이션을 배포한 후에는 애플리케이션을 모니터링하여 운영에 대한 통찰력을 제공하 고 이상 징후를 탐지하여 문제 해결에 도움이 될 수 있습니다. 이 섹션에서는 서버리스 애플리케이션 모니터링에 대한 세부 정보를 제공합니다. 여기에는 이상 징후가 감지될 때 알림을 CloudWatch 보내 도록 Amazon을 구성하는 방법에 대한 정보가 포함됩니다. 또한 오류 강조 표시와 로그 보기, 필터링, 가져오기 및 테일링에 대한 팁을 포함하여 로그 작업에 대한 정보도 제공합니다.

주제

- [CloudWatch 애플리케이션 인사이트를 사용하여 AWS SAM 서버리스 애플리케이션을 모니터링하](#page-727-0) [세요](#page-727-0)
- [로그인으로 작업하기 AWS SAM](#page-731-0)

## <span id="page-727-0"></span>CloudWatch 애플리케이션 인사이트를 사용하여 AWS SAM 서버리 스 애플리케이션을 모니터링하세요

Amazon CloudWatch Application Insights는 애플리케이션의 AWS 리소스를 모니터링하여 잠재적 문제를 식별하는 데 도움이 됩니다. AWS 리소스 데이터를 분석하여 문제의 징후를 찾아내고 자동 화된 대시보드를 구축하여 문제를 시각화할 수 있습니다. AWS Serverless Application Model (AWS SAM) 애플리케이션과 함께 사용하도록 CloudWatch 애플리케이션 인사이트를 구성할 수 있습니다. CloudWatch 애플리케이션 인사이트에 대해 자세히 알아보려면 [Amazon CloudWatch 사용 설명서의](https://docs.aws.amazon.com/AmazonCloudWatch/latest/monitoring/cloudwatch-application-insights.html)  [Amazon CloudWatch 애플리케이션 인사이트를](https://docs.aws.amazon.com/AmazonCloudWatch/latest/monitoring/cloudwatch-application-insights.html) 참조하십시오.

- 주제
- [를 사용하여 CloudWatch 애플리케이션 인사이트를 구성합니다. AWS SAM](#page-727-1)
- [다음 단계](#page-731-1)

## <span id="page-727-1"></span>를 사용하여 CloudWatch 애플리케이션 인사이트를 구성합니다. AWS SAM

AWS SAM 명령줄 인터페이스 (AWS SAMCLI) 또는 AWS SAM 템플릿을 통해 AWS SAM 애플리케이 션에 대한 CloudWatch 애플리케이션 인사이트를 구성합니다.

AWS SAMCLI을 통해 구성하십시오.

로 sam init 애플리케이션을 초기화할 때는 대화형 흐름을 통해 또는 --application-insights 옵션을 사용 하여 CloudWatch 애플리케이션 인사이트를 활성화하십시오.

AWS SAMCLI대화형 흐름을 통해 CloudWatch Application Insights를 활성화하려면 메시지가 **y** 표시 되면 입력하십시오.

Would you like to enable monitoring using CloudWatch Application Insights? For more info, please view https://docs.aws.amazon.com/AmazonCloudWatch/latest/ monitoring/cloudwatch-application-insights.html [y/N]:

--application-insights옵션을 사용하여 CloudWatch 애플리케이션 인사이트를 활성화하려면 다음과 같 이 하십시오.

sam init --application-insights

sam init 명령의 사용에 대한 자세한 내용은 [sam init를](#page-748-0) 잠조하세요.

### AWS SAM 템플릿을 통해 구성하십시오.

AWS SAM 템플릿에서 AWS::ResourceGroups::Group 및 AWS::ApplicationInsights::Application 리소스를 정의하여 CloudWatch 애플리케이션 인 사이트를 활성화하십시오.

```
AWSTemplateFormatVersion: '2010-09-09'
Transform: AWS::Serverless-2016-10-31 
...
Resources: 
   ApplicationResourceGroup: 
     Type: AWS::ResourceGroups::Group 
     Properties: 
       Name: 
          Fn::Join: 
          - '' 
          - - ApplicationInsights-SAM- 
          - Ref: AWS::StackName 
       ResourceQuery: 
          Type: CLOUDFORMATION_STACK_1_0 
   ApplicationInsightsMonitoring: 
     Type: AWS::ApplicationInsights::Application
```
 Properties: ResourceGroupName: Fn::Join:  $-$  ''' - - ApplicationInsights-SAM- - Ref: AWS::StackName AutoConfigurationEnabled: 'true' DependsOn: ApplicationResourceGroup

- AWS::ResourceGroups::Group— 한 번에 많은 AWS 리소스에 대한 작업을 관리하고 자동화하 기 위해 리소스를 구성하는 그룹을 만듭니다. 여기서는 CloudWatch Application Insights와 함께 사 용할 리소스 그룹을 생성합니다. 이러한 리소스 유형에 대한 자세한 내용은 AWS CloudFormation 사 용자 가이드의 [AWS::ResourceGroups::Group](https://docs.aws.amazon.com/AWSCloudFormation/latest/UserGuide/aws-resource-resourcegroups-group.html)를 잠조하세요.
- AWS::ApplicationInsights::Application— 리소스 그룹에 대한 CloudWatch 애플리케이 션 인사이트를 구성합니다. 이러한 리소스 유형에 대한 자세한 내용은 AWS CloudFormation 사용자 가이드의 [AWS::ApplicationInsights::Application](https://docs.aws.amazon.com/AWSCloudFormation/latest/UserGuide/aws-resource-applicationinsights-application.html)를 잠조하세요.

두 리소스 모두 애플리케이션 배포 AWS CloudFormation 시 자동으로 전달됩니다. AWS SAM 템플릿 의 AWS CloudFormation 구문을 사용하여 CloudWatch 애플리케이션 인사이트를 추가로 구성할 수 있 습니다. 자세한 내용은 Amazon [사용 CloudWatch 설명서의 AWS CloudFormation 템플릿 사용을](https://docs.aws.amazon.com/AmazonCloudWatch/latest/monitoring/appinsights-cloudformation.html) 참조 하십시오.

sam init --application-insights명령을 사용하면 이 두 리소스가 모두 AWS SAM 템플릿에 자동으로 생 성됩니다. 다음은 생성된 템플릿의 예입니다.

```
AWSTemplateFormatVersion: '2010-09-09'
Transform: AWS::Serverless-2016-10-31
Description: > 
   sam-app-test 
   Sample SAM Template for sam-app-test
# More info about Globals: https://github.com/awslabs/serverless-application-model/
blob/master/docs/globals.rst
Globals: 
   Function: 
     Timeout: 3 
     MemorySize: 128
Resources:
```

```
 HelloWorldFunction: 
     Type: AWS::Serverless::Function # More info about Function Resource: 
  https://github.com/awslabs/serverless-application-model/blob/master/
versions/2016-10-31.md#awsserverlessfunction 
     Properties: 
       CodeUri: hello_world/ 
       Handler: app.lambda_handler 
       Runtime: python3.9 
       Architectures: 
       - x86_64 
       Events: 
         HelloWorld: 
            Type: Api # More info about API Event Source: https://github.com/awslabs/
serverless-application-model/blob/master/versions/2016-10-31.md#api 
            Properties: 
              Path: /hello 
             Method: get 
   ApplicationResourceGroup: 
     Type: AWS::ResourceGroups::Group 
     Properties: 
       Name: 
         Fn::Join: 
        - '''
         - - ApplicationInsights-SAM- 
         - Ref: AWS::StackName 
       ResourceQuery: 
       Type: CLOUDFORMATION STACK 1 0
   ApplicationInsightsMonitoring: 
     Type: AWS::ApplicationInsights::Application 
     Properties: 
       ResourceGroupName: 
         Fn::Join: 
         - '' 
         - - ApplicationInsights-SAM- 
         - Ref: AWS::StackName 
       AutoConfigurationEnabled: 'true' 
     DependsOn: ApplicationResourceGroup 
Outputs: 
   # ServerlessRestApi is an implicit API created out of Events key under 
  Serverless::Function 
   # Find out more about other implicit resources you can reference within SAM
```
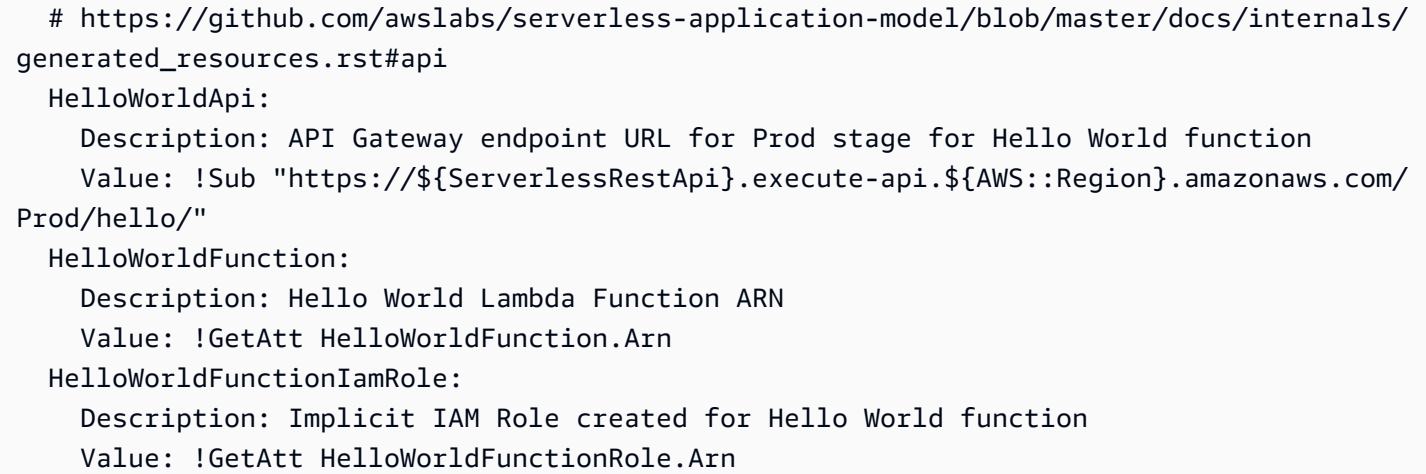

## <span id="page-731-1"></span>다음 단계

CloudWatch Application Insights를 구성한 후에는 애플리케이션을 빌드하고 애플리케이션을 sam deploy 배포하는 sam build 데 사용합니다. 모든 CloudWatch 애플리케이션 인사이트 지원 리소스는 모 니터링을 위해 구성됩니다.

- 지원되는 리소스 목록은 Amazon CloudWatch 사용 설명서의 [지원되는 로그 및 지표를](https://docs.aws.amazon.com/AmazonCloudWatch/latest/monitoring/appinsights-logs-and-metrics.html) 참조하십시 오.
- CloudWatch 애플리케이션 인사이트에 액세스하는 방법을 알아보려면 Amazon CloudWatch 사용 설명서의 CloudWatch [애플리케이션 인사이트에 대한 액세스를](https://docs.aws.amazon.com/AmazonCloudWatch/latest/monitoring/appinsights-accessing.html) 참조하십시오.

## <span id="page-731-0"></span>로그인으로 작업하기 AWS SAM

문제 해결을 단순화하기 위해 AWS SAMCLI에는 [sam logs](#page-775-0)이라는 명령이 있습니다. 이 명령을 사용 하면 명령줄에서 Lambda 함수로 생성된 로그를 가져올 수 있습니다.

### **a** Note

이 sam logs 명령은 배포하는 AWS Lambda 함수뿐만 아니라 모든 함수에 사용할 수 있습니 다 AWS SAM.

## 스택별로 로그를 가져오는 중 AWS CloudFormation

함수가 AWS CloudFormation 스택의 일부인 경우 함수의 논리적 ID를 사용하여 로그를 가져올 수 있습 니다.

sam logs -n HelloWorldFunction --stack-name mystack

## Lambda 함수 이름으로 로그 가져오기

또는 함수 이름을 사용하여 로그를 가져올 수 있습니다.

sam logs -n mystack-HelloWorldFunction-1FJ8PD

## 테일링 로그

새 로그가 도착할 때까지 기다렸다가 도착하는 대로 확인할 수 있는 --tail 옵션을 추가합니다. 이는 배포 중이나 프로덕션 문제를 해결할 때 유용합니다.

sam logs -n HelloWorldFunction --stack-name mystack --tail

## 특정 시간 범위의 로그 보기

-s 및 -e 옵션을 사용하여 특정 시간 범위의 로그를 볼 수 있습니다.

sam logs -n HelloWorldFunction --stack-name mystack -s '10min ago' -e '2min ago'

## 로그 필터링

--filter 옵션을 사용하여 로그 이벤트에서 용어, 구문 또는 값과 일치하는 로그를 빠르게 찾을 수 있 습니다.

sam logs -n HelloWorldFunction --stack-name mystack --filter "error"

출력 결과에서 AWS SAMCLI는 "오류"라는 단어가 나오는 모든 부분에 밑줄을 표시하므로 로그 출력 결과에서 필터 키워드를 쉽게 찾을 수 있습니다.

## 오류 강조 표시

Lambda 함수가 충돌하거나 제한 시간이 초과되면 AWS SAMCLI는 시간 종료 메시지를 빨간색으로 강 조 표시합니다. 이를 통해 방대한 로그 출력 결과 스트림 내에서 제한 시간이 초과된 특정 실행을 쉽게 찾을 수 있습니다.

## JSON인쇄가 잘 되네요

로그 메시지가 JSON 문자열을 인쇄하는 경우 AWS SAMCLI 자동으로 예쁘게 JSON 인쇄하여 시각적 으로 분석하고 이해하는 데 도움이 됩니다. JSON

## AWS SAM 참고

이 섹션에는 AWS SAM 참조 자료가 포함되어 있습니다. 여기에는 AWS SAMCLI 명령에 대한 AWS SAMCLI 참조 정보와 구성, 버전 제어, 문제 해결 AWS SAMCLI 정보와 같은 추가 정보와 같은 참조 자 료가 포함됩니다. 또한 이 섹션에는 커넥터, 이미지 리포지토리 및 배포에 대한 참조 정보와 같은 AWS SAM 사양 및 AWS SAM 템플릿에 대한 참조 정보가 포함되어 있습니다.

## AWS SAM 사양 및 템플릿 AWS SAM

이 AWS SAM 사양은 Apache 2.0 라이선스에 따른 오픈 소스 사양입니다. AWS SAM 사양의 현재 버 전은 에서 확인할 수 있습니다. [그 AWS SAM 프로젝트 및 AWS SAM 템플릿](#page-89-0) AWS SAM 사양에는 서 버리스 애플리케이션의 기능, 이벤트APIs, 구성 및 권한을 정의하는 데 사용하는 간단한 간단한 구문이 함께 제공됩니다.

명령을 실행할 때 생성되는 폴더 및 파일인 AWS SAM 애플리케이션 프로젝트 디렉터리를 통해 AWS SAM 사양과 상호 작용합니다. sam init 이 디렉토리에는 AWS 리소스를 정의하는 중요한 파일인 AWS SAM 템플릿이 포함되어 있습니다. AWS SAM 템플릿은 템플릿의 AWS CloudFormation 확장입니다. AWS CloudFormation 템플릿에 대한 전체 참조는 AWS CloudFormation 사용 설명서의 [템플릿 참조를](https://docs.aws.amazon.com/AWSCloudFormation/latest/UserGuide/template-reference.html) 참조하세요.

## AWS SAMCLI 명령 참조

AWS Serverless Application Model 명령줄 인터페이스 (AWS SAMCLI) 는 AWS SAM 템플릿 및 지원 되는 타사 통합과 함께 사용하여 서버리스 애플리케이션을 빌드하고 실행할 수 있는 명령줄 도구입니 다.

AWS SAMCLI 명령을 사용하여 서버리스 애플리케이션을 개발, 테스트하고 AWS 클라우드에 배포할 수 있습니다. 다음은 몇 가지 AWS SAMCLI 명령의 예입니다.

- sam init 처음 AWS SAMCLI를 사용하는 경우, 파라미터 없이 sam init 명령을 실행하여 Hello World 애플리케이션을 만들 수 있습니다. 이 명령은 선택한 언어로 사전 구성된 AWS SAM 템플릿과 예제 애플리케이션 코드를 생성합니다.
- sam local invoke 및 sam local start-api 이 명령을 사용하여 애플리케이션 코드를 로컬 에서 테스트한 다음 애플리케이션 코드를 AWS 클라우드에 배포합니다.
- sam logs 이 명령을 사용하여 Lambda 함수가 생성하는 로그를 가져올 수 있습니다. 이렇게 하면 애플리케이션을 AWS 클라우드에 배포한 후 애플리케이션을 테스트하고 디버깅하는 데 도움이 될 수 있습니다.
- sam package 이 명령을 사용하여 애플리케이션 코드와 종속성을 배포 패키지로 번들링할 수 있 습니다. AWS 클라우드에 애플리케이션을 업로드하려면 배포 패키지가 필요합니다.
- sam deploy 이 명령을 사용하여 서버리스 애플리케이션을 AWS 클라우드에 배포합니다. AWS 리소스를 생성하고 AWS SAM 템플릿에 정의된 권한 및 기타 구성을 설정합니다.

설치에 대한 지침은 AWS SAMCLI 을 참조하십시오 [설치 AWS SAM CLI](#page-34-0).

## AWS SAM 정책 템플릿

를 사용하면 정책 템플릿 목록에서 선택하여 애플리케이션에서 사용하는 리소스에 대한 AWS Lambda 함수 권한 범위를 지정할 수 있습니다. AWS SAM사용 가능한 정책 템플릿 목록은 을 참조하십시오[정](#page-458-0) [책 템플릿 테이블.](#page-458-0) 정책 템플릿 및 에 대한 일반 정보는 AWS SAM을 참조하십시[오AWS SAM정책 템](#page-457-0) [플릿](#page-457-0).

## 주제

- [그 AWS SAM 프로젝트 및 AWS SAM 템플릿](#page-89-0)
- [AWS SAM CLI 명령 참조](#page-735-0)
- [AWS SAMCLI구성 파일](#page-810-0)
- [AWS SAM 커넥터 참조](#page-835-0)
- [AWS SAM정책 템플릿](#page-457-0)
- [이미지 리포지토리 AWS SAM](#page-872-0)
- [내 텔레메트리 AWS SAM CLI](#page-827-0)
- [AWS SAM 템플릿에서 리소스 액세스 설정 및 관리](#page-446-0)

## <span id="page-735-0"></span>AWS SAM CLI 명령 참조

이 섹션에는 AWS SAMCLI 명령에 대한 참조 정보가 포함되어 있습니다. 여기에는 사용법에 대한 세부 정보, 각 명령에 사용할 수 있는 다양한 옵션의 포괄적인 목록 및 추가 정보가 포함됩니다. 해당하는 경 우 추가 정보에는 인수, 환경 변수 및 이벤트와 같은 세부 정보가 포함됩니다. 자세한 내용은 각 명령을 참조하십시오. 설치에 대한 지침은 AWS SAMCLI 을 참조하십시오 [설치 AWS SAM CLI](#page-34-0).

주제

- [sam build](#page-736-0)
- [sam delete](#page-741-0)
- [sam deploy](#page-743-0)
- [sam init](#page-748-0)
- [sam list](#page-752-0)
- [sam local generate-event](#page-759-0)
- [sam local invoke](#page-761-0)
- [sam local start-api](#page-765-0)
- [sam local start-lambda](#page-770-0)
- [sam logs](#page-775-0)
- [sam package](#page-778-0)
- [sam pipeline bootstrap](#page-781-0)
- [sam pipeline init](#page-786-0)
- [sam publish](#page-787-0)
- [sam remote invoke](#page-789-0)
- [sam remote test-event](#page-793-0)
- [sam sync](#page-800-0)
- [sam traces](#page-806-0)
- [sam validate](#page-808-0)

### <span id="page-736-0"></span>sam build

이 페이지는 AWS Serverless Application Model 명령줄 인터페이스 (AWS SAMCLI) sam build 명령 에 대한 참조 정보를 제공합니다.

- 에 대한 소개는 AWS SAMCLI 을 참조하십시오[무엇입니까 AWS SAM CLI?](#page-19-0).
- AWS SAMCLIsam build명령 사용에 대한 설명서는 을 참조하십시오[를 사용한 건물 소개 AWS](#page-554-0) [SAM.](#page-554-0)

이 sam build 명령은 로컬 테스트 또는 AWS 클라우드에 대한 배포와 같은 개발자 워크플로의 후속 단계를 위해 응용 프로그램을 준비합니다.

### 사용량

\$ **sam build** *<arguments> <options>*

인수

리소스 ID

선택 사항입니다. [템플릿에 선언된 단일 리소스를 AWS SAM 빌드하도록 지시합니다.AWS SAM](#page-12-0) 지 정된 리소스의 빌드 아티팩트는 워크플로의 후속 명령(예: sam package 및 sam deploy)에 사용 할 수 있는 유일한 아티팩트입니다.

### 옵션

--base-dir, -s *DIRECTORY*

이 디렉터리에 대해 함수 또는 계층의 소스 코드에 대한 상대 경로를 확인합니다. 소스 코드 폴더의 상대 경로를 확인하는 방법을 변경하려면 이 옵션을 사용하십시오. 기본적으로 상대 경로는 AWS SAM 템플릿 위치를 기준으로 확인됩니다.

이 옵션은 구축 중인 루트 애플리케이션이나 스택의 리소스 외에도 중첩된 애플리케이션 또는 스택 에도 적용됩니다.

이 옵션은 다음 리소스 유형 및 속성에 적용됩니다.

- 리소스 유형: AWS::Serverless::Function 속성: CodeUri
- 리소스 유형: AWS::Serverless::Function 리소스 속성: Metadata 항목: DockerContext
- 리소스 유형: AWS::Serverless::LayerVersion 속성: ContentUri
- 리소스 유형: AWS::Lambda::Function 속성: Code
- 리소스 유형: AWS::Lambda::LayerVersion 속성: Content

--beta-features | --no-beta-features

베타 기능을 허용 또는 거부합니다.

--build-dir, -b *DIRECTORY*

구축된 아티팩트가 저장되는 디렉터리의 경로입니다. 이 옵션을 사용하면 이 디렉터리와 모든 내용 이 제거됩니다.

--build-image *TEXT*

구축을 위해 가져오려는 컨테이너 이미지의 URI입니다. 기본 사항으로 AWS SAM 은 Amazon ECR Public로부터 컨테이너 이미지를 가져옵니다. 다른 위치에서 이미지를 가져오려면 이 옵션을 사용합니다.

이 옵션은 여러 번 지정할 수 있습니다. 이 옵션의 각 인스턴스는 문자열 또는 키-값 쌍을 사용할 수 있습니다. 문자열을 지정하는 경우 이는 애플리케이션의 모든 리소스에 사용할 컨테이너 이미지의 URI입니다. 예를 들어 sam build --use-container --build-image amazon/aws-samcli-build-image-python3.8입니다. 키-값 쌍을 지정하는 경우 키는 리소스 이름이고 값은 해 당 리소스에 사용할 컨테이너 이미지의 URI입니다. 예를 들어 sam build --use-container --build-image Function1=amazon/aws-sam-cli-build-image-python3.8입니다. 키-값 쌍을 사용하면 리소스마다 다른 컨테이너 이미지를 지정할 수 있습니다.

이 옵션은 --use-container 옵션이 지정된 경우에만 적용되며, 그렇지 않으면 오류가 발생합니 다.

--build-in-source | --no-build-in-source

소스 폴더에서 프로젝트를 직접 빌드하기 위한 --build-in-source를 제공합니다.

--build-in-source 옵션은 다음과 같은 런타임과 빌드 메서드를 지원합니다.

• 런타임 - [sam init --runtime](#page-751-0) 옵션에서 지원하는 모든 Node.js 런타임.

• 빌드 메서드 - Makefile, esbuild.

--build-in-source 옵션은 다음 옵션과 호환되지 않습니다.

- --hook-name
- --use-container

기본값: --no-build-in-source

--cached | --no-cached

캐시된 빌드를 활성화 또는 비활성화합니다. 이 옵션을 사용하면 이전 빌드에서 변경되지 않은 빌드 아티팩트를 재사용할 수 있습니다. AWS SAM 프로젝트 디렉터리의 파일을 변경했는지 여 부를 평가합니다. 기본적으로 빌드는 캐시되지 않습니다. 이 --no-cached 옵션을 호출하면 samcofig.toml의 cached = true 설정을 재정의합니다.

#### **a** Note

특정 버전을 제공하지 않은 경우AWS SAM 은 프로젝트가 의존하는 타사 모듈을 변경 했는지를 평가하지 않습니다. 예를 들어 Python 함수에 항목이 requests=1.x 있는 requirements.txt 파일이 포함되어 있고 최신 요청 모듈 버전이 에서 1.1 로 1.2 변경 되면 캐시되지 않은 빌드를 실행할 때까지 최신 버전을 가져오지 AWS SAM 않습니다.

--cache-dir

--cached이 지정된 경우 캐시 아티팩트가 저장되는 디렉터리입니다. 기본 캐시 디렉터리는 .aws-sam/cache입니다.

--config-env *TEXT*

사용할 구성 파일의 기본 매개변수 값을 지정하는 환경 이름입니다. 기본값은 "기본값"입니다. 구성 파일에 대한 자세한 내용은 [AWS SAMCLI구성 파일](#page-810-0) 섹션을 참조하세요.

--config-file *PATH*

사용할 기본 매개변수 값이 들어 있는 구성 파일의 경로 및 파일 이름입니다. 기본값은 프로젝트 디 렉터리의 루트에 있는 "samconfig.toml"입니다. 구성 파일에 대한 자세한 내용은 [AWS SAMCLI](#page-810-0) [구성 파일](#page-810-0) 섹션을 참조하세요.

--container-env-var, -e *TEXT*

빌드 컨테이너에 전달할 환경 변수입니다. 이 옵션은 여러 번 지정할 수 있습니다. 이 옵션의 각 인 스턴스는 키-값 쌍을 사용합니다. 여기서 키는 리소스 및 환경 변수이고 값은 환경 변수의 값입니 다. 예를 들어 --container-env-var Function1.GITHUB TOKEN=TOKEN1 --containerenv-var Function2.GITHUB\_TOKEN=TOKEN2입니다.

이 옵션은 --use-container 옵션이 지정된 경우에만 적용되며, 그렇지 않으면 오류가 발생합니 다.

--container-env-var-file, -ef *PATH*

컨테이너 환경 변수 값이 포함된 JSON 파일의 경로 및 파일 이름입니다. 컨테이너 환경 변수 구성 에 대한 자세한 내용은 [컨테이너 환경 변수 파일](#page-571-0) 섹션을 참조하세요.

이 옵션은 --use-container 옵션이 지정된 경우에만 적용되며, 그렇지 않으면 오류가 발생합니 다.

--debug

디버그 로깅을 켜서 AWS SAMCLI가 생성한 디버그 메시지를 인쇄하고 타임스탬프를 표시합니다. --docker-network *TEXT*

Lambda Docker 컨테이너가 연결되어야 하는 기존 Docker 네트워크의 이름 또는 ID와 기본 브리지 네트워크를 지정합니다. 지정되지 않으면 Lambda 컨테이너는 기본 브리지 Docker 네트워크에만 연결됩니다.

--exclude, -x

sam build에서 제외할 리소스의 이름입니다. 예를 들어 템플릿에 Function1, Function2, Function3이 포함되어 있고 sam build --exclude Function2를 실행하면, Function1 및 Function3만 구축됩니다.

--help

이 메시지를 표시한 후 종료합니다.

--hook-name *TEXT*

AWS SAMCLI 기능을 확장하는 데 사용되는 후크의 이름입니다.

허용되는 값: terraform.

--manifest , -m *PATH*

기본값 대신 사용할 사용자 지정 종속성 매니페스트 파일(예: package.json) 의 경로입니다.

--parallel

병렬 빌드를 활성화합니다. 이 옵션을 사용하여 AWS SAM 템플릿의 함수와 레이어를 병렬로 빌드 할 수 있습니다. 기본적으로 함수와 계층은 순서대로 작성됩니다.

--parameter-overrides

(선택 사항) 키-값 쌍으로 인코딩된 AWS CloudFormation 매개 변수 오버라이드가 포함된 문 자열입니다. () 와 같은 형식을 사용합니다. AWS Command Line Interface AWS CLI예를 들어 'ParameterKey=KeyPairName, ParameterValue=MyKey ParameterKey=InstanceType, ParameterValue=t1.micro'입니다. 이 옵션은 --hook-name과 호환되지 않습니다.

--profile *TEXT*

자격 AWS 증명을 가져오는 자격 증명 파일의 특정 프로필.

--region *TEXT*

배포 AWS 리전 대상. 예를 들어 us-east-1입니다.

--save-params

명령줄에서 제공하는 매개변수를 AWS SAM 구성 파일에 저장합니다.

--skip-prepare-infra

인프라를 변경하지 않은 경우 준비 단계를 건너뜁니다. --hook-name 옵션과 함께 사용합니다.

#### --skip-pull-image

명령이 Lambda 런타임에 대한 최신 Docker 이미지를 가져오는 단계를 건너뛸지를 지정합니다.

--template-file, --template, -t *PATH*

AWS SAM 템플릿 파일의 경로와 파일 이름[default: template.[yaml|yml]]. 이 옵션은 - hook-name과 호환되지 않습니다.

--terraform-project-root-path

Terraform 구성 파일 또는 함수 소스 코드가 들어 있는 최상위 디렉터리의 상대적 또는 절대적 경 로입니다. 이러한 파일이 Terraform 루트 모듈이 들어 있는 디렉터리 외부에 있는 경우, 이 옵션 을 사용하여 절대적 또는 상대적 경로를 지정하십시오. 이 옵션을 사용하려면 --hook-name을 terraform로 설정해야 합니다.

--use-container, -u

함수가 네이티브 컴파일된 종속 항목을 포함하는 패키지를 사용하는 경우 이 옵션을 사용하여 Lambda와 유사한 Docker 컨테이너 내에 함수를 구축합니다.

### <span id="page-741-0"></span>sam delete

이 페이지는 AWS Serverless Application Model 명령줄 인터페이스 (AWS SAMCLI) sam delete 명 령에 대한 참조 정보를 제공합니다.

에 대한 소개는 AWS SAMCLI 을 참조하십시오[무엇입니까 AWS SAM CLI?](#page-19-0).

이 sam delete 명령은 AWS CloudFormation 스택, Amazon S3 및 Amazon ECR에 패키징되어 배포 된 아티팩트, 템플릿 파일을 삭제하여 AWS SAM 애플리케이션을 삭제합니다. AWS SAM

이 명령은 또한 Amazon ECR 컴패니언 스택이 배포되어 있는지 확인하고, 배포되어 있다면 사용자에 게 해당 스택 및 Amazon ECR 리포지토리를 삭제할지 묻는 메시지를 표시합니다. --no-prompts이 지정되면 컴패니언 스택과 Amazon ECR 리포지토리가 기본적으로 삭제됩니다.

## 사용량

\$ **sam delete** *<options>*

옵션

--config-env *TEXT*

사용할 구성 파일의 기본 매개변수 값을 지정하는 환경 이름입니다. 기본 값은 default입니다. 구 성 파일에 대한 자세한 내용은 [AWS SAMCLI구성 파일](#page-810-0) 섹션을 참조하세요.

--config-file *PATH*

사용할 기본 매개변수 값이 들어 있는 구성 파일의 경로 및 파일 이름입니다. 기본값은 프로젝트 디 렉터리의 루트 내 samconfig.toml입니다. 구성 파일에 대한 자세한 내용은 [AWS SAMCLI구성](#page-810-0) [파일](#page-810-0) 섹션을 참조하세요.

--debug

디버그 로깅을 켜서 AWS SAMCLI가 생성한 디버그 메시지를 인쇄한 다음, 타임스탬프를 표시합니 다.

--help

이 메시지를 표시한 후 종료합니다.

--no-prompts

비대화형 모드에서 AWS SAM 작동하도록 하려면 이 옵션을 지정하십시오. 스택 이름은 - stack-name 옵션과 함께 제공되거나 구성 toml 파일에 제공되어야 합니다.

--profile *TEXT*

자격 증명을 AWS 가져오는 자격 증명 파일의 특정 프로필

--region *TEXT*

배포할 AWS 지역. 예를 들어 us-east-1입니다.

--s3-bucket

삭제할 Amazon S3 버킷의 경로입니다.

--s3-prefix

삭제할 Amazon S3 버킷의 접두사입니다.

#### --save-params

명령줄에서 제공하는 파라미터를 AWS SAM 구성 파일에 저장합니다.

#### --stack-name *TEXT*

삭제하려는 AWS CloudFormation 스택의 이름.

### <span id="page-743-0"></span>sam deploy

이 페이지는 다음에 대한 참조 정보를 제공합니다. AWS Serverless Application Model 명령줄 인터페 이스 (AWS SAM CLI) sam deploy 명령.

- 에 대한 소개는 AWS SAM CLI을 참조하십시오[무엇입니까 AWS SAM CLI?](#page-19-0).
- 사용에 대한 설명서는 AWS SAM CLI sam deploy명령에 대한 자세한 내용은 을 참조하십시오[를](#page-668-0)  [사용한 배포 소개 AWS SAM.](#page-668-0)

이 sam deploy 명령은 응용 프로그램을 다음 위치에 배포합니다. AWS 클라우드 사용 AWS CloudFormation.

### 사용량

\$ *<environment variables>* **sam deploy** *<options>*

### 환경 변수

SAM\_CLI\_POLL\_DELAY

셸에서 SAM\_CLI\_POLL\_DELAY 환경 변수를 초 값으로 설정하여 실행 빈도를 구성하십시오. AWS SAMCLI다음을 확인합니다. AWS CloudFormation 스택 상태. 스로틀링을 확인할 때 유용합니다. AWS CloudFormation. 이 env 변수는 실행 중에 발생하는 폴링 describe\_stack API 호출에 사 용됩니다. sam deploy

다음은 이 변수의 예시입니다.

\$ **SAM\_CLI\_POLL\_DELAY=***5* **sam deploy**

### 옵션

--capabilities *LIST*

허용하도록 지정해야 하는 기능 목록 AWS CloudFormation 특정 스택을 만들 수 있습니다. 일부 스택 템플릿에는 권한에 영향을 미치는 리소스가 포함될 수 있습니다. AWS 계정예를 들어 새로 생성하는 경우 AWS Identity and Access Management (IAM) 사용자. 그러한 스택에서는 이 옵션 을 지정하여 스택의 기능을 명확히 확인해야 합니다. 유일하게 유효한 값은 CAPABILITY\_IAM과 CAPABILITY\_NAMED\_IAM입니다. IAM리소스가 있는 경우 두 기능 중 하나를 지정할 수 있습니다. 사용자 지정 이름을 가진 IAM 리소스가 있는 경우 지정해야 합니다CAPABILITY\_NAMED\_IAM. 이 옵션을 지정하지 않으면 작업에서 InsufficientCapabilities 오류를 반환합니다.

중첩된 응용 프로그램을 포함하는 응용 프로그램을 배포할 때는 응용 프로그램에 중첩된 응용 프로 그램이 포함되어 있는지 확인하는 CAPABILITY\_AUTO\_EXPAND 데 사용해야 합니다. 자세한 내용 은 [중첩 애플리케이션 배포](#page-545-0) 단원을 참조하십시오.

--config-env *TEXT*

사용할 구성 파일의 기본 매개변수 값을 지정하는 환경 이름입니다. 기본값은 default입니다. 구 성 파일에 대한 자세한 내용은 [AWS SAMCLI구성 파일](#page-810-0) 섹션을 참조하세요.

--config-file *PATH*

사용할 기본 매개변수 값이 들어 있는 구성 파일의 경로 및 파일 이름입니다. 기본값은 프로젝트 디 렉터리의 루트 내 samconfig.toml입니다. 구성 파일에 대한 자세한 내용은 [AWS SAMCLI구성](#page-810-0) [파일](#page-810-0) 섹션을 참조하세요.

--confirm-changeset | --no-confirm-changeset

다음을 확인하라는 메시지를 표시합니다. AWS SAM CLI 계산된 변경 세트를 배포합니다.

--debug

디버그 로깅을 켜서 다음과 같은 디버그 메시지를 인쇄합니다. AWS SAM CLI 타임스탬프를 생성 하고 표시합니다.

--disable-rollback | --no-disable-rollback

롤백할지 여부를 지정하십시오. AWS CloudFormation 배포 중에 오류가 발생하는 경우 스택하세 요. 기본적으로 배포 중에 오류가 발생하는 경우 AWS CloudFormation 스택은 마지막 안정 상태로 롤백됩니다. --disable-rollback을 지정했는데 배포 중에 오류가 발생하면 오류가 발생하기 전에 생성되거나 업데이트된 리소스는 롤백되지 않습니다.

--fail-on-empty-changeset | --no-fail-on-empty-changeset

스택에 변경 사항이 없는 경우 0이 아닌 종료 코드를 반환할지 여부를 지정하십시오. 기본 동작은 0 이 아닌 종료 코드를 반환하는 것입니다.

--force-upload

Amazon S3 버킷의 기존 아티팩트와 일치하더라도 아티팩트를 업로드하려면 이 옵션을 지정하십 시오. 일치하는 아티팩트는 덮어씁니다.

--quided, -q

다음 기능을 사용하려면 이 옵션을 지정하십시오. AWS SAM CLI 프롬프트를 사용하여 배포 과정 을 안내하십시오.

--help

이 메시지를 표시한 후 종료합니다.

--image-repositories *TEXT*

Amazon ECR 리포지토리에 함수를 URI 매핑합니다. 논리적 ID의 함수 참조. 다음은 그 예제입니 다.

\$ **sam deploy --image-repositories** *Function1=123456789012.dkr.ecr.useast-1.amazonaws.com/my-repo*

이 옵션은 하나의 명령에서 여러 번 지정할 수 있습니다.

--image-repository *TEXT*

이 명령이 함수 이미지를 업로드하는 Amazon ECR 리포지토리의 이름입니다. 이 옵션은 Image 패 키지 유형으로 선언된 함수에 필요합니다.

--kms-key-id *TEXT*

의 ID입니다. AWS Key Management Service (AWS KMS) Amazon S3 버킷에 저장된 아티팩트를 암호화하는 데 사용되는 키입니다. 이 옵션을 지정하지 않는 경우 AWS SAM Amazon S3에서 관리 하는 암호화 키를 사용합니다.

--metadata

템플릿에서 참조되는 모든 아티팩트에 첨부할 메타데이터 맵입니다.

--no-execute-changeset

변경 세트를 적용할지를 나타냅니다. 변경 세트를 적용하기 전에 스택 변경 내용을 보려면 이 옵션 을 지정하십시오. 이 명령은 다음을 생성합니다. AWS CloudFormation 변경 세트를 적용한 다음 변 경 세트를 적용하지 않고 종료합니다. 변경 세트를 적용하려면 이 옵션 없이 동일한 명령을 실행합 니다.

--no-progressbar

Amazon S3에 아티팩트를 업로드할 때 진행률 표시줄을 표시하지 마십시오.

--notification-arns *LIST*

다음과 같은 아마존 심플 알림 서비스 (AmazonSNS) 주제 ARNs 목록 AWS CloudFormation 스택 과 연결됩니다.

--on-failure [ROLLBACK | DELETE | DO\_NOTHING]

스택을 생성하지 못할 때 취할 조치를 지정합니다.

다음과 같은 옵션을 사용할 수 있습니다.

- ROLLBACK 스택을 이전에 알려진 정상 상태로 롤백합니다.
- DELETE 스택이 존재하는 경우 이전에 알려진 정상 상태로 롤백합니다. 그렇지 않으면 스택을 삭제합니다.
- DO\_NOTHING 스택을 롤백하거나 삭제하지 않습니다. 효과는 --disable-rollback과 동일 합니다.

기본값은 ROLLBACK입니다.

**a** Note

--disable-rollback 옵션 또는 --on-failure 옵션을 지정할 수 있지만 둘 다 모두 지정할 수는 없습니다.

--parameter-overrides

다음을 포함하는 문자열 AWS CloudFormation 키-값 쌍으로 인코딩된 파라미터는 오버라이드 됩니다. 다음과 같은 형식을 사용하십시오. AWS Command Line Interface (AWS CLI). 더 AWS SAM CLI 형식은 명시적 키 및 값 키워드이며, 각 오버라이드는 공백으로 구분됩니다. 다음은 두 가 지 예제입니다.

- --parameter-overrides ParameterKey=hello,ParameterValue=world
- --parameter-overrides ParameterKey=hello,ParameterValue=world ParameterKey=example1,ParameterValue=example2 ParameterKey=apple,ParameterValue=banana

--profile *TEXT*

자격 증명 파일에서 가져온 특정 프로필 AWS 자격 증명.

--region *TEXT*

더 AWS 리전 에 배포할 수 있습니다. 예를 들어 us-east-1입니다.

--resolve-image-repos

수동 배포를 위한 패키징 및 배포에 사용할 Amazon ECR 리포지토리를 자동으로 생성합니다. 이 옵션은 PackageType: Image이 지정된 함수 및 계층에만 적용됩니다. 옵션을 지정하는 경우 - guided AWS SAM CLI 무시합니다. --resolve-image-repos

#### **a** Note

If AWS SAM 이 옵션을 사용하여 함수 또는 계층에 대한 Amazon ECR 리포지토리를 자동 으로 생성하고, 나중에 해당 함수 또는 계층을 사용자 리포지토리에서 삭제합니다. AWS SAM 템플릿을 선택하면 해당 Amazon ECR 리포지토리가 자동으로 삭제됩니다.

--resolve-s3

가이드 없는 배포를 위한 패키징 및 배포에 사용할 Amazon S3 버킷을 자동으로 생성합니다. - guided옵션을 지정하는 경우 AWS SAM CLI무시합니다. --resolve-s3 --s3-bucket 및 - resolve-s3 옵션을 모두 지정하면 오류가 발생합니다.

--role-arn *TEXT*

다음과 같은 IAM 역할의 Amazon 리소스 이름 (ARN) AWS CloudFormation 변경 세트를 적용할 때 전제합니다.

--s3-bucket *TEXT*

이 명령이 데이터를 업로드하는 Amazon S3 버킷의 이름 AWS CloudFormation 템플릿. 템플릿이 51,200바이트를 초과하는 경우 --s3-bucket 옵션 또는 --resolve-s3 옵션 중 하나가 필요합 니다. --s3-bucket 및 --resolve-s3 옵션을 모두 지정하면 오류가 발생합니다.

--s3-prefix *TEXT*

접두사는 Amazon S3 버킷에 업로드되는 아티팩트의 이름에 추가됩니다. 접두사 이름은 Amazon S3 버킷의 경로 이름(폴더 이름)입니다.

--save-params

명령줄에서 제공하는 매개 변수를 다음 위치에 저장합니다. AWS SAM 구성 파일.

--signing-profiles *LIST*

배포 패키지에 서명하는 데 사용할 서명 프로필 목록입니다. 이 옵션은 키-값 쌍의 목록을 사용합니다. 여기서 키는 서명할 함수 또는 계층의 이름이고 값은 서명 프로필이며 선택적 프로필 소유자는 :로 제한됩니다. 예: FunctionNameToSign=SigningProfileName1 LayerNameToSign=SigningProfileName2:SigningProfileOwner.

--stack-name *TEXT*

(필수) 의 이름 AWS CloudFormation 배포하려는 스택. 기존 스택을 지정하시면 명령이 해당 스택 을 업데이트합니다. 새 스택을 지정하시면 명령이 해당 스택을 생성합니다.

--tags *LIST*

생성되거나 업데이트된 스택과 연결할 태그 목록입니다. AWS CloudFormation 또한 이러한 태그를 지원하는 스택의 리소스에 이러한 태그를 전파합니다.

--template-file, --template, -t *PATH*

해당 위치의 경로 및 파일 이름 AWS SAM 템플릿이 있습니다.

**a** Note

이 옵션을 지정하는 경우 AWS SAM 템플릿과 템플릿이 가리키는 로컬 리소스만 배포합니 다.

--use-json

JSON에 대한 출력 AWS CloudFormation 템플릿. 기본 출력은 입니다YAML.

## <span id="page-748-0"></span>sam init

이 페이지는 AWS Serverless Application Model 명령줄 인터페이스 (AWS SAMCLI) sam init 명령 에 대한 참조 정보를 제공합니다.

- 에 대한 소개는 AWS SAMCLI 을 참조하십시오[무엇입니까 AWS SAM CLI?](#page-19-0).
- AWS SAMCLIsam init명령 사용에 대한 설명서는 을 참조하십시[오에서 애플리케이션 생성 AWS](#page-436-0)  [SAM.](#page-436-0)

이 sam init 명령은 새 서버리스 애플리케이션을 초기화하는 옵션을 제공합니다.

### 사용량

\$ **sam init** *<options>*

## 옵션

--app-template *TEXT*

사용하고자 하는 관리 애플리케이션 템플릿의 식별자입니다. 확실하지 않은 경우 대화형 워크플로 를 위해 옵션 없이 sam init을 직접 호출합니다.

--no-interactive이 지정되고 --location가 제공되지 않은 경우, 이 매개변수는 필수입니다.

이 매개변수는 AWS SAM CLI 버전 0.30.0 이상에서만 사용할 수 있습니다. 이 매개변수를 이전 버 전과 함께 지정하면 오류가 발생합니다.

--application-insights | --no-application-insights

애플리케이션에 대한 Amazon CloudWatch 애플리케이션 인사이트 모니터링을 활성화하십시오. 자세한 내용은 [CloudWatch 애플리케이션 인사이트를 사용하여 AWS SAM 서버리스 애플리케이](#page-727-0) [션을 모니터링하세요](#page-727-0)을 참조하십시오.

기본 옵션은 --no-application-insights입니다.

--architecture, -a *[ x86\_64 | arm64 ]*

애플리케이션의 Lambda 함수에 대한 명령어 세트 아키텍처입니다. x86\_64 또는 arm64 중 하나 를 지정하십시오.

--base-image *[ amazon/dotnet8-base | amazon/dotnet6-base | amazon/ dotnetcore3.1-base | amazon/go1.x-base | amazon/java21-base | amazon/ java17-base | amazon/java11-base | amazon/java8.al2-base | amazon/java8 base | amazon/nodejs20.x-base | amazon/nodejs18.x-base | amazon/nodejs16.xbase | | amazon/python3.12-base | amazon/python3.11-base | amazon/ python3.10-base | amazon/python3.9-base | amazon/python3.8-base | amazon/ ruby3.3-base | amazon/ruby3.2-base ]*

애플리케이션의 기본 이미지입니다. 이 옵션은 패키지 유형이 Image인 경우에만 적용됩니다.

--no-interactive이 지정되고, --package-type가 Image으로 지정되고, --location가 지 정되지 않은 경우, 이 매개변수는 필수입니다.

--config-env *TEXT*

사용할 구성 파일의 기본 매개변수 값을 지정하는 환경 이름입니다. 기본값은 "기본값"입니다. 구성 파일에 대한 자세한 내용은 [AWS SAMCLI구성 파일](#page-810-0) 섹션을 참조하세요.

--config-file *PATH*

사용할 기본 매개변수 값이 들어 있는 구성 파일의 경로 및 파일 이름입니다. 기본값은 프로젝트 디 렉터리의 루트에 있는 "samconfig.toml"입니다. 구성 파일에 대한 자세한 내용은 [AWS SAMCLI구성](#page-810-0) [파일](#page-810-0) 섹션을 참조하세요.

--debug

디버그 로깅을 켜서 AWS SAMCLI가 생성한 디버그 메시지를 인쇄하고 타임스탬프를 표시합니다. --dependency-manager, -d *[ gradle | mod | maven | bundler | npm | clipackage | pip ]*

Lambda 런타임의 종속물 관리자.

--extra-content

템플릿의 cookiecutter.json 구성의 모든 사용자 지정 매개변수를 재정의합니다(예:

{"customParam1": "customValue1", "customParam2":"customValue2"}).

--help, -h

이 메시지를 표시한 후 종료합니다.

--location, -l *TEXT*

템플릿 또는 애플리케이션 위치(Git, Mercurial, HTTP/HTTPS, .zip 파일, 경로)입니다.

--no-interactive이 지정되고 --runtime, --name 및 --app-template가 제공되지 않은 경 우, 이 매개변수는 필수입니다.

Git 리포지토리의 경우 리포지토리의 루트 위치를 사용해야 합니다.

로컬 경로의 경우 템플릿은. zip 파일 또는 [Cookiecutter](https://cookiecutter.readthedocs.io/en/latest/README.html) 형식이어야 합니다.

--name, -n *TEXT*

디렉터리로 생성할 프로젝트의 이름입니다.

--no-interactive이 지정되고 --location가 제공되지 않은 경우, 이 매개변수는 필수입니다. --no-input

Cookiecutter 프롬프트를 비활성화하고 템플릿 구성에 정의된 vcfdefault 값을 승인합니다.

--no-interactive

초기 매개변수에 대한 대화식 프롬프트를 비활성화하고 필수 값이 누락되면 실패합니다.

--output-dir, -o *PATH*

초기화된 응용 프로그램이 출력되는 위치입니다.

--package-type *[ Zip | Image ]*

예제 애플리케이션의 패키지 유형입니다. Zip이 .zip 파일 아카이브를 만들고 Image가 컨테이너 이미지를 만듭니다.

<span id="page-751-0"></span>--runtime, -r *[ dotnet8 | dotnet6 | dotnetcore3.1 | go1.x | java21 | java17 | java11 | java8 | java8.al2 | nodejs20.x | nodejs18.x | nodejs16.x | python3.12 | python3.11 | python3.10 | python3.9 | python3.8 | ruby3.3 | ruby3.2 ]*

애플리케이션의 Lambda 런타임입니다. 이 옵션은 패키지 유형이 Zip인 경우에만 적용됩니다.

--no-interactive이 지정되고, --package-type가 Zip으로 지정되고, --location가 지정 되지 않은 경우, 이 매개변수는 필수입니다.

--save-params

명령줄에 제공하는 파라미터를 AWS SAM 구성 파일에 저장합니다.

--tracing | --no-tracing

Lambda AWS X-Ray 함수에 대한 추적을 활성화합니다.

## <span id="page-752-0"></span>sam list

이 페이지는 AWS Serverless Application Model 명령줄 인터페이스 (AWS SAMCLI) sam list 명령 에 대한 참조 정보를 제공합니다.

에 대한 소개는 AWS SAMCLI 을 참조하십시오[무엇입니까 AWS SAM CLI?](#page-19-0).

이 sam list 명령은 귀하의 서버리스 애플리케이션의 리소스 및 그러한 서버리스 애플리케이션의 상 태에 대한 중요한 정보를 출력합니다. 배포 전후에 sam list을 사용하여 로컬 및 클라우드 개발을 지원 할 수 있습니다.

사용량

\$ **sam list** *<options> <subcommand>*

### 옵션

--help, -h

이 메시지를 표시한 후 종료합니다.

## 하위 명령

endpoints

AWS CloudFormation 스택의 클라우드 및 로컬 엔드포인트 목록을 표시합니다. 자세한 정보는 [sam list endpoints을](#page-753-0) 참조하세요.

#### resources

배포 AWS CloudFormation 시 생성된 AWS Serverless Application Model (AWS SAM) 템플릿의 리 소스를 표시합니다. 자세한 정보는 [sam list resources](#page-755-0)을 참조하세요.

#### stack-outputs

AWS SAM 또는 AWS CloudFormation 템플릿의 AWS CloudFormation 스택 출력을 표시합니다. 자세한 내용은 [sam list stack-outputs을](#page-757-0)(를) 참조하세요.

### <span id="page-753-0"></span>sam list endpoints

이 페이지는 AWS Serverless Application Model 명령줄 인터페이스 (AWS SAMCLI) sam list endpoints 하위 명령에 대한 참조 정보를 제공합니다.

에 대한 소개는 AWS SAMCLI 을 참조하십시오[무엇입니까 AWS SAM CLI?](#page-19-0).

sam list endpoints하위 명령은 스택의 클라우드 및 로컬 엔드포인트 목록을 표시합니다. AWS CloudFormation sam local 및 sam sync명령을 통해 이러한 리소스와 상호 작용할 수 있습니다.

AWS Lambda Amazon API Gateway 리소스 유형은 이 명령에서 지원됩니다.

#### **a** Note

Amazon API Gateway 리소스에 맞게 구성된 경우 사용자 지정 도메인이 지원됩니다. 이 명령 은 기본 엔드포인트 대신 사용자 지정 도메인을 출력합니다.

#### 사용량

\$ **sam list endpoints** *<options>*

#### 옵셔

--config-env *TEXT*

사용할 구성 파일의 기본 매개변수 값을 지정하는 환경 이름입니다.

기본값: default

구성 파일에 대한 자세한 내용은 [AWS SAMCLI구성 파일](#page-810-0) 섹션을 참조하세요.

--config-file *TEXT*

사용할 기본 매개변수 값이 들어 있는 구성 파일의 경로 및 파일 이름입니다.

기본값: 현재 작업 디렉터리 내 samconfig.toml입니다.

구성 파일에 대한 자세한 내용은 [AWS SAMCLI구성 파일](#page-810-0) 섹션을 참조하세요.

--debug

디버그 로깅을 켜면 AWS SAMCLI에서 생성한 디버그 메시지를 타임스탬프와 함께 인쇄할 수 있습 니다.

--help, -h

이 메시지를 표시한 후 종료합니다.

--output [json|table]

결과 출력 형식을 지정합니다.

기본값: table

--profile *TEXT*

자격 증명 파일에서 특정 프로필을 선택하여 AWS 자격 증명을 받으세요.

--region *TEXT*

서비스 AWS 지역을 설정합니다. 예를 들어 us-east-1입니다.

--save-params

명령줄에서 제공하는 매개변수를 AWS SAM 구성 파일에 저장합니다.

--stack-name *TEXT*

배포된 AWS CloudFormation 스택의 이름. 스택 이름은 애플리케이션의 samconfig.toml 파일 또는 지정된 구성 파일에서 찾을 수 있습니다.

이 옵션을 지정하지 않으면 템플릿에 정의된 로컬 리소스가 표시됩니다.

--template-file, --template, -t *PATH*

AWS SAM 템플릿 파일.

기본값: template.[yaml|yml|json]

#### 예

이름이 지정된 AWS CloudFormation 스택에서 배포된 리소스 엔드포인트의 출력을 json 형식으로 표 시합니다. test-stack

```
$ sam list endpoints --stack-name test-stack --output json
\Gamma {
```

```
 "LogicalResourceId": "HelloWorldFunction", 
     "PhysicalResourceId": "sam-app-test-list-HelloWorldFunction-H85Y7yIV7ZLq", 
     "CloudEndpoint": "https://zt55oi7kbljxjmcoahsj3cknwu0rposq.lambda-url.us-
east-1.on.aws/", 
     "Methods": "-" 
   }, 
   { 
     "LogicalResourceId": "ServerlessRestApi", 
     "PhysicalResourceId": "uj80uoe2o2", 
     "CloudEndpoint": [ 
       "https://uj80uoe2o2.execute-api.us-east-1.amazonaws.com/Prod", 
       "https://uj80uoe2o2.execute-api.us-east-1.amazonaws.com/Stage" 
     ], 
     "Methods": [ 
       "/hello['get']" 
     ] 
   }
\mathbf{I}
```
<span id="page-755-0"></span>sam list resources

이 페이지는 AWS Serverless Application Model 명령줄 인터페이스 (AWS SAMCLI) sam list resources 하위 명령에 대한 참조 정보를 제공합니다.

에 대한 소개는 AWS SAMCLI 을 참조하십시오[무엇입니까 AWS SAM CLI?](#page-19-0).

sam list resources하위 명령은 배포 시 AWS CloudFormation AWS SAM 변환으로 생성된 AWS Serverless Application Model (AWS SAM) 템플릿의 리소스를 표시합니다.

배포 전에 sam list resources AWS SAM 템플릿과 함께 사용하면 생성될 리소스를 확인할 수 있습니 다. 배포된 리소스가 포함된 통합 목록을 보려면 AWS CloudFormation 스택 이름을 제공하십시오.

**a** Note

템플릿에서 리소스 목록을 생성하려면 AWS SAM 템플릿의 로컬 변환이 수행됩니다. 특정 지 역 내와 같은 조건에 따라 배포될 리소스가 이 목록에 포함됩니다.

사용량

\$ **sam list resources** *<options>*
#### 옵션

--config-env *TEXT*

사용할 구성 파일의 기본 매개변수 값을 지정하는 환경 이름입니다.

기본값: default

구성 파일에 대한 자세한 내용은 [AWS SAMCLI구성 파일](#page-810-0) 섹션을 참조하세요.

--config-file *TEXT*

사용할 기본 매개변수 값이 들어 있는 구성 파일의 경로 및 파일 이름입니다.

기본값: 현재 작업 디렉터리 내 samconfig.toml입니다.

구성 파일에 대한 자세한 내용은 [AWS SAMCLI구성 파일](#page-810-0) 섹션을 참조하세요.

--debug

디버그 로깅을 켜면 AWS SAMCLI에서 생성한 디버그 메시지를 타임스탬프와 함께 인쇄할 수 있습 니다.

#### --help, -h

이 메시지를 표시한 후 종료합니다.

--output [json|table]

결과 출력 형식을 지정합니다.

기본값: table

--profile *TEXT*

자격 증명 파일에서 특정 프로필을 선택하여 AWS 자격 증명을 받으세요.

--region *TEXT*

서비스 AWS 지역을 설정합니다. 예를 들어 us-east-1입니다.

--save-params

명령줄에서 제공하는 매개변수를 AWS SAM 구성 파일에 저장합니다.

--stack-name *TEXT*

배포된 AWS CloudFormation 스택의 이름. 스택 이름은 애플리케이션의 samconfig.toml 파일 또는 지정된 구성 파일에서 찾을 수 있습니다.

제공된 경우 템플릿의 리소스 논리 ID가 AWS CloudFormation내 상응하는 물리적 ID에 매핑됩니 다. 물리적 ID에 대한 자세한 내용은 [사용자 가이드의](https://docs.aws.amazon.com/AWSCloudFormation/latest/UserGuide/resources-section-structure.html#resources-section-structure-resource-fields) AWS CloudFormation 리소스 필드를 참조하 세요.

이 옵션을 지정하지 않으면 템플릿에 정의된 로컬 리소스가 표시됩니다.

--template-file, --template, -t *PATH*

AWS SAM 템플릿 파일.

기본값: template.[yaml|yml|json]

예

AWS SAM 템플릿의 로컬 리소스와 이름이 지정된 AWS CloudFormation 스택의 배포된 리소스를 테 이블 형식으로 test-stack 출력합니다. 로컬 템플릿과 동일한 디렉터리에서 실행합니다.

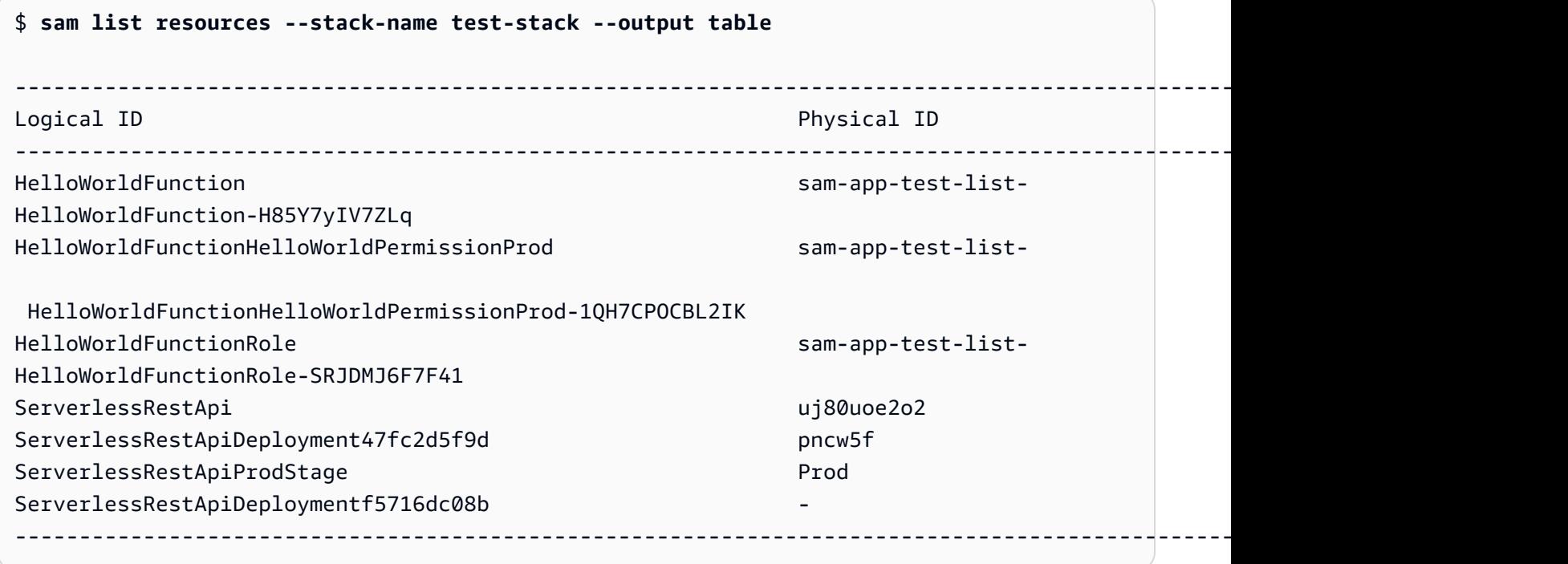

### sam list stack-outputs

이 페이지는 AWS Serverless Application Model 명령줄 인터페이스 (AWS SAMCLI) sam list stack-outputs 하위 명령에 대한 참조 정보를 제공합니다.

에 대한 소개는 AWS SAMCLI 을 참조하십시오[무엇입니까 AWS SAM CLI?](#page-19-0).

sam list stack-outputs하위 명령은 AWS Serverless Application Model (AWS SAM) 또는 AWS CloudFormation 템플릿의 AWS CloudFormation 스택 출력을 표시합니다. Outputs에 관한 자세한 내 용은 AWS CloudFormation 사용자 가이드의 [출력](https://docs.aws.amazon.com/AWSCloudFormation/latest/UserGuide/outputs-section-structure.html)을 참조하세요.

사용량

\$ **sam list stack-outputs** *<options>*

#### 옵션

--config-env *TEXT*

사용할 구성 파일의 기본 매개변수 값을 지정하는 환경 이름입니다.

기본값: default

구성 파일에 대한 자세한 내용은 [AWS SAMCLI구성 파일](#page-810-0) 섹션을 참조하세요.

--config-file *TEXT*

사용할 기본 매개변수 값이 들어 있는 구성 파일의 경로 및 파일 이름입니다.

기본값: 현재 작업 디렉터리 내 samconfig.toml입니다.

구성 파일에 대한 자세한 내용은 [AWS SAMCLI구성 파일](#page-810-0) 섹션을 참조하세요.

--debug

디버그 로깅을 켜면 AWS SAMCLI에서 생성한 디버그 메시지를 타임스탬프와 함께 인쇄할 수 있습 니다.

```
--help, -h
```
이 메시지를 표시한 후 종료합니다.

--output [json|table]

결과 출력 형식을 지정합니다.

기본값: table

```
--profile TEXT
```
자격 증명 파일에서 특정 프로필을 선택하여 AWS 자격 증명을 받으세요.

--region *TEXT*

서비스 AWS 지역을 설정합니다. 예를 들어 us-east-1입니다.

--save-params

명령줄에서 제공하는 매개변수를 AWS SAM 구성 파일에 저장합니다.

--stack-name *TEXT*

배포된 AWS CloudFormation 스택의 이름. 스택 이름은 애플리케이션의 samconfig.toml 파일 또는 지정된 구성 파일에서 찾을 수 있습니다.

이 옵션은 필수입니다.

예

이름이 지정된 AWS CloudFormation 스택의 리소스 출력을 테이블 형식으로 표시합니다teststack.

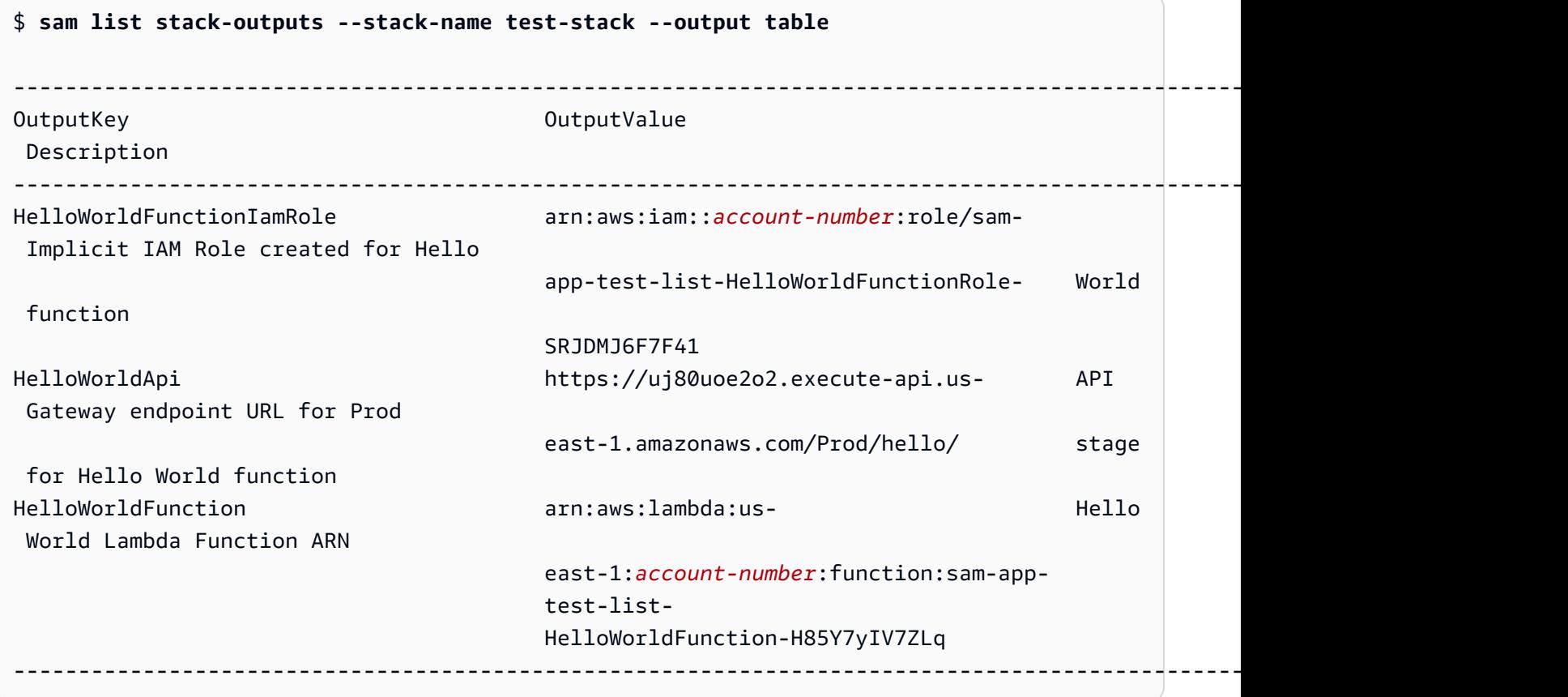

# sam local generate-event

이 페이지는 AWS Serverless Application Model 명령줄 인터페이스 ()AWS SAMCLI 하위 명령에 대한 참조 정보를 제공합니다. sam local generate-event

- 에 대한 소개는 AWS SAMCLI 을 참조하십시오[무엇입니까 AWS SAM CLI?](#page-19-0).
- AWS SAMCLIsam local generate-event명령 사용에 대한 설명서는 을 참조하십시오[를 사용](#page-601-0) [한 테스트 소개 sam local generate-event.](#page-601-0)

sam local generate-event 하위 명령은 지원되는 AWS 서비스을 위한 이벤트 페이로드 샘플을 생성합니다.

### 사용량

\$ **sam local generate-event** *<options> <service> <event> <event-options>*

## 옵션

--config-env TEXT

사용할 구성 파일의 기본 매개변수 값을 지정하는 환경 이름입니다. 기본값은 "기본값"입니다. 구성 파일에 대한 자세한 내용은 [AWS SAMCLI구성 파일](#page-810-0) 섹션을 참조하세요.

--config-file *PATH*

사용할 기본 매개변수 값이 들어 있는 구성 파일의 경로 및 파일 이름입니다. 기본값은 프로젝트 디 렉터리의 루트 내 samconfig.toml입니다. 구성 파일에 대한 자세한 내용은 [AWS SAMCLI구성](#page-810-0) [파일](#page-810-0) 섹션을 참조하세요.

--help

이 메시지를 표시한 후 종료합니다.

**Service** 

지원되는 서비스 목록을 보려면 다음을 실행합니다.

\$ **sam local generate-event**

#### Event

각 서비스에 대해 생성할 수 있는 지원되는 이벤트 목록을 보려면 다음을 실행하십시오.

\$ **sam local generate-event** *<service>*

# 이벤트 옵션

수정할 수 있는 지원되는 이벤트 옵션 목록을 보려면 다음을 실행하십시오.

\$ **sam local generate-event** *<service> <event>* **--help**

# sam local invoke

이 페이지는 다음에 대한 참조 정보를 제공합니다. AWS Serverless Application Model 명령줄 인터페 이스 (AWS SAM CLI) sam local invoke 하위 명령.

- 에 대한 소개는 AWS SAM CLI을 참조하십시오[무엇입니까 AWS SAM CLI?](#page-19-0).
- 사용에 대한 설명서는 AWS SAM CLI sam local invoke부속 명령은 을 참조하십시[오를 사용한](#page-607-0) [테스트 소개 sam local invoke](#page-607-0).

sam local invoke부속 명령은 한 번의 호출 실행을 시작합니다. AWS Lambda 로컬에서 작동합니 다.

### 사용량

\$ **sam local invoke** *<arguments> <options>*

#### **a** Note

함수가 두 개 이상 정의되어 있는 경우 AWS SAM 템플릿에 호출하려는 함수 논리 ID를 제공하 십시오.

# 인수

리소스 ID

간접 호출을 위한 Lambda 함수의 ID입니다.

이 인수는 선택 사항입니다. 애플리케이션에 단일 Lambda 함수가 포함된 경우 AWS SAM CLI함수 를 호출합니다. 애플리케이션에 여러 함수가 포함된 경우 간접 호출할 함수의 ID를 제공하십시오.

유효한 값: 리소스의 논리적 ID 또는 리소스ARN.

# 옵션

--add-host *LIST*

호스트 이름을 Docker 컨테이너의 호스트 파일에 대한 IP 주소 매핑으로 전달합니다. 이 매개변수 는 여러 번 전달될 수 있습니다.

Example

예시: --add-host *example.com:127.0.0.1*

--beta-features | --no-beta-features

베타 기능을 허용 또는 거부합니다.

--config-env *TEXT*

사용할 구성 파일의 기본 매개변수 값을 지정하는 환경 이름입니다. 기본값은 "기본값"입니다. 구성 파일에 대한 자세한 내용은 [AWS SAMCLI구성 파일](#page-810-0) 섹션을 참조하세요.

--config-file *PATH*

사용할 기본 매개변수 값이 들어 있는 구성 파일의 경로 및 파일 이름입니다. 기본값은 프로젝트 디 렉터리의 루트에 있는 "samconfig.toml"입니다. 구성 파일에 대한 자세한 내용은 [AWS SAMCLI](#page-810-0) [구성 파일](#page-810-0) 섹션을 참조하세요.

--container-env-vars

(선택 사항) 로컬에서 디버깅할 때 Lambda 함수 이미지 컨테이너에 환경 변수를 전달하십시오.

--container-host *TEXT*

로컬로 에뮬레이션된 Lambda 컨테이너의 호스트입니다. 기본값은 localhost입니다. 실행하려는 경우 AWS SAM CLI macOS의 Docker 컨테이너에서 지정할 수 있습니다. host.docker.internal 다음과 다른 호스트에서 컨테이너를 실행하려는 경우 AWS SAM CLI원 격 호스트의 IP 주소를 지정할 수 있습니다.

--container-host-interface *TEXT*

컨테이너 포트가 바인딩해야 하는 호스트 네트워크 인터페이스의 IP 주소입니다. 기본값은 127.0.0.1입니다. 모든 인터페이스에 바인딩하는 데 0.0.0.0을 사용합니다.

--debug

디버그 로깅을 켜서 다음과 같은 디버그 메시지를 인쇄합니다. AWS SAM CLI 타임스탬프를 생성 하고 표시합니다.

--debug-args *TEXT*

디버거에 전달할 추가 인수입니다.

--debug-port, -d *TEXT*

지정되면 Lambda 함수 컨테이너를 디버그 모드에서 시작하고 이 포트를 로컬 호스트에 노출합니 다.

--debugger-path *TEXT*

Lambda 컨테이너에 마운트된 디버거의 호스트 경로입니다.

--docker-network *TEXT*

Lambda Docker 컨테이너가 연결해야 하는 기존 Docker 네트워크의 이름 또는 ID와 기본 브리지 네트워크입니다. 이것이 지정되지 않으면 Lambda 컨테이너는 기본 브리지 Docker 네트워크에만 연결됩니다.

--docker-volume-basedir, -v *TEXT*

다음을 포함하는 기본 디렉토리의 위치 AWS SAM 파일이 존재합니다. Docker가 원격 시스템에서 실행 중인 경우 원격 시스템에서 실행 중인 경로를 마운트해야 합니다. AWS SAM 파일이 Docker 시스템에 존재하며 이 값을 원격 시스템과 일치하도록 수정하십시오.

--env-vars, -n *PATH*

Lambda 함수의 환경 변수 값이 들어 있는 JSON 파일입니다. 환경 변수 파일에 대한 자세한 내용은 [환경 변수 파일](#page-622-0) 섹션을 참조하세요.

--event, -e *PATH*

호출 시 Lambda 함수로 전달되는 이벤트 데이터를 포함하는 JSON 파일입니다. 이 옵션을 지정하 지 않으면 이벤트가 가정되지 않습니다. JSON에서 stdin 입력하려면 '-' 값을 전달해야 합니다. 다 양한 이벤트 메시지 형식에 대한 세부 정보 AWS 서비스에 대한 자세한 내용은 내 [다른 서비스와 함](https://docs.aws.amazon.com/lambda/latest/dg/lambda-services.html) [께 작업하기를](https://docs.aws.amazon.com/lambda/latest/dg/lambda-services.html) 참조하십시오. AWS Lambda 개발자 가이드.

--force-image-build

여부를 지정합니다. AWS SAM CLI Lambda 함수를 호출하는 데 사용되는 이미지를 계층으로 다시 빌드해야 합니다.

--help

이 메시지를 표시한 후 종료합니다.

--hook-name TEXT

확장에 사용되는 후크의 이름 AWS SAM CLI 기능성.

허용되는 값: terraform.

--invoke-image *TEXT*

로컬 함수 호출에 사용하려는 컨테이너 이미지입니다. URI 기본적으로 AWS SAM Amazon ECR Public (에 등재되어 [이미지 리포지토리 AWS SAM](#page-872-0) 있음) 에서 컨테이너 이미지를 가져옵니다. 다른 위치에서 이미지를 가져오려면 이 옵션을 사용합니다.

예: sam local invoke MyFunction --invoke-image amazon/aws-sam-cliemulation-image-python3.8.

--layer-cache-basedir *DIRECTORY*

템플릿에서 사용하는 레이어가 다운로드되는 기본 디렉토리의 위치를 지정합니다.

--log-file, -l *TEXT*

런타임 로그를 전송할 로그 파일입니다.

--no-event

빈 이벤트와 함께 함수를 간접 호출합니다.

--parameter-overrides

다음을 포함하는 문자열 AWS CloudFormation 키-값 쌍으로 인코딩된 파라미터는 오버라이드 됩니다. 다음과 같은 형식을 사용하십시오. AWS Command Line Interface (AWS CLI). 더 AWS SAM CLI 형식은 명시적 키 및 값 키워드이며, 각 오버라이드는 공백으로 구분됩니다. 다음은 두 가 지 예제입니다.

- --parameter-overrides ParameterKey=hello,ParameterValue=world
- --parameter-overrides ParameterKey=hello,ParameterValue=world ParameterKey=example1,ParameterValue=example2 ParameterKey=apple,ParameterValue=banana

--profile *TEXT*

자격 증명 파일에서 가져온 특정 프로필 AWS 자격 증명.

--region *TEXT*

더 AWS 배포할 지역. 예를 들어 us-east-1입니다.

--save-params

명령줄에서 제공하는 매개 변수를 다음 위치에 저장합니다. AWS SAM 구성 파일.

--shutdown

종료 동작의 확장 처리를 테스트하기 위하여 간접 호출 완료 이후라도 종료 이벤트를 에뮬레이션합 니다.

--skip-prepare-infra

인프라를 변경하지 않은 경우 준비 단계를 건너뜁니다. --hook-name 옵션과 함께 사용합니다.

--skip-pull-image

기본적으로 AWS SAM CLI Lambda의 최신 원격 런타임 환경을 확인하고 로컬 이미지를 자동으로 업데이트하여 동기화를 유지합니다.

최신 버전을 가져오는 작업을 건너뛰려면 이 옵션을 지정하십시오.Docker Lambda 런타임 환경을 위한 이미지입니다.

--template, -t *PATH*

The AWS SAM 템플릿 파일.

이 옵션은 --hook-name과 호환되지 않습니다.

**a** Note

이 옵션을 지정하는 경우 AWS SAM 템플릿과 템플릿이 가리키는 로컬 리소스만 로드합니 다.

--terraform-plan-file

로컬 경로로의 상대 또는 절대 경로 Terraform 계획 파일 사용 시 AWS SAM CLI with Terraform Cloud. 이 옵션을 사용하려면 로 --hook-name 설정해야 terraform 합니다.

## sam local start-api

이 페이지는 다음에 대한 참조 정보를 제공합니다. AWS Serverless Application Model 명령줄 인터페 이스 (AWS SAM CLI) sam local start-api 하위 명령.

- 에 대한 소개는 AWS SAM CLI을 참조하십시오[무엇입니까 AWS SAM CLI?](#page-19-0).
- 사용에 대한 설명서는 AWS SAM CLI sam local start-api부속 명령은 을 참조하십시오[를 사](#page-613-0) [용한 테스트 소개 sam local start-api](#page-613-0).

sam local start-api하위 명령은 다음을 실행합니다. AWS Lambda 로컬에서 함수를 사용하여 로컬 HTTP 서버 호스트를 통해 테스트합니다.

### 사용량

\$ **sam local start-api** *<options>*

# 옵션

--add-host *LIST*

호스트 이름을 Docker 컨테이너의 호스트 파일에 대한 IP 주소 매핑으로 전달합니다. 이 매개변수 는 여러 번 전달될 수 있습니다.

Example

예시: --add-host *example.com:127.0.0.1*

--beta-features | --no-beta-features

베타 기능을 허용 또는 거부합니다.

--config-env *TEXT*

사용할 구성 파일의 기본 매개변수 값을 지정하는 환경 이름입니다. 기본값은 "기본값"입니다. 구성 파일에 대한 자세한 내용은 [AWS SAMCLI구성 파일](#page-810-0) 섹션을 참조하세요.

--config-file *PATH*

사용할 기본 매개변수 값이 들어 있는 구성 파일의 경로 및 파일 이름입니다. 기본값은 프로젝트 디 렉터리의 루트에 있는 "samconfig.toml"입니다. 구성 파일에 대한 자세한 내용은 [AWS SAMCLI구성](#page-810-0) [파일](#page-810-0) 섹션을 참조하세요.

--container-env-vars

선택 사항입니다. 로컬 디버깅 시 이미지 컨테이너에 환경 변수를 전달합니다.

--container-host *TEXT*

로컬로 에뮬레이션된 Lambda 컨테이너의 호스트입니다. 기본값은 localhost입니다. 실행하려는 경우 AWS SAM CLI macOS의 Docker 컨테이너에서 지정할 수 있습니다. host.docker.internal 다음과 다른 호스트에서 컨테이너를 실행하려는 경우 AWS SAM CLI원 격 호스트의 IP 주소를 지정할 수 있습니다.

--container-host-interface *TEXT*

컨테이너 포트가 바인딩해야 하는 호스트 네트워크 인터페이스의 IP 주소입니다. 기본값은 127.0.0.1입니다. 모든 인터페이스에 바인딩하는 데 0.0.0.0을 사용합니다.

--debug

디버그 로깅을 활성화하여 에서 생성된 디버그 메시지를 인쇄합니다. AWS SAM CLI 그리고 타임 스탬프를 표시합니다.

--debug-args *TEXT*

디버거에 전달할 추가 인수입니다.

--debug-function

선택 사항입니다. --warm-containers이 지정된 시점에 디버그 옵션을 적용할 Lambda 함수를 지정합니다. 이 매개변수는--debug-port, --debugger-path 및 --debug-args에 적용됩니 다.

--debug-port, -d *TEXT*

지정되면 Lambda 함수 컨테이너를 디버그 모드에서 시작하고 이 포트를 로컬 호스트에 노출합니 다.

--debugger-path *TEXT*

Lambda 컨테이너에 마운트할 디버거의 호스트 경로입니다.

--docker-network *TEXT*

Lambda Docker 컨테이너가 연결해야 하는 기존 Docker 네트워크의 이름 또는 ID와 기본 브리지 네트워크입니다. 이것을 지정하지 않으면 Lambda 컨테이너는 기본 브리지 Docker 네트워크에만 연결됩니다.

--docker-volume-basedir, -v *TEXT*

기본 디렉토리의 위치입니다. AWS SAM 파일이 존재합니다. Docker가 원격 시스템에서 실행 중인 경우 원격 시스템에서 실행 중인 경로를 마운트해야 합니다. AWS SAM 파일이 Docker 시스템에 존 재하며 이 값을 원격 시스템과 일치하도록 수정하십시오.

--env-vars, -n *PATH*

Lambda 함수의 환경 변수 값이 들어 있는 JSON 파일입니다.

--force-image-build

여부를 지정합니다. AWS SAM CLI 레이어를 사용하여 함수를 호출하는 데 사용되는 이미지를 다 시 빌드해야 합니다.

--help

이 메시지를 표시한 후 종료합니다.

--hook-name *TEXT*

확장에 사용되는 후크의 이름 AWS SAM CLI 기능성.

허용되는 값: terraform입니다.

--host *TEXT*

바인딩할 로컬 호스트 이름 또는 IP 주소(기본값: '127.0.0.1')입니다.

--invoke-image *TEXT*

Lambda URI 함수에 사용하려는 컨테이너 이미지입니다. 기본적으로 AWS SAM 아마존 ECR 퍼블 릭에서 컨테이너 이미지를 가져옵니다. 다른 위치에서 이미지를 가져오려면 이 옵션을 사용합니다.

이 옵션은 여러 번 지정할 수 있습니다. 이 옵션의 각 인스턴스는 문자열 또는 키-값 쌍을 사용할 수 있습니다. 문자열을 지정하는 경우 이는 애플리케이션의 모든 함수에 사용할 컨테이너 이미지 의 문자열입니다. URI 예: sam local start-api --invoke-image public.ecr.aws/ sam/emu-python3.8. 키-값 쌍을 지정하는 경우 키는 리소스 이름이고 값은 해당 리소스에 사용할 컨테이너 이미지의 값입니다. URI 예: sam local start-api --invoke-image public.ecr.aws/sam/emu-python3.8 --invoke-image Function1=amazon/awssam-cli-emulation-image-python3.8 . 키-값 쌍을 사용하면 리소스마다 다른 컨테이너 이 미지를 지정할 수 있습니다.

--layer-cache-basedir *DIRECTORY*

템플릿에서 사용하는 레이어가 다운로드되는 위치를 기준으로 지정합니다.

--log-file, -l *TEXT*

런타임 로그를 전송할 로그 파일입니다.

sam local start-api 759

--parameter-overrides

다음을 포함하는 문자열 AWS CloudFormation 키-값 쌍으로 인코딩된 파라미터는 오버라이드 됩니다. 다음과 같은 형식을 사용하십시오. AWS Command Line Interface (AWS CLI). 더 AWS SAM CLI 형식은 명시적 키 및 값 키워드이며, 각 오버라이드는 공백으로 구분됩니다. 다음은 두 가 지 예제입니다.

- --parameter-overrides ParameterKey=hello,ParameterValue=world
- --parameter-overrides ParameterKey=hello,ParameterValue=world ParameterKey=example1,ParameterValue=example2 ParameterKey=apple,ParameterValue=banana

--port, -p *INTEGER*

수신할 로컬 포트 번호(기본값: '3000')입니다.

--profile *TEXT*

자격 증명 파일에서 가져온 특정 프로필 AWS 자격 증명.

--region *TEXT*

더 AWS 배포할 지역. 예를 들어 us-east-1입니다.

--save-params

명령줄에서 제공하는 매개 변수를 다음 위치에 저장합니다. AWS SAM 구성 파일.

--shutdown

종료 동작의 확장 처리를 테스트하기 위하여 간접 호출 완료 이후라도 종료 이벤트를 에뮬레이션합 니다.

--skip-prepare-infra

인프라를 변경하지 않은 경우 준비 단계를 건너뜁니다. --hook-name 옵션과 함께 사용합니다.

--skip-pull-image

Lambda CLI 런타임의 최신 Docker 이미지 풀다운을 건너뛰어야 하는지 여부를 지정합니다.

--ssl-cert-file *PATH*

SSL인증서 파일 경로 (기본값: 없음). 이 옵션을 사용하는 경우 --ssl-key-file 옵션도 사용해 야 합니다.

--ssl-key-file *PATH*

SSL키 파일 경로 (기본값: 없음) 이 옵션을 사용하는 경우 --ssl-cert-file 옵션도 사용해야 합 니다.

--static-dir, -s *TEXT*

이 디렉터리에 있는 모든 정적 자산 (예: CSSJavaScript//HTML) 파일은 에 표시됩니다/.

--template, -t *PATH*

The AWS SAM 템플릿 파일.

#### **a** Note

이 옵션을 지정하는 경우 AWS SAM 템플릿과 템플릿이 가리키는 로컬 리소스만 로드합니 다.

--terraform-plan-file

로컬 경로로의 상대 또는 절대 경로 Terraform 계획 파일 (사용 시) AWS SAM CLI with Terraform Cloud. 이 옵션을 사용하려면 로 --hook-name 설정해야 terraform 합니다.

--warm-containers *[EAGER | LAZY]*

선택 사항입니다. 방법을 지정합니다. AWS SAM CLI 각 함수의 컨테이너를 관리합니다.

사용 가능한 옵션은 다음 두 가지입니다.

EAGER: 모든 함수의 컨테이너는 시작 시 로드되며 호출과 호출 사이에도 유지됩니다.

 LAZY: 컨테이너는 각 함수를 처음 호출할 때만 로드됩니다. 이러한 컨테이너들은 추가 호출 시에 도 계속 유지됩니다.

### sam local start-lambda

이 페이지는 다음에 대한 참조 정보를 제공합니다. AWS Serverless Application Model 명령줄 인터페 이스 (AWS SAM CLI) sam local start-lambda 하위 명령.

• 에 대한 소개는 AWS SAM CLI을 참조하십시오[무엇입니까 AWS SAM CLI?](#page-19-0).

• 사용에 대한 설명서는 AWS SAM CLI sam local start-lambda부속 명령은 을 참조하십시[오를](#page-619-0) [사용한 테스트 소개 sam local start-lambda.](#page-619-0)

sam local start-lambda하위 명령은 에뮬레이션할 로컬 엔드포인트를 시작합니다. AWS Lambda.

사용량

\$ **sam local start-lambda** *<options>*

# 옵션

--add-host *LIST*

호스트 이름을 IP 주소 매핑을 Docker 컨테이너의 호스트 파일에 전달합니다. 이 매개변수는 여러 번 전달될 수 있습니다.

Example

예시: --add-host *example.com:127.0.0.1*

--beta-features | --no-beta-features

베타 기능을 허용 또는 거부합니다.

--config-env *TEXT*

사용할 구성 파일의 기본 매개변수 값을 지정하는 환경 이름입니다. 기본값은 "기본값"입니다. 구성 파일에 대한 자세한 내용은 [AWS SAMCLI구성 파일](#page-810-0) 섹션을 참조하세요.

--config-file *PATH*

사용할 기본 매개변수 값이 들어 있는 구성 파일의 경로 및 파일 이름입니다. 기본값은 프로젝트 디 렉터리의 루트에 있는 "samconfig.toml"입니다. 구성 파일에 대한 자세한 내용은 [AWS SAMCLI구성](#page-810-0) [파일](#page-810-0) 섹션을 참조하세요.

--container-env-vars

선택 사항입니다. 로컬 디버깅 시 이미지 컨테이너에 환경 변수를 전달합니다.

--container-host *TEXT*

로컬로 에뮬레이션된 Lambda 컨테이너의 호스트입니다. 기본값은 localhost입니다. 실행하려는 경우 AWS SAM CLI macOS의 Docker 컨테이너에서 지정할 수 있습니다.

host.docker.internal 다음과 다른 호스트에서 컨테이너를 실행하려는 경우 AWS SAM CLI원 격 호스트의 IP 주소를 지정할 수 있습니다.

--container-host-interface *TEXT*

컨테이너 포트가 바인딩해야 하는 호스트 네트워크 인터페이스의 IP 주소입니다. 기본값은 127.0.0.1입니다. 모든 인터페이스에 바인딩하는 데 0.0.0.0을 사용합니다.

--debug

디버그 로깅을 활성화하여 에서 생성된 디버그 메시지를 인쇄합니다. AWS SAM CLI 타임스탬프를 표시합니다.

--debug-args *TEXT*

디버거에 전달할 추가 인수입니다.

--debug-function

선택 사항입니다. --warm-containers이 지정된 시점에 디버그 옵션을 적용할 Lambda 함수를 지정합니다. 이 매개변수는--debug-port, --debugger-path 및 --debug-args에 적용됩니 다.

--debug-port, -d *TEXT*

지정되면 Lambda 함수 컨테이너를 디버그 모드에서 시작하고 이 포트를 로컬 호스트에 노출합니 다.

--debugger-path *TEXT*

Lambda 컨테이너에 마운트된 디버거의 호스트 경로입니다.

--docker-network *TEXT*

Lambda Docker 컨테이너가 연결해야 하는 기존 Docker 네트워크의 이름 또는 ID와 기본 브리지 네트워크입니다. 이것이 지정되면 Lambda 컨테이너는 기본 브리지 Docker 네트워크에만 연결됩 니다.

--docker-volume-basedir, -v *TEXT*

기본 디렉토리의 위치입니다. AWS SAM 파일이 존재합니다. Docker가 원격 시스템에서 실행 중인 경우 원격 시스템에서 실행 중인 경로를 마운트해야 합니다. AWS SAM 파일이 Docker 시스템에 존 재하며 이 값을 원격 시스템과 일치하도록 수정하십시오.

--env-vars, -n *PATH*

Lambda 함수의 환경 변수 값이 들어 있는 JSON 파일입니다.

--force-image-build

다음 사항을 지정하십시오.CLI 레이어를 사용하여 함수를 호출하는 데 사용되는 이미지를 다시 빌 드해야 합니다.

--help

이 메시지를 표시한 후 종료합니다.

--hook-name *TEXT*

확장에 사용되는 후크의 이름 AWS SAM CLI 기능성.

허용되는 값: terraform입니다.

--host *TEXT*

바인딩할 로컬 호스트 이름 또는 IP 주소(기본값: '127.0.0.1')입니다.

--invoke-image *TEXT*

로컬 함수 호출에 사용하려는 컨테이너 이미지입니다. URI 기본적으로 AWS SAM 아마존 ECR 퍼 블릭에서 컨테이너 이미지를 가져옵니다. 다른 위치에서 이미지를 가져오려면 이 옵션을 사용합니 다.

예: sam local start-lambda MyFunction --invoke-image amazon/aws-sam-cliemulation-image-python3.8.

--layer-cache-basedir *DIRECTORY*

템플릿에서 사용하는 레이어가 다운로드되는 위치를 기준으로 지정합니다.

--log-file, -l *TEXT*

런타임 로그를 전송할 로그 파일입니다.

--parameter-overrides

다음을 포함하는 문자열 AWS CloudFormation 키-값 쌍으로 인코딩된 파라미터는 오버라이드 됩니다. 다음과 같은 형식을 사용하십시오. AWS Command Line Interface (AWS CLI). 더 AWS SAM CLI 형식은 명시적 키 및 값 키워드이며, 각 오버라이드는 공백으로 구분됩니다. 다음은 두 가 지 예제입니다.

- --parameter-overrides ParameterKey=hello,ParameterValue=world
- --parameter-overrides ParameterKey=hello,ParameterValue=world ParameterKey=example1,ParameterValue=example2 ParameterKey=apple,ParameterValue=banana

--port, -p *INTEGER*

수신할 로컬 포트 번호(기본값: '3001')입니다.

--profile *TEXT*

자격 증명 파일에서 가져온 특정 프로필 AWS 자격 증명.

--region *TEXT*

더 AWS 배포할 지역. 예를 들어 us-east-1입니다.

--save-params

명령줄에서 제공하는 매개 변수를 다음 위치에 저장합니다. AWS SAM 구성 파일.

--shutdown

종료 동작의 확장 처리를 테스트하기 위하여 간접 호출 완료 이후라도 종료 이벤트를 에뮬레이션합 니다.

--skip-prepare-infra

인프라를 변경하지 않은 경우 준비 단계를 건너뜁니다. --hook-name 옵션과 함께 사용합니다. --skip-pull-image

여부를 지정합니다.CLI Lambda 런타임용 최신 Docker 이미지 풀다운은 건너뛰어야 합니다. --template, -t *PATH*

The AWS SAM 템플릿 파일.

**a** Note

이 옵션을 지정하는 경우 AWS SAM 템플릿과 템플릿이 가리키는 로컬 리소스만 로드합니 다. 이 옵션은 --hook-name과 호환되지 않습니다.

--terraform-plan-file

로컬 경로로의 상대 또는 절대 경로 Terraform 계획 파일 사용 시 AWS SAM CLI with Terraform Cloud. 이 옵션을 사용하려면 로 --hook-name 설정해야 terraform 합니다.

--warm-containers *[EAGER | LAZY]*

선택 사항입니다. 방법을 지정합니다. AWS SAM CLI 각 함수의 컨테이너를 관리합니다.

사용 가능한 옵션은 다음 두 가지입니다.

- EAGER: 모든 함수의 컨테이너는 시작 시 로드되며 호출과 호출 사이에도 유지됩니다.
- LAZY: 컨테이너는 각 함수를 처음 호출할 때만 로드됩니다. 이러한 컨테이너들은 추가 호출 시에 도 계속 유지됩니다.

## sam logs

이 페이지는 AWS Serverless Application Model 명령줄 인터페이스 (AWS SAMCLI) sam logs 명령 에 대한 참조 정보를 제공합니다.

에 대한 소개는 AWS SAMCLI 을 참조하십시오[무엇입니까 AWS SAM CLI?](#page-19-0).

이 sam logs 명령은 함수에서 생성된 로그를 가져옵니다. AWS Lambda

#### 사용량

\$ **sam logs** *<options>*

#### 옵션

```
--config-env TEXT
```
사용할 구성 파일의 기본 매개변수 값을 지정하는 환경 이름입니다. 기본값은 "기본값"입니다. 구성 파일에 대한 자세한 내용은 [AWS SAMCLI구성 파일](#page-810-0) 섹션을 참조하세요.

--config-file *PATH*

사용할 기본 매개변수 값이 들어 있는 구성 파일의 경로 및 파일 이름입니다. 기본값은 프로젝트 디 렉터리의 루트에 있는 "samconfig.toml"입니다. 구성 파일에 대한 자세한 내용은 [AWS SAMCLI구성](#page-810-0) [파일](#page-810-0) 섹션을 참조하세요.

--cw-log-group *LIST*

지정한 로그 로그 그룹의 CloudWatch 로그를 포함합니다. 이 옵션과 함께 name 지정하는 경우 지 정된 로그 그룹의 로그와 명명된 리소스의 로그도 AWS SAM 포함됩니다.

--debug

디버그 로깅을 켜서 AWS SAMCLI 에 의해 생성된 디버그 메시지를 인쇄하고 타임스탬프를 표시합 니다.

---end-time, e *TEXT*

이 시간까지의 로그를 가져옵니다. 시간은 '5분 전', '내일'과 같은 상댓값이거나 '2018-01-01 10:10:10'과 같은 형식이 지정된 타임스탬프일 수 있습니다.

--filter *TEXT*

표현식을 지정하여 로그 이벤트에서 단어, 구문 또는 값과 일치하는 로그를 빠르게 찾을 수 있습니 다. 이는 간단한 키워드 (예: "error") 이거나 Amazon CloudWatch Logs에서 지원하는 패턴일 수 있 습니다. 구문은 [Amazon CloudWatch Logs 설명서를 참조하십시오.](https://docs.aws.amazon.com/AmazonCloudWatch/latest/logs/FilterAndPatternSyntax.html)

--help

이 메시지를 표시한 후 종료합니다.

--include-traces

로그 출력에 X-Ray 트레이스를 포함합니다.

--name, -n *TEXT*

로그를 가져올 리소스의 이름입니다. 이 리소스가 AWS CloudFormation 스택의 일부인 경우 이는 AWS CloudFormation/AWS SAM 템플릿에 있는 함수 리소스의 논리적 ID일 수 있습니다. 인자를 반복함으로써 여러 이름을 제공할 수 있습니다. 리소스가 중첩된 스택에 있는 경우 이름 앞에 중첩 된 스택 이름을 추가하여 해당 리소스에서 로그를 가져올 수 있습니다 (/). NestedStackLogicalId ResourceLogicalId 리소스 이름을 지정하지 않으면 지정된 스택을 스캔하고 지원되는 모든 리소스 에 대한 로그 정보를 가져옵니다. 이 옵션을 지정하지 않으면 지정한 스택의 모든 리소스에 대한 로 그를 AWS SAM 가져옵니다. 다음과 같은 리소스 유형이 지원됩니다.

- AWS::Serverless::Function
- AWS::Lambda::Function
- AWS::Serverless::Api
- AWS::ApiGateway::RestApi
- AWS::Serverless::HttpApi
- AWS::ApiGatewayV2::Api
- AWS::Serverless::StateMachine
- AWS::StepFunctions::StateMachine

--output *TEXT*

로그에 대한 출력 형식을 지정합니다. 형식이 지정된 로그를 인쇄하려면 text을 지정합니다. 로그 를 JSON으로 인쇄하려면 json을 지정합니다.

--profile *TEXT*

자격 증명을 가져오는 자격 증명 파일의 특정 프로필. AWS

--region *TEXT*

배포할 AWS 지역. 예를 들어 us-east-1입니다.

--save-params

명령줄에서 제공하는 매개변수를 AWS SAM 구성 파일에 저장합니다.

--stack-name *TEXT*

리소스가 속한 AWS CloudFormation 스택의 이름.

--start-time, -s *TEXT*

이 시점부터 로그를 가져옵니다. 시간은 '5분 전', '어제'와 같은 상댓값이거나 '2018-01-01 10:10:10'과 같은 형식이 지정된 타임스탬프일 수 있습니다. 기본값은 '10분 전'입니다.

--tail, -t

로그 출력을 추적합니다. 이렇게 하면 종료 시간 인수를 무시하고 로그가 제공되는 대로 계속 가져 옵니다.

#### 예

함수가 스택의 일부인 경우 AWS CloudFormation 스택 이름을 지정할 때 함수의 논리적 ID를 사용하여 로그를 가져올 수 있습니다.

\$ **sam logs -n** *HelloWorldFunction* **--stack-name** *myStack*

-s(--start-time) 및 -e(--endtime) 옵션을 사용하여 특정 시간 범위의 로그를 볼 수 있습니다.

\$ **sam logs -n** *HelloWorldFunction* **--stack-name** *myStack* **-s** *'10min ago'* **-e** *'2min ago'*

새 로그가 도착할 때까지 기다렸다가 로그가 도착하는 대로 확인하는 --tail 옵션을 추가할 수도 있 습니다.

\$ **sam logs -n** *HelloWorldFunction* **--stack-name** *myStack* **--tail**

--filter 옵션을 사용하면 로그 이벤트의 용어, 구문 또는 값과 일치하는 로그를 빠르게 찾을 수 있습 니다.

\$ **sam logs -n** *HelloWorldFunction* **--stack-name** *myStack* **--filter** *"error"*

하위 스택에 있는 리소스의 로그를 볼 수 있습니다.

\$ **sam logs --stack-name** *myStack* **-n** *childStack/HelloWorldFunction*

귀하의 애플리케이션에서 지원되는 모든 리소스의 테일 로그입니다.

\$ **sam logs --stack-name** *sam-app* **--tail**

애플리케이션의 특정 Lambda 함수 및 API 게이트웨이 API에 대한 로그를 가져옵니다.

\$ **sam logs --stack-name** *sam-app* **--name** *HelloWorldFunction* **--name** *HelloWorldRestApi*

애플리케이션에서 지원되는 모든 리소스에 대한 로그를 가져오고, 추가로 지정된 로그 그룹에서도 로 그를 가져옵니다.

\$ **sam logs --cw-log-group** */aws/lambda/myfunction-123* **--cw-log-group** */aws/lambda/ myfunction-456*

### sam package

AWS Serverless Application Model 명령줄 인터페이스 (AWS SAM CLI) 는 AWS SAM 애플리케이션 을 패키징합니다.

이 명령은 코드와 종속성 .zip 파일을 생성하고 이 파일을 Amazon Simple Storage Service (Amazon S3) 에 업로드합니다. AWS SAM Amazon S3에 저장된 모든 파일을 암호화할 수 있습니다. 그런 다음 AWS SAM 템플릿의 복사본을 반환하고 로컬 아티팩트에 대한 참조를 명령이 아티팩트를 업로드한 Amazon S3 위치로 대체합니다.

이 명령을 사용할 때 기본적으로 AWS SAMCLI는 현재 작업 디렉터리를 프로젝트의 루트 디렉터리라 고 가정합니다. AWS SAMCLI첫 번째 단계에서는 [sam build](#page-736-0) 명령을 사용하여 빌드되고 .aws-sam 하 위 폴더에 있으며 이름이 지정된 템플릿 파일을 찾으려고 합니다. template.yaml 그런 다음 AWS SAMCLI 는 현재 작업 디렉터리에서 template.yaml 혹은 template.yml라는 이름의 템플릿 파일

을 찾으려고 합니다. --template옵션을 지정하면 기본 동작이 재정의되며 해당 템플릿과 해당 AWS SAM 템플릿이 가리키는 로컬 리소스만 패키징됩니다. AWS SAMCLI

#### **a** Note

이제 [sam deploy이](#page-743-0) sam package 기능을 묵시적으로 수행합니다. [sam deploy](#page-743-0) 명령을 사용하 여 애플리케이션을 패키징하고 배포할 수 있습니다.

## 사용량

\$ **sam package** *<arguments> <options>*

인수

리소스 ID

패키징할 Lambda 함수의 ID입니다.

이 인수는 선택 사항입니다. 애플리케이션에 단일 Lambda 함수가 포함된 경우 AWS SAM CLI는 이 를 패키징합니다. 애플리케이션에 여러 함수가 포함된 경우 함수 ID를 제공하여 단일 함수를 패키 징하십시오.

유효한 값: 리소스의 논리적 ID 또는 리소스 ARN입니다.

# 옵션

--config-env *TEXT*

사용할 구성 파일의 기본 매개변수 값을 지정하는 환경 이름입니다. 기본값은 "기본값"입니다. 구성 파일에 대한 자세한 내용은 [AWS SAMCLI구성 파일](#page-810-0) 섹션을 참조하세요.

--config-file *PATH*

사용할 기본 매개변수 값이 들어 있는 구성 파일의 경로 및 파일 이름입니다. 기본값은 프로젝트 디 렉터리의 루트에 있는 "samconfig.toml"입니다. 구성 파일에 대한 자세한 내용은 [AWS SAMCLI구성](#page-810-0) [파일](#page-810-0) 섹션을 참조하세요.

--debug

디버그 로깅을 켜서 AWS SAMCLI 에 의해 생성된 디버그 메시지를 인쇄하고 타임스탬프를 표시합 니다.

--force-upload

Amazon S3 버킷의 기존 파일을 재정의합니다. Amazon S3 버킷의 기존 아티팩트와 일치하더라도 아티팩트를 업로드하려면 이 플래그를 지정하십시오.

--help

이 메시지를 표시한 후 종료합니다.

--image-repository *TEXT*

이 명령으로 함수 이미지를 업로드하는 Amazon Elastic Container Registry (Amazon ECR) 리포지 토리의 URI. Image 패키지 유형으로 선언된 함수에 필요합니다.

--kms-key-id *TEXT*

Amazon S3 버킷에 저장된 아티팩트를 암호화하는 데 사용되는 AWS Key Management Service (AWS KMS) 키의 ID입니다. 이 옵션을 지정하지 않으면 Amazon S3에서 관리하는 암호화 키를 AWS SAM 사용합니다.

--metadata

(선택 사항) 템플릿에서 참조되는 모든 아티팩트에 첨부할 메타데이터 맵입니다.

--no-progressbar

Amazon S3에 아티팩트를 업로드할 때 진행률 표시줄을 표시하지 마십시오.

--output-template-file *PATH*

명령이 패키지 템플릿을 작성하는 파일의 경로입니다. 경로를 지정하지 않으면 이 명령은 템플릿을 표준 출력에 기록합니다.

--profile *TEXT*

자격 증명을 가져오는 자격 증명 파일의 특정 프로필. AWS

--region *TEXT*

배포할 AWS 지역. 예를 들어 us-east-1입니다.

--resolve-s3

패키징에 사용할 Amazon S3 버킷을 자동으로 생성합니다. --s3-bucket 및 --resolve-s3 옵 션을 모두 지정하면 오류가 발생합니다.

--s3-bucket *TEXT*

이 명령으로 아티팩트를 업로드하는 Amazon S3 버킷의 이름. 아티팩트가 51,200바이트를 초과 하는 경우 또는 옵션 중 하나가 필요합니다. --s3-bucket --resolve-s3 --s3-bucket 및 - resolve-s3 옵션을 모두 지정하면 오류가 발생합니다.

--s3-prefix *TEXT*

Amazon S3 버킷에 업로드되는 객체 이름에 부가된 접두사입니다. 접두사 이름은 Amazon S3 버킷 의 경로 이름(폴더 이름)입니다. 이는 Zip 패키지 유형으로 선언된 함수에만 적용됩니다.

--save-params

명령줄에서 제공하는 매개 변수를 구성 파일에 저장합니다. AWS SAM

--signing-profiles *LIST*

(선택 사항) 배포 패키지에 서명하는 데 사용할 서명 프로필 목록입니다. 이 매개변수는 키-값 쌍의 목록을 사용합니다. 여기서 키는 서명할 함수 또는 레이어의 이름이고 값은 서명 프로필이며 선택적 프로필 소유자는 :로 한 정됩니다. 예를 들어 FunctionNameToSign=SigningProfileName1 LayerNameToSign=SigningProfileName2:SigningProfileOwner입니다.

--template-file, --template, -t *PATH*

AWS SAM 템플릿이 위치한 경로 및 파일 이름.

#### **a** Note

이 옵션을 지정하는 경우 템플릿과 템플릿이 가리키는 로컬 리소스만 AWS SAM 패키징합 니다.

#### --use-json

AWS CloudFormation 템플릿의 JSON을 출력합니다. 기본 사항으로 YAML이 사용됩니다.

## sam pipeline bootstrap

이 페이지는 AWS Serverless Application Model 명령줄 인터페이스 (AWS SAMCLI) sam local pipeline bootstrap 하위 명령에 대한 참조 정보를 제공합니다.

에 대한 소개는 AWS SAMCLI 을 참조하십시오[무엇입니까 AWS SAM CLI?](#page-19-0).

sam pipeline bootstrap하위 명령은 CI/CD 시스템에 연결하는 데 필요한 AWS 인프라 리소스를 생성합니다. sam pipeline init 명령을 실행하기 전에 파이프라인에서의 각 배포 단계에 대해 이 조치를 실행해야 합니다.

이 하위 명령은 다음과 같은 인프라 리소스를 설정합니다. AWS

- 다음을 통해 파이프라인 권한을 구성하는 옵션:
	- CI/CD 시스템과 공유할 액세스 키 ID 및 액세스 키 보안 인증 정보를 가진 파이프라인 IAM 사용자 입니다.

#### **a** Note

정기적으로 액세스 키를 교체하는 것이 좋습니다. 자세한 내용은 [IAM 사용자 가이드의](https://docs.aws.amazon.com/IAM/latest/UserGuide/best-practices.html#rotate-credentials) 장 기 보안 인증 정보가 필요한 사용 사례의 경우 정기적으로 액세스 키 교체를 참조하세요.

- OIDC를 통해 CI/CD 플랫폼을 지원합니다. AWS SAM 파이프라인이 있는 OIDC 사용법에 대한 소 개는 [파이프라인에서 OIDC 인증을 사용하는 방법 AWS SAM](#page-711-0) 섹션을 참조하세요.
- 애플리케이션을 배포하는 AWS CloudFormation 데 사용되는 AWS CloudFormation 실행 IAM 역할. AWS SAM
- AWS SAM 아티팩트를 보관하는 Amazon S3 버킷입니다.
- 선택적으로 컨테이너 이미지 Lambda 배포 패키지를 보관할 Amazon ECR 이미지 리포지토리 (Image 패키지 유형의 리소스가 있는 경우)입니다.

# 사용량

\$ **sam pipeline bootstrap** *<options>*

# 옵션

--bitbucket-repo-uuid *TEXT*

Bitbucket 리포지토리의 UUID입니다. 이 옵션은 Bitbucket OIDC를 권한에 따라 사용하는 경우에만 해당합니다.

#### **a** Note

이 값은 https://bitbucket.org/*workspace*/*repository*/admin/addon/admin/pipelines/ openid-connect에서 찾을 수 있습니다

--bucket *TEXT*

아티팩트를 보관하는 Amazon S3 버킷의 ARN입니다. AWS SAM

--cicd-provider *TEXT*

파이프라인용 CI/CD 플랫폼. AWS SAM

--cloudformation-execution-role *TEXT*

애플리케이션 스택을 배포할 때 위임되는 IAM 역할의 ARN입니다. AWS CloudFormation 자신의 역할을 사용하는 경우에만 입력합니다. 그렇지 않으면 명령으로 새 역할이 생성됩니다.

--config-env *TEXT*

사용할 구성 파일의 기본 매개변수 값을 지정하는 환경 이름입니다. 기본 값은 **default**입니다. 구 성 파일에 대한 자세한 내용은 [AWS SAMCLI구성 파일](#page-810-0) 섹션을 참조하세요.

--config-file *PATH*

사용할 기본 매개변수 값이 들어있는 구성 파일의 경로 및 파일 이름입니다. 기본값은 프로젝트 디 렉터리의 루트 내 samconfig.toml입니다. 구성 파일에 대한 자세한 내용은 [AWS SAMCLI구성](#page-810-0) [파일](#page-810-0) 섹션을 참조하세요.

--confirm-changeset | --no-confirm-changeset

리소스 배포를 확인하라는 메시지를 표시합니다.

--create-image-repository | --no-create-image-repository

Amazon ECR 이미지 리포지토리가 제공되지 않은 경우 이를 생성할지 여부를 지정하십시오. Amazon ECR 리포지토리는 Lambda 함수 또는 패키지 유형이 Image인 레이어의 컨테이너 이미지 를 보관합니다. 기본값은 --no-create-image-repository입니다.

--debug

디버그 로깅을 켜서 AWS SAMCLI가 생성한 디버그 메시지를 인쇄하고 타임스탬프를 표시합니다.

--deployment-branch *TEXT*

배포가 시작될 브랜치의 이름입니다. 이 옵션은 권한을 위한 GitHub Actions OIDC에서만 사용할 수 있습니다.

--github-org *TEXT*

리포지토리가 속한 GitHub 조직. 조직이 없는 경우 리포지토리 소유자의 사용자 이름을 입력합니 다. 이 옵션은 권한을 위한 GitHub 작업 OIDC 사용에만 해당됩니다.

--github-repo *TEXT*

배포가 이루어지는 GitHub 리포지토리의 이름입니다. 이 옵션은 권한을 위한 GitHub 작업 OIDC 사 용에만 해당됩니다.

--gitlab-group *TEXT*

리포지토리가 속한 GitLab 그룹입니다. 이 옵션은 권한을 위한 GitLab OIDC 사용에만 해당됩니다.

--gitlab-project *TEXT*

GitLab 프로젝트 이름. 이 옵션은 권한을 위한 GitLab OIDC 사용에만 해당됩니다.

--help, -h

이 메시지를 표시한 후 종료합니다.

--image-repository *TEXT*

Lambda 함수 또는 패키지 유형이 Image인 레이어의 컨테이너 이미지를 보관하는 Amazon ECR 이미지 리포지토리의 ARN입니다. 제공된 경우 --create-image-repository 옵션은 무시됩니 다. 제공되지 않은 경우 --create-image-repository이 지정되면 명령이 하나를 생성합니다.

--interactive | --no-interactive

부트스트랩 매개변수에 대한 대화식 프롬프트를 비활성화하고 필수 매개변수가 누락되면 실패합 니다. 기본 값은 --interactive입니다. 이 명령에 관하여 --stage이 유일한 필수 매개변수입니 다.

**a** Note

--no-interactive이 --use-oidc-provider와 함께 지정된 경우, OIDC 공급자의 모 든 필수 매개변수가 포함되어야 합니다.

--oidc-client-id *TEXT*

OIDC 제공업체와 함께 사용하도록 구성된 클라이언트 ID입니다.

--oidc-provider *[github-actions | gitlab | bitbucket-pipelines]*

OIDC 권한에 사용될 CI/CD 제공자의 이름. GitLab GitHub, 및 비트버킷이 지원됩니다.

--oidc-provider-url *TEXT*

OIDC ID 제공업체의 URL입니다. 값은 **https://**로 시작해야 합니다.

--permissions-provider *[oidc | iam]*

파이프라인 실행 역할을 맡을 권한 제공업체를 선택합니다. 기본 값은 **iam**입니다.

--pipeline-execution-role *TEXT*

파이프라인 사용자가 이 단계에서 운영하도록 위임하는 IAM 역할의 ARN입니다. 자신의 역할을 사 용하는 경우에만 입력합니다. 지정하지 않은 경우 이 명령은 새 역할을 생성합니다.

--pipeline-user *TEXT*

액세스 키 ID와 비밀 액세스 키를 CI/CD 시스템과 공유하는 IAM 사용자의 Amazon 리소스 이름 (ARN)입니다. 이 IAM 사용자에게 해당 AWS 계정에 액세스할 수 있는 권한을 부여하는 데 사용됩 니다. 제공하지 않는 경우 명령은 액세스 키 ID 및 보안 액세스 키 보안 인증 정보와 함께 IAM 사용 자를 생성합니다.

--profile *TEXT*

자격 증명을 AWS 가져오는 자격 증명 파일의 특정 프로필.

--region *TEXT*

배포할 AWS 지역. 예를 들어 us-east-1입니다.

--save-params

명령줄에서 제공하는 파라미터를 AWS SAM 구성 파일에 저장합니다.

--stage *TEXT*

해당하는 배포 단계의 이름입니다. 생성된 AWS 인프라 리소스의 접미사로 사용됩니다.

# 문제 해결

오류: 필수 매개변수 누락

--no-interactive이 --use-oidc-provider와 함께 지정되었지만 필수 매개변수가 제공되지 않 은 경우 이 오류 메시지가 누락된 매개변수에 대한 설명과 함께 표시됩니다.

# sam pipeline init

이 페이지는 AWS Serverless Application Model 명령줄 인터페이스 (AWS SAMCLI) sam local pipeline init 하위 명령에 대한 참조 정보를 제공합니다.

에 대한 소개는 AWS SAMCLI 을 참조하십시오[무엇입니까 AWS SAM CLI?](#page-19-0).

sam pipeline init하위 명령은 CI/CD 시스템에서 를 사용하여 서버리스 애플리케이션을 배포하 는 데 사용할 수 있는 파이프라인 구성 파일을 생성합니다. AWS SAM

sam pipeline init을 사용하기 전에 귀하의 파이프라인의 각 단계에 필요한 리소스를 부트스트랩해야 합 니다. sam pipeline init --bootstrap를 실행하여 설정 및 구성 파일 생성 프로세스를 안내받거나 이전에 sam pipeline bootstrap 명령으로 만든 리소스를 참조하여 이 작업을 수행할 수 있습니다.

# 사용량

\$ **sam pipeline init** *<options>*

# 옵션

--bootstrap

필요한 AWS 인프라 리소스를 생성하는 과정을 사용자에게 안내하는 대화형 모드를 활성화합니다. --config-env *TEXT*

사용할 구성 파일의 기본 매개변수 값을 지정하는 환경 이름입니다. 기본 값은 default입니다. 구 성 파일에 대한 자세한 내용은 [AWS SAMCLI구성 파일](#page-810-0) 섹션을 참조하세요.

#### --config-file *TEXT*

사용할 기본 매개변수 값이 들어 있는 구성 파일의 경로 및 파일 이름입니다. 기본값은 프로젝트 디 렉터리의 루트에 있는 samconfig.toml입니다. 구성 파일에 대한 자세한 내용은 [AWS SAMCLI구](#page-810-0) [성 파일](#page-810-0) 섹션을 참조하세요.

#### --debug

디버그 로깅을 켜서 AWS SAMCLI가 생성한 디버그 메시지를 인쇄하고 타임스탬프를 표시합니다. --help, -h

이 메시지를 표시한 후 종료합니다.

--save-params

명령줄에서 제공하는 매개 변수를 AWS SAM 구성 파일에 저장합니다.

### sam publish

이 페이지는 AWS Serverless Application Model 명령줄 인터페이스 (AWS SAMCLI) sam publish 명 령에 대한 참조 정보를 제공합니다.

에 대한 소개는 AWS SAMCLI 을 참조하십시오[무엇입니까 AWS SAM CLI?](#page-19-0).

이 sam publish 명령은 AWS SAM 응용 프로그램을 에 AWS Serverless Application Repository게시 합니다. 이 명령은 패키지된 AWS SAM 템플릿을 사용하여 응용 프로그램을 지정된 AWS 지역에 게시 합니다.

이 sam publish 명령은 AWS SAM 템플릿에 게시에 필요한 애플리케이션 메타데이터가 포함된 Metadata 섹션이 포함될 것으로 예상합니다. Metadata 단원에서 LicenseUrl 및 ReadmeUrl 속 성은 로컬 파일이 아니라 Amazon Simple Storage Service(S3) 버킷을 참조해야 합니다. AWS SAM 템플릿 Metadata 섹션에 대한 자세한 내용은 을 참조하십시오[를 사용하여 애플리케이션 게시 AWS](#page-912-0) [SAMCLI.](#page-912-0)

기본 사항으로서, sam publish은 어플리케이션은 사적으로 생성합니다. 다른 AWS 계정에게 귀하 의 어플리케이션을 열람 및 배포할 수 있도록 허용하려면 먼저 이를 공유해야 합니다. 어플리케이션 공 유에 대한 자세한 내용은 AWS Serverless Application Repository 개발자 안내서의 [AWS Serverless](https://docs.aws.amazon.com/serverlessrepo/latest/devguide/security_iam_resource-based-policy-examples.html) [Application Repository 리소스 기반 정책 예제를](https://docs.aws.amazon.com/serverlessrepo/latest/devguide/security_iam_resource-based-policy-examples.html) 참조하세요.

**a** Note

현재 sam publish는 로컬로 지정된 중첩된 어플리케이션을 게시하는 것을 지원하지 않 습니다. 응용 프로그램에 중첩된 응용 프로그램이 포함된 경우 상위 응용 프로그램을 AWS Serverless Application Repository 게시하기 전에 해당 응용 프로그램을 에 별도로 게시해야 합 니다.

### 사용량

\$ **sam publish** *<options>*

옵션

--config-env *TEXT*

사용할 구성 파일의 기본 매개변수 값을 지정하는 환경 이름입니다. 기본값은 "기본값"입니다. 구성 파일에 대한 자세한 내용은 [AWS SAMCLI구성 파일](#page-810-0) 섹션을 참조하세요.

--config-file *PATH*

사용할 기본 매개변수 값이 들어 있는 구성 파일의 경로 및 파일 이름입니다. 기본값은 프로젝트 디 렉터리의 루트에 있는 "samconfig.toml"입니다. 구성 파일에 대한 자세한 내용은 [AWS SAMCLI](#page-810-0) [구성 파일](#page-810-0) 섹션을 참조하세요.

--debug

디버그 로깅을 켜서 AWS SAMCLI가 생성한 디버그 메시지를 인쇄하고 타임스탬프를 표시합니다. --help

이 메시지를 표시한 후 종료합니다.

--profile *TEXT*

자격 증명을 AWS 가져오는 자격 증명 파일의 특정 프로필.

--region *TEXT*

배포할 AWS 지역. 예를 들어 us-east-1입니다.

--save-params

명령줄에서 제공하는 파라미터를 AWS SAM 구성 파일에 저장합니다.

--semantic-version *TEXT*

(선택 사항) 이 옵션을 사용하면 템플릿 파일 Metadata 섹션의 SemanticVersion 속성을 재정 의하는 귀하의 어플리케이션 시맨틱 버전을 제공할 수 있습니다. 시맨틱 버전 관리에 대한 자세한 내용은 [시맨틱 버전 관리 사양](https://semver.org/)을 참조하세요.

--template, -t *PATH*

AWS SAM 템플릿 파일의 경로[default: template.[yaml|yml]].

### 예

어플리케이션의 게시:

\$ **sam publish --template** *packaged.yaml* **--region** *us-east-1*

## sam remote invoke

이 페이지는 AWS Serverless Application Model 명령줄 인터페이스 (AWS SAMCLI) sam remote invoke 명령에 대한 참조 정보를 제공합니다.

- 에 대한 소개는 AWS SAMCLI 을 참조하십시오[무엇입니까 AWS SAM CLI?](#page-19-0).
- AWS SAMCLIsam remote invoke명령 사용에 대한 설명서는 을 참조하십시[오클라우드에서의](#page-632-0) [테스트 소개 sam remote invoke.](#page-632-0)

이 sam remote invoke 명령은 AWS 클라우드에 속한 지원되는 리소스를 호출합니다.

## 사용량

\$ **sam remote invoke** *<arguments> <options>*

## 인수

#### 리소스 ID

호출할 지원 리소스의 ID.

이 인수는 다음 값으로 지정할 수 있습니다.

• Amazon 리소스 이름(ARN) – 리소스의 ARN입니다.

**G** Tip

귀하의 리소스의 ARN을 구하는데 sam list stack-outputs --stack-name *<stack-name>*을 사용합니다.

- 논리적 ID 리소스의 논리적 ID --stack-name옵션을 사용하여 AWS CloudFormation 스택 이 름도 제공해야 합니다.
- 물리적 ID 리소스의 물리적 ID. 를 사용하여 리소스를 배포할 때 이 ID가 생성됩니다 AWS CloudFormation.

**G** Tip

귀하의 리소스의 물리적 ID를 얻는데 sam list resources --stack-name *<stack-name>*을 사용합니다.

ARN 또는 물리적 ID를 제공하는 경우:

ARN 또는 물리적 ID를 제공하는 경우 스택 이름을 제공하지 마십시오. --stack-name옵션을 사용하여 스택 이름을 제공하거나 구성 파일에 스택 이름을 AWS SAM CLI 정의하면 에서 자동 으로 리소스 ID를 AWS CloudFormation 스택의 논리적 ID 값으로 처리합니다.

귀하가 리소스 ID를 제공하지 않는 경우:

리소스 ID를 제공하지 않고 --stack-name 옵션과 함께 스택 이름을 제공하는 경우 AWS SAM CLI는 다음 로직을 사용하여 AWS CloudFormation 스택의 리소스를 자동으로 호출하려고 시도 합니다.

- 1. AWS SAM CLI는 다음과 같은 순서로 리소스 유형을 식별하고 스택에서 리소스 유형을 찾으 면 다음 단계로 이동합니다.
	- a. Lambda
	- b. Step Functions
	- c. Amazon SQS
	- d. Kinesis Data Streams
- 2. 리소스 유형의 스택에 단일 리소스가 있는 경우 해당 리소스가 AWS SAM CLI 호출됩니다. 스택에 해당 리소스 유형의 리소스가 여러 개 있는 경우 오류가 AWS SAM CLI 반환됩니다.

다음은 AWS SAM CLI 이 수행할 작업의 예시입니다.

- 두 개의 Lambda 함수와 Amazon SQS 대기열을 포함하는 스택 스택에는 Lambda 함수 가 두 개 이상 포함되어 있으므로 Lambda 리소스 유형을 찾아 반환하고 오류를 반환합니다. AWS SAM CLI
- Lambda 함수 1개와 Amazon Kinesis Data Streams 애플리케이션 2개를 포함하는 스택 AWS SAM CLI 스택에 단일 Lambda 리소스가 포함되어 있으므로 Lambda 함수를 찾아 호출 합니다.
- 단일 Amazon SQS 대기열과 두 개의 Kinesis Data Streams 애플리케이션을 포함하는 스택 — 스택에는 Amazon SQS 대기열이 하나 포함되어 있으므로 Amazon SQS 대기열을 찾아 호 출합니다. AWS SAM CLI

## 옵션

--beta-features | --no-beta-features

베타 기능을 허용 또는 거부합니다.

--config-env *TEXT*

귀하의 AWS SAMCLI 구성 파일로부터 사용할 환경을 지정합니다.

기본값: default

--config-file *FILENAME*

귀하의 구성 파일의 경로 및 이름을 지정합니다.

구성 파일에 대한 자세한 내용은 [AWS SAM CLI 구성](#page-82-0) 섹션을 참조하세요.

기본값: 프로젝트 디렉터리의 루트에 있는 samconfig.toml

--debug

디버그 로깅을 활성화합니다. 이것은 AWS SAMCLI가 생성한 타임스탬프와 디버그 메시지를 인쇄 합니다.

--event, -e *TEXT*

대상 리소스에 전송할 이벤트입니다.

--event-file *FILENAME*

대상 리소스에 보낼 이벤트가 포함된 파일의 경로입니다.

--help, -h

도움말 메시지를 표시한 후 종료합니다.

--output *[ text | json ]*

호출 결과를 특정 출력 형식으로 출력합니다.

json – 요청 메타데이터와 리소스 응답이 JSON 구조로 반환됩니다. 응답에는 전체 SDK 출력 결과 가 포함됩니다.

text – 요청 메타데이터가 텍스트 구조로 반환됩니다. 리소스 응답은 호출된 리소스의 출력 형식 으로 반환됩니다.
#### --parameter

호출 중인 리소스에 귀하가 전달할 수 있는 추가 [Boto3파](https://boto3.amazonaws.com/v1/documentation/api/latest/index.html)라미터.

Amazon Kinesis Data Streams

Kinesis 데이터 스트림에 기록을 넣는 데 다음과 같은 추가 파라미터가 사용될 수 있습니다.

- ExplicitHashKey='*string*'
- PartitionKey='*string*'
- SequenceNumberForOrdering='*string*'
- StreamARN='*string*'

각 파라미터에 대한 설명은 [Kinesis.Client.put\\_record를](https://boto3.amazonaws.com/v1/documentation/api/latest/reference/services/kinesis/client/put_record.html) 참조하세요.

AWS Lambda

다음과 같은 추가 파라미터를 사용하여 Lambda 리소스를 호출하고 버퍼링된 응답을 받을 수 있 습니다.

- ClientContext='*base64-encoded string*'
- InvocationType='*[ DryRun | Event | RequestResponse ]*'
- LogType='*[ None | Tail ]*'
- Qualifier='*string*'

다음 추가 파라미터를 사용하여 응답 스트리밍으로 Lambda 리소스를 호출할 수 있습니다.

- ClientContext='*base64-encoded string*'
- InvocationType='*[ DryRun | RequestResponse ]*'
- LogType='*[ None | Tail ]*'
- Qualifier='*string*'

각 파라미터에 대한 설명은 다음을 참조하세요.

- 버퍼링된 응답을 포함하는 Lambda [Lambda.Client.invoke](https://boto3.amazonaws.com/v1/documentation/api/latest/reference/services/lambda/client/invoke.html)
- 응답 스트리밍을 지원하는 Lambda [Lambda.Client.invoke\\_with\\_response\\_stream](https://boto3.amazonaws.com/v1/documentation/api/latest/reference/services/lambda/client/invoke_with_response_stream.html)

Amazon Simple Queue Service(Amazon SQS)

Amazon SQS 대기열로 메시지를 보내는 데 다음 추가 파라미터가 사용될 수 있습니다.

- DelaySeconds=*integer*
- MessageAttributes='*json string*'
- MessageDeduplicationId='*string*'
- MessageGroupId='*string*'
- MessageSystemAttributes='*json string*'
- 각 파라미터에 대한 설명은 [SQS.Client.send\\_message를](https://boto3.amazonaws.com/v1/documentation/api/latest/reference/services/sqs/client/send_message.html) 참조하세요.

## AWS Step Functions

다음 추가 파라미터는 상태 시스템 실행을 시작하는 데 사용할 수 있습니다.

- name='*string*'
- traceHeader='*string*'

각 파라미터에 대한 설명은 [SFN.Client.start\\_execution](https://boto3.amazonaws.com/v1/documentation/api/latest/reference/services/stepfunctions/client/start_execution.html)를 참조하세요.

--profile *TEXT*

자격 증명 파일의 특정 프로필로 자격 증명을 가져올 수 AWS 있습니다.

```
--region TEXT
```
AWS 리전 리소스의. 예를 들어 us-east-1입니다.

--stack-name *TEXT*

리소스가 속한 AWS CloudFormation 스택의 이름.

```
--test-event-name NAME
```
Lambda 함수에 전달할 공유 가능한 테스트 이벤트의 이름.

**a** Note

이 옵션은 Lambda 함수만 지원합니다.

## sam remote test-event

이 페이지는 AWS Serverless Application Model 명령줄 인터페이스 (AWS SAMCLI) sam remote test-event 명령에 대한 참조 정보를 제공합니다.

- 에 대한 소개는 AWS SAMCLI 을 참조하십시오[무엇입니까 AWS SAM CLI?](#page-19-0).
- AWS SAMCLIsam remote test-event명령 사용에 대한 설명서는 을 참조하십시[오를 사용한 클](#page-627-0) [라우드 테스트 소개 sam remote test-event](#page-627-0).

이 sam remote test-event 명령은 Amazon EventBridge 스키마 레지스트리의 공유 가능한 테스 트 이벤트와 상호 작용합니다.

# 사용량

\$ **sam remote test-event** *<options> <subcommand>*

# 옵션

--help, -h

도움말 메시지를 표시한 후 종료합니다.

# 하위 명령

delete

EventBridge 스키마 레지스트리에서 공유 가능한 테스트 이벤트를 삭제합니다. 자세한 내용은 [sam](#page-794-0)  [remote test-event delete](#page-794-0) 섹션을 참조하세요.

### get

EventBridge 스키마 레지스트리에서 공유 가능한 테스트 이벤트를 가져옵니다. 자세한 내용은 [sam](#page-796-0)  [remote test-event get](#page-796-0) 섹션을 참조하세요.

## list

함수의 공유 가능한 기존 테스트 이벤트를 나열합니다. AWS Lambda 자세한 내용은 [sam remote](#page-797-0)  [test-event list](#page-797-0) 섹션을 참조하세요.

### put

로컬 파일의 이벤트를 EventBridge 스키마 레지스트리에 저장합니다. 자세한 내용은 [sam remote](#page-798-0)  [test-event put](#page-798-0) 섹션을 참조하세요.

## <span id="page-794-0"></span>sam remote test-event delete

이 페이지는 AWS Serverless Application Model 명령줄 인터페이스 (AWS SAMCLI) sam remote test-event delete 하위 명령에 대한 참조 정보를 제공합니다.

• 에 대한 소개는 AWS SAMCLI 을 참조하십시오[무엇입니까 AWS SAM CLI?](#page-19-0).

• AWS SAMCLIsam remote test-event명령 사용에 대한 설명서는 을 참조하십시[오를 사용한 클](#page-627-0) [라우드 테스트 소개 sam remote test-event](#page-627-0).

sam remote test-event delete하위 명령은 Amazon EventBridge 스키마 레지스트리에서 공유 가능한 테스트 이벤트를 삭제합니다.

사용량

\$ **sam remote test-event delete** *<arguments> <options>*

인수

리소스 ID

공유 가능한 테스트 이벤트와 관련된 AWS Lambda 함수의 ID.

논리적 ID를 제공하는 경우 옵션을 사용하여 Lambda 함수와 연결된 AWS CloudFormation 스택의 값도 제공해야 합니다. --stack-name

유효한 값: 리소스의 논리적 ID 또는 리소스 ARN.

### 옵션

--config-env *TEXT*

사용할 구성 파일의 기본 매개변수 값을 지정하는 환경 이름입니다. 기본값은 "기본값"입니다. 구성 파일에 대한 자세한 내용은 [AWS SAMCLI구성 파일](#page-810-0) 섹션을 참조하세요.

--config-file *PATH*

사용할 기본 매개변수 값이 들어 있는 구성 파일의 경로 및 파일 이름입니다. 기본값은 프로젝트 디 렉터리의 루트에 있는 "samconfig.toml"입니다. 구성 파일에 대한 자세한 내용은 [AWS SAMCLI](#page-810-0) [구성 파일](#page-810-0) 섹션을 참조하세요.

--help, -h

도움말 메시지를 표시한 후 종료합니다.

--name *TEXT*

공유 가능한 삭제할 테스트 이벤트의 이름입니다.

--stack-name *TEXT*

Lambda 함수와 연결된 AWS CloudFormation 스택의 이름.

Lambda 함수 논리 ID를 인수로 제공하는 경우 이 옵션이 필요합니다.

<span id="page-796-0"></span>sam remote test-event get

이 페이지는 AWS Serverless Application Model 명령줄 인터페이스 (AWS SAMCLI) sam remote test-event get 하위 명령에 대한 참조 정보를 제공합니다.

- 에 대한 소개는 AWS SAMCLI 을 참조하십시오[무엇입니까 AWS SAM CLI?](#page-19-0).
- AWS SAMCLIsam remote test-event명령 사용에 대한 설명서는 을 참조하십시[오를 사용한 클](#page-627-0) [라우드 테스트 소개 sam remote test-event](#page-627-0).

sam remote test-event get하위 명령은 Amazon EventBridge 스키마 레지스트리에서 공유 가 능한 테스트 이벤트를 가져옵니다.

### 사용량

\$ **sam remote test-event get** *<arguments> <options>*

### 인수

### 리소스 ID

가져올 공유 가능한 테스트 이벤트와 관련된 AWS Lambda 함수의 ID.

논리적 ID를 제공하는 경우 옵션을 사용하여 Lambda 함수와 연결된 AWS CloudFormation 스택의 값도 제공해야 합니다. --stack-name

유효한 값: 리소스의 논리적 ID 또는 리소스 ARN.

### 옵션

--config-env *TEXT*

사용할 구성 파일의 기본 매개변수 값을 지정하는 환경 이름입니다. 기본값은 "기본값"입니다. 구성 파일에 대한 자세한 내용은 [AWS SAMCLI구성 파일](#page-810-0) 섹션을 참조하세요.

--config-file *PATH*

사용할 기본 매개변수 값이 들어 있는 구성 파일의 경로 및 파일 이름입니다. 기본값은 프로젝트 디 렉터리의 루트에 있는 "samconfig.toml"입니다. 구성 파일에 대한 자세한 내용은 [AWS SAMCLI](#page-810-0) [구성 파일](#page-810-0) 섹션을 참조하세요.

--help, -h

도움말 메시지를 표시한 후 종료합니다.

--name *TEXT*

가져올 공유 가능한 테스트 이벤트의 이름입니다.

--output-file *FILENAME*

로컬 기기에 이벤트를 저장할 파일 경로와 이름입니다.

이 옵션을 제공하지 않으면 AWS SAM CLI 는 공유 가능한 테스트 이벤트의 콘텐츠를 콘솔에 출력 합니다.

```
--stack-name TEXT
```
Lambda 함수와 연결된 AWS CloudFormation 스택의 이름.

Lambda 함수 논리 ID를 인수로 제공하는 경우 이 옵션이 필요합니다.

<span id="page-797-0"></span>sam remote test-event list

이 페이지는 AWS Serverless Application Model 명령줄 인터페이스 (AWS SAMCLI) sam remote test-event list 하위 명령에 대한 참조 정보를 제공합니다.

- 에 대한 소개는 AWS SAMCLI 을 참조하십시오[무엇입니까 AWS SAM CLI?](#page-19-0).
- AWS SAMCLIsam remote test-event명령 사용에 대한 설명서는 을 참조하십시[오를 사용한 클](#page-627-0) [라우드 테스트 소개 sam remote test-event](#page-627-0).

sam remote test-event list하위 명령은 Amazon EventBridge 스키마 레지스트리의 특정 AWS Lambda 함수에 대한 기존의 공유 가능한 테스트 이벤트를 나열합니다.

#### 사용량

\$ **sam remote test-event list** *<arguments> <options>*

인수

리소스 ID

공유 가능한 테스트 이벤트와 관련된 Lambda 함수의 ID입니다.

논리적 ID를 제공하는 경우 옵션을 사용하여 Lambda 함수와 연결된 AWS CloudFormation 스택의 값도 제공해야 합니다. --stack-name

유효한 값: 리소스의 논리적 ID 또는 리소스 ARN.

```
옵션
```
--config-env *TEXT*

사용할 구성 파일의 기본 매개변수 값을 지정하는 환경 이름입니다. 기본값은 "기본값"입니다. 구성 파일에 대한 자세한 내용은 [AWS SAMCLI구성 파일](#page-810-0) 섹션을 참조하세요.

--config-file *PATH*

사용할 기본 매개변수 값이 들어 있는 구성 파일의 경로 및 파일 이름입니다. 기본값은 프로젝트 디 렉터리의 루트에 있는 "samconfig.toml"입니다. 구성 파일에 대한 자세한 내용은 [AWS SAMCLI](#page-810-0) [구성 파일](#page-810-0) 섹션을 참조하세요.

--help, -h

도움말 메시지를 표시한 후 종료합니다.

--stack-name *TEXT*

Lambda 함수와 연결된 AWS CloudFormation 스택의 이름.

Lambda 함수 논리 ID를 인수로 제공하는 경우 이 옵션이 필요합니다.

<span id="page-798-0"></span>sam remote test-event put

이 페이지는 AWS Serverless Application Model 명령줄 인터페이스 (AWS SAMCLI) sam remote test-event put 하위 명령에 대한 참조 정보를 제공합니다.

- 에 대한 소개는 AWS SAMCLI 을 참조하십시오[무엇입니까 AWS SAM CLI?](#page-19-0).
- AWS SAMCLIsam remote test-event명령 사용에 대한 설명서는 을 참조하십시[오를 사용한 클](#page-627-0) [라우드 테스트 소개 sam remote test-event](#page-627-0).

sam remote test-event put하위 명령은 로컬 시스템에서 Amazon EventBridge 스키마 레지스 트리에 공유 가능한 테스트 이벤트를 저장합니다.

### 사용량

\$ **sam remote test-event put** *<arguments> <options>*

### 인수

리소스 ID

공유 가능한 테스트 이벤트와 관련된 AWS Lambda 함수의 ID.

논리적 ID를 제공하는 경우 옵션을 사용하여 Lambda 함수와 연결된 AWS CloudFormation 스택의 값도 제공해야 합니다. --stack-name

유효한 값: 리소스의 논리적 ID 또는 리소스 ARN.

## 옵션

--config-env *TEXT*

사용할 구성 파일의 기본 매개변수 값을 지정하는 환경 이름입니다. 기본값은 "기본값"입니다. 구성 파일에 대한 자세한 내용은 [AWS SAMCLI구성 파일](#page-810-0) 섹션을 참조하세요.

--config-file *PATH*

사용할 기본 매개변수 값이 들어 있는 구성 파일의 경로 및 파일 이름입니다. 기본값은 프로젝트 디 렉터리의 루트에 있는 "samconfig.toml"입니다. 구성 파일에 대한 자세한 내용은 [AWS SAMCLI](#page-810-0) [구성 파일](#page-810-0) 섹션을 참조하세요.

--file *FILENAME*

로컬 기기에 있는 이벤트의 파일 경로 및 이름입니다.

-로부터 읽어들일 파일 이름 값으로 stdin를 입력합니다.

이 옵션은 필수입니다.

--force, -f

공유 가능한 테스트 이벤트를 같은 이름으로 덮어씁니다.

--help, -h

도움말 메시지를 표시한 후 종료합니다.

--name *TEXT*

공유 가능한 테스트 이벤트를 저장할 이름입니다.

같은 이름의 공유 가능한 테스트 이벤트가 EventBridge 스키마 레지스트리에 있는 경우 는 이를 덮 어쓰지 AWS SAM CLI 않습니다. 덮어쓰려면 --force 옵션을 추가하십시오.

--output-file *FILENAME*

로컬 기기에 이벤트를 저장할 파일 경로와 이름입니다.

이 옵션을 제공하지 않으면 AWS SAM CLI 는 공유 가능한 테스트 이벤트의 콘텐츠를 콘솔에 출력 합니다.

--stack-name *TEXT*

Lambda 함수와 연결된 AWS CloudFormation 스택의 이름.

Lambda 함수 논리 ID를 인수로 제공하는 경우 이 옵션이 필요합니다.

## sam sync

이 페이지는 다음에 대한 참조 정보를 제공합니다. AWS Serverless Application Model 명령줄 인터페 이스 (AWS SAM CLI) sam sync 명령.

- 에 대한 소개는 AWS SAM CLI을 참조하십시오[무엇입니까 AWS SAM CLI?](#page-19-0).
- 사용에 대한 설명서는 AWS SAM CLI을 참조하십시오[그 AWS SAMCLI](#page-80-0).

이 sam sync 명령은 로컬 응용 프로그램 변경 내용을 다음과 동기화합니다. AWS 클라우드.

## 사용량

\$ **sam sync** *<options>*

# 옵션

--base-dir, -s *DIRECTORY*

이 디렉터리에 대해 함수 또는 계층의 소스 코드에 대한 상대 경로를 확인합니다. 이 옵션을 사용하 여 소스 코드 폴더의 상대 경로를 확인하는 방법을 변경할 수 있습니다. 기본적으로 상대 경로는 다 음과 관련하여 확인됩니다. AWS SAM 템플릿 위치.

이 옵션은 빌드 중인 루트 애플리케이션 또는 스택의 리소스 외에도 중첩된 애플리케이션 또는 스 택에도 적용됩니다. 또한 이 옵션은 다음 리소스 유형 및 속성에도 적용됩니다.

- 리소스 유형: AWS::Serverless::Function 속성: CodeUri
- 리소스 유형: AWS::Serverless::Function 리소스 속성: Metadata 항목: DockerContext
- 리소스 유형: AWS::Serverless::LayerVersion 속성: ContentUri
- 리소스 유형: AWS::Lambda::Function 속성: Code
- 리소스 유형: AWS::Lambda::LayerVersion 속성: Content

--build-image *TEXT*

애플리케이션을 빌드할 때 사용하려는 [컨테이너 이미지용입니다.](#page-872-0) URI 기본적으로 AWS SAM [Amazon Elastic 컨테이너 레지스트리 \(AmazonECR\) 퍼블릭의 컨테이너](https://docs.aws.amazon.com/AmazonECR/latest/public/what-is-ecr.html) 이미지 URI 리포지토리를 사용합니다. 다른 이미지를 사용하려면 이 옵션을 지정합니다.

단일 명령에서 이 옵션을 여러 번 사용할 수 있습니다. 각 옵션은 문자열 또는 키-값 쌍을 허용합니 다.

• 문자열 — 애플리케이션의 모든 리소스가 사용할 컨테이너 이미지를 지정합니다. URI 다음은 그 예제입니다.

\$ **sam sync --build-image** *amazon/aws-sam-cli-build-image-python3.8*

• 키-값 쌍 — 리소스 이름을 키로 지정하고 해당 리소스와 함께 사용할 컨테이너 이미지를 URI 값 으로 지정합니다. 이 형식을 사용하여 애플리케이션의 각 리소스에 URI 대해 다른 컨테이너 이미 지를 지정할 수 있습니다. 다음은 그 예제입니다.

\$ **sam sync --build-image** *Function1=amazon/aws-sam-cli-build-image-python3.8*

이 옵션은 --use-container 옵션이 지정된 경우에만 적용되며, 그렇지 않으면 오류가 발생합니 다.

--build-in-source | --no-build-in-source

소스 폴더에서 프로젝트를 직접 빌드하기 위한 --build-in-source를 제공합니다.

--build-in-source 옵션은 다음과 같은 런타임과 빌드 메서드를 지원합니다.

- 런타임 임의 Node.js [sam init --runtime](#page-751-0)옵션에서 지원하는 런타임.
- 빌드 메서드 Makefile, esbuild.
- --build-in-source 옵션은 다음 옵션과 호환되지 않습니다.
- --use-container
- 기본값: --no-build-in-source

--capabilities *LIST*

허용하도록 지정하는 기능 목록 AWS CloudFormation 특정 스택을 만들 수 있습니다. 일부 스택 템 플릿에는 권한에 영향을 줄 수 있는 리소스가 포함되어 있을 수 있습니다. AWS 계정. 예를 들어, 새 로 만들면 AWS Identity and Access Management (IAM) 사용자. 기본값을 재정의하려면 이 옵션을 지정합니다. 유효한 값은 다음과 같습니다.

- CAPABILITY\_IAM
- CAPABILITY\_NAMED\_IAM
- CAPABILITY RESOURCE POLICY
- CAPABILITY AUTO EXPAND

기본값: CAPABILITY\_NAMED\_IAM 및 CAPABILITY\_AUTO\_EXPAND

--code

기본적으로, AWS SAM 애플리케이션의 모든 리소스를 동기화합니다. 다음을 포함하는 코드 리소 스만 동기화하려면 이 옵션을 지정합니다.

- AWS::Serverless::Function
- AWS::Lambda::Function
- AWS::Serverless::LayerVersion
- AWS::Lambda::LayerVersion
- AWS::Serverless::Api
- AWS::ApiGateway::RestApi
- AWS::Serverless::HttpApi
- AWS::ApiGatewayV2::Api
- AWS::Serverless::StateMachine
- AWS::StepFunctions::StateMachine

코드 리소스를 동기화하려면 AWS SAM uses AWS 배포를 통해 배포하는 대신 APIs 직접 서비스 를 제공합니다. AWS CloudFormation. 업데이트하려면 AWS CloudFormation sam sync --watch스 택하거나 sam deploy 실행하세요.

--config-env *TEXT*

사용할 구성 파일의 기본 매개변수 값을 지정하는 환경 이름입니다. 기본값은 "기본값"입니다. 구성 파일에 대한 자세한 내용은 [AWS SAMCLI구성 파일](#page-810-0) 섹션을 참조하세요.

--config-file *PATH*

사용할 기본 매개변수 값이 들어 있는 구성 파일의 경로 및 파일 이름입니다. 기본값은 프로젝트 디 렉터리의 루트에 있는 "samconfig.toml"입니다. 구성 파일에 대한 자세한 내용은 [AWS SAMCLI](#page-810-0) [구성 파일](#page-810-0) 섹션을 참조하세요.

--dependency-layer | --no-dependency-layer

동기화 프로세스의 속도를 높이기 위해 개별 함수의 종속성을 다른 계층으로 분리할지 여부를 지정 합니다.

기본값: --dependency-layer

```
--image-repository TEXT
```
이 명령이 함수 이미지를 업로드하는 Amazon Elastic 컨테이너 레지스트리 (AmazonECR) 리포지 토리의 이름입니다. Image 패키지 유형으로 선언된 함수에 필요합니다.

--image-repositories *TEXT*

Amazon ECR 리포지토리에 함수를 URI 매핑합니다. 논리적 ID의 함수 참조. 다음은 그 예제입니 다.

\$ **sam sync --image-repositories** *Function1=123456789012.dkr.ecr.useast-1.amazonaws.com/my-repo*

이 옵션은 하나의 명령에서 여러 번 지정할 수 있습니다.

--kms-key-id *TEXT*

의 ID입니다. AWS Key Management Service (AWS KMS) Amazon S3 버킷에 저장된 아티팩트를 암호화하는 데 사용되는 키입니다. 이 옵션을 지정하지 않는 경우 AWS SAM Amazon S3에서 관리 하는 암호화 키를 사용합니다.

--metadata

템플릿에서 참조하는 모든 아티팩트에 연결할 메타데이터 맵.

--notification-arns *LIST*

다음과 같은 아마존 심플 알림 서비스 (AmazonSNS) 주제 ARNs 목록 AWS CloudFormation 스택 과 연결됩니다.

--parameter-overrides

다음을 포함하는 문자열 AWS CloudFormation 키-값 쌍으로 인코딩된 파라미터는 오버라이드 됩니다. 다음과 같은 형식을 사용하십시오. AWS Command Line Interface (AWS CLI). 더 AWS SAM CLI 형식은 명시적 키 및 값 키워드이며, 각 오버라이드는 공백으로 구분됩니다. 다음은 두 가 지 예제입니다.

- --parameter-overrides ParameterKey=hello,ParameterValue=world
- --parameter-overrides ParameterKey=hello,ParameterValue=world ParameterKey=example1,ParameterValue=example2 ParameterKey=apple,ParameterValue=banana

--resource *TEXT*

동기화할 리소스 유형을 지정합니다. 여러 리소스를 동기화하기 위해 이 옵션을 여러 번 지정 할 수 있습니다. 이 옵션은 --code 옵션과 함께 지원됩니다. 이 값은 --code에 나열된 리소 스 중 하나여야 합니다. 예: --resource AWS::Serverless::Function --resource AWS::Serverless::LayerVersion.

--resource-id *TEXT*

동기화할 리소스 ID를 지정합니다. 여러 리소스를 동기화하기 위해 이 옵션을 여러 번 지정할 수 있습니다. 이 옵션은 --code 옵션과 함께 지원됩니다. 예: --resource-id Function1 - resource-id Function2.

--role-arn *TEXT*

다음과 같은 IAM 역할의 Amazon 리소스 이름 (ARN) AWS CloudFormation 변경 세트를 적용할 때 전제합니다.

--s3-bucket *TEXT*

이 명령으로 데이터를 업로드하는 Amazon 심플 스토리지 서비스 (Amazon S3) 버킷의 이름 AWS CloudFormation 템플릿. 템플릿이 51,200바이트를 초과하는 경우 --s3-bucket 또는 -- resolve-s3 옵션이 필요합니다. --s3-bucket 및 --resolve-s3 옵션을 모두 지정하면 오류 가 발생합니다.

--s3-prefix *TEXT*

Amazon S3 버킷에 업로드하는 아티팩트의 이름에 추가되는 접두사. 접두사 이름은 Amazon S3 버 킷의 경로 이름(폴더 이름)입니다. 이는 Zip 패키지 유형으로 선언된 함수에만 적용됩니다.

--save-params

명령줄에서 제공하는 매개 변수를 다음 위치에 저장합니다. AWS SAM 구성 파일.

--skip-deploy-sync | --no-skip-deploy-sync

필요하지 않은 경우 초기 인프라 동기화를 건너뛰는 --skip-deploy-sync를 지정합니다. 그 AWS SAM CLI 지역을 비교해 드립니다. AWS SAM 템플릿과 배포된 템플릿 AWS CloudFormation 템플릿을 만들고 변경 사항이 감지되는 경우에만 배포를 수행하십시오.

--no-skip-deploy-sync수행하도록 지정합니다. AWS CloudFormation sam sync배포가 실행 될 때마다.

자세한 내용은 [초기 배포는 건너뛰세요. AWS CloudFormation](#page-717-0) 섹션을 참조하세요.

기본값: --skip-deploy-sync

```
--stack-name TEXT
```
의 이름 AWS CloudFormation 애플리케이션용 스택.

이 옵션은 필수입니다.

--tags *LIST*

생성되거나 업데이트된 스택과 연결할 태그 목록입니다. AWS CloudFormation 또한 이러한 태그를 지원하는 스택의 리소스에 이러한 태그를 전파합니다.

--template-file, --template, -t *PATH*

해당 위치의 경로 및 파일 이름 AWS SAM 템플릿이 있습니다.

**a** Note

이 옵션을 지정하는 경우 AWS SAM 템플릿과 템플릿이 가리키는 로컬 리소스만 배포합니 다.

#### --use-container, -u

함수가 기본적으로 컴파일된 종속성이 있는 패키지를 사용하는 경우 이 옵션을 사용하여 함수 내부 에 함수를 빌드하십시오. AWS Lambda다음과 같습니다.Docker 컨테이너.

## **a** Note

현재 이 옵션은 --dependency-layer와 호환되지 않습니다. --use-container와 함 께 --dependency-layer 사용하는 경우 AWS SAM CLI 알려주고 계속합니다. --nodependency-layer

--watch

로컬 응용 프로그램의 변경 사항을 감시하고 변경 내용을 자동으로 동기화하는 프로세스를 시작 합니다. AWS 클라우드. 기본적으로 이 옵션을 지정하면 AWS SAM 업데이트할 때 애플리케이 션의 모든 리소스를 동기화합니다. 이 옵션을 사용하면 AWS SAM 이니셜을 수행합니다. AWS CloudFormation 배포. 그러면, AWS SAM uses AWS 코드 리소스를 APIs 업데이트하는 서비스. AWS SAM uses AWS CloudFormation 업데이트 시 인프라 리소스 업데이트 AWS SAM 템플릿.

--watch-exclude *TEXT*

파일 또는 폴더를 파일 변경 관찰 대상에서 제외합니다. 이 옵션을 사용하려면 --watch 도 제공해 야 합니다.

이 옵션은 다음과 같은 키-값 페어를 수신합니다.

- 키 애플리케이션에 있는 Lambda 함수의 논리적 ID.
- 값 제외할 관련 파일 이름 또는 폴더.

--watch-exclude옵션으로 지정된 파일 또는 폴더를 업데이트하면 AWS SAM CLI 동기화를 시 작하지 않습니다. 하지만 다른 파일이나 폴더에 대한 업데이트로 인해 동기화가 시작하면 해당 파 일 또는 폴더가 해당 동기화에 포함됩니다.

단일 명령에서 이 옵션을 여러 번 제공할 수 있습니다.

# sam traces

이 페이지는 AWS Serverless Application Model 명령줄 인터페이스 (AWS SAMCLI) sam traces 명 령에 대한 참조 정보를 제공합니다.

에 대한 소개는 AWS SAMCLI 을 참조하십시오[무엇입니까 AWS SAM CLI?](#page-19-0).

이 sam traces 명령은 에서 AWS X-Ray 트레이스를 가져옵니다 AWS 계정 . AWS 리전

# 사용량

\$ **sam traces** *<options>*

# 옵션

--config-env *TEXT*

사용할 구성 파일의 기본 매개변수 값을 지정하는 환경 이름입니다. 기본값은 "기본값"입니다. 구성 파일에 대한 자세한 내용은 [AWS SAMCLI구성 파일](#page-810-0) 섹션을 참조하세요.

--config-file *PATH*

사용할 기본 매개변수 값이 들어 있는 구성 파일의 경로 및 파일 이름입니다. 기본값은 프로젝트 디 렉터리의 루트에 있는 "samconfig.toml"입니다. 구성 파일에 대한 자세한 내용은 [AWS SAMCLI](#page-810-0) [구성 파일](#page-810-0) 섹션을 참조하세요.

--end-time *TEXT*

이 시간까지의 추적을 가져옵니다. 시간은 '5분 전', '내일'과 같은 상댓값이거나 '2018-01-01 10:10:10'과 같은 형식이 지정된 타임스탬프일 수 있습니다.

--output *TEXT*

로그에 대한 출력 형식을 지정합니다. 형식이 지정된 로그를 인쇄하려면 text을 지정합니다. 로그 를 JSON으로 인쇄하려면 json을 지정합니다.

--save-params

명령줄에서 제공하는 매개변수를 AWS SAM 구성 파일에 저장합니다.

--start-time *TEXT*

이때부터 추적을 가져옵니다. 시간은 '5분 전', '어제'와 같은 상댓값이거나 '2018-01-01 10:10:10'과 같은 형식이 지정된 타임스탬프일 수 있습니다. 기본값은 '10분 전'입니다.

--tail

추적 결과를 업데이트합니다. 이렇게 하면 엔드타임 인수가 무시되고 변경이 반영 가능할 때마다 계속 표시됩니다.

--trace-id *TEXT*

X-Ray 추적의 고유 식별자.

## 예

다음 명령을 실행하여 ID별로 X-Ray 추적을 가져옵니다.

```
$ sam traces --trace-id tracing-id-1 --trace-id tracing-id-2
```
다음 명령을 실행하여 X-Ray 추적을 사용할 수 있게 되면 이를 추적합니다.

```
$ sam traces --tail
```
# sam validate

이 페이지는 AWS Serverless Application Model 명령줄 인터페이스 (AWS SAMCLI) sam validate 명령에 대한 참조 정보를 제공합니다.

에 대한 소개는 AWS SAMCLI 을 참조하십시오[무엇입니까 AWS SAM CLI?](#page-19-0).

이 sam validate 명령은 AWS SAM 템플릿 파일이 유효한지 여부를 확인합니다.

## 사용량

\$ **sam validate** *<options>*

# 옵션

--config-env *TEXT*

사용할 구성 파일의 기본 매개변수 값을 지정하는 환경 이름입니다. 기본값은 "기본값"입니다. 구성 파일에 대한 자세한 내용은 [AWS SAMCLI구성 파일](#page-810-0) 섹션을 참조하세요.

--config-file *PATH*

사용할 기본 매개변수 값이 들어 있는 구성 파일의 경로 및 파일 이름입니다. 기본값은 프로젝트 디 렉터리의 루트에 있는 "samconfig.toml"입니다. 구성 파일에 대한 자세한 내용은 [AWS SAMCLI구성](#page-810-0) [파일](#page-810-0) 섹션을 참조하세요.

--debug

디버그 로깅을 켜서 AWS SAMCLI 에 의해 생성된 디버그 메시지를 인쇄하고 타임스탬프를 표시합 니다.

--lint

cfn-lint를 통해 템플릿에서 린팅검증을 실행합니다. cfnlintrc 구성 파일을 생성하여 추가 파라 미터를 지정합니다. 자세한 내용은 리포지토리의 [cfn-lint를](https://github.com/aws-cloudformation/cfn-lint) 참조하십시오.AWS CloudFormation **GitHub** 

--profile *TEXT*

자격 증명을 가져오는 자격 증명 파일의 특정 프로필 AWS

--region *TEXT*

배포할 AWS 지역. 예를 들어 us-east-1입니다.

--save-params

명령줄에서 제공하는 파라미터를 AWS SAM 구성 파일에 저장합니다.

--template-file, --template, -t *PATH*

AWS SAM 템플릿 파일. 기본값은 template.[yaml|yml]입니다.

템플릿이 현재 작업 디렉터리에 있고 template.[yaml|yml|json]으로 이름이 지정된 경우에 는 이 옵션이 필요하지 않습니다.

방금 sam build를 실행한 경우에는 이 옵션이 필요하지 않습니다.

# AWS SAMCLI관리

이 섹션에는 버전을 관리하고 사용자 지정하는 방법에 대한 정보가 포함되어 있습니다. AWS SAMCLI 여기에는 프로젝트 수준 구성 파일을 사용하여 AWS SAMCLI 명령 매개 변수 값을 구성하는 방법에 대한 정보가 포함됩니다. 또한 다양한 버전의 사용자 관리 AWS SAMCLI, 사용자 대신 AWS 서비스를 AWS SAM 호출할 수 있도록 AWS 자격 증명을 설정하는 방법, 사용자 지정할 수 있는 다양한 방법에 대한 정보도 포함되어 있습니다. AWS SAM이 섹션은 일반적인 AWS SAM 문제 해결에 대한 섹션으로 끝납니다.

주제

- [AWS SAMCLI구성 파일](#page-810-0)
- [AWS SAM CLI 버전 관리](#page-816-0)
- [AWS 보안 인증 설정](#page-825-0)
- [내 텔레메트리 AWS SAM CLI](#page-827-0)
- [AWS SAMCLI 문제 해결](#page-829-0)

# <span id="page-810-0"></span>AWS SAMCLI구성 파일

AWS Serverless Application Model 명령줄 인터페이스 (AWS SAMCLI) 는 명령 매개변수 값을 구성하 는 AWS SAMCLI 데 사용할 수 있는 프로젝트 수준 구성 파일을 지원합니다.

구성 파일 작성 및 사용에 대한 설명서는 [AWS SAM CLI 구성](#page-82-0) 섹션을 참조하세요.

주제

- [기본 구성 파일 설정](#page-810-1)
- [지원되는 구성 파일 형식](#page-811-0)
- [구성 파일을 지정합니다.](#page-812-0)
- [구성 파일 기본 사항](#page-812-1)
- [파라미터 값 규칙](#page-813-0)
- [구성 우선 순위](#page-814-0)
- [구성 파일 생성 및 수정](#page-815-0)

<span id="page-810-1"></span>기본 구성 파일 설정

AWS SAM 다음과 같은 기본 구성 파일 설정을 사용합니다.

- 이름 samconfig.
- 위치 프로젝트의 루트에 있습니다. 이 위치는 귀하의 template.yaml 파일과 같은 위치입니다.
- 포맷 TOML. 자세한 내용은 TOML설명서 내 [TOML](https://toml.io/en/)를 참조하세요.

다음은 기본 구성 파일 이름 및 위치가 포함된 예제 프로젝트 구조입니다.

sam-app ### README.md ### \_\_init\_\_.py ### events ### hello\_world ### samconfig.toml

```
### template.yaml
### tests
```
다음은 samconfig.toml 파일의 예입니다.

```
...
version = 0.1[default]
[default.global]
[default.global.parameters]
stack_name = "sam-app"
[default.build.parameters]
cached = trueparallel = true
[default.deploy.parameters]
capabilities = "CAPABILITY_IAM"
confirm_changeset = true
resolve_s3 = true
[default.sync.parameters]
watch = true[default.local_start_api.parameters]
warm_containers = "EAGER"
[prod]
[prod.sync]
[prod.sync.parameters]
watch = false
```
# <span id="page-811-0"></span>지원되는 구성 파일 형식

TOML 및 [YAML|YML] 형식이 지원됩니다. 다음 기본 명령문을 참조하세요.

TOML

```
version = 0.1[environment]
[environment.command]
[environment.command.parameters]
```
*option* = *parameter value*

### YAML

version: 0.1 *environment*: *command*: parameters: *option*: *parameter value*

<span id="page-812-0"></span>구성 파일을 지정합니다.

기본적으로 AWS SAMCLI는 다음과 같은 순서로 구성 파일을 찾습니다.

- 1. 사용자 지정 구성 파일 --config-file 옵션을 사용하여 파일 이름과 위치를 지정하는 경우, AWS SAMCLI는 이 파일을 먼저 찾습니다.
- 2. 기본 **samconfig.toml** 파일 이는 귀하의 프로젝트의 루트에 있는 기본 구성 파일 이름 및 형식입 니다. 사용자 지정 구성 파일을 지정하지 않는 경우 AWS SAMCLI는 다음으로 이 파일을 찾습니다.
- 3. **samconfig.[yaml|yml]**파일 귀하의 프로젝트 루트에 samconfig.toml이 없는 경우, AWS SAMCLI는 이 파일을 찾습니다.

다음은 --config-file 옵션을 사용하여 사용자 지정 구성 파일을 지정하는 예시입니다.

\$ **sam deploy --config-file myconfig.yaml**

# <span id="page-812-1"></span>구성 파일 기본 사항

### 환경

환경은 고유한 구성 설정 세트를 포함하는 명명된 식별자입니다. 단일 AWS SAM 애플리케이션에서 여러 환경을 사용할 수 있습니다.

환경 이름 기본은 default입니다.

AWS SAMCLI--config-env옵션을 사용하여 사용할 환경을 지정합니다.

Command

명령은 파라미터 값을 지정하는 AWS SAMCLI 명령입니다.

모든 명령의 파라미터 값을 지정하려면 global 식별자를 사용합니다.

AWS SAMCLI명령을 참조할 때는 공백( )과 하이픈(–)을 밑줄(\_)로 바꿉니다. 다음 예를 참조하세요.

- build
- local invoke
- local\_start\_api

파라미터

파라미터는 키-값 페어로 지정됩니다.

- 키는 AWS SAMCLI명령 옵션 이름입니다.
- 값은 지정할 값입니다.

키를 지정할 때는 긴 형식의 명령 옵션 이름을 사용하고 하이픈(–)을 밑줄(\_)로 바꿉니다. 예를 들어, 다 음과 같습니다.

- region
- stack\_name
- template file

<span id="page-813-0"></span>파라미터 값 규칙

TOML

- 부울 값은 true 또는 false일 수 있습니다. 예를 들어 confirm\_changeset = true입니다.
- 문자열 값에는 따옴표("")를 사용합니다. 예를 들어 region = "us-west-2"입니다.
- 목록 값에는 따옴표("")를 사용하고 공백( )을 사용하여 각 값을 구분합니다. 예를 들면 capabilities = "CAPABILITY\_IAM CAPABILITY\_NAMED\_IAM"입니다.
- 키-값 쌍의 목록이 포함된 값의 경우 쌍은 공백으로 구분되고( ) 각 쌍의 값은 인코딩된 따옴표(\" \") 로 묶습니다. 예를 들어 tags = "project=\"my-application\" stage=\"production \""입니다.
- 여러 번 지정할 수 있는 파라미터 값의 경우, 값은 인수의 배열입니다. 예를 들면 image\_repositories = ["my-function-1=image-repo-1", "my-function-2=imagerepo-2"]입니다.

YAML

- 부울 값은 true 또는 false일 수 있습니다. 예를 들어 confirm\_changeset: true입니다.
- 단일 문자열 값을 포함하는 항목의 경우 따옴표("")는 선택 사항입니다. 예를 들어 region: uswest-2입니다. 여기에는 단일 문자열로 제공되는 여러 키-값 쌍을 포함하는 항목이 포함됩니다. 다 음은 그 예제입니다.

\$ **sam deploy --tags "foo=bar hello=world"**

```
default: 
   deploy: 
     parameters: 
        tags: foo=bar hello=world
```
• 값 목록이 포함된 항목 또는 단일 명령으로 여러 번 사용할 수 있는 항목의 경우 해당 항목을 문자열 목록으로 지정합니다.

다음은 그 예제입니다.

\$ **sam remote invoke --parameter "InvocationType=Event" --parameter "LogType=None"**

```
default: 
   remote_invoke: 
     parameter: 
     - InvocationType=Event
```
- LogType=None

# <span id="page-814-0"></span>구성 우선 순위

값을 구성할 때는 다음과 같은 우선 순위가 적용됩니다.

- 명령줄에서 제공하는 파라미터 값은 템플릿 파일의 구성 파일 및 Parameters 섹션에 있는 해당 값 보다 우선합니다.
- 명령줄이나 구성 파일에서 parameter\_overrides 키와 함께 --parameter-overrides 옵션을 사용하는 경우 해당 값이 템플릿 파일 Parameters 섹션의 값보다 우선합니다.
- 구성 파일에서 특정 명령에 대해 제공된 항목이 글로벌 항목보다 우선합니다. 다음 예제에서 sam deploy 명령은 my-app-stack 스택 이름을 사용합니다.

### TOML

```
[default.global.parameters]
stack_name = "common-stack"
[default.deploy.parameters]
stack_name = "my-app-stack"
```
YAML

```
default: 
   global: 
     parameters: 
        stack_name: common-stack 
   deploy: 
     parameters: 
        stack_name: my-app-stack
```
<span id="page-815-0"></span>구성 파일 생성 및 수정

구성 파일 생성

sam init를 사용하여 애플리케이션을 만들면 기본으로 samconfig.toml 파일이 생성됩니다. 구성 파일을 수동으로 생성할 수도 있습니다.

구성 파일 수정

구성 파일을 수동으로 수정할 수 있습니다. 또한 모든 AWS SAMCLI 대화형 흐름 중에 구성된 값은 대 괄호([ ]) 안에 표시됩니다. 이 값을 수정하면 AWS SAMCLI는 구성 파일을 업데이트합니다.

다음은 sam deploy --guided 명령을 사용하는 대화형 흐름의 예입니다.

```
$ sam deploy --guided
Configuring SAM deploy
====================== 
     Looking for config file [samconfig.toml] : Found 
     Reading default arguments : Success
```

```
 Setting default arguments for 'sam deploy' 
    ========================================= 
    Stack Name [sam-app]: ENTER
    AWS Region [us-west-2]: ENTER
    #Shows you resources changes to be deployed and require a 'Y' to initiate deploy 
    Confirm changes before deploy [Y/n]: n
    #SAM needs permission to be able to create roles to connect to the resources in 
 your template 
    Allow SAM CLI IAM role creation [Y/n]: ENTER
    #Preserves the state of previously provisioned resources when an operation fails 
    Disable rollback [y/N]: ENTER
    HelloWorldFunction may not have authorization defined, Is this okay? [y/N]: y
    Save arguments to configuration file [Y/n]: ENTER
    SAM configuration file [samconfig.toml]: ENTER
    SAM configuration environment [default]: ENTER
```
구성 파일을 수정할 때 AWS SAMCLI는 다음과 같이 글로벌 값을 처리합니다.

- 파라미터 값이 구성 파일 global 섹션에 있는 경우 AWS SAMCLI는 해당 값을 특정 명령 섹션에 기 록하지 않습니다.
- 파라미터 값이 특정 명령 global 섹션과 특정 명령 섹션 모두에 있는 경우 AWS SAMCLI는 특정 항 목을 삭제하고 글로벌 값을 취합니다.

# <span id="page-816-0"></span>AWS SAM CLI 버전 관리

업그레이드, 다운그레이드, 제거를 통해 AWS Serverless Application Model 명령줄 인터페이스 (AWS SAMCLI) 버전을 관리합니다. 선택에 따라, AWS SAMCLI nightly build로 다운로드하고 설치할 수 있습 니다.

#### 주제

- [AWS SAMCLI업그레이드](#page-817-0)
- [AWS SAM CLI 제거](#page-817-1)
- [Homebrew 사용에서 AWS SAMCLI 관리로 전환](#page-819-0)
- [AWS SAMCLI의 nightly build 관리](#page-819-1)
- [AWS SAM을 이용하여 가상 환경에 CLIpip 설치](#page-821-0)
- [AWS SAM로 CLIHomebrew 관리](#page-822-0)
- [문제 해결](#page-825-1)

# <span id="page-817-0"></span>AWS SAMCLI업그레이드

Linux

Linux에서 AWS SAMCLI를 업그레이드하려면 [의 설치 AWS SAM CLI](#page-34-0)의 설치 지침을 따르되, 다음과 같이 설치 명령에 --update 옵션을 추가합니다.

**sudo ./sam-installation/install --update**

macOS

설치에 사용한 것과 동일한 방법을 통해 AWS SAMCLI 업그레이드해야 합니다. 패키지 설치 프로그램 을 사용하여 를 설치하고 업그레이드하는 것이 좋습니다. AWS SAMCLI

패키지 설치 프로그램을 사용하여 AWS SAMCLI를 업그레이드하려면 최신 패키지 버전을 설치하십시 오. 지침은 [의 설치 AWS SAM CLI](#page-34-0) 섹션을 잠조하세요.

Windows

를 AWS SAMCLI 업그레이드하려면 Windows 설치 단계를  [설치 AWS SAM CLI](#page-34-1) 다시 반복하세요.

# <span id="page-817-1"></span>AWS SAM CLI 제거

Linux

Linux에서 AWS SAM CLI를 제거하려면 다음 명령을 실행하여 symlink 및 설치 디렉터리를 삭제해야 합니다.

- 1. symlink 및 설치 경로를 찾습니다.
	- which 명령을 사용하여 symlink를 찾습니다.

**which sam**

출력에는 AWS SAM 바이너리가 있는 경로가 표시됩니다. 예를 들면 다음과 같습니다.

/usr/local/bin/sam

• ls 명령을 사용하여 symlink가 가리키는 디렉터리를 찾습니다.

**ls -l /usr/local/bin/sam**

다음 예제에서 설치 디렉터리는 /usr/local/aws-sam-cli입니다.

 lrwxrwxrwx 1 ec2-user ec2-user 49 Oct 22 09:49 /usr/local/bin/sam -> /usr/local/ aws-sam-cli/current/bin/sam

2. symlink를 삭제합니다.

**sudo rm /usr/local/bin/sam**

3. 설치 디렉터리를 삭제합니다.

**sudo rm -rf /usr/local/aws-sam-cli**

#### macOS

설치에 사용한 것과 동일한 방법을 사용하여 AWS SAMCLI를 제거합니다. 패키지 설치 프로그램을 사 용하여 설치하는 것이 좋습니다. AWS SAMCLI

패키지 설치 프로그램을 사용하여 AWS SAMCLI를 설치한 경우 다음 단계에 따라 제거하십시오.

AWS SAMCLI 제거하기

1. 다음을 수정하고 실행하여 AWS SAMCLI 프로그램을 제거합니다.

\$ *sudo* **rm -rf** */path-to***/aws-sam-cli**

- a. *sudo* 사용자에게 AWS SAMCLI 프로그램이 설치된 위치에 대한 쓰기 권한이 있는 경우 sudo는 필요하지 않습니다. 그렇지 않으면 sudo이 필요합니다.
- b. *path-to* AWS SAMCLI 프로그램을 설치한 위치의 경로. 기본 위치는 /usr/local입니다.
- 2. 다음을 수정하고 실행하여 제거합니다. AWS SAMCLI \$PATH

\$ *sudo* **rm -rf** */path-to-symlink-directory***/sam**

- a. *sudo* 사용자에게 \$PATH에 대한 쓰기 권한이 있는 경우에는 sudo은 필요하지 않습니다. 그 렇지 않으면 sudo이 필요합니다.
- b. *path-to-symlink-directory* 사용자 \$PATH 환경 변수. 기본 위치는 /usr/local/ bin입니다.

# 3. 다음을 실행하여 AWS SAMCLI가 제거되었는지 확인합니다.

\$ **sam --version** command not found: sam

Windows

Windows 설정을 사용하여 AWS SAMCLI를 제거하려면 다음 단계를 따르십시오.

- 1. 시작 메뉴에서 "프로그램 추가 또는 제거"를 검색합니다.
- 2. AWS SAM 명령줄 인터페이스라는 결과 항목을 선택한 다음 제거를 선택하여 제거 프로그램을 작 동시킵니다.
- 3. 제거를 원하는지 확인하십시오. AWS SAMCLI

<span id="page-819-0"></span>Homebrew 사용에서 AWS SAMCLI 관리로 전환

를 설치 및 Homebrew 업그레이드하는 데 사용하는 경우 AWS 지원되는 방법을 사용하는 것이 좋습니 다. AWS SAMCLI 지원되는 방법으로 전환하려면 다음 지침을 따르십시오.

## Homebrew 사용에서 전환하기

- 1. [Homebrew CLI가 설치된 AWS SAM 제거의](#page-823-0) 지침에 따라 Homebrew 관리형 버전을 제거합니다.
- 2.  [설치 AWS SAM CLI의](#page-34-1) 지침에 따라 지원되는 방법을 사용하여 AWS SAM CLI를 설치합니다.

<span id="page-819-1"></span>AWS SAMCLI의 nightly build 관리

AWS SAM CLI nightly build를 다운로드 및 설치할 수 있습니다. 여기에는 생산용 버전보다 안정성이 떨어질 수 있는 시험판 버전의 AWS SAMCLI 코드가 포함되어 있습니다. 설치되면 sam-nightly 명 령과 함께 자동 빌드를 사용할 수 있습니다. AWS SAMCLI의 생산용 버전과 nightly build 버전을 동시 에 설치하여 사용할 수 있습니다.

# **a** Note

nightly build에는 시험판 버전의 빌드 이미지가 포함되어 있지 않습니다. 따라서 --usecontainer 옵션을 사용하여 서버리스 애플리케이션을 빌드할 때는 빌드 이미지의 최신 프로덕 션 버전을 사용합니다.

AWS SAMCLI nightly build 설치

AWS SAMCLI nightly build를 설치하려면 다음 지침을 따르십시오.

Linux

패키지 설치 프로그램을 사용하여 AWS SAM x86\_64 플랫폼에 CLI Linux의 nightly build 버전을 설치 할 수 있습니다.

AWS SAMCLI nightly build 설치하기

- 1. aws-sam-cli GitHub저장소에서 패키지 설치 프로그램을 다운로드합니다. [sam-cli-nightly](https://github.com/aws/aws-sam-cli/releases/sam-cli-nightly/)
- 2. [설치 AWS SAMCLI단](#page-34-1)계를 따라 자동 빌드 패키지를 설치합니다.

### macOS

자동 빌드 패키지 설치 프로그램을 사용하여 AWS SAMCLI의 nightly build 버전을 macOS상에 설치할 수 있습니다.

AWS SAMCLI nightly build 설치하기

- 1. [sam-cli-nightlyaws-sam-cli](https://github.com/aws/aws-sam-cli/releases/sam-cli-nightly/) GitHub리포지토리에서 플랫폼용 패키지 설치 프로그램을 다운로드하 십시오.
- 2. [설치 AWS SAMCLI단](#page-34-1)계를 따라 자동 빌드 패키지를 설치합니다.

### Windows

AWS SAM CLI의 nightly build 버전은 [AWS SAM CLI 자동 빌드](https://github.com/aws/aws-sam-cli/releases/download/sam-cli-nightly/AWS_SAM_CLI_64_PY3.msi) 다운로드 링크에서 이용할 수 있습니 다. Windows에 자동 빌드를 설치하려면  [설치 AWS SAM CLI](#page-34-1)에서와 동일한 단계를 수행하되, nightly build 다운로드 링크를 대신 사용하십시오.

자동 빌드 버전을 설치했는지 확인하려면 sam-nightly --version 명령을 실행합니다. 이 명령의 출력 결 과는 1.X.Y.dev<YYYYMMDDHHmm>의 형식으로 표시됩니다. 예를 들면 다음과 같습니다.

SAM CLI, version *1.20.0.dev202103151200*

Homebrew에서 패키지 설치 프로그램으로 전환

Homebrew을 사용하여 AWS SAMCLI 자동 빌드를 설치 및 업그레이드하다가 패키지 설치 프로그램 사용으로 전환하려면 다음 단계를 따르십시오.

Homebrew에서 패키지 설치 프로그램으로 전환하기

1. Homebrew AWS SAM nightly build가 설치된 CLI을 제거합니다.

\$ **brew uninstall aws-sam-cli-nightly**

2. 다음을 실행하여 AWS SAMCLI nightly build가 제거되었는지 확인하십시오.

\$ **sam-nightly --version** zsh: command not found: sam-nightly

3. 이전 섹션의 단계에 따라 AWS SAMCLI 자동 빌드를 설치하십시오.

# <span id="page-821-0"></span>AWS SAM을 이용하여 가상 환경에 CLIpip 설치

기본 패키지 설치 프로그램을 사용하여 설치하는 것이 좋습니다. AWS SAMCLI pip을 사용해야 한다 면, AWS SAM CLI을 가상 환경으로 설치할 것을 권장합니다. 이렇게 하면 설치 환경이 깔끔해지고 오 류 발생 시 격리된 환경이 보장됩니다.

#### **a** Note

2023년 10월 24일부터 에 대한 AWS SAM CLI 지원이 중단됩니다. Python 3.7 자세한 내용은 [AWS SAM CLI 에 대한 지원 중단 Python 3.7을](#page-879-0) 잠조하세요.

가상 환경에 AWS SAMCLI 설치하기

1. 선택한 시작 디렉터리를 사용하여 가상 환경을 생성하고 이름을 지정합니다.

Linux / macOS

```
$ mkdir project
$ cd project
$ python3 -m venv venv
```
Windows

```
> mkdir project
> cd project
> py -3 -m venv venv
```
### 2. 가상 환경 활성화

## Linux / macOS

\$ **.** *venv***/bin/activate**

프롬프트가 변경되어 가상 환경이 활성임을 보여줍니다.

(venv) \$

#### Windows

> *venv***\Scripts\activate**

프롬프트가 변경되어 가상 환경이 활성임을 보여줍니다.

(venv) >

3. 가상 환경에 AWS SAMCLI을 설치합니다.

(venv) \$ **pip install --upgrade aws-sam-cli**

4. AWS SAMCLI이 올바르게 설치되었는지 확인합니다.

```
(venv) $ sam --version
SAM CLI, version 1.94.0
```
5. deactivate 명령을 사용하여 가상 환경을 종료할 수 있습니다. 새 세션을 시작할 때마다 환경을 다시 활성화해야 합니다.

<span id="page-822-0"></span>AWS SAM로 CLIHomebrew 관리

```
G Note
```
2023년 9월부터 AWS SAMCLI () aws/tap/aws-sam-cli 의 AWS 관리형 Homebrew 설치 프로그램을 더 이상 유지 관리하지 않습니다. AWS Homebrew을 계속 사용하려면, 커뮤니티 관리형 설치 프로그램(aws-sam-cli)을 사용하실 수 있습니다. 2023년 9월부터 Homebrew를 참조하는 모든 aws/tap/aws-sam-cli 명령이 aws-sam-cli으로 리디렉션됩니다.

지원되는 [설치](#page-34-1) 및 [업그레이드](#page-817-0) 방법을 사용하는 것이 좋습니다.

AWS SAM을 사용하여 CLIHomebrew 설치

### **a** Note

이 지침은 커뮤니티 관리 AWS SAMCLI Homebrew 설치 프로그램을 사용합니다. 추가 지원이 필요하면 [homebrew-core](https://github.com/Homebrew/homebrew-core/issues) 리포지토리를 잠조하세요.

AWS SAMCLI 설치하기

1. 다음을 실행합니다.

\$ **brew install aws-sam-cli**

2. 설치를 확인합니다.

\$ **sam --version**

를 성공적으로 설치한 후 다음과 같은 출력이 표시되어야 합니다. AWS SAMCLI

SAM CLI, version *1.94.0*

AWS SAM을 사용하여 CLIHomebrew 업그레이드

AWS SAM을 사용하여 CLI Homebrew을 업그레이드하려면, 다음 명령을 실행합니다.

\$ **brew upgrade aws-sam-cli**

<span id="page-823-0"></span>Homebrew CLI가 설치된 AWS SAM 제거

AWS SAM을 사용하여 CLI Homebrew가 설치된 경우, 다음 단계에 따라 제거하십시오.

AWS SAM CLI 제거하기

1. 다음을 실행합니다.

#### \$ **brew uninstall aws-sam-cli**

2. 다음을 실행하여 AWS SAMCLI가 제거되었는지 확인합니다.

\$ **sam --version** command not found: sam

커뮤니티 관리형 Homebrew 설치 프로그램으로 전환

AWS 관리형 Homebrew 설치 프로그램 (aws/tap/aws-sam-cli) 을 사용 중이고 계속 사용하고 Homebrew 싶다면 커뮤니티 관리 Homebrew 설치 프로그램 () 으로 전환하는 것이 좋습니다. awssam-cli

단일 명령으로 전환하려면 다음을 실행하십시오.

```
$ brew uninstall aws-sam-cli && brew untap aws/tap && brew cleanup aws/tap && brew 
  update && brew install aws-sam-cli
```
다음 지침에 따라 각 명령을 개별적으로 실행하십시오.

커뮤니티 관리형 Homebrew 설치 프로그램으로 전환하기

1. 다음 AWS 관리형 Homebrew 버전을 제거하세요. AWS SAMCLI

\$ **brew uninstall aws-sam-cli**

2. AWS SAMCLI가 제거되었는지 확인합니다.

```
$ which sam
sam not found
```
3. AWS 관리 AWS SAMCLI 탭 제거:

\$ **brew untap aws/tap**

다음과 같은 오류가 발생하는 경우 --force 옵션을 추가하고 다시 시도하십시오.

Error: Refusing to untap aws/tap because it contains the following installed formulae or casks:

aws-sam-cli-nightly

4. AWS 관리형 설치 프로그램의 캐시된 파일 제거:

\$ **brew cleanup aws/tap**

5. Homebrew 및 모든 공식 업데이트:

\$ **brew update**

6. 다음의 커뮤니티 관리 버전을 설치하세요. AWS SAMCLI

\$ **brew install aws-sam-cli**

7. AWS SAMCLI의 설치가 성공적인지 확인합니다.

```
$ sam --version
SAM CLI, version 1.94.0
```
## <span id="page-825-1"></span>문제 해결

설치 또는 사용 중에 오류가 발생하는 AWS SAMCLI 경우 을 참조하십시[오AWS SAMCLI 문제 해결](#page-829-0).

# <span id="page-825-0"></span>AWS 보안 인증 설정

AWS SAM 명령줄 인터페이스 (CLI) 를 사용하려면 사용자 대신 AWS 서비스를 호출할 수 있 도록 AWS 자격 증명을 설정해야 합니다. 예를 들어, 는 AWS SAMCLI Amazon S3 및 를 AWS CloudFormation호출합니다.

AWS SDK 중 하나 또는 와 같은 AWS 도구를 사용하기 위한 AWS 자격 증명을 이미 설정했을 수 있습 니다. AWS CLI아직 설정하지 않은 경우 이 항목에서는 AWS 자격 증명을 설정하는 권장 방법을 보여 줍니다.

AWS 자격 증명을 설정하려면 구성하려는 IAM 사용자의 액세스 키 ID와 보안 액세스 키가 있어야 합니 다. 액세스 키 및 비밀 액세스 키에 대한 자세한 내용은 [IAM 사용자 가이드의](https://docs.aws.amazon.com/IAM/latest/UserGuide/id_credentials_access-keys.html) IAM 사용자를 위한 액세 스 키 관리를 잠조하세요.

다음으로, AWS CLI 설치되어 있는지 확인합니다. 그런 다음 아래 항목들 중 하나의 설정 지침을 따릅 니다.

# AWS CLI사용

AWS CLI 설치가 되어 있는 경우, aws configure 명령을 사용하고 프롬프트를 따르십시오.

\$ aws configure AWS Access Key ID [None]: *your\_access\_key\_id* AWS Secret Access Key [None]: *your\_secret\_access\_key* Default region name [None]: Default output format [None]:

aws configure 명령에 대한 자세한 내용은 [AWS CLI사용자 가이드의](https://docs.aws.amazon.com/cli/latest/userguide/cli-chap-configure.html#cli-quick-configuration) AWS Command Line Interface 빠른 구성을 잠조하세요.

AWS CLI을 사용하지 않음

아직 AWS CLI 설치하지 않은 경우 자격 증명 파일을 만들거나 환경 변수를 설정할 수 있습니다.

- 자격 증명 파일 로컬 시스템의 자격 증명 파일에 AWS 자격 증명을 설정할 수 있습니다. 이 파일은 다음 중 한 곳에 있어야 합니다.
	- Linux 또는 macOS에서 ~/.aws/credentials
	- Windows에서 C:\Users\*USERNAME*\.aws\credentials

이 파일에는 다음 형식의 행이 포함되어야 합니다.

```
[default]
aws_access_key_id = your_access_key_id
aws_secret_access_key = your_secret_access_key
```
▪ 환경 변수 – AWS\_ACCESS\_KEY\_ID및 AWS\_SECRET\_ACCESS\_KEY환경 변수를 설정할 수 있습니다.

Linux 또는 macOS에서 이러한 변수를 설정하려면 내보내기 명령을 사용하십시오.

```
export AWS_ACCESS_KEY_ID=your_access_key_id
export AWS_SECRET_ACCESS_KEY=your_secret_access_key
```
Windows에서 이러한 변수를 설정하려면 설정 명령을 사용하십시오.

```
set AWS_ACCESS_KEY_ID=your_access_key_id
```
set AWS\_SECRET\_ACCESS\_KEY=*your\_secret\_access\_key*

# <span id="page-827-0"></span>내 텔레메트리 AWS SAM CLI

에서 AWS우리는 고객과의 상호작용을 통해 배운 내용을 바탕으로 서비스를 개발하고 출시합니다. 우 리는 고객 피드백을 바탕으로 제품을 반복적으로 개선해 나갑니다. 원격 측정 데이터는 가 사용자의 요 구 사항을 더 잘 이해하고, 문제를 진단하고, 의 경험을 개선할 기능을 제공하는 데 도움이 되는 추가 정 보입니다.

The AWS SAM 명령줄 인터페이스 (CLI) 는 일반 사용 지표, 시스템 및 환경 정보, 오류 등의 원격 분석 을 수집합니다. 수집되는 텔레메트리 유형에 대한 자세한 내용은 [수집되는 정보의 유형](#page-828-0) 섹션을 참조하 세요.

The AWS SAM CLI 사용자 이름이나 이메일 주소와 같은 개인 정보는 수집하지 않습니다. 또한 민감한 프로젝트 수준 정보를 추출하지 않습니다.

고객은 텔레메트리 사용 여부를 제어하고 언제든지 설정을 변경할 수 있습니다. 원격 분석이 계속 켜져 있는 경우 AWS SAM CLI 추가 고객 개입 없이 백그라운드에서 텔레메트리 데이터를 전송합니다.

세션에 대한 텔레메트리 끄기

macOS 및 Linux 운영 체제에서는 단일 세션에 대한 텔레메트리를 끌 수 있습니다. 현재 세션의 텔레메 트리를 끄려면 다음 명령을 실행하여 환경 변수 SAM\_CLI\_TELEMETRY를 false로 설정합니다. 각 새 터미널 또는 세션에 대해 명령을 반복합니다.

export SAM CLI TELEMETRY=0

모든 세션에서 사용자 프로필에 대한 텔레메트리 끄기

다음 명령을 실행하여 실행 중인 모든 세션에 대한 원격 분석을 끄십시오. AWS SAM CLI 운영 체제에 서.

Linux에서 텔레메트리를 끄려면

1. 실행합니다.

echo "export SAM\_CLI\_TELEMETRY=0" >>~/.profile

2. 실행합니다.
#### macOS에서 텔레메트리를 끄려면

1. 실행합니다.

echo "export SAM\_CLI\_TELEMETRY=0" >>~/.profile

2. 실행합니다.

source ~/.profile

Windows에서 텔레메트리를 끄려면

다음 명령을 사용하여 터미널 창의 수명 기간 동안 환경 변수를 임시로 설정할 수 있습니다.

## 명령 프롬프트를 사용하는 경우:

**set SAM\_CLI\_TELEMETRY=0**

사용하는 경우 PowerShell:

**\$env:SAM\_CLI\_TELEMETRY=0**

명령 프롬프트 또는 PowerShell 에서 환경 변수를 영구적으로 설정하려면 다음 명령을 사용합니다.

**setx SAM\_CLI\_TELEMETRY 0**

### **a** Note

터미널을 닫았다가 다시 열기 전에는 변경 내용이 적용되지 않습니다.

# 수집되는 정보의 유형

• 사용 정보 - 고객이 실행하는 일반 명령 및 하위 명령.

- 오류 및 진단 정보 종료 코드, 내부 예외 이름, Docker 연결 시 실패 등 고객이 실행하는 명령의 상 태 및 기간.
- 시스템 및 환경 정보 Python 버전, 운영 체제 (윈도우, 리눅스 또는 macOS), 다음과 같은 환경 AWS SAM CLI 실행 (예: AWS CodeBuild, AWS IDE툴킷 또는 터미널) 및 사용 속성의 해시 값

## 자세히 알아보기

다음과 같은 원격 측정 데이터 AWS SAM CLI 수집한 내용은 다음을 준수합니다. AWS 데이터 프라이 버시 정책. 자세한 내용은 다음 자료를 참조하세요.

- [AWS 서비스 약관](https://aws.amazon.com/service-terms/)
- [데이터 프라이버시 FAQ](https://aws.amazon.com/compliance/data-privacy-faq/)

# AWS SAMCLI 문제 해결

이 섹션에서는 AWS Serverless Application Model 명령줄 인터페이스 (AWS SAMCLI) 를 사용, 설치 및 관리할 때 발생하는 오류 메시지 문제를 해결하는 방법에 대해 자세히 설명합니다.

주제

- [문제 해결](#page-829-0)
- [오류 메시지](#page-829-1)
- [경고 메시지](#page-834-0)

## <span id="page-829-0"></span>문제 해결

와 관련된 문제 해결 지침은 AWS SAMCLI 을 참조하십시오 [설치 오류 문제 해결.](#page-44-0)

<span id="page-829-1"></span>오류 메시지

curl 오류: "curl: (6) 해결할 수 없습니다:..."

API게이트웨이 엔드포인트를 호출하려고 할 때 다음 오류가 표시됩니다.

curl: (6) Could not resolve: *endpointdomain* (Domain name not found)

이는 유효하지 않은 도메인으로 요청을 보내려고 시도했음을 의미합니다. 이는 서버리스 애플리 케이션이 성공적으로 배포되지 않았거나 curl 명령에 오타가 있는 경우 발생할 수 있습니다. AWS CloudFormation 콘솔 또는 를 사용하여 애플리케이션이 성공적으로 배포되었는지 확인하고 curl 명령 이 AWS CLI올바른지 확인하십시오.

오류: 지정된 스택 이름으로 정확한 리소스 정보를 찾을 수 없습니다.

단일 Lambda 함수 리소스가 포함된 애플리케이션에서 sam remote invoke 명령을 실행하면 다음 오류가 표시됩니다.

Error: Can't find exact resource information with given *<stack-name>*. Please provide full resource ARN or --stack-name to resolve the ambiguity.

가능한 원인: **--stack-name** 옵션을 제공하지 않았습니다.

함수가 인수로 ARN 제공되지 않은 경우 sam remote invoke 명령을 실행하려면 --stackname 옵션을 제공해야 합니다.

해결 방법: **--stack-name** 옵션을 제공합니다.

```
다음은 그 예제입니다.
```
\$ **sam remote invoke --stack-name** *sam-app*

Invoking Lambda Function HelloWorldFunction

START RequestId: 40593abb-e1ad-4d99-87bd-ac032e364e82 Version: \$LATEST END RequestId: 40593abb-e1ad-4d99-87bd-ac032e364e82 REPORT RequestId: 40593abb-e1ad-4d99-87bd-ac032e364e82 Duration: 11.31 ms Billed Duration: 12 ms Memory Size: 128 MB Max Memory Used: 67 MB Init Duration: 171.71 ms {"statusCode":200,"body":"{\"message\":\"hello world\"}"}%

오류: 스택 이름에서 리소스 정보를 찾을 수 없습니다.

sam remote invoke명령을 실행하고 Lambda ARN 함수를 인수로 전달하면 다음 오류가 표시됩니 다.

Error: Can't find resource information from stack name (*<stack-name>*) and resource id (*<function-id>*)

가능한 원인: **samconfig.toml** 파일에 스택 이름 값이 정의되어 있습니다.

AWS SAMCLI는 먼저 samconfig.toml 파일에 스택 이름이 있는지 확인합니다. 지정된 경우 인 수는 논리적 ID 값으로 전달됩니다.

해결 방법: 함수의 논리적 ID를 대신 전달합니다.

함수의 논리 ID 대신 함수의 논리적 ID를 인수로 전달할 수 있습니다. ARN 해결 방법: 구성 파일에서 스택 이름 값을 제거합니다.

구성 파일에서 스택 이름 값을 제거할 수 있습니다. 이렇게 하면 함수가 ARN 논리적 ID 값으로 전 달되지 않습니다. AWS SAMCLI

구성 파일을 수정한 후 sam build를 실행합니다.

오류: 관리형 리소스를 생성하지 못했습니다. 자격 증명을 찾을 수 없습니다.

sam deploy 명령을 실행할 때 다음 오류가 표시됩니다.

Error: Failed to create managed resources: Unable to locate credentials

즉, 에서 AWS 서비스를 호출할 수 있는 AWS 자격 증명을 설정하지 않았습니다. AWS SAMCLI 이 문 제를 해결하려면 AWS 자격 증명을 설정해야 합니다. 자세한 내용은 [AWS 보안 인증 설정](#page-825-0) 단원을 참조 하십시오.

오류: FileNotFoundError 윈도우에서

AWS SAMCLIWindows에서 명령을 실행할 때 다음과 같은 오류가 표시될 수 있습니다.

Error: FileNotFoundError

가능한 원인: Windows 최대 경로 제한을 초과하는 파일 경로와 상호 작용할 AWS SAMCLI 수 있습니 다.

해결 방법: 이 문제를 해결하려면 새로운 긴 경로 동작을 활성화해야 합니다. 이 작업을 수행하려면 Microsoft Windows 앱 개발 설명서의 [Windows 10, 버전 1607 이상에서 긴 경로 활성화를](https://learn.microsoft.com/en-us/windows/win32/fileio/maximum-file-path-limitation?tabs=powershell#enable-long-paths-in-windows-10-version-1607-and-later) 참조하십시 오.

오류: pip의 종속성해석기...

오류 텍스트 예:

ERROR: pip's dependency resolver does not currently take into account all the packages that are installed. This behaviour is the source of the following dependency conflicts. aws-sam-cli 1.58.0 requires aws-sam-translator==1.51.0, but you have aws-sam-translator 1.58.0 which is incompatible. aws-sam-cli 1.58.0 requires typing-extensions==3.10.0.0, but you have typing-extensions 4.4.0 which is incompatible.

가능한 원인: pip를 사용하여 패키지를 설치하는 경우 패키지 간 종속성이 충돌할 수 있습니다.

각 aws-sam-cli 패키지의 버전은 aws-sam-translator 패키지 버전에 따라 달라집니다. 예를 들어 aws-sam-cli v1.58.0은 aws-sam-translator v1.51.0에 따라 달라질 수 있습니다.

pip를 사용하여 AWS SAMCLI를 설치한 다음 새로운 버전의 aws-sam-translator를 사용하는 다른 패키지를 설치하면 다음과 같은 상황이 발생합니다.

- 새로운 버전의 aws-sam-translator가 설치됩니다.
- aws-sam-cli의 현재 버전과 aws-sam-translator의 새로운 버전은 호환되지 않을 수 있습 니다.
- 를 AWS SAMCLI 사용하면 종속성 확인자 오류가 발생합니다.

#### 솔루션

- 1. AWS SAMCLI 네이티브 패키지 설치 프로그램을 사용합니다.
	- a. pip를 사용하여 AWS SAM CLI 제거 지침은 [AWS SAM CLI 제거](#page-817-0) 단원을 참조하십시오.
	- b. 네이티브 패키지 설치 프로그램을 사용하여 AWS SAMCLI를 설치합니다. 지침은 [설치](#page-34-0)  [AWS SAM CLI](#page-34-0) 섹션을 참조하세요.
	- c. 필요한 경우 네이티브 패키지 설치 프로그램을 사용하여 AWS SAMCLI를 업그레이드합니 다. 지침은 [AWS SAMCLI업그레이드](#page-817-1) 단원을 참조하십시오.
- 2. 꼭 사용해야 pip 하는 경우 가상 AWS SAM CLI 환경에 설치하는 것이 좋습니다. 이렇게 하면 설치 환경이 깔끔해지고 오류 발생 시 격리된 환경이 보장됩니다. 지침은 [AWS SAM을 이용하](#page-821-0) [여 가상 환경에 CLIpip 설치](#page-821-0) 단원을 참조하십시오.

오류: '원격' 명령이 없습니다.

sam remote invoke 명령을 실행할 때 다음 오류가 표시됩니다.

\$ **sam remote invoke** *...*

2023-06-20 08:15:07 Command remote not available Usage: sam [OPTIONS] COMMAND [ARGS]... Try 'sam -h' for help.

Error: No such command 'remote'.

가능한 원인: AWS SAMCLI의 버전이 오래된 버전입니다.

이 AWS SAMCLI sam remote invoke 명령은 AWS SAMCLI 버전 1.88.0과 함께 릴리스되었습 니다. 버전은 sam --version 명령을 통해 확인할 수 있습니다.

해결 방법: AWS SAMCLI를 최신 버전으로 업그레이드합니다.

지침은 [AWS SAMCLI업그레이드](#page-817-1) 단원을 참조하십시오.

오류: AWS SAM 프로젝트를 로컬에서 실행해야 합니다. Docker 설치하셨습니까?

sam local start-api 명령을 실행할 때 다음 오류가 표시됩니다.

Error: Running AWS SAM projects locally requires Docker. Have you got it installed?

Docker가 제대로 설치되지 않았음을 의미합니다. 애플리케이션을 로컬에서 테스트하는 데 Docker 가 필요합니다. 이 문제를 해결하려면 개발 호스트용 Docker 설치 지침을 따르세요. 자세한 내용은 [Docker 설치](#page-868-0) 단원을 참조하십시오.

오류: 보안 제약 조건이 충족되지 않음

sam deploy --guided 실행 중에 질문 *Function* may not have authorization defined, Is this okay? [y/N]을 묻는 메시지가 표시됩니다. 이 프롬프트에 **N**(기본 응답)으로 응답하면 다음 오 류가 표시됩니다.

Error: Security Constraints Not Satisfied

배포하려는 애플리케이션에 승인 없이 공개적으로 액세스할 수 있는 Amazon API Gateway가 API 구 성되어 있을 수 있다는 메시지가 표시됩니다. 이 프롬프트에 **N**으로 응답하는 것은 괜찮지 않다고 말하 는 것입니다.

이 문제를 해결할 수 있도록 다음 옵션이 제공됩니다.

• 권한 부여를 통해 애플리케이션을 구성하세요. 권한 부여 구성에 대한 자세한 내용은을 잠조하세 요[AWS SAM 템플릿으로 API 액세스 제어](#page-526-0)

• 승인 없이 공개적으로 액세스할 수 있는 API 엔드포인트를 사용하려는 경우 배포를 다시 시작하고 이 질문에 다음과 같이 **Y** 응답하여 배포해도 괜찮다는 의사를 표시하십시오.

#### 인증 토큰 누락

API게이트웨이 엔드포인트를 호출하려고 할 때 다음 오류가 표시됩니다.

{"message":"Missing Authentication Token"}

이는 올바른 도메인으로 요청을 보내려고 했지만 인식할 수 없음을 의미합니다. URI 이 문제를 해결하 려면 전체 URL 내용을 확인하고 올바른 것으로 curl 명령을 업데이트하세요. URL

<span id="page-834-0"></span>경고 메시지

경고:... AWS 더 이상 Homebrew 설치 프로그램을 유지 관리하지 않습니다... AWS SAM

Homebrew를 사용하여 AWS SAMCLI를 설치할 때 다음과 같은 경고 메시지가 나타납니다.

Warning: ... AWS will no longer maintain the Homebrew installer for AWS SAM (aws/tap/ aws-sam-cli). For AWS supported installations, use the first party installers ...

잠재적 원인: Homebrew 지원을 더 이상 유지할 수 AWS 없습니다.

2023년 9월부터 더 이상 Homebrew 설치 프로그램을 유지 관리하지 않습니다. AWS AWS SAMCLI

해결 방법: AWS 지원되는 설치 방법을 사용하십시오.

• AWS 지원되는 설치 방법은 에서 찾을 수  [설치 AWS SAM CLI](#page-34-0) 있습니다.

해결 방법: 계속 Homebrew를 사용하려면 커뮤니티 관리 설치 프로그램을 사용합니다.

• 재량에 따라 커뮤니티 관리 Homebrew 설치 프로그램을 사용할 수 있습니다. 지침은 [AWS](#page-822-0) [SAM로 CLIHomebrew 관리](#page-822-0) 단원을 참조하세요.

# AWS SAM 커넥터 참조

이 섹션에는 AWS Serverless Application Model (AWS SAM) 커넥터 리소스 유형에 대한 참조 정보가 포함되어 있습니다. 커넥터에 대한 소개는 [AWS SAM 커넥터를 사용한 리소스 권한 관리](#page-448-0) 섹션을 참조 하세요.

# 커넥터에 지원되는 소스 및 대상 리소스 유형

AWS::Serverless::Connector 리소스 유형은 소스 리소스와 대상 리소스 간에 선택한 수의 연결 을 지원합니다. AWS SAM 템플릿에서 커넥터를 구성할 때는 다음 표를 사용하여 지원되는 연결과 각 소스 및 대상 리소스 유형에 정의해야 하는 속성을 참조하십시오. 템플릿에서 커넥터를 구성하는 방법 에 대한 자세한 내용은 [AWS::Serverless::Connector](#page-156-0) 섹션을 참조하세요.

소스 및 대상 리소스 모두에 대해 동일한 템플릿 내에 정의된 경우 Id 속성을 사용합니다. 선택적으로 Qualifier을 추가하여 정의된 리소스의 범위를 좁힐 수 있습니다. 리소스가 동일한 템플릿 내에 있 지 않은 경우 지원되는 속성을 조합하여 사용합니다.

새 연결을 요청하려면 serverless-application-model AWS GitHub리포지토리에서 [새 문제를 제출하십](https://github.com/aws/serverless-application-model/issues/new?assignees=&labels=area%2Fconnectors,stage%2Fneeds-triage&template=other.md&title=%28New%20Connector%20Profile%29) [시오](https://github.com/aws/serverless-application-model/issues/new?assignees=&labels=area%2Fconnectors,stage%2Fneeds-triage&template=other.md&title=%28New%20Connector%20Profile%29).

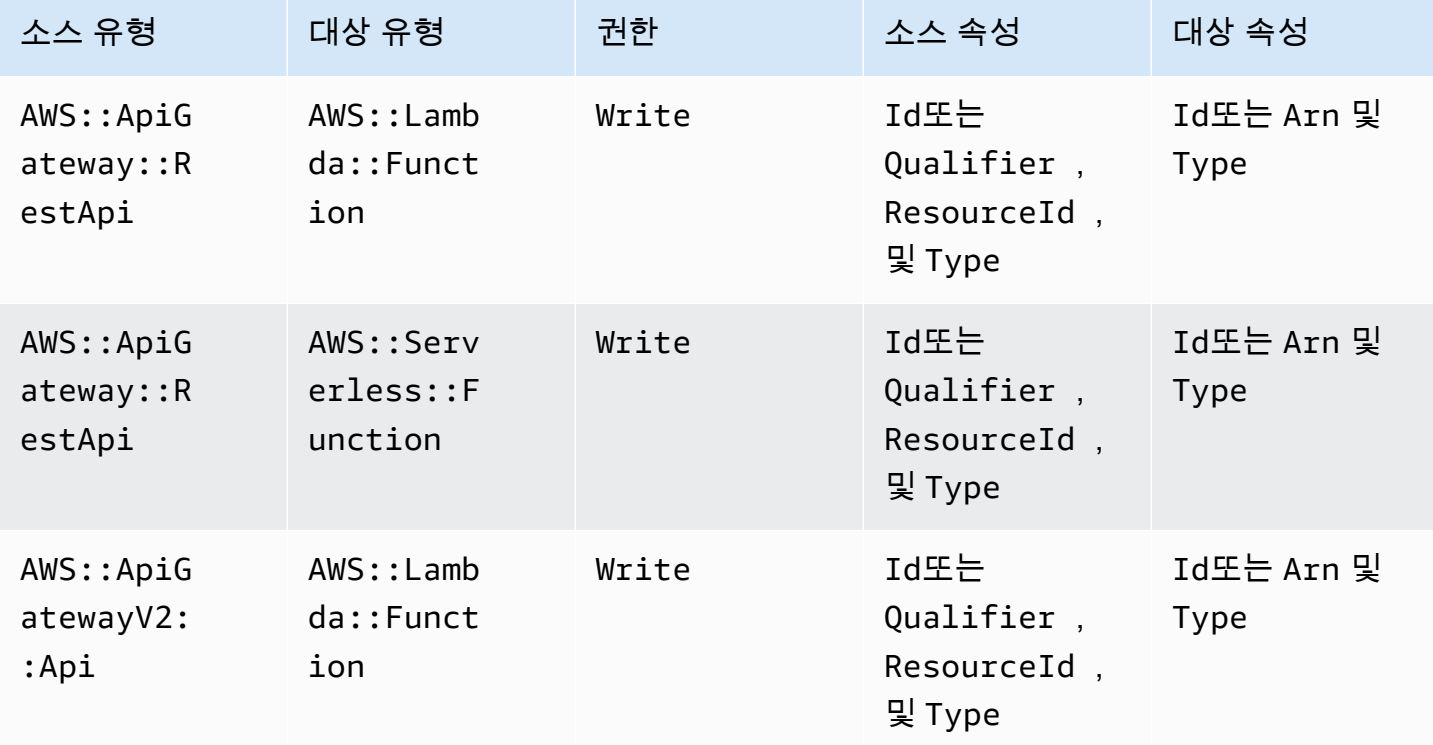

AWS Serverless Application Model 2014 Model 기업 APPLE AT A POINT AND A POINT A POINT A POINT A POINT A POINT A

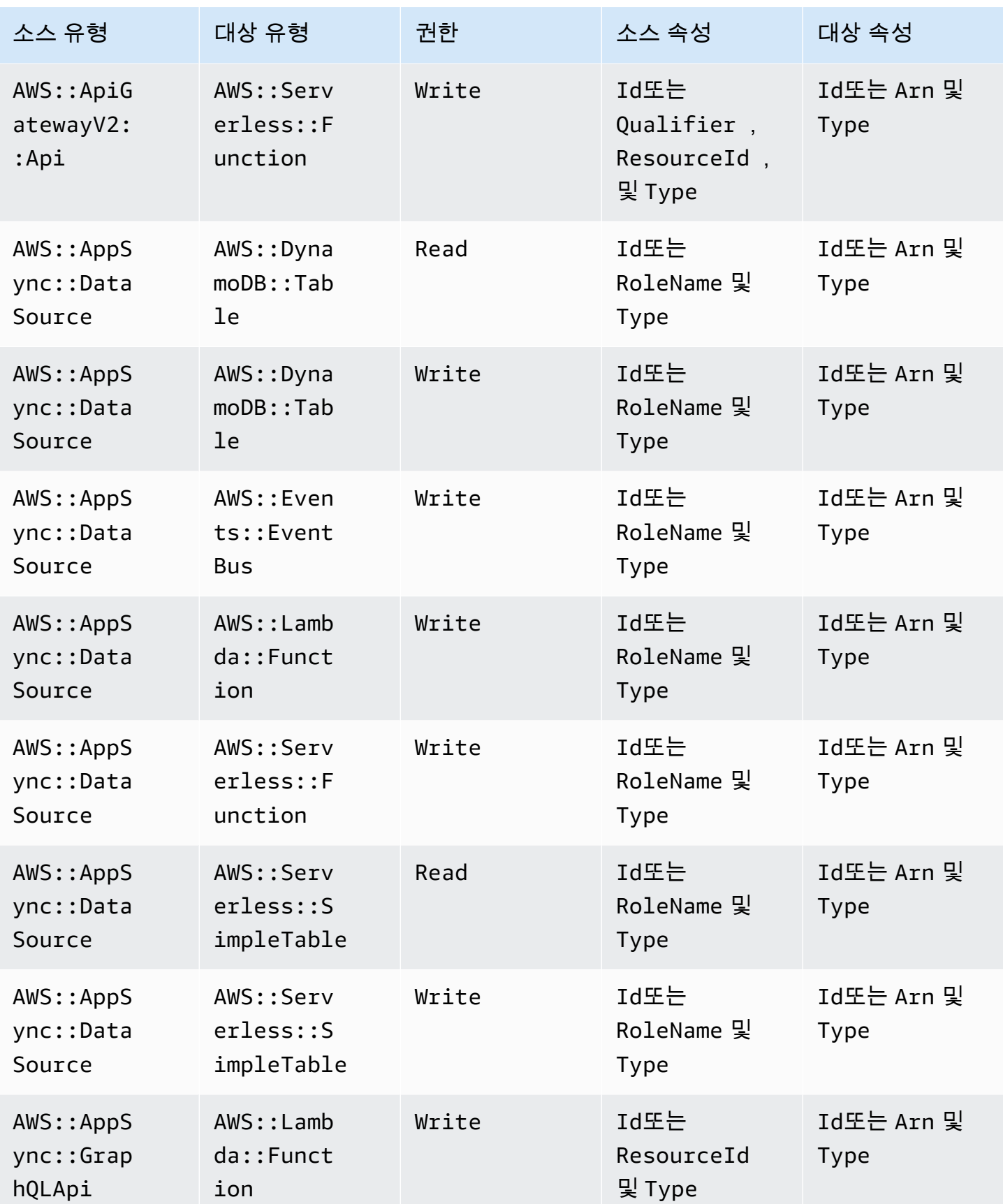

AWS Serverless Application Model 2012 The Model Account of the Model 10 Model 10 Model 10 Model 10 Model 10 Model

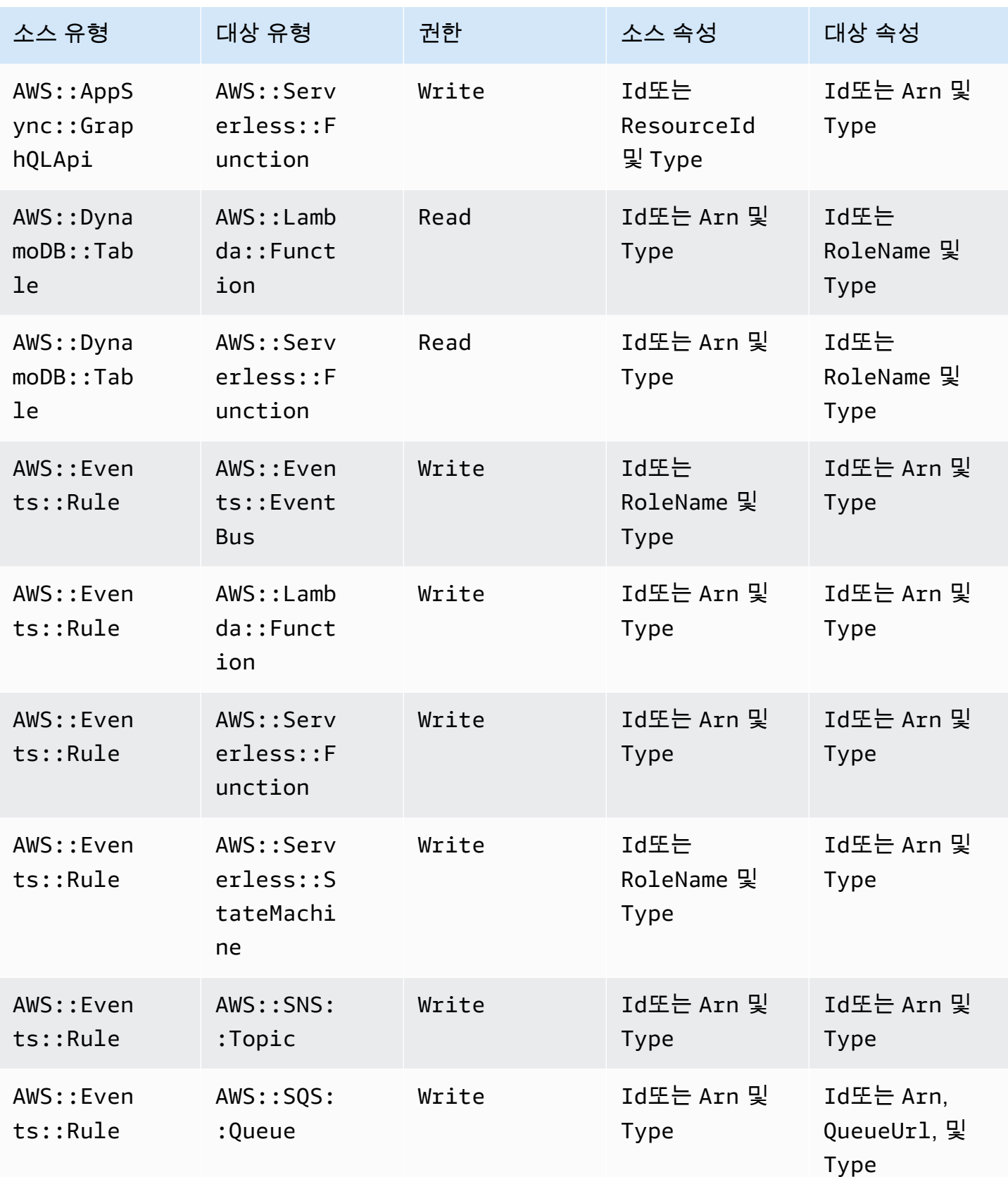

AWS Serverless Application Model 2014 Model 기발자 안내서

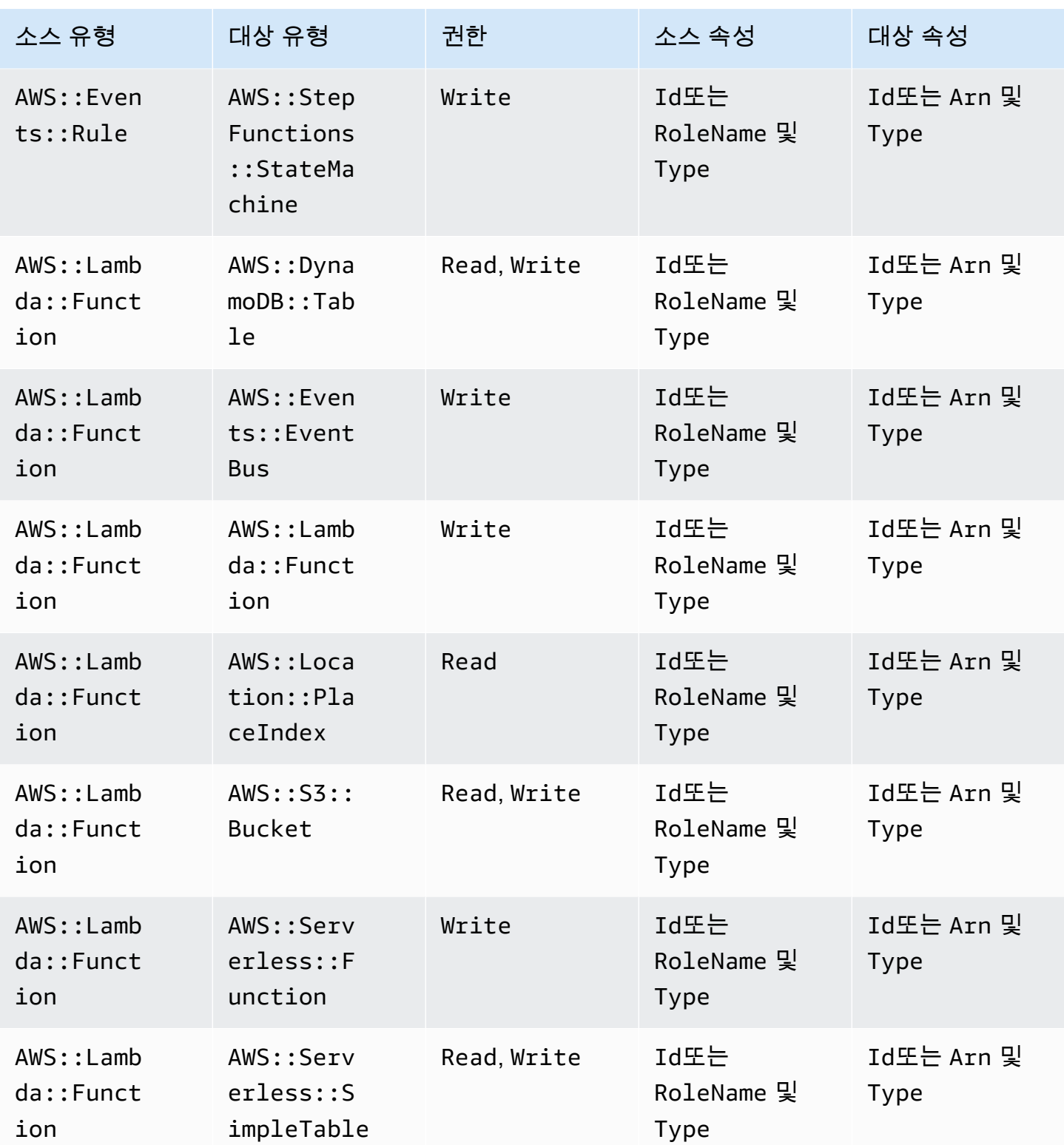

AWS Serverless Application Model 2014 Model 기발자 안내서

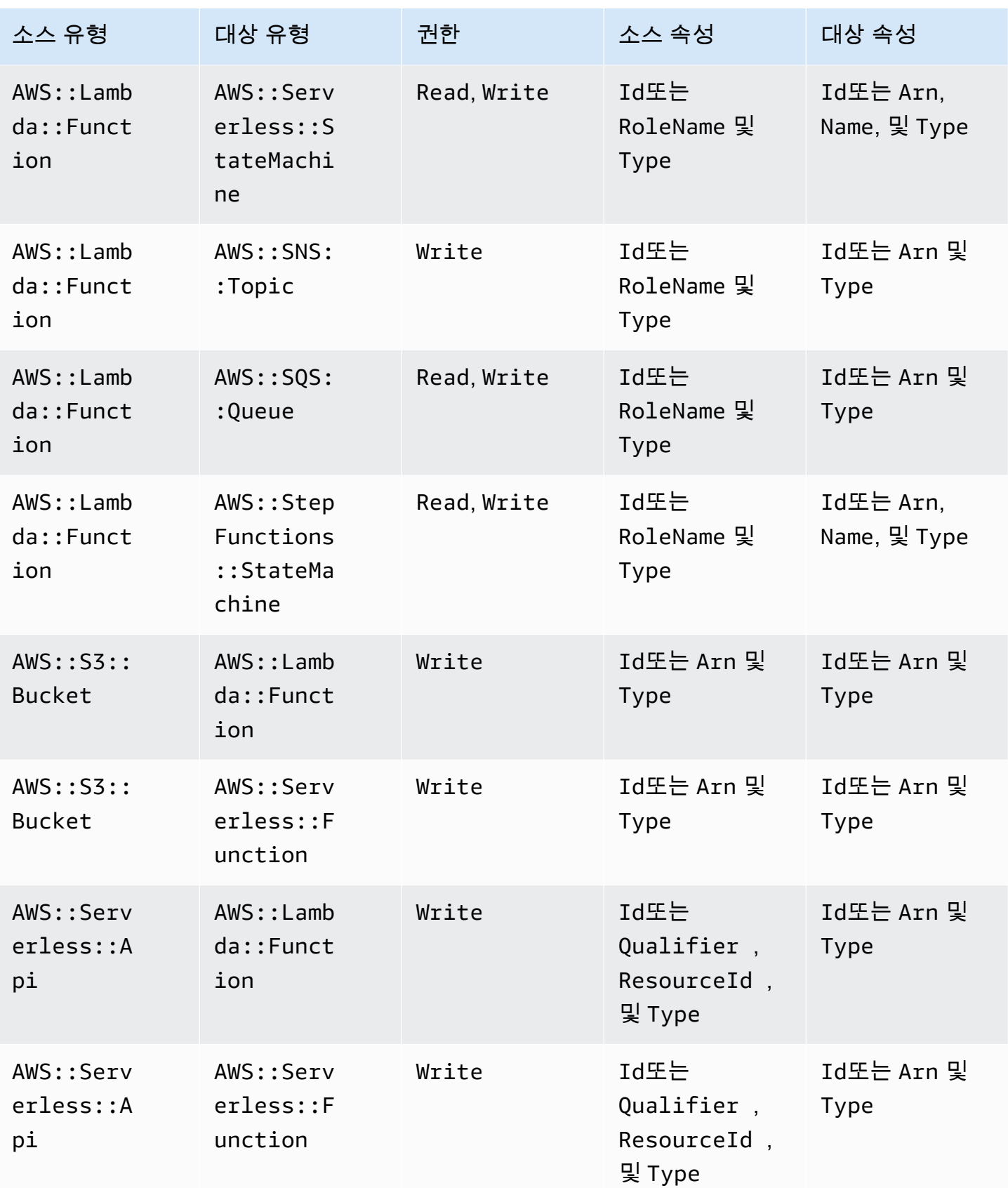

AWS Serverless Application Model 2012 The Model Account of the Model 10 AMS Serverless Application Model

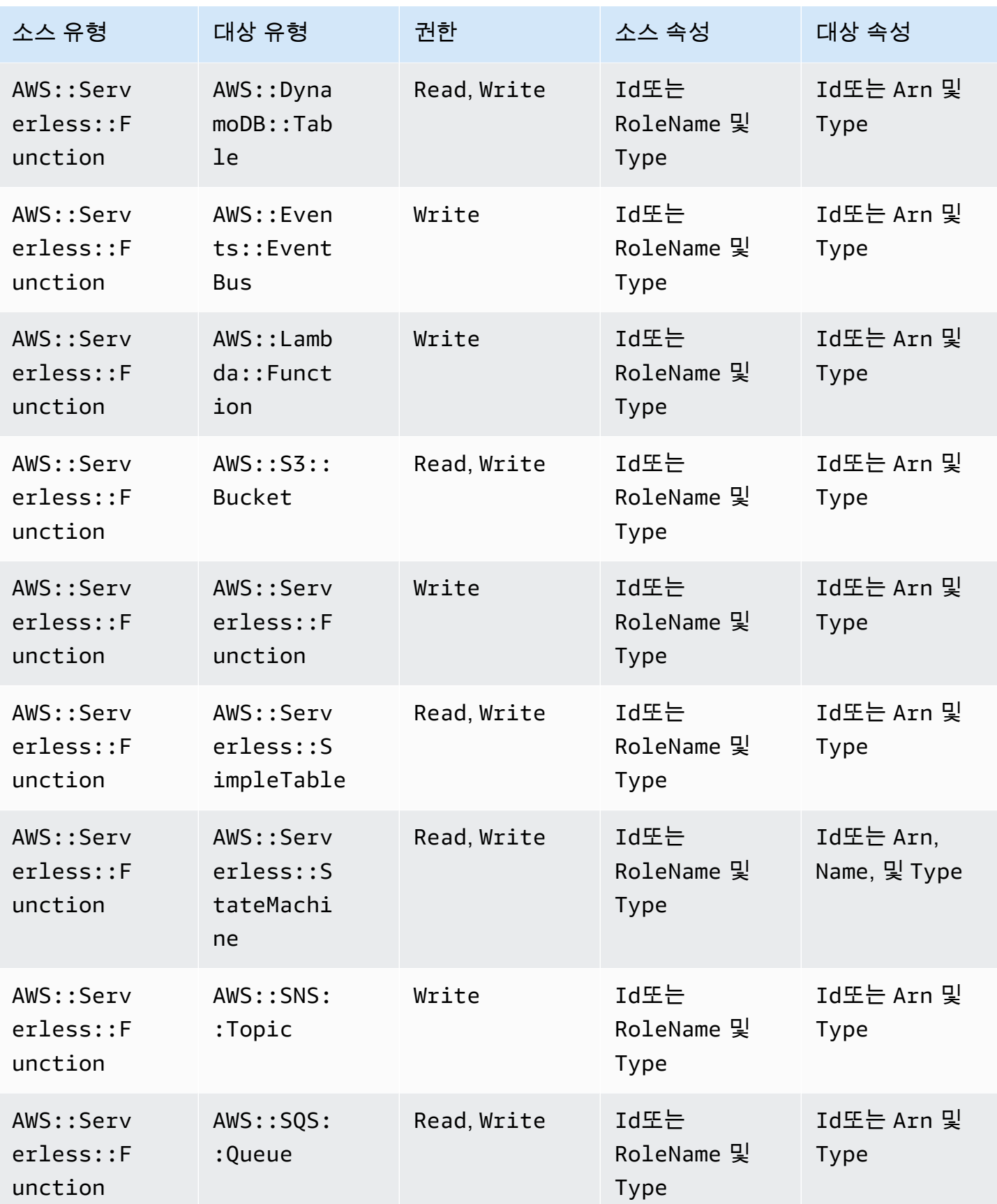

AWS Serverless Application Model 2014 Model 기업 APPLE AT A POINT AND A POINT A POINT A POINT A POINT A POINT A

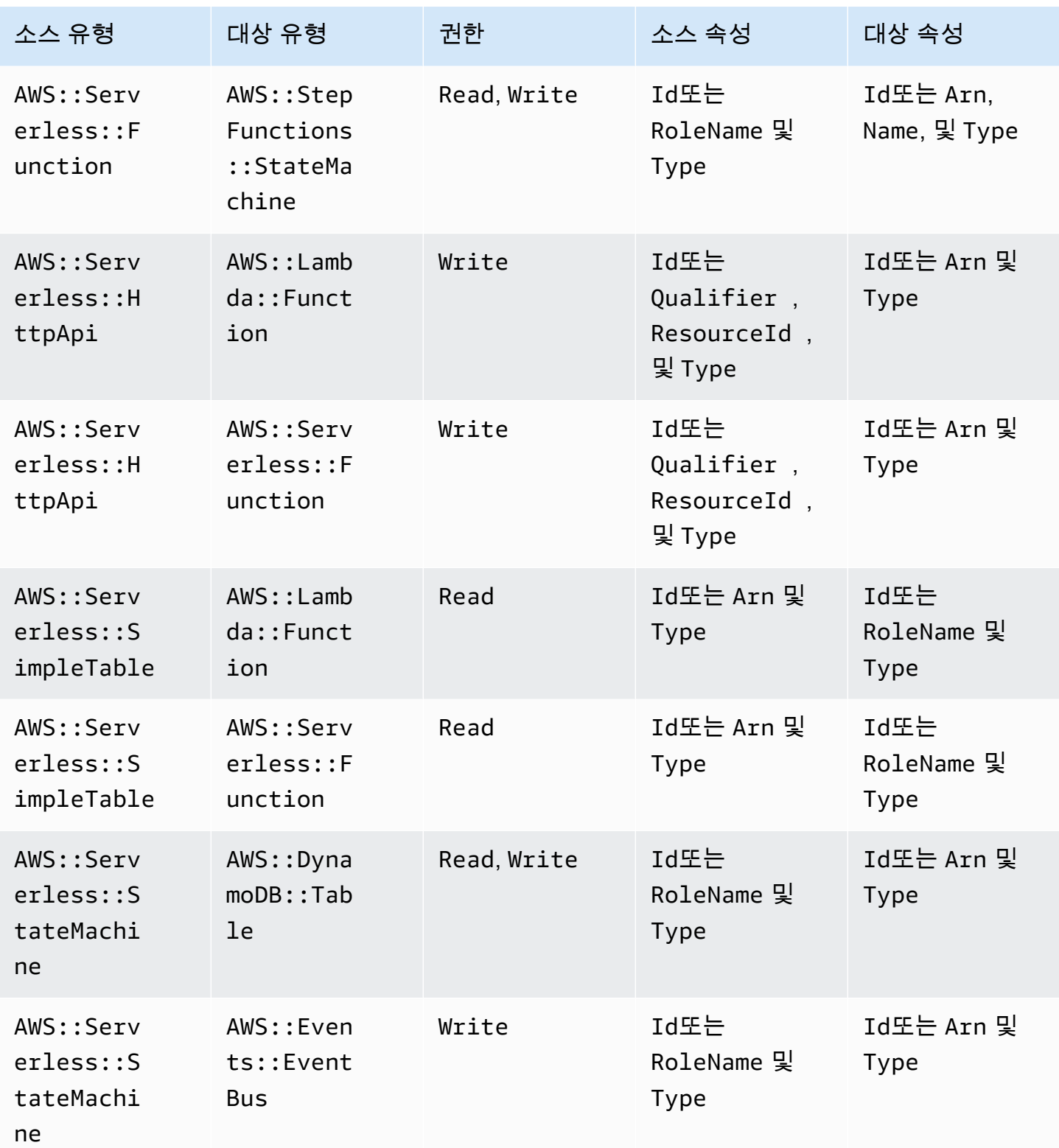

AWS Serverless Application Model 2014 Model 기업 APPLE AT A POINT AND A POINT A POINT A POINT A POINT A POINT A

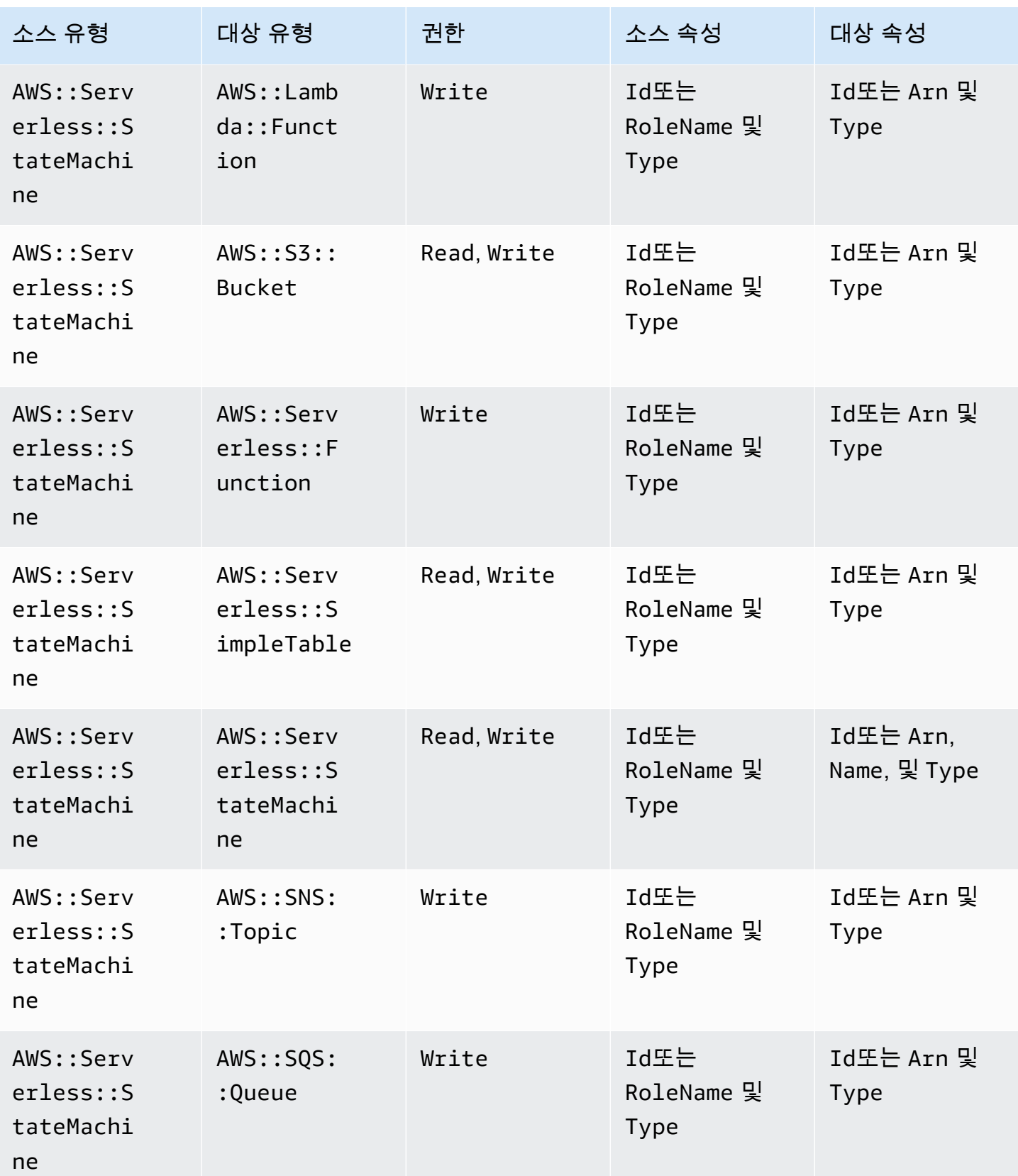

AWS Serverless Application Model 2012 The Model Account of the Model 10 Model 10 Model 10 Model 10 Model 10 Model

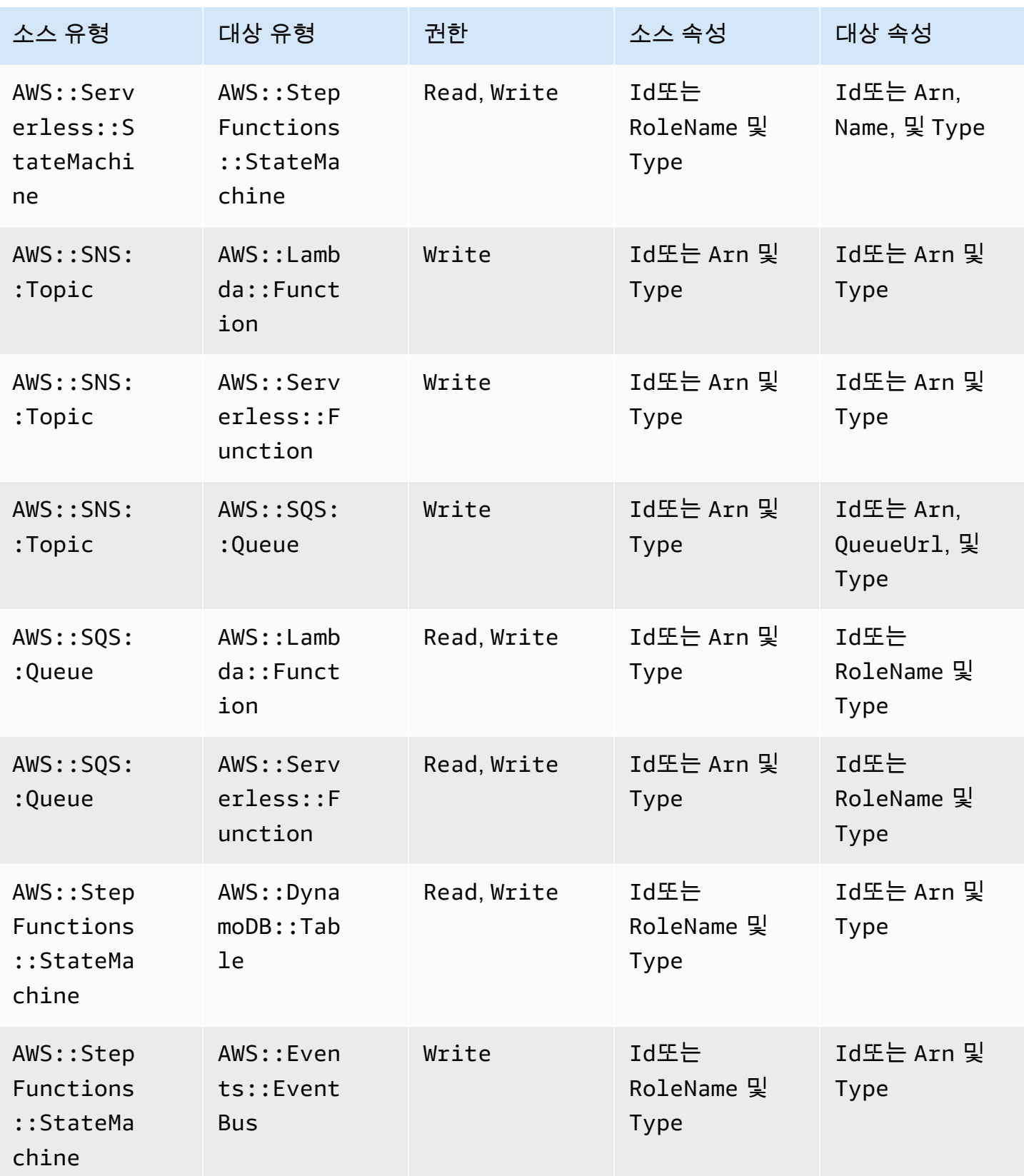

AWS Serverless Application Model 2014 Model 기업 APPLE AT A POINT AND A POINT A POINT A POINT A POINT A POINT A

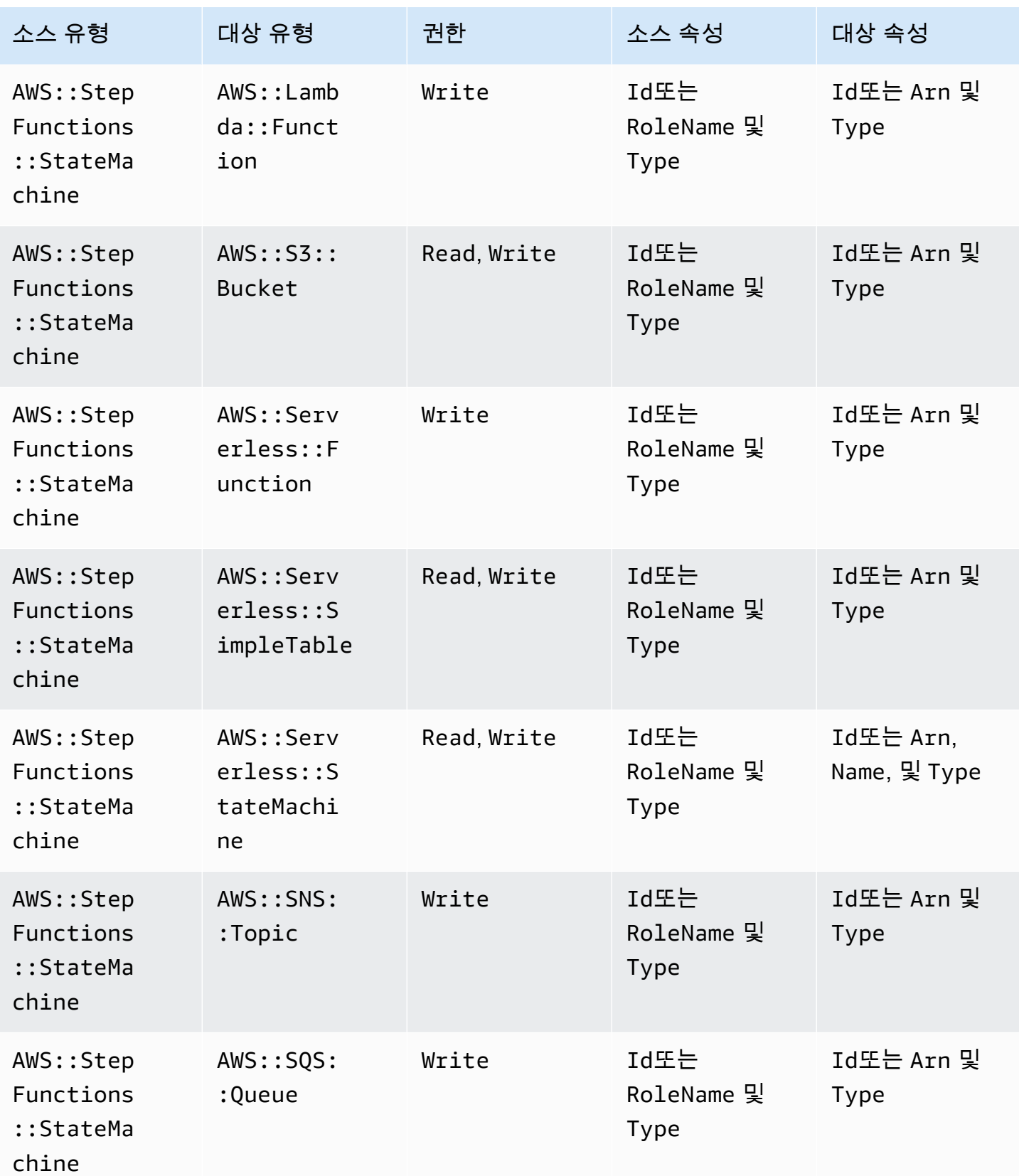

AWS Serverless Application Model 개발자 안내서

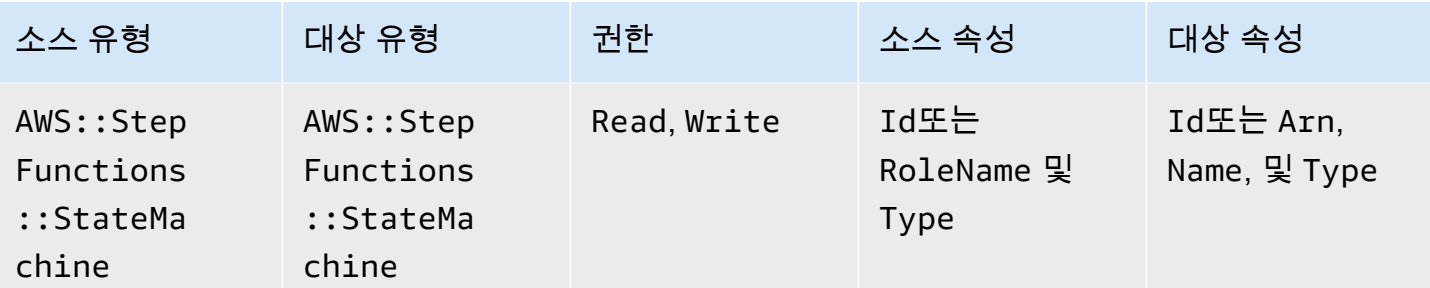

# 커넥터에서 생성한 IAM 정책

이 섹션에서는 커넥터를 사용할 AWS SAM 때 생성되는 AWS Identity and Access Management (IAM) 정책을 설명합니다.

AWS::DynamoDB::Table~AWS::Lambda::Function

정책 유형

AWS::Lambda::Function 역할에 연결된 [고객 관리형 정책.](https://docs.aws.amazon.com/IAM/latest/UserGuide/access_policies_managed-vs-inline.html)

액세스 카테고리

## Read

```
{ 
   "Statement": [ 
     { 
        "Effect": "Allow", 
        "Action": [ 
           "dynamodb:DescribeStream", 
           "dynamodb:GetRecords", 
           "dynamodb:GetShardIterator", 
           "dynamodb:ListStreams" 
        ], 
        "Resource": [ 
           "%{Source.Arn}/stream/*" 
        ] 
     } 
  \mathbf{I}}
```
## AWS::Events::Rule~AWS::SNS::Topic

## 정책 유형

AWS::SNS::Topic에 연결된 [AWS::SNS::TopicPolicy](https://docs.aws.amazon.com/AWSCloudFormation/latest/UserGuide/aws-resource-sns-topicpolicy.html).

액세스 카테고리

Write

```
{ 
   "Statement": [ 
     { 
        "Effect": "Allow", 
        "Principal": { 
          "Service": "events.amazonaws.com" 
        }, 
        "Resource": "%{Destination.Arn}", 
        "Action": "sns:Publish", 
        "Condition": { 
          "ArnEquals": { 
             "aws:SourceArn": "%{Source.Arn}" 
          } 
        } 
     } 
  \mathbf{I}}
```
AWS::Events::Rule~AWS::Events::EventBus

#### 정책 유형

AWS::Events::Rule 역할에 연결된 [고객 관리형 정책](https://docs.aws.amazon.com/IAM/latest/UserGuide/access_policies_managed-vs-inline.html).

액세스 카테고리

Write

```
{ 
   "Statement": [ 
     { 
        "Effect": "Allow", 
        "Action": [ 
          "events:PutEvents"
```

```
 ], 
      "Resource": [ 
         "%{Destination.Arn}" 
      ] 
   } 
 ]
```
AWS::Events::Rule~AWS::StepFunctions::StateMachine

# 정책 유형

}

AWS::Events::Rule 역할에 연결된 [고객 관리형 정책](https://docs.aws.amazon.com/IAM/latest/UserGuide/access_policies_managed-vs-inline.html).

액세스 카테고리

Write

```
{ 
   "Statement": [ 
     { 
         "Effect": "Allow", 
         "Action": [ 
           "states:StartExecution" 
        ], 
        "Resource": [ 
           "%{Destination.Arn}" 
        ] 
      } 
  \mathbf{I}}
```
AWS::Events::Rule~AWS::Lambda::Function

# 정책 유형

AWS::Lambda::Function에 연결된 [AWS::Lambda::Permission](https://docs.aws.amazon.com/AWSCloudFormation/latest/UserGuide/aws-resource-lambda-permission.html).

액세스 카테고리

## Write

{

"Action": "lambda:InvokeFunction",

```
 "Principal": "events.amazonaws.com", 
   "SourceArn": "%{Source.Arn}"
}
```
AWS::Events::Rule~AWS::SQS::Queue

## 정책 유형

AWS::SQS::Queue에 연결된 [AWS::SQS::QueuePolicy](https://docs.aws.amazon.com/AWSCloudFormation/latest/UserGuide/aws-resource-sqs-queuepolicy.html).

액세스 카테고리

Write

```
{ 
   "Statement": [ 
    \mathcal{L} "Effect": "Allow", 
        "Principal": { 
           "Service": "events.amazonaws.com" 
        }, 
        "Resource": "%{Destination.Arn}", 
        "Action": "sqs:SendMessage", 
        "Condition": { 
           "ArnEquals": { 
             "aws:SourceArn": "%{Source.Arn}" 
           } 
        } 
      } 
  \mathbf{I}}
```
AWS::Lambda::Function~AWS::Lambda::Function

정책 유형

AWS::Lambda::Function 역할에 연결된 [고객 관리형 정책.](https://docs.aws.amazon.com/IAM/latest/UserGuide/access_policies_managed-vs-inline.html)

액세스 카테고리

Write

{

"Statement": [

```
 { 
        "Effect": "Allow", 
        "Action": [ 
           "lambda:InvokeAsync", 
           "lambda:InvokeFunction" 
        ], 
        "Resource": [ 
           "%{Destination.Arn}" 
       \mathbf{I} } 
   ]
}
```
AWS::Lambda::Function~AWS::S3::Bucket

#### 정책 유형

AWS::Lambda::Function 역할에 연결된 [고객 관리형 정책.](https://docs.aws.amazon.com/IAM/latest/UserGuide/access_policies_managed-vs-inline.html)

액세스 카테고리

Read

```
{ 
   "Statement": [ 
     { 
        "Effect": "Allow", 
        "Action": [ 
          "s3:GetObject", 
          "s3:GetObjectAcl", 
          "s3:GetObjectLegalHold", 
          "s3:GetObjectRetention", 
          "s3:GetObjectTorrent", 
          "s3:GetObjectVersion", 
          "s3:GetObjectVersionAcl", 
          "s3:GetObjectVersionForReplication", 
          "s3:GetObjectVersionTorrent", 
          "s3:ListBucket", 
          "s3:ListBucketMultipartUploads", 
          "s3:ListBucketVersions", 
          "s3:ListMultipartUploadParts" 
        ], 
        "Resource": [ 
          "%{Destination.Arn}",
```

```
 "%{Destination.Arn}/*" 
      ] 
   } 
 ]
```
Write

}

```
{ 
   "Statement": [ 
     { 
        "Effect": "Allow", 
        "Action": [ 
           "s3:AbortMultipartUpload", 
          "s3:DeleteObject", 
          "s3:DeleteObjectVersion", 
          "s3:PutObject", 
          "s3:PutObjectLegalHold", 
          "s3:PutObjectRetention", 
          "s3:RestoreObject" 
        ], 
        "Resource": [ 
           "%{Destination.Arn}", 
          "%{Destination.Arn}/*" 
       \mathbf{I} } 
  \mathbf{I}}
```
AWS::Lambda::Function~AWS::DynamoDB::Table

정책 유형

AWS::Lambda::Function 역할에 연결된 [고객 관리형 정책.](https://docs.aws.amazon.com/IAM/latest/UserGuide/access_policies_managed-vs-inline.html)

액세스 카테고리

Read

```
{ 
   "Statement": [ 
     { 
        "Effect": "Allow", 
        "Action": [
```

```
 "dynamodb:GetItem", 
        "dynamodb:Query", 
        "dynamodb:Scan", 
        "dynamodb:BatchGetItem", 
        "dynamodb:ConditionCheckItem", 
        "dynamodb:PartiQLSelect" 
     ], 
     "Resource": [ 
        "%{Destination.Arn}", 
        "%{Destination.Arn}/index/*" 
     ] 
   } 
 ]
```
### Write

}

```
{ 
   "Statement": [ 
     { 
        "Effect": "Allow", 
        "Action": [ 
          "dynamodb:PutItem", 
          "dynamodb:UpdateItem", 
          "dynamodb:DeleteItem", 
          "dynamodb:BatchWriteItem", 
          "dynamodb:PartiQLDelete", 
          "dynamodb:PartiQLInsert", 
          "dynamodb:PartiQLUpdate" 
        ], 
        "Resource": [ 
          "%{Destination.Arn}", 
          "%{Destination.Arn}/index/*" 
        ] 
     } 
  \mathbf{I}}
```
AWS::Lambda::Function~AWS::SQS::Queue

## 정책 유형

AWS::Lambda::Function 역할에 연결된 [고객 관리형 정책.](https://docs.aws.amazon.com/IAM/latest/UserGuide/access_policies_managed-vs-inline.html)

### 액세스 카테고리

Read

```
{ 
   "Statement": [ 
     { 
        "Effect": "Allow", 
        "Action": [ 
           "sqs:ReceiveMessage", 
          "sqs:GetQueueAttributes" 
        ], 
        "Resource": [ 
          "%{Destination.Arn}" 
        ] 
     } 
   ]
}
```
#### Write

```
{ 
   "Statement": [ 
      { 
        "Effect": "Allow", 
        "Action": [ 
           "sqs:DeleteMessage", 
           "sqs:SendMessage", 
           "sqs:ChangeMessageVisibility", 
           "sqs:PurgeQueue" 
        ], 
        "Resource": [ 
           "%{Destination.Arn}" 
       \mathbf{I} } 
   ]
}
```
AWS::Lambda::Function~AWS::SNS::Topic

## 정책 유형

AWS::Lambda::Function 역할에 연결된 [고객 관리형 정책.](https://docs.aws.amazon.com/IAM/latest/UserGuide/access_policies_managed-vs-inline.html)

액세스 카테고리

Write

```
{ 
   "Statement": [ 
     { 
        "Effect": "Allow", 
        "Action": [ 
           "sns:Publish" 
        ], 
        "Resource": [ 
           "%{Destination.Arn}" 
        ] 
      } 
   ]
}
```
AWS::Lambda::Function~AWS::StepFunctions::StateMachine

## 정책 유형

AWS::Lambda::Function 역할에 연결된 [고객 관리형 정책.](https://docs.aws.amazon.com/IAM/latest/UserGuide/access_policies_managed-vs-inline.html)

액세스 카테고리

Write

```
{ 
   "Statement": [ 
     { 
        "Effect": "Allow", 
        "Action": [ 
           "states:StartExecution", 
          "states:StartSyncExecution" 
        ], 
        "Resource": [ 
          "%{Destination.Arn}" 
       \mathbf{1} }, 
     { 
        "Effect": "Allow", 
        "Action": [ 
           "states:StopExecution"
```

```
 ], 
       "Resource": [ 
          "arn:${AWS::Partition}:states:${AWS::Region}:${AWS::AccountId}:execution:
%{Destination.Name}:*" 
       ] 
     } 
   ]
}
```
#### Read

```
{ 
   "Statement": [ 
     { 
        "Effect": "Allow", 
        "Action": [ 
          "states:DescribeStateMachine", 
          "states:ListExecutions" 
        ], 
       "Resource": [ 
          "%{Destination.Arn}" 
       ] 
     }, 
     { 
       "Effect": "Allow", 
        "Action": [ 
          "states:DescribeExecution", 
          "states:DescribeStateMachineForExecution", 
          "states:GetExecutionHistory" 
        ], 
        "Resource": [ 
          "arn:${AWS::Partition}:states:${AWS::Region}:${AWS::AccountId}:execution:
%{Destination.Name}:*" 
       \mathbf{I} } 
   ]
}
```
AWS::Lambda::Function~AWS::Events::EventBus

## 정책 유형

AWS::Lambda::Function 역할에 연결된 [고객 관리형 정책.](https://docs.aws.amazon.com/IAM/latest/UserGuide/access_policies_managed-vs-inline.html)

## 액세스 카테고리

Write

```
{ 
   "Statement": [ 
     { 
        "Effect": "Allow", 
        "Action": [ 
           "events:PutEvents" 
        ], 
        "Resource": [ 
           "%{Destination.Arn}" 
        ] 
      } 
   ]
}
```
AWS::Lambda::Function~AWS::Location::PlaceIndex

## 정책 유형

AWS::Lambda::Function 역할에 연결된 [고객 관리형 정책.](https://docs.aws.amazon.com/IAM/latest/UserGuide/access_policies_managed-vs-inline.html)

액세스 카테고리

Read

```
{ 
   "Statement": [ 
     { 
        "Effect": "Allow", 
        "Action": [ 
          "geo:DescribePlaceIndex", 
          "geo:GetPlace", 
          "geo:SearchPlaceIndexForPosition", 
          "geo:SearchPlaceIndexForSuggestions", 
          "geo:SearchPlaceIndexForText" 
        ], 
        "Resource": [ 
          "%{Destination.Arn}" 
        ] 
     } 
  \mathbf{I}
```
}

```
AWS::ApiGatewayV2::Api~AWS::Lambda::Function
```
#### 정책 유형

AWS::Lambda::Function에 연결된 [AWS::Lambda::Permission](https://docs.aws.amazon.com/AWSCloudFormation/latest/UserGuide/aws-resource-lambda-permission.html).

액세스 카테고리

Write

```
{ 
   "Action": "lambda:InvokeFunction", 
   "Principal": "apigateway.amazonaws.com", 
   "SourceArn": "arn:${AWS::Partition}:execute-api:${AWS::Region}:${AWS::AccountId}:
%{Source.ResourceId}/%{Source.Qualifier}"
}
```
AWS::ApiGateway::RestApi~AWS::Lambda::Function

## 정책 유형

```
AWS::Lambda::Function에 연결된 AWS::Lambda::Permission.
```
액세스 카테고리

Write

```
\mathcal{L} "Action": "lambda:InvokeFunction", 
   "Principal": "apigateway.amazonaws.com", 
   "SourceArn": "arn:${AWS::Partition}:execute-api:${AWS::Region}:${AWS::AccountId}:
%{Source.ResourceId}/%{Source.Qualifier}"
}
```
AWS::SNS::Topic~AWS::SQS::Queue

정책 유형

AWS::SQS::Queue에 연결된 [AWS::SQS::QueuePolicy](https://docs.aws.amazon.com/AWSCloudFormation/latest/UserGuide/aws-resource-sqs-queuepolicy.html).

액세스 카테고리

Write

```
{ 
   "Statement": [ 
     { 
        "Effect": "Allow", 
        "Principal": { 
          "Service": "sns.amazonaws.com" 
        }, 
        "Resource": "%{Destination.Arn}", 
        "Action": "sqs:SendMessage", 
        "Condition": { 
          "ArnEquals": { 
             "aws:SourceArn": "%{Source.Arn}" 
          } 
       } 
     } 
   ]
}
```
AWS::SNS::Topic~AWS::Lambda::Function

#### 정책 유형

AWS::Lambda::Function에 연결된 [AWS::Lambda::Permission](https://docs.aws.amazon.com/AWSCloudFormation/latest/UserGuide/aws-resource-lambda-permission.html).

액세스 카테고리

#### Write

```
{ 
   "Action": "lambda:InvokeFunction", 
   "Principal": "sns.amazonaws.com", 
   "SourceArn": "%{Source.Arn}"
}
```
AWS::SQS::Queue~AWS::Lambda::Function

## 정책 유형

AWS::Lambda::Function 역할에 연결된 [고객 관리형 정책.](https://docs.aws.amazon.com/IAM/latest/UserGuide/access_policies_managed-vs-inline.html)

액세스 카테고리

#### Write

```
{ 
   "Statement": [ 
     \left\{ \right. "Effect": "Allow", 
         "Action": [ 
            "sqs:DeleteMessage" 
         ], 
         "Resource": [ 
            "%{Source.Arn}" 
        \mathbf{I} } 
   ]
}
```
#### Read

```
\{ "Statement": [ 
     { 
        "Effect": "Allow", 
        "Action": [ 
           "sqs:ReceiveMessage", 
           "sqs:GetQueueAttributes" 
        ], 
        "Resource": [ 
           "%{Source.Arn}" 
        ] 
      } 
  \mathbf{I}}
```
AWS::S3::Bucket~AWS::Lambda::Function

## 정책 유형

AWS::Lambda::Function에 연결된 [AWS::Lambda::Permission](https://docs.aws.amazon.com/AWSCloudFormation/latest/UserGuide/aws-resource-lambda-permission.html).

액세스 카테고리

## Write

{

"Action": "lambda:InvokeFunction",

```
 "Principal": "s3.amazonaws.com", 
   "SourceArn": "%{Source.Arn}", 
   "SourceAccount": "${AWS::AccountId}"
}
```
AWS::StepFunctions::StateMachine~AWS::Lambda::Function

정책 유형

AWS::StepFunctions::StateMachine 역할에 연결된 [고객 관리형 정책](https://docs.aws.amazon.com/IAM/latest/UserGuide/access_policies_managed-vs-inline.html).

액세스 카테고리

Write

```
{ 
   "Statement": [ 
     \left\{ \right. "Effect": "Allow", 
         "Action": [ 
           "lambda:InvokeAsync", 
           "lambda:InvokeFunction" 
        ], 
        "Resource": [ 
           "%{Destination.Arn}" 
         ] 
      } 
   ]
}
```
AWS::StepFunctions::StateMachine~AWS::SNS::Topic

정책 유형

AWS::StepFunctions::StateMachine 역할에 연결된 [고객 관리형 정책](https://docs.aws.amazon.com/IAM/latest/UserGuide/access_policies_managed-vs-inline.html).

액세스 카테고리

Write

```
{ 
   "Statement": [ 
      {
```

```
 "Effect": "Allow", 
         "Action": [ 
           "sns:Publish" 
         ], 
         "Resource": [ 
            "%{Destination.Arn}" 
         ] 
      } 
  \mathbf{I}}
```
AWS::StepFunctions::StateMachine~AWS::SQS::Queue

# 정책 유형

AWS::StepFunctions::StateMachine 역할에 연결된 [고객 관리형 정책](https://docs.aws.amazon.com/IAM/latest/UserGuide/access_policies_managed-vs-inline.html).

액세스 카테고리

Write

```
{ 
   "Statement": [ 
      { 
         "Effect": "Allow", 
         "Action": [ 
           "sqs:SendMessage" 
         ], 
         "Resource": [ 
           "%{Destination.Arn}" 
        \mathbf{I} } 
   ]
}
```
AWS::StepFunctions::StateMachine~AWS::S3::Bucket

정책 유형

AWS::StepFunctions::StateMachine 역할에 연결된 [고객 관리형 정책](https://docs.aws.amazon.com/IAM/latest/UserGuide/access_policies_managed-vs-inline.html).

액세스 카테고리

Read

```
{ 
   "Statement": [ 
     { 
        "Effect": "Allow", 
        "Action": [ 
          "s3:GetObject", 
          "s3:GetObjectAcl", 
          "s3:GetObjectLegalHold", 
          "s3:GetObjectRetention", 
          "s3:GetObjectTorrent", 
          "s3:GetObjectVersion", 
          "s3:GetObjectVersionAcl", 
          "s3:GetObjectVersionForReplication", 
          "s3:GetObjectVersionTorrent", 
          "s3:ListBucket", 
          "s3:ListBucketMultipartUploads", 
          "s3:ListBucketVersions", 
          "s3:ListMultipartUploadParts" 
        ], 
       "Resource": [ 
          "%{Destination.Arn}", 
          "%{Destination.Arn}/*" 
       ] 
     } 
   ]
}
```
## Write

```
{ 
   "Statement": [ 
     { 
        "Effect": "Allow", 
        "Action": [ 
          "s3:AbortMultipartUpload", 
          "s3:DeleteObject", 
          "s3:DeleteObjectVersion", 
          "s3:PutObject", 
          "s3:PutObjectLegalHold", 
          "s3:PutObjectRetention", 
          "s3:RestoreObject" 
        ], 
        "Resource": [
```

```
 "%{Destination.Arn}", 
            "%{Destination.Arn}/*" 
         ] 
      } 
  \mathbf{I}}
```
AWS::StepFunctions::StateMachine~AWS::DynamoDB::Table

## 정책 유형

AWS::StepFunctions::StateMachine 역할에 연결된 [고객 관리형 정책](https://docs.aws.amazon.com/IAM/latest/UserGuide/access_policies_managed-vs-inline.html).

## 액세스 카테고리

## Read

```
{ 
   "Statement": [ 
     { 
        "Effect": "Allow", 
        "Action": [ 
          "dynamodb:GetItem", 
          "dynamodb:Query", 
          "dynamodb:Scan", 
          "dynamodb:BatchGetItem", 
          "dynamodb:ConditionCheckItem", 
          "dynamodb:PartiQLSelect" 
        ], 
        "Resource": [ 
          "%{Destination.Arn}", 
          "%{Destination.Arn}/index/*" 
       \mathbf{I} } 
   ]
}
```
Write

```
{ 
   "Statement": [ 
      { 
        "Effect": "Allow", 
        "Action": [
```

```
 "dynamodb:PutItem", 
          "dynamodb:UpdateItem", 
          "dynamodb:DeleteItem", 
          "dynamodb:BatchWriteItem", 
          "dynamodb:PartiQLDelete", 
          "dynamodb:PartiQLInsert", 
          "dynamodb:PartiQLUpdate" 
        ], 
        "Resource": [ 
          "%{Destination.Arn}", 
          "%{Destination.Arn}/index/*" 
       \mathbf{I} } 
   ]
}
```
AWS::StepFunctions::StateMachine~AWS::StepFunctions::StateMachine

## 정책 유형

AWS::StepFunctions::StateMachine 역할에 연결된 [고객 관리형 정책](https://docs.aws.amazon.com/IAM/latest/UserGuide/access_policies_managed-vs-inline.html).

액세스 카테고리

Read

```
{ 
   "Statement": [ 
     { 
        "Effect": "Allow", 
        "Action": [ 
          "states:DescribeExecution" 
        ], 
        "Resource": [ 
          "arn:${AWS::Partition}:states:${AWS::Region}:${AWS::AccountId}:execution:
%{Destination.Name}:*" 
       \mathbf{1} }, 
     { 
        "Effect": "Allow", 
        "Action": [ 
          "events:DescribeRule" 
        ], 
        "Resource": [
```
```
 "arn:${AWS::Partition}:events:${AWS::Region}:${AWS::AccountId}:rule/
StepFunctionsGetEventsForStepFunctionsExecutionRule" 
       ] 
     } 
  \mathbf{1}}
```
#### Write

```
{ 
   "Statement": [ 
     { 
        "Effect": "Allow", 
        "Action": [ 
          "states:StartExecution" 
        ], 
        "Resource": [ 
          "%{Destination.Arn}" 
       \mathbf{I} }, 
     { 
        "Effect": "Allow", 
        "Action": [ 
          "states:StopExecution" 
        ], 
        "Resource": [ 
          "arn:${AWS::Partition}:states:${AWS::Region}:${AWS::AccountId}:execution:
%{Destination.Name}:*" 
       \mathbf{I} }, 
     { 
        "Effect": "Allow", 
        "Action": [ 
          "events:PutTargets", 
          "events:PutRule" 
        ], 
        "Resource": [ 
          "arn:${AWS::Partition}:events:${AWS::Region}:${AWS::AccountId}:rule/
StepFunctionsGetEventsForStepFunctionsExecutionRule" 
       \mathbf 1 } 
  \mathbf{I}}
```
#### AWS::StepFunctions::StateMachine~AWS::Events::EventBus

#### 정책 유형

AWS::StepFunctions::StateMachine 역할에 연결된 [고객 관리형 정책](https://docs.aws.amazon.com/IAM/latest/UserGuide/access_policies_managed-vs-inline.html).

액세스 카테고리

Write

```
{ 
   "Statement": [ 
      { 
         "Effect": "Allow", 
         "Action": [ 
           "events:PutEvents" 
         ], 
         "Resource": [ 
           "%{Destination.Arn}" 
        \mathbf{I} } 
   ]
}
```
AWS::AppSync::DataSource~AWS::DynamoDB::Table

정책 유형

AWS::AppSync::DataSource 역할에 연결된 [고객 관리형 정책](https://docs.aws.amazon.com/IAM/latest/UserGuide/access_policies_managed-vs-inline.html).

액세스 카테고리

#### Read

```
{ 
   "Statement": [ 
     { 
        "Effect": "Allow", 
        "Action": [ 
          "dynamodb:GetItem", 
          "dynamodb:Query", 
          "dynamodb:Scan", 
          "dynamodb:BatchGetItem", 
          "dynamodb:ConditionCheckItem",
```

```
 "dynamodb:PartiQLSelect" 
        ], 
        "Resource": [ 
          "%{Destination.Arn}", 
          "%{Destination.Arn}/index/*" 
        ] 
     } 
   ]
}
```
Write

```
{ 
   "Statement": [ 
     { 
        "Effect": "Allow", 
        "Action": [ 
          "dynamodb:PutItem", 
          "dynamodb:UpdateItem", 
          "dynamodb:DeleteItem", 
          "dynamodb:BatchWriteItem", 
          "dynamodb:PartiQLDelete", 
          "dynamodb:PartiQLInsert", 
          "dynamodb:PartiQLUpdate" 
        ], 
        "Resource": [ 
          "%{Destination.Arn}", 
          "%{Destination.Arn}/index/*" 
        ] 
     } 
   ]
}
```
AWS::AppSync::DataSource~AWS::Lambda::Function

### 정책 유형

AWS::AppSync::DataSource 역할에 연결된 [고객 관리형 정책](https://docs.aws.amazon.com/IAM/latest/UserGuide/access_policies_managed-vs-inline.html).

액세스 카테고리

#### Write

{

```
 "Statement": [ 
     { 
        "Effect": "Allow", 
        "Action": [ 
          "lambda:InvokeAsync", 
          "lambda:InvokeFunction" 
        ], 
        "Resource": [ 
          "%{Destination.Arn}", 
          "%{Destination.Arn}:*" 
        ] 
     } 
   ]
}
```
AWS::AppSync::DataSource~AWS::Events::EventBus

#### 정책 유형

AWS::AppSync::DataSource 역할에 연결된 [고객 관리형 정책](https://docs.aws.amazon.com/IAM/latest/UserGuide/access_policies_managed-vs-inline.html).

액세스 카테고리

#### Write

```
{ 
   "Statement": [ 
      { 
         "Effect": "Allow", 
         "Action": [ 
           "events:PutEvents" 
         ], 
         "Resource": [ 
           "%{Destination.Arn}" 
         ] 
      } 
  \mathbf{I}}
```
AWS::AppSync::GraphQLApi~AWS::Lambda::Function

#### 정책 유형

AWS::Lambda::Function에 연결된 [AWS::Lambda::Permission](https://docs.aws.amazon.com/AWSCloudFormation/latest/UserGuide/aws-resource-lambda-permission.html).

액세스 카테고리

#### Write

```
\left\{ \right. "Action": "lambda:InvokeFunction", 
   "Principal": "appsync.amazonaws.com", 
   "SourceArn": "arn:${AWS::Partition}:appsync:${AWS::Region}:${AWS::AccountId}:apis/
%{Source.ResourceId}"
}
```
## <span id="page-868-1"></span>AWS SAMCLI와 함께 사용할 Docker 설치

Docker은 컴퓨터에서 컨테이너를 실행하는 애플리케이션입니다. 를 사용하면 서버리스 애플리케이 션을 빌드Docker, 테스트 및 디버그하기 위한 AWS Lambda 컨테이너와 유사한 로컬 환경을 제공할 AWS SAM 수 있습니다.

#### **a** Note

Docker은 애플리케이션을 로컬에서 테스트하고 --use-container 옵션을 사용하여 배포 패 키지를 구축하는 경우에만 필요합니다.

#### 주제

- [Docker 설치](#page-868-0)
- [다음 단계](#page-871-0)

<span id="page-868-0"></span>Docker 설치

Docker을 운영 체제 상에 설치하려면 이 지침을 따르십시오.

Linux

Docker는 CentOS, Debian, Ubuntu등 최신 Linux 배포 버전을 비롯하여 많은 서로 다른 운영 체제에서 사용할 수 있습니다. 특정 운영 체제에 Docker를 설치하는 방법에 대한 자세한 내용은 Docker Docs 웹 사이트에서 [Get Docker를](https://docs.docker.com/get-docker/) 잠조하세요.

Amazon Linux 2 또는 Amazon Linux 2023 상에 Docker을 설치하기

1. 인스턴스에 설치한 패키지 및 패키지 캐시를 업데이트합니다.

\$ **sudo yum update -y**

- 2. 최신 Docker Community Edition 패키지를 설치합니다.
	- Amazon Linux 2의 경우 다음을 실행합니다.

\$ **sudo amazon-linux-extras install docker**

• Amazon Linux 2023의 경우 다음을 실행합니다.

\$ **sudo yum install -y docker**

3. Docker 서비스를 시작합니다.

\$ **sudo service docker start**

4. ec2-user를 사용하지 않고도 docker 명령을 실행할 수 있도록 Docker 그룹에 sudo를 추가합니 다.

\$ **sudo usermod -a -G docker ec2-user**

- 5. 로그아웃 후 다시 로그인해서 새 docker 그룹 권한을 취득합니다. 이를 위해 현재 SSH 터미널 창 을 닫고 새 창에서 인스턴스를 다시 연결할 수 있습니다. 새 SSH 세션은 적절한 docker 그룹 권 한을 가져야 합니다.
- 6. ec2-user 없이도 sudo가 Docker 명령을 실행할 수 있는지 확인합니다.

\$ **docker ps**

다음과 같은 출력결과를 보고 Docker가 설치 및 실행 중임을 확인할 수 있어야 합니다.

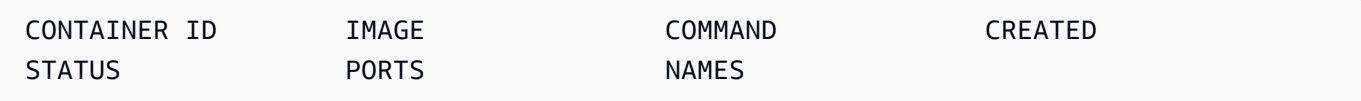

#### **a** Note

Linux에서 호스트 머신과 다른 명령 세트 아키텍처로 Lambda 함수를 빌드하고 실행하려면 추 가로 Docker을 구성하는 단계가 있습니다. 예를 들어, arm64 기기에서 x86\_64 함수를 실행 하려면 다음 Docker 명령을 실행하여 docker run --rm --privileged multiarch/ qemu-user-static --reset -p yes 대몬을 구성할 수 있습니다.

Docker의 설치에 문제가 발생하면 [설치 오류 문제 해결을](#page-44-0) 잠조하세요. 또는 Docker Docs 웹 사이트에 서 [Linux용 사후 설치 단계의](https://docs.docker.com/engine/install/linux-postinstall/#troubleshooting) 문제 해결 섹션을 잠조하세요.

#### macOS

#### **a** Note

Docker 데스크톱은 공식적으로 지원되지만 AWS SAMCLI 버전 1.47.0부터는 Docker 런타임 을 사용하는 경우 대체 버전을 사용할 수 있습니다.

1. Docker 설치

AWS SAMCLI는 macOS Sierra 10.12 이상에서 Docker 실행을 지원할 수 있습니다. Docker의 설 치 방법은 [Docs 웹 사이트에서 DockerMac용](https://docs.docker.com/docker-for-mac/install/) 데스크톱 Docker 설치를 잠조하세요.

2. 공유 드라이브 구성

를 AWS SAMCLI 사용하려면 프로젝트 디렉터리 또는 상위 디렉터리가 공유 드라이브에 나열되 어 있어야 합니다. 이 경우 파일 공유가 필요할 수 있습니다. 자세한 내용은 [문서의](https://docs.docker.com/desktop/troubleshoot/topics/#volume-mounting-requires-file-sharing-for-any-project-directories-outside-of-home) Docker볼륨 마 운팅에 필요한 파일 공유 문제 해결 항목을 잠조하세요.

3. 설치 확인

Docker을 설치한 후 제대로 작동하는지 확인하십시오. 또한 명령줄에서 Docker 명령을 실행할 수 있는지 확인하십시오(예: docker ps). 컨테이너를 설치하거나 가져오거나 가져올 필요가 없습니 다. 필요에 따라 AWS SAMCLI가 자동으로 이 작업을 수행합니다.

Docker의 설치 문제가 발생하는 경우 추가 문제 해결 팁은 [Docs 웹 사이트의](https://docs.docker.com/docker-for-mac/troubleshoot/) Docker 문제 해결 및 진 단 섹션을 잠조하세요.

#### Windows

#### **a** Note

AWS SAM Docker데스크톱을 공식적으로 지원합니다. 그러나 AWS SAMCLI 버전 1.47.0부터 는 Docker 런타임을 사용하는 한 대체 제품을 사용할 수 있습니다.

1. Docker을 설치합니다.

Docker 데스크톱은 최신 Windows 운영 체제를 지원합니다. 레거시 버전의 Windows의 경우 Docker Toolbox를 사용할 수 있습니다. 올바른 Docker 설치 단계를 위해 사용 중인 Windows 버전 을 선택하십시오.

- Docker을 [Windows 10용으로 설치하려면 Docker Docs 웹 사이트에](https://docs.docker.com/docker-for-windows/install/)서 Docker Windows용 데 스크톱 설치를 잠조하세요.
- 이전 버전의 Docker Windows용으로 설치하려면 [Docker툴박스 저장소의 툴박스를](https://github.com/docker-archive/toolbox) 참조하십시 오. Docker GitHub
- 2. 공유 드라이브를 구성하십시오.

를 AWS SAMCLI 사용하려면 프로젝트 디렉토리 또는 상위 디렉토리가 공유 드라이브에 나열되 어 있어야 합니다. 경우에 따라 Docker이 제대로 작동하게 하려면 드라이브를 공유해야 합니다.

3. 설치를 확인합니다.

Docker을 설치한 후 제대로 작동하는지 확인하십시오. 또한 명령줄에서 Docker 명령을 실행할 수 있는지 확인하십시오(예: docker ps). 컨테이너를 설치하거나 가져오거나 가져올 필요가 없습니 다. 필요에 따라 AWS SAMCLI가 자동으로 이 작업을 수행합니다.

Docker의 설치 문제가 발생하는 경우 추가 문제 해결 팁은 [Docs 웹 사이트의](https://docs.docker.com/docker-for-mac/troubleshoot/) Docker 문제 해결 및 진 단 섹션을 잠조하세요.

## <span id="page-871-0"></span>다음 단계

설치 방법은 AWS SAMCLI 을 참조하십시오 [설치 AWS SAM CLI](#page-34-0).

## 이미지 리포지토리 AWS SAM

AWS SAM 컨테이너 이미지 구축을 통해 서버리스 애플리케이션의 지속적 통합 및 지속적 전송 (CI/ CD) 작업을 간소화합니다. AWS SAM 제공되는 이미지에는 지원되는 여러 런타임을 위한 AWS SAM 명령줄 인터페이스 (CLI) 및 빌드 도구가 포함됩니다. AWS Lambda 따라서 AWS SAMCLI를 사용하여 서버리스 애플리케이션을 쉽게 구축하고 패키징할 수 있습니다. 이러한 이미지를 CI/CD 시스템과 함 께 사용하여 애플리케이션 구축 및 배포를 자동화할 수 있습니다. AWS SAM 예를 보려면 [CI/CD 시스](#page-689-0) [템 및 파이프라인을 사용하여 배포하십시오.을](#page-689-0) 참조하세요.

AWS SAM 빌드 컨테이너 이미지에는 해당 이미지에 URIs AWS SAMCLI 포함된 버전의 태그 가 지정됩니다. 태그가 지정되지 않은 URI 버전을 지정하면 최신 버전이 사용됩니다. 예를 들어 public.ecr.aws/sam/build-nodejs20.x는 최신 이미지를 사용합니다. 하지만 AWS SAM CLI 버전 public.ecr.aws/sam/build-nodejs20.x:1.24.1 1.24.1이 포함된 이미지를 사용합니다.

버전 1.33.0부터 지원되는 런타임에 AWS SAMCLI arm64 컨테이너 x86\_64 이미지와 컨테이너 이미 지를 모두 사용할 수 있습니다. 자세한 내용은 [개발자 가이드](https://docs.aws.amazon.com/lambda/latest/dg/lambda-runtimes.html)의 AWS Lambda Lambda 런타임을 잠조 하세요.

#### **a** Note

버전 1.22.0 이전에는 컨테이너 AWS SAMCLI 이미지를 AWS SAMCLI 가져온 기본 저장소가 DockerHub 있었습니다. 버전 1.22.0부터 기본 리포지토리가 아마존 엘라스틱 컨테이너 레지 스트리 퍼블릭 (Amazon Public) 으로 변경되었습니다. ECR 현재 기본 사항이 아닌 다른 리포 지토리에서 컨테이너 이미지를 가져오려면 [sam build](#page-736-0) 명령을 --build-image 옵션과 함께 사용 할 수 있습니다. 이 주제 끝에 있는 예제는 DockerHub 리포지토리 이미지를 사용하여 애플리 케이션을 구축하는 방법을 보여줍니다.

## 이미지 리포지토리 URIs

다음 표에는 서버리스 애플리케이션을 빌드하고 패키징하는 데 사용할 수 있는 [Amazon ECR Public](https://docs.aws.amazon.com/AmazonECR/latest/public/what-is-ecr.html) 빌드 컨테이너 이미지가 나와 있습니다. URIs AWS SAM

#### **a** Note

1.22.0 DockerHub AWS SAMCLI 버전부터 아마존 ECR 퍼블릭이 교체되었습니다. 이전 버전 의 을 사용 중인 경우 AWS SAMCLI 업그레이드하는 것이 좋습니다.

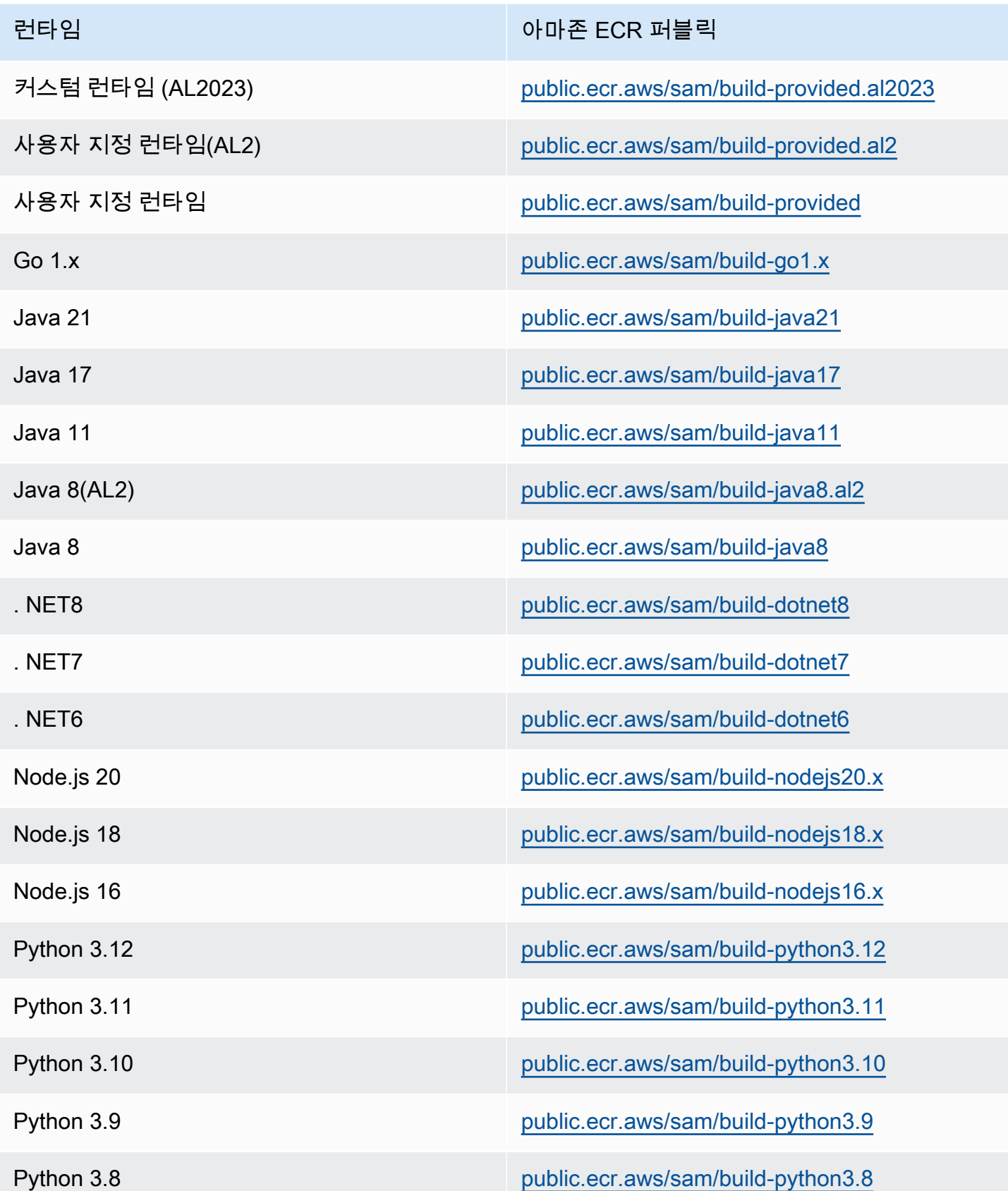

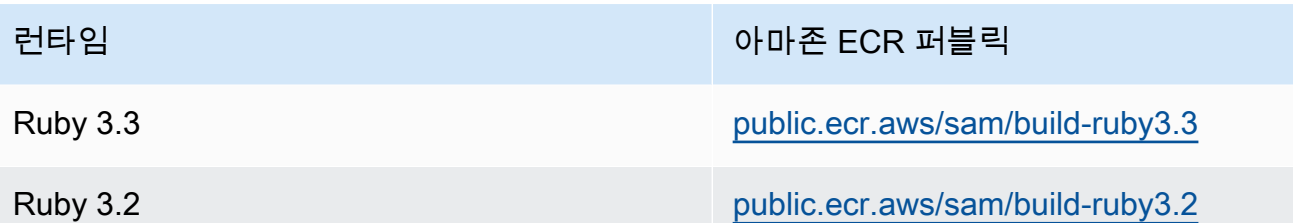

예

다음 두 가지 예제 명령은 DockerHub 리포지토리의 컨테이너 이미지를 사용하여 애플리케이션을 빌 드합니다.

Node.js 20에서 가져온 컨테이너 이미지를 사용하여 DockerHub 애플리케이션을 구축합니다.

\$ **sam build --use-container --build-image** *public.ecr.aws/sam/build-nodejs20.x*

Python 3.12에서 가져온 DockerHub 컨테이너 이미지를 사용하여 함수 리소스를 구축합니다.

\$ **sam build --use-container --build-image** *Function1=public.ecr.aws/sam/build-python3.12*

# 다음을 사용하여 서버리스 애플리케이션을 점진적으로 배포합니다. AWS SAM

AWS Serverless Application Model (AWS SAM) 는 점진적 [CodeDeploy](https://docs.aws.amazon.com/codedeploy/latest/userguide/welcome.html) AWS Lambda 배포를 제공하 기 위해 기본 제공됩니다. 단 몇 줄의 구성으로 다음과 같은 AWS SAM 작업을 수행할 수 있습니다.

- Lambda 함수의 새 버전을 배포하고 새 버전을 가리키는 별칭을 자동으로 생성합니다.
- 예상대로 작동한다고 확신할 때까지 고객 트래픽을 새 버전으로 점진적으로 이동시킵니다. 업데이 트가 제대로 작동하지 않는 경우 변경 내용을 롤백할 수 있습니다.
- 새로 배포된 코드가 올바르게 구성되었고 애플리케이션이 예상대로 작동하는지 확인하는 사전 트래 픽 및 사후 트래픽 테스트 함수를 정의합니다.
- CloudWatch 경보가 트리거되면 배포를 자동으로 롤백합니다.

#### **a** Note

AWS SAM 템플릿을 통해 점진적 배포를 활성화하면 CodeDeploy 리소스가 자동으로 생성됩 니다. 를 통해 CodeDeploy 리소스를 직접 볼 수 있습니다. AWS Management Console

#### 예

다음 예제는 를 사용하여 고객을 새로 배포된 Lambda 함수 버전으로 점진적으로 CodeDeploy 전환하 는 방법을 보여줍니다.

```
Resources:
MyLambdaFunction: 
   Type: AWS::Serverless::Function 
   Properties: 
     Handler: index.handler 
     Runtime: nodejs12.x 
     CodeUri: s3://bucket/code.zip 
     AutoPublishAlias: live 
     DeploymentPreference: 
       Type: Canary10Percent10Minutes 
       Alarms: 
         # A list of alarms that you want to monitor 
         - !Ref AliasErrorMetricGreaterThanZeroAlarm 
         - !Ref LatestVersionErrorMetricGreaterThanZeroAlarm 
       Hooks: 
         # Validation Lambda functions that are run before & after traffic shifting 
         PreTraffic: !Ref PreTrafficLambdaFunction 
         PostTraffic: !Ref PostTrafficLambdaFunction
```
AWS SAM 템플릿에 대한 이러한 수정 내용은 다음과 같습니다.

- AutoPublishAlias: 이 속성을 추가하고 별칭 이름을 지정하면: AWS SAM
	- Lambda 함수의 Amazon S3에 대한 변경 사항을 기반으로 새 코드가 배포되는 시기를 감지합니 다. URI
	- 최신 코드를 사용하여 해당 함수의 업데이트된 버전을 생성하고 게시합니다.
	- 제공한 이름으로 별칭을 생성하고(별칭이 이미 존재하지 않는 경우) Lambda 함수의 업데이트 된 버전을 가리킵니다. 이를 활용하려면 함수 호출 시 별칭 한정자를 사용해야 합니다. 귀하가

Lambda 함수 버전 관리 및 별칭에 익숙하지 않은 경우, [함수 버전 관리 및 별칭AWS Lambda을](https://docs.aws.amazon.com/lambda/latest/dg/versioning-aliases.html) 잠 조하세요.

- Deployment Preference Type: 이전 예시에서는 귀하의 고객 트래픽의 10%가 즉시 새 버전으 로 이동합니다. 10분 후 모든 트래픽이 새 버전으로 이동합니다. 하지만 사전 트래픽 또는 사후 트래 픽 테스트가 실패하거나 CloudWatch 경보가 트리거되면 배포를 롤백합니다. CodeDeploy 다음과 같 은 방법으로 버전 간에 트래픽을 이동하는 방법을 지정할 수 있습니다.
	- Canary: 트래픽이 2 증분씩 이동합니다. 사전 정의된 canary 옵션 중에서 선택할 수 있습니다. 이 옵션은 나머지 트래픽이 두 번째 증분으로 이동하기 전에 첫 증분에서 업데이트된 Lambda 함수 버전으로 이동할 트래픽 비율(%)과 간격(분)을 지정합니다.
	- Linear: 트래픽이 동일한 증분으로 이동하며 각 증분 간 시간(분)은 동일합니다. 각 증분에서 이 동할 트래픽 비율(%)과 각 증분 간의 시간 간격(분)을 지정하는 사전 정의된 선형 옵션에서 선택할 수 있습니다.
	- AllAtOnce: 모든 트래픽이 기존 Lambda 함수에서 업데이트된 Lambda 함수 버전으로 한번에 이 동합니다.

다음 표에는 예제에 사용된 옵션 외에 사용할 수 있는 기타 트래픽 이동 옵션이 요약되어 있습니다.

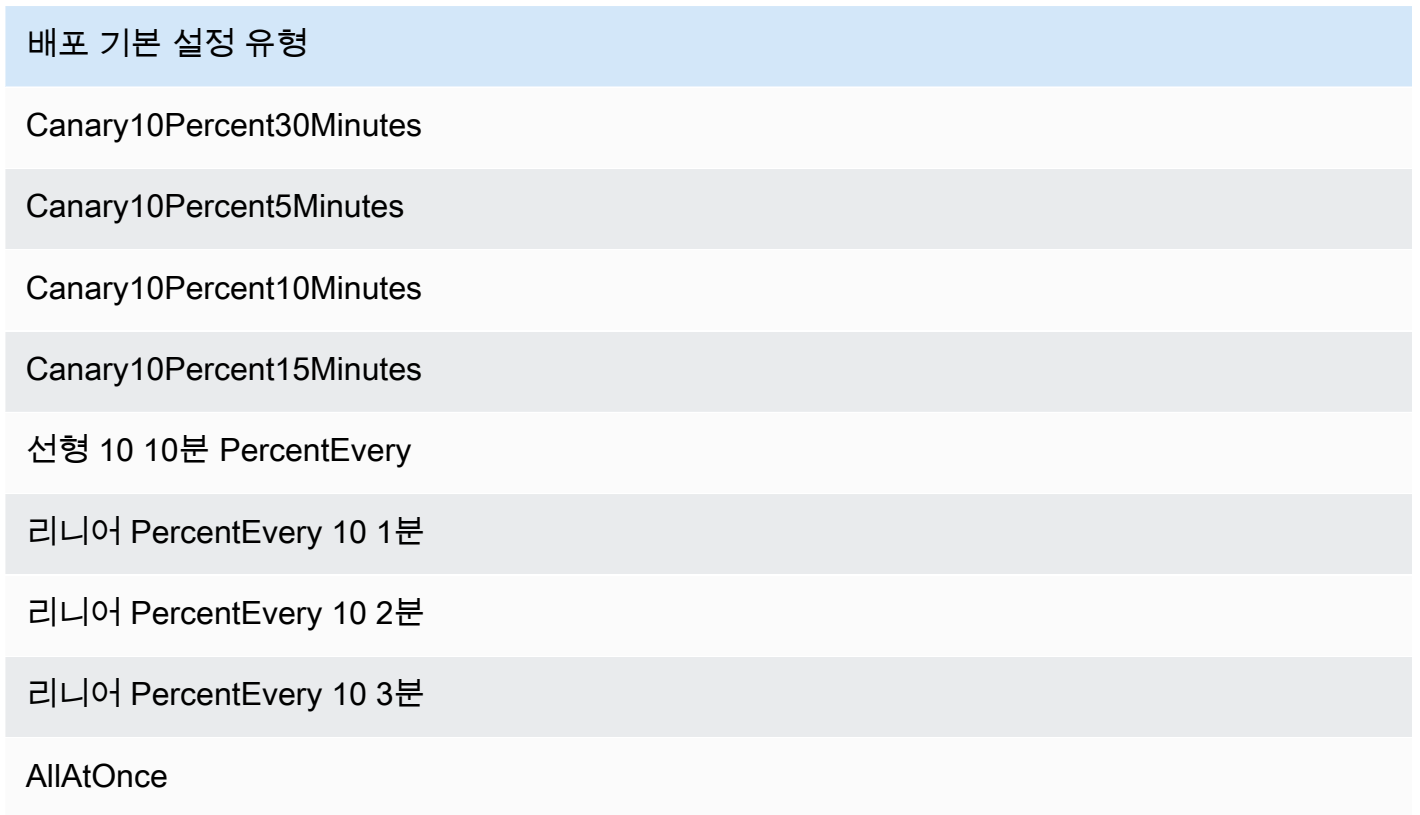

• Alarms: 배포로 인해 발생한 오류로 인해 트리거되는 CloudWatch 경보입니다. 이들은 발생하면 귀 하의 배포를 자동으로 롤백합니다. 예를 들어, 배포하려는 업데이트된 코드로 인해 애플리케이션 내 에서 오류가 발생하는 경우입니다. 또 다른 예는 지정한 CloudWatch 지표 [AWS Lambda또](https://docs.aws.amazon.com/lambda/latest/dg/monitoring-functions-metrics.html)는 사용자 지정 지표가 경보 임계값을 위반한 경우입니다.

- Hooks: 이들은 새 버전으로 트래픽 이동이 시작되기 전과 트래픽 이동이 완료된 후에 검사를 실행하 는 사전 트래픽 및 사후 트래픽 테스트 함수입니다.
	- PreTraffic: 트래픽 이동이 시작되기 전에 사전 트래픽 후크 Lambda CodeDeploy 함수를 호출 합니다. 이 Lambda 함수는 다시 CodeDeploy 호출하여 성공 또는 실패를 표시해야 합니다. 함수가 실패하면 함수가 중단되고 실패를 다시 에 보고합니다. AWS CloudFormation함수가 성공하면 트 래픽 이동을 CodeDeploy 진행합니다.
	- PostTraffic: 트래픽 이동이 완료되면 사후 트래픽 후크 CodeDeploy Lambda 함수를 호출합니 다. 이는 함수가 성공 또는 실패를 보고하기 위해 다시 호출해야 하는 사전 트래픽 후크와 유사합 니다. CodeDeploy 사후 트래픽 후크를 사용하여 통합 테스트 또는 기타 검증 작업을 실행할 수 있 습니다.

자세한 내용은 [안전 배포 SAM 참조를](https://github.com/aws/serverless-application-model/blob/master/docs/safe_lambda_deployments.rst) 참조하십시오.

## Lambda 함수를 처음으로 점진적으로 배포

Lambda 함수를 점진적으로 배포하는 CodeDeploy 경우 트래픽을 이동하려면 이전에 배포한 함수 버 전이 필요합니다. 따라서 첫 번째 배포는 다음 두 단계로 수행해야 합니다.

- 1단계: Lambda 함수를 배포하고 AutoPublishAlias를 사용하여 자동으로 별칭을 생성합니다.
- 2단계: DeploymentPreference를 사용하여 점진적 배포를 수행합니다.

두 단계로 첫 번째 점진적 배포를 수행하면 트래픽을 이동할 CodeDeploy 수 있는 이전 Lambda 함수 버전이 제공됩니다.

1단계: Lambda 함수 배포

```
Resources:
MyLambdaFunction: 
   Type: AWS::Serverless::Function 
   Properties: 
     Handler: index.handler 
     Runtime: nodejs12.x 
     CodeUri: s3://bucket/code.zip 
     AutoPublishAlias: live
```
### 2단계: 점진적 배포 수행

```
Resources:
MyLambdaFunction: 
   Type: AWS::Serverless::Function 
   Properties: 
     Handler: index.handler 
     Runtime: nodejs12.x 
     CodeUri: s3://bucket/code.zip 
     AutoPublishAlias: live 
     DeploymentPreference: 
       Type: Canary10Percent10Minutes 
       Alarms: 
         # A list of alarms that you want to monitor 
         - !Ref AliasErrorMetricGreaterThanZeroAlarm 
         - !Ref LatestVersionErrorMetricGreaterThanZeroAlarm 
       Hooks: 
         # Validation Lambda functions that are run before and after traffic shifting 
         PreTraffic: !Ref PreTrafficLambdaFunction 
         PostTraffic: !Ref PostTrafficLambdaFunction
```
## 자세히 알아보기

점진적 배포를 구성하는 실제 예제는 전체 AWS SAM 워크숍의 [모듈 5 - Canary 배포를](https://s12d.com/sam-ws-en-canaries) 잠조하세요.

## 에 대한 중요 참조 노트 AWS SAM

이 섹션에는 다음에 대한 중요 참고 사항 및 공지 사항이 포함되어 있습니다. AWS Serverless Application Model (AWS SAM).

주제

• [2023년 중요 정보](#page-879-0)

## <span id="page-879-0"></span>2023년 중요 정보

### 2023년 10월

AWS SAM CLI 에 대한 지원 중단 Python 3.7

2023년 10월 20일 게시

Python 3.7 2023년 6월에 end-of-life 등급을 받았습니다. The AWS SAM CLI 에 대한 지원을 중단할 예정입니다.Python 3.7 2023년 10월 24일에 자세한 내용은 다음 [발표를](https://github.com/aws/aws-sam-cli/issues/5889) 참조하십시오. aws-sam-cli GitHub 리포지토리.

이 변경은 다음 사용자에게 영향을 미칩니다.

- 사용하는 경우 Python 3.7 그리고 설치하세요 AWS SAM CLI pip를 통해
- 를 라이브러리로 사용하고 aws-sam-cli 다음과 같이 애플리케이션을 빌드하는 경우 Python 3.7.

설치하고 관리하는 경우 AWS SAM CLI 다른 방법을 사용하면 영향을 받지 않습니다.

영향을 받는 사용자의 경우 개발 환경을 다음으로 업그레이드하는 것이 좋습니다.Python 3.8 또는 그 이상.

이 변경은 지원에 영향을 미치지 않습니다.Python 3.7 AWS Lambda 런타임 환경. 자세한 내용은 [런타](https://docs.aws.amazon.com/lambda/latest/dg/lambda-runtimes.html#runtime-support-policy) [임 지원 중단 정책을](https://docs.aws.amazon.com/lambda/latest/dg/lambda-runtimes.html#runtime-support-policy) 참조하십시오. AWS Lambda 개발자 가이드.

## 서버리스 애플리케이션의 예 AWS SAM

이 섹션에는 DynamoDB 이벤트를 처리하는 애플리케이션과 Amazon S3 이벤트를 처리하는 애플리케 이션 등 두 개의 예제 애플리케이션이 포함되어 있습니다. 각 예제는 애플리케이션을 생성하는 stepby-step 프로세스를 안내합니다. 또한 둘 다 이벤트 소스 및 AWS 리소스 구성에 대한 세부 정보를 포함 합니다. 두 가지 방법 모두 시작하기 전에 수행해야 할 작업을 식별하는 것부터 시작하여 애플리케이션 초기화, 테스트, 패키징 및 배포 단계를 수행합니다.

주제

- [를 사용하여 DynamoDB 이벤트를 처리합니다. AWS SAM](#page-880-0)
- [다음을 사용하여 Amazon S3 이벤트를 처리합니다. AWS SAM](#page-883-0)

## <span id="page-880-0"></span>를 사용하여 DynamoDB 이벤트를 처리합니다. AWS SAM

이 예제 애플리케이션을 사용하면 개요 및 Quick Start 가이드에서 학습한 내용을 토대로 다른 예제 애 플리케이션을 설치합니다. 이 애플리케이션은 DynamoDB 테이블 이벤트 소스에서 호출되는 Lambda 함수로 구성되어 있습니다. Lambda 함수는 매우 간단합니다. 즉, 이벤트 소스 메시지를 통해 전달된 데이터를 기록합니다.

이 연습에서는 Lambda 함수가 호출될 때 Lambda 함수로 전달되는 이벤트 소스 메시지를 모방하는 방 법을 보여줍니다.

시작하기 전 준비 사항

 [설치 AWS SAM CLI에](#page-34-0)서 필요한 설정을 완료했는지 확인하십시오.

1단계: 애플리케이션 초기화

이 섹션에서는 AWS SAM 템플릿과 애플리케이션 코드로 구성된 애플리케이션 패키지를 다운로드합 니다.

애플리케이션의 초기화

1. AWS SAM CLI 명령 프롬프트에서 다음 명령을 실행합니다.

```
sam init \setminus--location gh:aws-samples/cookiecutter-aws-sam-dynamodb-python \
```
--no-input

참고로 위 gh: 명령에서는 GitHub url로 확장됩니다https://github.com/.

- 2. 명령을 통해 생성된 디렉터리(dynamodb\_event\_reader/)의 내용을 검토합니다.
	- template.yaml— 읽기 DynamoDB 애플리케이션에 AWS 필요한 두 개의 리소스, 즉 Lambda 함수와 DynamoDB 테이블을 정의합니다. 또한 템플릿은 두 리소스 간의 매핑을 정의합니다.
	- read dynamodb event/ 디렉터리 DynamoDB 애플리케이션 코드를 포함합니다.

## 2단계: 애플리케이션 로컬 테스트

로컬 테스트의 경우 AWS SAMCLI를 사용하여 샘플 DynamoDB 이벤트를 생성하고 Lambda 함수를 호출합니다.

sam local generate-event dynamodb update | sam local invoke --event - ReadDynamoDBEvent

이 generate-event 명령은 모든 구성 요소가 클라우드에 배포될 때 생성되는 메시지와 같은 테스 트 이벤트 소스 메시지를 생성합니다. AWS 이 이벤트 소스 메시지는 Lambda 함수로 전달됩니다. ReadDynamo DBEvent

app.py 내 소스 코드를 기반으로 예상 메시지가 콘솔에 인쇄되는지 확인합니다.

3단계: 애플리케이션 패키징

애플리케이션을 로컬에서 테스트한 후 를 사용하여 배포 패키지를 생성하고, 이 패키지를 사용하여 애 플리케이션을 클라우드에 배포합니다. AWS SAMCLI AWS

Lambda 배포 패키지 생성하기

1. 패키징된 코드를 저장할 위치에 S3 버킷을 생성합니다. 기존 S3 버킷을 사용하려면 이 단계를 건 너뜁니다.

aws s3 mb s3://*bucketname*

2. 명령 프롬프트에서 다음 package CLI 명령을 실행하여 배포 패키지를 생성합니다.

```
sam package \ 
     --template-file template.yaml \ 
     --output-template-file packaged.yaml \
```
--s3-bucket *bucketname*

귀하는 다음 단계에서 애플리케이션을 배포할 때 새 템플릿 파일인 packaged.yaml을 지정합니 다.

## 4단계: 애플리케이션 배포

배포 패키지를 만들었으니 이제 이 패키지를 사용하여 애플리케이션을 AWS 클라우드에 배포합니다. 그런 다음 애플리케이션을 테스트합니다.

서버리스 애플리케이션을 클라우드에 배포하려면 AWS

• 에서 AWS SAMCLI deploy CLI 명령을 사용하여 템플릿에서 정의한 모든 리소스를 배포합니다.

```
sam deploy \ 
     --template-file packaged.yaml \ 
     --stack-name sam-app \ 
     --capabilities CAPABILITY_IAM \ 
     --region us-east-1
```
명령에서 --capabilities 매개 변수를 사용하여 AWS CloudFormation IAM 역할을 생성할 수 있습니다.

AWS CloudFormation 템플릿에 정의된 AWS 리소스를 생성합니다. AWS CloudFormation 콘솔에 서 이러한 리소스의 이름에 액세스할 수 있습니다.

클라우드에서 서버리스 애플리케이션을 테스트하려면 AWS

- 1. DynamoDB 콘솔을 엽니다.
- 2. 방금 귀하가 생성한 테이블에 기록을 삽입합니다.
- 3. 표의 Metrics 탭으로 이동하여 모든 CloudWatch 지표 보기를 선택합니다. CloudWatch 콘솔에서 로그를 선택하면 로그 출력을 볼 수 있습니다.

## 다음 단계

AWS SAM GitHub 리포지토리에는 다운로드하여 실험해 볼 수 있는 추가 예제 애플리케이션이 포함되 어 있습니다. 이 리포지토리에 액세스하려면 [AWS SAM 예제 애플리케이션](https://github.com/aws-samples/serverless-app-examples)을 잠조하세요.

## <span id="page-883-0"></span>다음을 사용하여 Amazon S3 이벤트를 처리합니다. AWS SAM

이 예제 애플리케이션을 사용하면 이전 예제에서 학습한 내용을 기반으로 더 복잡한 애플리케이션을 설치합니다. 이 애플리케이션은 Amazon S3 객체 업로드 이벤트 소스에서 호출되는 Lambda 함수로 구성되어 있습니다. 이 연습은 Lambda 함수를 통해 AWS 리소스에 액세스하고 AWS 서비스를 호출하 는 방법을 보여줍니다.

이 샘플 서버리스 애플리케이션은 Amazon S3에서 객체 생성 이벤트를 처리합니다. Amazon S3는 버 킷에 업로드된 각 이미지에 대해 객체 생성 이벤트를 감지하고 Lambda 함수를 호출합니다. Lambda 함수는 Amazon Rekognition을 호출하여 이미지에 있는 텍스트를 탐지합니다. 그런 다음 Amazon Rekognition에서 반환한 결과를 DynamoDB 테이블에 저장합니다.

#### **a** Note

이 예제 애플리케이션에서는 이전 예제와 약간 다른 순서로 단계를 수행합니다. 그 이유는 이 예제를 실행하려면 먼저 AWS 리소스를 생성하고 IAM 권한을 구성해야 Lambda 함수를 로 컬에서 테스트할 수 있기 때문입니다. 리소스를 생성하고 사용자 대신 권한을 구성하는 AWS CloudFormation 데 활용할 것입니다. 그렇지 않으면 Lambda 함수를 로컬에서 테스트하기 전 에 이 작업을 수동으로 수행해야 합니다.

이 예제는 더 복잡하므로 이 예제를 실행하기 전에 이전 예제 애플리케이션을 설치하는 데 익 숙해야 합니다.

### 시작하기 전 준비 사항

 [설치 AWS SAM CLI에](#page-34-0)서 필요한 설정을 완료했는지 확인하십시오.

#### 1단계: 애플리케이션 초기화

이 섹션에서는 AWS SAM 템플릿과 애플리케이션 코드로 구성된 샘플 애플리케이션을 다운로드합니 다.

애플리케이션의 초기화

1. AWS SAM CLI 명령 프롬프트에서 다음 명령을 실행합니다.

```
sam init \setminus--location https://github.com/aws-samples/cookiecutter-aws-sam-s3-rekognition-
dynamodb-python \
```
--no-input

- 2. 명령을 통해 생성된 디렉터리(aws\_sam\_ocr/)의 내용을 검토합니다.
	- template.yaml— Amazon S3 애플리케이션에 필요한 세 가지 AWS 리소스, 즉 Lambda 함 수, Amazon S3 버킷, DynamoDB 테이블을 정의합니다. 또한 템플릿은 이 리소스들 간의 매핑 및 권한을 정의합니다.
	- src/ 디렉터리 Amazon S3 애플리케이션 코드를 포함합니다.
	- SampleEvent.json 로컬 테스트에 사용되는 샘플 이벤트 소스.

### 2단계: 애플리케이션 패키징

이 애플리케이션을 로컬에서 테스트하려면 먼저 를 사용하여 애플리케이션을 클라우드에 AWS SAMCLI 배포하는 데 사용하는 배포 패키지를 생성해야 합니다. AWS 이 배포를 통해 애플리케이션을 로컬에서 테스트하는 데 필요한 AWS 리소스와 권한이 생성됩니다.

Lambda 배포 패키지 생성하기

1. 패키징된 코드를 저장할 위치에 S3 버킷을 생성합니다. 기존 S3 버킷을 사용하려면 이 단계를 건 너뜁니다.

aws s3 mb s3://*bucketname*

2. 명령 프롬프트에서 다음 package CLI 명령을 실행하여 배포 패키지를 생성합니다.

```
sam package \ 
     --template-file template.yaml \ 
     --output-template-file packaged.yaml \ 
     --s3-bucket bucketname
```
귀하는 다음 단계에서 애플리케이션을 배포할 때 새 템플릿 파일인 packaged.yaml을 지정합니 다.

### 3단계: 애플리케이션 배포

배포 패키지를 만들었으니 이제 이 패키지를 사용하여 애플리케이션을 AWS 클라우드에 배포합니다. 그런 다음 AWS 클라우드에서 애플리케이션을 호출하여 테스트합니다.

#### 서버리스 애플리케이션을 클라우드에 배포하려면 AWS

• 에서 AWS SAMCLI deploy 명령을 사용하여 템플릿에서 정의한 모든 리소스를 배포합니다.

```
sam deploy \ 
     --template-file packaged.yaml \ 
     --stack-name aws-sam-ocr \ 
     --capabilities CAPABILITY_IAM \ 
     --region us-east-1
```
명령에서 --capabilities 매개 변수를 사용하여 AWS CloudFormation IAM 역할을 생성할 수 있습니다.

AWS CloudFormation 템플릿에 정의된 AWS 리소스를 생성합니다. AWS CloudFormation 콘솔에 서 이러한 리소스의 이름에 액세스할 수 있습니다.

클라우드에서 서버리스 애플리케이션을 테스트하려면 AWS

- 1. 이 샘플 애플리케이션용으로 생성한 Amazon S3 버킷에 이미지를 업로드합니다.
- 2. DynamoDB 콘솔을 열고 생성된 테이블을 찾습니다. Amazon Rekognition에서 반환한 결과는 표 를 잠조하세요.
- 3. Amazon Rekognition이 업로드한 이미지에서 찾은 텍스트를 포함하는 새 기록이 DynamoDB 테이 블에 포함되어 있는지 확인하십시오.

2단계: 애플리케이션 로컬 테스트

애플리케이션을 로컬에서 테스트하려면 먼저 에서 만든 AWS AWS CloudFormation리소스의 이름을 검색해야 합니다.

- 에서 Amazon S3 키 이름 및 버킷 이름을 AWS CloudFormation검색합니다. 객체 키, 버킷 이름 및 버 킷의 값을 교체하여 SampleEvent.json 파일을 ARN 수정합니다.
- DynamoDB 테이블 이름을 검색합니다. 이 이름은 다음 sam local invoke 명령에 사용됩니다.

AWS SAMCLI를 사용하여 샘플 Amazon S3 이벤트를 생성하고 Lambda 함수를 호출합니다.

TABLE\_NAME=*Table name obtained from AWS CloudFormation console* sam local invoke --event SampleEvent.json

이 TABLE\_NAME= 부분은 DynamoDB 테이블 이름을 설정합니다. --event 파라미터는 Lambda 함수 에 전달할 테스트 이벤트 메시지가 들어 있는 파일을 지정합니다.

이제 Amazon Rekognition에서 반환한 결과를 기반으로 예상 DynamoDB 기록이 생성되었는지 확인할 수 있습니다.

## 다음 단계

AWS SAM GitHub 저장소에는 다운로드하여 실험해 볼 수 있는 추가 예제 애플리케이션이 포함되어 있습니다. 이 리포지토리에 액세스하려면 [AWS SAM 예제 애플리케이션을](https://github.com/aws-samples/serverless-app-examples) 잠조하세요.

## AWS SAM CLI Terraform 지원

이 섹션에서는 사용에 대해 다룹니다. AWS Serverless Application Model 명령줄 인터페이스 (AWS SAM CLI) 를 사용하여 Terraform 프로젝트 및 Terraform 클라우드.

피드백을 제공하고 기능 요청을 제출하려면 다음을 생성하세요. [GitHub 이슈](https://github.com/aws/aws-sam-cli/issues/new?labels=area%2Fterraform).

#### 주제

- [다음으로 시작하기 Terraform 에 대한 지원 AWS SAM CLI](#page-887-0)
- [사용 AWS SAM CLI with Terraform 로컬 디버깅 및 테스트용](#page-895-0)
- [사용 AWS SAM CLI 로컬 디버깅 및 테스트를 위해 serverless.tf를 사용합니다.](#page-899-0)
- [AWS SAM CLI with Terraform 참조](#page-899-1)
- [무엇입니까 AWS SAM CLI 에 대한 지원 Terraform?](#page-903-0)

## <span id="page-887-0"></span>다음으로 시작하기 Terraform 에 대한 지원 AWS SAM CLI

이 항목에서는 사용을 시작하는 방법을 다룹니다. AWS Serverless Application Model 명령줄 인터페이 스 (AWS SAM CLI) 포함 Terraform.

피드백을 제공하고 기능 요청을 제출하려면 다음을 작성하십시오. [GitHub 이슈](https://github.com/aws/aws-sam-cli/issues/new?labels=area%2Fterraform).

### 주제

- [AWS SAM CLI Terraform 사전 조건](#page-887-1)
- [사용 AWS SAM CLI 다음과 같은 명령 Terraform](#page-888-0)
- [설정 대상 Terraform 프로젝트](#page-888-1)
- [설정 대상 Terraform Cloud](#page-894-0)

## <span id="page-887-1"></span>AWS SAM CLI Terraform 사전 조건

사용을 시작하려면 모든 사전 요구 사항을 완료하십시오. AWS SAM CLI 다음과 같이 Terraform 프로 젝트.

1. 설치 또는 업그레이드 AWS SAM CLI

가지고 있는지 확인하려면 AWS SAM CLI 설치가 완료되면 다음을 실행합니다.

\$ **sam --version**

만약 AWS SAM CLI 이미 설치되었으므로 출력에 버전이 표시됩니다. 최신 버전으로 업그레이드 하려면 [AWS SAMCLI업그레이드](#page-817-0) 섹션을 참조하세요.

설치에 대한 지침은 AWS SAM CLI 모든 사전 요구 사항과 함께 을 참조하십시오. [설치 AWS](#page-34-0)  [SAM CLI](#page-34-0)

2. Install Terraform

가지고 있는지 확인하려면 Terraform 설치한 후 다음을 실행합니다.

\$ **terraform -version**

설치하려면 Terraform[설치를 참조하십시오.Terraform](https://developer.hashicorp.com/terraform/downloads)의 Terraform 레지스트리.

3. Install Docker 로컬 테스트용

더 AWS SAM CLI 가 필요합니다 Docker 현지 테스트용. 설치하려면 Docker을 참조하십시오[AWS](#page-868-1) [SAMCLI와 함께 사용할 Docker 설치](#page-868-1) .

## <span id="page-888-0"></span>사용 AWS SAM CLI 다음과 같은 명령 Terraform

지원되는 앱을 실행할 때 AWS SAM CLI 명령에서 --hook-name 옵션을 사용하고 terraform 값을 제공하십시오. 다음은 그 예제입니다.

\$ **sam local invoke --hook-name terraform**

이 옵션은 다음에서 구성할 수 있습니다. AWS SAM CLI 다음과 같은 구성 파일:

hook\_name = "terraform"

### <span id="page-888-1"></span>설정 대상 Terraform 프로젝트

이 항목의 단계를 완료하여 다음을 사용하십시오. AWS SAM CLI with Terraform 프로젝트.

빌드하는 경우 추가 설정이 필요하지 않습니다. AWS Lambda 외부 유물 Terraform 프로젝트. 사용 을 [사용 AWS SAM CLI with Terraform 로컬 디버깅 및 테스트용](#page-895-0) 시작하려면 을 참조하십시오. AWS SAM CLI.

Lambda 아티팩트를 자체 내에 빌드하는 경우 Terraform 프로젝트에서는 다음을 수행해야 합니다.

- 1. Install Python 3.8 이상
- 2. 설치 Make 도구.
- 3. Lambda 아티팩트를 정의하고, 내에서 로직을 구축하십시오.Terraform 프로젝트.
- 4. 정보를 제공할 sam metadata 리소스를 정의하십시오. AWS SAM CLI 빌드 로직의
- 5. 를 사용하세요. AWS SAM CLI sam buildLambda 아티팩트를 빌드하기 위한 명령입니다.

Install Python 3.8 이상

Python 다음과 함께 사용하려면 3.8 이상이 필요합니다. AWS SAM CLI. sam build달릴 때 AWS SAM CLI 다음을 makefiles 포함하는 콘텐츠를 생성합니다.Python Lambda 아티팩트를 빌드하기 위 한 명령

설치 지침은 Python 초급 가이드의 [Python 다운로드](https://wiki.python.org/moin/BeginnersGuide/Download) 섹션을 참조하세요.

다음을 실행하여 Python 3.8 이상이 컴퓨터 경로에 추가되었는지 확인합니다.

\$ **python --version**

출력에는 3.8 이상의 Python 버전이 표시되어야 합니다.

#### 설치 Make tool

GNU [Make](https://www.gnu.org/software/make/) 프로젝트의 실행 파일 및 기타 비소스 파일 생성을 제어하는 도구입니다. The AWS SAM CLI 는 makefiles 이 도구를 사용하여 Lambda 아티팩트를 빌드합니다.

가지고 있지 않은 경우 Make 로컬 컴퓨터에 설치한 다음 진행하기 전에 설치하십시오.

Windows의 경우 [Chocolatey](https://chocolatey.org/)를 사용하여 설치할 수 있습니다. 자세한 지침은 Windows에서 'Make'를 설치하고 사용하는 방법의 [Chocolatey 사용하기](https://www.technewstoday.com/install-and-use-make-in-windows/#using-chocolatey) 섹션을 참조하세요.

Lambda 아티팩트 빌드 로직 정의

null\_resource 사용 Terraform Lambda 빌드 로직을 정의하기 위한 리소스 유형입니다. 다음은 사 용자 지정 빌드 스크립트를 사용하여 Lambda 함수를 빌드하는 예제입니다.

```
resource "null_resource" "build_lambda_function" { 
     triggers = {
```

```
 build_number = "${timestamp()}" 
     } 
     provisioner "local-exec" { 
        command = substr(pathexpand("~"), 0, 1) == "/"? "./
py build.sh \"${local.lambda src path}\" \"${local.building path}\"
 \"${local.lambda_code_filename}\" Function" : "powershell.exe -File .\\PyBuild.ps1 
  ${local.lambda_src_path} ${local.building_path} ${local.lambda_code_filename} 
  Function" 
     }
}
```
## a를 정의하십시오.sam metadata 리소스

sam metadata리소스는 a입니다. null\_resource Terraform 다음을 제공하는 리소스 유형입니 다. AWS SAM CLI Lambda 아티팩트를 찾는 데 필요한 정보가 포함되어 있습니다. 프로젝트의 각 Lambda 함수 또는 계층에는 고유한 sam metadata 리소스가 필요합니다. [이 리소스 유형에 대해 자](https://registry.terraform.io/providers/hashicorp/null/latest/docs/resources/resource) [세히 알아보려면 의 null\\_resource를 참조하십시오.](https://registry.terraform.io/providers/hashicorp/null/latest/docs/resources/resource) Terraform 레지스트리.

a를 정의하려면 sam metadata 리소스

- 1. 리소스를 다음과 같이 식별하는 sam\_metadata\_ 것으로 시작하여 리소스의 이름을 지정합니 다.sam metadata 리소스.
- 2. 리소스의 triggers 블록 내에서 Lambda 아티팩트 속성을 정의합니다.
- 3. depends\_on 인수와 함께 Lambda 빌드 로직을 포함하는 null\_resource를 지정합니다.

다음은 템플릿의 예입니다.

```
resource "null_resource" "sam_metadata_..." { 
  triggers = {
     resource_name = resource_name
     resource_type = resource_type
     original_source_code = original_source_code
     built_output_path = built_output_path
   } 
   depends_on = [ 
     null_resource.build_lambda_function # ref to your build logic 
  \mathbb{I}}
```
다음은 sam metadata 리소스의 예입니다.

```
resource "null_resource" "sam_metadata_aws_lambda_function_publish_book_review" { 
    triggers = {
         resource_name = "aws_lambda_function.publish_book_review" 
         resource_type = "ZIP_LAMBDA_FUNCTION" 
        original source code = "${local.lambda src path}"
         built_output_path = "${local.building_path}/${local.lambda_code_filename}" 
     } 
     depends_on = [ 
         null_resource.build_lambda_function 
    \mathbf{I}}
```
리소스의 콘텐츠는 Lambda sam metadata 리소스 유형 (함수 또는 계층) 및 패키지 유형 ZIP (또는 이미지) 에 따라 달라집니다. 예에 사용된 SSML에 대한 자세한 내용은 [sam 메타데이터 리소스](#page-900-0) 섹션을 참조하세요.

리소스를 구성하고 지원되는 sam metadata 리소스를 사용하는 경우 AWS SAM CLI 명령, AWS SAM CLI 실행하기 전에 메타데이터 파일을 생성합니다. AWS SAM CLI 명령. 이 파일을 생성한 후에 는 Future와 함께 --skip-prepare-infra 옵션을 사용할 수 있습니다. AWS SAM CLI 메타데이터 생성 프로세스를 건너뛰고 시간을 절약하기 위한 명령 이 옵션은 새 Lambda 함수 또는 새 엔드포인트 생성과 같이 인프라를 변경하지 않은 경우에만 사용해야 합니다. API

#### 다음을 사용하십시오. AWS SAM CLI Lambda 아티팩트를 빌드하려면

다음을 사용하십시오. AWS SAM CLI sam buildLambda 아티팩트를 빌드하기 위한 명령입니다. 를 실행하면 sam build AWS SAM CLI 다음을 수행합니다.

- 1. 내 sam metadata 리소스를 찾아보세요 Terraform Lambda 리소스에 대해 알아보고 찾을 수 있는 프로젝트입니다.
- 2. Lambda 빌드 로직을 시작하여 Lambda 아티팩트를 빌드합니다.
- 3. 다음을 구성하는 .aws-sam 디렉터리를 생성합니다.Terraform 함께 사용할 프로젝트 AWS SAM CLI sam local명령.

sam build로 빌드하려면

1. 내 파일이 들어 있는 디렉토리에서 Terraform 루트 모듈을 실행하여 다음을 실행합니다.

#### \$ **sam build --hook-name terraform**

2. 특정 Lambda 함수 또는 계층을 빌드하려면 다음을 실행합니다.

\$ **sam build --hook-name terraform** *lambda-resource-id*

Lambda 리소스 ID는 Lambda 함수 이름이거나 전체 이름일 수 있습니 다.Terraform 리소스 주소 (예: 또는) aws\_lambda\_function.list\_books module.list\_book\_function.aws\_lambda\_function.this[0]

함수 소스 코드 또는 기타 Terraform 구성 파일은 다음을 포함하는 디렉터리 외부에 있습니 다.Terraform 루트 모듈의 경우 위치를 지정해야 합니다. --terraform-project-root-path 옵션 을 사용하여 이러한 파일이 포함된 최상위 디렉터리의 절대 경로 또는 상대 경로를 지정합니다. 다음은 그 예제입니다.

\$ **sam build --hook-name terraform --terraform-project-root-path** *~/projects/terraform/ demo*

컨테이너를 사용하여 빌드하기

실행할 때 AWS SAM CLI sam build명령을 다음과 같이 구성할 수 있습니다. AWS SAM CLI 로컬을 사용하여 애플리케이션을 빌드하려면 Docker 컨테이너.

**a** Note

...이(가) 있어야 합니다 Docker 설치 및 구성. 지침은 [AWS SAMCLI와 함께 사용할 Docker 설](#page-868-1) [치](#page-868-1) 단원을 참조하십시오.

컨테이너를 사용하여 빌드하려면

1. 다음을 Dockerfile 포함하는 앱을 생성하십시오.Terraform, Python, 및 Make 도구. Lambda 함 수 런타임도 포함해야 합니다.

다음은 한 Dockerfile 예입니다.

FROM public.ecr.aws/amazonlinux/amazonlinux:2

```
RUN yum -y update \setminus && yum install -y unzip tar gzip bzip2-devel ed gcc gcc-c++ gcc-gfortran \ 
     less libcurl-devel openssl openssl-devel readline-devel xz-devel \ 
    zlib-devel glibc-static libcxx libcxx-devel llvm-toolset-7 zlib-static \
     && rm -rf /var/cache/yum
RUN yum -y install make \setminus && yum -y install zip
RUN yum install -y yum-utils \setminus && yum-config-manager --add-repo https://rpm.releases.hashicorp.com/
AmazonLinux/hashicorp.repo \ 
     && yum -y install terraform \ 
     && terraform --version
# AWS Lambda Builders
RUN amazon-linux-extras enable python3.8
RUN yum clean metadata && yum -y install python3.8
RUN curl -L get-pip.io | python3.8
RUN pip3 install aws-lambda-builders
RUN ln -s /usr/bin/python3.8 /usr/bin/python3
RUN python3 --version
VOLUME /project
WORKDIR /project
ENTRYPOINT ["sh"]
```
2. [사용docker build나](https://docs.docker.com/engine/reference/commandline/build/)만의 제품을 만들기 위해 Docker 이미지.

다음은 그 예제입니다.

\$ **docker build --tag** *terraform-build:v1 <path-to-directory-containing-Dockerfile>*

3. 실행 AWS SAM CLI sam build--use-container및 --build-image 옵션과 함께 명령을 실 행합니다.

다음은 그 예제입니다.

\$ **sam build --use-container --build-image** *terraform-build:v1*

## 다음 단계

사용을 시작하려면 AWS SAM CLI 당신과 함께 Terraform 프로젝트, 참조[사용 AWS SAM CLI with](#page-895-0) [Terraform 로컬 디버깅 및 테스트용.](#page-895-0)

## <span id="page-894-0"></span>설정 대상 Terraform Cloud

사용하는 것이 좋습니다.Terraform v1.6.0 또는 최신 버전. 이전 버전을 사용하는 경우 다음을 생성해 야 합니다.Terraform 로컬 계획 파일. 로컬 계획 파일은 다음을 제공합니다. AWS SAM CLI 로컬 테스 트 및 디버깅을 수행하는 데 필요한 정보가 포함되어 있습니다.

로컬 계획 파일을 생성하려면

#### **a** Note

다음과 같은 경우에는 이러한 단계가 필요하지 않습니다.Terraform v1.6.0 또는 그 이상. 사용 을 시작하려면 AWS SAM CLI with Terraform Cloud을 참조하십시오[사용 AWS SAM CLI with](#page-895-0) [Terraform.](#page-895-0)

- 1. API토큰 구성 토큰 유형은 액세스 수준에 따라 달라집니다. 자세한 내용은 [API토큰을](https://developer.hashicorp.com/terraform/cloud-docs/users-teams-organizations/api-tokens) 참조하십 시오. Terraform Cloud 설명서.
- 2. API토큰 환경 변수 설정 다음은 명령줄의 예제입니다.

\$ export TOKEN="*<api-token-value>*"

3. 실행 ID 확인 — 에서 Terraform Cloud 콘솔에서 해당 실행 ID를 찾으세요.Terraform 함께 사용하 려는 실행은 다음과 같습니다. AWS SAM CLI.

실행 ID는 실행의 브레드크럼 경로에 있습니다.

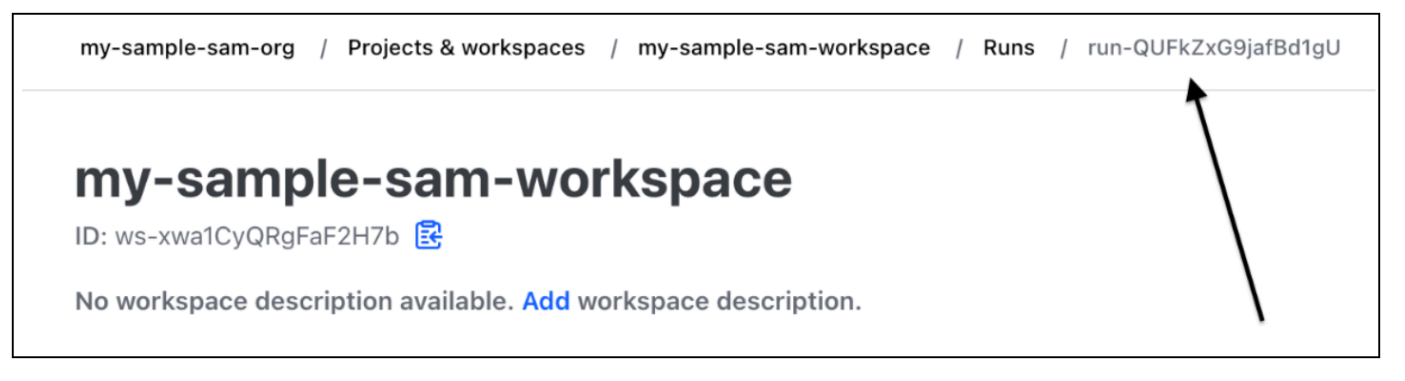

4. 계획 파일 가져오기 - API 토큰을 사용하여 로컬 계획 파일을 가져옵니다. 다음은 명령줄의 예입니 다.

```
curl \setminus --header "Authorization: Bearer $TOKEN" \ 
    --header "Content-Type: application/vnd.api+json" \ 
    --location \ 
    https://app.terraform.io/api/v2/runs/<run ID>/plan/json-output \ 
    > custom_plan.json
```
이제 사용할 준비가 되었습니다. AWS SAM CLI with Terraform Cloud. 지원되는 제품을 사용하는 경우 AWS SAM CLI 명령을 사용하여 로컬 계획 파일의 이름과 경로를 지정합니다. --terraform-planfile 다음은 그 예제입니다.

\$ **sam local invoke --hook-name terraform --terraform-plan-file custom-plan.json**

다음은 sam local start-api를 사용한 명령의 예입니다.

\$ **sam local start-api --hook-name terraform --terraform-plan-file custom-plan.json**

이러한 예제와 함께 사용할 수 있는 샘플 애플리케이션을 보려면 aws-sample의 [api\\_gateway\\_v2\\_tf\\_cloud를](https://github.com/aws-samples/aws-sam-terraform-examples/tree/main/ga/api_gateway_v2_tf_cloud) 참조하십시오. GitHub 리포지토리.

#### 다음 단계

사용을 시작하려면 AWS SAM CLI with Terraform Cloud을 참조하십시오[사용 AWS SAM CLI with](#page-895-0) [Terraform 로컬 디버깅 및 테스트용.](#page-895-0)

## <span id="page-895-0"></span>사용 AWS SAM CLI with Terraform 로컬 디버깅 및 테스트용

이 주제에서는 supported를 사용하는 방법을 다룹니다. AWS Serverless Application Model 명령줄 인 터페이스 (AWS SAM CLI다음과 같은 명령을 사용할 수 있습니다.Terraform 프로젝트 및 Terraform Cloud.

피드백을 제공하고 기능 요청을 제출하려면 다음을 생성하십시오. [GitHub 이슈](https://github.com/aws/aws-sam-cli/issues/new?labels=area%2Fterraform).

주제

• [를 통한 로컬 테스트 sam local invoke](#page-896-0)

- [를 사용한 로컬 테스트 sam local start-api](#page-896-1)
- [를 사용한 로컬 테스트 sam local start-lambda](#page-898-0)
- [Terraform 제한 사항](#page-898-1)

## <span id="page-896-0"></span>를 통한 로컬 테스트 sam local invoke

#### **a** Note

사용하려면 AWS SAM CLI 로컬에서 테스트하려면 Docker를 설치하고 구성해야 합니다. 지침 은 [AWS SAMCLI와 함께 사용할 Docker 설치](#page-868-1) 단원을 참조하십시오.

다음은 이벤트를 전달하여 로컬에서 Lambda 함수를 테스트하는 예입니다.

\$ **sam local invoke --hook-name terraform** *hello\_world\_function* **-e** *events/event.json* **-**

이 함수 사용에 대한 자세한 내용은 [를 사용한 테스트 소개 sam local invoke](#page-607-0) 섹션을 참조하세요.

<span id="page-896-1"></span>를 사용한 로컬 테스트 sam local start-api

sam local start-api함께 사용 Terraform다음을 실행합니다.

\$ **sam local start-api --hook-name terraform**

다음은 그 예제입니다.

\$ **sam local start-api --hook-name terraform**

Running Prepare Hook to prepare the current application

Executing prepare hook of hook "terraform"

...

....

Creating terraform plan and getting JSON output

Generating metadata file

Unresolvable attributes discovered in project, run terraform apply to resolve them.

Finished generating metadata file. Storing in... Prepare hook completed and metadata file generated at: ... Mounting HelloWorldFunction at http://127.0.0.1:3000/hello [GET]

Mounting None at http://127.0.0.1:3000/hello [POST]

You can now browse to the above endpoints to invoke your functions. You do not need to restart/reload SAM CLI while working on your functions, changes will be reflected instantly/automatically. If you used sam build before running local commands, you will need to re-run sam build for the changes to be picked up. You only need to restart SAM CLI if you update your AWS SAM template 2023-06-26 13:21:20 \* Running on http://127.0.0.1:3000/ (Press CTRL+C to quit)

[를 사용한 테스트 소개 sam local start-api](#page-613-0) 명령에 대한 자세한 내용은 섹션을 참조하세요.

### Lambda 권한 부여자를 사용하는 Lambda 함수

Lambda 권한 부여자를 사용하도록 구성된 Lambda 함수의 경우 AWS SAM CLI Lambda 함수 엔드포 인트를 호출하기 전에 Lambda 권한 부여자를 자동으로 호출합니다.

- 이 기능에 대한 자세한 내용은 다음을 참조하십시오. AWS SAM CLI을 참조하십시오[Lambda 권한](#page-615-0) [부여자를 사용하는 Lambda 함수](#page-615-0).
- Lambda 권한 부여자 사용에 대한 자세한 내용은 Terraform, 를 참조하십시오. [Resource:](https://registry.terraform.io/providers/hashicorp/aws/latest/docs/resources/api_gateway_authorizer#example-usage)  aws api gateway authorizer의 Terraform 레지스트리.

## <span id="page-898-0"></span>를 사용한 로컬 테스트 sam local start-lambda

다음은 Lambda 함수를 로컬에서 테스트하는 예제입니다. AWS Command Line Interface (AWS CLI):

1. 사용: AWS SAM CLI 로컬 테스트 환경을 만들려면:

\$ **sam local start-lambda --hook-name terraform** *hello\_world\_function*

2. 사용 AWS CLI 함수를 로컬에서 호출하려면:

```
$ aws lambda invoke --function-name hello_world_function --endpoint-
url http://127.0.0.1:3001/ response.json --cli-binary-format raw-in-base64-out --
payload file://events/event.json
```
[를 사용한 테스트 소개 sam local start-lambda](#page-619-0) 명령에 대한 자세한 내용은 섹션을 참조하세요.

<span id="page-898-1"></span>Terraform 제한 사항

를 사용할 때의 제한 사항은 다음과 같습니다. AWS SAM CLI with Terraform:

- Lambda 함수는 여러 계층에 연결되어 있습니다.
- Terraform 리소스 간 링크를 정의하는 로컬 변수.
- 아직 생성되지 않은 Lambda 함수를 참조합니다. 여기에는 REST API 리소스의 body 속성에 정의된 함수가 포함됩니다.

이러한 제한을 피하려면 새 리소스가 추가될 때 terraform apply를 실행할 수 있습니다.

## <span id="page-899-0"></span>사용 AWS SAM CLI 로컬 디버깅 및 테스트를 위해 serverless.tf를 사용합니다.

The AWS Serverless Application Model 명령줄 인터페이스 (AWS SAM CLI) 는 서버리스.tf 모듈과 함 께 사용하여 로컬 디버깅 및 테스트를 수행할 수 있습니다. AWS Lambda 함수 및 계층. 다음과 같습니 다. AWS SAM CLI 명령이 지원됩니다.

- sam build
- sam local invoke
- sam local start-api
- sam local start-lambda

#### **a** Note

서버리스.tf 버전 4.6.0 이상 지원 AWS SAM CLI 통합.

사용을 시작하려면 AWS SAM CLI 서버리스.tf 모듈을 사용하여 최신 버전의 서버리스.tf로 업데이트하 고 AWS SAM CLI.

serverless.tf version 6.0.0부터 create\_sam\_metadata 파라미터를 true로 설정해야 합니다. 이렇 게 하면 다음과 같은 메타데이터 리소스가 생성됩니다. AWS SAM CLI sam build명령에 필요합니다.

<span id="page-899-1"></span>알아볼 내용 Serverless.tf, 를 참조하십시오 [terraform-aws-lambda-module](https://registry.terraform.io/modules/terraform-aws-modules/lambda/aws/latest).

## AWS SAM CLI with Terraform 참조

이 섹션은 사용에 대한 참고 자료입니다. AWS Serverless Application Model 명령줄 인터페이스 (AWS SAM CLI) 포함 Terraform 로컬 디버깅 및 테스트용.

피드백을 제공하고 기능 요청을 제출하려면 다음을 생성하십시오. [GitHub 이슈](https://github.com/aws/aws-sam-cli/issues/new?labels=area%2Fterraform).

## AWS SAM 지원되는 기능 참조

에 대한 참조 설명서 AWS SAM CLI 에서 사용할 수 있도록 지원되는 기능 Terraform 다음에서 찾을 수 있습니다.
- [sam build](#page-736-0)
- [sam local invoke](#page-761-0)
- [sam local start-api](#page-765-0)
- [sam local start-lambda](#page-770-0)

### Terraform 특정 참조

사용 관련 참조 문서 AWS SAM CLI with Terraform 다음에서 찾을 수 있습니다.

• [sam 메타데이터 리소스](#page-900-0)

#### <span id="page-900-0"></span>sam 메타데이터 리소스

이 페이지에는 에서 사용되는 sam metadata resource 리소스 유형에 대한 참조 정보가 들어 있습니 다.Terraform 프로젝트.

- 사용에 대한 소개는 AWS Serverless Application Model 명령줄 인터페이스 (AWS SAM CLI) 포함 Terraform, 참[조무엇입니까 AWS SAM CLI 에 대한 지원 Terraform?.](#page-903-0)
- 사용하려면 AWS SAM CLI with Terraform을 참조하십시오[사용 AWS SAM CLI with Terraform 로컬](#page-895-0)  [디버깅 및 테스트용.](#page-895-0)

#### 주제

- [인수](#page-900-1)
- [예시](#page-901-0)

#### <span id="page-900-1"></span>인수

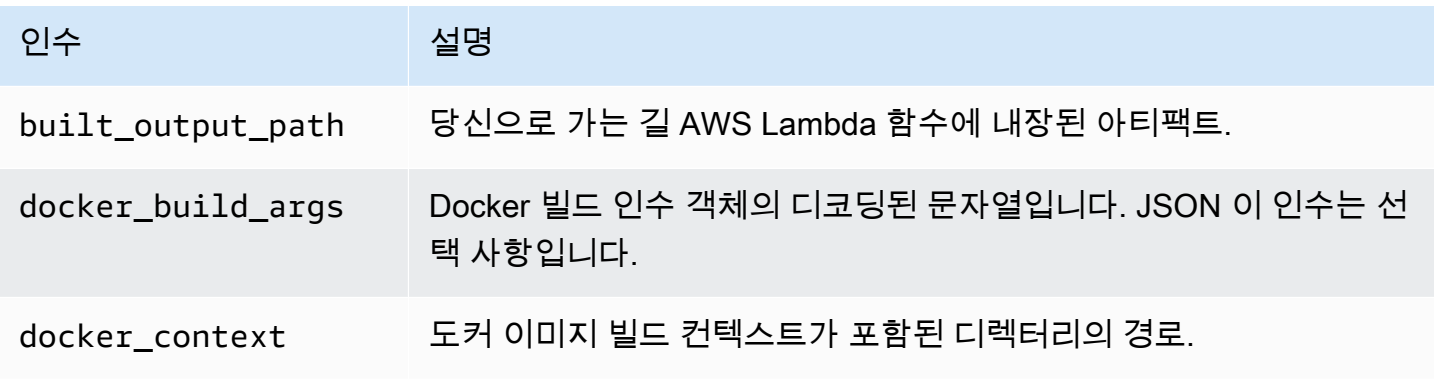

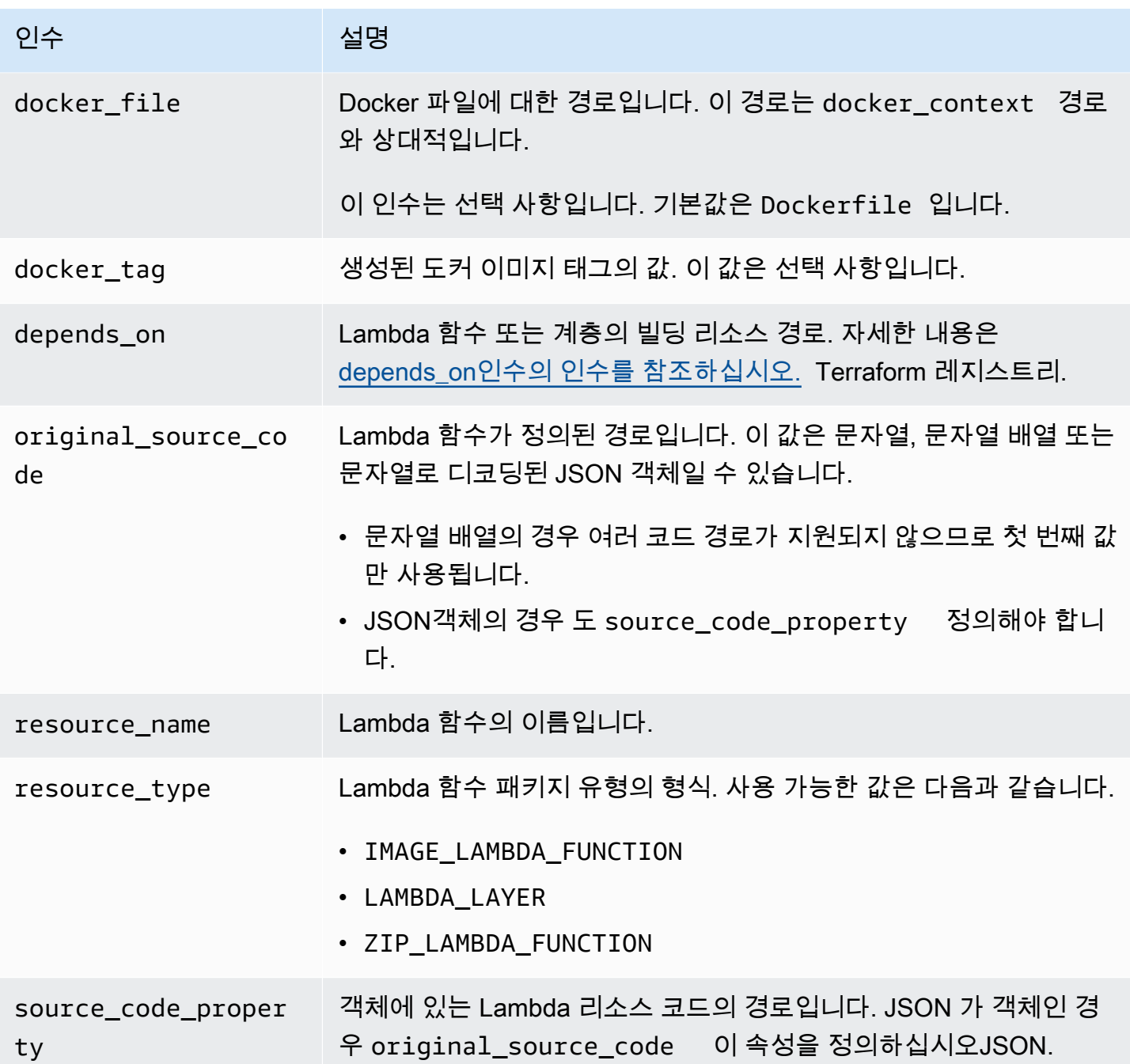

<span id="page-901-0"></span>예시

패키지 유형을 사용하여 Lambda 함수를 참조하는 sam 메타데이터 리소스 ZIP

```
# Lambda function resource
resource "aws_lambda_function" "tf_lambda_func" { 
   filename = "${path.module}/python/hello-world.zip" 
   handler = "index.lambda_handler"
```

```
 runtime = "python3.8" 
   function_name = "function_example" 
   role = aws_iam_role.iam_for_lambda.arn 
   depends_on = [ 
     null_resource.build_lambda_function # function build logic 
  \mathbb{I}}
# sam metadata resource
resource "null_resource" "sam_metadata_function_example" { 
  triggers = {
     resource_name = "aws_lambda_function.function_example" 
     resource_type = "ZIP_LAMBDA_FUNCTION" 
     original_source_code = "${path.module}/python" 
     built_output_path = "${path.module}/building/function_example" 
   } 
   depends_on = [ 
     null_resource.build_lambda_function # function build logic 
   ]
}
```
이미지 패키지 유형을 사용하여 Lambda 함수를 참조하는 sam 메타데이터 리소스

```
resource "null_resource" "sam_metadata_function { 
   triggers = { 
     resource_name = "aws_lambda_function.image_function" 
     resource_type = "IMAGE_LAMBDA_FUNCTION" 
     docker_context = local.lambda_src_path 
     docker_file = "Dockerfile" 
     docker_build_args = jsonencode(var.build_args) 
     docker_tag = "latest" 
   }
}
```
Lambda 계층을 참조하는 sam 메타데이터 리소스

```
resource "null_resource" "sam_metadata_layer1" { 
   triggers = { 
     resource_name = "aws_lambda_layer_version.layer" 
     resource_type = "LAMBDA_LAYER" 
     original_source_code = local.layer_src 
     built_output_path = "${path.module}/${layer_build_path}" 
   }
```
<span id="page-903-0"></span>}

# 무엇입니까 AWS SAM CLI 에 대한 지원 Terraform?

사용 AWS Serverless Application Model 명령줄 인터페이스 (AWS SAM CLI) 를 사용하여 Terraform 프로젝트 또는 Terraform Cloud 다음에 대한 로컬 디버깅 및 테스트 수행:

- AWS Lambda 함수 및 계층.
- 아마존 API 게이트웨이APIs.

에 대한 소개는 다음과 같습니다.Terrafor[m무엇입니까를 참조하십시오.Terraform? .](https://developer.hashicorp.com/terraform/intro).. 에서 HashiCorp Terraform 웹 사이트.

피드백을 제공하고 기능 요청을 제출하려면 다음을 생성하십시오. [GitHub 이슈](https://github.com/aws/aws-sam-cli/issues/new?labels=area%2Fterraform).

**a** Note

파싱 단계의 일환으로 AWS SAM CLI의 통합은 AWS SAM CLI 사용자 명령을 처리하여 프로 젝트 파일 및 데이터를 생성합니다. 명령 출력은 변경되지 않아야 하지만 특정 환경에서는 환 경이나 실행기가 출력에 추가 로그나 정보를 삽입할 수 있습니다.

#### 주제

- [무엇입니까? AWS SAM CLI?](#page-903-1)
- [어떻게 사용하나요? AWS SAM CLI with Terraform?](#page-904-0)
- [다음 단계](#page-904-1)

#### <span id="page-903-1"></span>무엇입니까? AWS SAM CLI?

그 AWS SAM CLI 와 함께 사용할 수 있는 명령줄 도구입니다. AWS SAM 템플릿 및 지원되는 타사 통 합 (예: Terraform, 서버리스 애플리케이션을 빌드하고 실행하는 데 사용됩니다. 에 대한 소개는 AWS SAM CLI을 참조하십시[오무엇입니까 AWS SAM CLI?.](#page-19-0)

더 AWS SAM CLI 에 대한 다음 명령을 지원합니다.Terraform:

- sam local invoke— 의 일회성 호출을 시작합니다. AWS Lambda 함수 리소스가 로컬로 제공됩 니다. [를 사용한 테스트 소개 sam local invoke](#page-607-0) 명령에 대한 자세한 내용은 섹션을 참조하세요.
- sam local start-api— Lambda 리소스를 로컬에서 실행하고 로컬 서버 호스트를 통해 테스트 합니다. HTTP 이 유형의 테스트는 Gateway 엔드포인트에서 호출하는 Lambda 함수에 유용합니다. API [를 사용한 테스트 소개 sam local start-api](#page-613-0) 명령에 대한 자세한 내용은 섹션을 참조하세요.
- sam local start-lambda— 다음을 사용하여 Lambda 함수의 로컬 엔드포인트를 시작하여 로 컬에서 함수를 호출합니다. AWS Command Line Interface (AWS CLI) 또는. SDKs [를 사용한 테스트](#page-619-0) [소개 sam local start-lambda](#page-619-0) 명령에 대한 자세한 내용은 섹션을 참조하세요.

#### <span id="page-904-0"></span>어떻게 사용하나요? AWS SAM CLI with Terraform?

[코어 Terraform 워크플로는](https://developer.hashicorp.com/terraform/intro/core-workflow) 작성, 계획, 적용의 세 단계로 구성됩니다. 를 사용하여 AWS SAM CLI 에 대한 지원 Terraform, 당신은 다음을 활용할 수 있습니다 AWS SAM CLI sam local계속 사용하는 동 안 일련의 명령을 사용하십시오.Terraform 애플리케이션을 관리하는 워크플로우 AWS. 일반적으로 이 는 다음을 의미합니다.

- 작성 다음을 사용하여 인프라를 코드로 작성 Terraform.
- 테스트 및 디버그 사용 AWS SAM CLI 애플리케이션을 로컬에서 테스트하고 디버깅할 수 있습니 다.
- 계획 적용하기 전에 변경 사항을 미리 볼 수 있습니다.
- 적용 인프라를 프로비저닝합니다.

사용 예는 다음과 같습니다. AWS SAM CLI with Terraform함께하면 [더 좋아지기를 참조하십시오.](https://aws.amazon.com/blogs/compute/better-together-aws-sam-cli-and-hashicorp-terraform/) [AWS SAM CLI 그리고 HashiCorp Terraform.](https://aws.amazon.com/blogs/compute/better-together-aws-sam-cli-and-hashicorp-terraform/).. 에서 AWS 컴퓨트 블로그.

#### <span id="page-904-1"></span>다음 단계

모든 사전 요구 사항 및 설정을 완료하려면 Terraform, 을 참조하십시오. [다음으로 시작하기 Terraform](#page-887-0)  [에 대한 지원 AWS SAM CLI](#page-887-0)

# 를 사용하여 AWS CDK 애플리케이션을 로컬에서 테스트 및 빌드합니다. AWS SAMCLI

AWS Cloud Development Kit (AWS CDK)를 사용하여 정의된 서버리스 애플리케이션을 로컬에서 테 스트하고 빌드하기 위해 AWS SAMCLI를 사용할 수 있습니다. AWS CDK 프로젝트 구조 내에서 AWS SAMCLI 작동하므로 [AWS CDK 툴킷을](https://docs.aws.amazon.com/cdk/latest/guide/cli.html) 사용하여 응용 프로그램을 작성, 수정 및 배포할 수 있습니다. AWS CDK

설치 및 구성에 대한 자세한 내용은 개발자 AWS CD[K안내서의 시작 안내서를 AWS CDK](https://docs.aws.amazon.com/cdk/latest/guide/getting_started.html) 참조하십시 오.AWS Cloud Development Kit (AWS CDK)

#### **a** Note

는 버전 1.135.0부터 AWS CDK v1을 지원하고 버전 2.0.0부터 AWS CDK v2를 AWS SAMCLI 지원합니다.

#### 주제

- [시작하기 AWS SAM 및 AWS CDK](#page-905-0)
- [를 사용하여 AWS CDK 애플리케이션을 로컬에서 테스트합니다. AWS SAM](#page-908-0)
- [를 사용하여 AWS CDK 애플리케이션 구축 AWS SAM](#page-910-0)
- [에서 AWS CDK 애플리케이션 배포 AWS SAM](#page-911-0)

### <span id="page-905-0"></span>시작하기 AWS SAM 및 AWS CDK

이 항목에서는 AWS CDK 응용 프로그램과 AWS SAMCLI 함께 사용하는 데 필요한 사항을 설명하고 간단한 응용 프로그램을 빌드하고 로컬에서 테스트하기 위한 지침을 제공합니다. AWS CDK

#### 사전 조건

AWS SAMCLI와 함께 사용하려면 AWS CDK AWS CDK, 및 를 설치해야 합니다 AWS SAMCLI.

- 설치에 대한 자세한 내용은 AWS Cloud Development Kit (AWS CDK) 개발자 안내서의 [시작하기](https://docs.aws.amazon.com/cdk/latest/guide/getting_started.html) 항 목을 참조하십시오. AWS CDK AWS CDK
- 설치에 대한 자세한 내용은 AWS SAMCLI 을 참조하십시[오 설치 AWS SAM CLI.](#page-34-0)

### AWS CDK 애플리케이션 생성 및 로컬 테스트

를 사용하여 AWS CDK 애플리케이션을 로컬에서 AWS SAMCLI 테스트하려면 Lambda AWS CDK 함 수를 포함하는 애플리케이션이 있어야 합니다. 다음 단계를 사용하여 Lambda 함수를 사용하여 기본 AWS CDK 애플리케이션을 생성합니다. 더욱 자세한 정보는 AWS Cloud Development Kit (AWS CDK) 개발자 안내서의 [AWS CDK를 사용하는 서버리스 애플리케이션 생성을](https://docs.aws.amazon.com/cdk/latest/guide/serverless_example.html) 참조하세요.

**a** Note

는 버전 1.135.0부터 AWS CDK v1을 지원하고 AWS CDK 버전 2.0.0부터 시작하는 v2를 AWS SAMCLI 지원합니다.

1단계: AWS CDK 애플리케이션 생성

이 자습서에서는 를 사용하는 애플리케이션을 초기화하십시오. AWS CDK TypeScript

실행할 명령:

AWS CDK v2

```
mkdir cdk-sam-example
cd cdk-sam-example
cdk init app --language typescript
```
AWS CDK v1

```
mkdir cdk-sam-example
cd cdk-sam-example
cdk init app --language typescript
npm install @aws-cdk/aws-lambda
```
2단계: 애플리케이션에 Lambda 함수 추가

```
lib/cdk-sam-example-stack.ts 안의 코드를 다음으로 바꿉니다.
```
AWS CDK v2

import { Stack, StackProps } from 'aws-cdk-lib';

```
import { Construct } from 'constructs';
import * as lambda from 'aws-cdk-lib/aws-lambda';
export class CdkSamExampleStack extends Stack { 
   constructor(scope: Construct, id: string, props?: StackProps) { 
     super(scope, id, props); 
     new lambda.Function(this, 'MyFunction', { 
       runtime: lambda.Runtime.PYTHON_3_9, 
       handler: 'app.lambda_handler', 
       code: lambda.Code.fromAsset('./my_function'), 
     }); 
   }
}
```
AWS CDK v1

```
import * as cdk from '@aws-cdk/core';
import * as lambda from '@aws-cdk/aws-lambda';
export class CdkSamExampleStack extends cdk.Stack { 
   constructor(scope: Construct, id: string, props?: StackProps) { 
     super(scope, id, props); 
     new lambda.Function(this, 'MyFunction', { 
       runtime: lambda.Runtime.PYTHON_3_9, 
       handler: 'app.lambda_handler', 
       code: lambda.Code.fromAsset('./my_function'), 
     }); 
   }
}
```
3단계: Lambda 함수 코드 추가

my\_function이라는 디렉터리를 생성합니다. 해당 디렉터리에서 app.py라는 파일을 만듭니다.

실행할 명령:

mkdir my\_function cd my\_function touch app.py

다음 코드를 app.py에 추가합니다.

```
def lambda_handler(event, context): 
     return "Hello from SAM and the CDK!"
```
4단계: Lambda 함수 테스트

를 사용하여 애플리케이션에서 AWS SAMCLI 정의한 Lambda 함수를 로컬에서 호출할 수 있습 니다. AWS CDK 이를 위해서는 함수 구성 식별자와 합성된 템플릿의 경로가 필요합니다. AWS CloudFormation

#### 실행할 명령:

cdk synth --no-staging

sam local invoke *MyFunction* --no-event -t *./cdk.out/CdkSamExampleStack.template.json*

출력 결과 예:

Invoking app.lambda\_handler (python3.9)

START RequestId: 5434c093-7182-4012-9b06-635011cac4f2 Version: \$LATEST "Hello from SAM and the CDK!" END RequestId: 5434c093-7182-4012-9b06-635011cac4f2 REPORT RequestId: 5434c093-7182-4012-9b06-635011cac4f2 Init Duration: 0.32 ms Duration: 177.47 ms Billed Duration: 178 ms Memory Size: 128 MB Max Memory Used: 128 MB

AWS SAM CLI를 사용하여 AWS CDK 애플리케이션을 테스트하는 데 사용할 수 있는 옵션에 대한 자 세한 내용은 을 참조하십시오. [를 사용하여 AWS CDK 애플리케이션을 로컬에서 테스트합니다. AWS](#page-908-0) [SAM](#page-908-0)

# <span id="page-908-0"></span>를 사용하여 AWS CDK 애플리케이션을 로컬에서 테스트합니다. AWS SAM

애플리케이션의 프로젝트 루트 디렉터리에서 다음 명령을 실행하여 를 사용하여 AWS CDK 애플리케 이션을 로컬에서 테스트할 수 있습니다 AWS CDK . AWS SAMCLI

• [sam local invoke](#page-761-0)

- [sam local start-api](#page-765-0)
- [sam local start-lambda](#page-770-0)

AWS CDK 애플리케이션에서 sam local 명령을 실행하기 전에 먼저 실행해야 합니다cdk synth.

실행 sam local invoke 시 호출하려는 함수 구문 식별자와 합성된 AWS CloudFormation 템플릿의 경로 가 필요합니다. 귀하의 애플리케이션이 중첩된 스택을 사용하는 경우 이름 충돌을 해결하려면 함수가 정의된 위치에 스택 이름도 필요합니다.

사용량:

# Invoke the function FUNCTION\_IDENTIFIER declared in the stack STACK\_NAME sam local invoke [OPTIONS] [STACK\_NAME/FUNCTION\_IDENTIFIER]

# Start all APIs declared in the AWS CDK application sam local start-api -t ./cdk.out/CdkSamExampleStack.template.json [OPTIONS]

# Start a local endpoint that emulates AWS Lambda sam local start-lambda -t ./cdk.out/CdkSamExampleStack.template.json [OPTIONS]

예

다음 예제로 선언된 스택과 함수를 고려해 보십시오.

```
app = new HelloCdkStack(app, "HelloCdkStack", 
    ...
)
class HelloCdkStack extends cdk.Stack { 
   constructor(scope: Construct, id: string, props?: cdk.StackProps) { 
 ... 
     new lambda.Function(this, 'MyFunction', { 
         ... 
     }); 
     new HelloCdkNestedStack(this, 'HelloNestedStack' ,{ 
         ... 
     });
}
class HelloCdkNestedStack extends cdk.NestedStack { 
   constructor(scope: Construct, id: string, props?: cdk.NestedStackProps) {
```

```
 ... 
     new lambda.Function(this, 'MyFunction', { 
          ... 
     }); 
     new lambda.Function(this, 'MyNestedFunction', { 
          ... 
     });
}
```
다음 명령은 위에 제시된 예제에 정의된 Lambda 함수를 로컬로 간접 호출합니다.

```
# Invoke MyFunction from the HelloCdkStack
sam local invoke -t ./cdk.out/HelloCdkStack.template.json MyFunction
```

```
# Invoke MyNestedFunction from the HelloCdkNestedStack
sam local invoke -t ./cdk.out/HelloCdkStack.template.json MyNestedFunction
```

```
# Invoke MyFunction from the HelloCdkNestedStack
sam local invoke -t ./cdk.out/HelloCdkStack.template.json HelloNestedStack/MyFunction
```
### <span id="page-910-0"></span>를 사용하여 AWS CDK 애플리케이션 구축 AWS SAM

AWS SAMCLI는 [sam build를](#page-736-0) 사용하여 귀하의 AWS CDK 애플리케이션에 정의된 Lambda 함수 및 레 이어를 구축할 수 있도록 지원합니다.

zip 아티팩트를 사용하는 Lambda 함수의 경우, sam local명령을 실행하기 전에 cdk synth을 실행 하십시오. sam build은 필수가 아닙니다.

AWS CDK 애플리케이션에서 이미지 유형의 함수를 사용하는 경우 sam local 명령을 cdk synth sam build 실행하기 전에 먼저 실행한 다음 실행하십시오. 를 실행할 sam build 때는 런타임별 구 조 (예:) 를 사용하는 Lambda 함수 또는 계층을 빌드하지 AWS SAM 않습니다. [NodejsFunction](https://docs.aws.amazon.com/cdk/api/v2/docs/aws-cdk-lib.aws_lambda_nodejs.NodejsFunction.html) sam build[번들 자산을 지원하지 않습니다.](https://docs.aws.amazon.com/cdk/api/v2/docs/aws-cdk-lib.BundlingOptions.html)

```
예
```
AWS CDK 프로젝트 루트 디렉터리에서 다음 명령을 실행하면 애플리케이션이 빌드됩니다.

sam build -t *./cdk.out/CdkSamExampleStack.template.json*

# <span id="page-911-0"></span>에서 AWS CDK 애플리케이션 배포 AWS SAM

는 AWS CDK 애플리케이션 배포를 AWS SAMCLI 지원하지 않습니다. cdk deploy을 사용하여 귀하 의 애플리케이션을 배포합니다. 자세한 내용은 [AWS CDK 개발자 가이드의](https://docs.aws.amazon.com/cdk/latest/guide/getting_started.html) AWS Cloud Development Kit (AWS CDK) 툴킷(cdk 명령)을 참조하세요

# 를 사용하여 애플리케이션 게시 AWS SAMCLI

다른 사용자가 AWS SAM 응용 프로그램을 찾고 배포할 수 있도록 하려면 를 사용하여 응용 프로그램 을 AWS SAMCLI 에 게시할 수 AWS Serverless Application Repository있습니다. 를 사용하여 응용 프 로그램을 게시하려면 AWS SAM 템플릿을 사용하여 응용 프로그램을 정의해야 합니다. AWS SAMCLI 또한 로컬 또는 AWS 클라우드에서 테스트해야 합니다.

이 주제의 지침에 따라 새 애플리케이션을 만들거나, 기존 애플리케이션의 새로운 버전을 만들거나, 기 존 애플리케이션의 메타데이터를 업데이트합니다. (수행할 작업은 응용 프로그램이 에 이미 존재하는 지 여부와 응용 프로그램 메타데이터가 변경되고 있는지 여부에 따라 달라집니다.) AWS Serverless Application Repository메타데이터에 대한 자세한 정보는 [AWS SAM 템플릿 메타데이터 섹션 속성](#page-916-0) 섹 션을 참조하세요.

## 사전 조건

를 AWS Serverless Application Repository 사용하여 응용 프로그램을 게시하려면 먼저 다음 사항을 갖 추어야 합니다. AWS SAMCLI

• AWS SAM CLI이 설치됨 자세한 정보는  [설치 AWS SAM CLI](#page-34-0)을 참조하세요. AWS SAM CLI 설치 여 부를 알아보려면 다음 명령을 실행합니다.

sam --version

- 유효한 AWS SAM 템플릿입니다.
- AWS SAM 템플릿이 참조하는 애플리케이션 코드 및 종속성
- 애플리케이션을 공개적으로 공유하는 데에만 필요한 시맨틱 버전입니다. 이 값은 1.0만큼 간단할 수 있습니다.
- 애플리케이션의 소스 코드를 가리키는 URL.
- README.md 파일. 이 파일은 고객이 어떻게 애플리케이션을 사용할 수 있는지와 AWS 계정에 배포 하기 전에 구성하는 방법을 설명할 것입니다.
- 애플리케이션을 공개적으로 공유하는 데에만 필요한 LICENSE.txt 파일입니다.
- 애플리케이션에 중첩된 애플리케이션이 포함되어 있는 경우 AWS Serverless Application Repository에 이미 게시한 상태여야 합니다.
- 애플리케이션을 패키징할 때 Amazon S3에 업로드된 아티팩트에 대한 서비스 읽기 권한을 부여하는 유효한 Amazon Simple Storage Service(S3) 버킷 정책. 이 정책에는 다음 설정이 포함되어 있습니 다.
- 1. <https://console.aws.amazon.com/s3/>에서 S3 콘솔을 엽니다.
- 2. 애플리케이션을 패키징하는 데 사용한 Amazon S3 버킷을 선택합니다.
- 3. 권한을 선택합니다.
- 4. 권한(Permissions) 탭의 버킷 정책(Bucket policy)에서 편집(Edit)을 선택합니다.
- 5. 버킷 정책 편집기 페이지에서 다음 정책 문을 정책 편집기에 붙여 넣습니다. 정책 설명에서 Resource 요소에는 버킷 이름을, Condition 요소에는 AWS 계정 ID를 사용해야 합니다. Condition요소의 표현식을 사용하면 지정된 AWS 계정의 애플리케이션에만 액세스할 수 있 는 AWS Serverless Application Repository 권한이 부여됩니다. 요소에 대한 자세한 내용은 IAM 사용 설명서의 [IAM JSON 정책 요소 참조](https://docs.aws.amazon.com/IAM/latest/UserGuide/reference_policies_elements.html)를 참조하세요.

```
{ 
     "Version": "2012-10-17", 
     "Statement": [ 
         { 
             "Effect": "Allow", 
             "Principal": { 
                 "Service": "serverlessrepo.amazonaws.com" 
             }, 
             "Action": "s3:GetObject", 
             "Resource": "arn:aws:s3:::<your-bucket-name>/*", 
             "Condition" : { 
                 "StringEquals": { 
                      "aws:SourceAccount": "123456789012" 
 } 
 } 
         } 
     ]
}
```
6. 변경 사항 저장을 선택합니다.

애플리케이션 게시()

1단계: AWS SAM 템플릿에 **Metadata** 섹션 추가

먼저 AWS SAM 템플릿에 Metadata 섹션을 추가합니다. AWS Serverless Application Repository에 게시할 애플리케이션 정보를 제공합니다.

다음은 Metadata 섹션의 예입니다.

```
Metadata: 
   AWS::ServerlessRepo::Application: 
     Name: my-app
     Description: hello world
     Author: user1
     SpdxLicenseId: Apache-2.0 
     LicenseUrl: LICENSE.txt
     ReadmeUrl: README.md
     Labels: ['tests']
     HomePageUrl: https://github.com/user1/my-app-project
     SemanticVersion: 0.0.1
     SourceCodeUrl: https://github.com/user1/my-app-project
Resources: 
   HelloWorldFunction: 
     Type: AWS::Lambda::Function 
       Properties: 
          ... 
         CodeUri: source-code1
          ...
```
AWS SAM 템플릿 Metadata 섹션에 대한 자세한 내용은 을 참조하십시오[AWS SAM 템플릿 메타데](#page-916-0) [이터 섹션 속성.](#page-916-0)

#### 2단계: 애플리케이션 패키징

다음 AWS SAMCLI 명령을 실행합니다. 그러면 애플리케이션의 아티팩트를 Amazon S3에 업로드하고 packaged.yaml라는 새 템플릿 파일이 출력됩니다.

sam package --output-template-file packaged.yaml --s3-bucket *<your-bucket-name>*

다음 단계에서 packaged.yaml 템플릿 파일을 사용하여 애플리케이션을 AWS Serverless Application Repository에 게시합니다. 이 파일은 원본 템플릿 파일(template.yaml)과 비슷하지만, 중요한 차이점이 있습니다. CodeUri, LicenseUrl 및 ReadmeUrl 속성인 Amazon S3 버킷과 해당 아티팩트가 포함된 객체를 가리킵니다.

예제 packaged.yaml 템플릿 파일의 다음 코드 조각은 CodeUri 속성을 보여 줍니다.

```
MySampleFunction: 
     Type: AWS::Serverless::Function 
     Properties:
```
...

### 3단계: 애플리케이션 게시

AWS SAM 애플리케이션의 비공개 버전을 에 AWS Serverless Application Repository게시하려면 다음 AWS SAMCLI 명령을 실행합니다.

```
sam publish --template packaged.yaml --region us-east-1
```
sam publish 명령 출력에는 AWS Serverless Application Repository에 있는 애플리케이션으로 연결 되는 링크가 포함됩니다. 또는 [AWS Serverless Application Repository 시작 페이지](https://serverlessrepo.aws.amazon.com/applications)로 이동하여 애플리 케이션을 검색할 수도 있습니다.

#### 4단계: 애플리케이션 공유(선택 사항)

기본적으로 애플리케이션은 비공개로 설정되어 있으므로 다른 AWS 계정에서는 볼 수 없습니다. 애플 리케이션을 다른 사람과 공유하려면 애플리케이션을 공개하거나 특정 AWS 계정 목록에 권한을 부여 해야 합니다.

를 사용하여 애플리케이션을 공유하는 방법에 대한 자세한 내용은 AWS Serverless Application Repository 개발자AWS Serverless Application Repository [안내서의 리소스 기반 정책 예제를](https://docs.aws.amazon.com/serverlessrepo/latest/devguide/security_iam_resource-based-policy-examples.html) 참조하 십시오. AWS CLI AWS Management Console을 사용하여 애플리케이션을 공유하는 방법에 대한 자세 한 내용은 AWS Serverless Application Repository 개발자 안내서의 [애플리케이션 공유를](https://docs.aws.amazon.com/serverlessrepo/latest/devguide/serverlessrepo-how-to-publish.html#share-application) 참조하세요.

# 기존 애플리케이션의 새 버전 게시

에 애플리케이션을 게시한 후에는 새 버전을 게시해야 할 수도 있습니다. AWS Serverless Application Repository예를 들어, Lambda 함수 코드를 변경하거나 애플리케이션 아키텍처에 새 구성 요소를 추가 했을 수 있습니다.

이전에 게시한 애플리케이션을 업데이트하려면 앞서 설명한 것과 동일한 프로세스를 사용하여 애플리 케이션을 다시 게시합니다. AWS SAM 템플릿 파일의 Metadata 섹션에 원래 게시할 때 사용한 것과 동일한 애플리케이션 이름을 제공하되 새 SemanticVersion 값을 포함합니다.

예를 들어, 이름 SampleApp와 1.0.0의 SemanticVersion을 사용하여 게시된 애플리케이션을 생각해 보겠습니다. 해당 애플리케이션을 업데이트하려면 AWS SAM 템플릿에 애플리케이션 이름 SampleApp과 1.0.1의 SemanticVersion(또는 1.0.0이외의 다른 것)가 있어야 합니다.

# 추가 주제

#### • [AWS SAM 템플릿 메타데이터 섹션 속성](#page-916-0)

# <span id="page-916-0"></span>AWS SAM 템플릿 메타데이터 섹션 속성

AWS::ServerlessRepo::Application은 귀하가 AWS Serverless Application Repository에 게시 하려는 애플리케이션 정보를 지정하는 데 사용할 수 있는 메타데이터 키입니다.

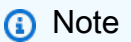

AWS CloudFormation AWS::ServerlessRepo::Application메타데이터 키는 [내장 함수](https://docs.aws.amazon.com/AWSCloudFormation/latest/UserGuide/intrinsic-function-reference.html) [를](https://docs.aws.amazon.com/AWSCloudFormation/latest/UserGuide/intrinsic-function-reference.html) 지원하지 않습니다.

### 속성

이 표는 템플릿 Metadata 섹션의 속성에 대한 정보를 제공합니다. AWS SAM 이 섹션은 사용자에게 응용 프로그램을 게시하는 AWS Serverless Application Repository 데 필요합니다 AWS SAMCLI.

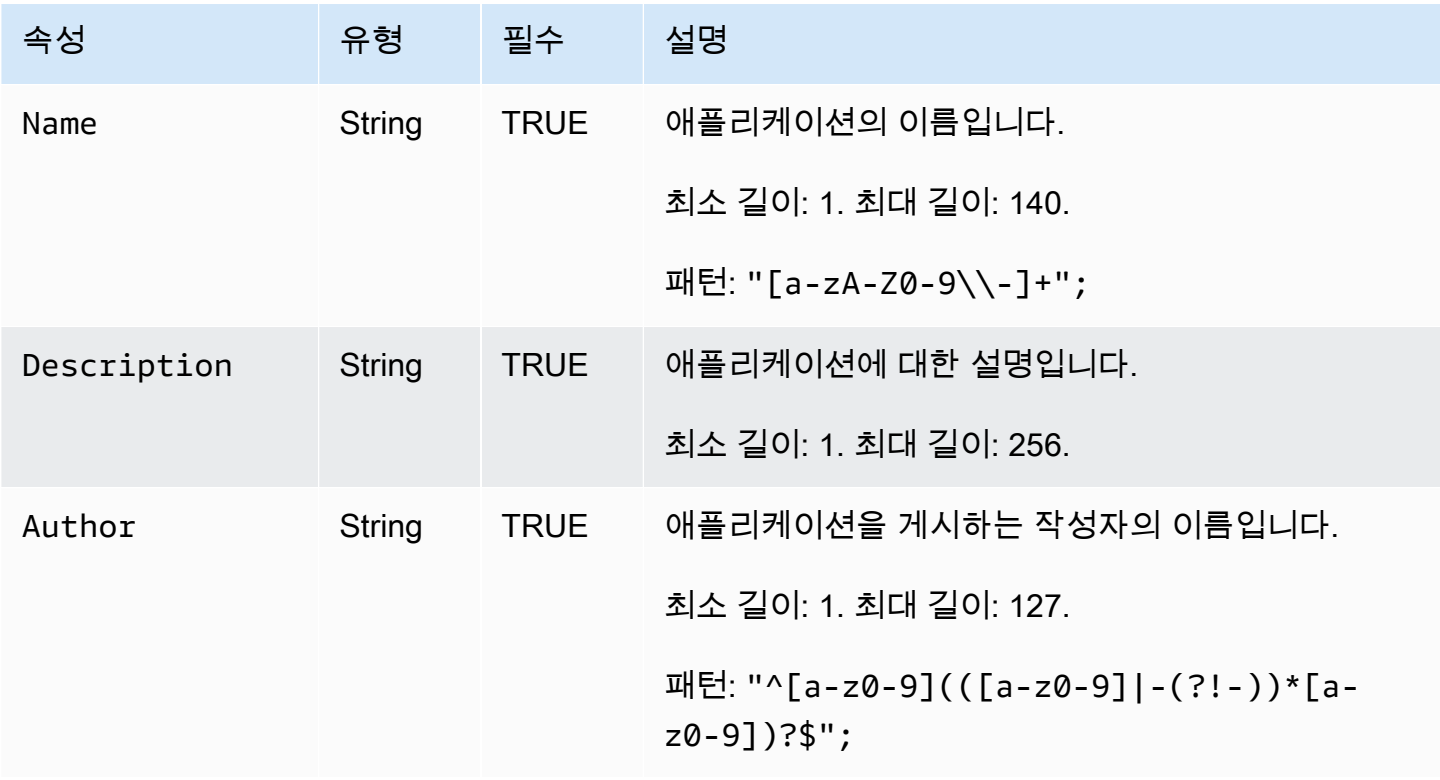

AWS Serverless Application Model 2014 Model 기발자 안내서

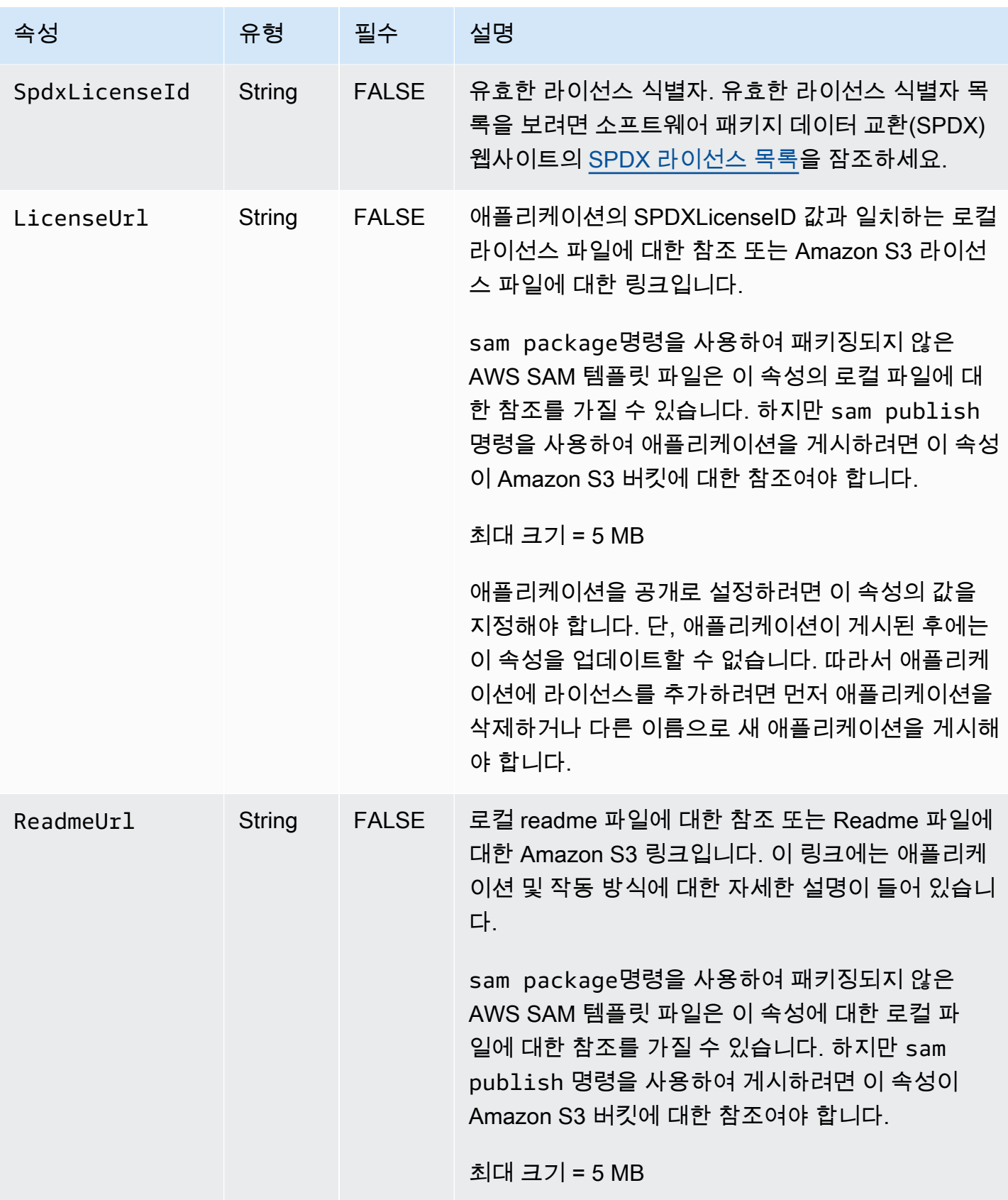

AWS Serverless Application Model 개발자 안내서

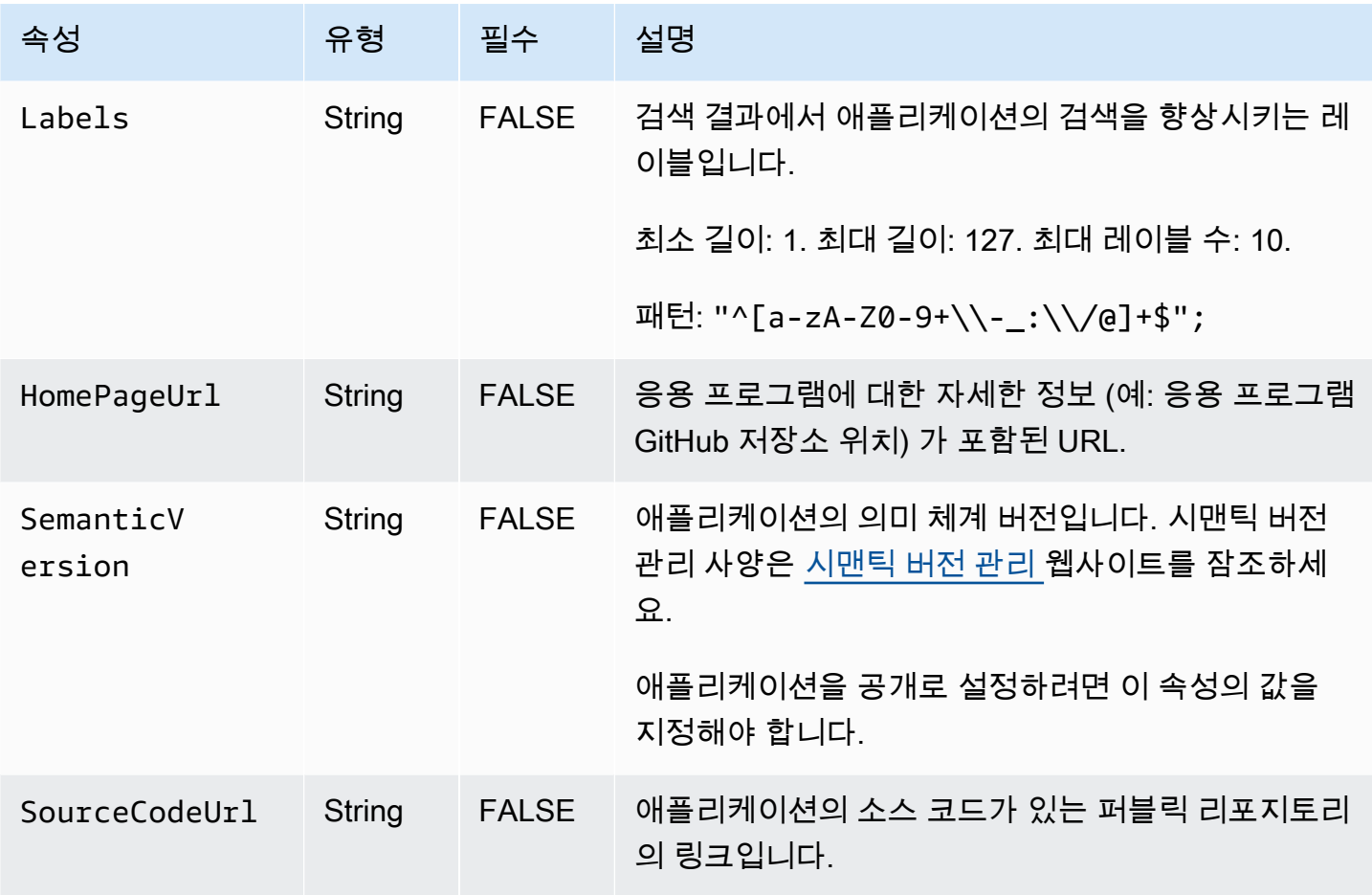

### 사용 사례

이 섹션에는 애플리케이션을 게시하는 사용 사례와 해당 사용 사례에 대해 처리된 Metadata 속성이 나열되어 있습니다. 특정 사용 사례에 대해 나열되지 않은 속성은 무시됩니다.

- 새 응용 프로그램 만들기 계정과 일치하는 이름을 AWS Serverless Application Repository 가진 응 용 프로그램이 에 없는 경우 새 응용 프로그램이 만들어집니다.
	- Name
	- SpdxLicenseId
	- LicenseUrl
	- Description
	- Author
	- ReadmeUrl
	- Labels
- HomePageUrl
- SourceCodeUrl
- SemanticVersion
- AWS SAM 템플릿의 콘텐츠 (예: 모든 이벤트 소스, 리소스, Lambda 함수 코드)
- 애플리케이션 버전 생성 계정과 일치하는 이름을 AWS Serverless Application Repository 가진 애 플리케이션이 이미 에 있고 변경 중인 경우 애플리케이션 버전이 생성됩니다. SemanticVersion
	- Description
	- Author
	- ReadmeUrl
	- Labels
	- HomePageUrl
	- SourceCodeUrl
	- SemanticVersion
	- AWS SAM 템플릿의 콘텐츠 (예: 모든 이벤트 소스, 리소스, Lambda 함수 코드)
- 애플리케이션 업데이트 계정과 일치하는 이름을 AWS Serverless Application Repository 가진 애 플리케이션이 이미 에 있고 변경되지 않는 경우 애플리케이션이 SemanticVersion 업데이트됩니다.
	- Description
	- Author
	- ReadmeUrl
	- Labels
	- HomePageUrl

#### 예

다음은 Metadata 섹션의 예입니다.

```
Metadata: 
   AWS::ServerlessRepo::Application: 
     Name: my-app
     Description: hello world
```
 Author: *user1* SpdxLicenseId: Apache-2.0 LicenseUrl: *LICENSE.txt* ReadmeUrl: *README.md* Labels: *['tests']* HomePageUrl: *https://github.com/user1/my-app-project* SemanticVersion: *0.0.1* SourceCodeUrl: *https://github.com/user1/my-app-project*

# <span id="page-921-0"></span>에 대한 문서 기록 AWS SAM

다음 표는 AWS Serverless Application Model 개발자 안내서의 각 릴리스에서 변경된 중요 사항에 대 해 설명합니다. 이 설명서에 대한 업데이트 알림을 받으려면 RSS 피드를 구독하면 됩니다.

• 최신 설명서 업데이트: 2024년 6월 20일

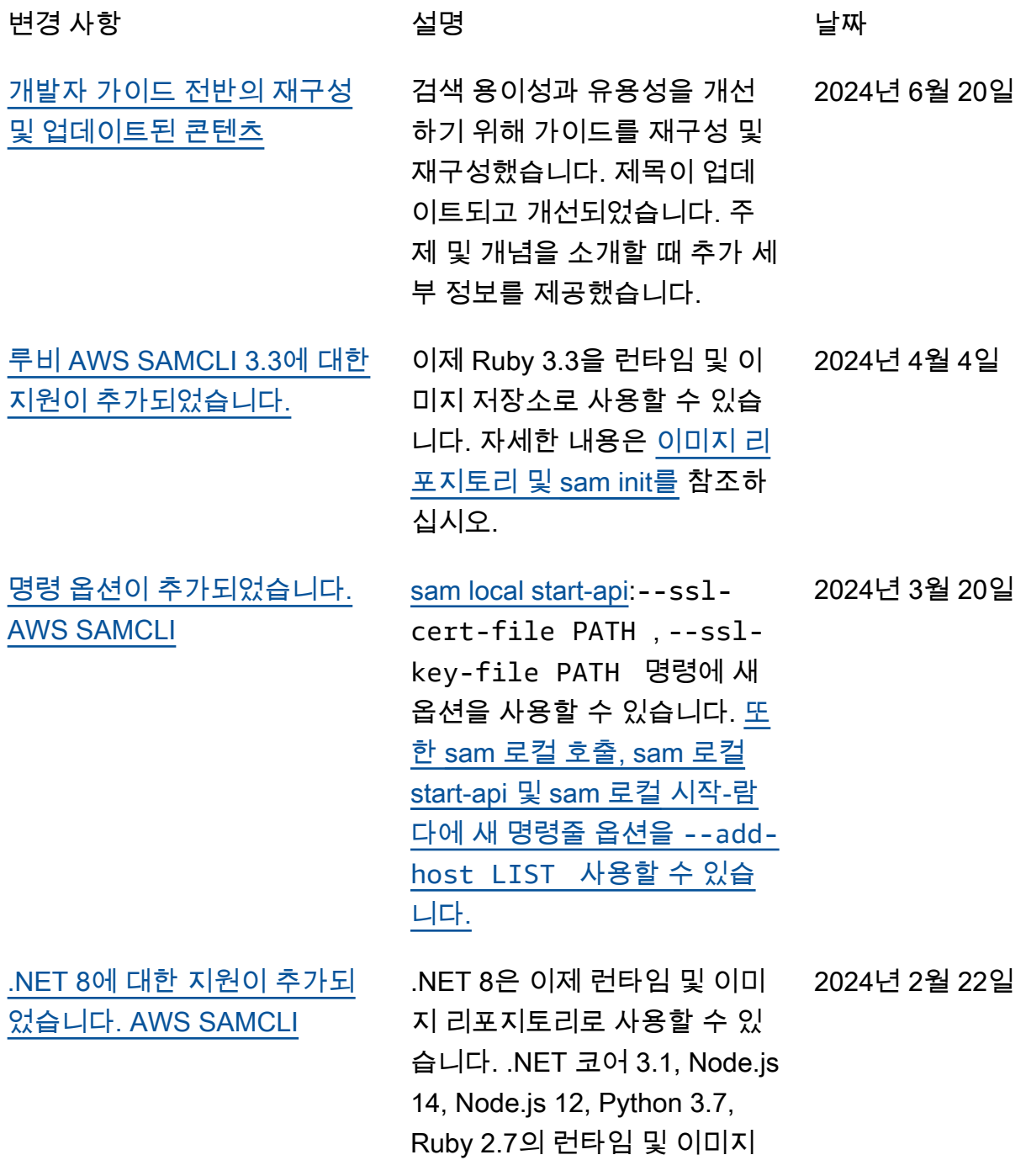

[되었습니다. Linux](#page-921-0)

[AWS SAMCLI](#page-921-0)

**[SAMCLI](#page-921-0)** 

[sam sync 명령에 --watch-e](#page-921-0)

[명령의 build-in-source 옵션](#page-921-0)

[xclude 옵션이 추가되었습니다.](#page-921-0)

리포지토리는 더 이상 지원되 지 않습니다. [이미지 리포지토](https://docs.aws.amazon.com/serverless-application-model/latest/developerguide/sam-cli-command-reference-sam-init.html) [리 및 sam init를 참조하십시오.](https://docs.aws.amazon.com/serverless-application-model/latest/developerguide/sam-cli-command-reference-sam-init.html)

- [에 대한 AWS SAMCLI arm64](#page-921-0)  [패키지 설치 프로그램이 추가](#page-921-0) 자세한 지침은 [설치를](https://docs.aws.amazon.com/serverless-application-model/latest/developerguide/install-sam-cli.html#install-sam-cli-instructions) 참조하 십시오. AWS SAMCLI 2023년 12월 6일
	- 동기화를 시작할 때 파일 및 폴 더를 제외합니다. 자세히 알아 보려면 [동기화를 시작하지 않](https://docs.aws.amazon.com/serverless-application-model/latest/developerguide/using-sam-cli-sync.html#using-sam-cli-sync-options-exclude) [는 파일 및 폴더 지정을](https://docs.aws.amazon.com/serverless-application-model/latest/developerguide/using-sam-cli-sync.html#using-sam-cli-sync-options-exclude) 참조하 세요. 2023년 12월 6일
- [sam sync 명령에 대한 build](#page-921-0)[in-source 옵션 추가 -- AWS](#page-921-0)  소스 폴더에서 프로젝트를 빌 드하여 빌드 프로세스의 속도 를 높이세요. 자세히 알아보려 면 [소스 폴더에서 프로젝트를](https://docs.aws.amazon.com/serverless-application-model/latest/developerguide/using-sam-cli-sync.html#using-sam-cli-sync-options-source) [빌드하여 빌드 시간 단축](https://docs.aws.amazon.com/serverless-application-model/latest/developerguide/using-sam-cli-sync.html#using-sam-cli-sync-options-source)을 참 조하세요. 2023년 12월 6일 [추가 - AWS SAMCLI sam 빌드](#page-921-0)  소스 폴더에서 프로젝트를 빌 2023년 12월 6일
	- 드하여 빌드 프로세스의 속도 를 높이세요. 자세히 알아보려 면 [소스 폴더에서 프로젝트를](https://docs.aws.amazon.com/serverless-application-model/latest/developerguide/using-sam-cli-build.html#using-sam-cli-build-options-source) [빌드하여 빌드 시간 단축](https://docs.aws.amazon.com/serverless-application-model/latest/developerguide/using-sam-cli-build.html#using-sam-cli-build-options-source)을 참 조하세요.

[AWS SAMCLI원격 호출 명령](#page-921-0) [에 대한 새 리소스 지원 추가](#page-921-0) Kinesis Data Streams 애플리 케이션, Amazon SQS 대기열 및 Step Functions 상태 머신과 함께 sam remote invoke 사용. 자세히 알아보려면 [sam](https://docs.aws.amazon.com/serverless-application-model/latest/developerguide/using-sam-cli-remote-invoke.html) [원격 호출 사용](https://docs.aws.amazon.com/serverless-application-model/latest/developerguide/using-sam-cli-remote-invoke.html)을 잠조하세요. 2023년 11월 15일

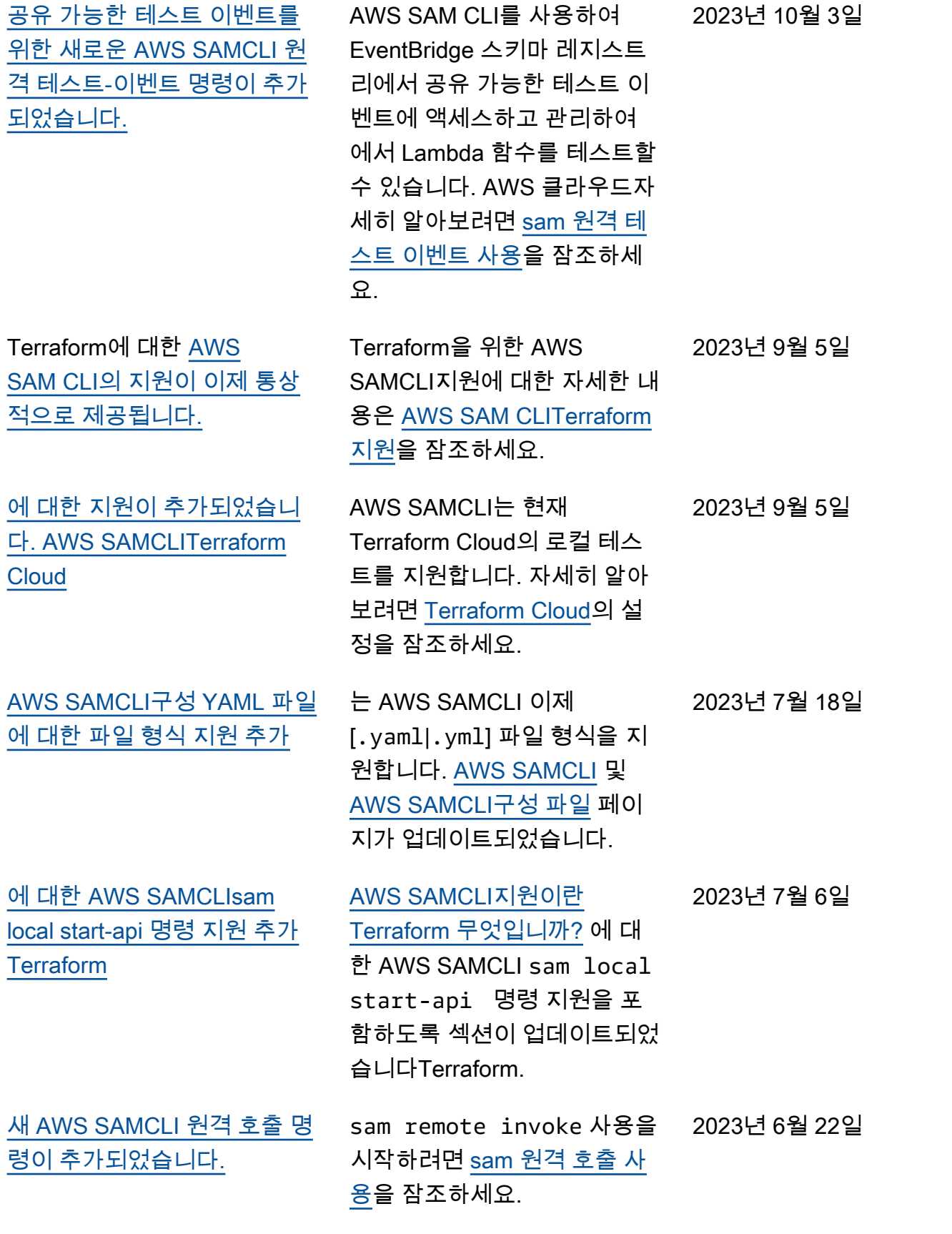

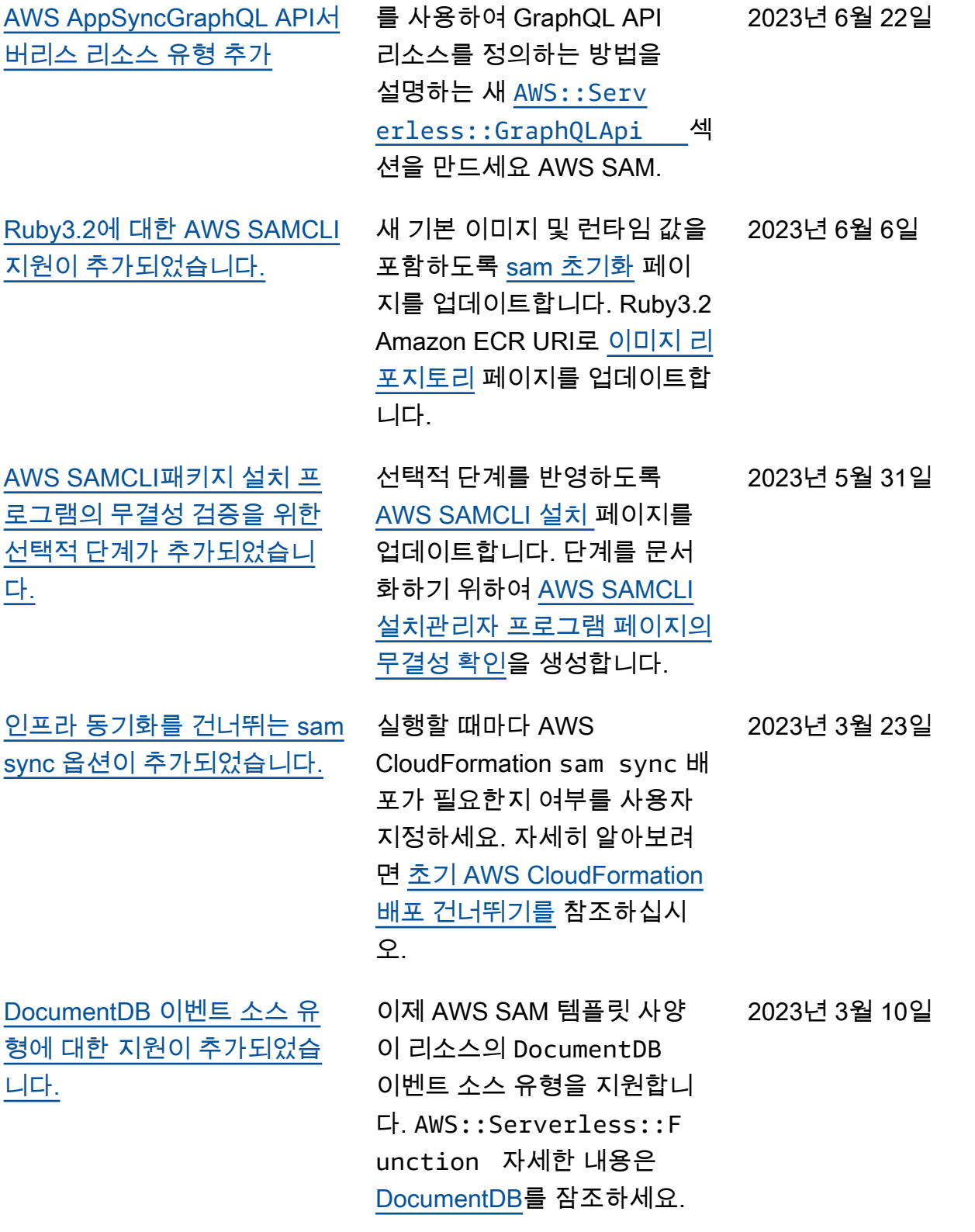

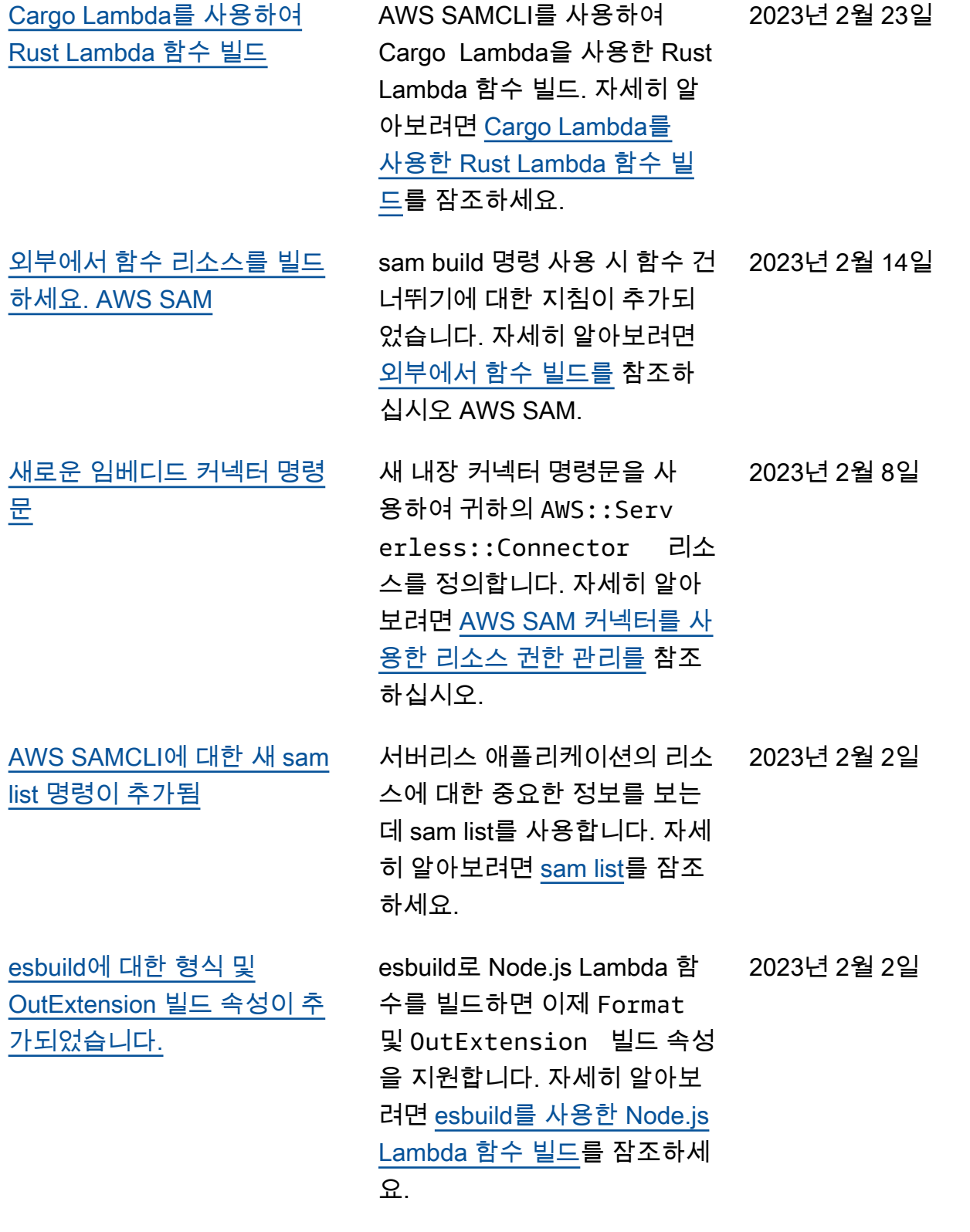

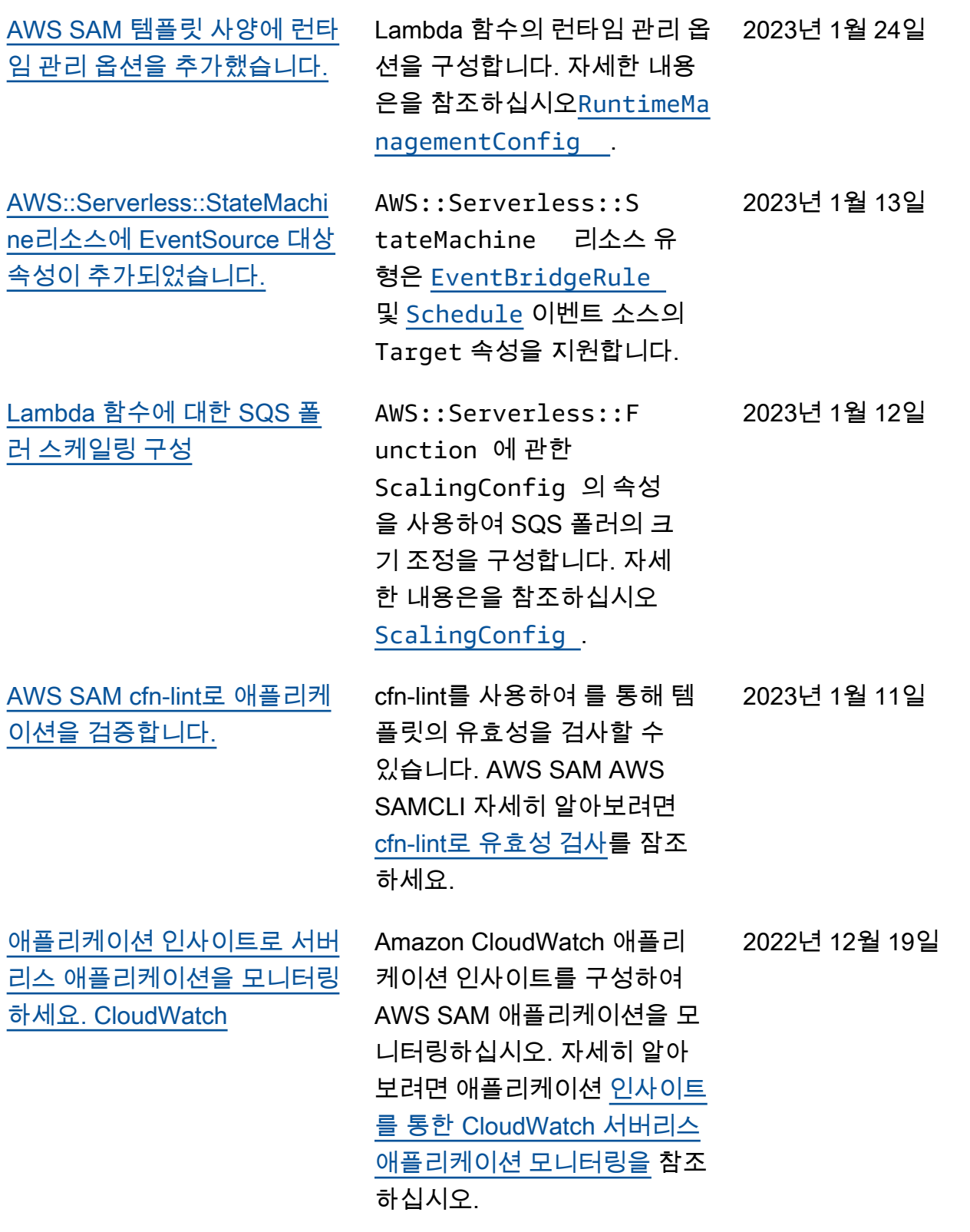

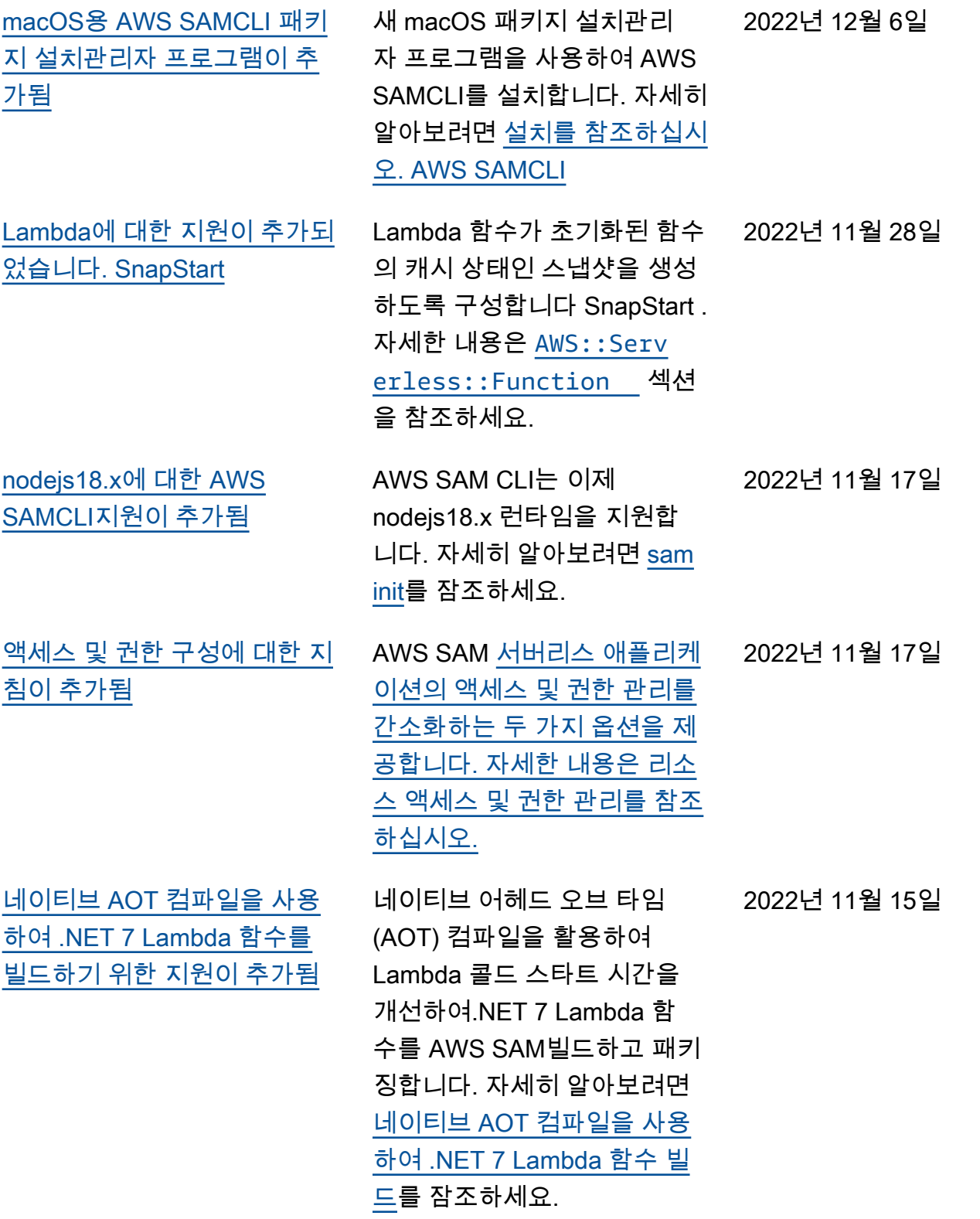

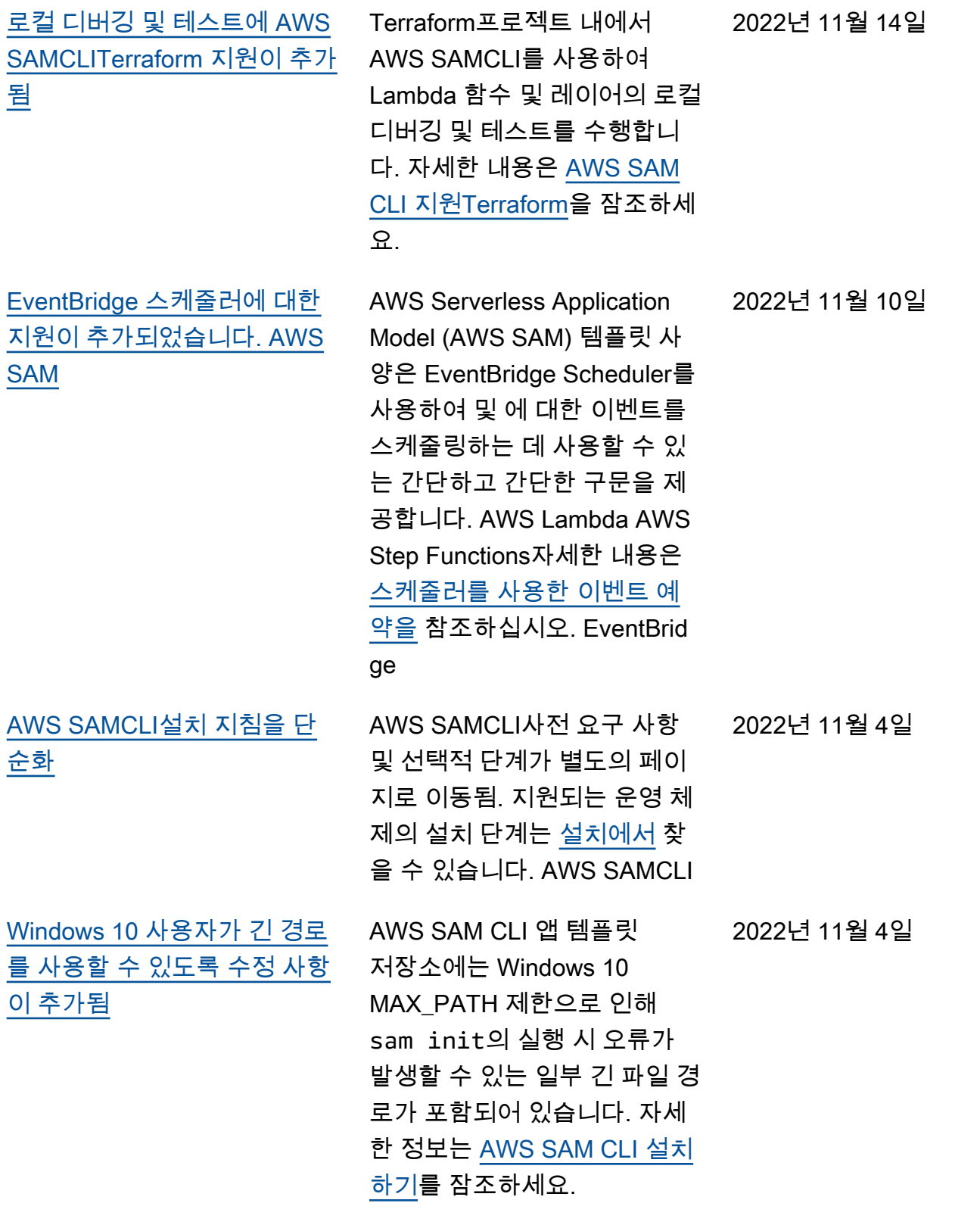

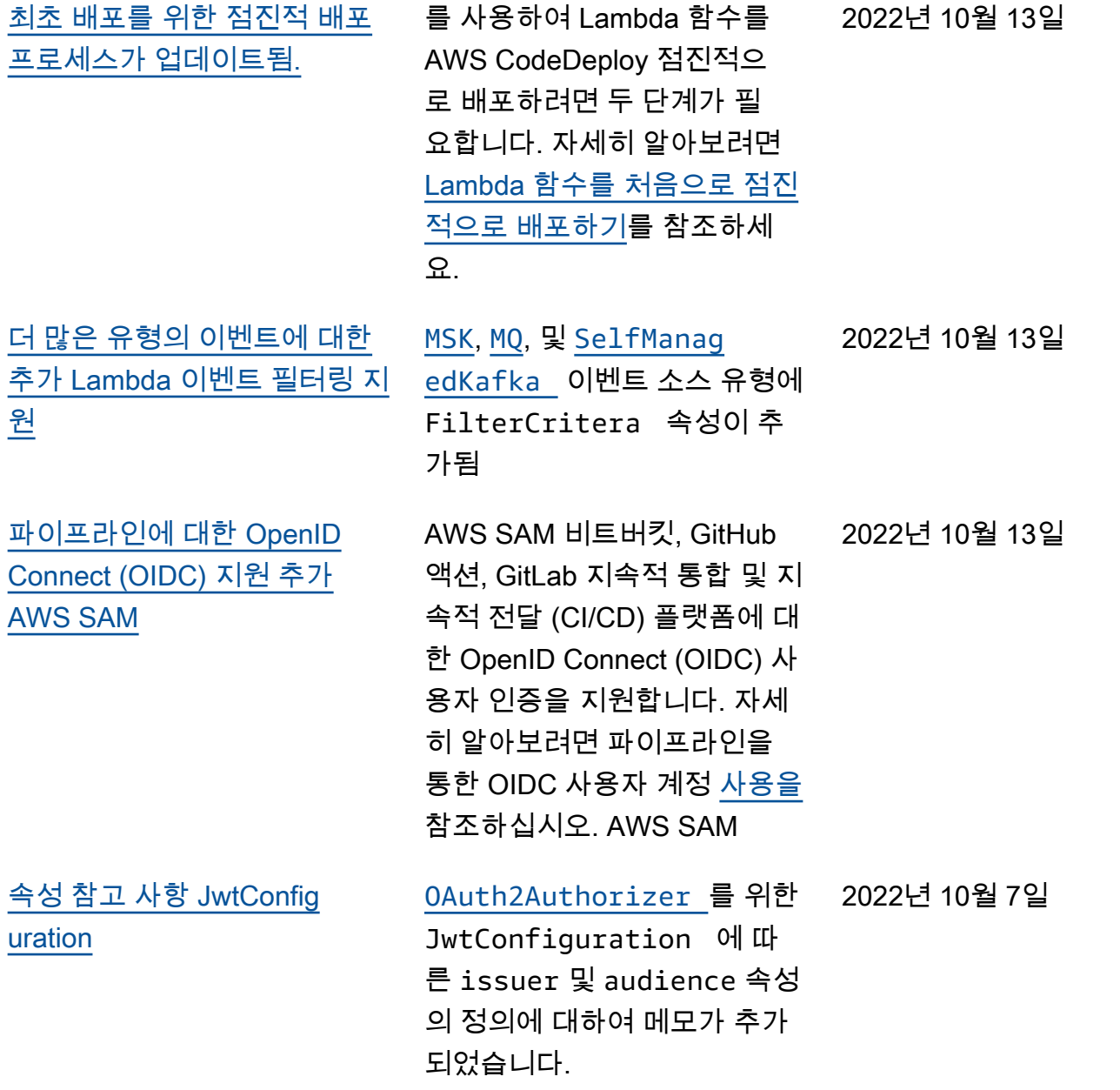

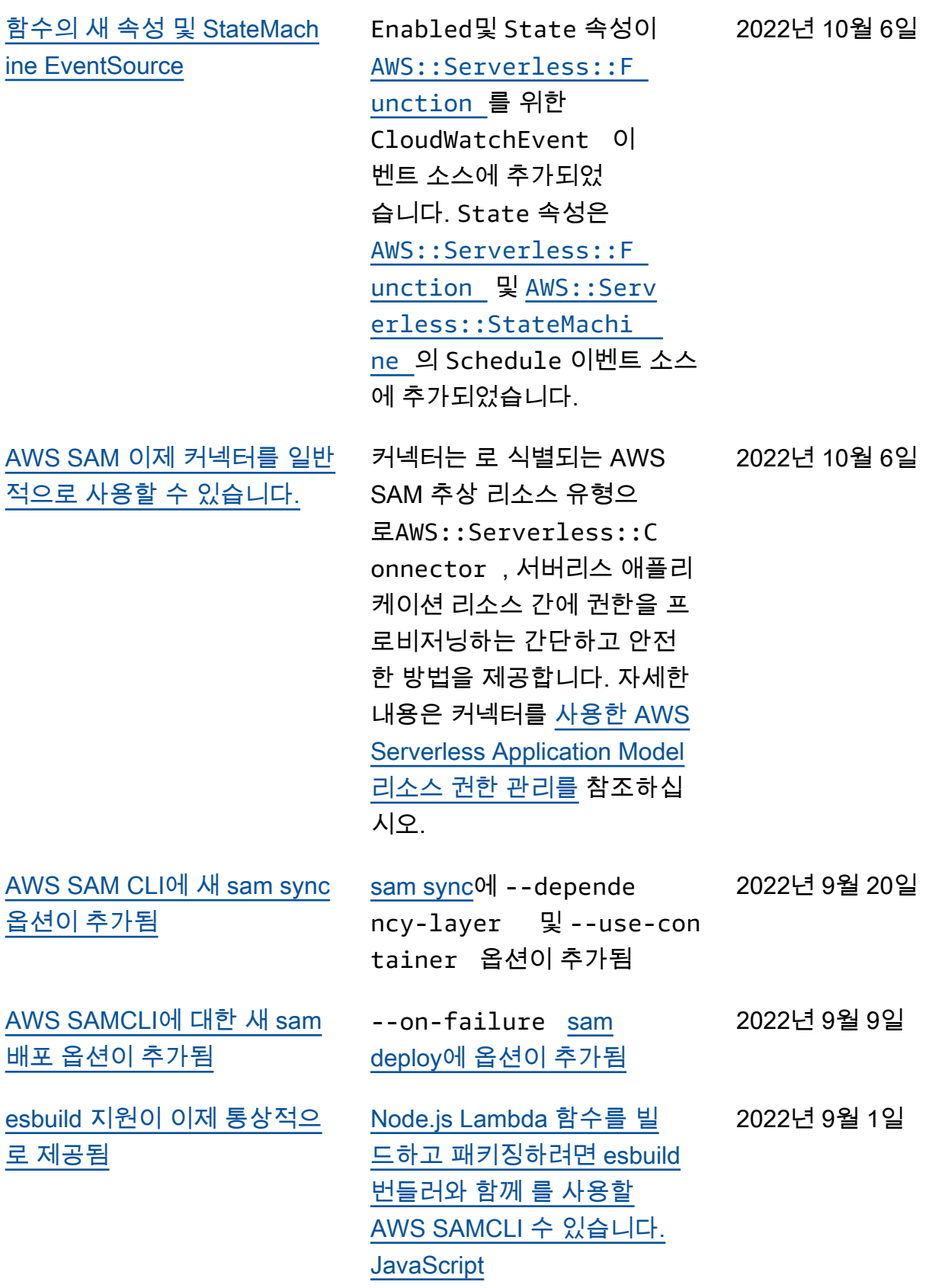

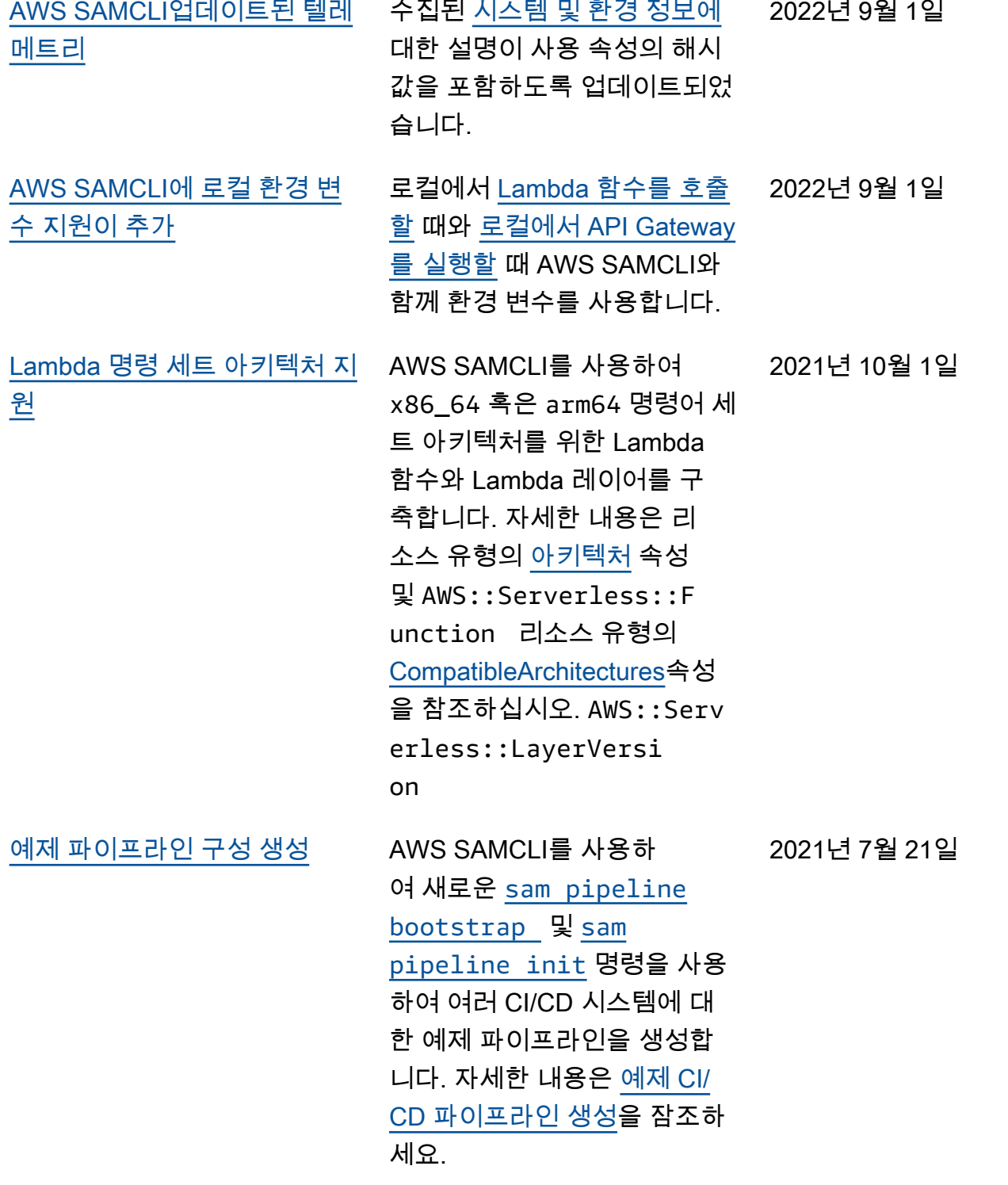

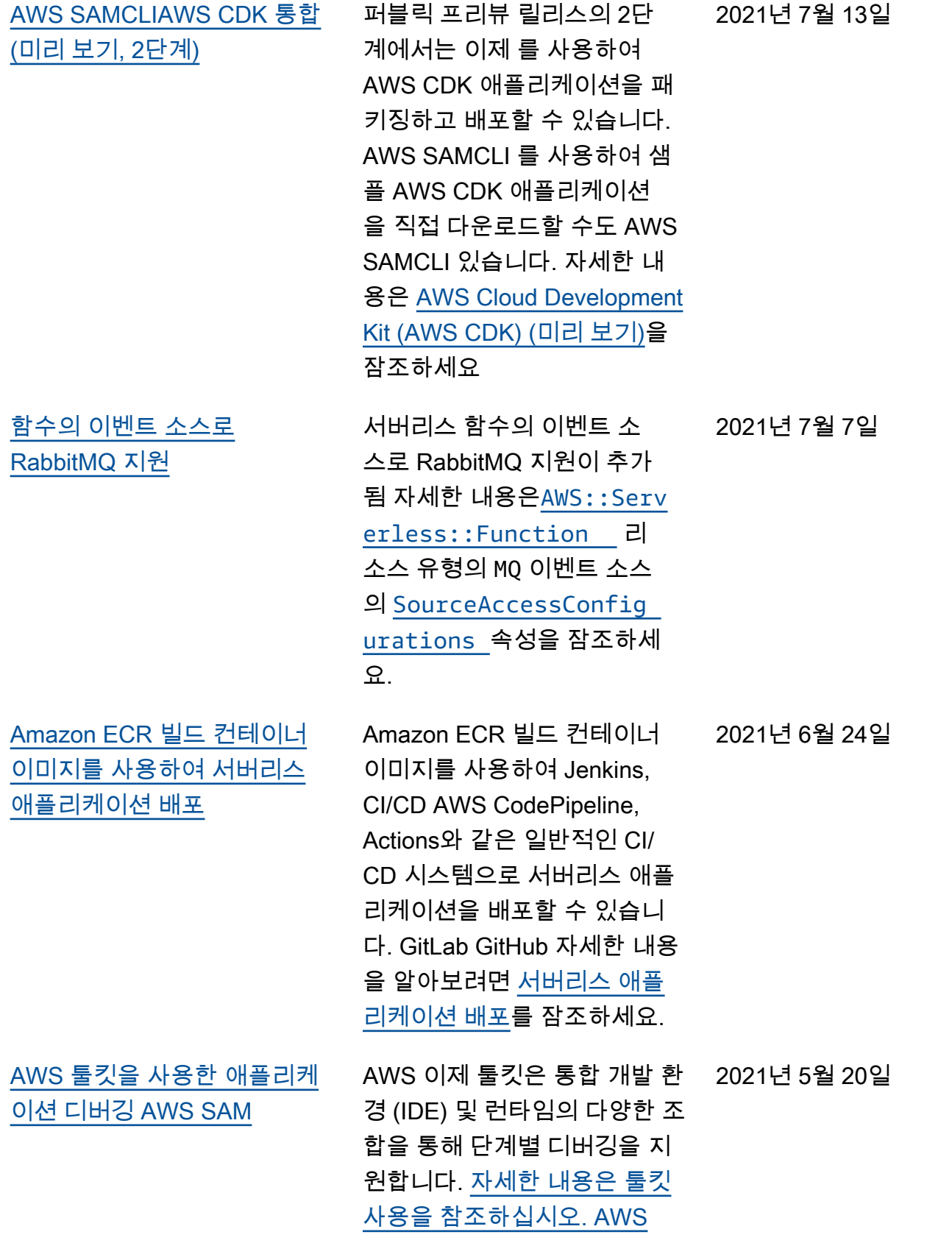

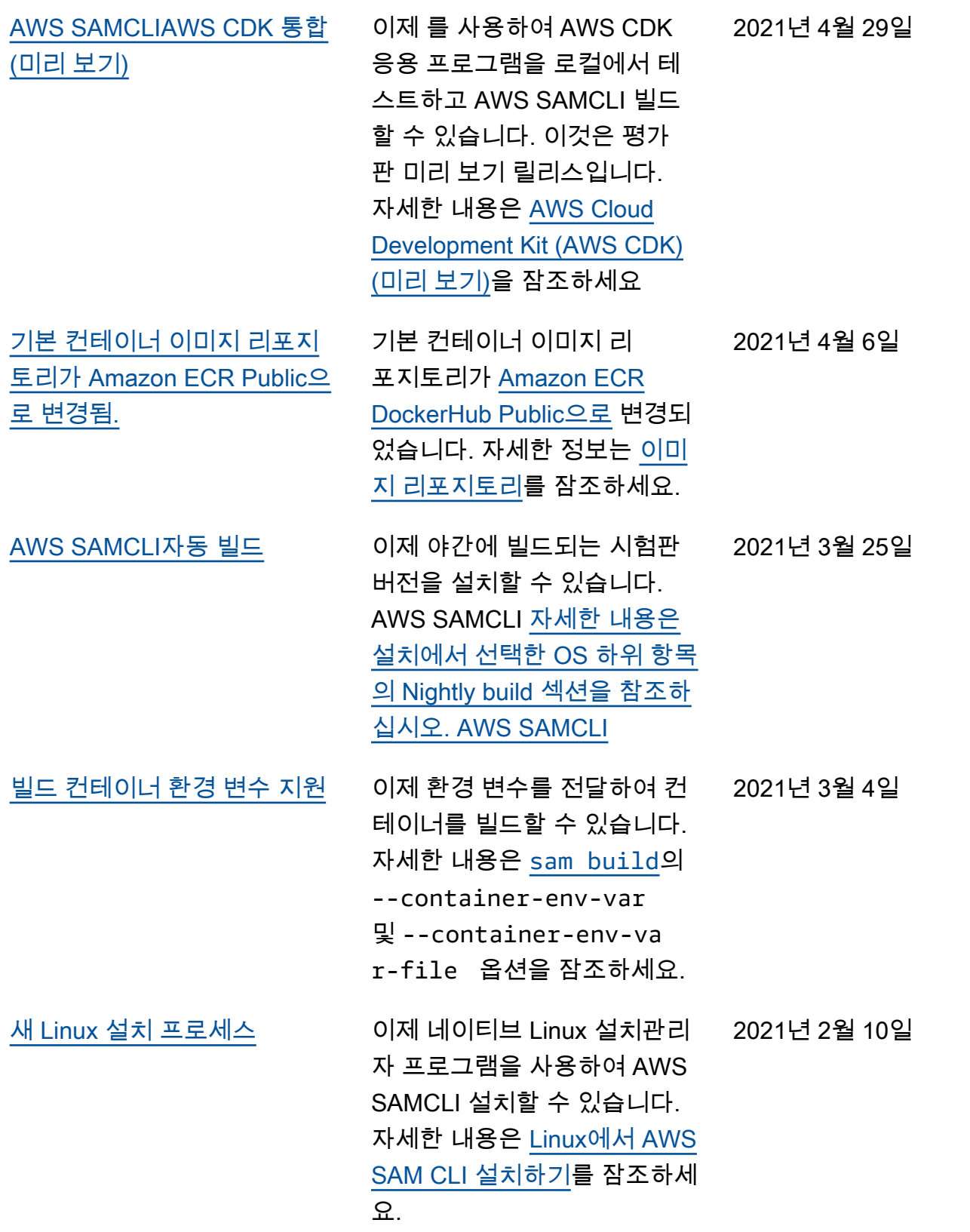

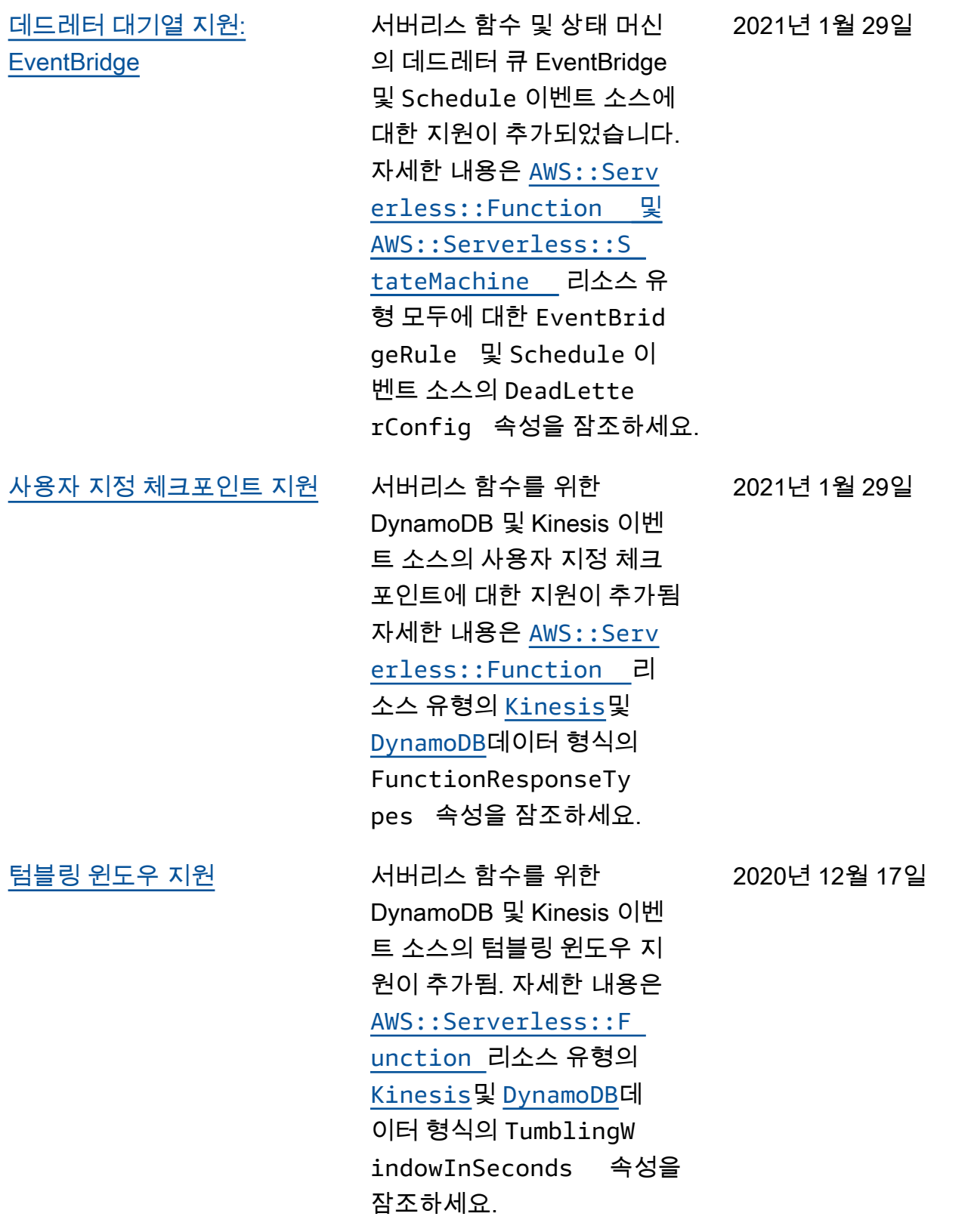

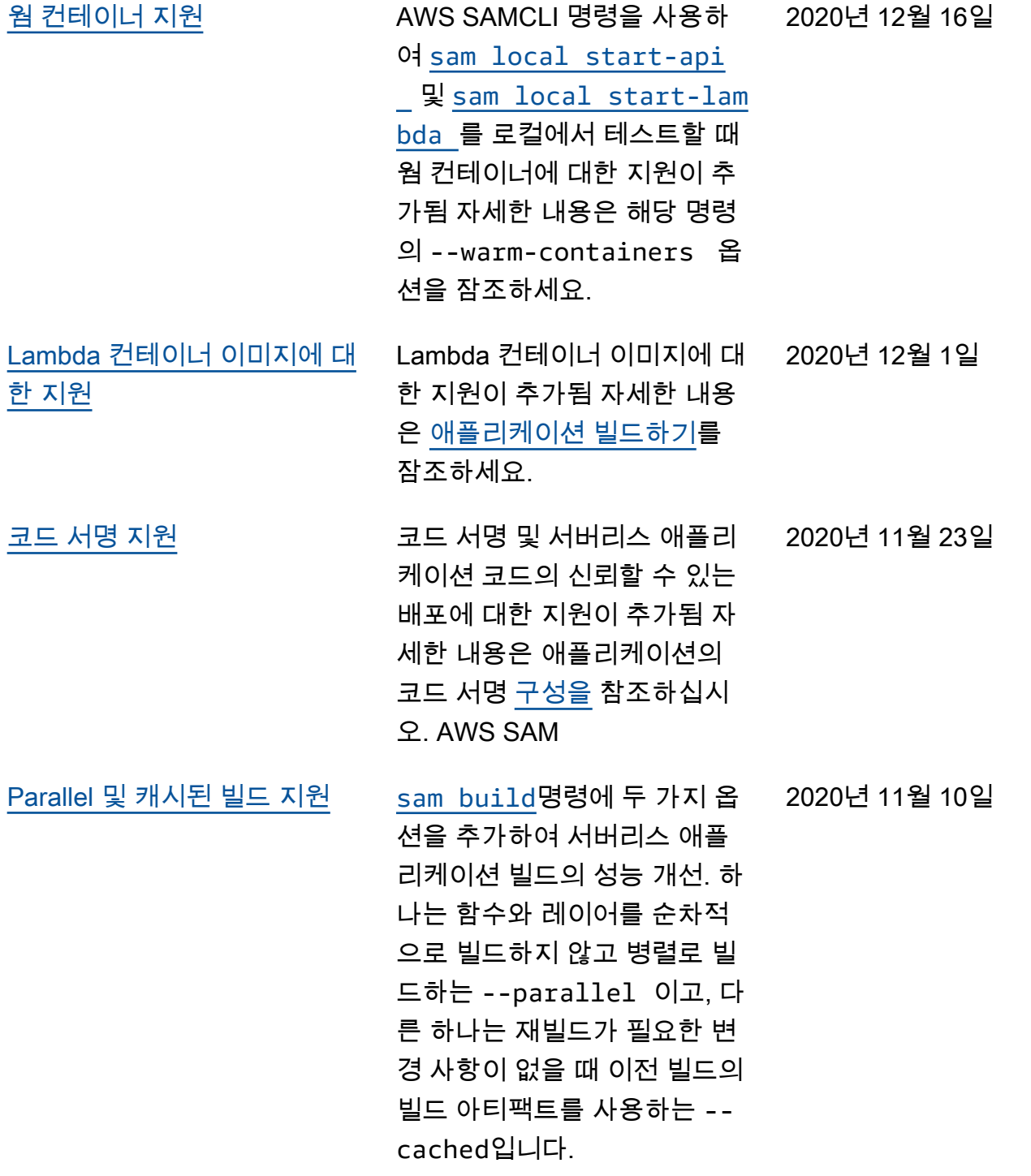
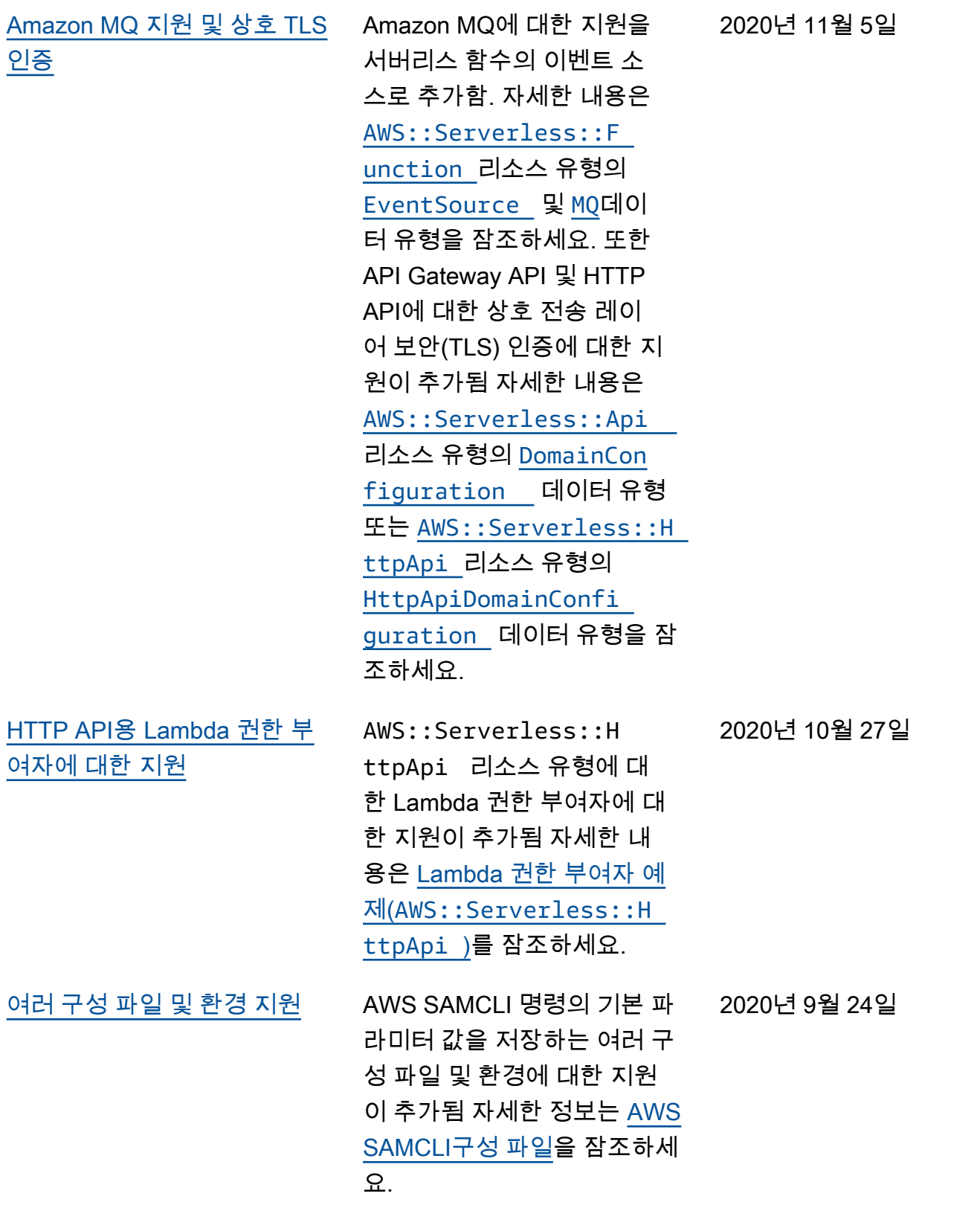

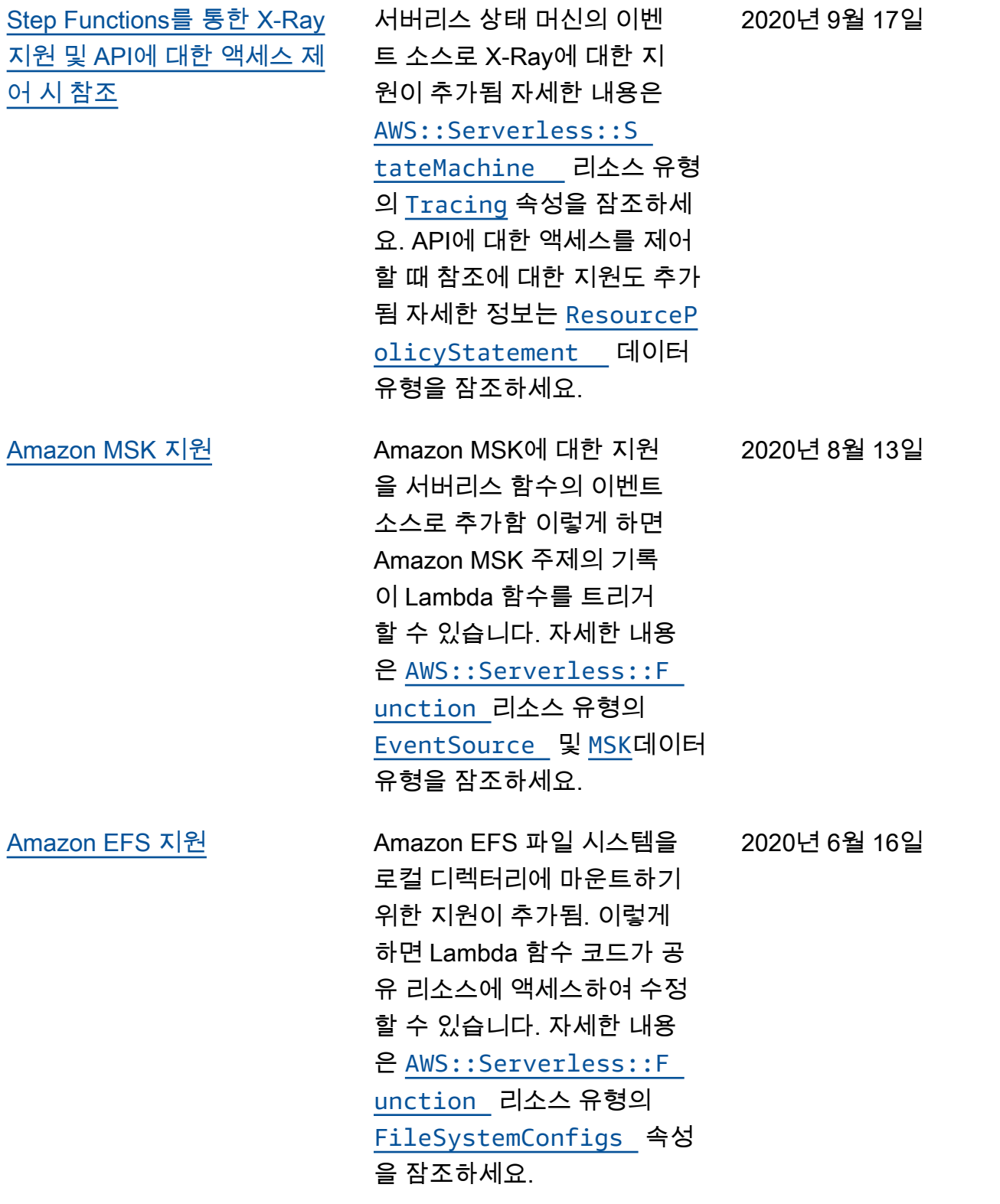

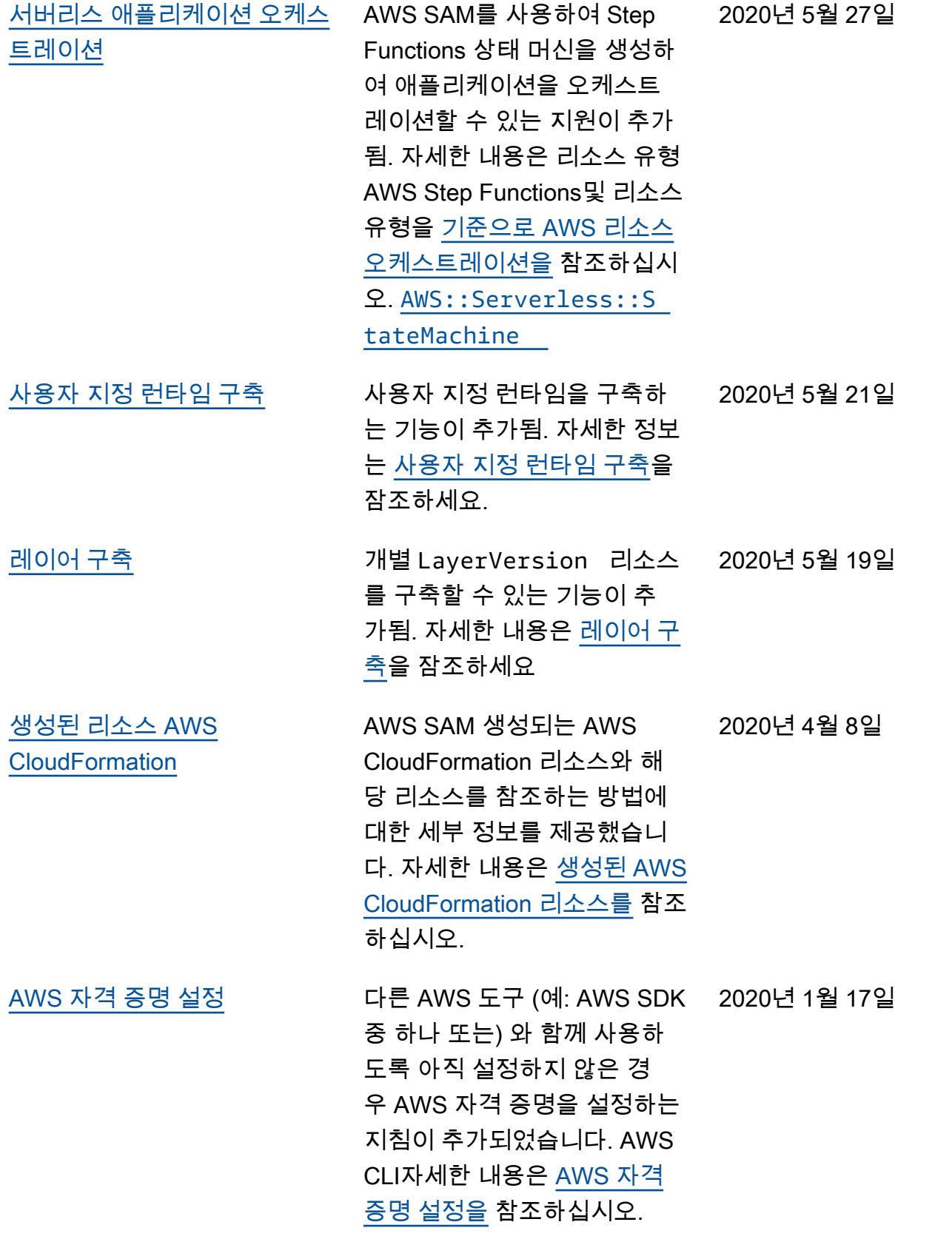

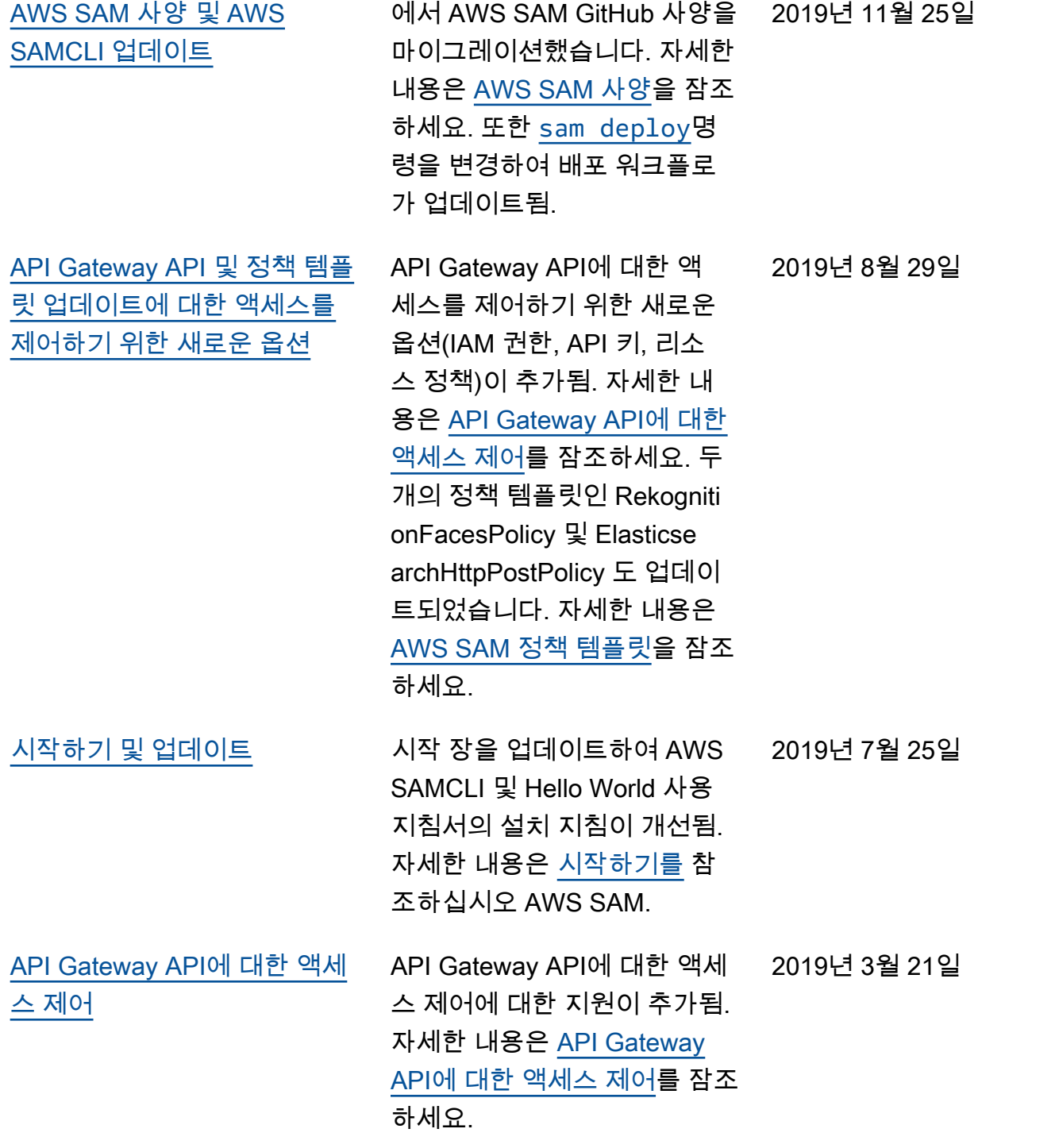

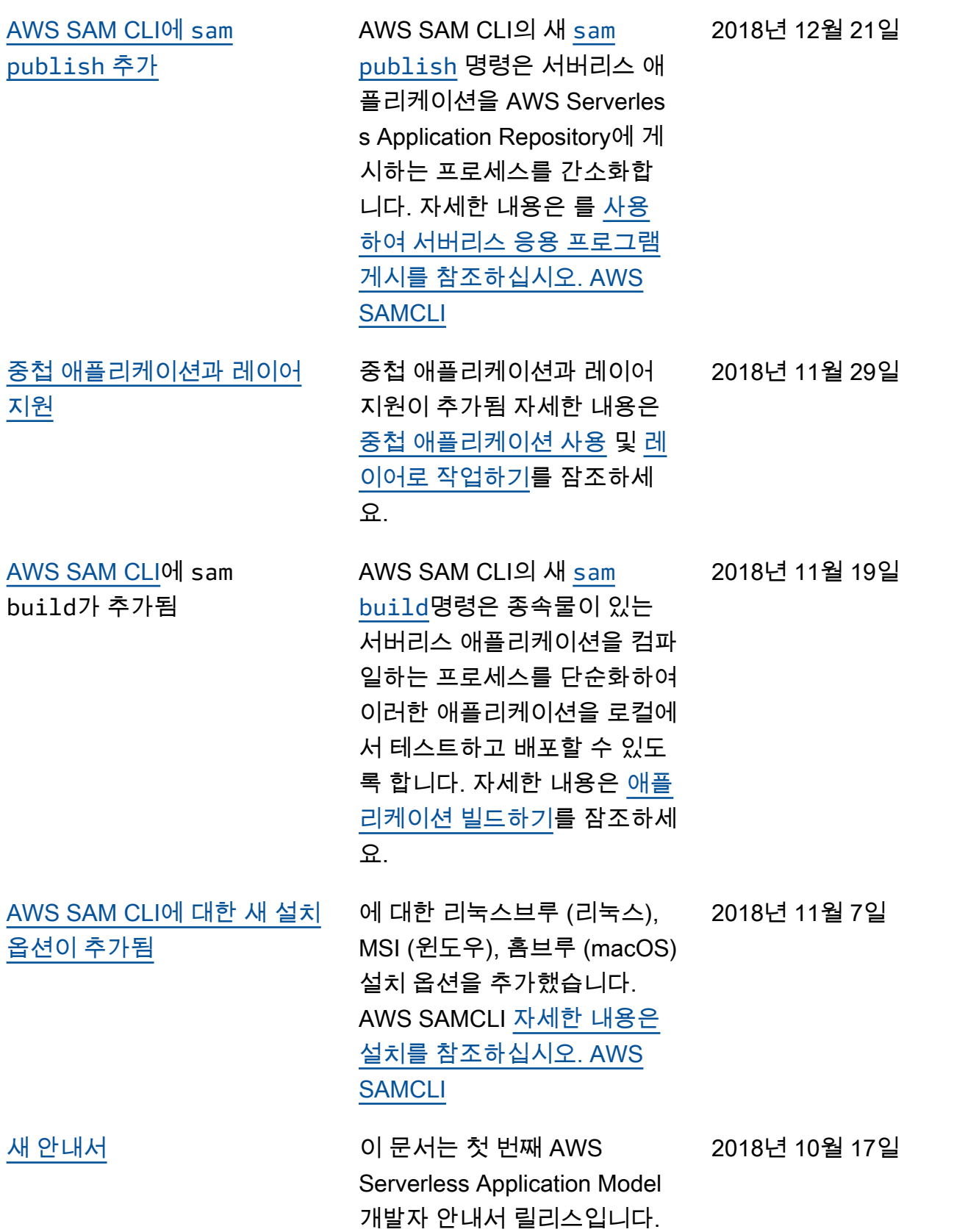

기계 번역으로 제공되는 번역입니다. 제공된 번역과 원본 영어의 내용이 상충하는 경우에는 영어 버전 이 우선합니다.